# AX Series Motion Controller Manual

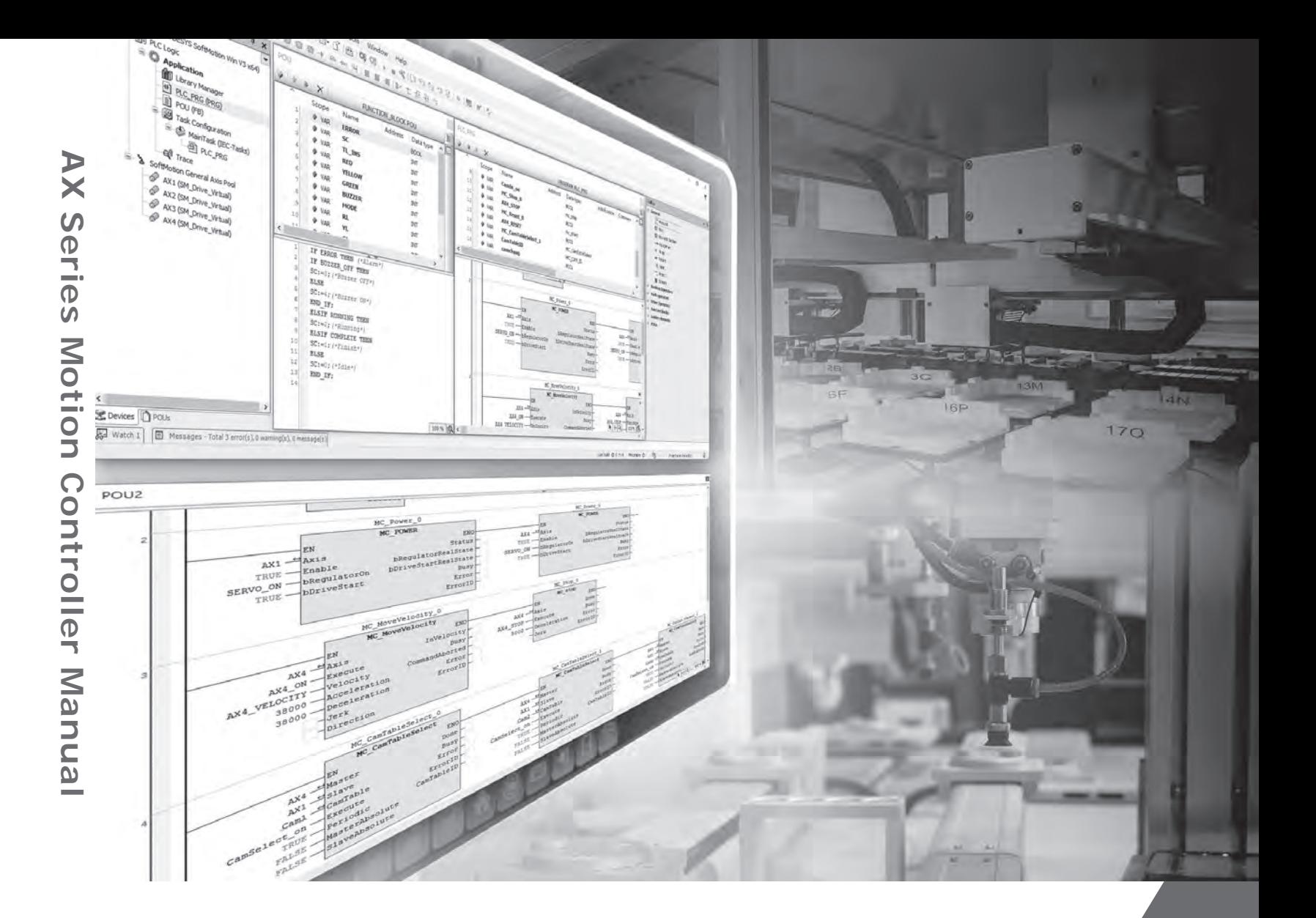

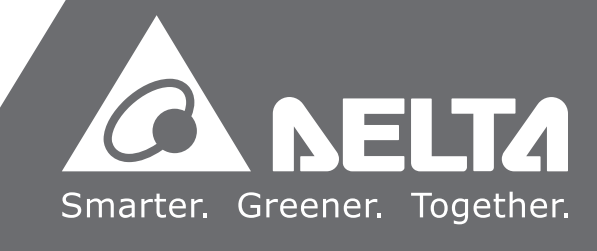

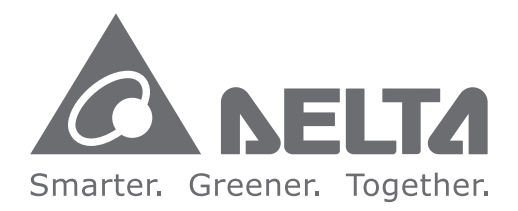

### **Industrial Automation Headquarters**

**Delta Electronics, Inc.**  Taoyuan Technology Center No.18, Xinglong Rd., Taoyuan District, Taoyuan City 33068, Taiwan TEL: 886-3-362-6301 / FAX: 886-3-371-6301

#### **Asia**

**Delta Electronics (Shanghai) Co., Ltd.** No.182 Minyu Rd., Pudong Shanghai, P.R.C. Post code : 201209 TEL: 86-21-6872-3988 / FAX: 86-21-6872-3996 Customer Service: 400-820-9595

#### **Delta Electronics (Japan), Inc.**

Tokyo Office Industrial Automation Sales Department 2-1-14 Shibadaimon, Minato-ku Tokyo, Japan 105-0012 TEL: 81-3-5733-1155 / FAX: 81-3-5733-1255

#### **Delta Electronics (Korea), Inc.** Seoul Office

1511, 219, Gasan Digital 1-Ro., Geumcheon-gu, Seoul, 08501 South Korea TEL: 82-2-515-5305 / FAX: 82-2-515-5302

#### **Delta Energy Systems (Singapore) Pte Ltd.** 4 Kaki Bukit Avenue 1, #05-04, Singapore 417939 TEL: 65-6747-5155 / FAX: 65-6744-9228

**Delta Electronics (India) Pvt. Ltd.** Plot No.43, Sector 35, HSIIDC Gurgaon, PIN 122001, Haryana, India TEL: 91-124-4874900 / FAX : 91-124-4874945

**Delta Electronics (Thailand) PCL.**  909 Soi 9, Moo 4, Bangpoo Industrial Estate (E.P.Z), Pattana 1 Rd., T.Phraksa, A.Muang, Samutprakarn 10280, Thailand TEL: 66-2709-2800 / FAX : 662-709-2827

De Witbogt 20, 5652 AG Eindhoven. The Netherlands Mail: Sales.IA.Benelux@deltaww.com TEL: +31(0)40 800 3900

**Delta Electronics (Australia) Pty Ltd.** Unit 20-21/45 Normanby Rd., Notting Hill Vic 3168, Australia TEL: 61-3-9543-3720

Ctra. De Villaverde a Vallecas, 265 1º Dcha Ed. Hormigueras – P.I. de Vallecas 28031 Madrid  $TFI : +34(0)912237420$ 

**Americas Delta Electronics (Americas) Ltd.** Raleigh Office P.O. Box 12173, 5101 Davis Drive, Research Triangle Park, NC 27709, U.S.A. TEL: 1-919-767-3813 / FAX: 1-919-767-3969

#### **Delta Greentech (Brasil) S/A**

São Paulo Office Rua Itapeva, 26 – 3˚ Andar - Bela Vista CEP: 01332-000 – São Paulo – SP - Brasil TEL: 55-11-3530-8643 / 55-11-3530-8640

#### **Delta Electronics International Mexico S.A. de C.V.** Mexico Office

Gustavo Baz No. 309 Edificio E PB 103 Colonia La Loma, CP 54060 Tlalnepantla, Estado de México TEL: 52-55-3603-9200

\*[We reserve the right](https://www.plc1.ir/) to change the information in this catalogue without prior notice.

### **EMEA**

#### **Headquarters: Delta Electronics (Netherlands) B.V.**  Sales: Sales.IA.EMEA@deltaww.com

Marketing: Marketing.IA.EMEA@deltaww.com Technical Support: iatechnicalsupport@deltaww.com Customer Support: Customer-Support@deltaww.com Service: Service.IA.emea@deltaww.com TEL: +31(0)40 800 3900

#### **BENELUX: Delta Electronics (Netherlands) B.V.**

#### **DACH: Delta Electronics (Netherlands) B.V.** Coesterweg 45,D-59494 Soest,Germany Mail: Sales.IA.DACH@deltaww.com TEL: +49(0)2921 987 0

#### **France: Delta Electronics (France) S.A.**

ZI du bois Challand 2,15 rue des Pyrénées, Lisses, 91090 Evry Cedex, France Mail: Sales.IA.FR@deltaww.com TEL: +33(0)1 69 77 82 60

#### **Iberia: Delta Electronics Solutions (Spain) S.L.U**

Carrer Llacuna 166, 08018 Barcelona, Spain Mail: Sales.IA.Iberia@deltaww.com

#### **Italy: Delta Electronics (Italy) S.r.l.**

Via Meda 2–22060 Novedrate(CO) Piazza Grazioli 18 00186 Roma Italy Mail: Sales.IA.Italy@deltaww.com TEL: +39 039 8900365

#### **Russia: Delta Energy System LLC**

Vereyskaya Plaza II, office 112 Vereyskaya str. 17 121357 Moscow Russia Mail: Sales.IA.RU@deltaww.com TEL: +7 495 644 3240

#### **Turkey: Delta Greentech Elektronik San. Ltd. Sti. (Turkey)**

Şerifali Mah. Hendem Cad. Kule Sok. No:16-A 34775 Ümraniye – İstanbul Mail: Sales.IA.Turkey@deltaww.com TEL: + 90 216 499 9910

#### **GCC: Delta Energy Systems AG (Dubai BR)**

P.O. Box 185668, Gate 7, 3rd Floor, Hamarain Centre Dubai, United Arab Emirates Mail: Sales.IA.MEA@deltaww.com TEL: +971(0)4 2690148

#### **Egypt + North Africa: Delta Electronics**

Unit 318, 3rd Floor, Trivium Business Complex, North 90 street, New Cairo, Cairo, Egypt Mail: Sales.IA.MEA@deltaww.com

# **AX Series Motion Controller Manual**

# **Revision History**

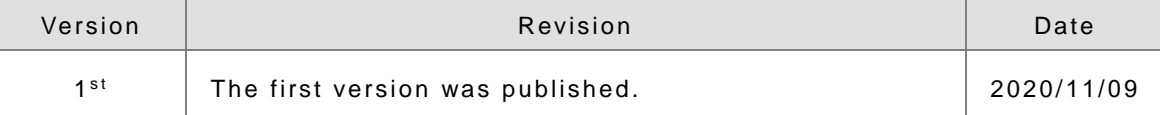

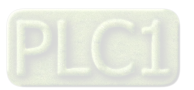

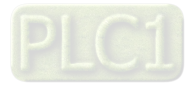

# **AX Series Motion Controller Manual Table of Contents**

### **[Preface](#page-7-0)**

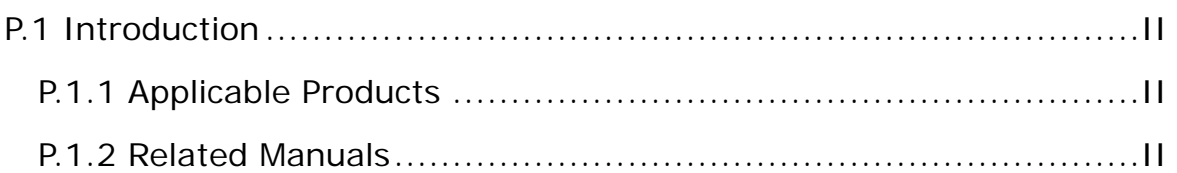

# **Chapter 1 [Introduction to Motion Control](#page-9-0)**

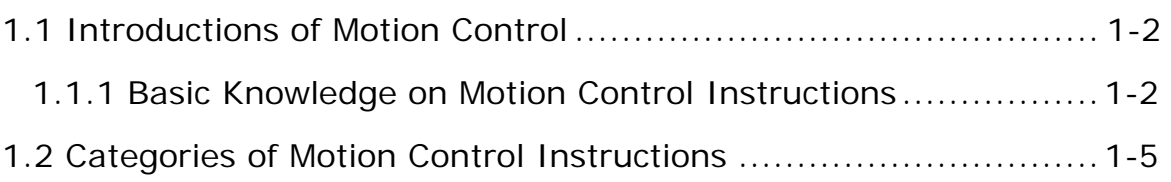

## **[Chapter 2 Motion Control Instructions](#page-15-0)**

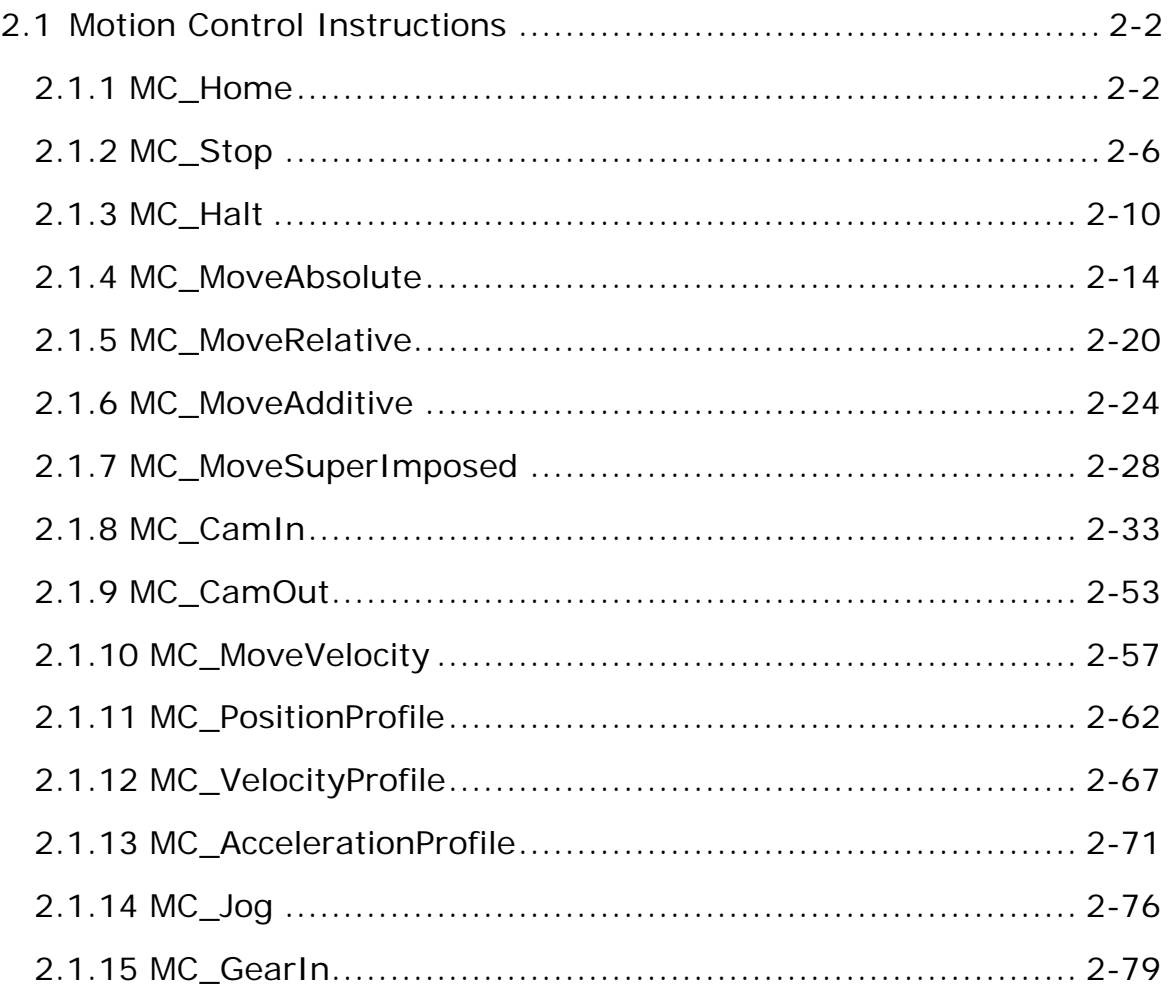

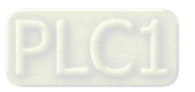

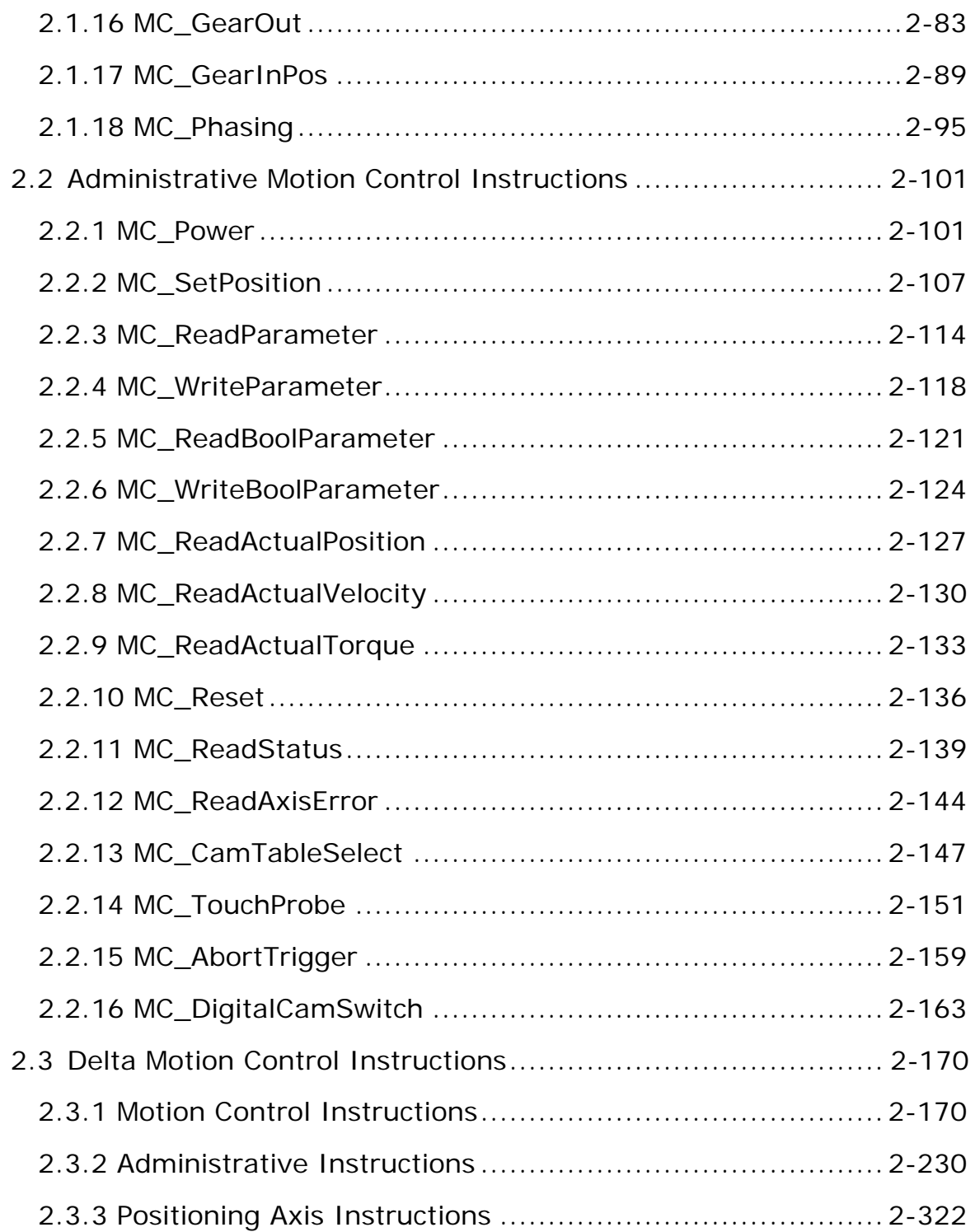

# **[Appendix A](#page-384-0)**

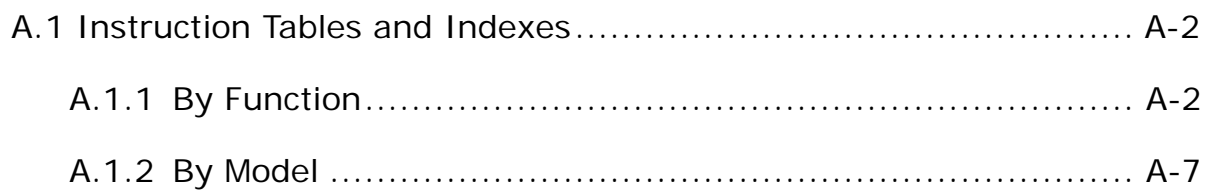

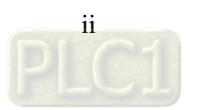

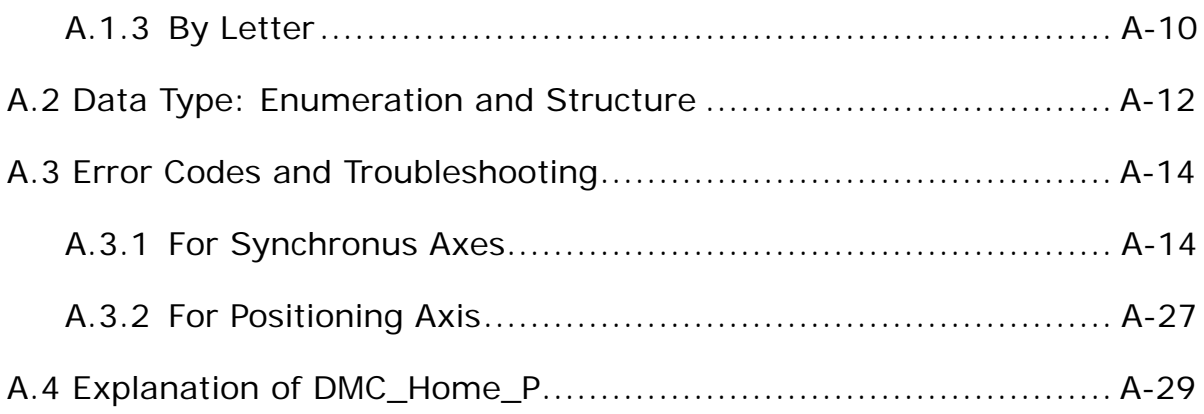

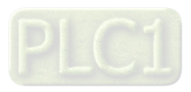

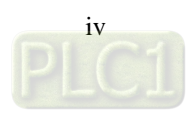

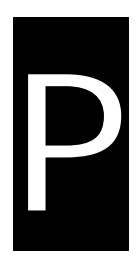

# <span id="page-7-0"></span>**Preface**

# **Table of Contents**

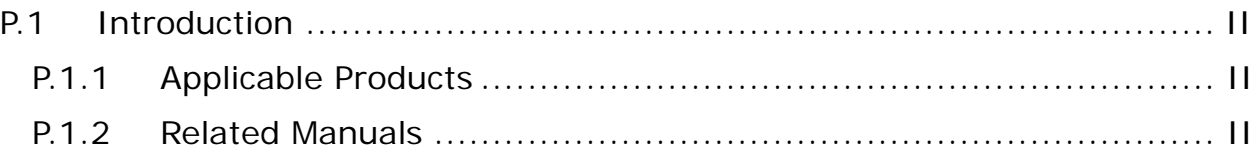

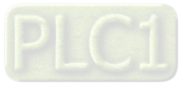

# <span id="page-8-0"></span>**P.1 Introduction**

Thank you for purchasing AX series Motion Controller with our advanced motion control system. Delta's AX series motion controller based on COSESYS intergrates the control function of PLCs and motion controllers into one platform.

This manual introduces PLCOpen standard motion control instructions and Delta-defined instructions including single-axis, multi-axes instructions and motion control applications.

Please ensure that you fully understand the configuration and operations of the AX series motion control system, and use the AX series Motion Controller CPU correctly.

### <span id="page-8-2"></span>**P.1.1 Applicable Products**

This manual relates to the following products

#### - **AX-3 series/ AX-8 series**

### <span id="page-8-1"></span>**P.1.2 Associated Manuals**

The related manuals of the AX Motion Controller series are composed of the following.

#### 1. **DIADesigner-AX User Manual**

Contents include the use of DIADesigner-AX, the programming languages (ladder diagrams, sequential function charts, function block diagrams, and structured texts), the concept of POUs and Task, and the operation of motion control programming.

#### 2. **AX-3 Series Operational Manual**

It introduces basic knowledge of motion control structure, software/hardware setup, quick start of Software operations, devices to be used, motion control operations, troubleshooting, Input/ Output modules, modules of temperature measurement and etc.

#### 3. **AX-8 Series Operational Manual**

It introduces basic knowledge of motion control structure, software/hardware setup, quick start of Software operations, devices to be used, motion control operations, troubleshooting, Input/ Output modules, modules of temperature measurement and etc.

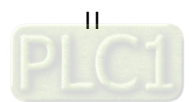

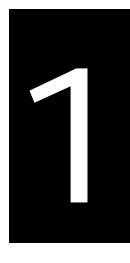

# <span id="page-9-0"></span>**Chapter 1 Introduction to Motion Control**

# **Table of Contents**

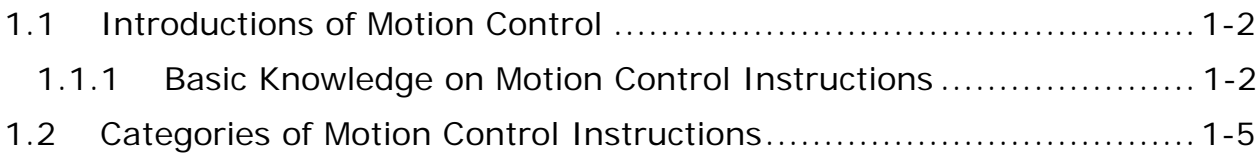

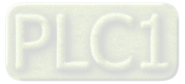

# <span id="page-10-0"></span>**1.1 Introductions of Motion Control**

This manual introduces the elements for motion control programming including devices, symbols and motion control instructions.

Motion control instructions are defined as function blocks (FB) and are used in the program for performing a variety of motion control purposes.The motion control (MC) instructions are developed based on the specifications of PLCopen\* motion control function blocks. In addition to the PLCopen-based instructions, Codesys also provides Delta-defined function blocks for users to achieve complete motion control applications.

This section gives an overview of the motion control instructions for both PLCopen-based function blocks and Delta-defined function blocks. PLCopen defines the program and function block interfaces so as to achieve a standardized motion control programming environment for the languages specified in IEC61131-3. Using PLCopen-based instructions together with Delta-defined instructions reduces the costs for training and support.

Before using the instructions, please be sure that you understand the devices, symbols and the function of instructions sufficiently.

You can also refer to the Appendices for a quick reference of the motion control instruction list and error codes.

#### \***Note:**

**\_1**

PLCopen is an organization promoting industrial control based on IEC61131-3, which is an international standard widely adopted for PLC programming. For more information regarding PLCopen, check the official website at: http://www.plcopen.org/

#### <span id="page-10-1"></span>**1.1.1 Basic Knowledge on Motion Control Instructions**

Using motion control instructions requires the basic knowledge of motion control defined in the specifications of PLCopen motion control function blocks. This section provides an overview of these specifications.

#### **Name of Motion Control Instructions**

PLCopen-based motion control instructions begin with "MC\_", while Delta-defined function block instructions begin with "DFB\_".

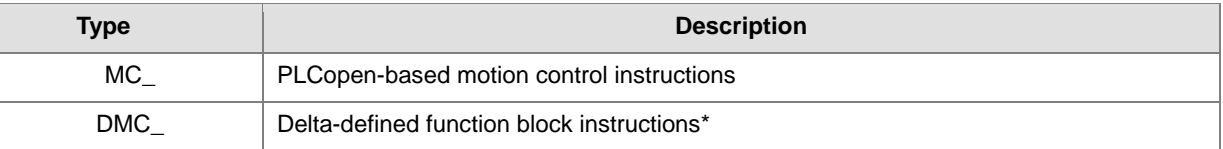

\***Note:** Delta-defined function block instructions (DFB) include Delta-defined motion control function blocks and other administrative/non-administrative function blocks which are applicable for AH Motion series CPUs. Therefore you can look up a function block (FB) in this manual.

#### **Types of Motion Control Related Instructions**

Different categories of motion control instructions are divided by functions such as single-axis motion instructions. Refer to Ch2 Motion Control Instructions for more details.

#### **Execution of a Function Block**

Function block instructions generally include two types of inputs for execution: Execute and Enable. When the instruction is executed or enabled, the outputs of the function block can indicate the status. The basic outputs include Busy, Done, CommandAborted, and Error. For detailed information of inputs and outputs of each function block, refer to Ch2 Motion Control Instructions.

#### **Error Handling**

Information regarding error codes, indicators and troubleshooting are set out in Appendice A for a quick reference.

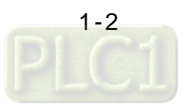

#### **Re-execution of a Function Block**

Re-execution of a function block refers to triggering Execute again after resetting it.You can change the input values and trigger Execute again while the function block is during operation (in busy status).Such output status would remain unchanged (in busy status) which also means the previous executed instruction would be aborted by Aborting of buffer mode.

#### **Multi-execution of Multiple Motion Control Instructions**

Multi-execution of motion control instructions refers to that multiple instructions on the same axis are executed in the same task execution period. The pattern of multi-execution is defined by the input variable BufferMode which is specified to blend the two motions. Therefore, the instruction at the back will determine the behavior of the previous instruction according to BufferMode. Please refer to AX-3 Series Operation Manual for more details.

#### **Buffer Modes**

Some motion instructions have an input called BufferMode.You can execute a different instruction instance during axis motion when the values for BufferMode are specified.This input decides whether the instruction executes immediately (non-buffered mode) or it waits till current motion instruction sets its status outputs (Done/InVelocity/InPosition, etc.)

BufferMode determines the behavior to combine the axis motions for this instruction and the previous instruction. When the instruction is executed;

- The selected buffer mode is valid if the previous instruction is executing.
- The selected buffer mode is invalid if the axis is in Standstill state.
- The following Buffer Modes are supported.

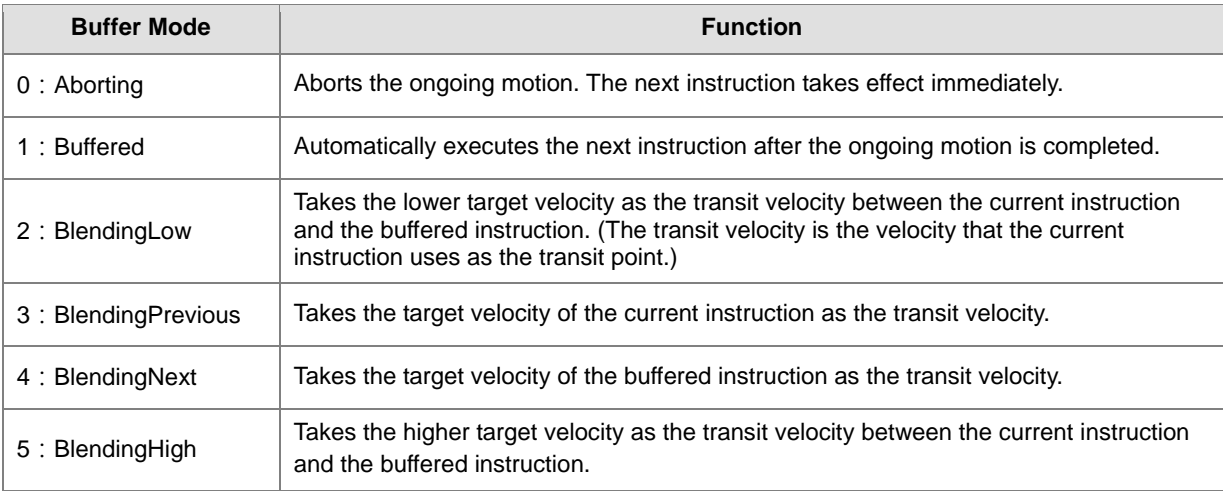

Please refer to AX-3 Series Operation Manual for more details of buffer mode.

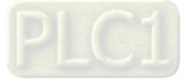

#### **Structure Applicable for Motion Control**

In PLCopen technical standard, the information and parameters required for configuring motion control on axis are defined in a Structure.

For AX Motion CPUs, a Structure is a data type applicable to group the data elements together, which is easier for users to specify proper parameters.

For AX Motion CPUs, the applicable Structure is as below:

#### **Single-axis Function Block**

**\_1**

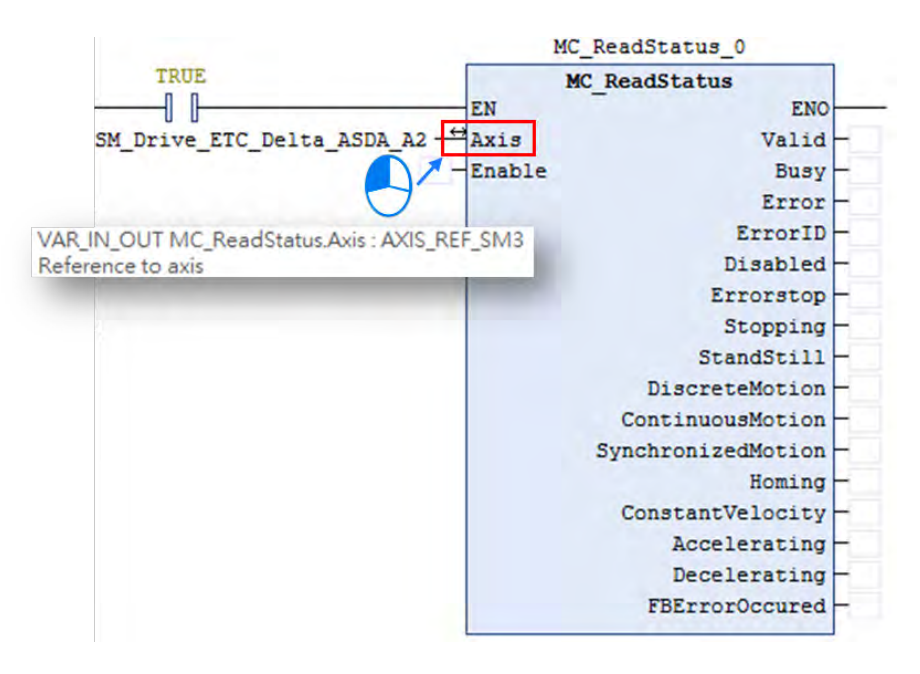

For single-axis FB, the applicable Structure is AXIS\_REF\_SM3 ·

#### **Function Block for Axis Group**

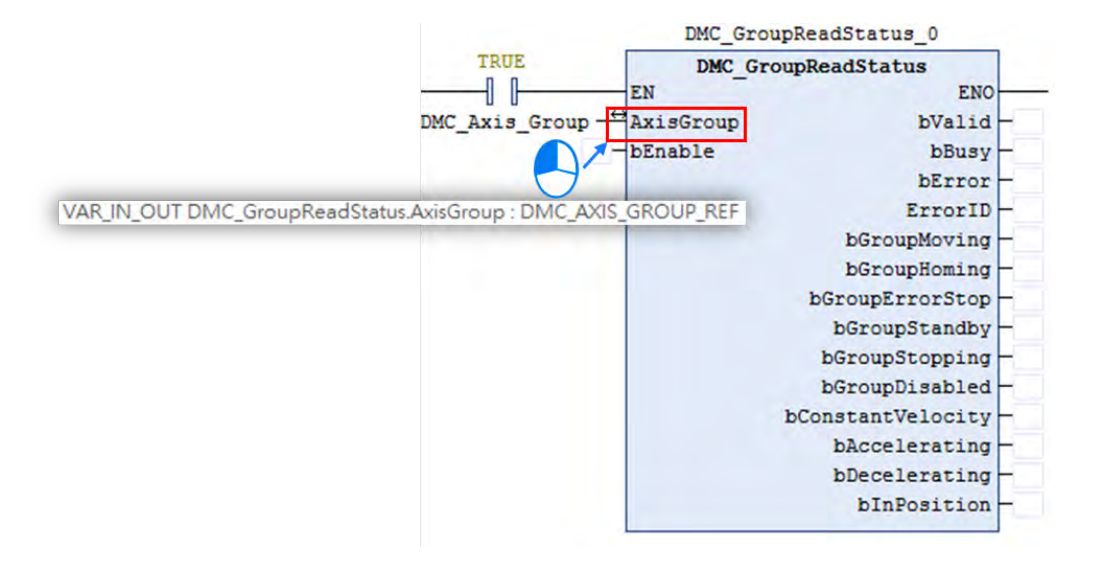

For AxisGroup FB, the applicable Structure is DMC\_AXIS\_GROUP\_REF。

**Note:** For more details, please find Appendix A.2 Data Types: Enumeration and Structure.

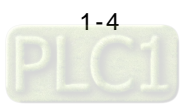

# <span id="page-13-0"></span>**1.2 Categories of Motion Control Instructions**

For AX Motion CPUs, motion control instructions are divided into two categories based on PLCOpen.

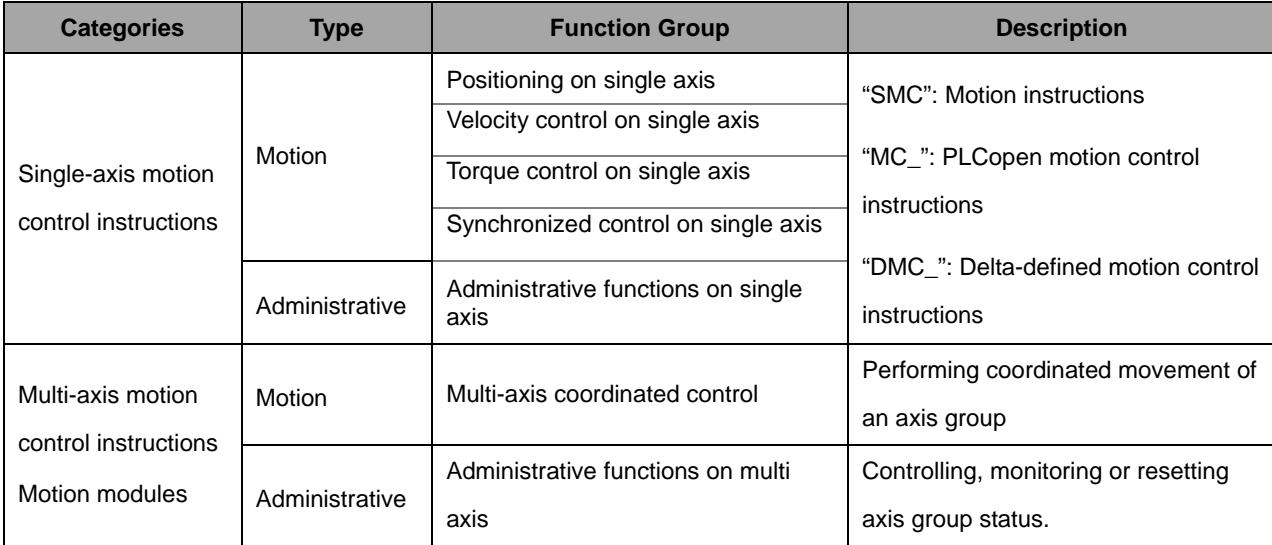

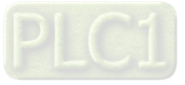

**\_1**

**MEMO**

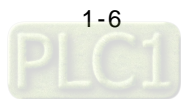

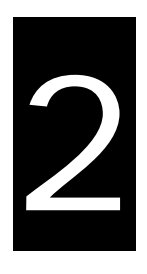

# <span id="page-15-0"></span>**Chapter2 Motion Control Instruction**

# **Table of Contents**

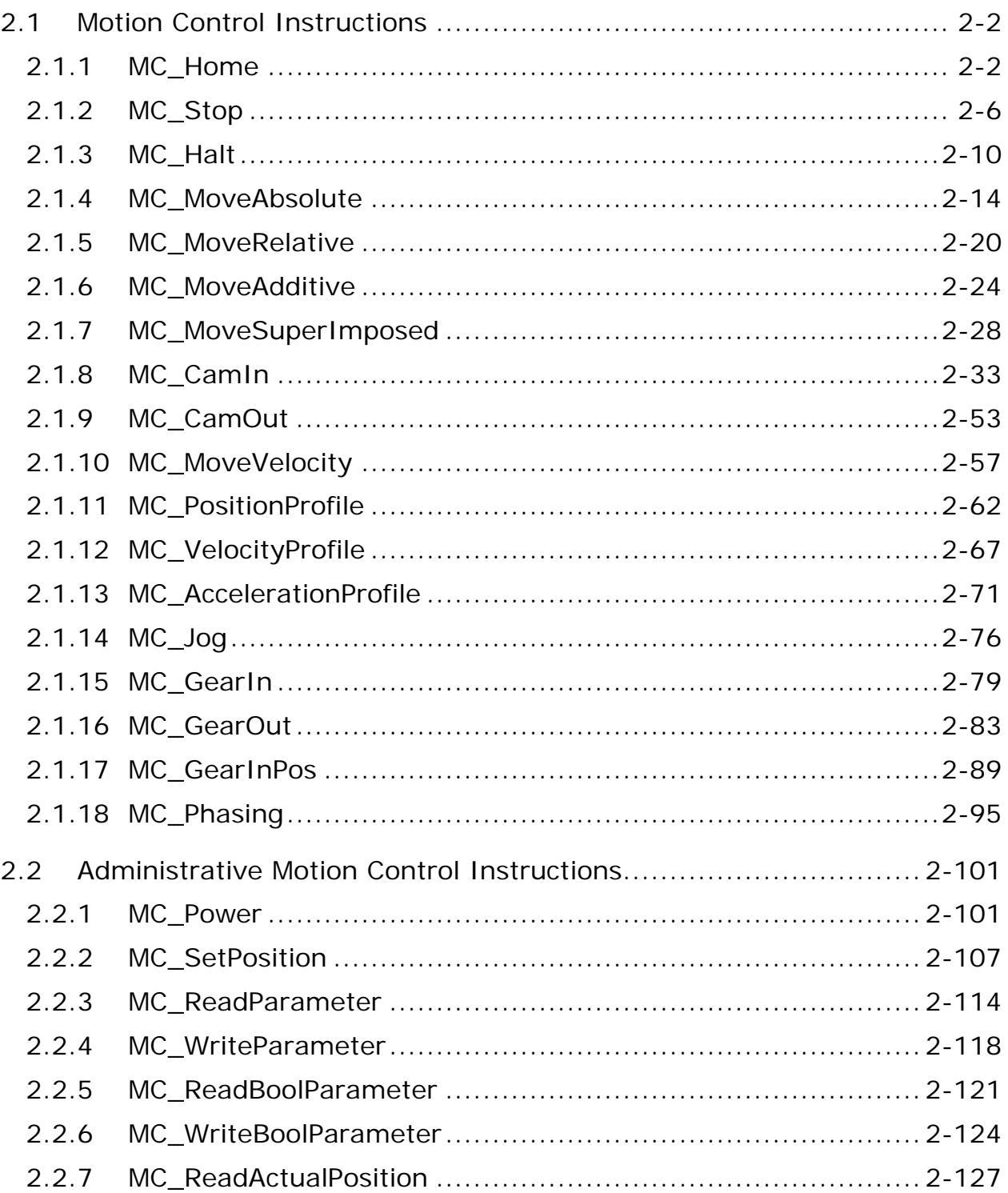

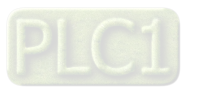

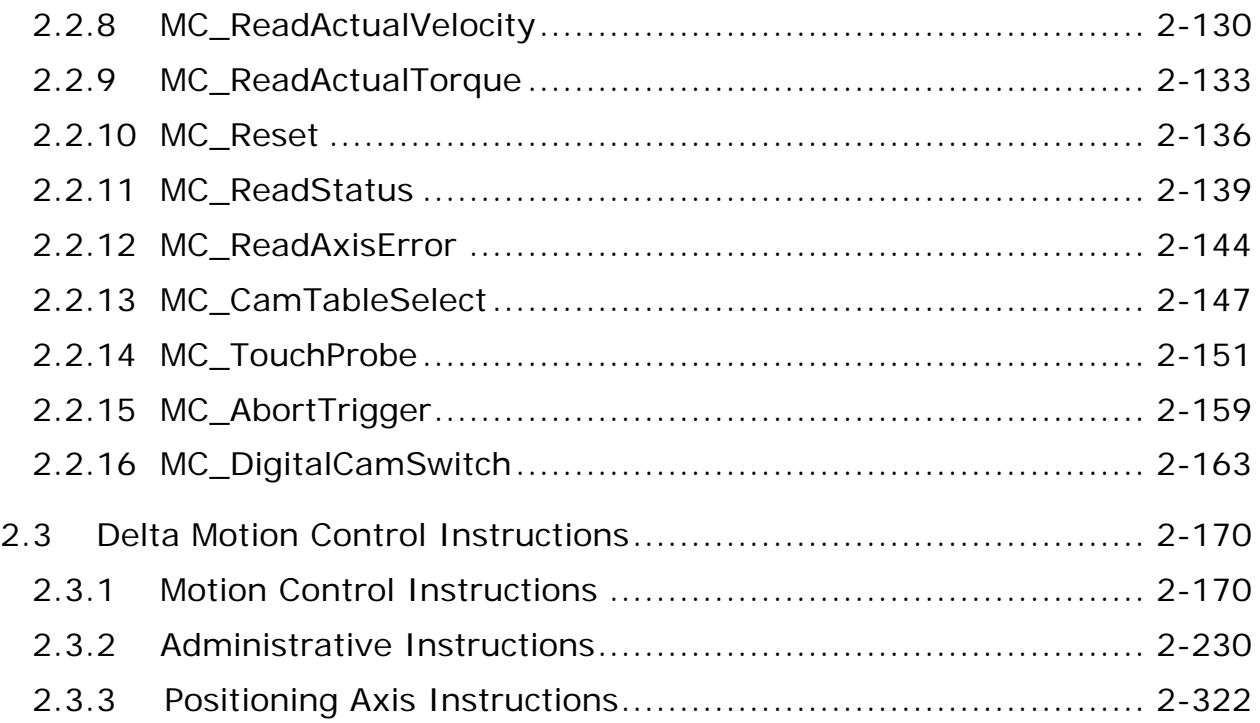

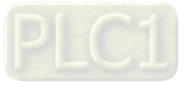

## <span id="page-17-0"></span>**2.1 Motion Control Instructions**

Motion control instructions are generally used to control motors on performing specific movement after the specified instruction being executed. The function blocks used in this chapter are from the library "SM3\_Basic" and able to operate synchronously with drives. As a result, synchronous axis type should be selected in axis settings. For more details about configuration related to synchronous axes, please refer to section 7.4 in AX-3 Series Operational Manual.

### <span id="page-17-1"></span>**2.1.1 MC\_Home**

**\_2**

MC\_Home controls the axis to perform the homing operation.

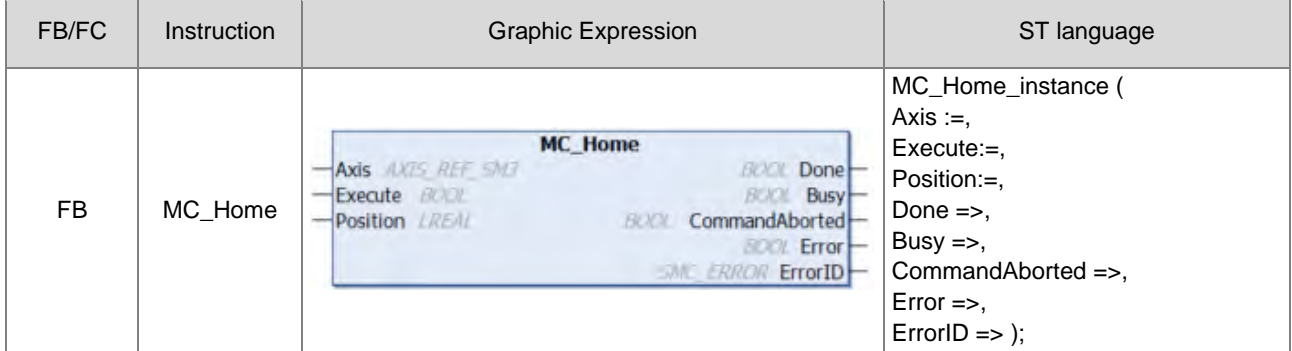

#### **Inputs**

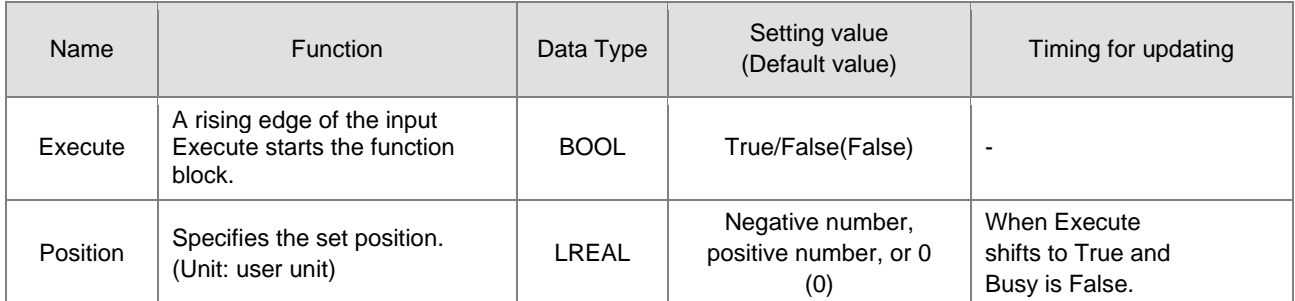

#### **Outputs**

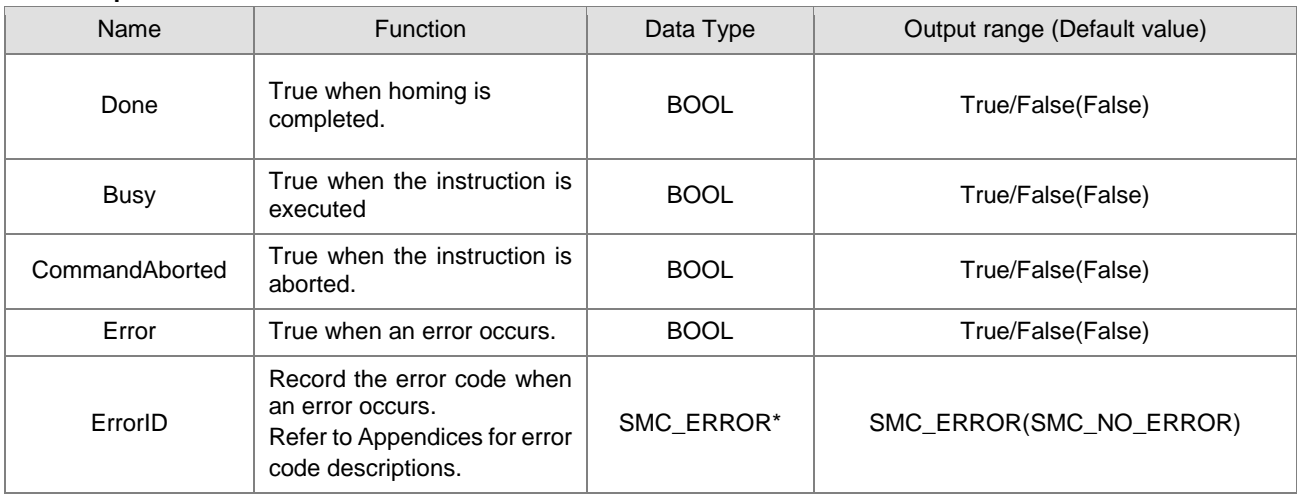

**\*Note:** SMC\_ERROR: Enumeration(Enum)

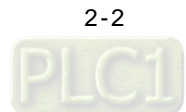

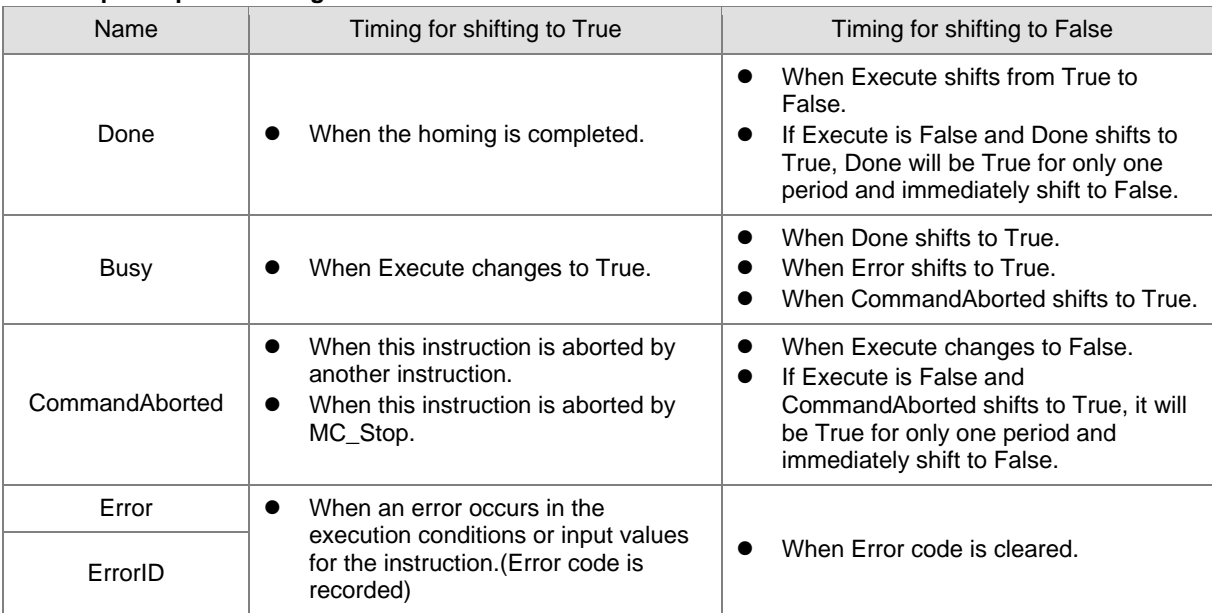

### **Outputs Update Timing**

#### **Timing Diagram**

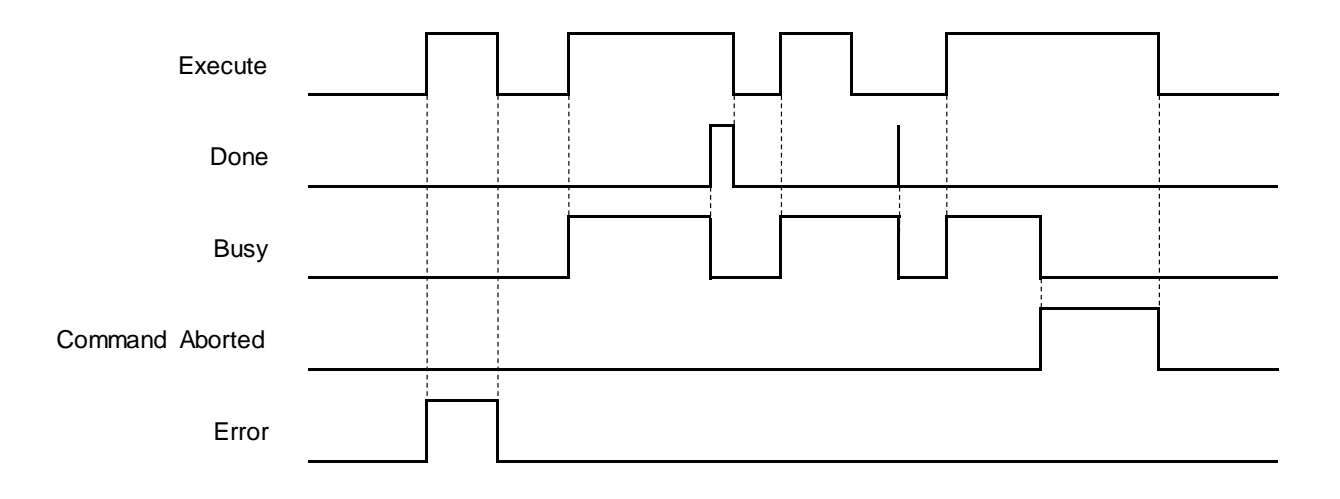

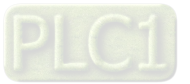

#### **In-Outs**

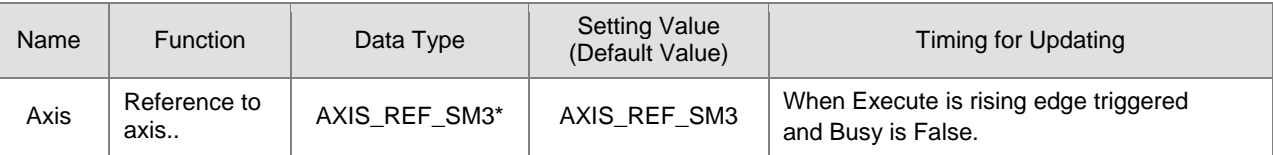

**\*Note**: AXIS\_REF\_SM3(FB): Each function block has this in-out pin for the activation of function block.

### **Function**

- When Execute changes to True, the homing operation starts to be performed on the axis specified in Axis.
- **Position is to specify the set position for homing.**
- In case the MC\_Home command is interrupted by MC\_Stop and

xWaitForHaltWhenStopInterruptsHome is TRUE, MC\_Stop has to wait till the driver reaches velocity zero before setting Done. Instead, if xWaitForHaltWhenStopInterruptsHome is FALSE, .Done will shift to true once MC\_Stop interrupts MC\_Home.

#### **Troubleshooting**

 If an error occurs during the execution of the instruction, Error will change to True. You can refer to ErrorID (Error Code) to address the problem.

#### **Example**

■ Example 1: Explain on how to perform homing by using MC\_Home and setting homing mode on parameter configuration page with the software DIAdesigner-AX.

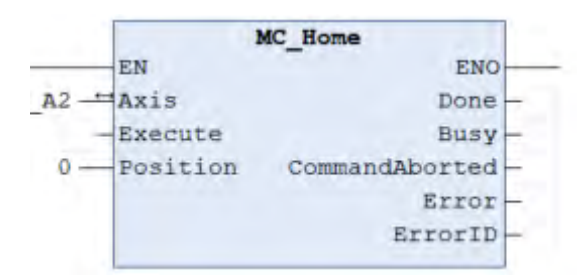

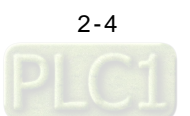

**2**

# **Timing Diagram** Execute Done Busy Position State Machine standstill(3) homing(7) discrete motion(4

■ Use MC\_Home with the following parameters:

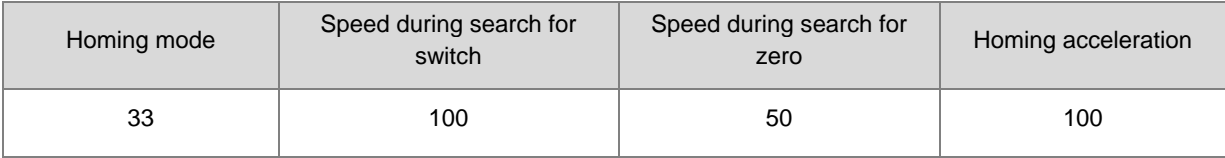

■ The above parameters can be configured on the Homing Setting page:

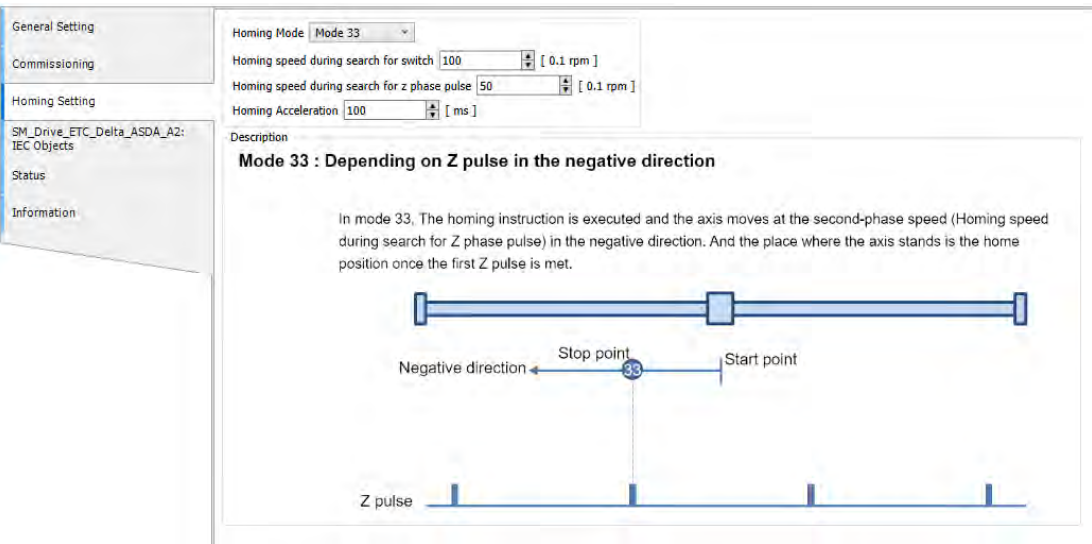

After MC\_Home being executed, the axis would move in the negative direction till finds Z phase pulse. And the place where the axis stands is the home position once the first Z pulse is met.

#### **Supported Products**

 $\blacksquare$  AX-308E \AX-8

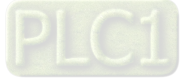

**2\_**

### <span id="page-21-0"></span>**2.1.2 MC\_Stop**

#### MC\_Stop decelerates an axis to a stop.

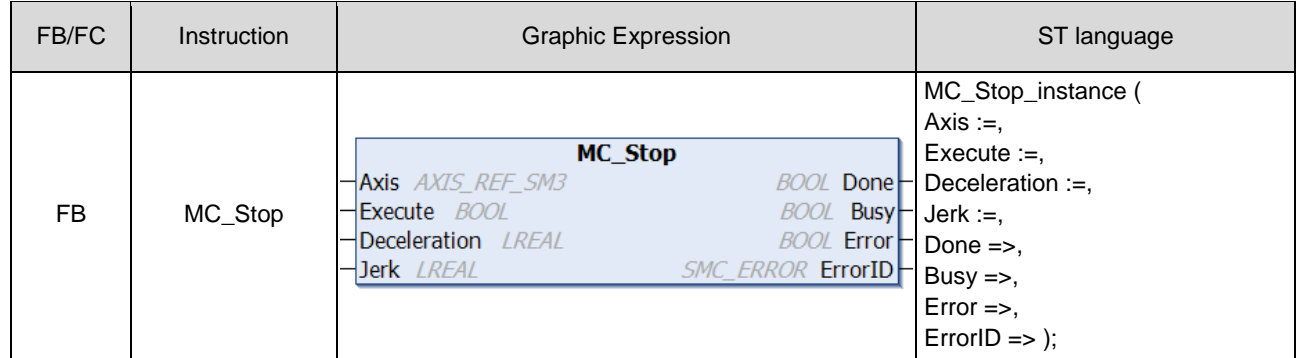

#### $\bullet$  Inputs

**\_2**

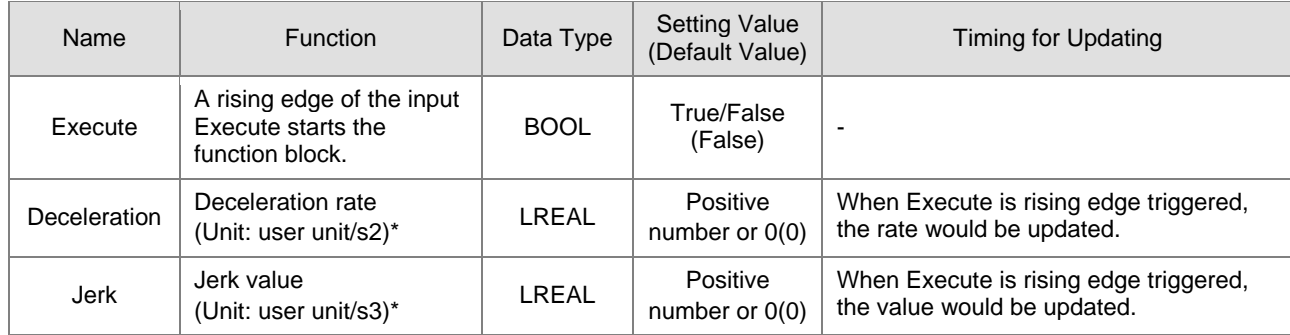

#### **Outputs**

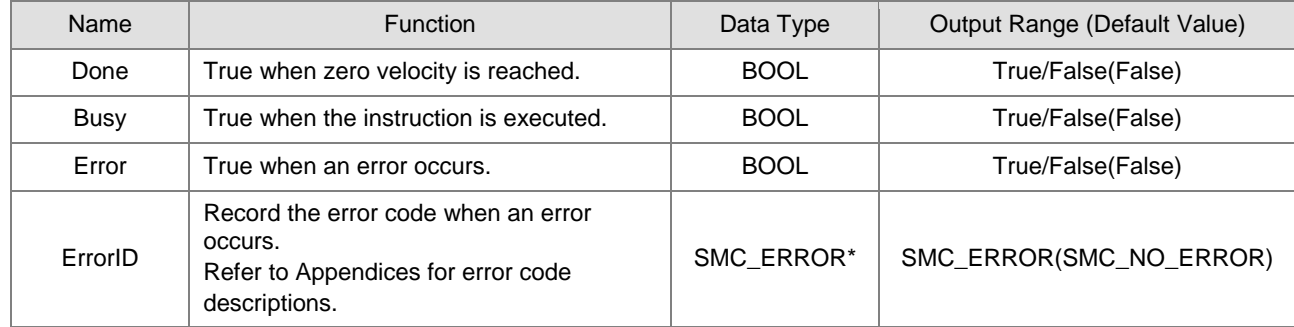

**\*Note:** SMC\_ERROR: Enumeration(Enum)

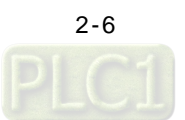

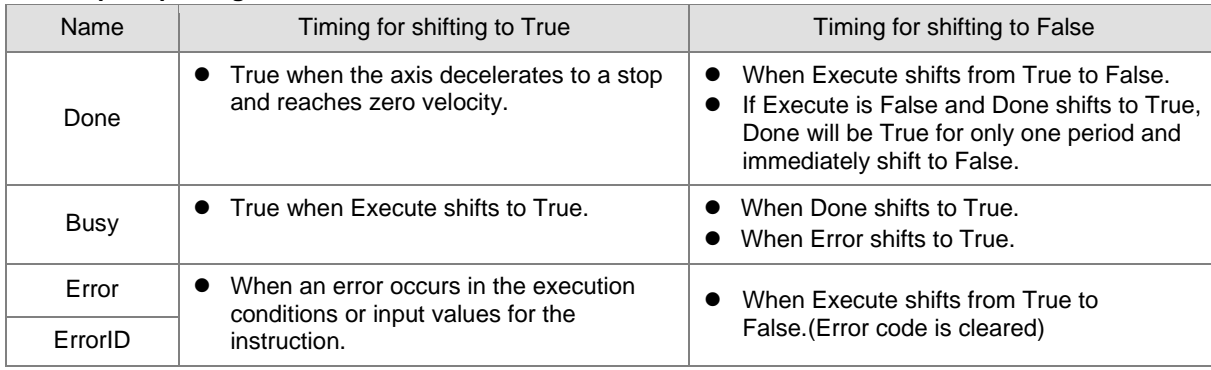

#### **Output Updating Time**

#### **Timing Diagram**

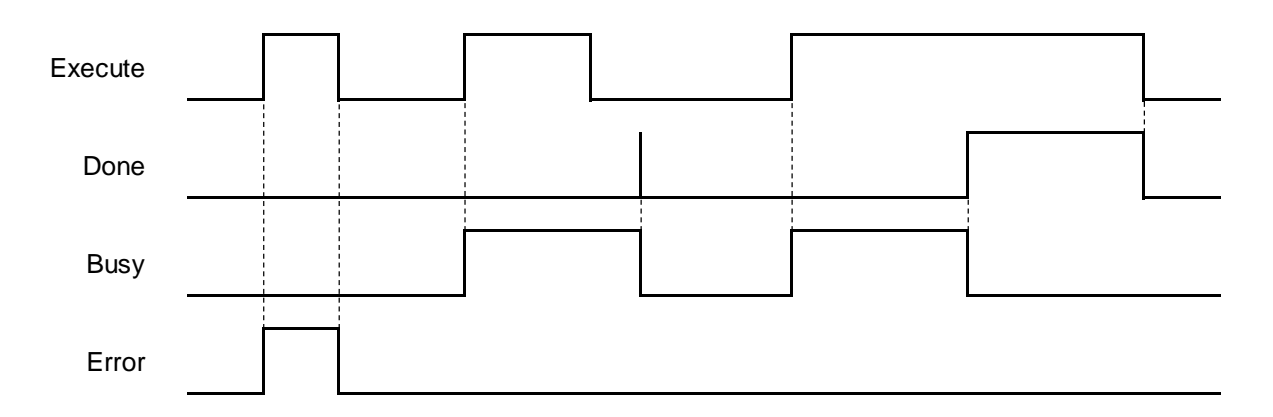

#### **In-Outs**

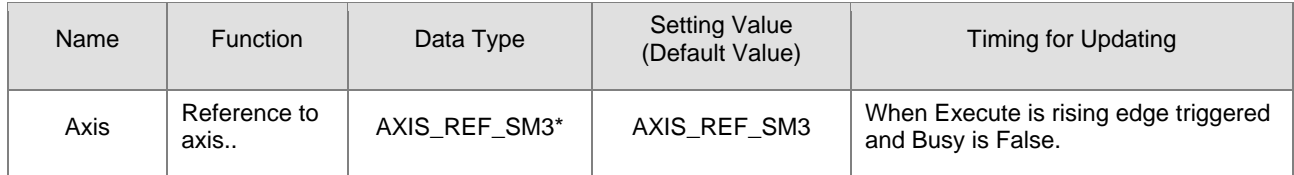

**\*Note**: AXIS\_REF\_SM3(FB): Each function block has this in-out pin for the activation of function block.

#### **Function**

- You can specify the deceleration rate when decelerating the moving axis to a stop. Also, State Machine will be stopping.
- When MC\_Power is False during deceleration, the motor is in Free Run state.
- The Done output is set to True when axis has reached velocity zero. At the same time, the input Execute changes to False, while State Machine in stopping state changes to standstill.

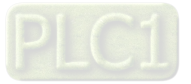

**2\_**

#### $\bullet$  Troubleshooting

 If an error occurs during the execution of the instruction, Error will change to True. You can refer to ErrorID (Error Code) to address the problem.

#### **Example**

**2**

■ The example below shows the behavior and position tracking when MC\_Stop is executed after MC\_MoveVelocity.

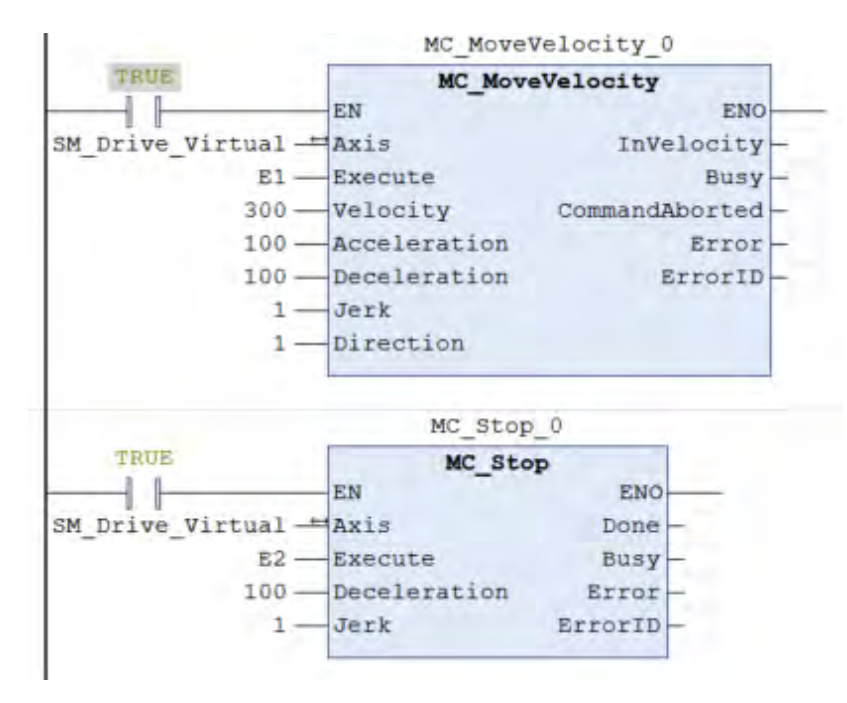

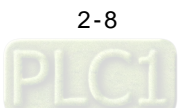

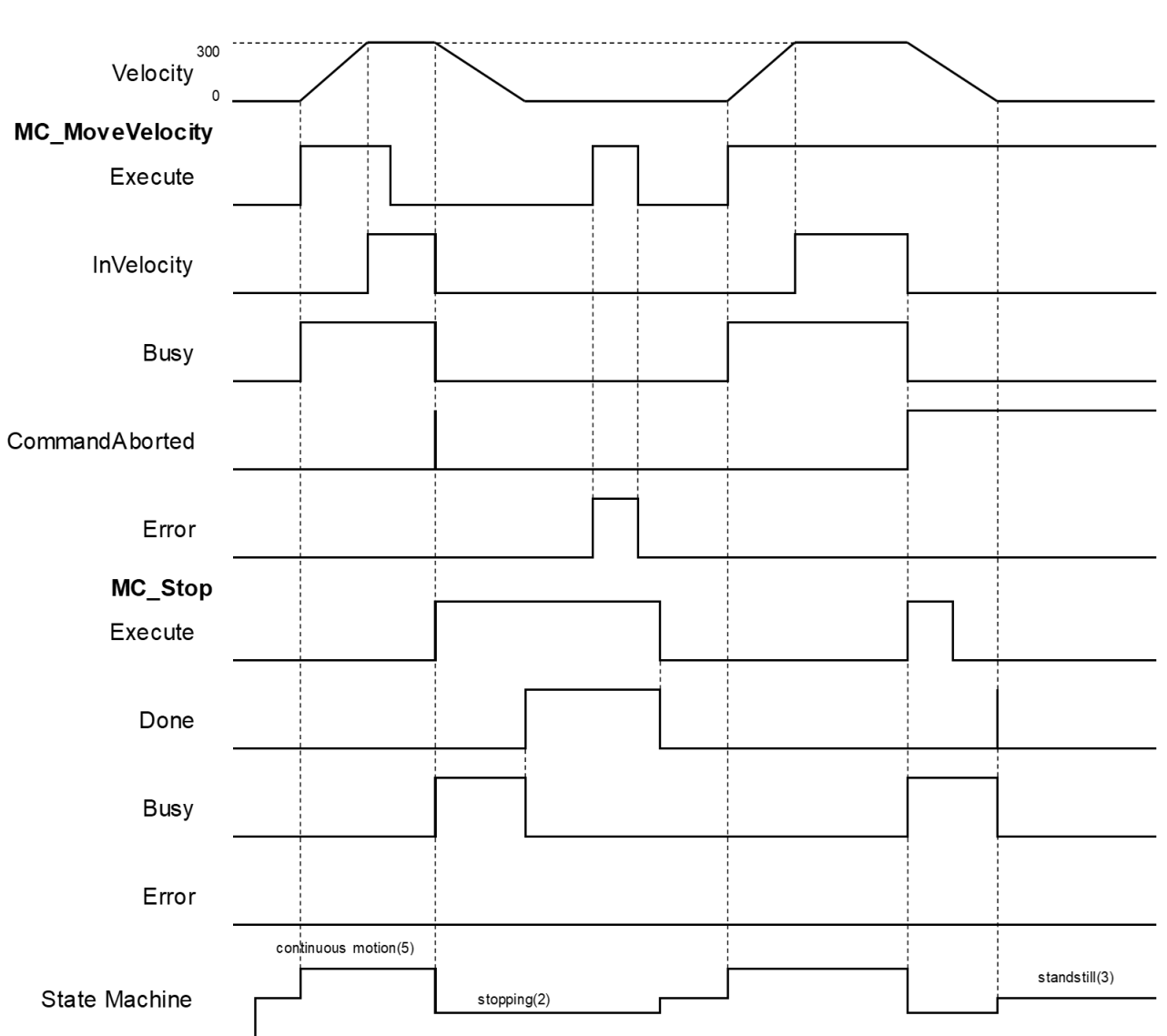

#### **Timing Diagram**

- When Execute of MC\_Stop changes to True, it triggers CommandAboted of MC\_MoveVelocity at the same time and the motion controller starts to decelerate the axis to a stop. The Axis state is moved to the "Stopping".
- When the axis reaches zero velocity, the Done output will change to True. Execute is still True so the axis state remains in the state "Stopping". After the stop is finished and Execute is false, the axis will change to Standstill.
- In case MC\_MoveVelocity is executed again while the axis state is "Stopping", an error will be reported. (Error Code: SMC\_AXIS\_NOT\_READY\_FOR\_MOTION)

#### **Supported Products**

 $\blacksquare$  AX-308E \AX-8

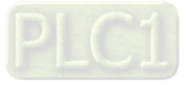

**2\_**

### <span id="page-25-0"></span>**2.1.3 MC\_Halt**

#### MC\_Halt commands a controlled axis motion stop.

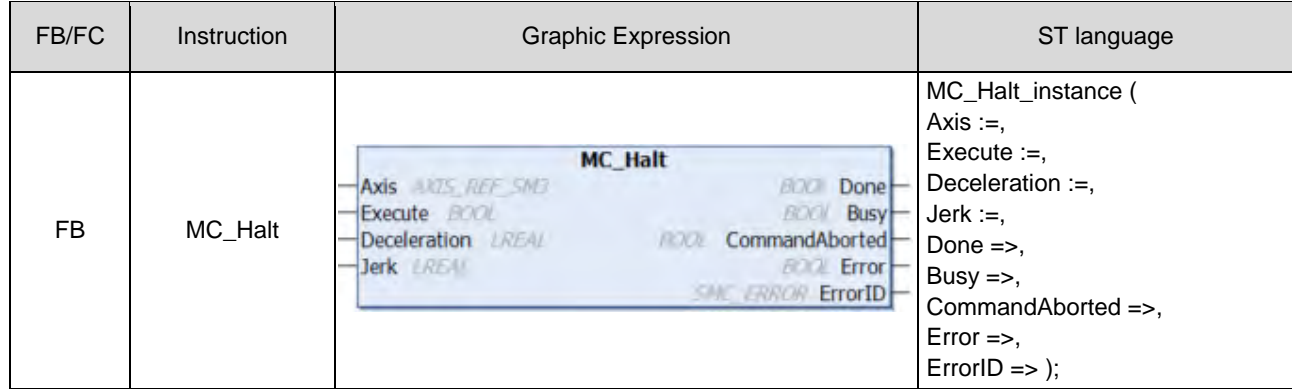

#### **Inputs**

**\_2**

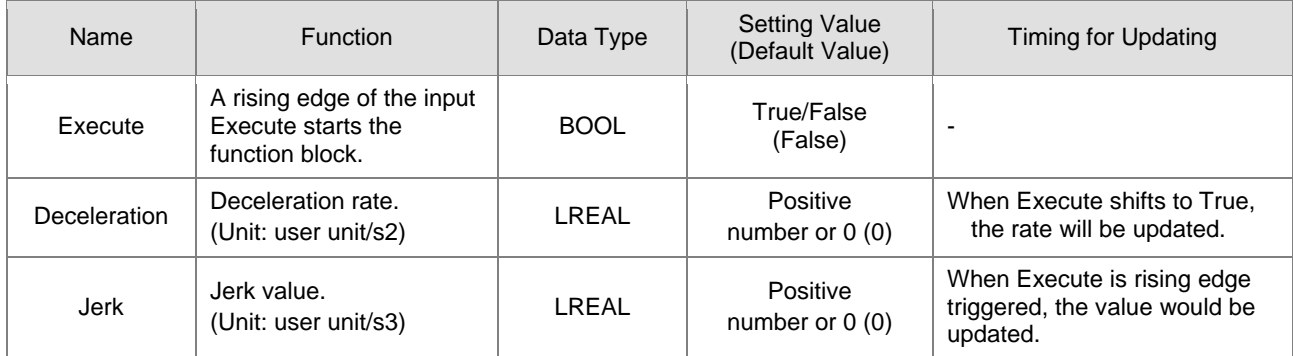

#### **Outputs**

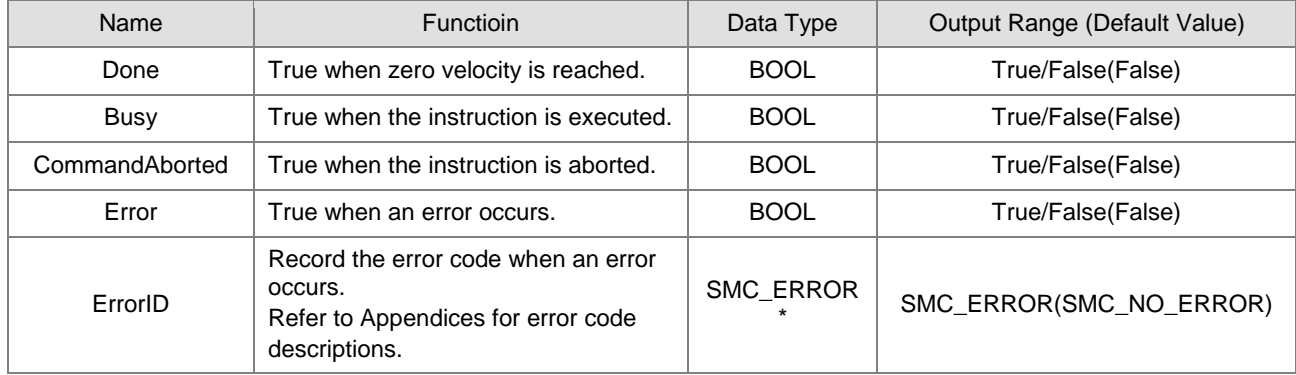

**\*Note:** SMC\_ERROR: Enumeration(Enum)

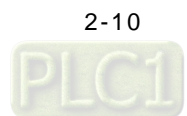

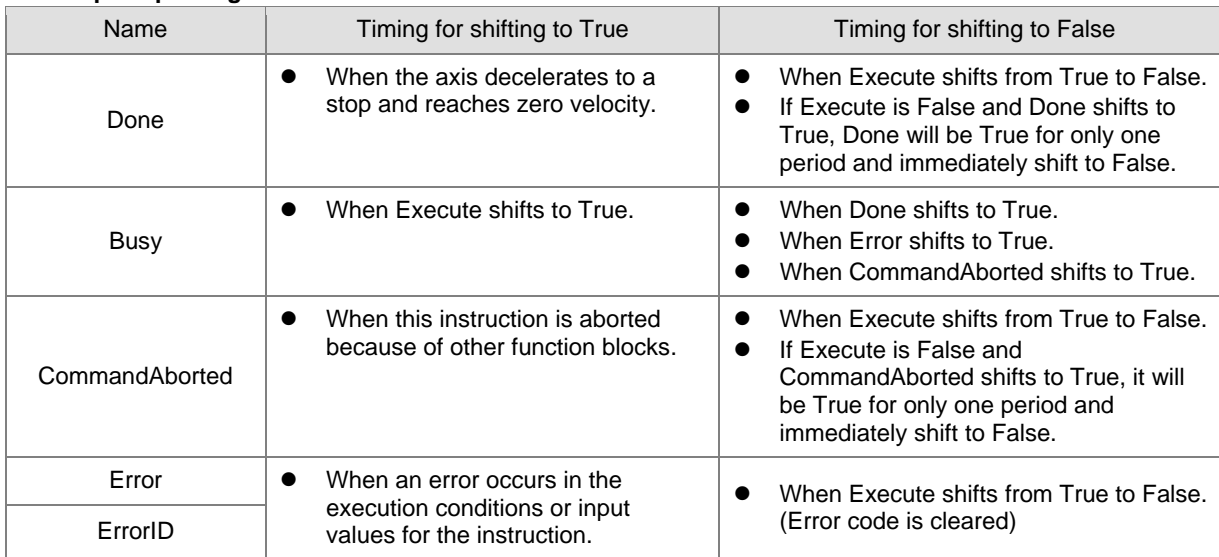

#### **Output Updating Time**

#### **Timing Diagram**

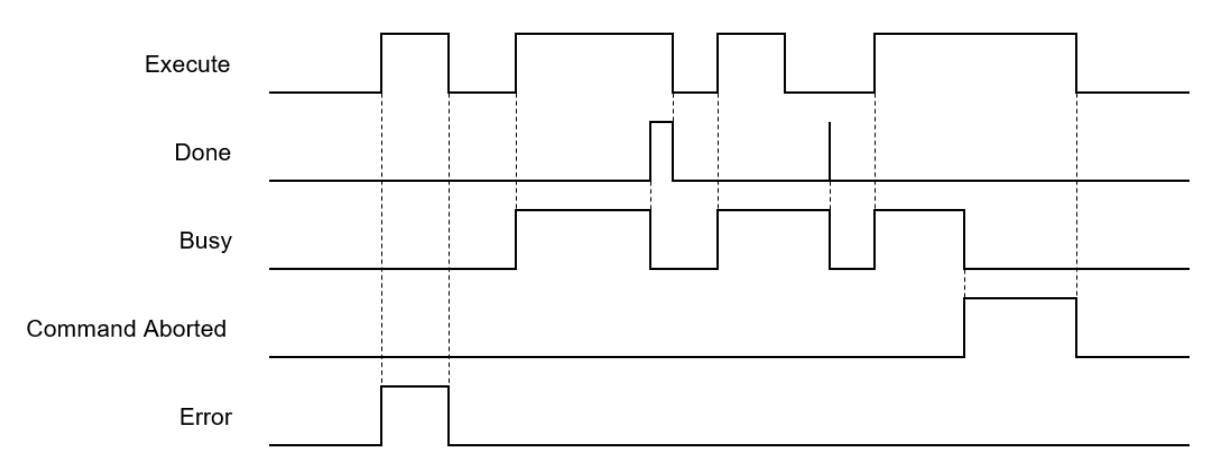

#### **In-Outs**

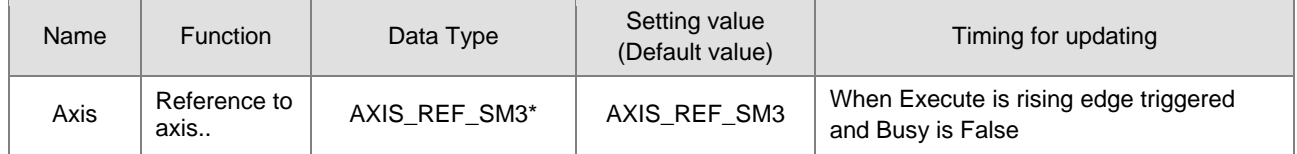

**\*Note:** AXIS\_REF\_SM3(FB): Each function block has this in-out pin for the activation of function block.

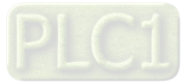

#### **Function**

- Any next motion command can be executed when MC\_halt is in Standstill mode (opposite to MC\_Stop, which cannot be interrupted by other motion FBs.).
- When MC Halt is executed, the axis will enter the discrete motion state. Once the axis reaches zero, the axis state would transfer to Standstill.

#### **Troubleshooting**

 If an error occurs during the execution of the instruction, Error will change to True. You can refer to ErrorID (Error Code) to address the problem.

#### **Example**

**2**

- The example below shows the behavior and position tracking when MC Halt is executed after MC\_MoveVelocity.
- The MC\_Halt stops MC\_MoveVelocity if there is no another instruction executed before the axis enters "Standstill" state.l"。
- If MC\_MoveVelocity executes again during the deceleration, it will abort MC\_Halt immediately and accelerate again without entering "Standstill" state. This re-execution behavior is allowed for MC\_Halt but not allowed iMC\_Stop.

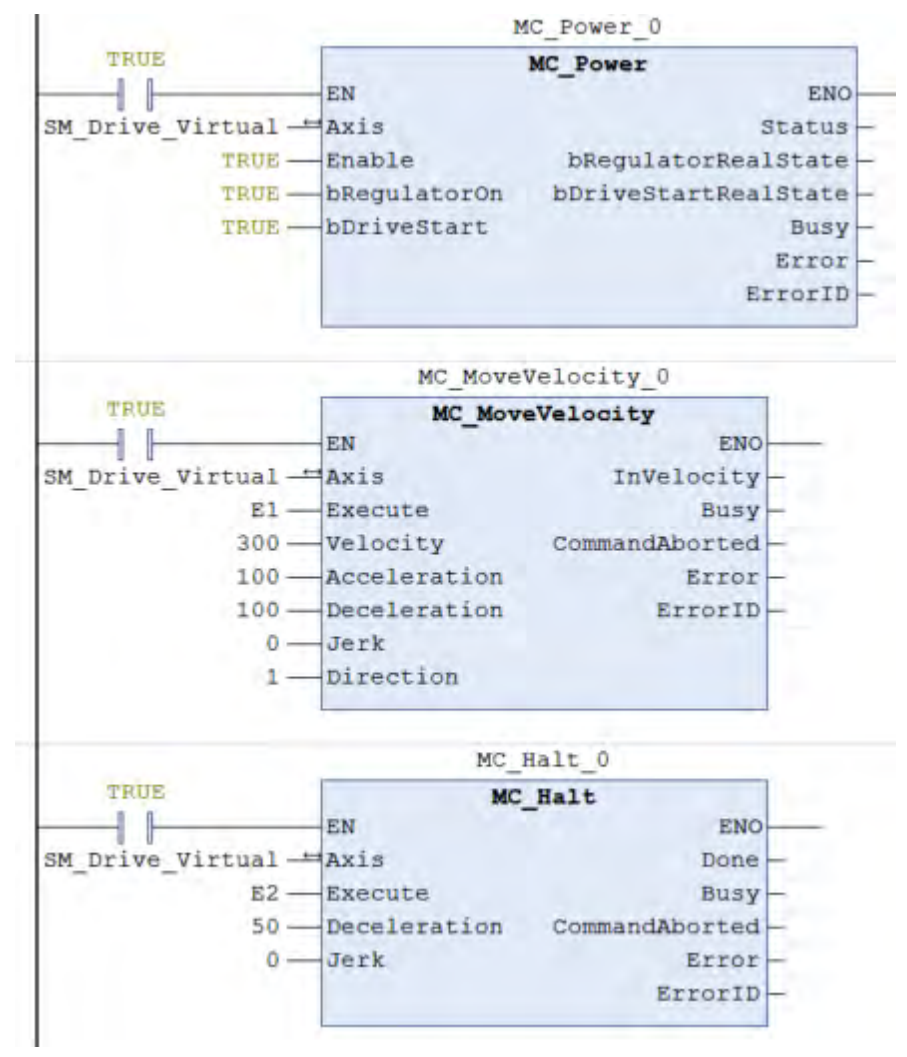

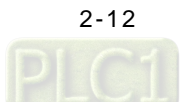

**2\_**

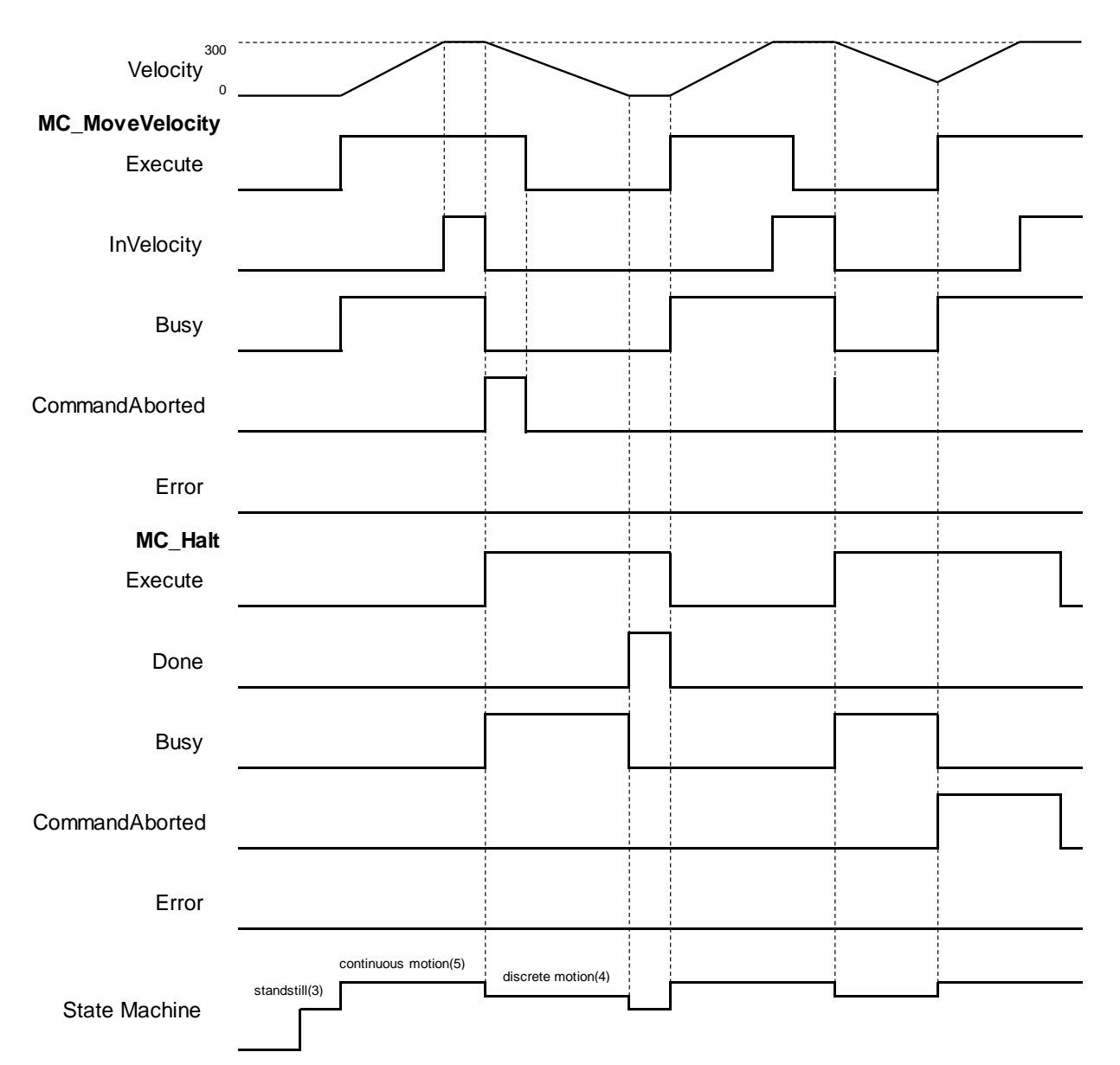

#### **Timing Diagram**

- When Execute of MC\_Halt changes to True, it triggers CommandAborted of MC\_MoveVelocity at the same time and the motion controller starts to decelerate the axis to a stop. The Axis state is moved to the "DiscreteMotion".
- When the axis reaches zero velocity, Done will change to True. The axis state will transfer to "Standstill"..
- In case MC\_Halt is not decelerating the axis to zero velocity and Execution is True, the Execute input of MC\_MoveVelocity will change to True again and stop MC\_Halt. Which CommandAboted will change to True with the axis state transferred from discrete\_motion to continuous\_motion.

#### **Supported Products**

 $\blacksquare$  AX-308E \AX-8

### <span id="page-29-0"></span>**2.1.4 MC\_MoveAbsolute**

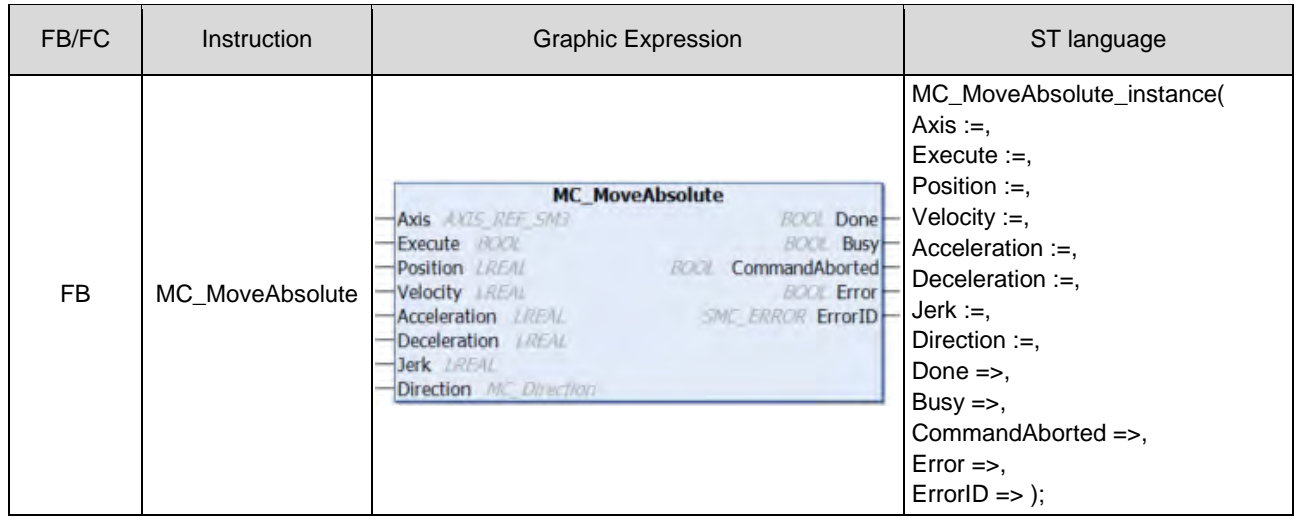

MC\_MoveAbsolute controls the axis to move to the specified absolute target position at a specified behavior.

### $\bullet$  Inputs

**\_2**

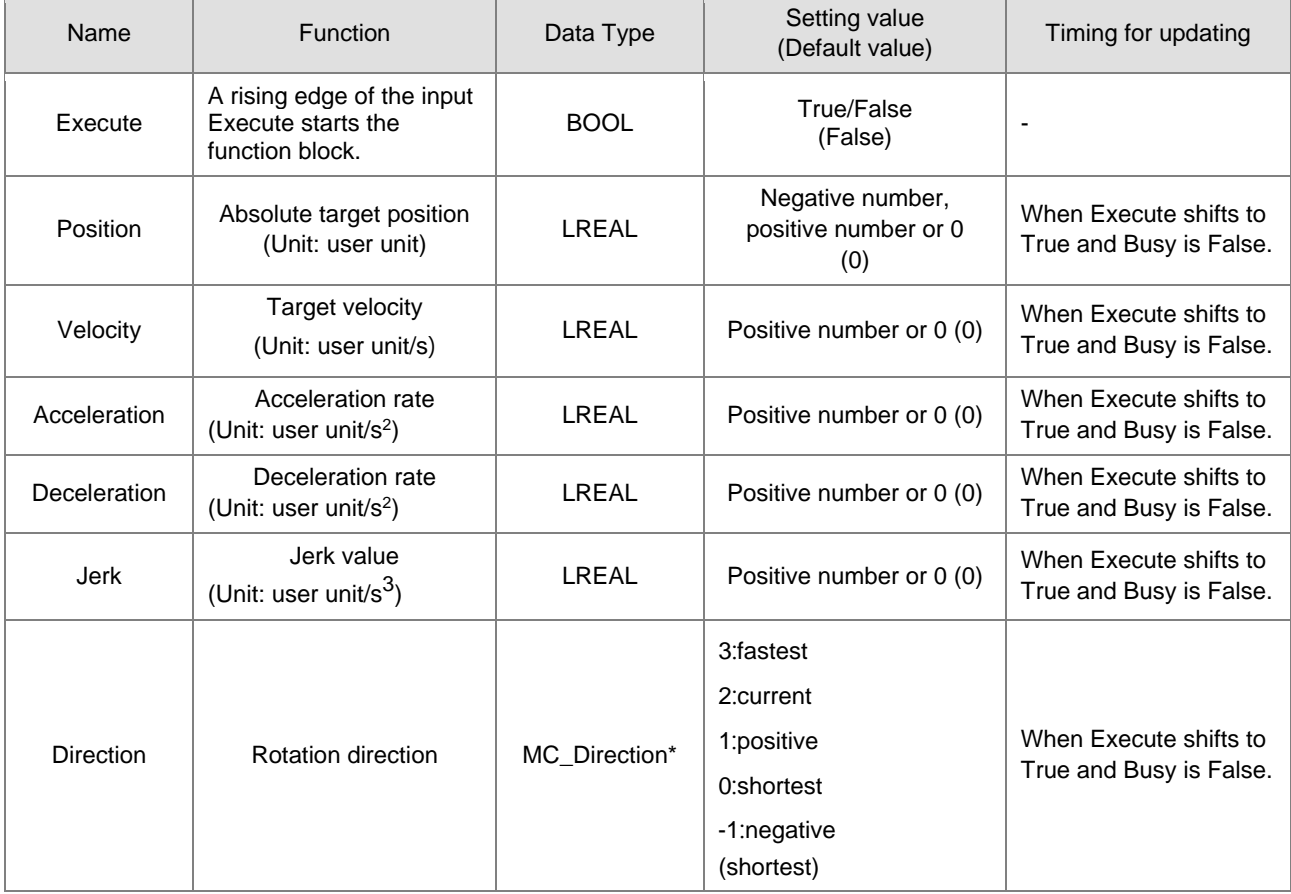

**\*Note:** MC\_Direction: Enumeration (Enum)

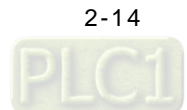

**2\_**

#### **Outputs**

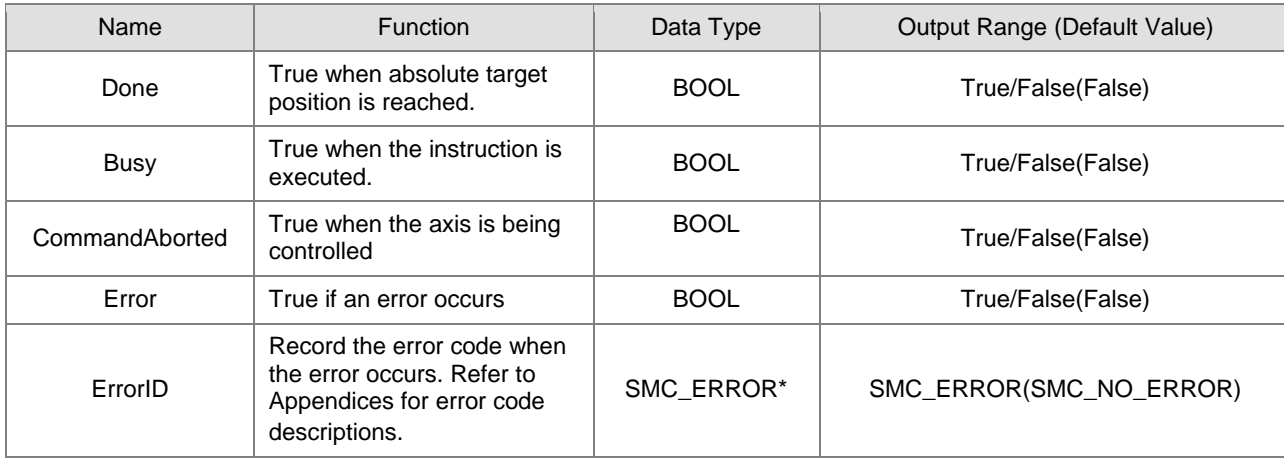

**\*Note:** SMC\_ERROR: Enumeration (Enum)

#### **Output Updating Time**

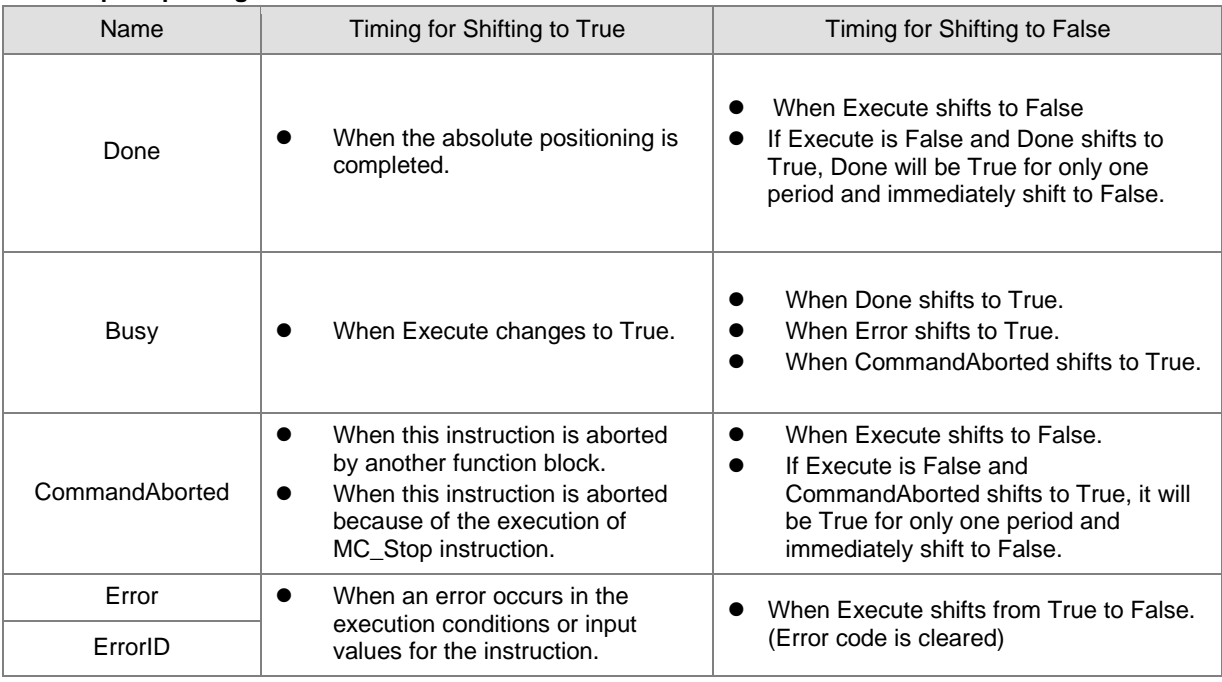

#### **Timing Diagram**

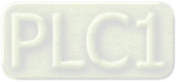

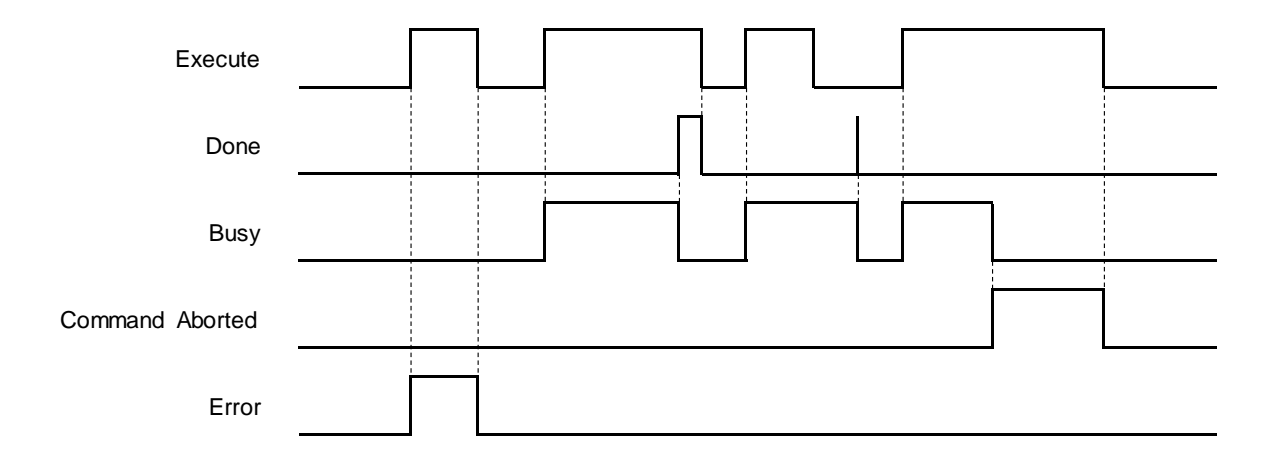

#### **In-Outs**

**2**

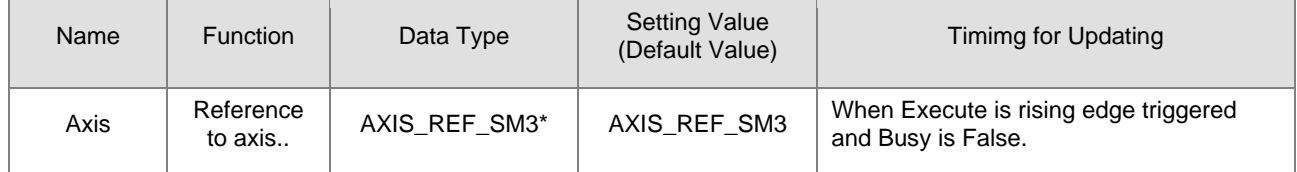

**\*Note:** AXIS\_REF\_SM3(FB): Each function block has this in-out pin for the activation of function block.

#### **Function**

- **Direction**
	- Direction is used to define the rotation of servo axis and is effective only for modulo/rotary axis.
	- When the direction value is different, the motion direction and the travel distance of the rotary axis will be different as follows. Suppose the output unit of the physical device is "degree", the motion direction of the rotary axis is illustrated as follows:

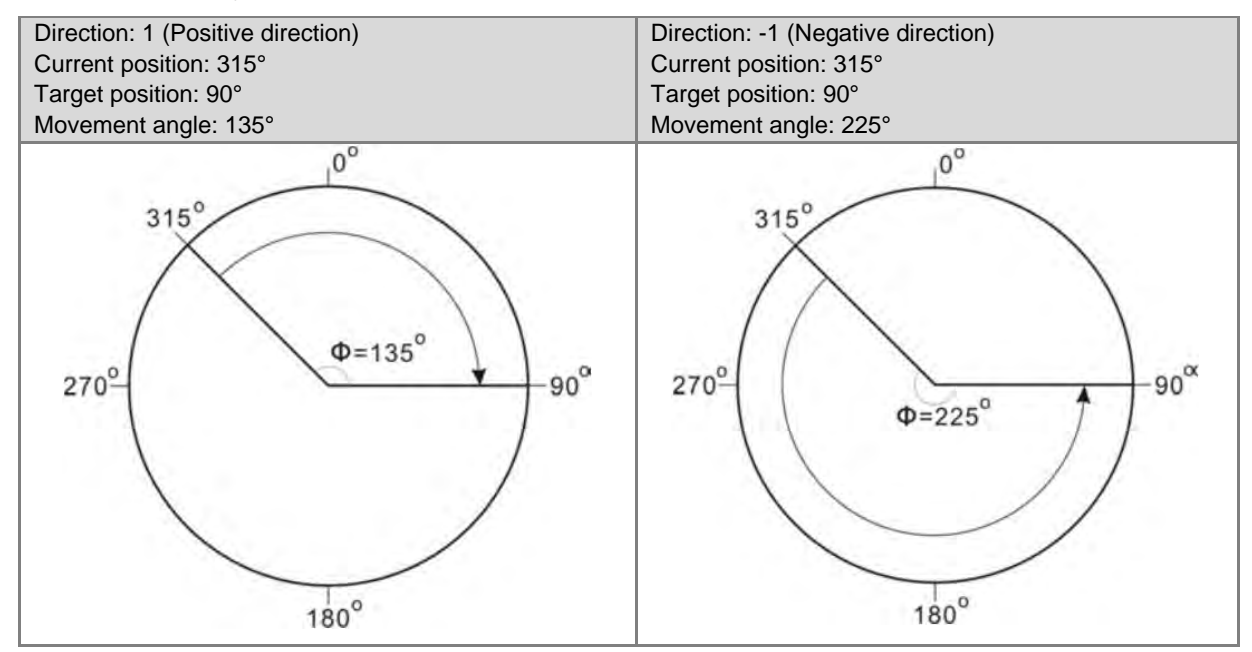

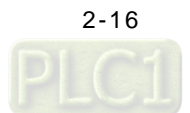

**2\_**

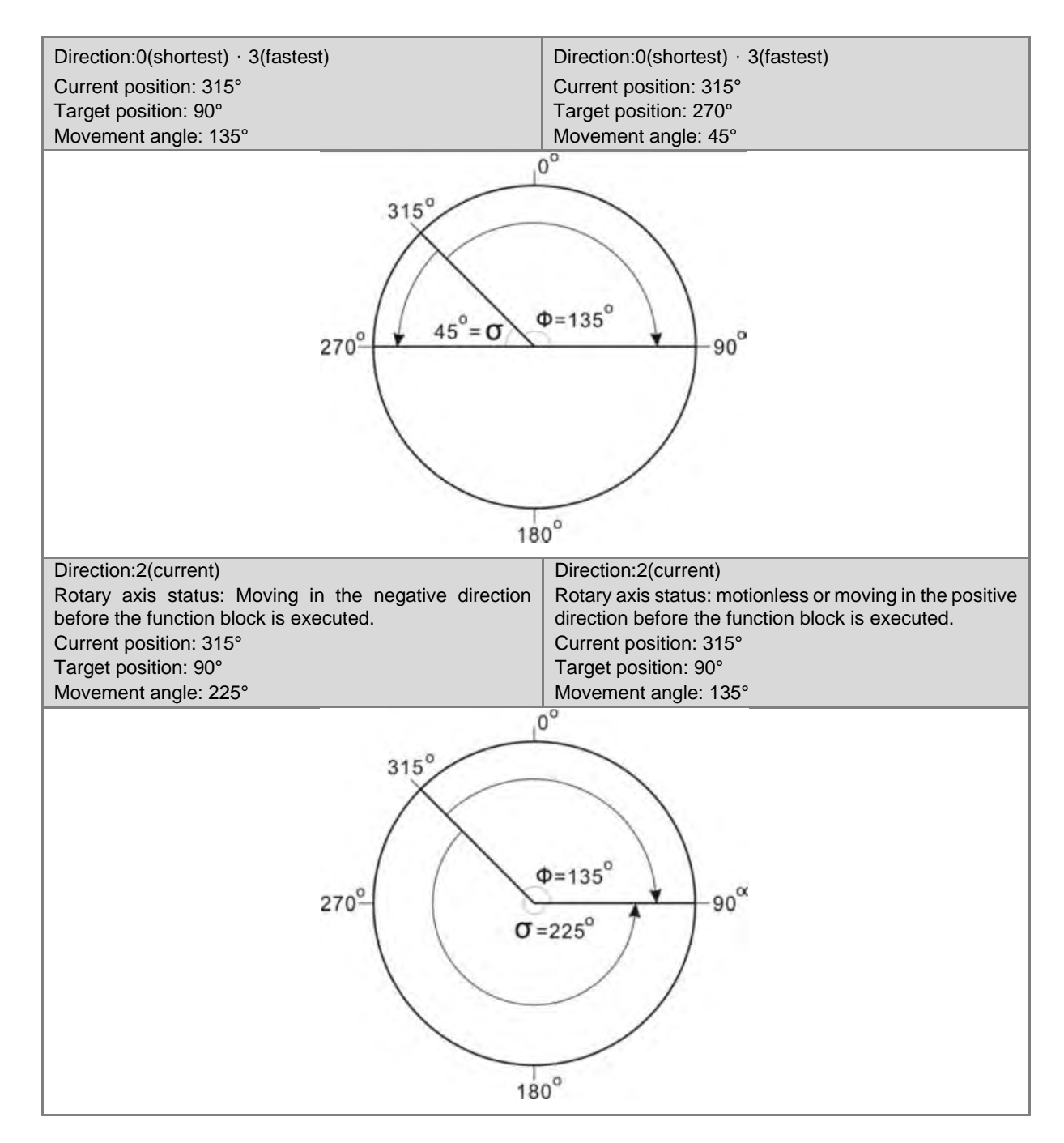

#### **Troubleshooting**

 If an error occurs during the execution of the instruction, Error will change to True. You can refer to ErrorID (Error Code) to address the problem.

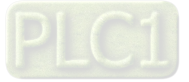

#### **Example**

■ The example below describes the behavior of 2 MC\_MoveAbsolute instructions which are connected with each other.

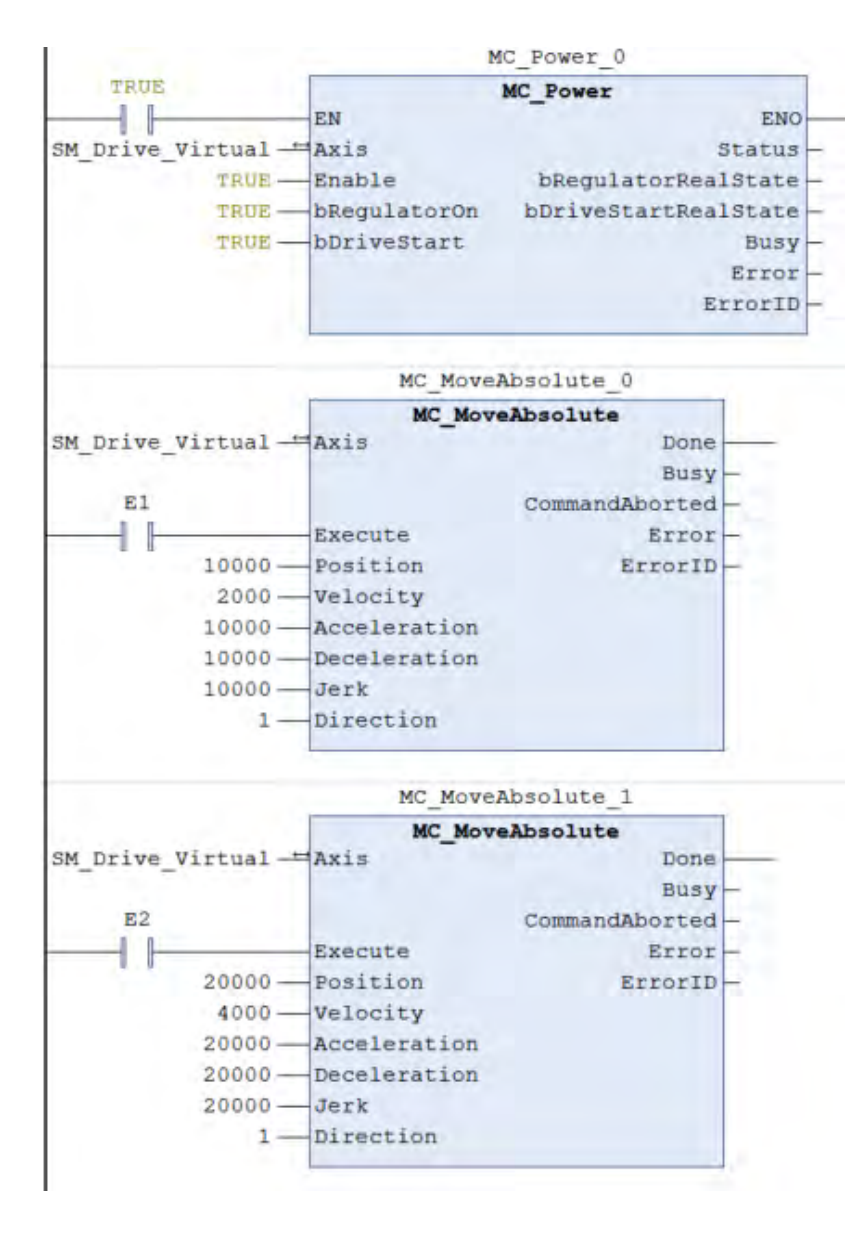

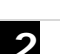

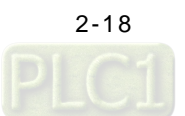

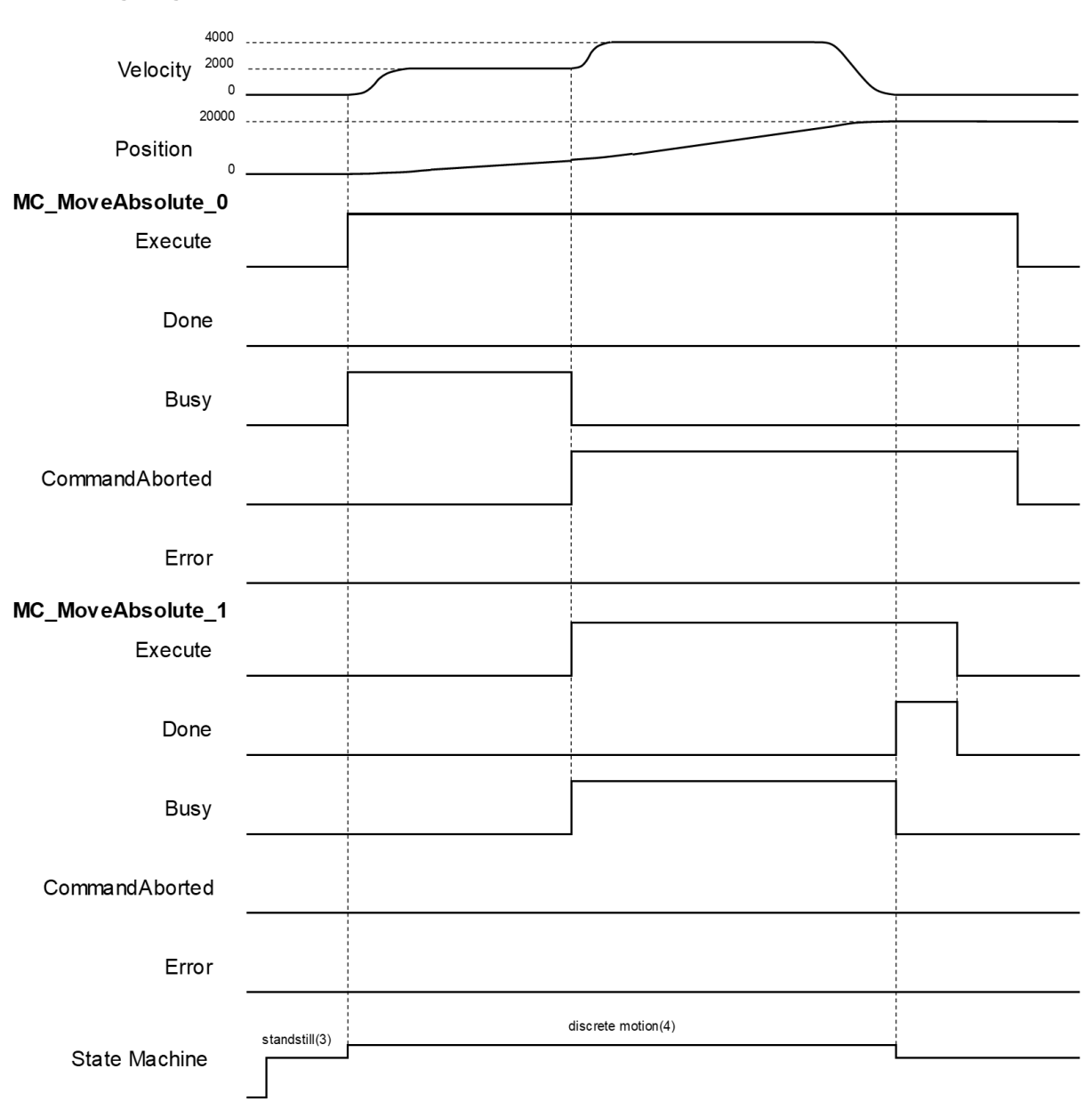

**Timing Diagram** 

- If Execute is True when MC\_MoveAbsolute\_0 block is running, the axis will move towards the target position. Once the Execute input of MC\_MoveAbsolute\_1 changes to True, the execution of MC\_MoveAbsolute\_0 block would be aborted, which CommandAborted turns True. The final position will be 20,000.
- When MC\_MoveAbsolute\_1 block is executed, the axis would move towards the absolute target position according to MC\_MoveAbsolute\_1 parameters.
- When axis reaches the absolue position 20000 set by MC\_MoveAbsolute\_1, the Done input of MC\_MoveAbsolute\_1 would turn True as Busy changing to False.
- In case Execute of MC\_MoveAbsolute\_1 switches to False, the Done output would also change to False state.

#### **Supported Products**

 $\blacksquare$  AX-308E \AX-8

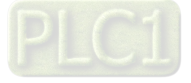

**2\_**

### <span id="page-35-0"></span>**2.1.5 MC\_MoveRelative**

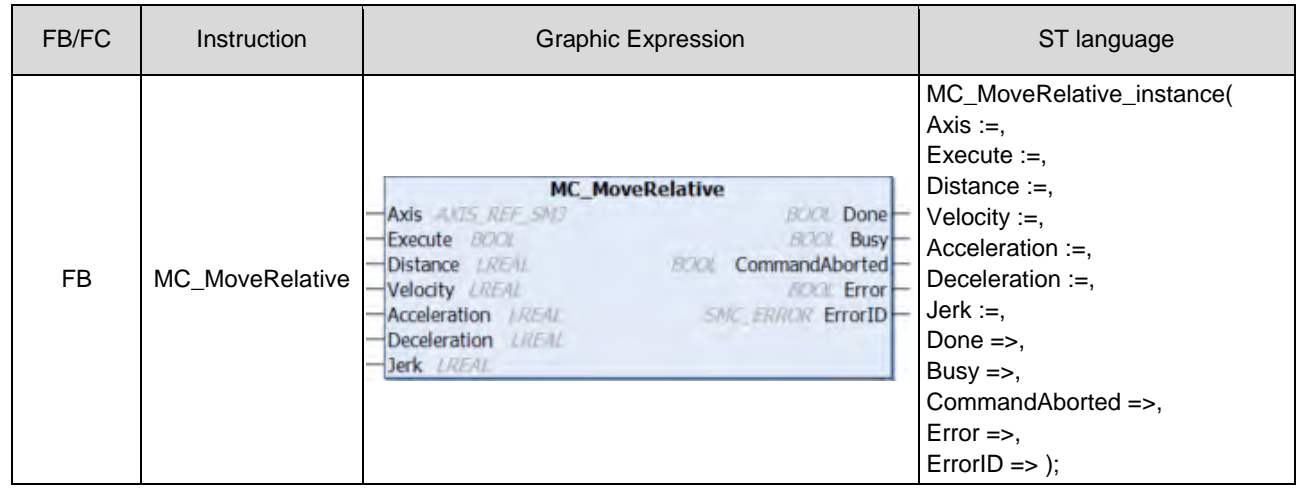

MC\_MoveRelative controls the axis to move a specified relative distance with a specified behavior.

#### **Inputs**

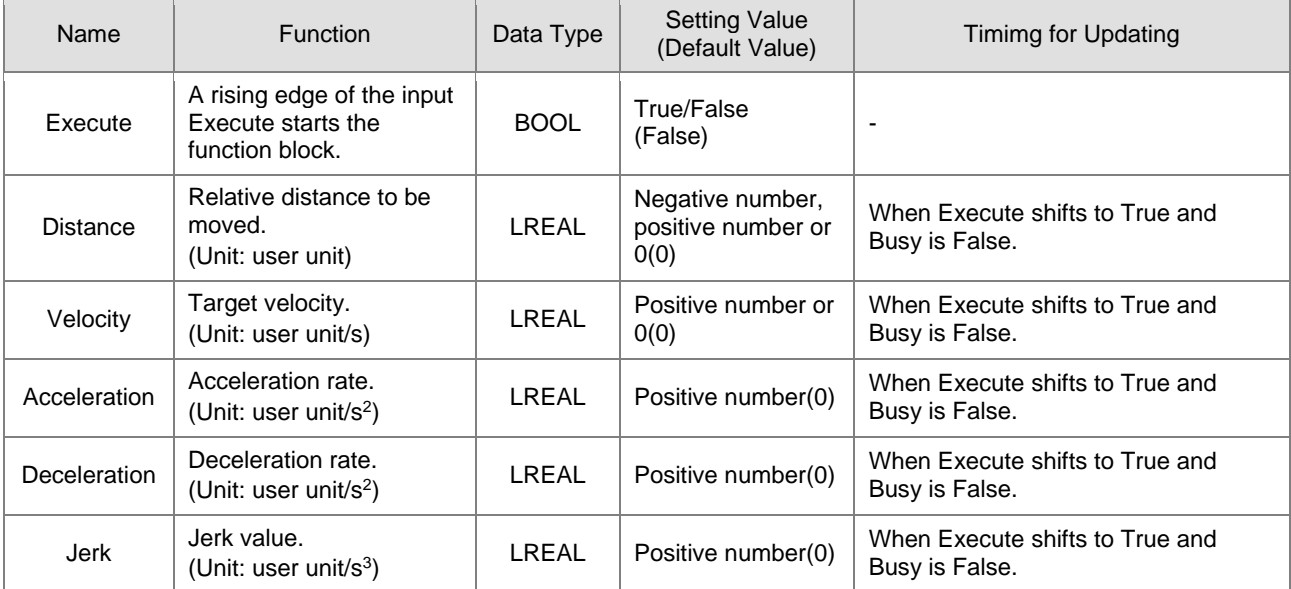

#### **Outputs**

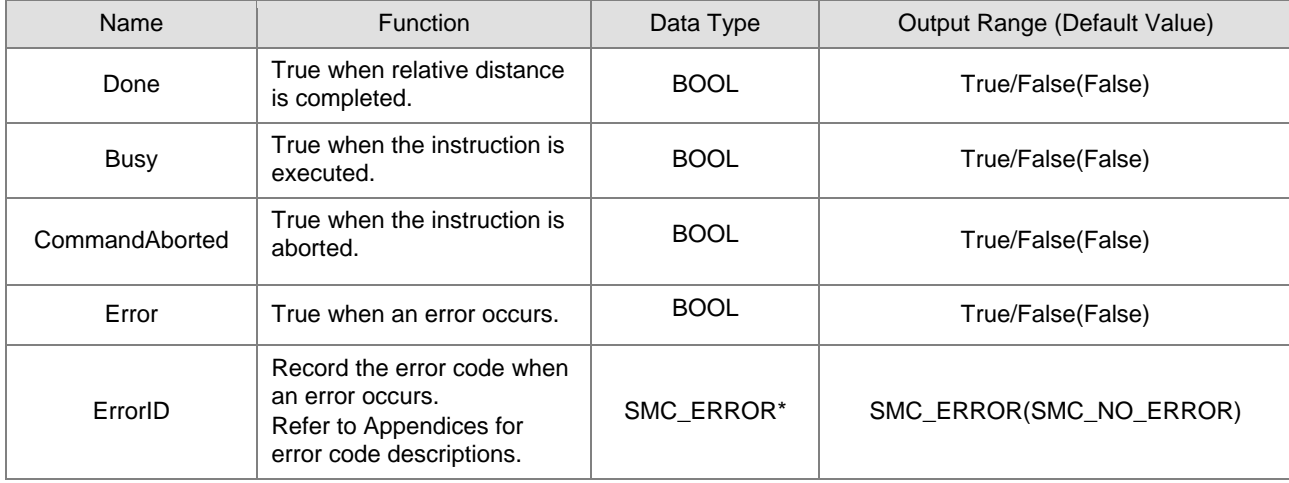

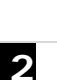
# **\*Note:** SMC\_ERROR:Enumeration (Enum)

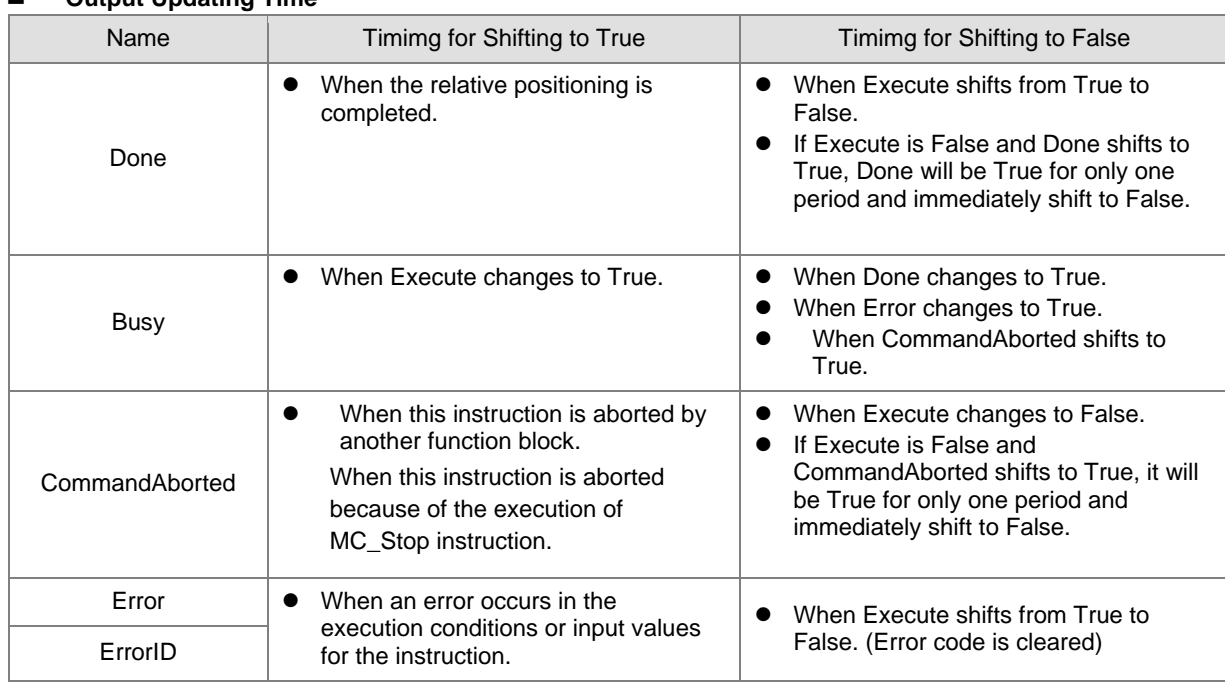

### **Output Updating Time**

# **Timing Diagram**

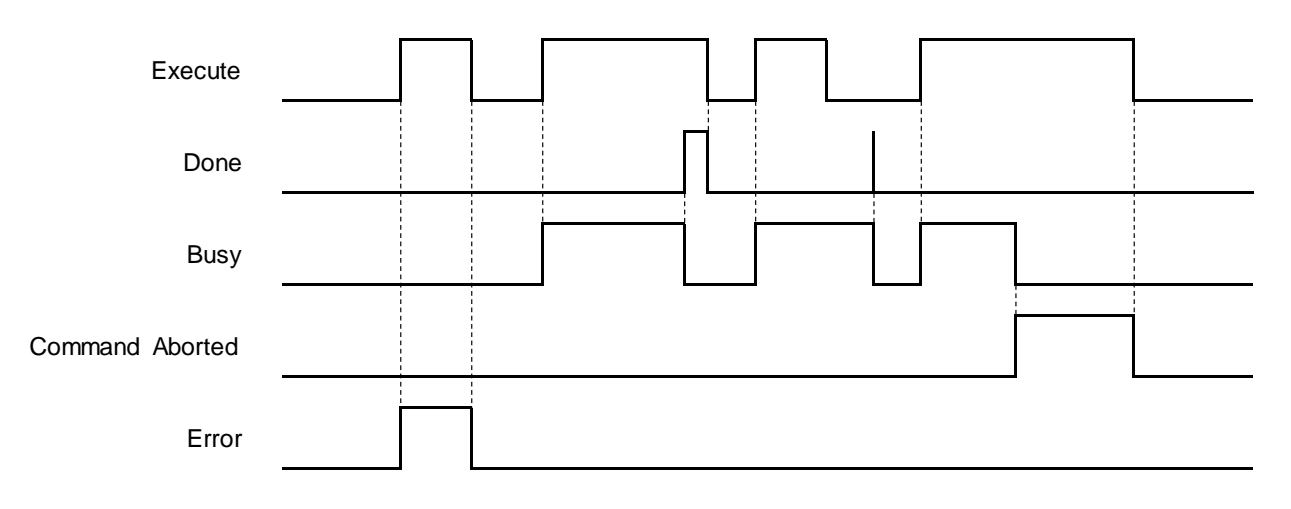

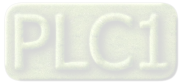

## **In-Outs**

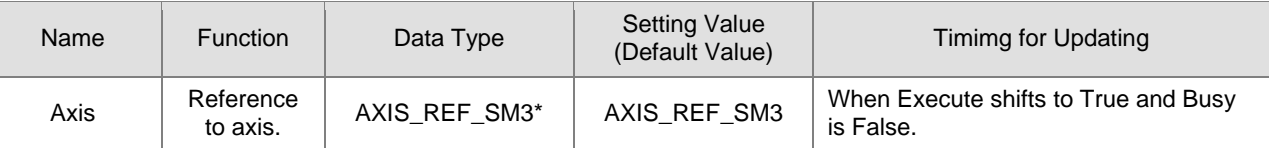

**\*Note:** AXIS\_REF\_SM3(FB):Each function block has this in-out pin for the activation of function block.

### **Function**

**2**

The instruction performs relative positioning with specified target velocity (Velocity), acceleration rate (Acceleration), deceleration rate (Deceleration) and Jerk value (Jerk) when execute changes to True.

#### **Troubleshooting**

■ If an error occurs during the execution of the instruction, Error will change to True. You can refer to ErrorID (Error Code) to address the problem.

# **Example**

■ The example below describes the behavior of the MC\_MoveRelative instruction.

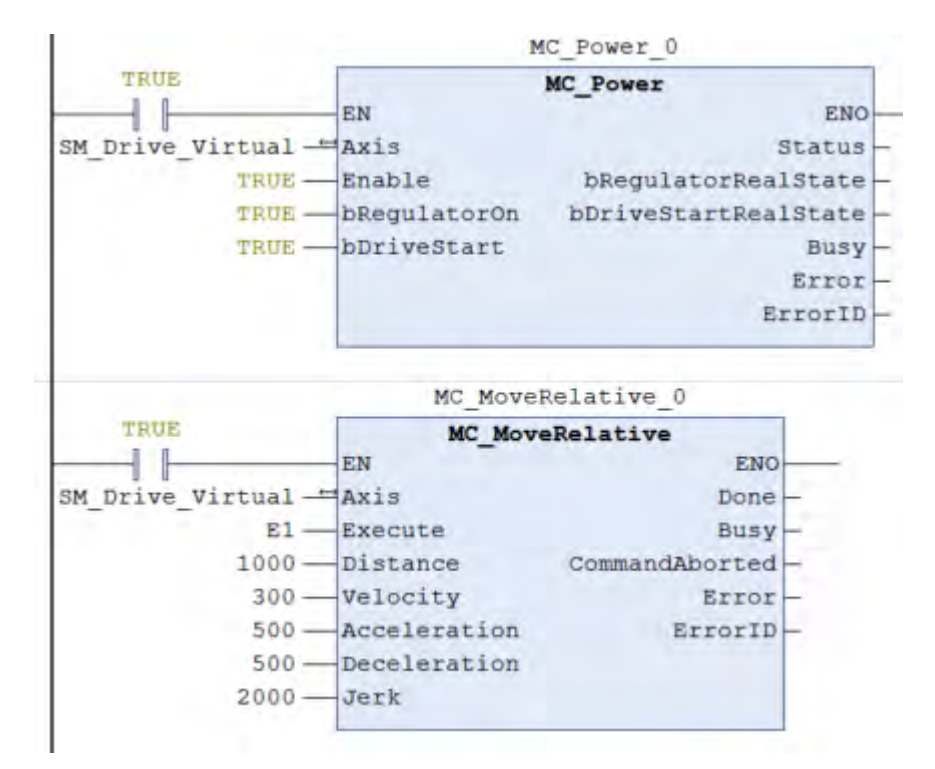

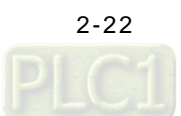

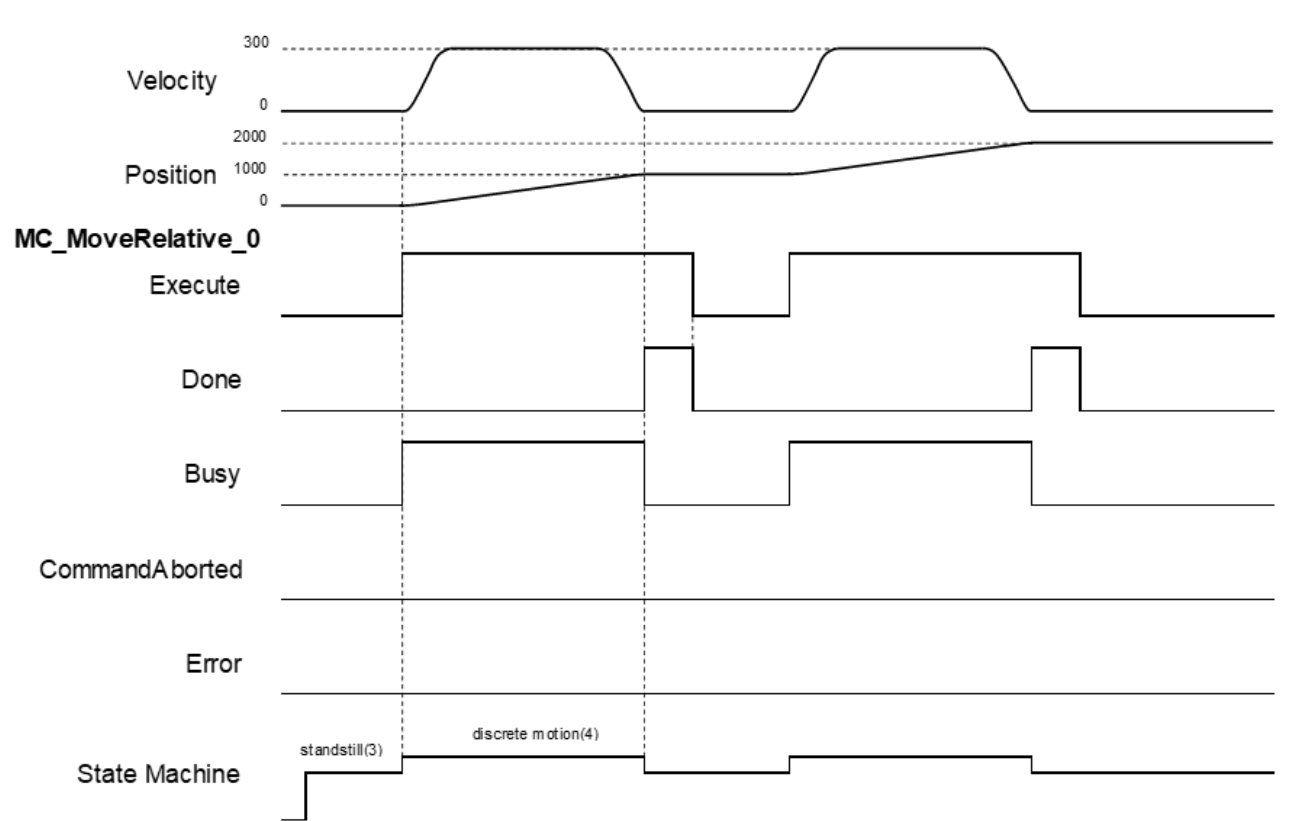

# **Timing Diagram**

- When Execute changes to True, MC\_MoveRelative drives the axis to the target position.During movement, Busy is True in the state of Discrete motion.
- When the axis moved the specified relative distance (1,000), Done changes to True, and Busy changes to False.
- When Execute changes to False, Done changes to False too.
- When Execute changes to True again, the instruction will be executed again to drive the axis to the target position and reaching the position of 2,000.

#### **Supported Products**

 $\blacksquare$  AX-308E \AX-8

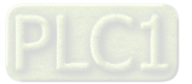

# **2.1.6 MC\_MoveAdditive**

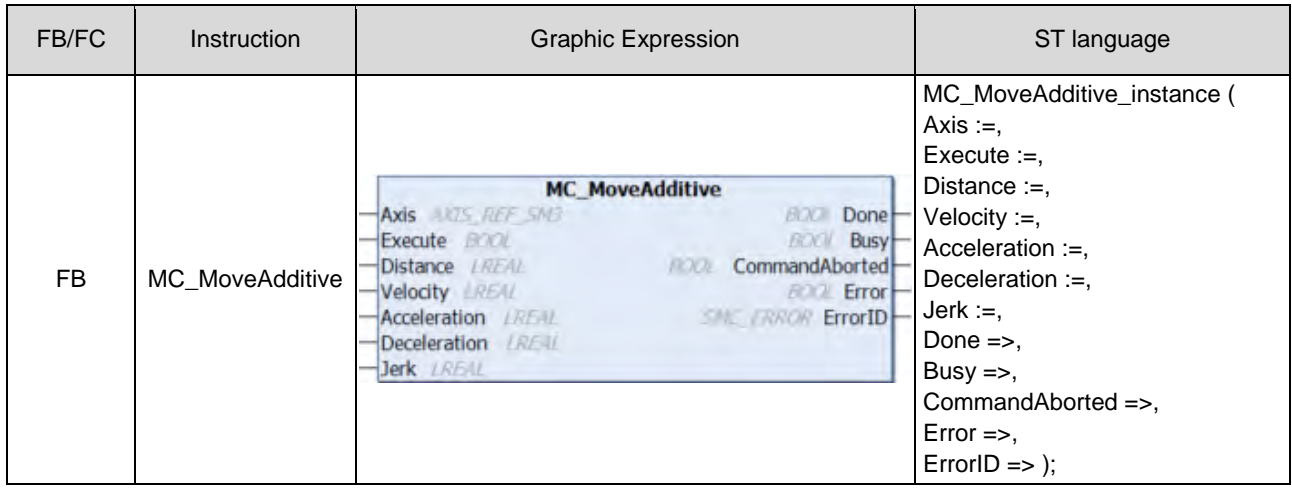

MC\_MoveAdditive controls the axis to move an additional distance at a given speed and acceleration.

# $\bullet$  Inputs

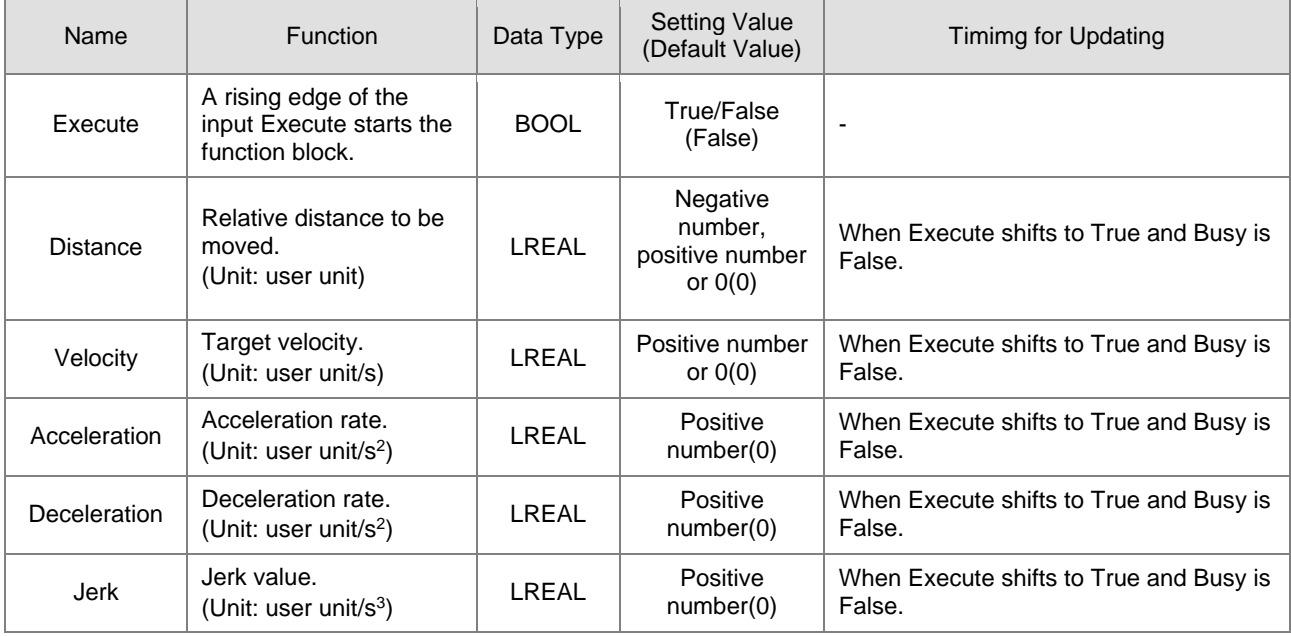

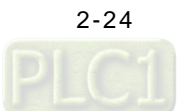

# **Outputs**

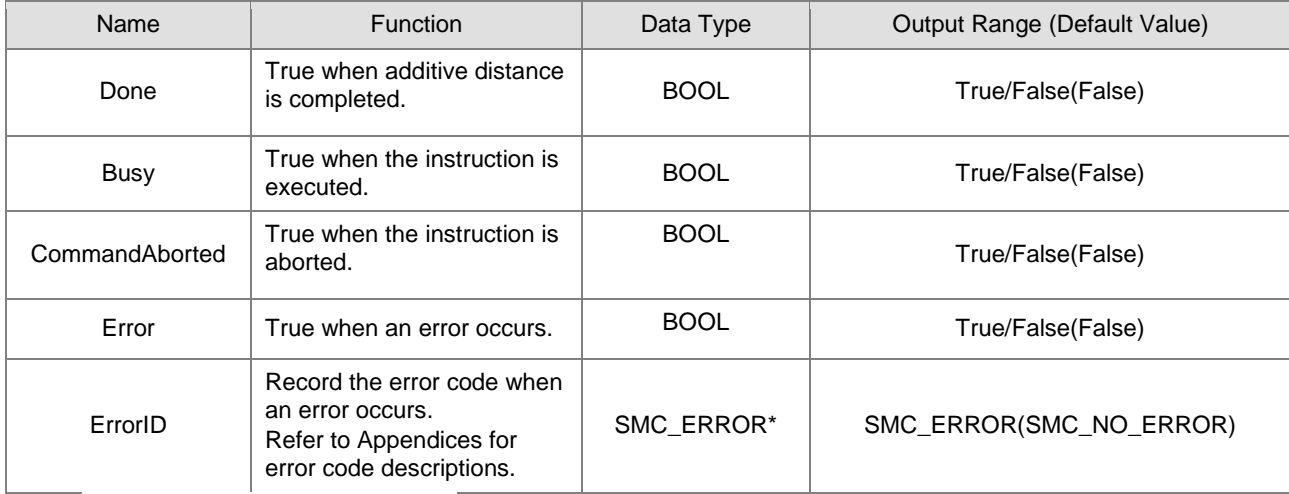

**\*Note:** SMC\_ERROR:Enumeration(Enum)

# **Output Updating Timing**

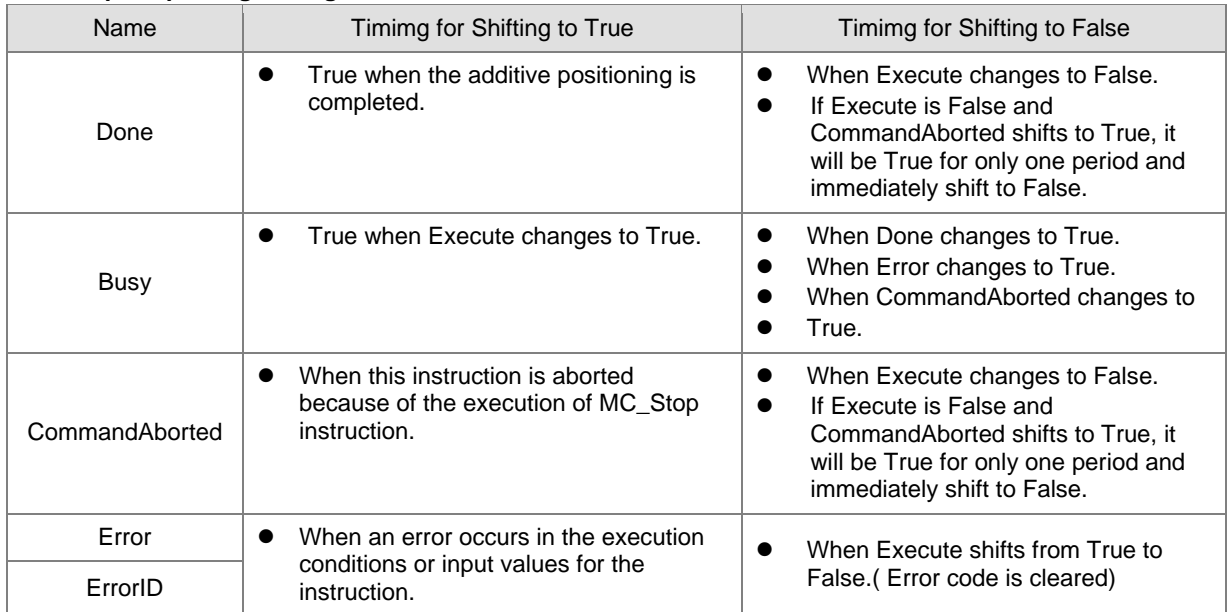

# **Timing Diagram**

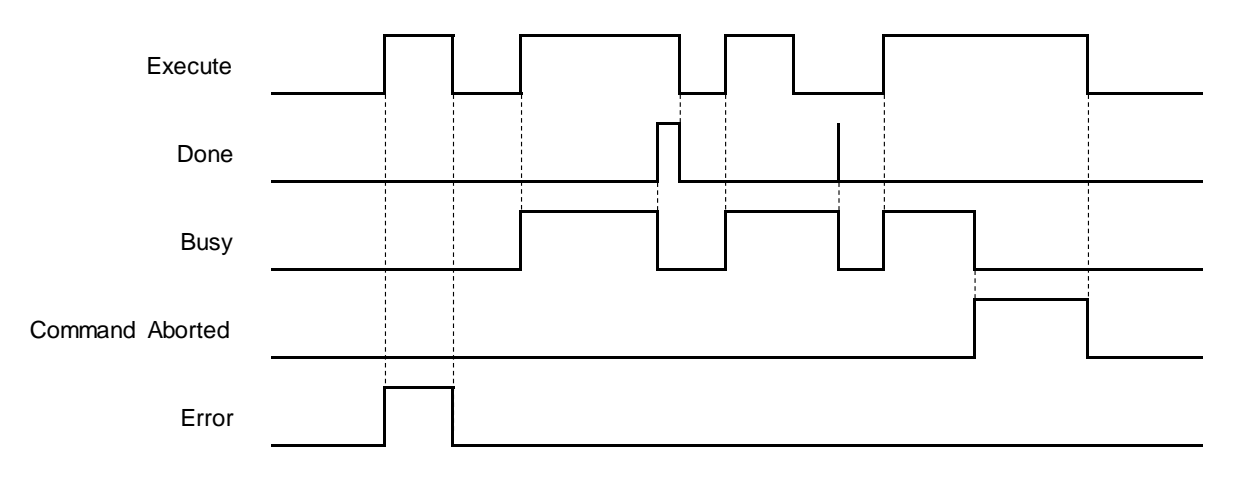

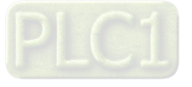

#### **In-Outs**

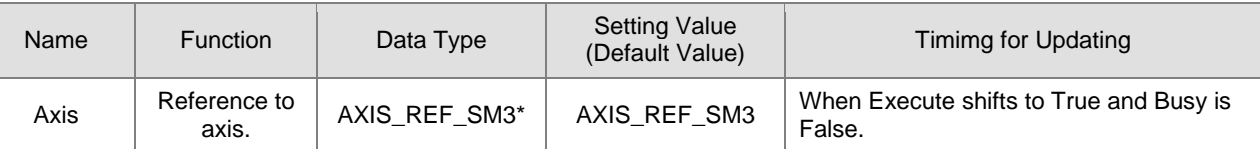

**\*Note:** AXIS\_REF\_SM3(FB):Each function block has this in-out pin for the activation of function block.

### **Function**

- MC\_MoveAdditive executes the instruction based on user-defined parameters to drive the specific axis to move an additional distance.
- When MC\_MoveAdditive executes alone, the behavior would be identical to a MC\_MoveRelative.
- In case the previous instruction is on-going, an additional distance will be added again for the re-execution of MC\_MoveAdditive instruction.

### **Troubleshooting**

 If an error occurs during the execution of the instruction, Error will change to True. You can refer to ErrorID (Error Code) to address the problem.

## **Example**

 The example below describes the behavior of MC\_MoveRelative and MoveAdditive instructions which are executed in a series.

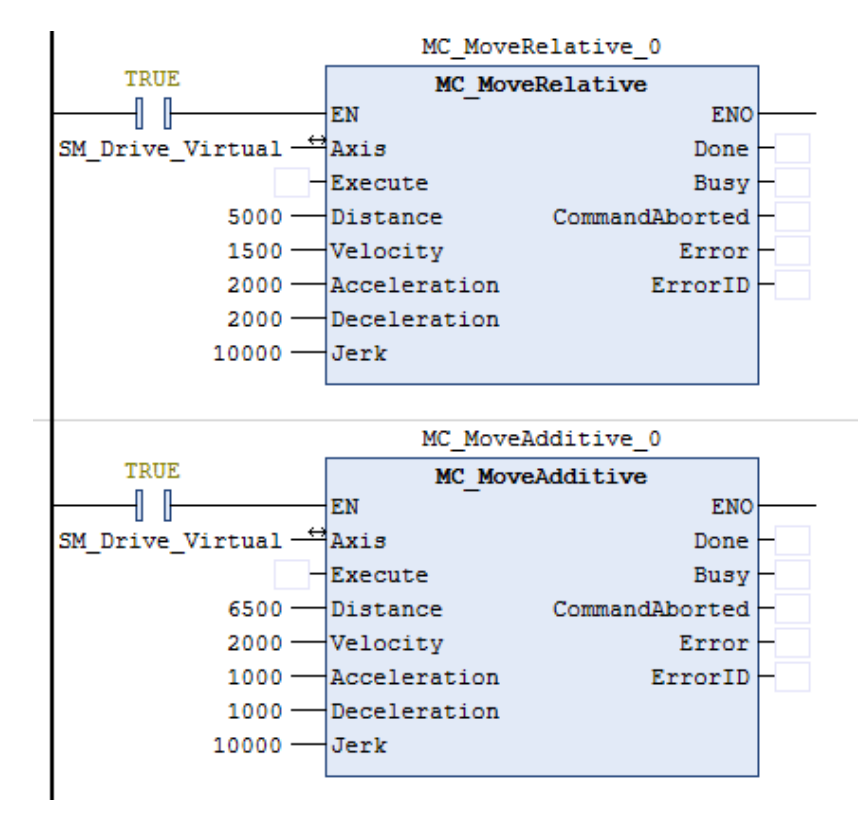

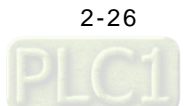

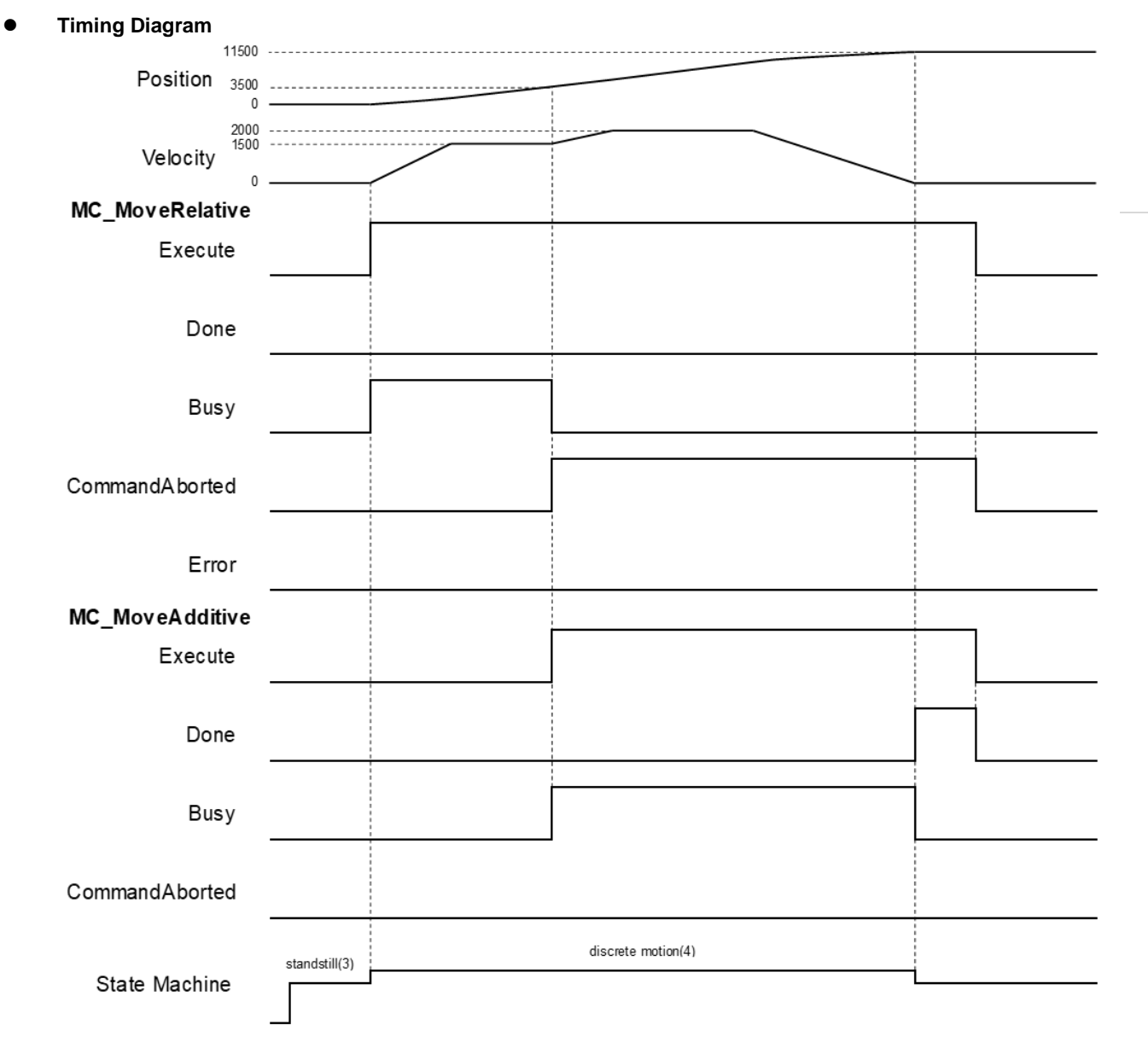

- When Execute changes to True, MC\_MoveRelative drives the axis to the target position. After Execute changes to True at the position 3500, the MC\_MoveRelative instruction would be aborted and CommandAborted changes to True. At the same time, the axis remains in Discrete motion state.
- Meanwhile, the MC\_MoveAdditive instruction is executed and adds a relative distance of 6,500 to the previous commanded position 5,000, and results the new commanded position 11,500.
- When the axis reaches 13,500, Done changes to True.

# **Supported Products**

 $\blacksquare$  AX-308E \AX-8

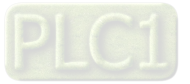

# **2.1.7 MC\_MoveSuperImposed**

MC\_MoveSuperimposed controls the axis to move a relative superimposed distance at a specified behavior while the axis is moving.

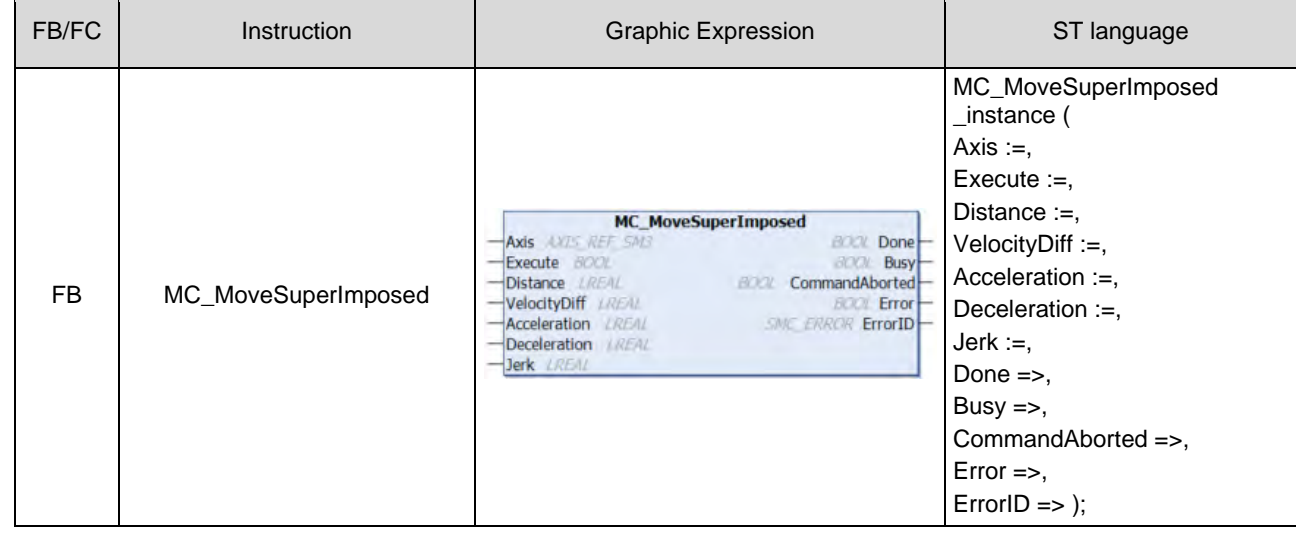

### $\bullet$  Inputs

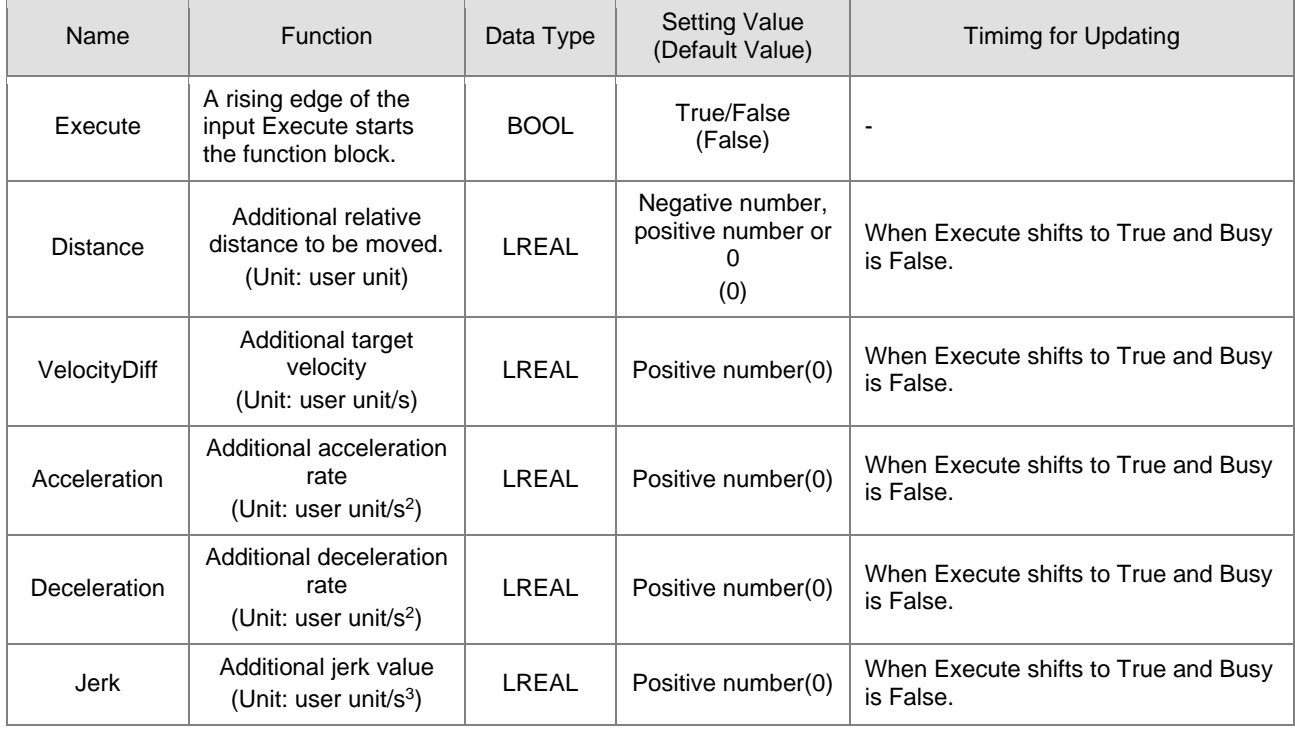

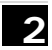

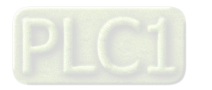

# **Outputs**

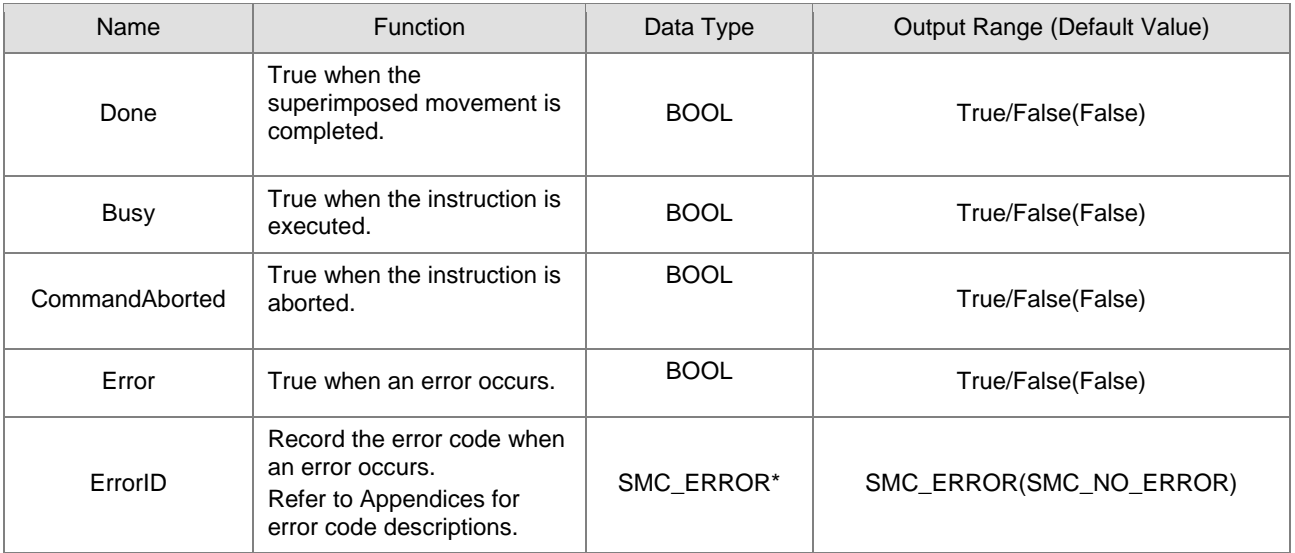

**\*Note:** SMC\_ERROR:Enumeration(Enum)

# **Output Updating Time**

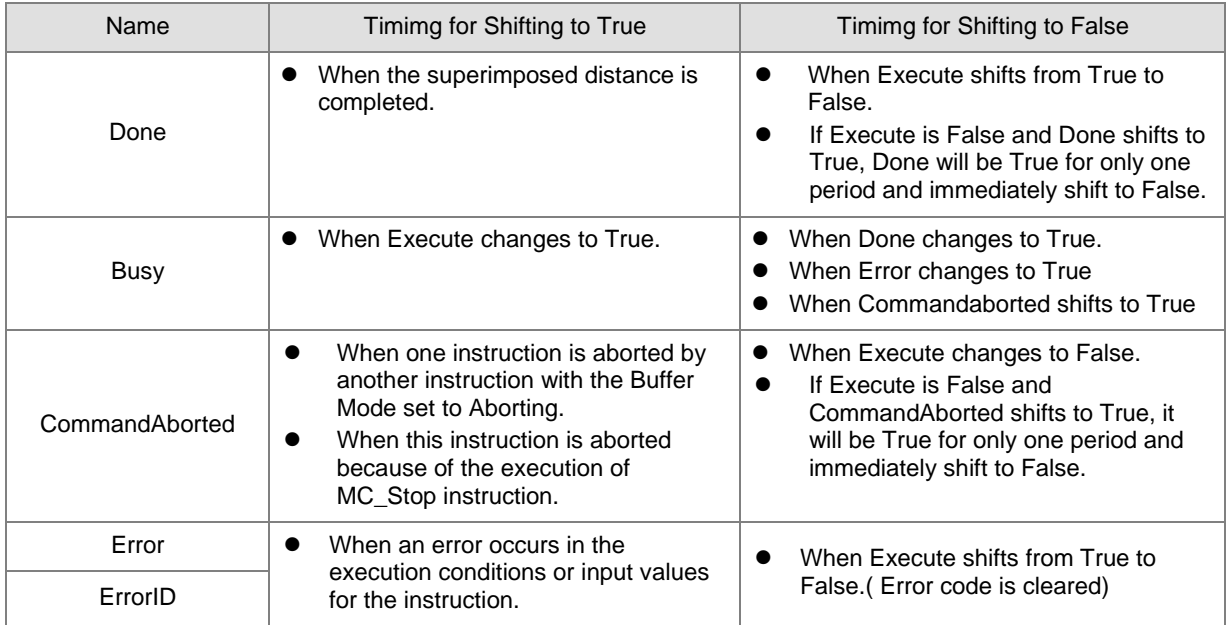

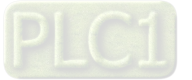

# **Timing Diagram**

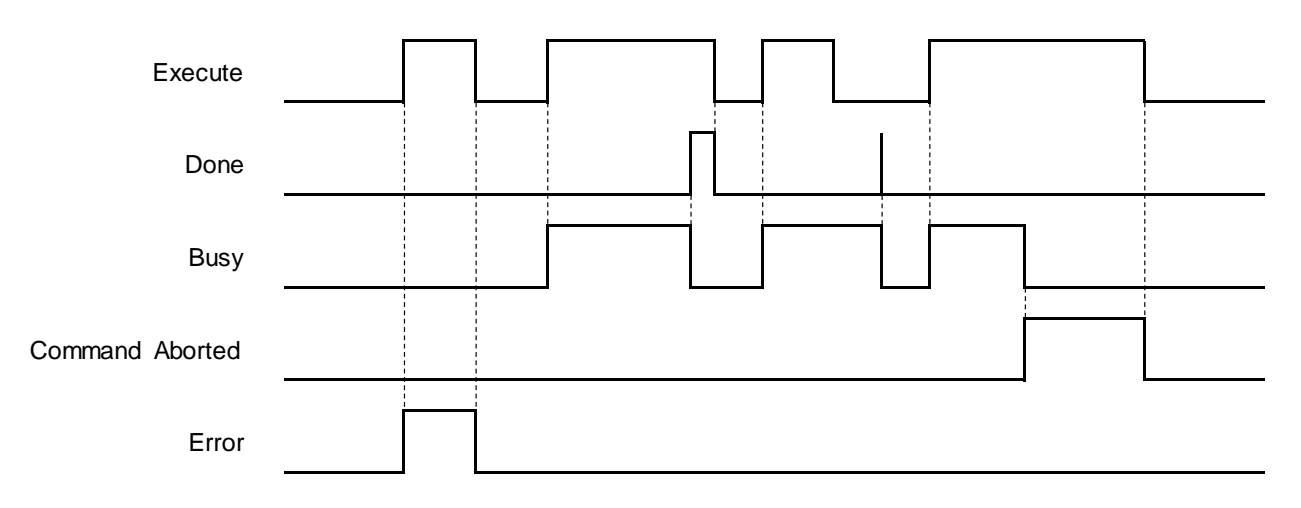

## **In-Outs**

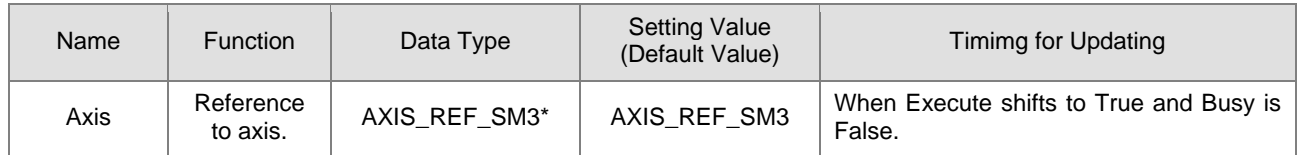

**\*Note:** AXIS\_REF\_SM3(FB):Each function block has this in-out pin for the activation of function block.

# **Function**

- The input values of VelocityDiff、Distance、*Acceleration*、*Deceleration* and *Jerk* are superimposed on the ongoing motion of the previous instruction.
- If executing MC\_MoveSuperImposed block in Standstill state, the function would be identical to MC\_MoveRelative.
- MC\_MoveSuperImposed can be aborted by other function blocks.
- An error will occur when MC\_MoveSuperImposed is repeatedly executed on the same axis.
- If changing the input values during the execution of MC\_MoveSuperImposed or re-execute the function block before the instruction finished, the axis will react according to the new superimposed values and instruction, which are the sum of the previous instruction and MC\_MoveSuperimposed instruction. When the superimposed distance is reached, the axis will resume the operation of the previous instruction until the superimposed total distance is reached.
- MC MoveSuperimposed and the function block, which is previously executed, would be aborted if a new function block is started while MC\_MoveSuperimposed is superimposed on other function blocks.

# **Troubleshooting**

 If an error occurs during the execution of the instruction, Error will change to True. You can refer to ErrorID (Error Code) to address the problem.

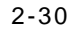

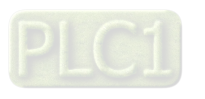

## **Example**

■ The example below describes the behavior of MC\_MoveSuperImposed applied to MC\_MoveVelocity.

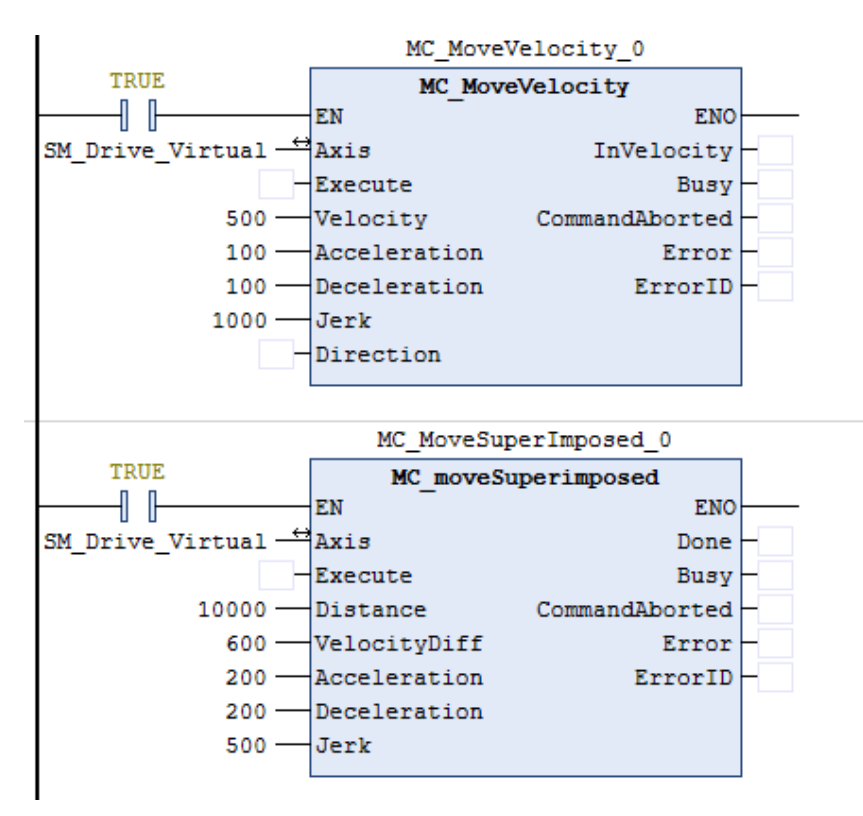

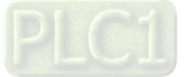

### **Timing Diagram**

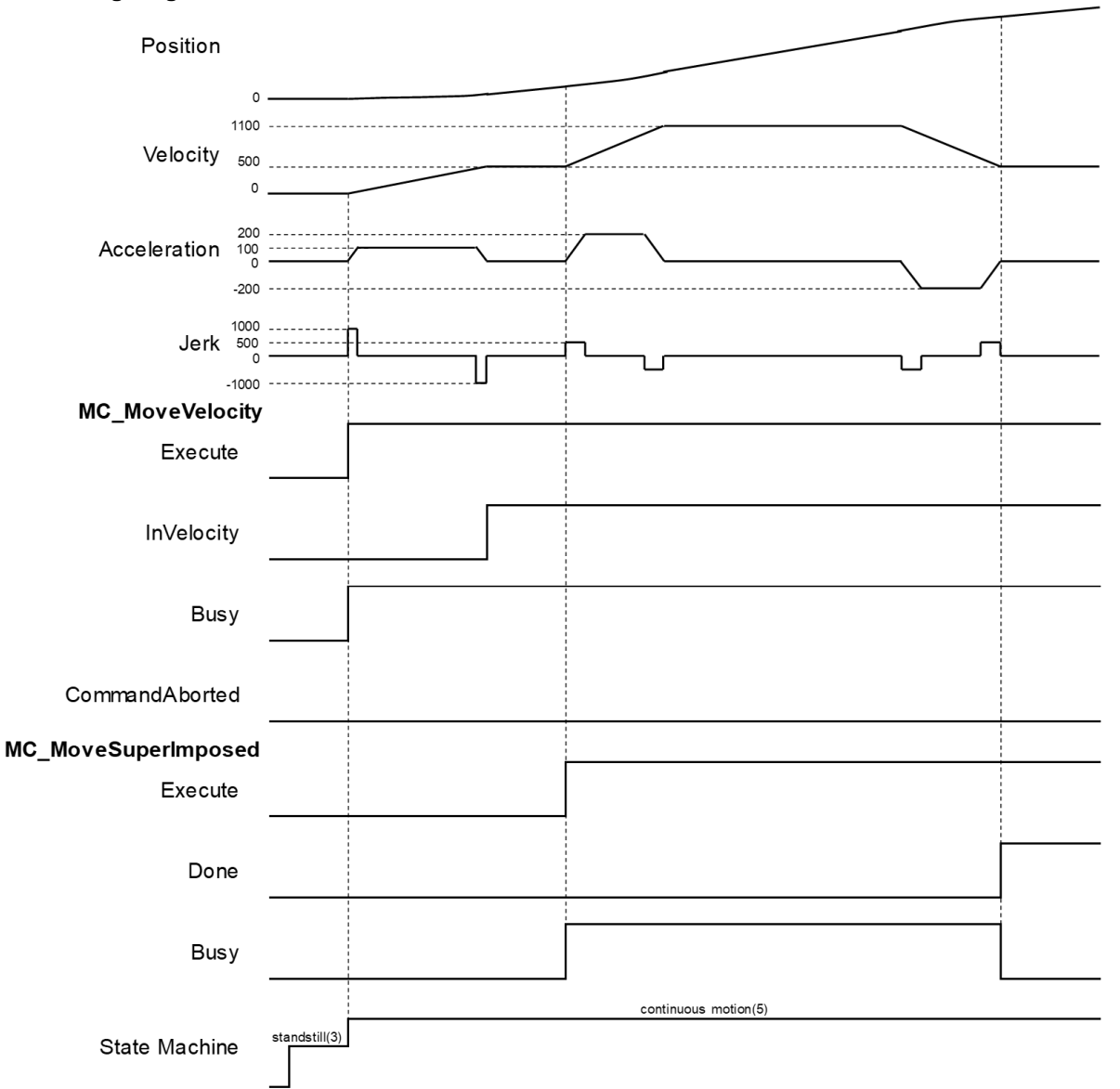

- When Execute of MC\_MoveVelocity changes to True, the specific axis starts to move towards the target velocity (500) at the constant speed.
- When Execute of MC\_MoveSuperImposed changes to True, the MC\_MoveSuperImposed instruction starts and applies the additional values(velocity, distance, acceleration, deceleration and jerk) to the axis and the axis performs a superimposed motion path. Since VelocityDiff is set as 600 and the target superimposed distance is far enough, the velocity will be superimposed to 1100(500 + 600).
- When the execution of MC\_MoveSuperImposed is finished, Done will turn True and MC\_MoveVelocity will keep going.

# **Supported Products**

AX-308E、AX-8

2-32

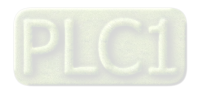

# **2.1.8 MC\_CamIn**

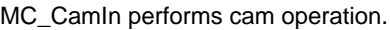

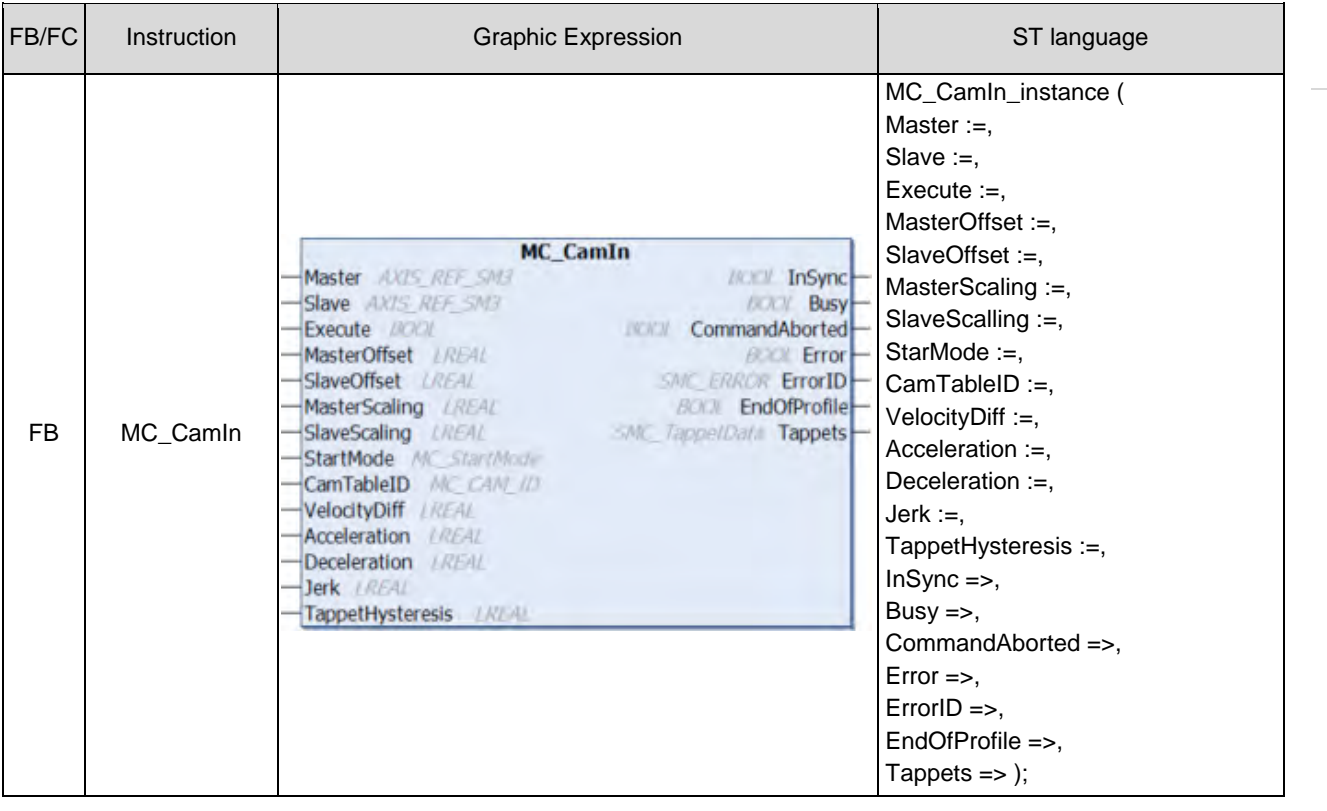

# $\bullet$  Inputs

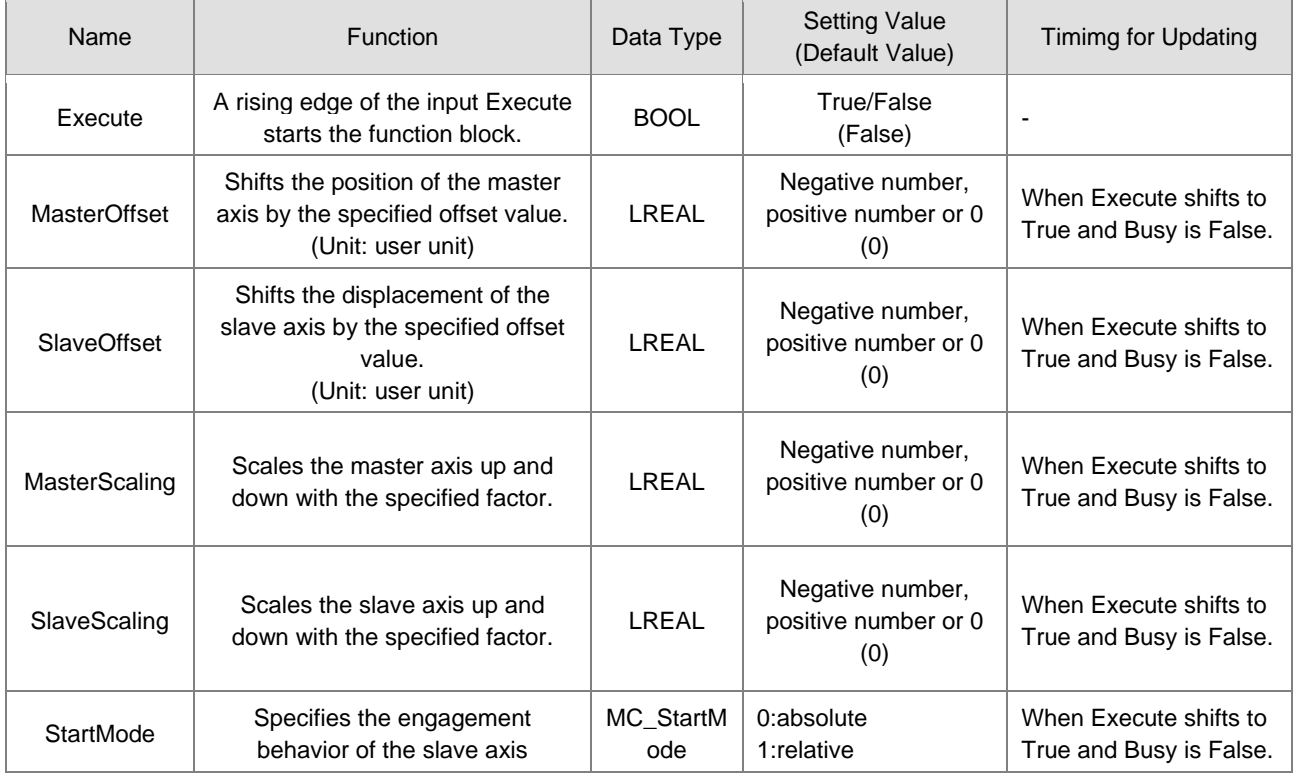

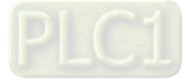

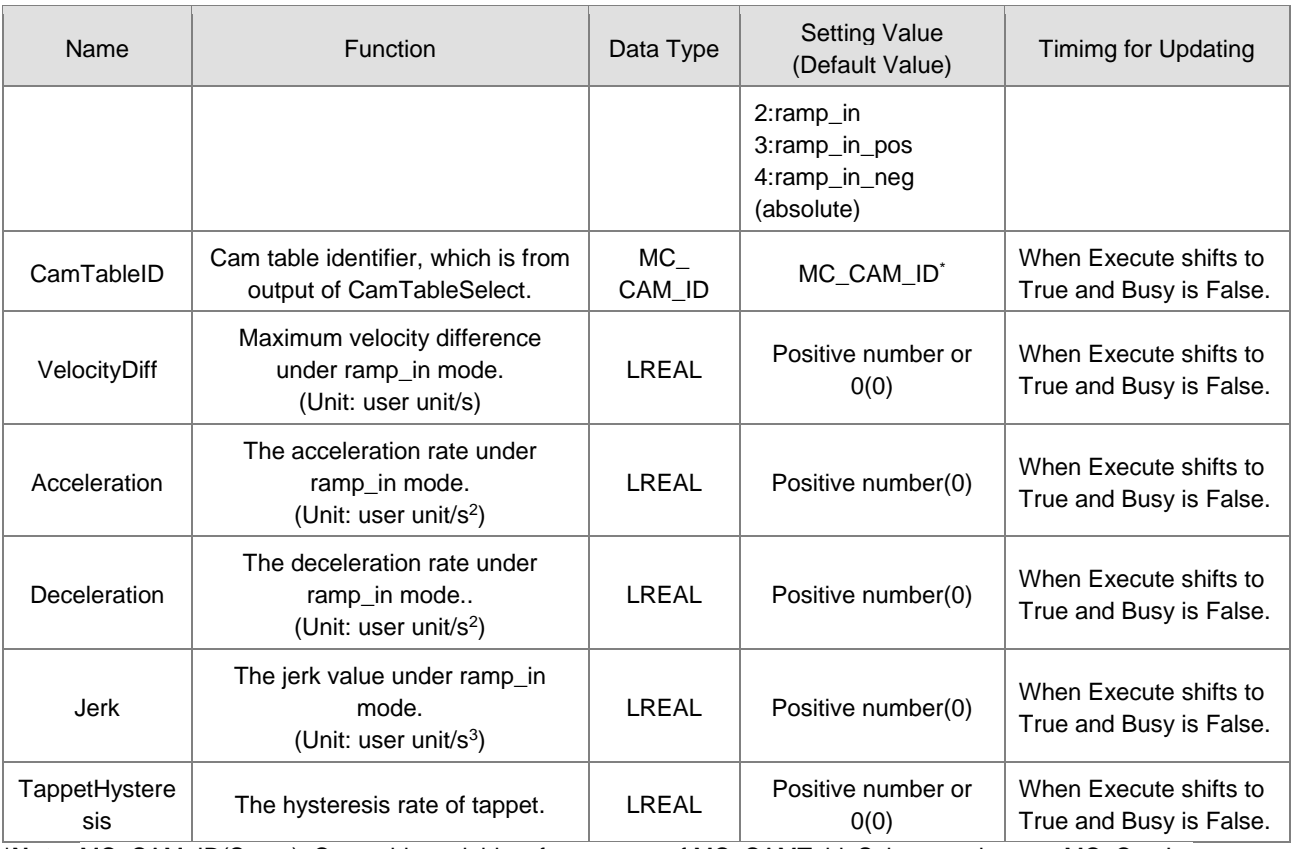

**\*Note:** MC\_CAM\_ID(Struct): Cam table variables, from output of MC\_CAMTableSelect, are input to MC\_CamIn.

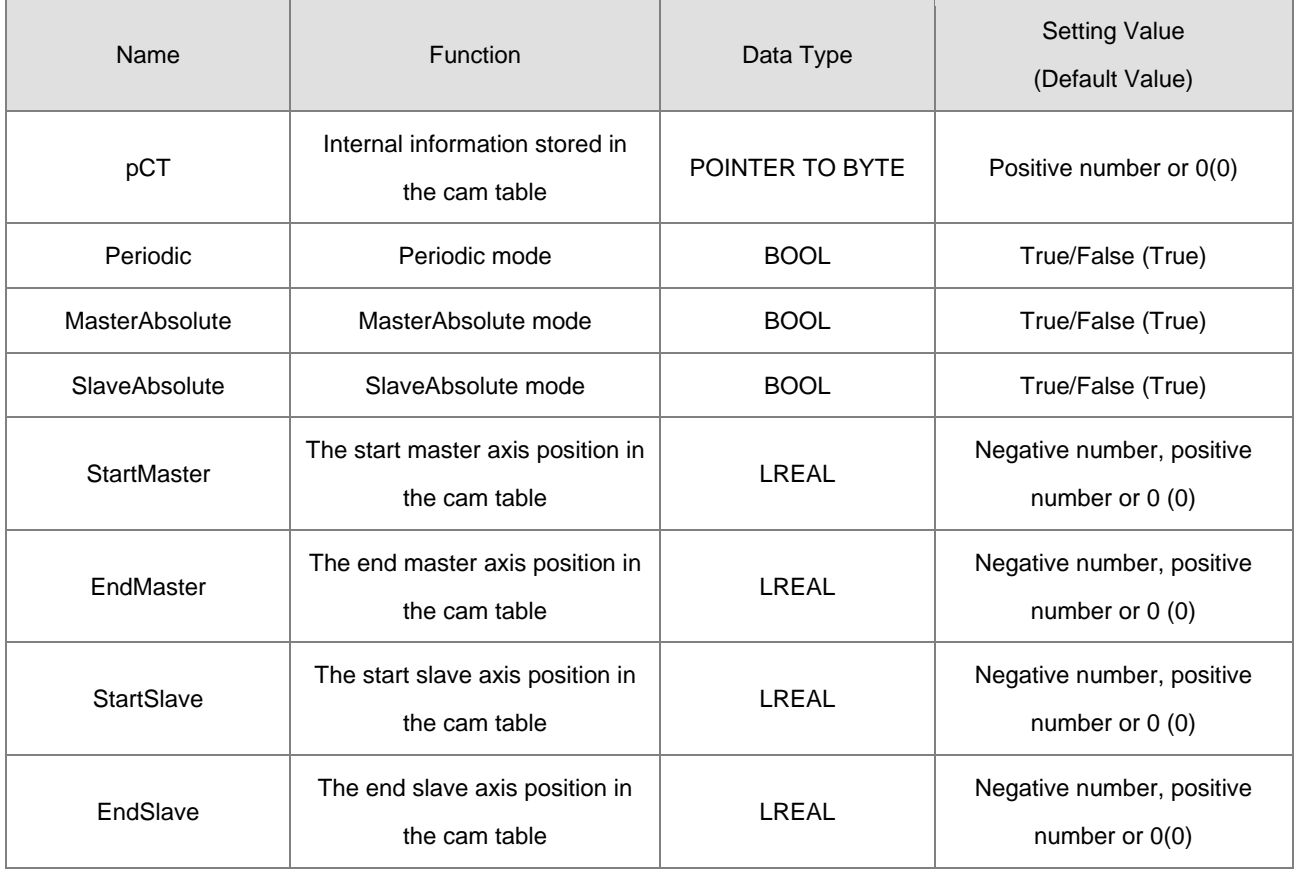

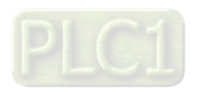

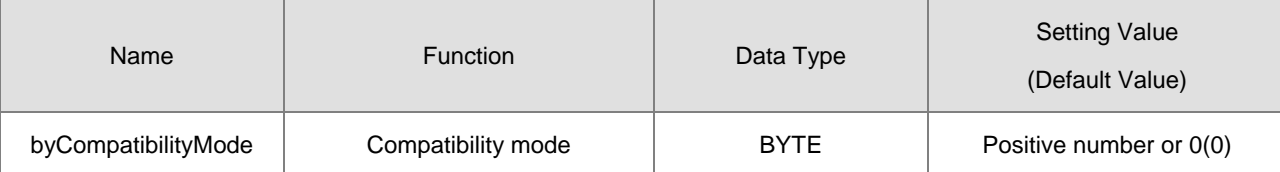

**Outputs** 

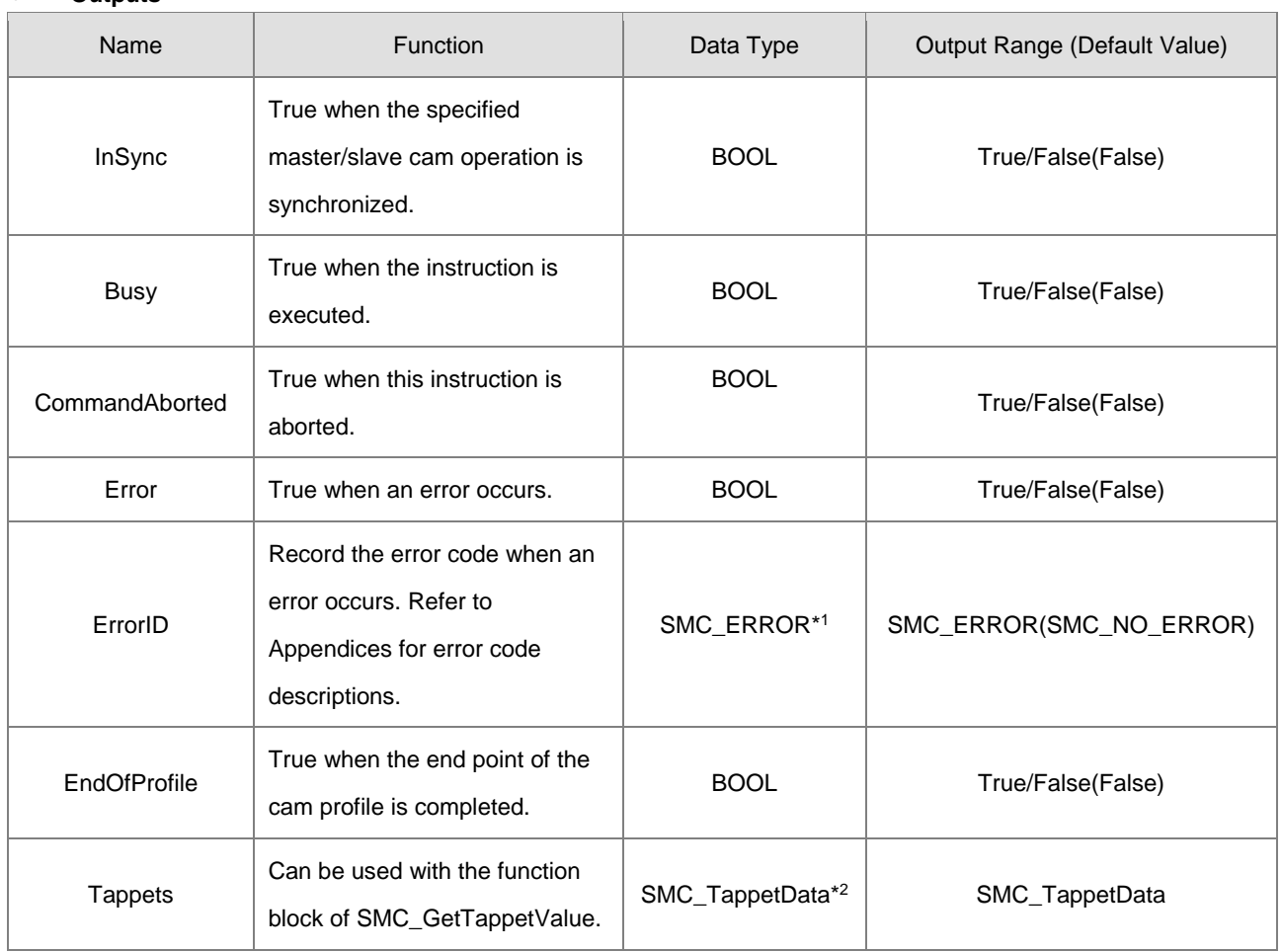

**\*Note:** 

1. SMC\_ERROR: Enumeration(Enum)

2. SMC\_TappetData: Structure(Struct)

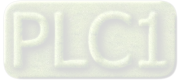

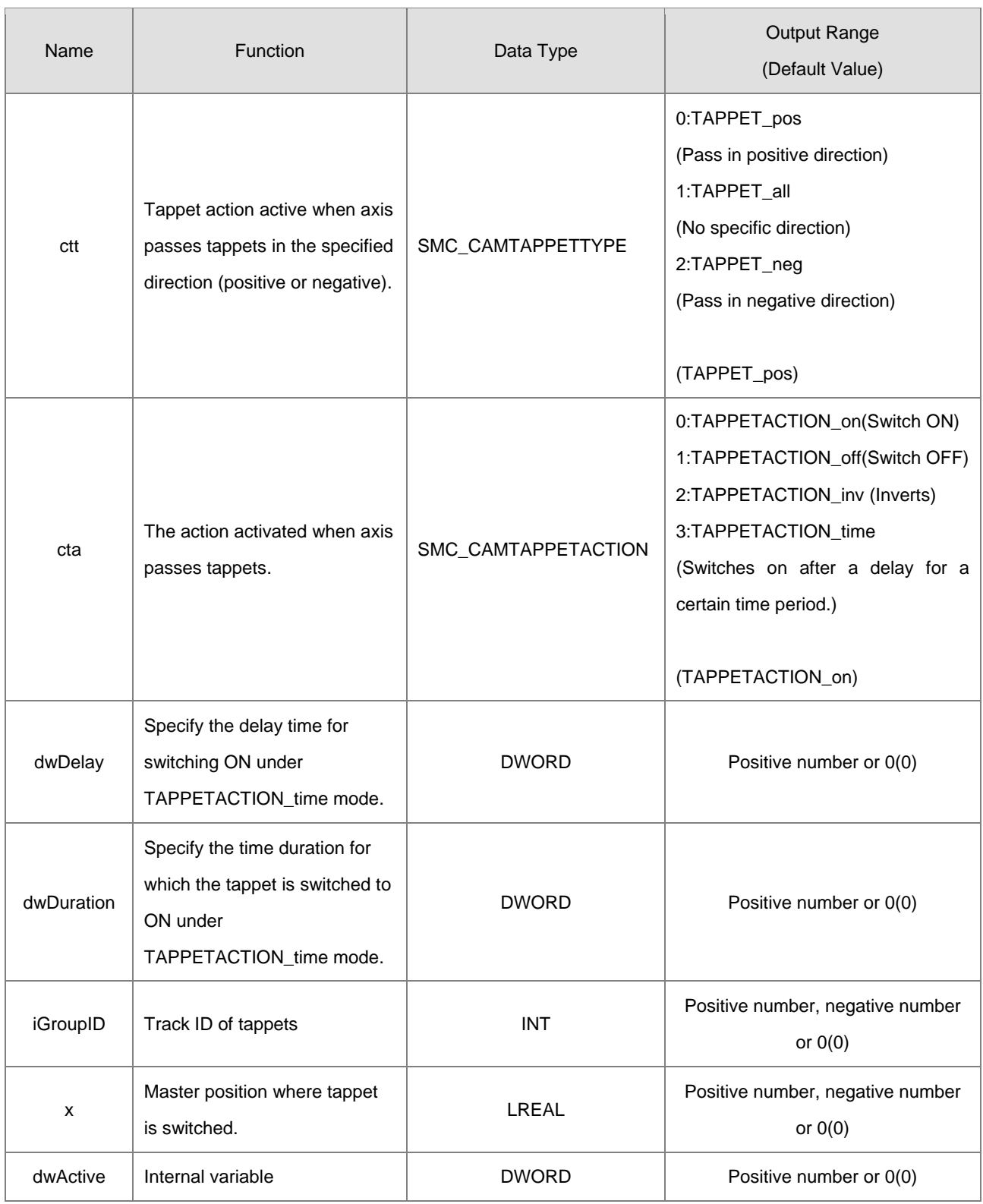

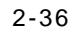

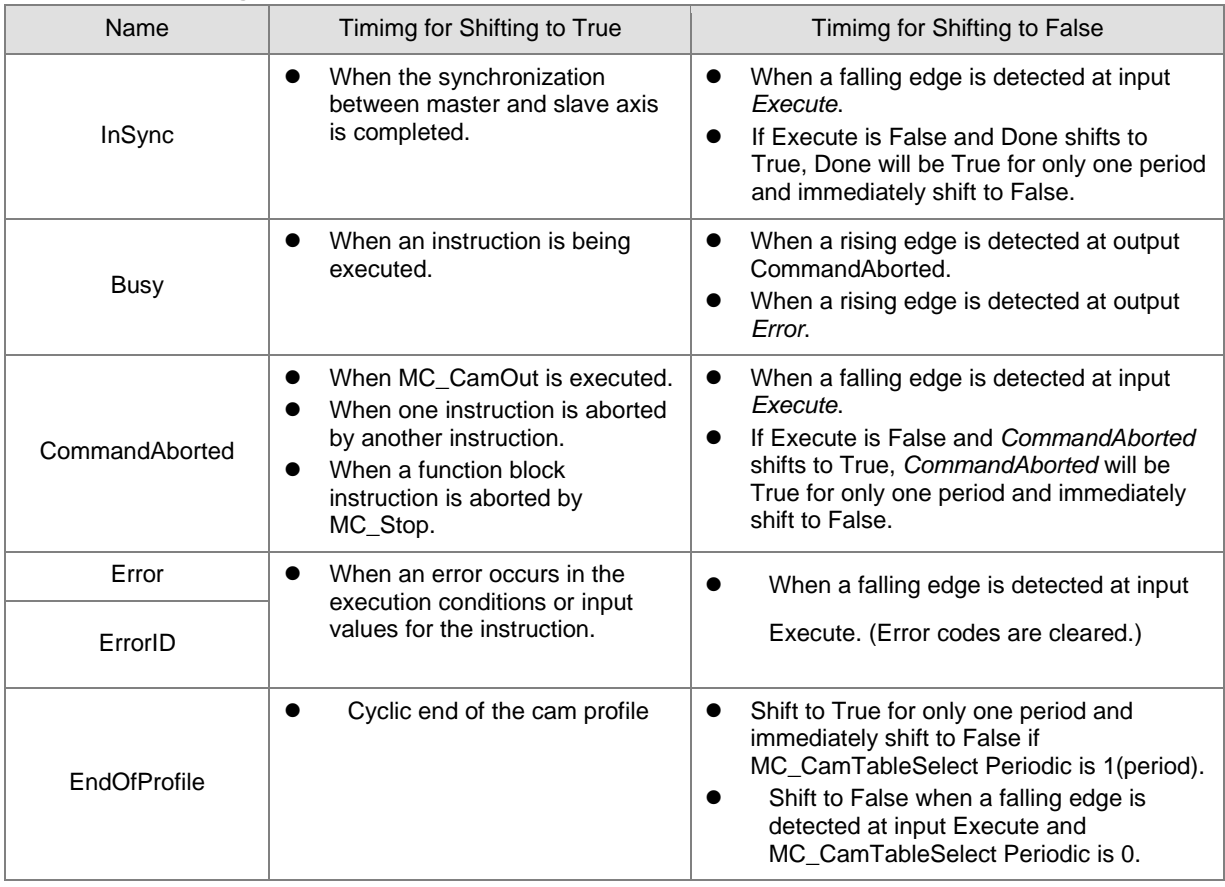

# **Output Updating Time**

# **Timing Diagram**

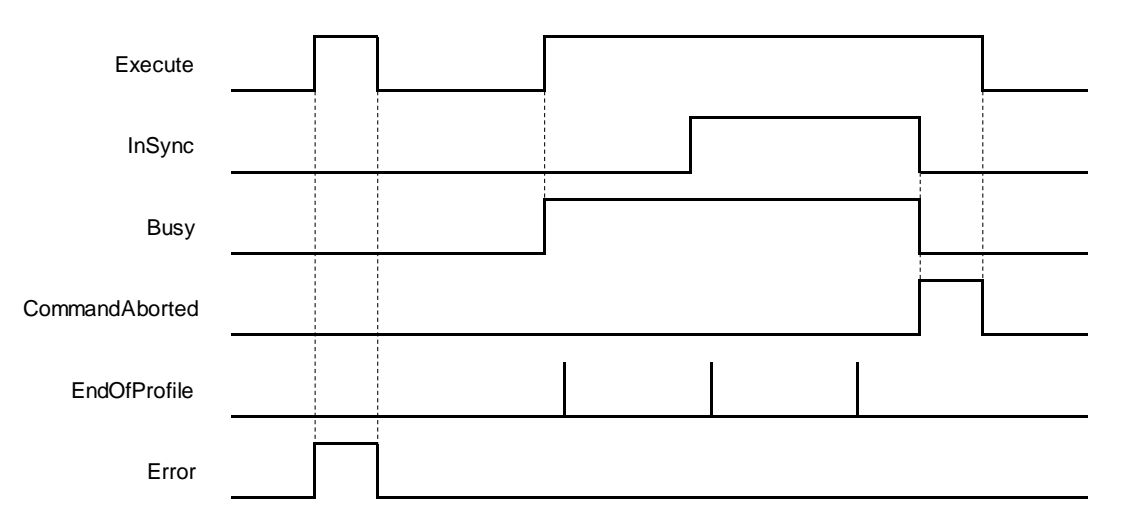

 When *Execute* shifts from FALSE to TRUE and Busy is TRUE, *InSync* shifts from False to True as soon as the synchronization between master and slave axis is completed. When coming to the end of CAM cycle, *EndOfProfile* shifts from FALSE to TRUE for only one period, then switch back to FALSE. Once the coupling of master and slave axis is deactivated, such as executing MC\_CamOut, *CommandAborted shifts from* FALSE to TRUE, while both *InSync* and *Busy* shifts from TRUE to FALSE. Then, *CommandAborted* will shift from TRUE to FALSE as well as *Execute*.

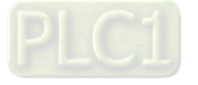

# **In-Outs**

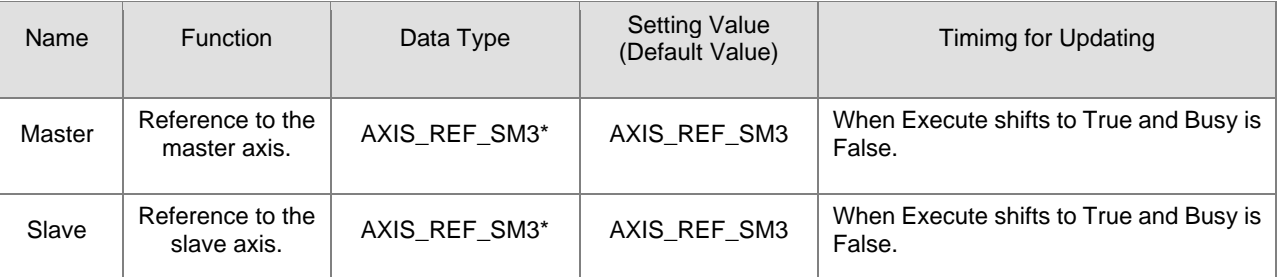

**\*Note:** AXIS\_REF\_SM3(FB):Each function block has this in-out pin for the activation of function block.

**Function**

## **Relationship between master axis position and slave axis position**

 The cam relationship which is planned in the software is the position relationship between the master axis and slave axis. The "position" mentioned here is the cam phase of the master axis / slave axis instead of the actual axis position. If the cam relationship which is planned is seen as the function CAM as below, the input of the function CAM is the master axis cam phase and the output is the slave axis cam phase. The formula is shown as below.

 $y = CAM(x)$ 

x:The master axis cam phase

y:The slave axis cam phase

- The cam phase comes from the axis positions and there is a conversion between them. The conversion between the axis position and cam phase is related with the *MasterAbsolute*, *SlaveAbsolute*, *MasterOffset*, *SlaveOffset*, *MasterScaling*, and *SlaveScaling*.
- The slave axis follows the master axis to make the synchronous cam motion by using the MC\_CamIn instruction. In the synchronous cam motion, the corresponding relationship between the master axis position and slave axis position is based on the pre-planned cam relationship (the cam curve or cam table). The process in which the slave axis position is calculated through the master axis position is illustrated as follows.

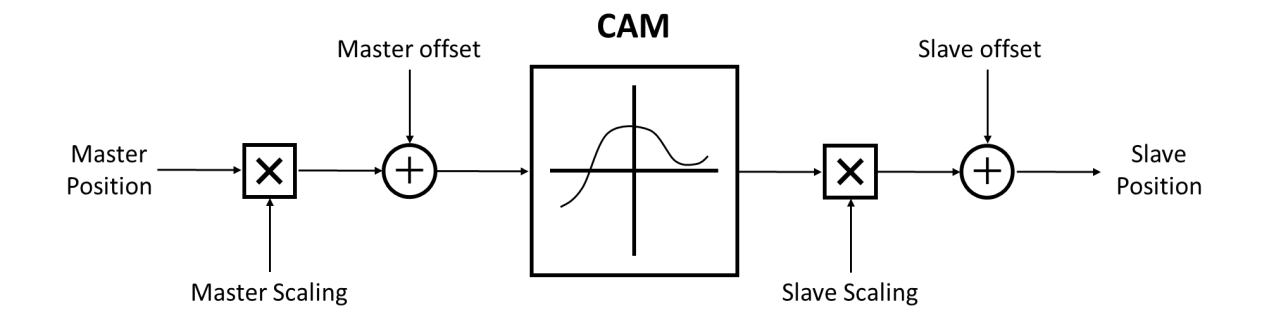

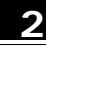

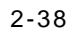

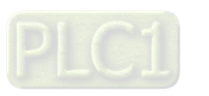

The following formula is generated from the figure above.:

Position\_Slave=SlaveScaling×CAM(MasterScaling×MasterPosition+MasterOffset)+ SlaveOffset

It can be seen that when master axis is in absolute mode, master position is the remainder of the current master position divided by modulo; When master axis is in relative mode, master position is the start point position (usually 0) of master axis in the corresponding cam curve.

#### **Relation between StartMode and MasterAbsolute/ SlaveAbsolute of CamTableSelect**

- Absolute mode (StartMode =  $0$ ): The slave current position is not involved in the Cam calculation as the cam synchronization starts, However, a jump can be caused if the current position of slave axis and its start position from the Cam are not the same
- Relative mode (StartMode  $= 1$ ): Cam changes according to the current position of slave axis, which the slave axis position would be added to the slave current position for calcution. If the slave setpoint position according to the cam is not at the start point 0, a jump may occur.
- Ramp mode (StartMode = 2, 3, 4): Add a motion curve for compensation according to *VelocityDif, Acceleration, Deceleration, and Jerk,* so as to prevent a jump in cam when coupling starts.

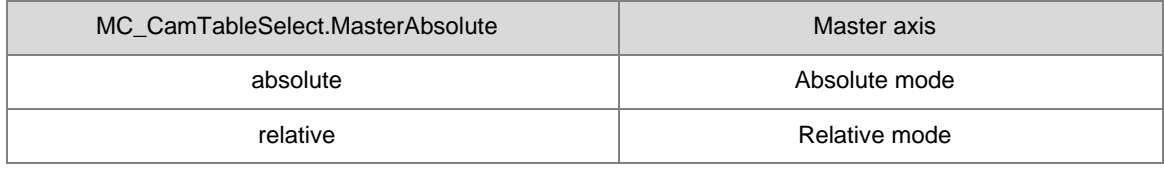

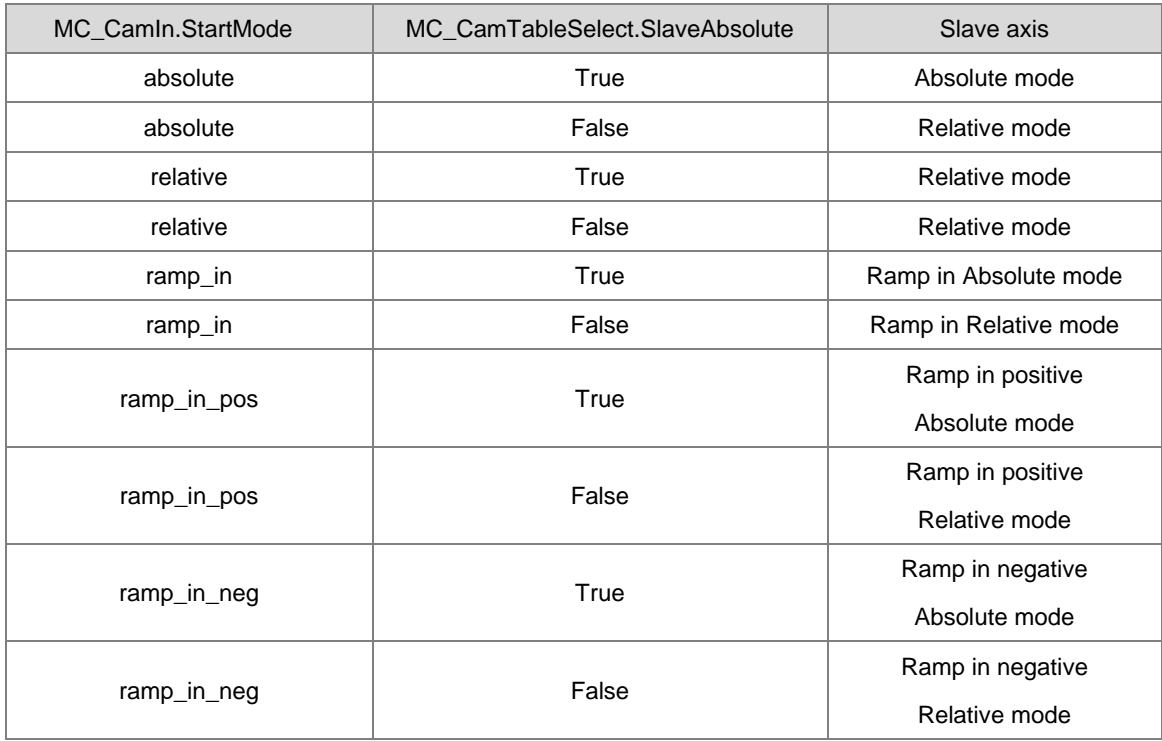

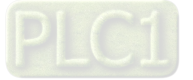

Cam table

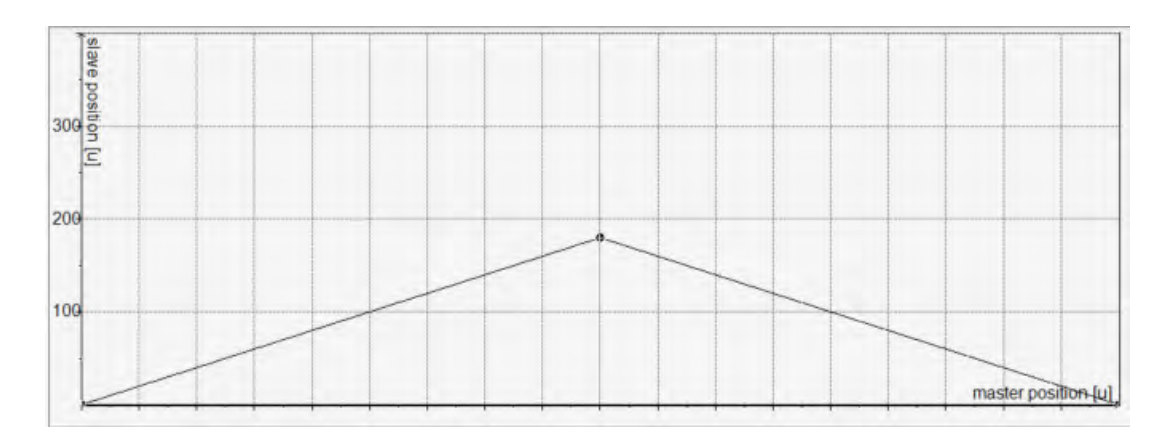

- 1. Absolute mode on master axis(MasterAbsolute = true) Absolute mode on slave axis (SlaveAbsolute = true)
- 1.1 Absolute mode(StartMode =  $0$ )

Coupling positions for master and slave axis, respectively, are master current position and the slave position from the cam table.

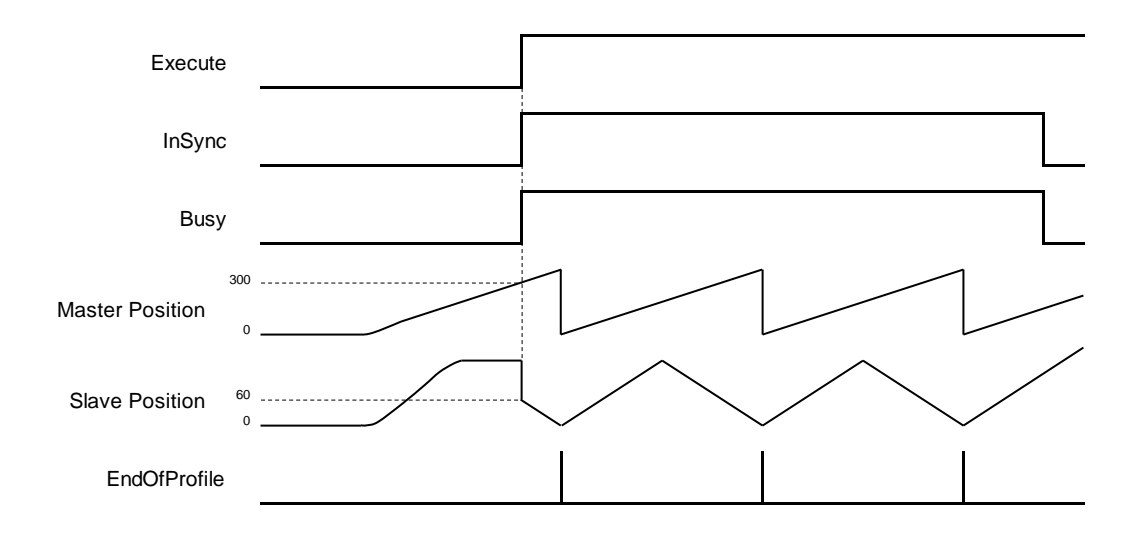

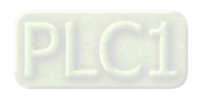

#### 1.2 Absolute mode (StartMode = 1)

Coupling positions for master and slave axis, respectively, are master current position and the slave position on the cam table plus slave current position  $(180+64 = 244)$ . In addition, a jump would occur if the start point of master axis is not same as the start position on cam table.

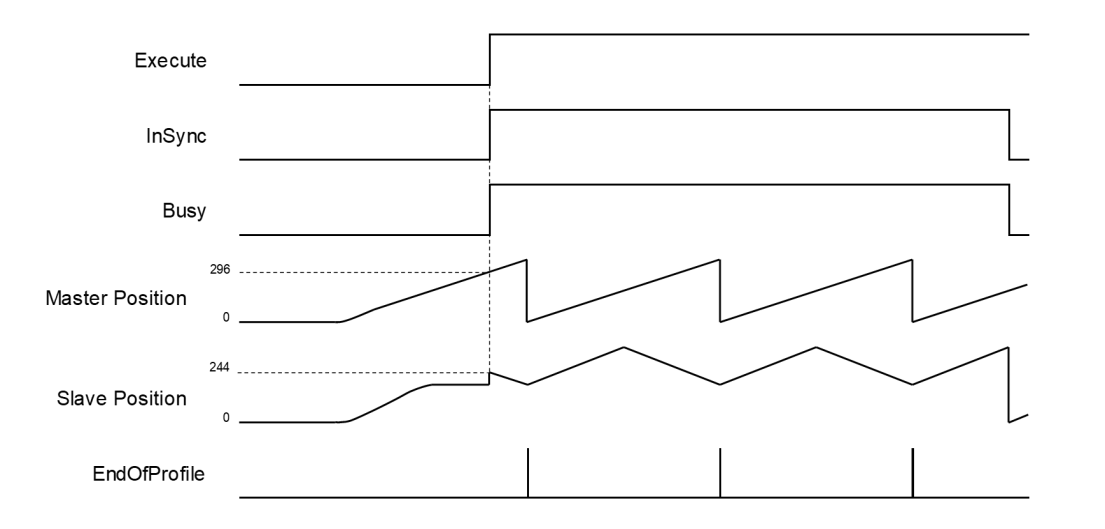

### 1.3 Ramp in mode (StartMode=2)

Coupling positions for master and slave axis, respectively, are master current position and the slave position added with a motion curve for compensation, which is configured via VelocituDiff, Acceleration and Deceleration settings, for the purpose of preventing a jump while ramping in.

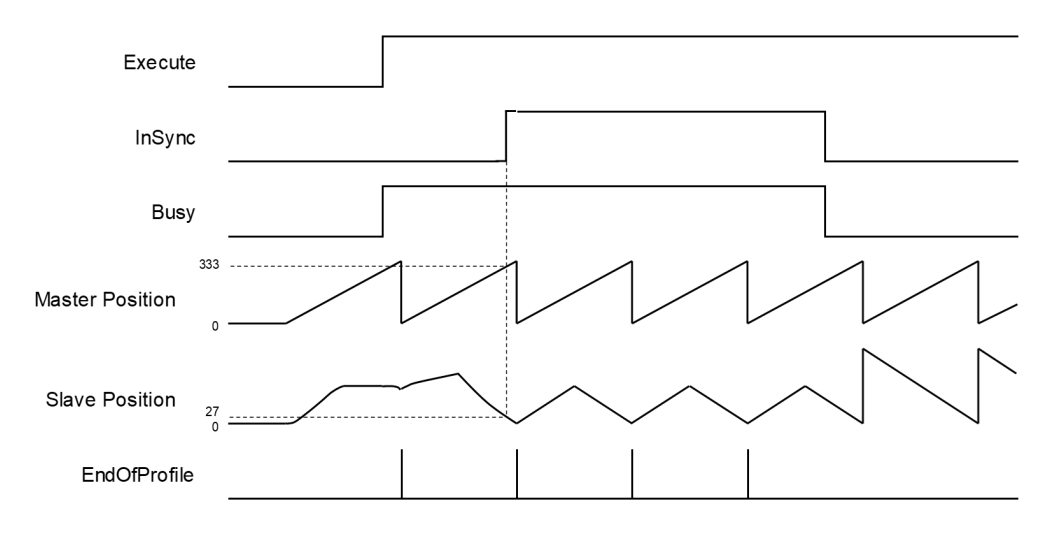

#### 1.4 Ramp in positive, Ramp in negative (StartMode = 3, 4)

With a rotary/ modulo slave axis, ramp\_in\_pos compensates only in the positive direction and ramp\_in\_neg in the negative direction. For linear slaves the compensation direction is generated automatically with ramp\_in\_pos, ramp\_in\_neg, and ramp\_in mode which also means these three modes are under the same execution condition.

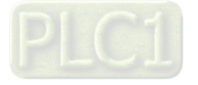

- 2. Absolute mode on master axis (MasterAbsolute = true), Relative mode on slave axis (SlaveAbsolute = false)
- 2.1 Absolute/ Relative mode (StartMode = 0, 1)

The defined positions of master and slave axis when cam is engaged, respectively, are master current position and the slave position from the cam table added on the slave current position (180+65 = 245). In addition, a jump would occur if the start point of master axis is not same as the start position on cam table

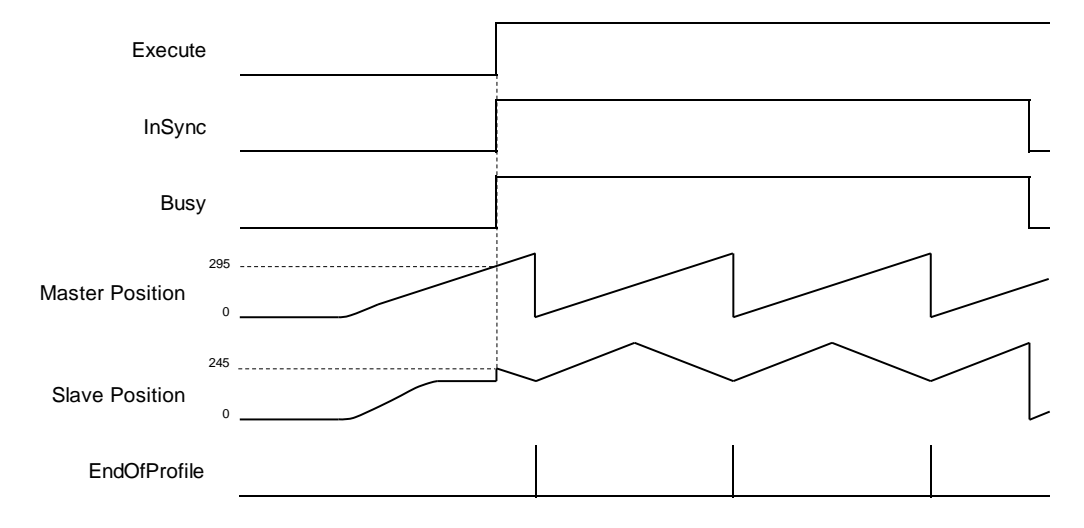

# 2.2 Ramp in mode (StartMode = 2)

The defined positions of master and slave axis when cam is engaged, respectively, are master current position and the slave position added with a motion curve for compensation, which is configured via VelocituDiff, Acceleration and Deceleration settings, for the purpose of preventing a jump while ramping in. The slave coupling position would be the position on the cam table plus slave current position (61 +  $180 = 241$ ).

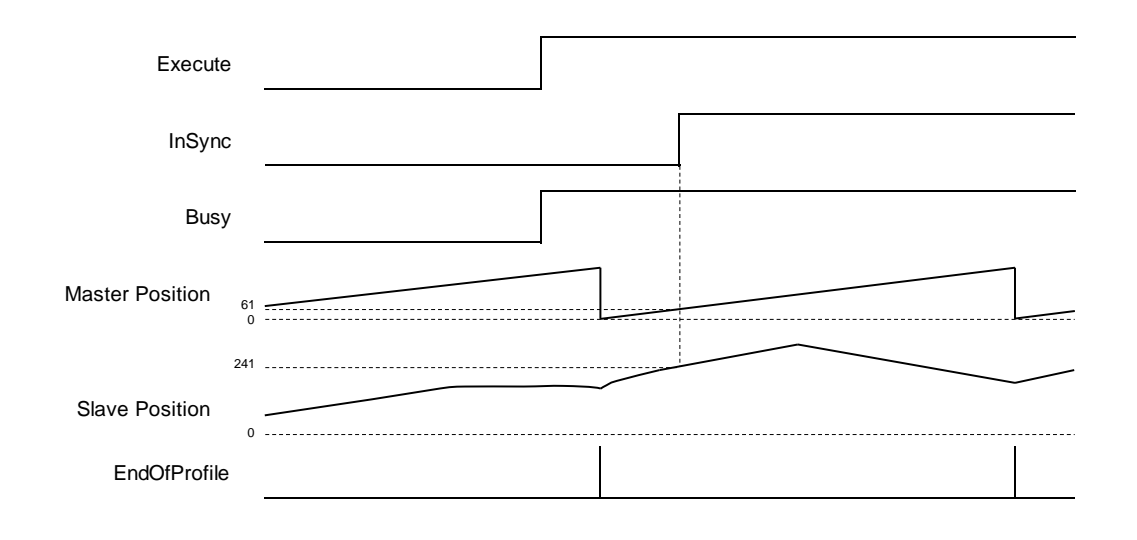

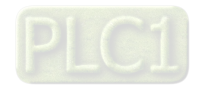

- 3. Master absolute mode (MasterAbsolute = false)/ Slave absolute mode (SlaveAbsolute = true)
- 3.1 Absolute mode (StartMode = 0)

Master-slave coupling position: The current position of master axis would be the start position as well as the zero position on the cam table. The corresponding position of the slave axis on the cam table should also be zero, while the slave position (coupling) is zero under absolute mode.

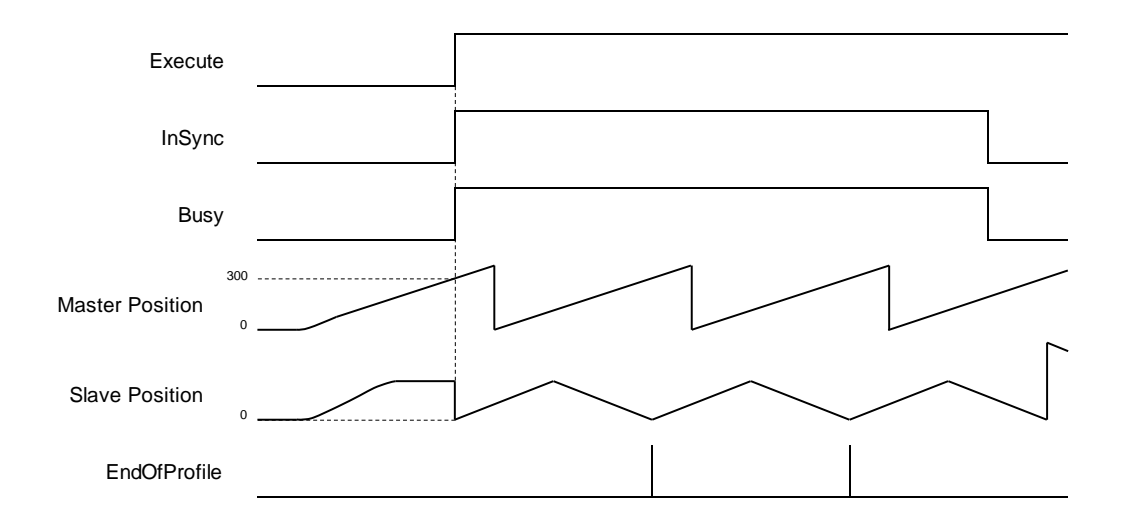

# 3.2 Relative mode (StartMode = 1)

Master-slave coupling position: The current position of master axis would be the start position as well as the zero position on the cam table. The corresponding position of the slave axis on the cam table should also be zero, while the slave position (coupling) under relative mode should be the sum of corresponding position and slave current position (0+180=180).

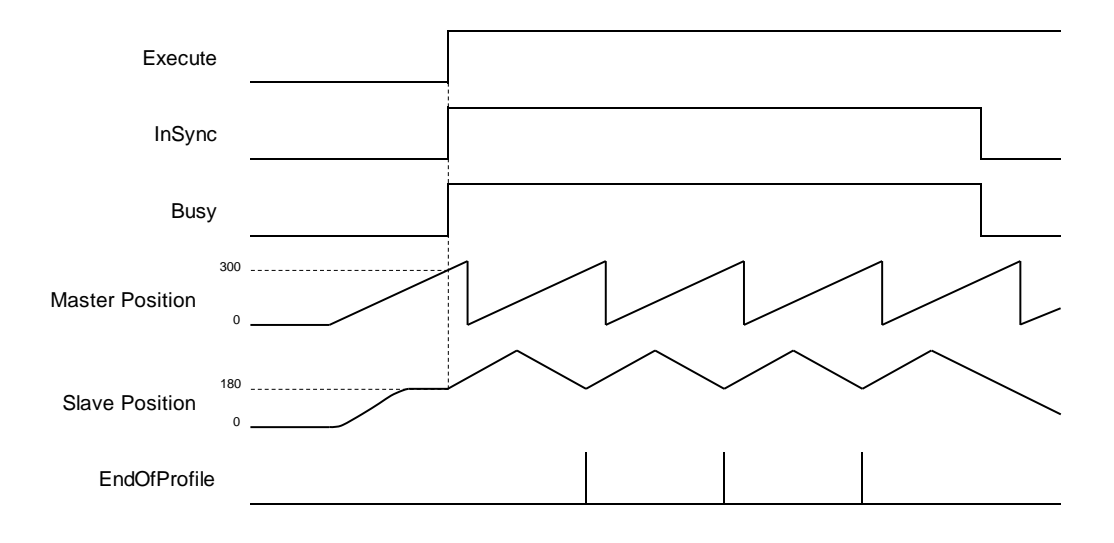

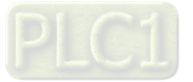

- 4. Master relative mode (MasterAbsolute = false)/ Slave relative mode (SlaveAbsolute = false)
- 4.1 Abosolute/ Relative mode (StartMode = 0, 1)

Master-slave coupling position: The current position of master axis would be the start position as well as the zero position on the cam table. The corresponding position of the slave axis on the cam table should also be zero, while the slave position (coupling) under relative mode should be the sum of corresponding position and slave current position (0+180=180).

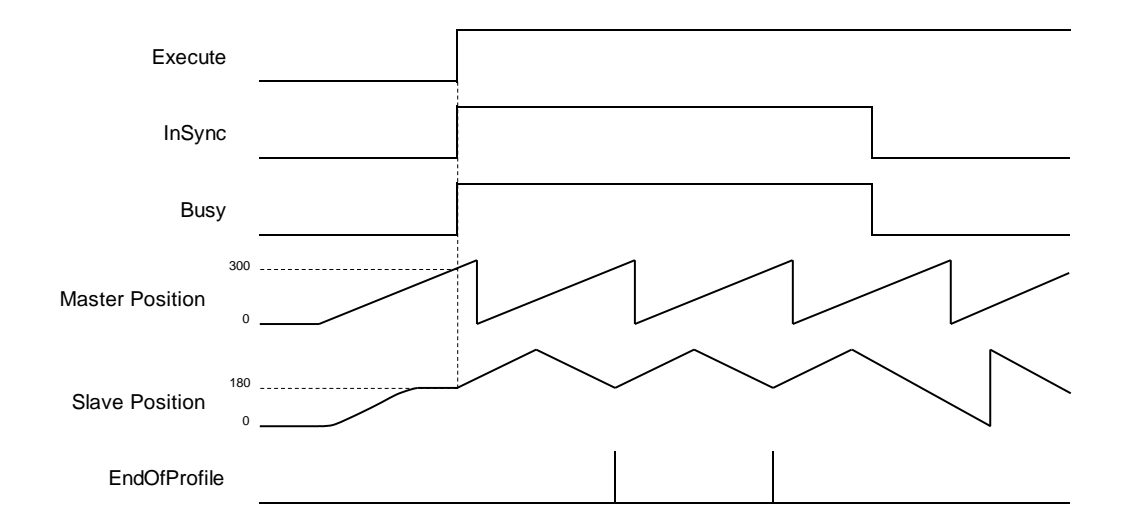

# 4.2 Ramp in mode (StartMode = 2)

Master-slave coupling position: The current position of master axis would be the start position as well as the zero position on the cam table. A compensating curve is added to the slave position according to the settings of VelocityDiff, Acceleration and Deceleration to avoid jumps.

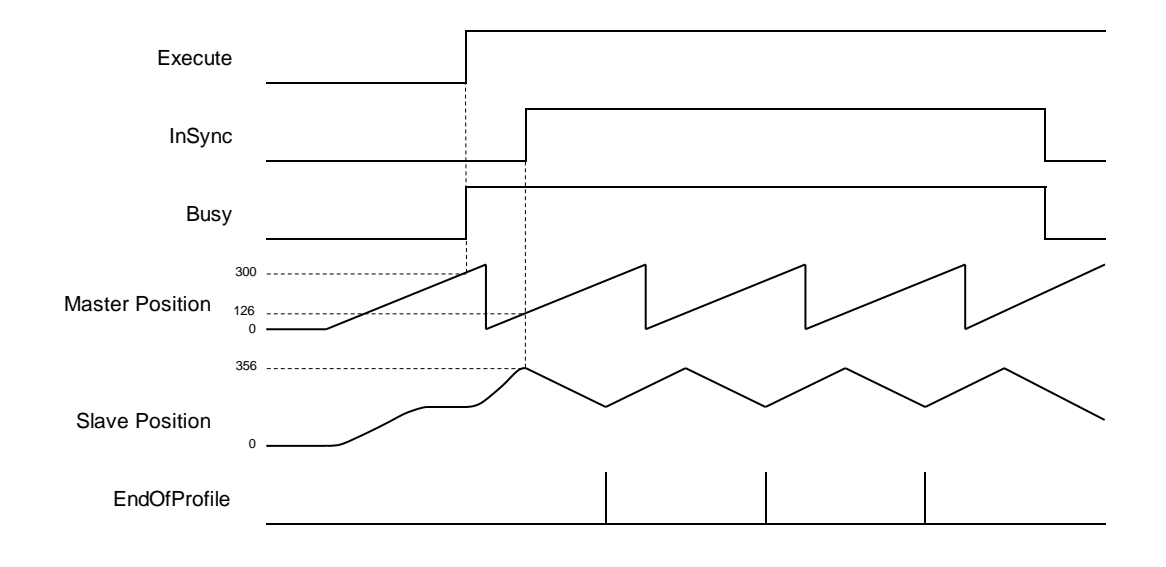

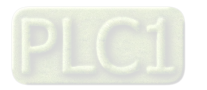

### **Offsets and scaling (MasterOffset/MasterScaling/SlaveOffset/Slavescaling)**

- Position offsets and scaling can be performed by modifying the parameters based on the preplanned cam curve. For example, you can specify the scaling factor to adjust phase and offset between master and slave in cam table with only one cam curve needed for a processed product, which comes in multiple sizes, so as to switch between different sizes of the product during production. In addition, offsets and scaling factors of master and slave axis can be configured respectively.
- Offsets and scaling between master and slave axis determine the actual operation for cam profile, which is demonstrated in the following example. The preplanned cam profile curve is shown below.

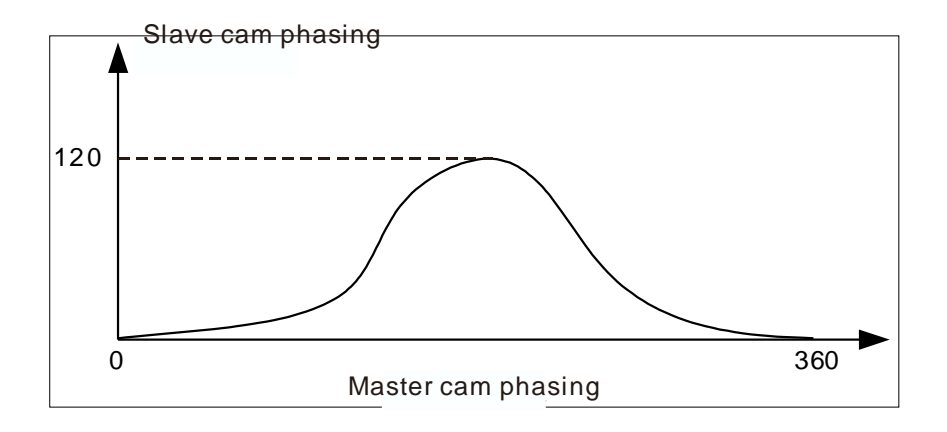

 If the master and slave axis are under absolute mode, the start position of master and slave axis would be zero while performing coupling action. Without any offset and scaling (default setting), the relationship between the actual positions of master and slave axis are shown below.

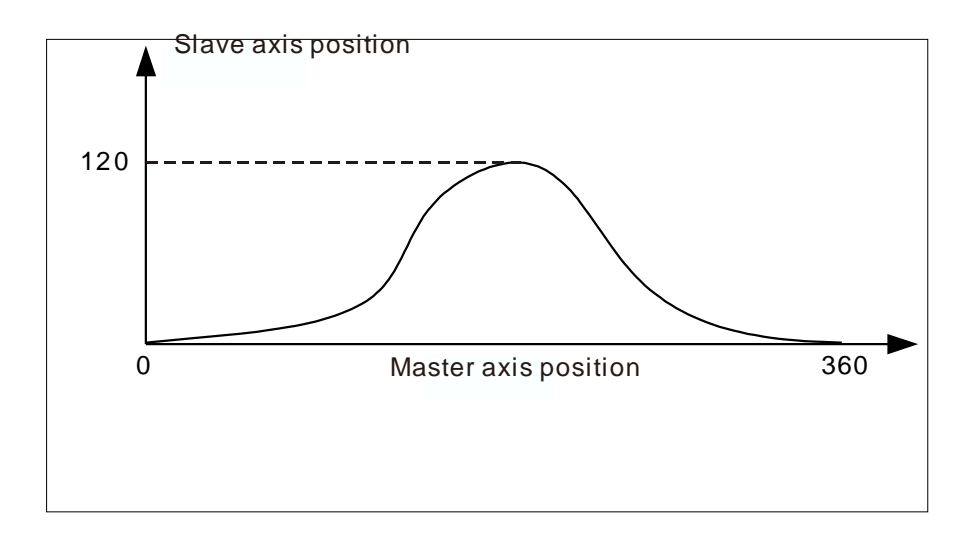

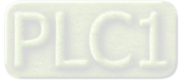

- When the position offsets and scaling are not set as default, impacts on the relationship between the actual positions of master and slave axis are shown below.
- 1. When MasteOffset= 0, the impact of MasterScaling and SlaveScaling on the actual cam profile.

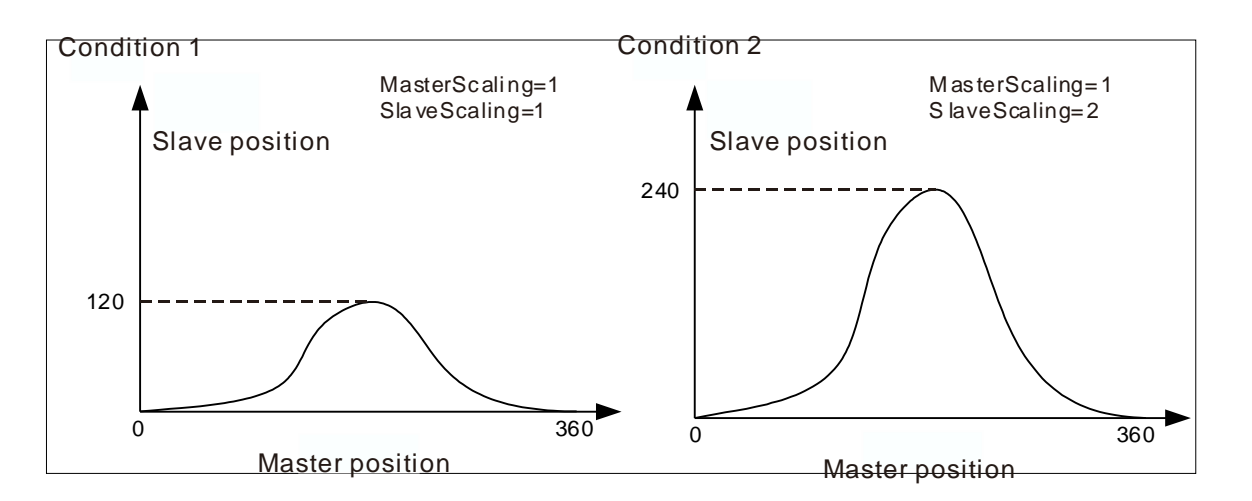

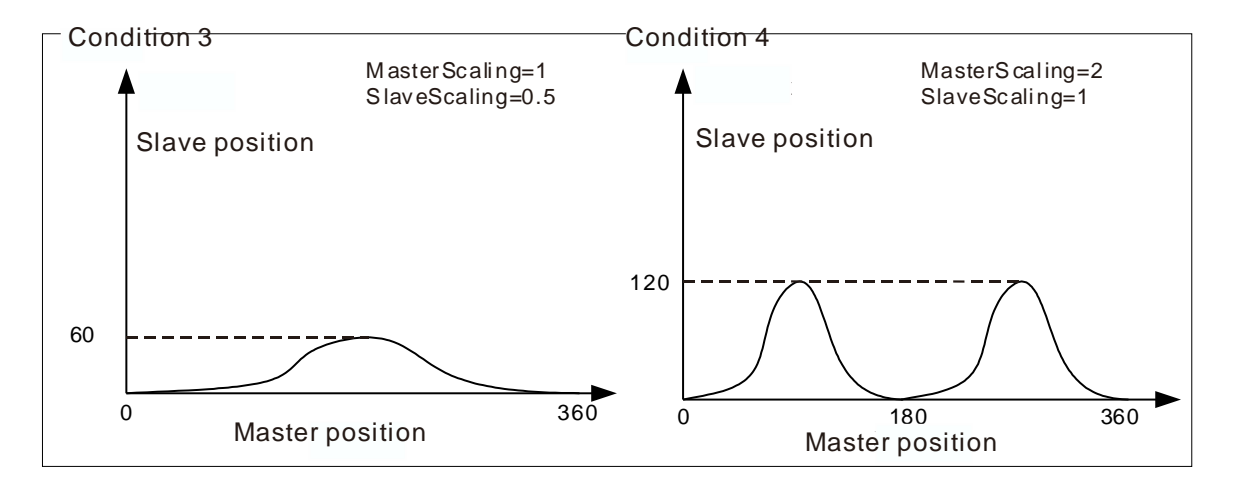

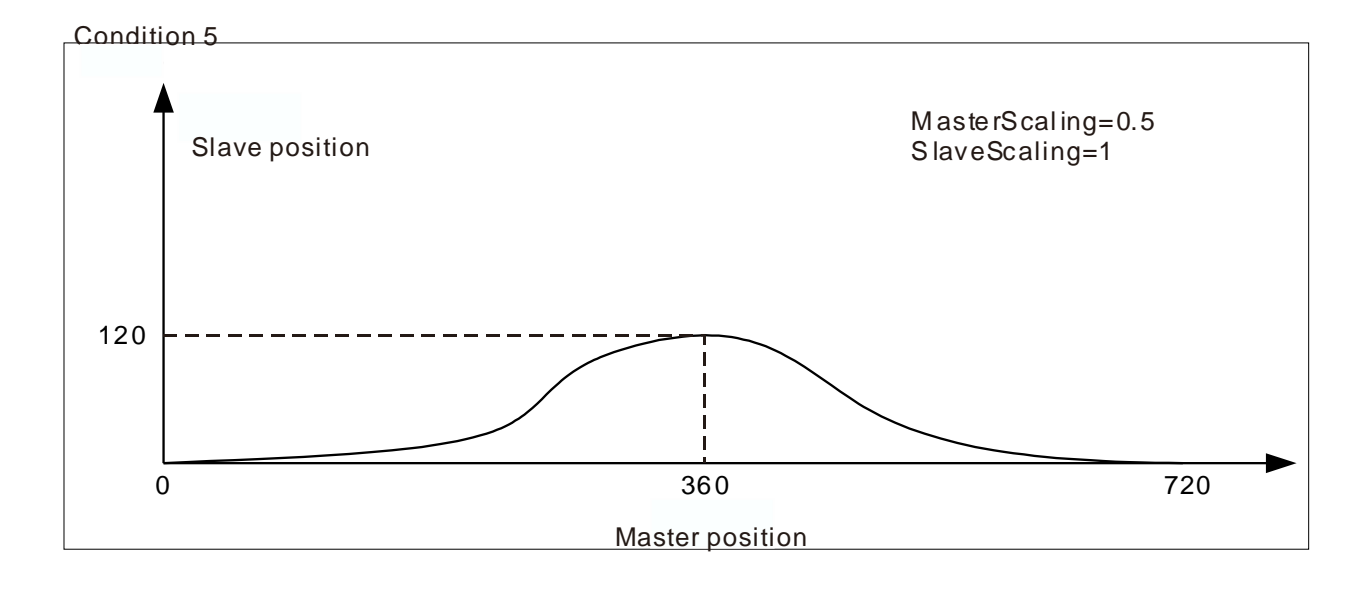

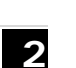

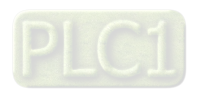

- Condition 1: When MasterScaling and SlaveScaling are set to 1 with no offsets, the actual cam profile would be same as preplanned.
- Condition 2: When MasterScaling=1 and SlaveScaling=2 with no offsets, the slave position would be two times more than the preplanned.
- Condition 3: When MasterScaling=1 and SlaveScaling=0.5 with no offsets, the slave position would be half of the preplanned.
- Condition 4: When MasterScaling=2 and SlaveScaling=1 with no offsets, the position of master axis is doubled compared with the preplanned position relative to the slave axis. From the angle of cam phasing, the master phasing is twice the pre-planned phasing, which the cam master cycle changes from 360 to 180 and the cam slave phasing remains unchanged.
- Condition 5: When MasterScaling=0.5 and SlaveScaling=1 with no offsets, the position of master axis would be half of the preplanned position relative to the slave axis. From the angle of cam phasing, the master phasing is half the pre-planned phasing, which the cam master cycle changes from 360 to 720 and the cam slave phasing remains unchanged.
	- 2. When MasteScaling= 0, the impact of MasterOffset and SlaveOffset on the actual operation of cam profile.

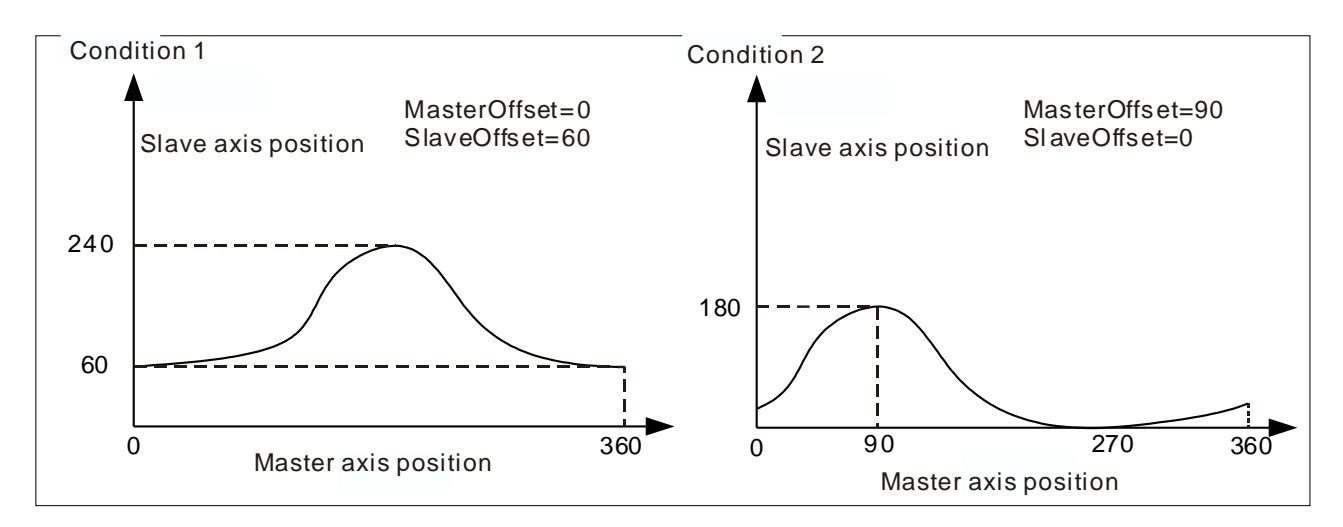

- Condition 1: When MasterScaling=1, SlaveScaling=1, MasterOffset=0 and SlaveOffset=60, the slave position relative to the master position would be added with 60 based on the preplanned position. For example, the master position 180 corresponds to the slave position 180 in a planned cam relationship which the corresponding slave axis position should be 240(240=180+60) during the actual execution.
- Condition 2: When MasterScaling=1, SlaveScaling=1, MasterOffset=90 and SlaveOffset=0, the master position relative to the slave position would be added with 90 based on the preplanned position. For example, the master position 180 corresponds to the slave position 180 in a planned cam relationship, which the master axis position 90 should correspond to the slave axis position 180(180=90+90) during the actual execution.

## **Period mode**

- Use Periodic of MC\_CamTableSelect to control the period mode. Under non-periodic mode, EndOfProfile remains to be TRUE after executing for one period. Meanwhile, the slave axis stops moving, but still in sync. The status of slave axis stays under synchronized\_motion.
- At the same time, Execute changes to False, while OutputsInSync, Busy and EndOfProfile of MC\_CamIn remains to be TRUE.

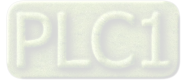

#### **Tappet table**\*

 Use Tappet table to set tappets in Cam and read the status of tappets with SMC\_GetTappetValue, which can also be modified according to the settings in Tappet table and the direction when CAM master passing the tappets.

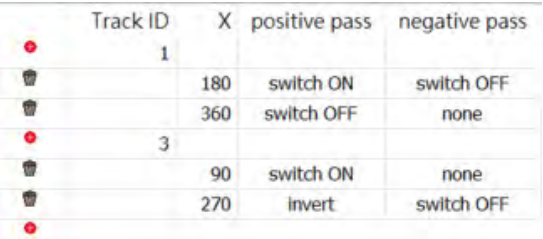

**\*Note:** At the same position, a maximum of three tappets can be set on the Tappet table.

 You can configure several tappets for each track ID on the Tappet table, then view the relationship between tappets and the master axis. While moving the points on Tappets page, the setting parameters on Tappet table page would be changed simultaneously.

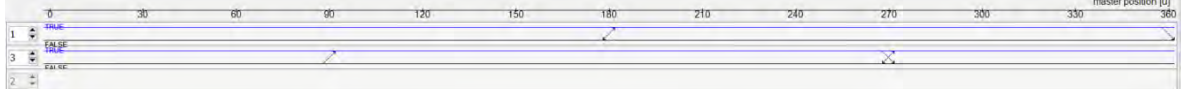

#### **TappetHysteresis**

 Set hysteresis intervals of tappet to avoid vibration in axes and encoders, which may lead to wrong switching actions. The specified axis position must exceeds the interval so the next action will be executed. The unit for Hysteresis is user-defined.

#### **Troubleshooting**

 If an error occurs during the execution of the instruction, Error will change to True. You can refer to ErrorID (Error Code) to address the problem.

#### **Example**

 **Example1:** Demonstrate the execution result after cam parameters relating to MC\_CamInbeing being configured. Both the master and slave axis are rotary axes in this example.

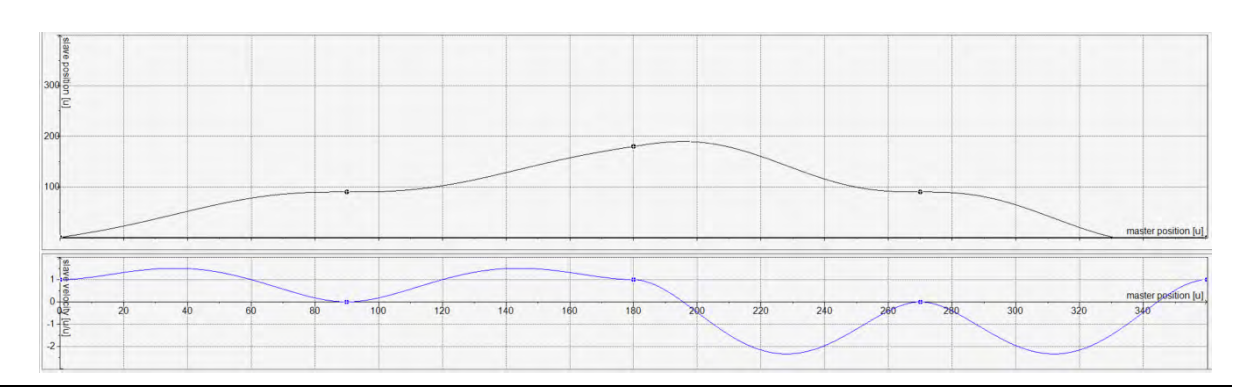

Cam curve planning:

2-48

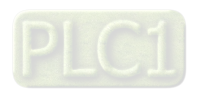

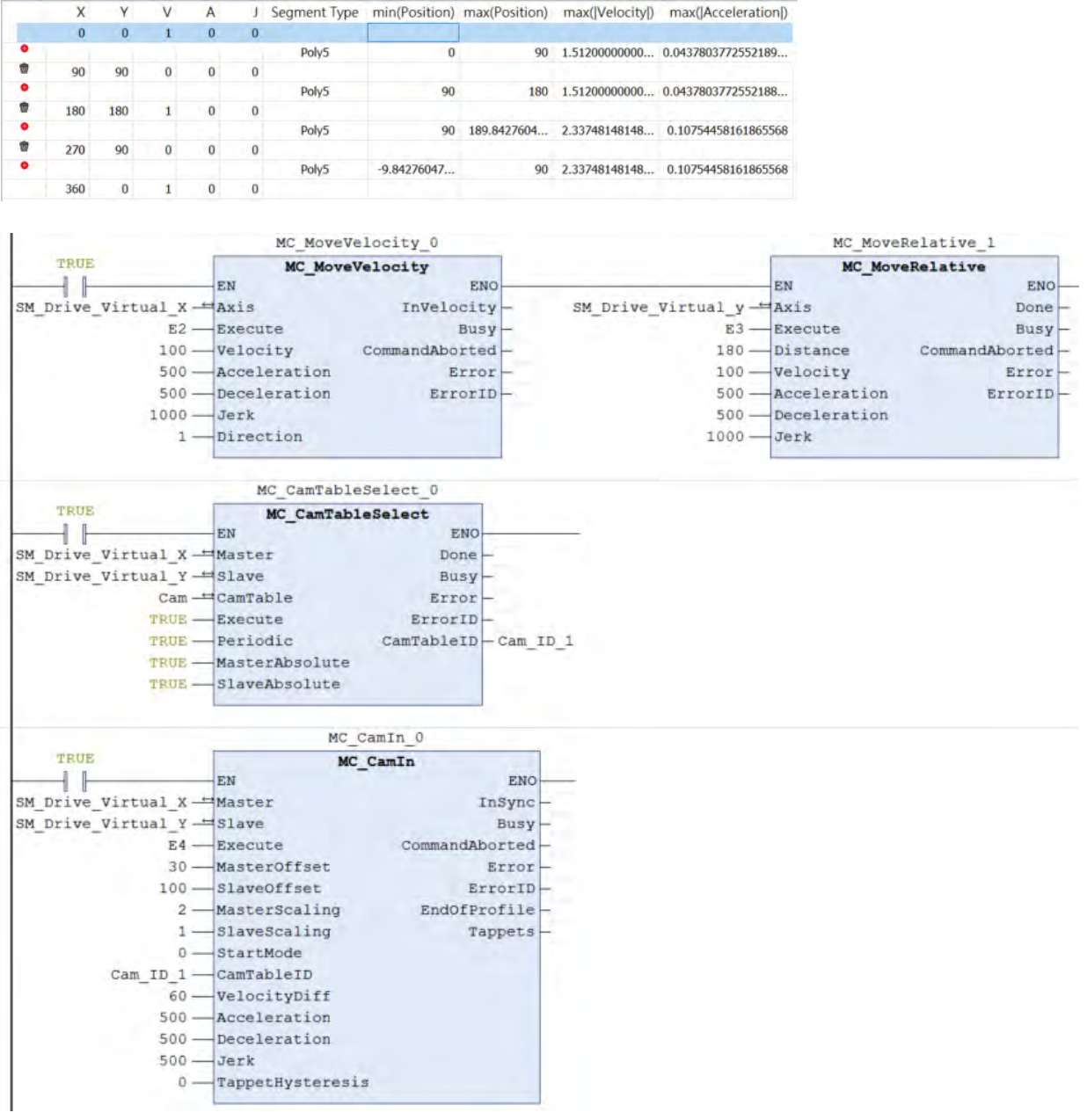

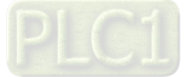

**Timing Diagram** 

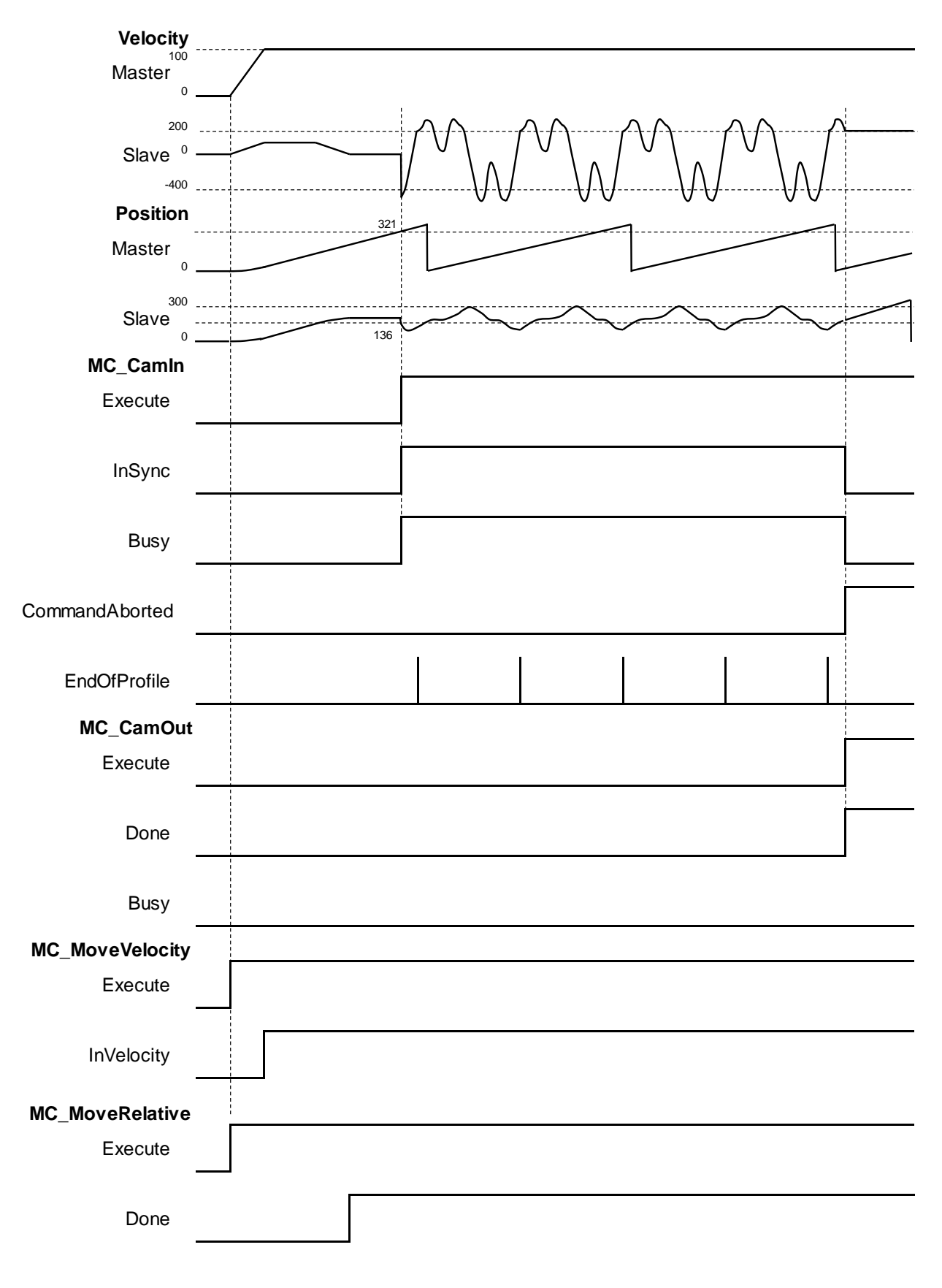

**2**

2-50

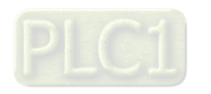

The calculation for axis position and coupling position on cam coordinate:

Position\_Slave = SlaveScaling×CAM(MasterScaling×MasterPosition + MasterOffset)+SlaveOffset Slave coupling position =  $1 \times$  CAM(2  $\times$  321(master position while executing CamIn)+ 30)+ 100

$$
= 1 \times CAM(672) + 100 = 1 \times CAM(312) + 100
$$

$$
= 36 + 100
$$

 $= 136$ 

When coupling is completed, the master position would be at 321 and the slave position is at 136.

**Example2:** The operation of tappet after configuring *TappetHysteresis* as the following example demonstrates.

```
 Tappets
```
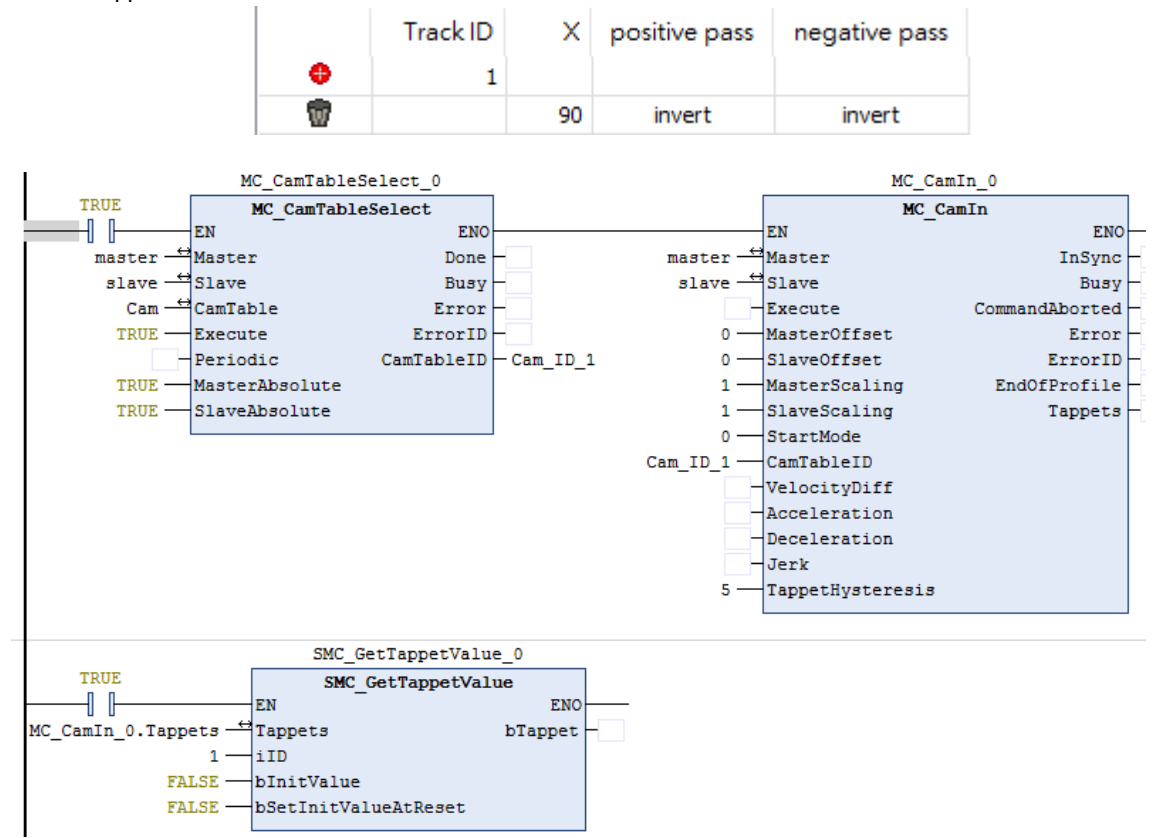

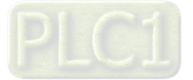

**Timing Diagram** 

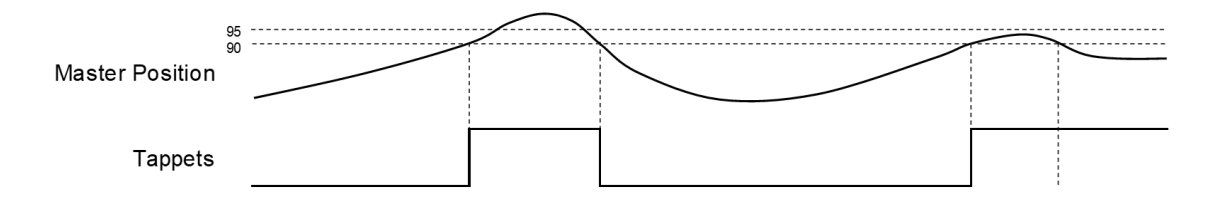

- 1. The tappets switch to ON when the master axis passes position 90. Master keeps moving forward until its position exceeds the hysteresis interval and the axis performs reversing. Then the master axis passes position 90 again and exceeds the hysteresis interval, which would make tappets switch to OFF.
- 2. The tappets switch to ON when the master axis passes position 90. The master axis keeps moving forward and performs reversing without exceeding the hysteresis interval. Therefore, the tappets will not switch to OFF when the master position passes 90 once again.
- **Supported Products**
	- $\blacksquare$  AX-308E \AX-8

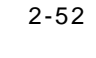

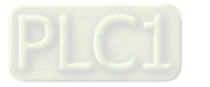

# **2.1.9 MC\_CamOut**

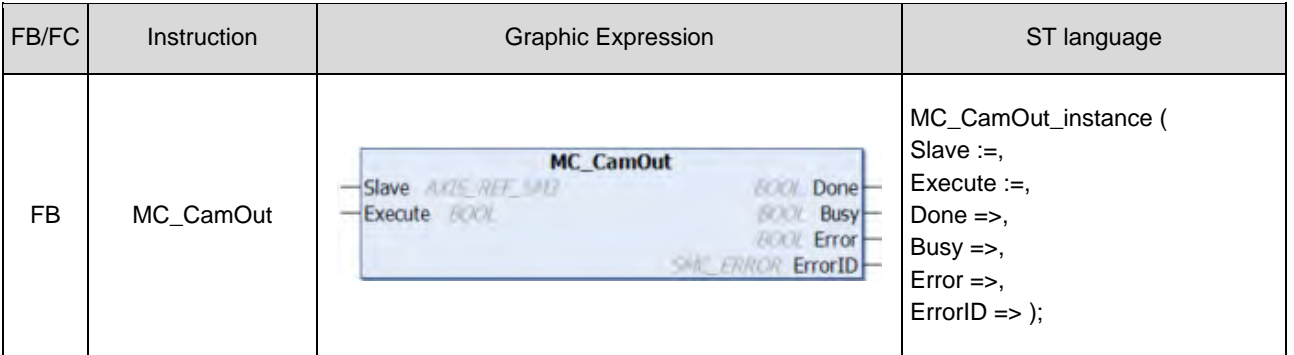

MC\_CamOut deactivates the coupling between master and slave axis.

# $\bullet$  Inputs

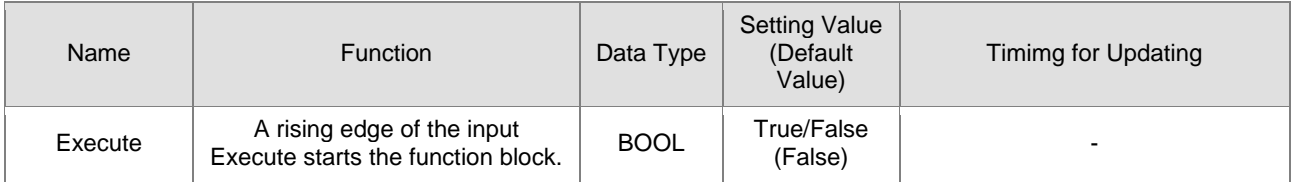

# **Outputs**

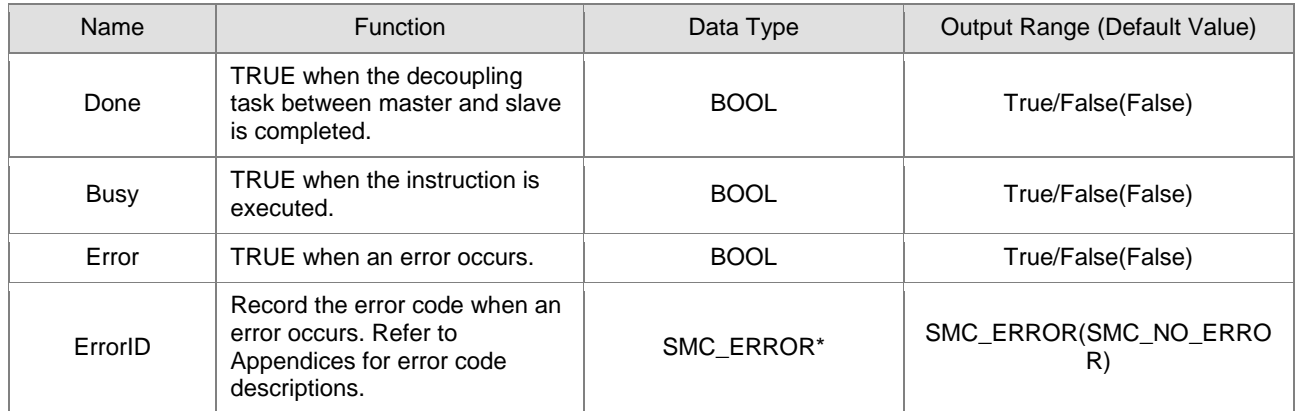

**\*Note:** SMC\_ERROR:Enumeration(Enum)

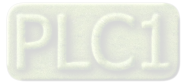

# **Output Updating Time**

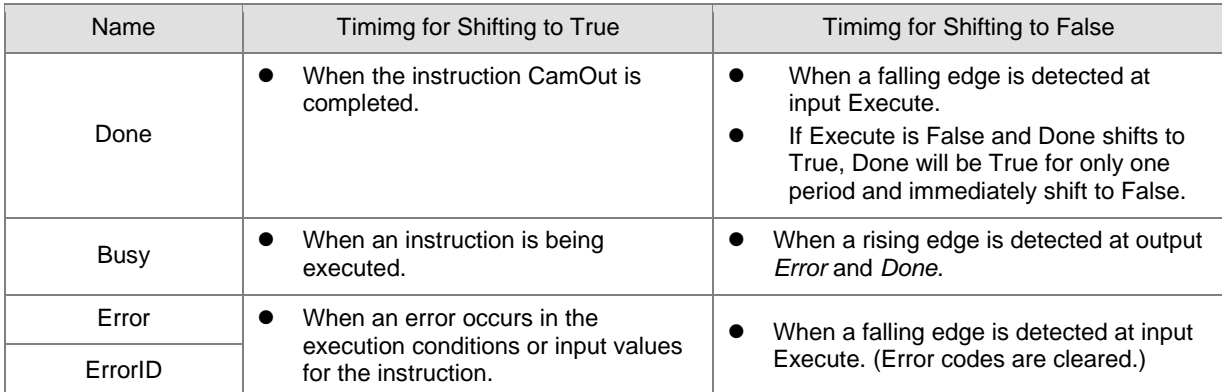

## **Timing Diagram**

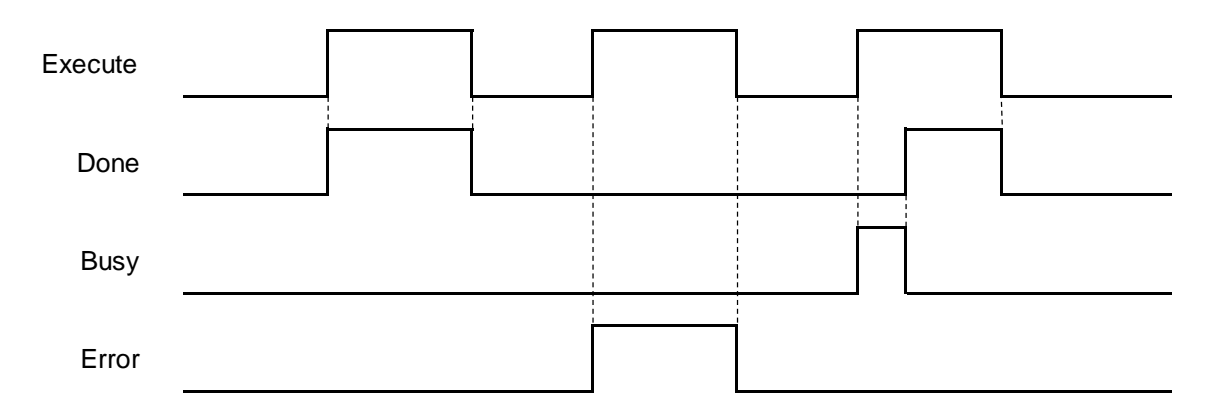

### **In-Outs**

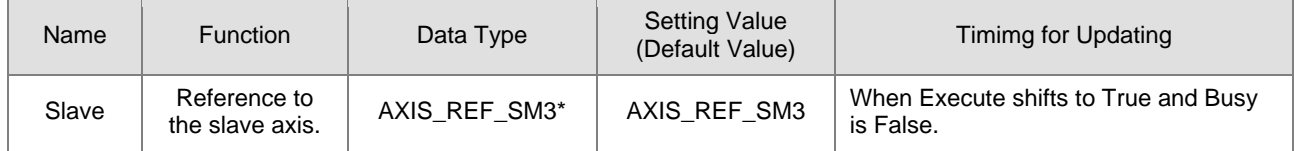

**\*Note:** AXIS\_REF\_SM3(FB):Each function block has this in-out pin for the activation of function block.

#### **Function**

- When the slave axis is decoupled from the master axis by MC\_CamOut, it moves with the sustained velocity and the slave state is under ContinuousMotion. (irrelevant to the velocity of slave axis)
- If the synchronization between master and slave axis is not established while executing MC\_CamOut. An error of SMC\_AXIS\_NOT\_READY\_FOR\_MOTION(34) will be reported.
- The axis state still remains continuous\_motion, even though the slave axis is desynchronized at standstill with velocity 0.

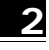

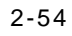

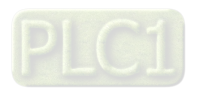

## **Troubleshooting**

 If an error occurs during the execution of the instruction, Error will change to True. You can refer to ErrorID (Error Code) to address the problem.

# **Example**

■ The following example gives the operation result of MC\_CamOut. The master and slave axis in this example are rotary axes.

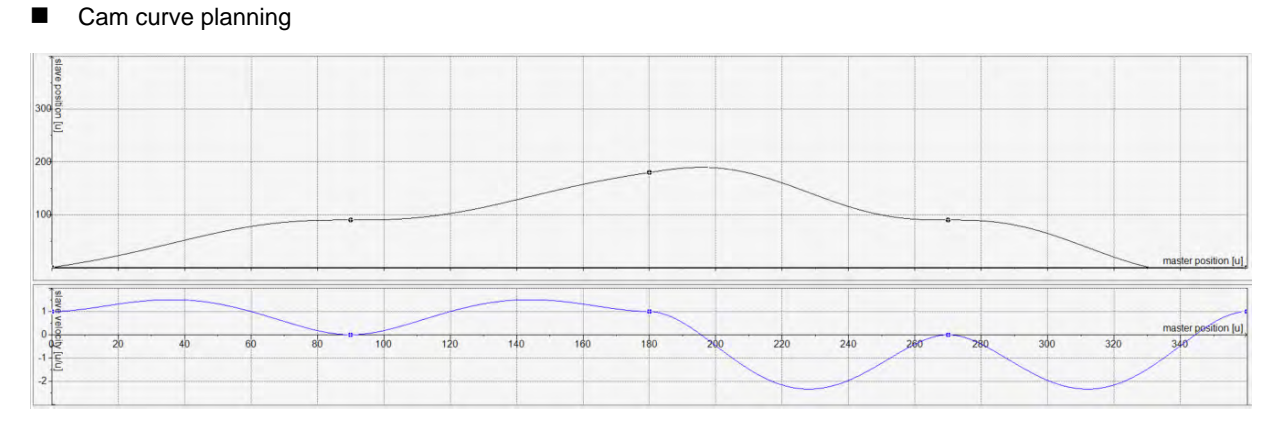

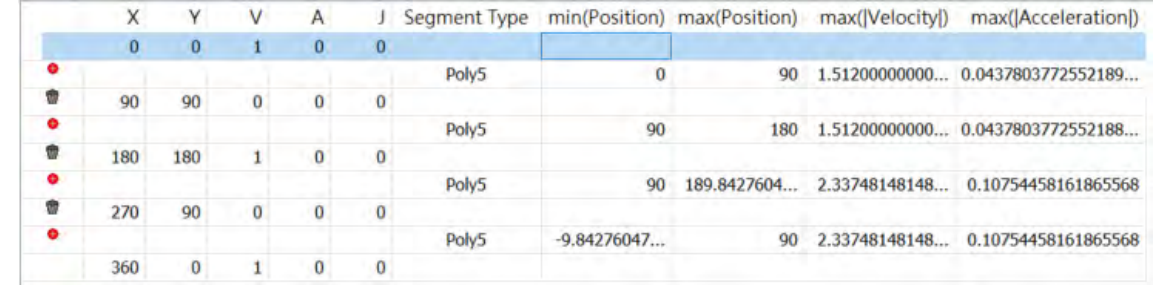

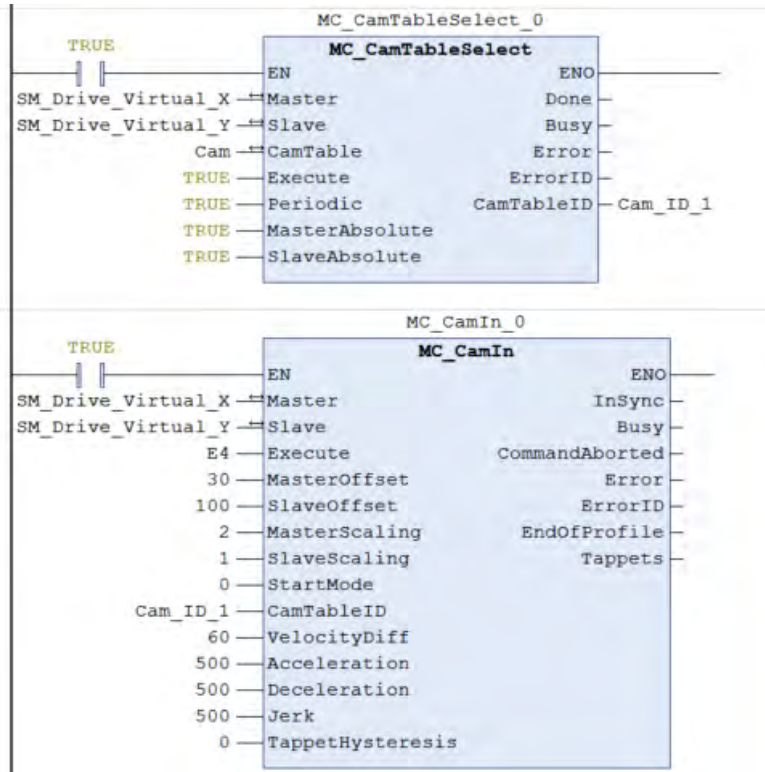

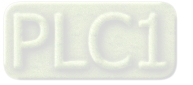

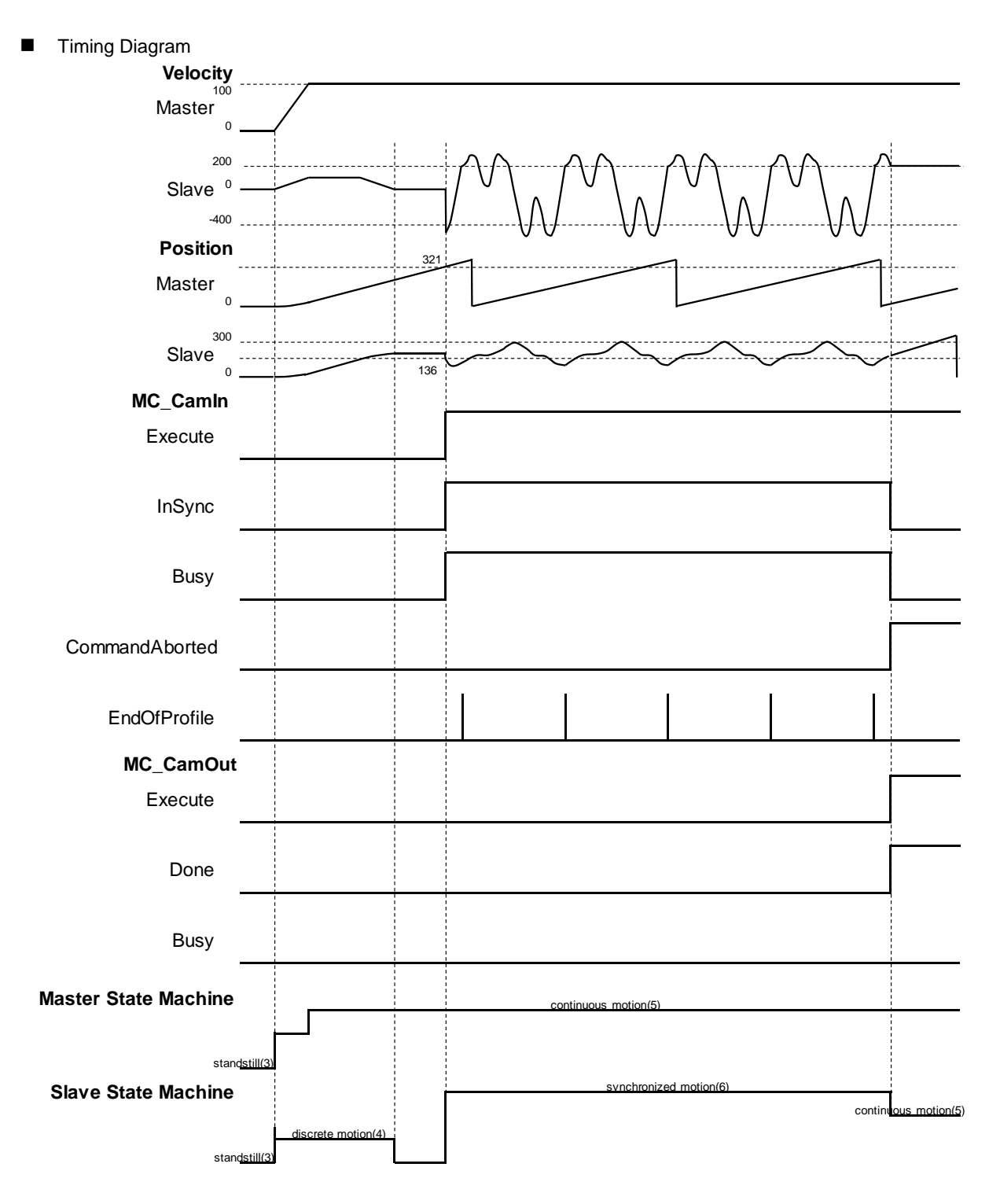

- The master-slave coupling is deactivated when MC\_CamOut is executed. At the same time, MC\_CamIn is aborted and a falling edge is detected at *CommandAborted.*
- The slave axis continues to move at the current speed after being decoupled from the master axis, while the axis state changes to continuous\_motion.

#### **Supported Products**

 $AX-308E \cdot AX-8$ 

2-56

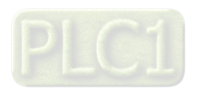
# **2.1.10 MC\_MoveVelocity**

MC\_MoveVelocity performs velocity control on an axis in the position mode with a specified behavior and an average velocity.

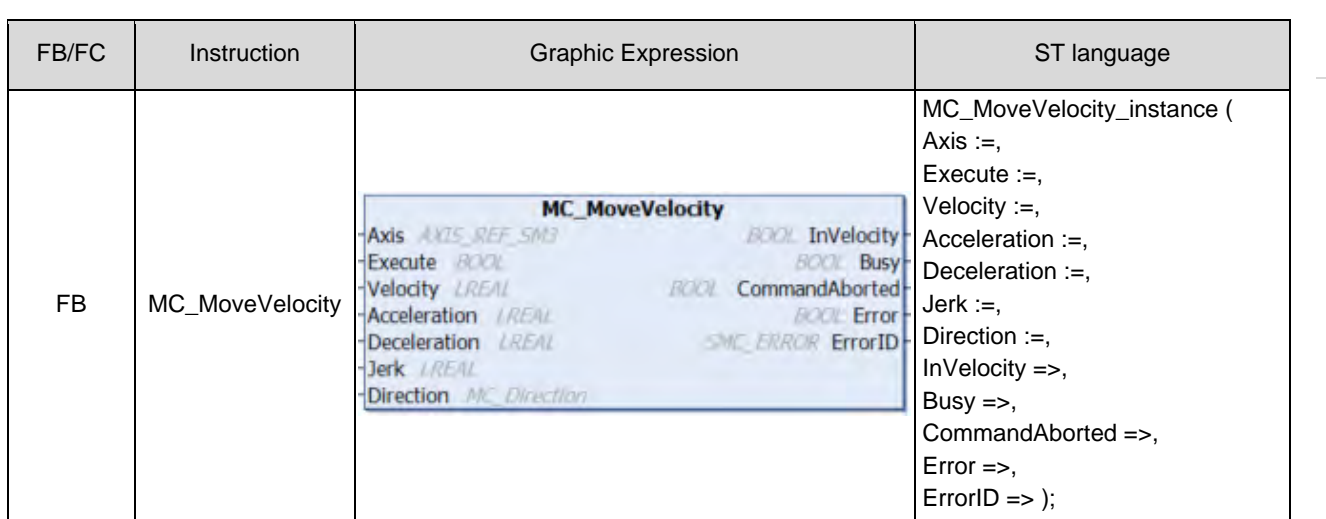

#### $\bullet$  Inputs

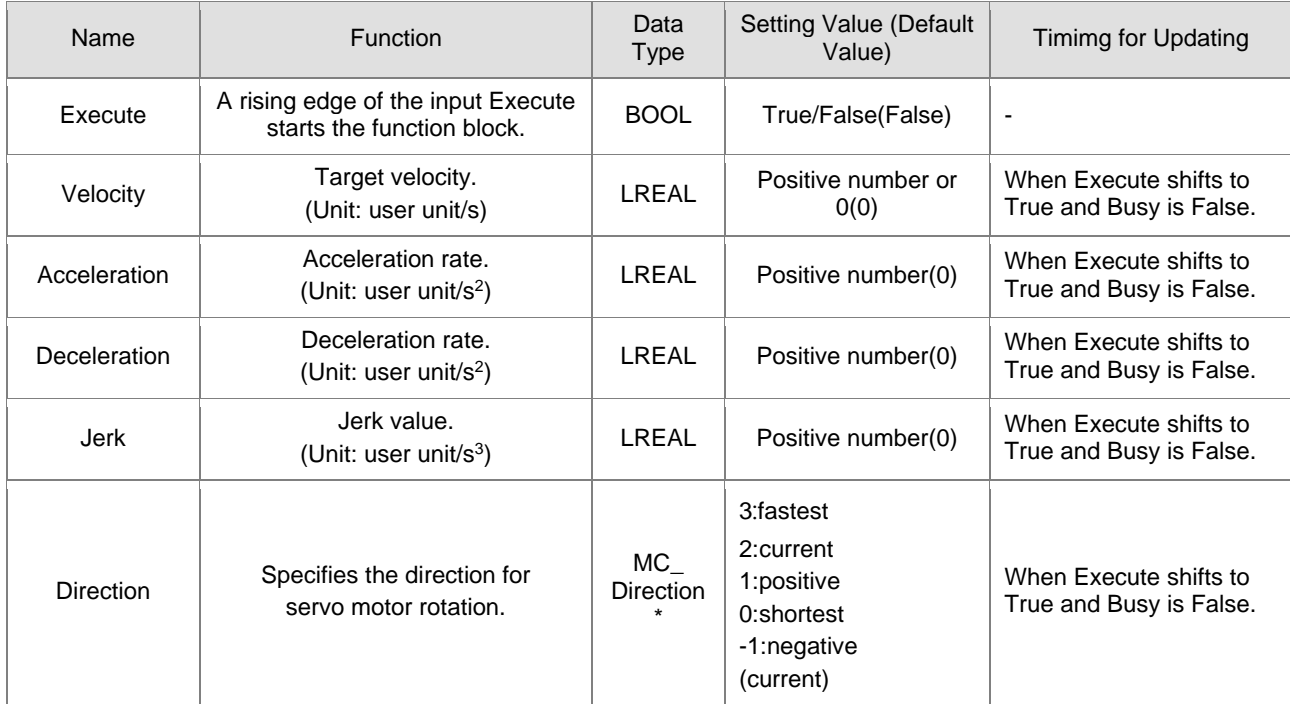

**\*Note:** MC\_Direction:Enumeration(Enum)

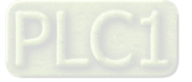

# **Outputs**

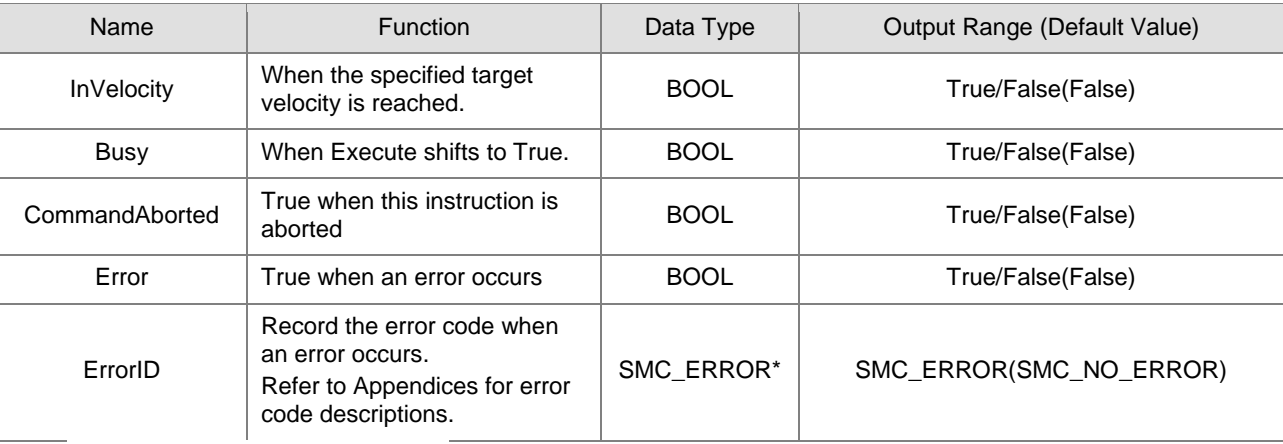

**\*Note:** SMC\_ERROR:Enumeration(Enum)

# **Output Updating Time**

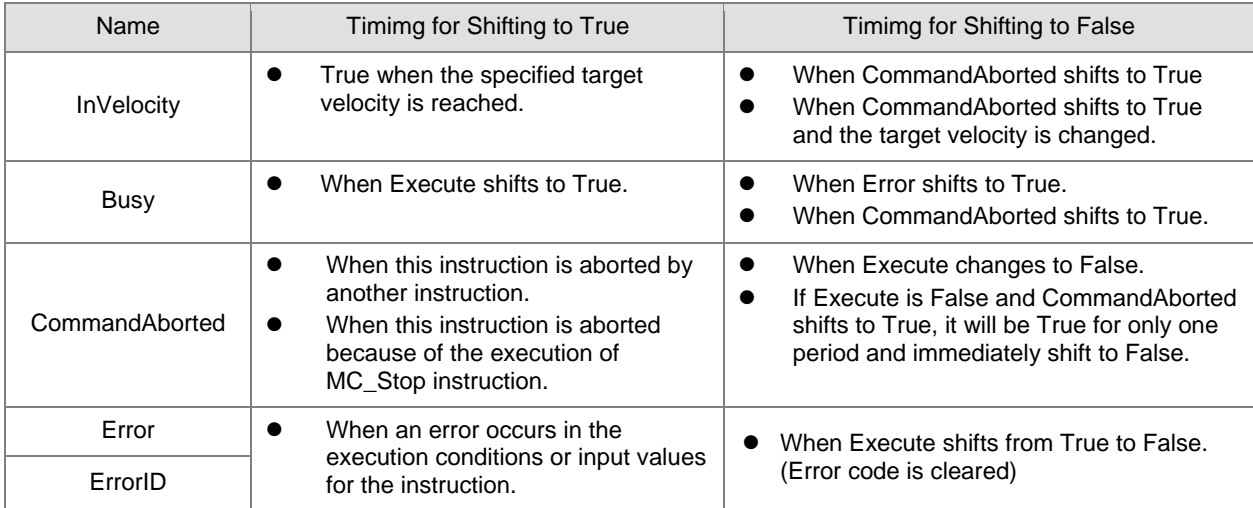

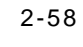

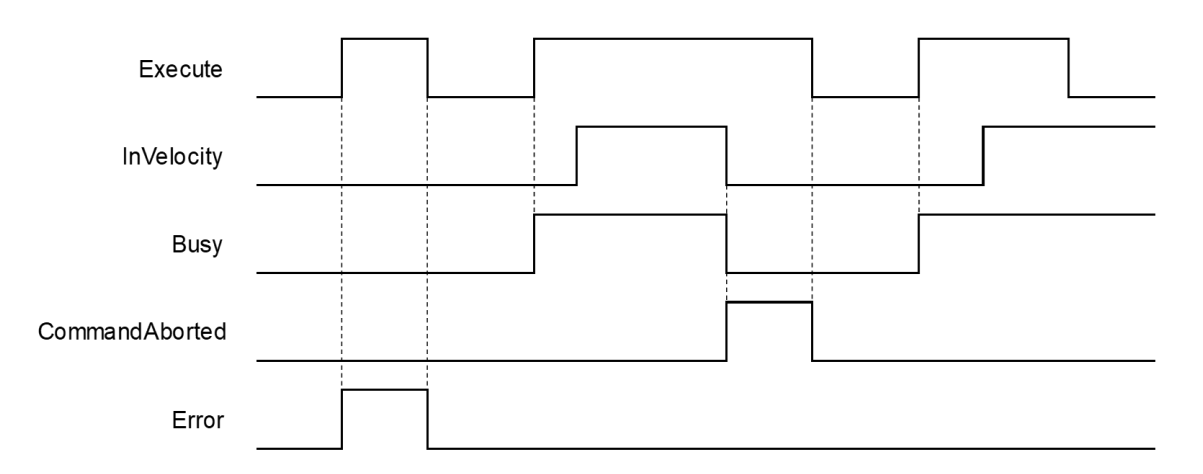

#### **In-Outs**

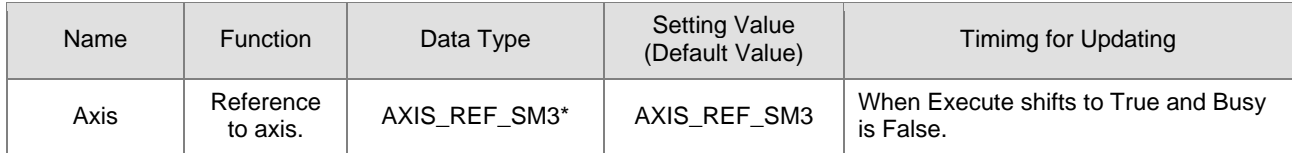

**\*Note:** AXIS\_REF\_SM3(FB):Each function block has this in-out pin for the activation of function block.

#### **Function**

- The instruction performs speed control with specified target velocity (Velocity), acceleration rate (Acceleration), deceleration rate (Deceleration) and Jerk value (Jerk) when execute changes to True.
- Users can execute another motion instruction to abort the ongoing motion of MC\_MoveVelocity.
- When aborted by other instructions, OutputsInVelocity would be False and Outputs CommandAborted is True.
- When *Execute* of MC\_MoveVelocity changes to True, the axis starts to move at the target velocity. Even if *Execute* turns False, the execution of the function block would not be affected.
- When ExecuteInputs of MC\_MoveVelocity is retriggered and a new target velocity is specified, the axis will change the velocity to the requested velocity.
- In case the Execute pin changes to False after the function block is executed, *InVelocity* of MC\_MoveVelocity will turn True when the target velocity is reached. *InVelocity* will remain as True, until being aborted by other instructions.
- *InVelocity* remains as True when MC\_MoveVelocity reaches the target velocity. Even if the velocity being changed by MC\_MoveSuperimposed, the movement of *InVelocity* would not be affected.

#### **Troubleshooting**

 If an error occurs during the execution of the instruction, Error will change to True. You can refer to ErrorID (Error Code) to address the problem.

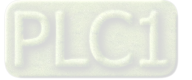

#### **Example**

■ The example below describes the behavior of two MC\_MoveVelocity.

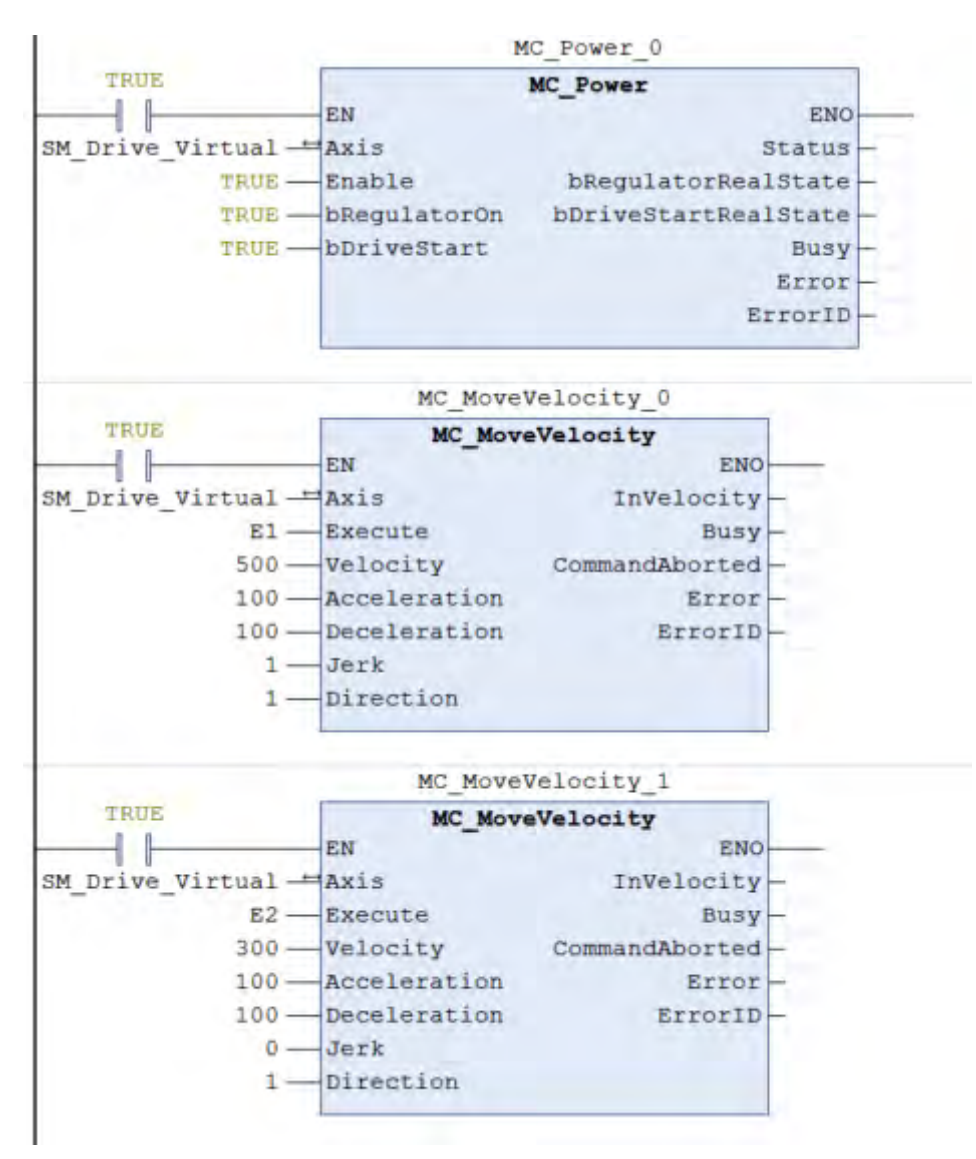

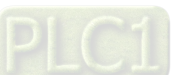

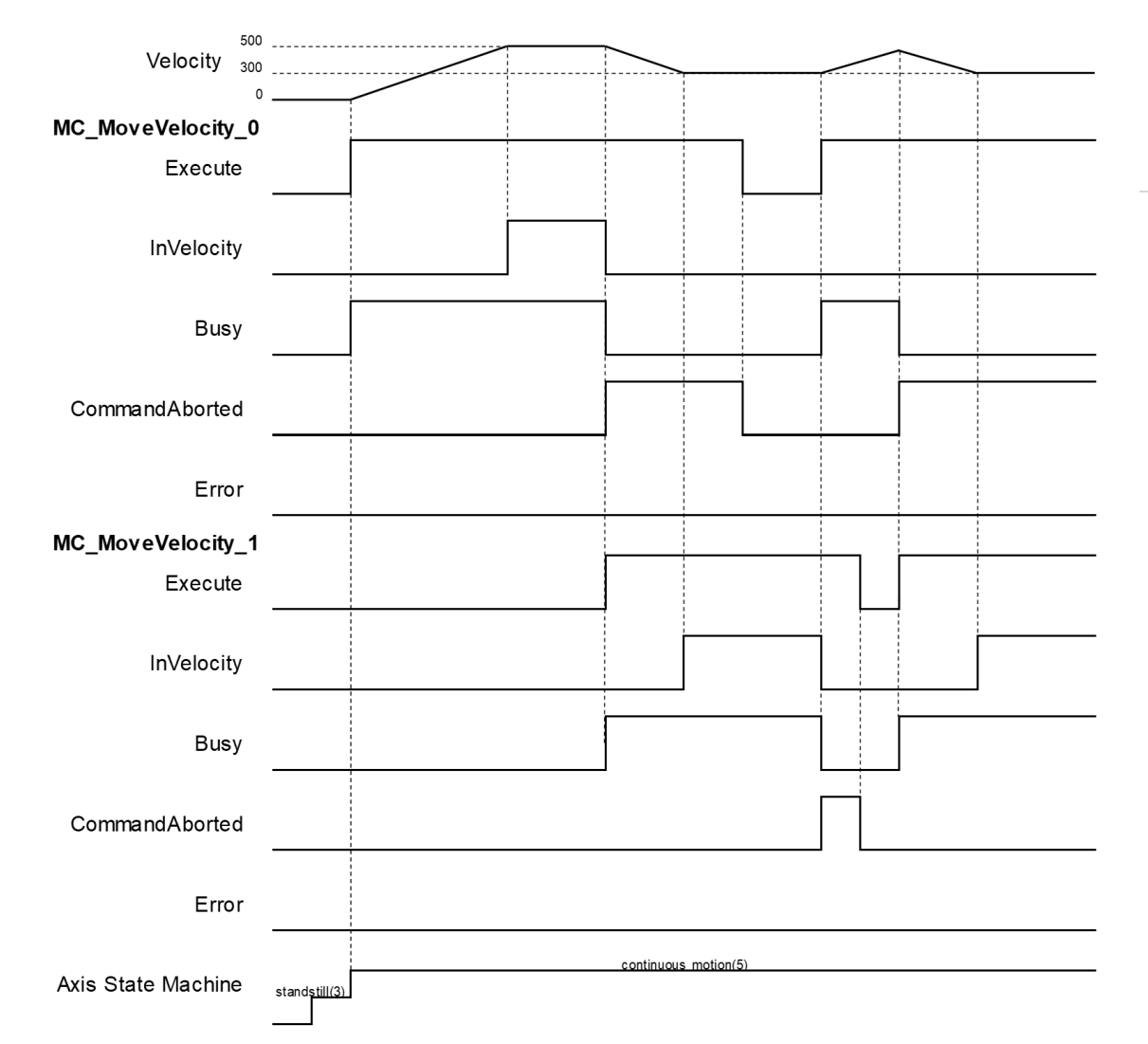

- When Execute changes to True, the first MC\_MoveVelocity controls the axis to reach the specified target velocity 500. When it reaches 500, InVelocity changes to True.
- If Execute of MC\_MoveVelocity\_1 changes to True, InVelocity will change to False and CommanAborted will change to True while MC\_MoveVelocity\_0 is aborted.
- MC\_MoveVelocity\_1 will decelerate the axis to the velocity 300. When 300 is reached, InVelocity will change to True and remain in this status as long as the velocity is not changed.
- When Execute of MC\_MoveVelocity\_0 changes to False, CommanAborted will change to False.
- If MC\_MoveVelocity\_0 is restarted by Execute, which changes to True, the axis will abort MC\_MoveVelocity\_1 and accelerate toward the velocity 500.
- Before the axis reaches the target velocity of MC\_MoveVelocity\_0, Execute of MC\_MoveVelocity\_1 will again turn False to True and aborts MC\_MoveVelocity\_0. In this case, the axis decelerates again without reaching the target velocity.
- **Supported Products**
	- AX-308E、AX-8

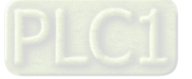

# **2.1.11 MC\_PositionProfile**

FB/FC Instruction Craphic Expression Craphic Expression ST language MC\_PositionProfile\_instance ( Axis:=, TimePosition:=, Execute :=, **MC\_PositionProfile** Axis ARTS REF SM3 **HOOL** Done ArraySize:=, BOOL Busy TimePosition MC TP\_REF PositionScale:=, **CommandAborted** FB | MC\_PositionProfile Execute MOOL Offset:=, ArraySize /// **BOOL Error** PositionScale LREAL **SAIL ERROR ErrorID** Done  $=>$ , **Offset** LREAL  $Busy = 5$ , CommandAborted =>,  $Error = >$ ,  $ErrorID \Rightarrow$ ;

MC\_PositionProfile commands a time-position locked motion profile.

# **Inputs**

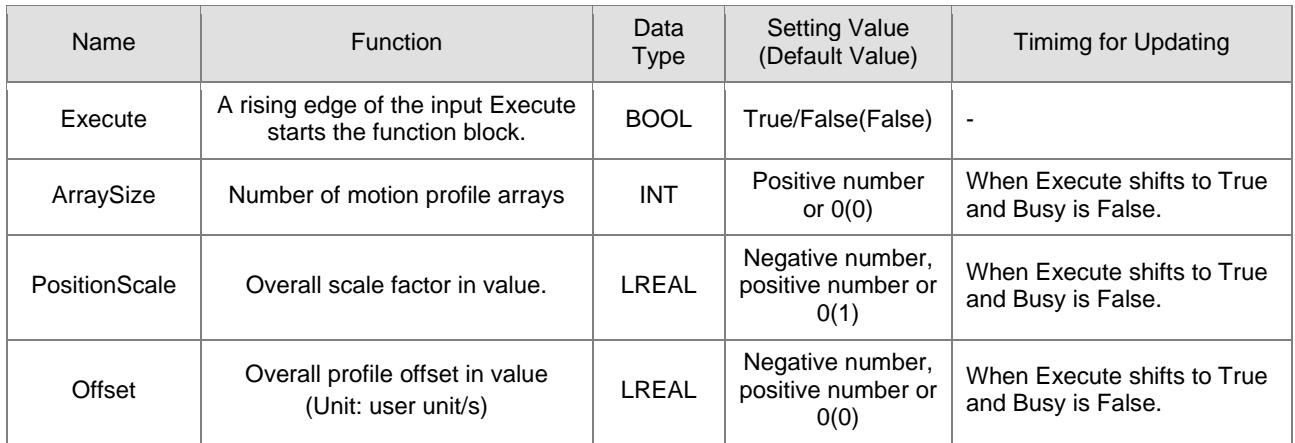

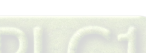

2-62

# **Outputs**

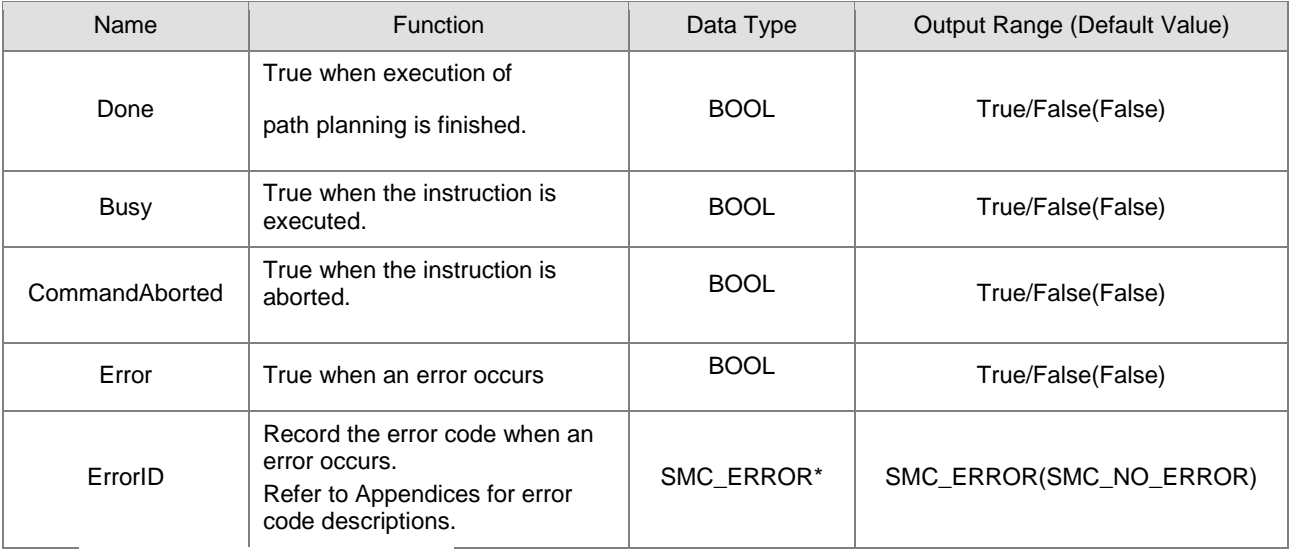

**\*Note:** SMC\_ERROR:Enumeration(Enum)

# **Output Updating Time**

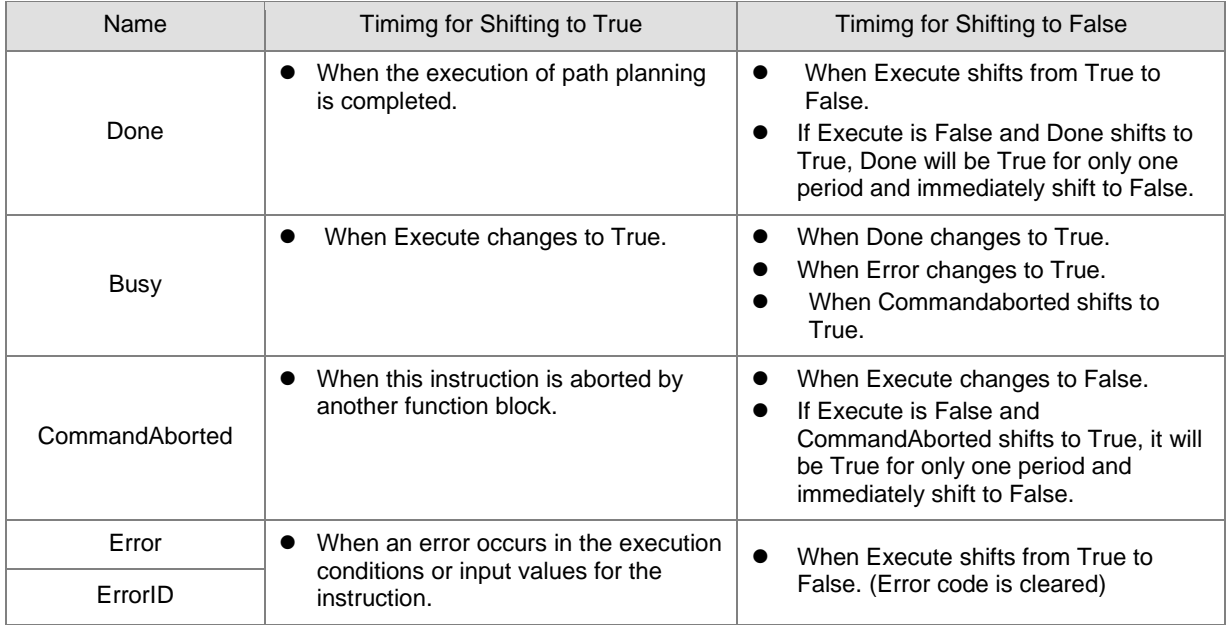

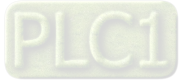

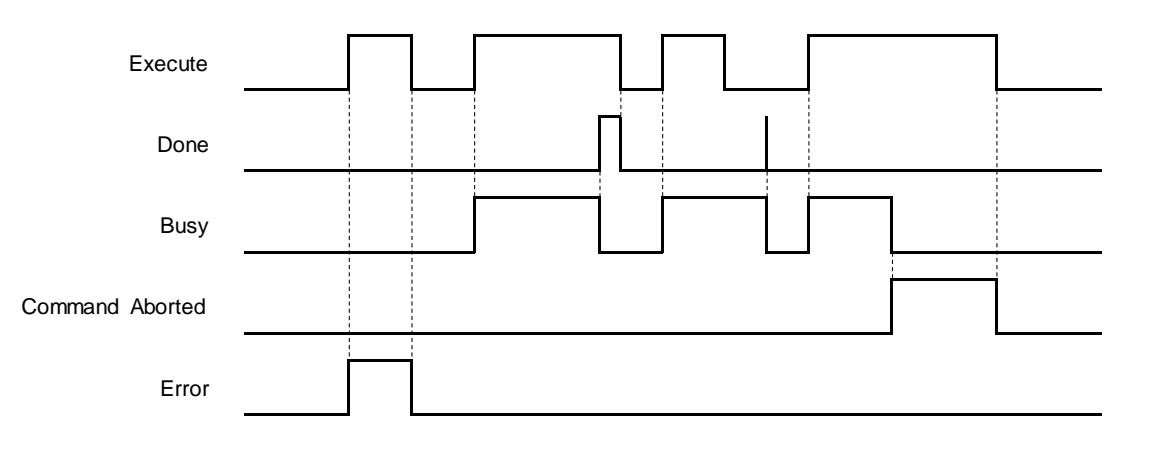

#### **In-Outs**

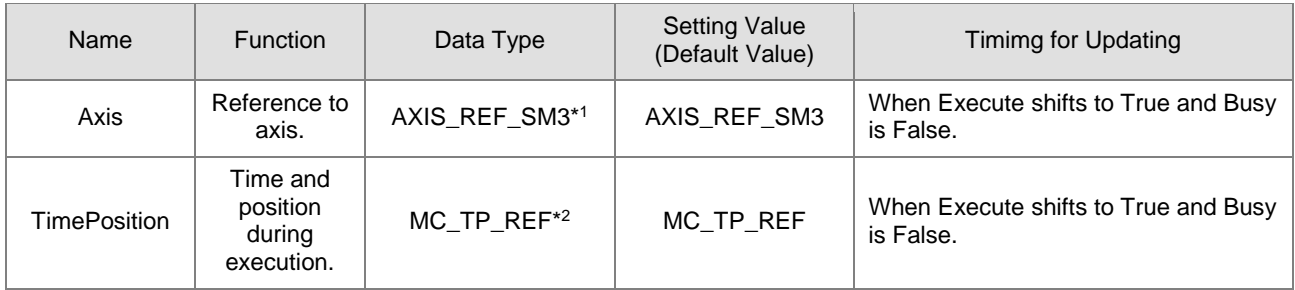

#### **\*Note:**

1. AXIS\_REF\_SM3(FB):Each function block has this in-out pin for the activation of function block.

# 2. MC\_TP\_REF: Structure(STRUCT) ·

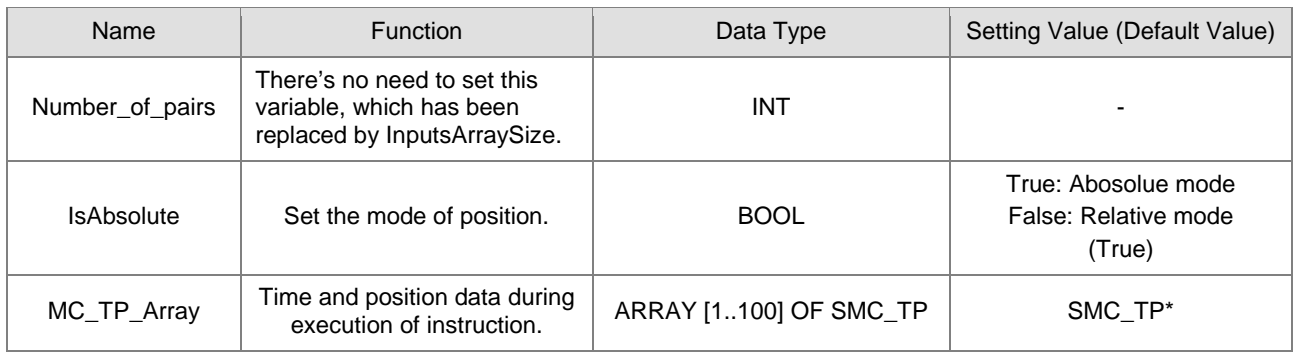

## **\*Note:** SMC\_TP: Structure(STRUCT)。

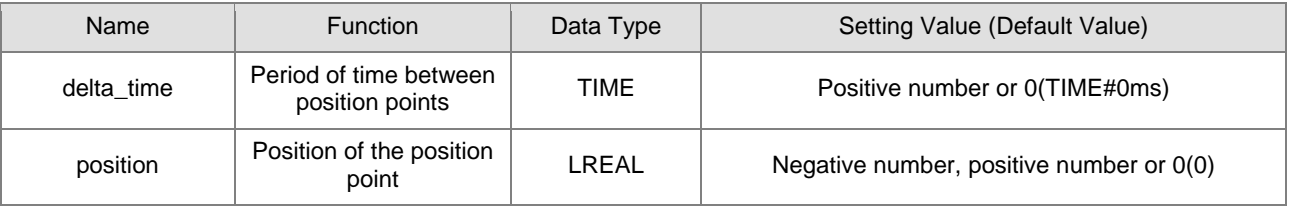

#### **Function**

- MC\_PositionProfile carries out motion profile with time and position according to the user-defined data in TimePosition variables, the state is Discrete Motion during the movement.
- MC\_MoveSuperimposed would not be able to function while MC\_PositionProfile is being used.

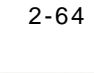

#### **Troubleshooting**

 If an error occurs during the execution of the instruction, Error will change to True. You can refer to ErrorID (Error Code) to address the problem.

#### **Example**

■ The example below describes the behavior of MC\_PositionProfile instruction.

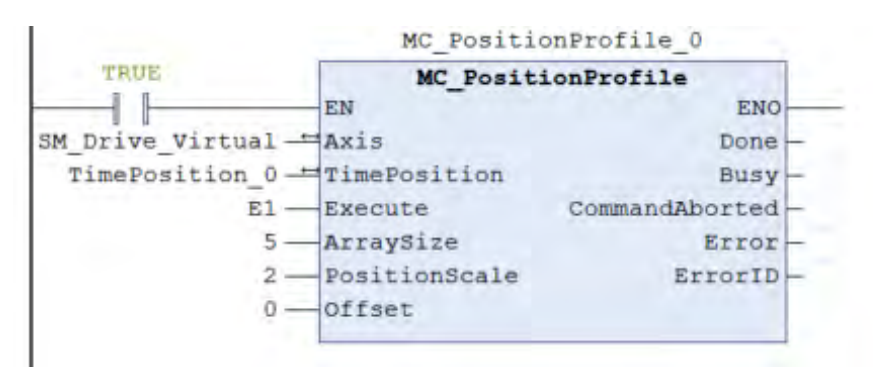

#### Configure for the curve of motion profile:

```
TimePosition 0.MC TP Array[1].delta time := T#1S;
TimePosition 0.MC TP Array[2].delta time := T#2S;
TimePosition 0.MC TP Array[3].delta time := T#3S;
TimePosition 0.MC TP Array[4].delta_time := T#4S;<br>TimePosition 0.MC TP Array[5].delta_time := T#5S;
```

```
TimePosition 0.MC TP Array[1].position := 100;
TimePosition 0.MC TP Array[2].position :=180;<br>TimePosition 0.MC TP Array[3].position :=50;<br>TimePosition 0.MC TP Array[3].position :=50;
TimePosition 0.MC TP Array[5].position :=-100;
```
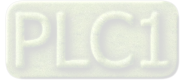

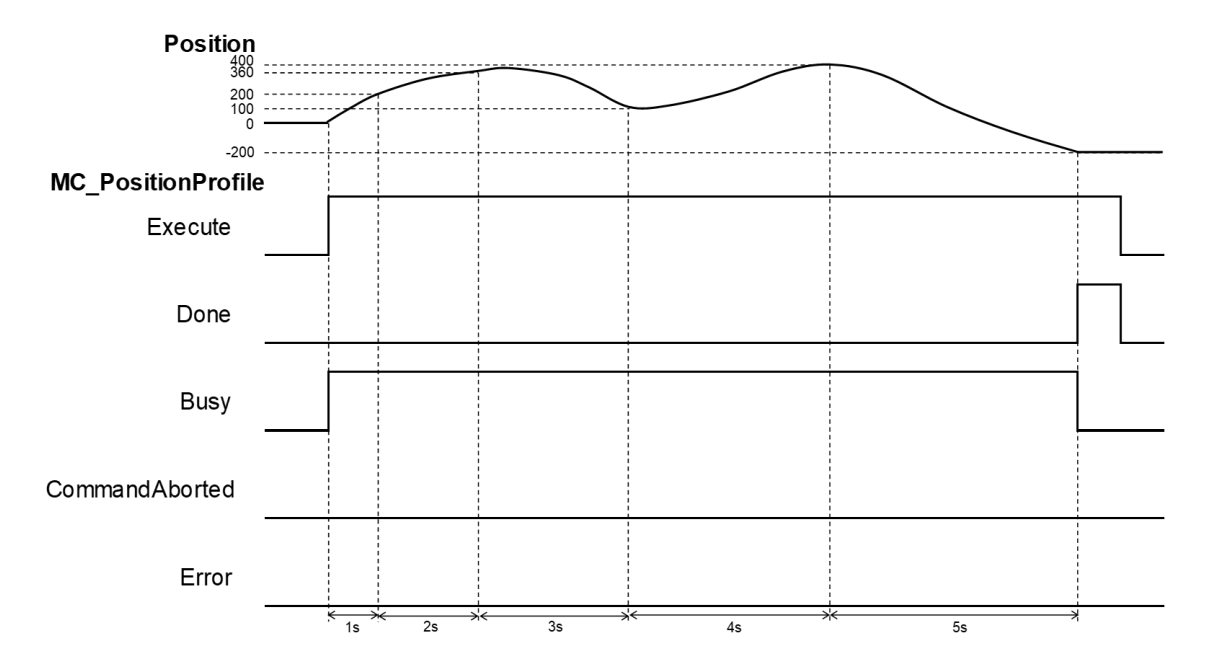

- When *Execute* of MC\_PositionProfile is raised, the target axis moves along the curve, which is generated by the settings of delta\_time and position in TimePosition.
- The setting value of *IsAbsolute* is True, MC\_PositionProfile plans motion curves in the mode of Abosolue position.
- Motion curve of MC\_PositionProfile is generated according to the time-position data in TimePosition. As a result of PositionScale=2, the position will be 200 after one second of execution, position 300 after two seconds and so on. When executes after 5 second, the position should be -200.
- **Supported Products**
	- $\blacksquare$  AX-308E \AX-8

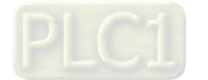

2-66

# **2.1.12 MC\_VelocityProfile**

Similar to MC\_PositionProfile, MC\_VelocityProfile also commands a time-position locked motion profile; however, its position points are defined by the velocity variables in MC\_TV\_REF.

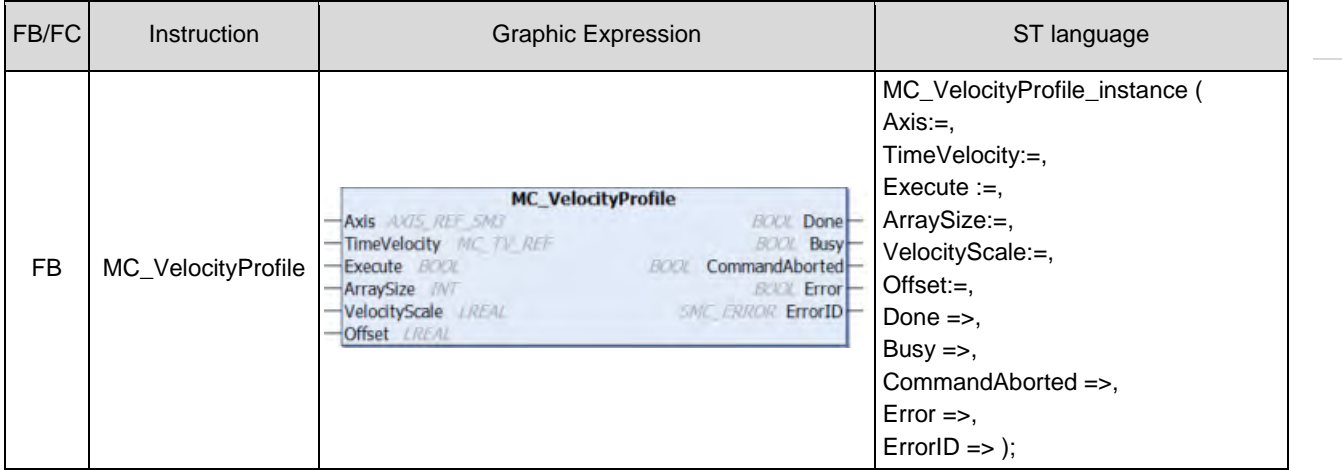

## **Inputs**

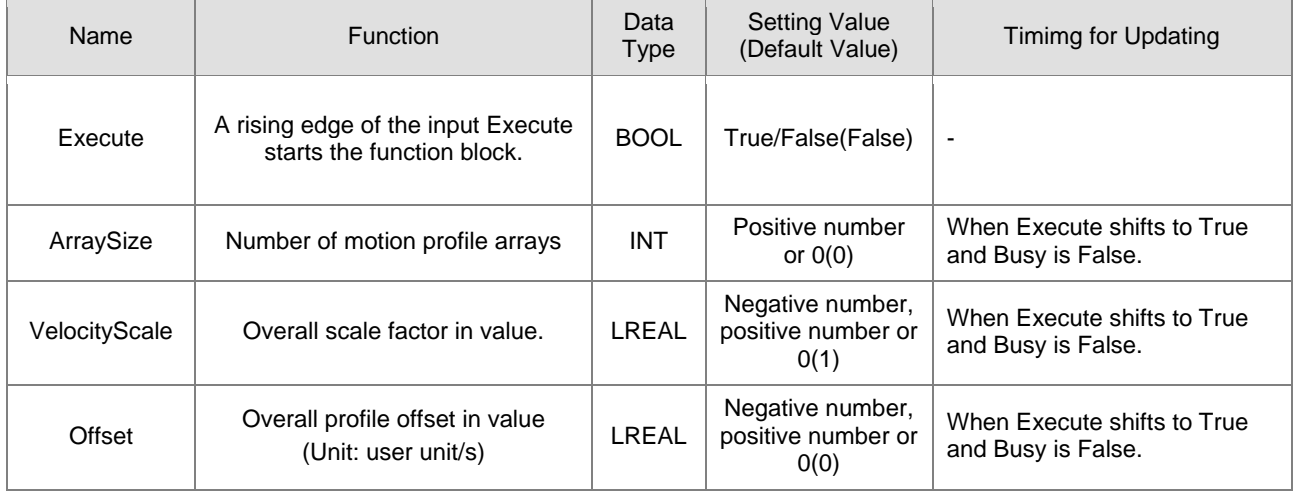

#### **Outputs**

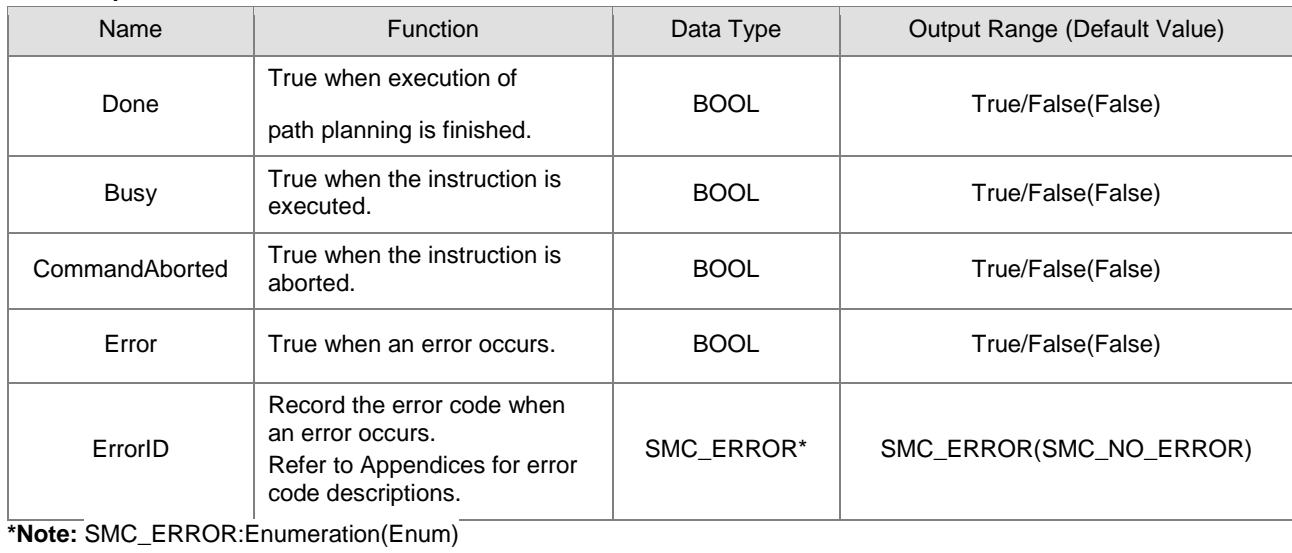

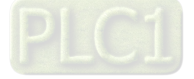

## **Output Updating Time**

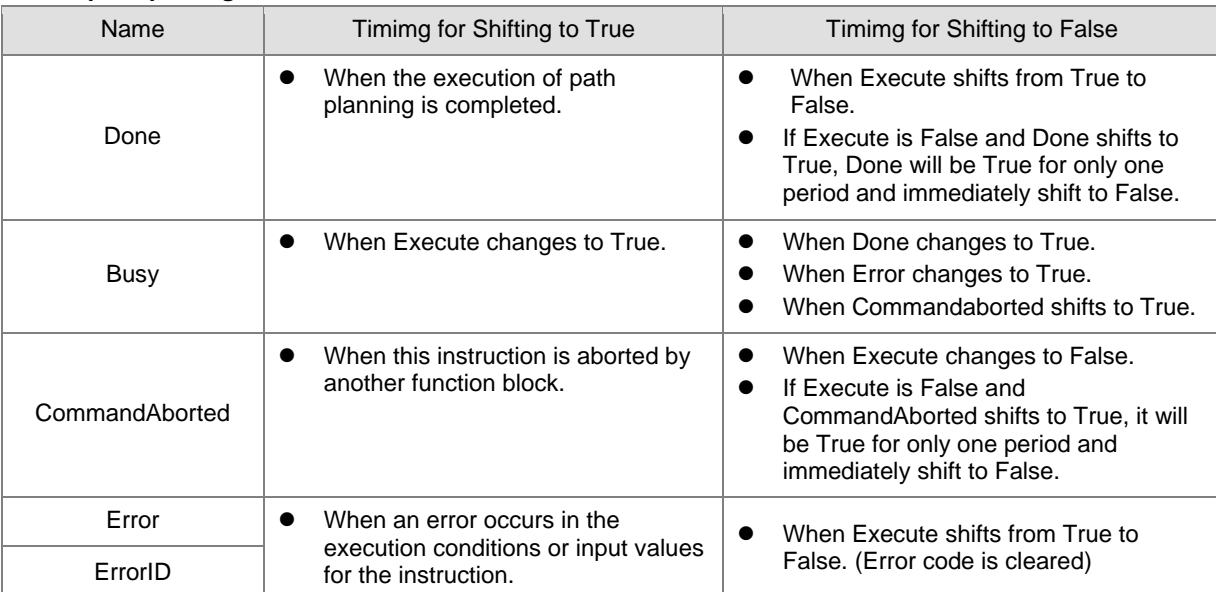

# **Timing Diagram**

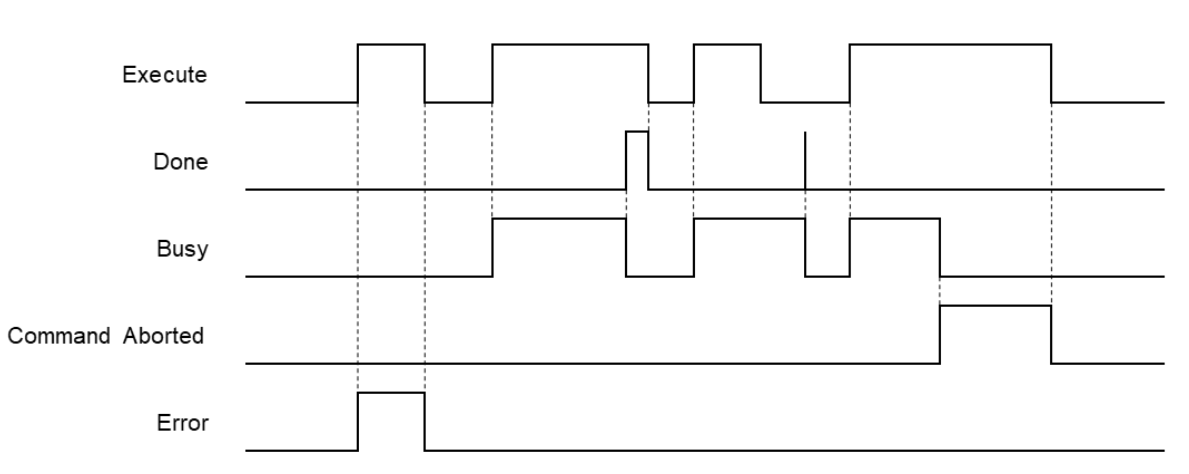

#### **In-Outs**

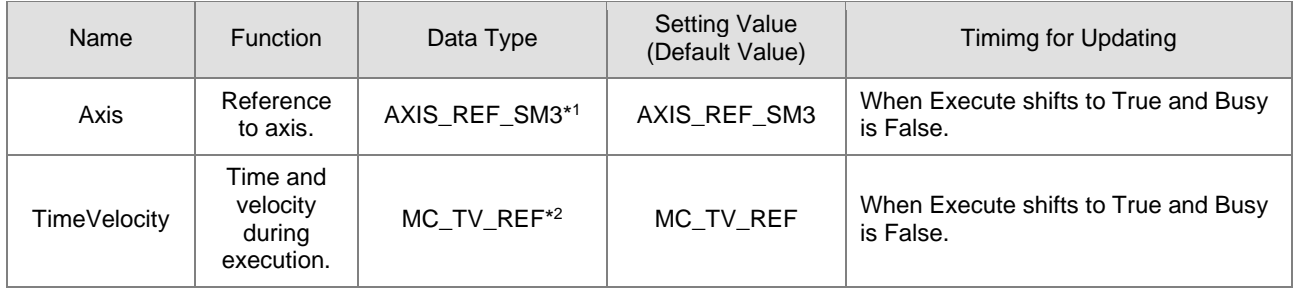

**\*Note:**

1. AXIS\_REF\_SM3(FB):Each function block has this in-out pin for the activation of function block.

2. MC\_TV\_REF: Structure(STRUCT) ·

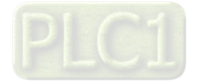

2-68

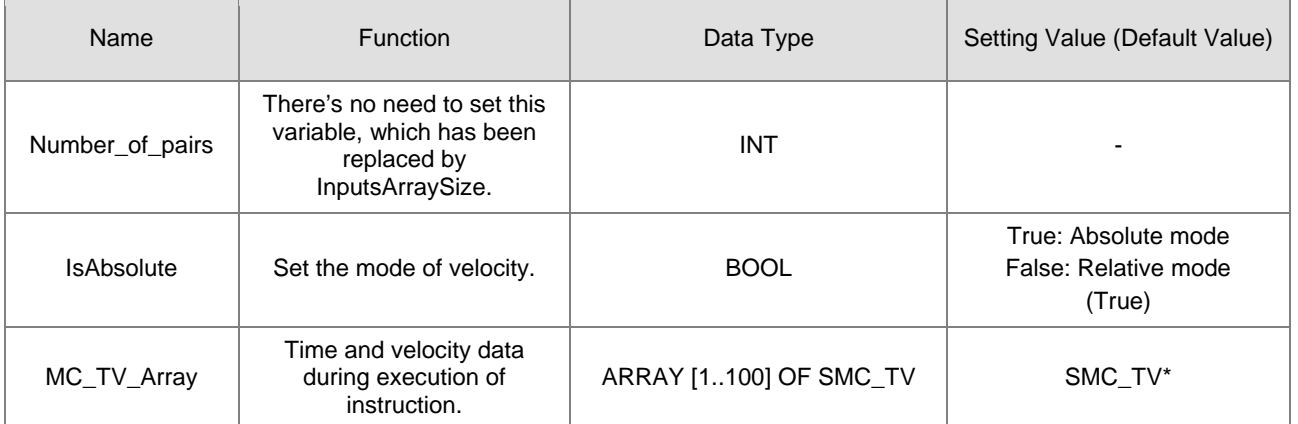

**\*Note:** SMC\_TV: Structure(STRUCT)。

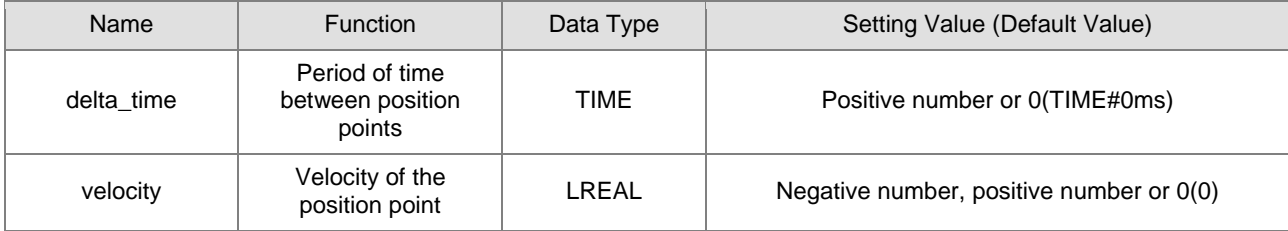

#### **Function**

- MC\_VelocityProfile carries out motion profile with time and velocity according to the user-defined data in TimeVelocity variables, the state is Continuous Motion during the movement.
- MC\_VelocityProfile would not be able to function while MC\_PositionProfile is being used.

#### **Troubleshooting**

If an error occurs during the execution of the instruction, Error will change to True. You can refer to ErrorID (Error Code) to address the problem.

#### **Example**

■ The example below ddescribes the behavior of MC\_VelocityProfile.

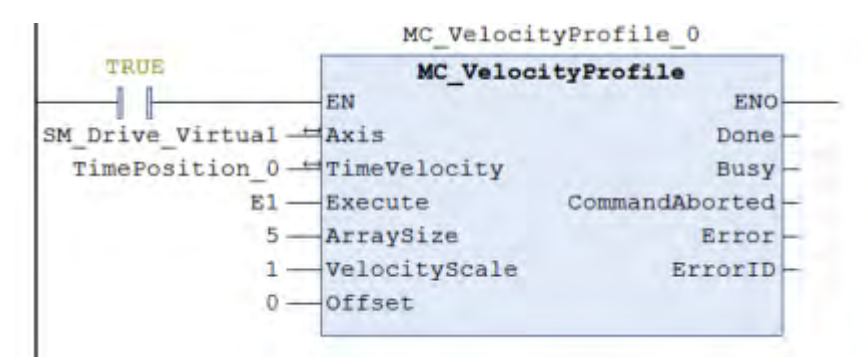

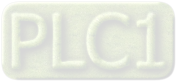

Configure for the curve of motion profile:

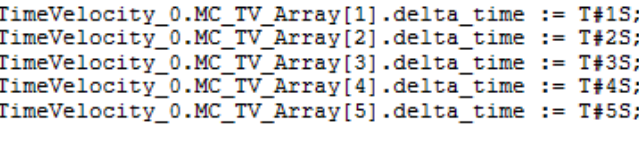

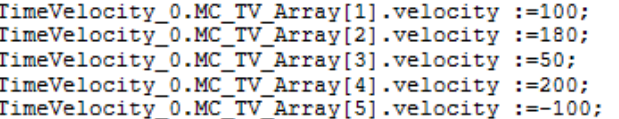

#### **Timing Diagram**

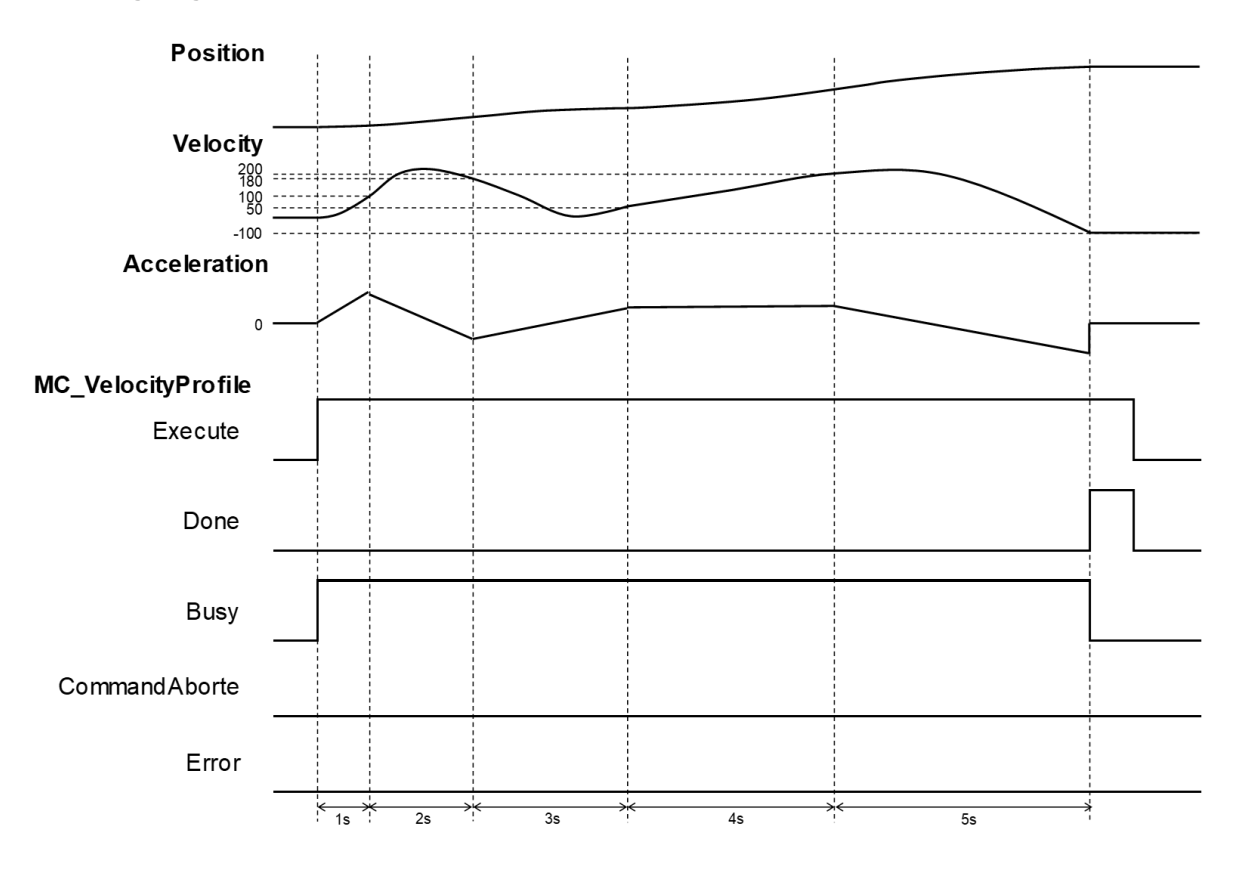

 When Execute of MC\_VelocityProfile is raised, the target axis moves along the curve, which is generated by the settings of delta\_time and velocity in TimeVelocity.

The setting value of IsAbsolute is True, MC\_VelocityProfile plans motion curves in Abosolue mode.

 Since Motion curve of MC\_VelocityProfile is generated according to the time-velocity data in TimeVelocity, the velocity will be 100 after one second of execution, position 180 after two seconds and so on. When executes after 5 second, the position should be -100.

## **Supported Products**

 $\blacksquare$  AX-308E \AX-8

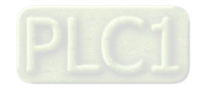

**2**

# **2.1.13 MC\_AccelerationProfile**

Similar to MC\_PositionProfile, MC\_AccelerationProfile also commands a time-position locked motion profile; however, its position points are defined by acceleration variables in MC\_TV\_REF.

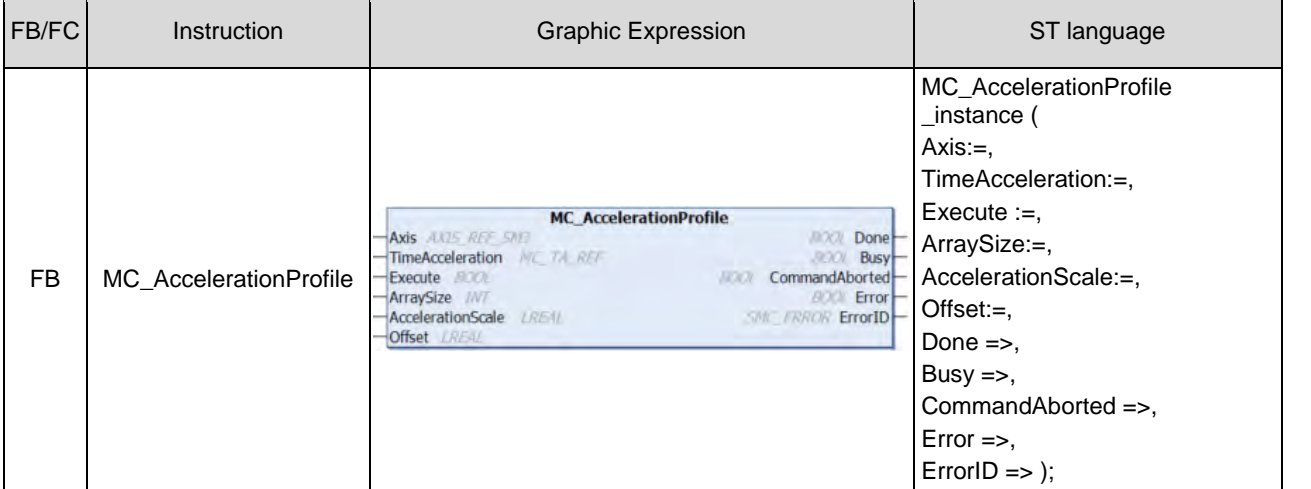

#### **Inputs**

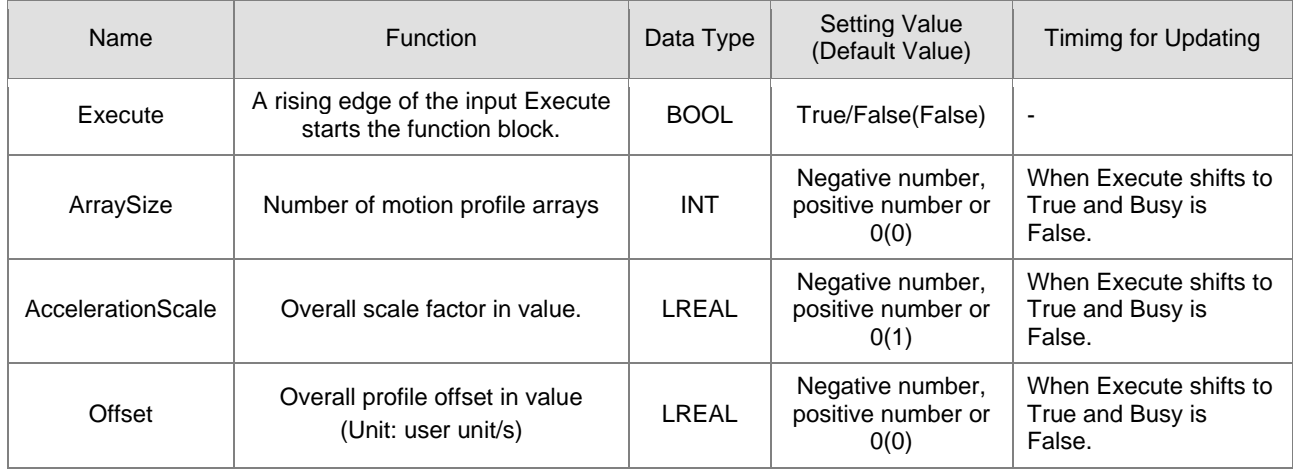

## **Outputs**

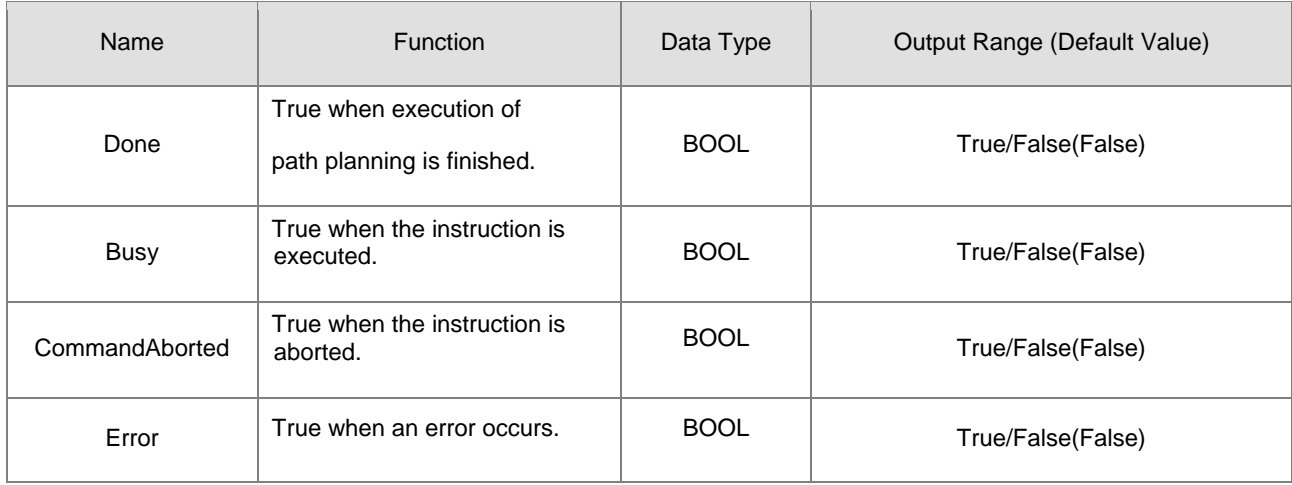

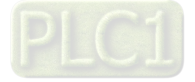

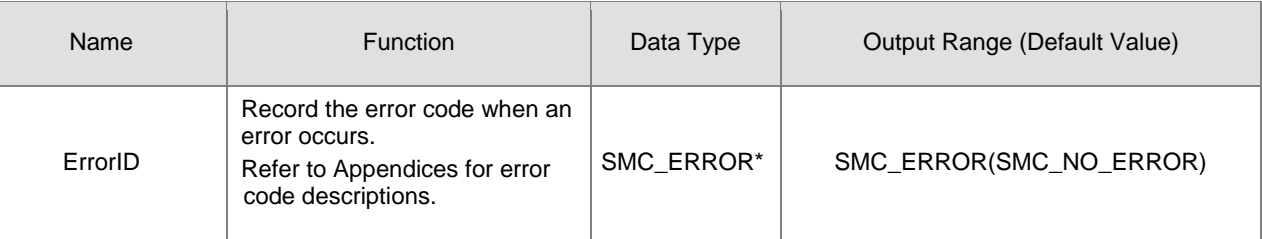

**\*Note:** SMC\_ERROR:Enumeration(Enum)

# **Output Updating Time**

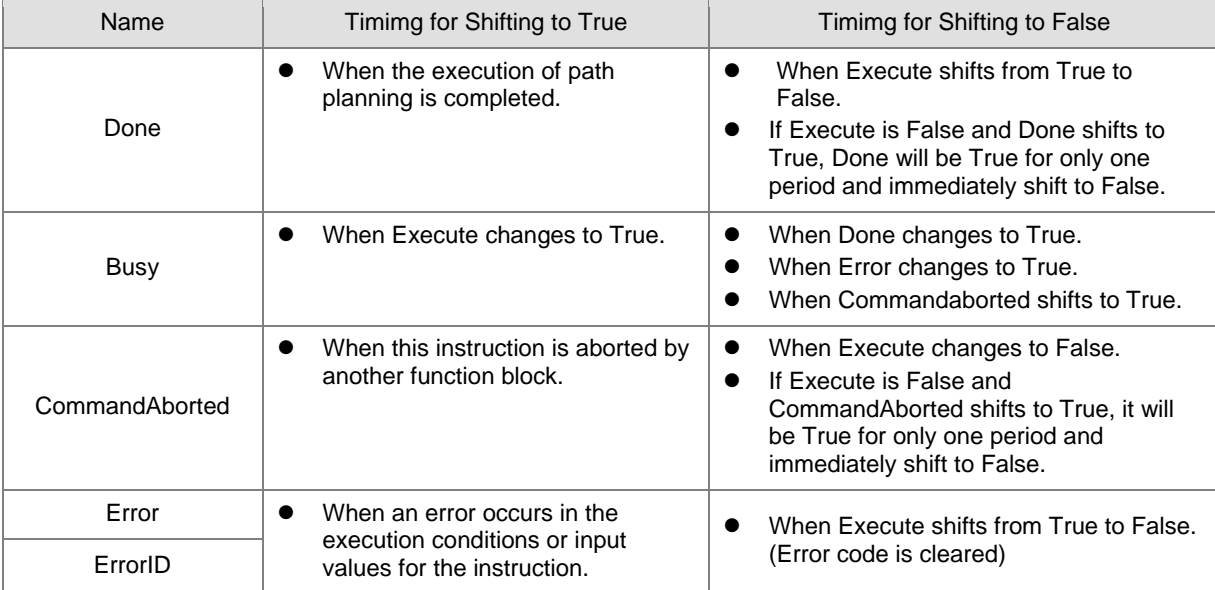

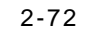

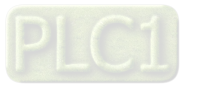

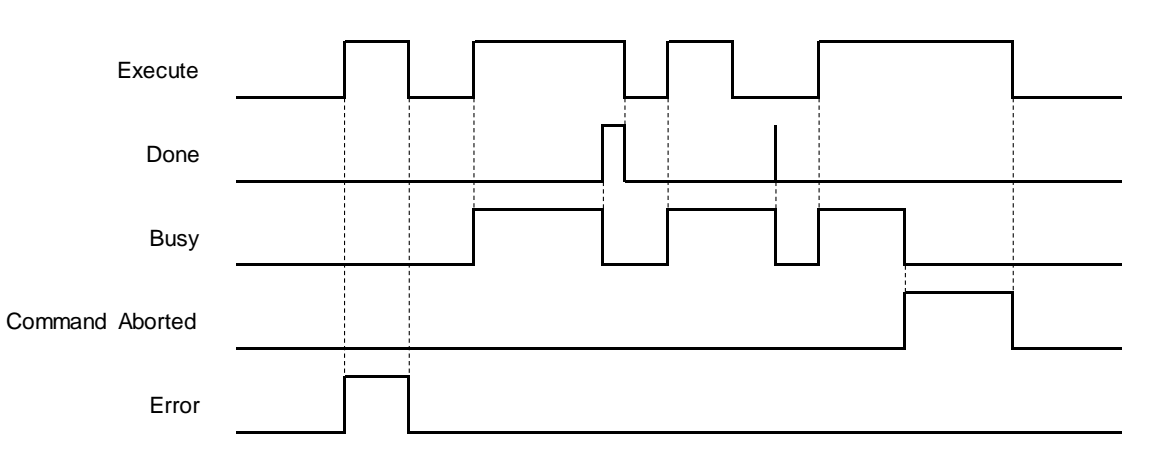

#### **In-Outs**

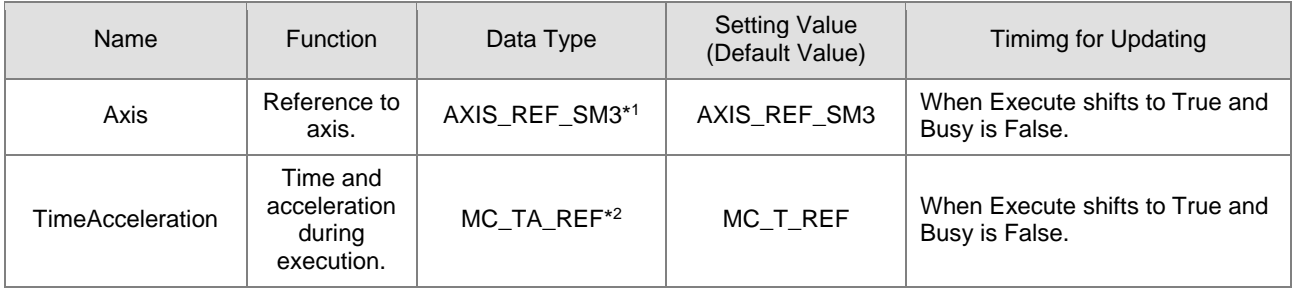

#### **\*Note:**

1. AXIS\_REF\_SM3(FB):Each function block has this in-out pin for the activation of function block.

2. MC\_TA\_REF: Structure(STRUCT) ·

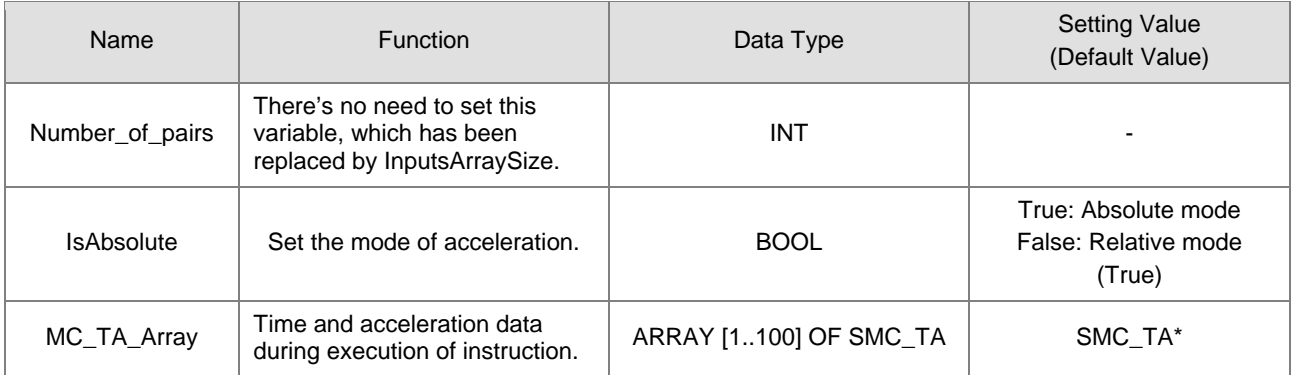

#### **\*Note:** SMC\_TA: Structure(STRUCT)。

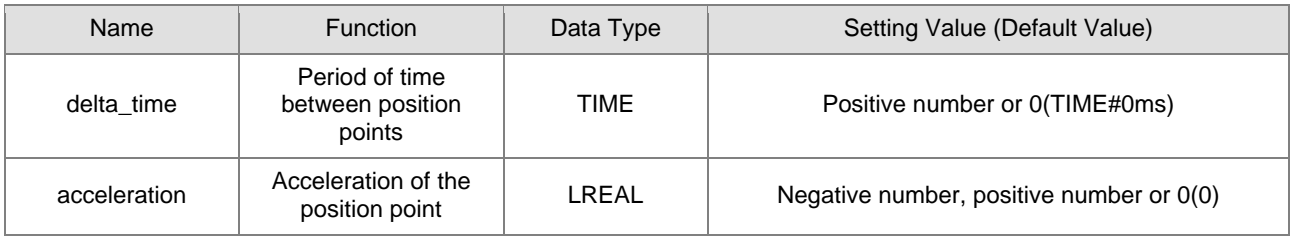

#### **Function**

 MC\_AccelerationProfile carries out motion profile with time and acceleration according to the user-defined data in TimeAcceleration variables, the state is Continuous Motion during the movement.

■ MC\_MoveSuperimposed cannot add a specific distance to an existing motion of MC\_AccelerationProfile.

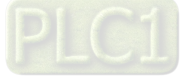

#### **Troubleshooting**

 If an error occurs during the execution of the instruction, Error will change to True. You can refer to ErrorID (Error Code) to address the problem.

#### **Example**

■ The example below describes the behavior of MC\_AccelerationProfile.

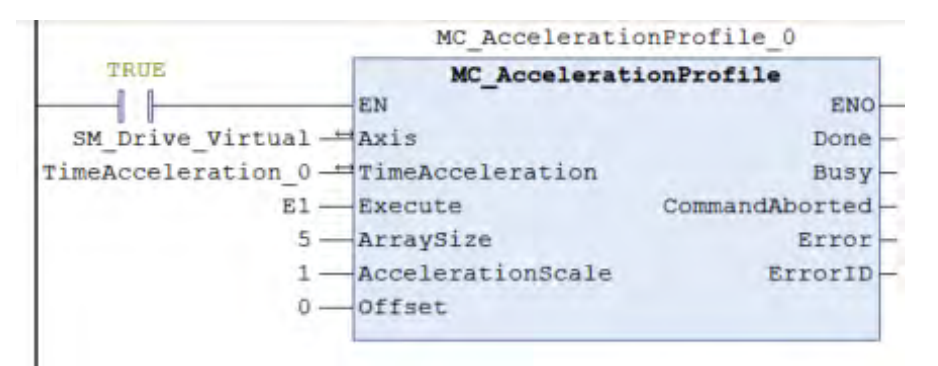

TimeAcceleration\_0.MC\_TA\_Array[1].delta\_time := T#1S;<br>TimeAcceleration\_0.MC\_TA\_Array[2].delta\_time := T#2S; TimeAcceleration 0.MC TA Array[3].delta time := T#3S; TimeAcceleration\_0.MC\_TA\_Array[4].delta\_time := T#4S;<br>TimeAcceleration\_0.MC\_TA\_Array[5].delta\_time := T#5S; TimeAcceleration\_0.MC\_TA\_Array[1].acceleration := 100; TimeAcceleration\_0.MC\_TA\_Array[2].acceleration:=180;<br>TimeAcceleration\_0.MC\_TA\_Array[3].acceleration:=50; TimeAcceleration 0.MC TA Array[4].acceleration:=200;

TimeAcceleration 0.MC TA Array[5].acceleration: =- 100;

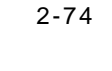

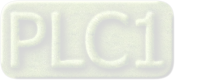

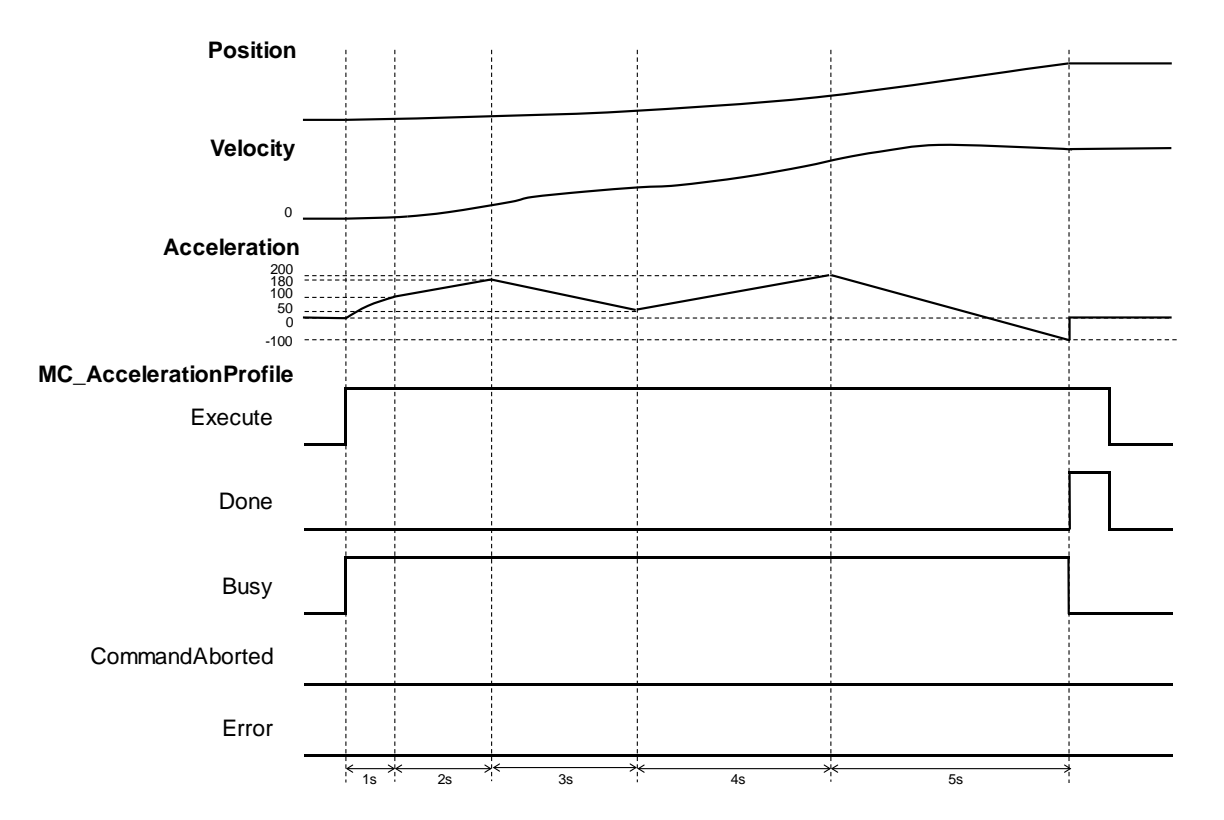

 When Execute of MC\_AccelerationProfile is raised, the target axis moves along the curve, which is generated by the settings of delta\_time and Acceleration in TimeAcceleration.

The setting value of IsAbsolute is True, MC\_AccelerationProfile plans motion curves in Abosolue mode.

 Since Motion curve of MC\_AccelerationProfile is generated according to the time-acceleration data in TimeAcceleration, the velocity will be 100 after one second of execution, position 180 after two seconds and so on. When executes after 5 seconds, the position should be -100.

- **Supported Products**
	- $\blacksquare$  AX-308E \AX-8

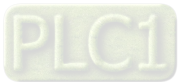

# **2.1.14 MC\_Jog**

MC\_Jog enables an axis to be moved forward or backward.

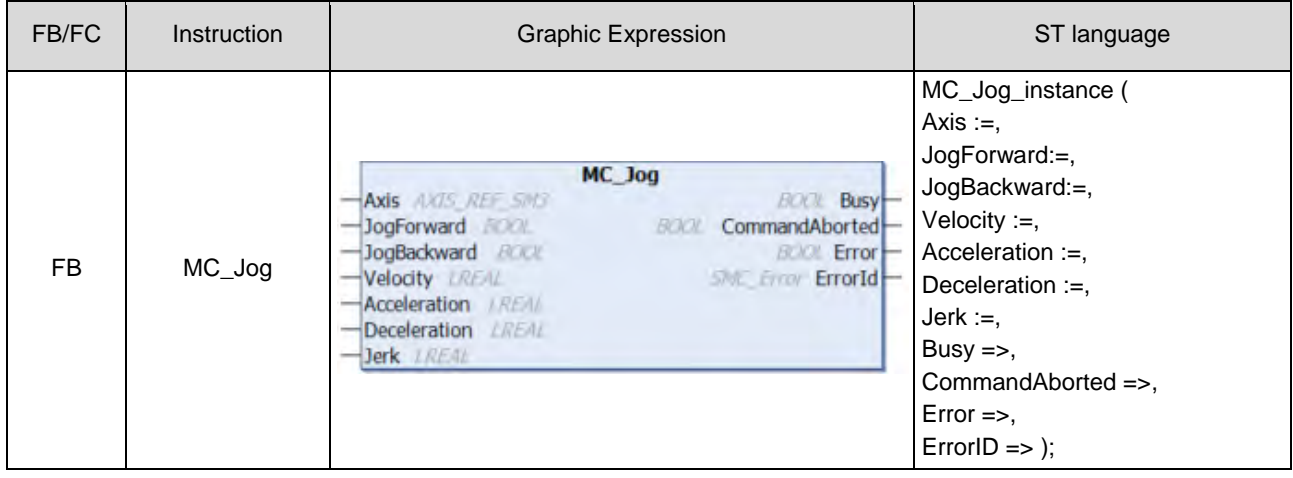

#### **Inputs**

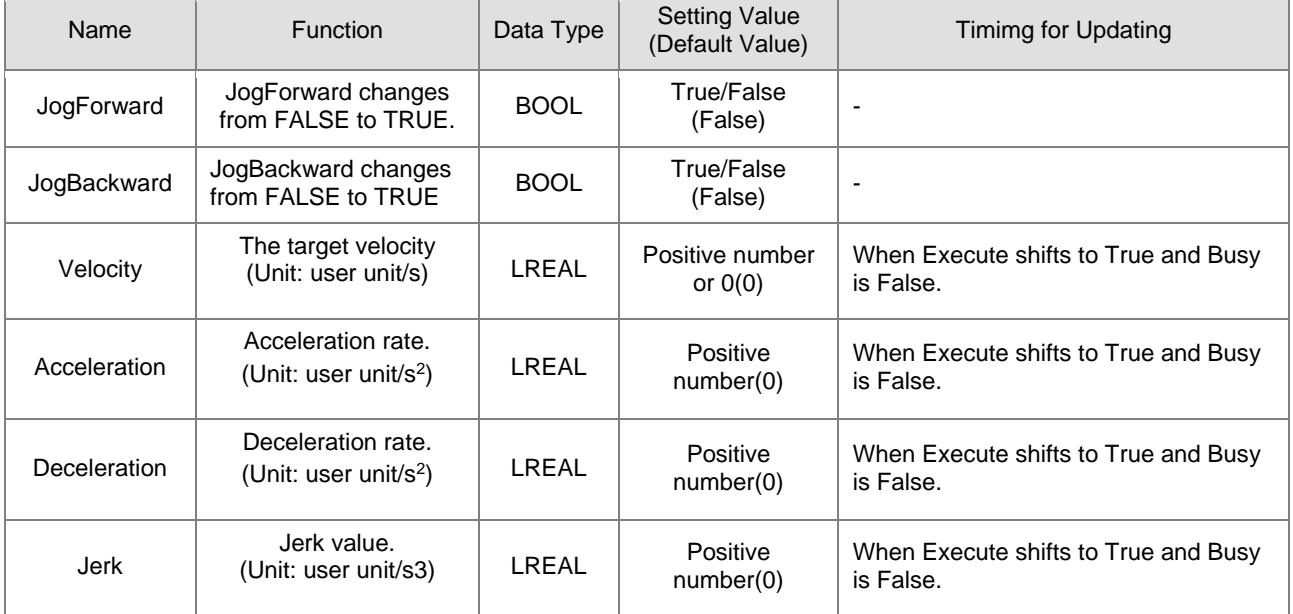

# **Outputs**

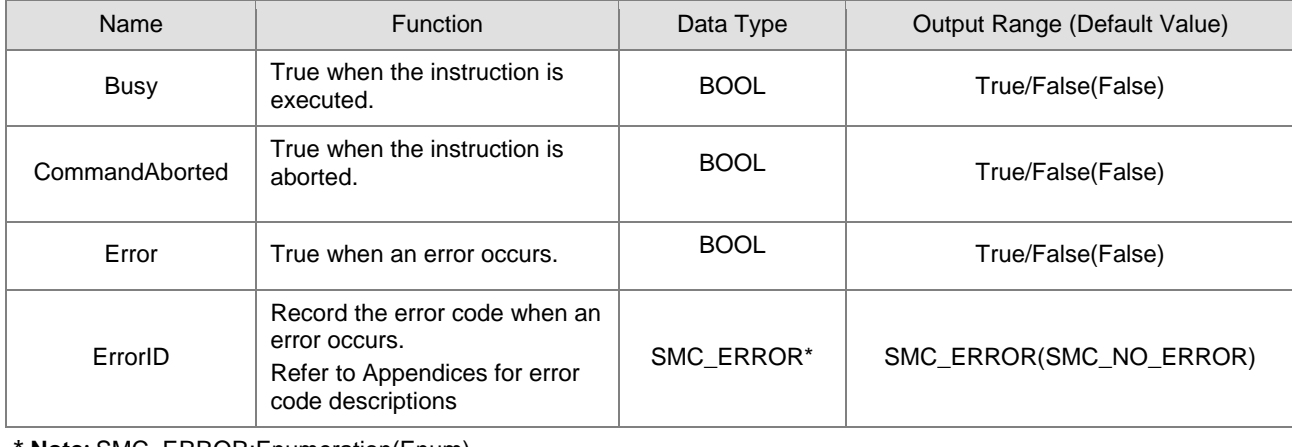

**\*Note:** SMC\_ERROR:Enumeration(Enum)

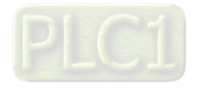

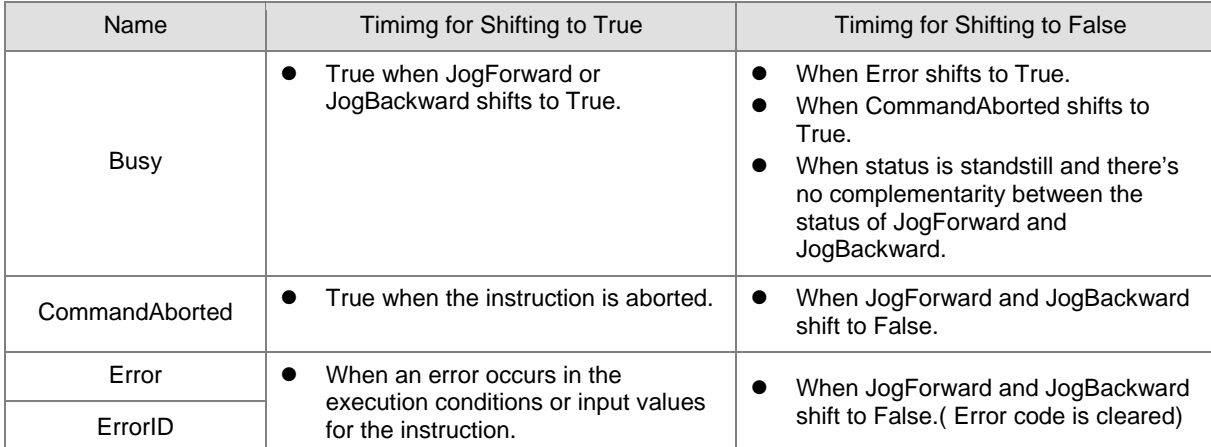

# **Output Updating Time**

#### **In-Outs**

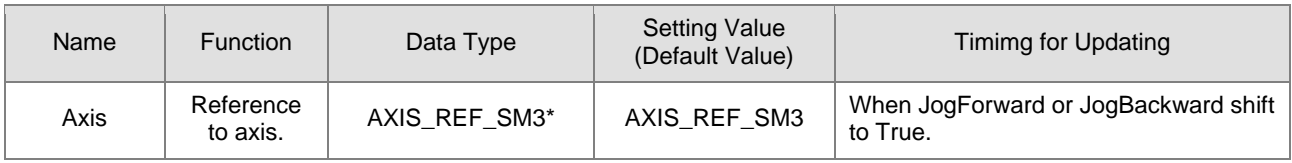

**\*Note:** AXIS\_REF\_SM3(FB):Each function block has this in-out pin for the activation of function block.

#### **Function**

 MC\_Jog starts a continuous movement with the specified Velocity, while *JogForward* and *JogBackward* determine on the direction of axis movement (negative or positive).

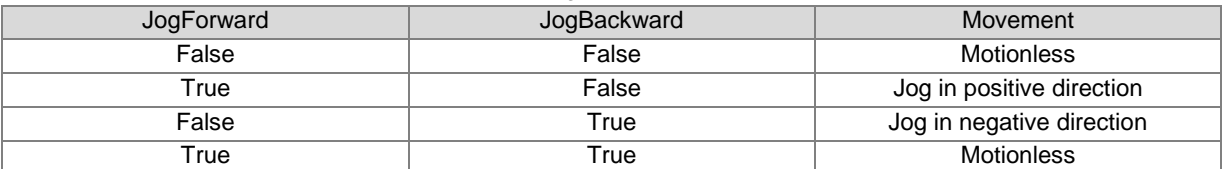

■ When changing the direction, MC\_Jog will reread the Input parameter settings ro perform Jog operation.

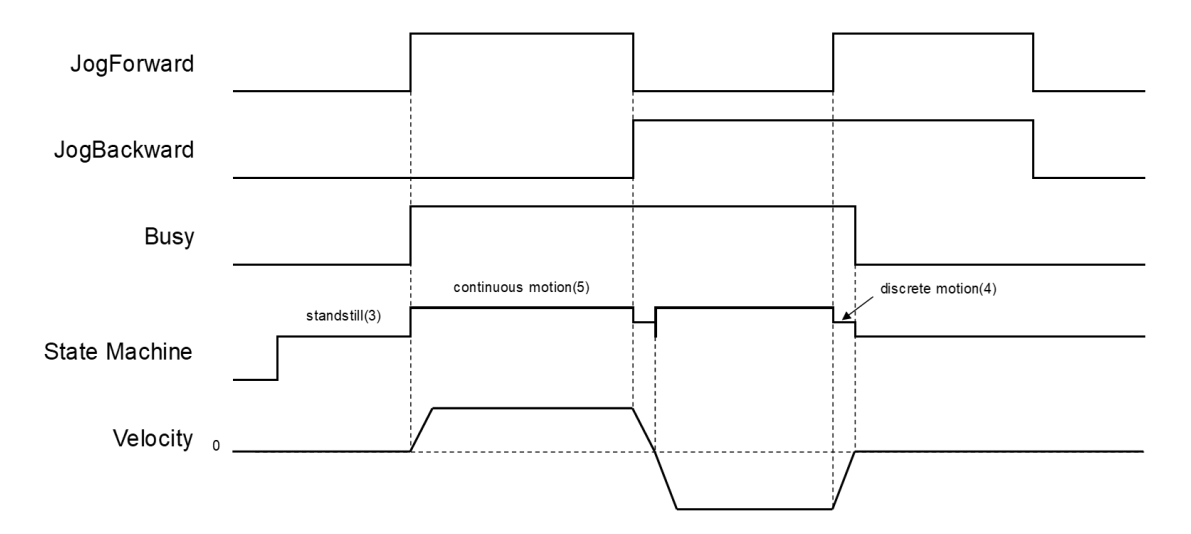

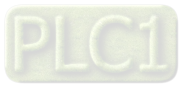

- The following description is with reference to the above figure:
	- When *JogFoward* is True and *JogBackward* is False, the axis starts to move in positive direction, which the status is continuous\_motion.
	- When *JogFoward* is False and *JogBackward* is True, the axis starts to move in negative direction, which the status is discrete\_motion.
	- When decelerating to reach 0 velocity, the status will shift to Standstill, then the axis starts to accelerate in negative direction and change the status to continuous\_motion; at the same time, Busy is still True.
	- When both *JogForward* and *JogBackward* areTrue, the axis will accelerate/ decelerate to reach 0 velocity, the status would be discrete\_motion.
	- When both JogForward and JogBackward are True, the axis will stop moving and the status would be Standstill with Busy output changing from Busy to False.
- **Troubleshooting**
	- If an error occurs during the execution of the instruction, Error will change to True. You can refer to ErrorID (Error Code) to address the problem.

#### **Supported Products**

 $\blacksquare$  AX-308E \AX-8

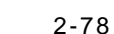

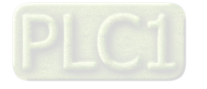

# **2.1.15 MC\_GearIn**

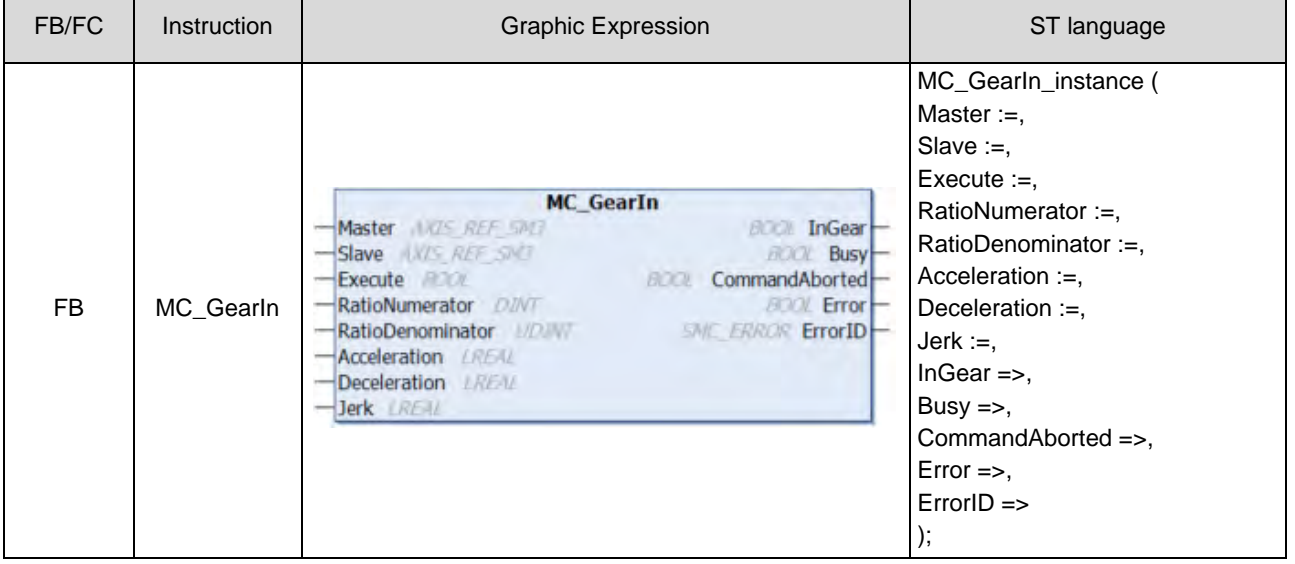

The function block MC\_GearIn activates a linear master-slave coupling.

#### $\bullet$  Inputs

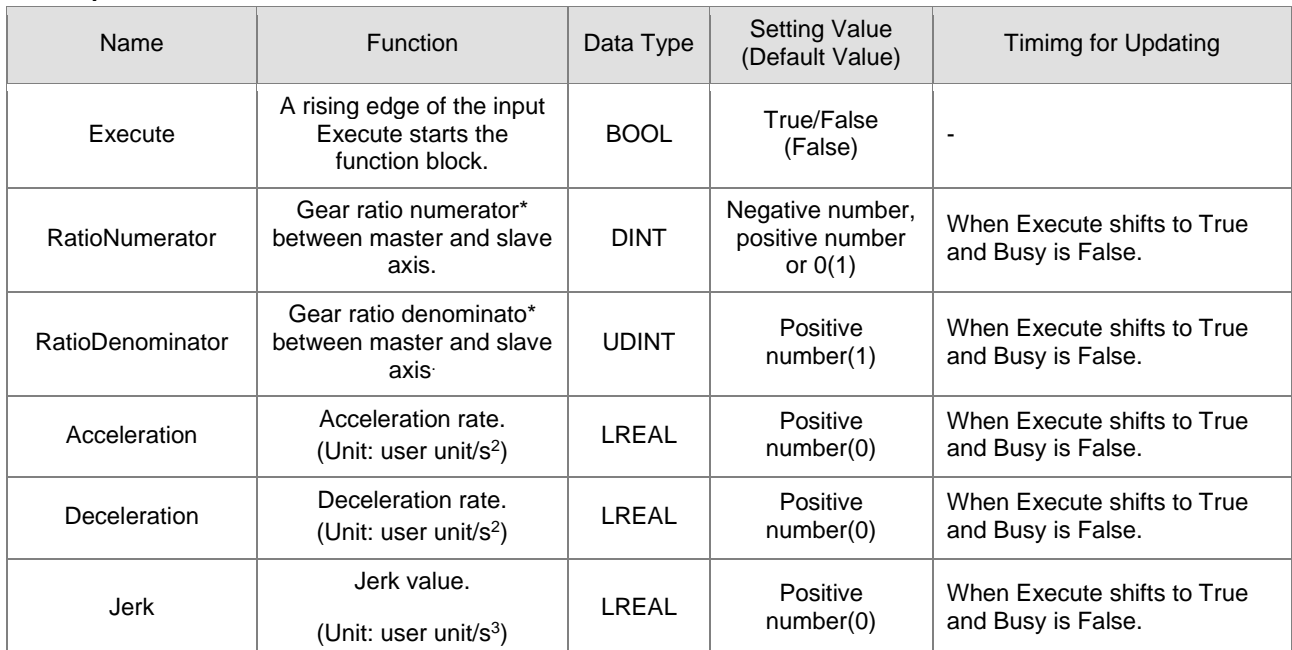

**\*Note:** A negative gear ratio will make the master and slave axis move in an opposite direction.

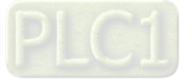

# **Outputs**

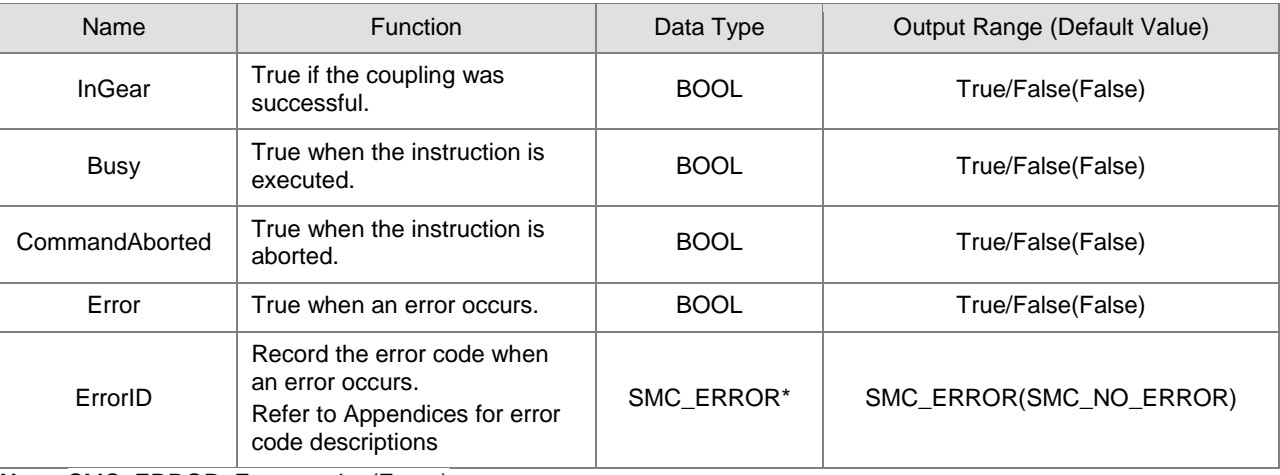

**\*Note:** SMC\_ERROR: Enumeration(Enum)

# **Output Updating Time**

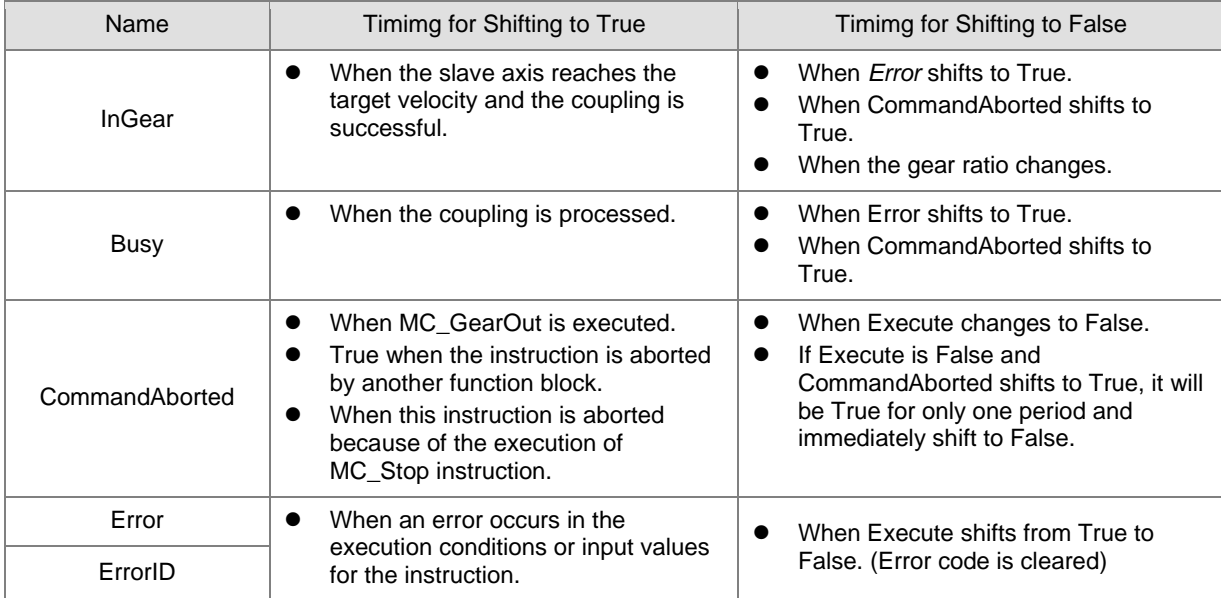

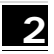

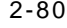

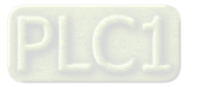

# **Timing Diagram** Execute InGear **Busy** CommandAborted Error

#### **In-Outs**

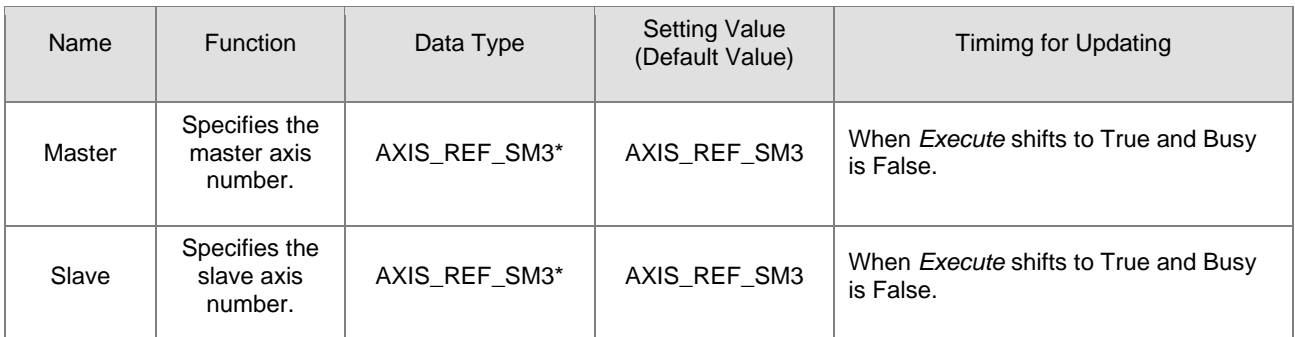

**\*Note:** AXIS\_REF\_SM3(FB):Each function block has this in-out pin for the activation of function block.

#### **Function**

- In MC\_GearIn, slave axis will follow master axis to move at the Set Position.
- When Execute is True, The target speed of slave axis is the velocity of master axis times gear ratio (Velocity \* RatioNumerator/ RatioDenominator)

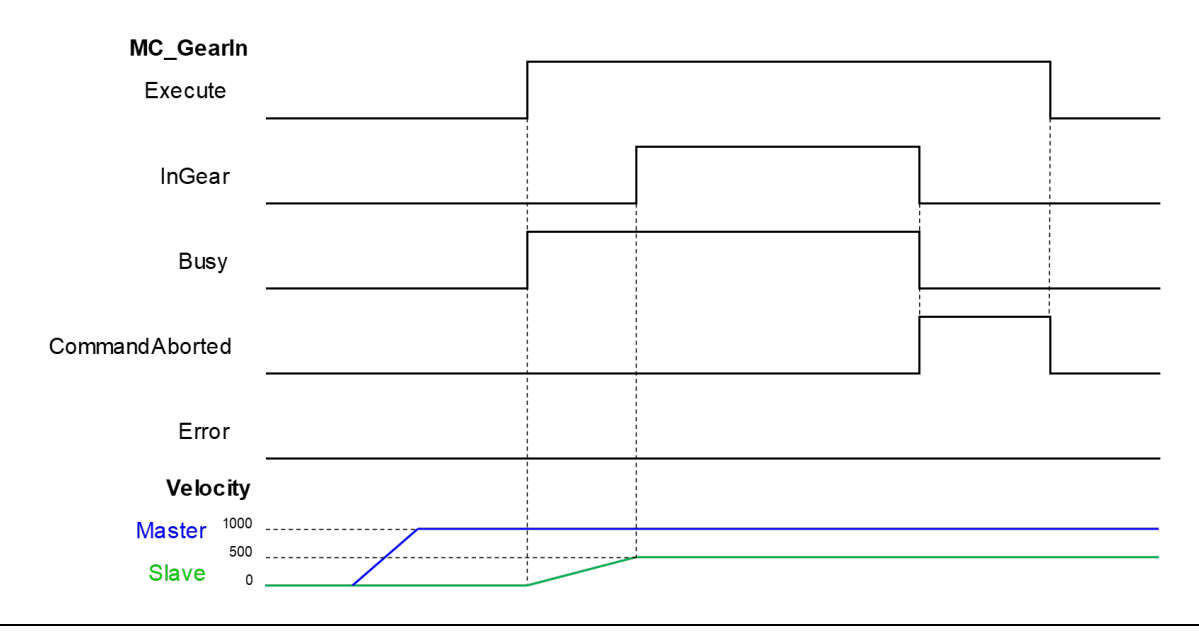

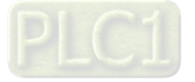

- After the gear relation is established, slave axis will follow master axis to move at the given proportional relationship to accomplish the synchronized control of master and slave axis. Master and slave axis could be real or virtual axis or the external encoder master axis.
	- RatioNumerator、RatioDenominator
		- $\triangleright$  When the value of gear ratio is positive, the master and slave axis move in same direction.

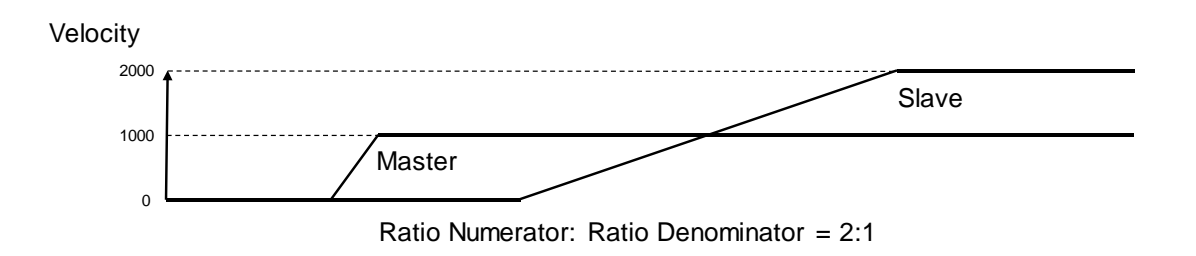

 $\triangleright$  When the value of gear ratio is negative, the master and slave axis move in opposite direction.

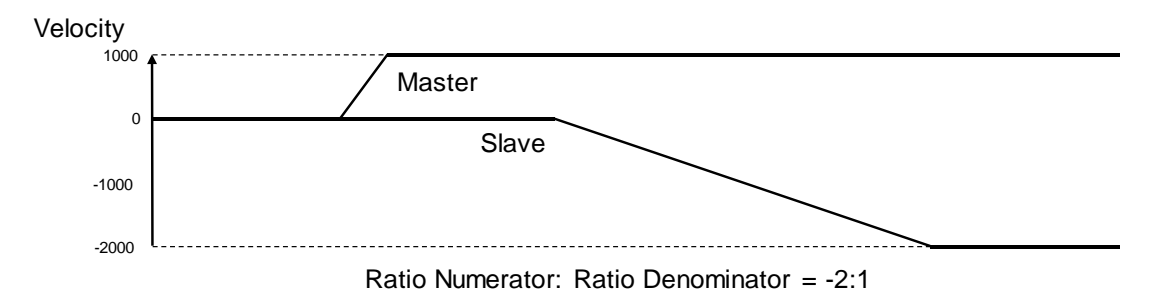

#### **Troubleshooting**

 If an error occurs during the execution of the instruction, Error will change to True. You can refer to ErrorID (Error Code) to address the problem.

#### **Supported Products**

 $\blacksquare$  AX-308E \AX-8

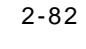

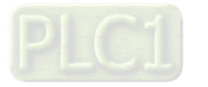

# **2.1.16 MC\_GearOut**

MC\_GearOut disconnects the gear relation (velocity) between master and slave axis.

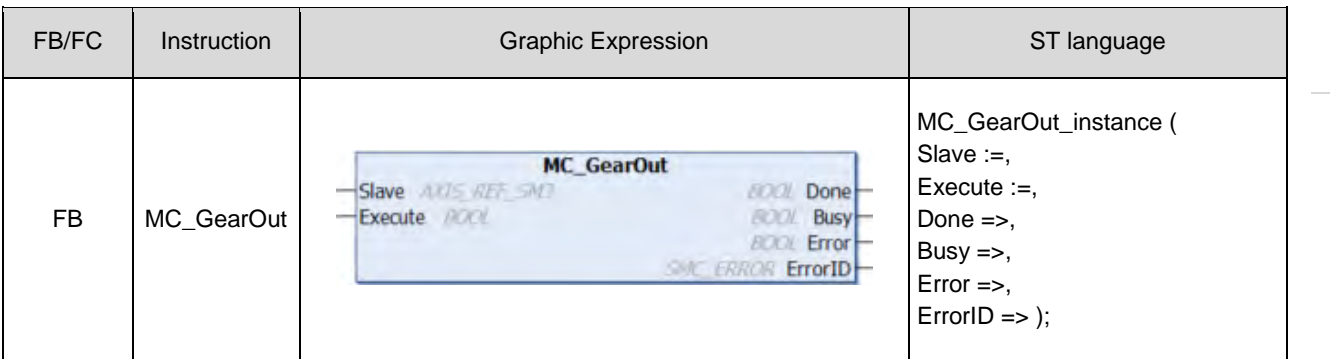

# $\bullet$  Inputs

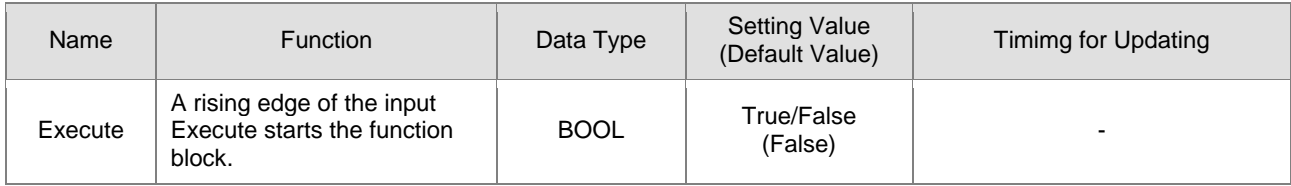

#### **Outputs**

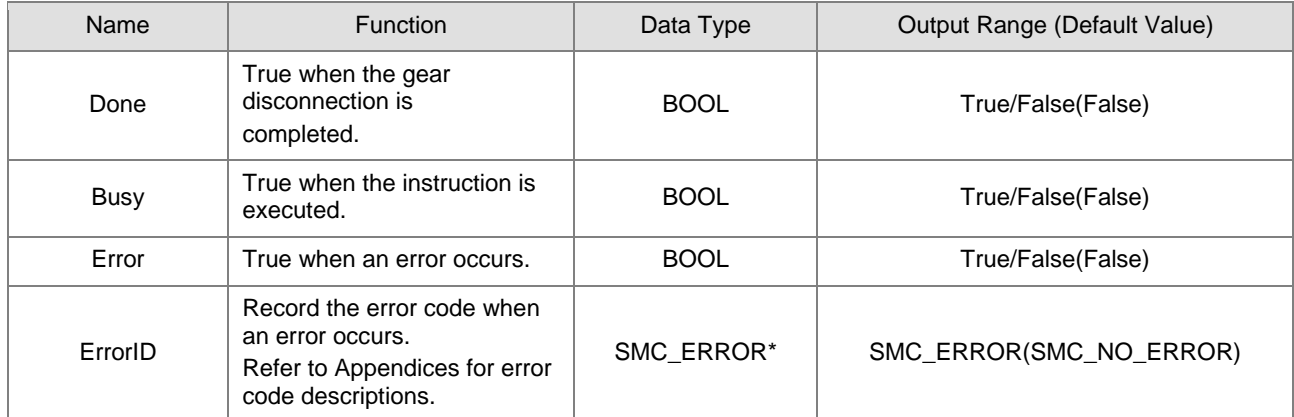

**\*Note:** SMC\_ERROR:Enumeration(Enum)

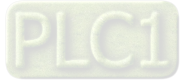

# **Output Updating Time**

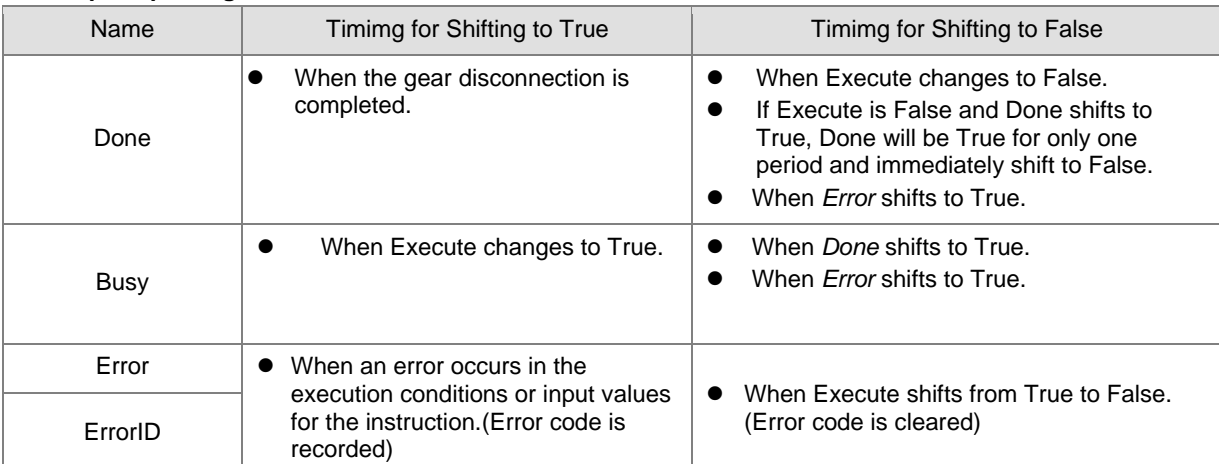

# **Timing Diagram**

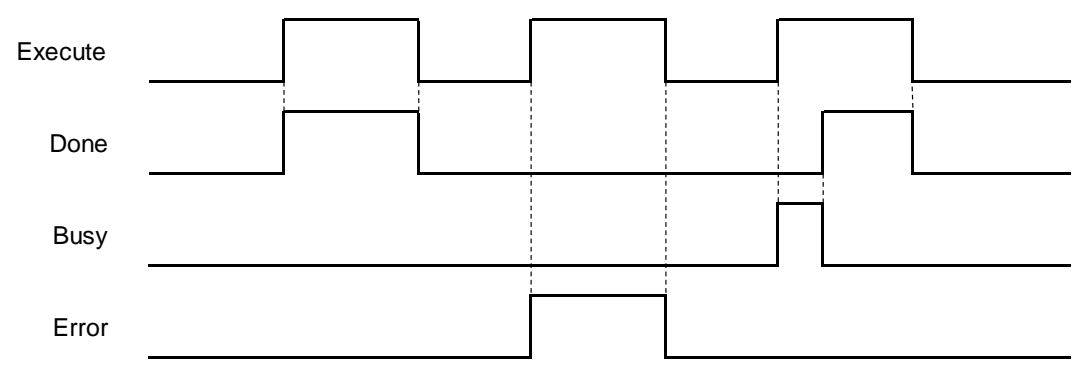

## **In-Outs**

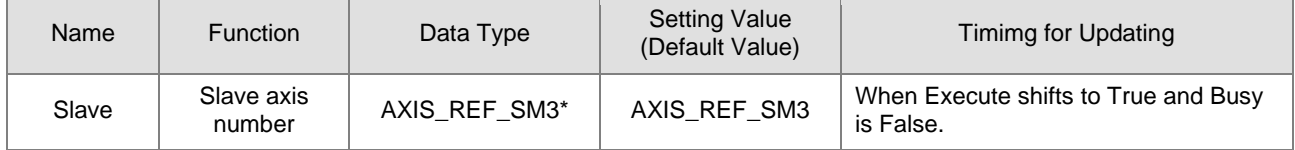

**\*Note:** AXIS\_REF\_SM3(FB):Each function block has this in-out pin for the activation of function block.

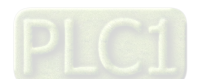

2-84

#### **Function**

 After the gear relationship is disconnected, the slave axis will keep moving at the speed where the gear relationship is disconnected. The axis will be in ContinuousMotion (it has nothing to do with the axis velocity)

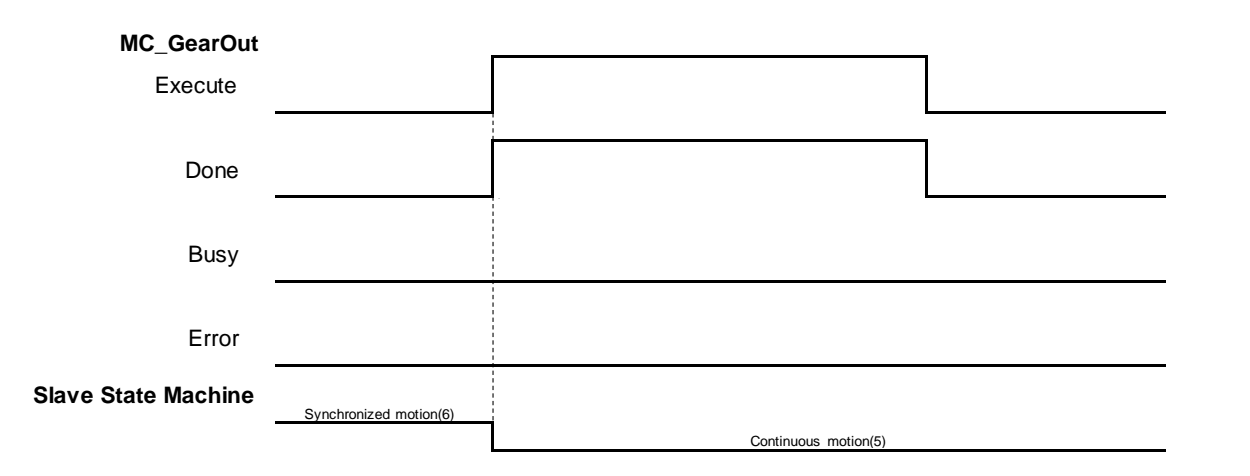

- When the slave axis is out of sync and the velocity is zer, the status will be continuous\_motion and remain unchanged.
- The sequence for execution of the instructions related to electronic gear.

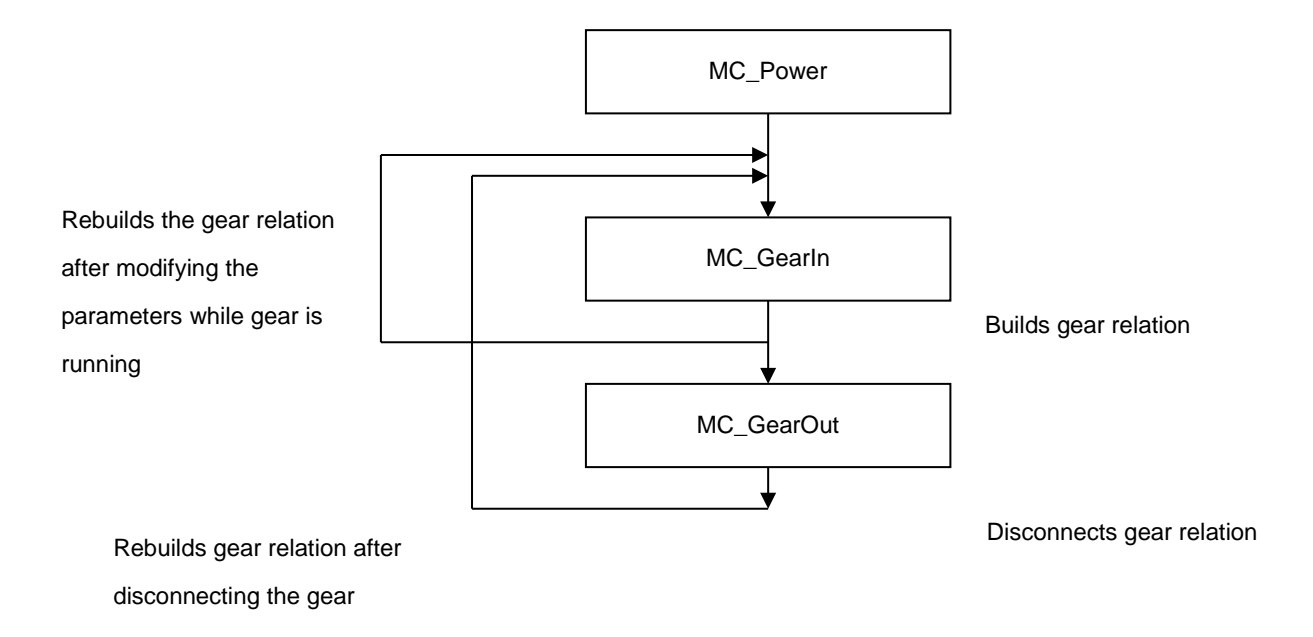

#### **Troubleshooting**

 If an error occurs during the execution of the instruction, Error will change to True. You can refer to ErrorID (Error Code) to address the problem.

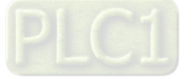

#### **Example**

■ The following example describes the corresponding motion state throughout the gear operation via gear-related instructions.。

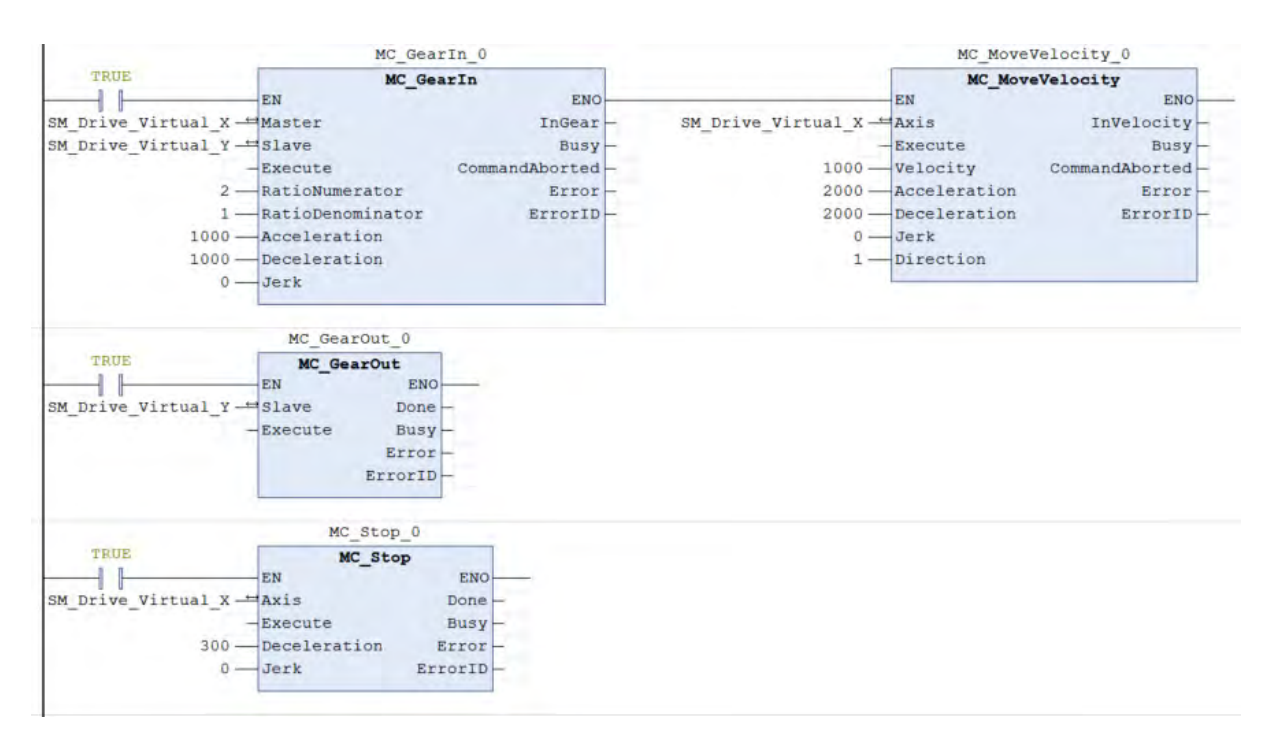

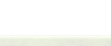

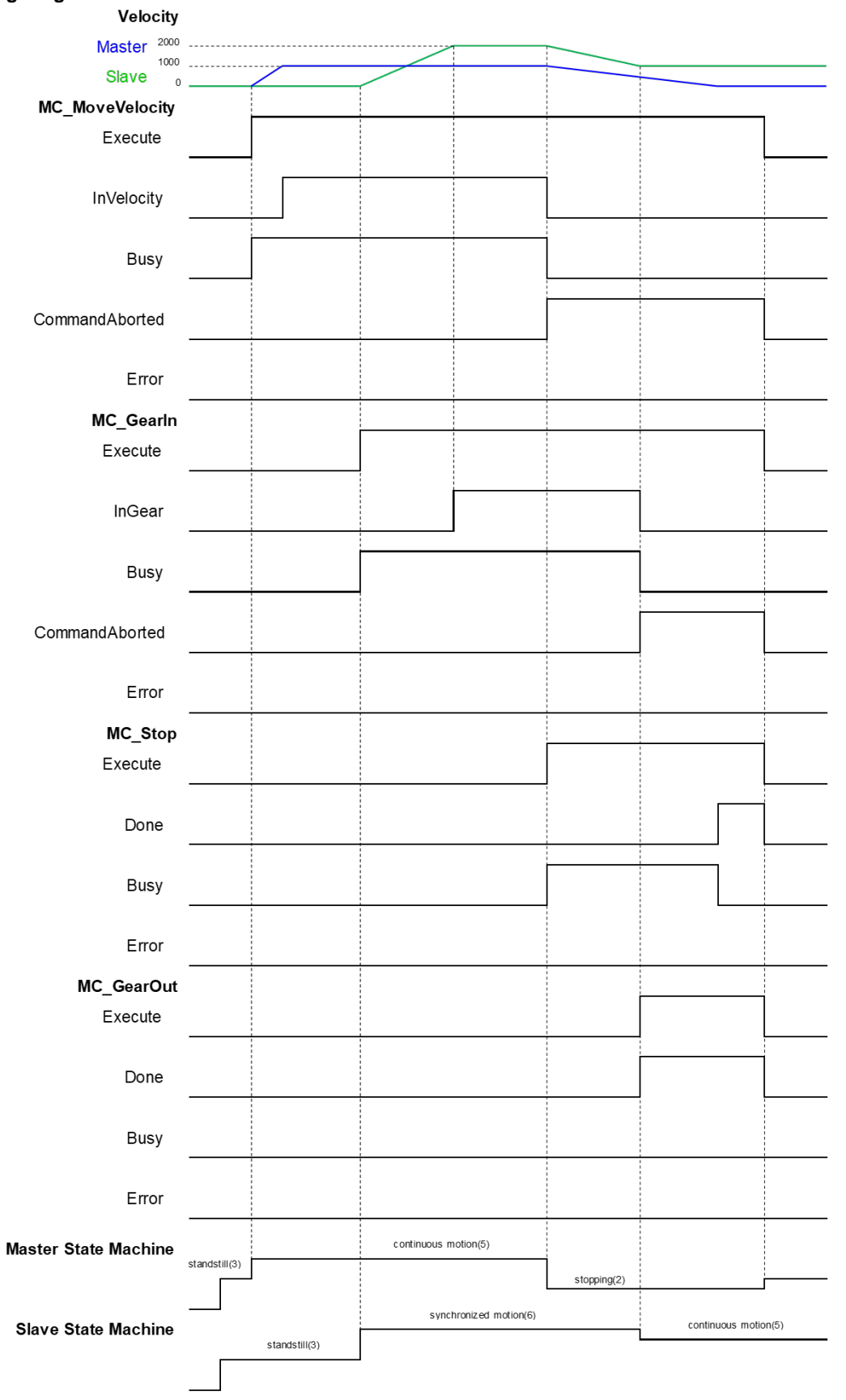

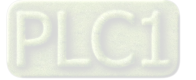

- When Execute of MC\_MoveVelocity changes to True, master axis starts to move. •
- When M1 Execute of MC\_GearIn changes to True, the slave axis starts to catch the master axis. •
- If the velocity of salve axis reaches doubled master axis' velocity (RatioNumerator: RatioDenominator = 2:1), *InGear* of MC\_GearIn will change to True. After the master axis is synchronized with slave axis, the state of slave axis shifts to Synchronized Motion.
- When Execute of MC\_Stop changes to True, the master axis starts to decelerate. At the same time, the slave axis also decelerates based on the gear ratio.
- In the process of the MC\_Stop execution, when Execute of MC\_GearOut changes to True, master and slave axis will be under asynchronous status and slave axis will keep moving at the speed (Continuous Motion state) when the gear relation is decoupled.
- **Supported Products**
	- AX-308E、AX-8

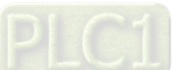

2-88

# **2.1.17 MC\_GearInPos**

MC\_GearInPos commands position synchronization which is achieved over a defined region of travel for both master and slave axis.

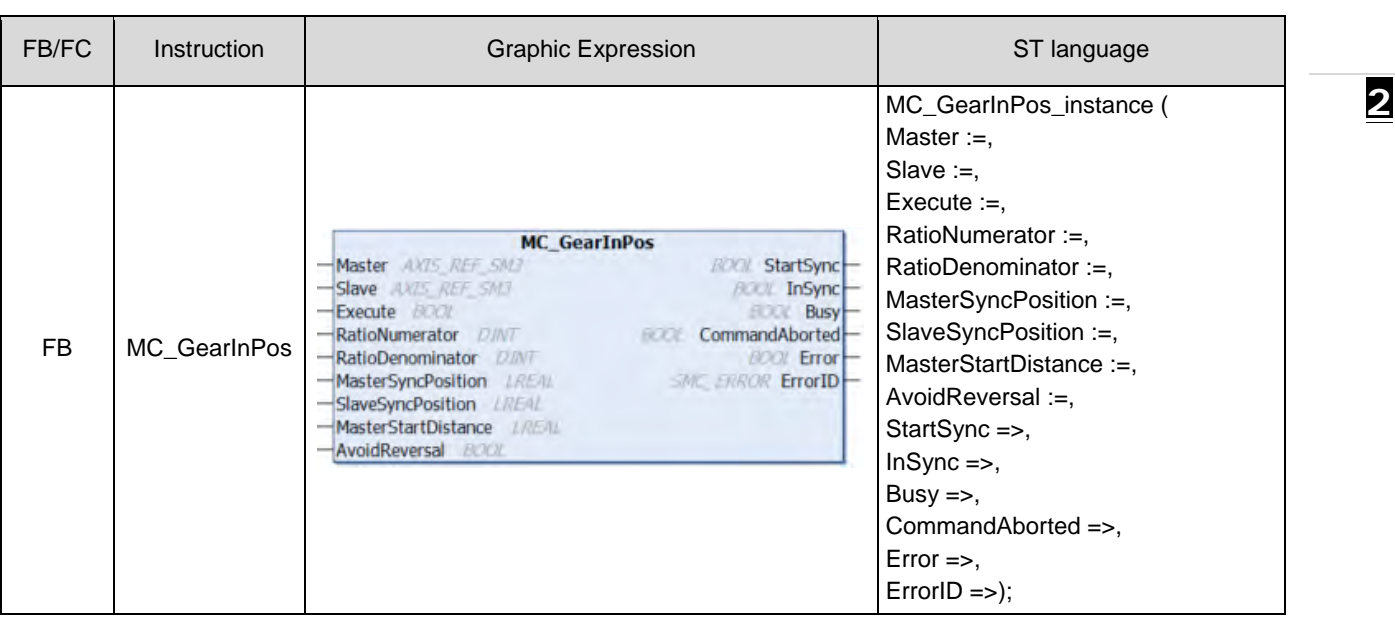

#### $\bullet$  Inputs

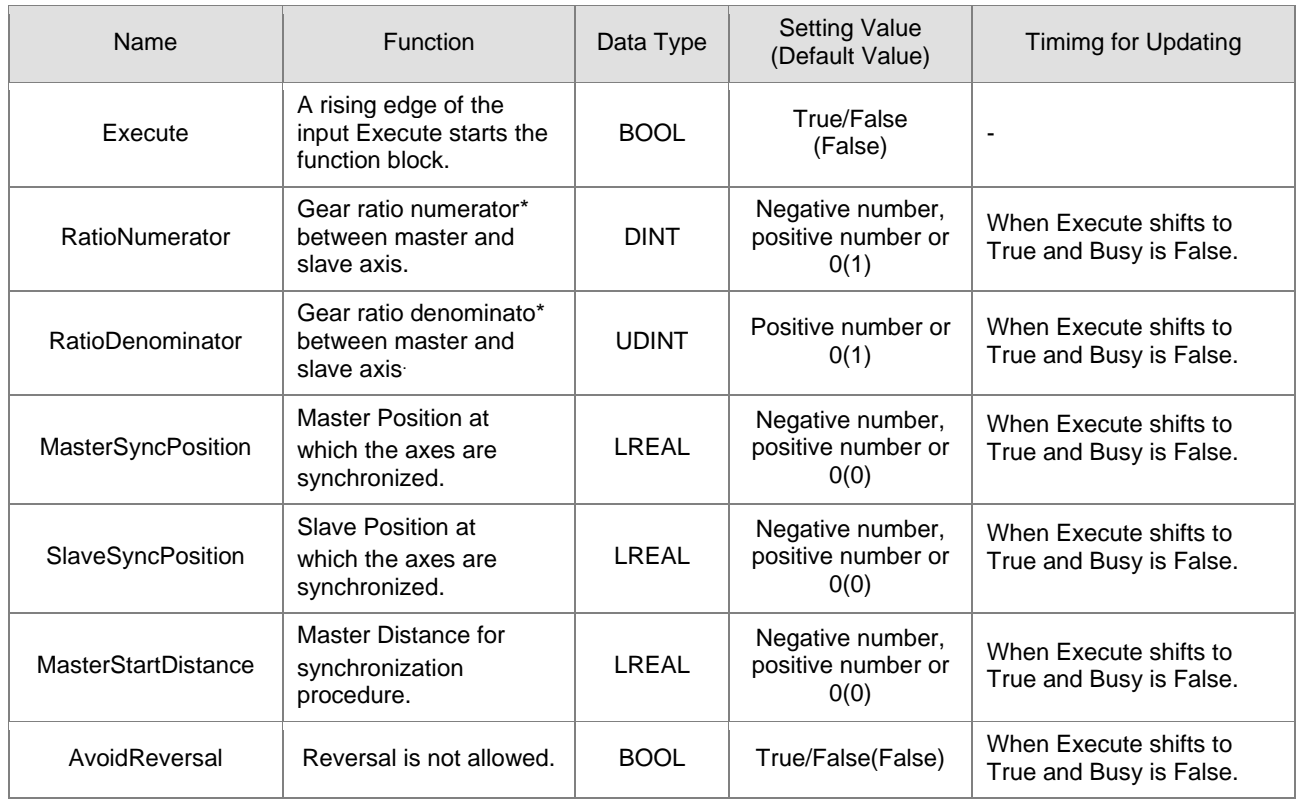

**\*Note:** A negative gear ratio will make the master and slave axis move in an opposite direction.

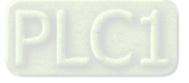

# **Outputs**

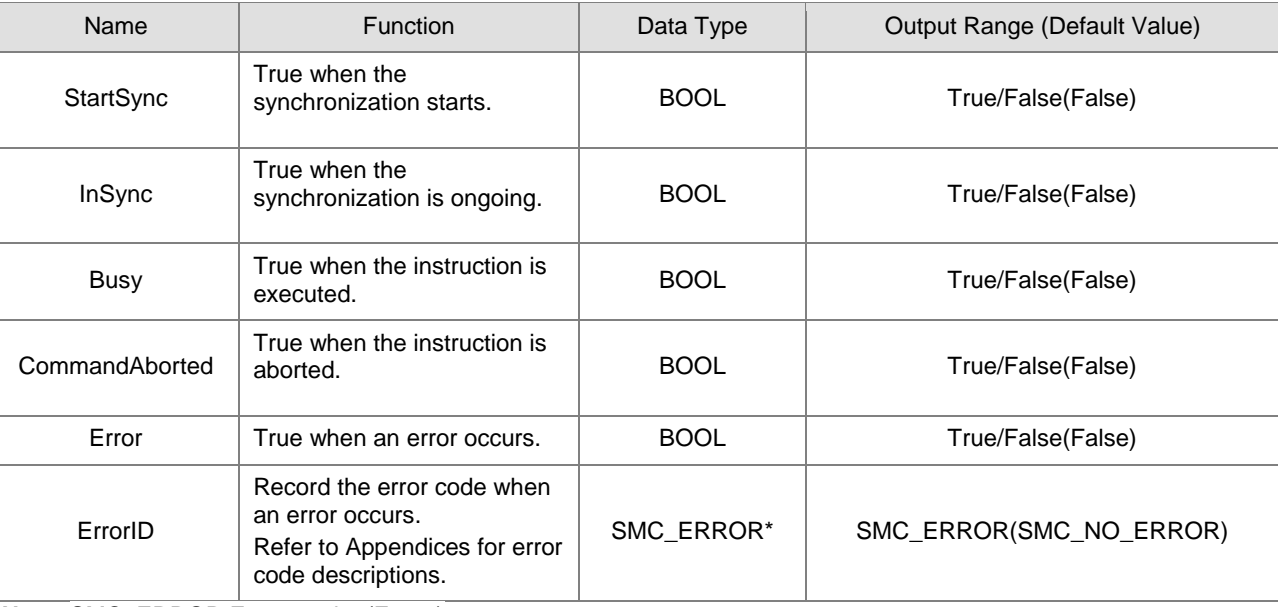

**\*Note:** SMC\_ERROR:Enumeration(Enum)

# **Output Updating Time**

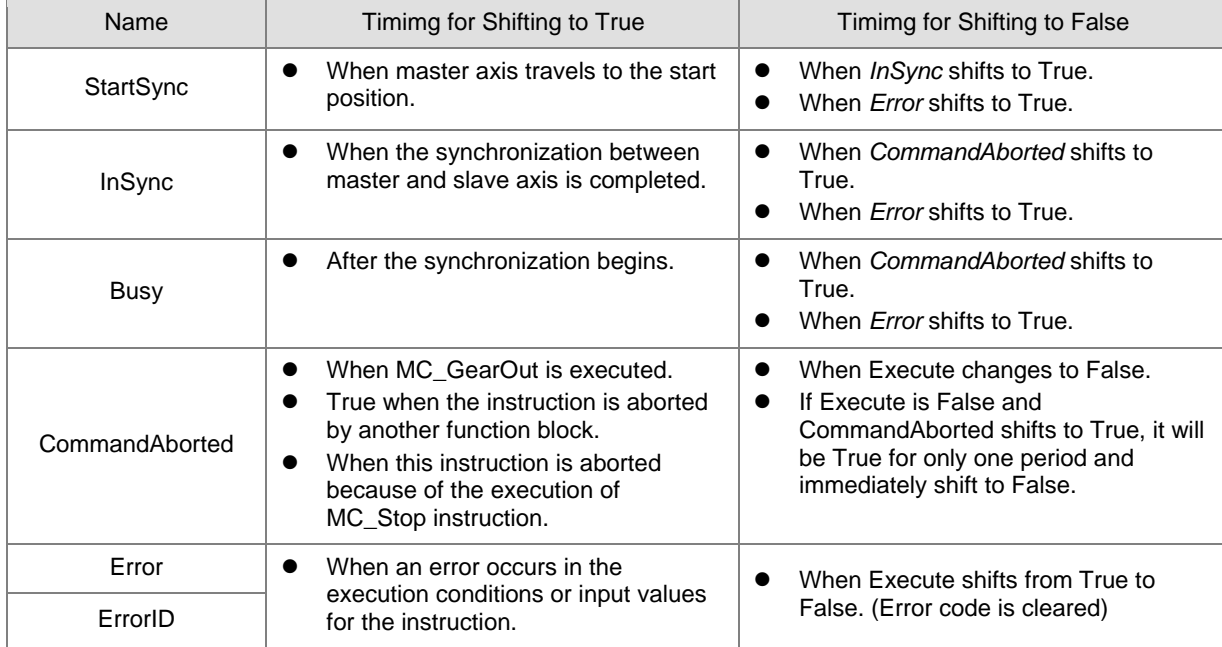

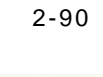

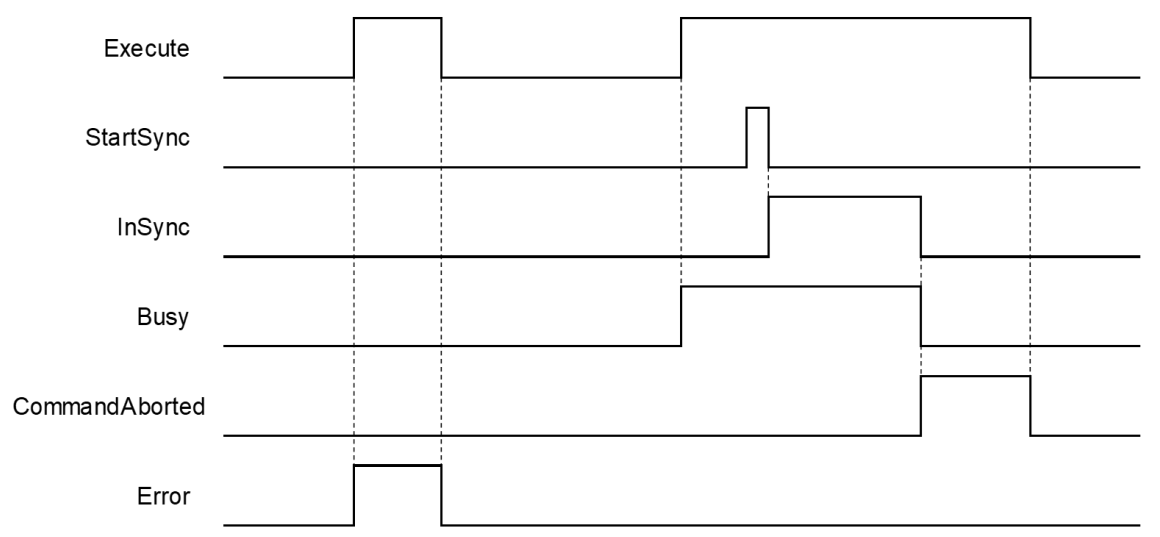

#### **In-Outs**

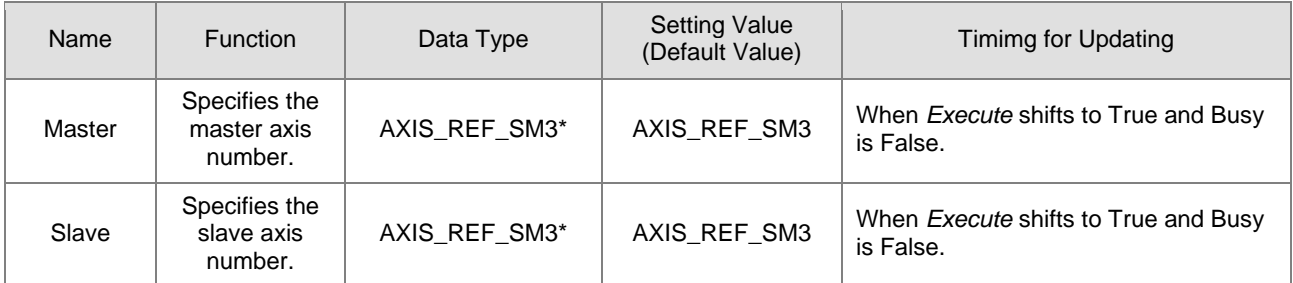

**\*Note:** AXIS\_REF\_SM3(FB):Each function block has this in-out pin for the activation of function block.

#### **Function**

- **Position where the master axis executes StartSync = MasterSyncPosition MasterStartDistance**  $\cdot$
- It's a must to ensure an appropriate parameter settings of sync position if both master and slave axis are working under Finite mode. Supposed the master and slave axis moving in the positive direction, if the master axis position missed the StartSync position, the gear would not be able to run normally. Therefore, it is suggested to set the master and slave axis operating under Modulo mode.
- During the progress of synchronization between the master and slave axis, MC\_GearInPos begins to plan the motion path of slave axis automatically with gear ratio based on parameters of the position where master axis executes StartSync, MasterSyncPosition and SlaveSyncPosition. After synchgronizing complete, slave axis will start to move by following master axis.
- When MasterStartDistance = 0 or being negative, CAM motion will be completed immediately.

#### **Troubleshooting**

 If an error occurs during the execution of the instruction, Error will change to True. You can refer to ErrorID (Error Code) to address the problem.

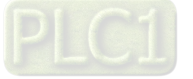

## **Example**

 The following example describes the corresponding motion state throughout the gear operation via MC\_GearInPos-related instructions.

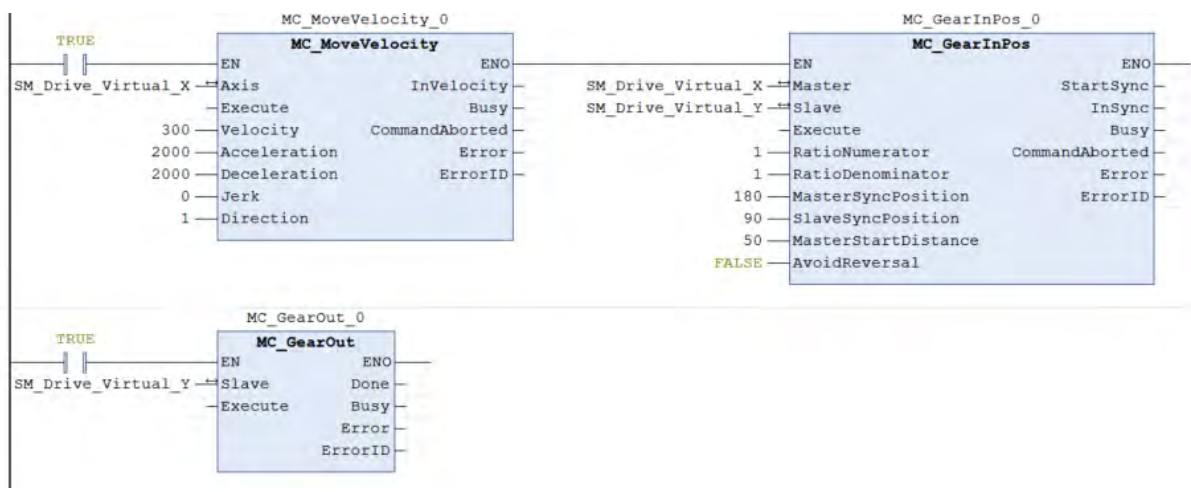

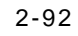

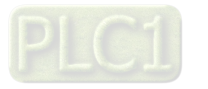
**Timing Diagram**

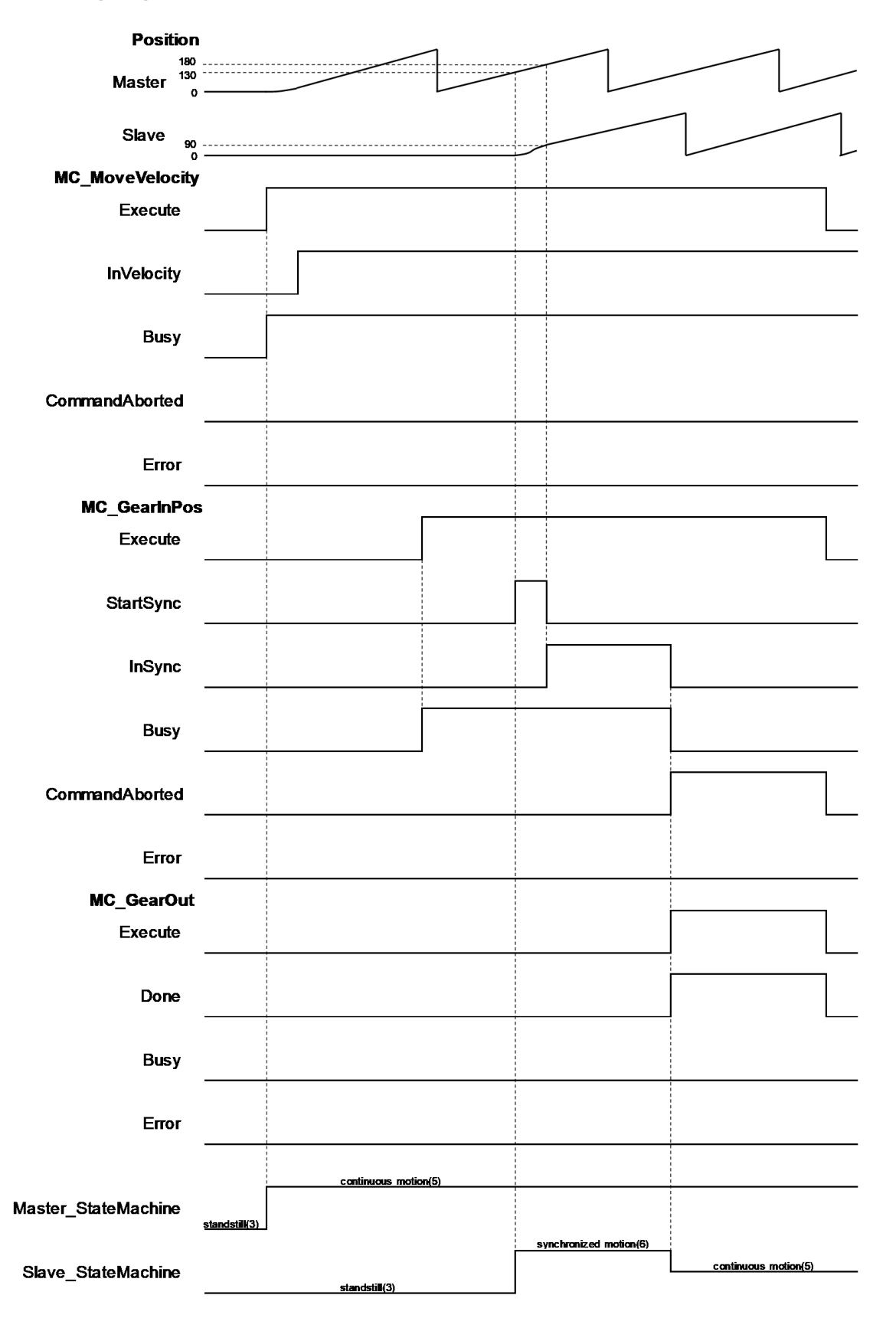

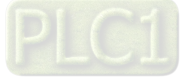

**2**

- When *Execute of* MC\_MoveVelocity shifts to True, the master axis starts to move.
- When *Execute of MC* GearInPos shifts to True, it's waiting for master axis to reach StartSync position.
- When StartSync position is reached, Outputs*StartSync* of MC\_GearInPos shifts to True. At the same time, a motion curve is planed for slave axis to move, which the axis would enter Synchronized Motion state.
- When both master and slave axis reach the synchronization position, Outputs*InSync* of MC\_GearInPos shifts to True and Outputs*StartSync* changes to False*.*
- When *Execute* of MC\_GearOut shifts to True, the master and slave axis move asynchronously, entering Continuous Motion state.

### **Supported Products**

■ AX-308E \ AX-8

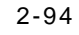

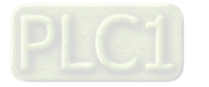

# **2.1.18 MC\_Phasing**

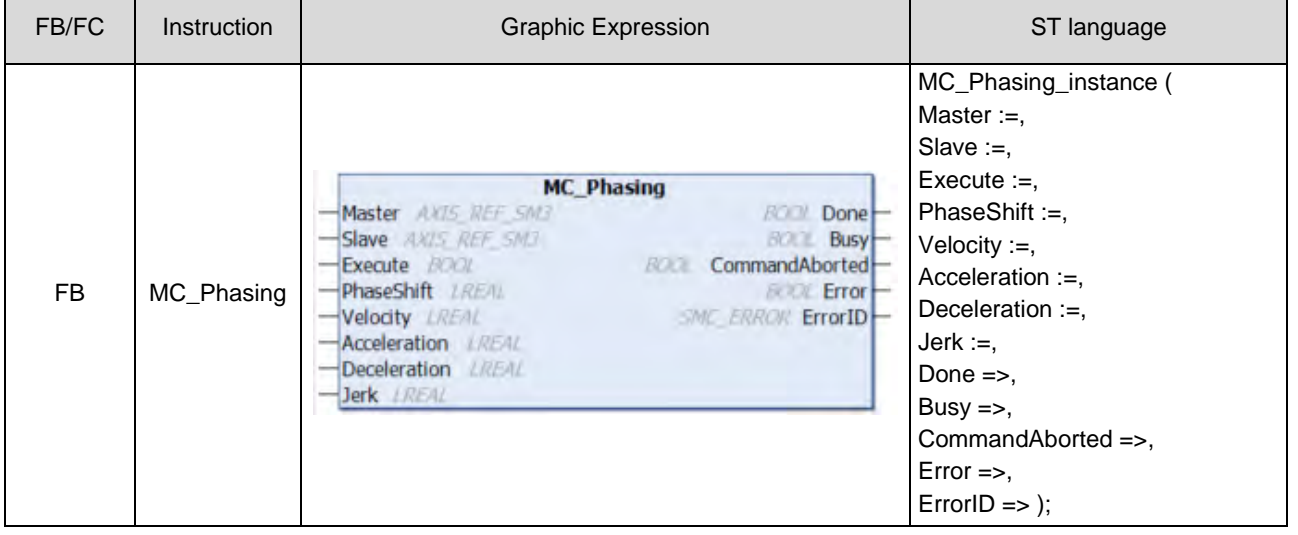

MC\_Phasing specifies the phase shift value between the master and slave axis.

### **Inputs**

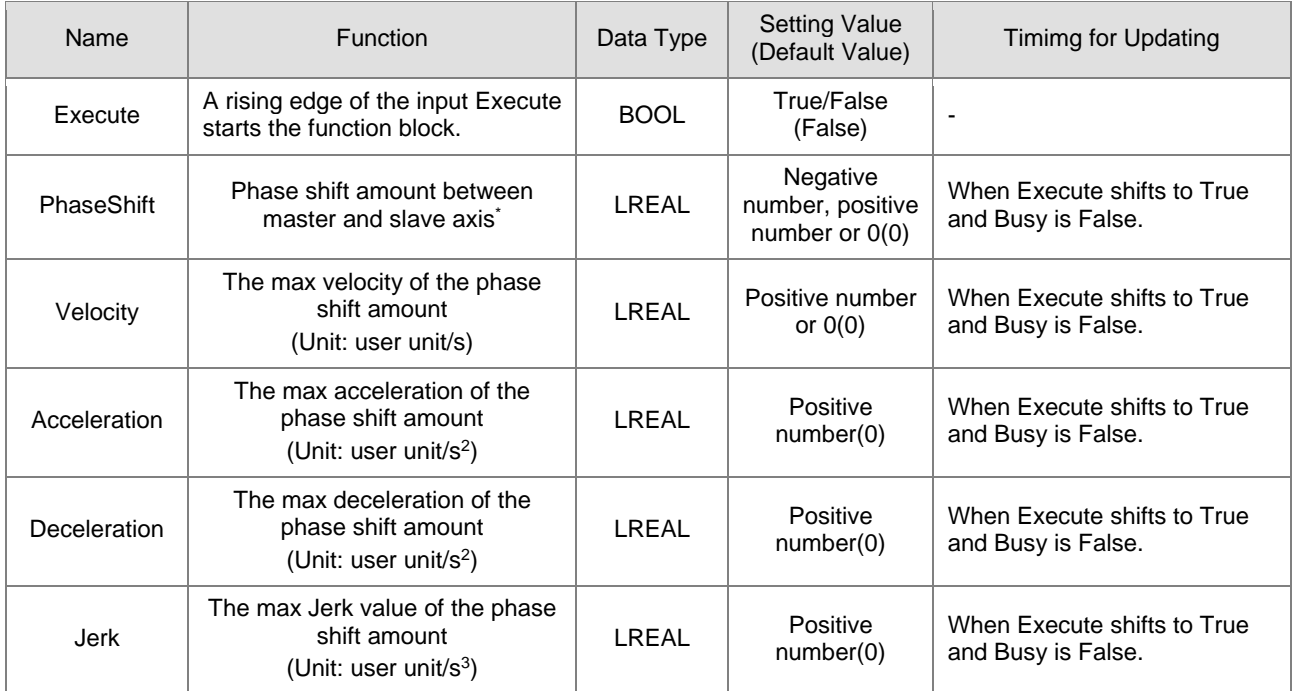

**\*Note:** In case of positive values, the slave axis is behind the master axis. Conversely, the slave axis is ahead of the master axis when the value is negative.

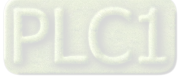

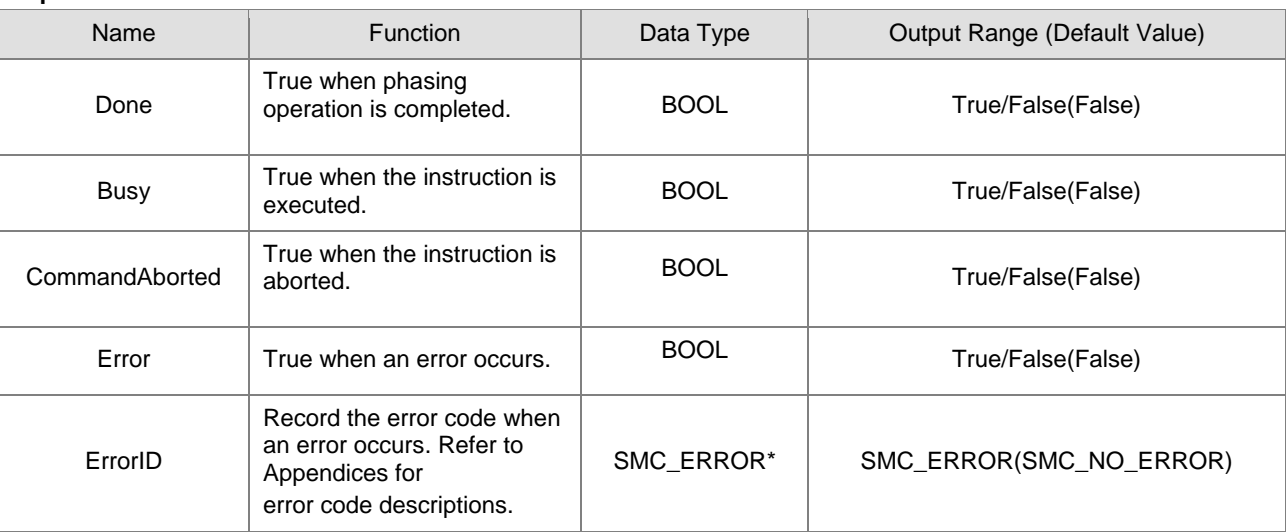

## **Outputs**

**\*Note:** SMC\_ERROR:Enumeration(Enum)

## **Output Updating Time**

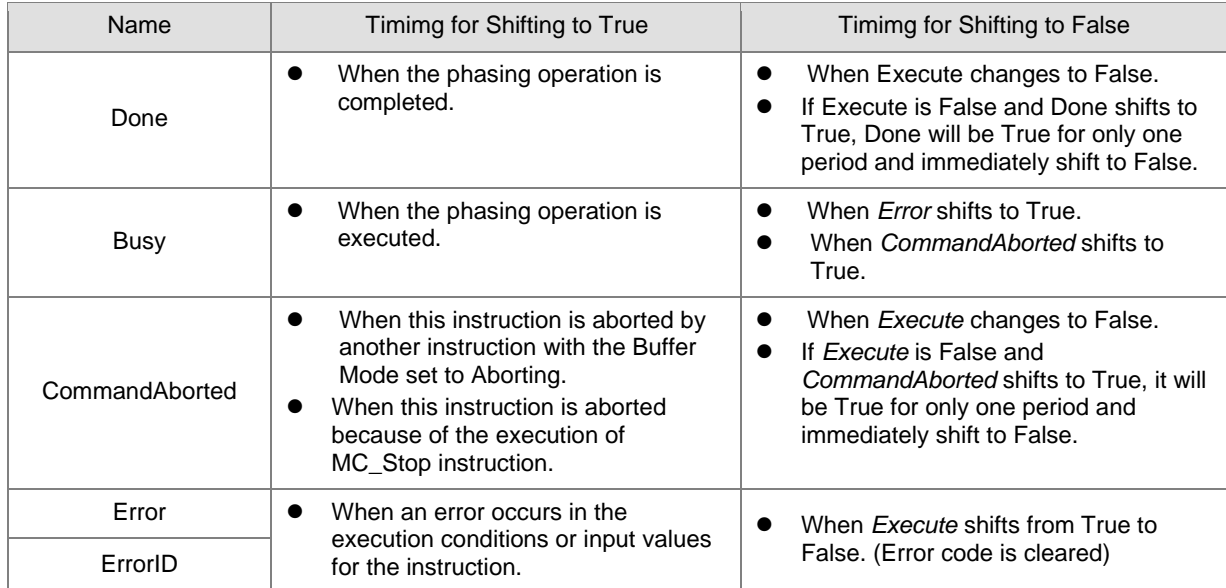

**2**

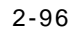

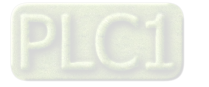

## **Timing Diagram**

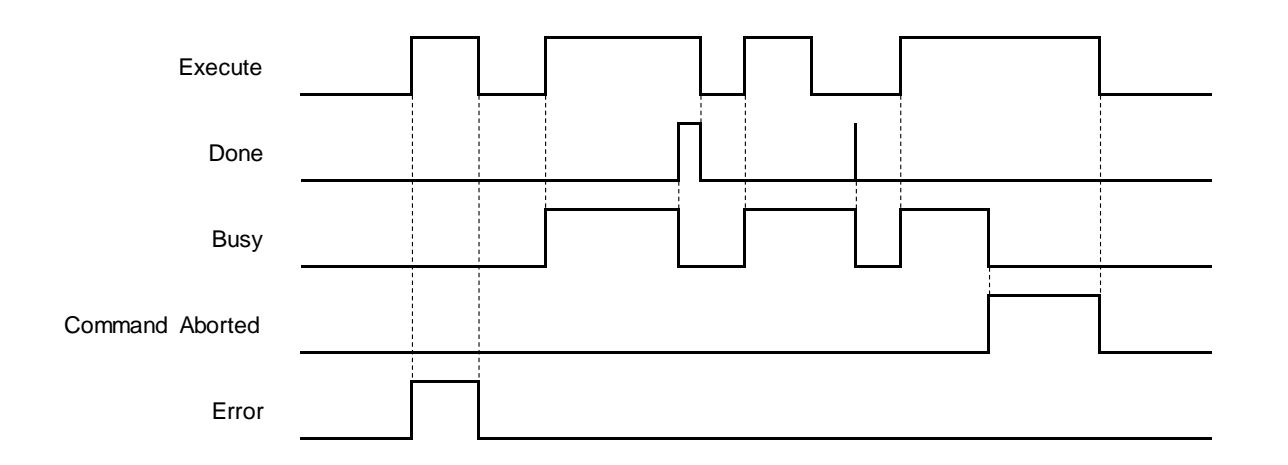

#### **In-Outs**

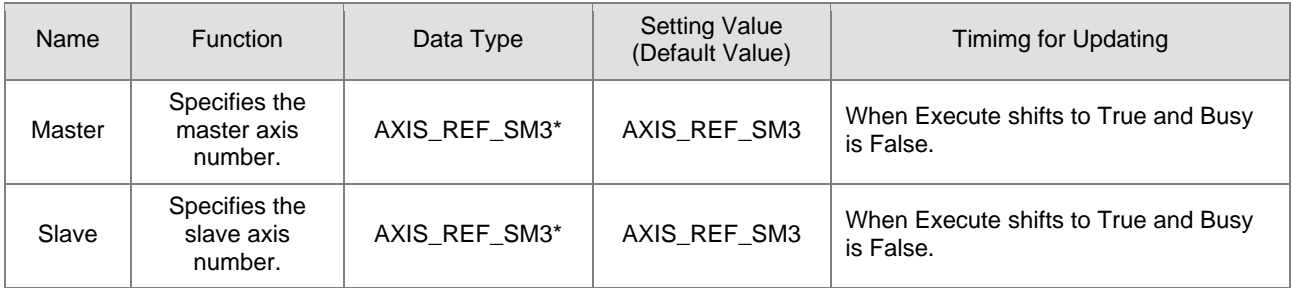

**\*Note:** AXIS\_REF\_SM3(FB):Each function block has this in-out pin for the activation of function block.

### **Function**

- When *Execute* shifts to True and the master-slave axis relation is established, the slave axis will shift the phase by planning a smooth curve. In case of a positive PhaseShift value, the slave axis is behind the master axis. Conversely, the slave axis is ahead of the master axis when the value is negative.
- The position of master axis remains unchanged while MC\_Phasing acts on the slave axis

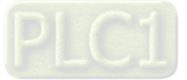

**2**

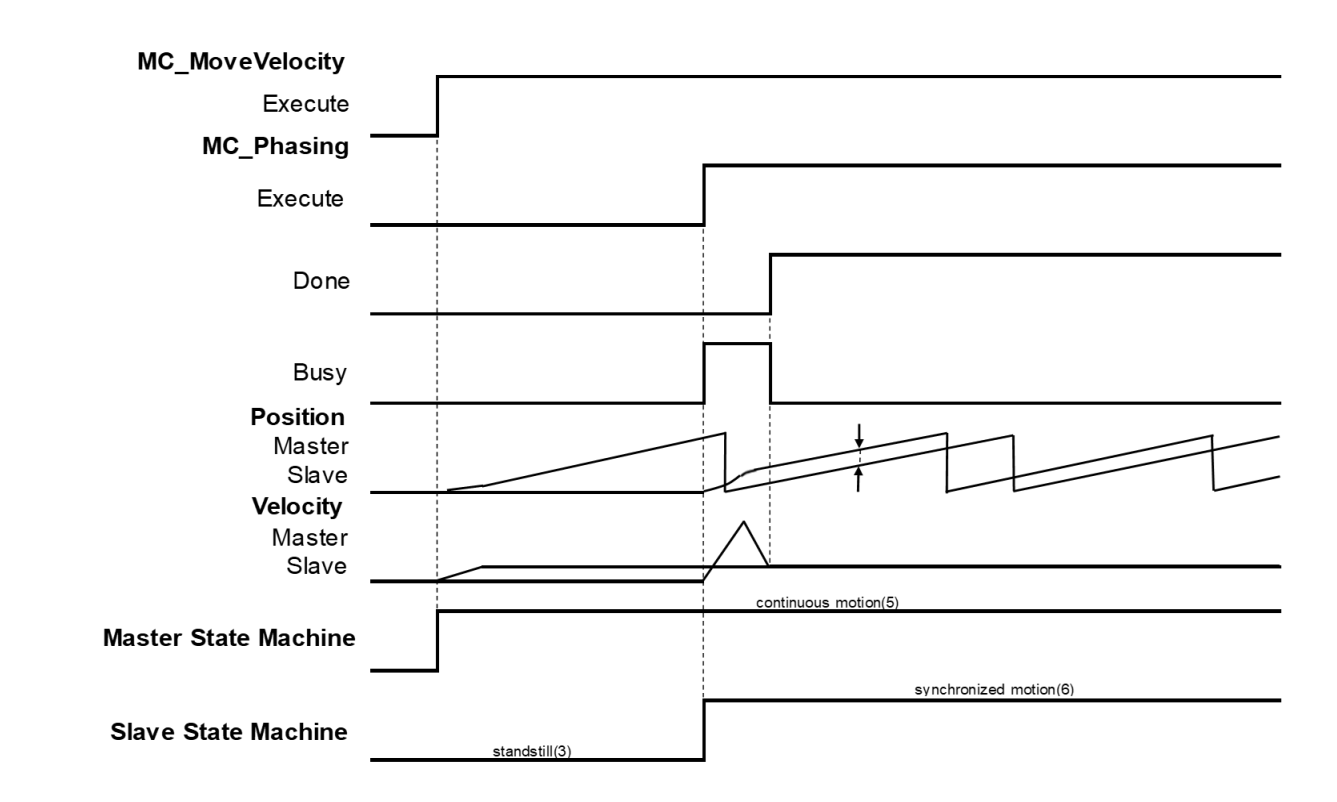

- MC\_Phasing can be used when the state is not under Synchronized motion.
	- When MC\_Phasing is executed, the state of slave axis will remain as Synchronized motion.
	- When executes MC\_Phasing before establishing gear relationship between the master and slave axis, the slave axis will be directly synchronized with the master axis and both move based on the gear raio which is 1:1.
	- When the slave axis executes MC\_Phasing, it can be aborted by other single-axis function blocks and the the synchronous relationship will be disconnected.

### **Troubleshooting**

 If an error occurs during the execution of the instruction, Error will change to True. You can refer to ErrorID (Error Code) to address the problem.

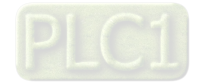

## **Example**

■ The following example describes the corresponding motion state and path throughout the gear operation.

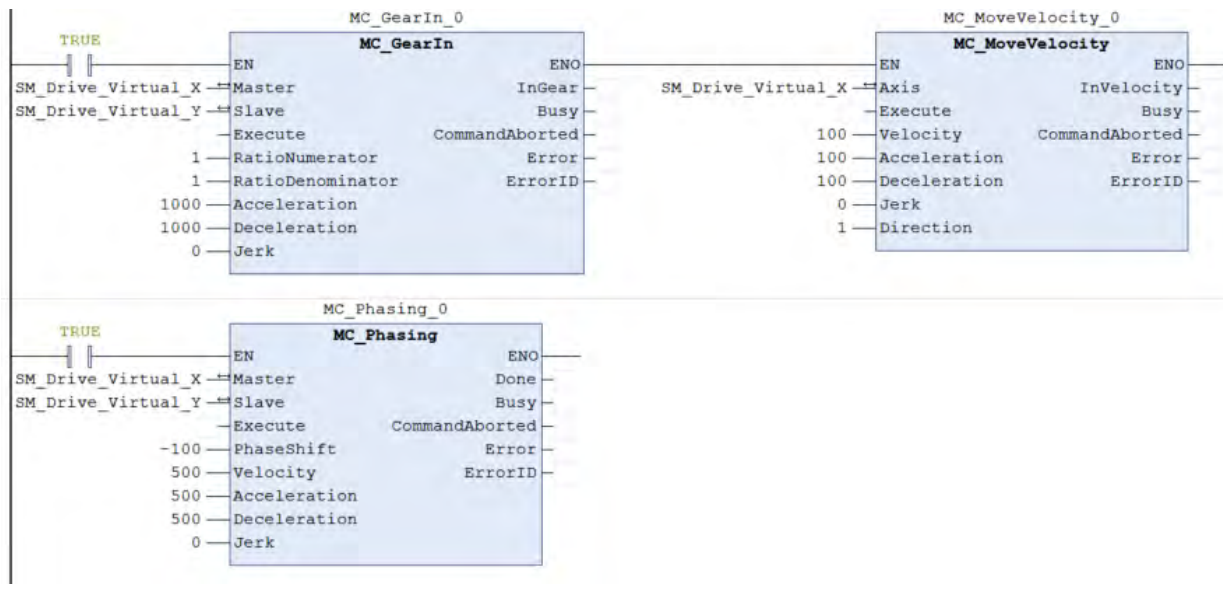

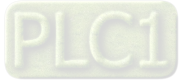

**2**

## **Timing Diagram**

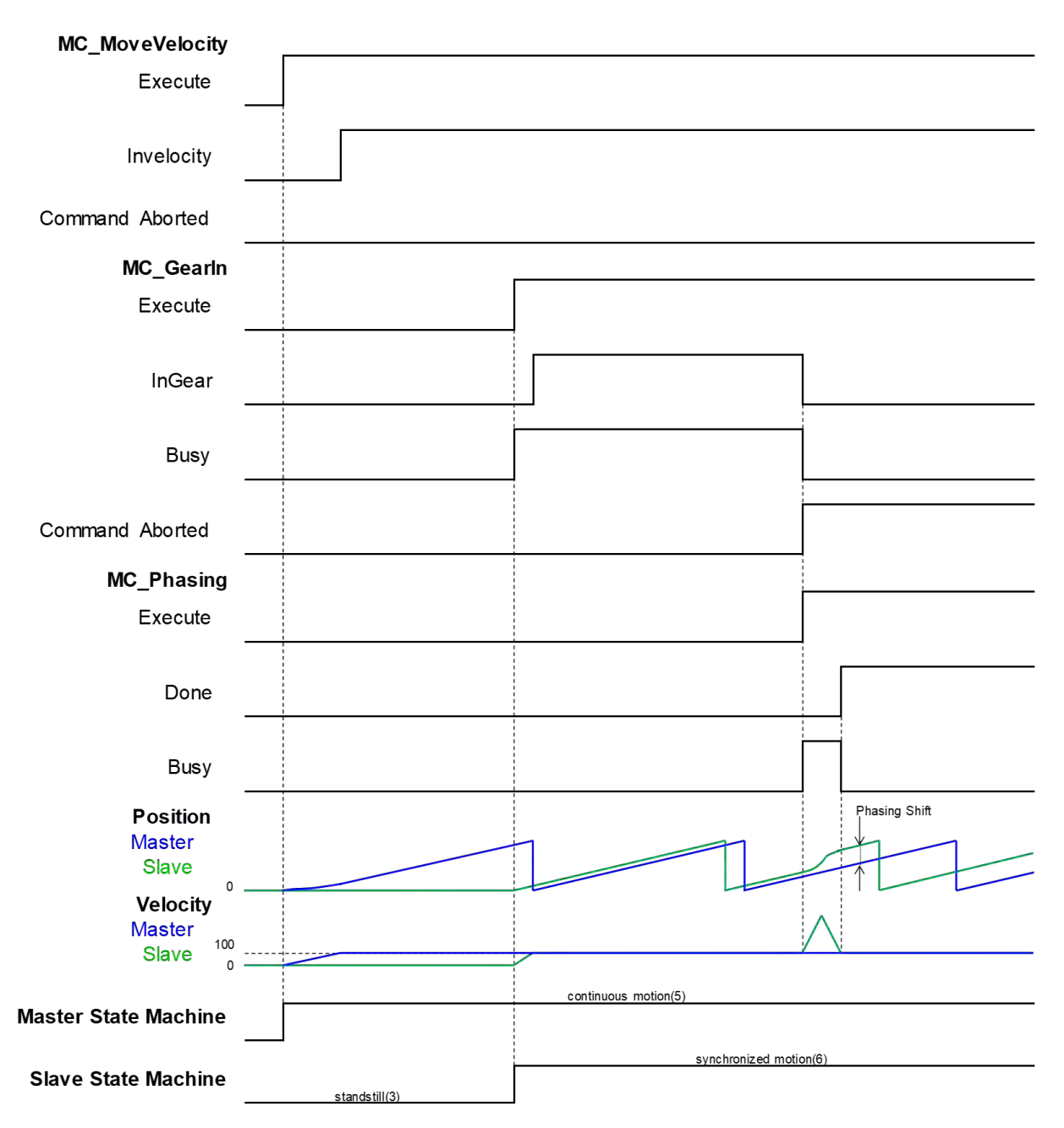

- Execute MC\_MoveVelocity to make the master axis run at a constant speed, then execute MC\_GearIn to establish gear relationship between the master and slave axis.
- When *Execute* of MC\_Phasing shifts to True, the relationship between the two axes will be disconnected. MC\_Phasing shifts the phase of the slave axis by the specified PhaseShift value.
- When the slave axis reaches the specified value, Done of MC\_Phasing shifts to True and the Busy output is reset.

### **Supported Products**

■ AX-308E · AX-8

2-100

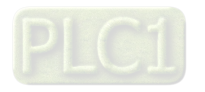

# **2.2 Administrative Motion Control Instructions**

Administrative motion control instructions refer to the actions of configuring corresponding setting and retrieving relating information made for drivers, which would not cause actual displacement of motors. The function blocks used in this chapter are from the library "SM3\_Basic" and able to operate synchronously with drives. As a result, synchronous axis type should be selected in axis settings. For more details about configuration related to synchronous axes, please refer to section 7.4 in AX-3 Series Operational Manual.

# **2.2.1 MC\_Power**

MC\_Power enables or disables the specific axis.

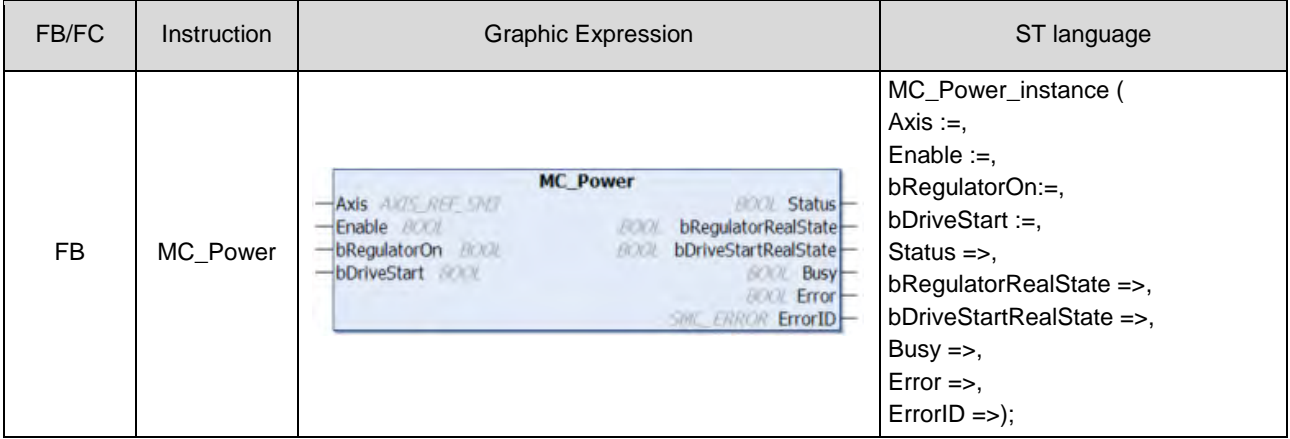

### **Inputs**

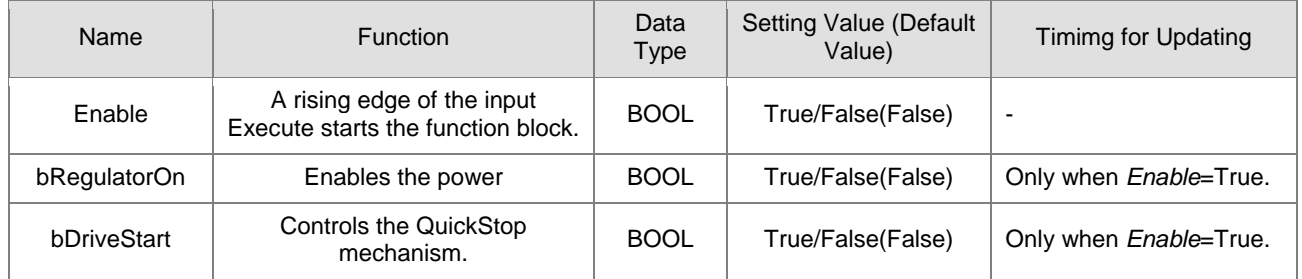

### **Outputs**

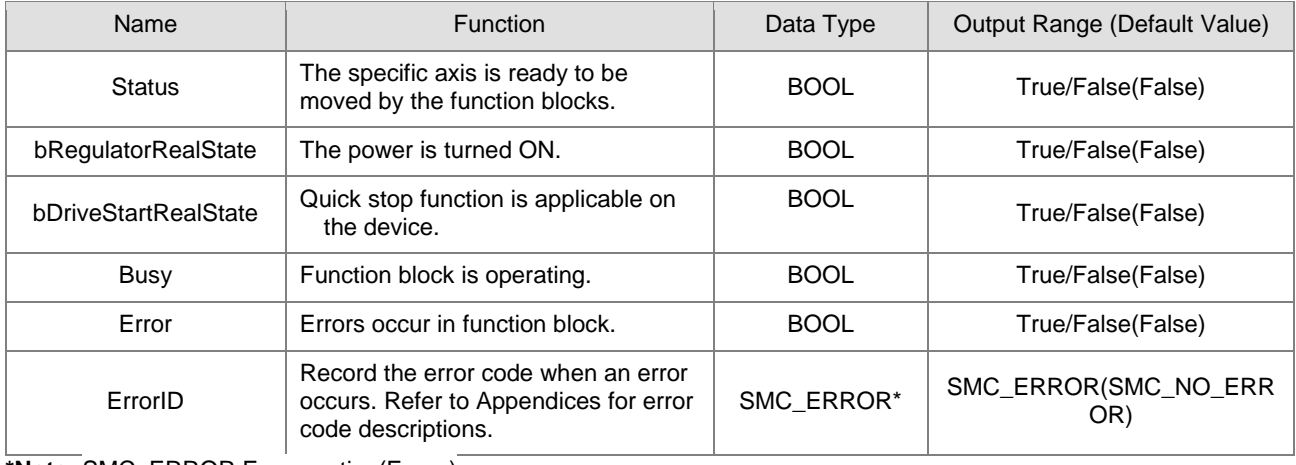

**\*Note:** SMC\_ERROR:Enumeration(Enum)

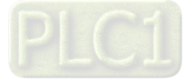

## **Output Updating Time**

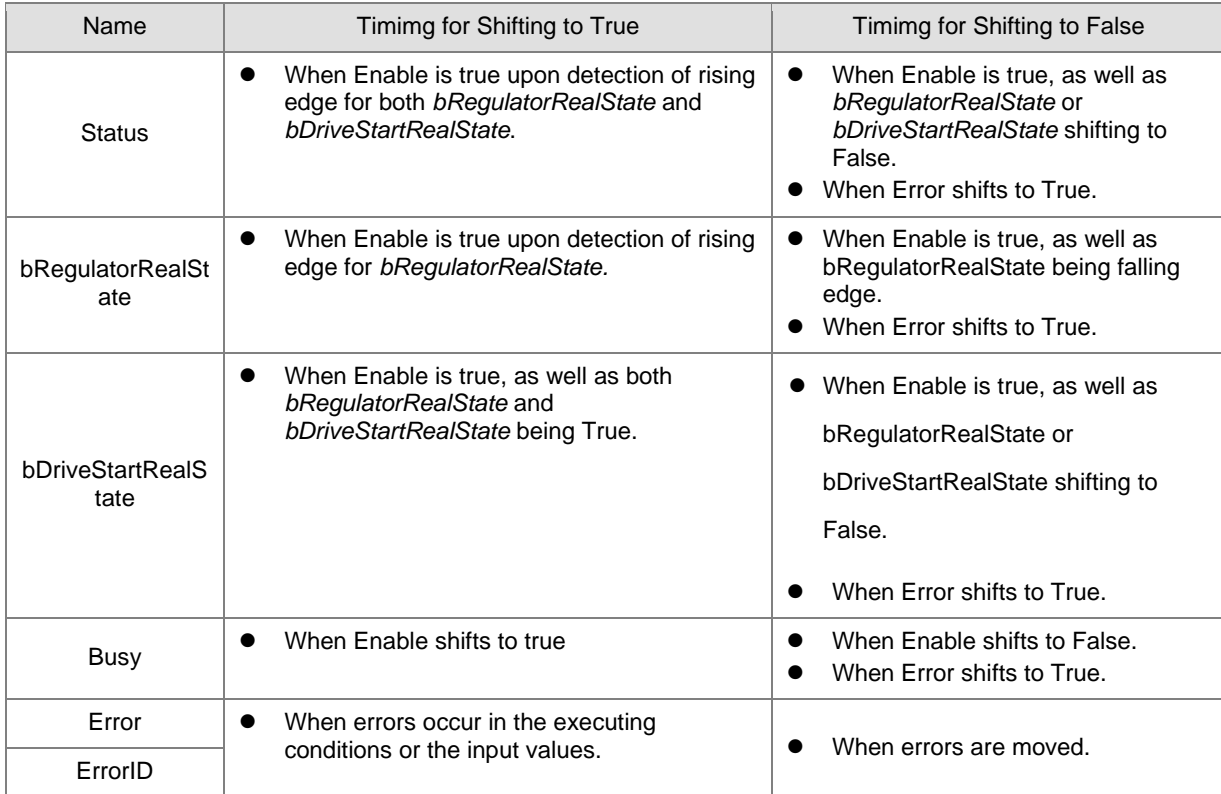

## **Timing Diagram**

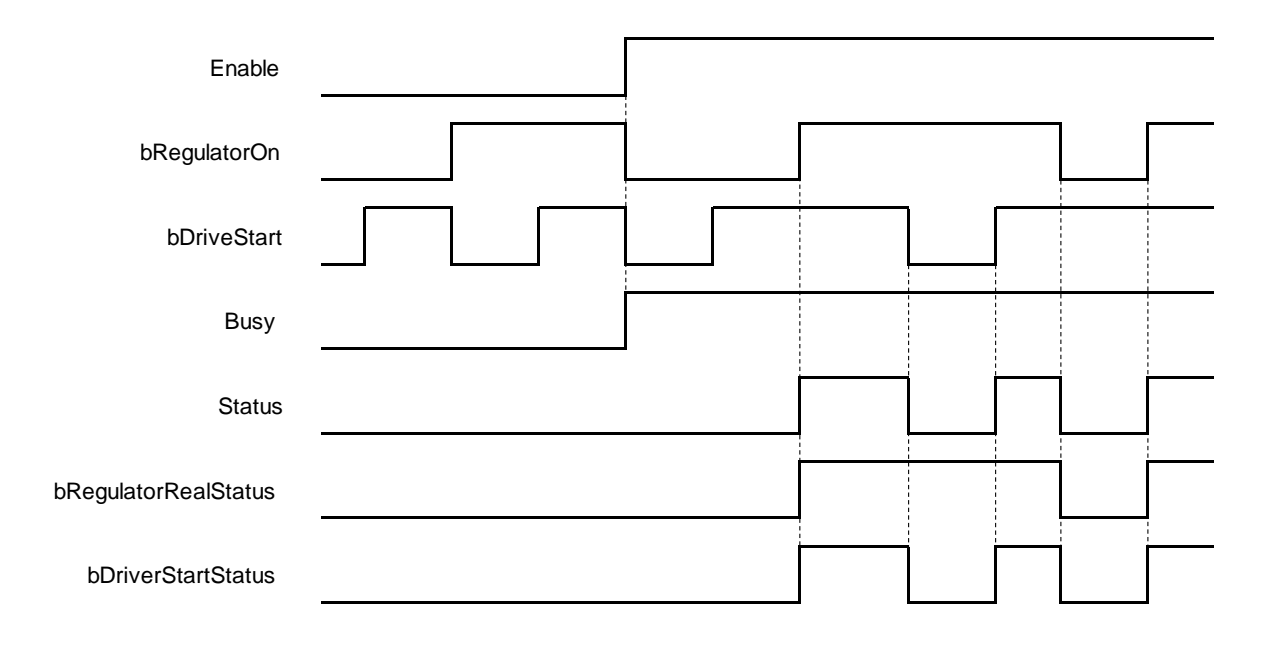

2-102

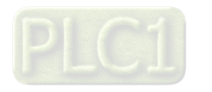

stopping(2)

**2**

### **In-Outs**

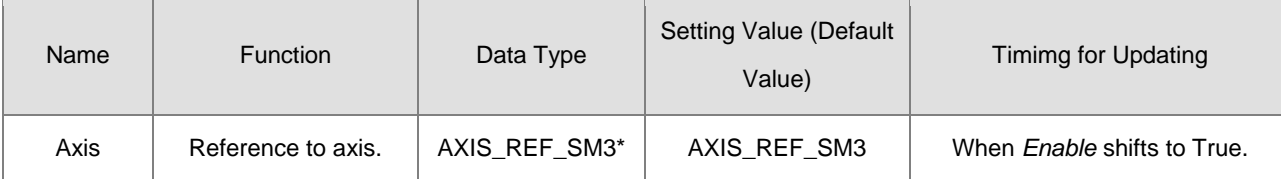

**\*Note:** AXIS\_REF\_SM3(FB):Each function block has this in-out pin for the activation of function block.

### **Function**

- When Enable is True, bRegulatorOn and bDriveStart are effective.
- When Enable, bRegulatorOn and bDriveStart are True, Status shifts to True and nAxisState shifts to standstill.
- When Enable and bRegulatorOn are True, set DriveStart to be False which nAxisState(axis status) shifts to Stopping。
- When Enable and bDriveStart are True, set RegulatorOn to be False which nAxisState(axis status) directly shifts to Disabled.
- standstill(3) nAxisState power off(0) Enable bRegulatorOn **bDriveStart** Busy
- **Timing Diagram**

Status

## **Troubleshooting**

bRegulatorRealStatus

bDriverStartStatus

 If an error occurs while executing the instruction or the axis is in Errorstop state, Error shifts to True and the axis will be decelerated to a stop. You can refer to ErrorID (Error Code) to address the problem.

 $\bullet$ 

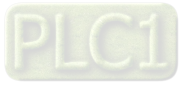

### **Example:**

 Example1: The following example explains the movement of a moving axis when *bRegulatorOn* of MC\_Power shifts to False.

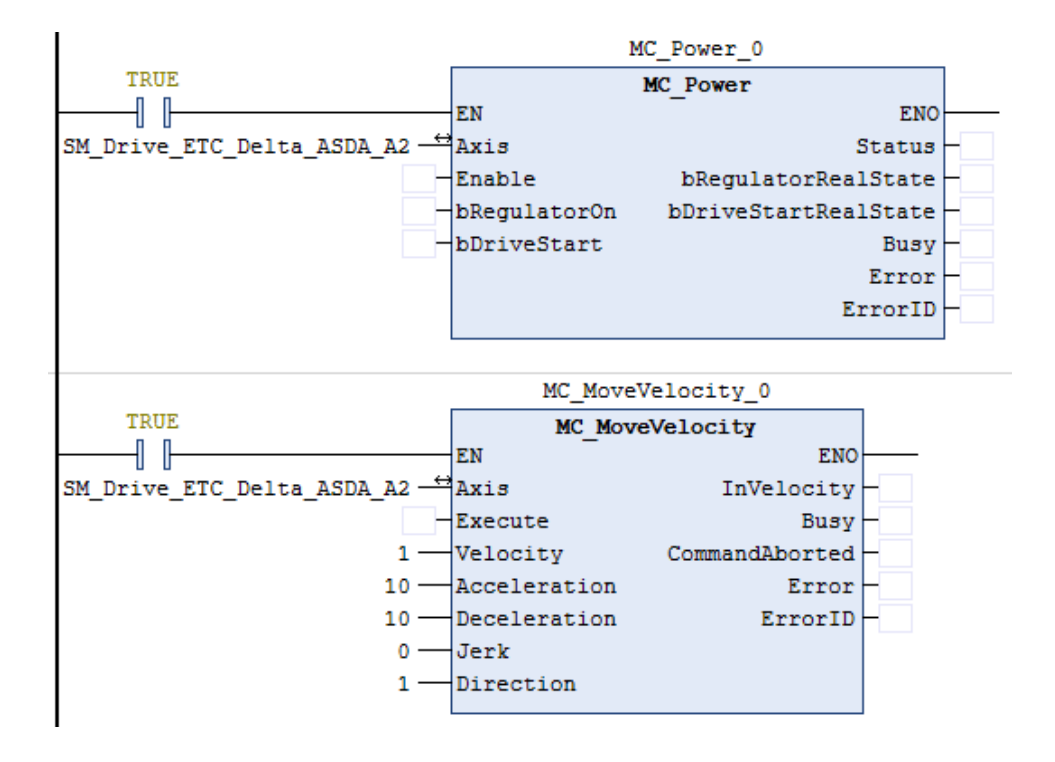

**2**

2-104

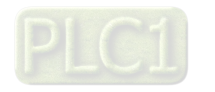

### **Timing Diagram**

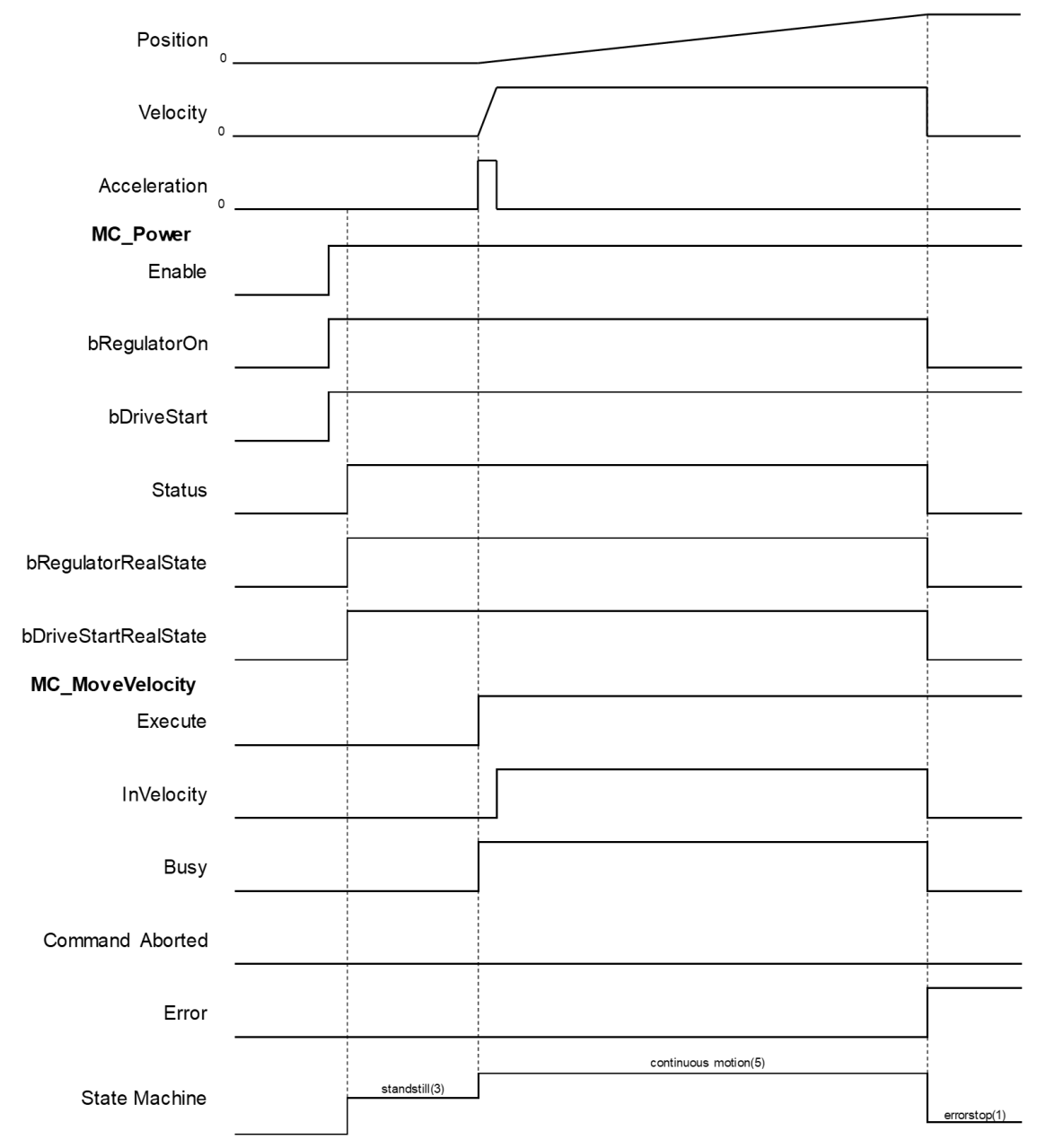

- Shift *bRegulatorOn* of MC\_Power from True to False while the axis is moving so as to stop the axis immediately.
- At the same time an error of SMC\_REGULATOR\_OR\_START\_NOT\_SET(20) occurs in MC\_MoveVelocity and the axis state directly switches from continuous\_motion to errorstop.

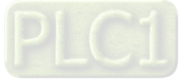

- Example2: Continue with the example 1, the following example explains the movement of a moving axis when *bDriveStart* of MC\_Powers shifts to False.
- Timing Diagram

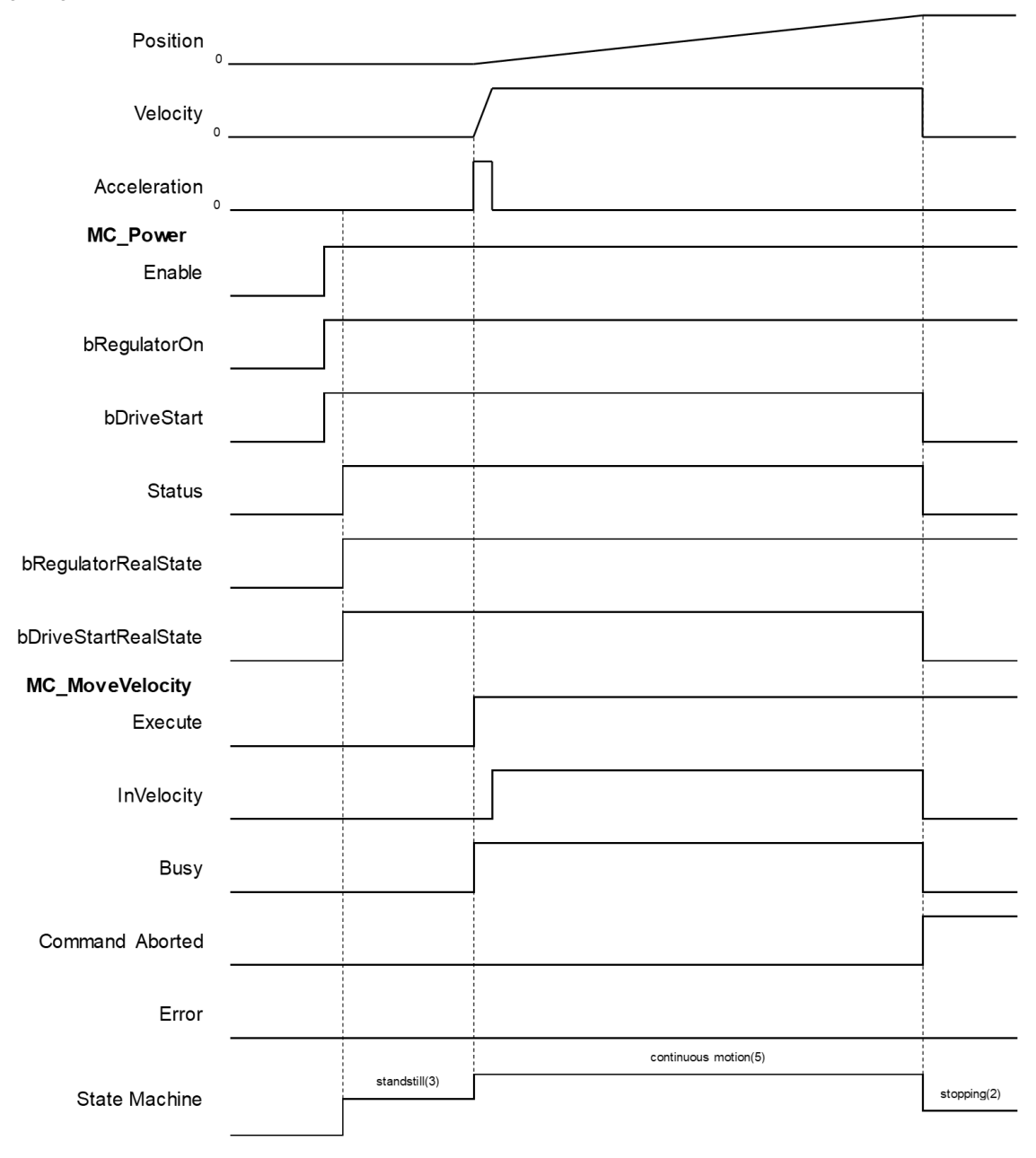

- Shift *bDriveStart* of MC\_Power from True to False while the axis is moving. Such action would stop the axis immediately.
- *CommandAbort* shifts to True and aborts MC\_MoveVelocity, while ther axis state swiches from continuous\_motion to stopping.
- **Supported Products**
	- $AX-308E \cdot AX-8$

2-106

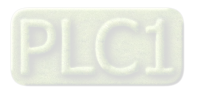

# **2.2.2 MC\_SetPosition**

MC\_SetPositionn changes the current position by shifting the coordinates of an axis.

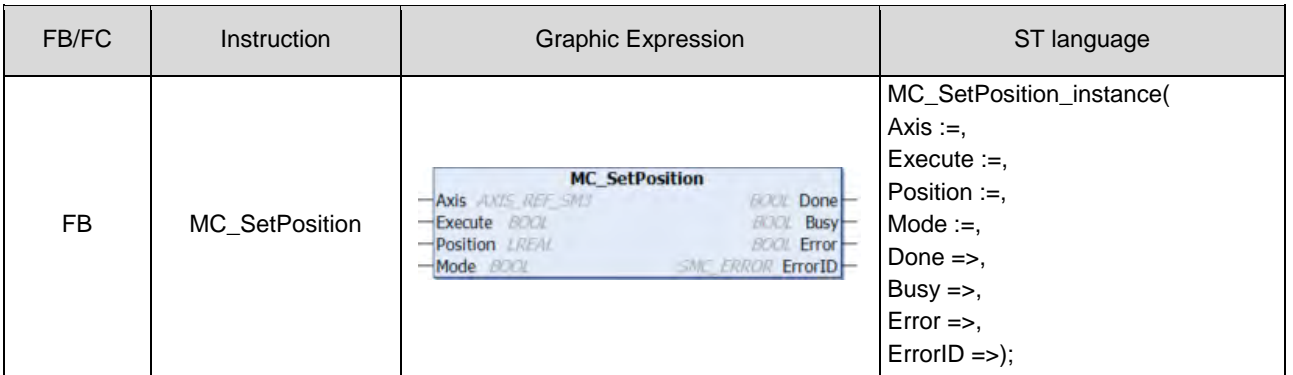

## **Inputs**

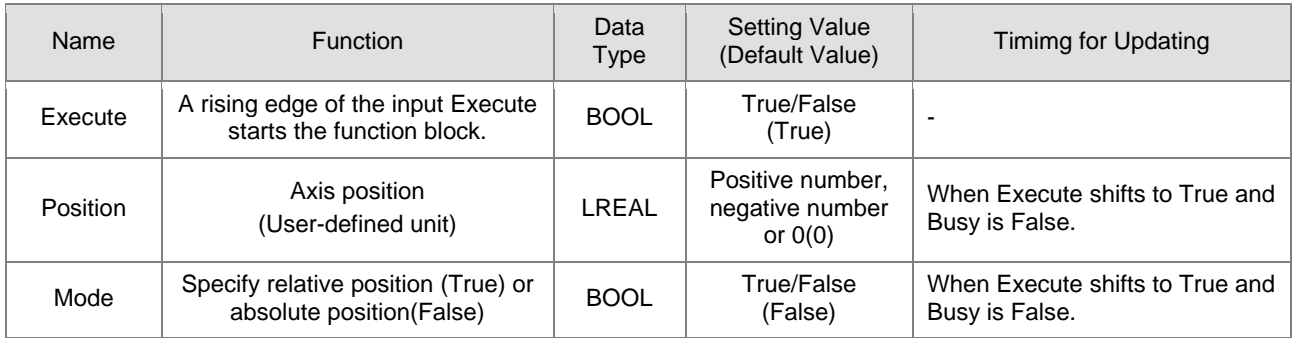

## **Outputs**

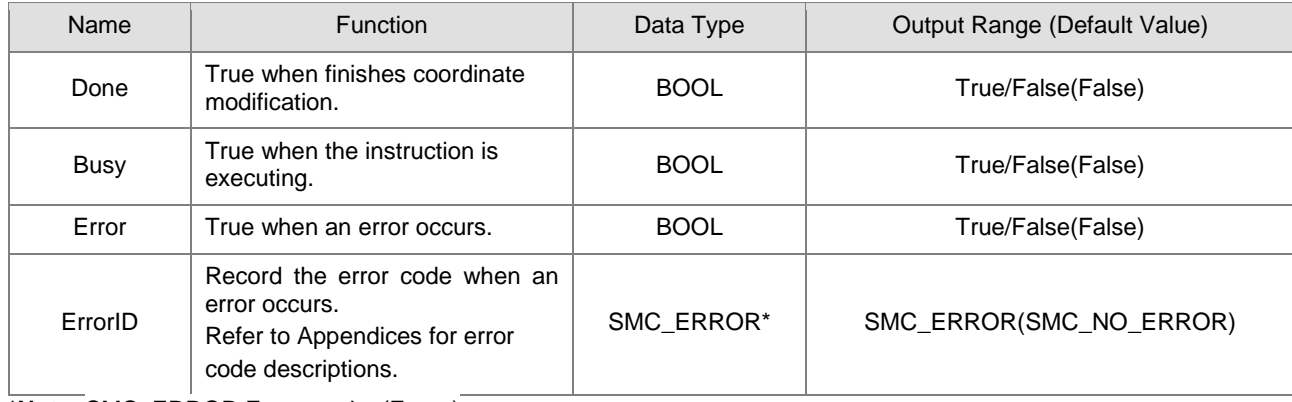

**\*Note:** SMC\_ERROR:Enumeration(Enum)

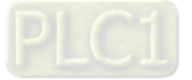

### **Output Updating Time**

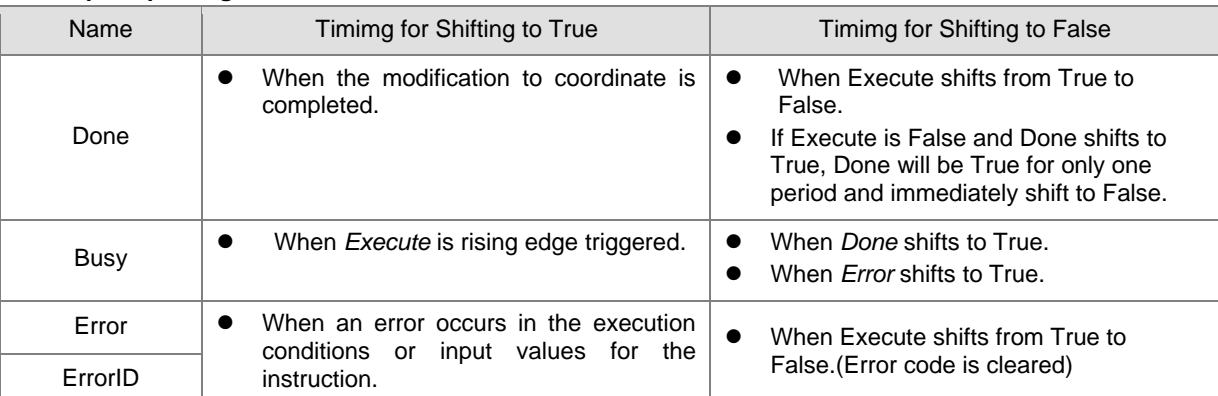

### **Timing Diagram**

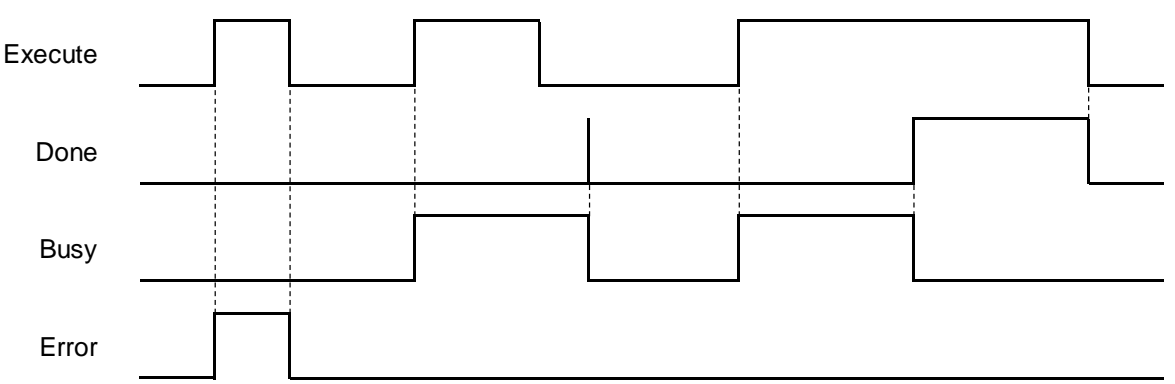

### **In-Outs**

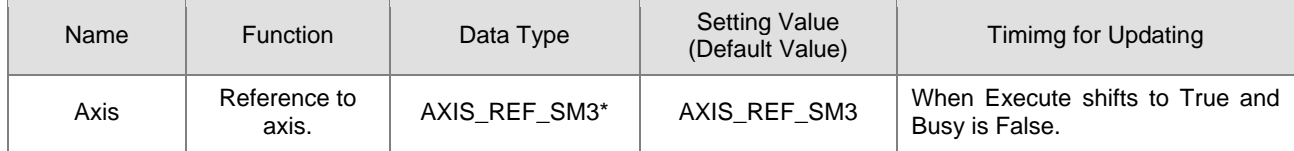

**\*Note:** AXIS\_REF\_SM3(FB):Each function block has this in-out pin for the activation of function block.

### **Function**

- When configure the parameters of axis position via MC\_Position, there's no displacement made by axis itself but instead only the coordinate system moves.
- To avoid possible position jumps occur to the slave axis, you should avoid executing MC\_SetPosition to the synchronized master axis, or discontinuous jumps in velocity would exists in the slave axis.
- The value of Position would be added directly to the current position under relative mode, which would be the new location coordinate. For the absolute position, the value of Position would be set to the current location coordinate.

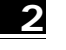

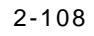

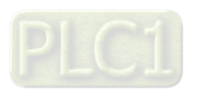

### **Troubleshooting**

 If an error occurs during the execution of the instruction, Error will change to True. You can refer to ErrorID (Error Code) to address the problem.

### **Example**

■ Example1: Demonstrate the condition of executing MC\_MoveAbsolute while using MC\_SetPosition to change the coordinate system under relative mode.

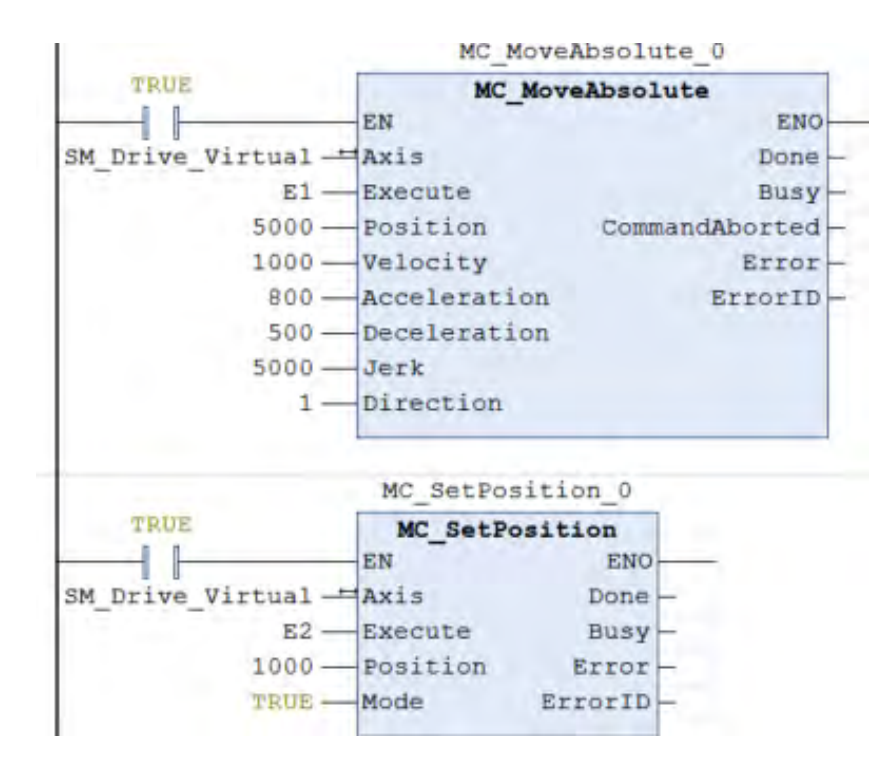

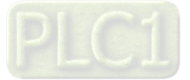

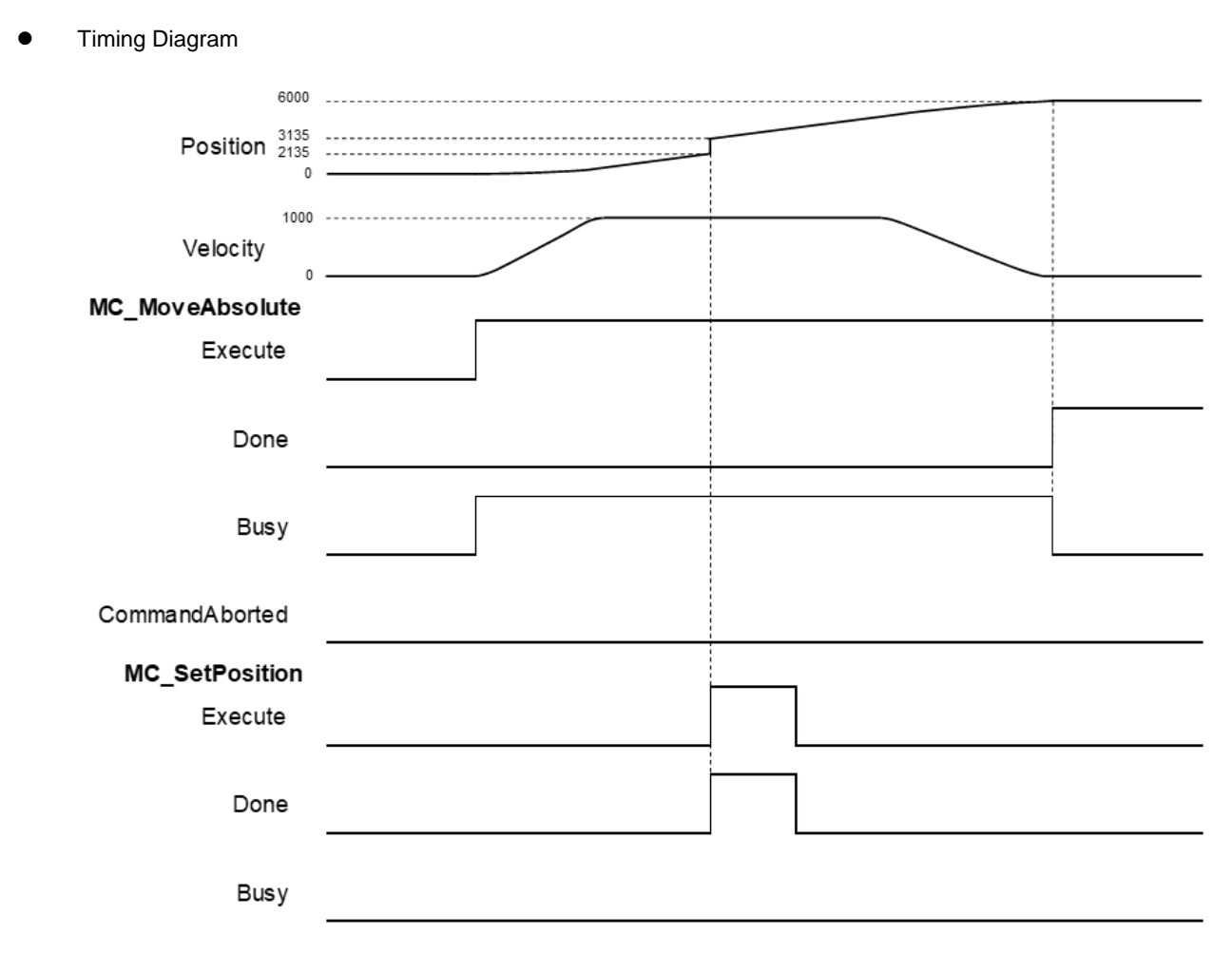

- After MC\_MoveAbsolute is executed, use MC\_SetPosition to define a new coordinate system under relative mode.
- When detect a rising edge of Execute of MC\_SetPosition, the new location of the axis would be 3135 after adjusting the coordinate system, which the axis was originally located at 2135.
- Done is rising edge when the execution of MC\_MoveAbsolute is completed and the current position would be at 6000. At this time, MC\_MoveAbsolute still moves to 5000 on the old coordinate system, which would become 6000 after the coordinate adjustiment.

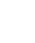

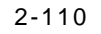

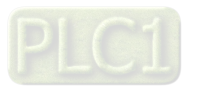

■ Example2: Demonstrate the condition of executing MC\_MoveAbsolute while using MC\_SetPosition to change the coordinate system under absolue mode.

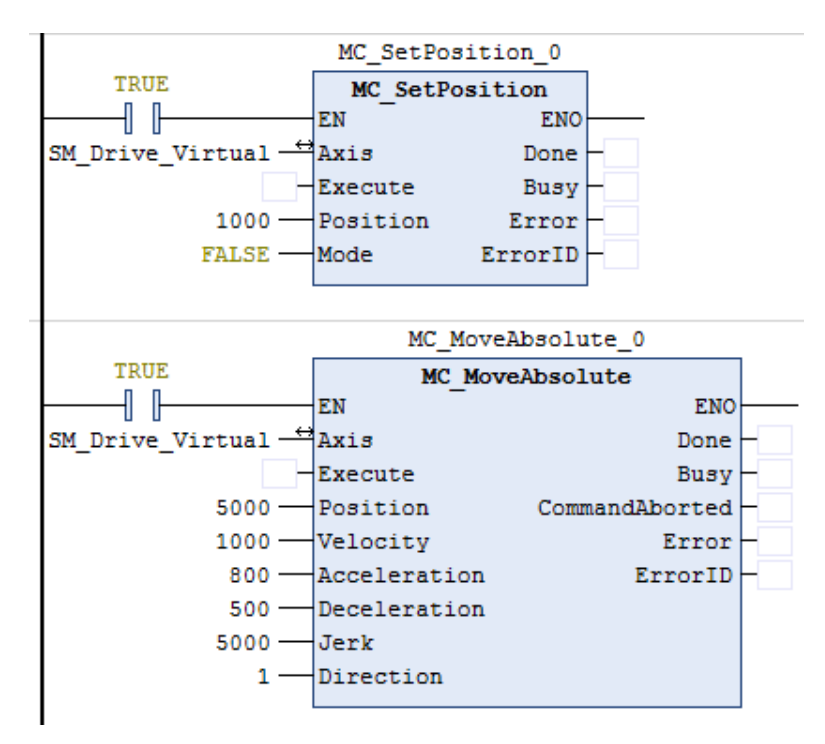

**Timing Diagram** 

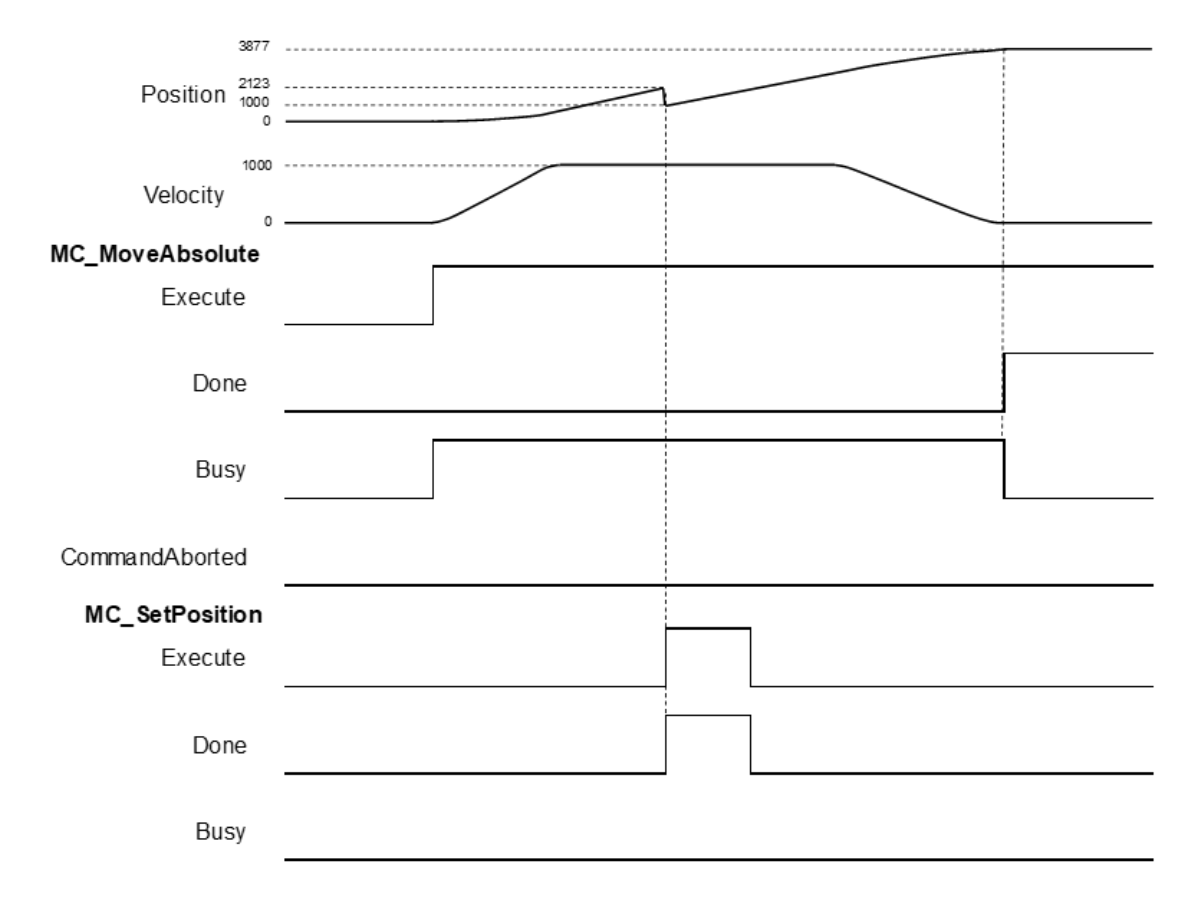

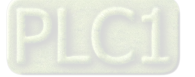

- After MC\_MoveAbsolute is executed, use MC\_SetPosition to define a new coordinate system under absolute mode.
- When detect a rising edge of Execute of MC\_SetPosition, the new location of the axis would be 1000 after adjusting the coordinate system by moving a distance of 1123, which the axis was originally located at 2123.
- Done is rising edge when the execution of MC\_MoveAbsolute is completed and the current position would be at 3877(5000 - 1123). At this time, MC\_MoveAbsolute still moves to 5000 on the old coordinate system, which would become 3877 after the coordinate adjustiment.
- Example3: Demonstrate the condition of executing MC\_MoveRelative while using MC\_SetPosition to change the coordinate system under relative mode.

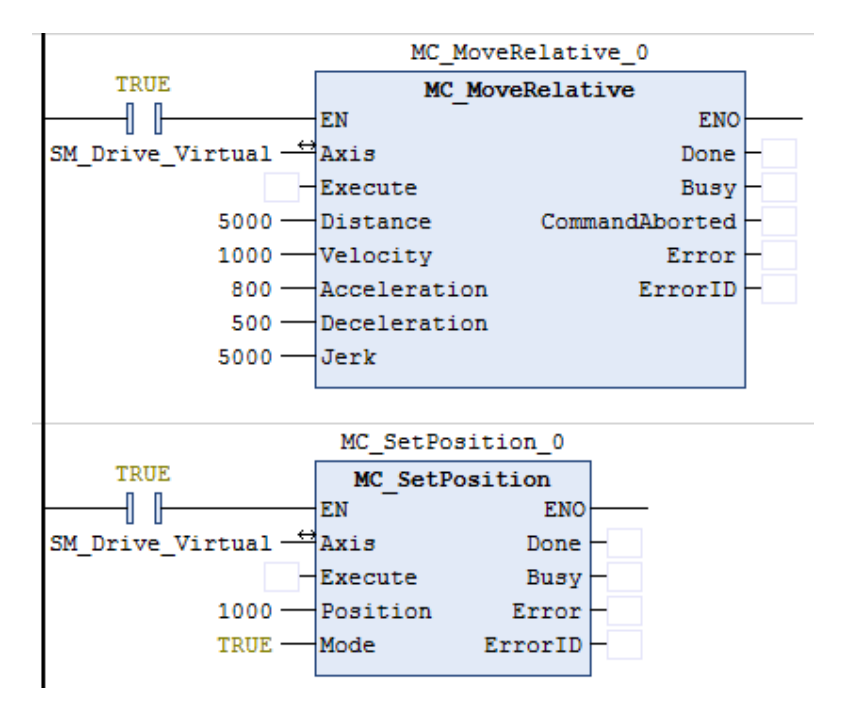

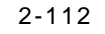

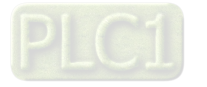

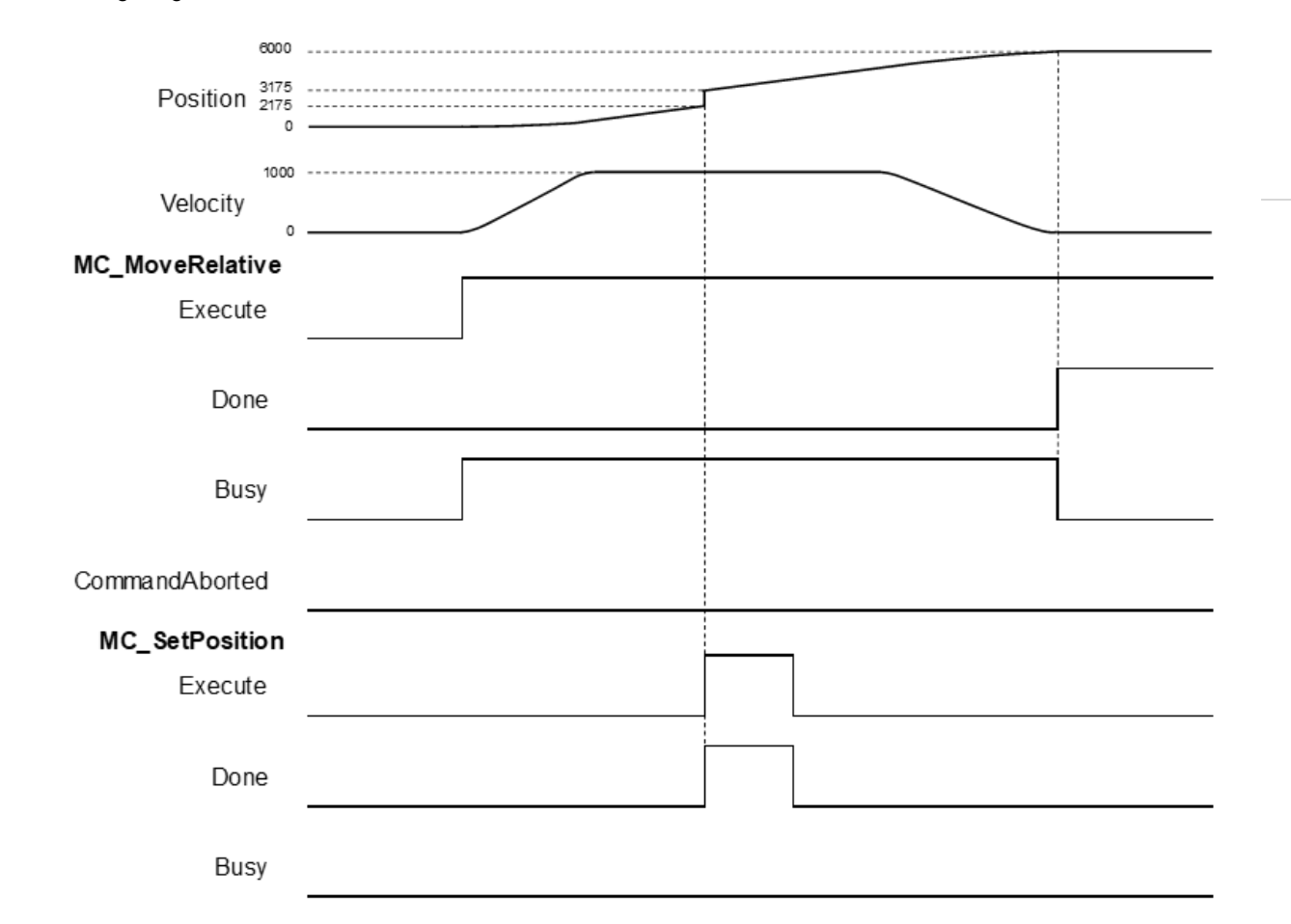

- After MC\_MoveRelative is executed, use MC\_SetPosition to define a new coordinate system under relative mode.
- When detect a rising edge of Execute of MC\_SetPosition, the new location of the axis would be 3175 after adjusting the coordinate system, which the axis was originally located at 2175.
- Done is rising edge when the execution of MC\_MoveAbsolute is completed and the current position would be at 6000. At this time, MC\_MoveAbsolute still moves to 5000 on the old coordinate system, which would become 6000 after the coordinate adjustiment.

### **Supported Products**

Timing Diagram

 $\blacksquare$  AX-308E \AX-8

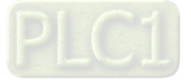

## **2.2.3 MC\_ReadParameter**

MC\_ReadParameter reads a value of a specific axis parameter.

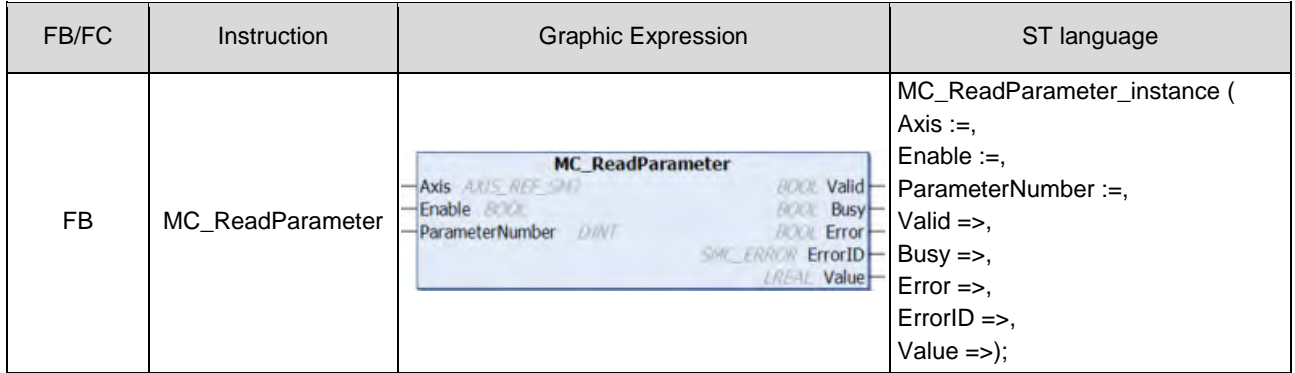

### **Inputs**

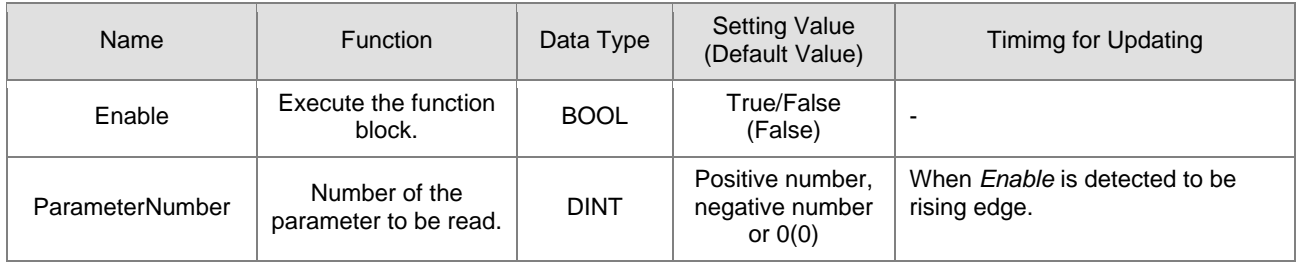

## **Outputs**

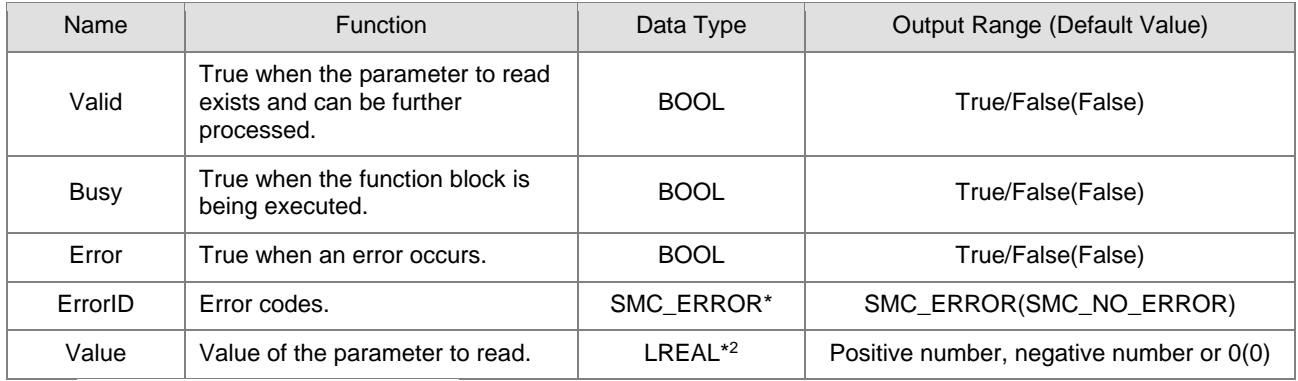

**\*Note:** SMC\_ERROR:Enumeration(Enum)

## **Output Updating Time**

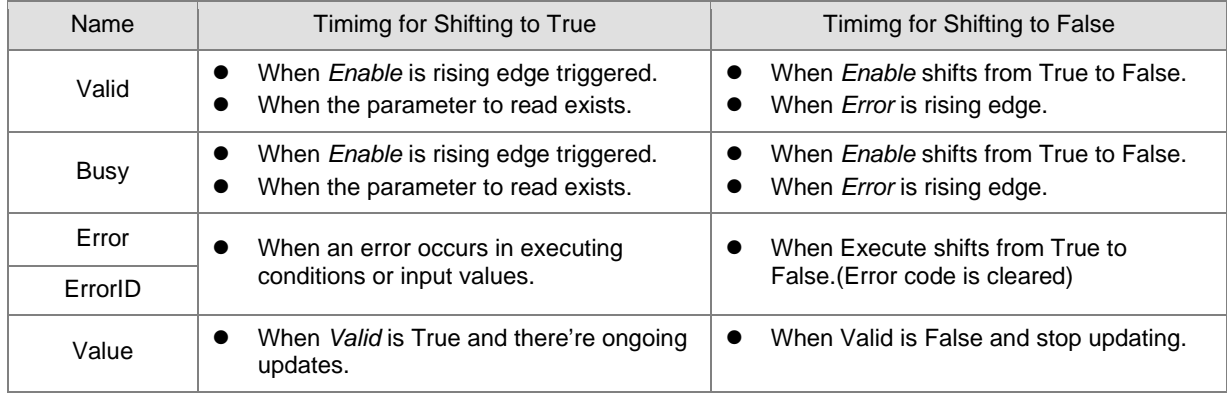

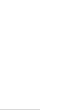

**2**

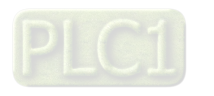

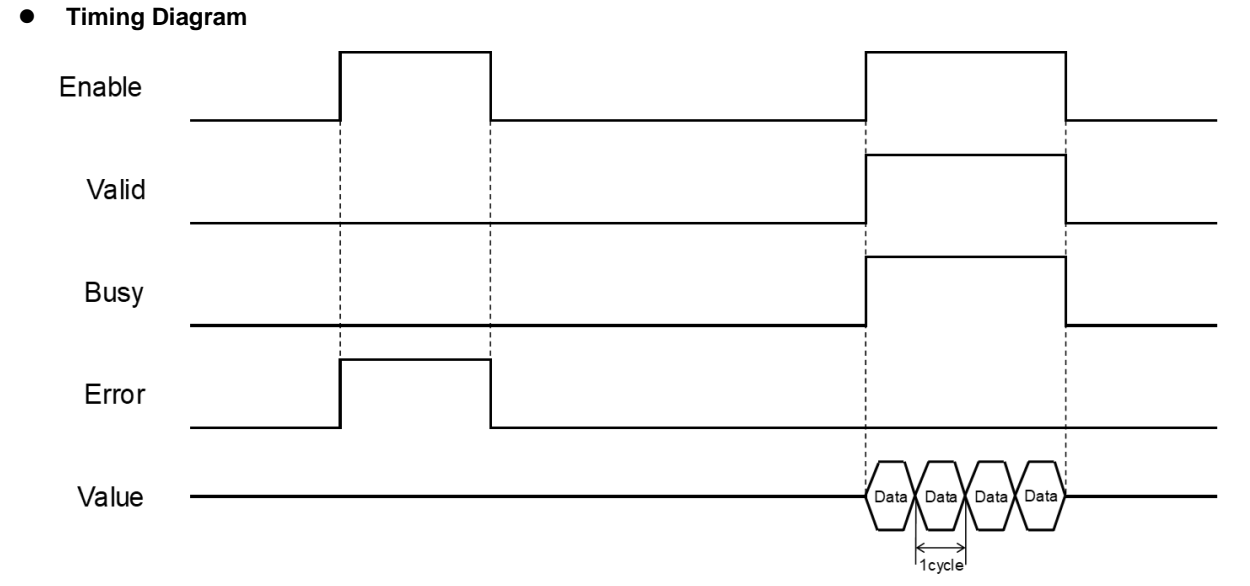

**\*Note:** Data = parameter's value. 1 cycle = one task period

**In-Outs**

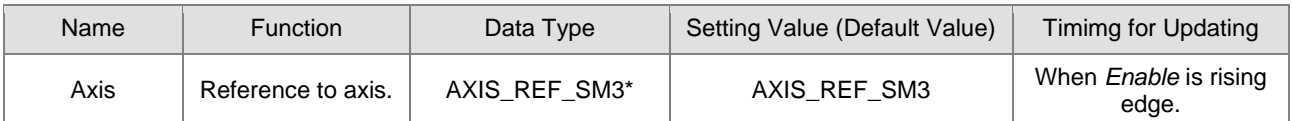

**\*Note:** AXIS\_REF\_SM3(FB):Each function block has this in-out pin for the activation of function block.

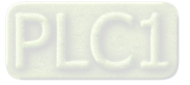

#### **Function**

- How to use MC\_ReadParameter to read the parameter values of desired object with its parameter number in EtherCAT Object Dictionary:
	- Use SHL instruction to move the data length of desired object to the left for 24 bits.
	- Use SHL instruction to move the index of desired object to the left for 8 bits.
	- The input ParameterNumber must contains the data length the index and the subindex. Please refer to the following formula:

```
ParameterNumber := - DWORD_TO_DINT(SHL(TO_DWORD(data length of object dictionary) · 24) +
SHL(TO DWORD(index of object dictionary) \cdot 8) + subindex of object dictionary
```
■ To read axis parameters, you'll need to enter the parameter number of AXIS\_REF\_SM3(FB) to ParameterNumber input.

#### **Troubleshooting**

 If an error occurs during the execution of the instruction, Error will change to True. You can refer to ErrorID (Error Code) to address the problem.

#### **Example**

■ This example demonstrates how to use MC\_ReadParameter to read the value of object 0x6064(current position returned by motor) in the drive.

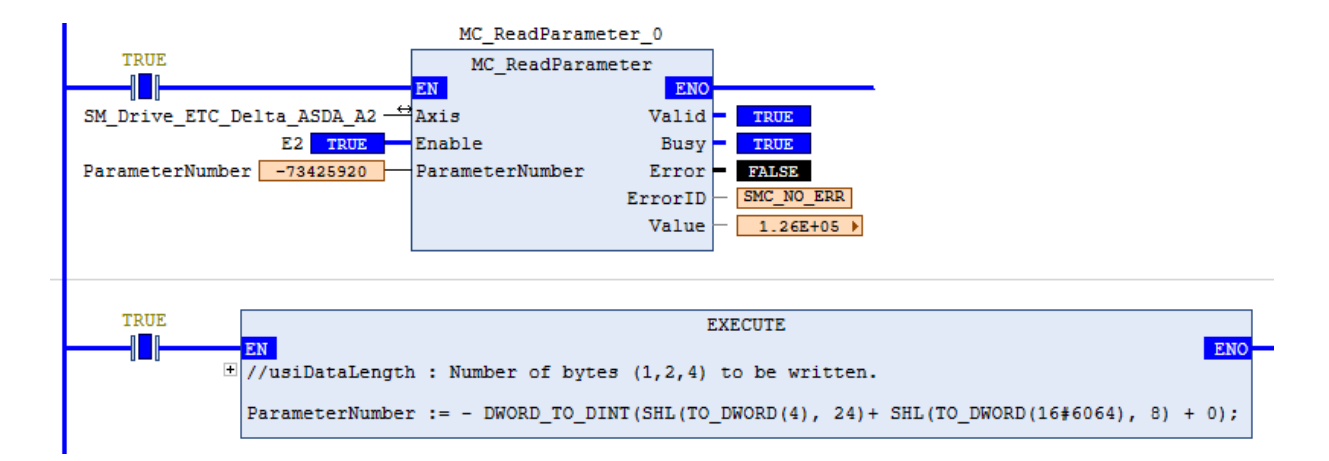

 Input the data length, index, and subindex of the object to the above formula and you'll get the ParameterNumber, which should be entered to the ParameterNumber input. After that, every time when the FB MC\_ReadParameter is executed, it will visit the object dictionary specified by the drive and return the values.

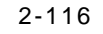

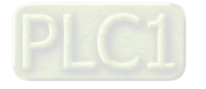

■ The following figure shows the information related to the parameters of object 0x6064.

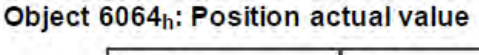

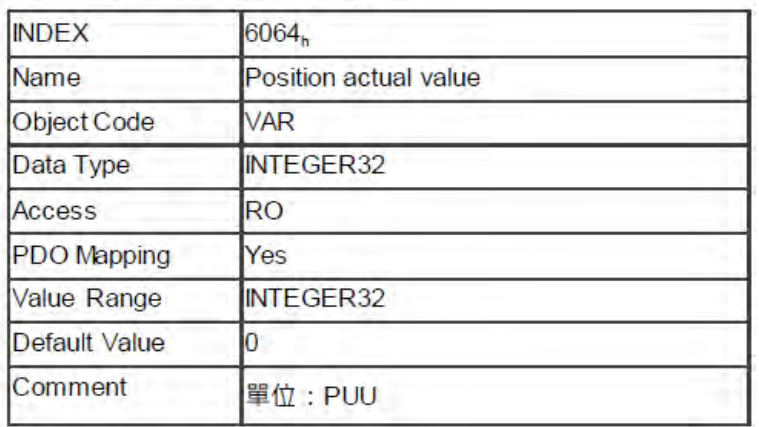

## **Supported Products**

■ AX-308E \ AX-8

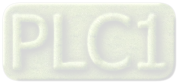

## **2.2.4 MC\_WriteParameter**

MC\_WriteParameter writes a value to a specific parameter.

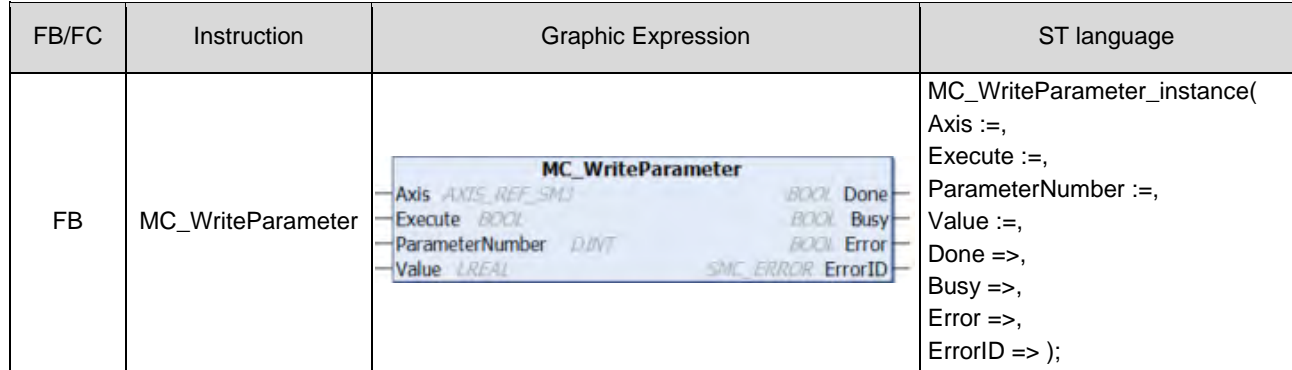

### **Inputs**

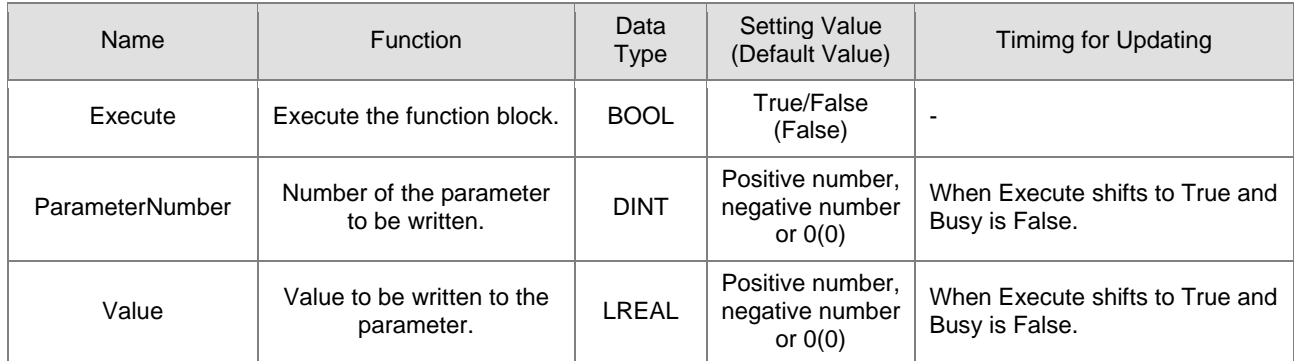

## **Outputs**

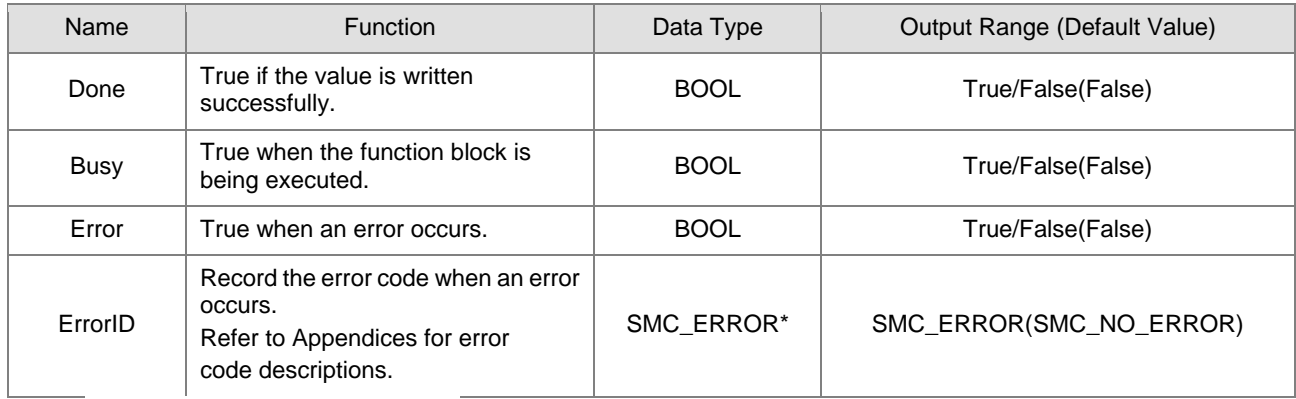

**\*Note:** SMC\_ERROR:Enumeration(Enum)

2-118

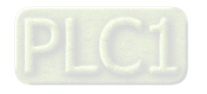

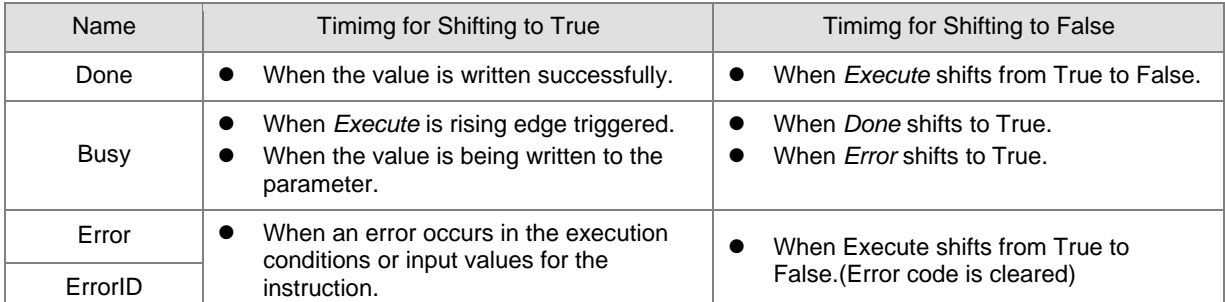

### **Output Updating Time**

### **Timing Diagram**

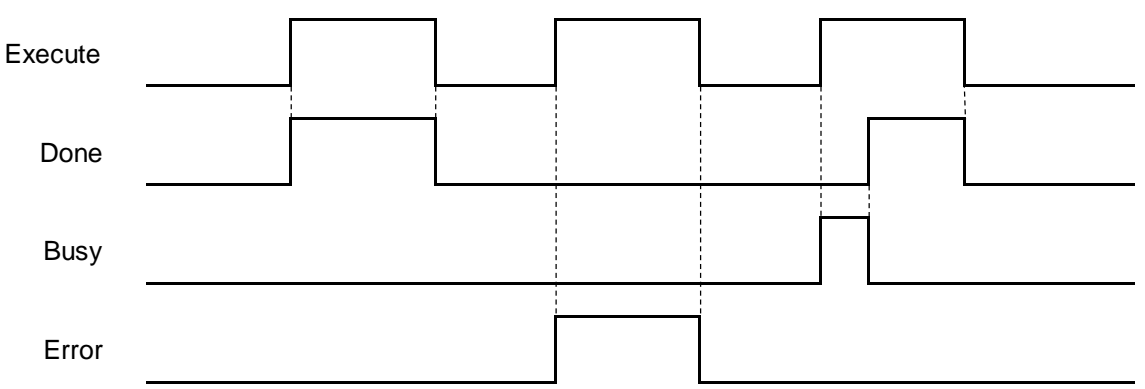

### **In-Outs**

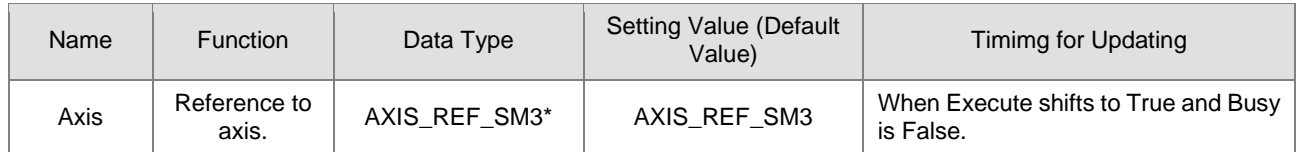

**\*Note:** AXIS\_REF\_SM3(FB):Each function block has this in-out pin for the activation of function block.

### **Function**

- How to use MC\_ReadParameter to read the parameter values of desired object with its parameter number in EtherCAT Object Dictionary:
	- Use SHL instruction to move the data length of desired object to the left for 24 bits.
	- Use SHL instruction to move the index of desired object to the left for 8 bits.
	- The input ParameterNumber must contains the data length the index and the subindex. Please refer to the following formula:

ParameterNumber := - DWORD\_TO\_DINT(SHL(TO\_DWORD(data length of object dictionary)  $+24$ ) +  $SHL(TO_DWORD(index of object dictionary) \cdot 8) + subindex of object dictionary$ 

- To write the value to the parameter, you'll need to input the parameter number of AXIS\_REF\_SM3(FB) to ParameterNumber.
- Write parameter values to the input fSetPosition by using MC\_WriteParameter while the axis is moving. The value of fSetPosition is changed for only one task cycle time in EtherCAT, then fSetPosition resumes its original planned motion curve to move.

### **Troubleshooting**

 If an error occurs during the execution of the instruction, Error will change to True. You can refer to ErrorID (Error Code) to address the problem.

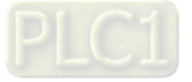

### **Example**

■ This example demonstrates how to use MC\_WriteParameter to write the value to the object 0x6060(operation mode) in the drive.

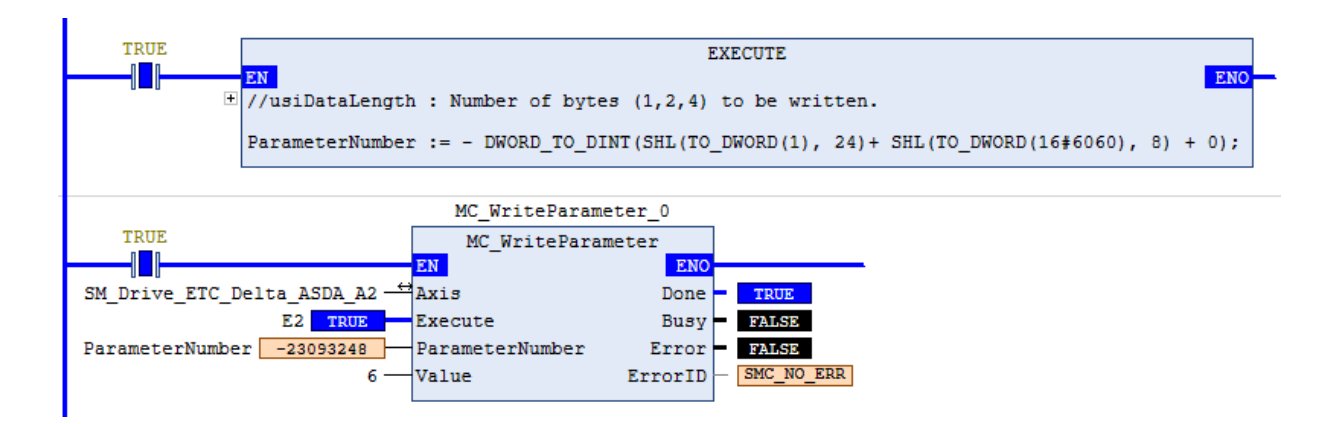

- Input the data length, index, and subindex of the object to the above formula and you'll get the ParameterNumber, which should be entered to the ParameterNumber input. After the value is written to MC\_WriteParameter succesfully, the control mode of the drive will change to 6.
- The following figure shows the information related to the parameters of object 0x6060 Object 6060h: Modes of operation

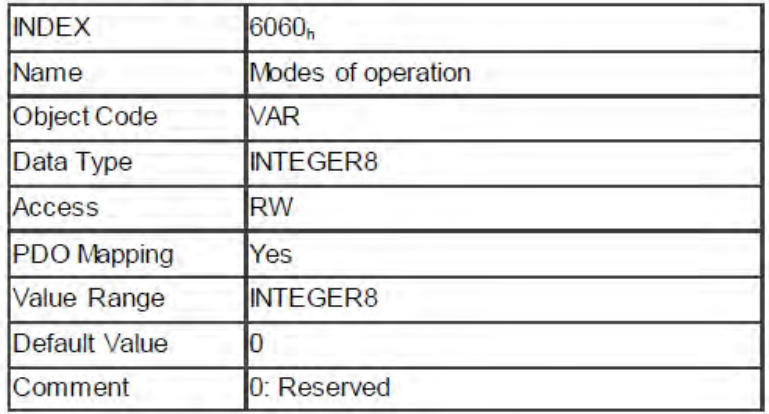

### **Supported Products**

 $\blacksquare$  AX-308E \AX-8

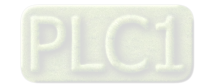

2-120

# **2.2.5 MC\_ReadBoolParameter**

MC\_ReadBoolParameter reads the value of a specific Boolean parameter.

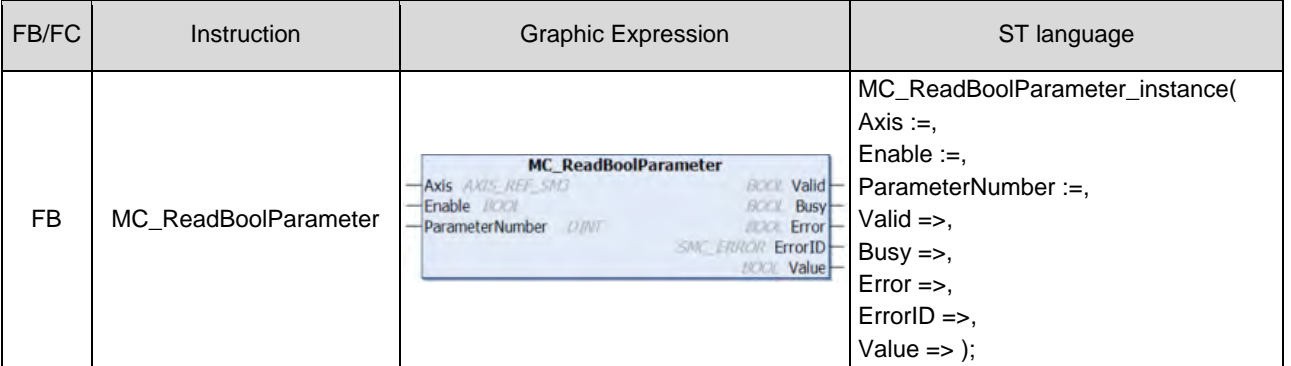

## **Inputs**

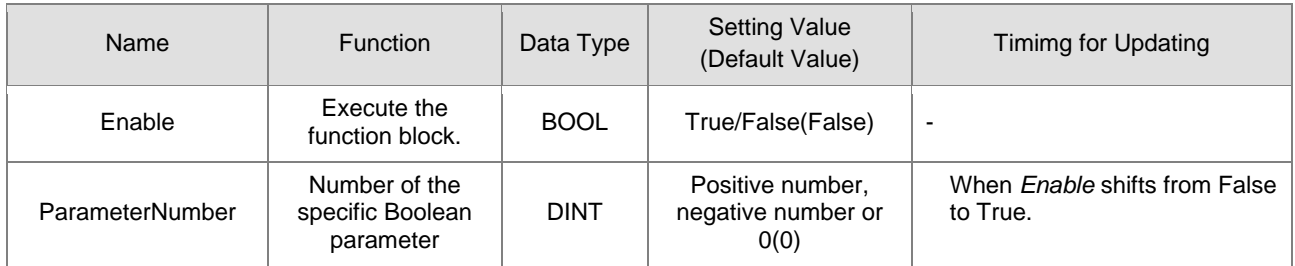

## **Outputs**

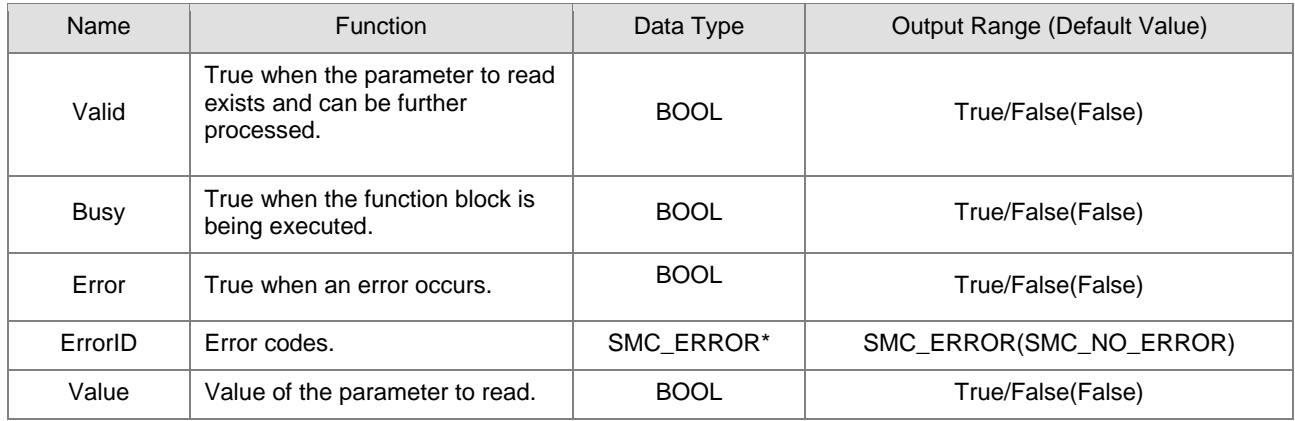

**\*Note:** SMC\_ERROR:Enumeration(Enum)

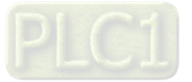

## **Output Updating Time**

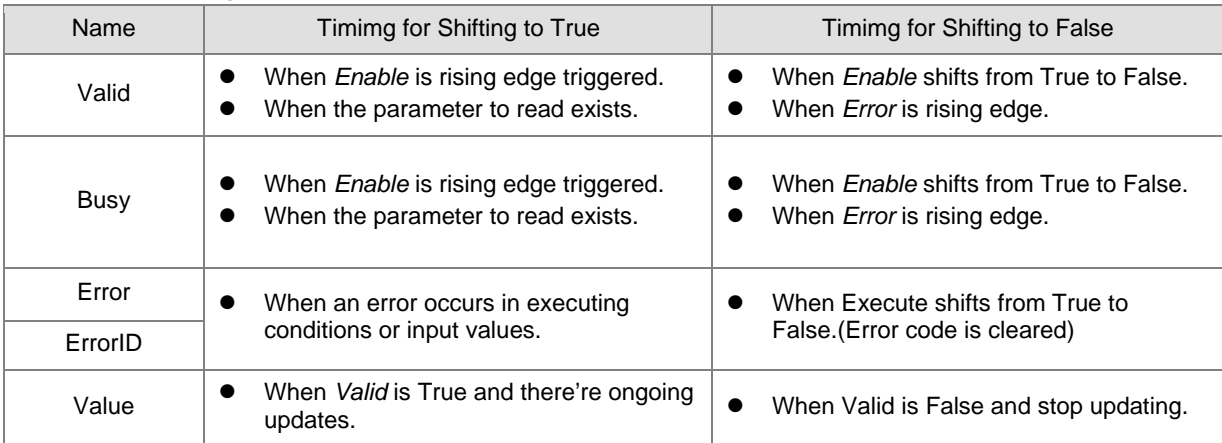

## **Timing Diagram**

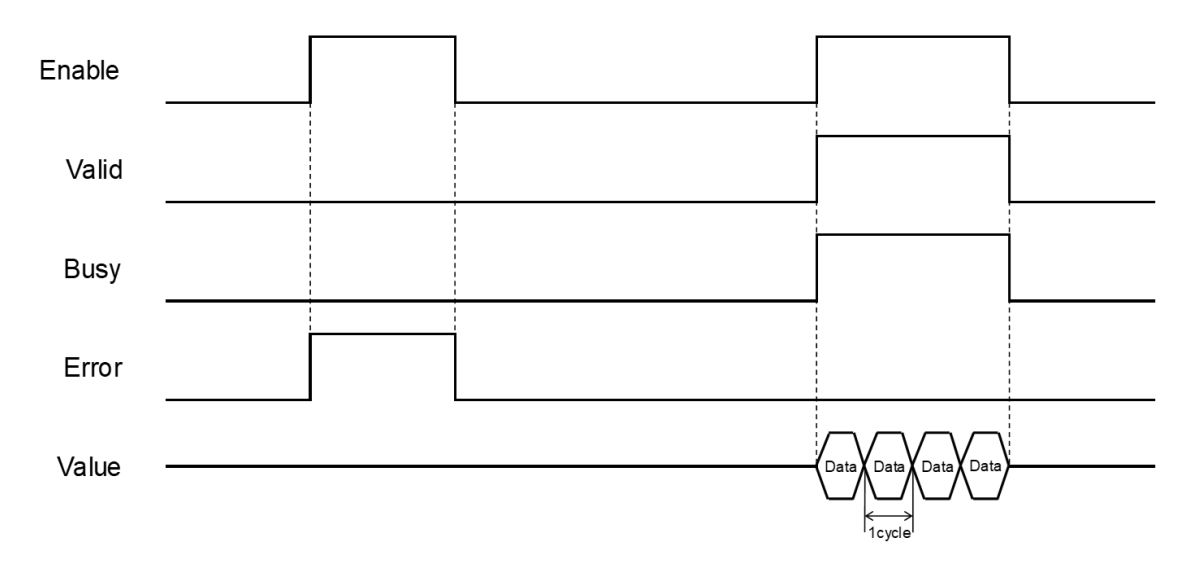

### **In-Outs**

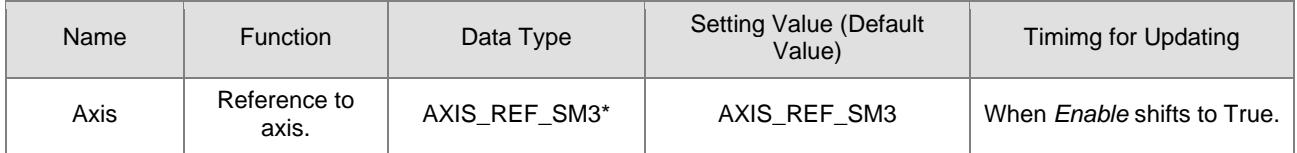

**\*Note:** AXIS\_REF\_SM3(FB):Each function block has this in-out pin for the activation of function block.

### **Function**

- How to use MC\_ReadBoolParameter to read the parameter values of desired object with its parameter number in EtherCAT Object Dictionary:
	- Use SHL instruction to move the data length of desired object to the left for 24 bits.
	- Use SHL instruction to move the index of desired object to the left for 8 bits.

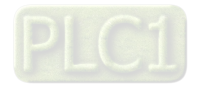

2-122

 The input ParameterNumber must contains the data length the index and the subindex. Please refer to the following formula:

ParameterNumber := - DWORD\_TO\_DINT(SHL(TO\_DWORD(data length of object dictionary) · 24) +

 $SHL(TO_DWORD(index of object dictionary) \cdot 8) + subindex of object dictionary$ 

- For operation example, please refer to the example in MC\_ReadParameter.
- To read axis parameters, you'll need to enter the parameter number of AXIS\_REF\_SM3(FB) to ParameterNumber input.

### **Troubleshooting**

 If an error occurs during the execution of the instruction, Error will change to True. You can refer to ErrorID (Error Code) to address the problem.

### **Supported Products**

■ AX-308E \ AX-8

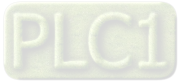

## **2.2.6 MC\_WriteBoolParameter**

MC\_WriteBoolParameter writes a Boolean value to a specific parameter.

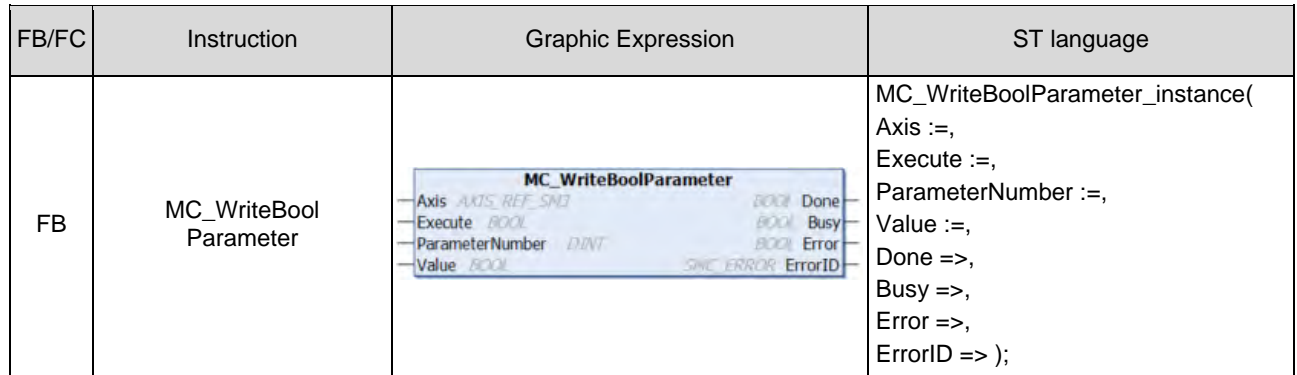

### **Inputs**

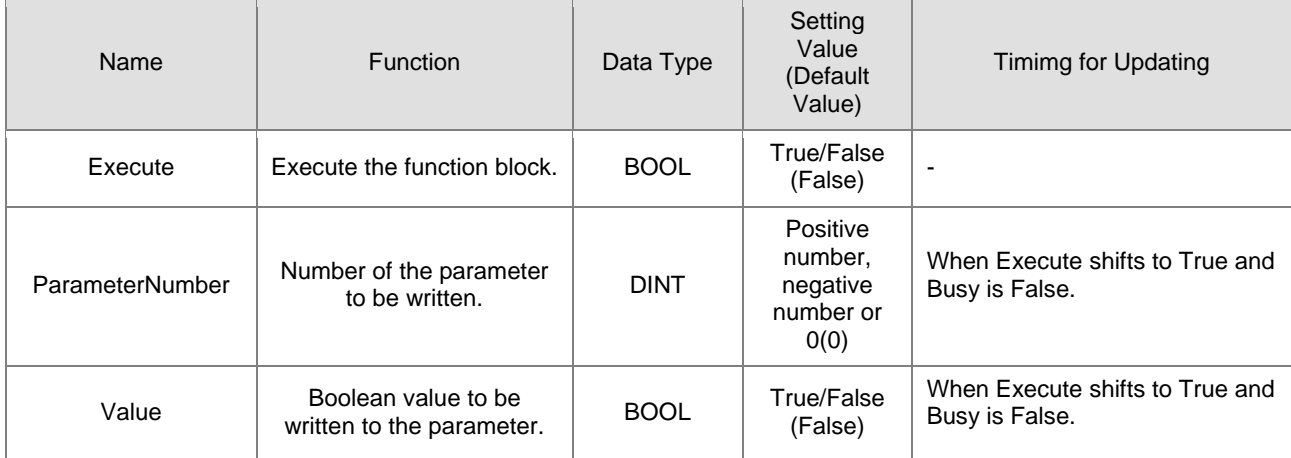

## **Outputs**

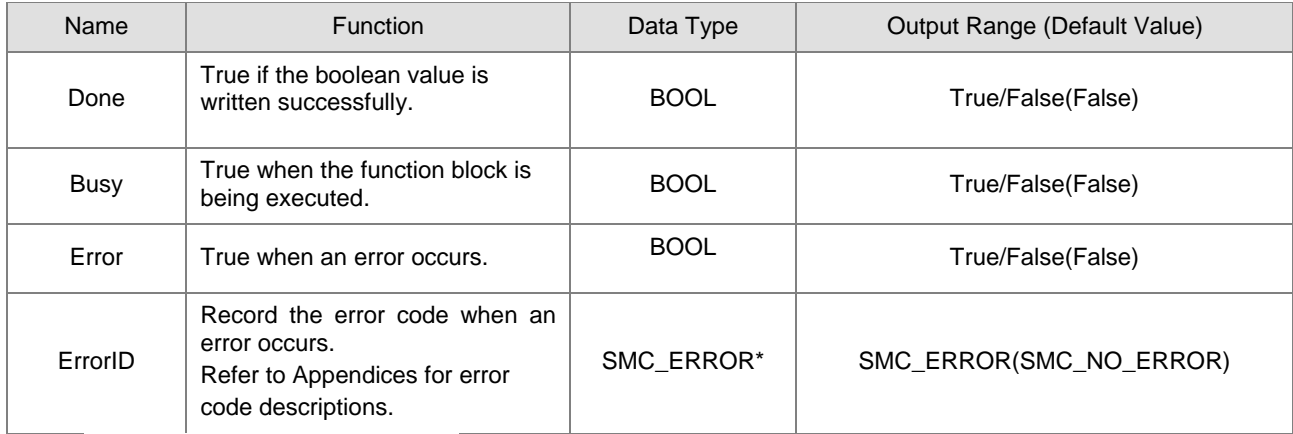

**\*Note:** SMC\_ERROR:Enumeration(Enum)

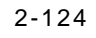

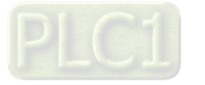

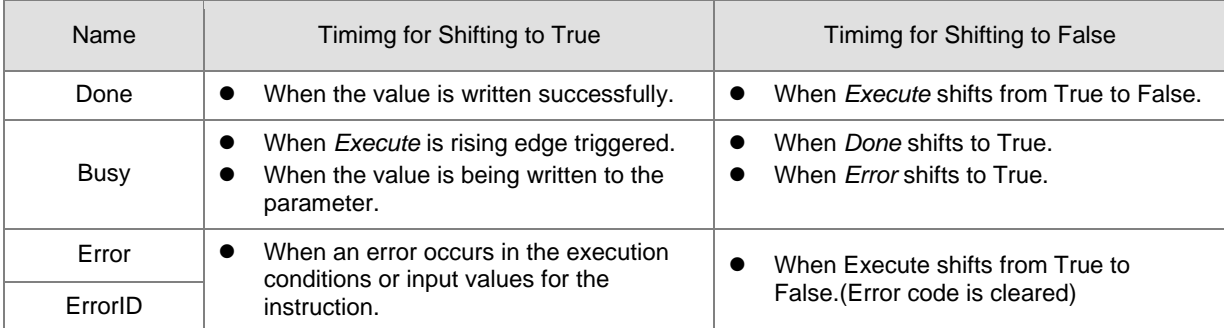

## **Output Updating Time**

## **Timing Diagram**

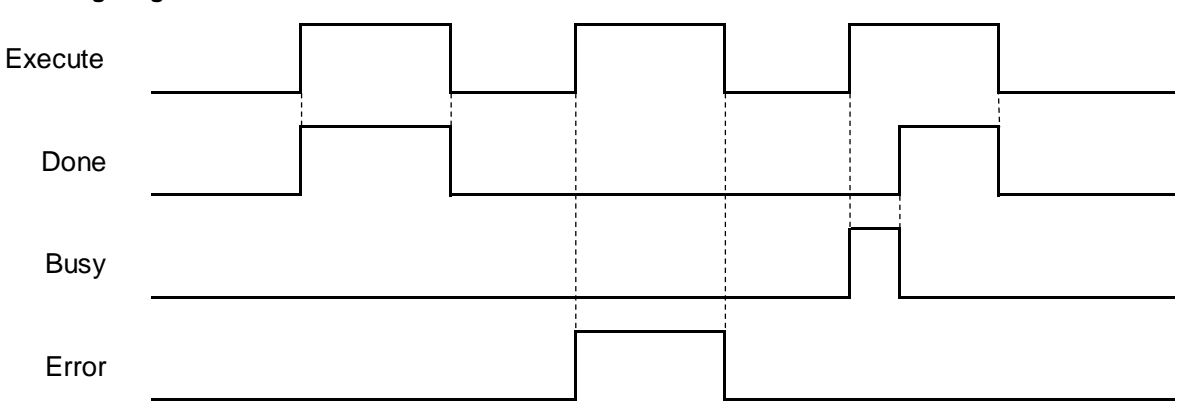

### **In-Outs**

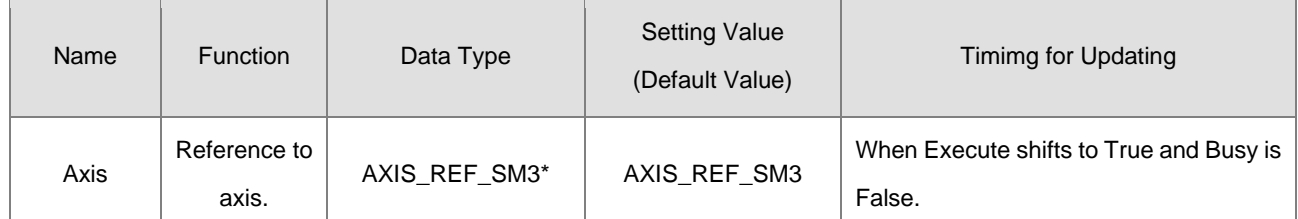

**\*Note:** AXIS\_REF\_SM3(FB):Each function block has this in-out pin for the activation of function block.

### **Function**

- How to use MC\_WriteBoolParameter to write the parameter value to the desired object with its parameter number in EtherCAT Object Dictionary:
	- Use SHL instruction to move the data length of desired object to the left for 24 bits.
	- Use SHL instruction to move the index of desired object to the left for 8 bits.

The input ParameterNumber must contains the data length the index and the subindex. Please refer to the following formula:

ParameterNumber := - DWORD\_TO\_DINT(SHL(TO\_DWORD(data length of object dictionary)  $\cdot$  24) +  $SHL(TO_DWORD(index of object dictionary) \cdot 8) + subindex of object dictionary$ 

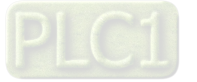

- To write the value to the parameter, you'll need to enter the parameter number of AXIS\_REF\_SM3(FB) to ParameterNumber input.
- For operation example, please refer to the example in MC\_WriteParameter.

### **Troubleshooting**

 If an error occurs during the execution of the instruction, Error will change to True. You can refer to ErrorID (Error Code) to address the problem.

### **Supported Products**

 $\blacksquare$  AX-308E \AX-8

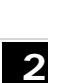

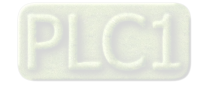

# **2.2.7 MC\_ReadActualPosition**

MC\_ReadActualPosition reads the current axis position.

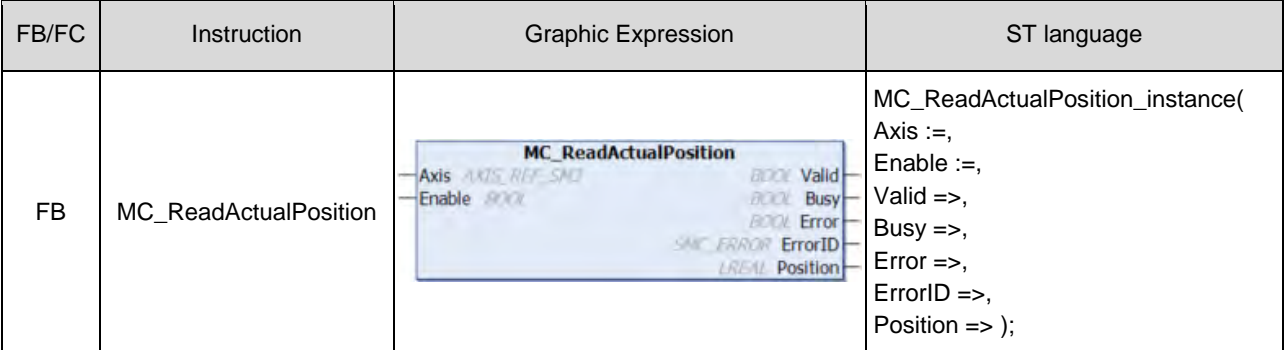

## $\bullet$  Inputs

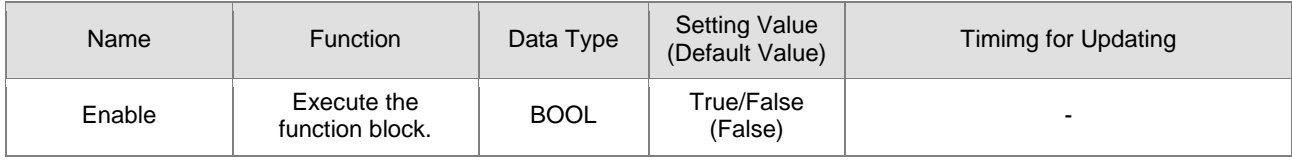

## **Outputs**

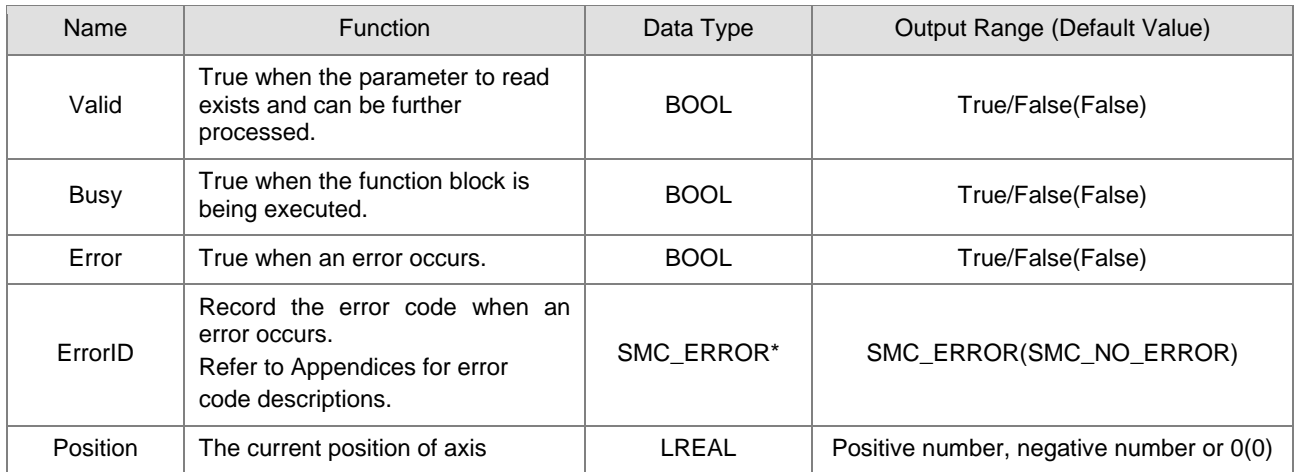

**\*Note:** SMC\_ERROR:Enumeration(Enum)

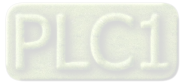

## **Output Updating Time**

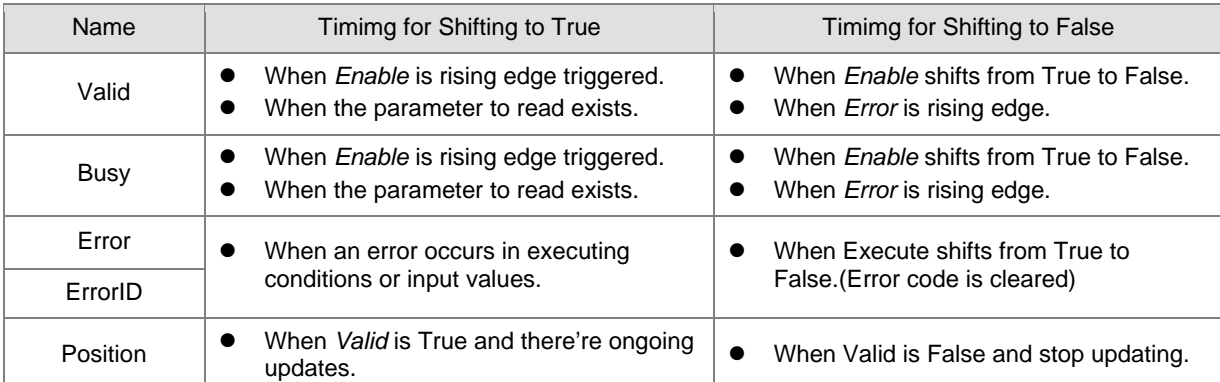

## **Timing Diagram**

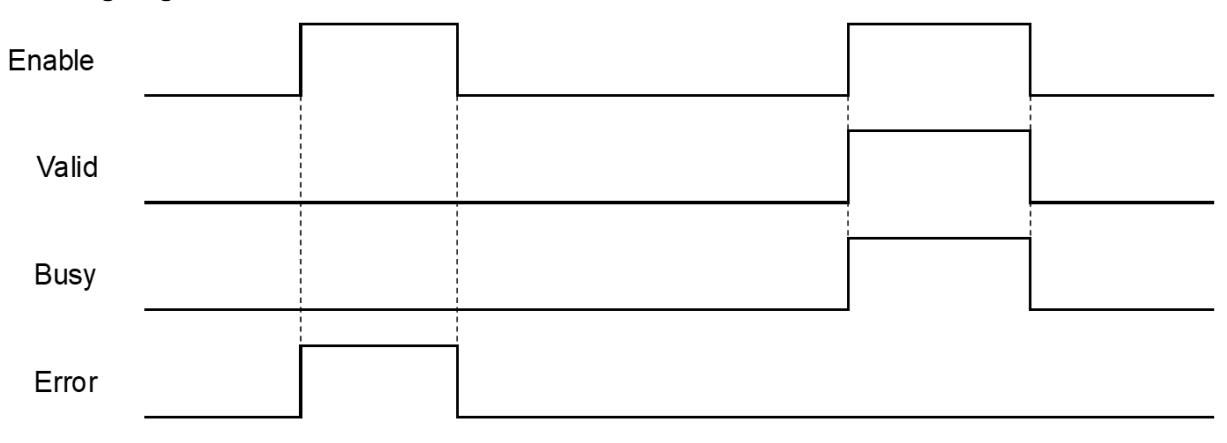

### **In-Outs**

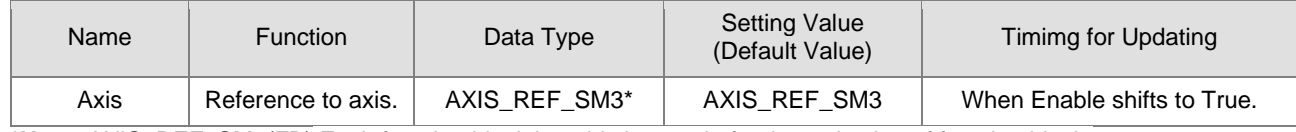

**\*Note:** AXIS\_REF\_SM3(FB):Each function block has this in-out pin for the activation of function block.

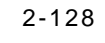

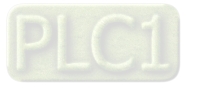
#### **Function**

■ The value read from Position of MC\_ReadActualPosition is value of fActPosition in AXIS\_REF\_SM3.

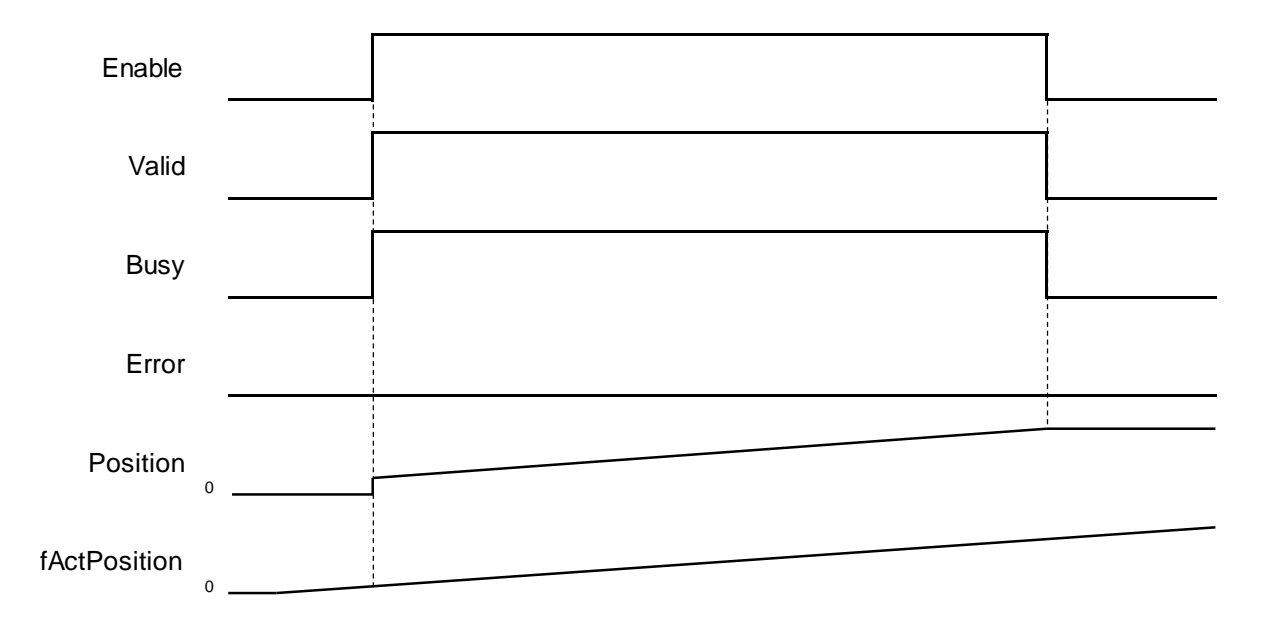

■ While using MC\_ReadActualPosition, OD 0x6064(Actual position) must be mapping to TxPDO so as to read the actual position of the servo. If not, the values read by the function block would be 0.

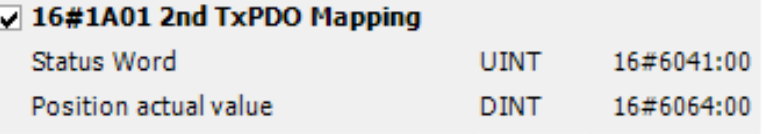

### **Troubleshooting**

 If an error occurs during the execution of the instruction, Error will change to True. You can refer to ErrorID (Error Code) to address the problem.

### **Supported Products**

 $\blacksquare$  AX-308E \AX-8

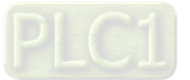

## **2.2.8 MC\_ReadActualVelocity**

MC\_ReadActualVelocity reads the actual axis velocity value.

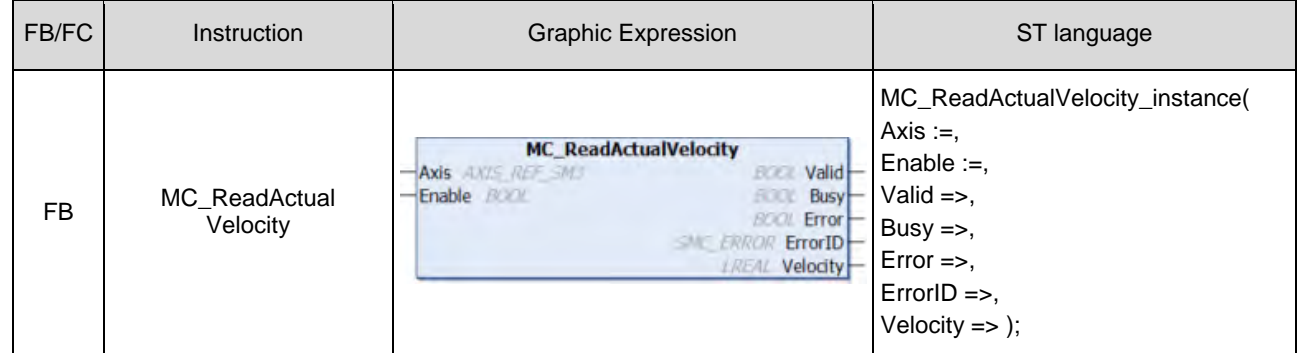

## $\bullet$  Inputs

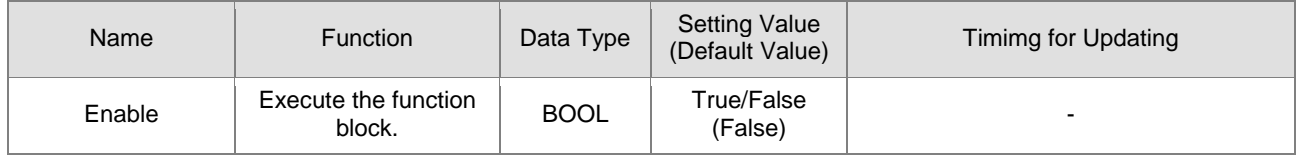

#### **Outputs**

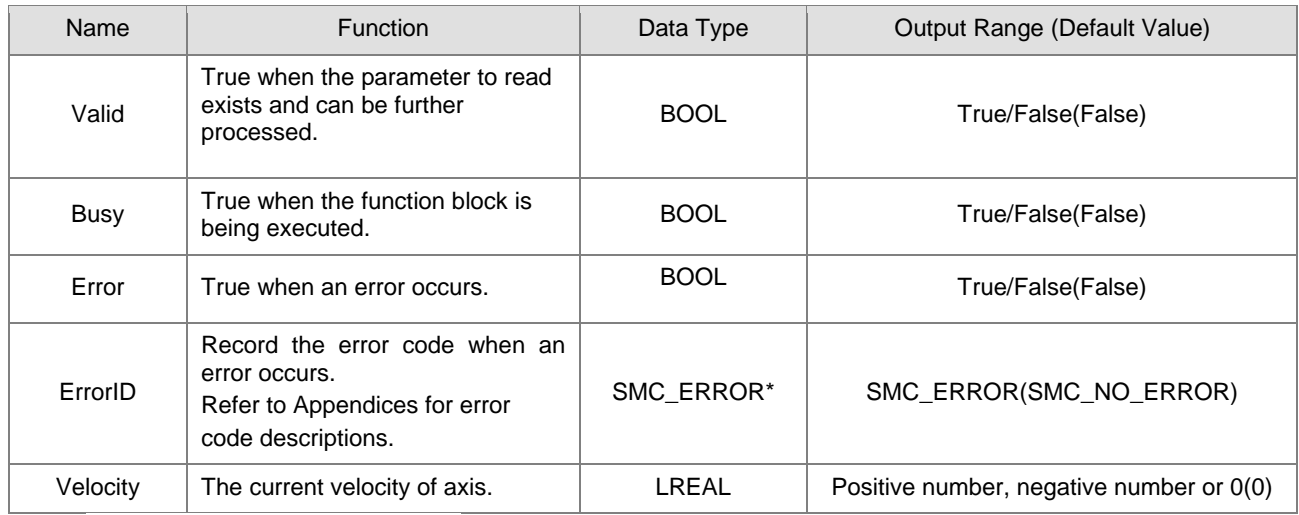

**\*Note:** SMC\_ERROR:Enumeration(Enum)

## **Output Updating Time**

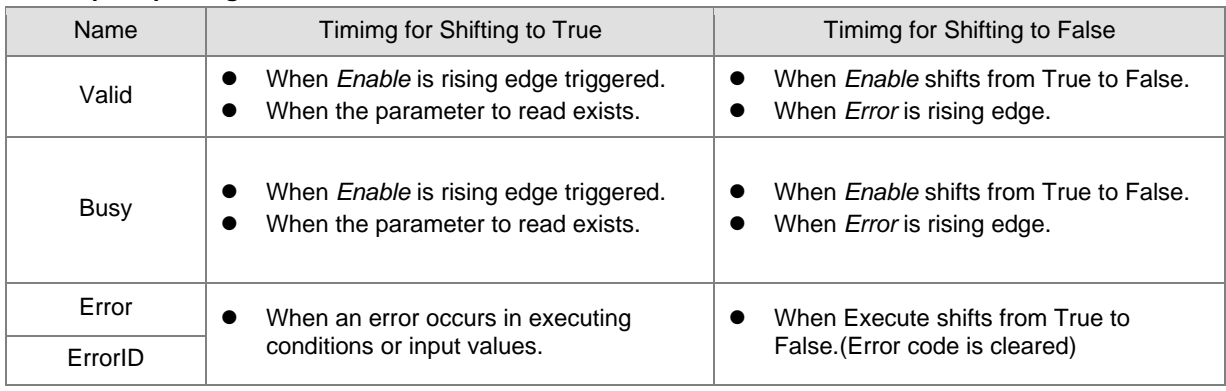

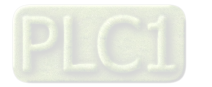

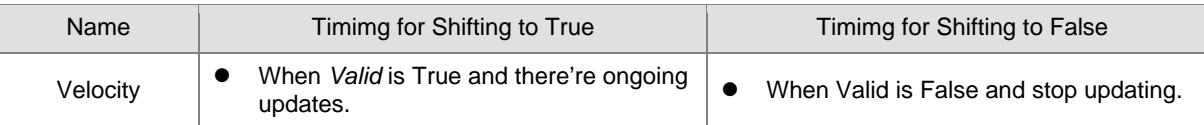

## **Timing Diagram**

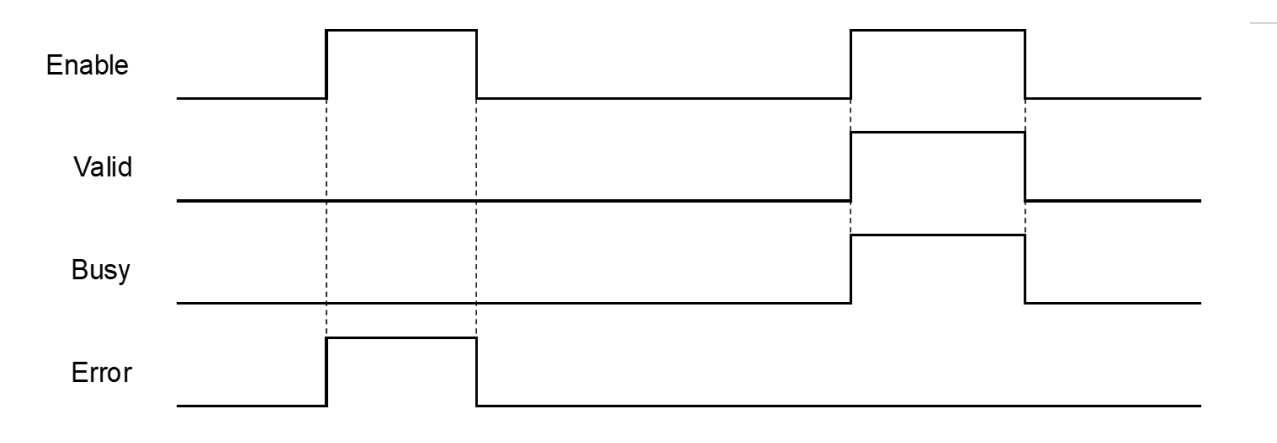

## **In-Outs**

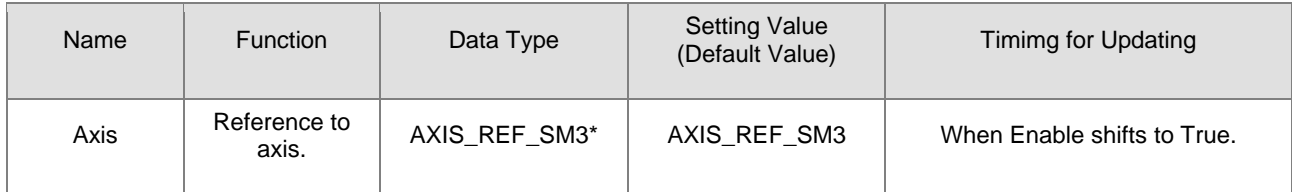

**\*Note:** AXIS\_REF\_SM3(FB):Each function block has this in-out pin for the activation of function block.

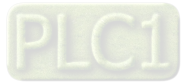

#### **Function**

■ The velocity value read by MC\_ReadActualVelocity is the value of fActVelocity in AXIS\_REF\_SM3.

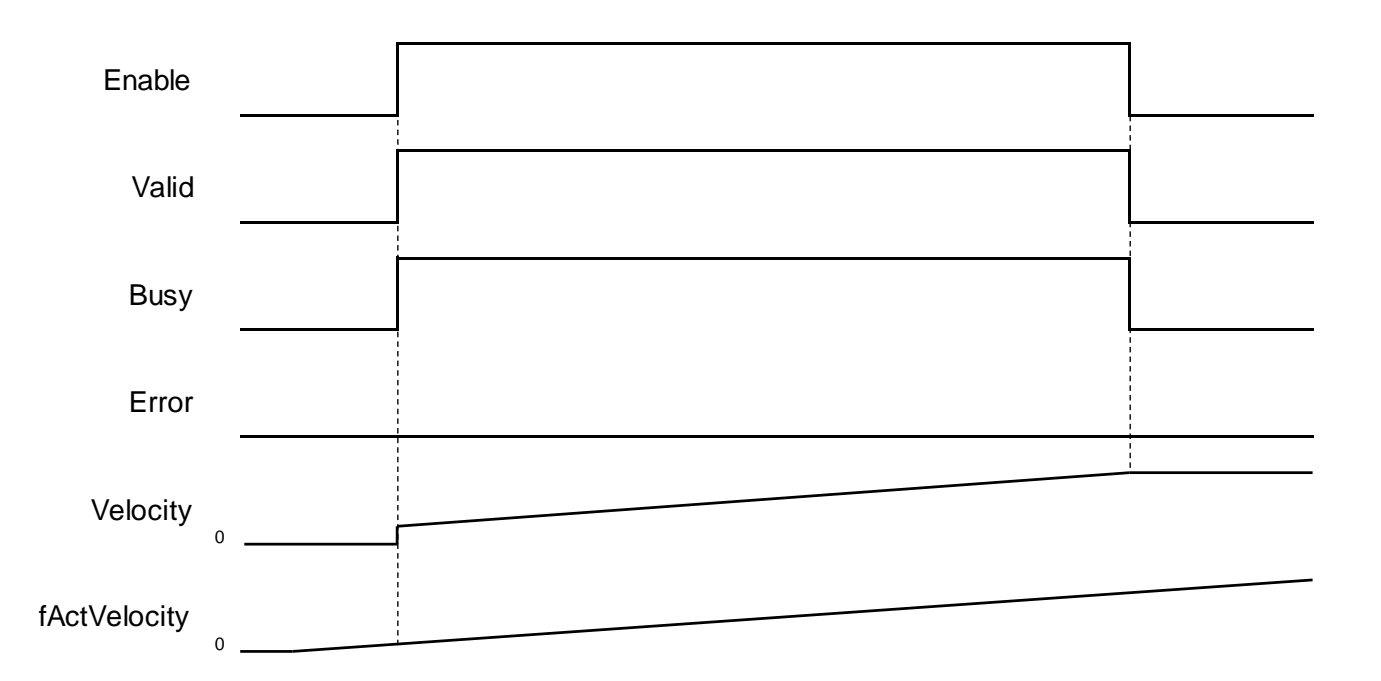

■ While using MC\_ReadActualVelocity, OD 0x606C (Actual velocity) must be mapping to TxPDO so as to read the actual velocity of the servo.

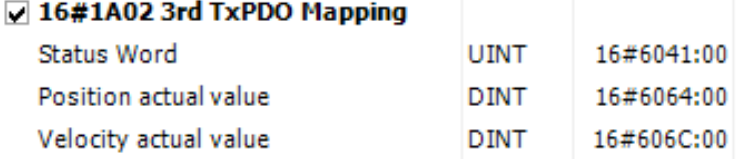

■ If 0x606C is not mapping to TxPDO, the actual velocity of the servo would be calculated based on OD 0x6064(Actual position).

#### $\bullet$  Troubleshooting

 If an error occurs during the execution of the instruction, Error will change to True. You can refer to ErrorID (Error Code) to address the problem.

#### **Supported Products**

 $AX-308E \cdot AX-8$ 

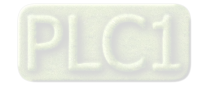

2-132

# **2.2.9 MC\_ReadActualTorque**

MC\_ReadActualTorque reads the actual torque value of axis.

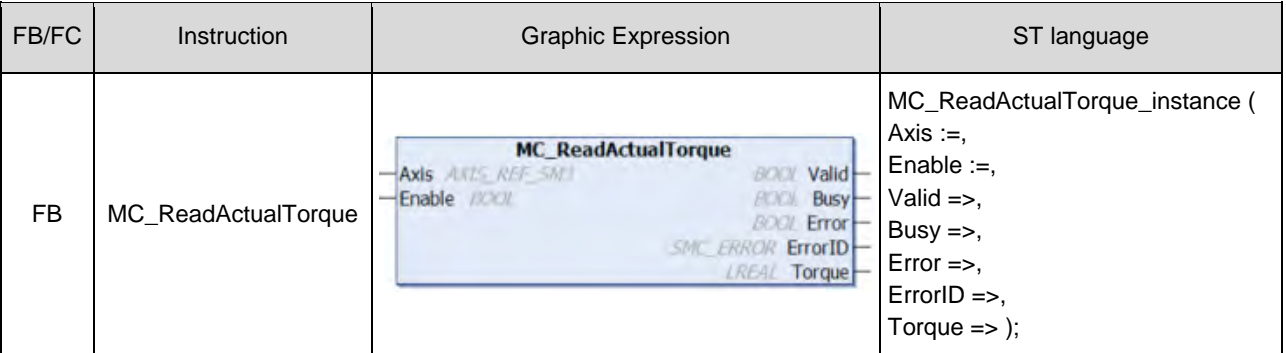

## $\bullet$  Inputs

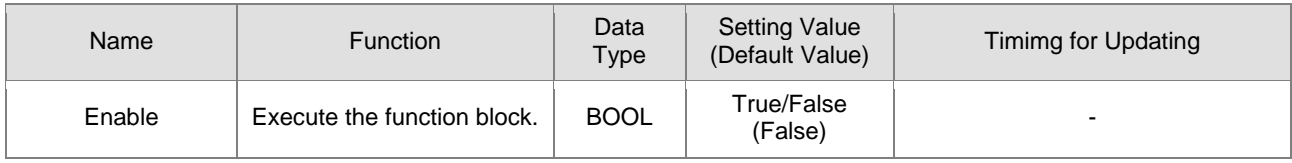

#### **Outputs**

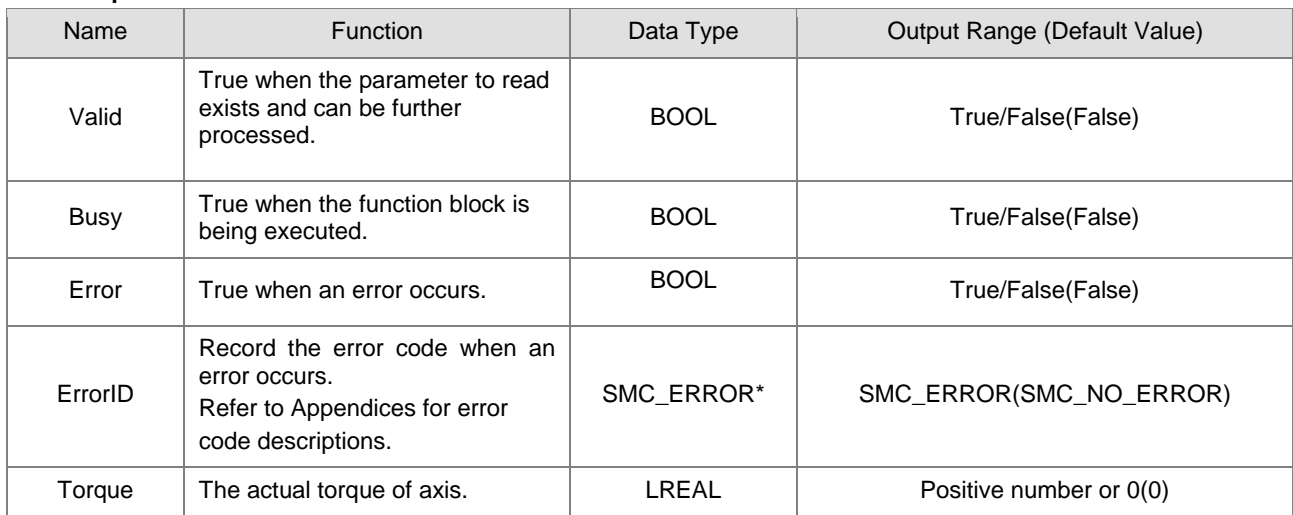

**\*Note:** SMC\_ERROR:Enumeration(Enum)

## **Output Updating Time**

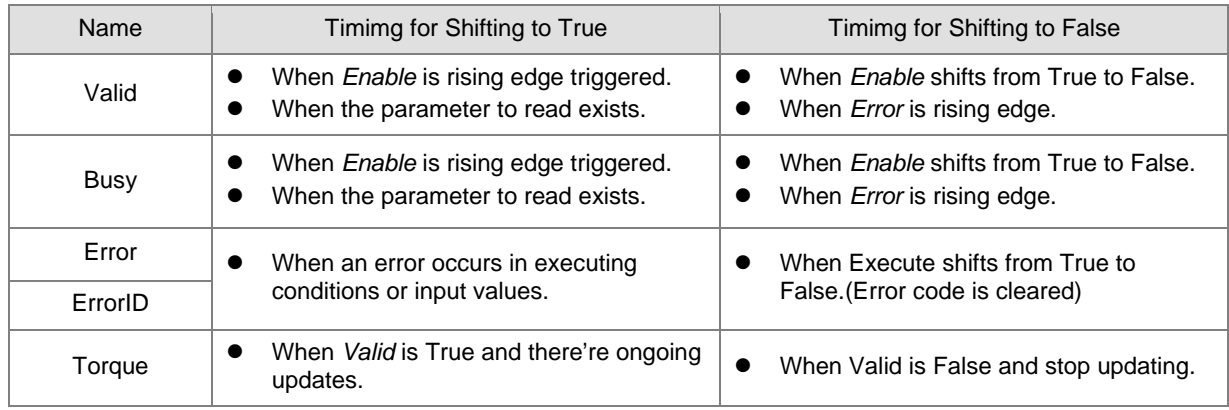

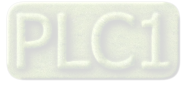

## **Timing Diagram**

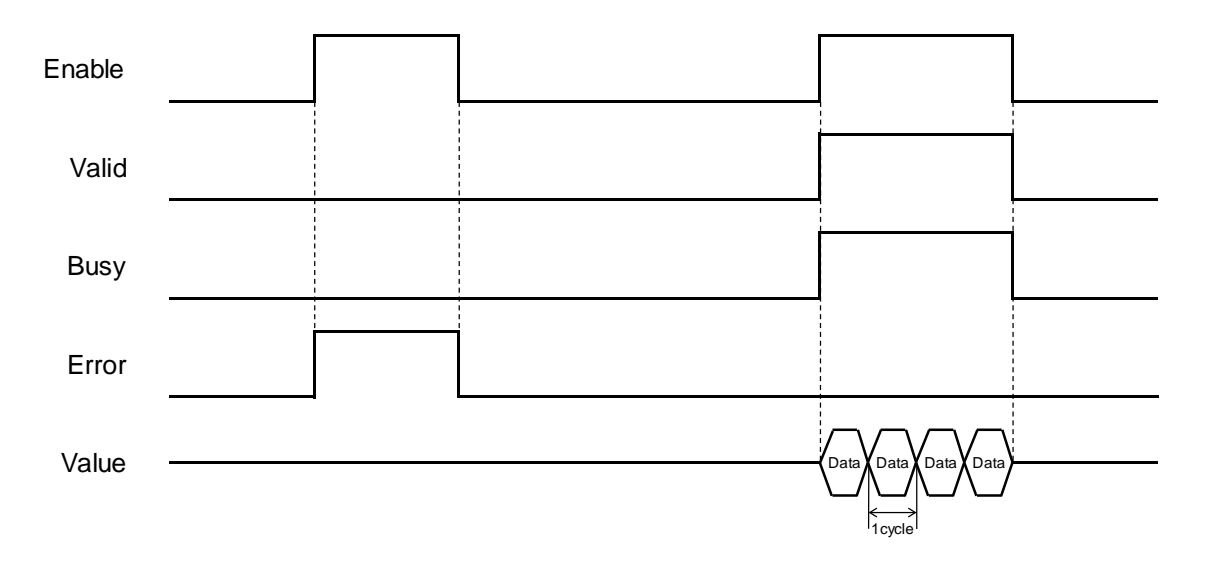

#### **In-Outs**

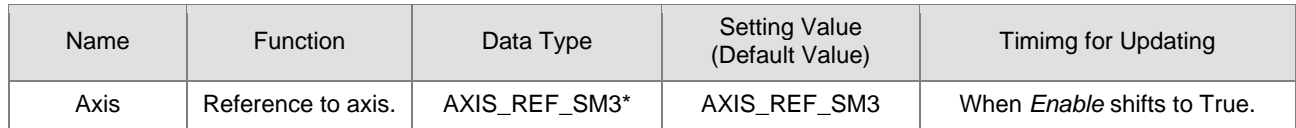

**\*Note:** AXIS\_REF\_SM3(FB):Each function block has this in-out pin for the activation of function block.

- **Function**
	- The torque value read by MC\_ReadActualTorque is the value of fActTorque in AXIS\_REF\_SM3.
	- While using MC\_ReadActualTorque, OD 0x6077 (Torque actual value) must be mapping to TxPDO so as to read the actual torque of the servo.

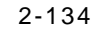

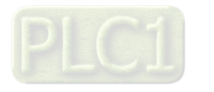

## $\bullet$  Troubleshooting

 If an error occurs during the execution of the instruction, Error will change to True. You can refer to ErrorID (Error Code) to address the problem.

## **Supported Products**

■ AX-308E \ AX-8

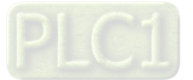

## **2.2.10 MC\_Reset**

MC\_Reset clears axis-related errors so that the error memory is available for new error messages.

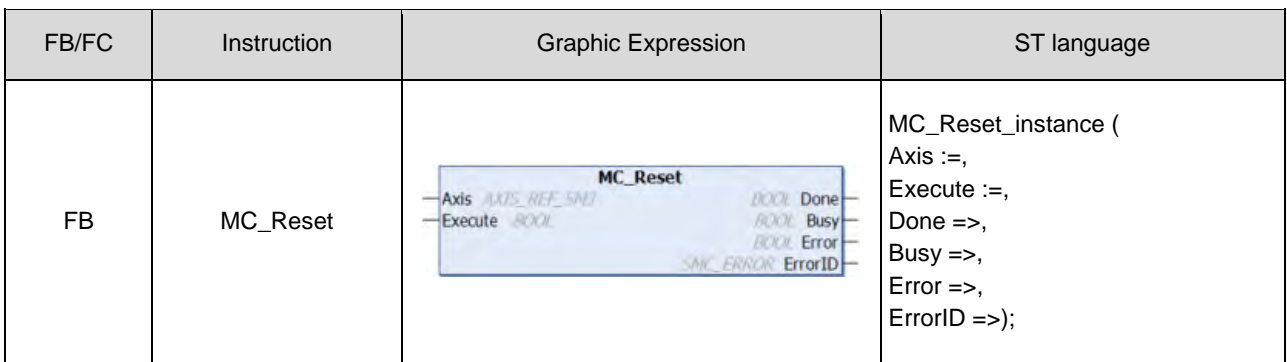

#### $\bullet$  Inputs

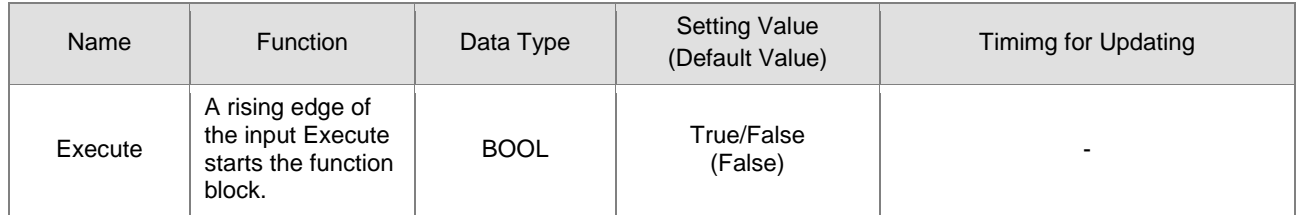

## **Outputs**

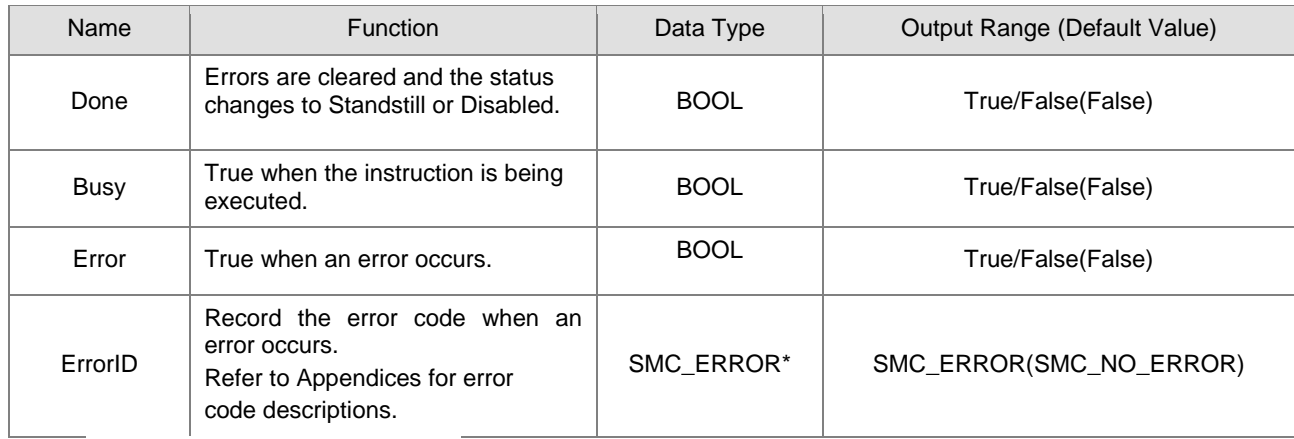

**\*Note:** SMC\_ERROR:Enumeration(Enum)

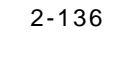

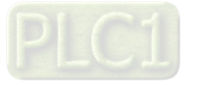

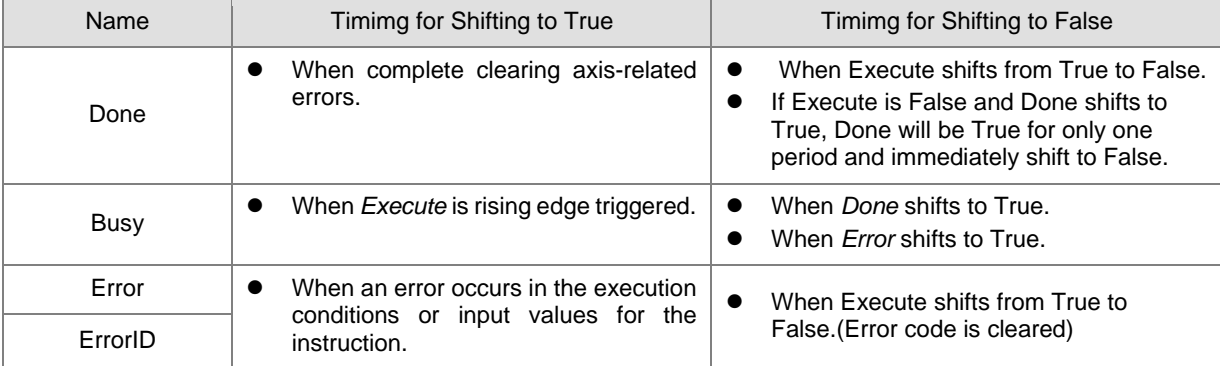

## **Output Updating Time**

## **Timing Diagram**

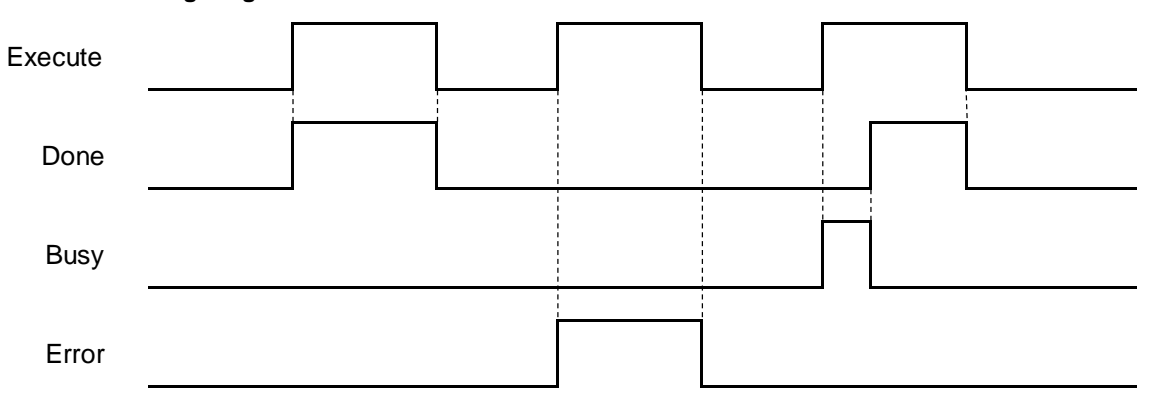

#### **In-Outs**

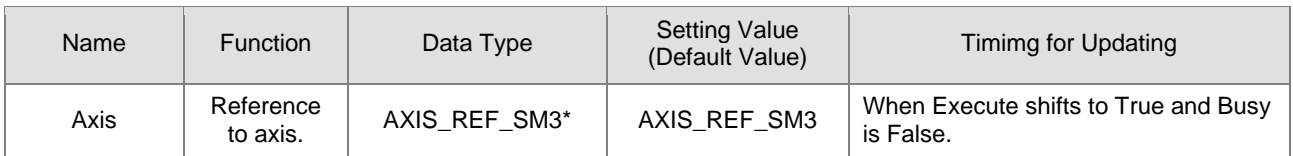

**\*Note:** AXIS\_REF\_SM3(FB):Each function block has this in-out pin for the activation of function block.

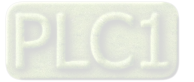

#### **Function**

■ The function block MC\_Reset can change the error status of axis back to normal. When Enable of MC\_Power is True, the axis status changes from Errorstop to Standstill. When Enable of MC\_Power is False, the axis status changes from Errorstop to Disabled.

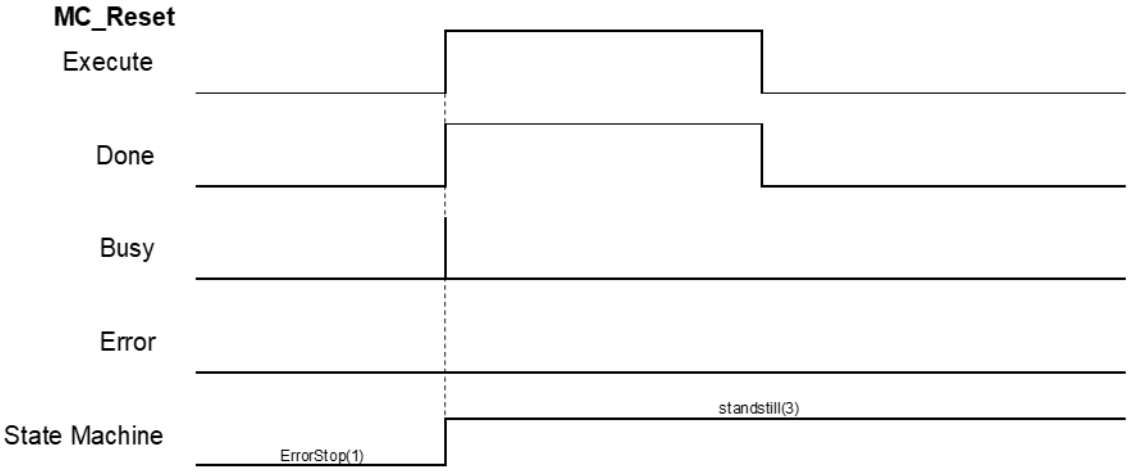

- After errors being reported by the servo controller, users can use MC\_Reset to clear them and then the axis state will return to Standstill.
- If not able to use MC\_Reset to clear the axis errors, such as communication error, SMC\_R\_ERROR\_NOT\_RESETTABLE 122 (Error could not be reset.) will be reported by MC\_Reset.

#### **Troubleshooting**

 If an error occurs during the execution of the instruction, Error will change to True. You can refer to ErrorID (Error Code) to address the problem.

#### **Supported Products**

 $\blacksquare$  AX-308E \AX-8

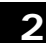

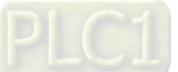

2-138

# **2.2.11 MC\_ReadStatus**

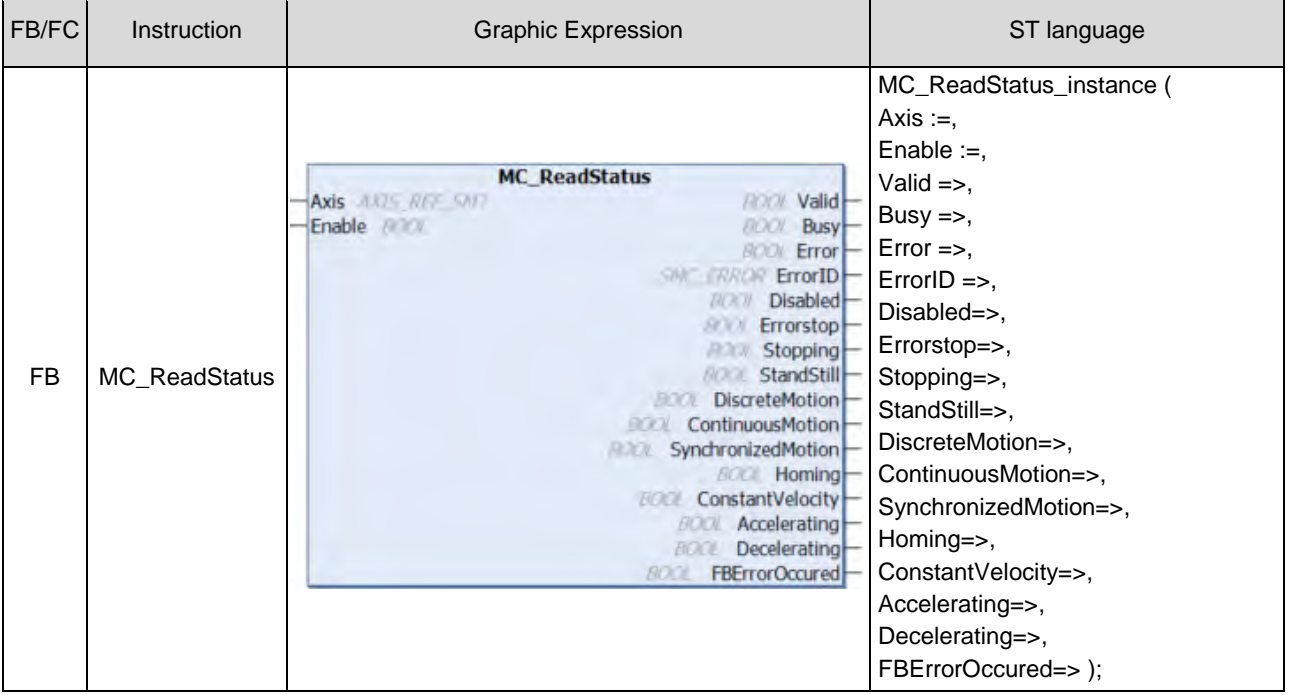

MC\_ReadStatus reads ther status of the specified axis.

## $\bullet$  Inputs

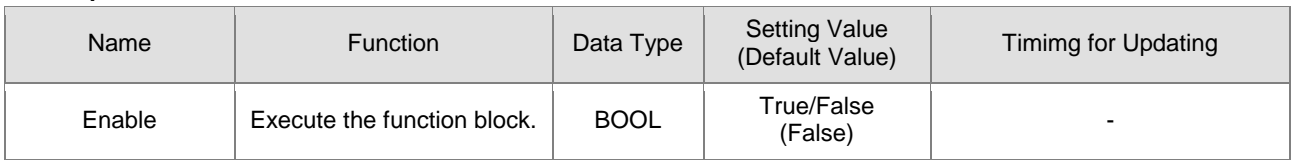

## **Outputs**

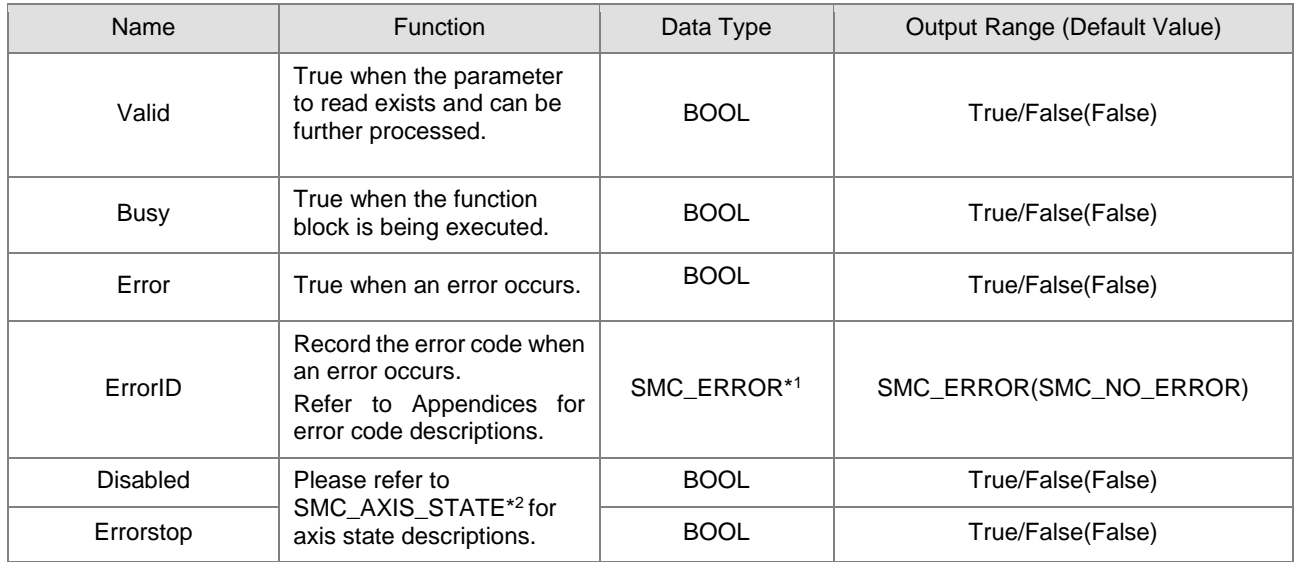

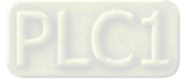

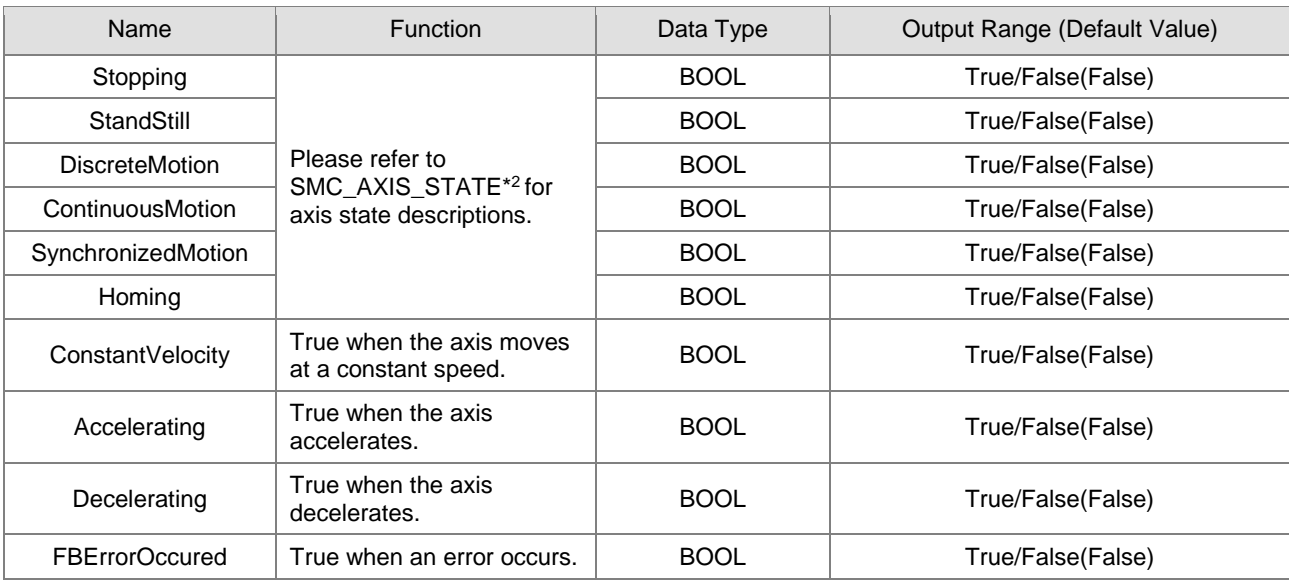

## **\*Note:**

1. SMC\_ERROR:Enumeration(Enum)

2. SMC\_AXIS\_STATE:Enumeration(Enum)

## **Output Updating Time**

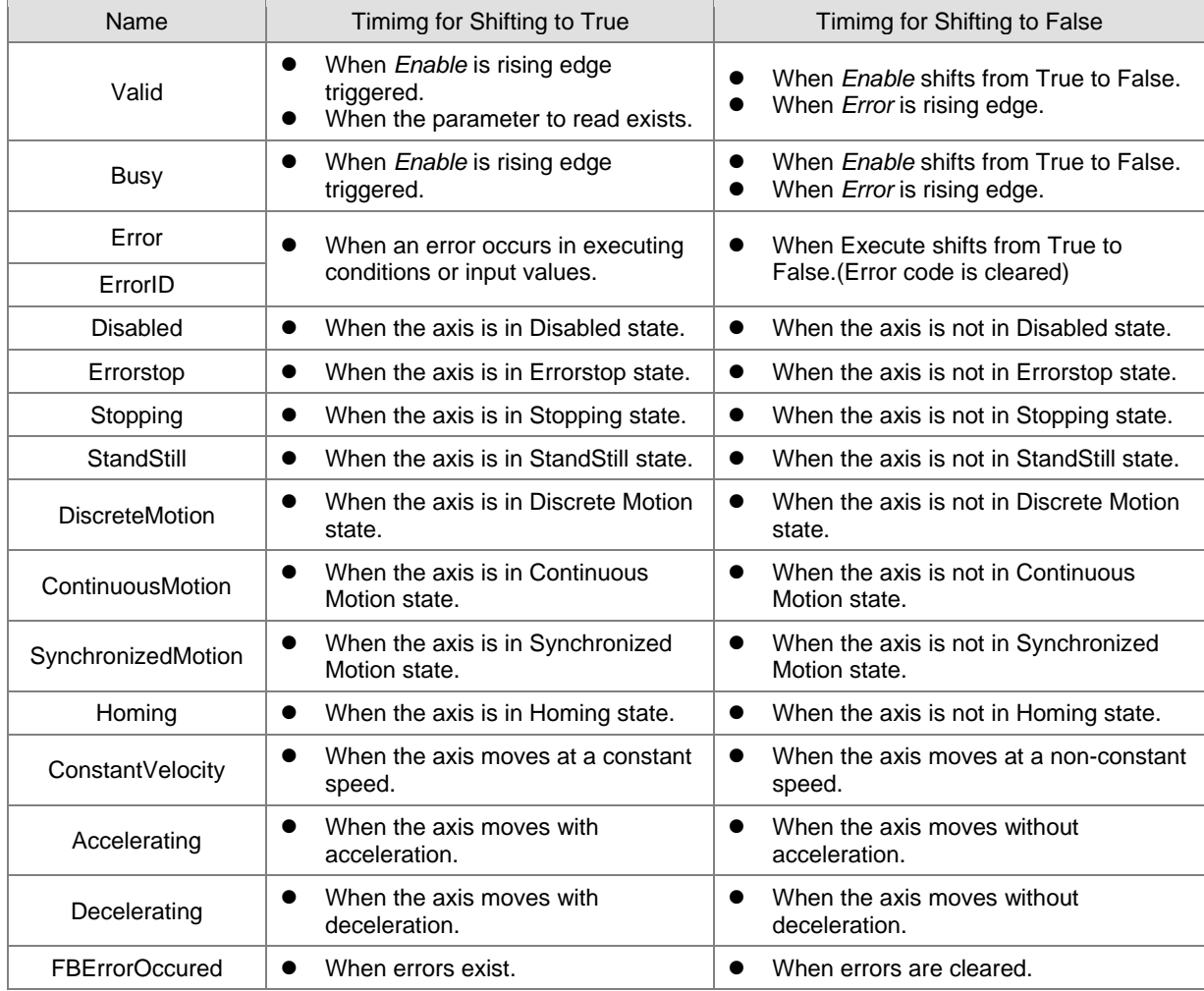

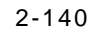

### **In-Outs**

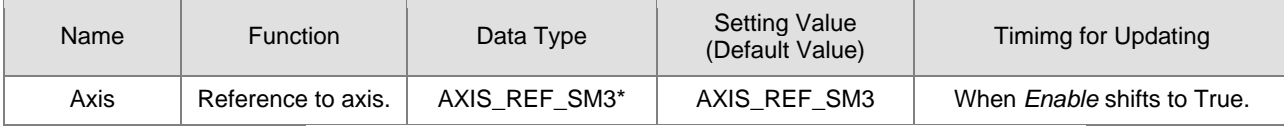

**\*Note:** AXIS\_REF\_SM3(FB):Each function block has this in-out pin for the activation of function block.

#### $\bullet$  Troubleshooting

 If an error occurs during the execution of the instruction, Error will change to True. You can refer to ErrorID (Error Code) to address the problem.

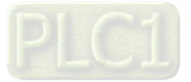

#### **Example**

■ This example demonstrates using MC\_ReadStatus to read axis status while executing MC\_MoveAbsolute.

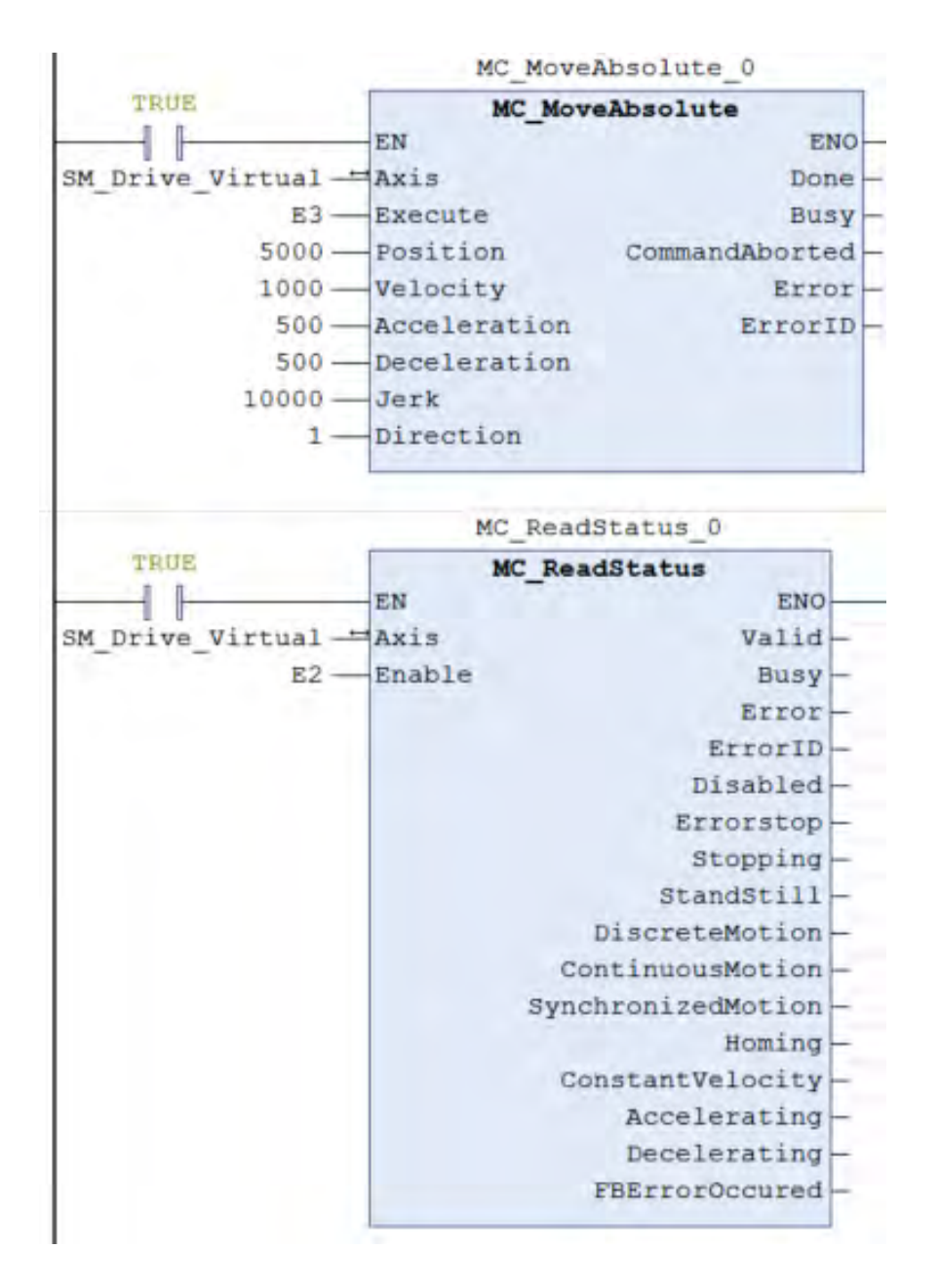

**2**

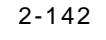

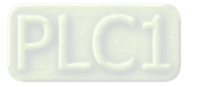

#### Timing Diagram

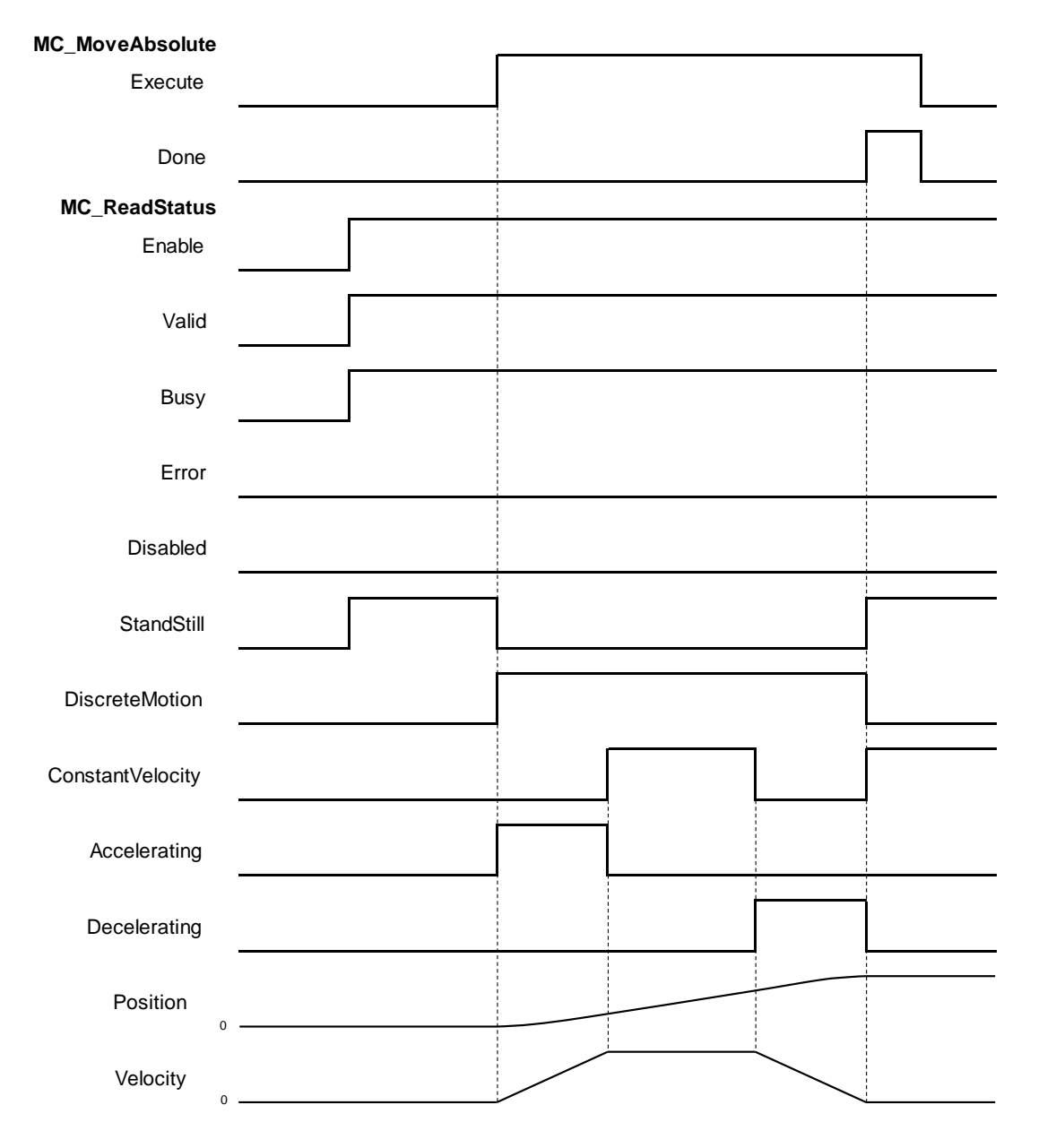

- After MC\_MoveAbsolute being executed, axis state shifts from Standstill to Discrete\_motion. At the same time, the axis begins to accelerate and Outputs*Accelerating* shifts to True.
- When axis velocity reaches the setting in MC\_MoveAbsolute, the axis moves at constant speed. Meanwhile, the output of ConstantVelocity shifts to True and Outputs*Accelerating* shifts to False. Upon moving close to the target position, the axis starts decelerating, which *Decelerating* shifts to True and *ConstantVelocity* shifts to False.
- Done of MC\_MoveAbsolute shifts to True when the target position is reached. Output status shifts from *Discretemotion* to *Standstil.*

## **Supported Products**

 $AX-308E \cdot AX-8$ 

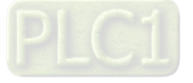

## **2.2.12 MC\_ReadAxisError**

MC\_ReadAxisError reads the error information of axis.

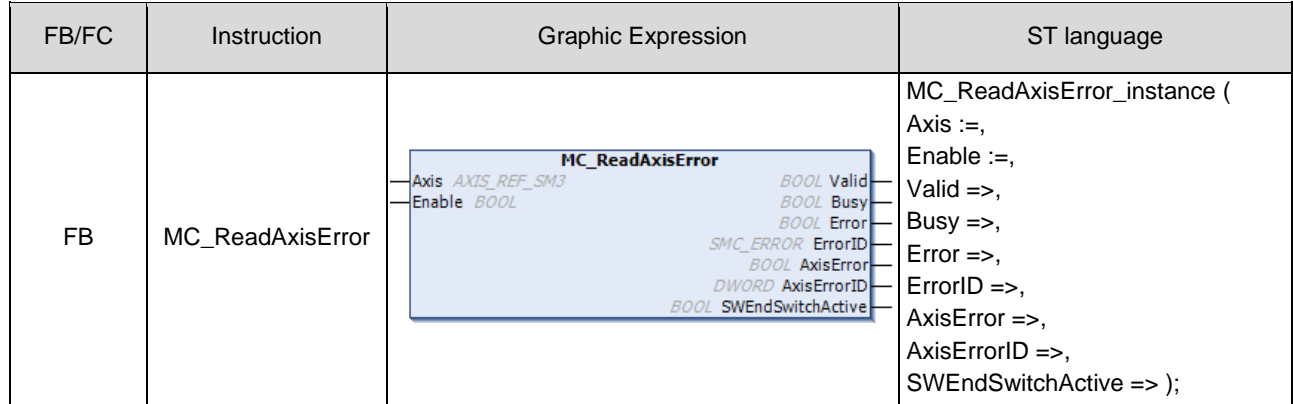

#### $\bullet$  Inputs

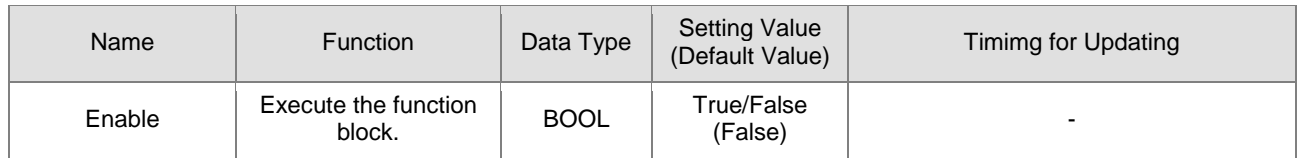

## **Outputs**

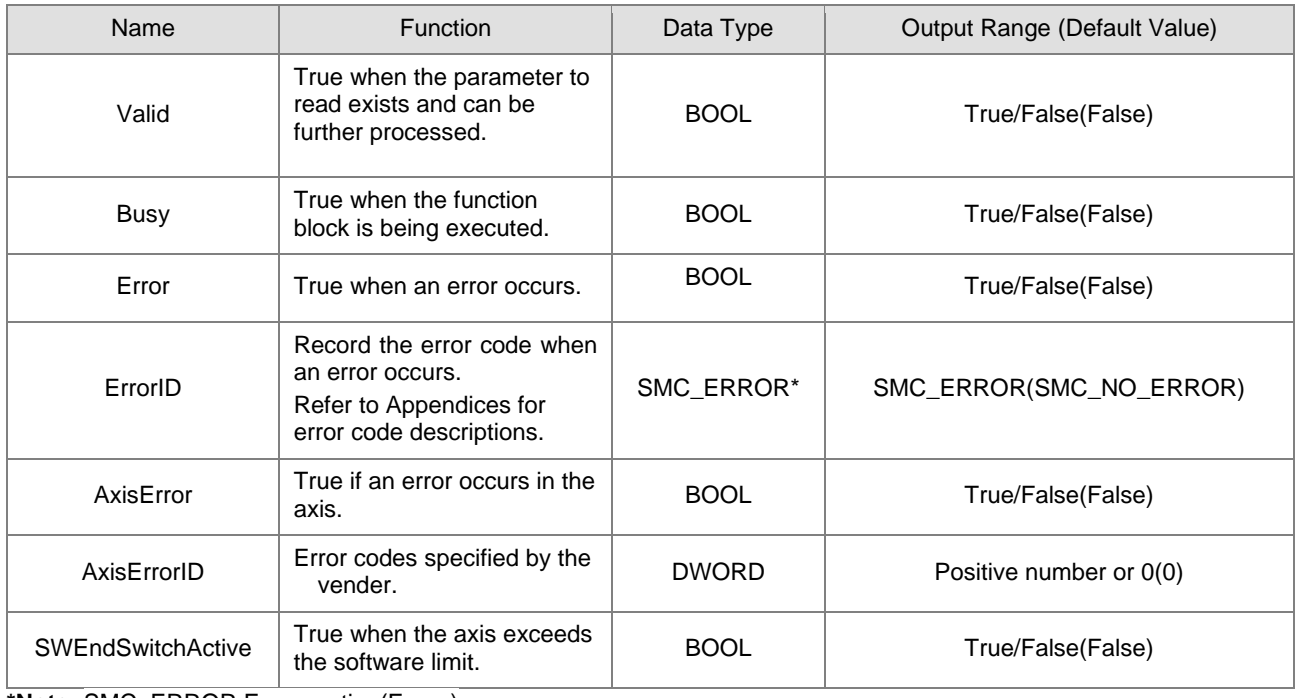

**\*Note:** SMC\_ERROR:Enumeration(Enum)

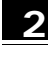

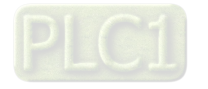

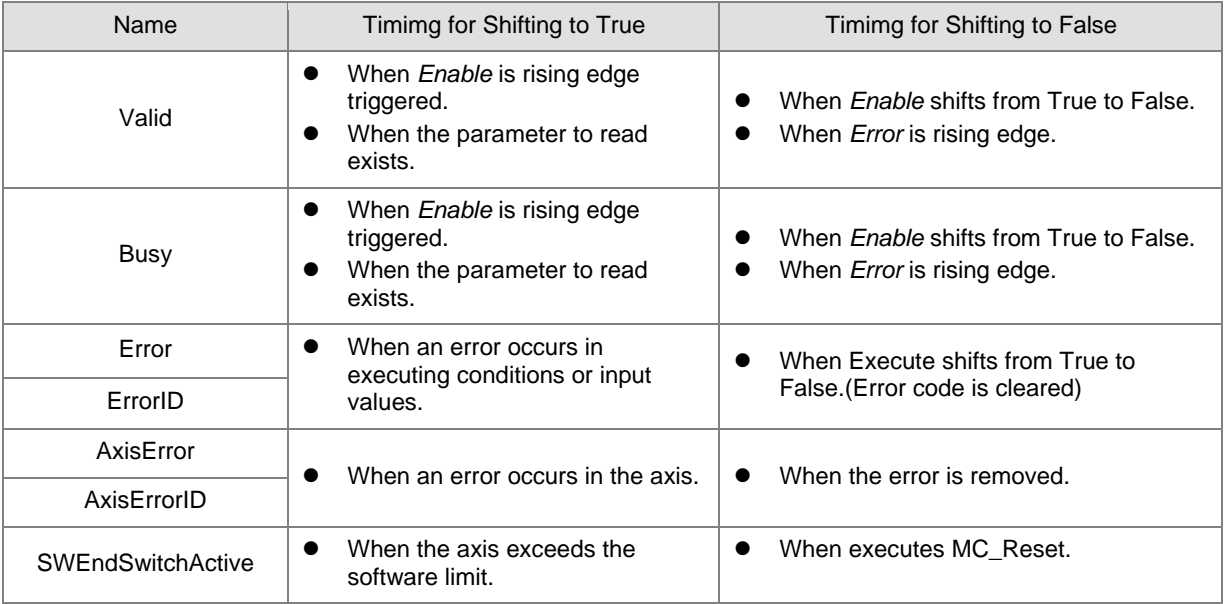

## **Output Updating Time**

## **Timing Diagram**

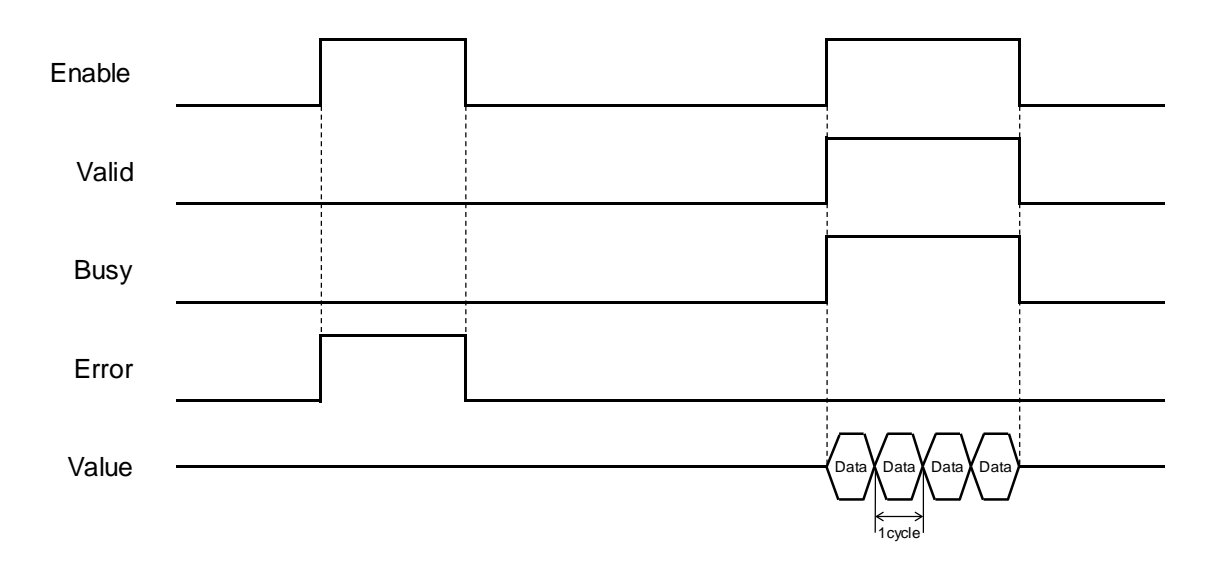

## **In-Outs**

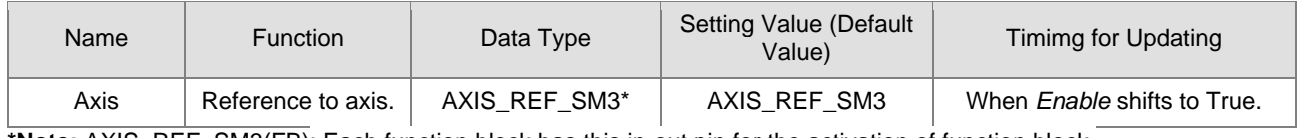

**\*Note:** AXIS\_REF\_SM3(FB): Each function block has this in-out pin for the activation of function block.

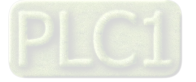

#### **Function**

- Outputs SWEndSwitchActive will shift to True once the axis reaches the software limit.
- AxisErrorID displays the error codes of the servo motor itself. Take ASDA-A2-E for example, when error codes appear in the display on the servo panel, MC\_ReadAxisError requests the servo for its error code by giving Error Code(0x603F) and the servo's error code would be displayed on the monitoring screen of axis.

#### **Troubleshooting**

 If an error occurs during the execution of the instruction, Error will change to True. You can refer to ErrorID (Error Code) to address the problem.

#### **Example**

■ The following example gives the status read by MC\_ReadAxisError when the servo reaches hardware limit.

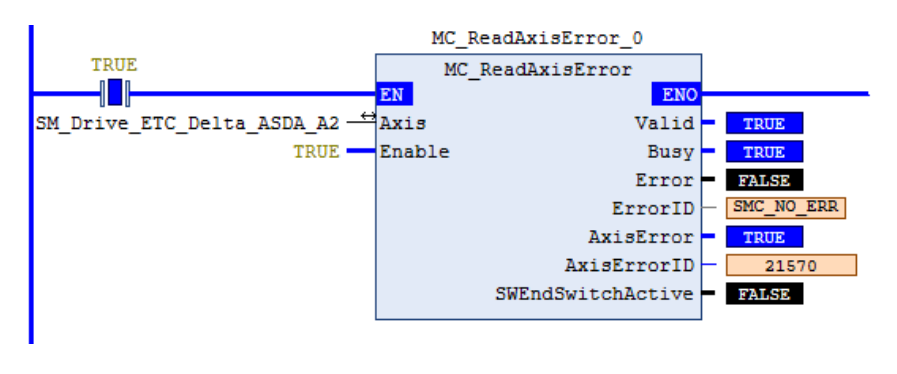

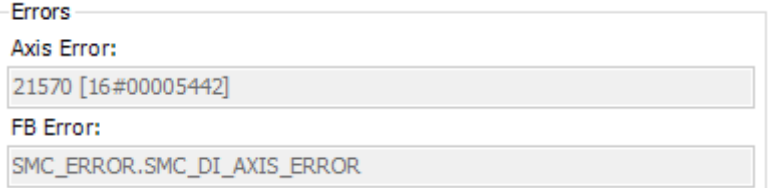

When ASDA-A2-E servo touches the positive hardware limit, "AL015" would be displayed on the servo panel. Meanwhile, use MC\_ReadAxisError to read the corresponding error code. The error code for AL015 is 0x5442(Please refer to ASDA-A2-E user manual.) AxisErrorID is used to display the error code, which would also be displayed simultaneously on the monitoring screen of axis.

- **Supported Products**
	- $\blacksquare$  AX-308E \AX-8

**2**

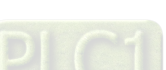

2-146

# **2.2.13 MC\_CamTableSelect**

MC\_CamTableSelect selects the cam table for use with MC\_CamIn.

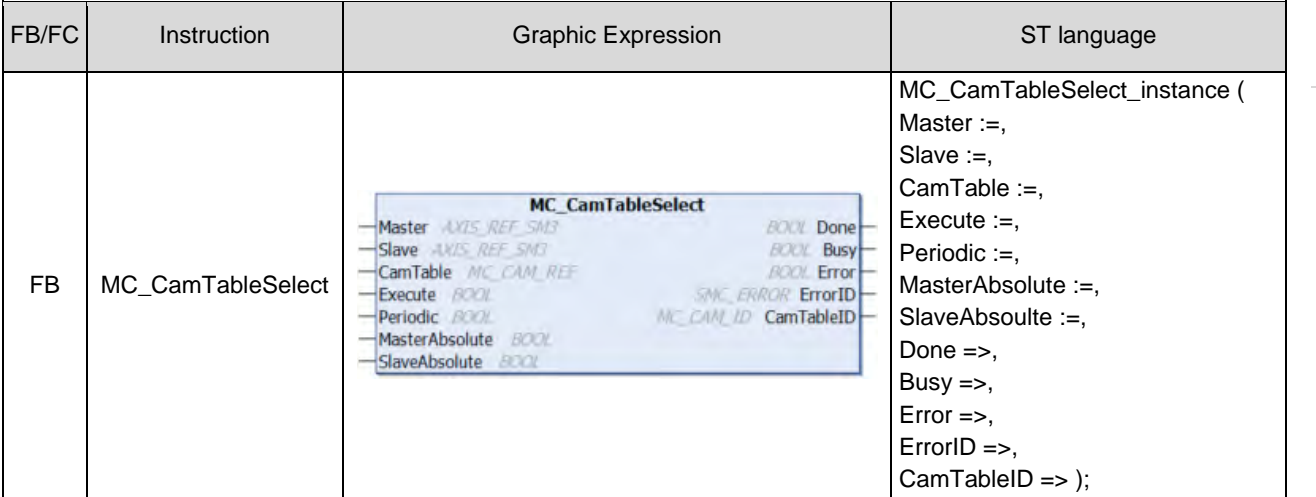

## $\bullet$  Inputs

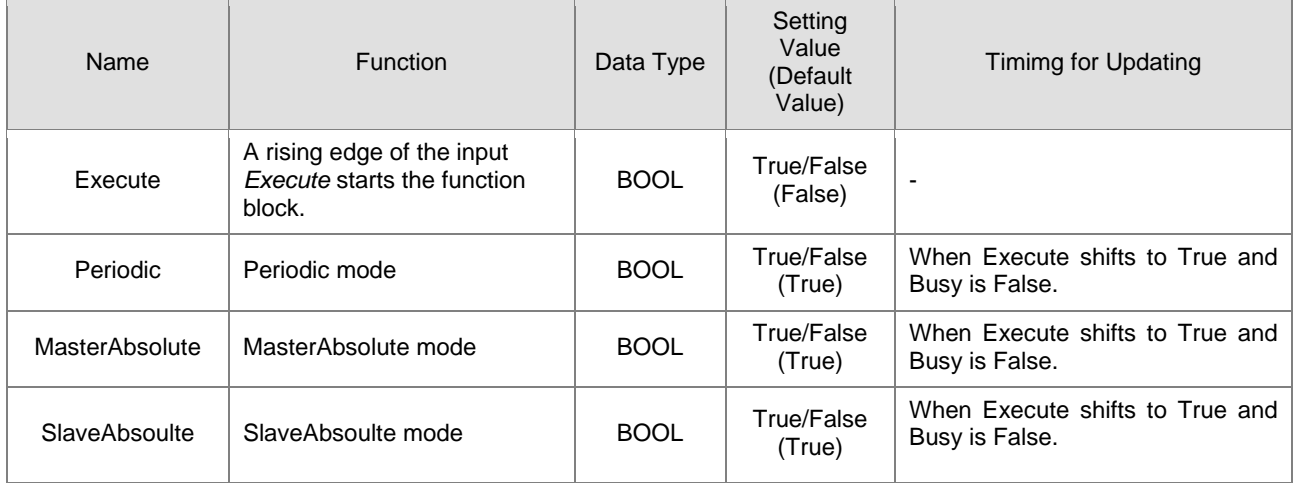

#### **Outputs**

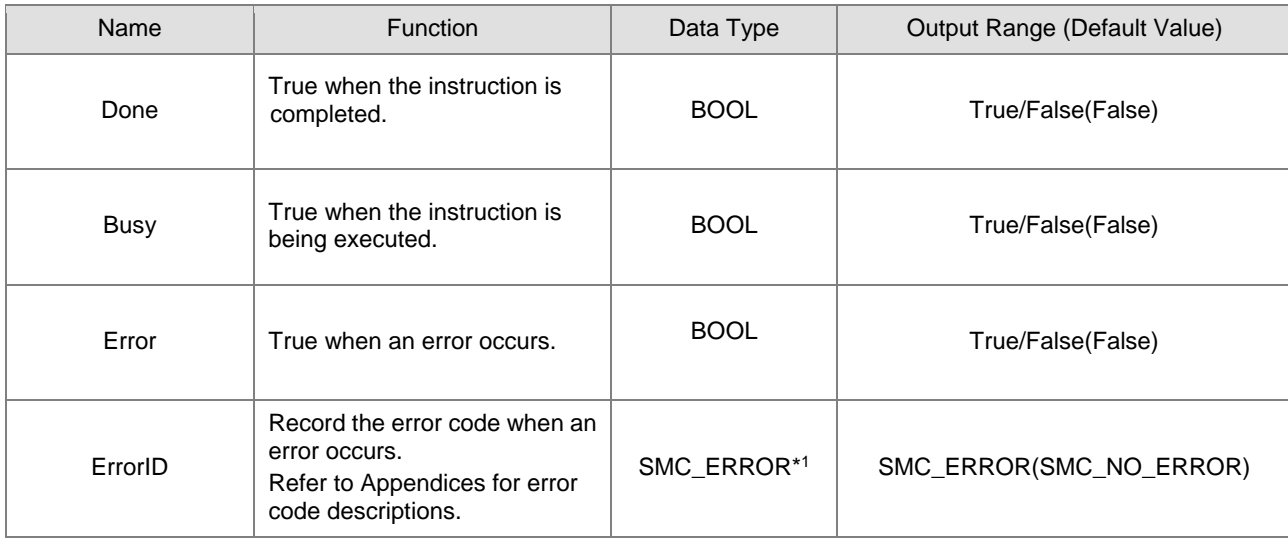

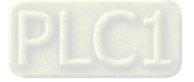

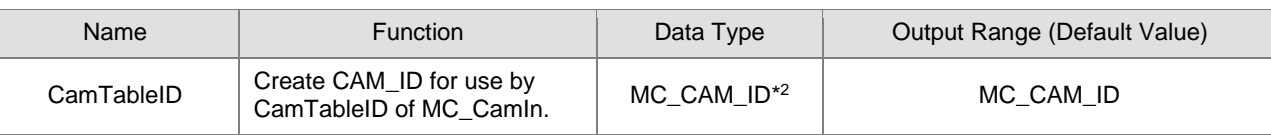

**\*Note:**

- 1. SMC\_ERROR: Enumeration (Enum)<br>2. MC\_CAM\_ID: Structure (Struct)
- MC\_CAM\_ID: Structure (Struct)

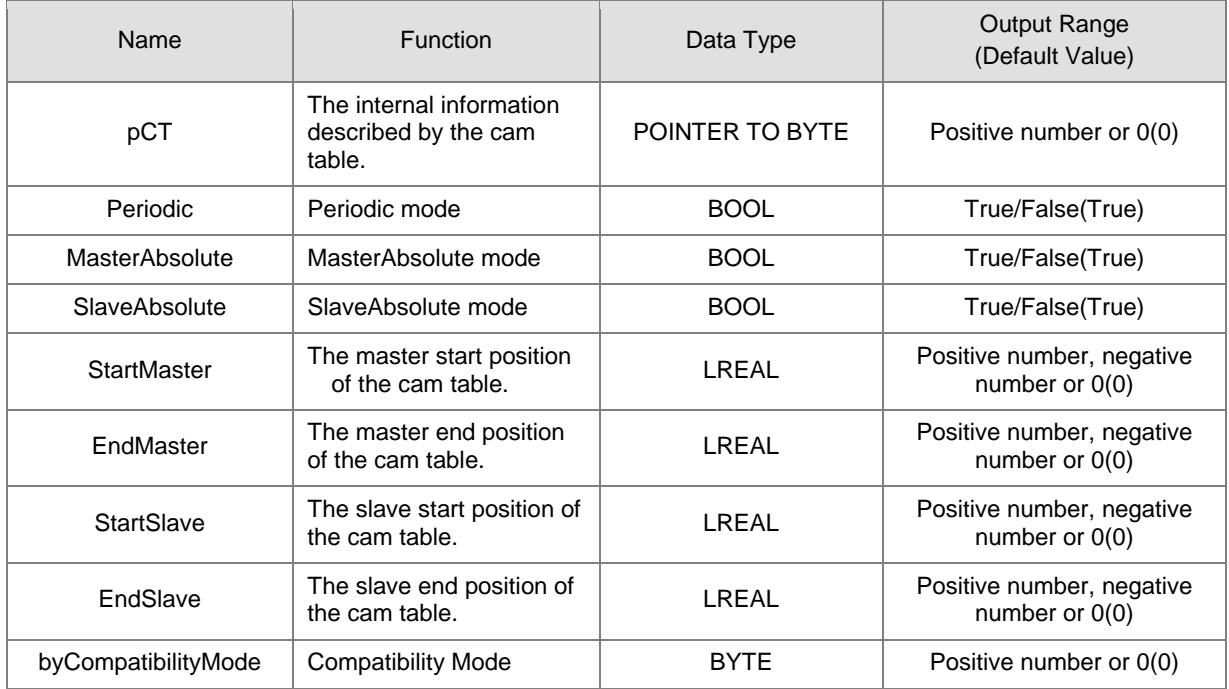

## **Output Updating Time**

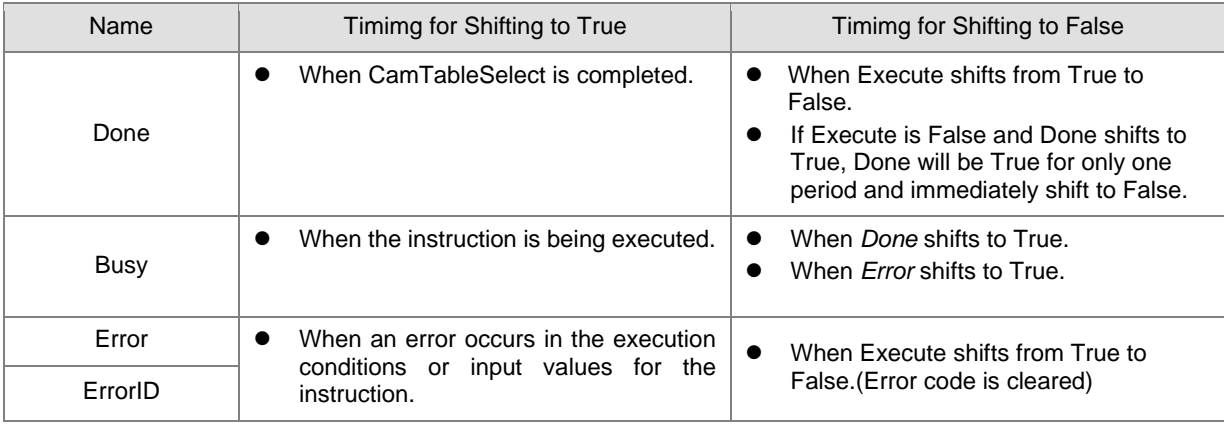

**2**

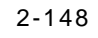

## **Timing Diagram**

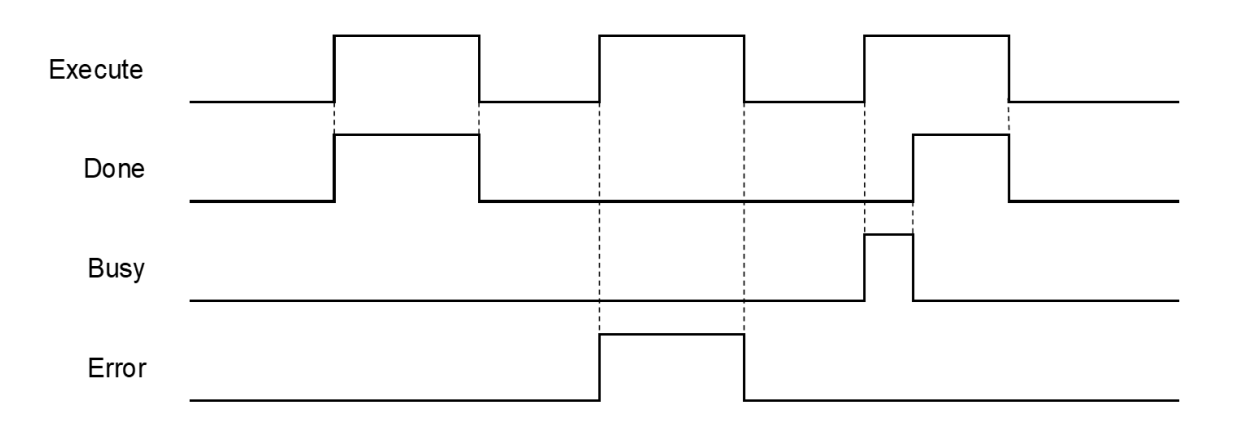

#### **In-Outs**

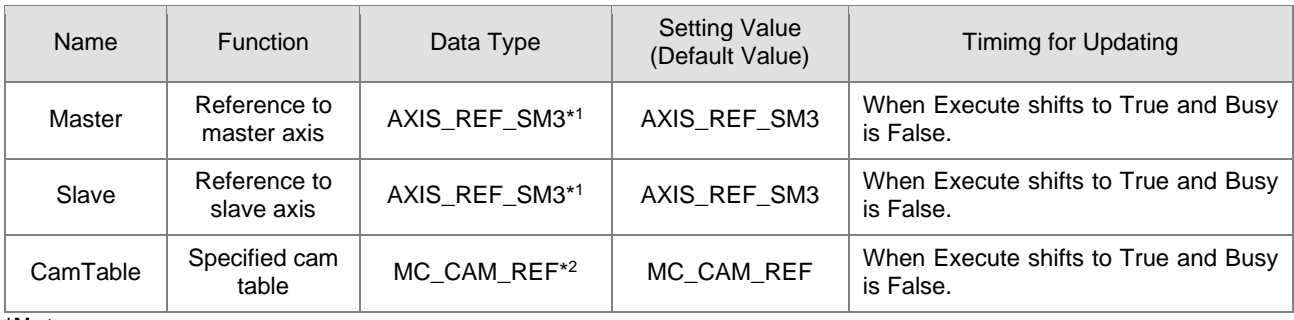

#### **\*Note:**

1. AXIS\_REF\_SM3(FB): Each function block has this in-out pin for the activation of function block.

2. MC\_CAM\_REF(FB): This data structure is used as reference to a cam table specified by users.

#### **Function**

- Use MC\_CamTableSelect to select the cam table for operation.
- Set Execute to be True so as to execute the specified or refreshed cam table. When Done shifts to True, CamTableID is effective.
- After the master-slave synchronization is completed, the modification of MC\_CamTableSelect parameters can cause changes in the cam behavior.
	- After changes the variables of CamTable, the mode of cam behavior will be effective immediately.
	- The function block must be reboot after changing Periodic mode.

#### **Troubleshooting**

 If an error occurs during the execution of the instruction, Error will change to True. You can refer to ErrorID (Error Code) to address the problem.

#### **Example**

■ The following example explains the impact on cam after changing Periodic mode.

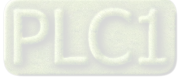

**Timing Diagram** 

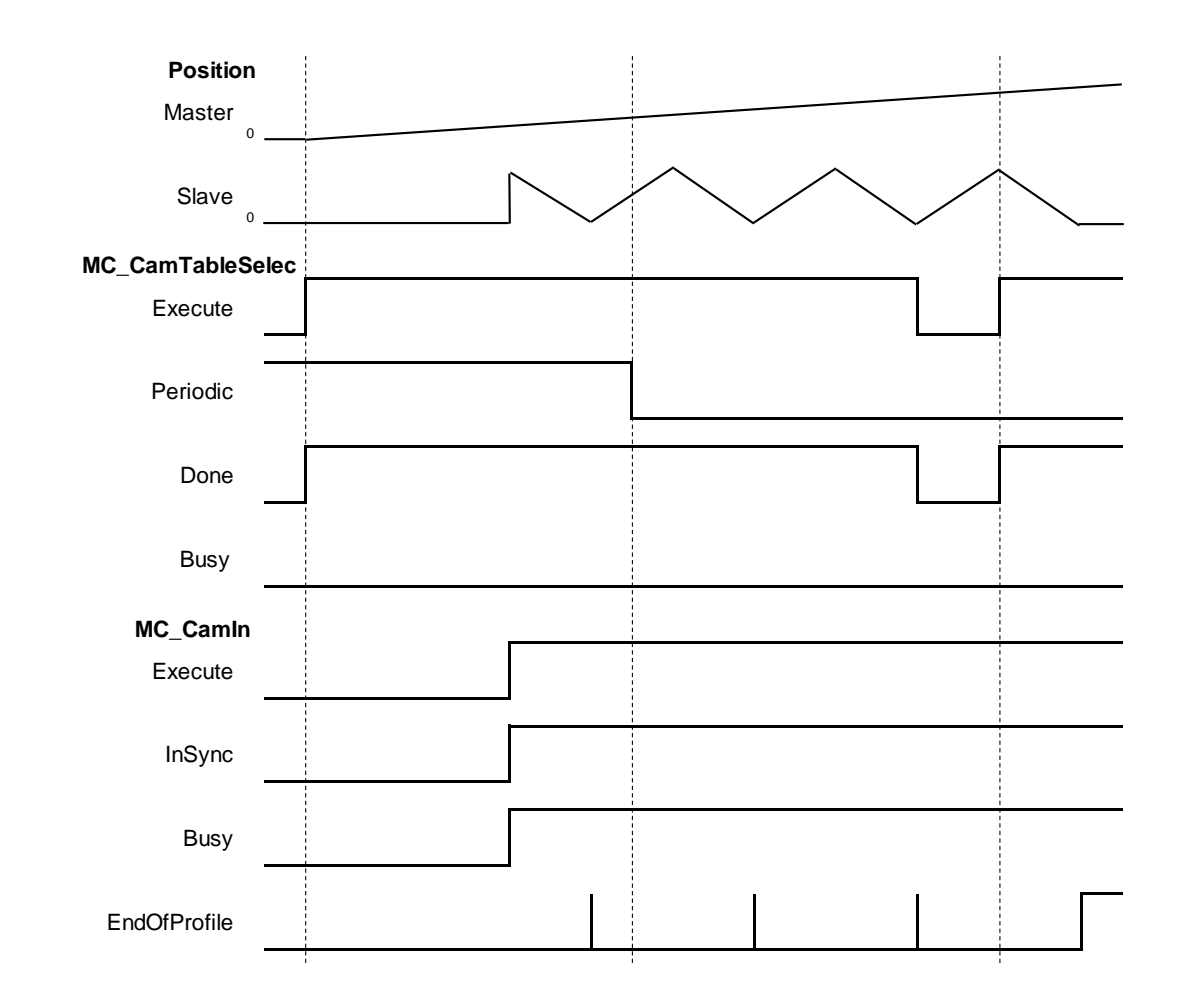

- To change the periodic mode, *Periodic* of MC\_CamTable would be pulled down and shift to False, while the slave axis remains its periodicity.
- After rebooting MC\_CamTable, the slave axis enters non-periodic mode. As soon the last period movement performed by the slave axis is completed, *EndOfProfile* will shift to True and remain unchanged.
- **Supported Products**
	- AX-308E · AX-8

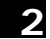

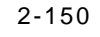

# **2.2.14 MC\_TouchProbe**

MC\_TouchProbe records an axis position at the time when a trigger event occurs.

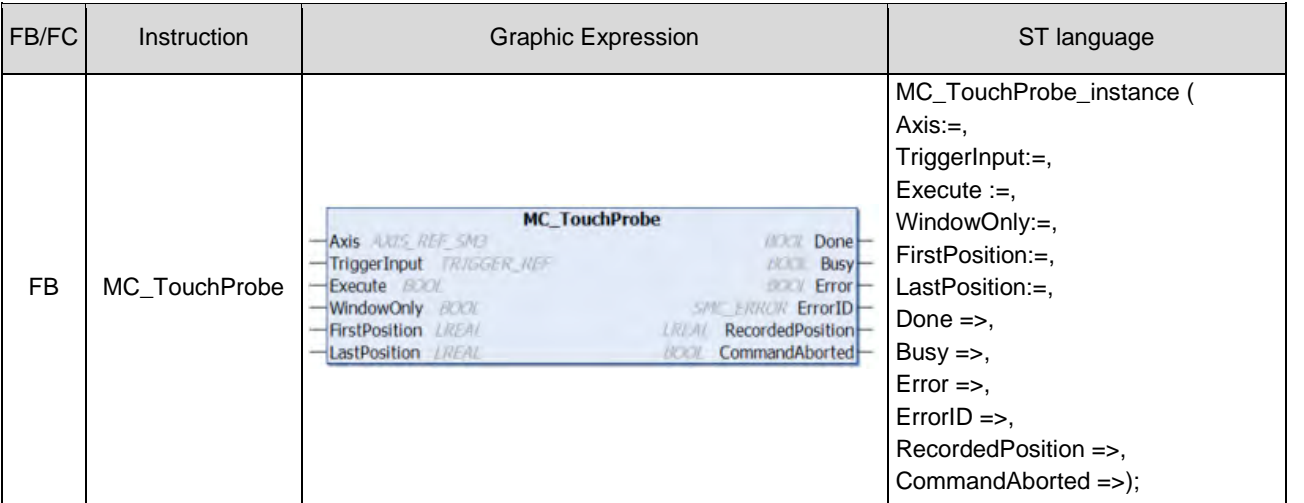

## $\bullet$  Inputs

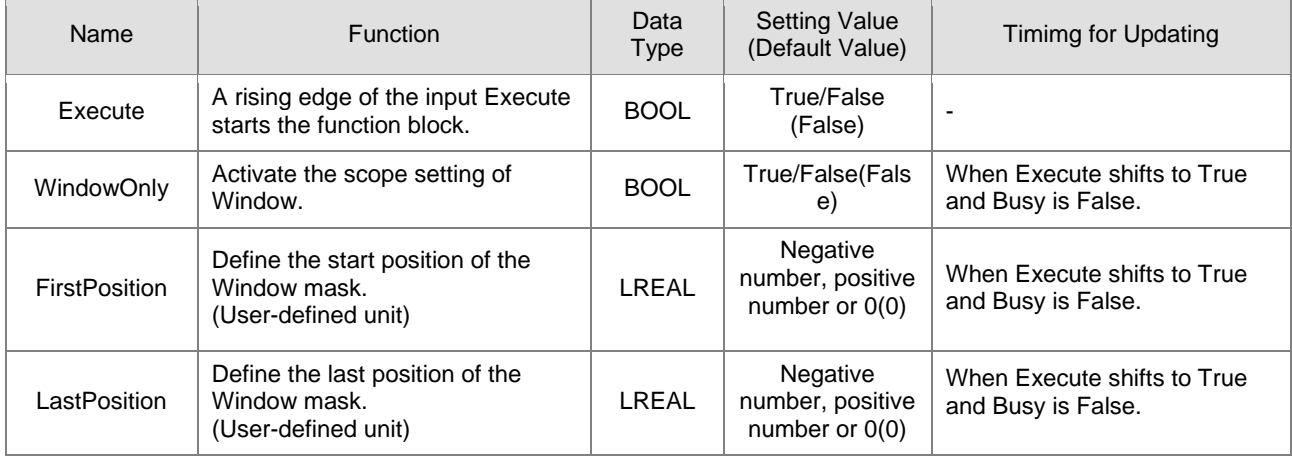

## **Outputs**

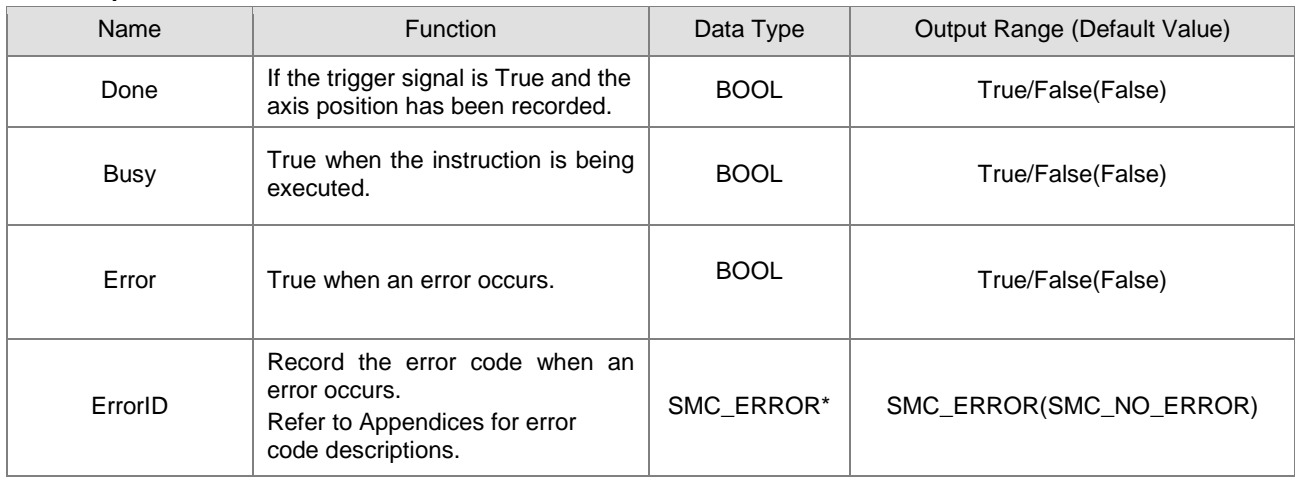

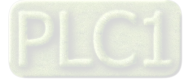

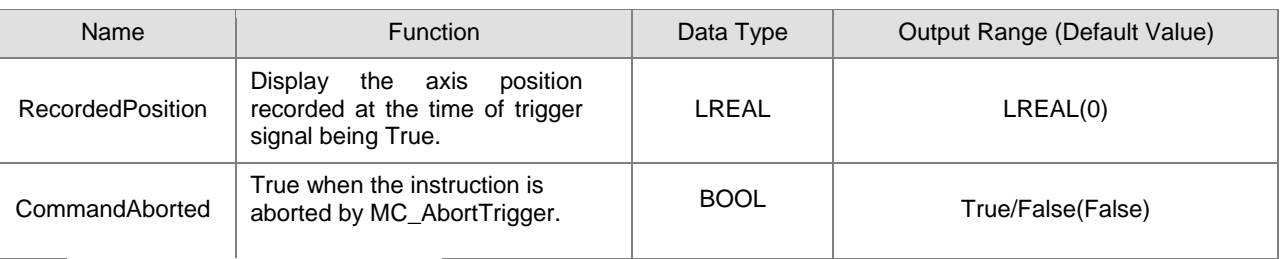

**\*Note:** SMC\_ERROR:Enumeration(Enum)

## ■ Output Updating Time

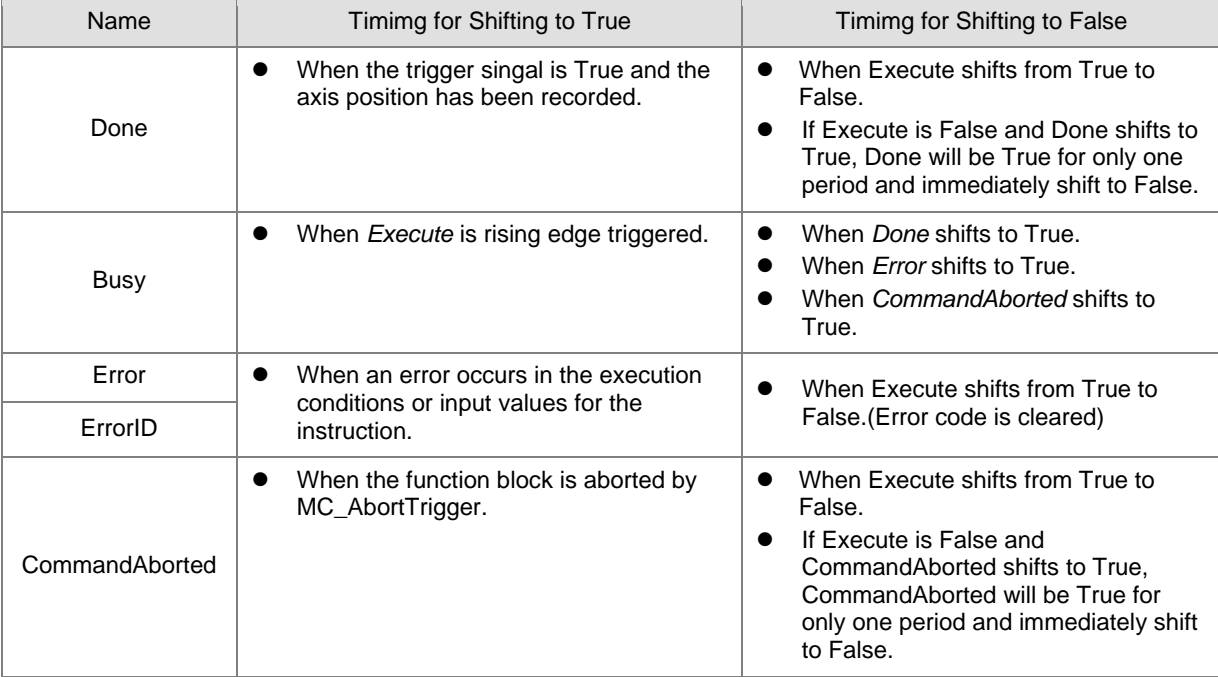

**2**

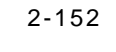

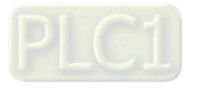

#### **In-Outs**

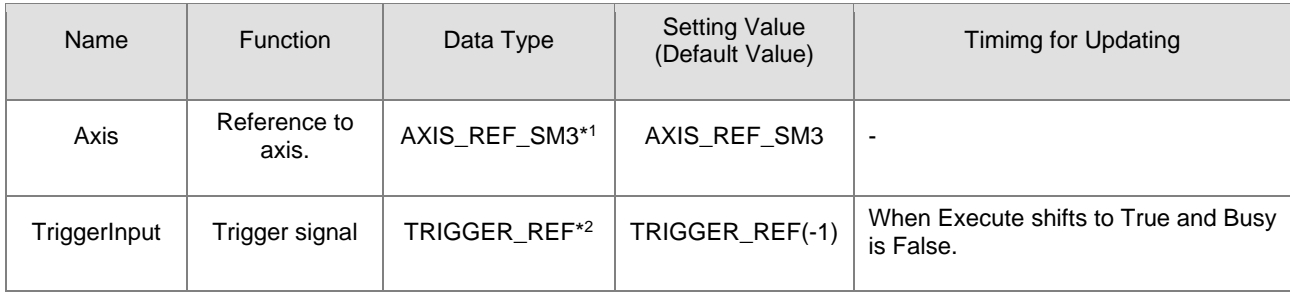

#### **\*Note:**

1. AXIS\_REF\_SM3(FB):Each function block has this in-out pin for the activation of function block.

2. TRIGGER\_REF: Structure (STRUCT)

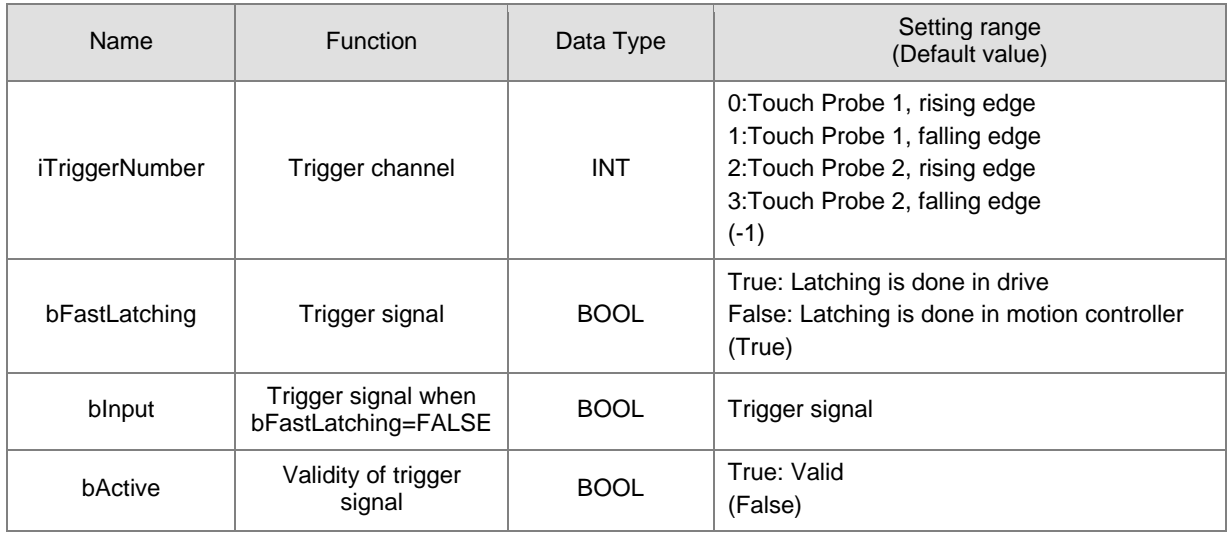

#### **Function**

- Drive mode
	- While using real axes, *bFastLatching* must be set to True (latching in drive) and configure *iTriggerNumber.*  (The setting value can not be set as default "-1" or there's ll be an error occurred in the function block.) When *Execute* is True, the function block writes values to 0x60B8(Touch Probe Function) based on the setting of *iTriggerNumber* to open the corresponding Trigger channel.
	- If Inputs*Execute* of MC\_TouchProbe is True, only the first position value of trigger signal would be captured and the following signal would be ignored, even when bit1 of 0x60B8 is set to 1 to create multiple triggers.
	- Under drive mode, RecordedPosition reads the values in 0x60BA(Position value positive edge) and then convert with the gear ratio.
- Controller mode
	- bFastLatching must be set to False and the trigger signal changes to be controlled by bInput.
	- RecordedPosition records the command position and the current command position when bInput triggers signals successfully.
- The operation of MC\_TouhcProbe with window mask function is demonstrated as below:

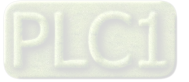

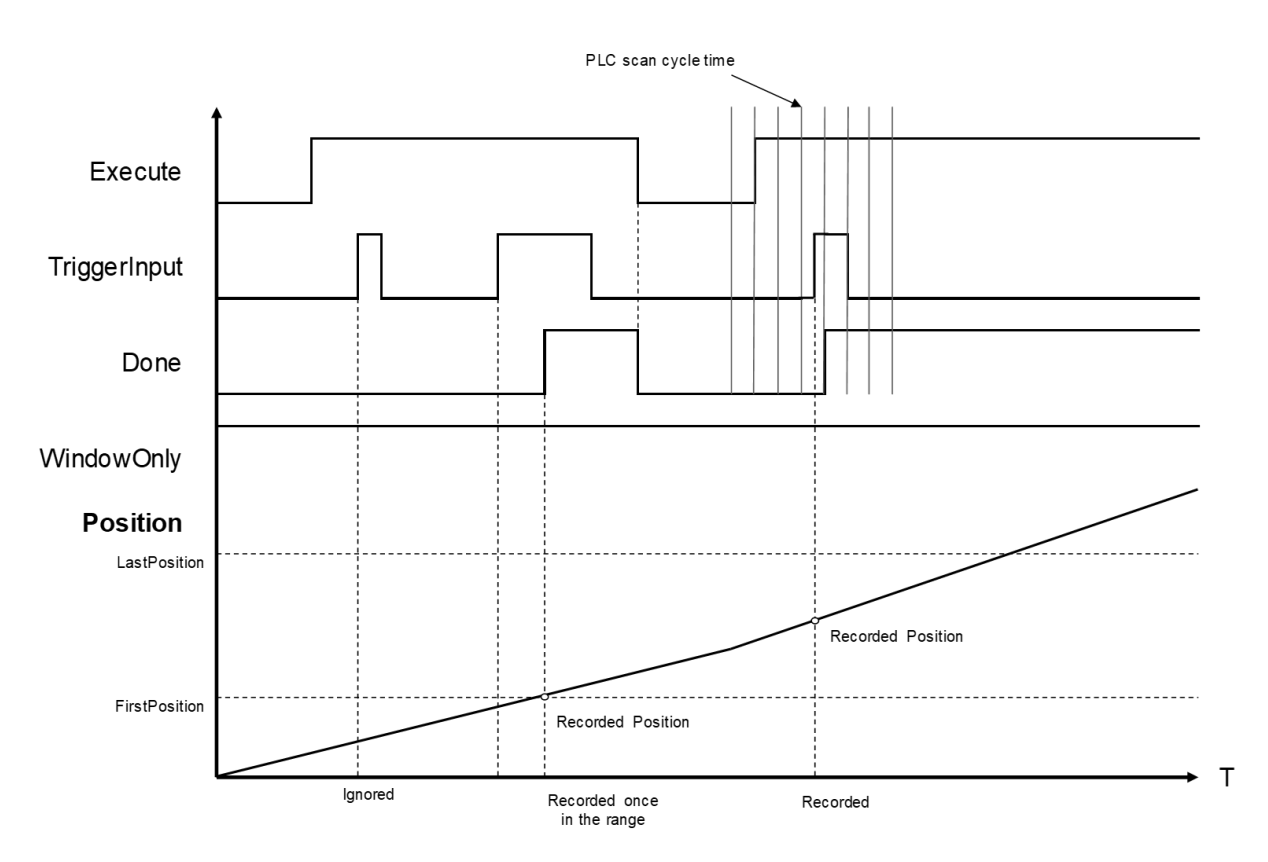

- At the first activation of the trigger input signal, the signal is not accepted because the axis position hasn't reach the specified window mask section.
- When the axis position enters the window mask section, the second activation of the trigger input signal is accepted, and after a period Done chnages to True.
- Time is needed until the touch probe operation is actually activated. The touch probe operation is not possibllyto be activated immediately after WindowOnly shifts to True.
- If the window mask is too small, the touch probe operation is not possble. The effective range for the window mask depends on EtherCAT communications and the performance of encoder input or the servo drive.
- In case that the servo drive does not support the window mask function, an error of SMC\_TP\_COULDNT\_SET\_WINDOW(401) will be reported by the function block. (Delta ASDA-A2-E has not yet supported *WindowsOnly* function.)

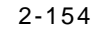

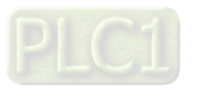

- **Net Window Mask setting** 
	- You can observe the results of different window mask settings when the instruction is used for rotary/modulo axes as below. The difference is resulted from the set values between FirstPosition and LastPosition.

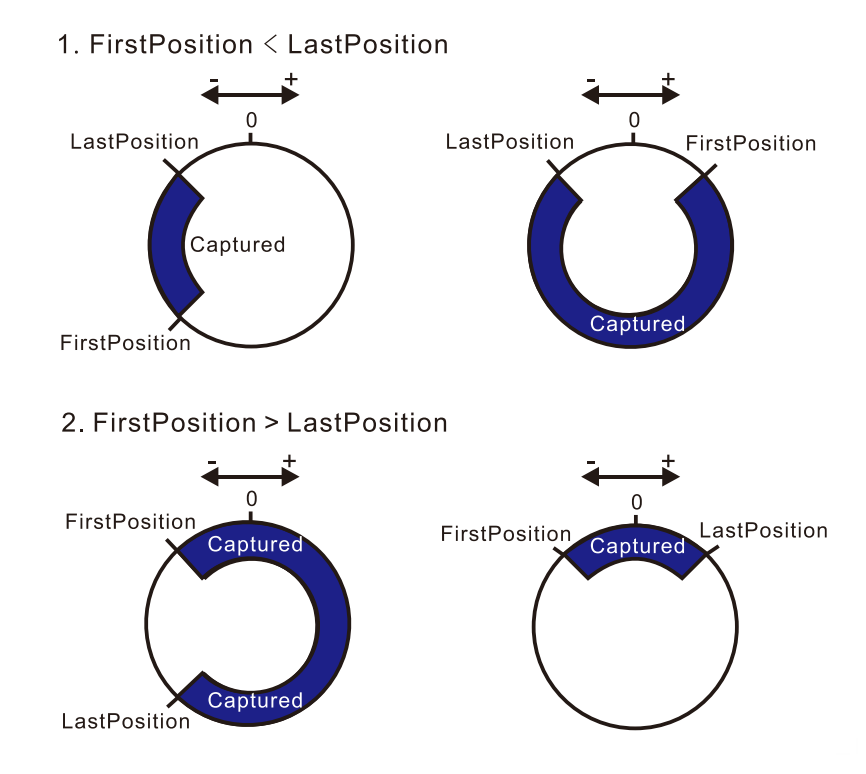

- Troubleshooting
	- If an error occurs during the execution of the instruction, Error will change to True. You can refer to ErrorID (Error Code) to address the problem.
- Example
	- Example1: demonstrate the operation result of using MC\_TouchProbe under controller mode.

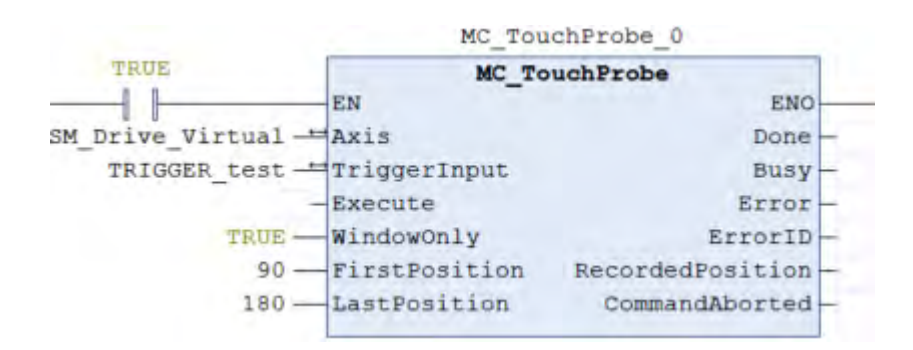

#### TRIGGER test.bFastLatching := FALSE;

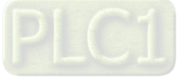

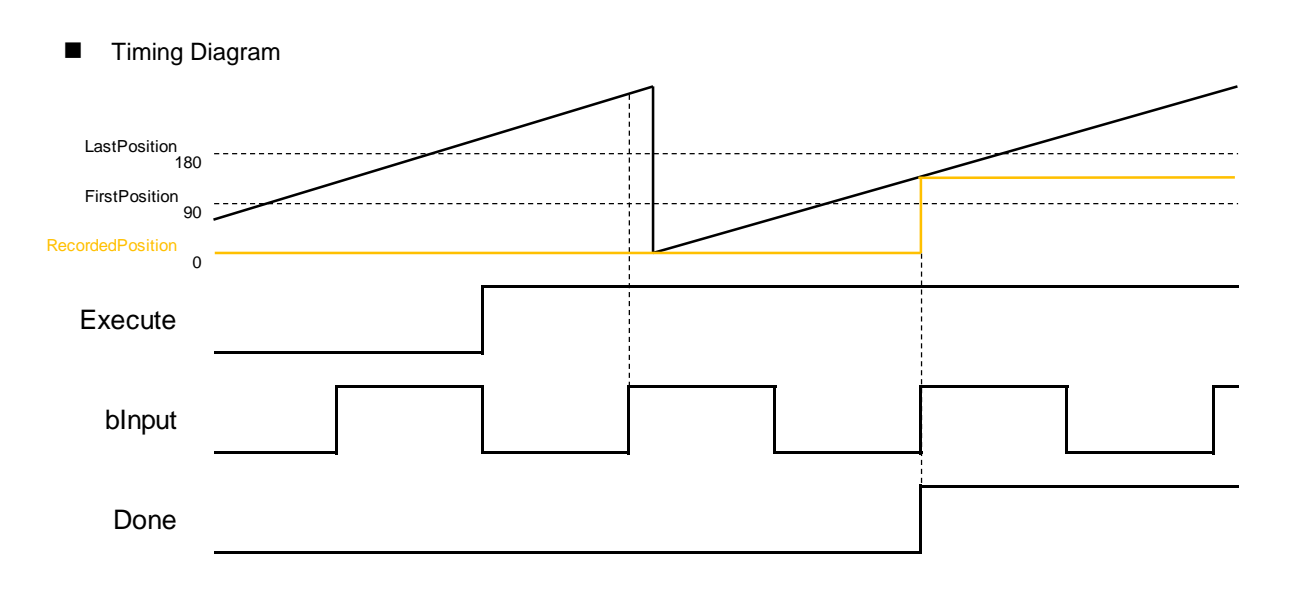

- When Execute of MC\_TouchProbe changes to True, it starts to capture the signal. Under controller mode, bInput would be the trigger signal.
- At the first activation of the trigger input signal, the axis position is not recorded because the axis position hasn't reached the specified window mask section. The axis has entered window mask section when trigger for the second time, therefore the position would be recorded in the output RecordedPosition.
- Example2: Explain how MC\_TouchProbe takes the drive as the trigger signal, which demonstrates with ASDA-A2-E as the drive.

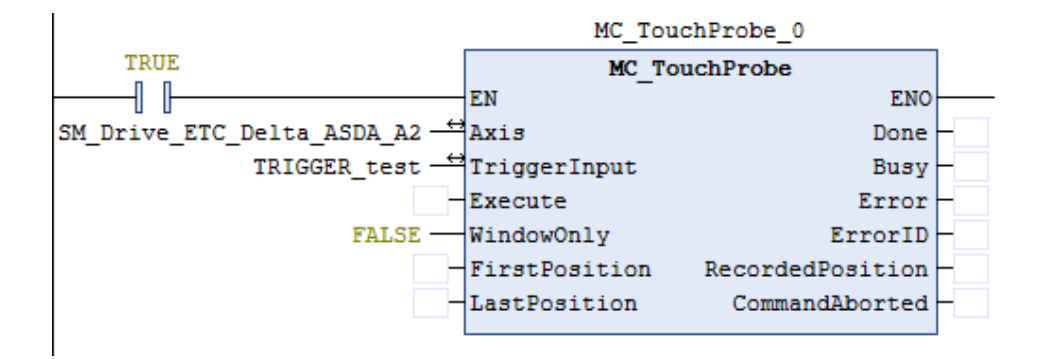

TRIGGER test.iTriggerNumber := 0;

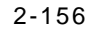

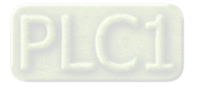

**Wiring diagram** 

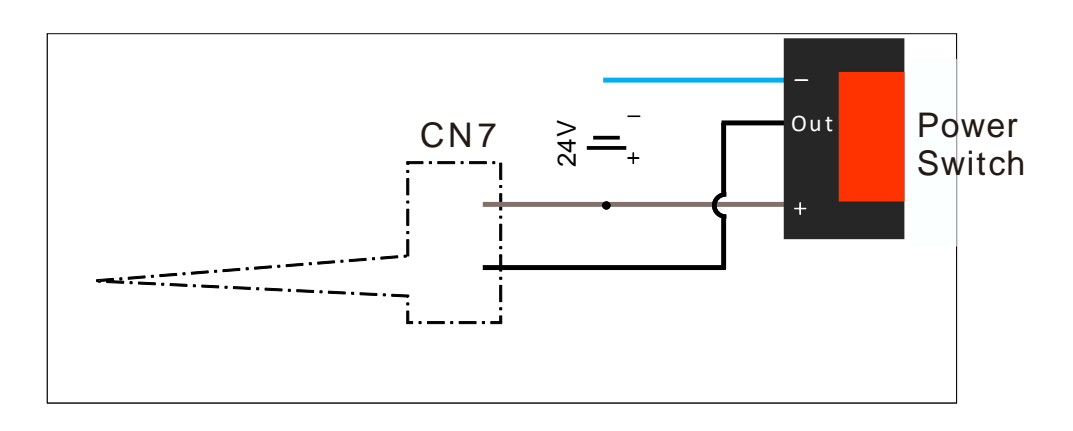

- Trigger signal is from DI13 of CNY extension DI connector. You can start the configuration with the diagram above.
- Trigger channel must be specified by the function block. The following example demonstrates with rising edge trigger.

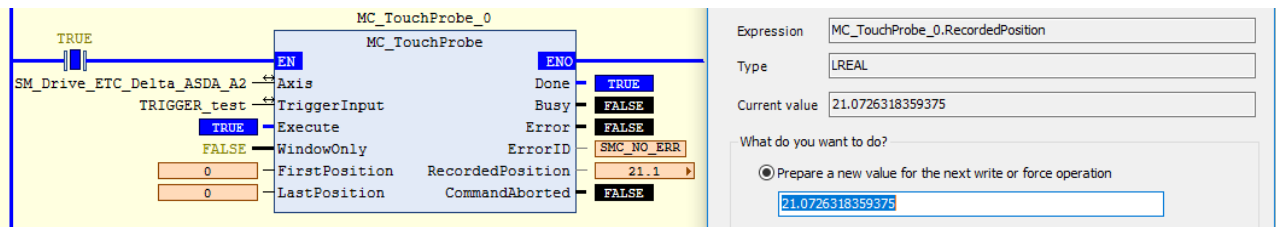

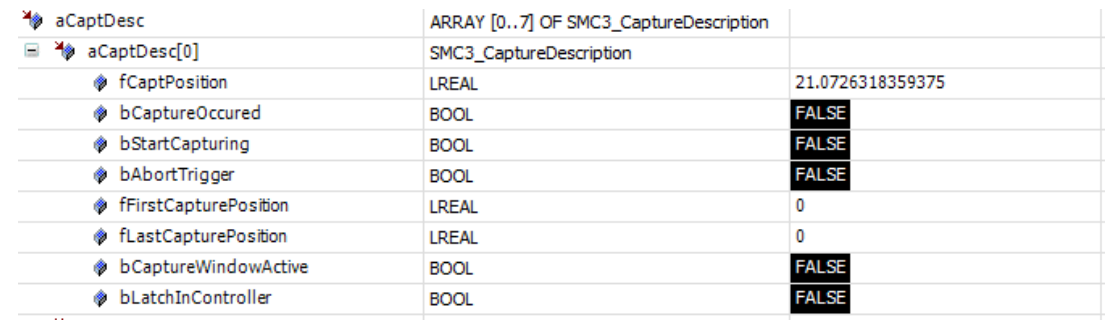

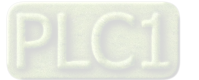

 When the signal on DI13 of the servo is triggered, MC\_TouchProbeOutputsDone would be True. At the same time, MC\_TouchProbe reads the value stored in the object 0x60BA(Touch Probe Pos1 Pos Value). After being converted with the gear ratio, the value would be stored in the axis parameter fCaptPosition, which would be output by RecordedPosition.

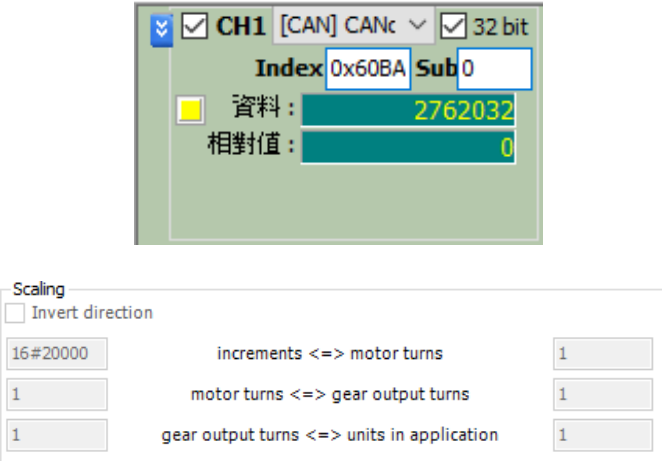

- As a result of the gear ratio being set to 0x20000:1, when the drive is rising edge triggered, the value in 0x60BA must be divided with 0x20000. The signal is triggered by the 2762032 index pulses; therefore, the position is recorded at 21.0726318359375(2762032/131072).
- **Supported Products**
	- $AX-308E \cdot AX-8$

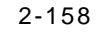

# **2.2.15 MC\_AbortTrigger**

MC\_AbortTrigger aborts the instruction MC\_TouchProbe which are intended to capture trigger events.

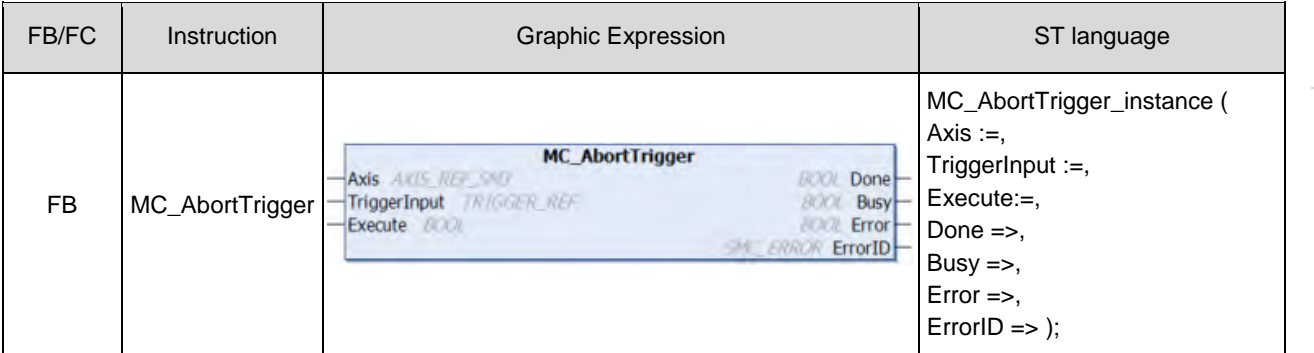

#### $\bullet$  Inputs

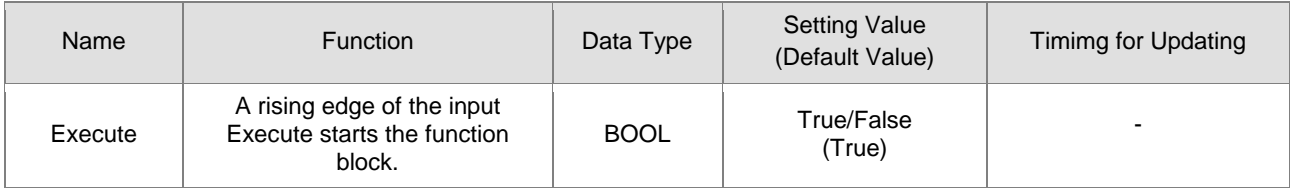

## **Outputs**

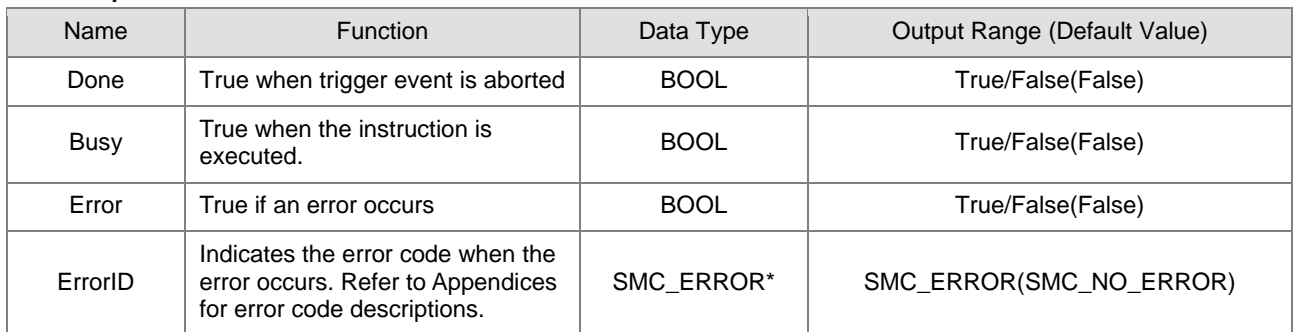

**\*Note:** SMC\_ERROR:Enumeration(Enum)

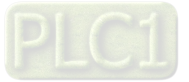

## **Output Updating Time**

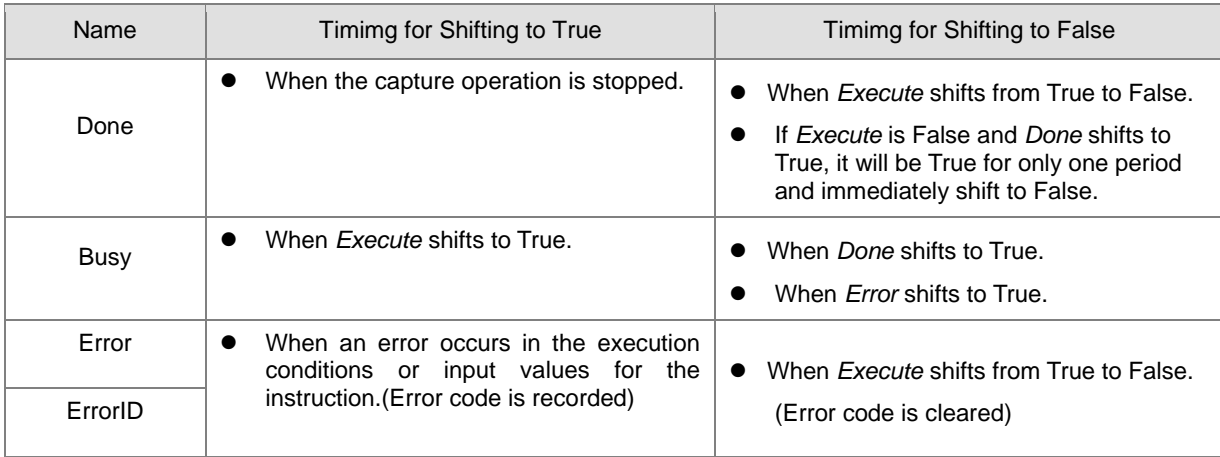

## **Timing Diagram**

**2**

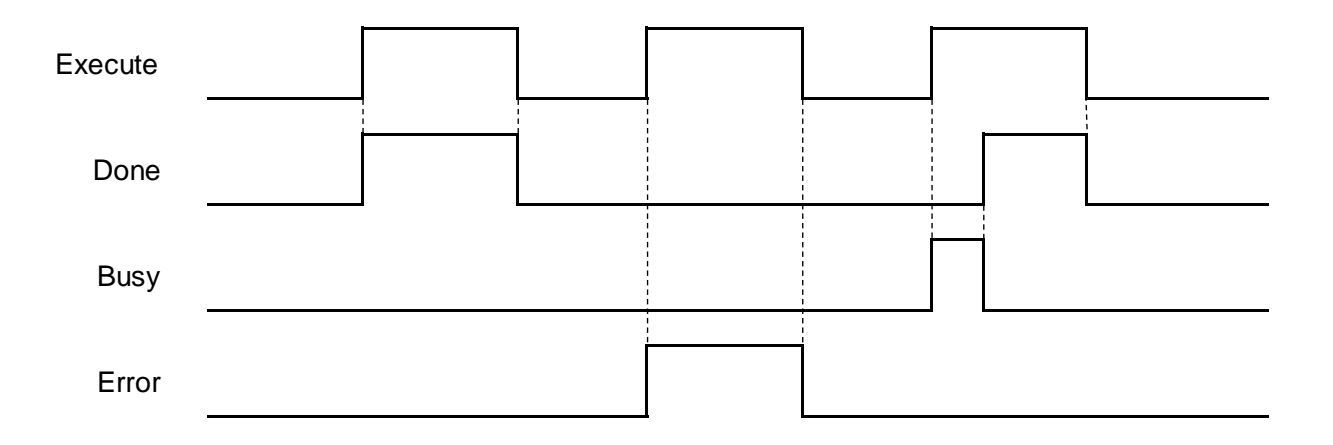

## **In-Outs**

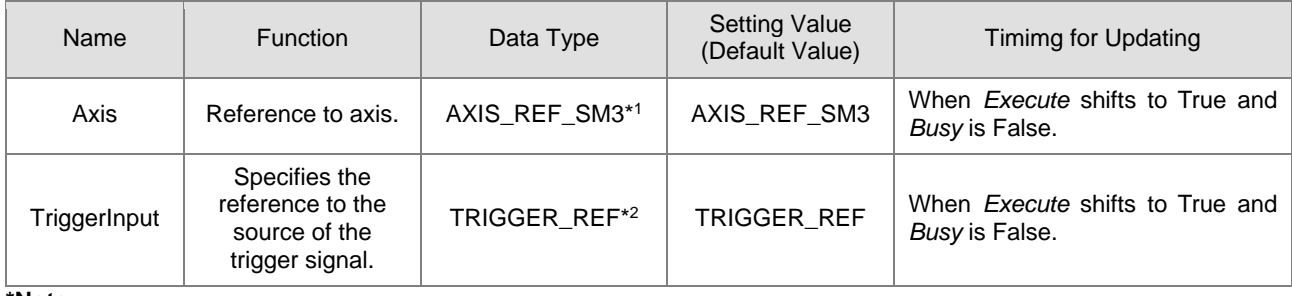

#### **\*Note:**

1. AXIS\_REF\_SM3(FB):Each function block has this in-out pin for the activation of function block.

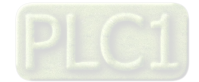

2-160

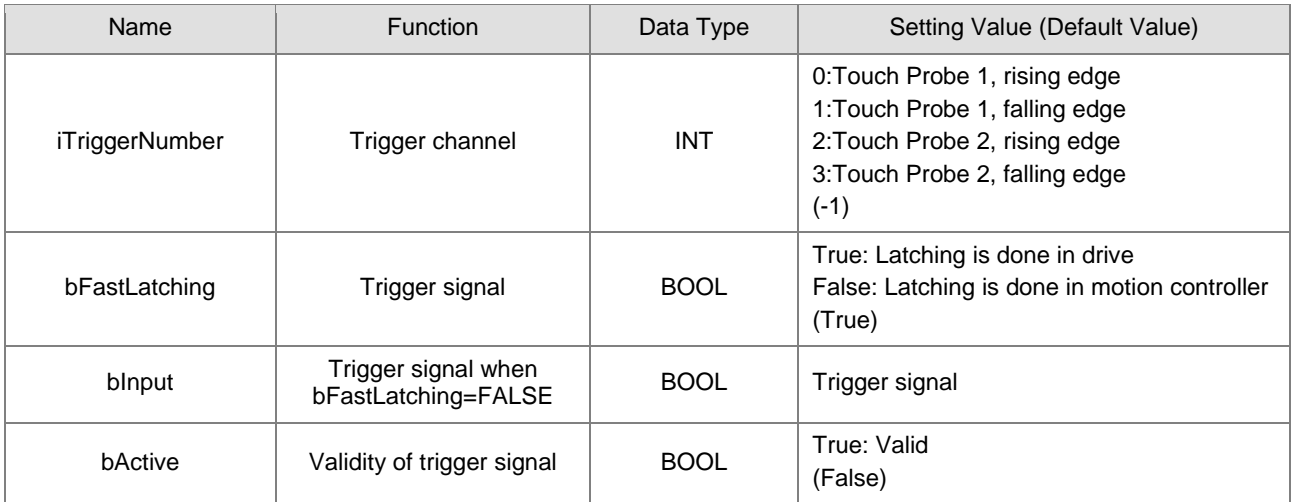

## 2. TRIGGER\_REF: Structure(STRUCT) ·

#### **Function**

- You can cancel the touch probe operation by using MC\_AbortTrigger.
- By setting Axis and TriggerInput for this instruction you can define the touch probe operation to abort.

#### **Troubleshooting**

 If an error occurs during the execution of the instruction, Error will change to True. You can refer to ErrorID (Error Code) to address the problem.

#### **Example**

■ This example demonstrates the relating operation of the combination of MC\_AbortTrigger and MC\_TouchProbe.<br>NC\_TouchProbe\_0

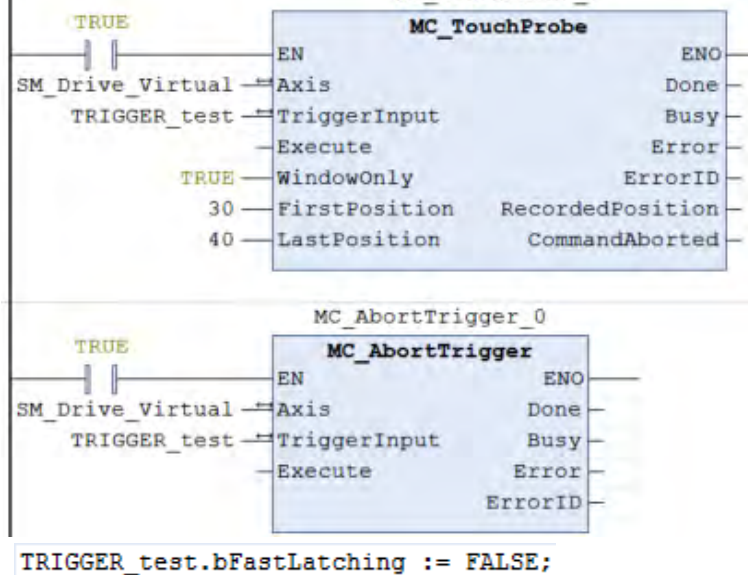

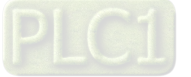

## **Timing Diagram**

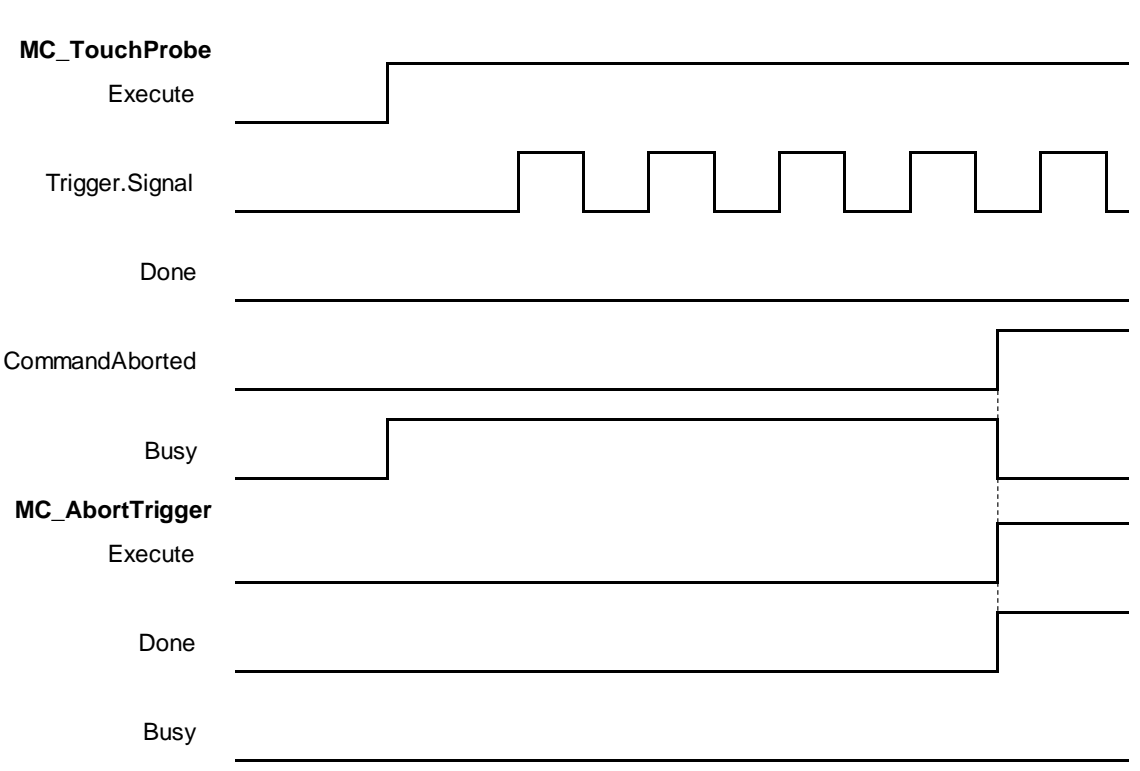

- When a rising edge is detected on *Execute* of MC\_AbortTrigger, *CommandAborted* of MC\_TouchProbe shifts to True.
- If a rising edge is detected on *Execute* of MC\_AbortTrigger when *Done* of MC\_TouchProbe shifts to True, an error of SMC\_AT\_TRIGGERNOTOCCUPIED(410) will be reported by MC\_AbortTrigger.

## **Supported Products**

 $\blacksquare$  AX-308E \AX-8

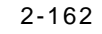

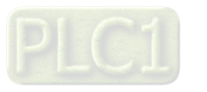

# **2.2.16 MC\_DigitalCamSwitch**

MC\_DigitalCamSwitch uses the axis position to control a switch of a digital output.

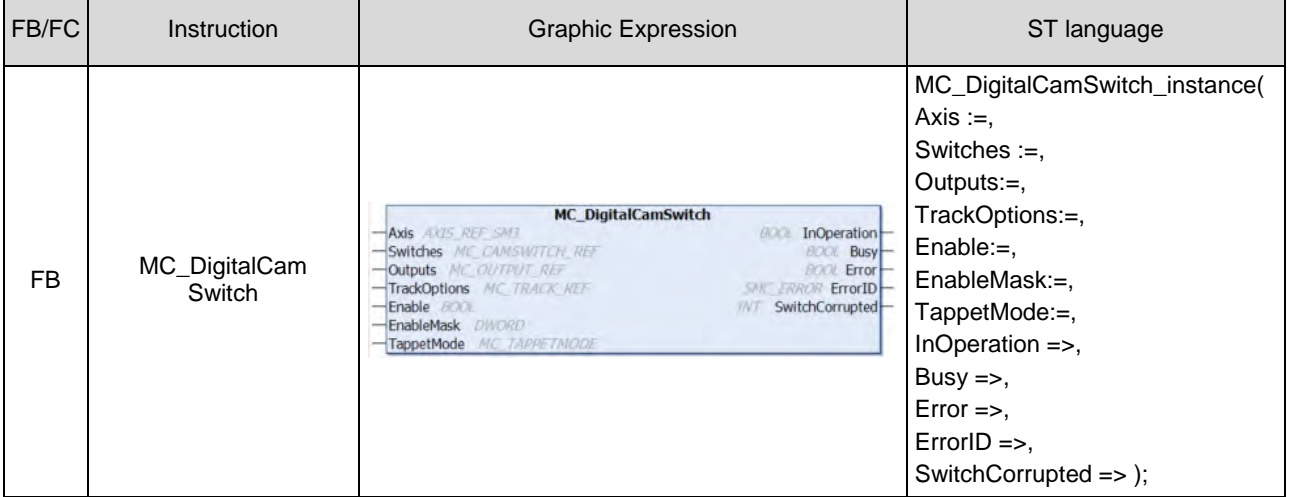

#### **Inputs**

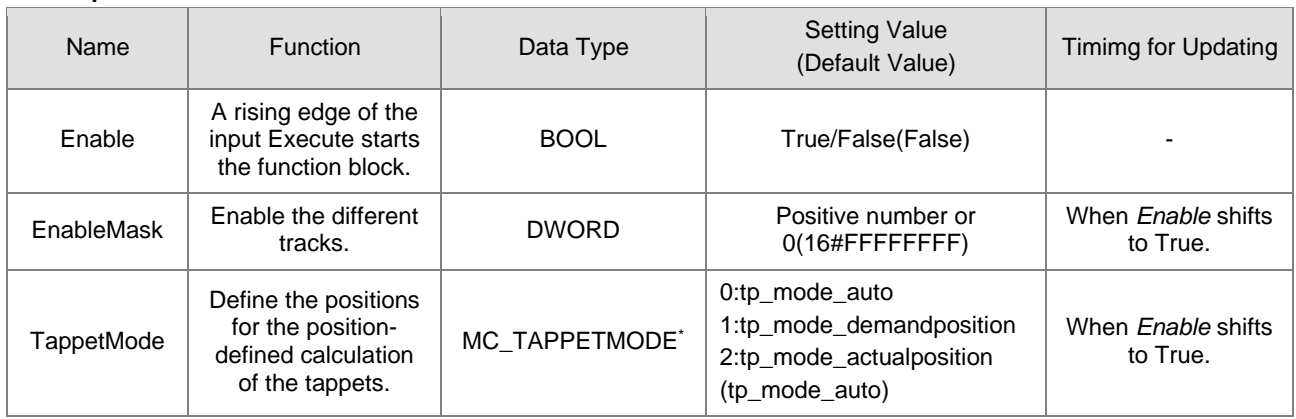

**\*Note:** MC\_TAPPETMODE:Enumeration(ENUM)

## **Outputs**

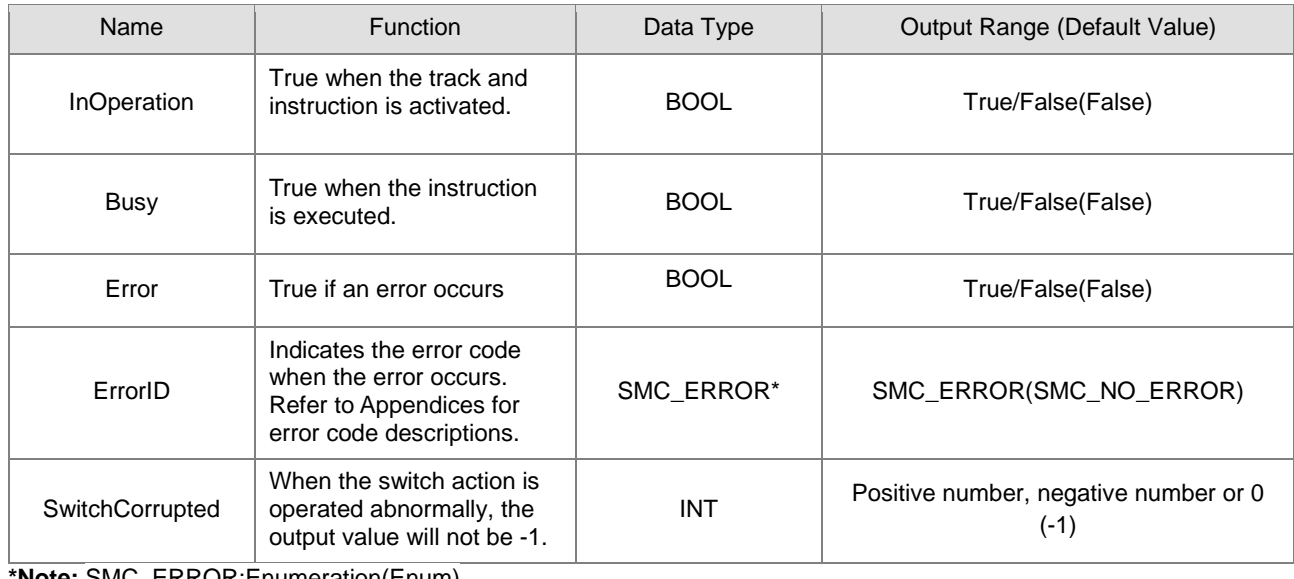

**\*Note:** SMC\_ERROR:Enumeration(Enum)

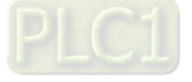

## **Output Updating Time**

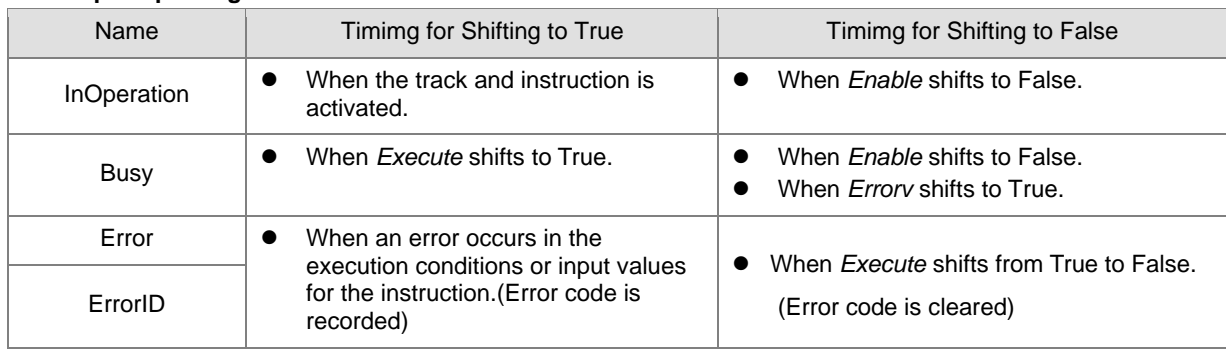

## **Timing Diagram**

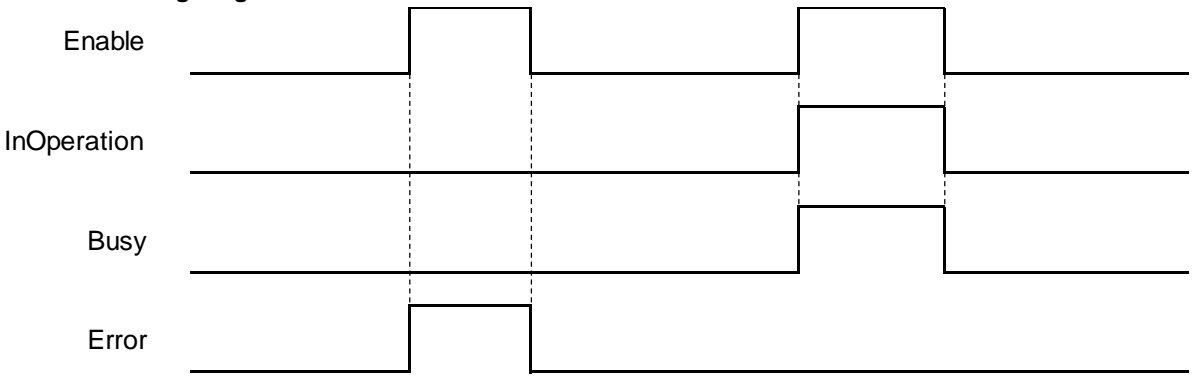

## **In-Outs**

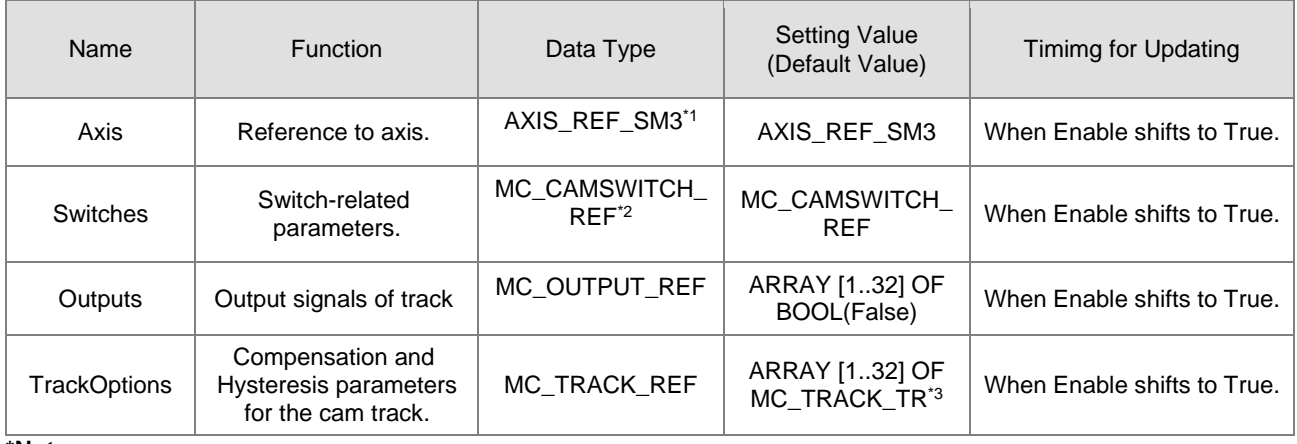

#### **\*Note:**

- 1. AXIS\_REF\_SM3(FB):Each function block has this in-out pin for the activation of function block.
- 2. MC\_CAMSWITCH\_REF: Structure(STRUCT)

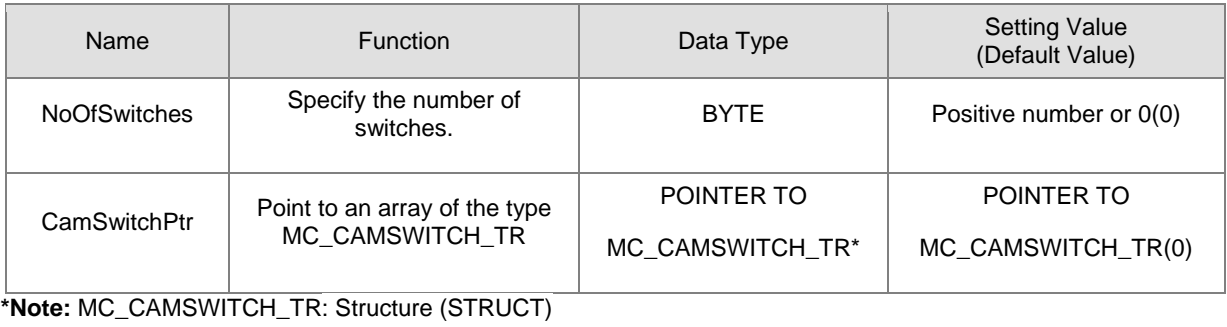

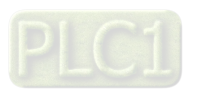
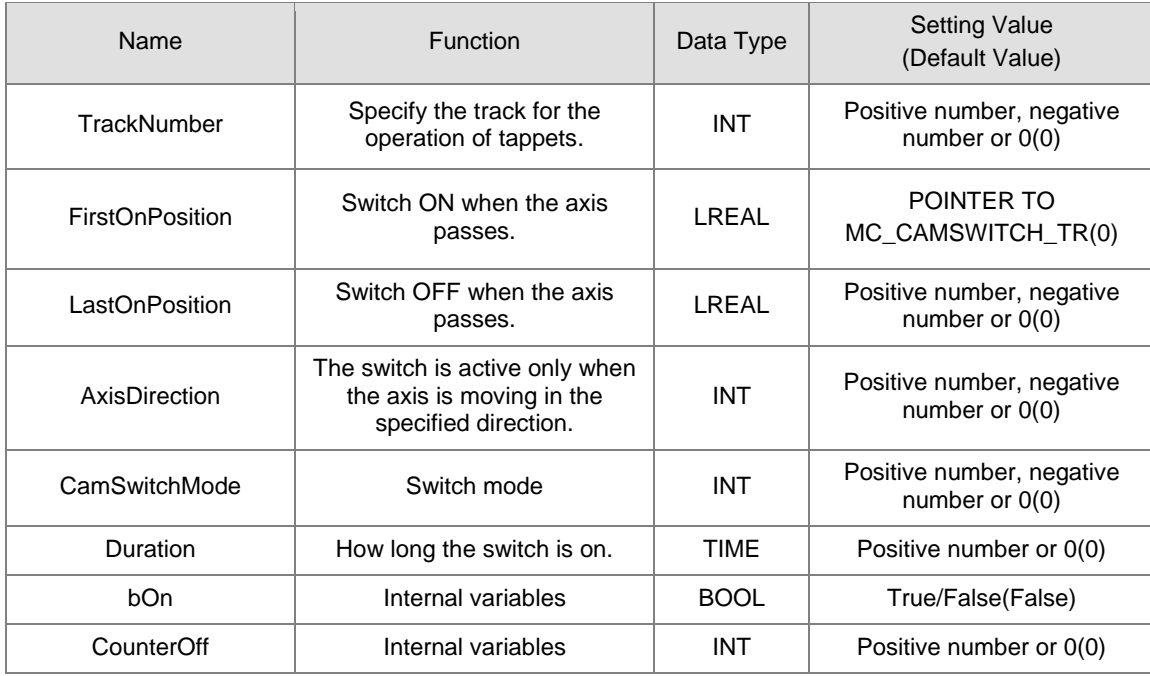

#### 3. MC\_TRACK\_TR: Stucture(STRUCT) .

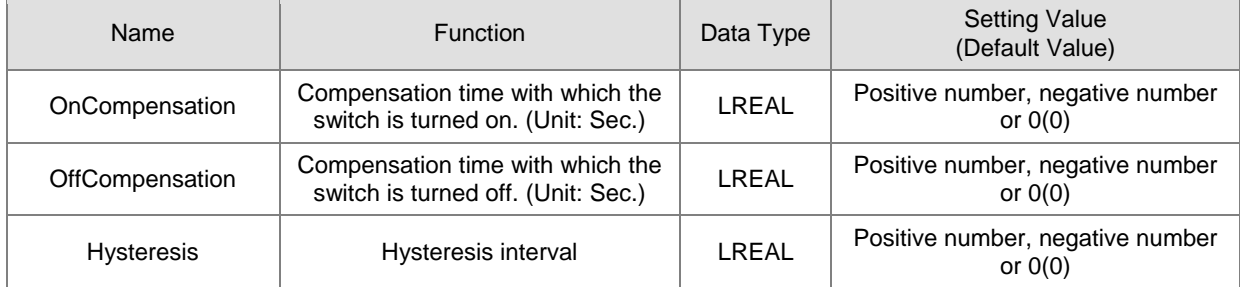

#### **Function**

- EnableMask is a 32 bits of bool type parameter, used to enable different tracks. With the concept of the least significant bit representing the first track, the input value would be 16#FFFFFFFB to disable the third track.
- MC\_CAMSWITCH\_REF defines switches for digital cam. NoOfSwitches calculates the number of switching positions. CamSwitchPtr is a pointer on an array of type MC\_CAMSWITCH\_TR.
- MC\_CAMSWITCH\_TR specifies the positions of tappets.
	- TrackNumber specifies the output number.
	- FirstOnPosition specifies the switch-on position of the output.
	- LastOnPosition specifies the switch-off position of the output (when CamSwitchMode = 0).
	- AxisDirection = 0: Output is switched in both directions. AxisDirection = 1: Only positive direction. AxisDirection = 2: Only negative direction.
	- Switch is OFF at LastOnPosition when CamSwitchMode = 0. Switch remains ON for a time set (Duration) and then changes to OFF when CamSwitchMode = 1.
	- Duration: Period of time for which the tappet output stays TRUE in case of CamSwitchMode = 1.

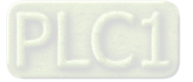

- MC\_TRACK\_REF is the Structure for managing the tracks, which contains OnCompensation, OffCompensation and Hysteresis.
	- OnCompensation is set for the delay of switch-on. If the input value is positive, switching to ON would be delayed, while an early switch-on can be set with a negative input value. The time is given in seconds. For example, if OnCompensation is set to 0.01, switching to ON would be delayed for 0.1 second.
	- OffCompensation is set for the delay of switch-off. If the input value is positive, switching to OFF would be delayed, while an early switch-off can be set with a negative input value.

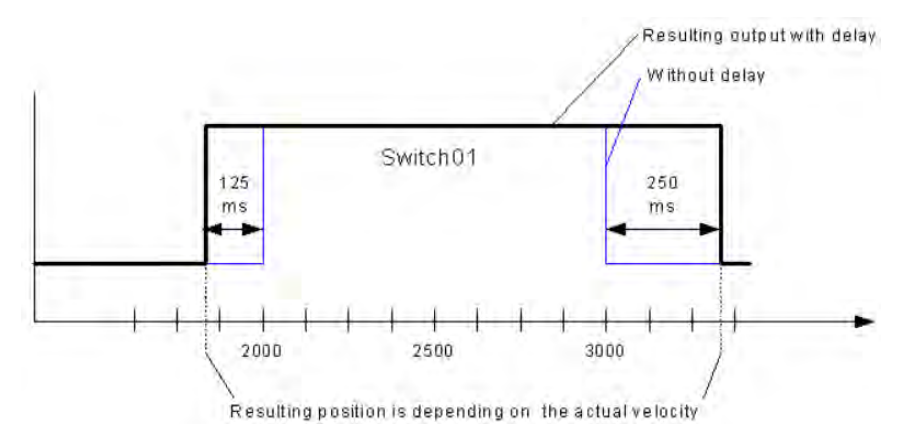

- The interval for Hysteresis is set to avoid switching errors and the specified axis position must exceeds the interval, so the switch would continue with the next action. The unit of Hysteresis is user-defined.
- Output would be switched to ON with all AxisDirection settings as long as the axis position is inside of the range.
- **Multiple switch modes are allowed to be set in a single Track.**

#### **Troubleshooting**

 If an error occurs during the execution of the instruction, Error will change to True. You can refer to ErrorID (Error Code) to address the problem.

#### **Example**

■ Example1: Demonstrates using 2 switches in the same Track in the following example.

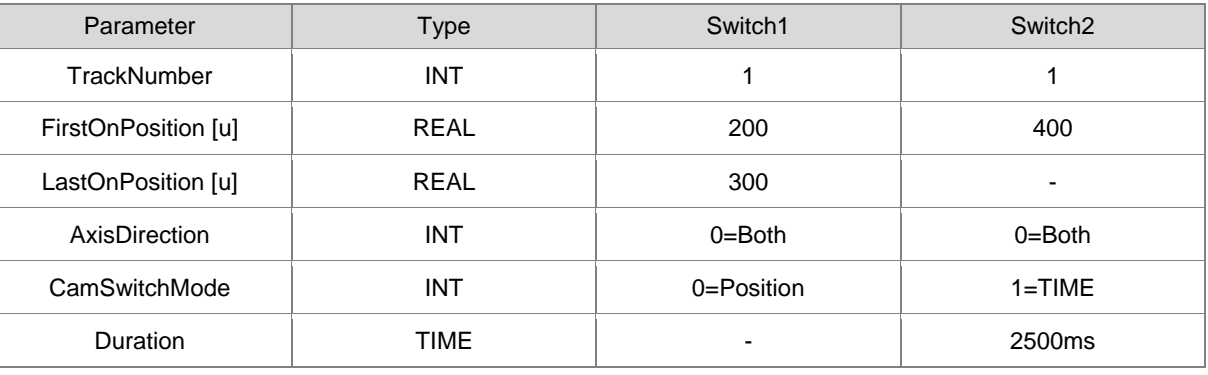

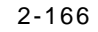

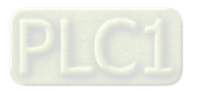

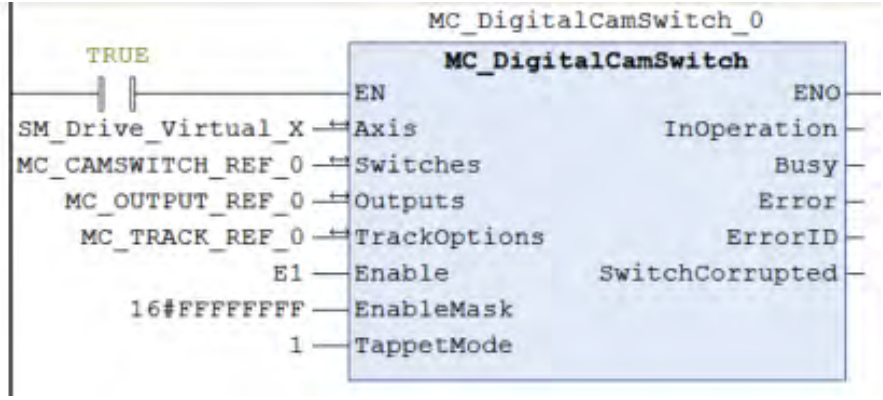

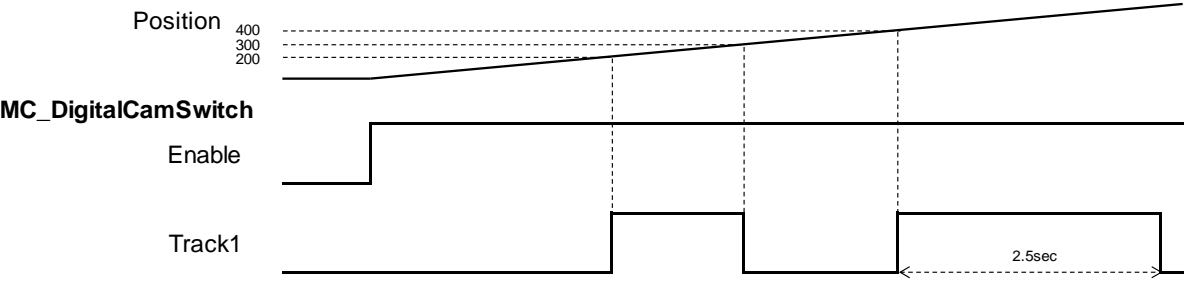

- When the axis reaches the position 200, Switch1 on Track1 would be turned ON till the axis reaches the position 300, then changes to OFF.
- Switch1 would be turned ON again when the position 400 is reached, and lasting for 2.5 seconds, then changes to OFF.
- Example2: The operation result of OnCompensation/OffCompensation is given in the following example.

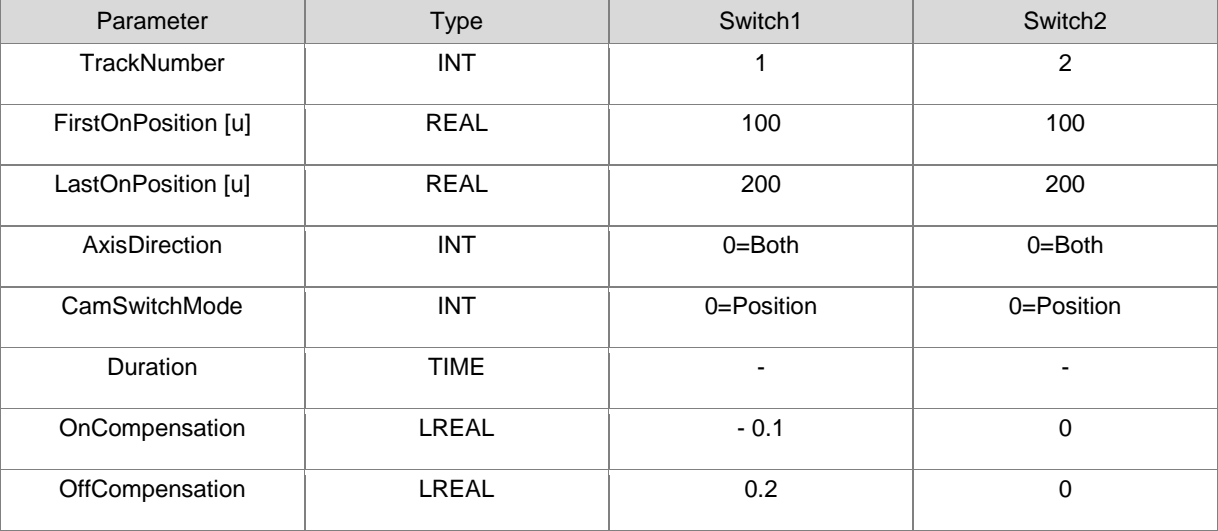

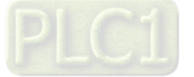

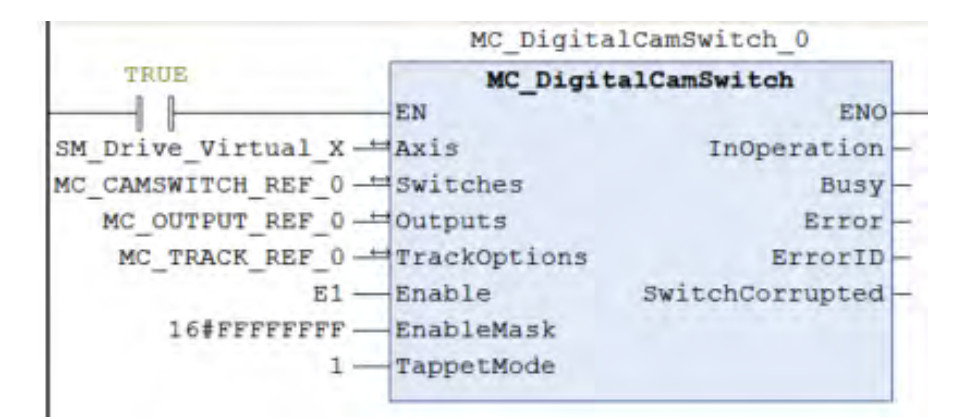

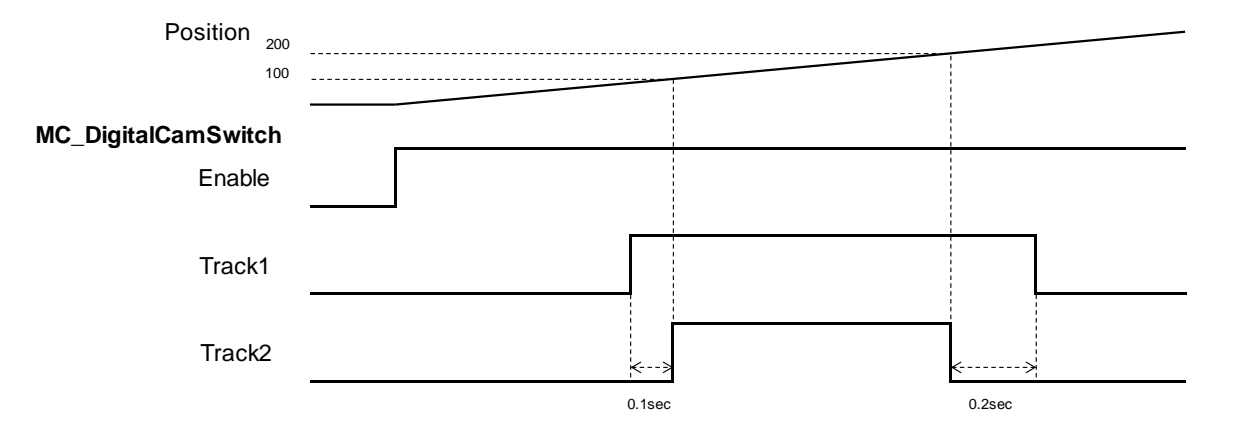

- Once the position 100 is reached, Switch1 on Track1 and Switch2 on Track2 are both turned ON and would be turned OFF when position 200 is reached. The switch-on of Switch 1 is advanced for 0.1 second while OnCompensation = -0.1. By setting 0.2 to OffCompensation, Switch 1 is delayed for 0.2 second.
- Example3: The operation result of *Hysteresis* is given in the following example.

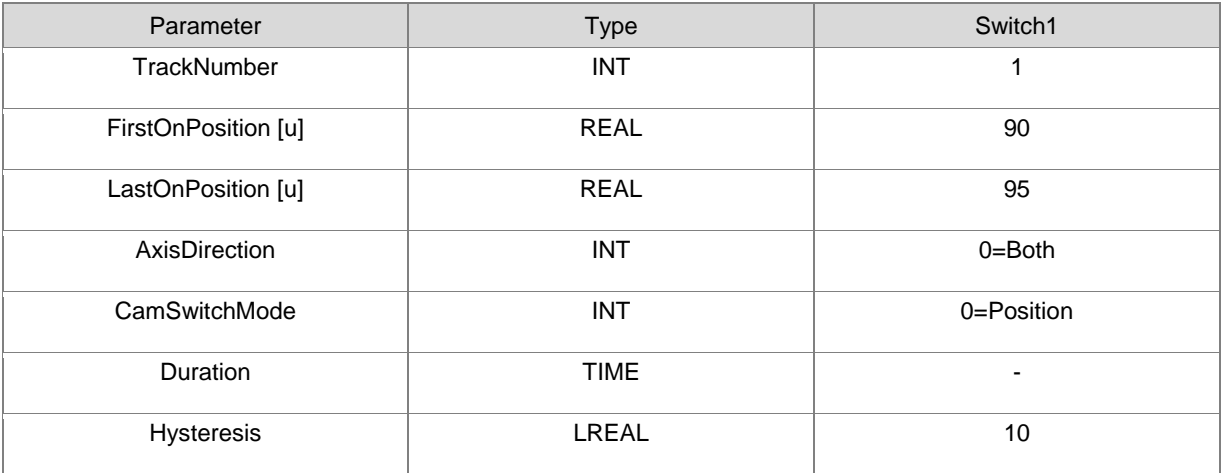

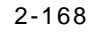

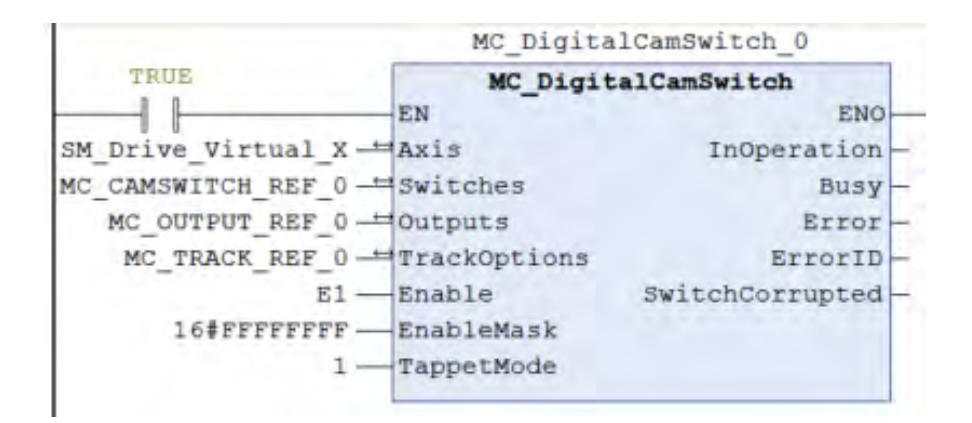

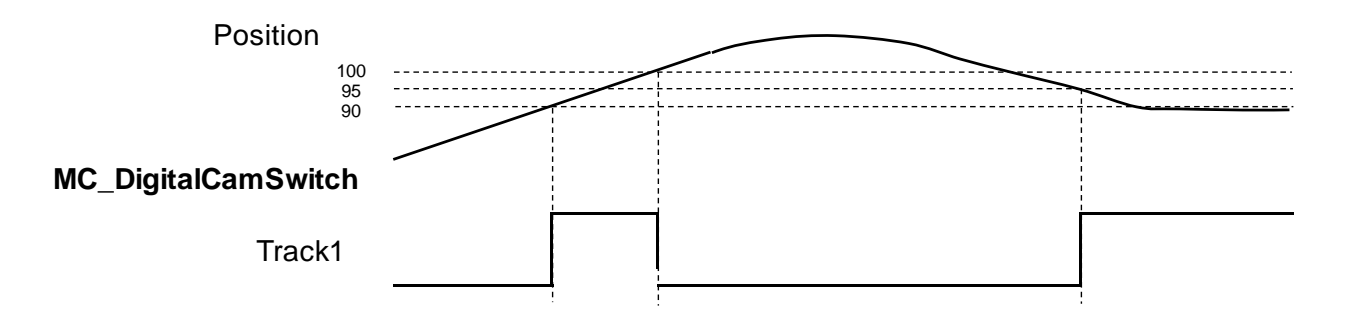

- The FirstOnPosition and LastOnPosition of Switch 1 on Track1 are set to 90 and 95 respectively with Hysteresis set to 10, which means the switch would be turned off after the axis position passing the interval (80~100).
- Track 1 is switched to ON when the axis reaches position 90 and not able to be switched to OFF at position 95 until the axis passes the hysteresis interval.
- When the axis moves reversely to position 95, the switch would be turned ON again and remains, for the reason that the axis position stays within the hysteresis interval (105~85).
- **Supported Products**
	- $\blacksquare$  AX-308E \AX-8

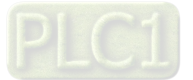

# **2.3 Delta Motion Control Instructions**

# **2.3.1 Motion Control Instructions**

# **2.3.1.1 DMC\_TorqueControl**

DMC\_TorqueControl controls the torque according to the torque control mode of the servo drive.

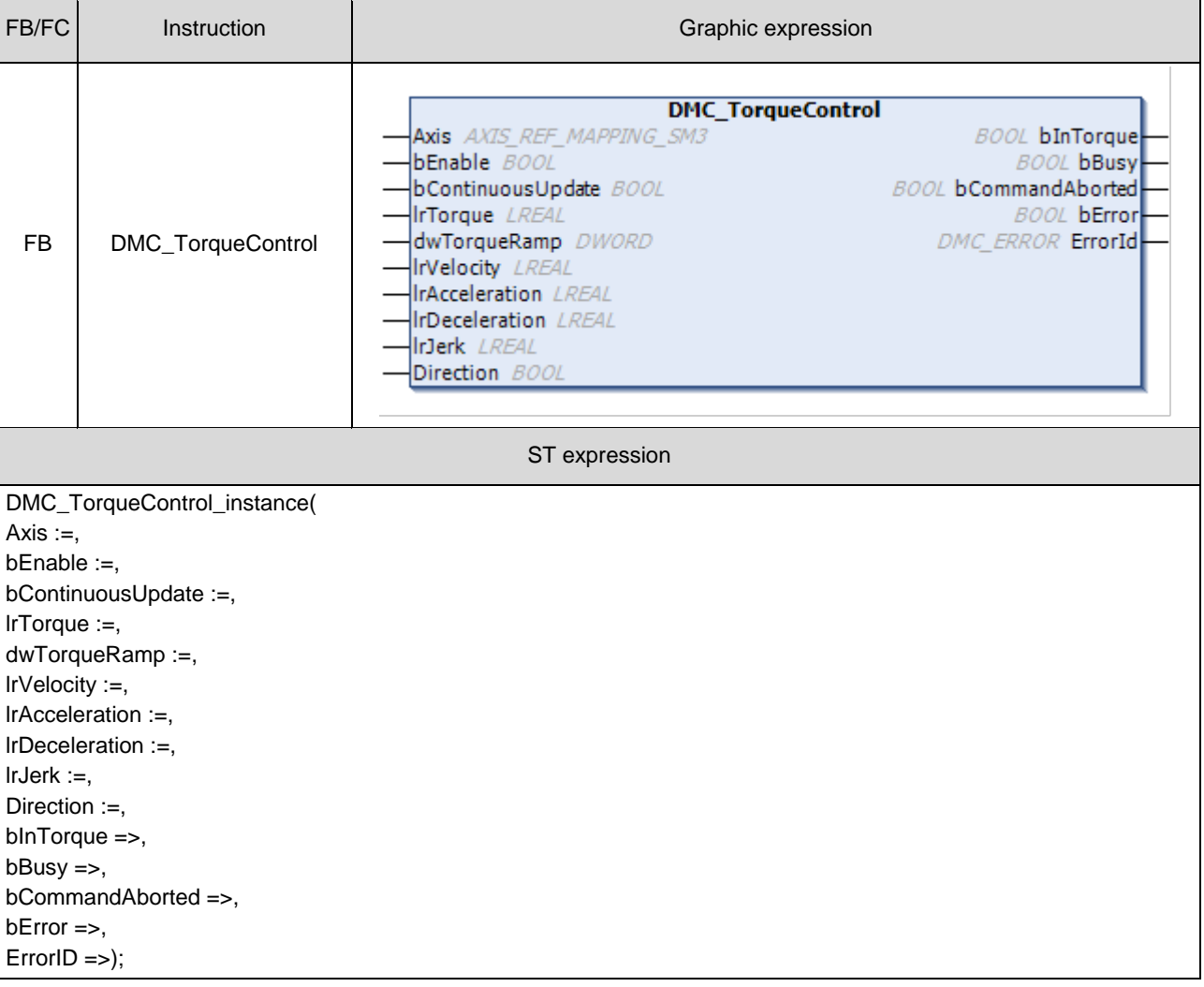

#### $\bullet$  Inputs

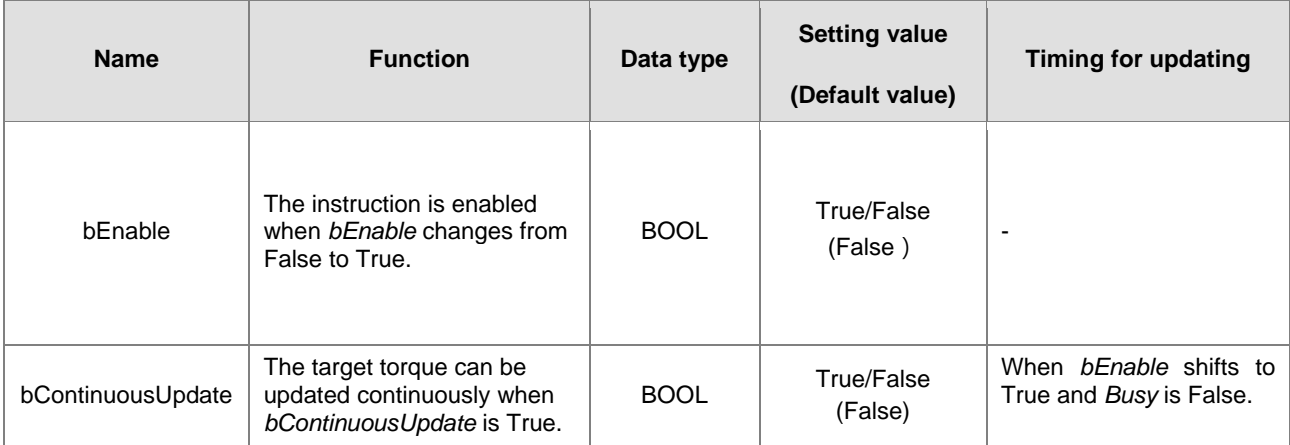

2-170

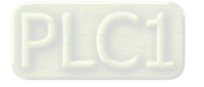

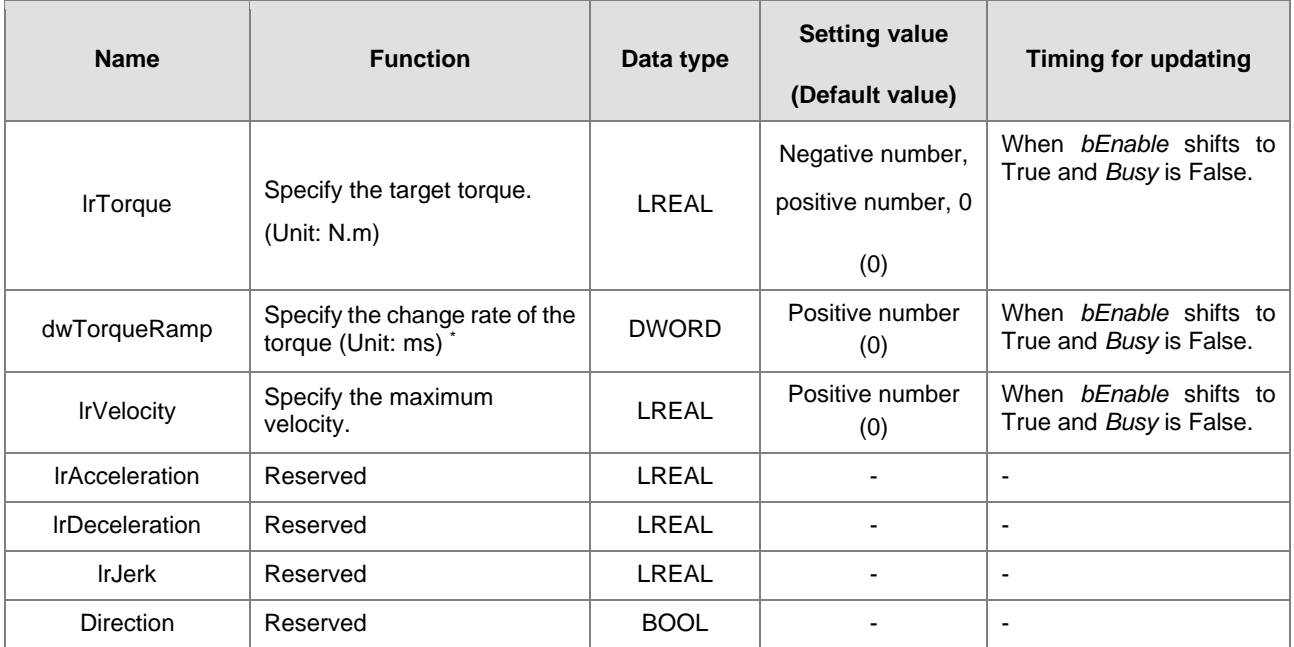

#### **\*Note:**

Take ASDA-A2 for example here with the unit: μs (microsecond). For other models, refer to 0x6087 in their object dictionaries.

### **Outputs**

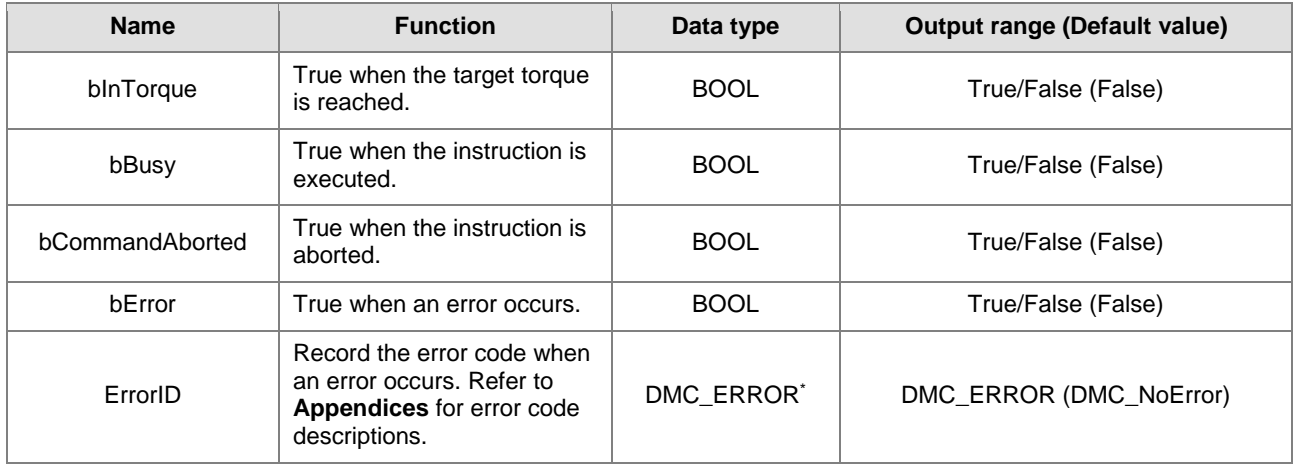

### **\*Note:**

DMC\_ERROR: Enumeration (ENUM)

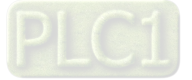

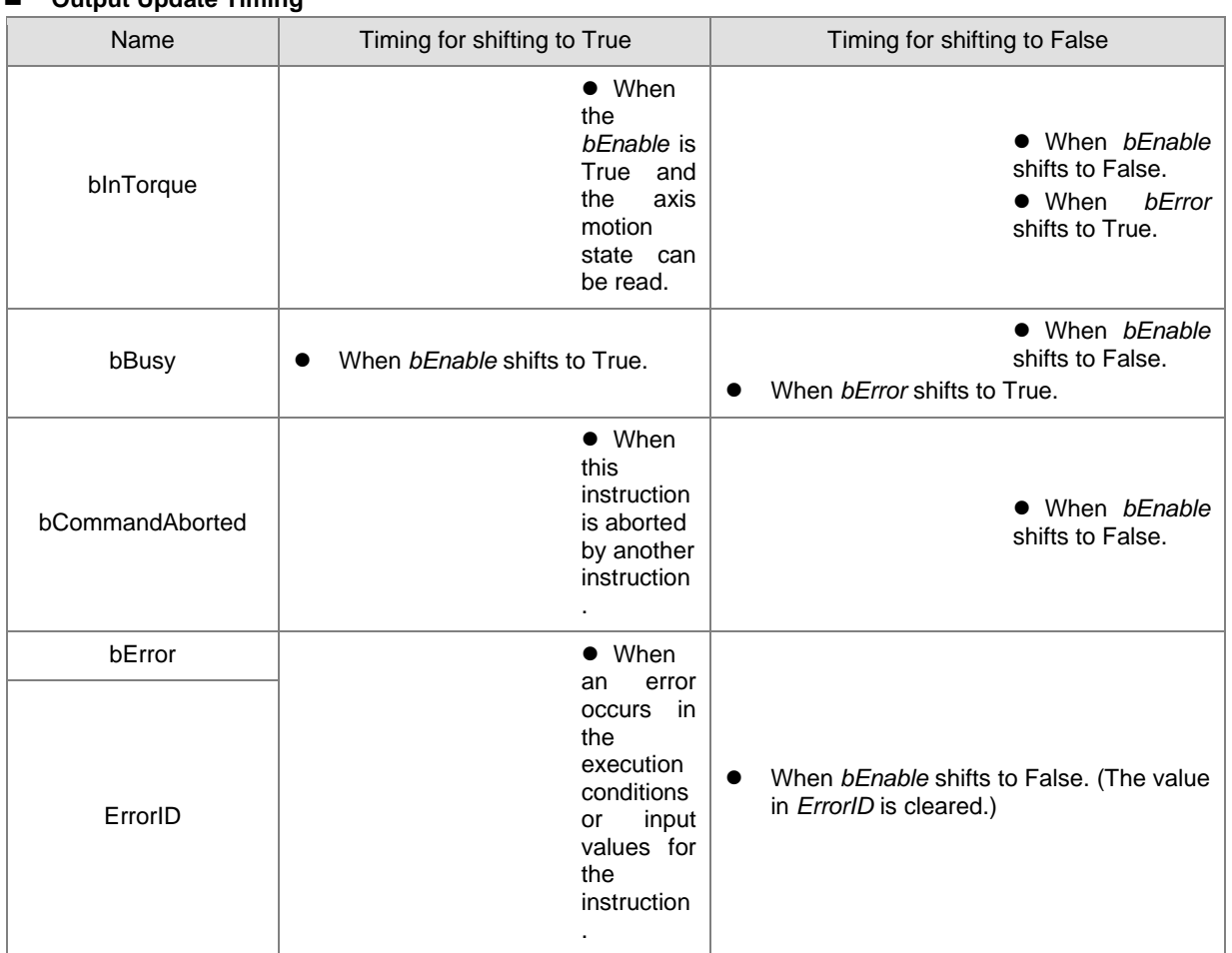

### $\blacksquare$  Output Update Timing

**2**

# **Timing Diagram**

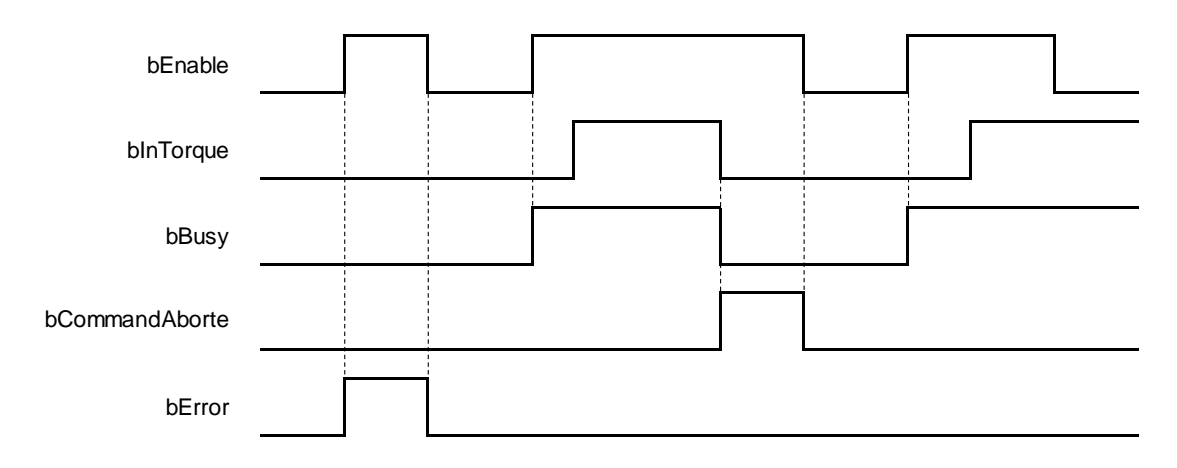

**In-Outs**

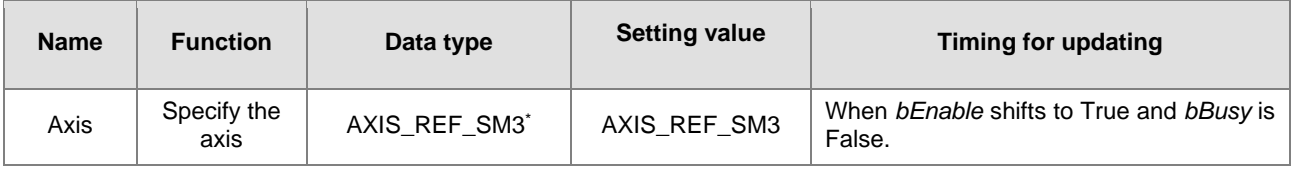

### **\*Note:**

2-172

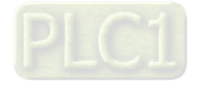

AXIS\_REF\_SM3 (FB): All function blocks contain this variable, which works as the starting program for function blocks.

- **Function**
	- When *bEnable* shifts to True, the values of *lrTorque*, *dwTorqueRamp* and *lrVelocity* of the DMC\_TorqueControl instruction are sent to the servo for torque control.
	- When *bEnable* is False, set the target torque *lrTorque* to 0 to make the axis decelerate to a stop. The instruction execution is completed when the axis decelerates to a stop and *bBusy* shifts to False.
	- **E** Ensure that the axis is in Standstill state before instruction execution.
	- The servo will perform an immediate stop if SMC\_SetControllerMode interrupts DMC\_TorqueControl during instruction execution. Please DO NOT do so.
	- Only one DMC\_TorqueControl instruction is allowed to execute at a time. If the second DMC\_TorqueControl instruction is also executed at the same moment, an error will occur.
	- When the DMC\_TorqueControl instruction is executed, 0x6071 (Target Torque), 0x6077 (Actual Torque), 0x6060 (ModeOfOperation) and 0x6061 (ModeOfOperationDisplay) OD must be included in the slave PDO mapping data. Otherwise, an error will occur.

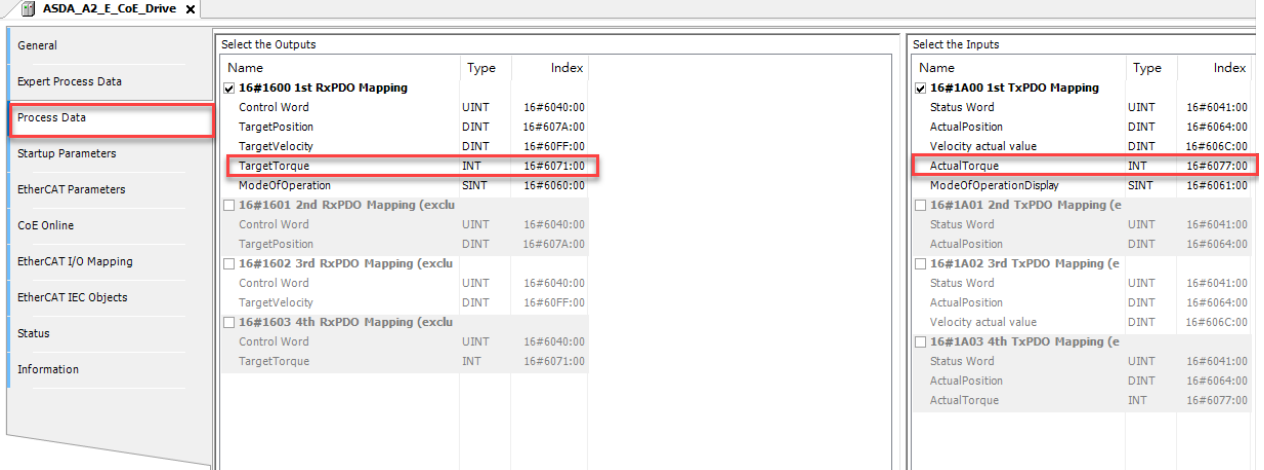

#### **Troubleshooting**

 If an error occurs during the execution of the instruction, *bError w*ill change to True. You can refer to *ErrorID* (Error Code) to address the problem.

#### **Programming Example**

■ This example shows the motion behavior performed by DMC\_TorqueControl.

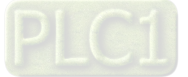

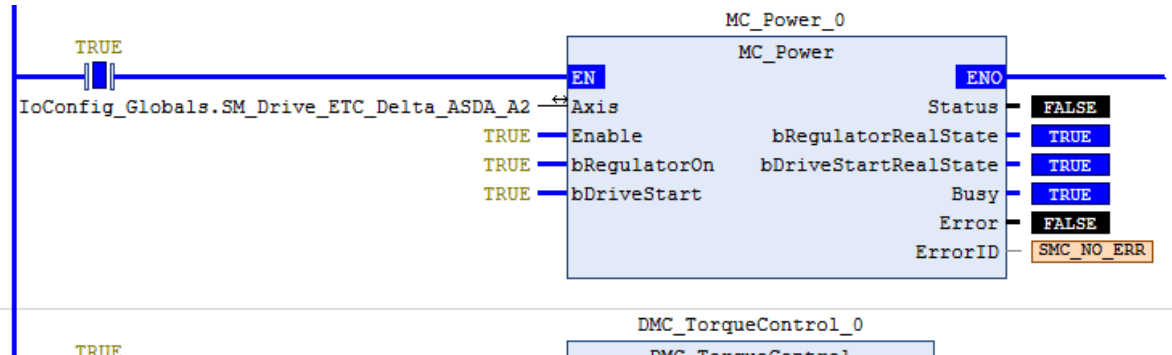

I

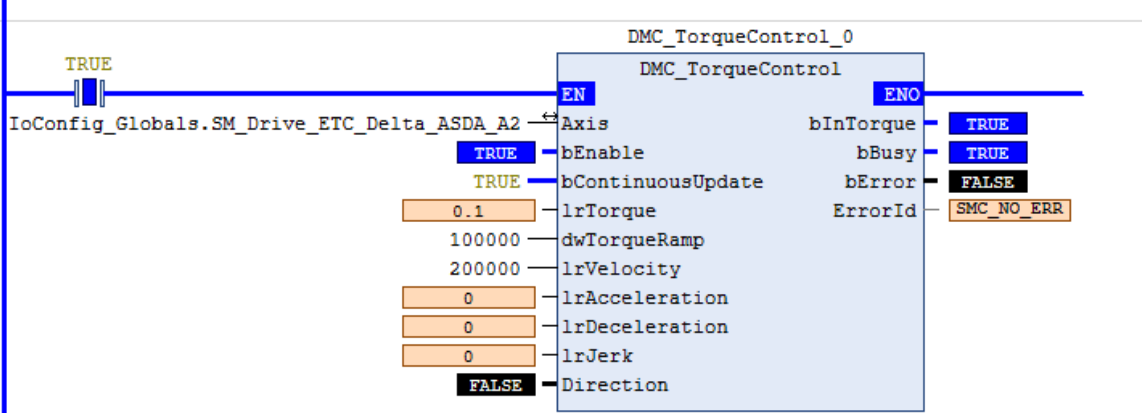

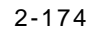

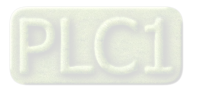

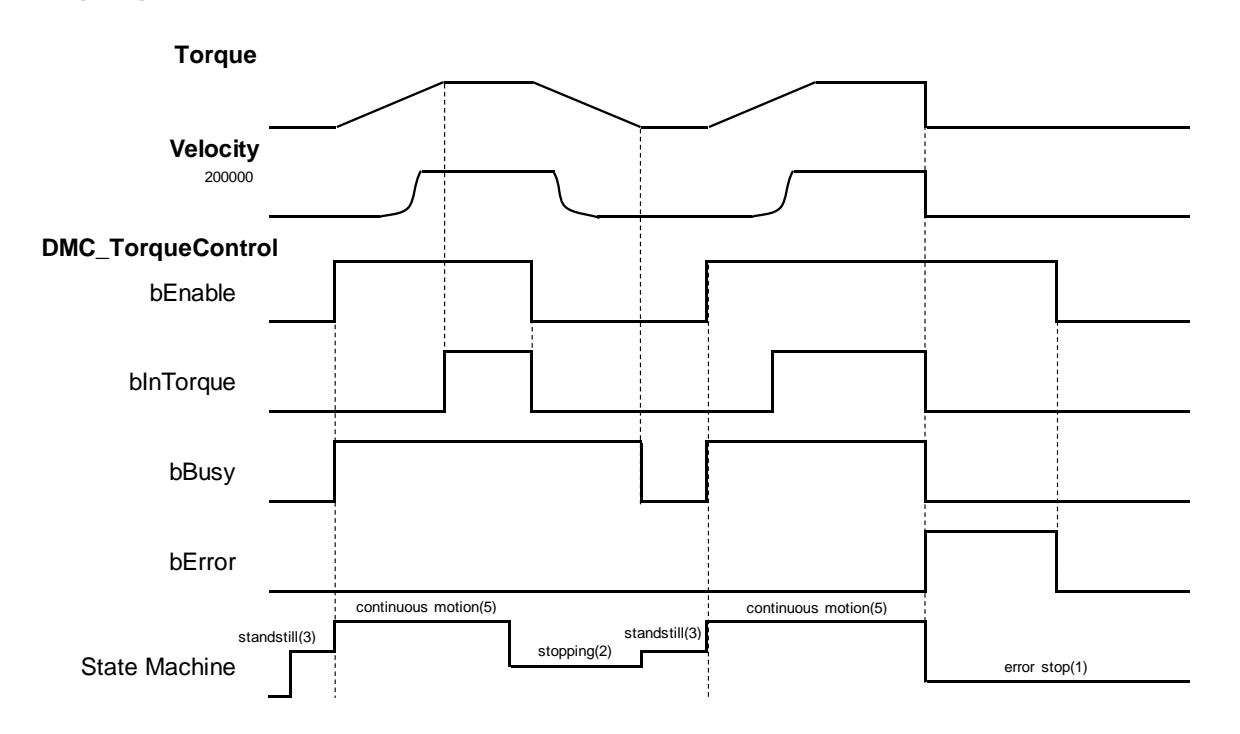

- After DMC\_TorqueControl is started, the servo starts to run according to the input settings of the instruction for the target torque *lrTorque*, change rate of the torque *dwTorqueRamp* and maximum velocity *lrVelocity*.
- After *bEnable* of DMC\_TorqueControl shifts to False, the axis starts to decelerate till it stops. When the axis decelerates to a stop, *bBusy* shifts to False.
- An error occurs on the axis while DMC\_TorqueControl has been executed for a period of time after being started one more time. At the moment, the axis performs an immediate stop for the error and then the instruction will report an error.
- **Supported Products**
	- AX-308E

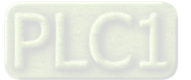

# **2.3.1.2 DMC\_VelocityControl**

DMC\_VelocityControl performs a velocity control on a specified axis in the CSV speed mode with the specified behavior and an average velocity.

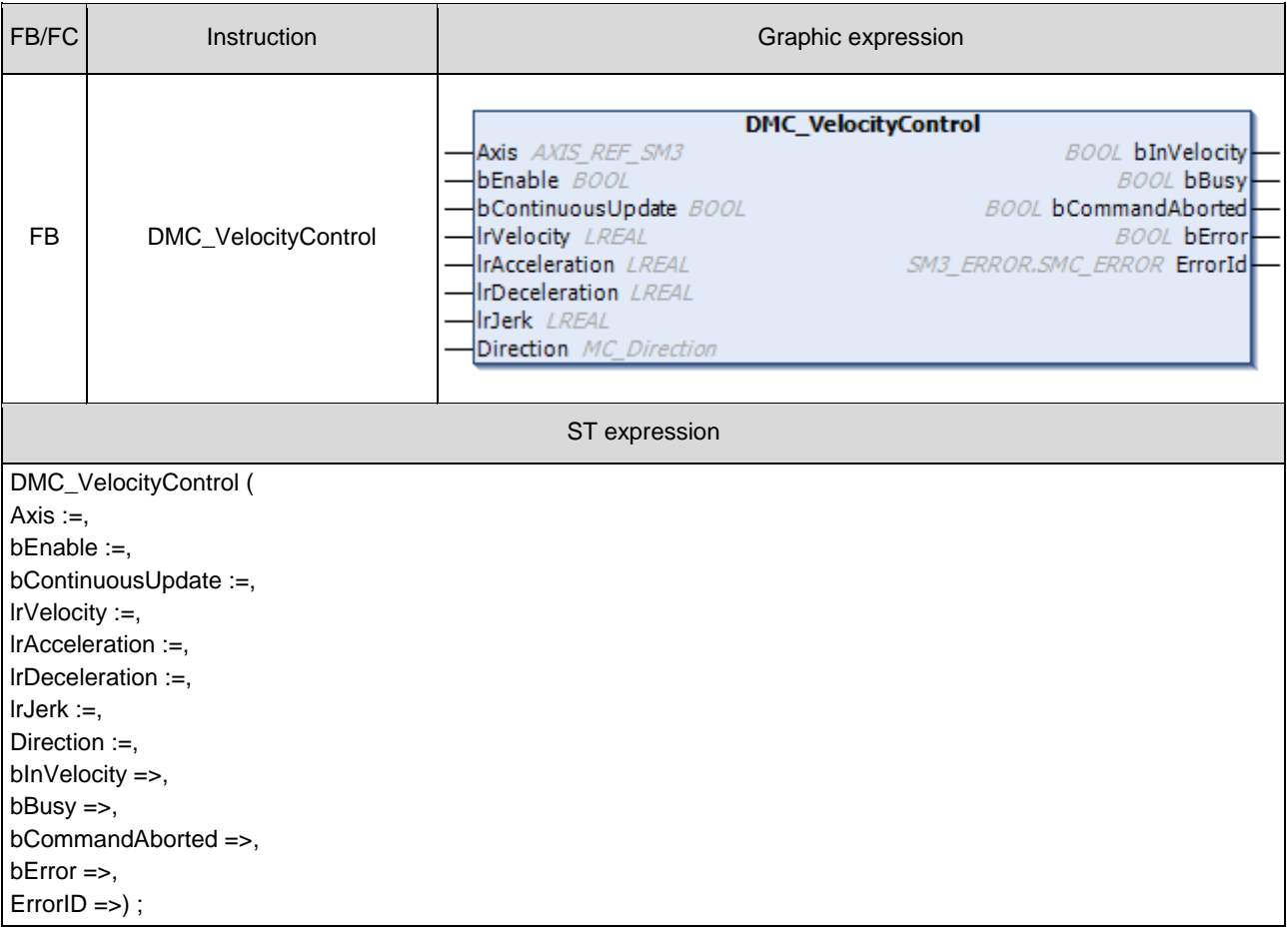

#### $\bullet$  Inputs

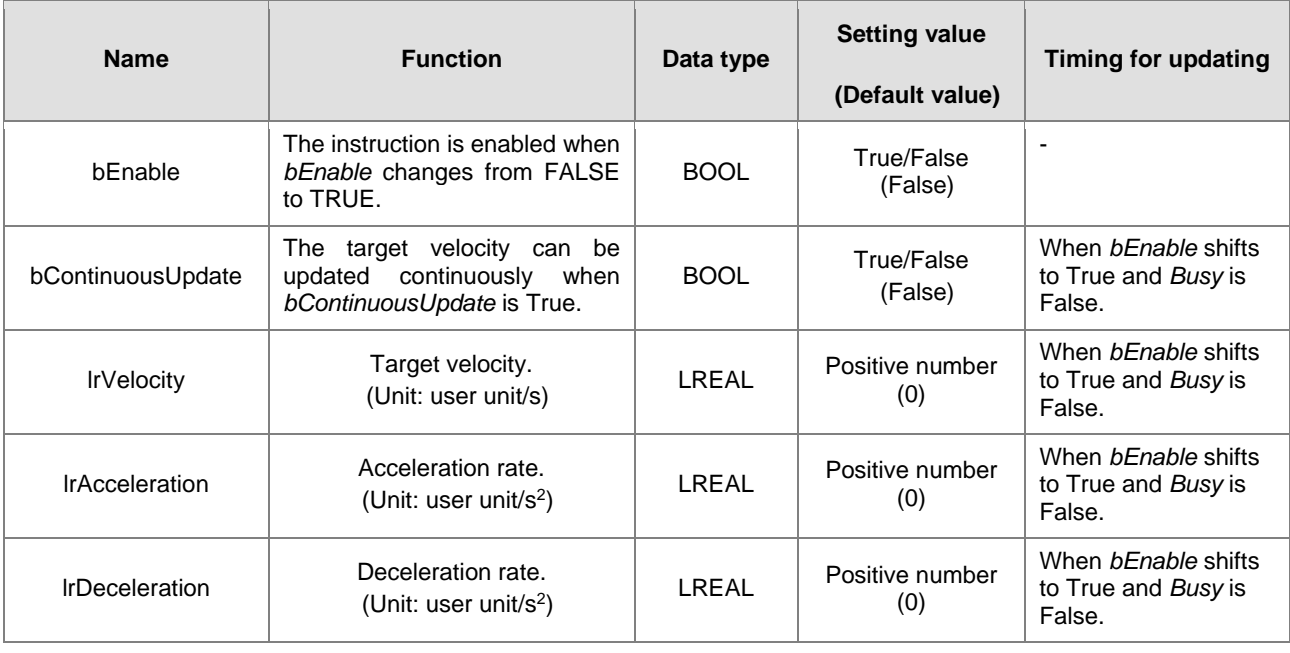

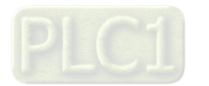

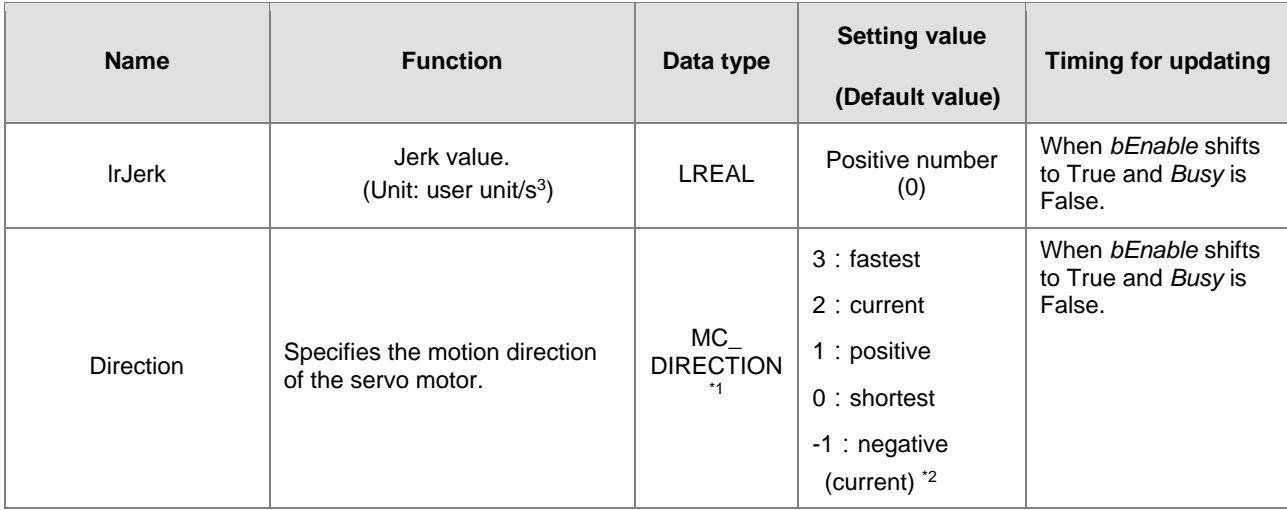

#### **\*Note:**

- 1. MC\_DIRECTION: Enumeration (ENUM)
- 2. The options fastest, current and shortest are only for the rotary axis.

# **Outputs**

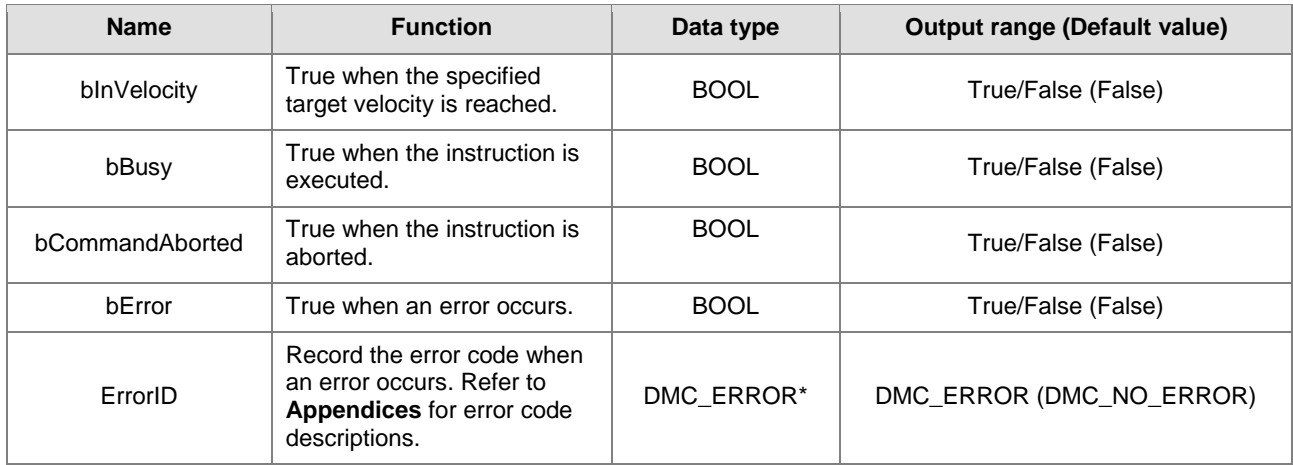

### **\*Note:**

DMC\_ERROR: Enumeration (ENUM)

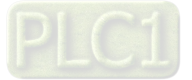

# **Output Update Timing**

**2**

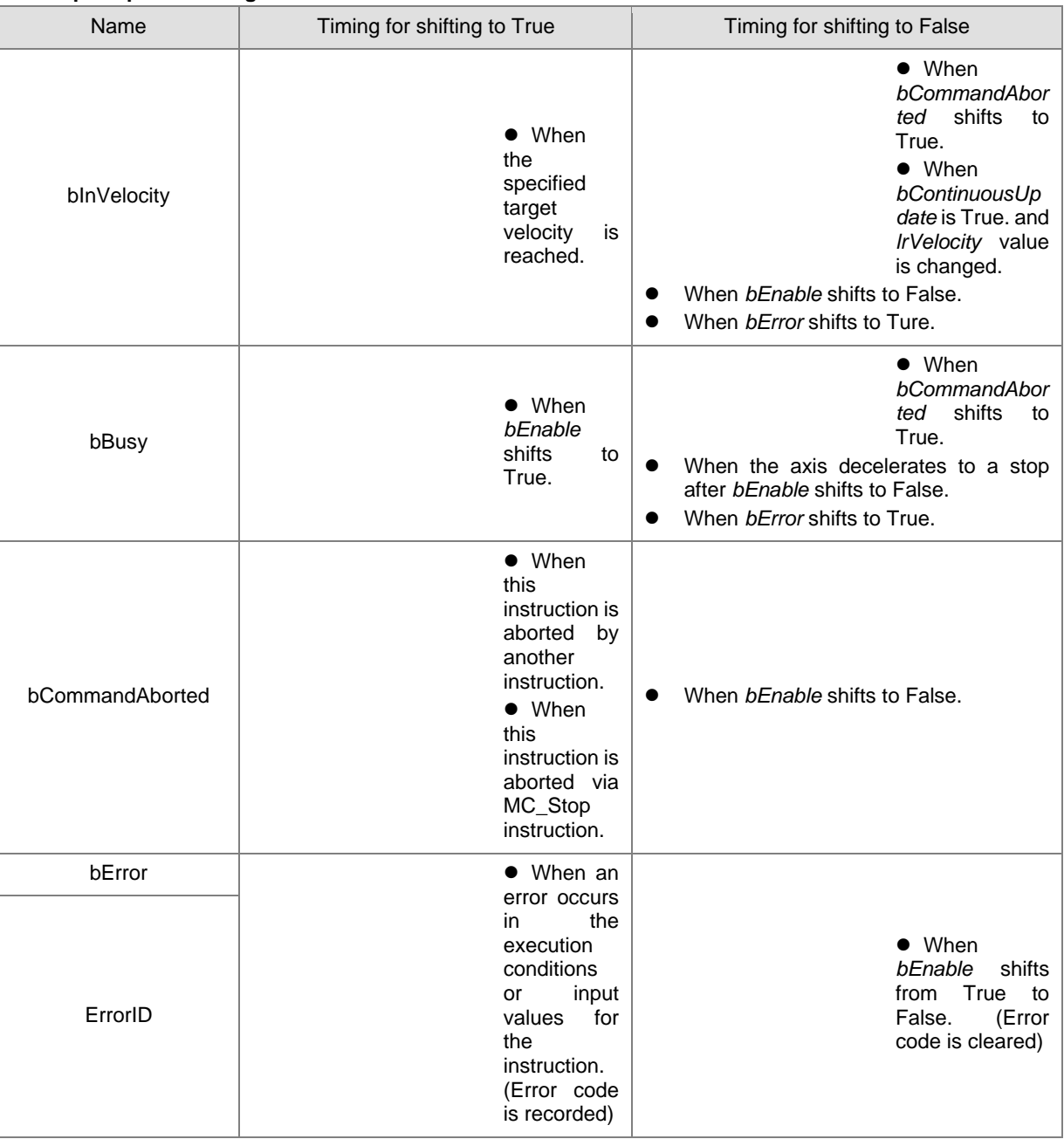

2-178

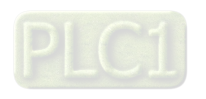

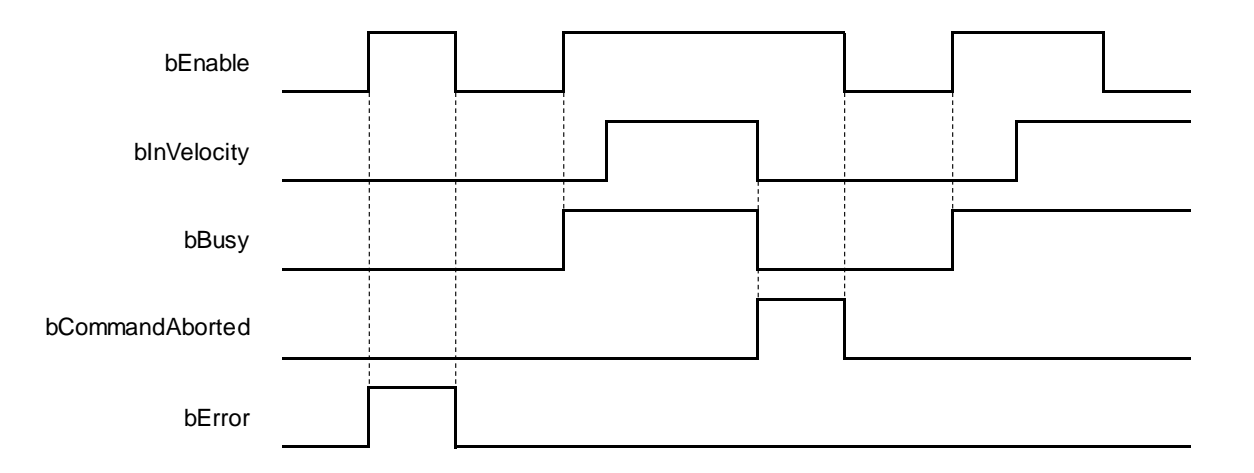

### **In-Outs**

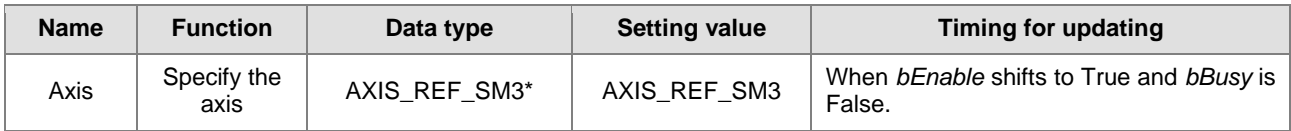

### **\*Note:**

AXIS\_REF\_SM3 (FB): All function blocks contain this variable, which works as the starting program for function blocks.

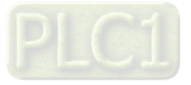

#### **Function**

- The instruction performs speed control with specified target velocity (*lrVelocity*), acceleration rate (*lrAcceleration*), deceleration rate (*lrDeceleration*) and Jerk value (*lrJerk*) when *bEnable* changes to True.
	- You can execute another motion instruction to abort the ongoing motion of MC\_VelocityControl. But the servo is in CSV mode and the control mode will not be switched to CSP control mode.
	- When the instruction is aborted by another instruction, the output *bInVelocity* shifts to False and *bCommandAborted* shifts to True.
	- When the input *bContinuousUpdate* of the instruction shifts to True and the target velocity is given a new value, the axis velocity will update to the new speed.
	- When *bEnable* shifts to False, the instruction makes the axis decelerate to a stop and the mode is switched to CSP control mode.
	- When the instruction is executed, 0x60FF (Target Velocity), 0x606C (Velocity actual value), 0x6060 (ModeOfOperation) and 0x6061 (ModeOfOperationDisplay) OD must be included in the slave PDO mapping data. Otherwise, the servo will not be able to work.

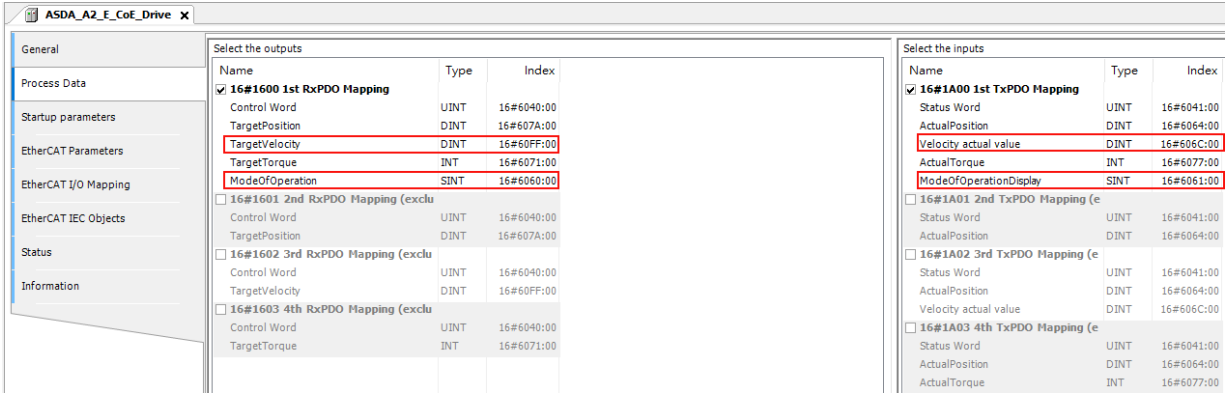

#### **Troubleshooting**

■ If an error occurs during the execution of the instruction, *bError will* change to True. You can refer to *ErrorID* (Error Code) to address the problem.

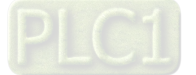

2-180

#### **Programming Example**

■ The example shows the motion behavior performed by DMC\_VelocityControl.

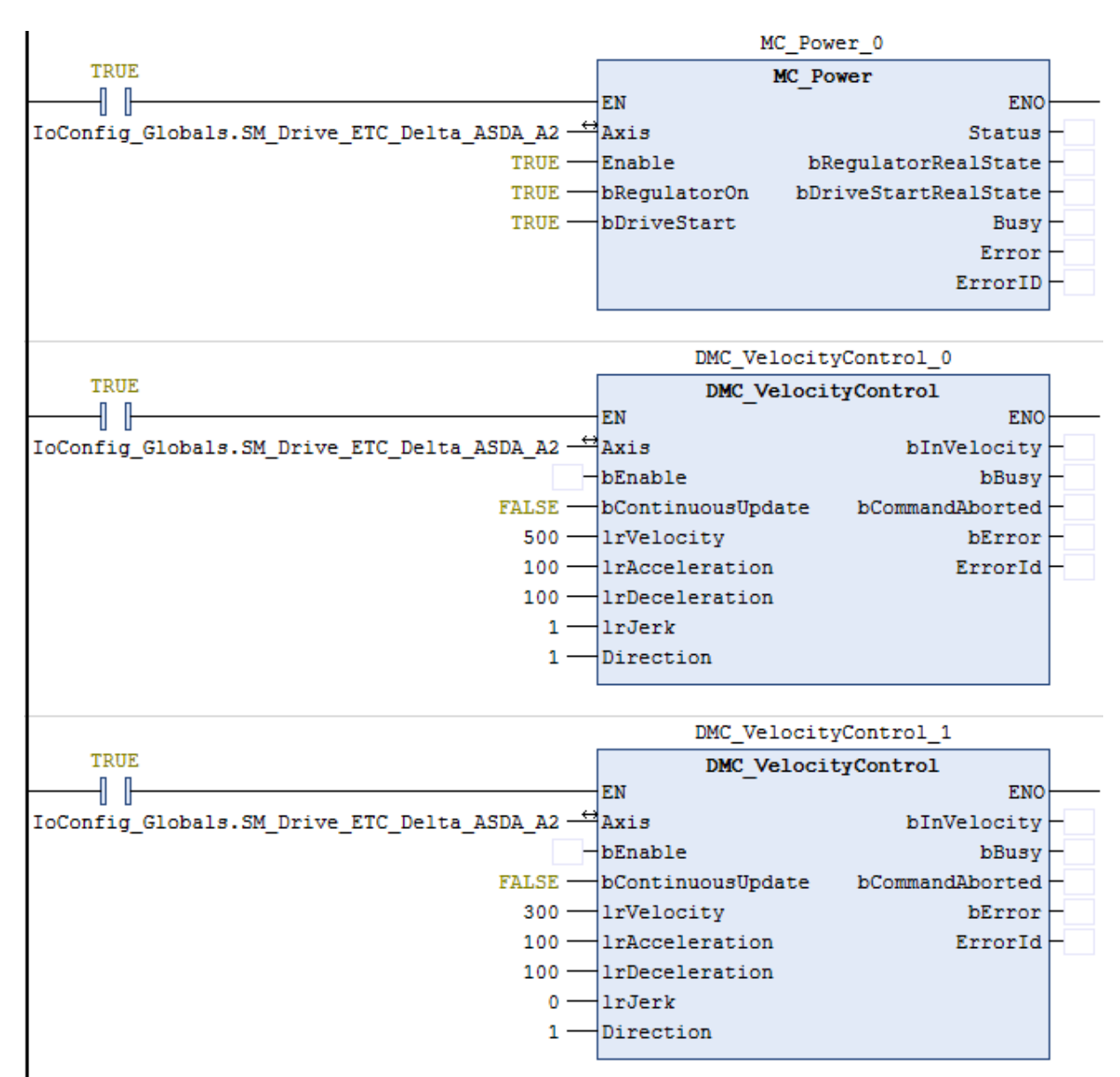

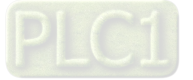

**Timing Diagram** 

# 500 Velocity 300 **DMC VelocityControl 0** bEnable blnVelocity bBusy bCommandAborted bError **DMC VelocityControl 1** bEnable blnVelocity bBusy bCommandAborted bError continuous motion(5) standstill(3) Axis State Machine  $discrete motion(4)$ standstill(3)

- When *bEnable* of DMC\_VelocityControl\_0 changes to True, the instruction controls the axis to reach the specified target velocity 500. When it reaches 500, *bInVelocity* ofDMC\_VelocityControl\_0 changes to True.
- When *bEnable* of DMC\_VelocityControl\_1 changes to True, DMC\_VelocityControl\_0 is interrupted and *bInVelocity* of the instruction changes to False and *bCommandAborted* changes to True.
- The DMC\_VelocityControl\_1 instruction decelerates the axis to the velocity 300. When 300 is reached, *bInVelocity* of DMC\_VelocityControl\_1 will change to True and remain in this status as long as the velocity is not changed.
- When *bEnable* of DMC\_VelocityControl\_0 changes to False, *bCommanAborted* changes to False.
- When DMC\_VelocityControl\_0 is started again through changing *bEnable* of DMC\_VelocityControl\_0 to True, DMC\_VelocityControl\_0 will be aborted and the axis will accelerate to 500.
- If *bEnable* of DMC\_VelocityControl\_1 changes from False to True again when the target velocity of DMC\_VelocityControl\_0 has not been reached yet, DMC\_VelocityControl\_0 will be aborted. In this case, the axis will decelerate again without reaching the target velocity 500 of DMC\_VelocityControl\_0.
- *bInVelocity* of DMC\_VelocityControl\_1 changes to True when the target velocity of DMC\_VelocityControl\_1 is reached.

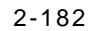

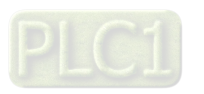

- ◆ When *bEnable* of DMC\_VelocityControl\_1 changes to True in the next cycle, the axis starts to decelerate to a stop and then *bBusy* of DMC\_VelocityControl\_1 changes to False.
- **Supported Products**
	- AX-308E

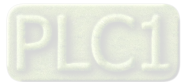

# **2.3.1.3 DMC\_MoveLinearAbsolute**

DMC\_MoveLinearAbsolute controls a specified axis group to perform the absolute linear interpolation for a specified absolute position.

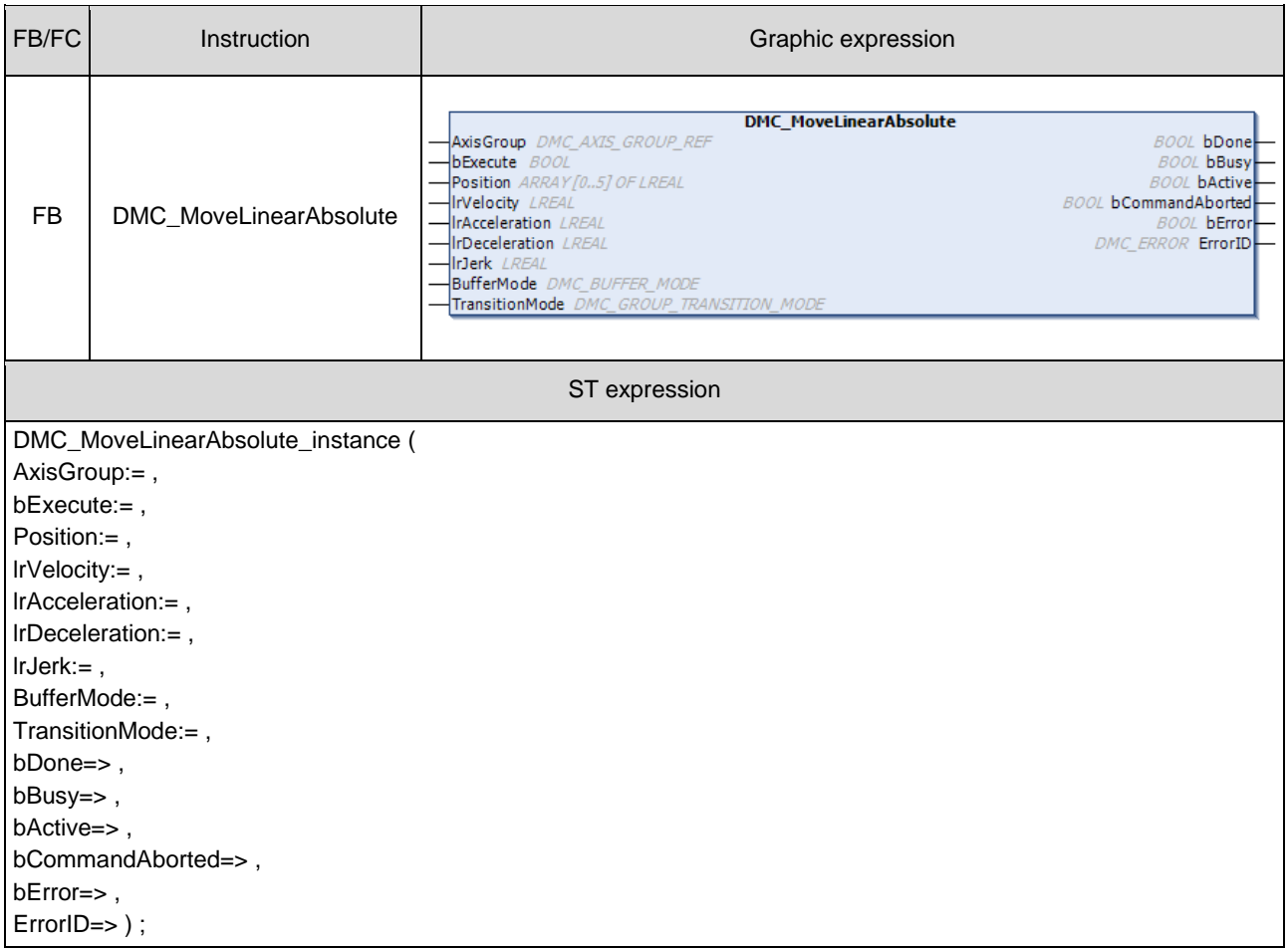

#### **Inputs**

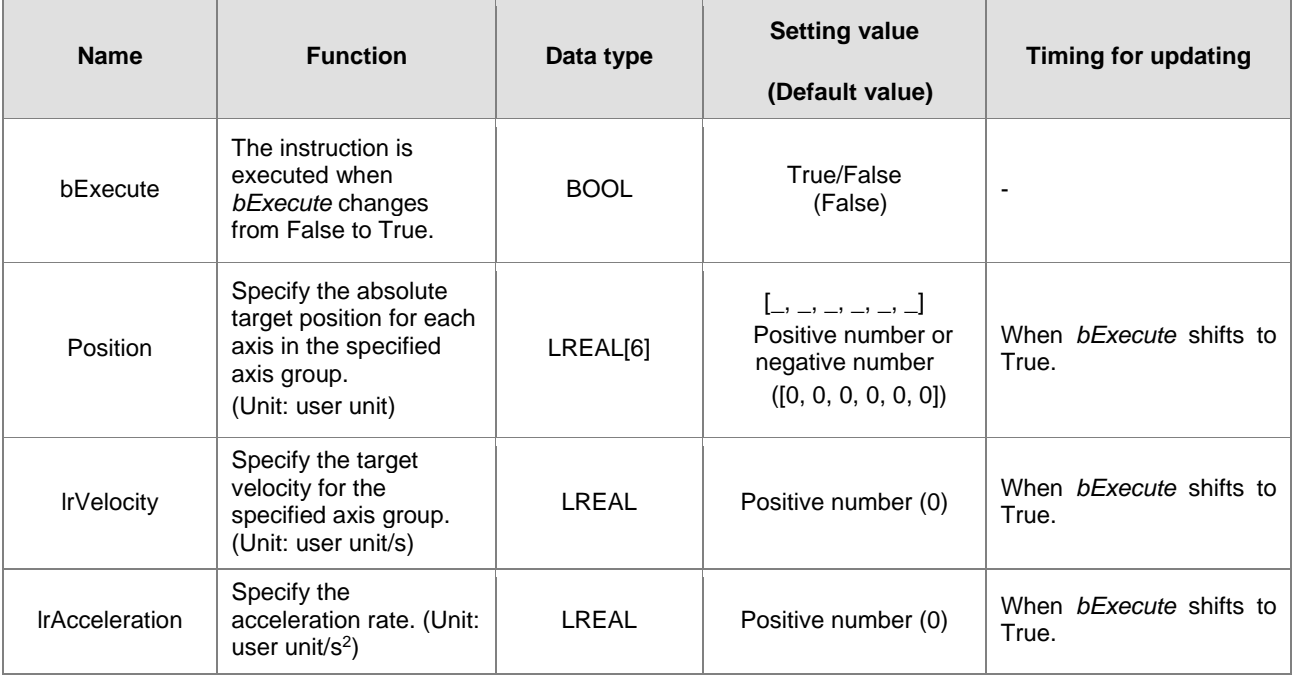

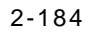

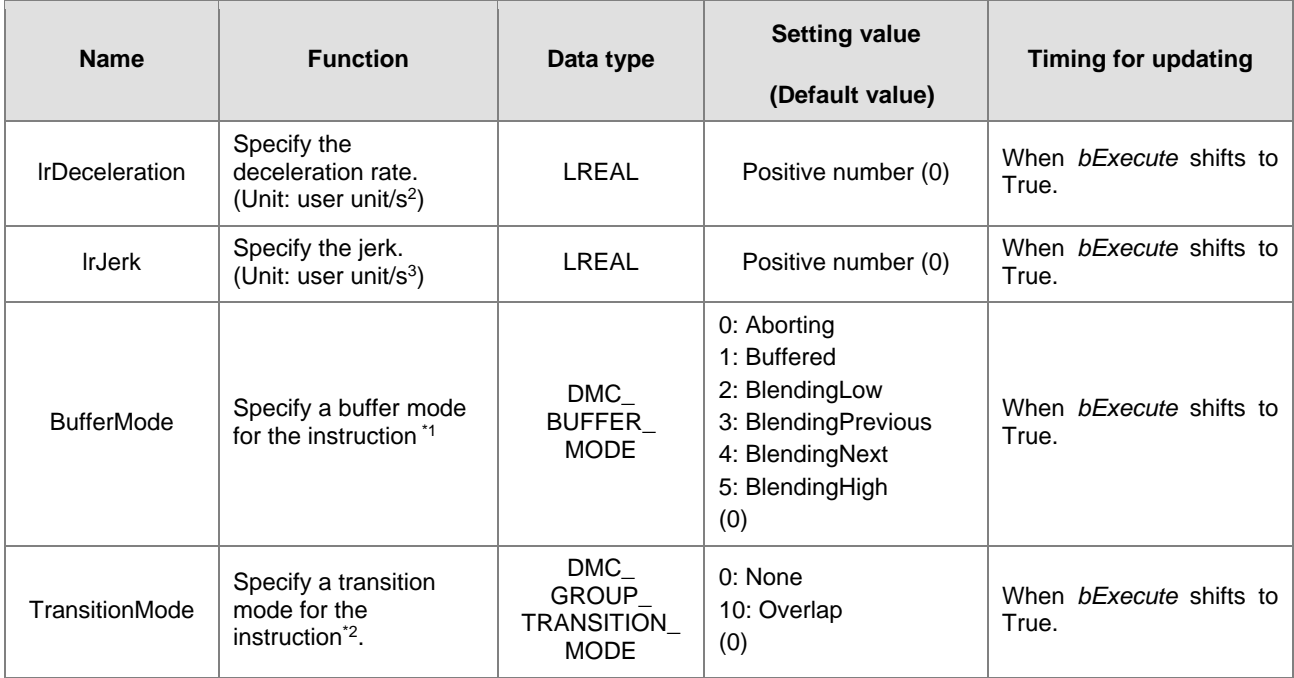

#### **\*Note:**

1. Refer to AX-3 Series Operation Manual for details on *BufferMode*.

2. Refer to AX-3 Series Operation Manual for details on *TransitionMode*.

#### **Outputs**

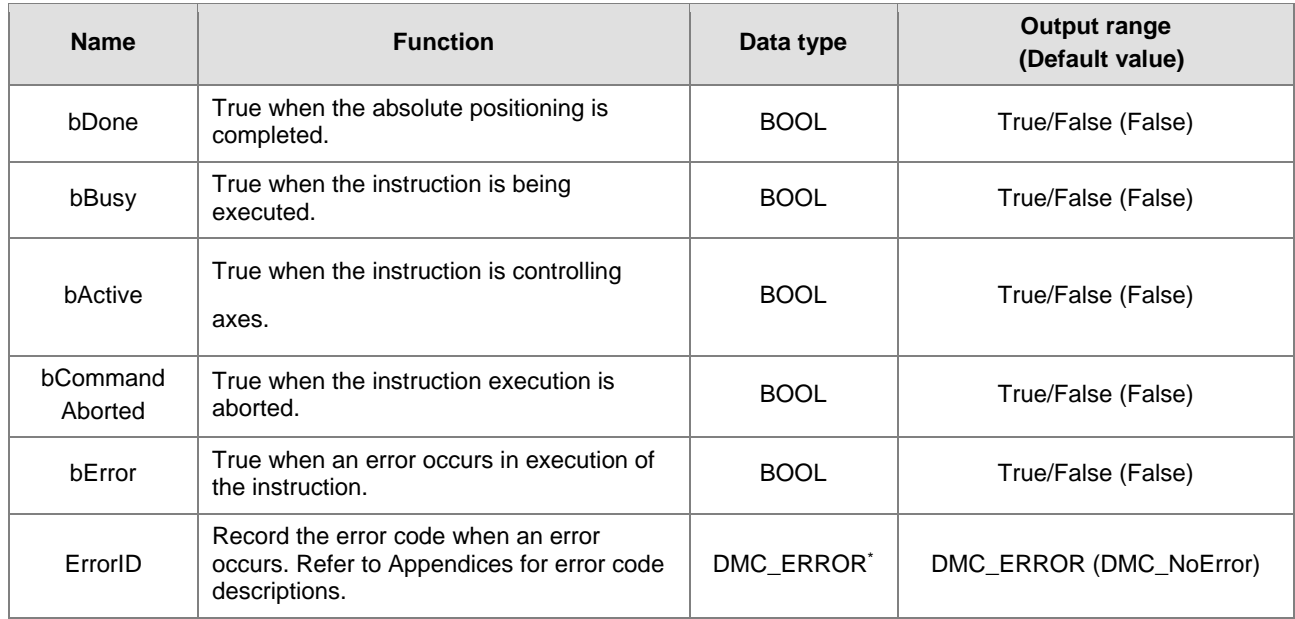

**\*Note**: DMC\_ERROR: Enumeration (ENUM)

# **Output Update Timing**

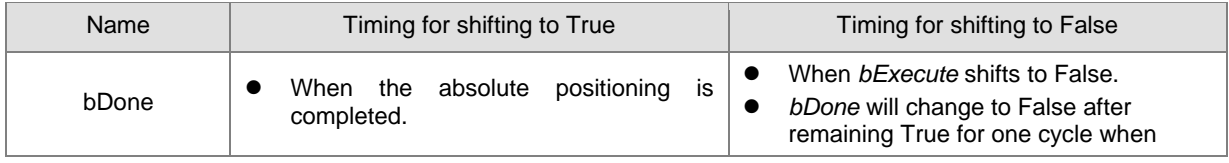

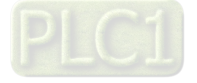

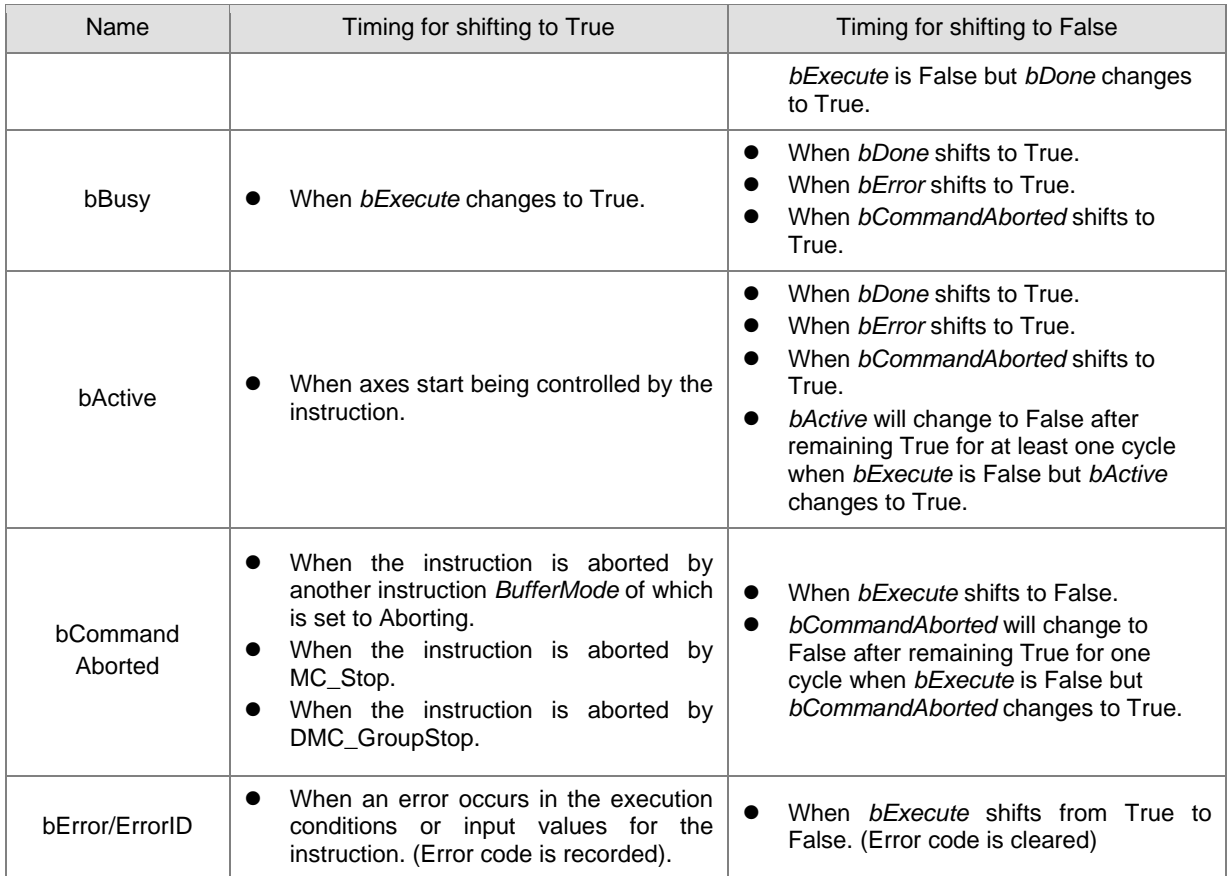

# **Timing Diagram**

**2**

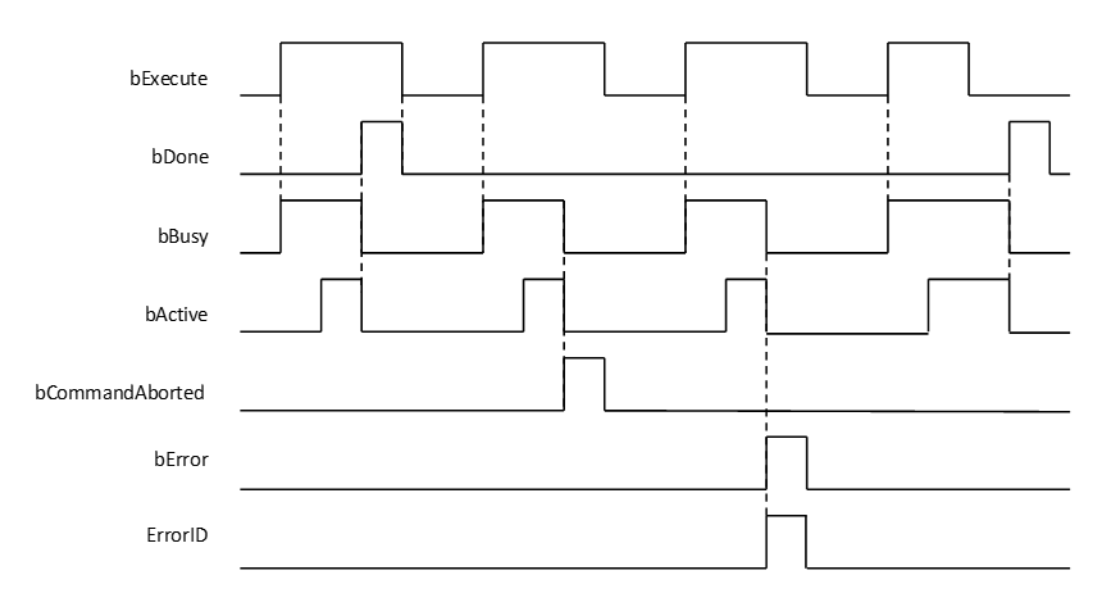

#### **In-Outs**

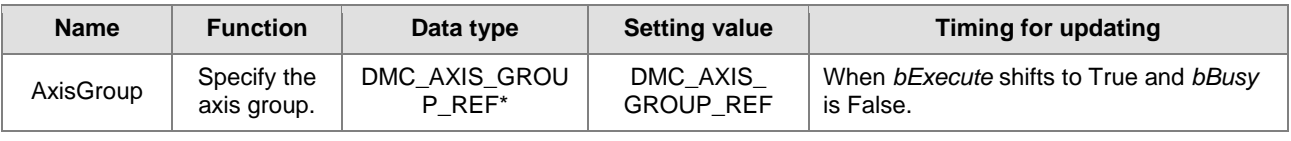

**\*Note:**

2-186

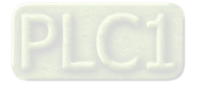

DMC\_AXIS\_GROUP\_REF (FB): All function blocks for an axis group contain this variable, which works as the starting program for function blocks.

- **Function**
	- The instruction supports the absolute linear interpolation of maximum six axes, where the six axes can simultaneously start, stop as well as reach the specified absolute target position.
	- At least one axis is needed for the linear interpolation. An error will occur if there is a travel distance for the axis which is not set.

#### $\bullet$  Troubleshooting

- When an error occurs in the instruction execution or the axis group enters GroupErrorstop state, *bError* changes to True and axes stops running. To confirm current error state, see the error code in *ErrorID*.
- For error codes and corresponding trouble shootings, refer to **Appendices** for error code descriptions.

#### **Programming Example**

In this example, the path for the six-axis absolute linear interpolation is planned and the six axes simultaneously reach the target position through traveling an absolute distance from current positon.

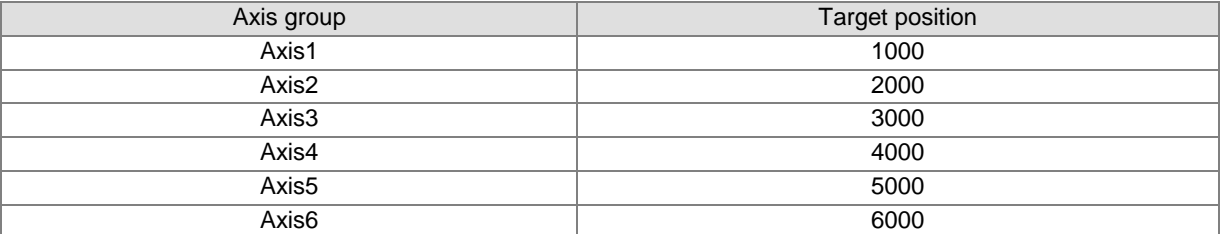

```
DMC MoveLinearAbsolute 0: DMC MoveLinearAbsolute;
movabs exe: BOOL;
movabs pos: ARRAY [0..5] OF LREAL := [1000, 2000, 3000, 4000, 5000, 6000];
movabs vel: LREAL := 1000;
movabs acc: LREAL := 100;
movabs dec: LREAL := 100:
movabs jerk: LREAL := 0;
movabs buffmode: DMC BUFFER MODE;
movabs transmode: DMC GROUP TRANSITION MODE;
movabs done: BOOL;
movabs busy: BOOL;
movabs active: BOOL;
movabs abort: BOOL;
movabs error: BOOL;
movabs errorID: DMC ERROR;
```
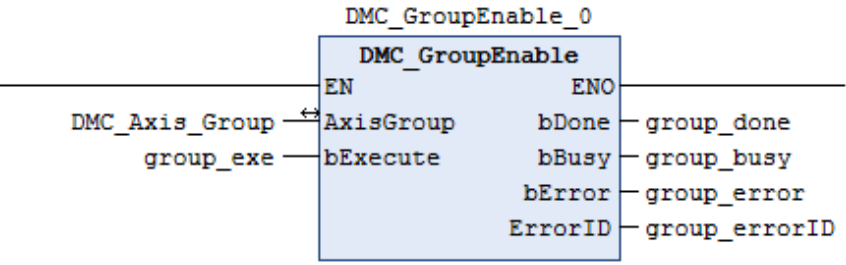

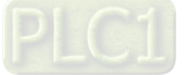

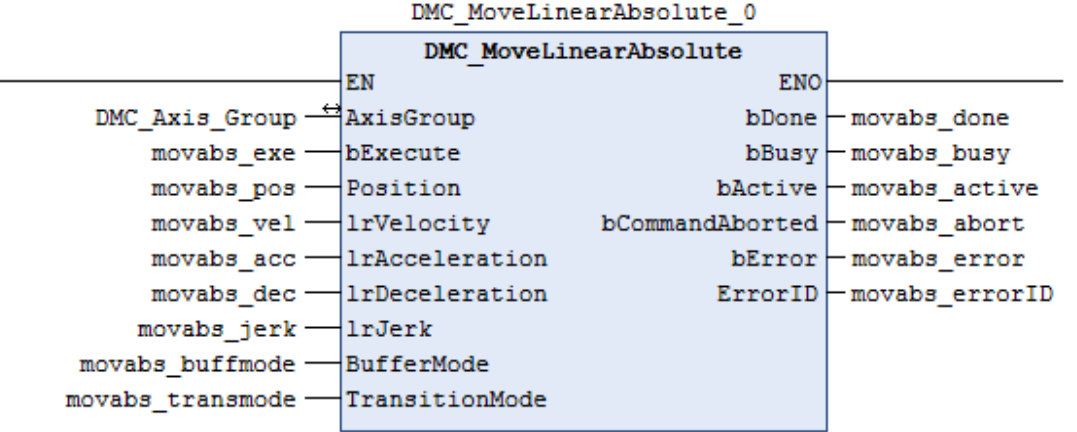

- When moveabs\_exe (*bExecute*) changes to True, DMC\_MoveLinearAbsolute starts to perform the absolute linear interpolation for six axes.
- When moveabs\_done (*bDone*) changes to True, moveabs\_busy (*bBusy*) changes to False, which means the specified absolute positioning (1000, 2000, 3000, 4000, 5000, 6000) is completed.
- moveabs\_exe (*bExecute*) is switched to False after the absolute linear interpolation is completed. Then moveabs\_done (*bDone*) will change to False automatically.
- If moveabs\_exe (*bExecute*) is set to True again for the absolute linear interpolation, then no axes will move for positioning.
- **Supported Products**
	- AX-308E

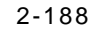

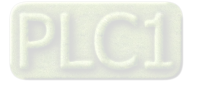

# **2.3.1.4 DMC\_MoveLinearRelative**

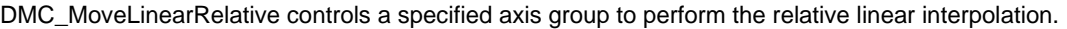

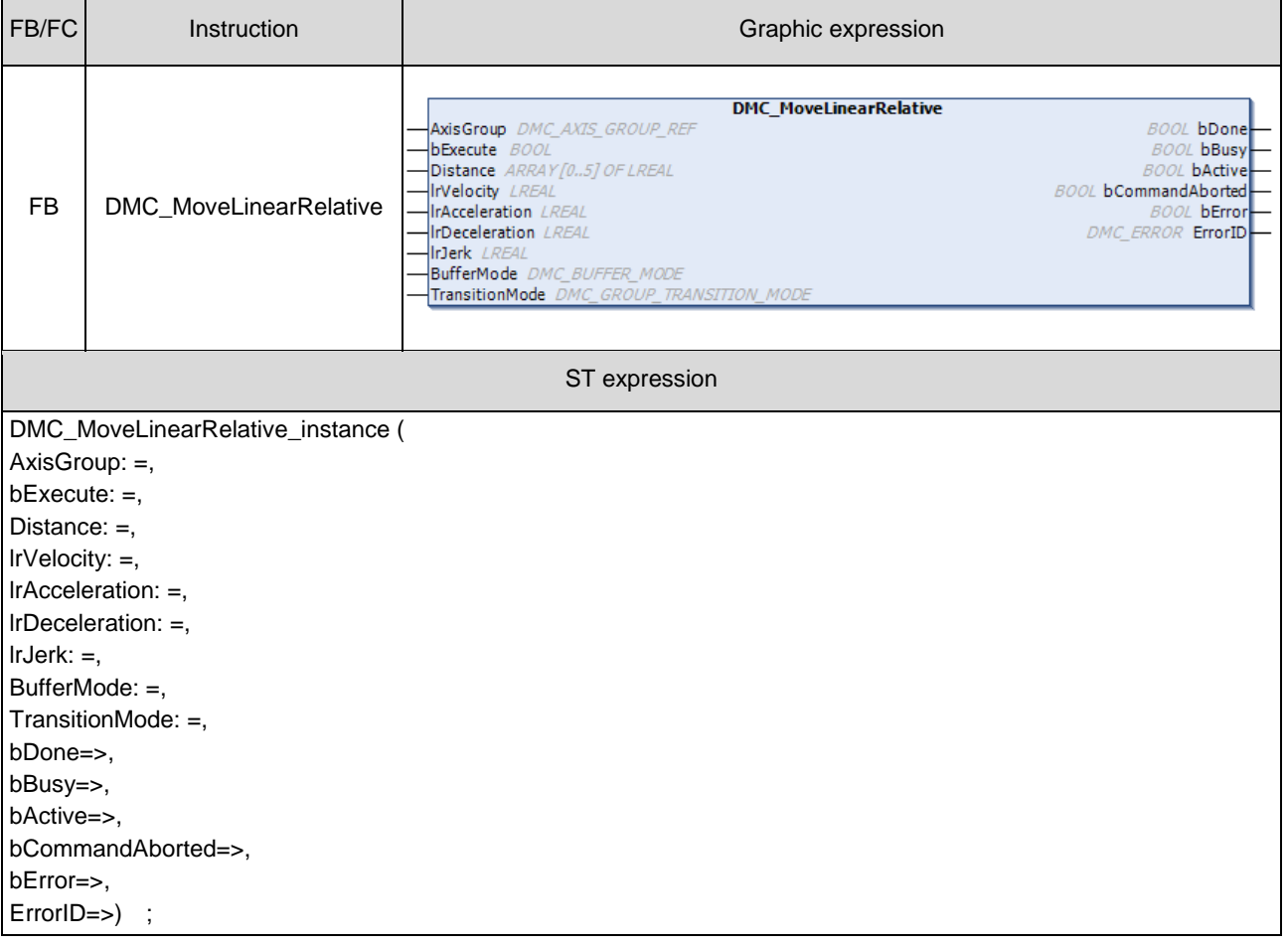

# $\bullet$  Inputs

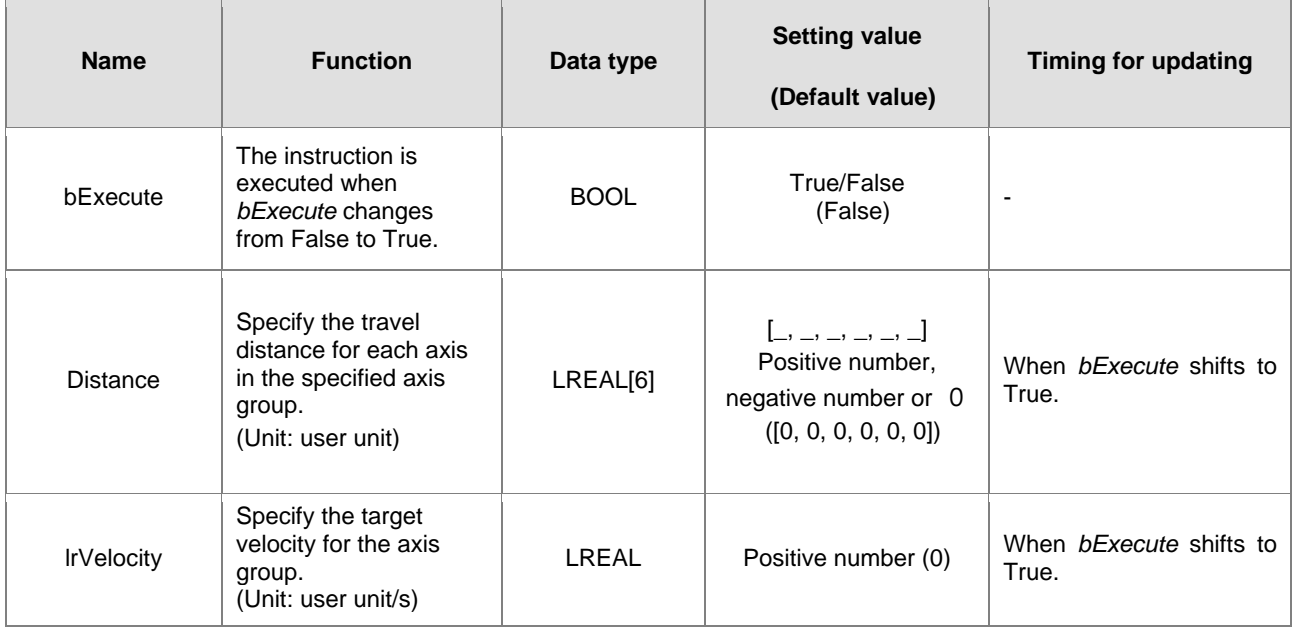

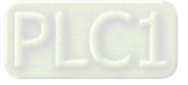

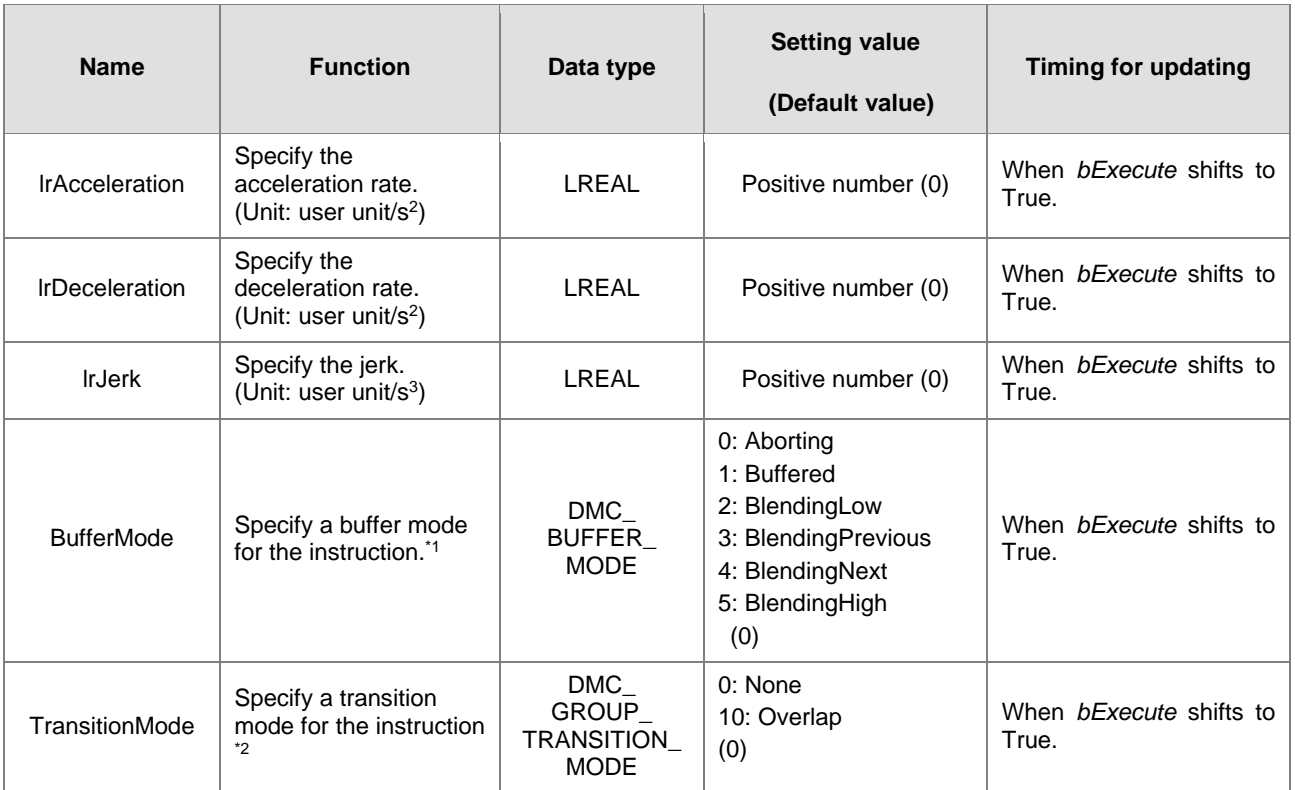

#### **\*Note:**

**2**

- 1. Refer to AX-3 Series Operation Manual for details on BufferMode.
- 2. Refer to AX-3 Series Operation Manual for details on TransitionMode.

# **Outputs**

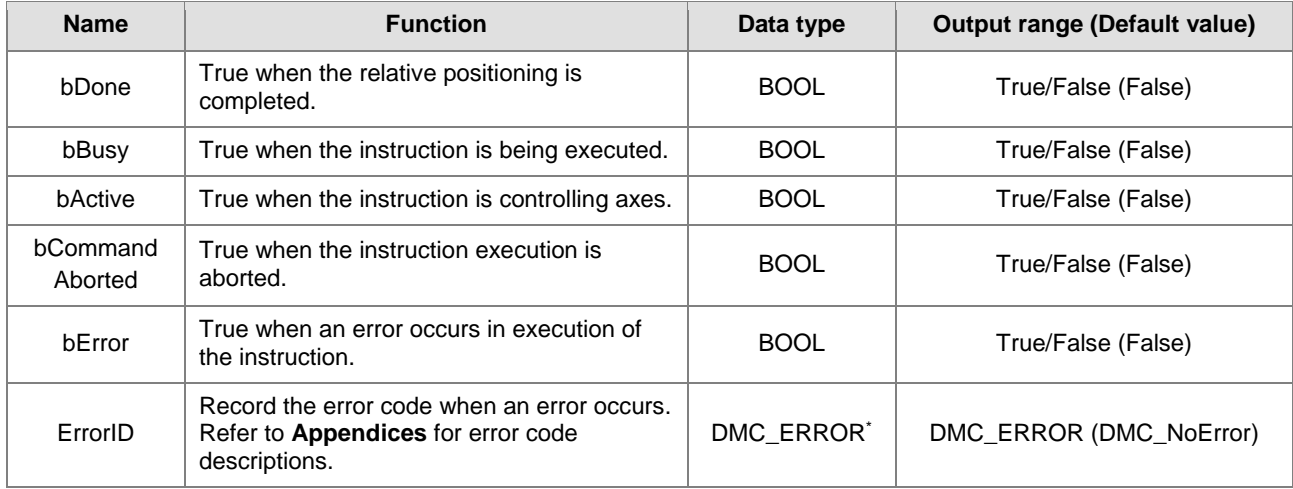

**\*Note:** DMC\_ERROR: Enumeration (ENUM)

### **Output Update Timing**

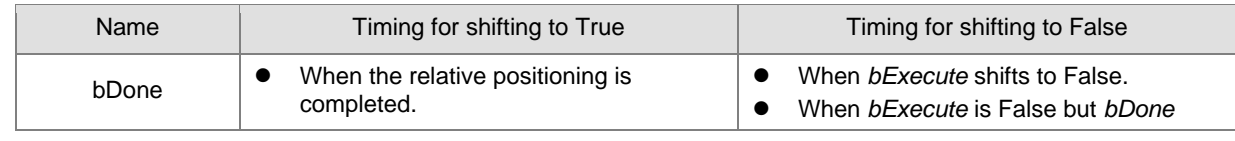

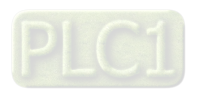

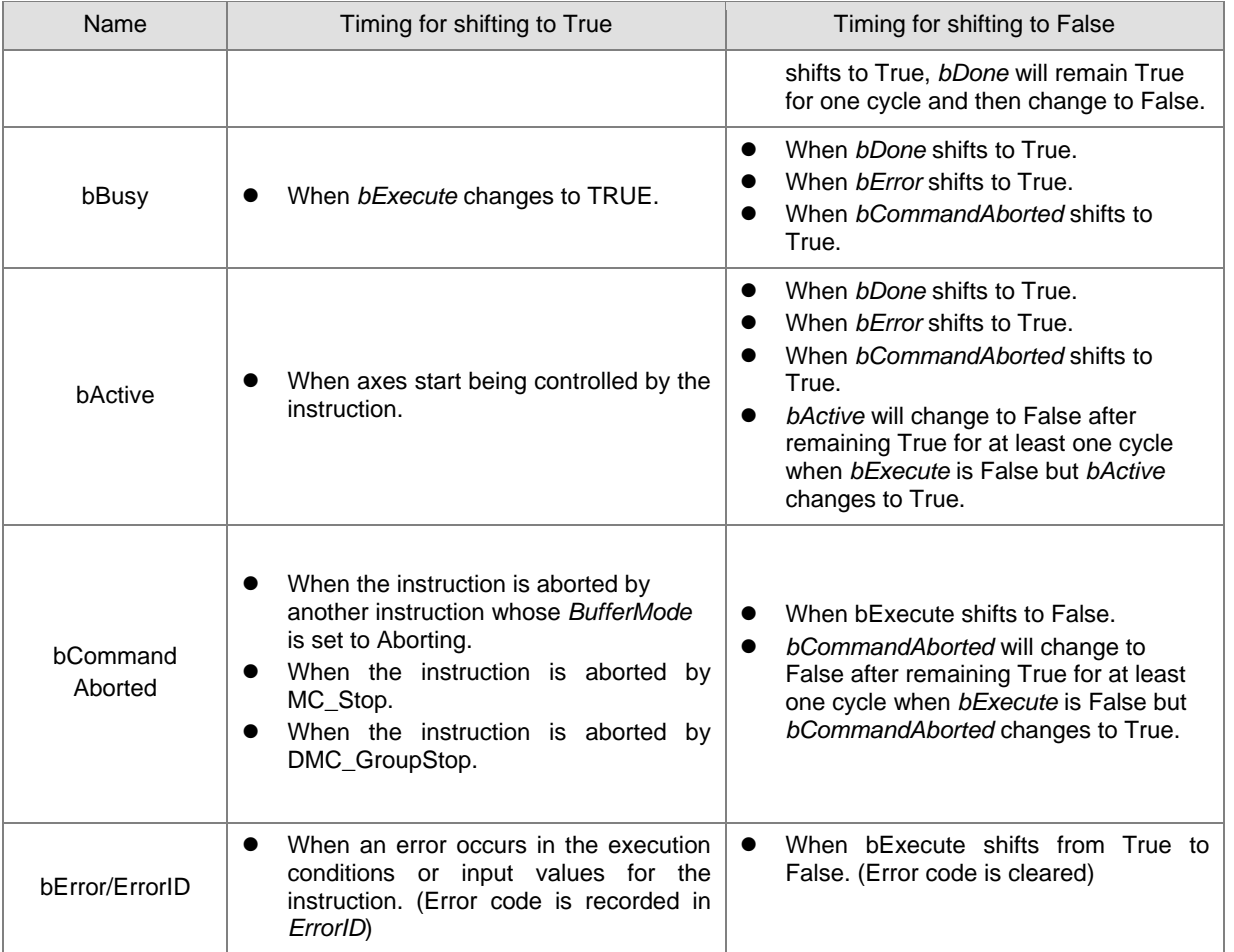

# **Timing Diagram**

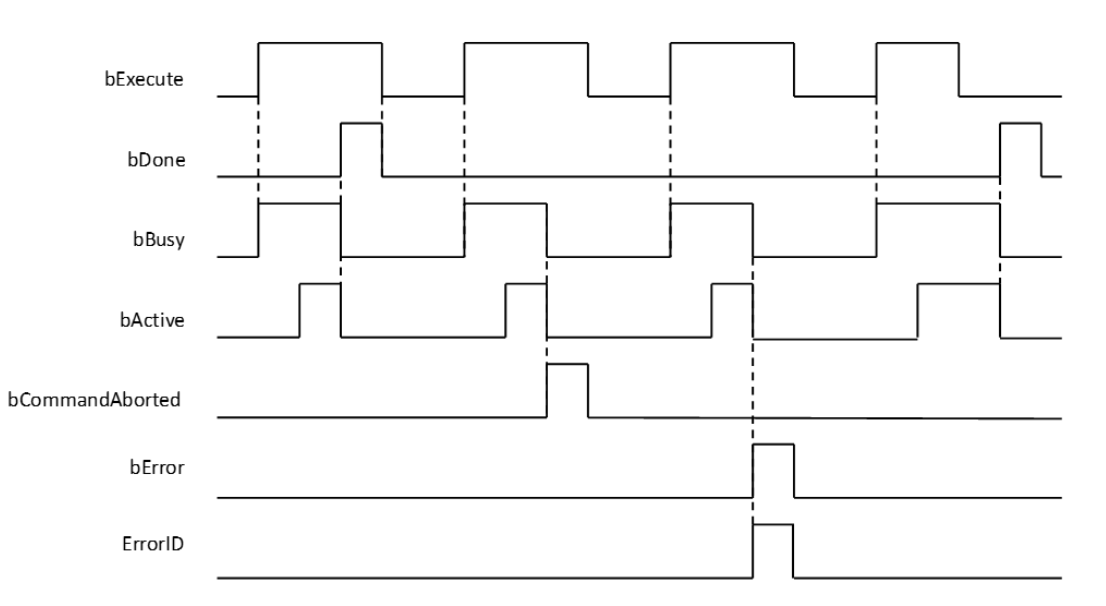

**In-Outs**

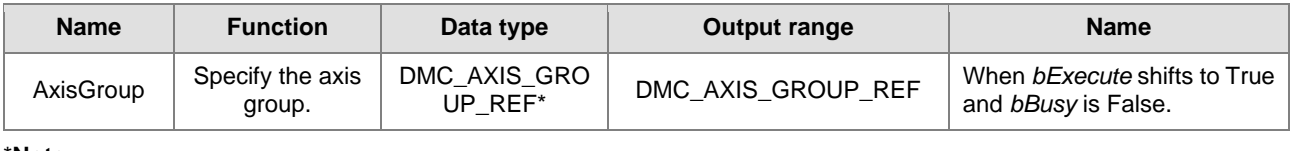

\***Note:** 

DMC\_AXIS\_GROUP\_REF (FB): All function blocks for an axis group contain this variable, which works as the starting program for function blocks.

**Function**

**2**

- The instruction supports the relative linear interpolation of maximum six axes, where the six axes can simultaneously start, stop as well as reach the specified target relative position.
- At least one axis is needed for the linear interpolation. An error will occur if there is a travel distance for the axis which is not set.

#### $\bullet$  Troubleshooting

- When an error occurs in the instruction execution or the axis group enters GroupErrorstop state, *bError* changes to True and axes stops running. To confirm current error state, see the error code in *ErrorID*.
- For error codes and corresponding trouble shootings, refer to **Appendices** for error code descriptions.

#### **Programming Example**

 In this example, the path for the six-axis relative linear interpolation is planned and six axes simultaneously reach the target relative position through traveling a relative distance from current positon.

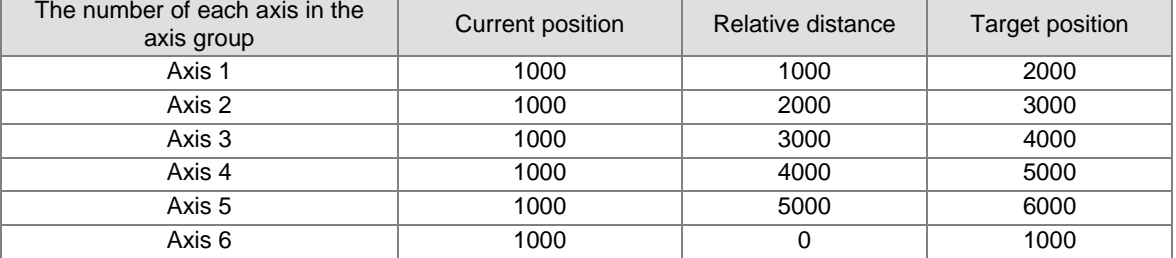

```
DMC MoveLinearRelative 0: DMC MoveLinearRelative;
movrel exe: BOOL;
movrel dist: ARRAY [0..5] OF LREAL := [1000, 2000, 3000, 4000, 5000, 0];
movrel_vel: LREAL := 1000;
movrel acc: LREAL := 100;
movrel_dec: LREAL := 100;
movrel jerk: LREAL := 0;
movrel_buffmode: DMC_BUFFER_MODE;
movrel_transmode: DMC_GROUP_TRANSITION_MODE;
movrel_done: BOOL;
movrel_busy: BOOL;
movrel_active: BOOL;
movrel abort: BOOL;
movrel error: BOOL;
movrel errorID: DMC ERROR;
```
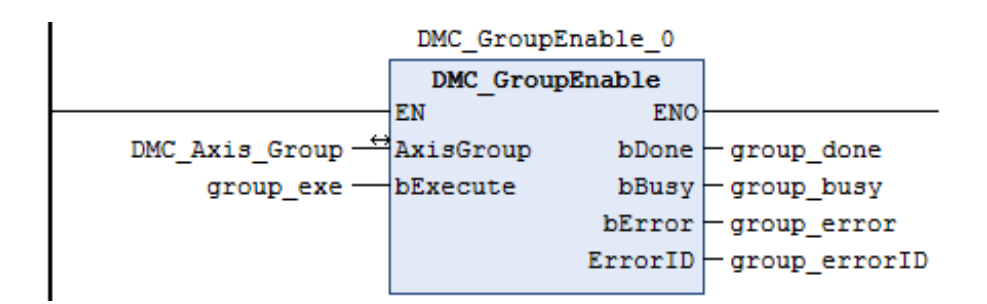

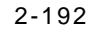

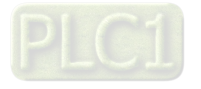

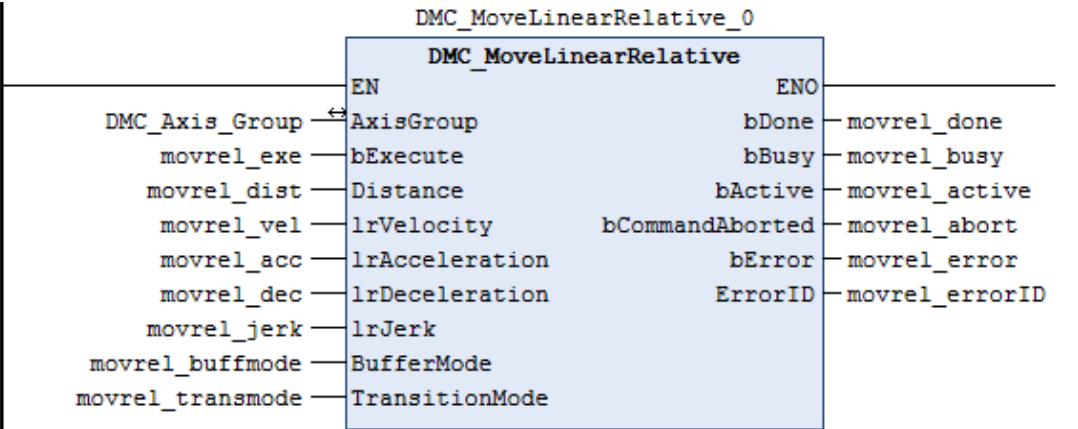

- When movrel\_exe (*bExecute*) changes to True, DMC\_GroupRelLinear starts to perform the relative linear interpolation for six axes.
- When movrel\_done (*bDone*) changes to True, movrel\_busy (*bBusy*) and movrel\_abort (*bAborted*) change to False, which means the specified relative positioning (1000, 2000, 3000, 4000, 5000, 0) is completed.
- movrel\_exe (*bExecute*) is switched to False after the relative linear interpolation is completed. Then movrel\_done (*bDone*) will change to False automatically.
- If movrel\_exe (*bExecute*) is set to True again, axes will perform the relative linear interpolation one more time to reach the target position (3000, 5000, 7000, 9000, 11000, 1000).
- When the target positioning is completed, movrel\_done (*bDone*) changes to True again.
- **Supported Products**
	- AX-308E

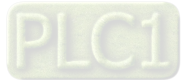

# **2.3.1.5 DMC\_MoveCircularAbsolute**

DMC\_MoveCircularAbsolute controls the axis group to perform circular or helical interpolation for a specified absolute target position.

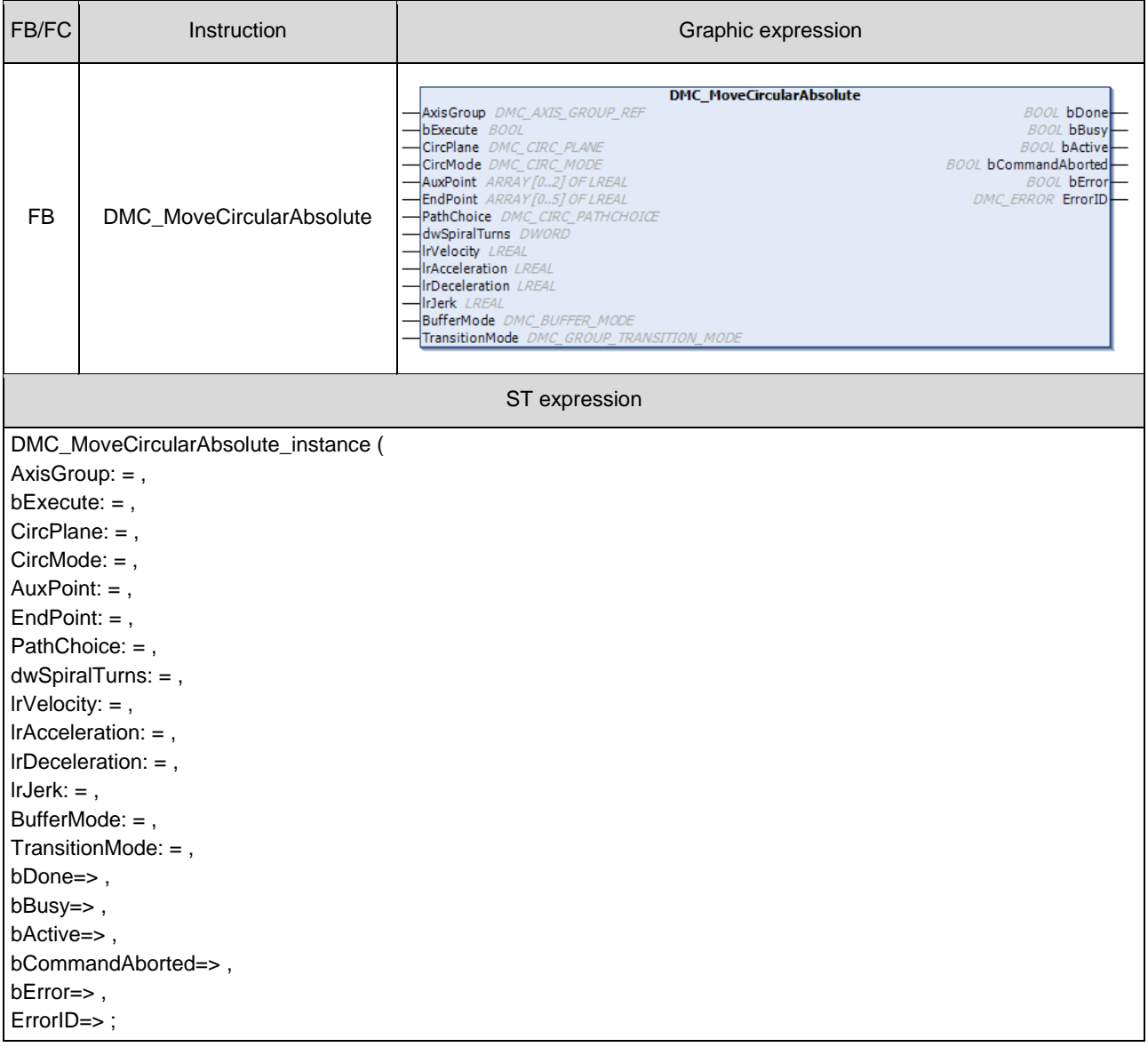

2-194

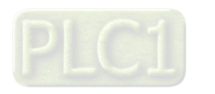

# $\bullet$  Inputs

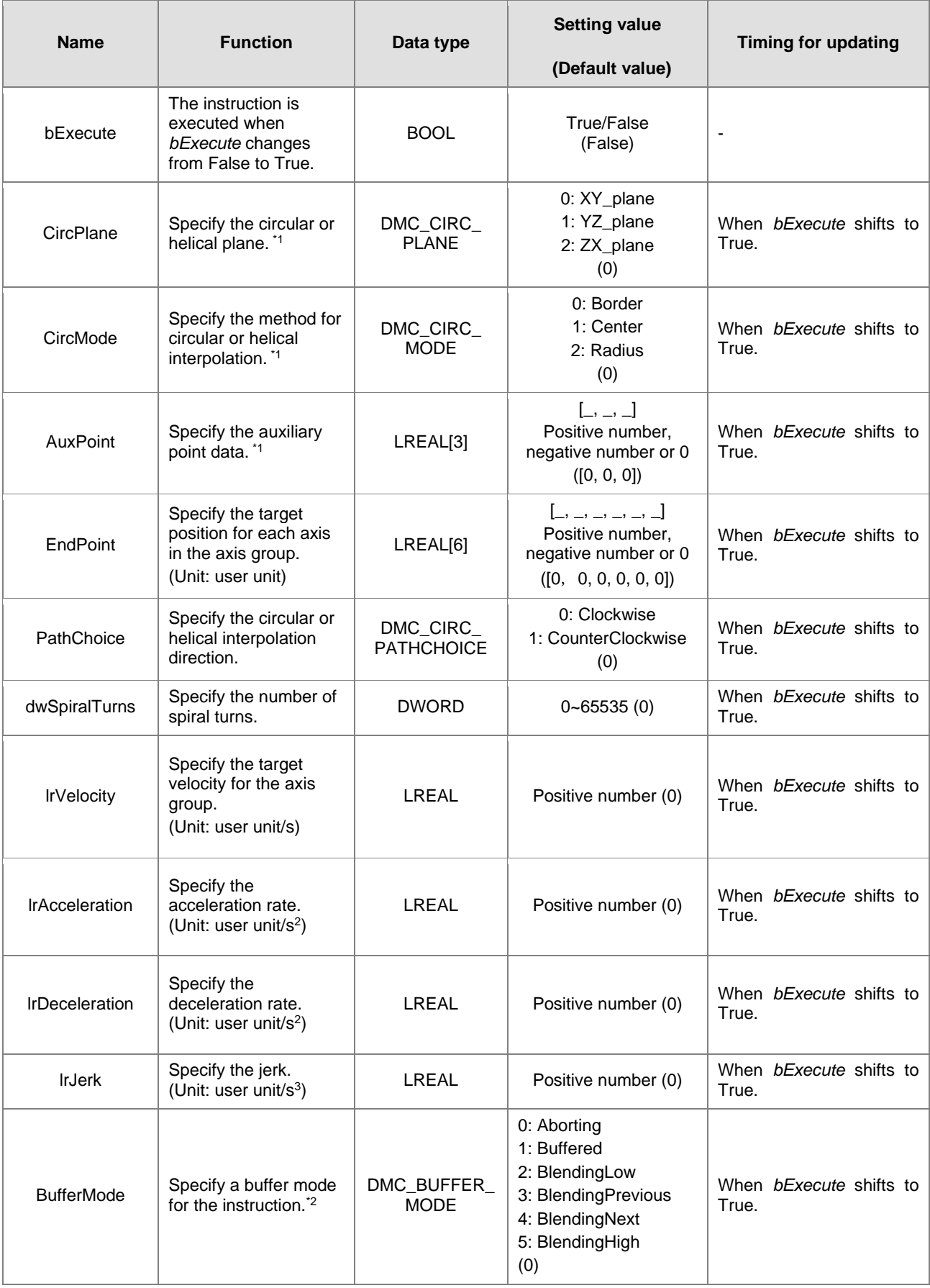

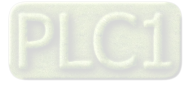

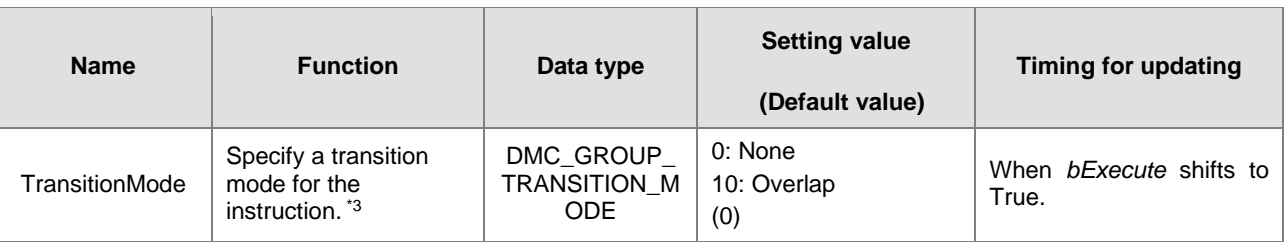

**\*Note:** 

1. Setting parameters *CircPlane*, *CircMode* and *AuxPoint*.

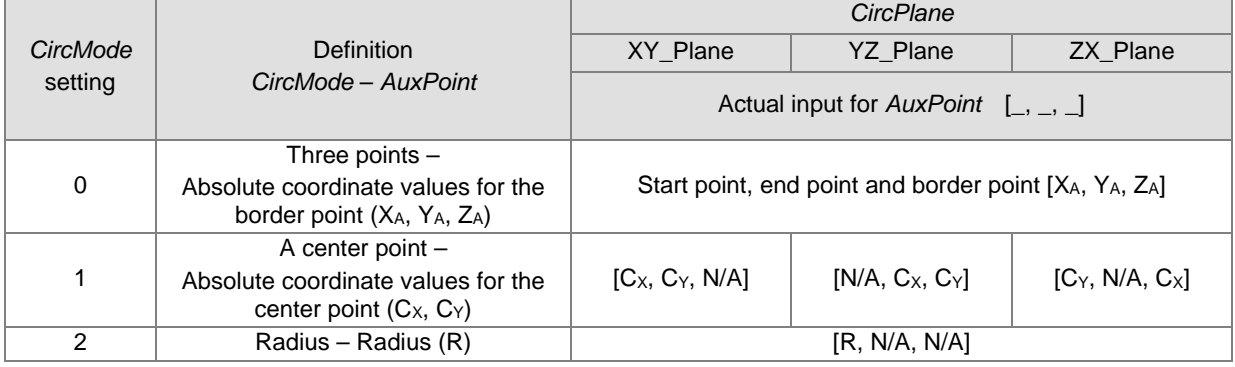

- 2. Refer to AX-3 Series Operation Manual for details on BufferMode.
- 3. Refer to AX-3 Series Operation Manual for details on TransitionMode.

#### **Outputs**

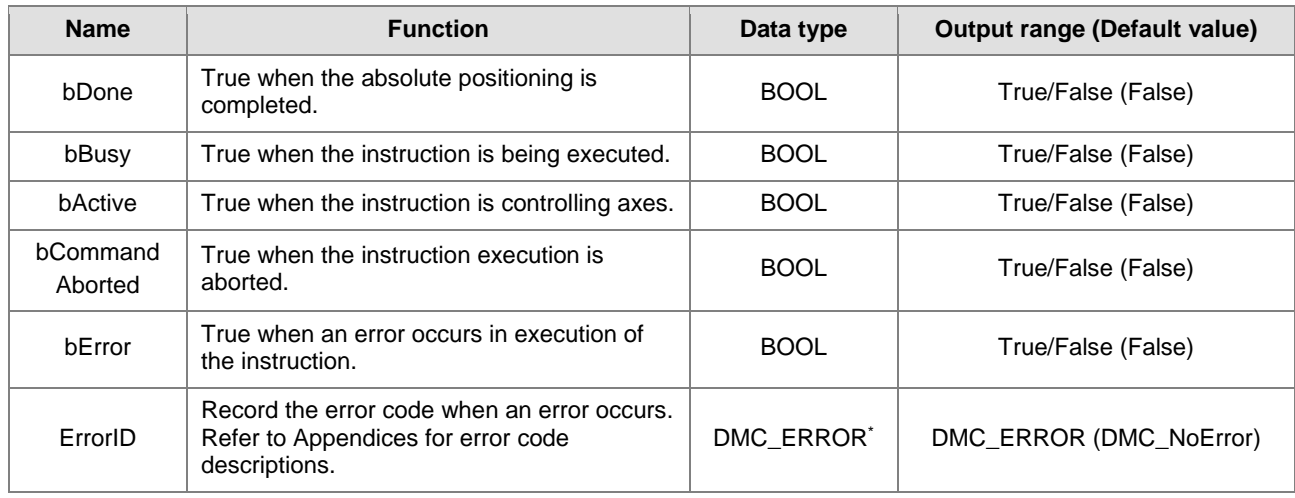

**\*Note:** DMC\_ERROR: Enumeration (ENUM)

# **Output Update Timing**

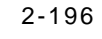

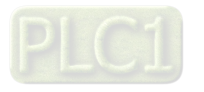

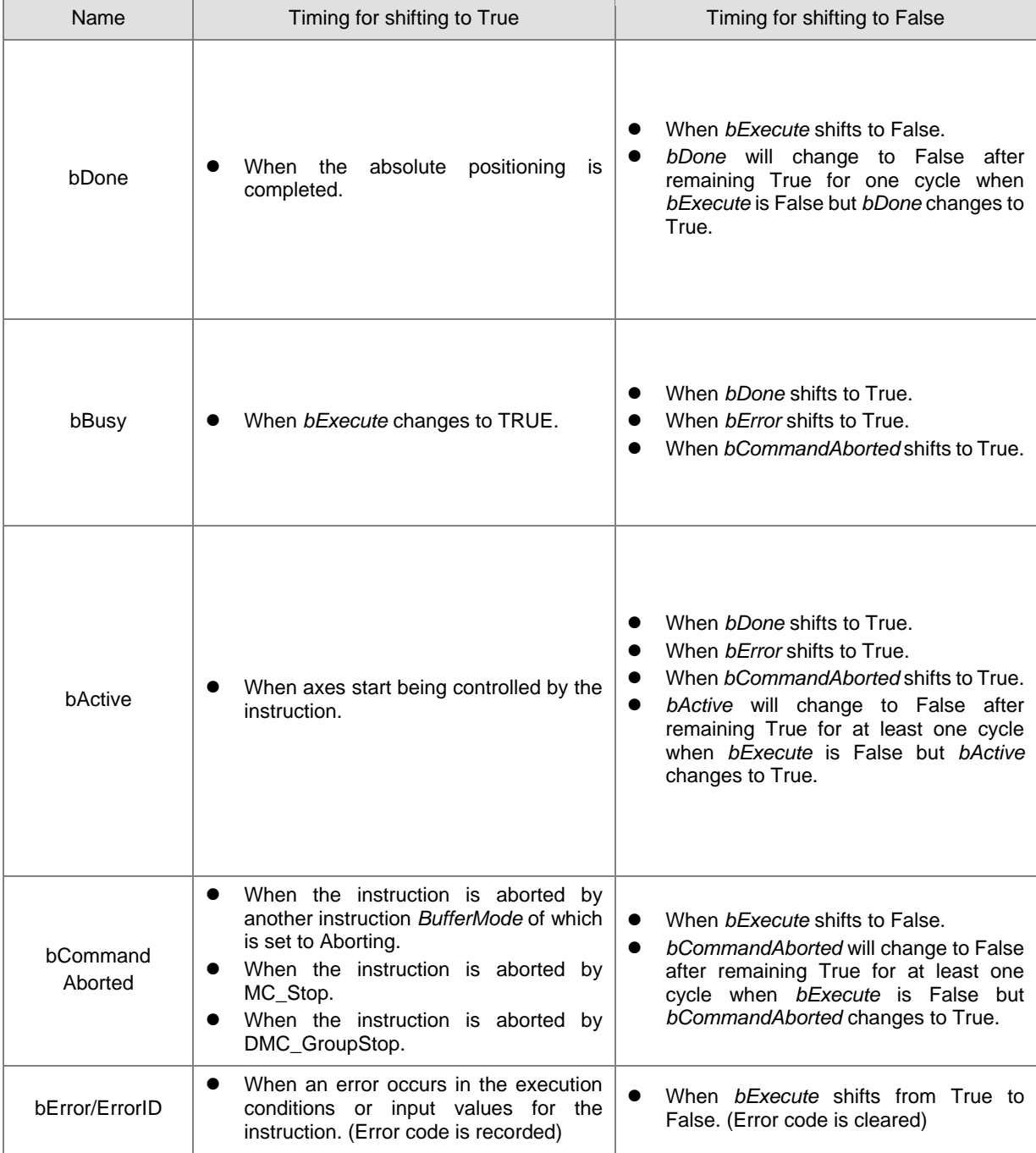

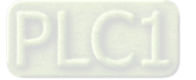

#### **Timing Diagram**

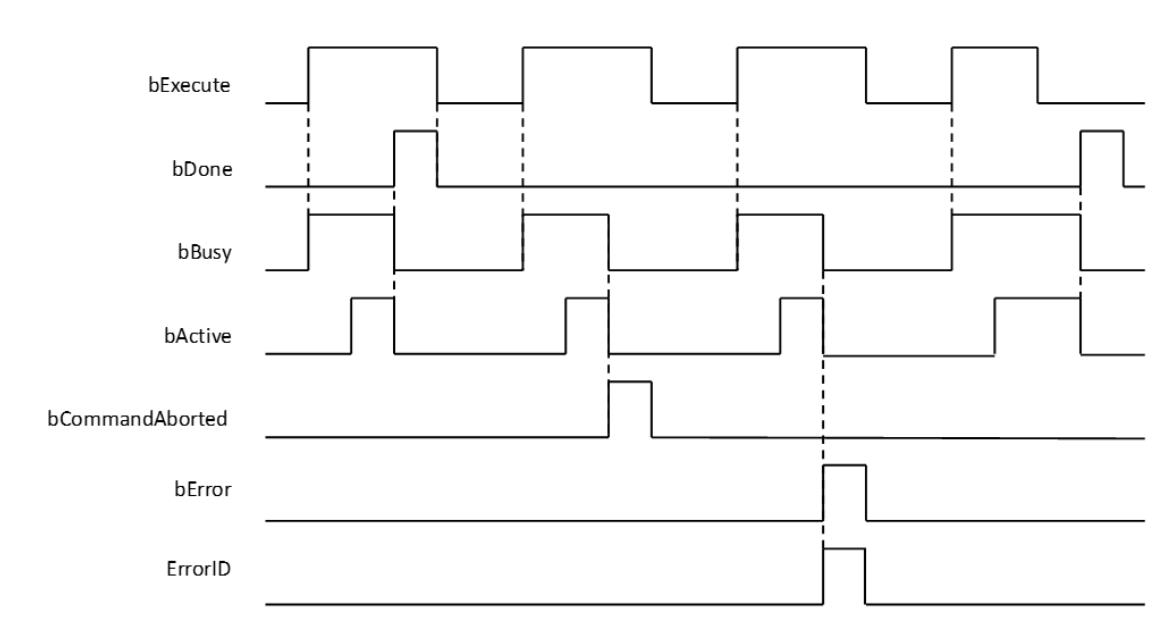

#### **In-Outs**

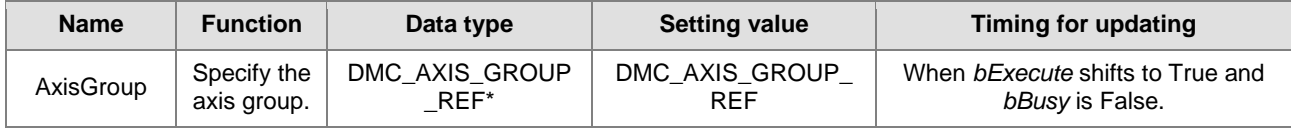

#### **\*Note:**

DMC\_AXIS\_GROUP\_REF (FB): All function blocks for an axis group contain this variable, which works as the starting program for function blocks.

#### **Function**

- **The instruction supports the absolute helical interpolation of maximum three axes, where the three axes can** simultaneously start, stop as well as reach the specified absolute target position.
- The instruction can be used to specify the circle drawing on the plane parallel to XY / YZ / ZX and set the height of the helix on Z / X / Y axis.
- If the start point and end point for circular interpolation are set to the same point, use the center point mode (*CircMode* = Center) for the interpolation.
- At least two axes are needed for circular interpolation. An error will occur if there is a travel distance for an axis which is not set.
- When the start point and end point for circular interpolation are set as the same point, the instruction will perform the rotation for one complete circle.

#### **Troubleshooting**

- When an error occurs in the instruction execution or the axis group enters GroupErrorstop state, *bError* changes to True and axes stops running. To confirm current error state, see the error code in *ErrorID*.
- For error codes and corresponding trouble shootings, refer to **Appendices** for error code descriptions.

#### **Programming Example**

 In this example, the instruction performs the circular interpolation from current positon (1000, 3000) until the absolute target position (4000, 2000) in the clockwise direction.

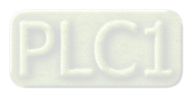

```
DMC_MoveCircularAbsolute_0: DMC_MoveCircularAbsolute;
cirabs exe: BOOL;
cirabs circplane: DMC CIRC PLANE := DMC CIRC PLANE.XY plane;
cirabs circmode: DMC CIRC MODE := DMC CIRC MODE.center;
cirabs auxpoint: ARRAY [0..2] OF LREAL := [2000, 1000];
cirabs endpoint: ARRAY [0.5] OF LREAL := [4000, 2000];
cirabs pathchoice: DMC CIRC PATHCHOICE := DMC CIRC PATHCHOICE.CLOCKWISE;
cirabs_spiralturns: WORD := 0;
cirabs vel: LREAL := 200;
cirabs acc: LREAL := 100;cirabs dec: LREAL := 100;
cirabs jerk: LREAL := 0;cirabs buffmode: DMC BUFFER MODE;
cirabs transmode: DMC GROUP TRANSITION MODE;
cirabs_done: BOOL;
cirabs_busy: BOOL;
cirabs_active: BOOL;
cirabs_aborted: BOOL;
cirabs_error: BOOL;
cirabs errorID: DMC ERROR;
```
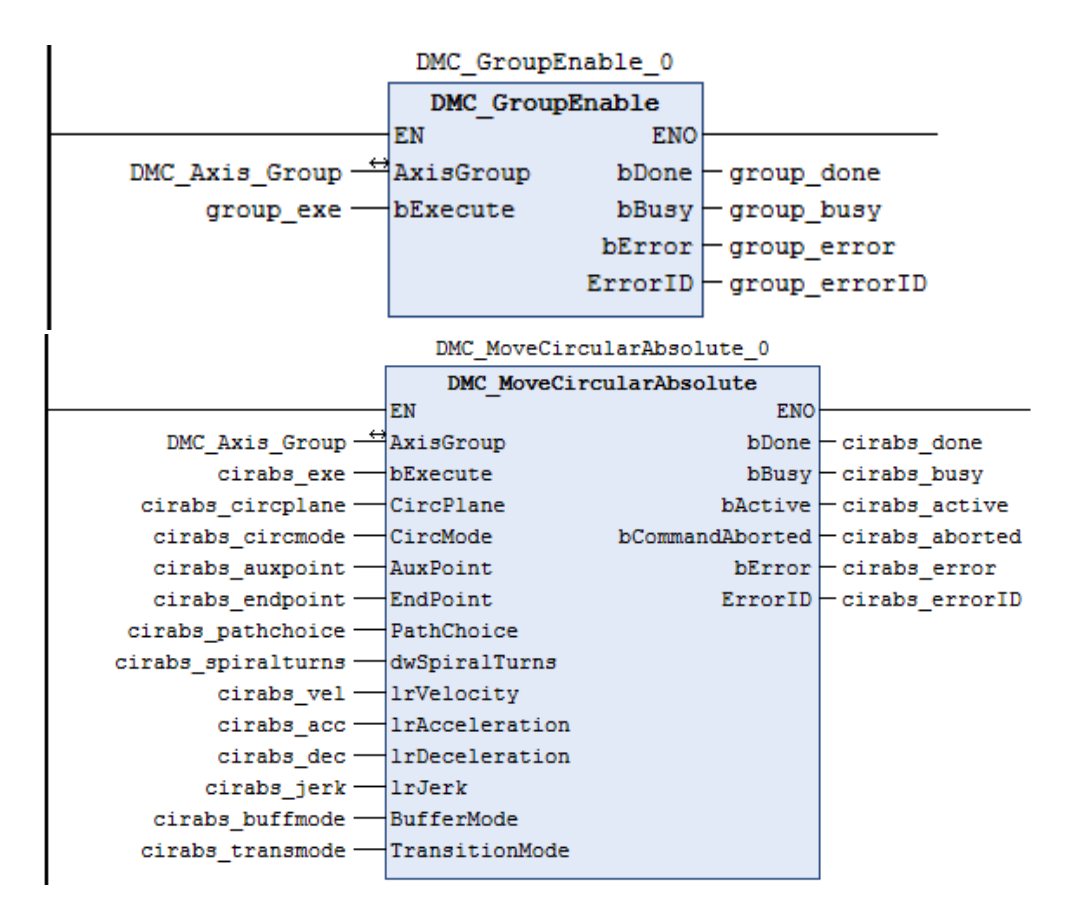

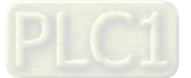

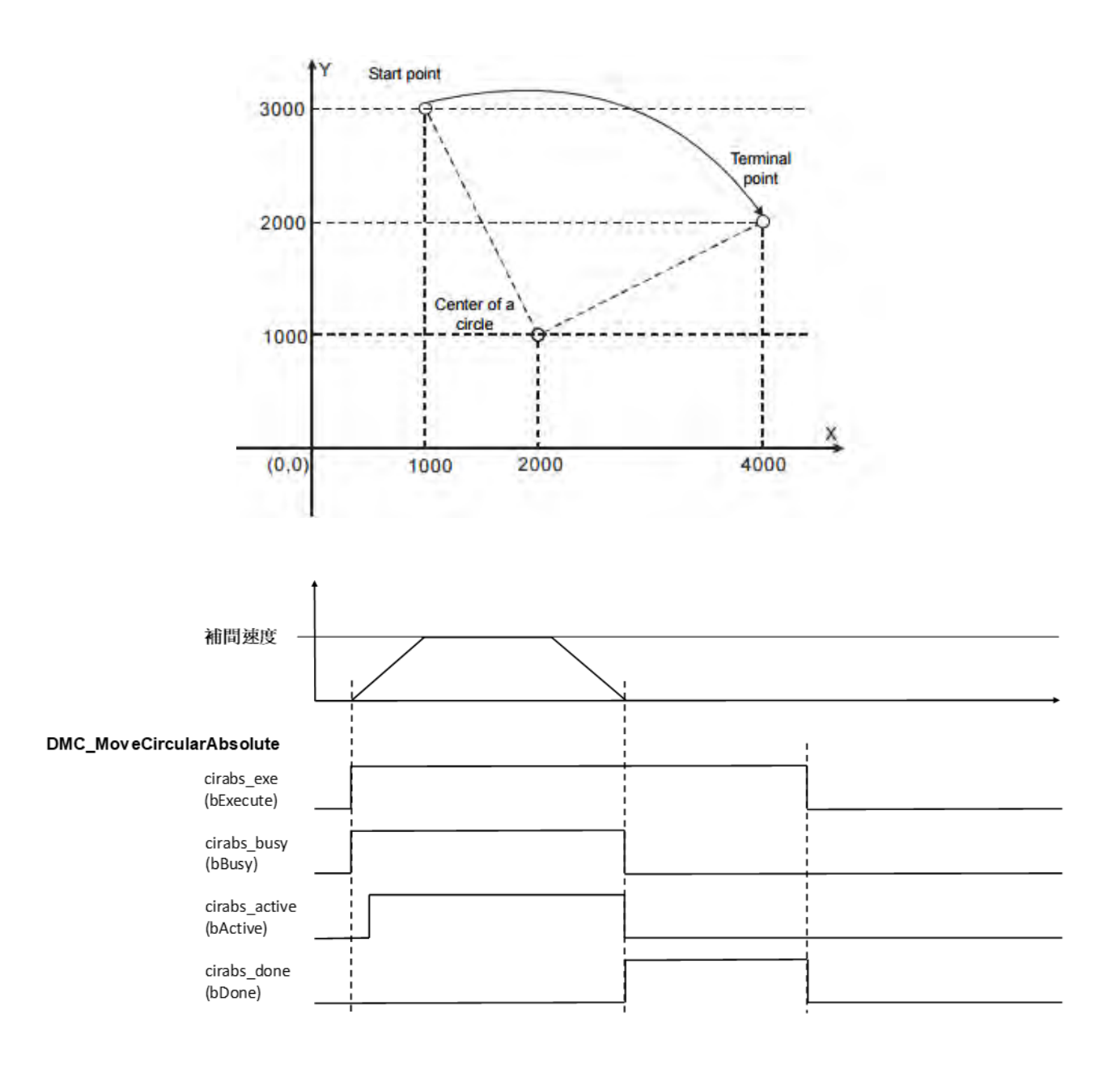

- When cirabs\_exe (bExecute) changes to True, DMC\_MoveCircularAbsolute performs the absolute positioning toward the terminal point (4000, 2000) from the start point (1000, 3000) in the clockwise direction.
- When cirabs\_done (*bDone*) is True and cirabs\_busy (*bBusy*) changes to False, which means the absolute target positioning (4000, 2000) is completed. When cirabs\_exe (*bExecute*) is switched to False, cirabs\_done (*bDone*) will change to False automatically.
- If cirabs\_exe (*bExecute*) is set to True again, there will be no positioning motion any longer since the absolute target position has been reached.

#### **Supported Products**

AX-308E

**2**

2-200

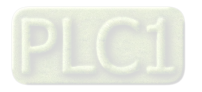
# **2.3.1.6 DMC\_MoveCircularRelative**

DMC\_MoveCircularRelative controls the axis group to perform circular or helical interpolation for a specified relative target position.

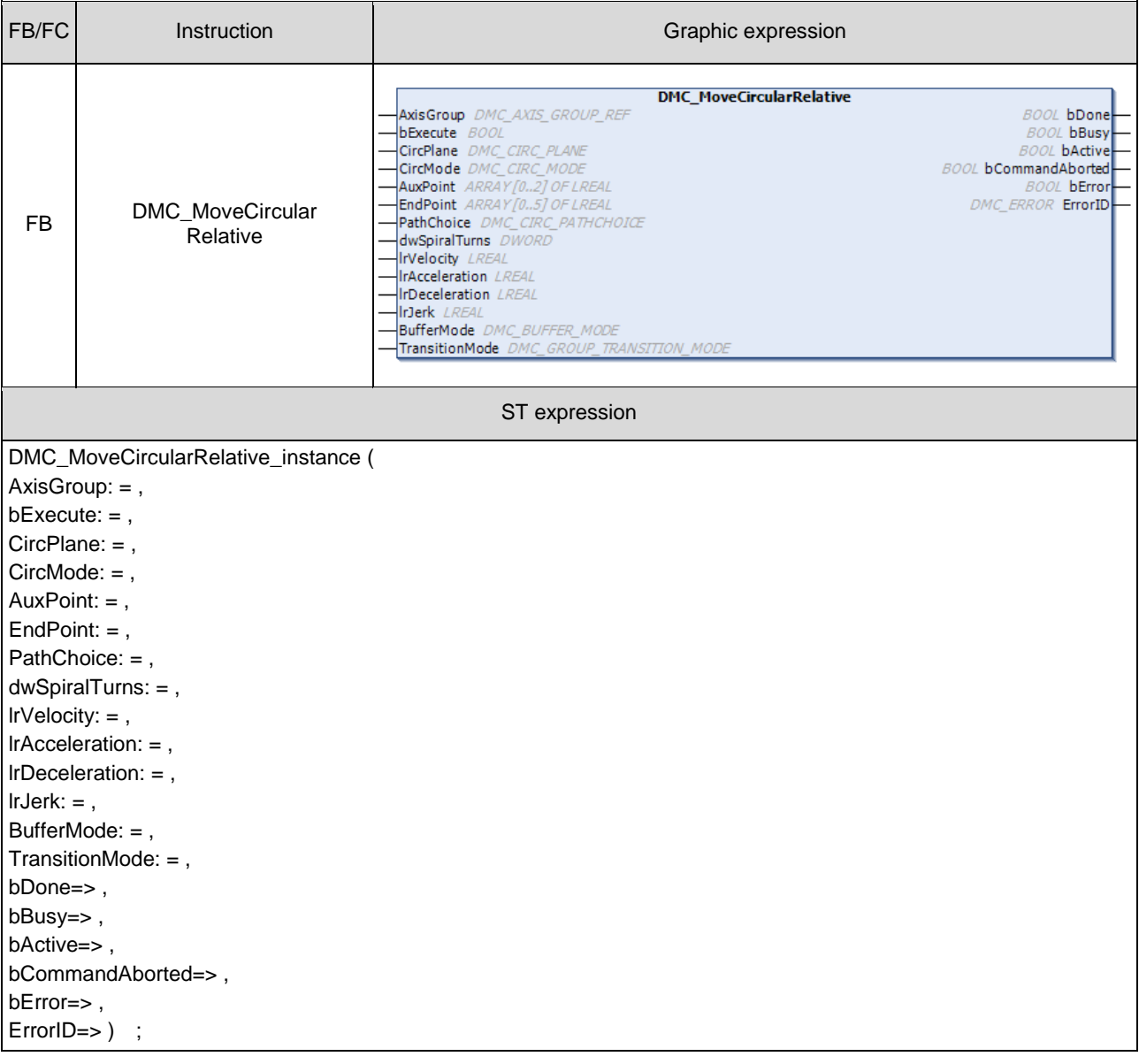

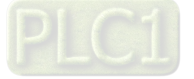

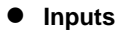

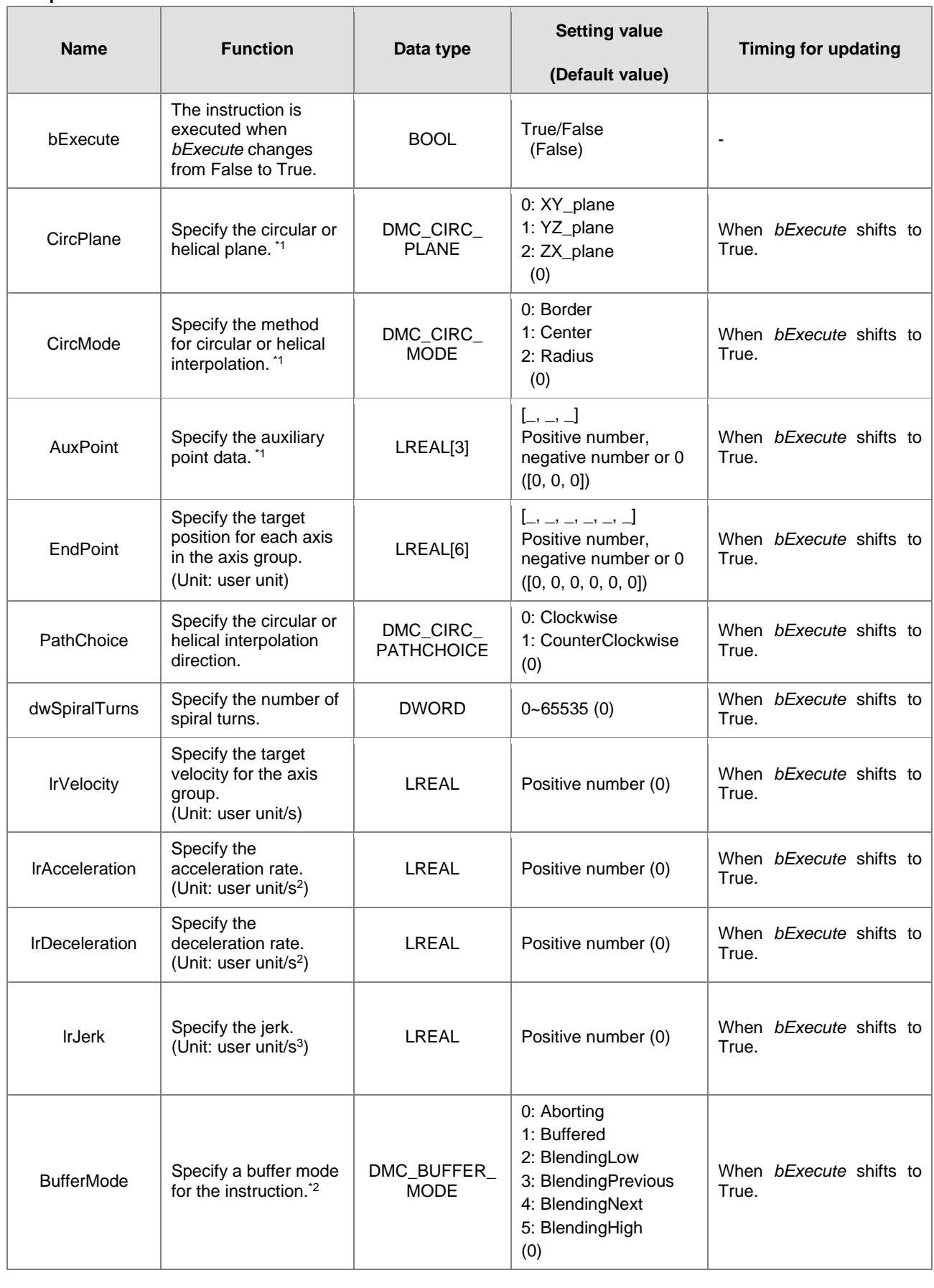

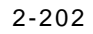

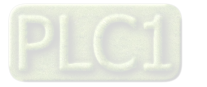

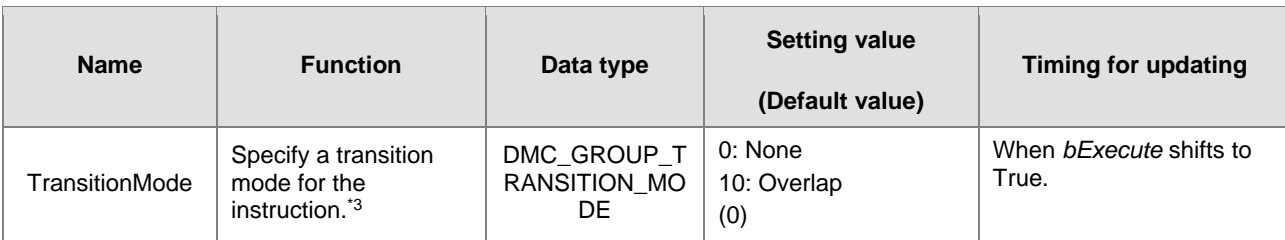

## **\*Note:**

## 1. Setting parameters *CircPlane*, *CircMode* and *AuxPoint*.

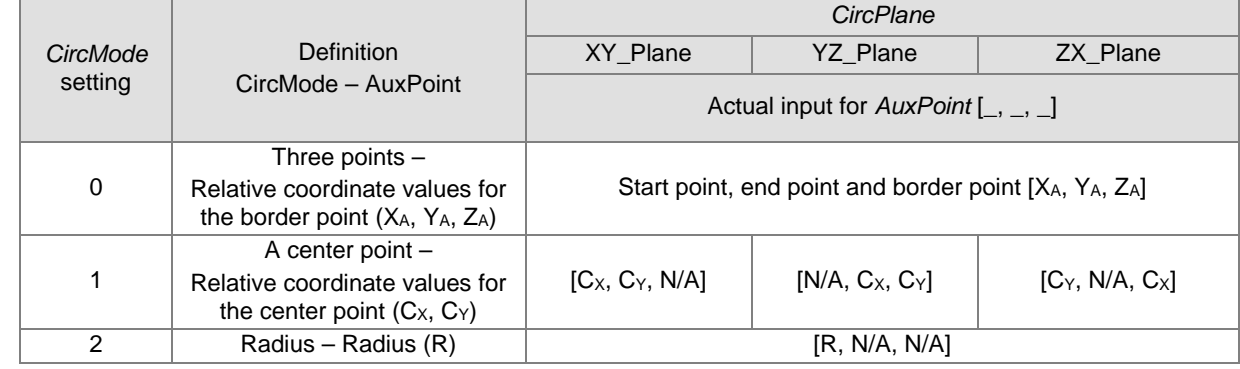

2. Refer to AX-3 Series Operation Manual for details on BufferMode.

3. Refer to AX-3 Series Operation Manual for details on TransitionMode.

## **Outputs**

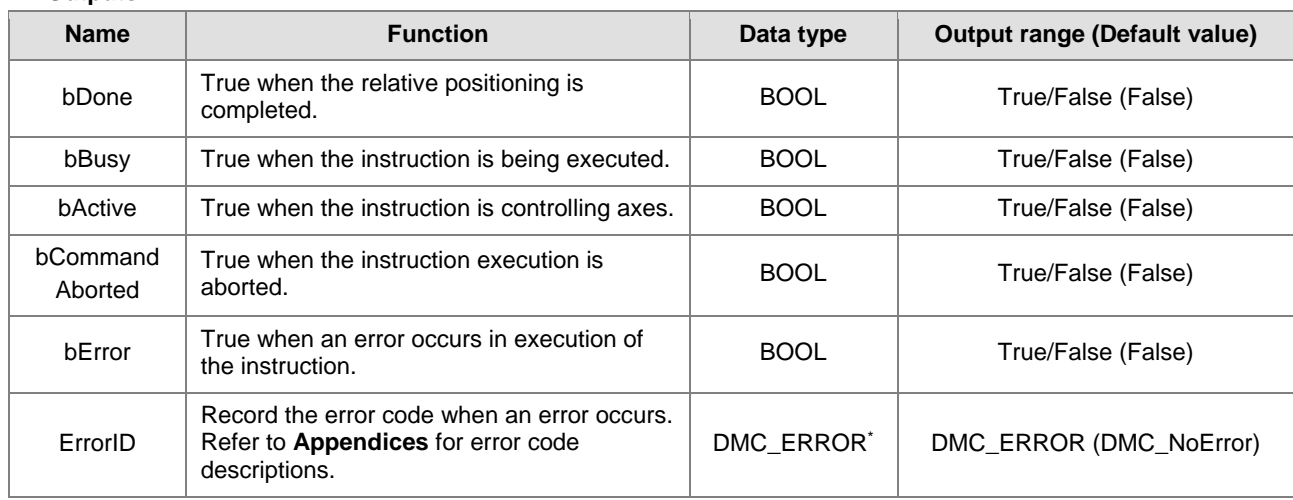

**\*Note:** DMC\_ERROR: Enumeration (ENUM)

## **Output Update Timing**

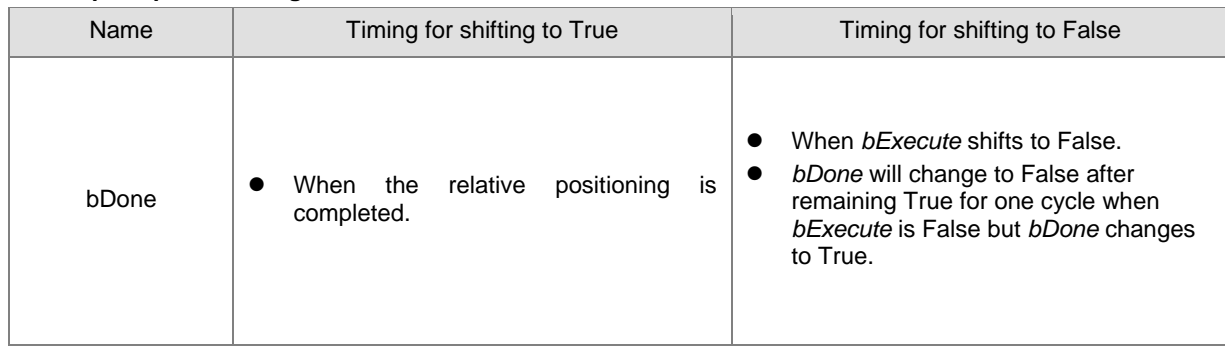

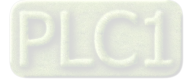

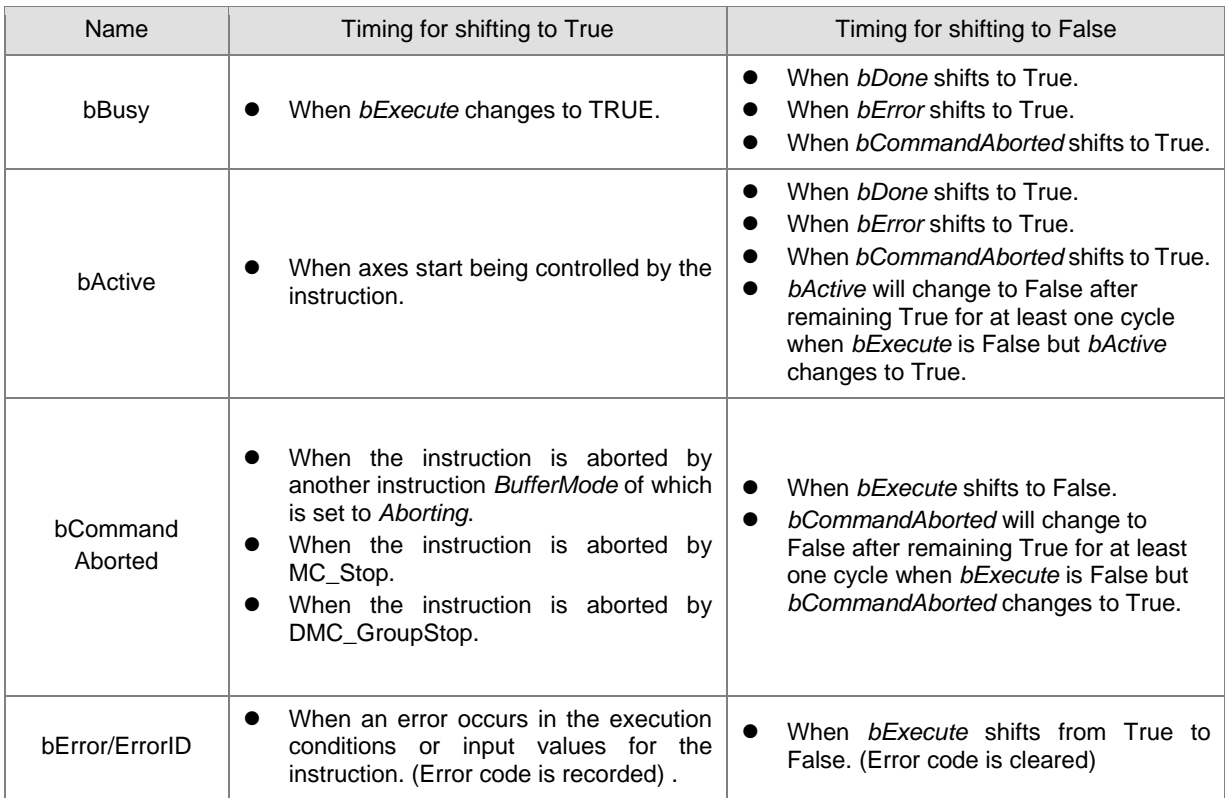

## **Timing Diagram**

**2**

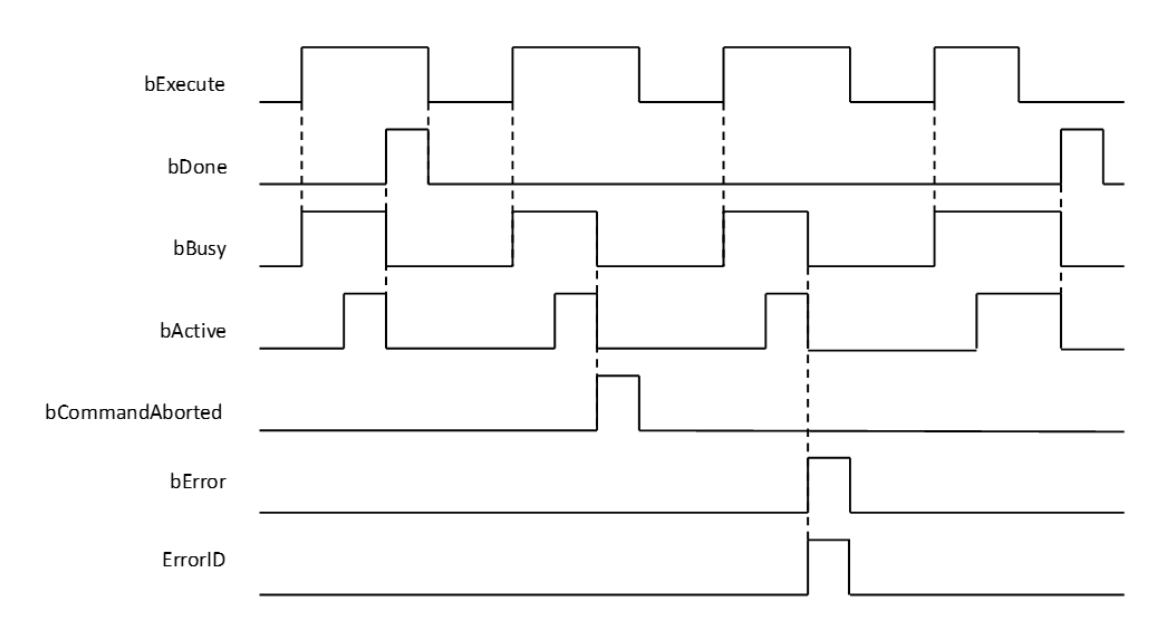

#### **In-Outs**

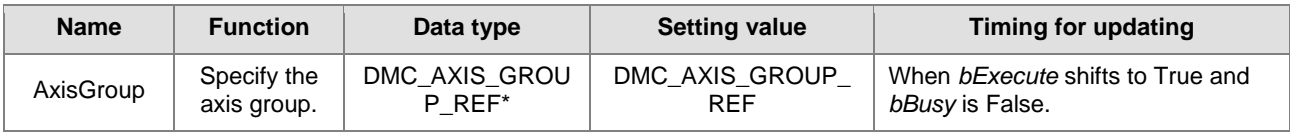

## **\*Note:**

DMC\_AXIS\_GROUP\_REF (FB): All function blocks for an axis group contain this variable, which works as the starting program for function blocks.

2-204

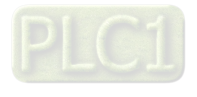

#### **Function**

- The instruction supports the relative helical interpolation of maximum three axes, where the three axes can simultaneously start, stop as well as reach the specified relative target position.
- $\blacksquare$  The instruction can be used to specify the circle drawing on the plane parallel to XY / YZ / ZX and set the height of the helix on  $Z/X/Y$  axis.
- If the start point and end point for circular interpolation are set to the same point, use the center point mode (*CircMode* = Center) for the interpolation.
- At least two axes are needed for circular interpolation. An error will occur if there is a travel distance for an axis which is not set.
- When the start point and end point for circular interpolation are set to the same point, the instruction will perform the rotation for one complete circle.

#### **Troubleshooting**

- When an error occurs in the instruction execution or the axis group enters GroupErrorstop state, *bError* changes to True and axes stops running. To confirm current error state, see the error code in *ErrorID*.
- For error codes and corresponding trouble shootings, refer to **Appendices** for error code descriptions.

#### **Programming Example**

In this example, the instruction performs the circular interpolation from current positon (1000, 3000) until the target position (4000, 2000) in the clockwise direction.

```
DMC MoveCircularRelative 0: DMC MoveCircularRelative;
cirrel exe: BOOL:
cirrel circmode: DMC CIRC MODE := DMC CIRC MODE.center;
cirrel auxpoint: ARRAY [0..2] OF LREAL := [1000, -2000];
cirrel_endpoint: ARRAY [0..5] OF LREAL := [3000, -1000];
cirrel pathchoice: DMC CIRC PATHCHOICE := DMC CIRC PATHCHOICE.CLOCKWISE;
cirrel spiralturns: WORD := 0;
cirrel vel: LREAL := 200;
cirrel acc: LREAL := 100;
cirrel dec: LREAL := 100;
cirrel jerk: LREAL := 0;
cirrel buffmode: DMC BUFFER MODE;
cirrel transmode: DMC GROUP TRANSITION MODE;
cirrel_done: BOOL;
cirrel_busy: BOOL;
cirrel_active: BOOL;
cirrel_aborted: BOOL;
cirrel_error: BOOL;
cirrel_errorID: DMC_ERROR;
```
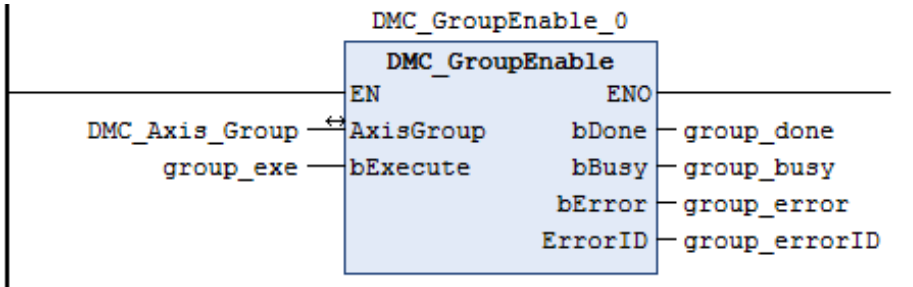

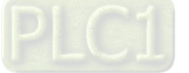

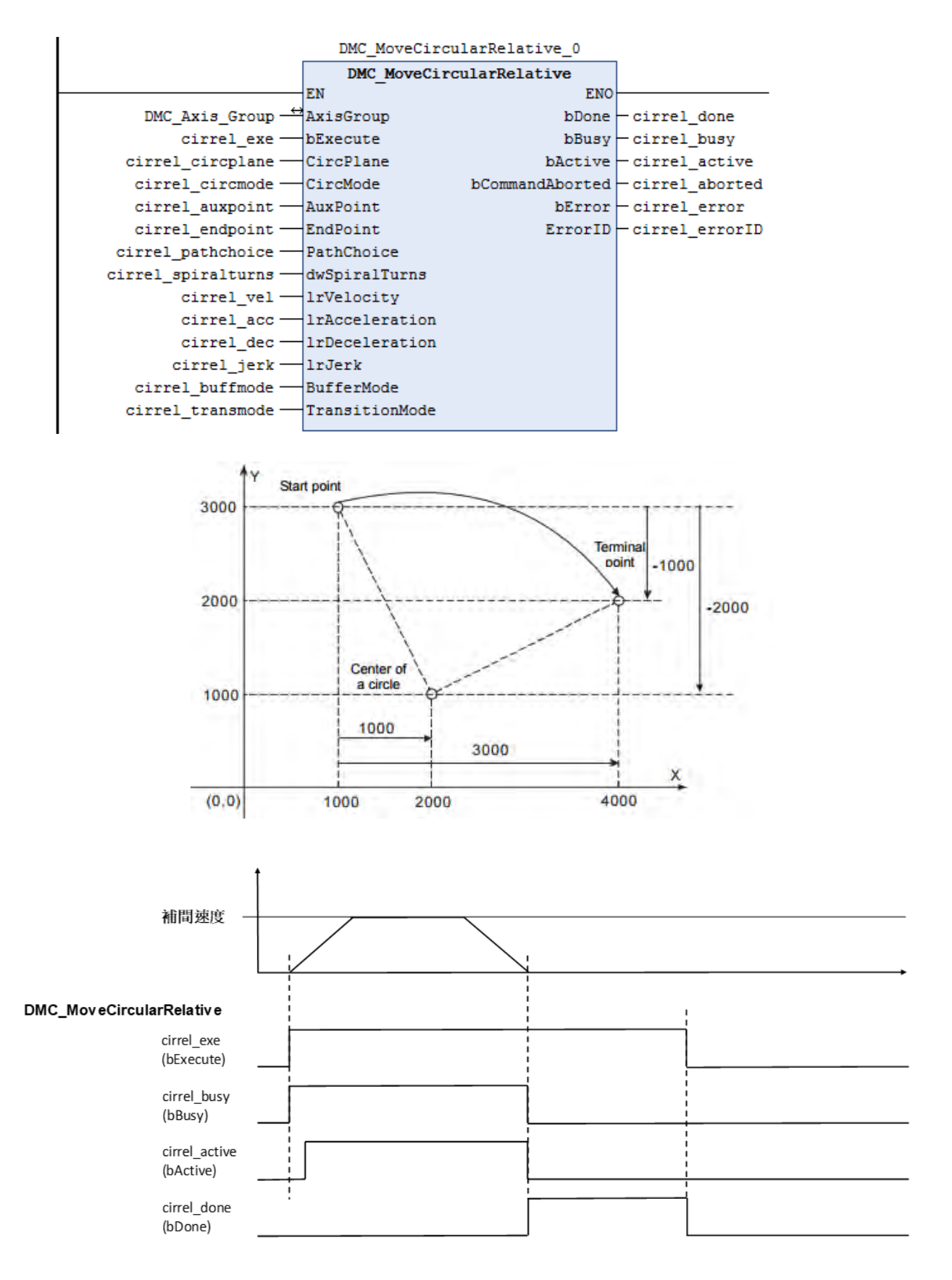

- When cirrel\_exe (bExecute) changes to True, DMC\_MoveCircularRelative performs the relative positioning toward the terminal point (4000, 2000) from the start point (1000, 3000) in the clockwise direction.
- When cirrel\_done (*bDone*) is True and cirrel\_busy (*bBusy*) changes to False, which means the relative target

2-206

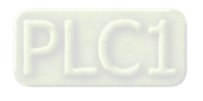

positioning (4000, 2000) is completed. When cirrel\_exe (*bExecute*) is switched to False, cirrel\_done (*bDone*) will change to False automatically.

- If cirrel\_exe (*bExecute*) is set to True again, the instruction will perform the circular interpolation regarding current positon (4000, 2000) as the reference point.
- **Supported Products**
	- AX-308E

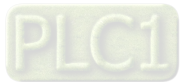

# **2.3.1.7 DMC\_GroupStop**

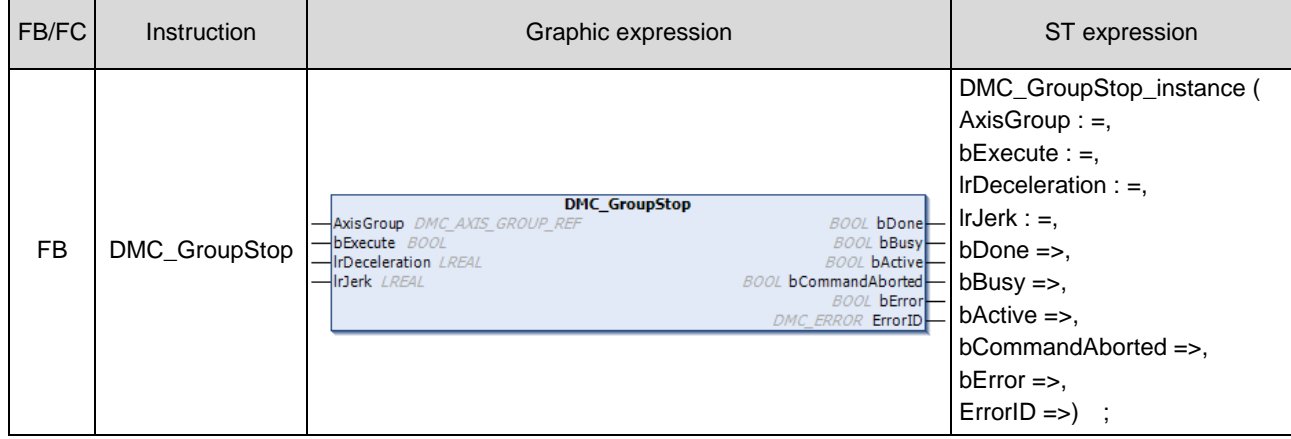

DMC\_GroupStop decelerates the group axes to a stop.

#### $\bullet$  Inputs

**2**

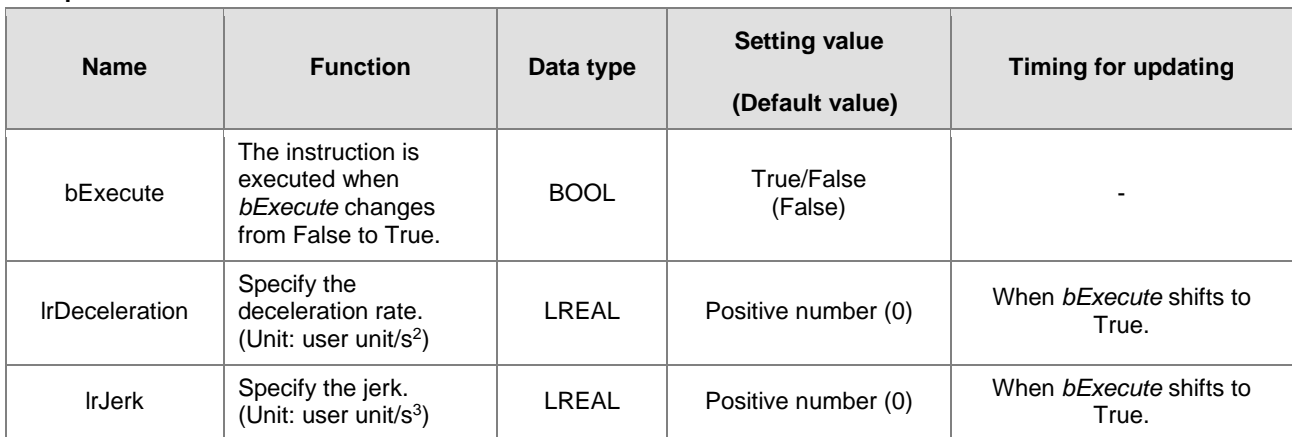

## **Outputs**

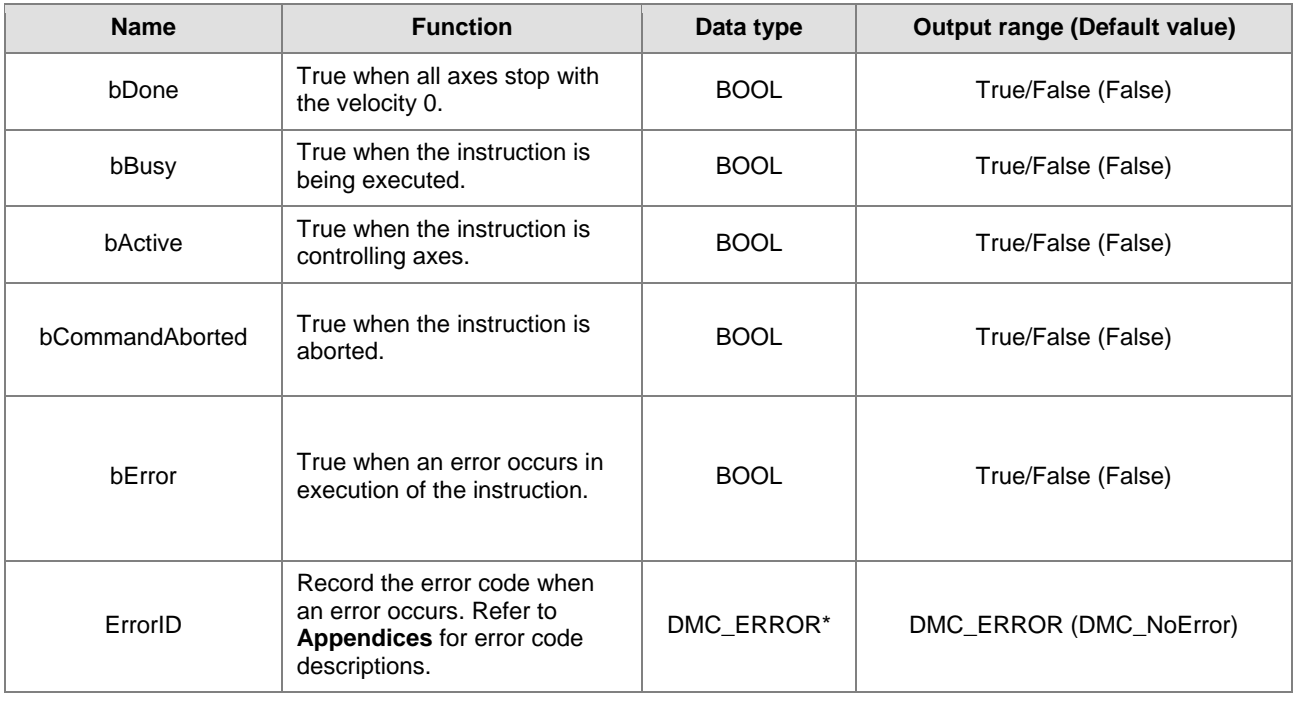

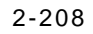

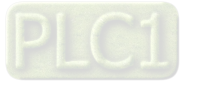

\*Note: DMC\_ERROR: Enumeration (ENUM)

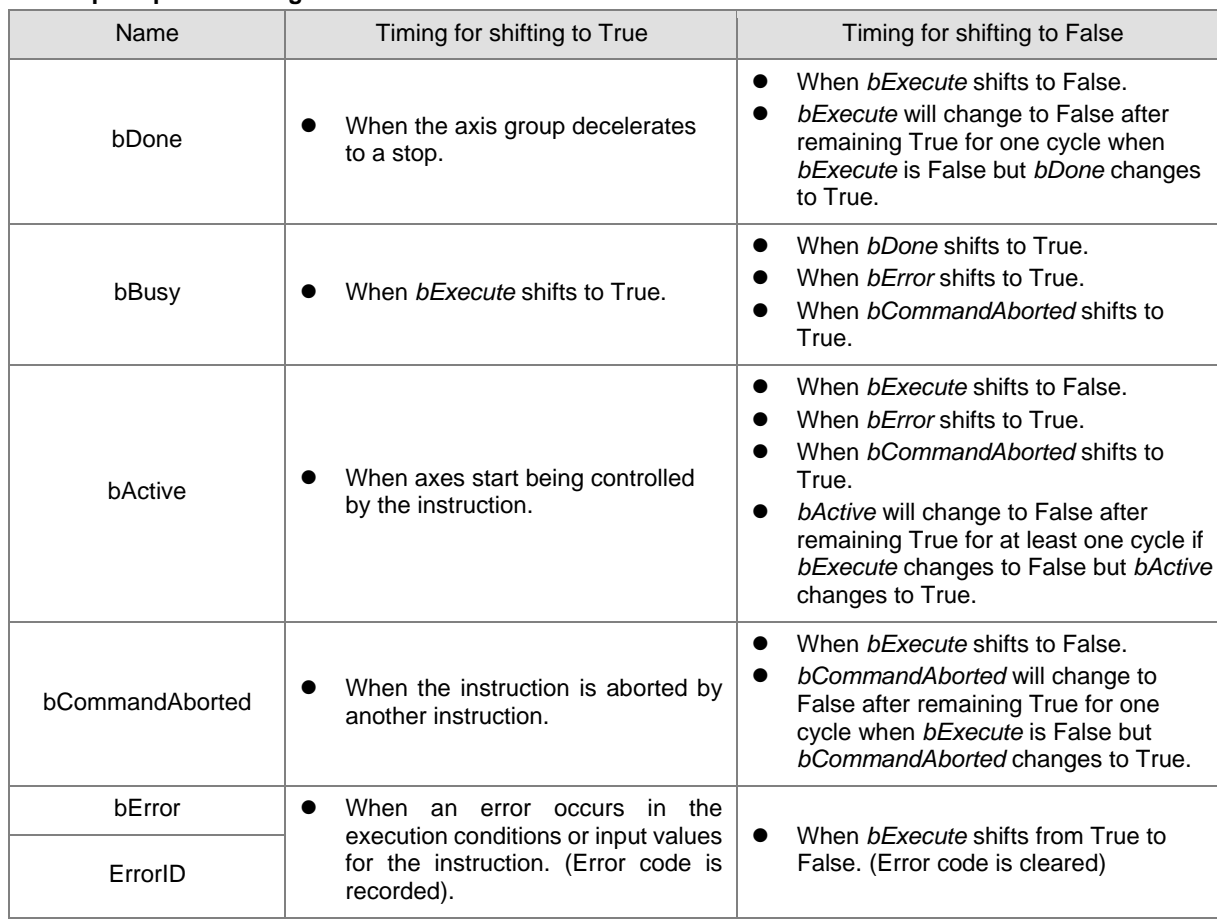

**Output Update Timing**

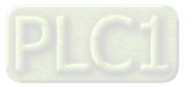

## **Timing Diagram**

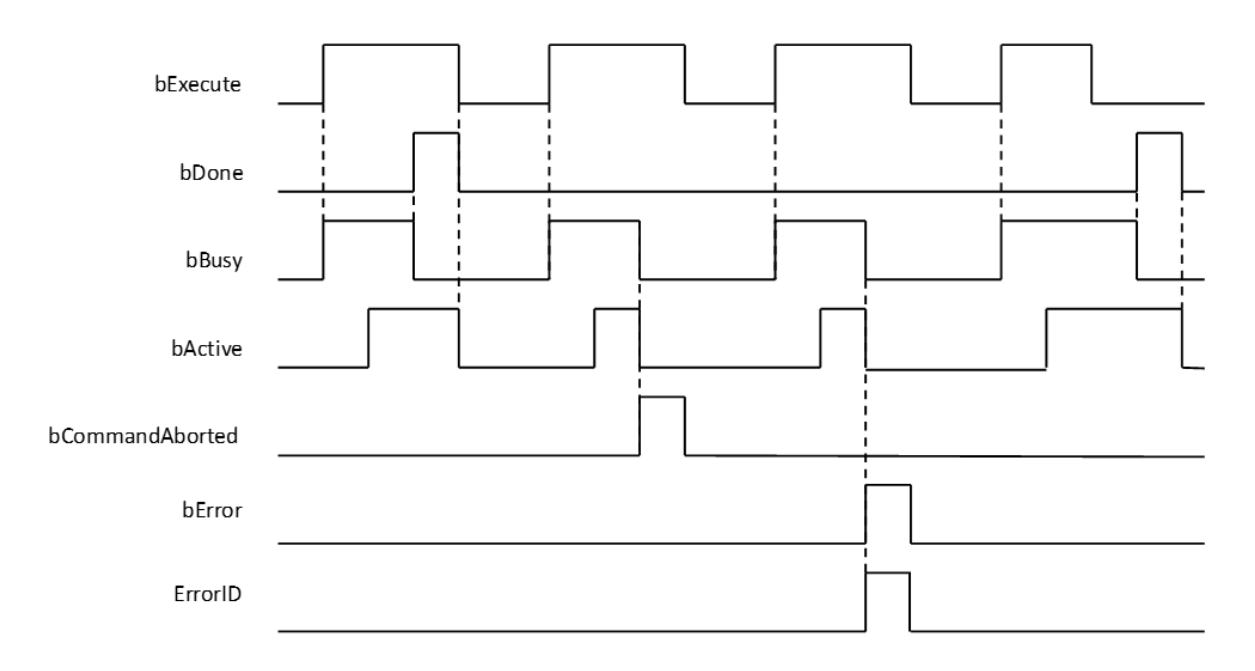

## **In-Outs**

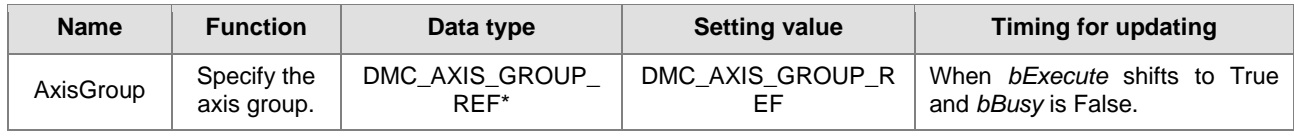

#### **\*Note:**

DMC\_AXIS\_GROUP\_REF (FB) : All function blocks for an axis group contain this variable, which works as the starting program for function blocks.

#### **Function**

- The instruction decelerates the group axes in motion to a stop.
- The axis group state is switched to GroupStopping via the instruction.
- The axis group state GroupStopping will continue until *bExecute* changes to False. *bDone* changes to True when the velocity 0 is reached.

#### **Troubleshooting**

*bError* changes to True when an error occurs. To confirm current error state, see the error code in *ErrorID*.

#### **Programming Example**

- This example shows the motion behavior which is performed by DMC\_GroupStop during the execution of DMC\_MoveLinearRelative.
- When the execution of DMC\_GroupStop is completed, the axis group enters GroupStandby state.

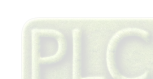

2-210

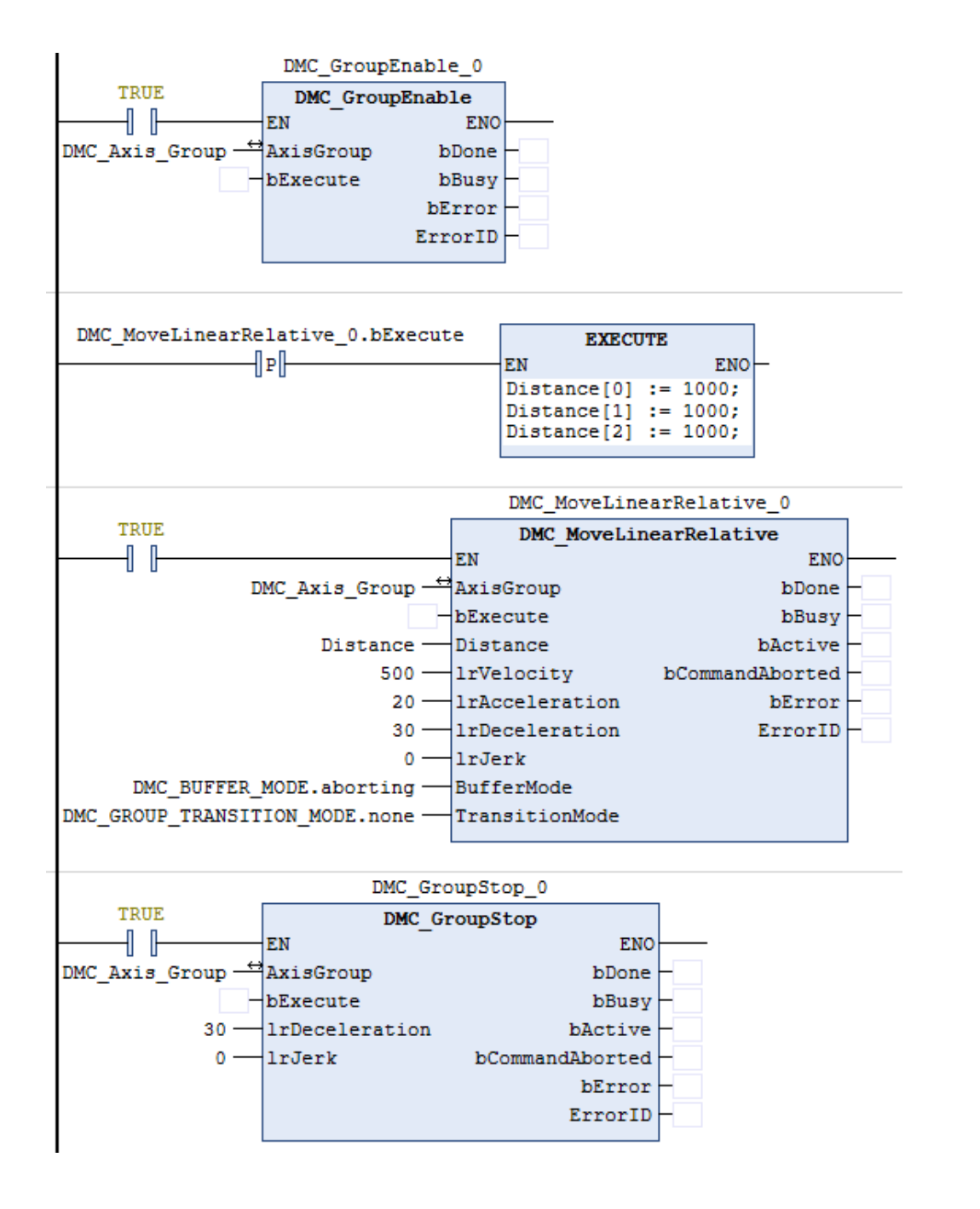

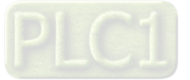

## **Timing Diagram**

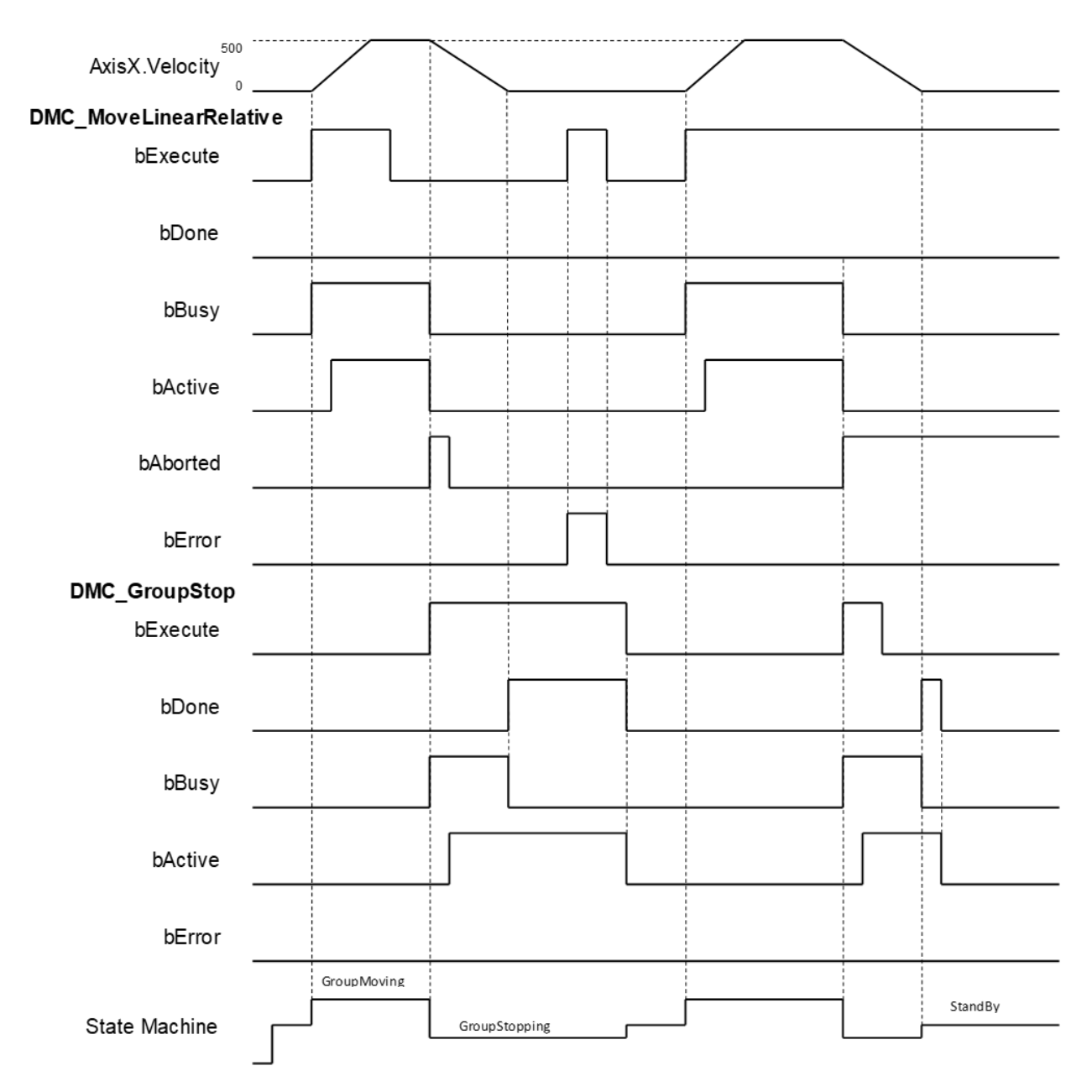

- When *bExecute* of DMC\_GroupStop changes to True, *bCommandAboted* of MoveLinearRelative changes to True and axes start to decelerate to a stop. Meanwhile the axis group stays in GroupStopping state.
- When the velocities of axes reach 0, *bDone* of DMC\_GroupStop changes to True and the axis group holds GroupStopping state.
- When *bExecute* of DMC\_GroupStop changes to False, the state of axes changes from GroupStopping into StandBy.

## **Supported Products**

■ AX-308E

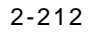

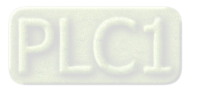

# **2.3.1.8 DMC\_GroupHalt**

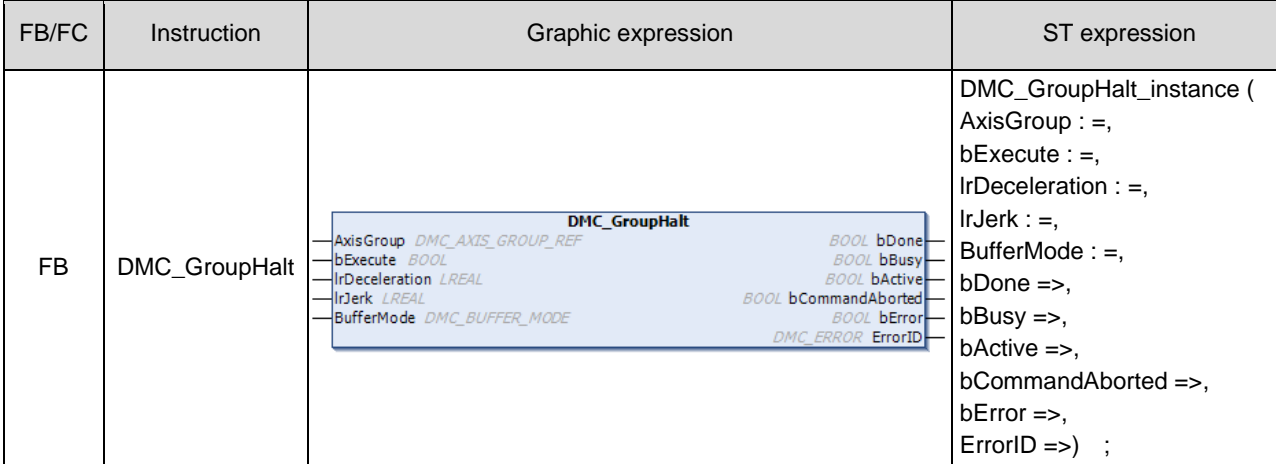

DMC\_GroupHalt decelerates the axis group in motion to a pause.

## $\bullet$  Inputs

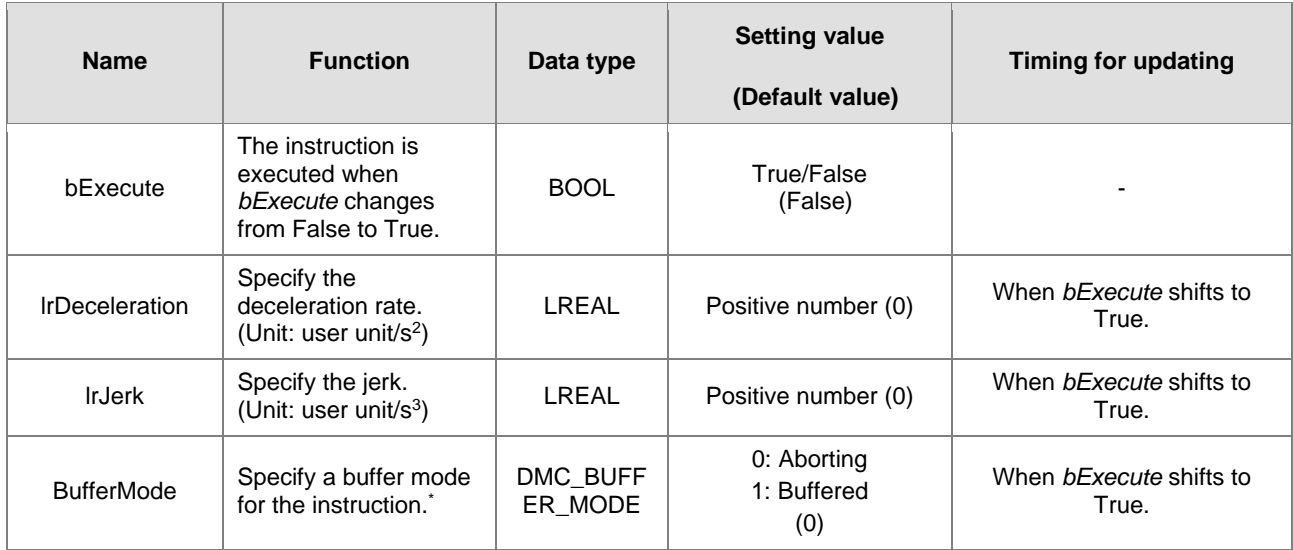

**\*Note**: Refer to AX-3 Series Operation Manual for details on BufferMode.

#### **Outputs**

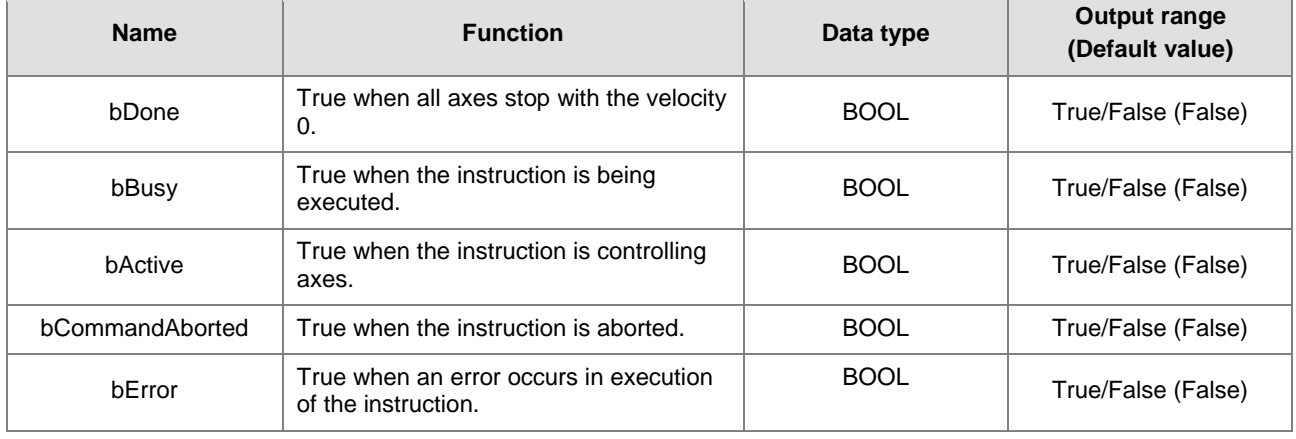

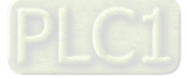

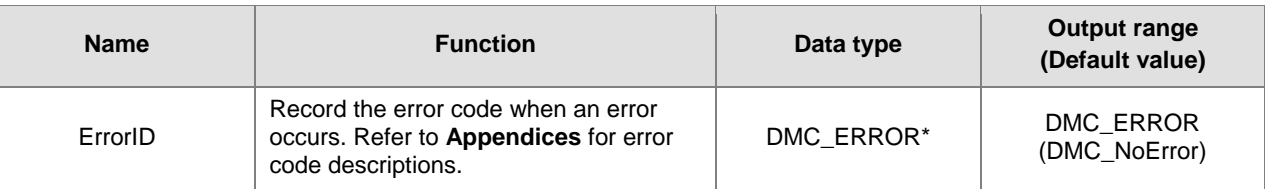

\*Note: DMC\_ERROR: Enumeration (ENUM)

## **Output Update Timing**

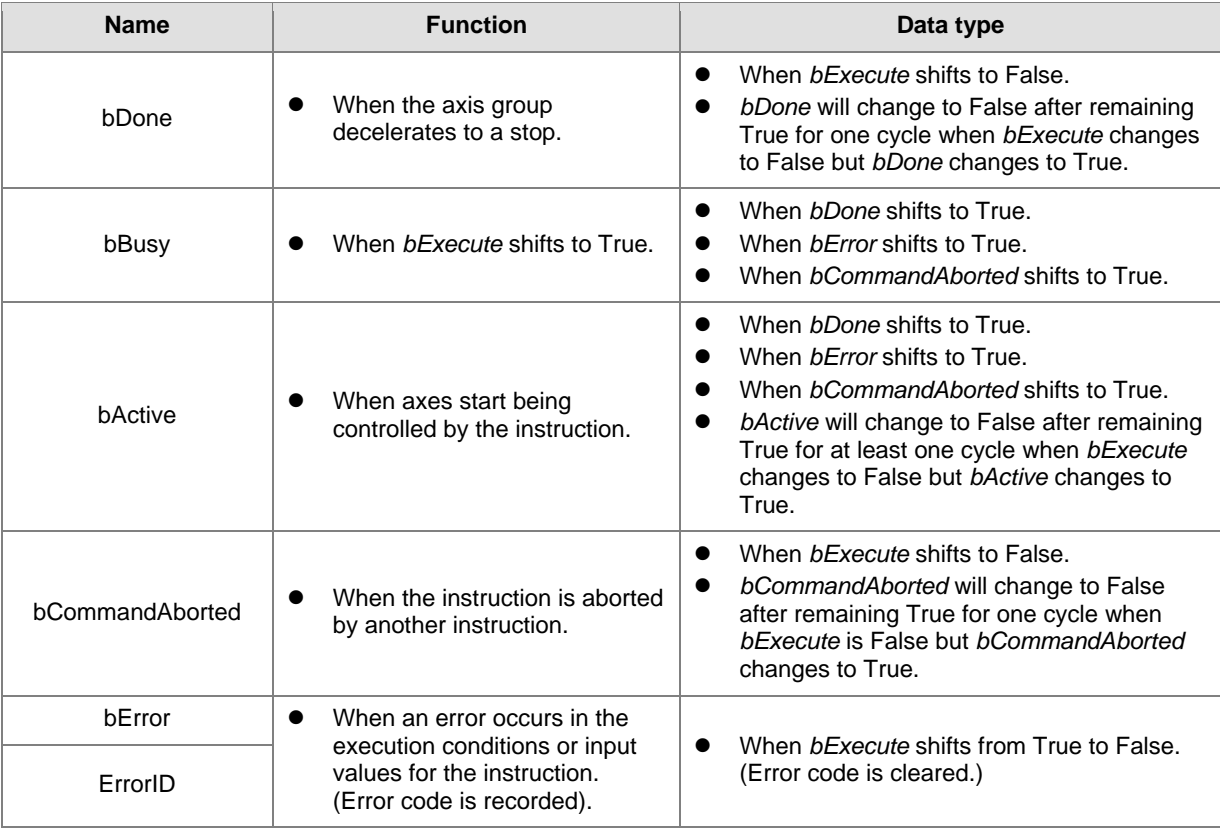

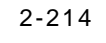

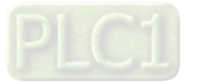

## **Timing Diagram**

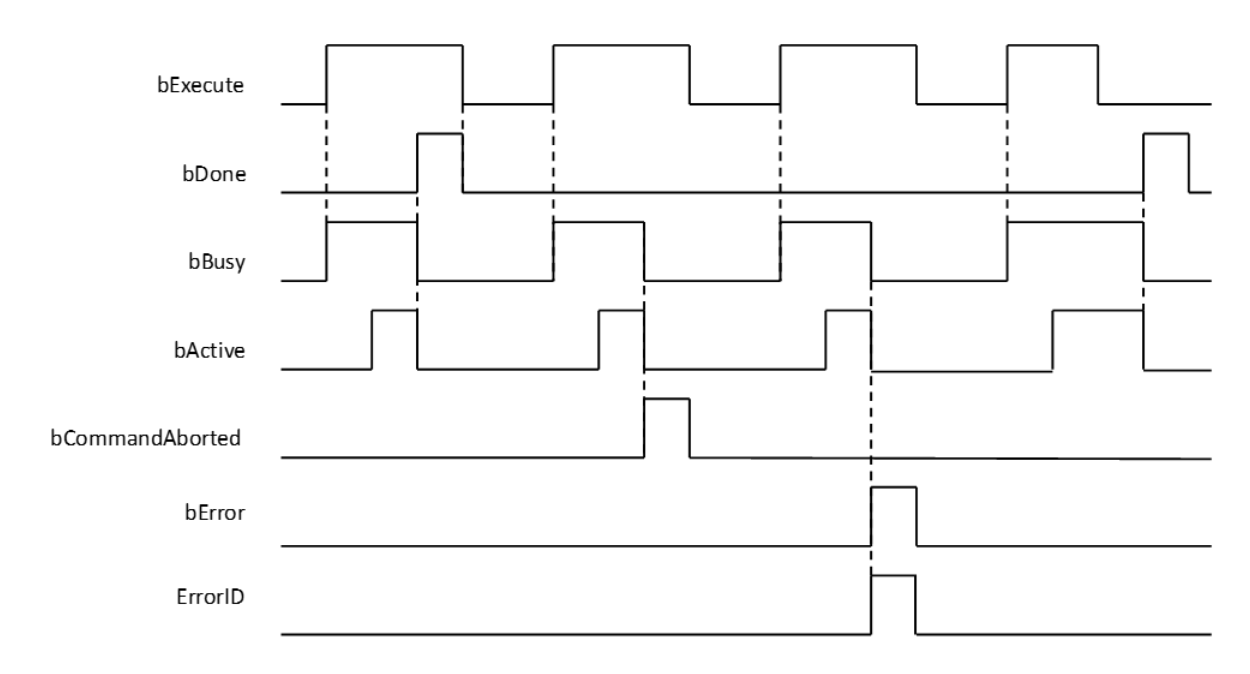

#### **In-Outs**

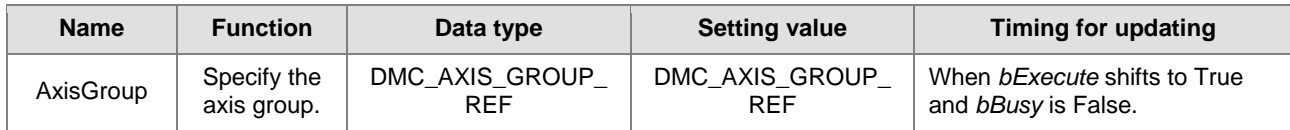

#### **\*Note:**

AxisGroup\_REF (FB): All function blocks for an axis group contain this variable, which works as the starting program for function blocks.

#### **Function**

- The instruction decelerates the group axes in motion to a pause.
- The axis group enters the state of GroupMoving via the instruction.
- When the velocity 0 is reached, *bDone* changes to True and the axis group changes to StandBy state.
- *BufferMode* of DMC\_GroupHalt only supports 0: Aborting and 1: Buffered. An error will occur with DMC\_ERROR.DMC\_GM\_INVALID\_BUFFER\_MODE if other BufferMode is used.

#### **Troubleshooting**

 When an error occurs in the instruction execution or the axis group enters Errorstop state, *bError* changes to True and axes stops running. To confirm current error state, see the error code in *ErrorID*.

#### **Programming Example**

- This example shows the motion behavior which is performed by DMC\_GroupHalt after DMC\_MoveLinearRelative is executed.
- The axes will enter Standby state after deceleration is completed if no other motion instruction is executed during the period when DMC\_MoveLinearRelative is paused via DMC\_GroupHalt.
- When DMC\_MoveLinearRelative is executed again during deceleration, DMC\_GroupHalt will be aborted immediately and the axis group will accelerate again without staying in Standby state any more. The re-execution action described above is allowed for DMC\_GroupHalt.

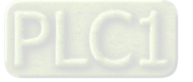

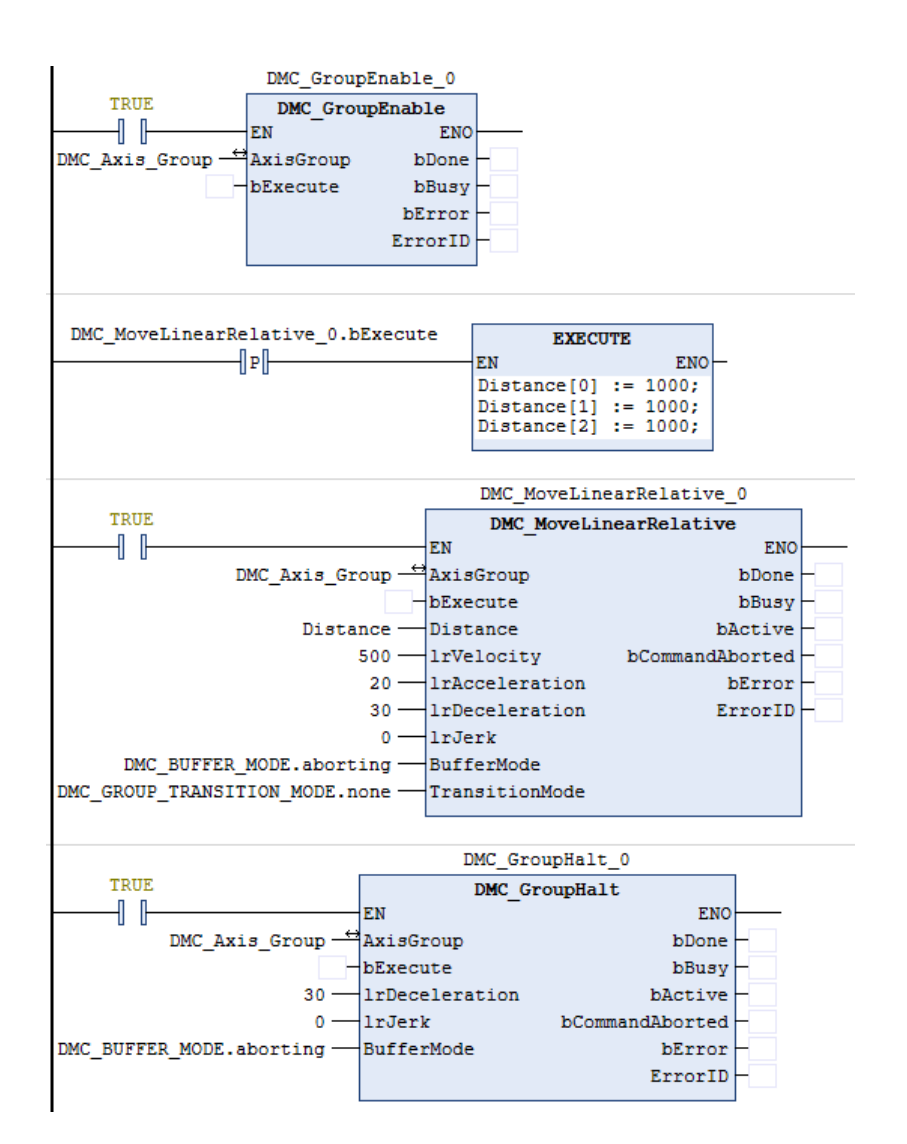

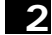

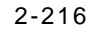

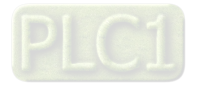

#### **Timing Diagram**

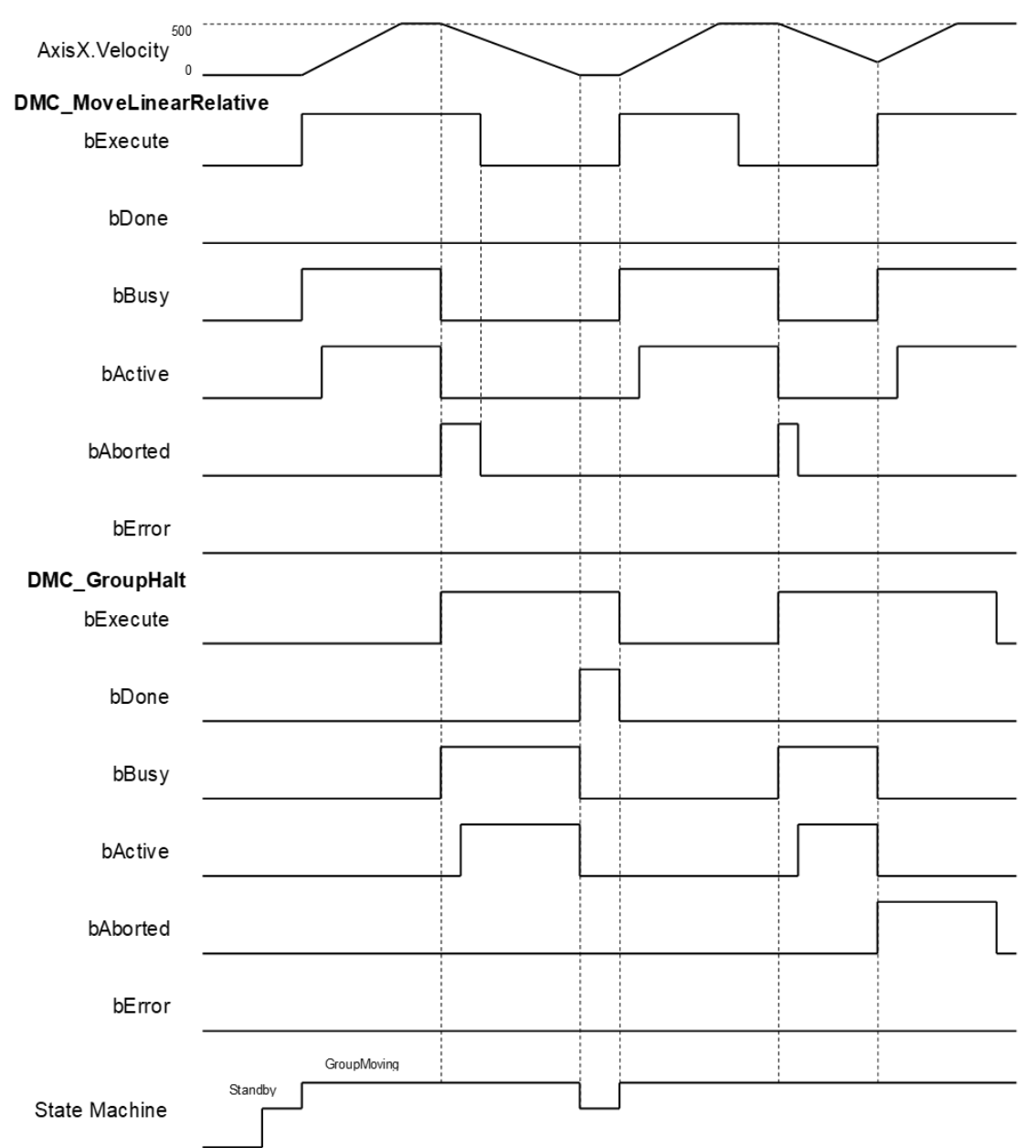

- When *bExecute* of DMC\_GroupHalt changes to True, *bCommandAboted* of DMC\_MoveLinearRelative changes to True and the axes start to decelerate to a stop. And the axis group stays in GroupMoving state.
- When the velocity 0 is reached, *bDone* of DMC\_GroupHalt changes to True and the axis group changes to Standby state.
- When the velocity has not been reduced to 0 yet and *bExecute of* DMC\_GroupHalt changes to True during the instruction execution, DMC\_GroupHalt will be aborted by changing *bExecute* of DMC\_MoveLinearRelative to True again and then its *bCommandAboted* will change to True.

#### **Supported Products**

■ AX-308E

# **2.3.1.9 DMC\_Home\_P**

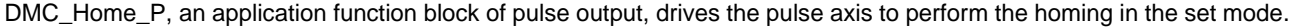

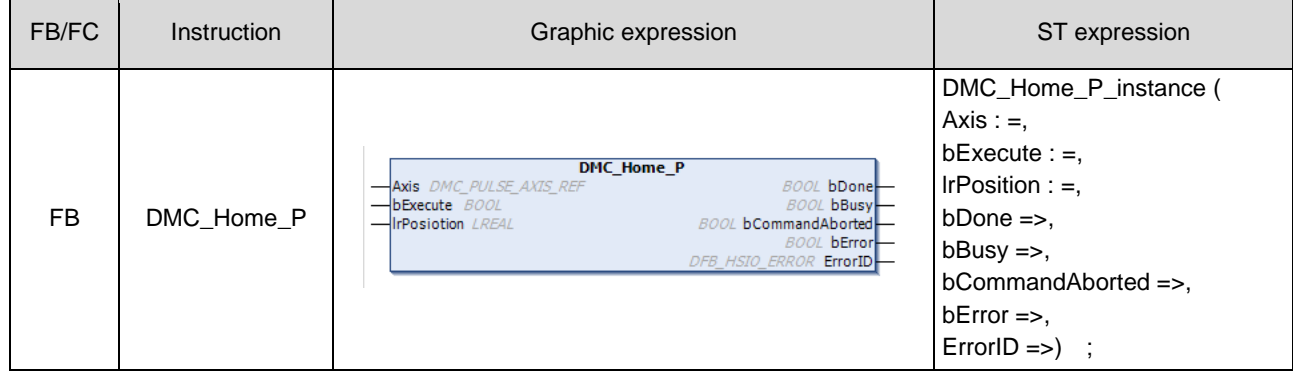

## $\bullet$  Inputs

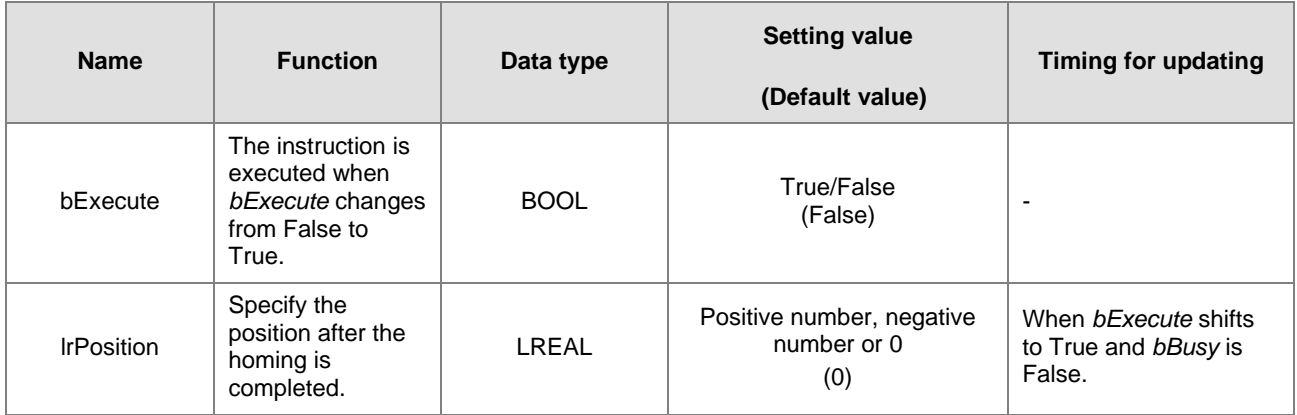

## **Outputs**

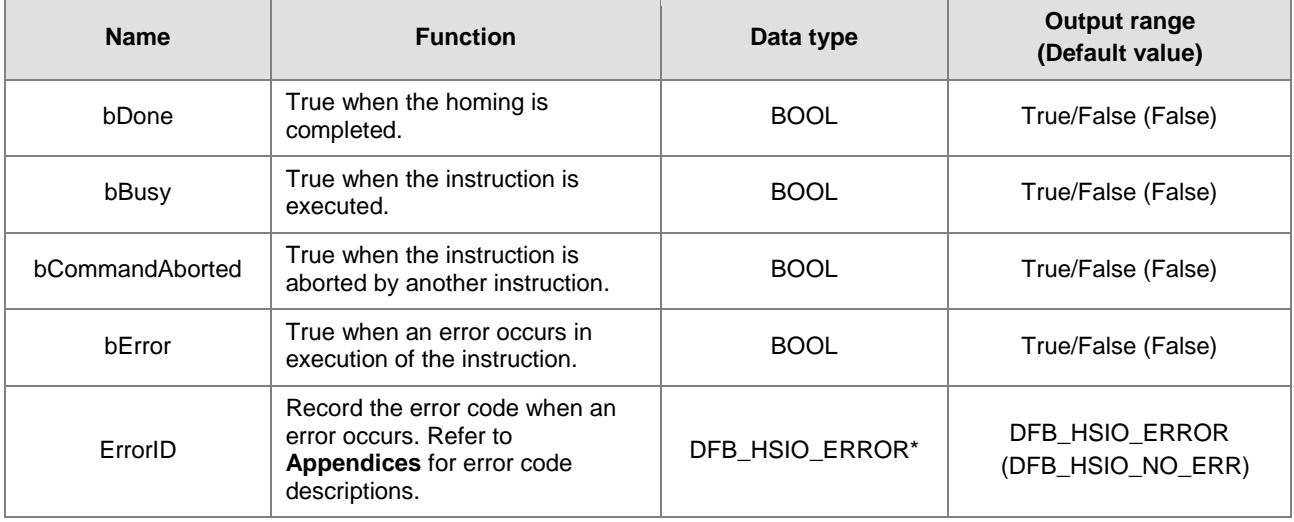

**\*Note:** DFB\_HSIO\_ERROR: Enumeration (ENUM)

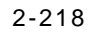

## **Output Update Timing**

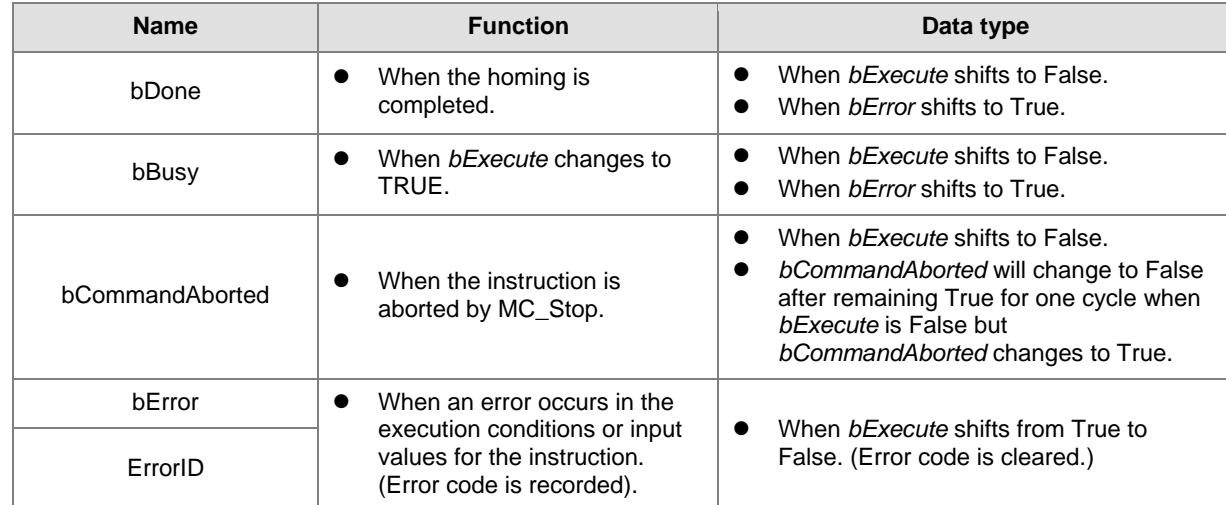

## **Timing Diagram**

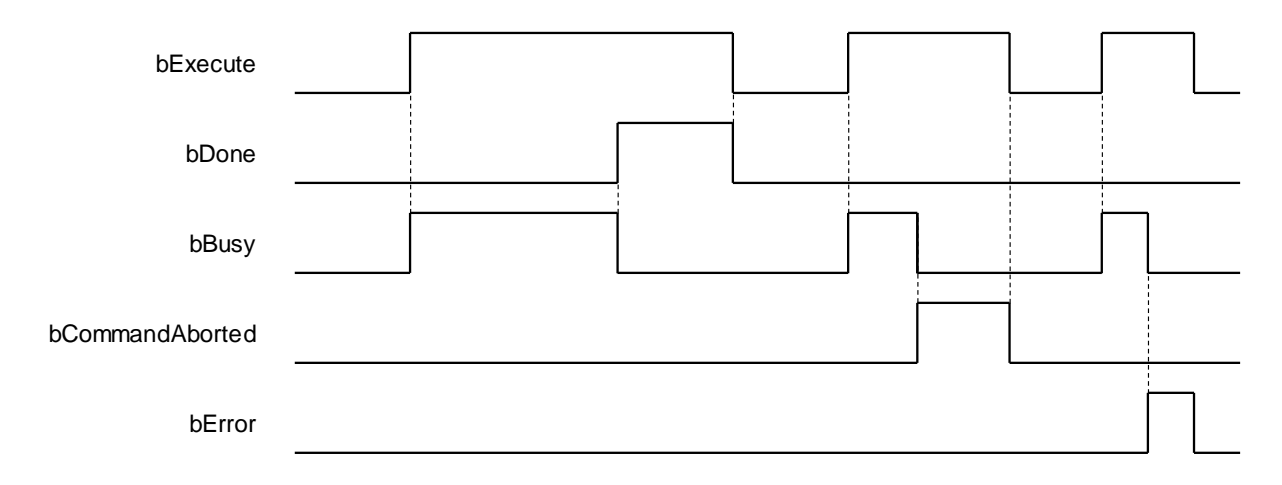

#### **In-Outs**

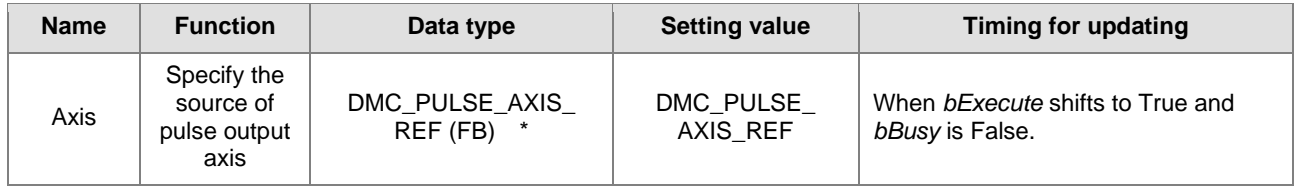

## **\*Note:**

DMC\_PULSE\_AXIS\_REF (FB): The function block serves as the drive interface for the pulse output axis, which contains the axis parameter call and the drive program.

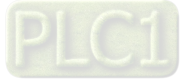

#### **Function**

- The pulse output axis specified by the instruction must be selected in **Hardware IO Configuration** so that the axis can ouput pulses and perform the homing action according to the pulse axis settings i.e. homing mode, acceleration rate and velocity.
- The instruction can be used only when the pulse output axis is in Standstill state. An error will occur if the instruction is executed in other axis state.
- DMC\_Home\_P supports homing modes defined in CiA 402 protocol. For details on homing modes, refer to appendices.

#### **Troubleshooting**

 When an error occurs in the instruction execution, *bError* of the instruction changes to True. To confirm current error state, see the error code in *ErrorID*.

#### **Programming Example**

- In this example, the pulse output axis performs the homing motion via DMC\_Home\_P after the axis is configured in the IO configuration interface.
- Select the first pulse output axis (Pulse Output Axis 0) in Hardware IO Configuration of Builtln\_IO as below. Then you can see corresponding output points (e.g. OUT0, OUT1) and signal trigger points for pulse output (e.g. IN0, IN1, IN2 and IN3) from the software. The homing motion cannot be performed until the signal trigger points for the homing mode have been configured to corresponding input signal sources.

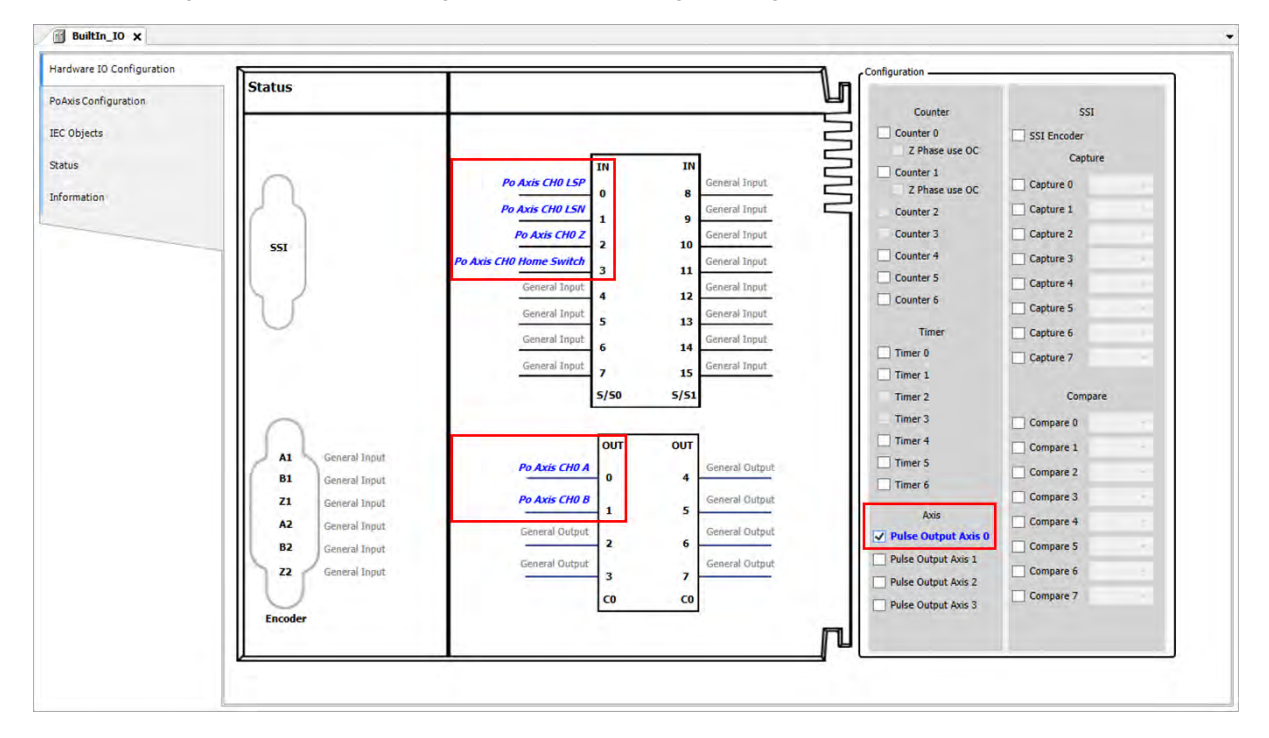

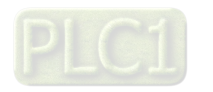

■ After the configuration of the pulse output axis, the variable Pulse\_Output\_Axis\_0 configured in IEC Objects can be taken out as a data type to any function block, as shown below.

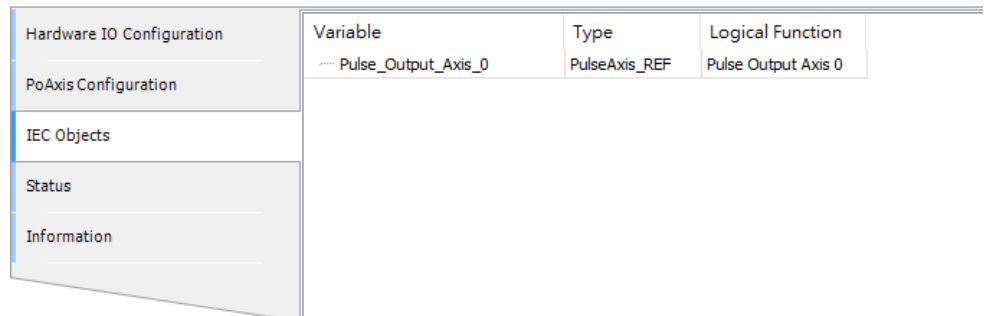

■ Pulse\_Output\_Axis\_0 is connected to the input *Axis* of MC\_ Power and DMC\_ Home\_P as shown in the figure below. When the axis is in Standstill state, the instruction is started to perform the homing motion according to the set homing mode. At the moment, the state machine will switch the state from Standstill to Homing.

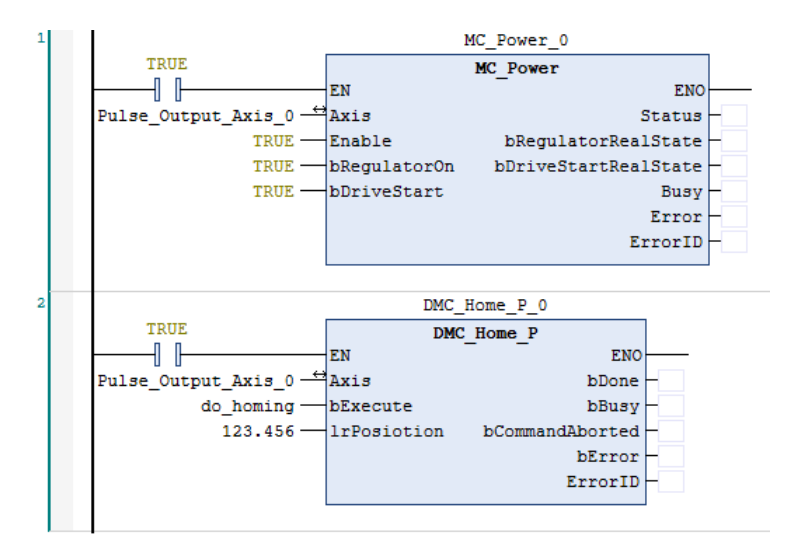

- After DMC\_Home\_P is started, the pulse axis Pulse\_Output\_Axis\_0 will perform the homing motion according to the set Home Mode in PoAxis Configuration below. After the function block is executed, the homing motion will be conducted according to different external signals and cases.
	- Homing Mode: Mode 23;
	- Homing speed during search for switch: 1000 (Unit: user unit /s);
	- Homing speed during search for z phase pulse: 500 (Unit: user unit /s);
	- Homing Acceleration: 2000 (Unit: user unit /s<sup>2</sup>).

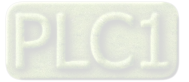

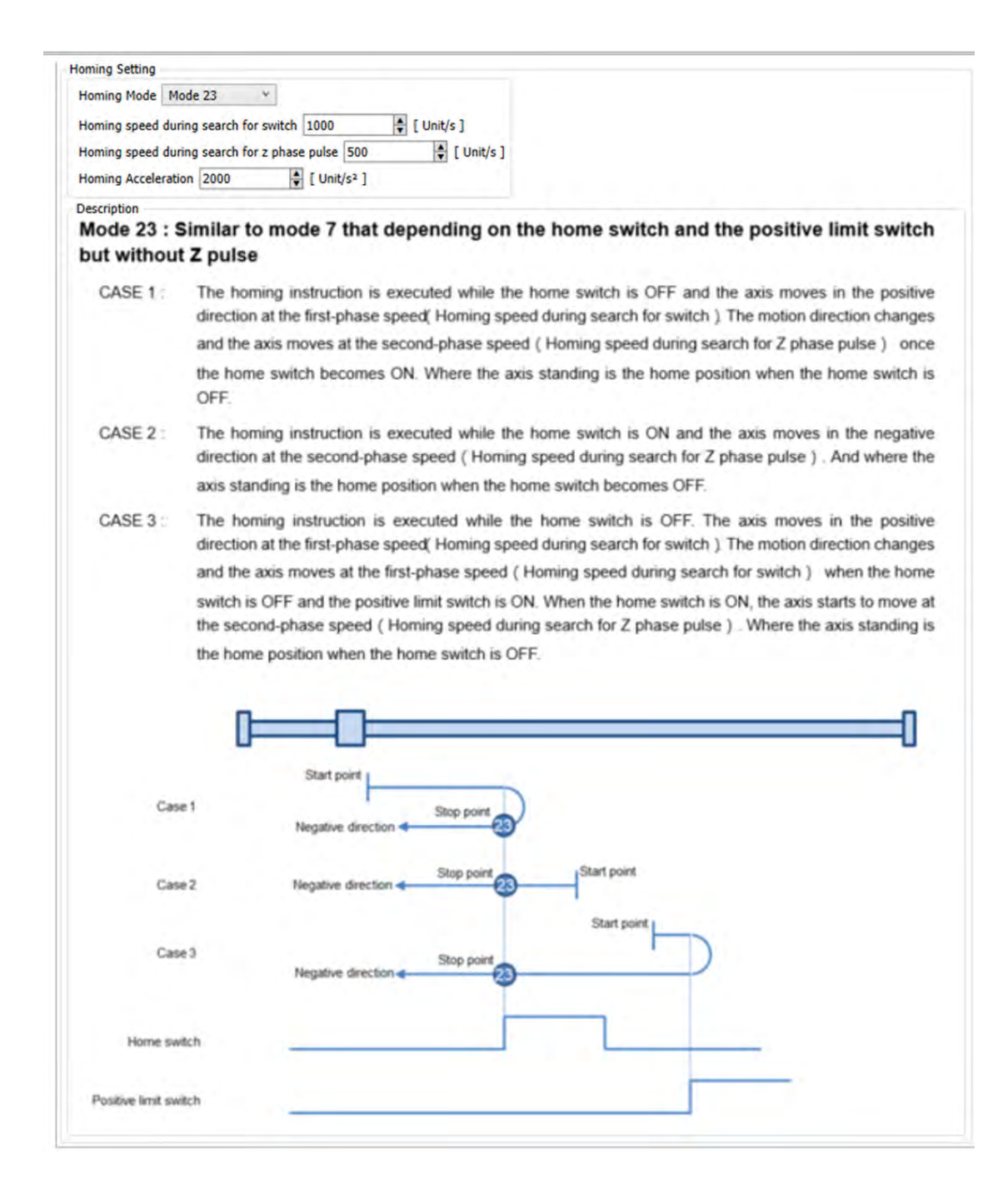

- **Supported Products**
	- **AX-308E**

2-222

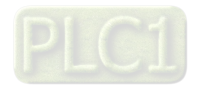

# **2.3.1.10 DMC\_MoveVelocityStopByPos**

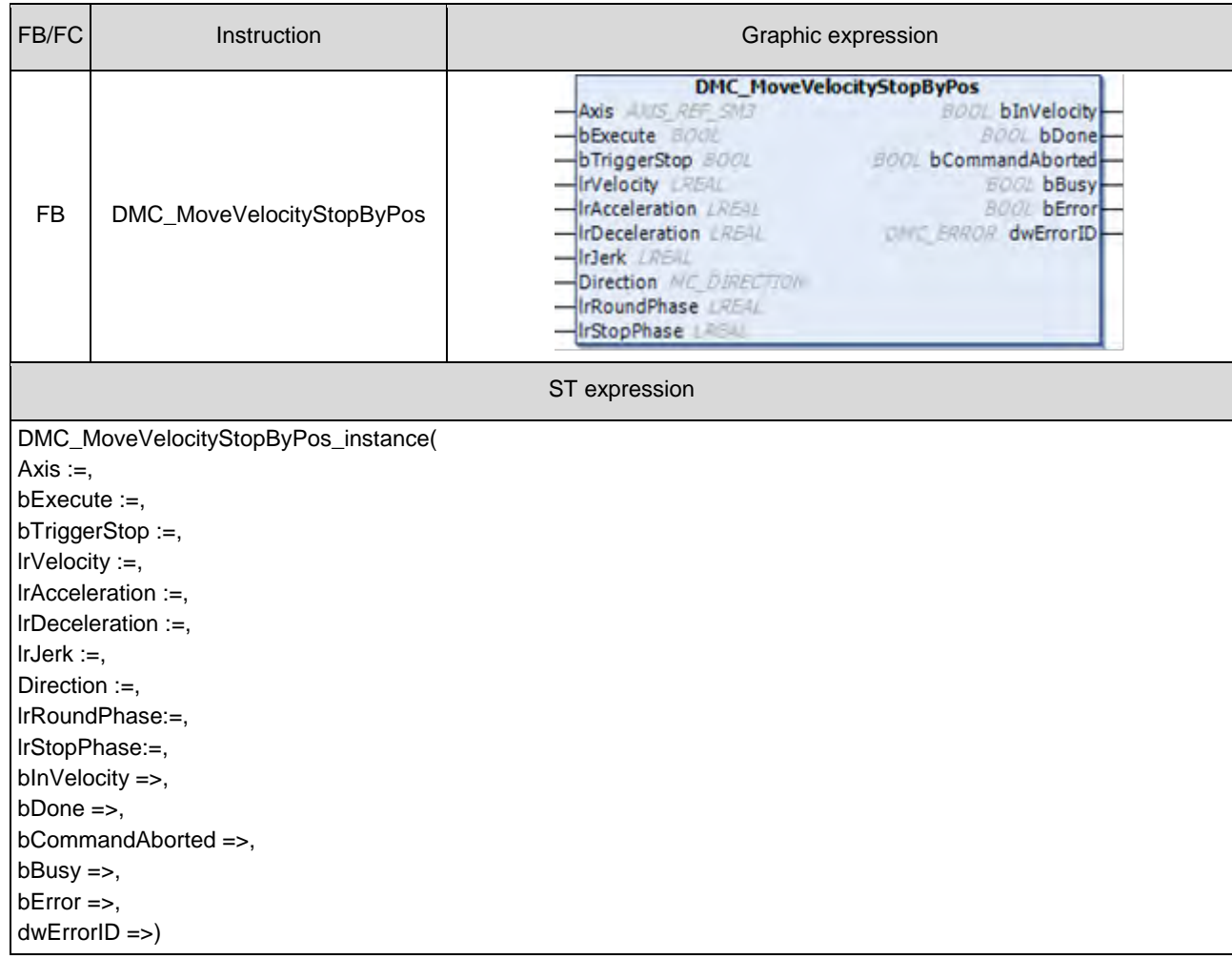

DMC\_MoveVelocityStopByPos controls an axis to stop at a specified position after a period of motion.

#### $\bullet$  Inputs

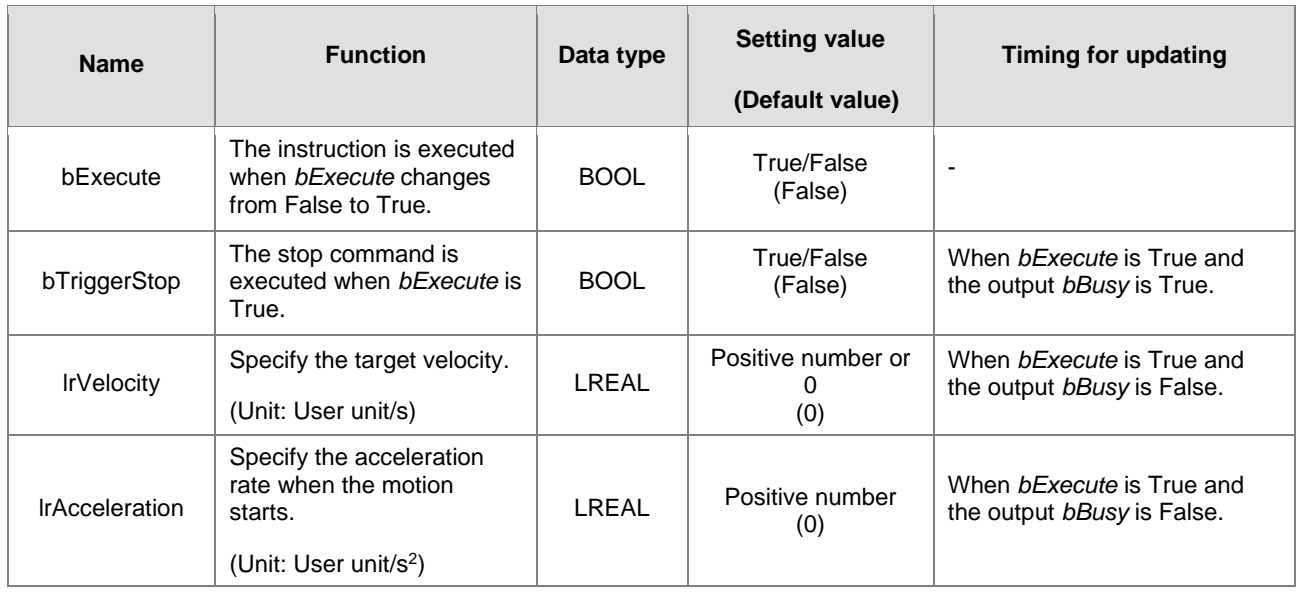

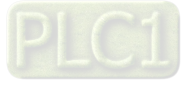

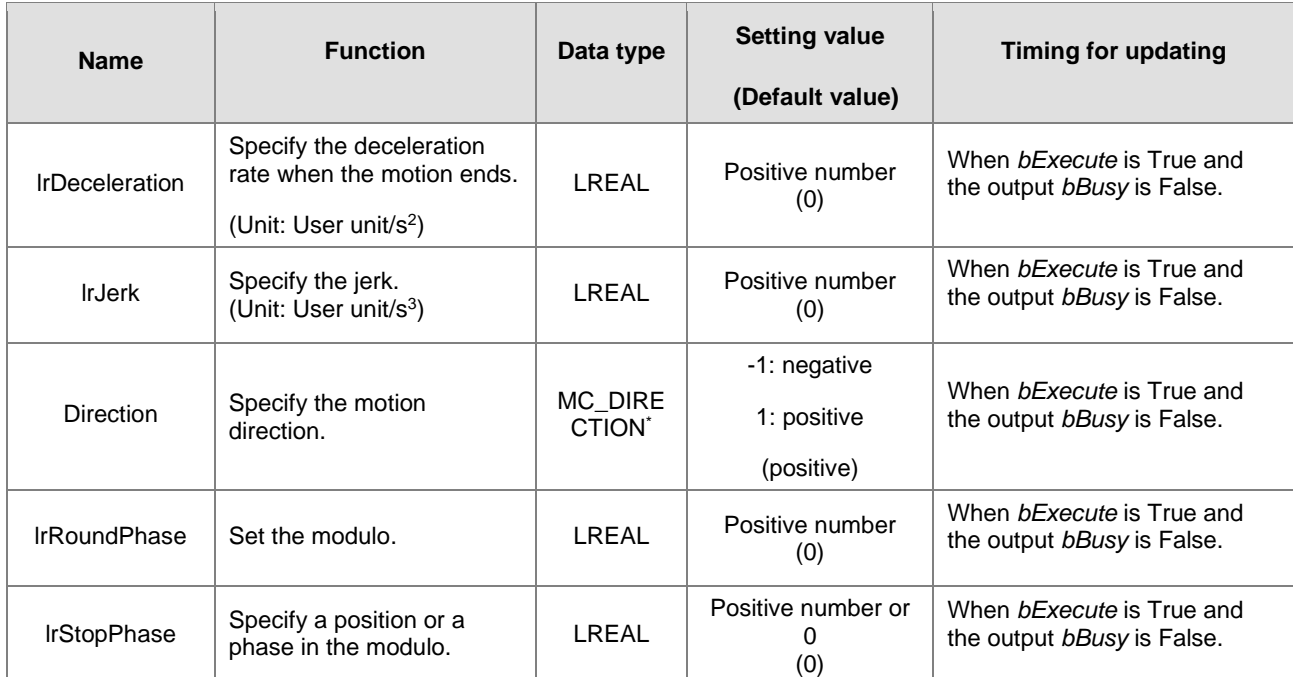

\*Note: MC\_DIRECTION: Enumeration (Enum)

## **Outputs**

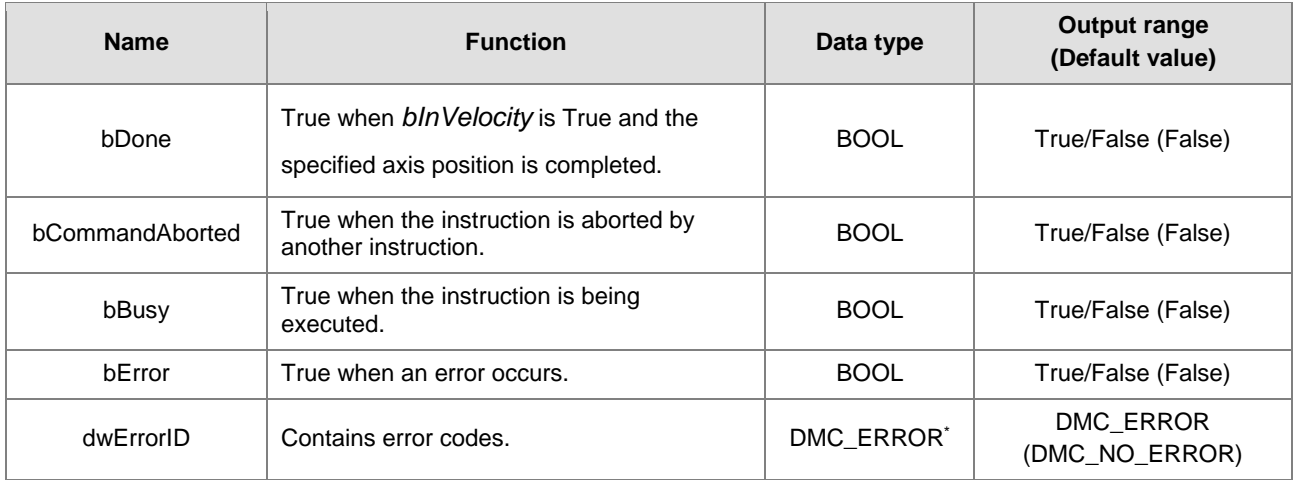

\*Note: DMC\_ERROR: Enumeration (Enum)

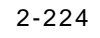

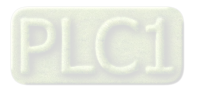

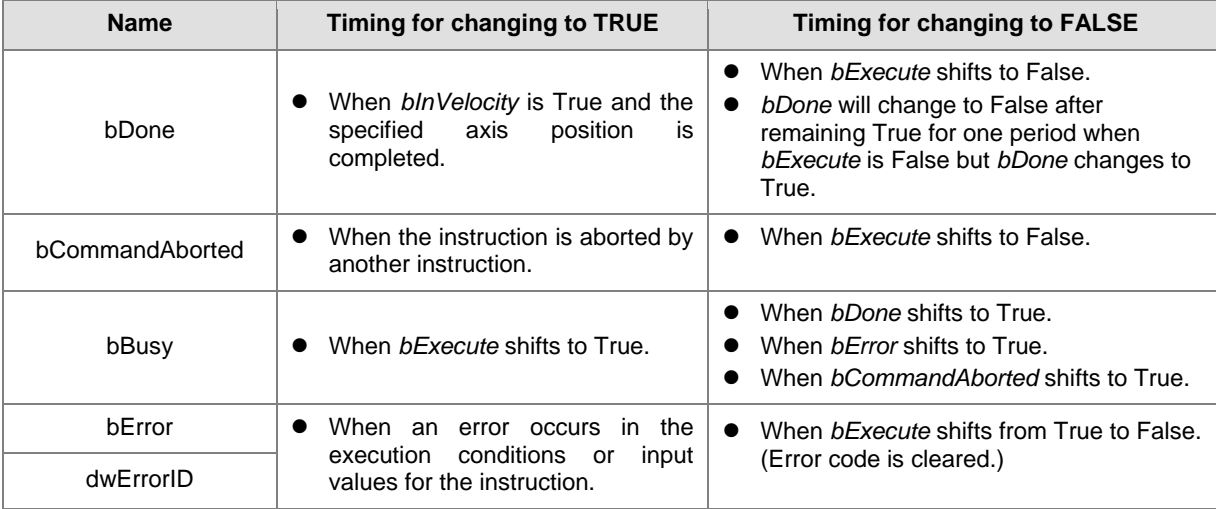

## **Output Update Timing**

## **Timing Diagram**

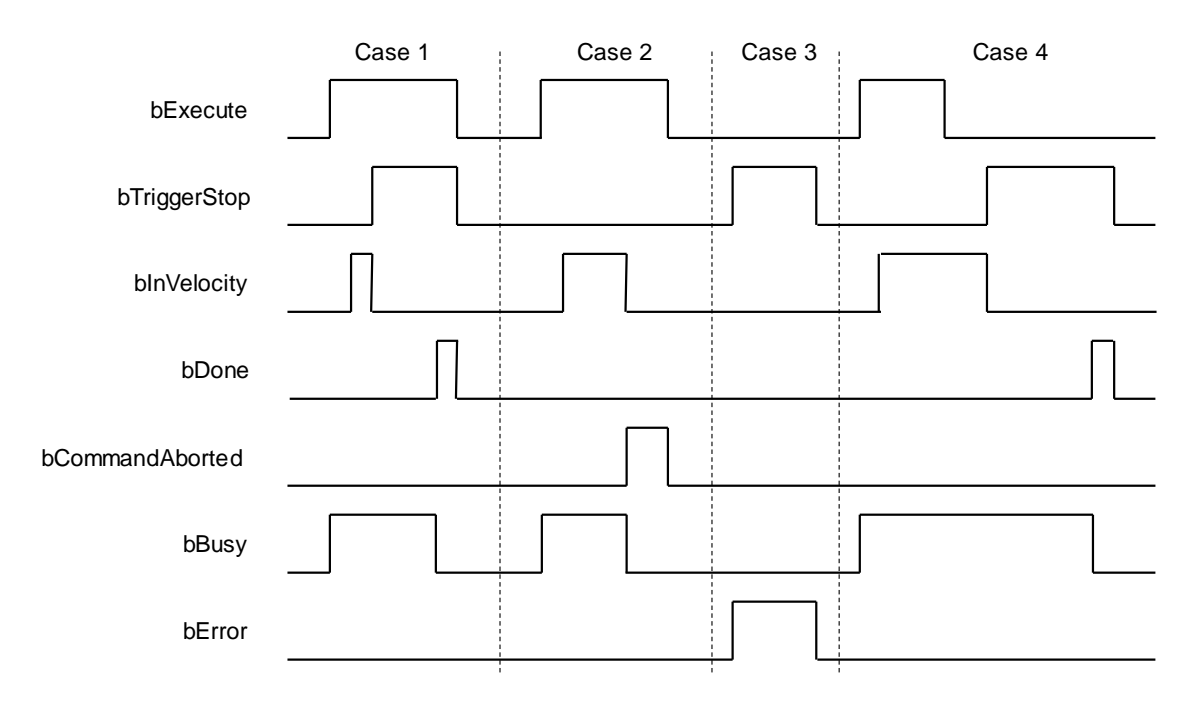

#### **In-Outs**

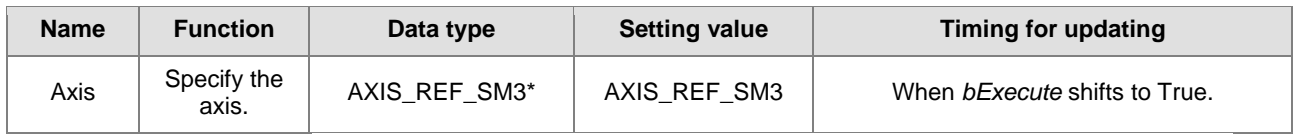

\*Note: AXIS\_REF\_SM3 (FB): The interface is built in every function block and works as the starting program of the function block.

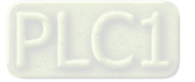

- **Function**
	- After *bExecute* of DMC\_MoveVelocityStopByPos changes to True, the axis will move with the velocity specified by *IrVelocity* and acceleration specified by *lrAcceleration* until *bTriggerStop* changes to True. Then the axis positioning will start according to *lrDeceleration* and the target position converted from the values of *RoundPhase* and*StopPhase*.

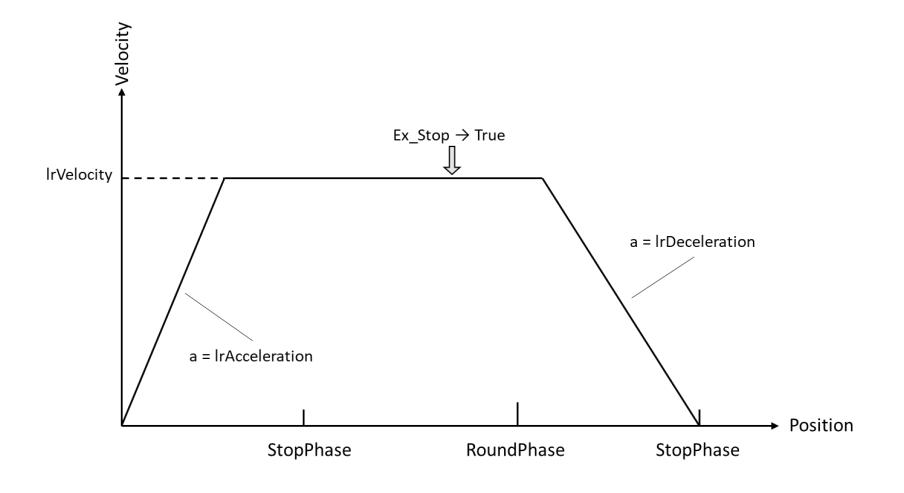

- RoundPhase & StopPhase
	- *RoundPhase* specifies a modulo. *StopPhase* is a position in the modulo. The value of *StopPhase* should be less than that of *RoundPhase.*
	- When the axis specified by the function block is a linear axis, *RoundPhase* is the length of the specified modulo. And *StopPhase* is a point in the specified modulo. When *bTriggerStop* changes to True, the axis will stop at the position specified by *StopPhase*, and the final stop position equals an integral multiple of *RoundPhase* value + *StopPhase* value.

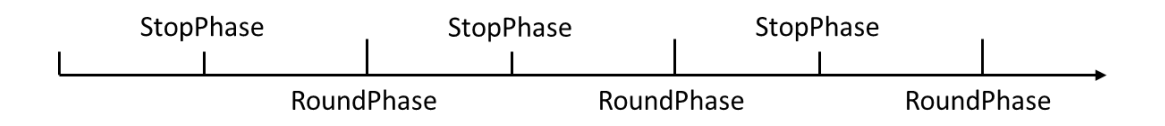

 When the axis specified by the function block is a rotary axis, *RoundPhase* specifies the entire phase of the modulo and *StopPhase* is a phase in the specified modulo. When *bTriggerStop* changes to True, the axis will stop at the phase specified by StopPhase, and the final stop position is (*StopPhase* value/ *RoundPhase* value) × **Modulo value** of the rotary axis.

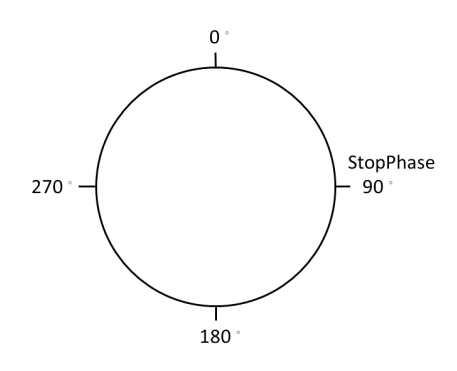

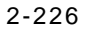

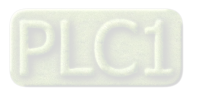

- **Special Case** 
	- When the stop command is performed, the axis may not be able to complete the stop action with the deceleration rate specified by *lrdeceleration* if the position of the specified axis is too close to the target stop position. Therefore, the axis positioning will end in the next modulo. In that case, it is suggested to adjust the value of *lrDeceleration* or the position where the stop command is triggered so as to satisfy the path planned in the deceleration motion.

#### **Troubleshooting**

■ When an error occurs in the instruction execution or the axis enters Errorstop state, *bError* changes to True and the axis stops running. To confirm current error state, see the error code in *ErrorID*.

#### **Programming Examples**

- Programming Example 1:
	- This example illustrates how to use DMC\_MoveVelocityStopByPos for phase positioning after the rotary axis motion starts.

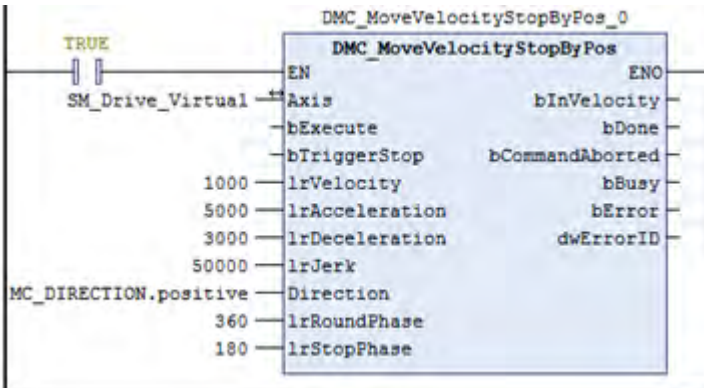

Rotary axis setting

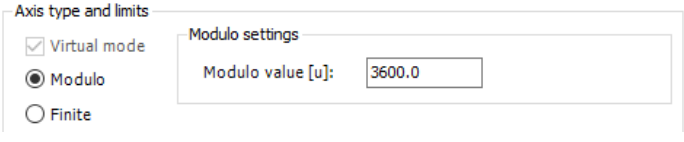

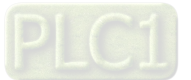

Timing Diagram

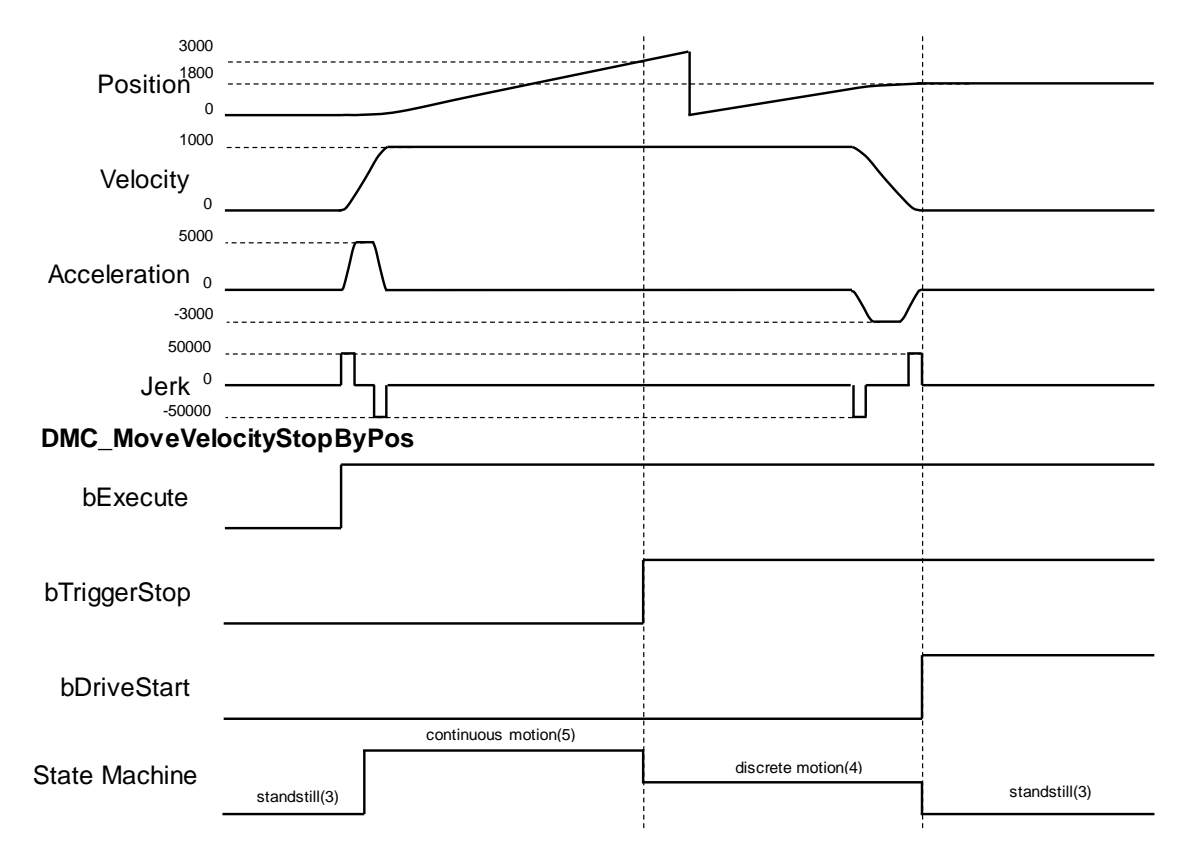

- 1. After *bExecute* changes to True, the axis starts to move at a constant speed in the set direction until *bTriggerStop* changes to True to start the positioning motion.
- 2. The *RoundPhase* and *StopPhase* of DMC\_MoveVelocityStopByPos are set to 360 and 180, and the Modulo value of the rotary axis is 3600. Therefore, the rotary axis finally stops at 1800.
- 3. Since the axis position exceeds the position specified by *StopPhase* as *bTriggerStop* shifts to True, the axis will stop at the next *StopPhase* position.
- Programming Example 2:
	- This example illustrates how to use DMC\_MoveVelocityStopByPos for position locating after the linear axis motion starts.

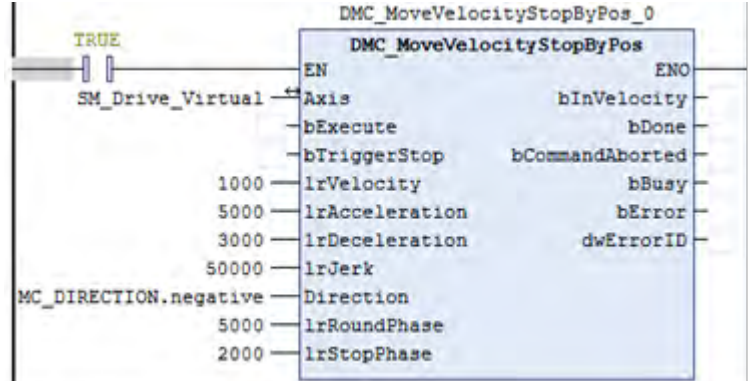

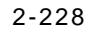

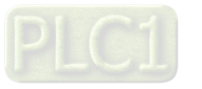

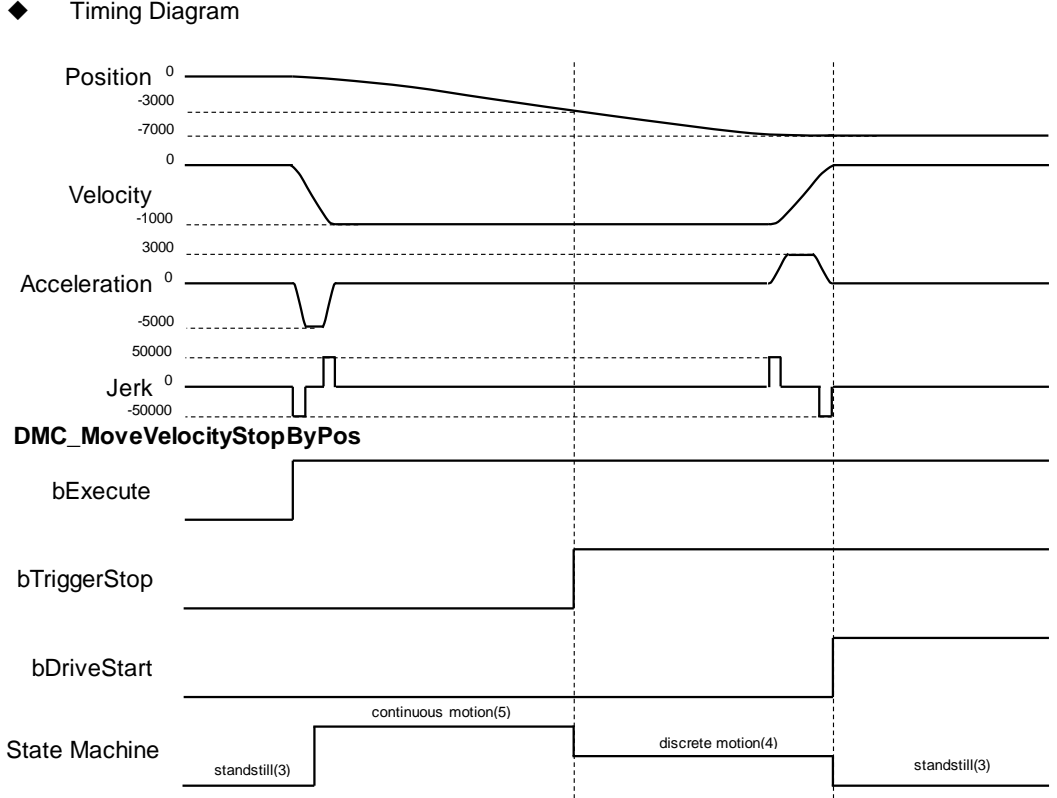

- 1. After *bExecute* changes to True, the axis starts to move at a constant speed in the set direction until *bTriggerStop* changes to True to start the positioning motion.
- 2. The *RoundPhase* and *StopPhase* of DMC\_MoveVelocityStopByPos are set to 5000 and 2000 respectively. Therefore, the linear axis finally stops at the position of an integral multiple of 5000 plus 2000.
- 3. Since the axis position exceeds 2000 as *bTriggerStop* shifts to True, the axis will stop at the next 7000.
- **Supported Products**
	- AX-308E

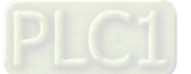

# **2.3.2 Administrative Instructions**

## **2.3.2.1 DMC\_GroupEnable**

DMC\_GroupEnable switches the axis group state from GroupDisable to GroupStandby.

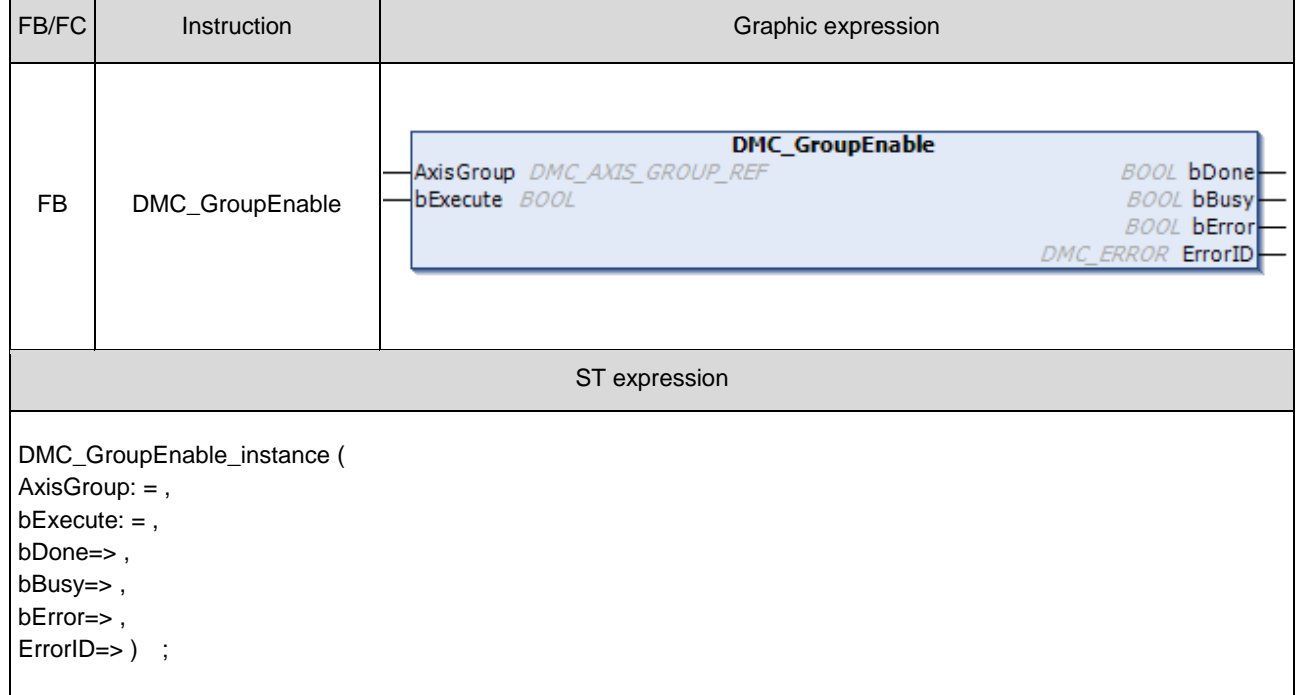

## **Inputs**

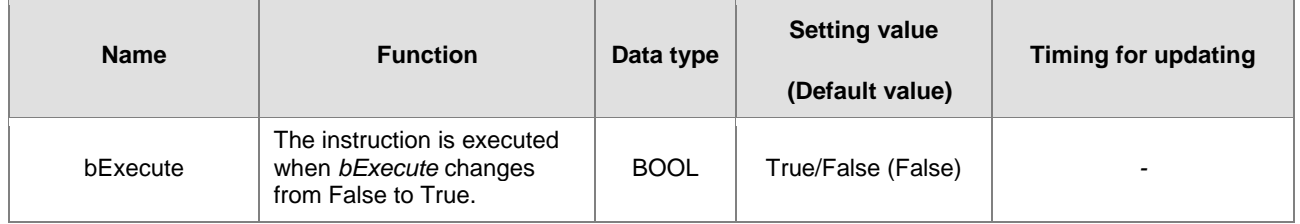

## **Outputs**

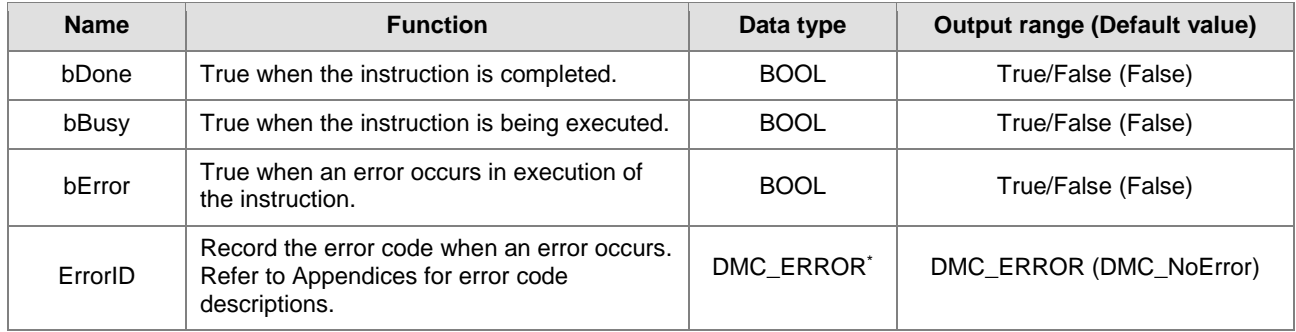

**\*Note:** DMC\_ERROR: Enumeration (ENUM)

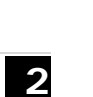

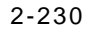

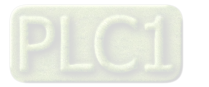

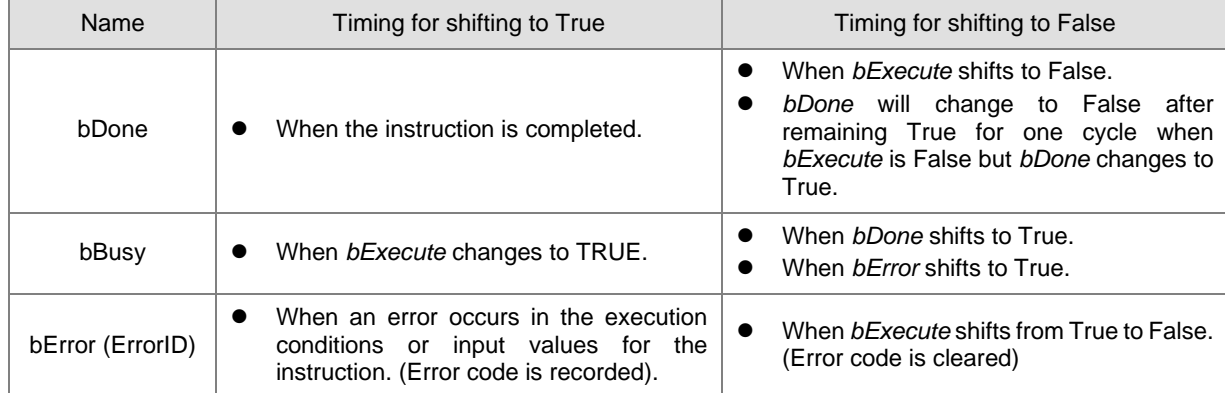

## **Output Update Timing**

## **Timing Diagram**

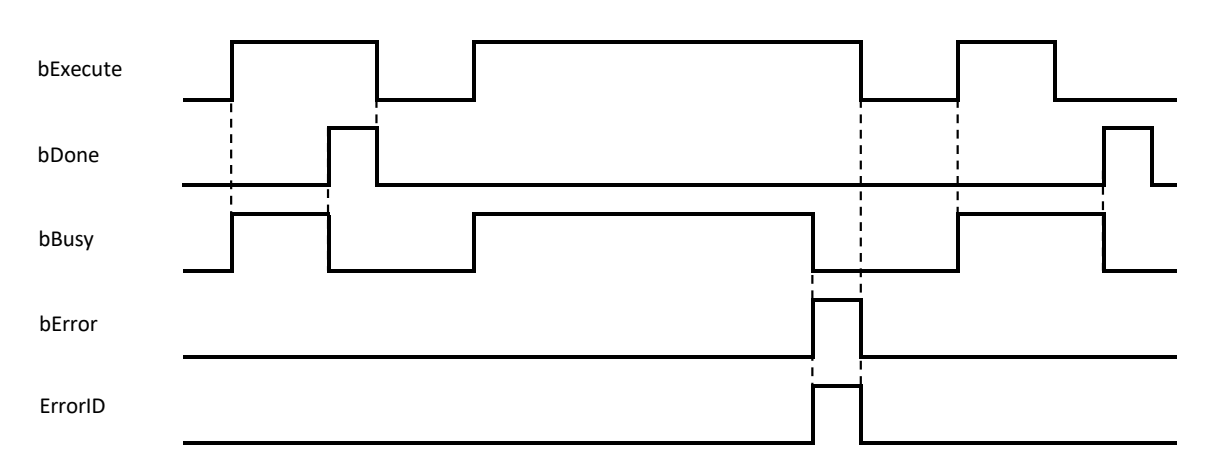

#### **In-Outs**

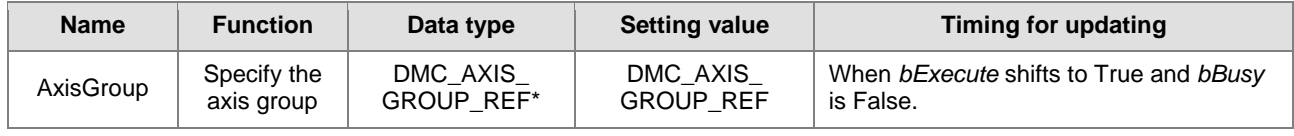

## **\*Note:**

DMC\_AXIS\_GROUP\_REF (FB): All function blocks for an axis group contain this variable, which works as the starting program for function blocks.

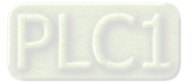

**Function**

 First, add axes to SoftMotion General Axis Pool in the project. In this example, six virtual axes have been established, i.e. AxisX, AxisY, AxisZ, AxisA, AxisB and AxisC.

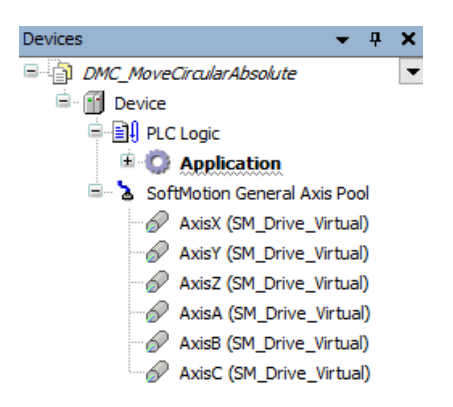

Right-click on **Device** in the project and then choose "Add Device".

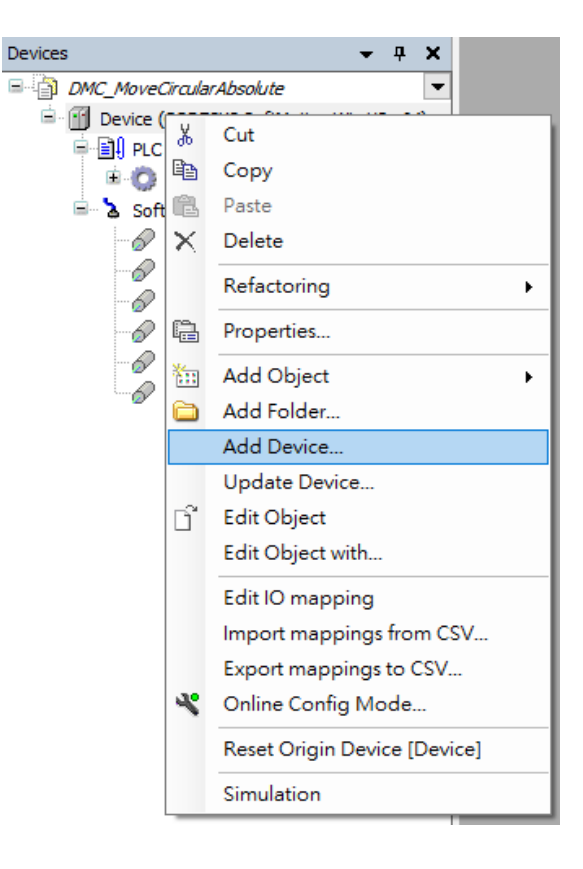

2-232

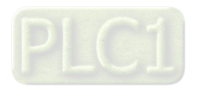

 After right-clicking on **Device** and selecting **Add device,** find **DMC\_ Axis\_Group** and then click **Add Device** button.

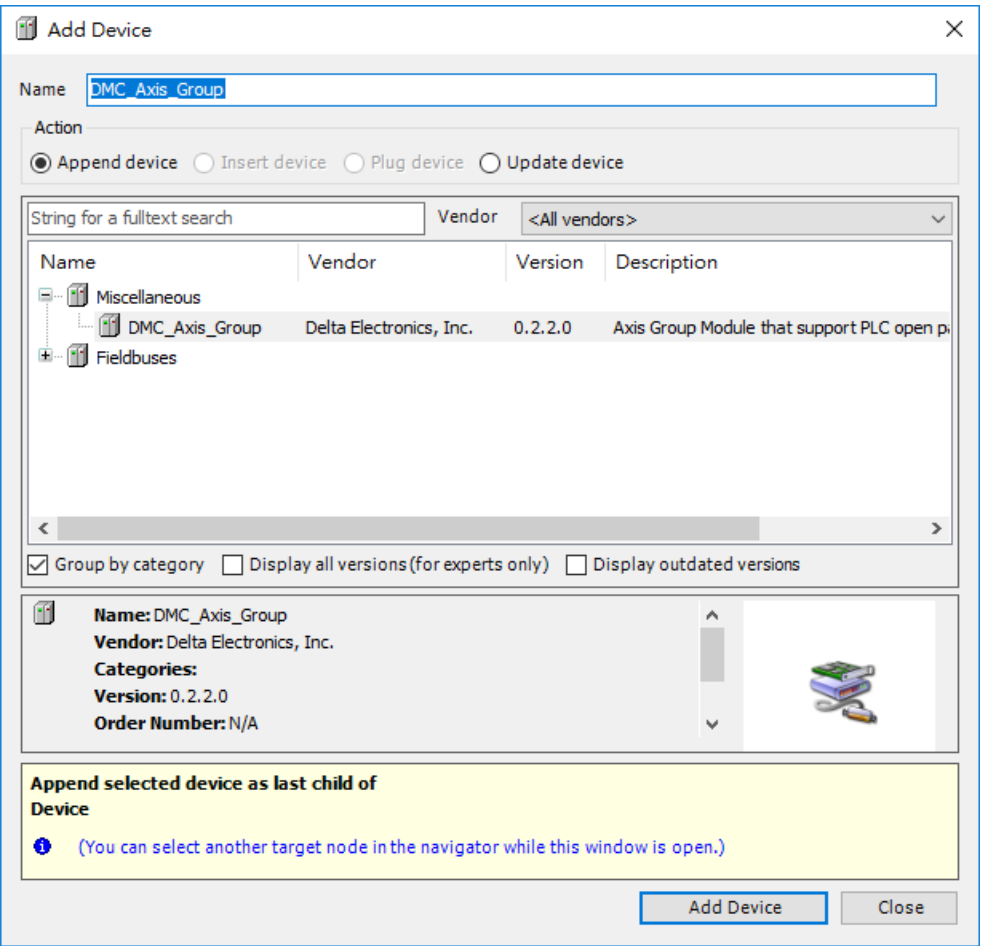

■ Once **DMC\_Axis\_Group (DMC\_Axis\_Group)** appears in **Device**, it indicates that adding the axis group is successful.

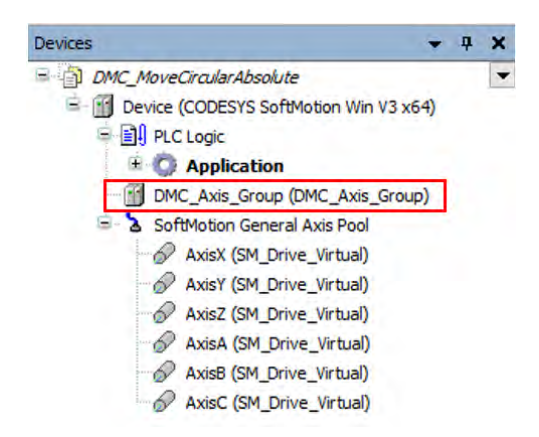

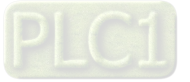

 Click **DMC\_Axis\_Group** setting page and then select **AxisGroup Parameters** item. In the **Parameter** column, AxisX~AxisC represent axes  $1 \sim 6$  in the axis group. Fill in the value field of the Axis X~Axis C with the names of the previously created virtual axes "AxisX"~"AxisC", as shown in the red box below. The axis group in this example uses 6 axes, AxisX, AxisY, AxisZ, AxisA, AxisB and AxisC.

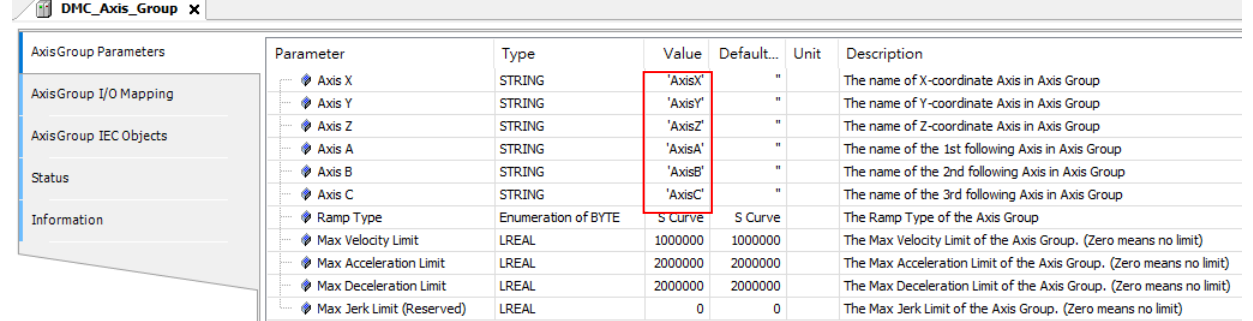

- AxisX  $\sim$  AxisC in the AxisGroup Parameters represent the axes 1  $\sim$  6 in the axis group respectively, which denotes a 6D space, i.e. coordinate axes X, Y, Z, A, B and C. No value is required for the coordinate axis which is not set .
- If the Value field for axes in the AxisGroup Parameters is not filled in with the names of axes, no error will occur when DMC\_GroupEnable is started. However, the axis group will report an error if it starts to move the axis the name of which is not entered in the Value field.
- If there are same axis names or invalid axis names in the Value field for axes in the AxisGroup Parameters, an error will occur when DMC\_GroupEnable is executed.
- At least one axis is specified in the **Value** field for axes in the AxisGroup Parameters. Otherwise, an error will occur when DMC\_GroupEnable is executed.
- Whether the specified single axis is in Standstill state or not will not be judged when DMC\_GroupEnable is executed. After the axis group is created, the state of the axis group will be switched from GroupDisable to GroupStandby and the axes in the axis group will maintain the current state.
- If axes in the group are in ErrorSTOP state, the axis group state will change from GroupDisable->GroupStandby->GroupErrorStop.
- For more details on axis states, please refer to **Axis State Transitions** in **AX-3 Series Operation Manual**.

#### **Troubleshooting**

- When an error occurs during the instruction execution or the axis group enters GroupErrorstop state, *bError* will change to True and the axes will stop running. Refer to *ErrorID* (Error Code) to address the problem.
- For error codes and corresponding troubleshooting, please refer to Appendices of this manual.

#### **Programming Example**

 Based on the limitation of the number of axes for simultaneous motion and the actual demand of axes, DMC\_GroupEnable switches the axis group state from GroupDisable to GroupStandby for the upcoming axis group motion.

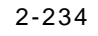

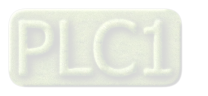

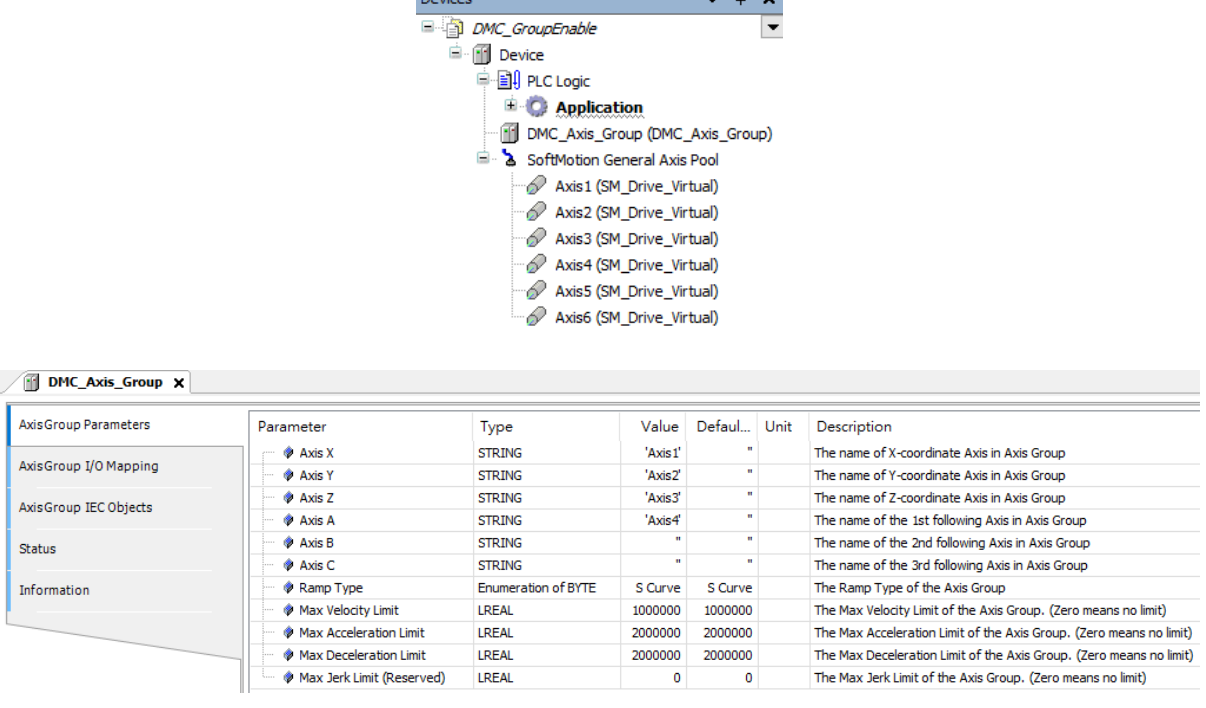

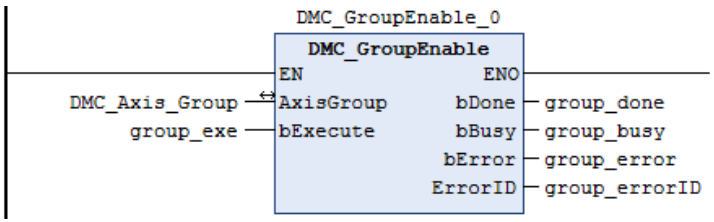

- 1. Before the absolute interpolation motion of Axis1~ Axis4 is performed, create Axis1~Axis4 first, add them to the axis group DMC Axis Group and then input Axis1~Axis4 in the Value field for Parameter AxisX~AxisA in the setting page.
- 2. Use DMC GroupEnable to create the axis group first before Axis  $1 A$ xis 4 perform the absolute interpolation of simultaneous motion of four axes.
- 3. DMC\_GroupEnable is triggered by changing group\_exe (*bExecute*) to True. When group\_done (*bDone*) changes to True, the axis group DMC\_Axis\_Group switches its state from GroupDisable to GroupStandby. The specified axes in the axis group maintain current state.
- 4. When DMC\_GroupEnable is executed after the axis group is created, no error occurs and the axes enter Standstill state. Then the axis group DMC\_Axis\_Group can be used for the interpolation of simultaneous motion.
- **Supported Products**
	- AX-308F

# **2.3.2.2 DMC\_GroupDisable**

DMC\_GroupDisable sets the state of an axis group to GroupDisable.

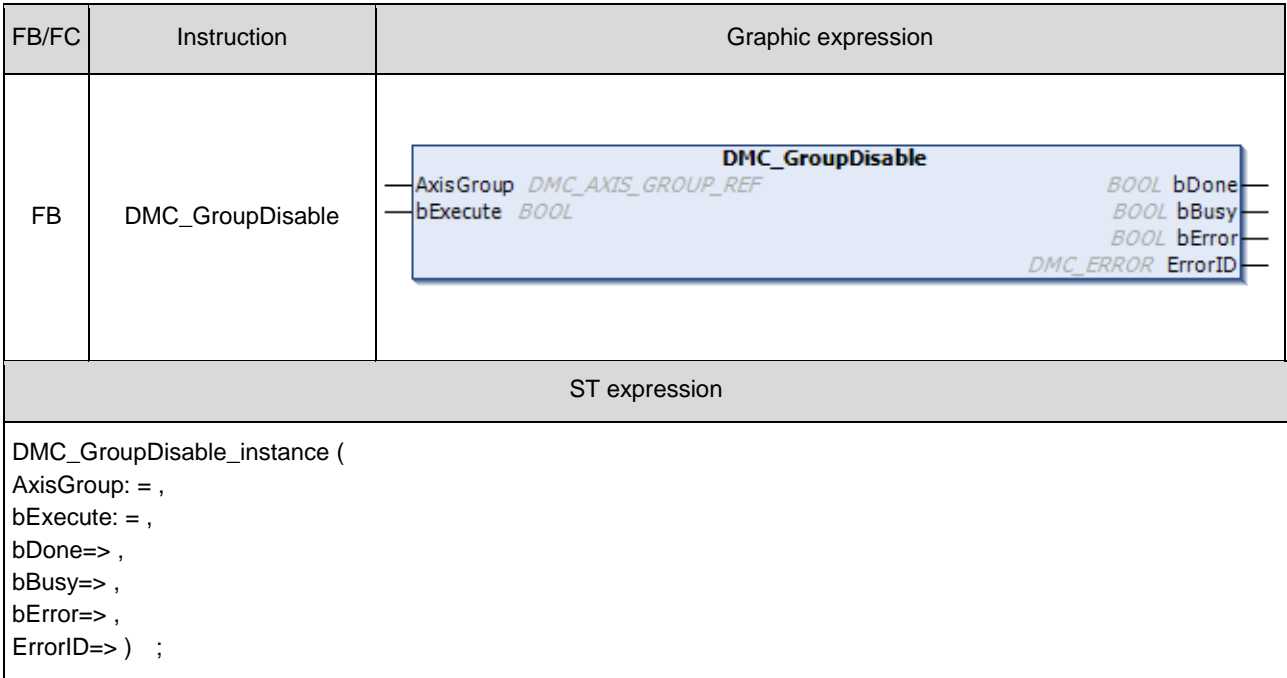

## **Inputs**

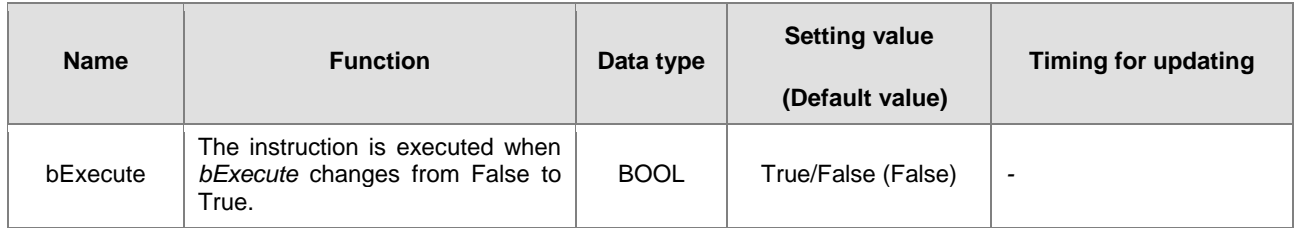

## **Outputs**

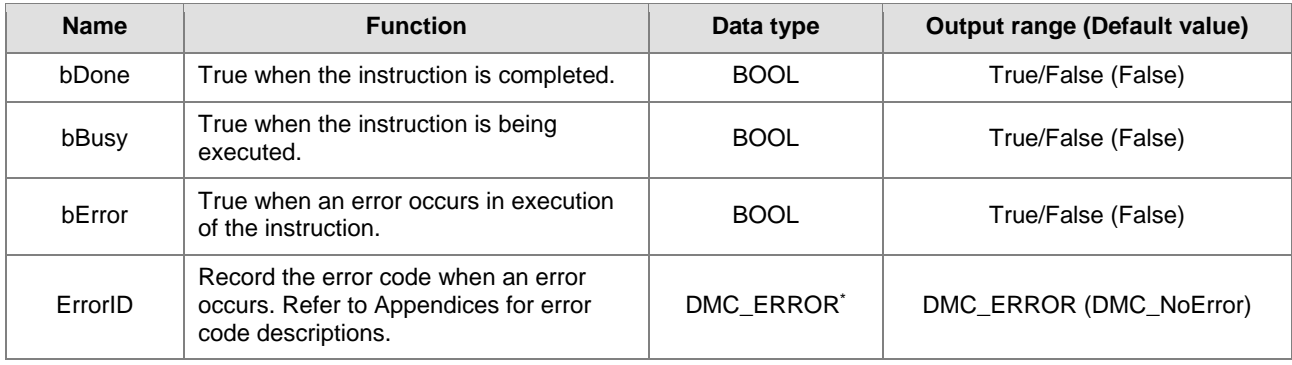

\*Note: DMC\_ERROR: Enumeration (ENUM)

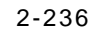

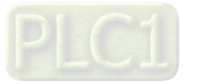
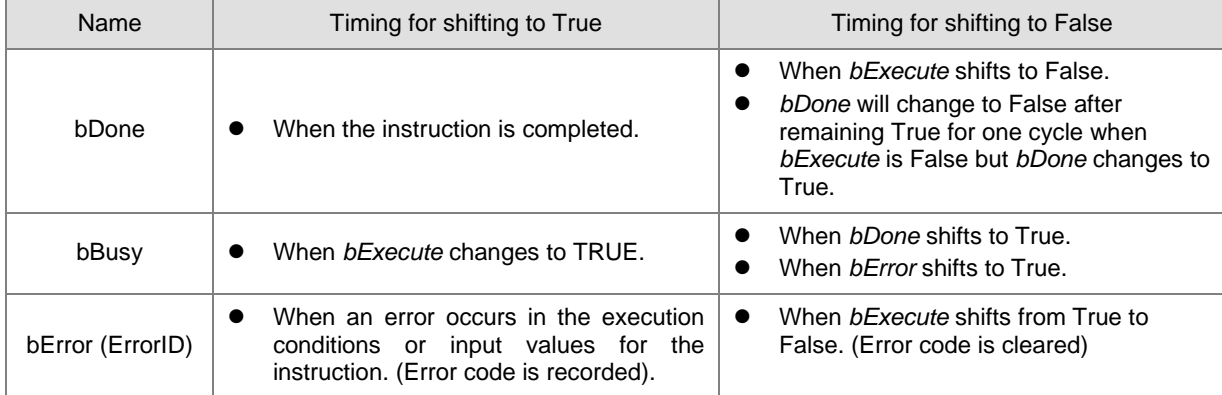

## **Output Update Timing**

## **Timing Diagram**

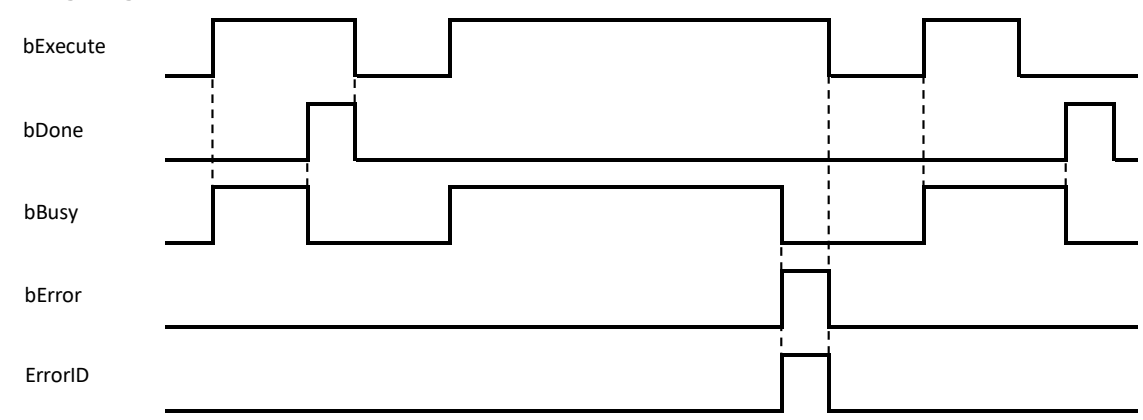

## **In-Outs**

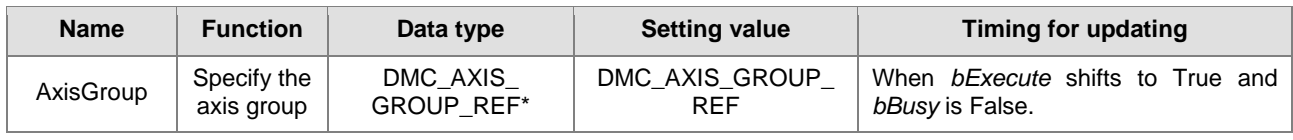

### **\*Note:**

DMC\_AXIS\_GROUP\_REF (FB): All function blocks for an axis group contain this variable, which works as the starting program for function blocks.

## **Function**

- When this instruction is executed for an axis group, the axis group state will switch from GroupStandby to GroupDisable but the state of axes in the axis group will remain unchanged.
- If the axis group is not in GroupStandby state, an error will occur when DMC\_GroupDisable is executed.
- **For more details on axis states, please refer to Axis State Transitions.**

## $\bullet$  Troubleshooting

- When an error occurs during the instruction execution or the axis group enters GroupErrorstop state, *bError* will change to True and the axes will stop running. Refer to *ErrorID* (Error Code) to address the problem.
- For error codes and corresponding troubleshooting, please refer to **Appendices** of this manual.

#### **Programming Example**

■ Switch the axis group state from GroupStandby to GroupDisable.

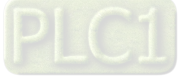

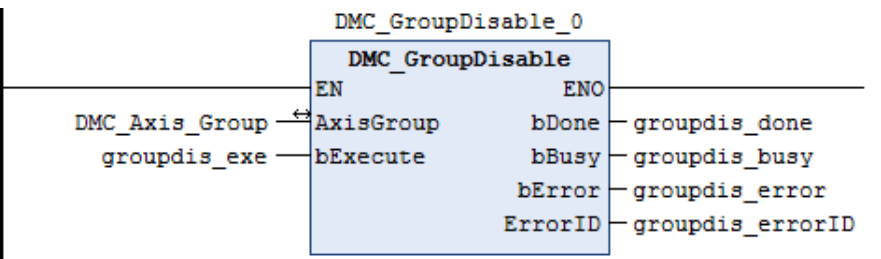

- This instruction enables the group axis DMC\_Axis\_Group specified by *AxisGroup* to enter the GroupDisable state.
- DMC\_GroupDisable is executed when groupdis\_exe (*bExecute*) changes to true. When groupdis\_done (*bDone*) changes to true, it indicates that DMC\_Axis\_Group axis group has successfully entered GroupDisable state.

## **Supported Products**

■ AX-308E

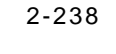

# **2.3.2.3 DMC\_GroupReadStatus**

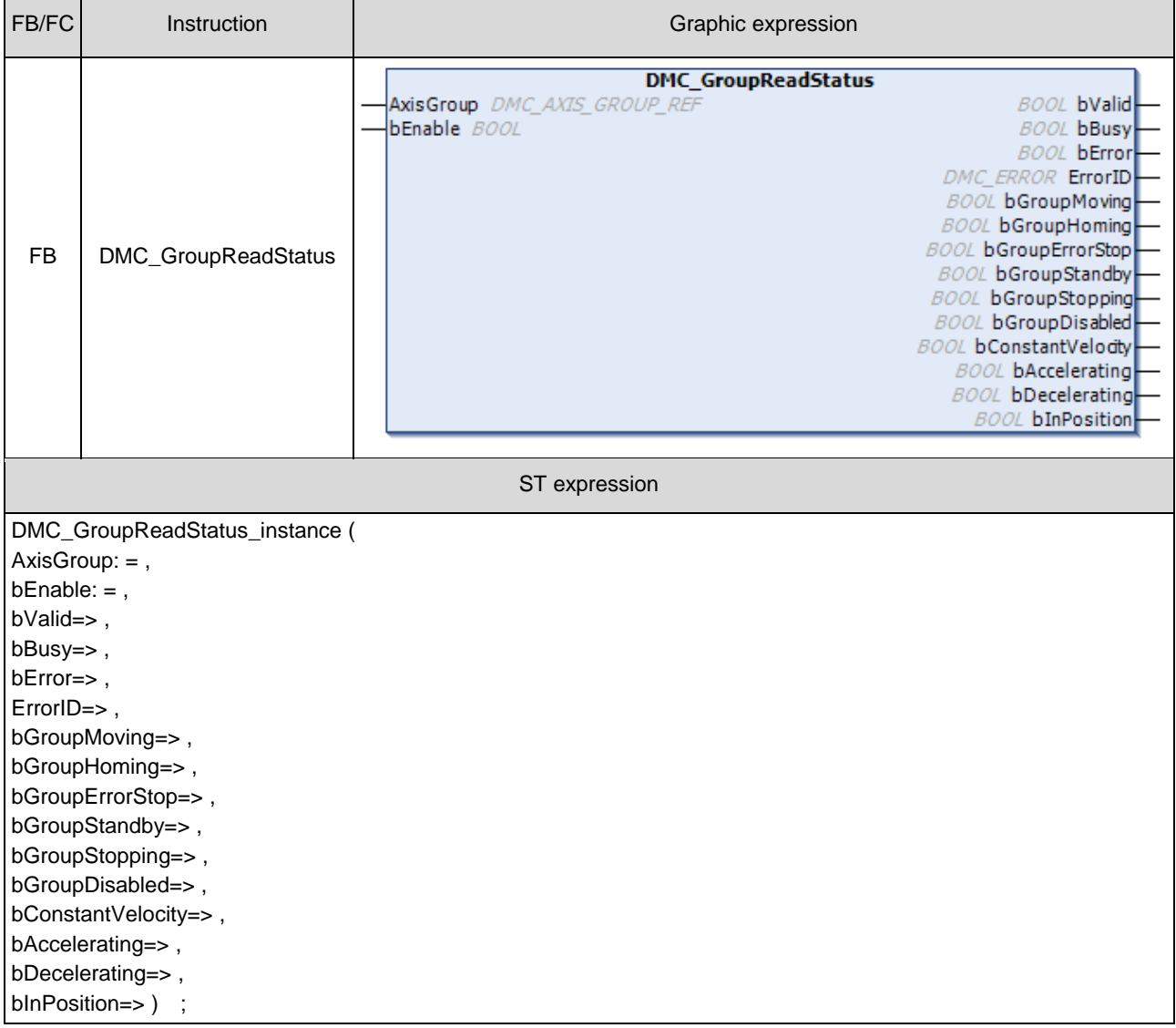

DMC\_GroupReadStatus reads the state of an axis group.

# $\bullet$  Inputs

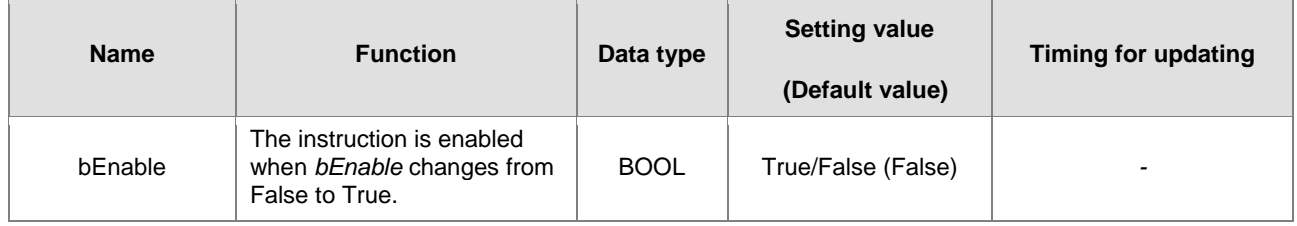

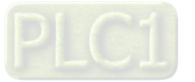

# **Outputs**

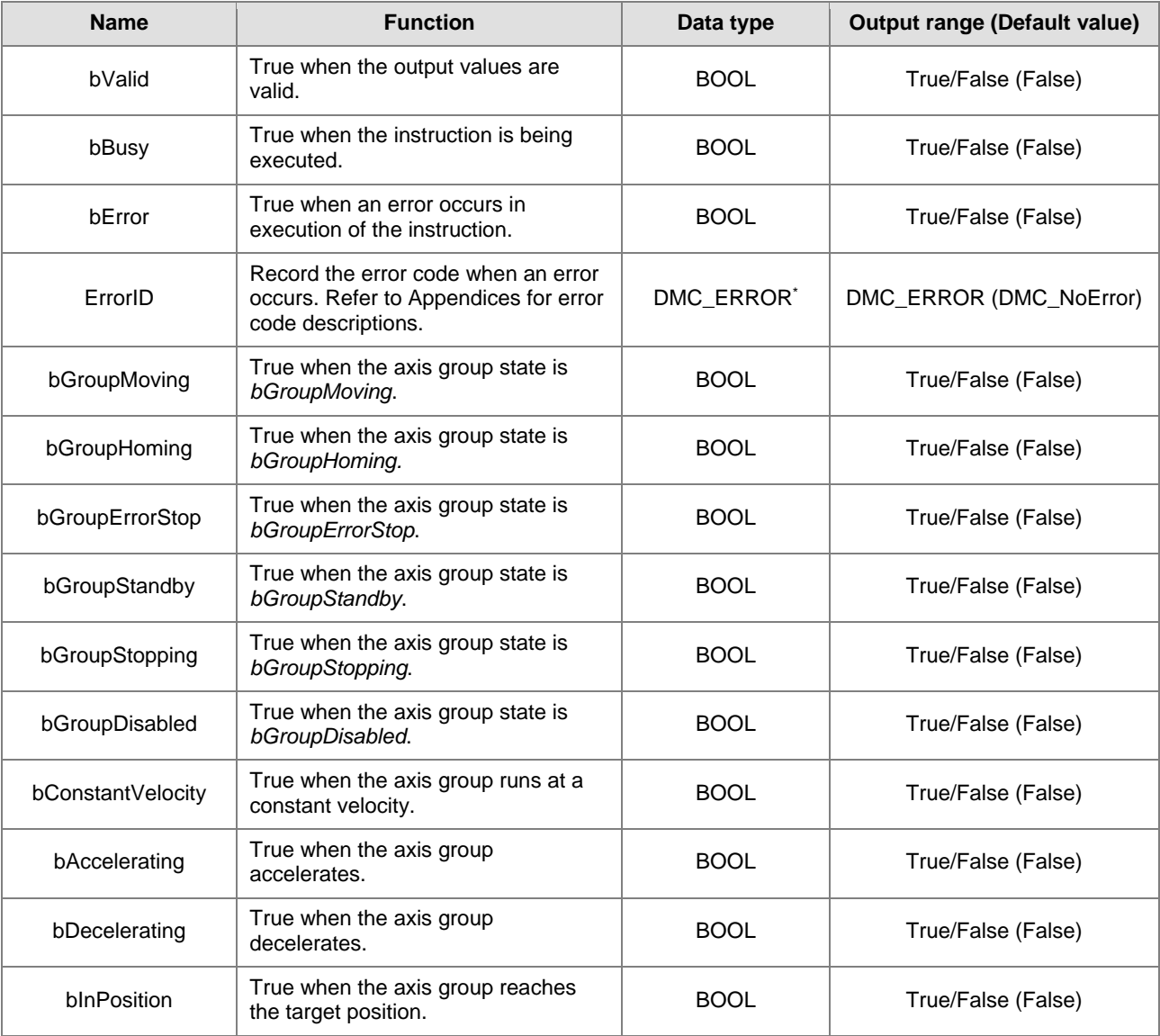

**\*Note:** DMC\_ERROR: Enumeration (ENUM)

## **Output Update Timing**

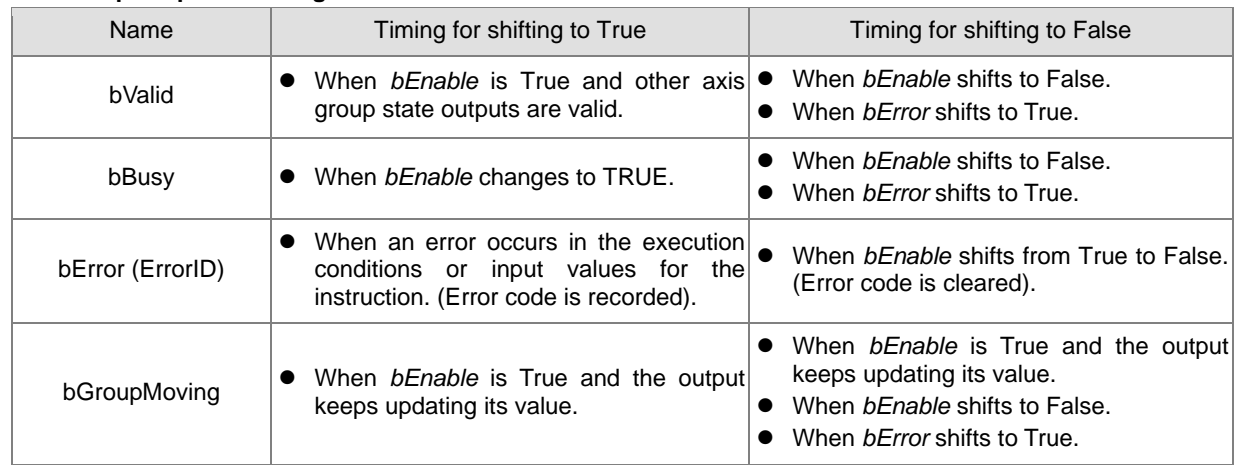

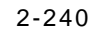

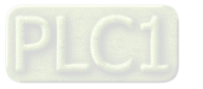

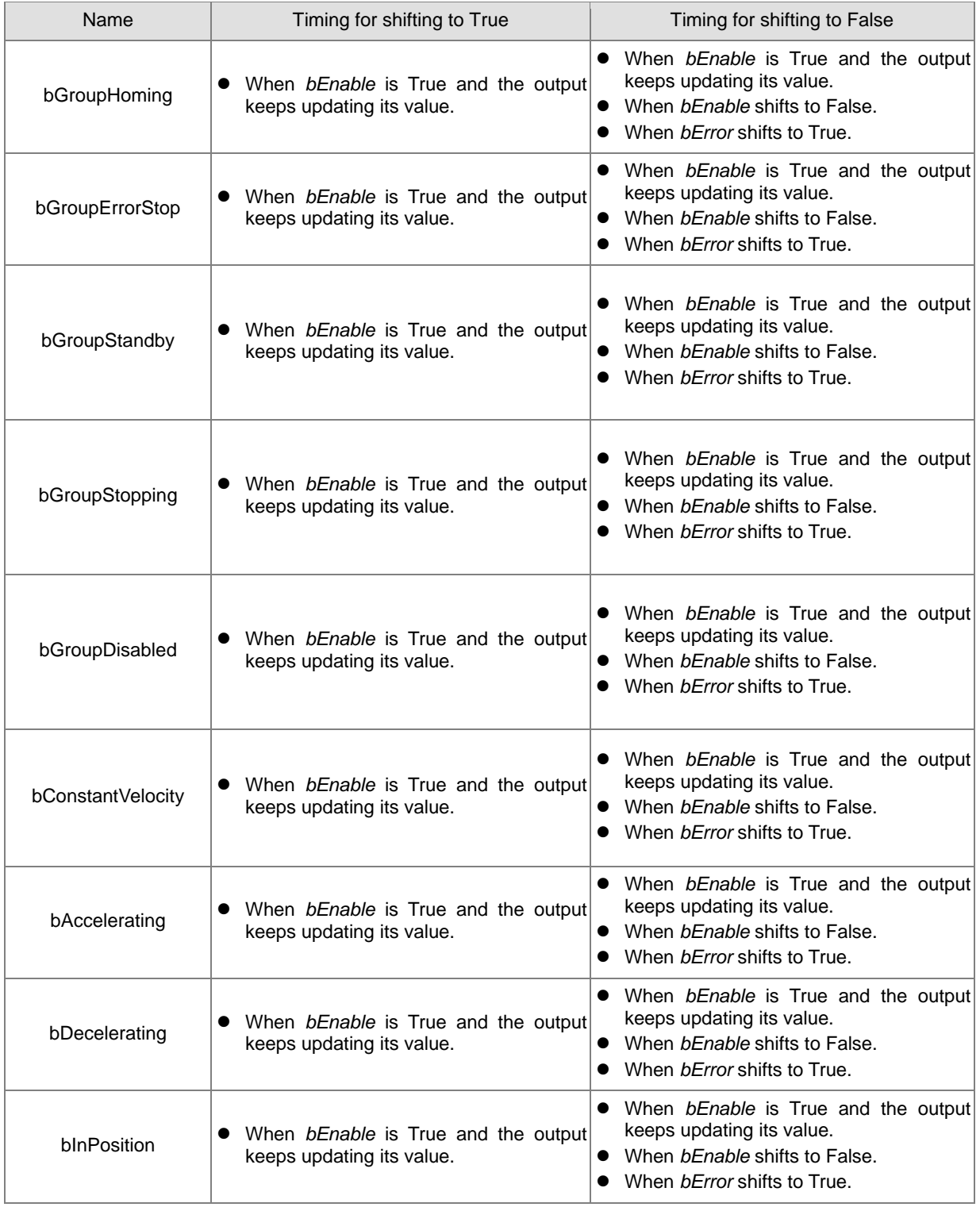

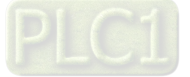

## **Timing Diagram**

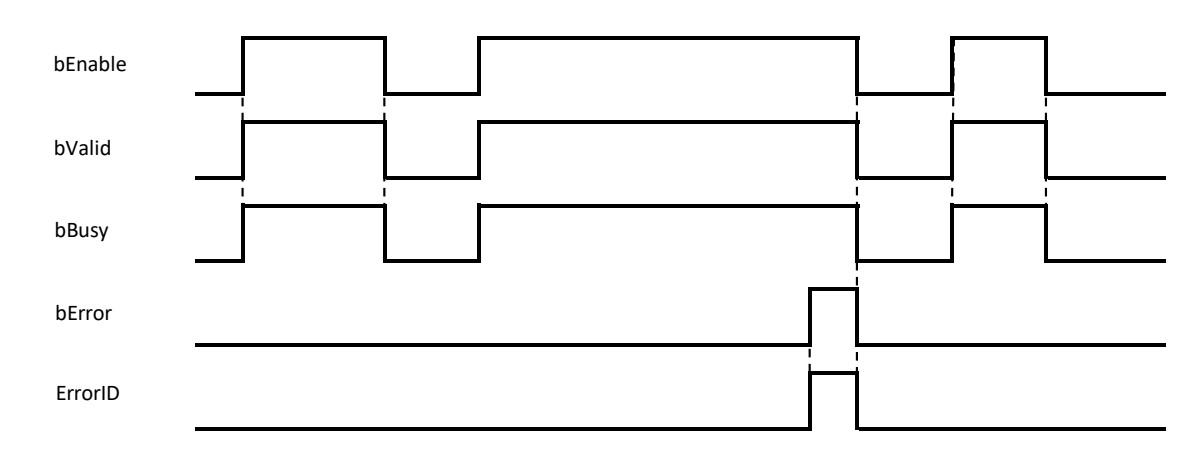

# **In-Outs**

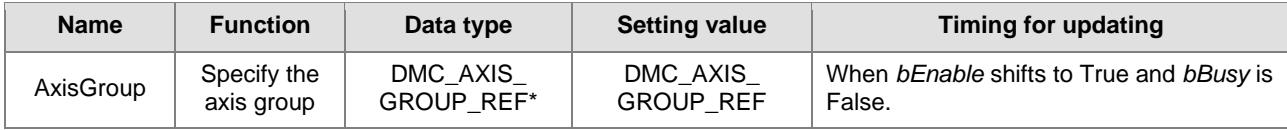

#### **\*Note:**

DMC\_AXIS\_GROUP\_REF (FB): All function blocks for an axis group contain this variable, which works as the starting program for function blocks.

**Function**

■ DMC\_GroupReadStatus can be used to read the state of an axis group.

#### **Troubleshooting**

- When an error occurs during the instruction execution or the axis group enters GroupErrorstop state, *bError* will change to True and the axes will stop running. Refer to *ErrorID* (Error Code) to address the problem.
- For error codes and corresponding troubleshooting, please refer to **Appendices** of this manual.

## **Programming Example**

■ The example shows how DMC\_GroupReadStatus is used to read the current state of the specified axis group

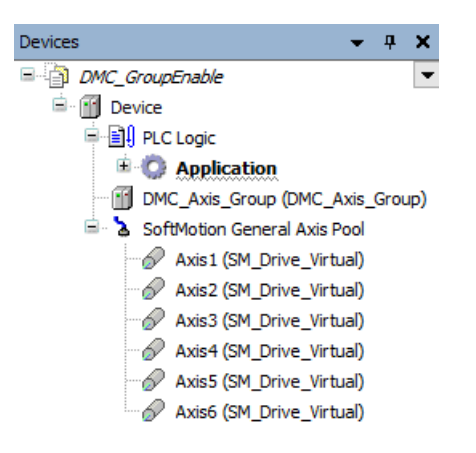

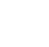

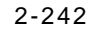

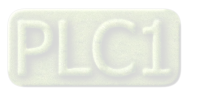

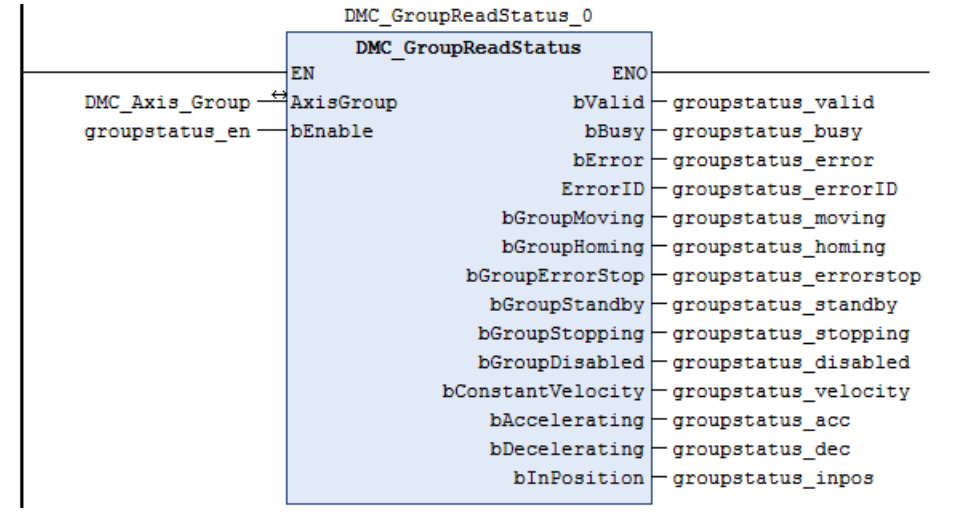

- Add DMC\_Axis\_Group in **Device** of the software.
- When groupstatus\_valid (*bValid*) changes to True after groupstatus\_en (*bEnable*) changes to True, DMC\_GroupReadStatus reads the state of the axis group DMC\_Axis\_Group via its outputs.

## **Supported Products**

■ AX-308E

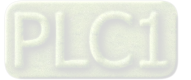

# **2.3.2.4 DMC\_GroupReadError**

## DMC\_GroupReadError reads axis group errors.

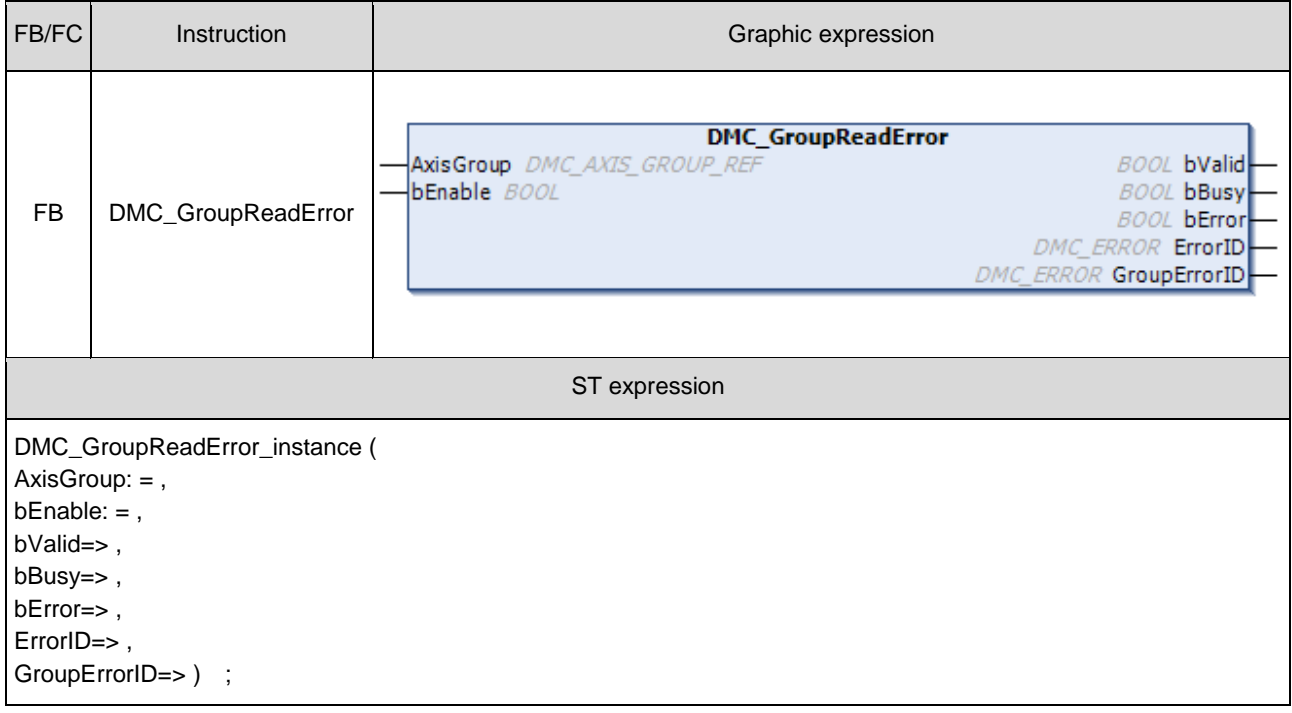

### **Inputs**

**2**

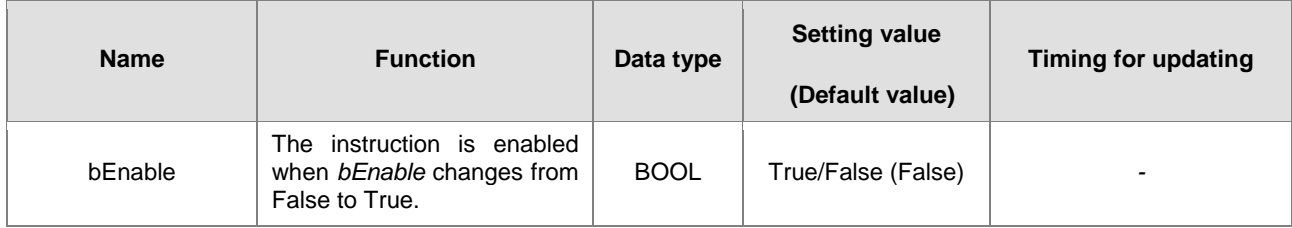

#### **Outputs**

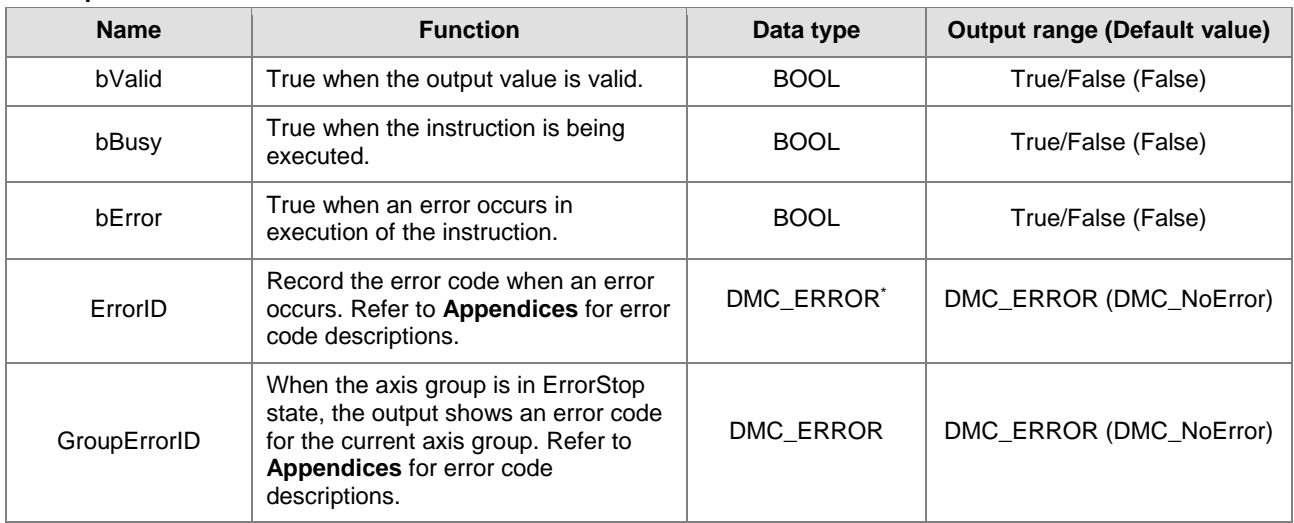

**\*Note:** DMC\_ERROR: Enumeration (ENUM)

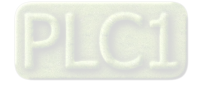

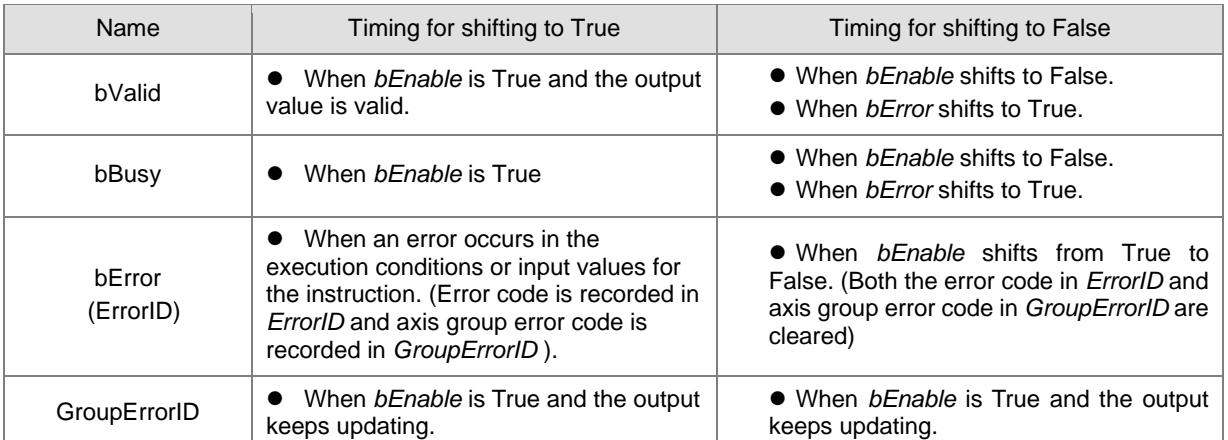

## **Output Update Timing**

## **Timing Diagram**

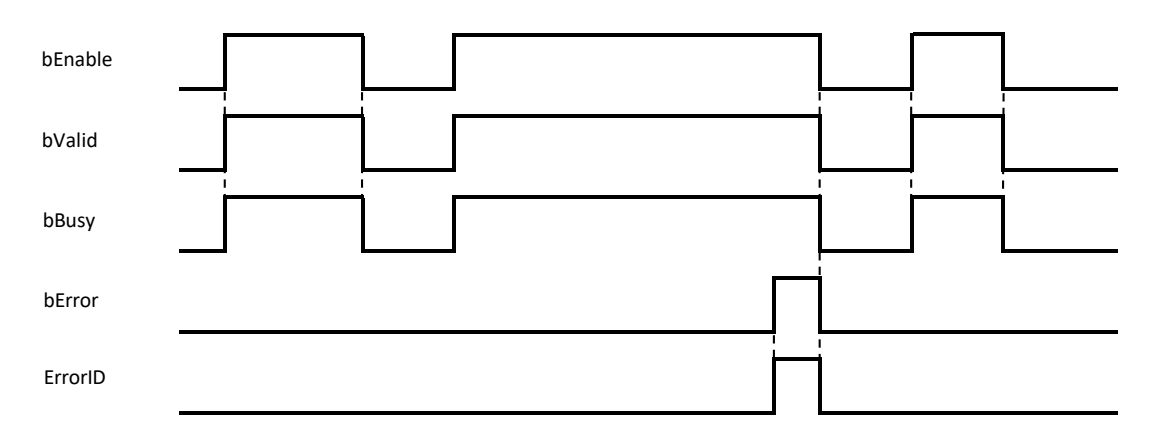

## **In-Outs**

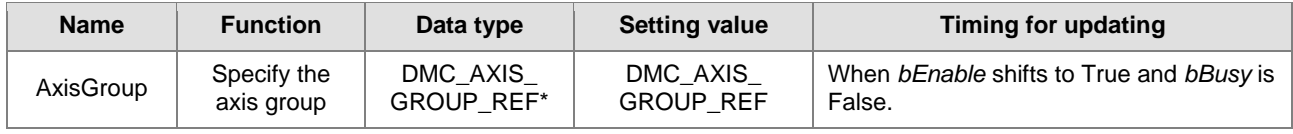

### **\*Note:**

DMC\_AXIS\_GROUP\_REF (FB): All function blocks for an axis group contain this variable, which works as the starting program for function blocks.

## **Function**

- DMC\_GroupReadError can be used to read axis group errors.
- The value of *GroupErrorID* is 0 if no axis group error occurs.

## $\bullet$  Troubleshooting

- When an error occurs during the instruction execution or the axis group enters GroupErrorstop state, *bError* will change to True and the axes will stop running. Refer to *ErrorID* (Error Code) to address the problem.
- For error codes and corresponding troubleshooting, please refer to **Appendices** in this manual.

## **Programming Example**

 The example shows how DMC\_GroupReadError is used to read an axis group error after the axis group is created.

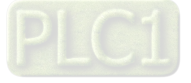

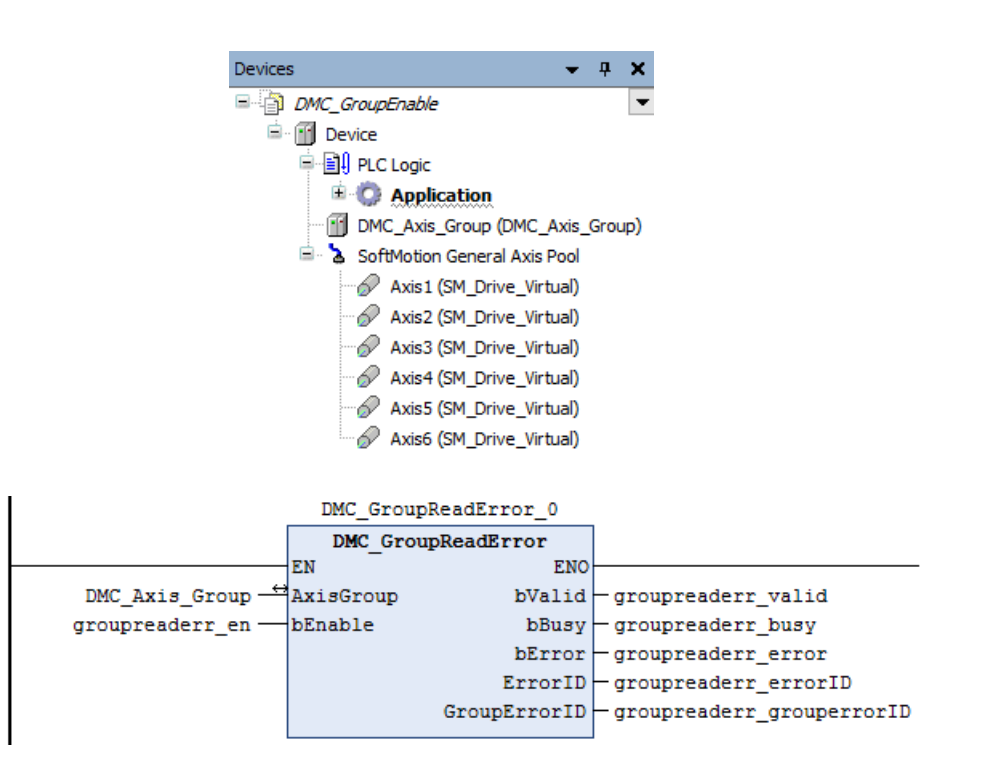

- Add DMC\_Axis\_Group in **Device**.
- When groupreaderr\_valid (*bValid*) changes to True after groupreaderr\_en (*bEnable*) changes to True, DMC\_GroupReadError reads the state of the axis group DMC\_Axis\_Group via its output.
- **Supported Products**
	- AX-308E

2-246

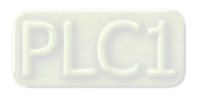

# **2.3.2.5 DMC\_GroupReset**

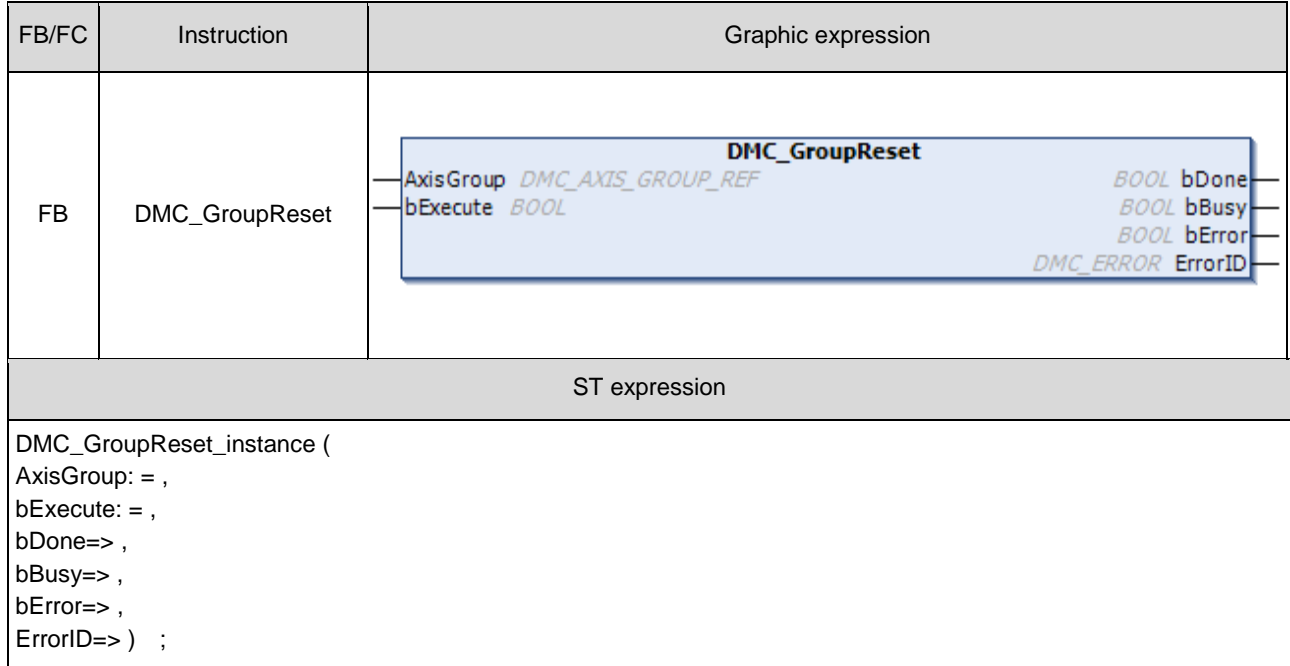

DMC\_GroupReset resets an axis group which is in GroupErrorstop state.

## $\bullet$  Inputs

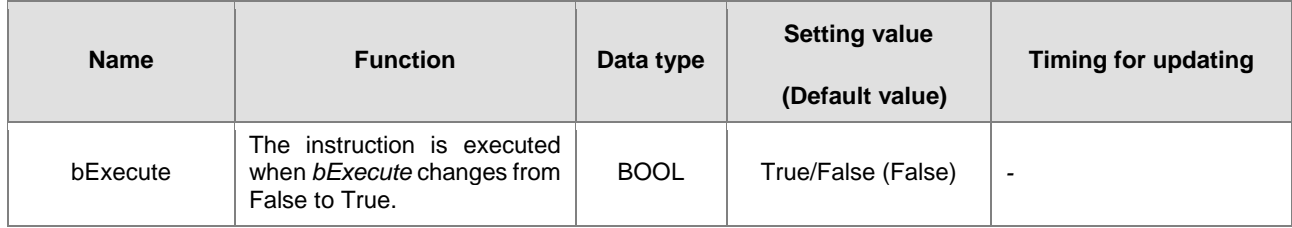

## **Outputs**

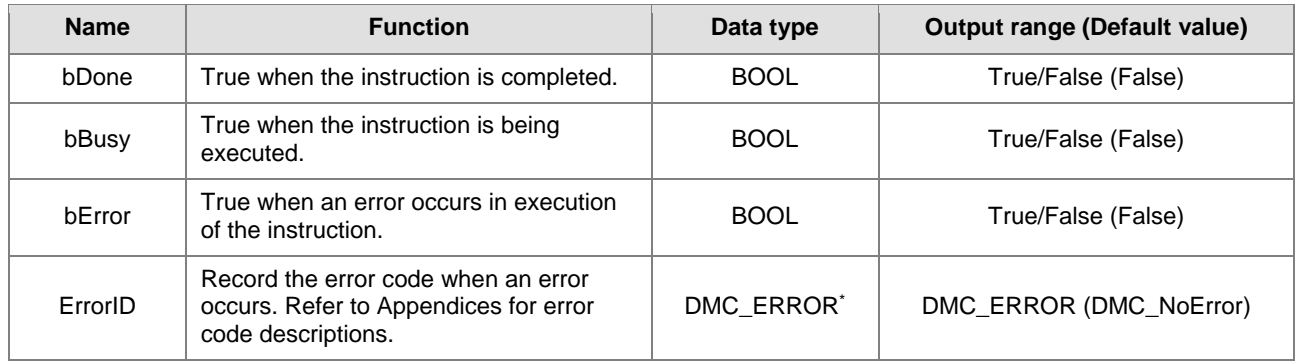

\*Note: DMC\_ERROR: Enumeration (ENUM)

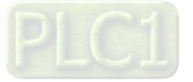

#### **Output Update Timing**

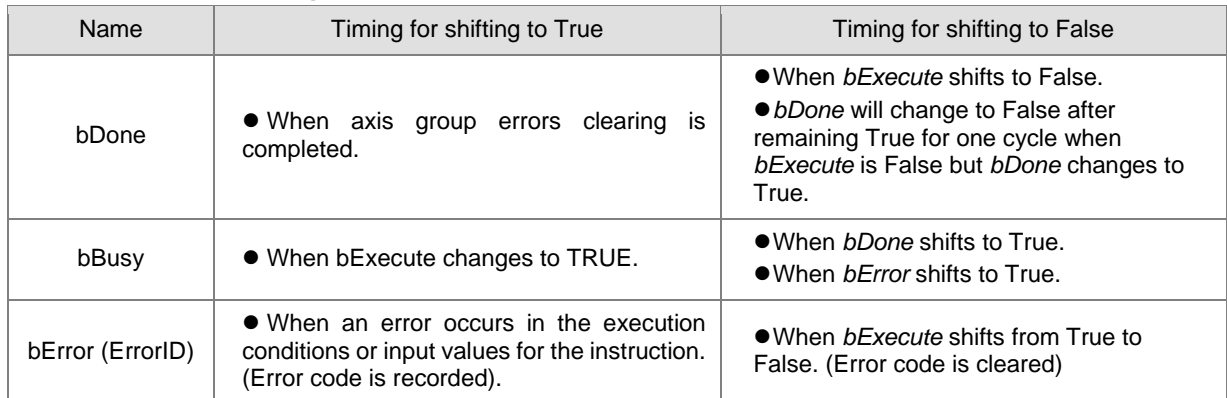

### **Timing Diagram**

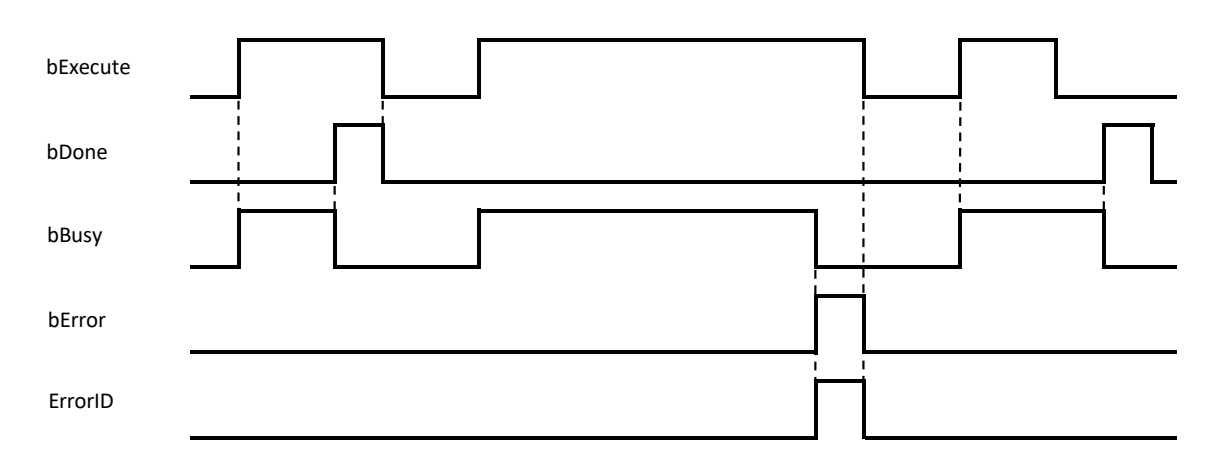

#### **In-Outs**

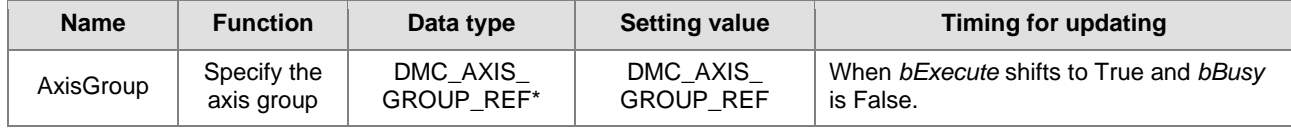

#### **\*Note:**

DMC\_AXIS\_GROUP\_REF (FB): All function blocks for an axis group contain this variable, which works as the starting

program for function blocks.

#### **Function**

- When an axis group is in GroupErrorstop state, DMC\_GroupReset can be used to clear axis group errors and switch the axis group state to GroupStandby.
- When the axis group enters the GroupStandby state, it indicates that the axis group motion can be performed.

### **Troubleshooting**

- When an error occurs during the instruction execution or the axis group enters GroupErrorstop state, *bError* will change to True and the axes will stop running. Refer to *ErrorID* (Error Code) to address the problem.
- For error codes and corresponding troubleshooting, please refer to **Appendices** of this manual.

#### **Supported Products**

■ AX-308E

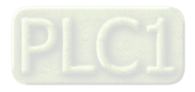

# **2.3.2.6 DMC\_CamReadTappetStatus**

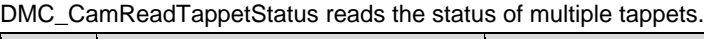

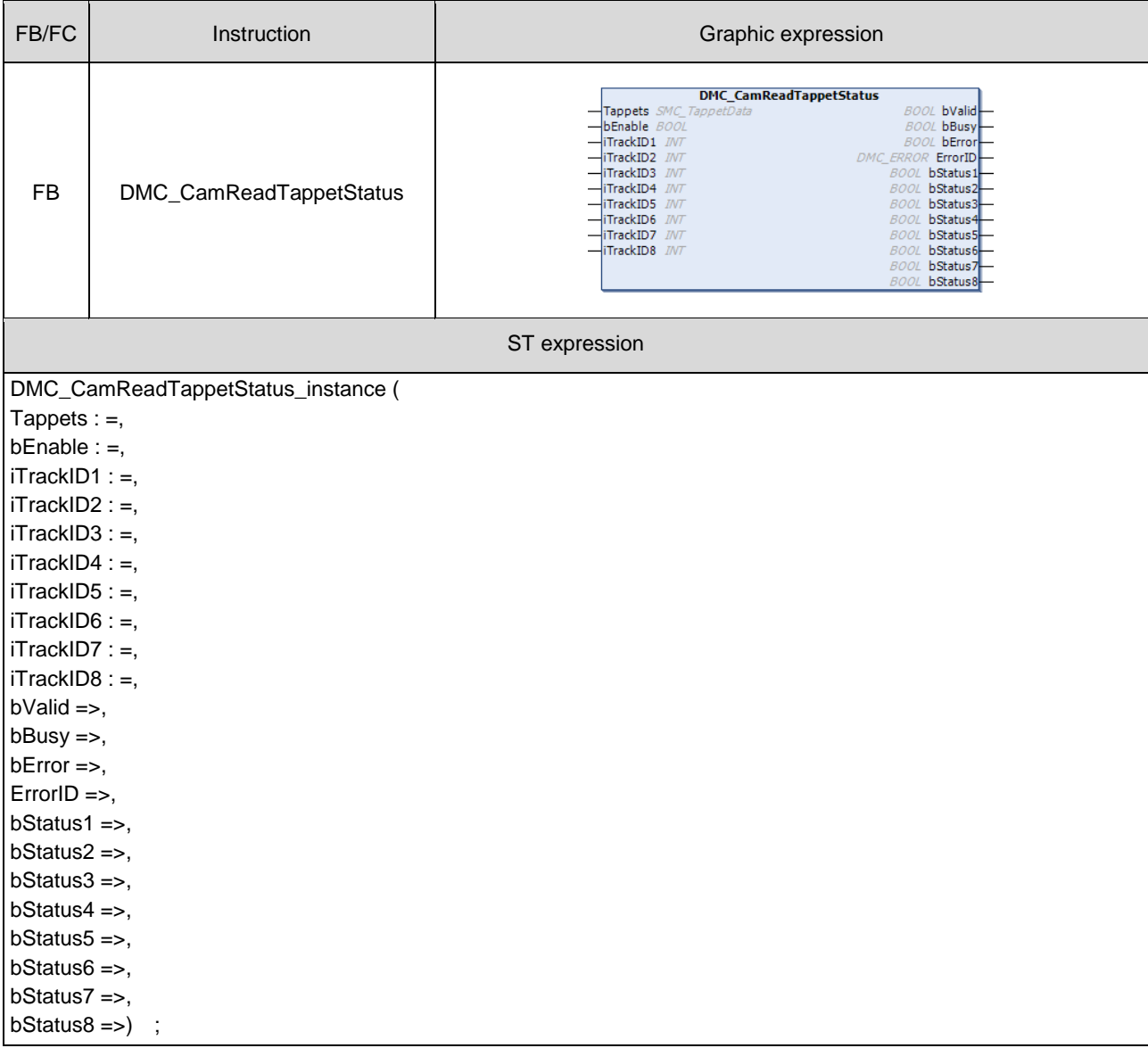

## $\bullet$  Inputs

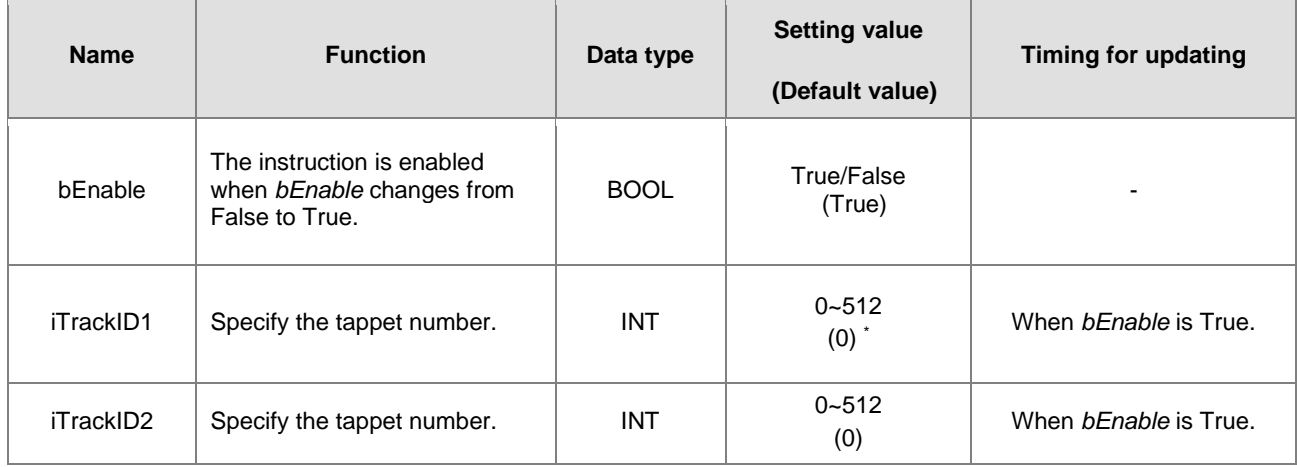

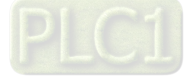

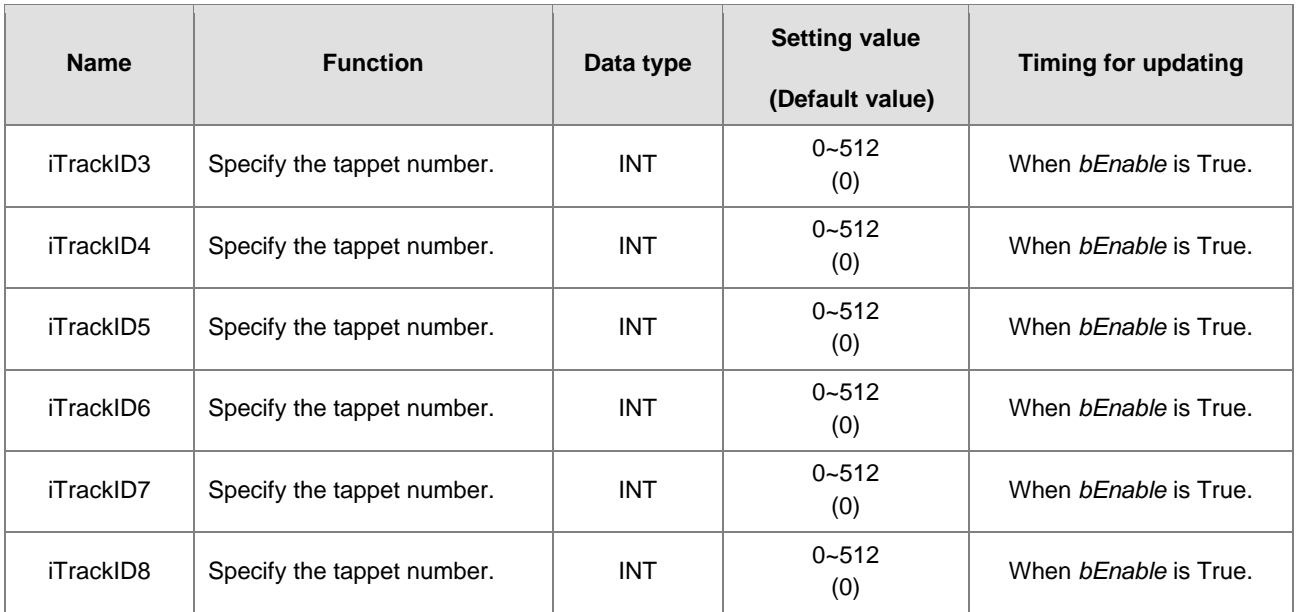

**\*Note:**

**2**

If the Track ID is set to 0, the corresponding output will not be used to read the tappet status.

# **Outputs**

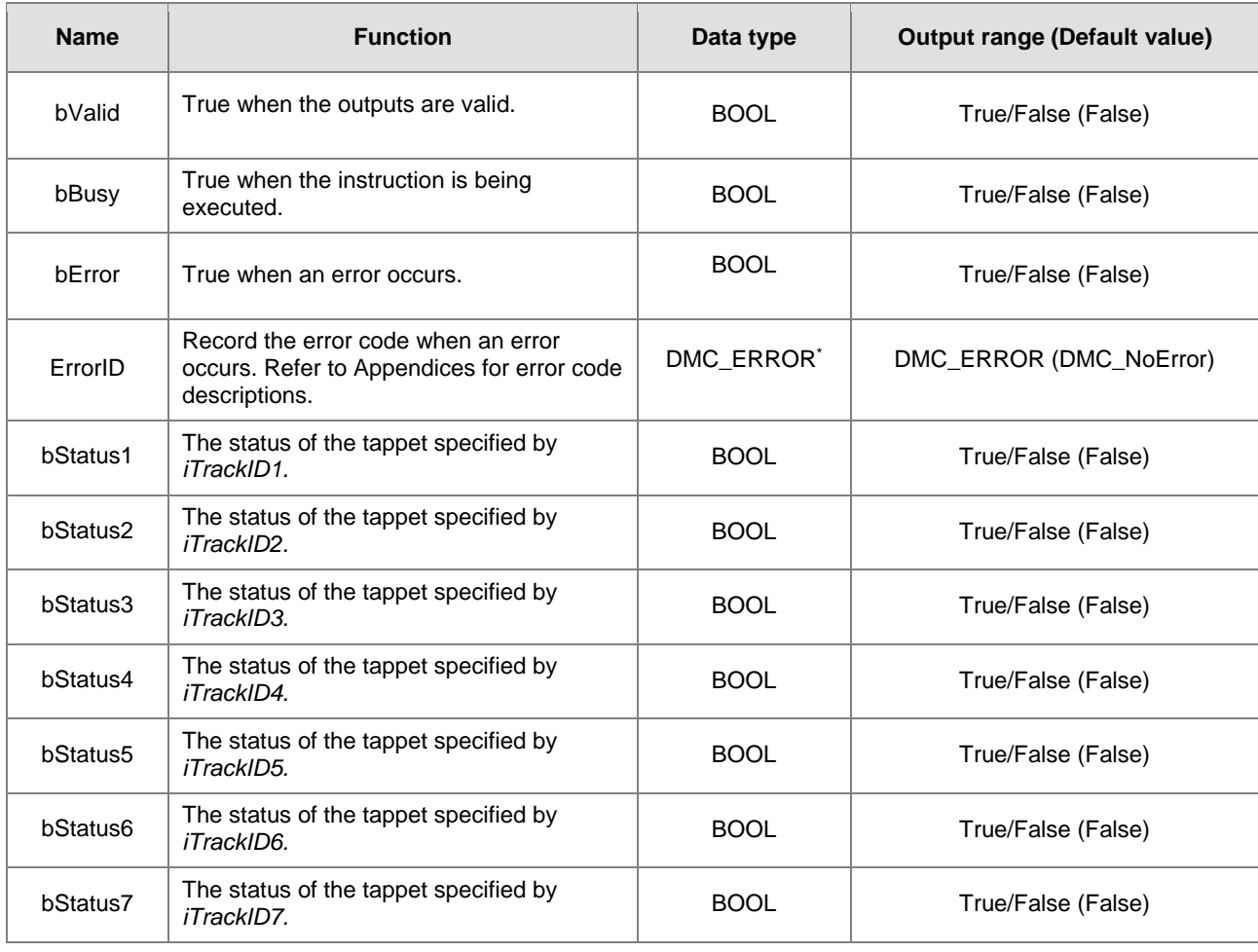

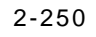

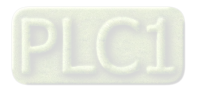

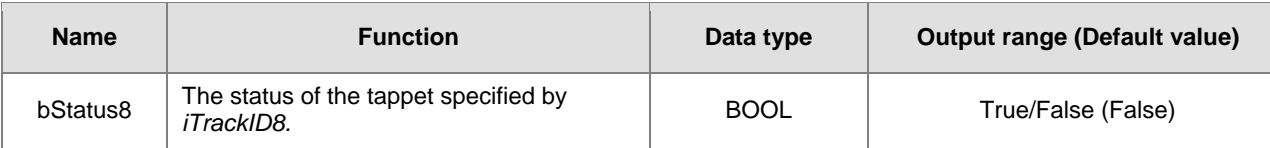

**\*Note:** DMC\_ERROR: Enumeration (ENUM)

## **Output Update Timing**

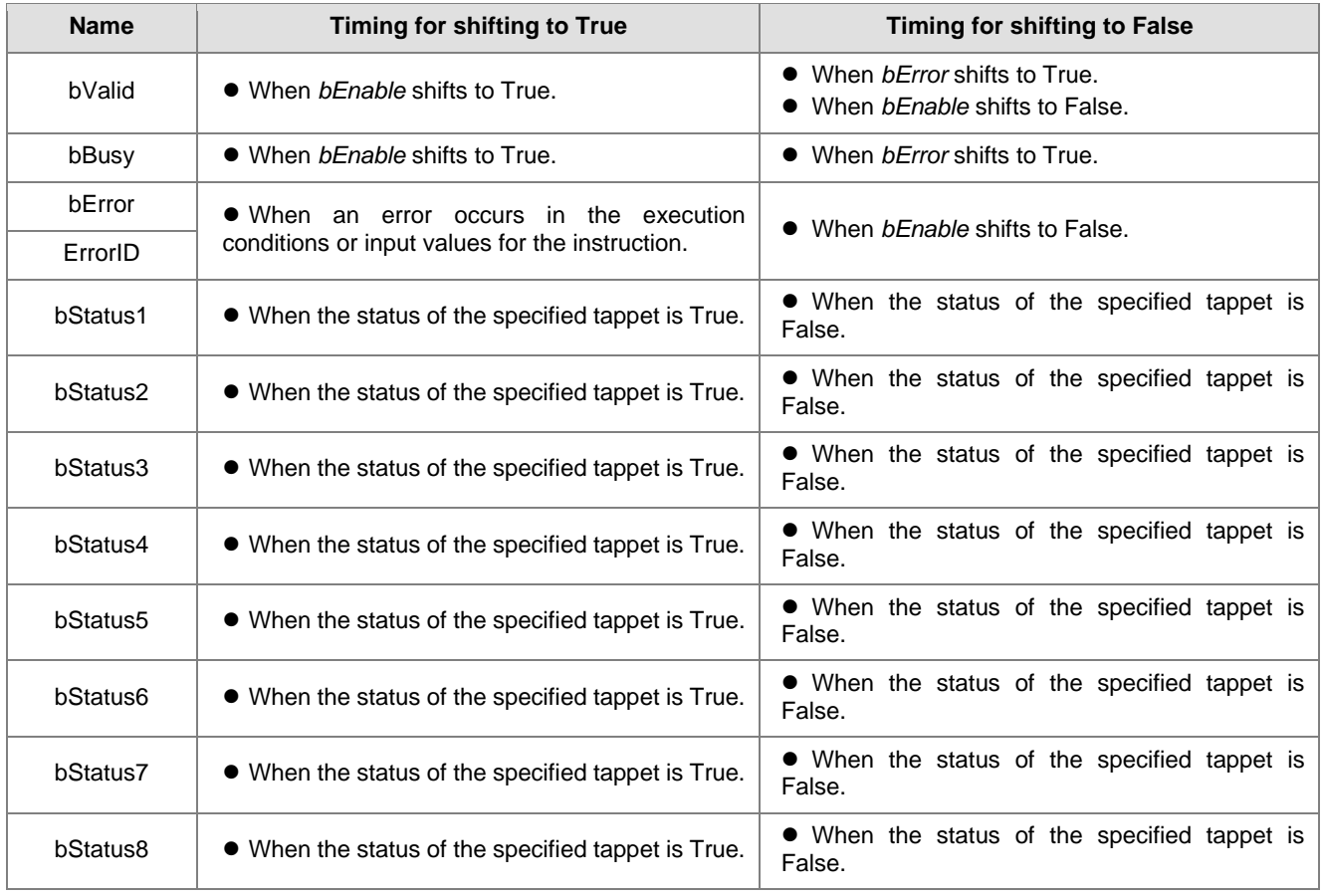

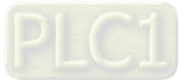

## **Timing Diagram**

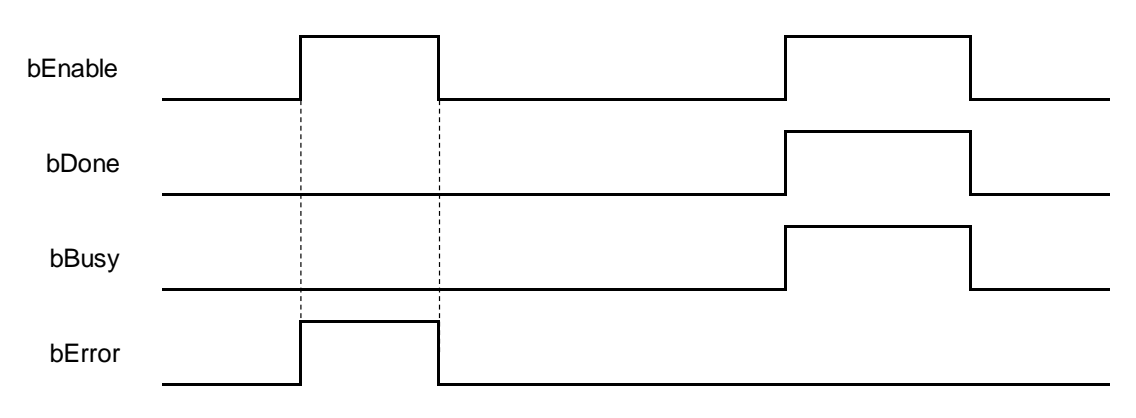

## **In-Outs**

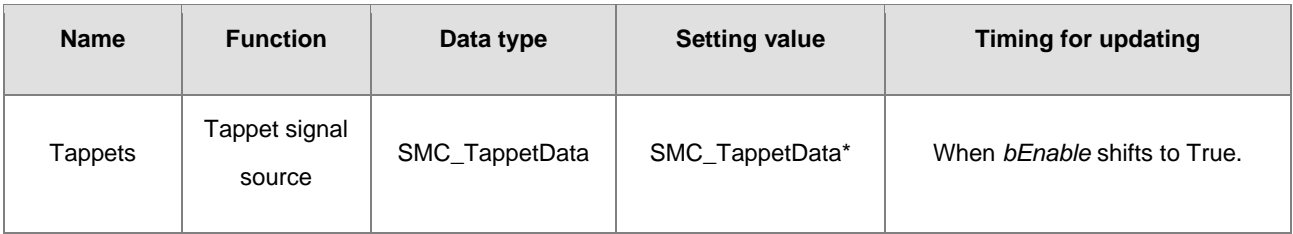

### **\*Note:**

SMC\_TappetData (STRUCT): the internal interface between MC\_CamIn and SMC\_GetTappetValue for tappet data trasmission.

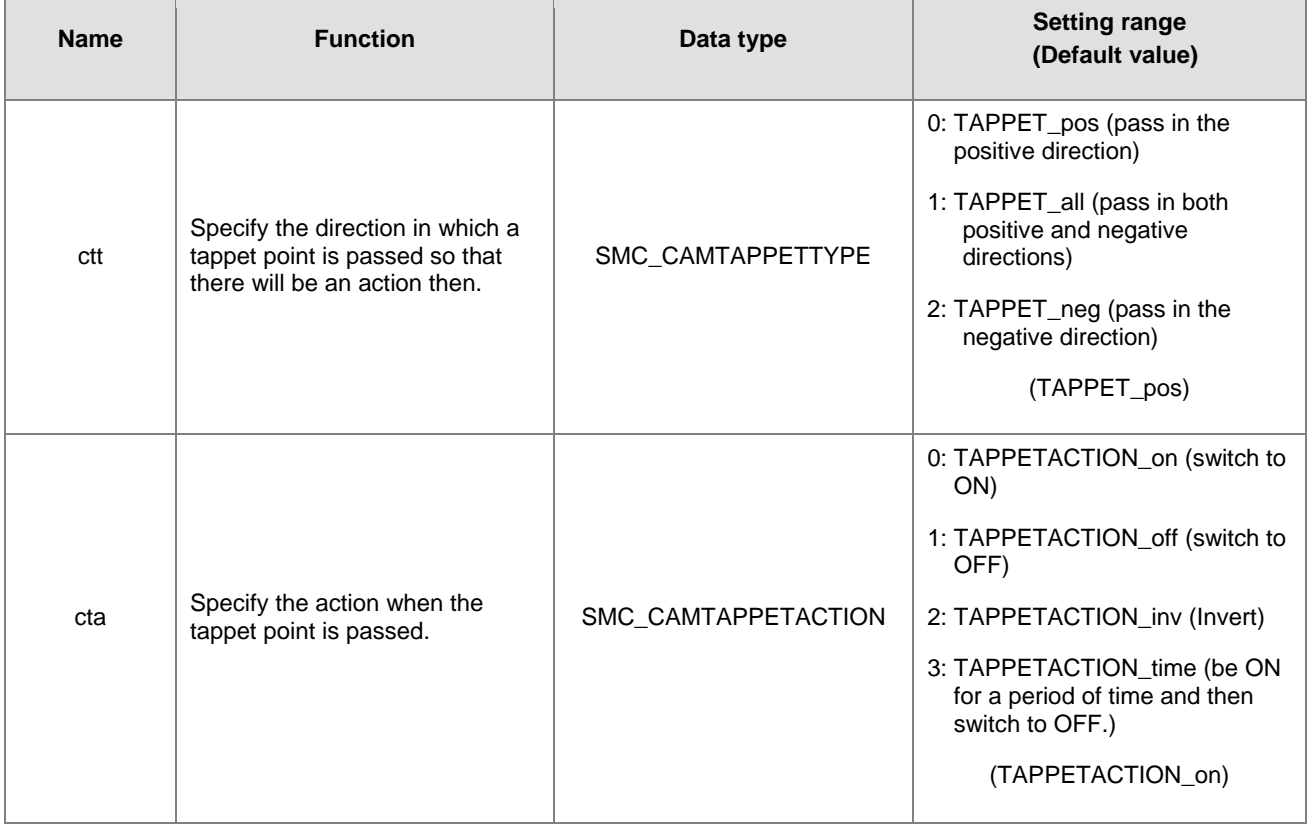

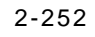

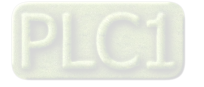

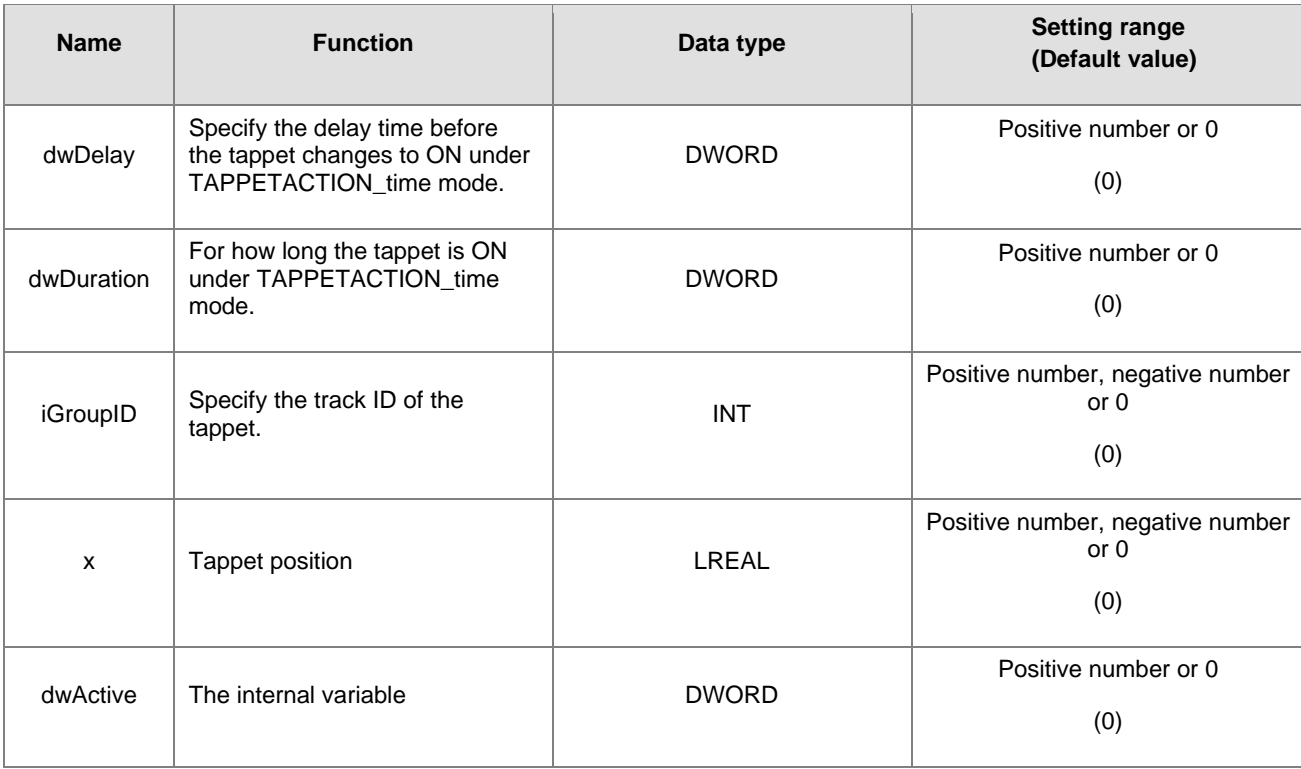

## **Function**

- The instruction allows users to watch the states of eight tappets. The tappet number range for iTrackID1~8 is 0~512. If the setting is outside the range, the instruction will report an error, which indicates that the output status is disabled.
- After *bEnable* changes to False, the instruction will not update the states of tappets any more and then outputs will maintain current tappet states.

#### **Troubleshooting**

■ When an error occurs during the instruction execution, *bError* will change to True and the axes will stop running. Refer to *ErrorID* (Error Code) to address the problem.

### **Programming Example**

- The example explains the action principle for CamReadTappetStatus.
- Input 1 for *iTrackID1*, 2 for *iTrackID2*, 50 for *iTrackID3*, 4 for *iTrackID4*, 3 for *iTrackID7*. No tappet numbers for *iTrackID4*, *iTrackID6* and *iTrackID8* are given and thus there will be no actions on these tappets.

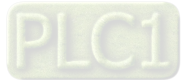

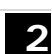

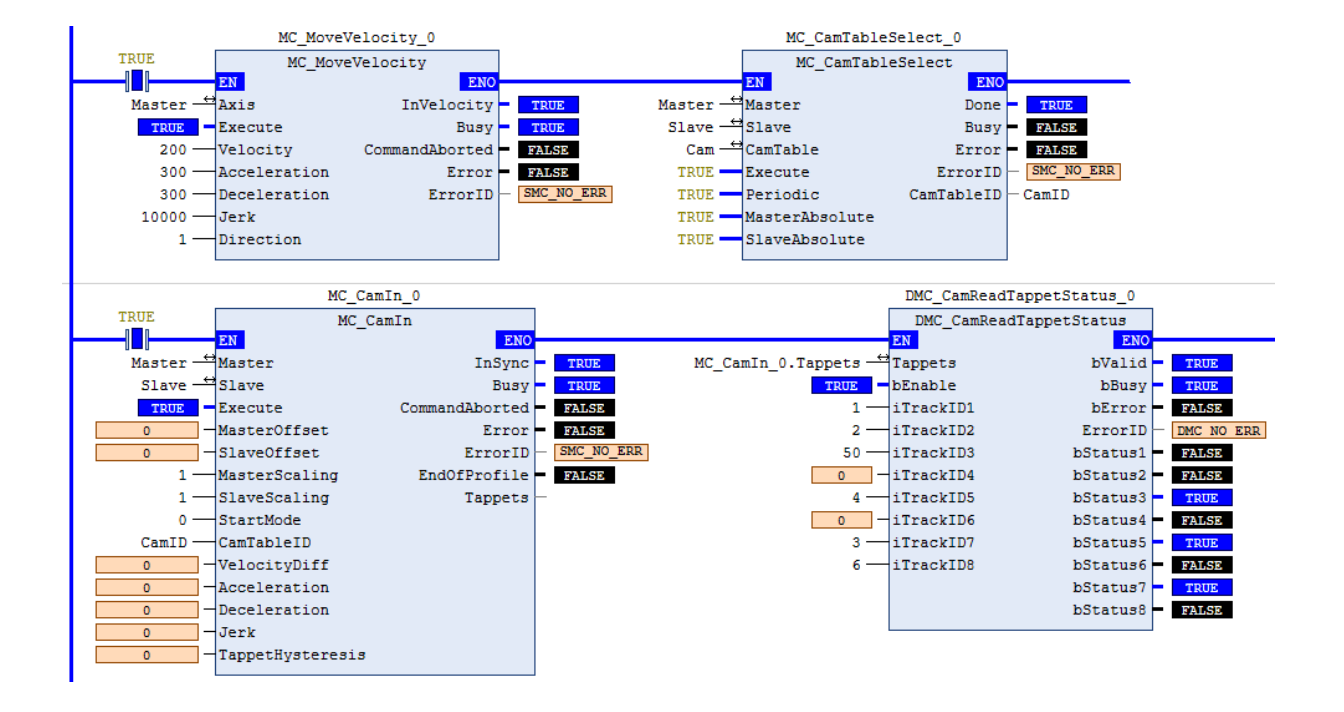

## **Tappets Setting**

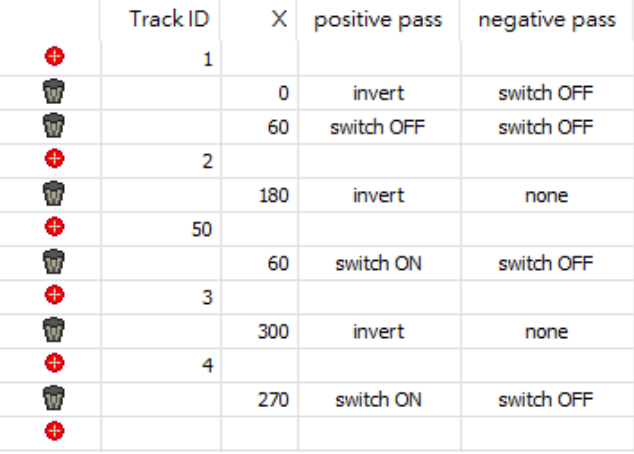

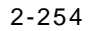

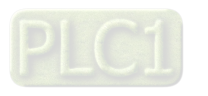

- **Timing Diagram** bEnable bValid bBusy 0 60Master Position 180 **DMC\_CamReadTappetStatus** bStatus1 bStatus2 bStatus3 bStatus4 bStatus5 bStatus6 bStatus7 bStatus8
	- When *bEnable* changes to True, DMC\_CamReadTappetStatus starts to update the statuses of tappets.
	- Take the second output point (*bStatus2*) for example. The corresponding tappet ID is 2 and the action is to invert its status when the position 180 is reached.
	- ◆ When *bEnable* changes to False, the outputs maintain current statuses of tappets.
- **Supported Products**
	- $\overline{\phantom{a}}$  AX-308E

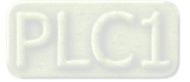

# **2.3.2.7 DMC\_CamReadTappetValue**

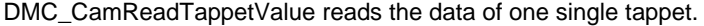

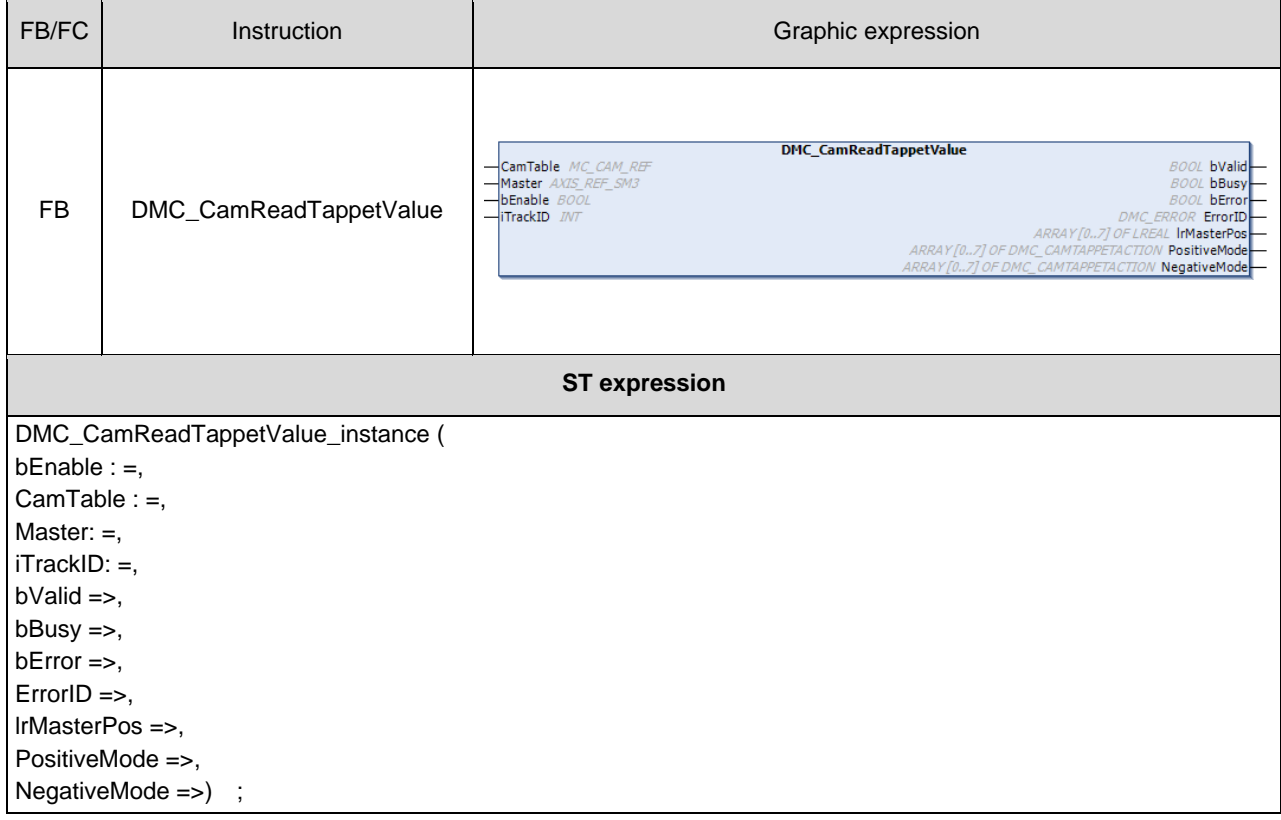

## $\bullet$  Inputs

**2**

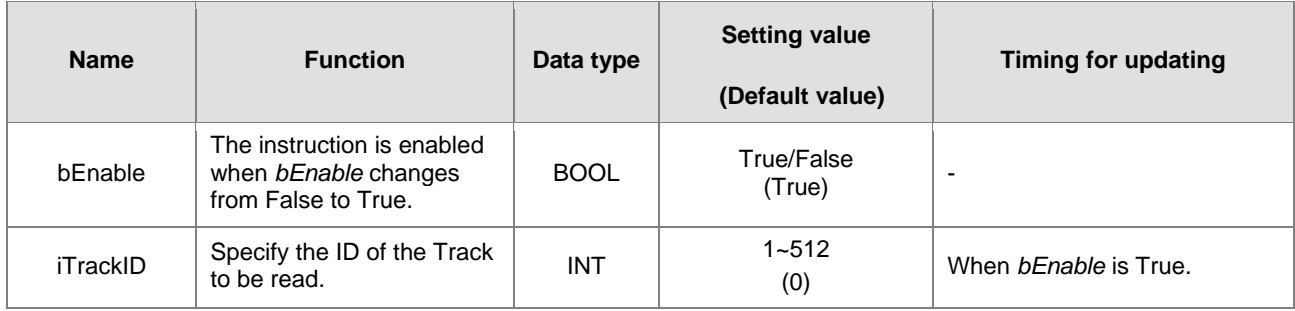

## **Outputs**

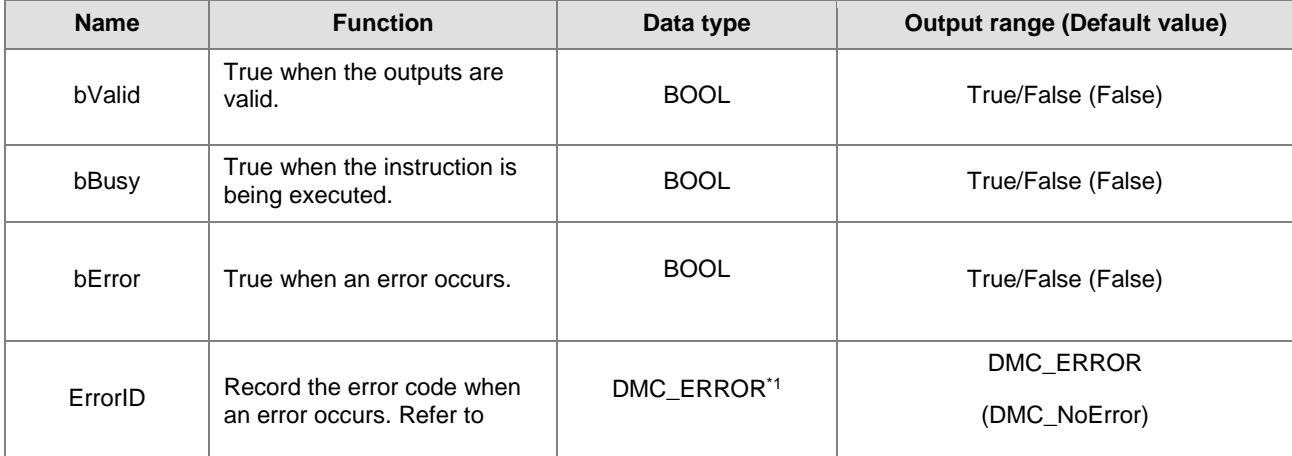

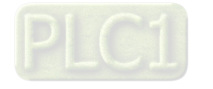

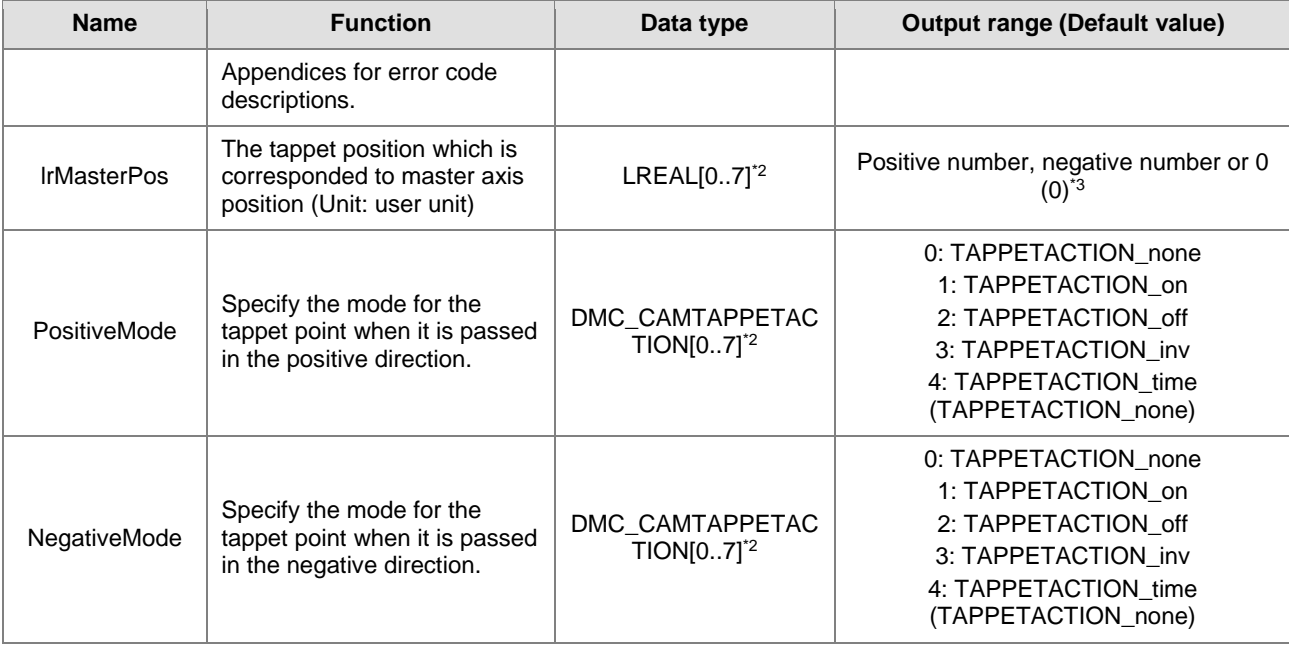

## **\*Note:**

- 1. DMC\_ERROR: Enumeration (ENUM)
- 2. One Track can have multiple tappet points set inside it. 8 tappet points at most can be read from the same Track via this instruction by default.
- 3. There is no tappet data to be output when *lrMasterPos* is set to 0 and *PositiveMode* and *NegativeMode* are both set to TAPPETACTION\_none.

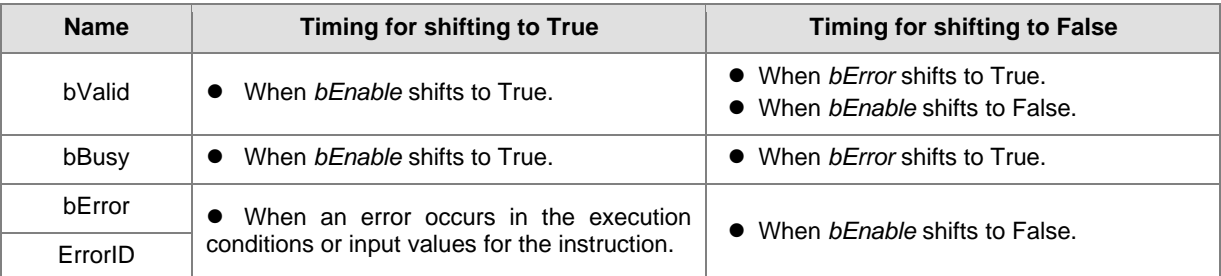

## **Output Update Timing**

## **Timing Diagram**

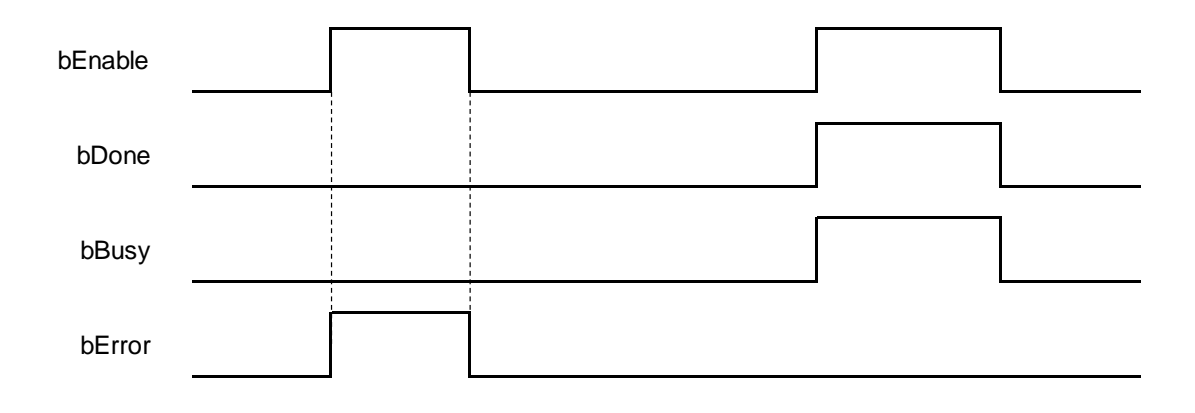

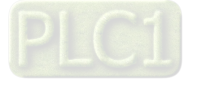

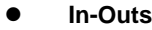

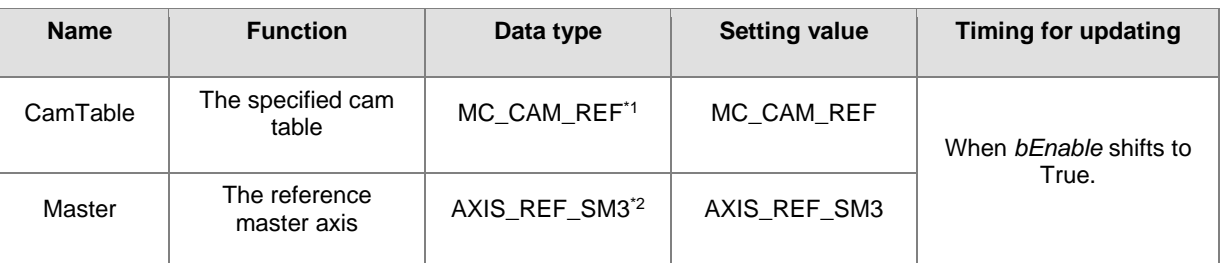

**\*Note:**

**2**

- 1. MC\_CAM\_REF (FB): The basic CAM
- 2. AXIS\_REF\_SM3 (FB): Generally, all motion function blocks have the InOut AXIS\_REF\_SM3.

### **Function**

- A tappet table can be set in the Cam table. Multiple tappet points can be set for one Track. 8 tappet points at most can be read from the same tappet track via the function block.
- The tappet data contains the master axis position corresponding to the tappet point, the positive passing mode and the negative passing mode. The modes include TAPPETACTION\_none, TAPPETACTION\_on, TAPPETACTION\_off, TAPPETACTION\_inv and TAPPETACTION\_time
- See the meanings of the modes in the following table.

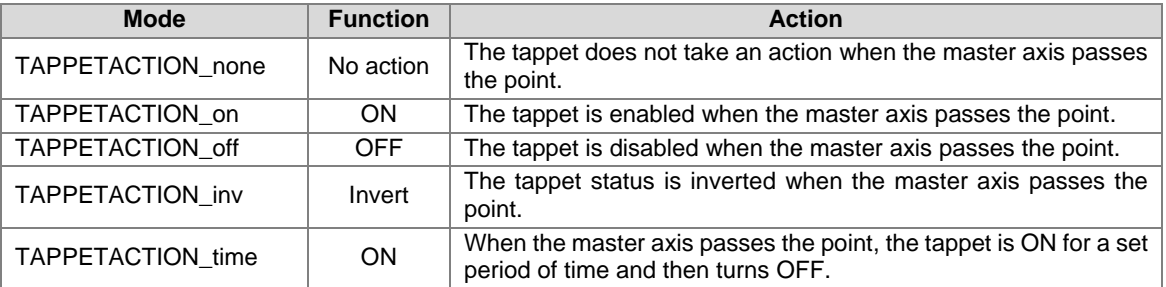

#### **Troubleshooting**

■ When an error occurs during the instruction execution, *bError* will change to True. Refer to *ErrorID* (Error Code) to address the problem.

## **Programming Example**

- The example explains the action principle for DMC\_CamReadTappetValue and how to read the tappet data of Track ID 2.
- The example explains the action principle for DMC\_CamReadTappetValue by reading the tappet data of Track ID 2.

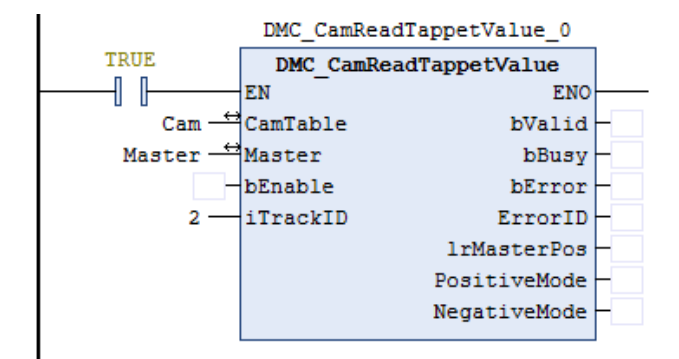

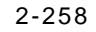

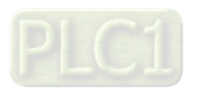

■ Setting tappet points

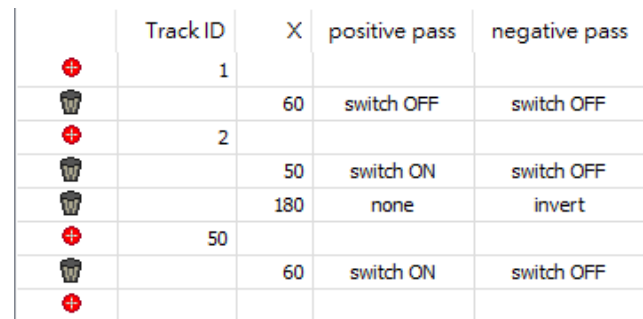

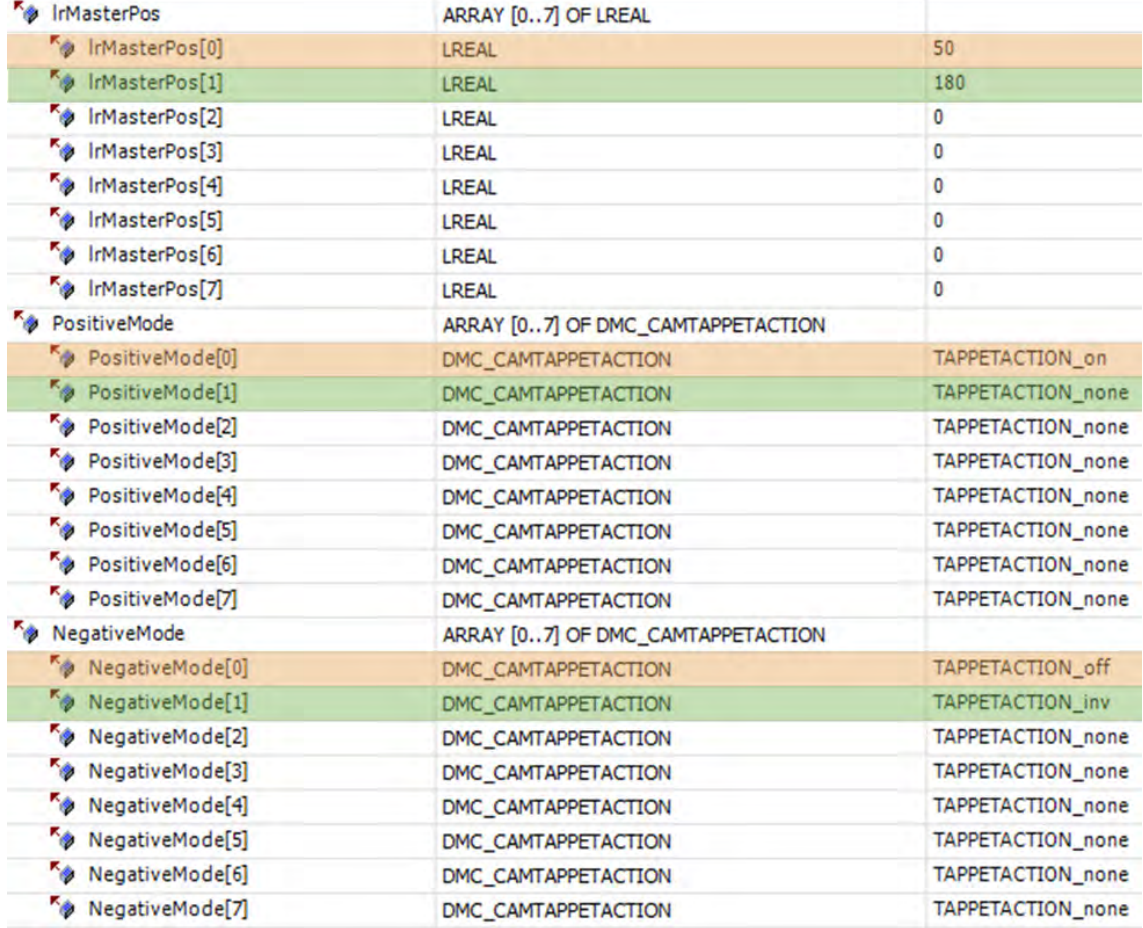

 The tappet of Track ID 2 has two switch points: 50 and 180. Array 1 stores the data of switch position 50 and array 2 stores the data of switch position 180. The position -1 indicates no tappet switch data.

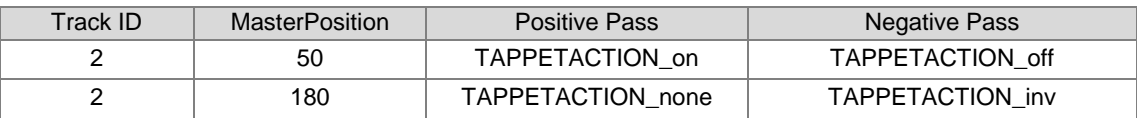

## **Supported Products**

■ AX-308E

# **2.3.2.8 DMC\_CamWriteTappetValue**

DMC\_CamWriteTappetValue modifies the tappet data for the specified existing track.

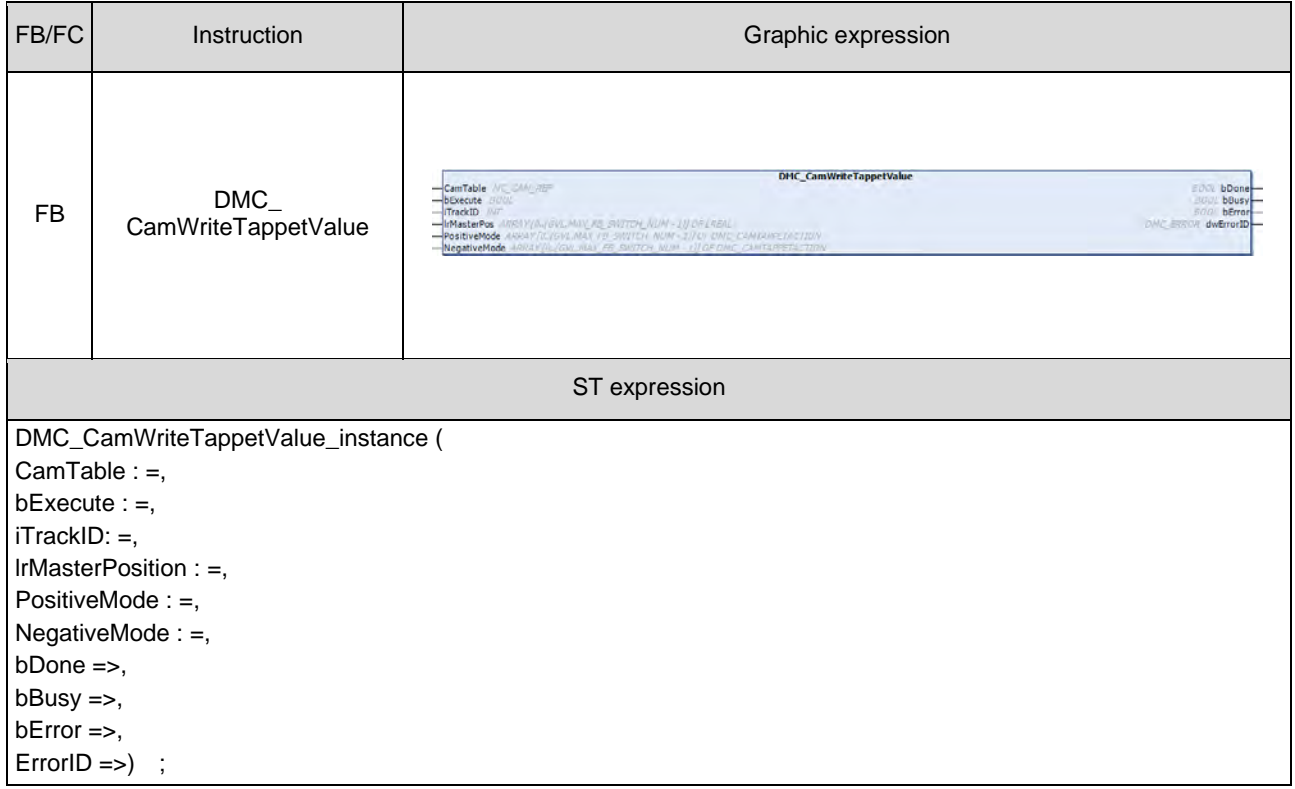

## $\bullet$  Inputs

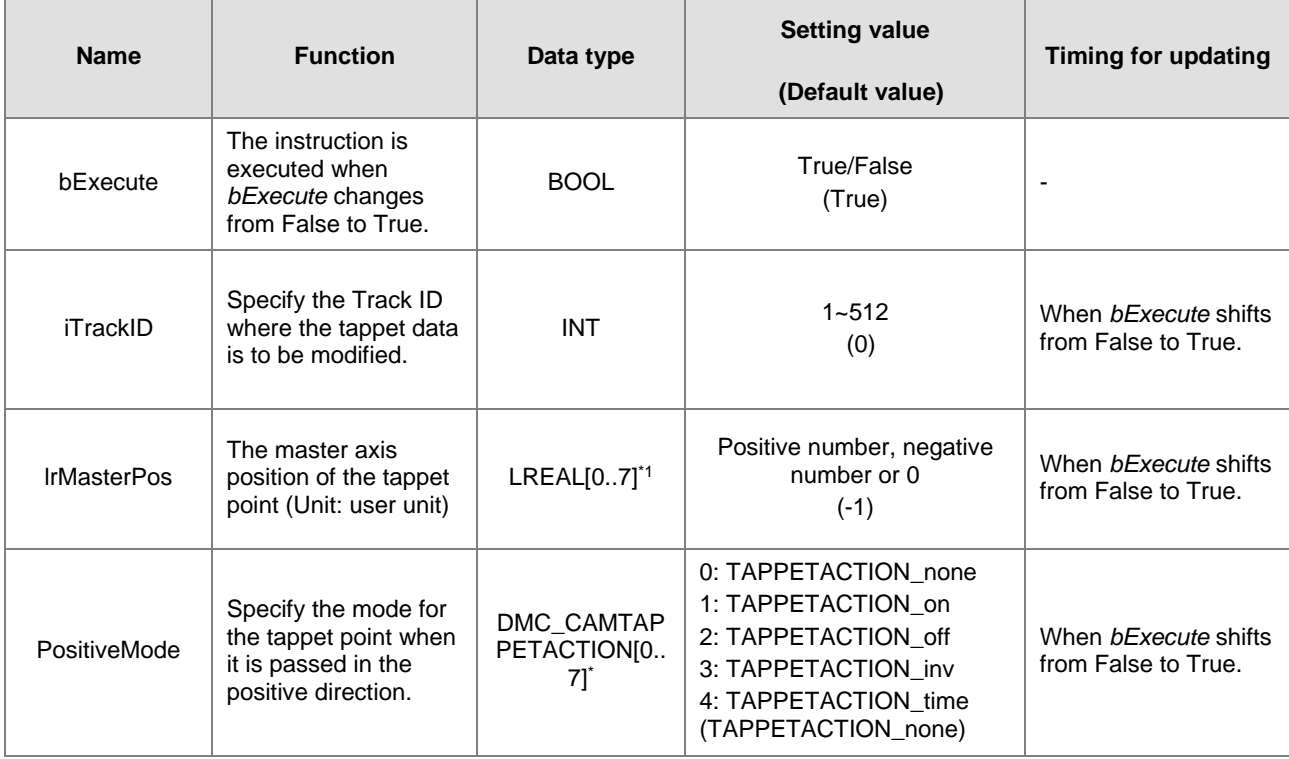

**2**

2-260

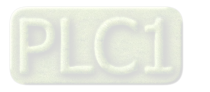

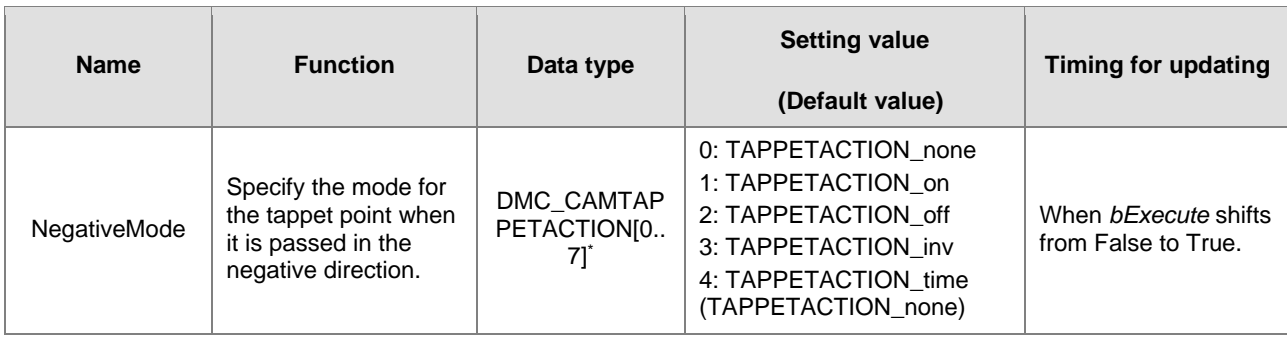

## **\*Note:**

One tappet track can be set with multiple tappet points. Maximum 8 tappet points can be written for one tappet track via the function block.

## **Outputs**

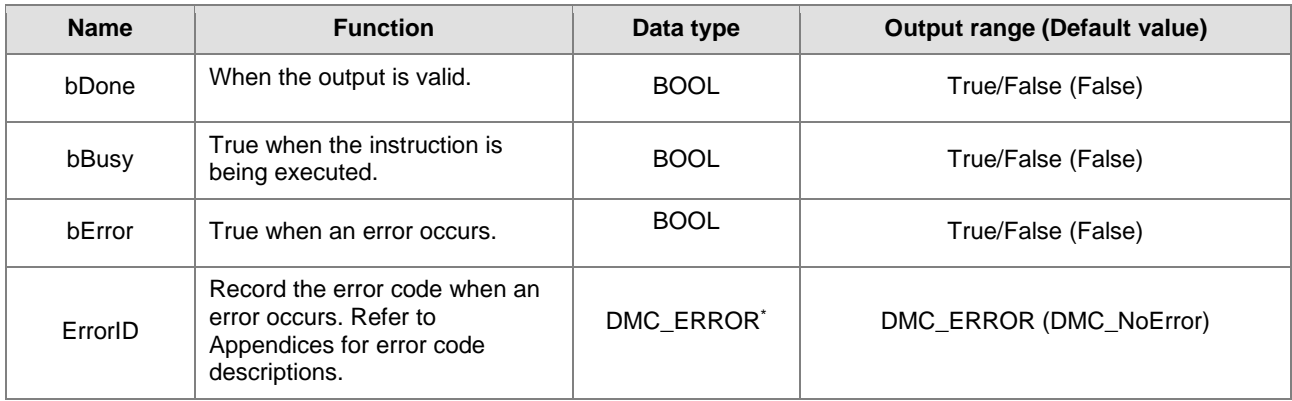

\*Note: DMC\_ERROR: Enumeration (ENUM)

# **Output Update Timing**

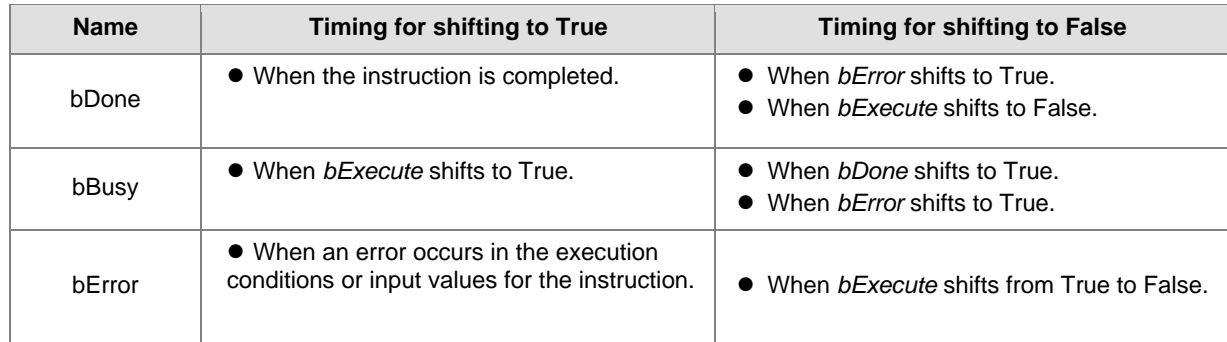

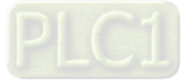

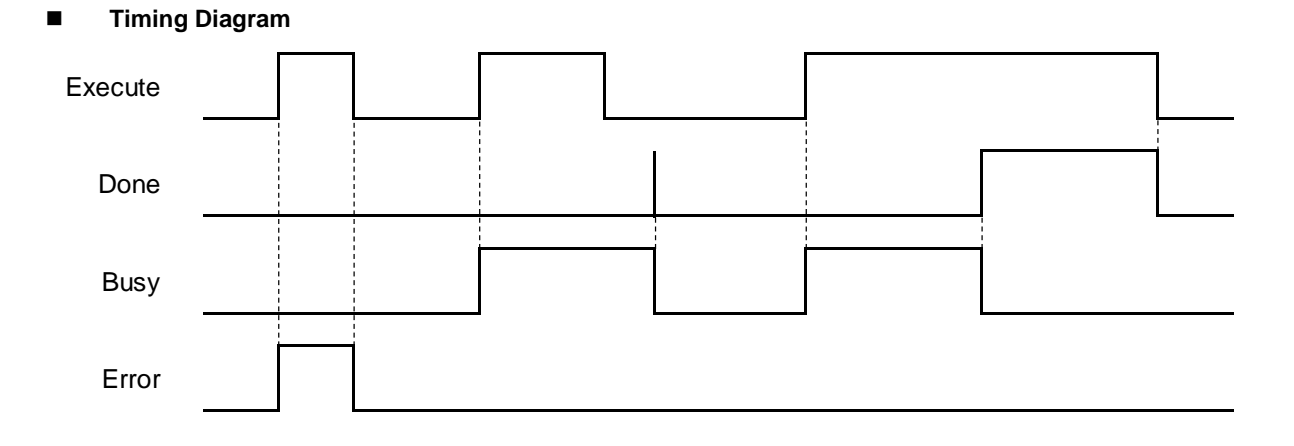

## **In-Outs**

**2**

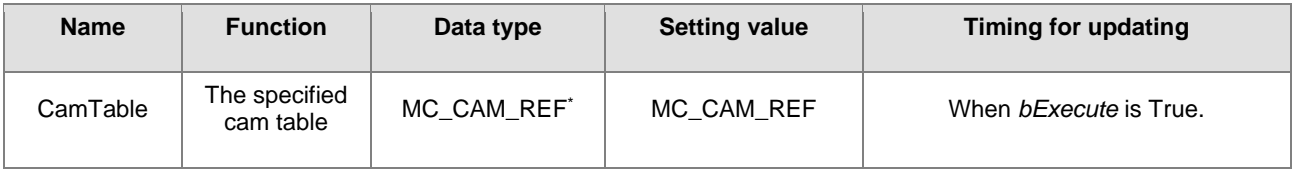

### **\*Note:** MC\_CAM\_REF (FB): The basic CAM

- **Function**
	- The tappet table can be set in the cam table. Tappets can be used to track the current position of the master axis and output a signal to trigger an event under particular conditions.
	- One tappet table has multiple tappet tracks.
	- This function block can delete all original tappet points in the specified tappet track and replace them with maximum 8 tappet points which are descriped in the inputs of the function block.
	- The Tappet Track
		- One tappet track contains one track ID, one tappet switch (Boolean signal) and multiple tappet points.
	- The Tappet
		- One tappet point includes the Track ID of the tappet track where the tappet point is, the master axis position corresponding to the tappet point, the positive passing mode and the negative passing mode.

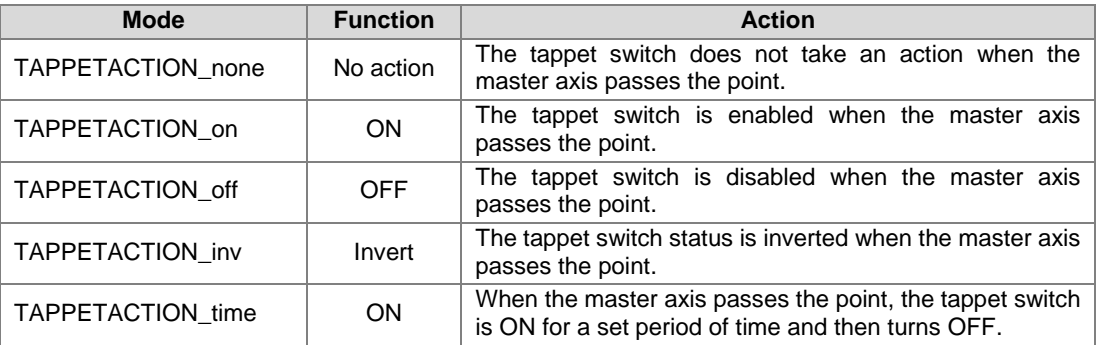

See the modes and their meanings in the following table.

**\*Note:** 

When the mode is set to TAPPETACTION\_time in this function block, the tappet switch will turn off after being ON for a fixed 100 ms.

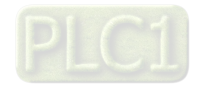

## **Troubleshooting**

■ When an error occurs during the instruction execution or the axis is in Errorstop state, *bError* will change to True. Refer to *ErrorID* (Error Code) to address the problem.

## **Programming Example**

- The example explains the action principle for DMC\_CamWriteTappetValue by writing the tappet data of Track ID 1.
- Initial setting for tappet points

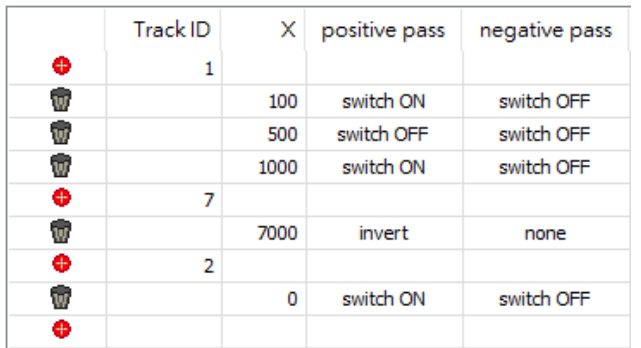

**EXECUTE:** Function block setting

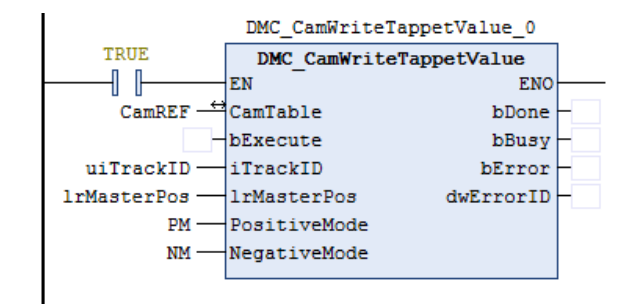

■ Input 1 for uiTrackID. Refer to the figure below for the setup of IrMasterPos, PositiveMode and NegativeMode.

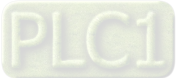

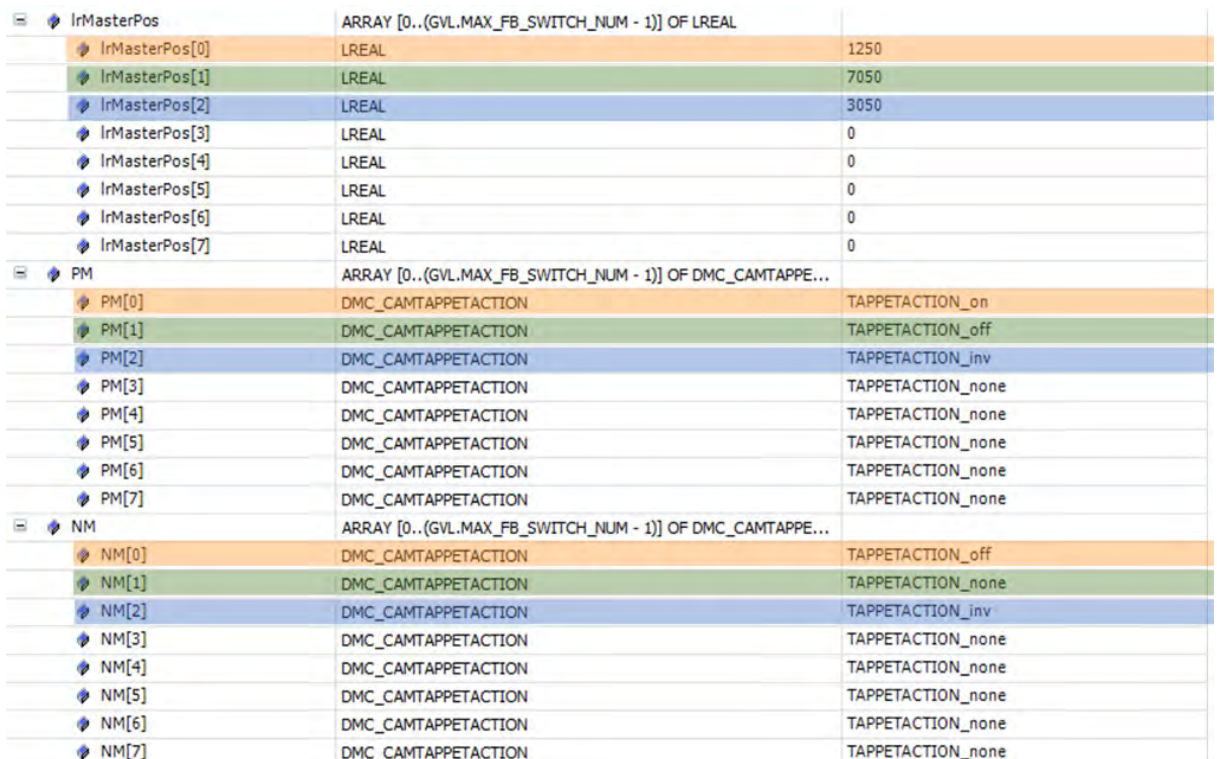

## ■ The tappet table before the function block is executed

| Track ID      | Master axis position | <b>Direction</b> | Passing mode     |
|---------------|----------------------|------------------|------------------|
|               | 100                  | Negative         | TAPPETACTION_off |
|               | 100                  | Positive         | TAPPETACTION on  |
|               | 500                  | Negative         | TAPPETACTION_off |
|               | 500                  | Positive         | TAPPETACTION off |
|               | 1000                 | Negative         | TAPPETACTION_off |
|               | 1000                 | Positive         | TAPPETACTION on  |
|               | 7000                 | Positive         | TAPPETACTION inv |
| 2             | 0                    | Negative         | TAPPETACTION_off |
| $\mathcal{D}$ |                      | Positive         | TAPPETACTION on  |

■ The tappet table after the function block is executed

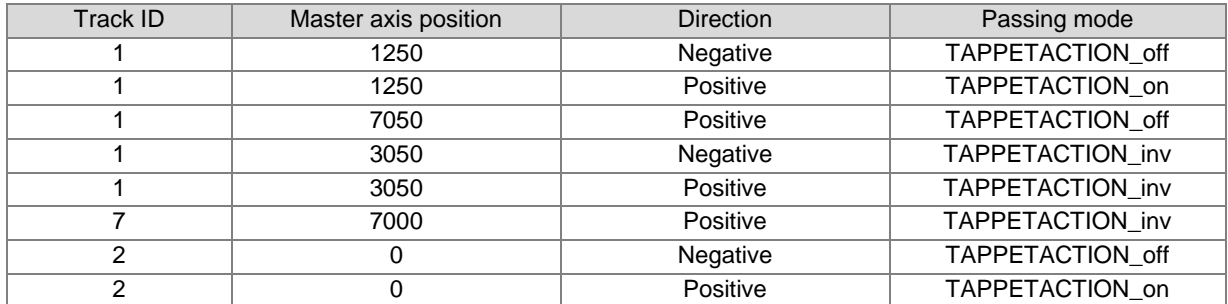

### **Supported Products**

■ AX308E

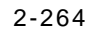

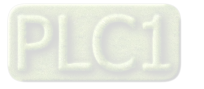

# **2.3.2.9 DMC\_CamAddTappet**

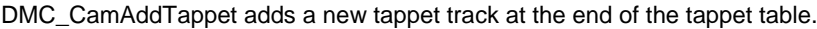

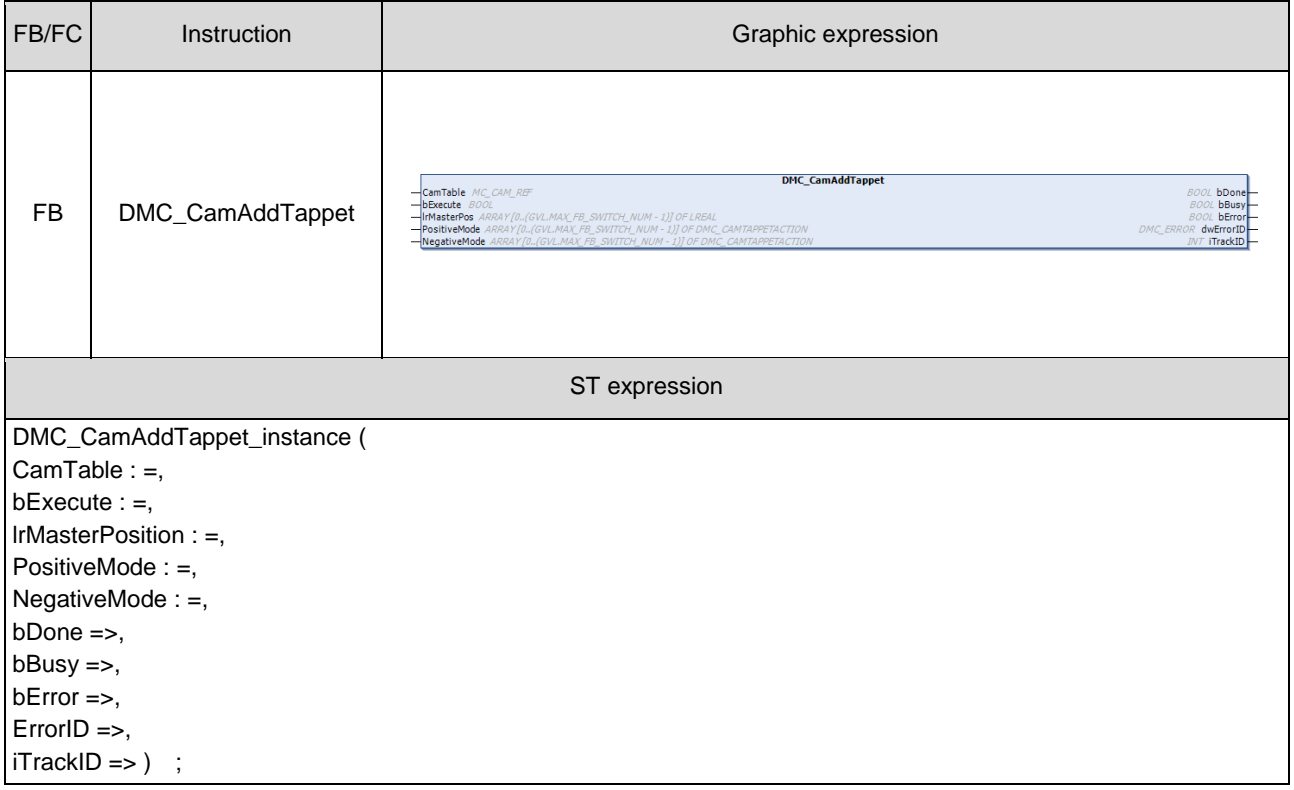

## $\bullet$  Inputs

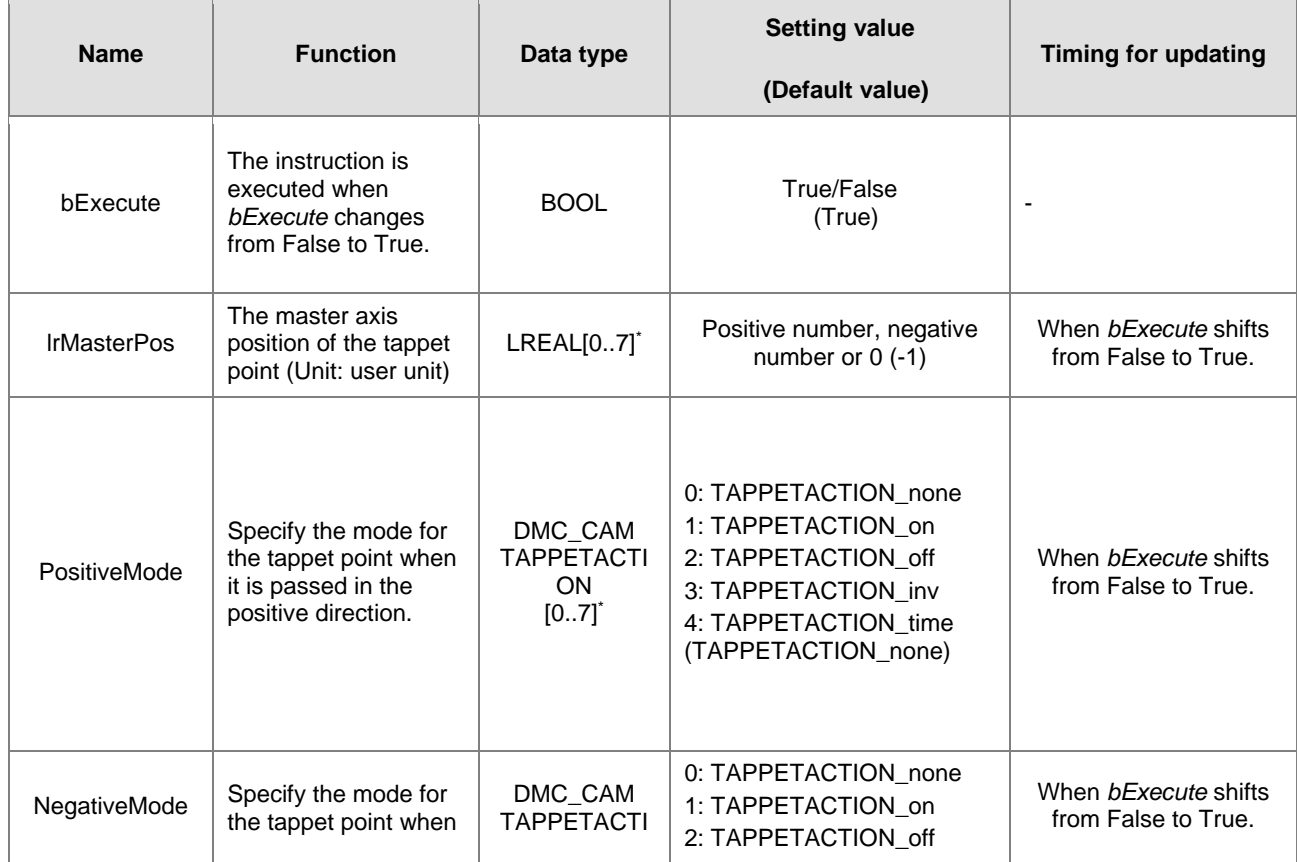

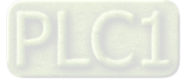

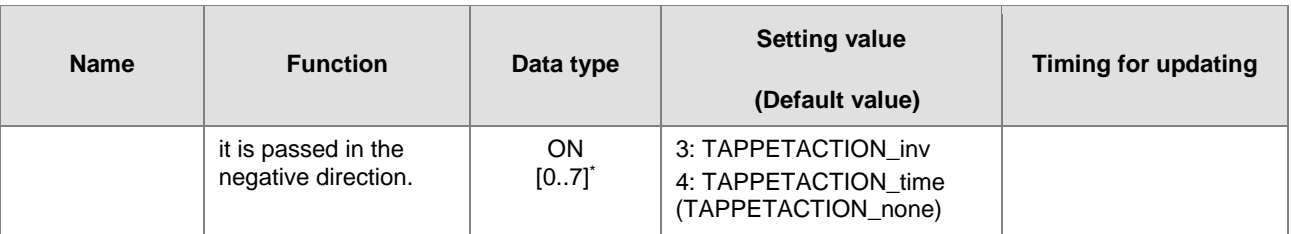

#### **\*Note:**

**2**

One tappet track can be set with multiple tappet points. Maximum 8 tappet points can be written for one tappet track via the function block.

### **Outputs**

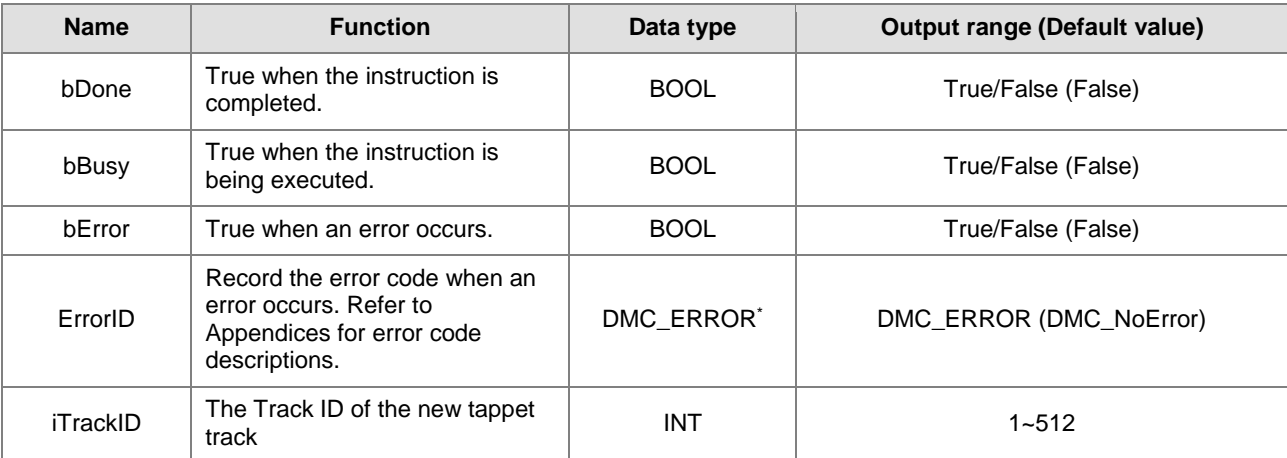

# \*Note: DMC\_ERROR: Enumeration (ENUM)

### **Output Update Timing**

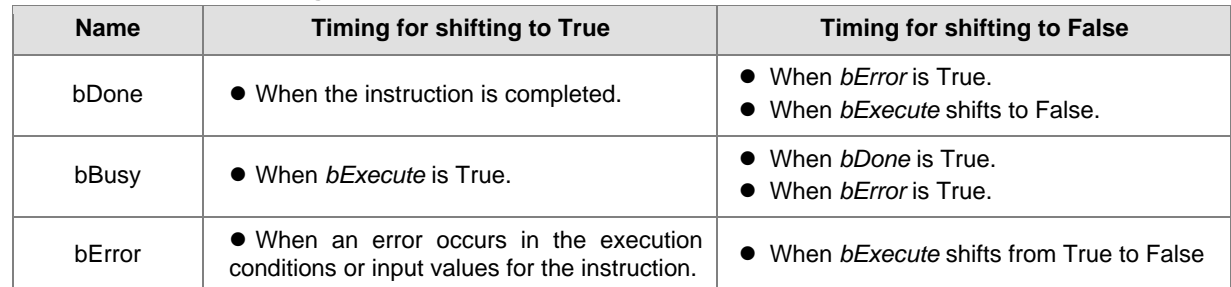

## **Timing Diagram**

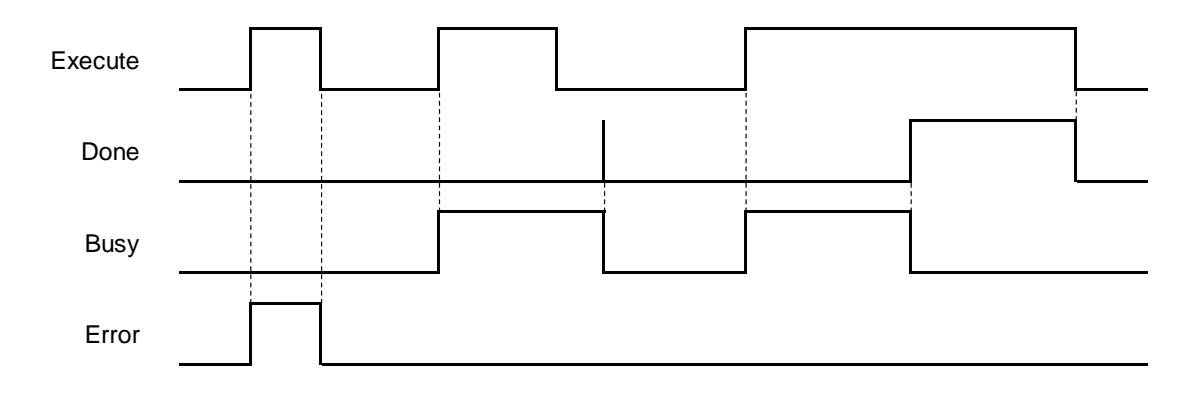

2-266

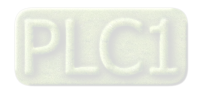

**In-Outs**

| <b>Name</b> | <b>Function</b>            | Data type  | <b>Setting value</b> | <b>Timing for updating</b>            |
|-------------|----------------------------|------------|----------------------|---------------------------------------|
| CamTable    | The specified<br>cam table | MC_CAM_REF | MC CAM REF           | When <i>bExecute</i> changes to True. |

\*Note:

MC\_CAM\_REF (FB): The basic CAM.

- **Function**
	- The tappet table can be set in the cam table. Tappets can be used to track the current position of the master axis and output a signal to trigger an event under particular conditions.
	- One tappet table has multiple tappet tracks.
	- This function block adds a tappet track and outputs its track ID to its output *uiTappetNum*. The track ID is the smallest one which has not been used yet.
	- The tappet track
		- One tappet track contains one track ID, one tappet switch (Boolean signal) and multiple tappet points.
	- The tappet
		- One tappet point includes the Track ID of the tappet track where the tappet point is, the master axis position corresponding to the tappet point, the positive passing mode and the negative passing mode. See the modes and their meanings in the following table.

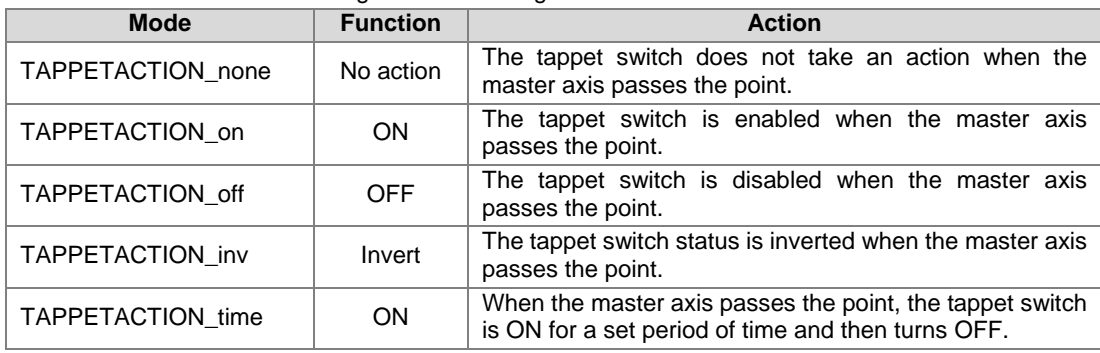

**\*Note:** 

When the mode is set to TAPPETACTION time in this function block, the tappet switch will turn off after being ON for a fixed 100 ms.

#### **Troubleshooting**

■ When an error occurs during the instruction execution or the axis is in Errorstop state, *bError* will change to True and the axis stops running. Refer to *ErrorID* (Error Code) to address the problem.

## **Programming Example**

- The example explains the action principle for DMC\_CamAddTappetValue by adding a new track of tappet points.
- Initial setting for tappet points

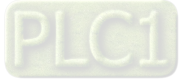

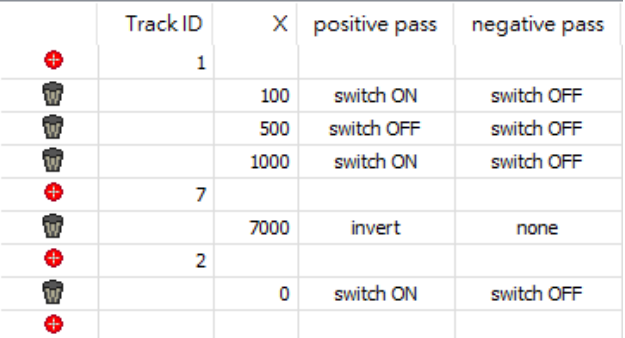

**Function block setting** 

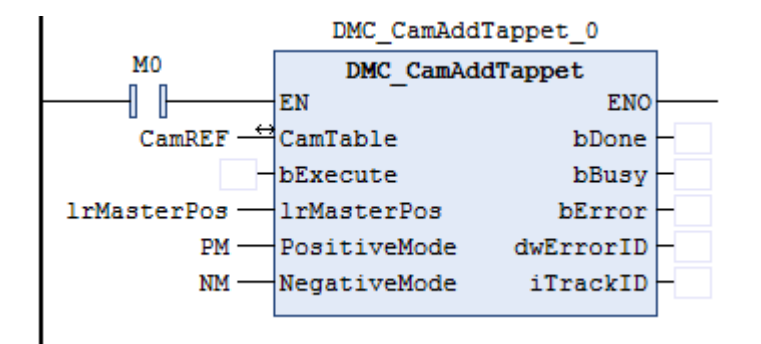

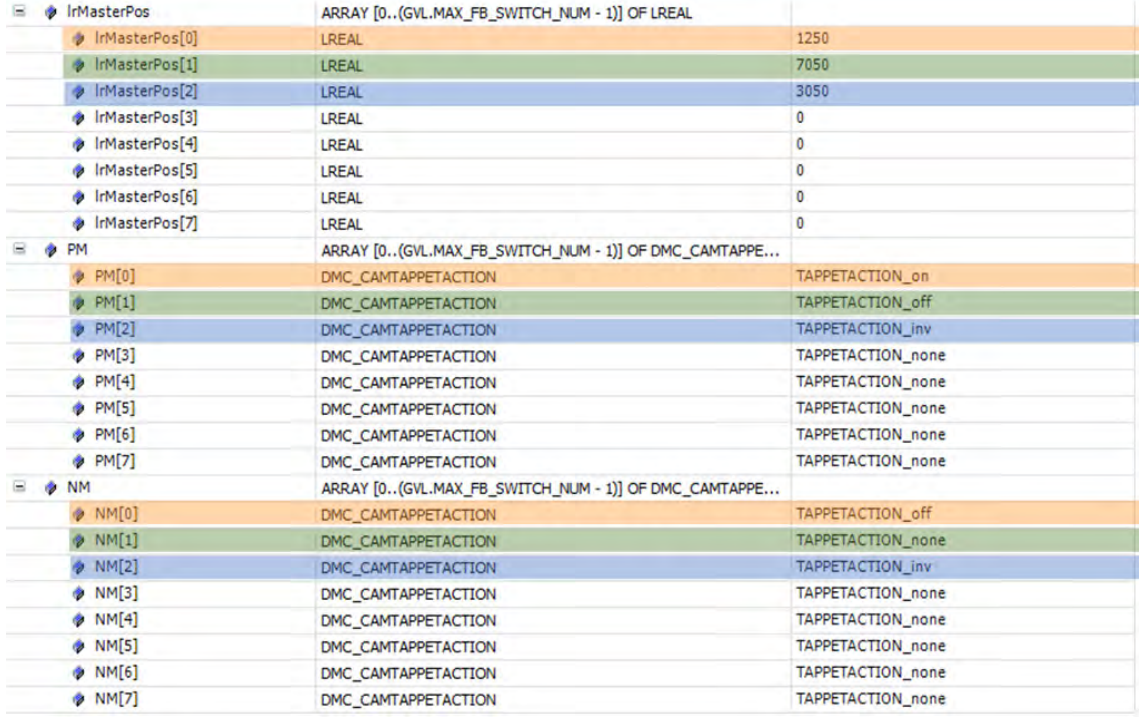

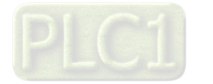

| Track ID | Master axis position | <b>Direction</b> | Mode             |
|----------|----------------------|------------------|------------------|
|          | 100                  | Negative         | TAPPETACTION_off |
|          | 100                  | Positive         | TAPPETACTION on  |
|          | 500                  | Negative         | TAPPETACTION_off |
|          | 500                  | Positive         | TAPPETACTION off |
|          | 1000                 | Negative         | TAPPETACTION_off |
|          | 1000                 | Positive         | TAPPETACTION_on  |
|          | 7000                 | Positive         | TAPPETACTION_inv |
| ົ        |                      | Negative         | TAPPETACTION_off |
| ົ        |                      | Positive         | TAPPETACTION on  |

■ See the tappet table before the function block is executed

## ■ See the tappet table after the function block is executed

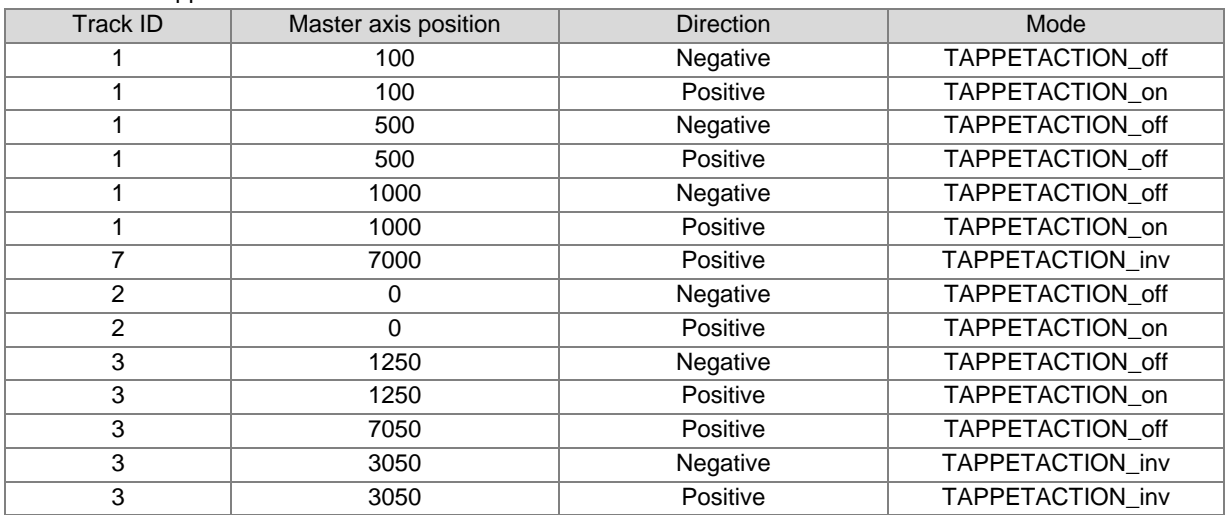

# **Supported Products**

■ AX308E

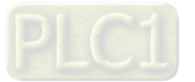

# **2.3.2.10 DMC\_CamDeleteTappet**

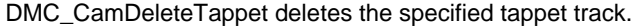

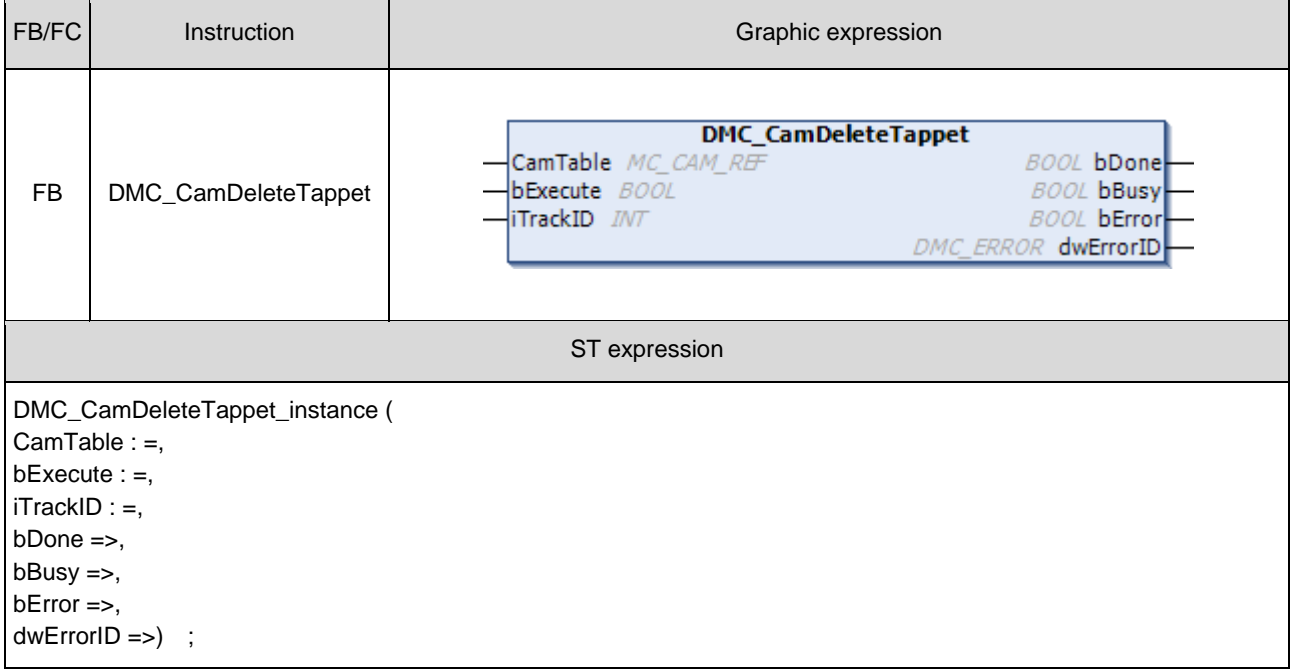

### $\bullet$  Inputs

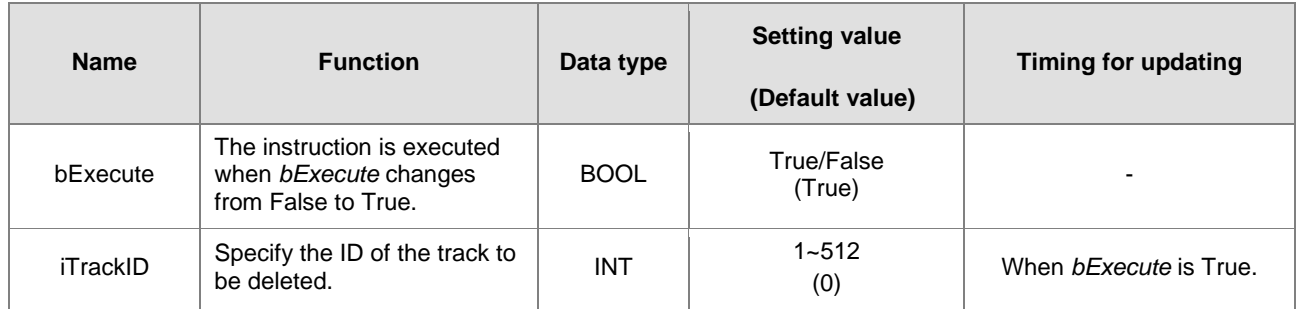

### **Outputs**

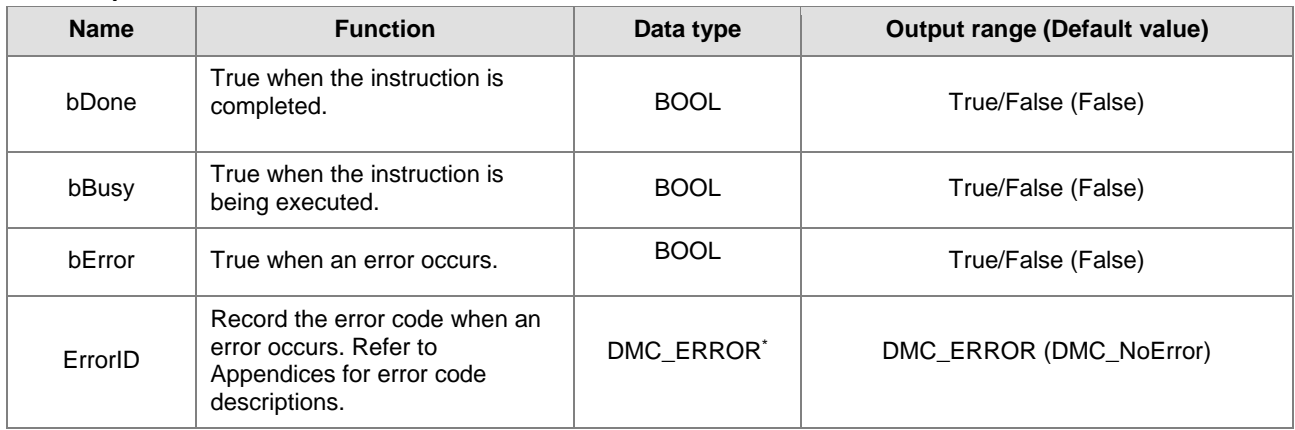

**\*Note:** 

DMC\_ERROR: Enumeration (ENUM)

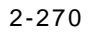

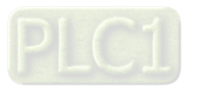

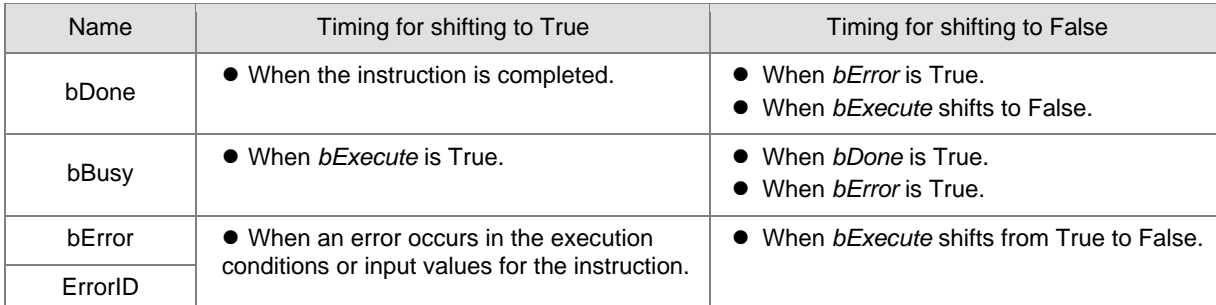

## **Output Update Timing**

## **Timing Diagram**

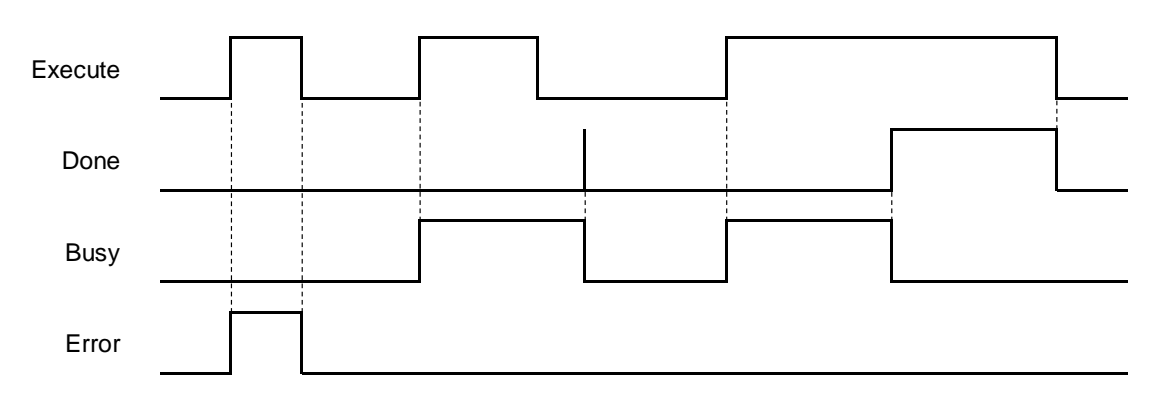

## **In-Outs**

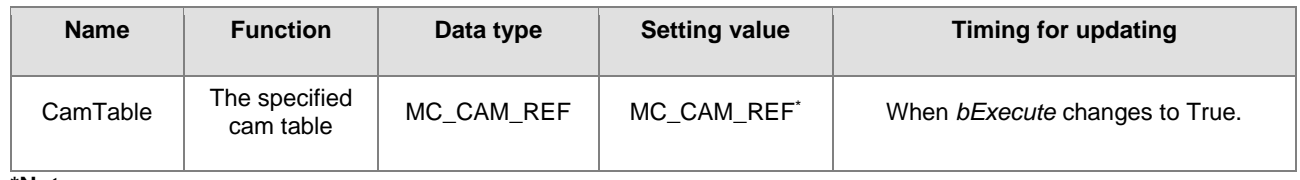

#### **\*Note:**

MC\_CAM\_REF (FB): The basic CAM.

## **Function**

- The tappet table can be set in the cam table. Tappets can be used to track the current position of the master axis and output a signal to trigger an event under particular conditions.
- One tappet table has multiple tappet tracks.
- The function block deletes a specified tappet track from the tappet table.
- **The tappet track** 
	- One tappet track contains one track ID, one tappet switch (Boolean signal) and multiple tappet points.
- The tappet
	- One tappet point includes the Track ID of the tappet track where the tappet point is, the master axis position corresponding to the tappet point, the positive passing mode and the negative passing mode.

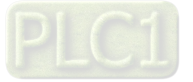

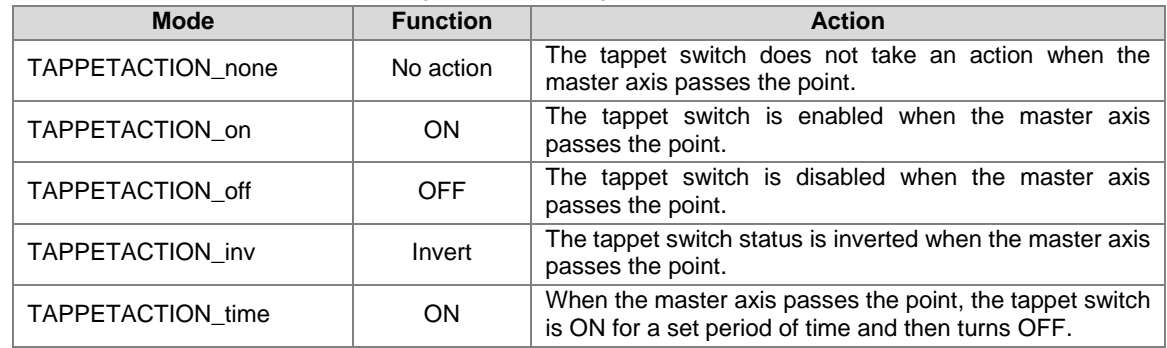

See the modes and their meanings in the following table.

## **\*Note:**

When the mode is set to TAPPETACTION\_time in this function block, the tappet switch will turn off after being ON for a fixed 100 ms.

## $\bullet$  Troubleshooting

■ When an error occurs during the instruction execution or the axis enters Errorstop state, *bError* will change to True and the axis stops running. Refer to *ErrorID* (Error Code) to address the problem.

#### **•** Programming Example

The example explains the action principle for DMC\_CamDeleteTappet by deleting the specified track data from the tappet table.

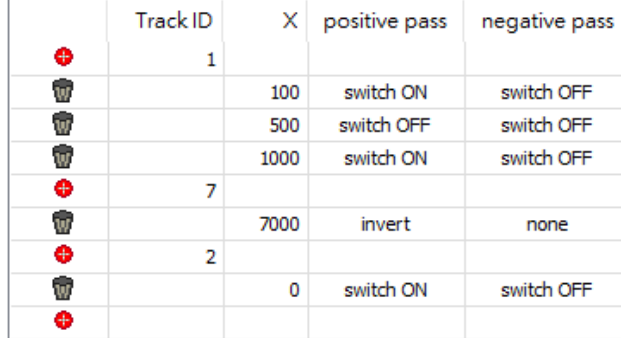

Initial tappets setting

**Function block setting** 

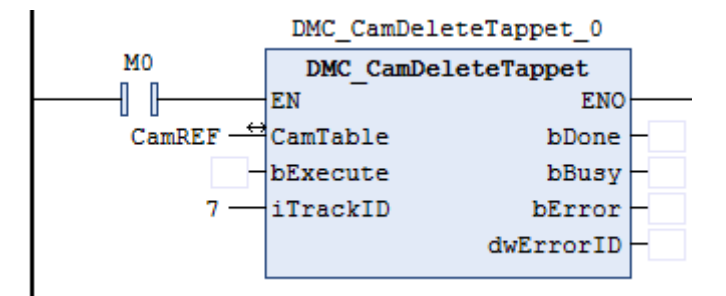

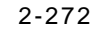

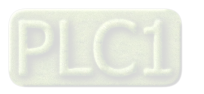
| <b>Track ID</b> | Master axis position | <b>Direction</b>      | Mode             |
|-----------------|----------------------|-----------------------|------------------|
|                 | 100                  | Negative              | TAPPETACTION_off |
|                 | 100                  | Positive              | TAPPETACTION on  |
|                 | 500                  | Positive and negative | TAPPETACTION_off |
|                 | 1000                 | Negative              | TAPPETACTION_off |
|                 | 1000                 | Positive              | TAPPETACTION_on  |
|                 | 7000                 | Positive              | TAPPETACTION_inv |
| ົ               |                      | Negative              | TAPPETACTION_off |
| ົ               |                      | Positive              | TAPPETACTION on  |

■ See the tappet table before the function block is executed

■ See the tappet table after the function block is executed

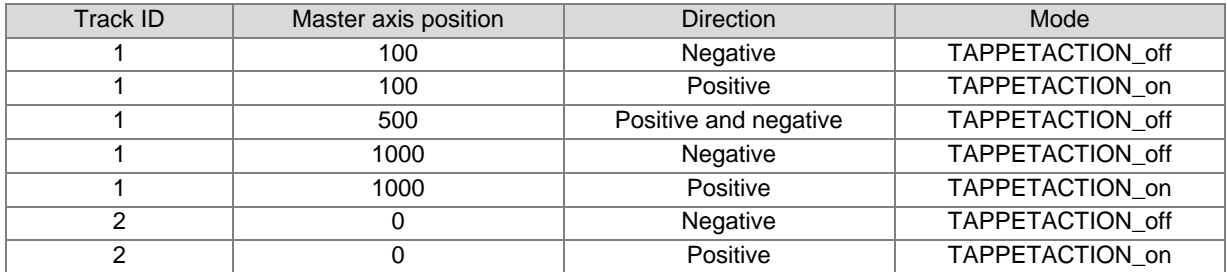

## **Supported Products**

■ AX308E

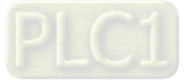

# **2.3.2.11 DMC\_CamReadPoint**

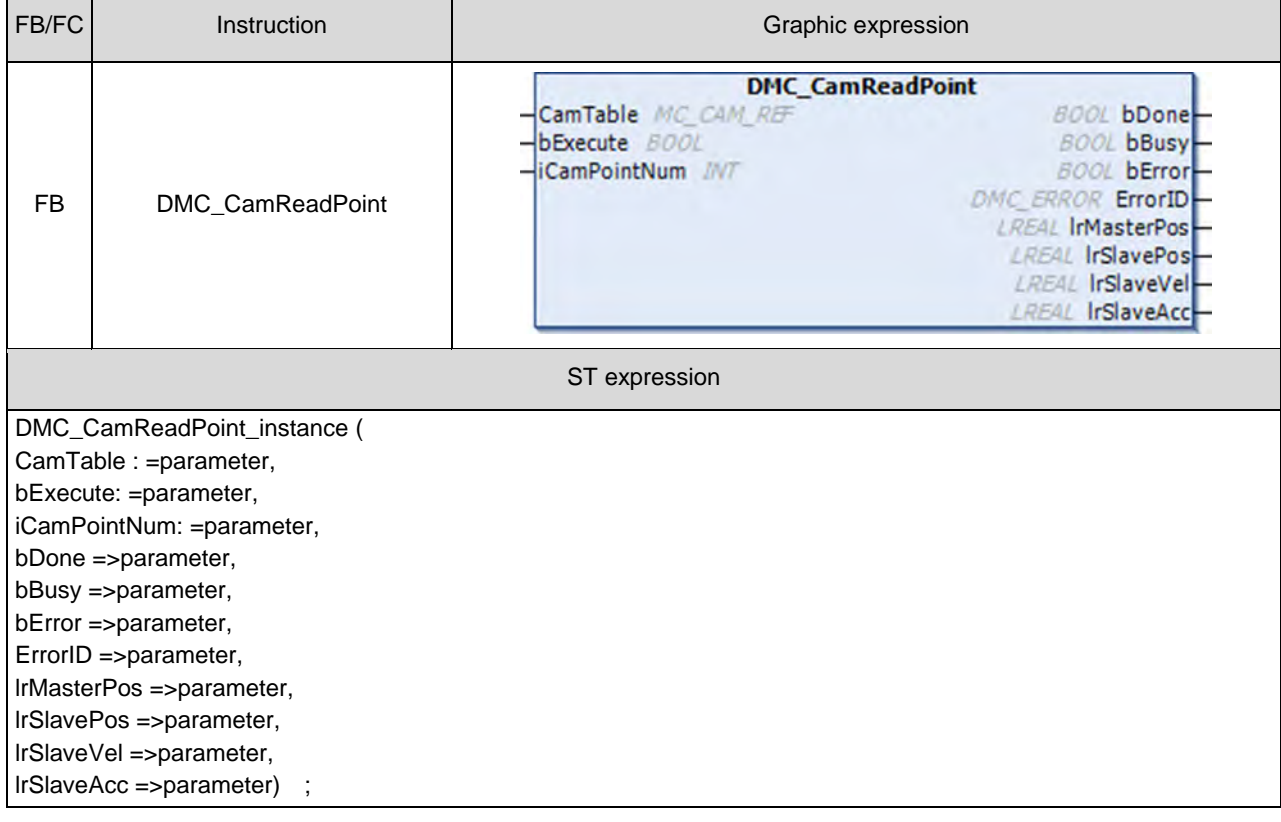

DMC\_CamReadPoint reads the data of one single cam point.

## $\bullet$  Inputs

**2**

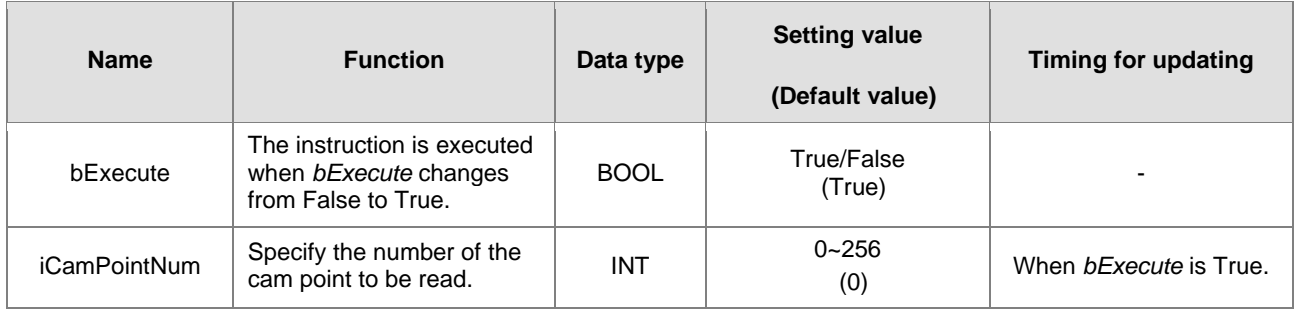

## **Outputs**

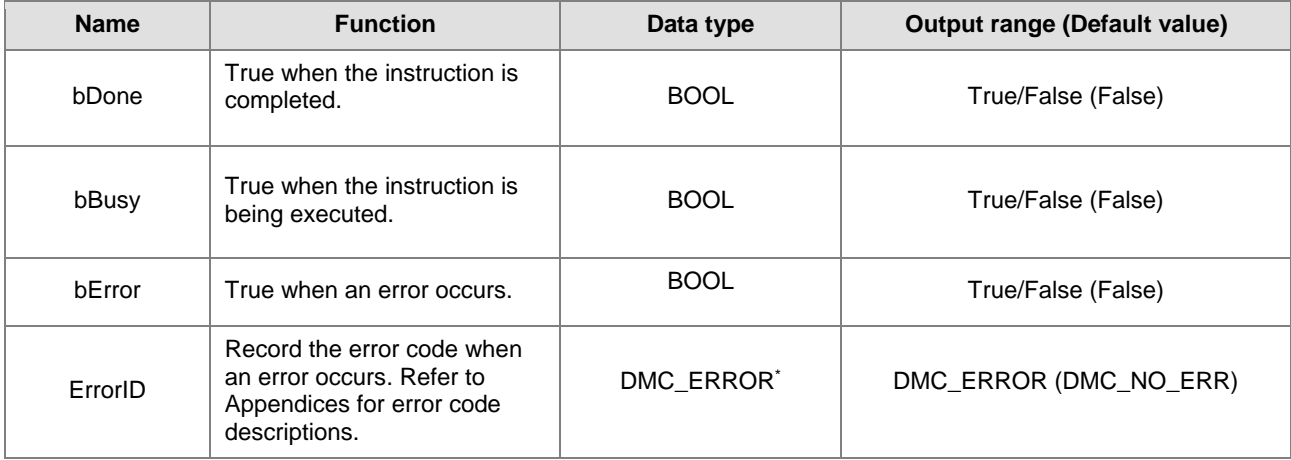

2-274

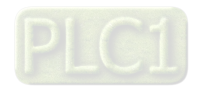

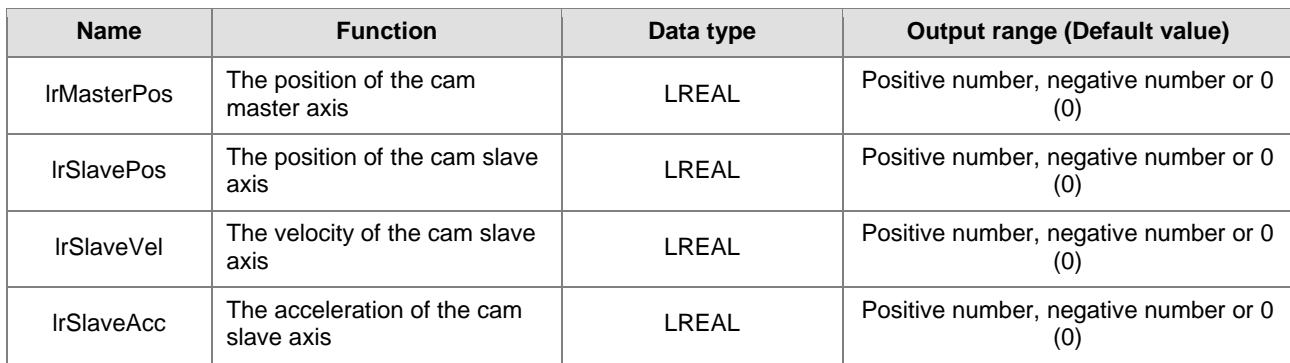

**\*Note:** DMC\_ERROR: Enumeration (ENUM)

## **Output Update Timing**

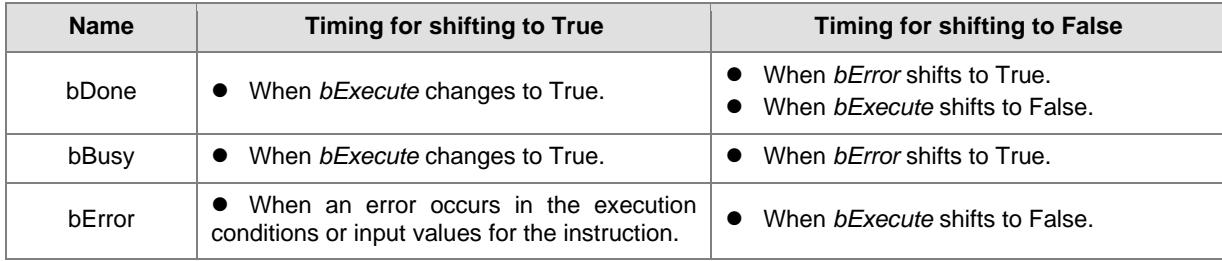

## **Timing Diagram**

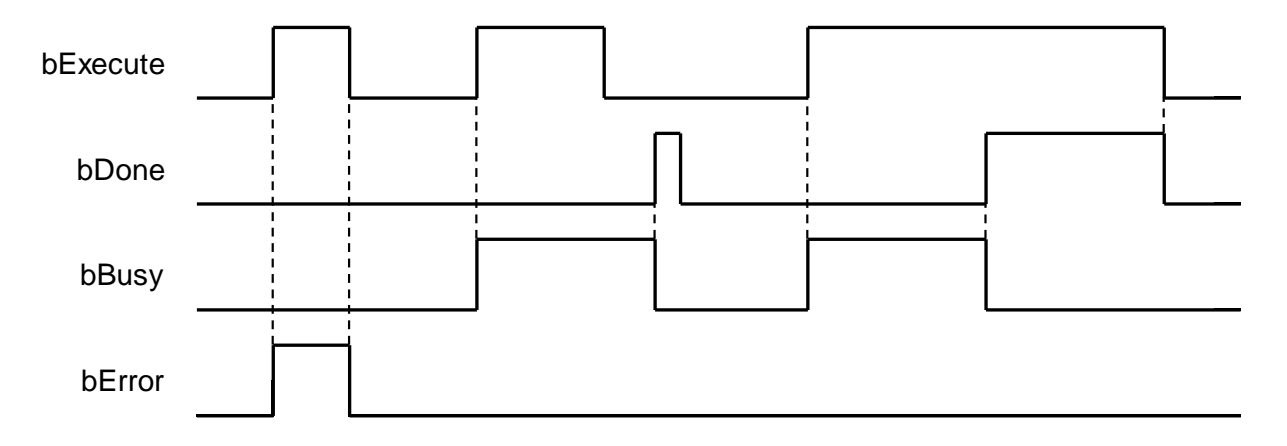

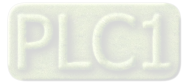

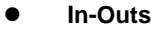

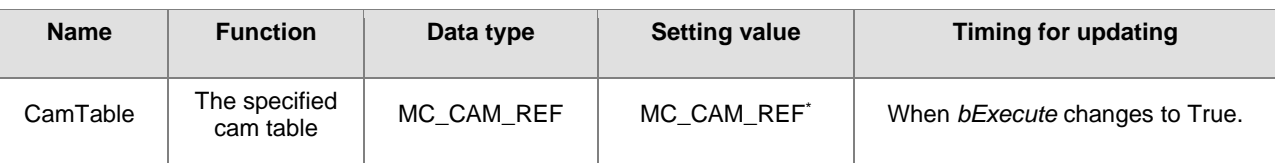

**\*Note:** MC\_CAM\_REF (FB): The basic CAM.

#### **Function**

- *CamTable* determines which cam table is to read. *iCamPointNum* determines the number of the cam point to read. *lrMasterPos* shows the master position that the cam point corresponds to. *lrSlavePos* shows the slave position that the cam point corresponds to, i.e. coordinates of the cam point. *lrSlaveVel* is the slave velocity that the cam point corresponds to. *lrSlaveAcc* is the slave acceleration rate that the cam point corresponds to.
- If no data of the specified cam point exists, the output will show Infinity.

#### **Programming Example**

1. Build a cam table: "Cam".

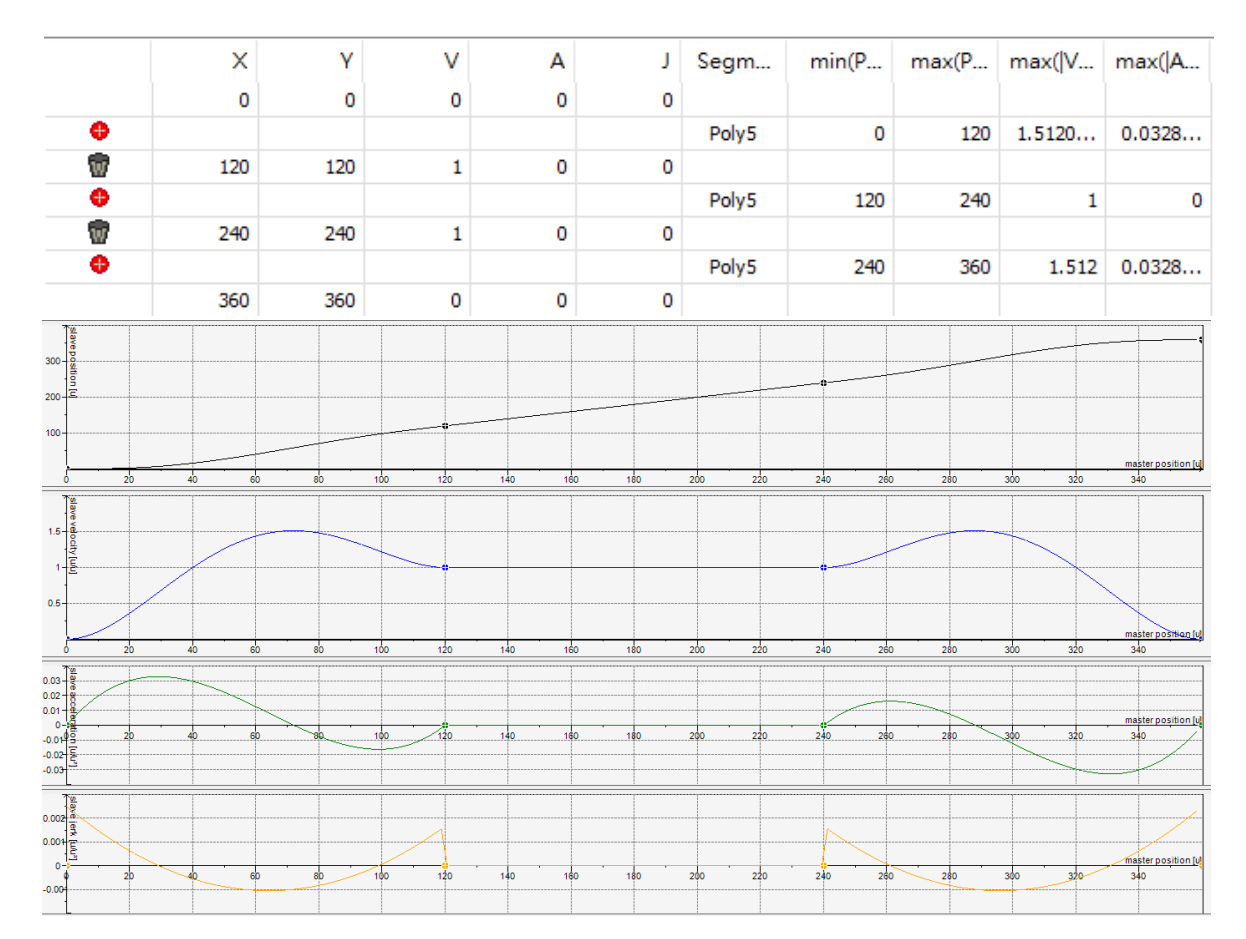

- 2. Input Cam for the specified *CamTable* and 2 for *CamPointNum*, the number of the cam point to be read.
- 3. Set DMC\_CamReadPoint\_0.bExecute to True.
- 4. DMC\_CamReadPoint\_0.lrMasterPos: 240, DMC\_CamReadPoint\_0.lrSlavePos: 240, DMC\_CamReadPoint\_0.lrSlaveVel: 1 and DMC\_CamReadPoint\_0.lrSlaveAcc: 0 can be read while the instruction is waiting until DMC\_CamReadPoint\_0.bDone changes from False to True.

**2**

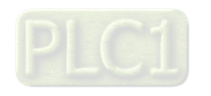

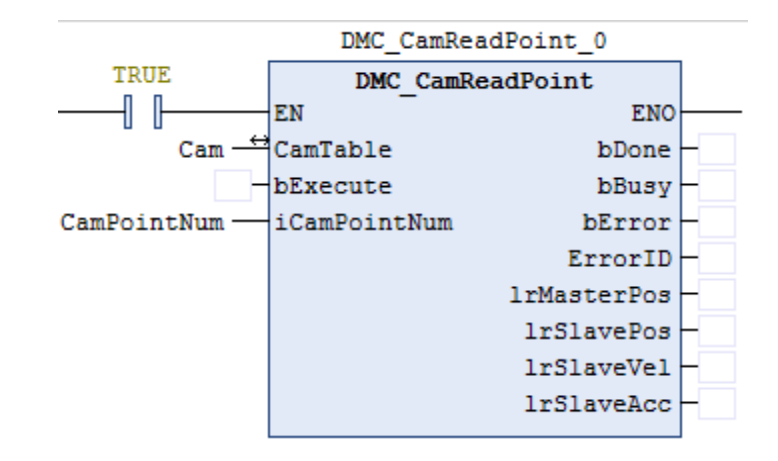

- **Supported Products**
	- AX308E

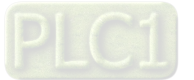

# **2.3.2.12 DMC\_CamWritePoint**

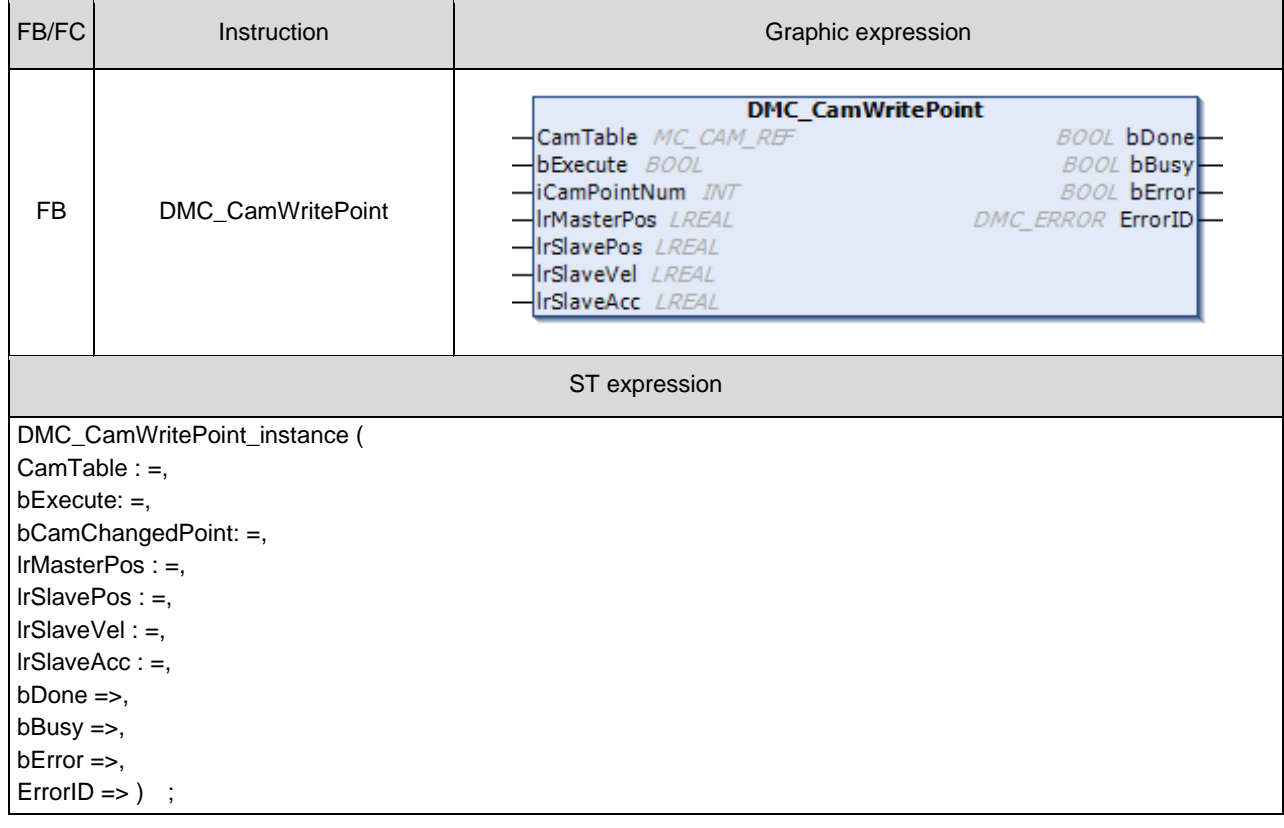

DMC\_CamWritePoint writes the data of one single cam point.

# $\bullet$  Inputs

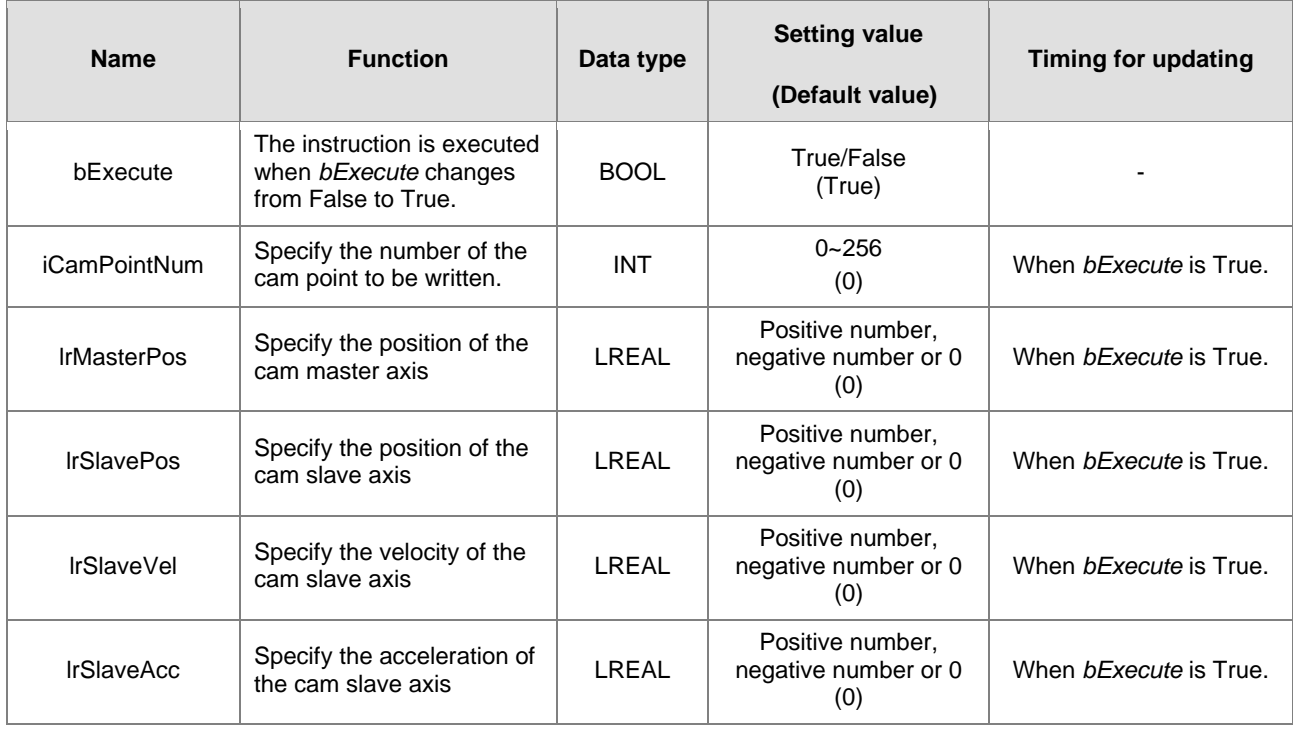

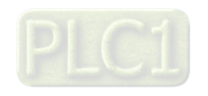

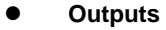

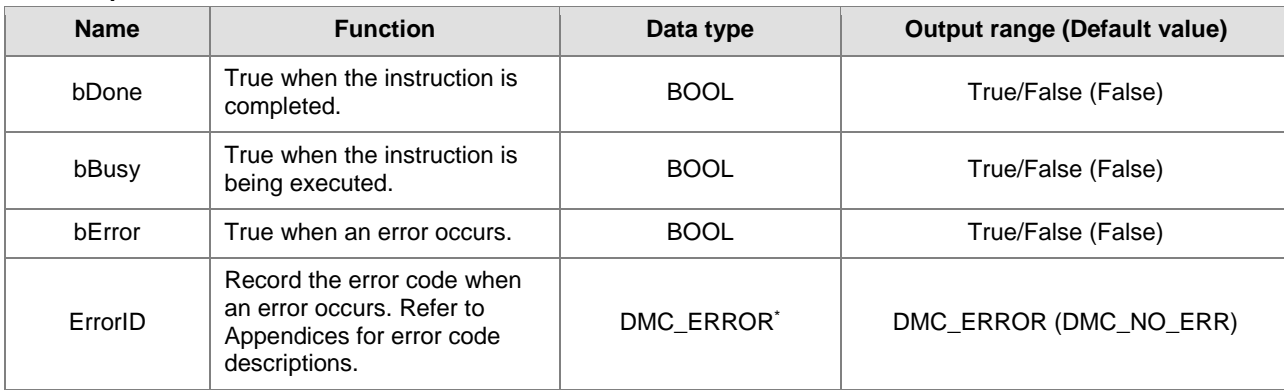

**\*Note:** DMC\_ERROR: Enumeration (ENUM)

# **Output Update Timing**

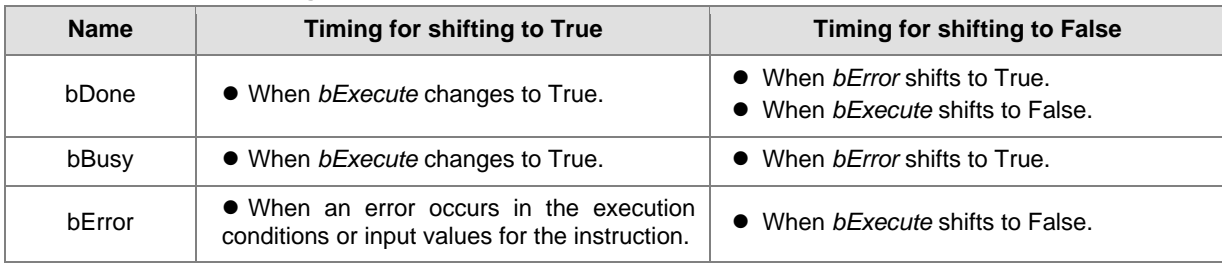

# **Timing Diagram**

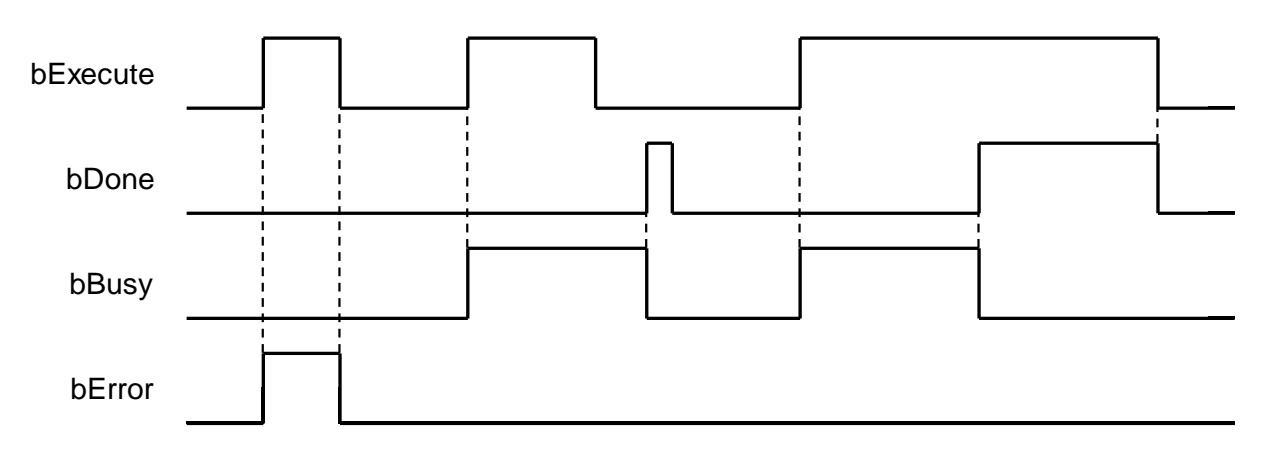

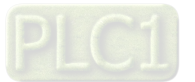

#### **In-Outs**

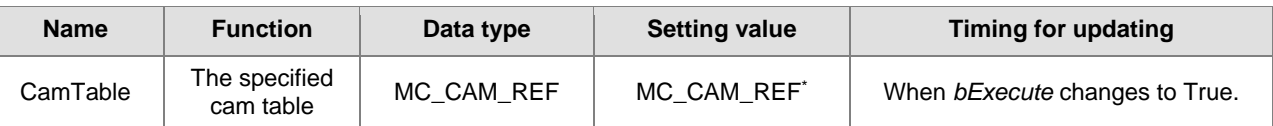

**\*Note:** MC\_CAM\_REF (FB): The basic CAM.

#### **Function**

- The *CamTable* determines which cam table to write data to and *iCamPointNum* determines the cam point number to be written. *lrMasterPos* and *lrSlavePos* write respectively the master axis position and slave axis position of the cam data point (i.e. cam point coordinate positions). *lrSlaveVel* writes the slave axis velocity corresponding to the cam data point and *lrSlaveAcc* writes the slave axis acceleration corresponding to the cam data point.
- The data point information accessed in the cam table corresponds to different data according to different cam data types. When DMC\_CamWritePoint writes data, the cam operation will not be affected even if parameters are input to the inputs of the instruction if no specific data (e.g. *lrSlaveVel* and *lrSlaveAcc*) is accessed in the cam table.
- When DMC\_CamWritePoint modifies the cam table data in the synchronized cam motion, the slave axis in synchronization will change its path immediately, which may cause a jolt of the mechanism.
- When the starting or ending cam data points are modified and the master axis position written by *lrMasterPos*  exceeds the range of the original cam table, the running cam will have no change. And the cam table with the modified boundary range cannot work until the MC\_Camtableselect is restarted.

### **Troubleshooting**

 When an error occurs during the instruction execution or the axis enters Errorstop state, *bError* will change to True and the axis stops running. Refer to *ErrorID* (Error Code) to address the problem.

#### **Programming Example**

1. Build a cam table: "Cam".

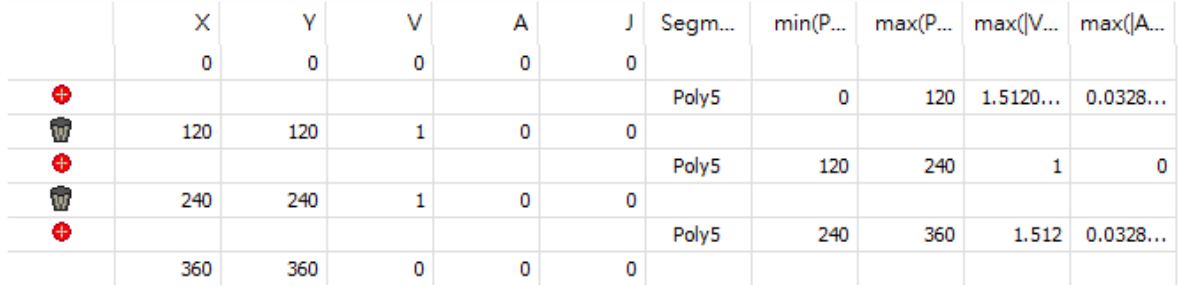

**2**

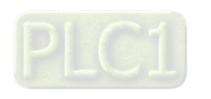

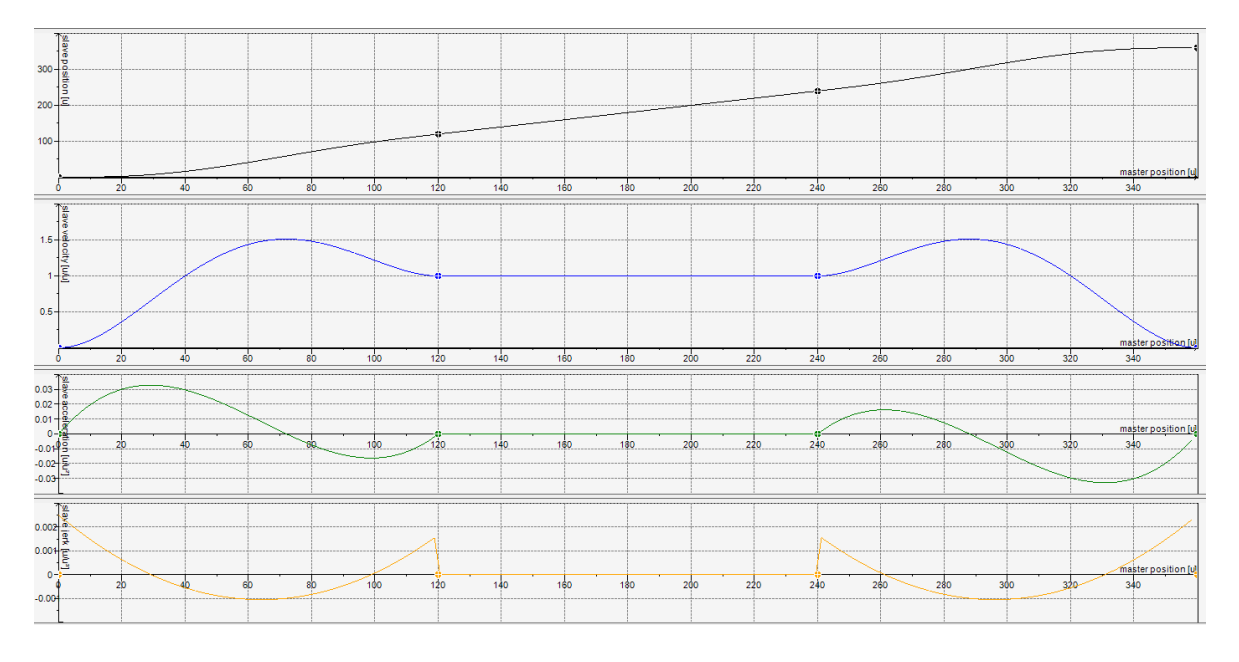

- 2. Input Cam for the specified *CamTable* and 2 for *CamPointNum*, the number of the cam point to be written.
- 3. Input 300 for *MasterPos*, 250 for *SlavePos*, 2 for *SlaveVel*, 4 for *SlaveAcc* in the selected cam point data.
- 4. Set DMC\_CamWritePoint\_0.bExecute to True.
- 5. The data writing is completed when DMC\_CamWritePoint\_0.bDone changes from False to True.

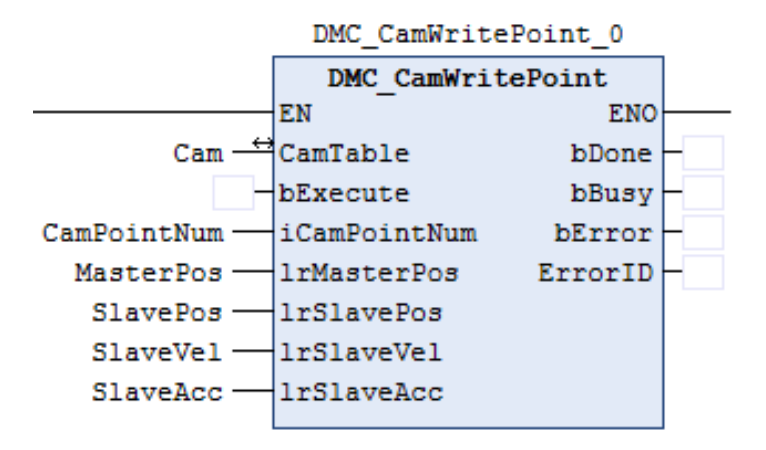

6. After the writing is finished, the actual values for the cam table "Cam" are shown as below.

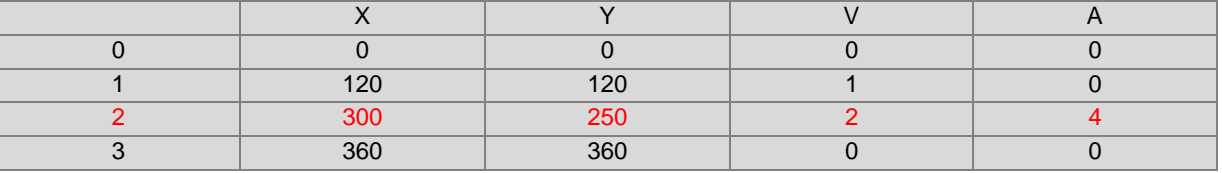

### **Supported Products**

■ AX308E

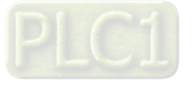

# **2.3.2.13 DMC\_ChangeMechanismGearRation**

DMC\_ChangeMechanismGearRation modifies the ratio between user units and pulses, axis type and user units per rotation of the rotary axis.

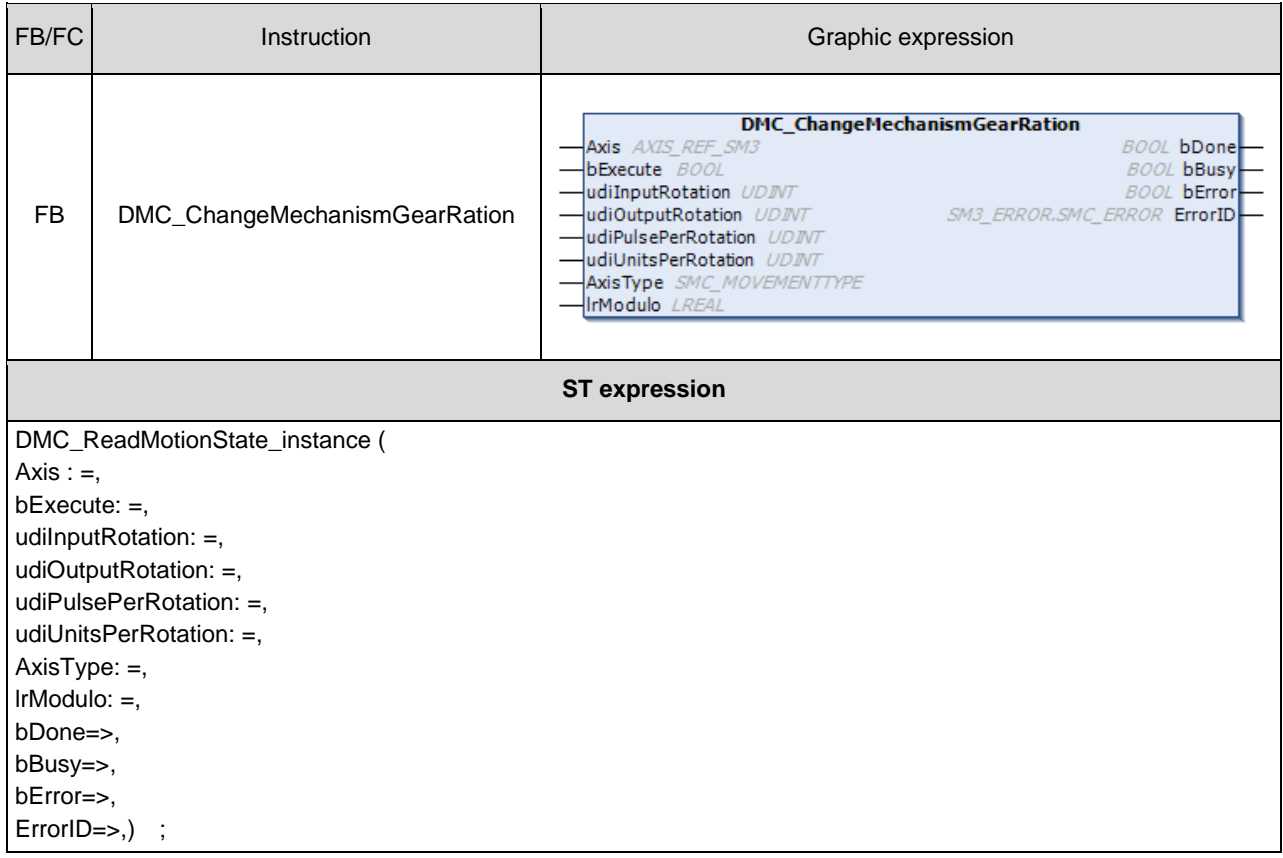

### $\bullet$  Inputs

**2**

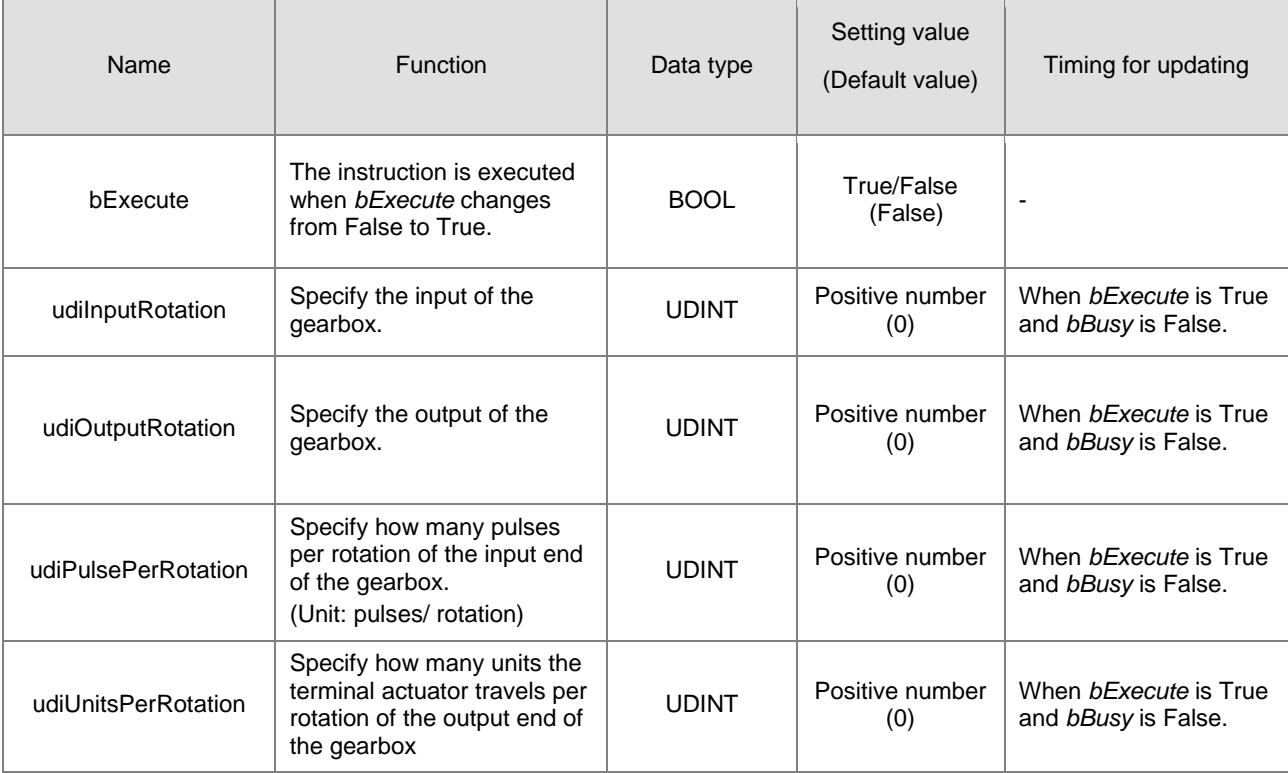

2-282

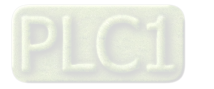

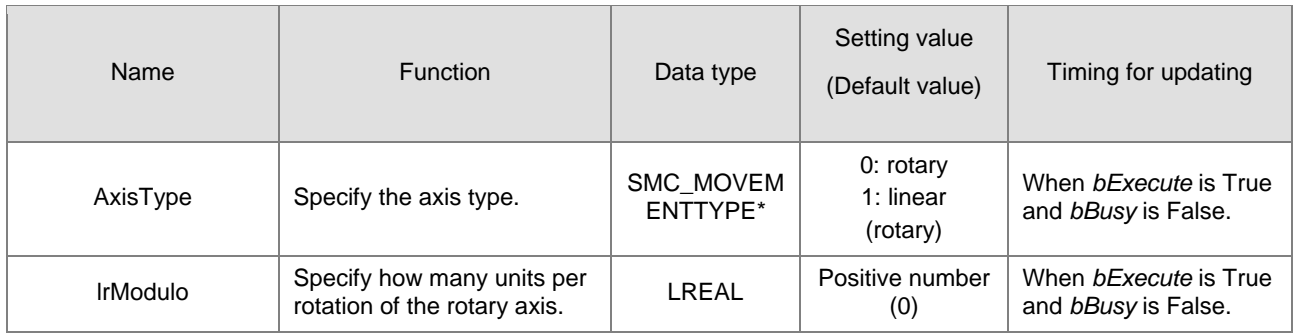

# \*Note: SMC\_MOVEMENTTYPE: Enumeration (ENUM)

### **Outputs**

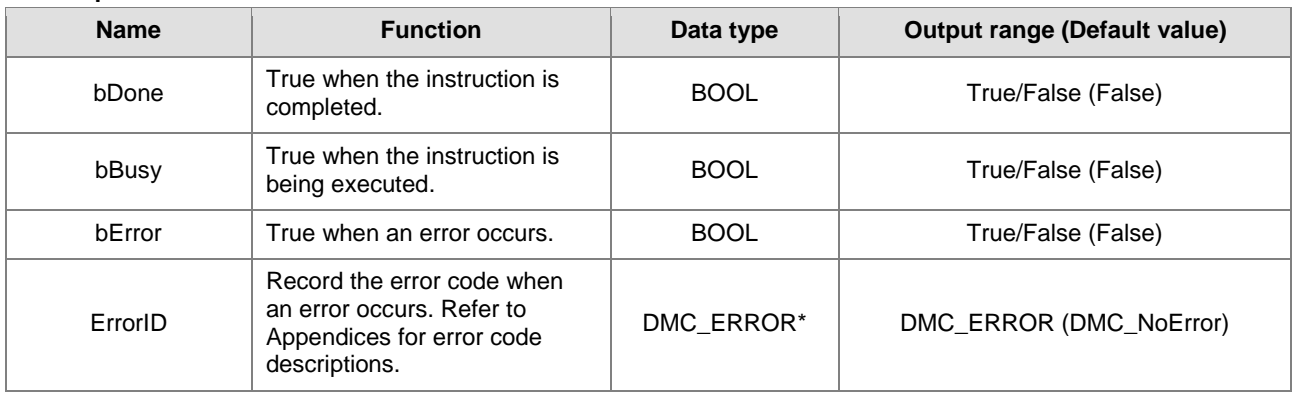

**\*Note:** DMC\_ERROR: Enumeration (ENUM)

# **Output Update Timing**

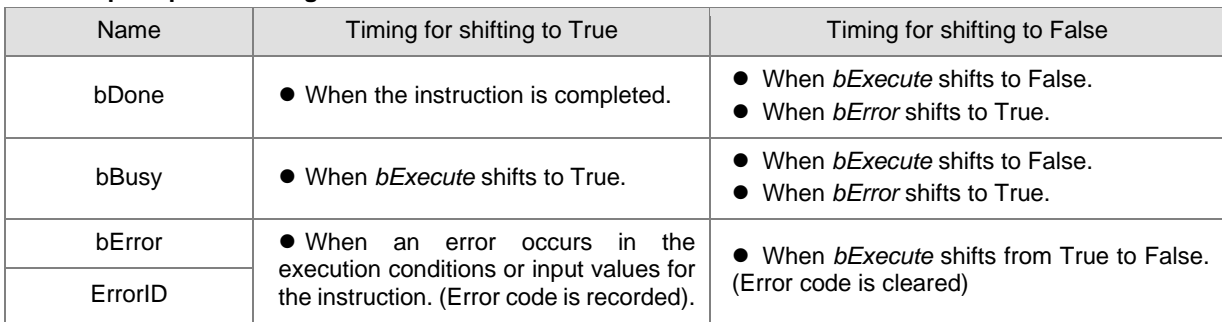

## **Timing Diagram**

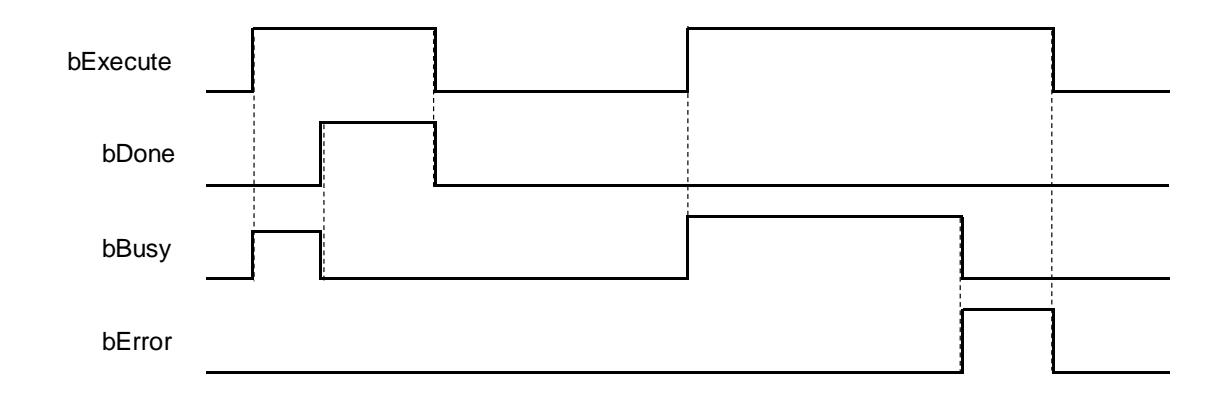

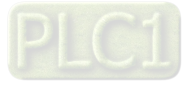

#### **In-Outs**

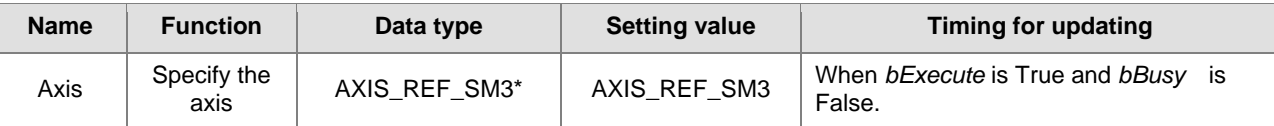

\*Note: AXIS\_REF\_SM3 (FB): All function blocks contain this variable, which works as the starting program for function blocks.

## **Function**

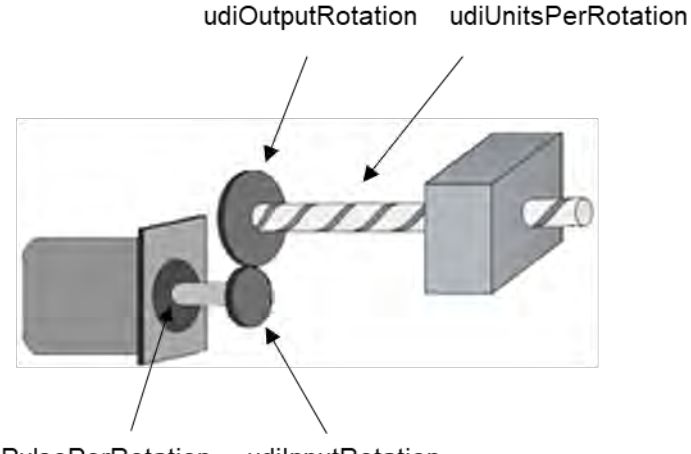

udiPulsePerRotation udilnputRotation

- DMC\_ChangeMechanismGearRation modifies the ratio between user units and pulses, axis type and user units per rotation of the rotary axis.
- The corresponding relationship between the function block inputs and the mechanism is shown in the figure above. *udiPulsePerRotation* is the number of pulses required per rotation of the input end of the gearbox, *udiInputRotation* is the input of the gearbox, *udiOutputRotation* is the output of the gearbox and *udiUnitsPerRotation* is the number of terminal actuator travel units per rotation of the output end of the gearbox.

#### **Troubleshooting**

■ The instruction can be executed only when the state machine is power\_off. Refer to *ErrorID* (Error Code) to address the problem if an error occurs during the instruction execution.

2-284

### **Programming Example**

- The example shows the behavior of DMC\_ChangeMechanismGearRation.
- Relevant parameters setting: udiOutputRotation: udiInputRotation= 2: 1 udiPulsePerRotation: 10000 pulses udiUnitsPerRotation: 20000 us AxisType: 0 (rotary axis) lrModulo: 360
- **Function block setting**

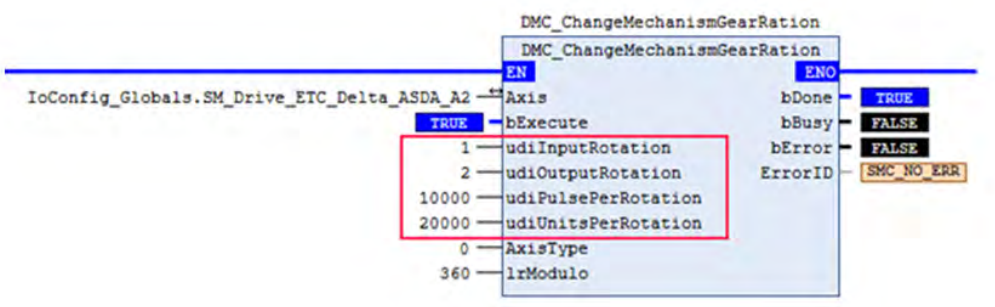

- **Supported Products**
	- AX-308E

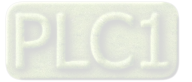

# **2.3.2.14 DMC\_ReadMotionState**

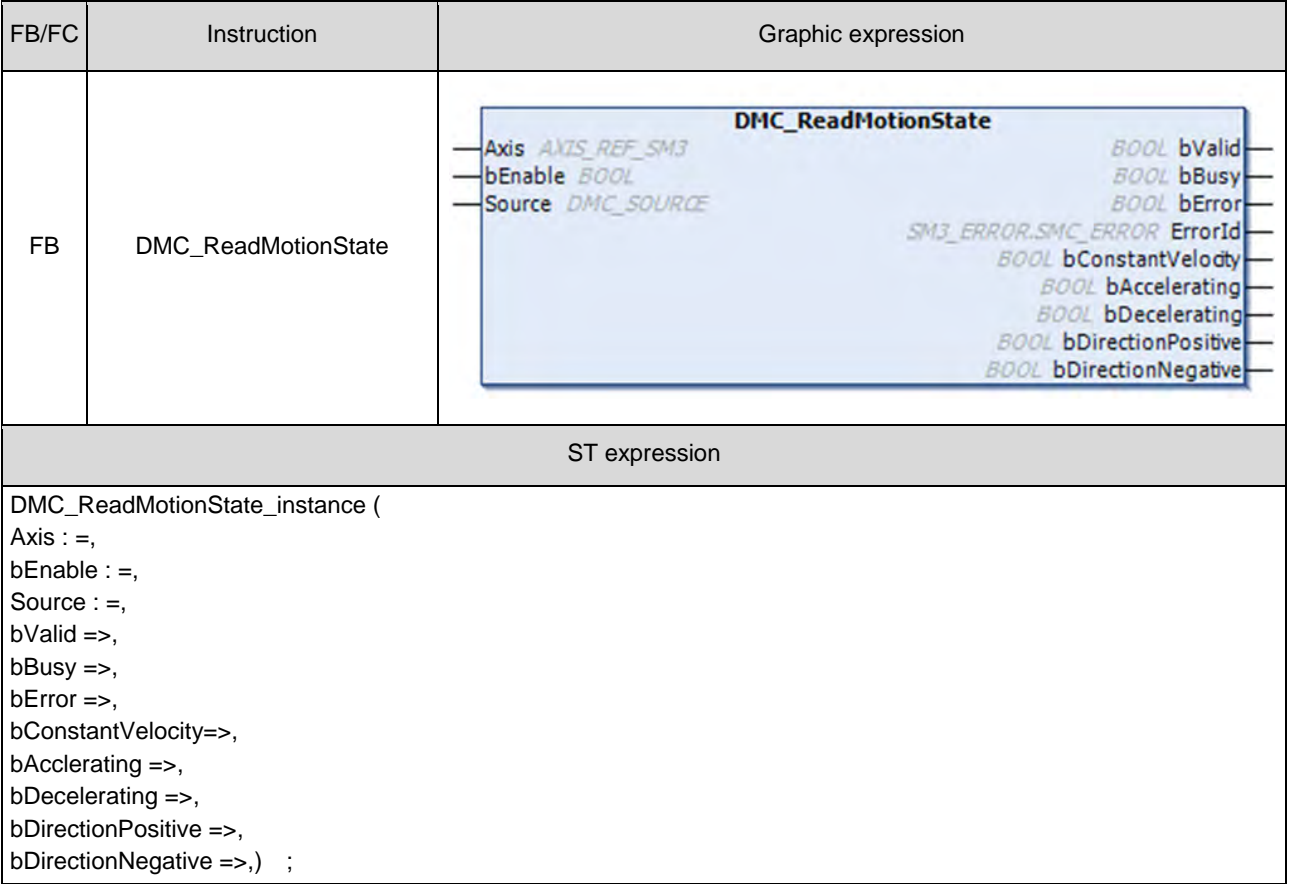

DMC\_ReadMotionState reads the behavior state of the axis in motion.

#### $\bullet$  Inputs

**2**

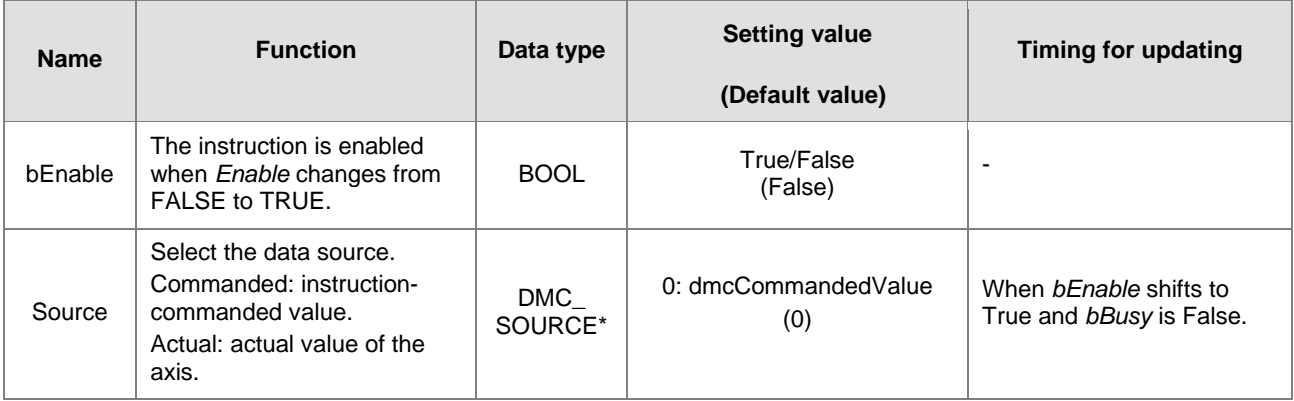

**\*Note:** MC\_SOURCE: Enumeration (ENUM)

**Outputs** 

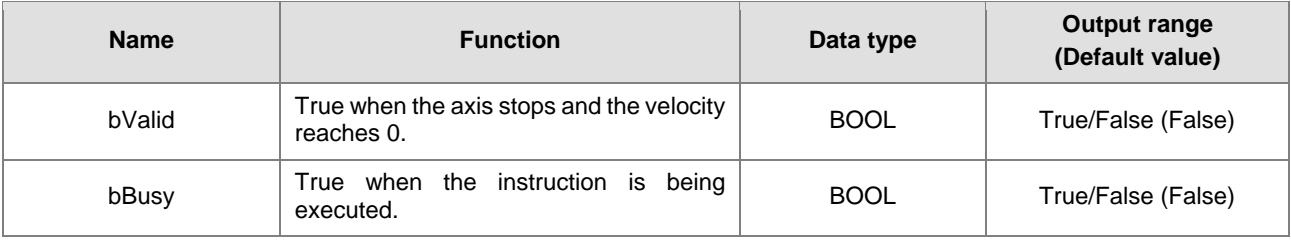

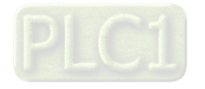

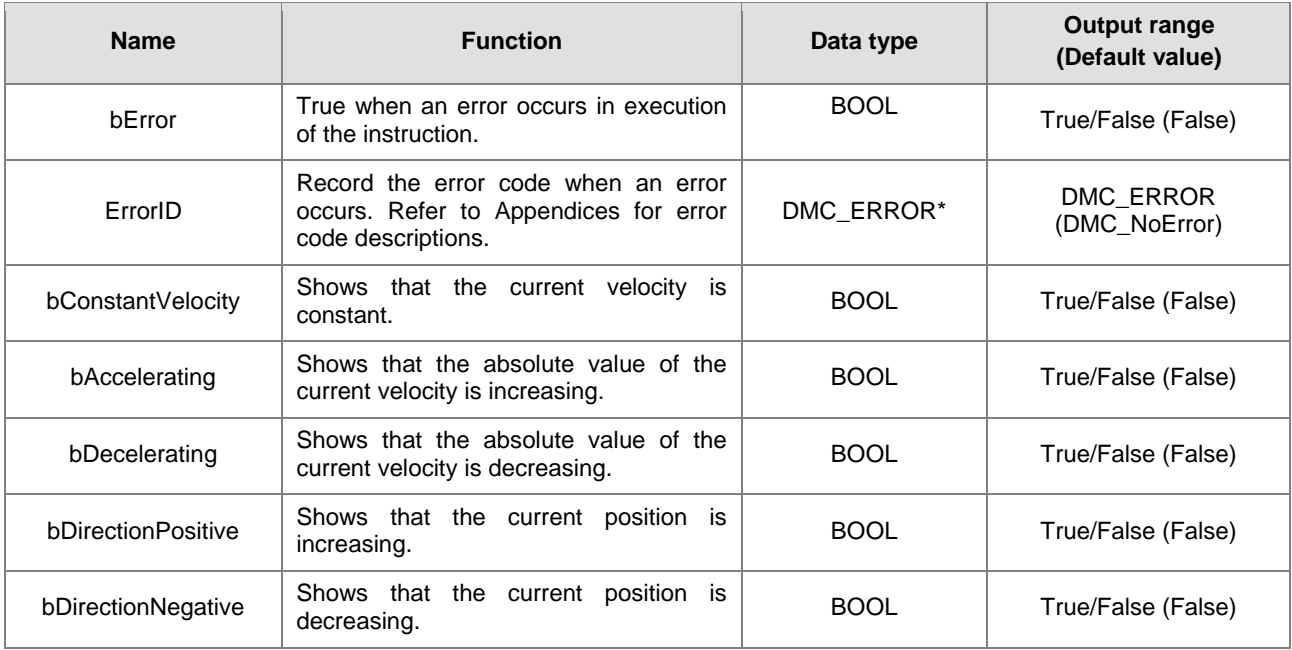

**\*Note:** DMC\_ERROR: Enumeration (ENUM)

# **Output Update Timing**

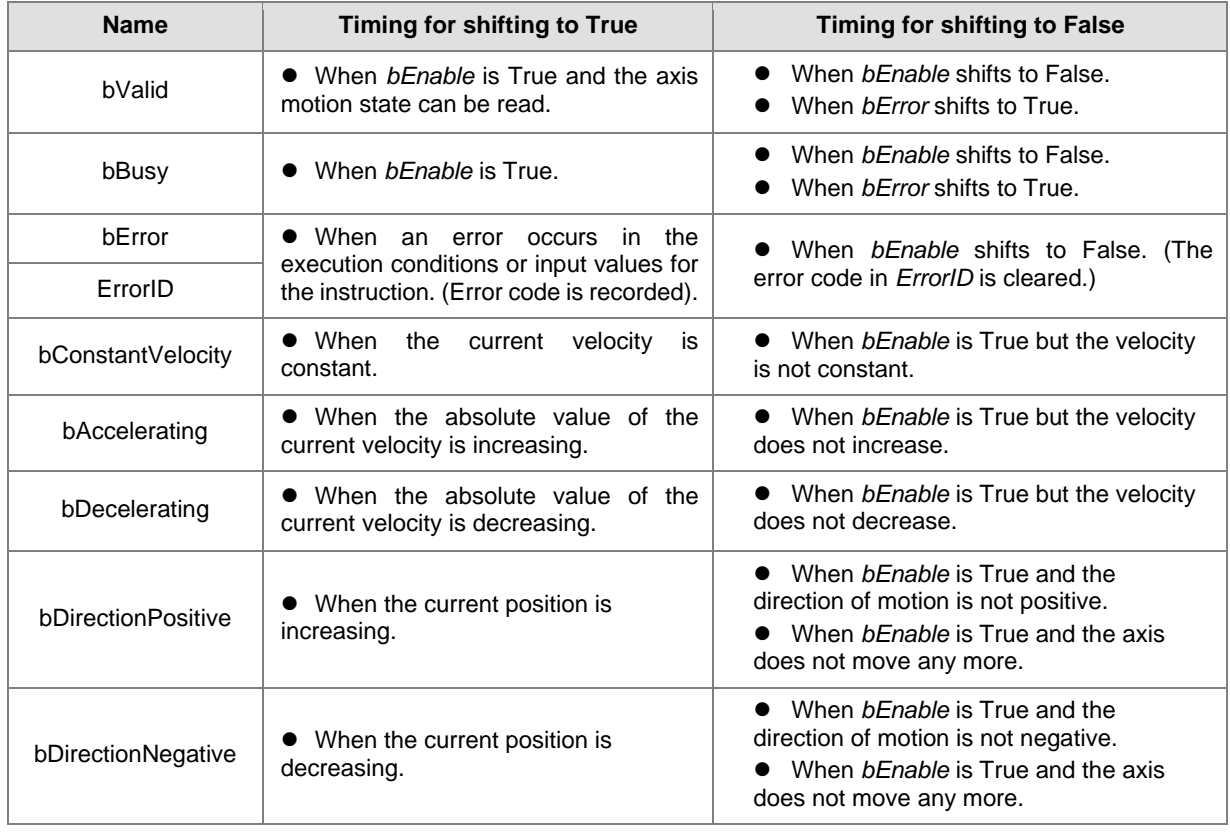

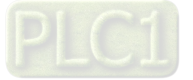

## **Timing Diagram**

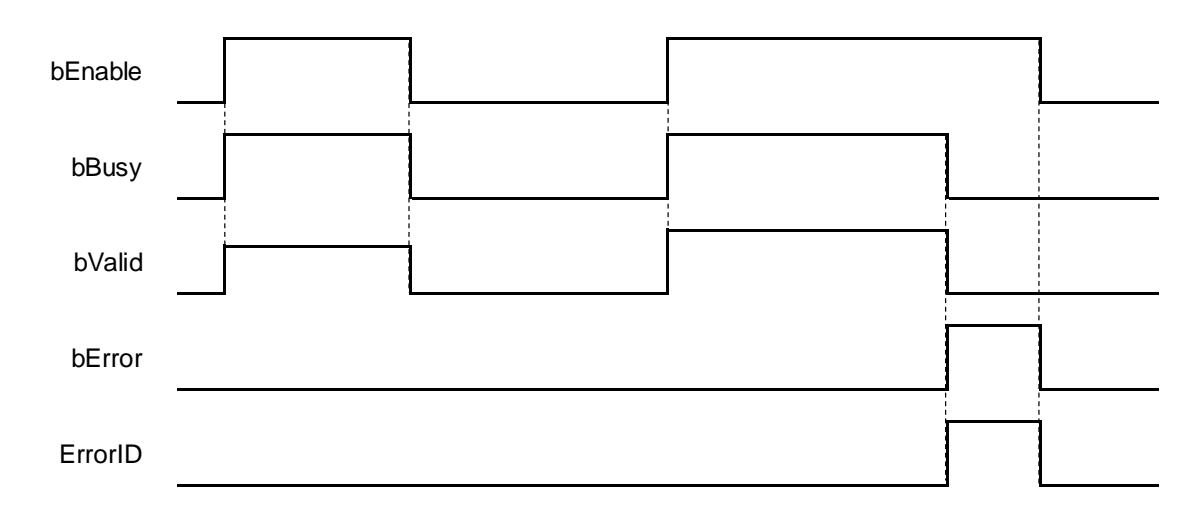

### **In-Outs**

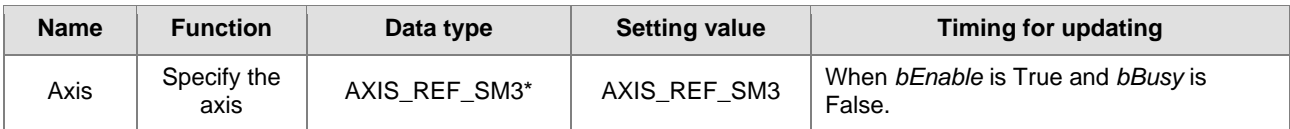

**\*Note:** AXIS\_REF\_SM3 (FB): All function blocks contain this variable, which works as the starting program for function blocks.

### **Function**

- DMC\_ReadMotionState reads the behavior state of the axis in motion (i.e. acceleration/deceleration, constant velocity, positive/negative direction of motion).
- When the velocity is 0, the output *bConstantVelocity* changes to True.

### **Troubleshooting**

■ When an error occurs during the instruction execution, *bError* will change to True. Refer to *ErrorID* (Error Code) to address the problem.

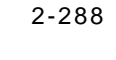

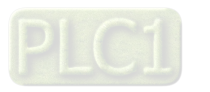

### **Programming Example**

■ The example shows the motion behavior that MC\_ReadMotionState reads MC\_MoveVelocity and MC\_Stop.

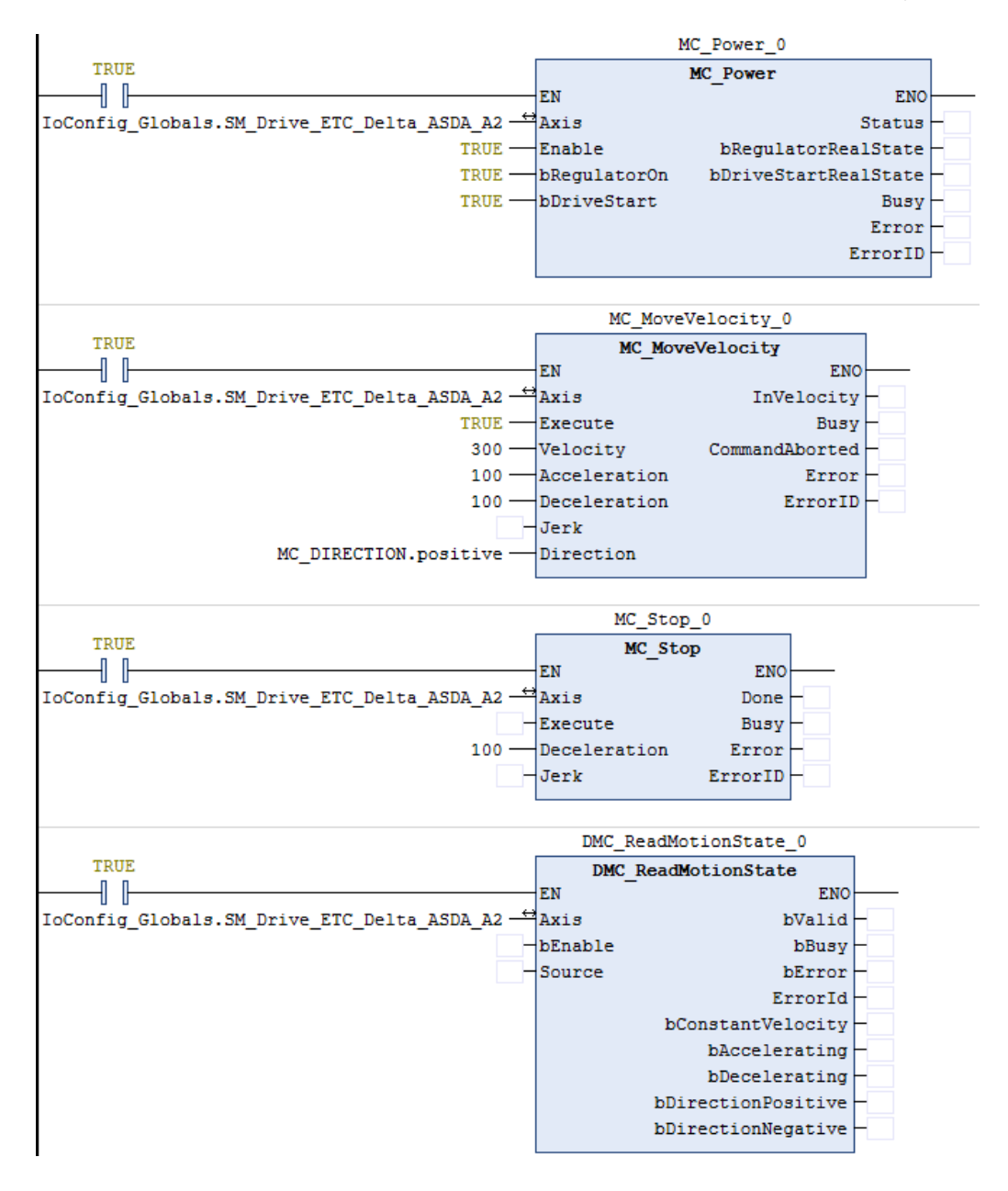

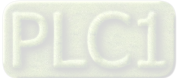

## **Timing Diagram**

**2**

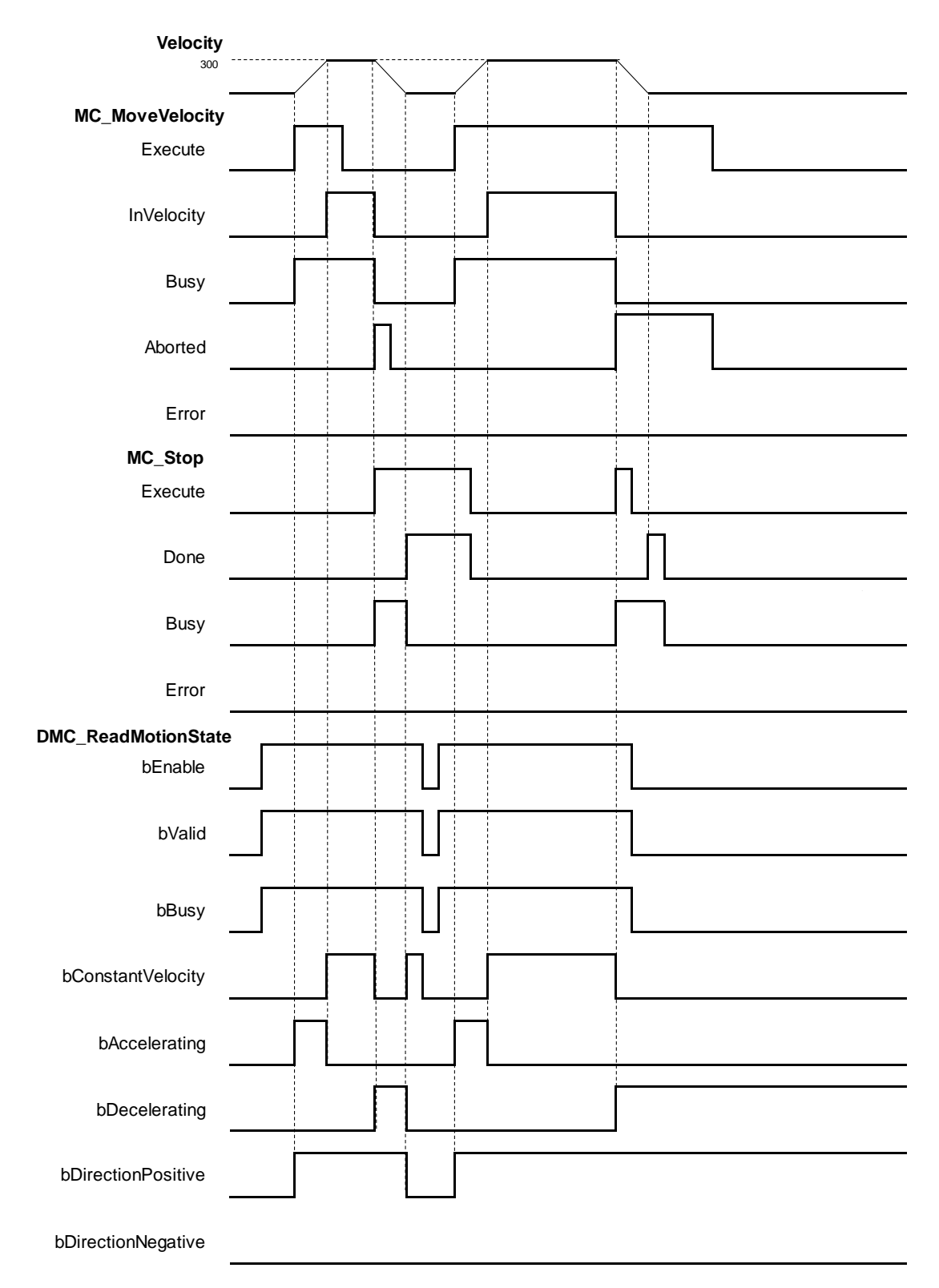

- 1. When *bvalid* and *bBusy* change to True after DMC\_ReadMotionState is started, it indicates that the motion state can be read.
- 2. The axis starts to accelerate until the target velocity after MC\_MoveVelocity is started. When

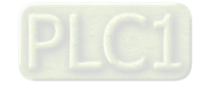

*bAccelerating* and *bDirectionPositive* change to True, it indicates that the axis is accelerating in the positive direction.

- 3. When the axis reaches the specified target velocity, the instruction maintains a constant velocity, *bAccelerating* changes to False and *bConstantVelocity* changes to True.
- 4. When MC\_Stop is started, MC\_MoveVelocity is interrupted and the axis starts to decelerate to a stop. Then *bConstantVelocity* changes to False and *bDecelerating* changes to True.
- 5. When the velocity of the axis reaches 0, *bDecelerating* and *bDirectionPositive* change to False and *bConstantVelocity* changes to True.
- 6. When DMC\_ReadMotionState is disabled during the deceleration of the axis in the next motion cycle, both *bDecelerating* and *bDirectionPositive* will remain True and will not update any longer no matter how motion instructions work.

#### **Supported Products**

■ AX-308E

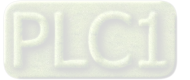

# **2.3.2.15**

# **2.3.2.15 DMC\_AxesObserve**

DMC\_AxesObserve monitors the deviation between the master axis position and slave axis position and it will output a reminder when the deviation exceeds the allowed setting value.

 $\overline{\phantom{a}}$ 

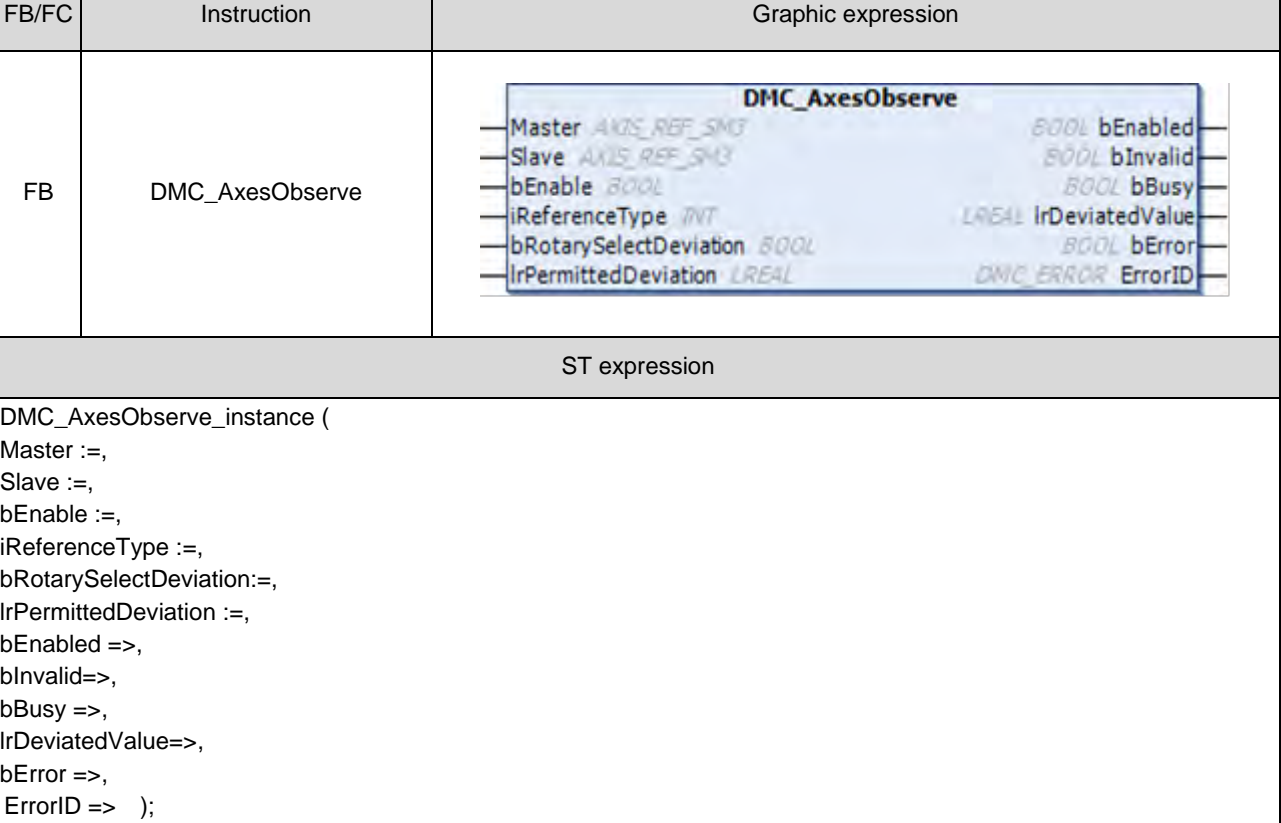

#### $\bullet$  Inputs

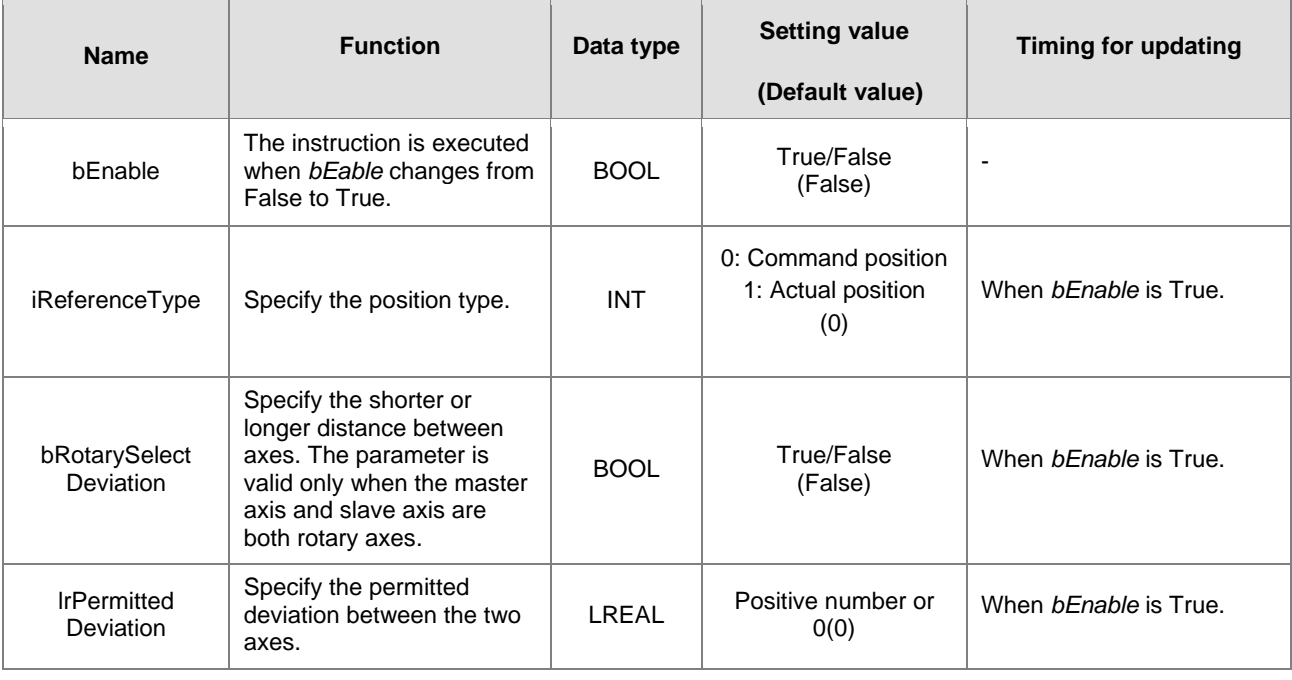

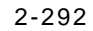

## **Outputs**

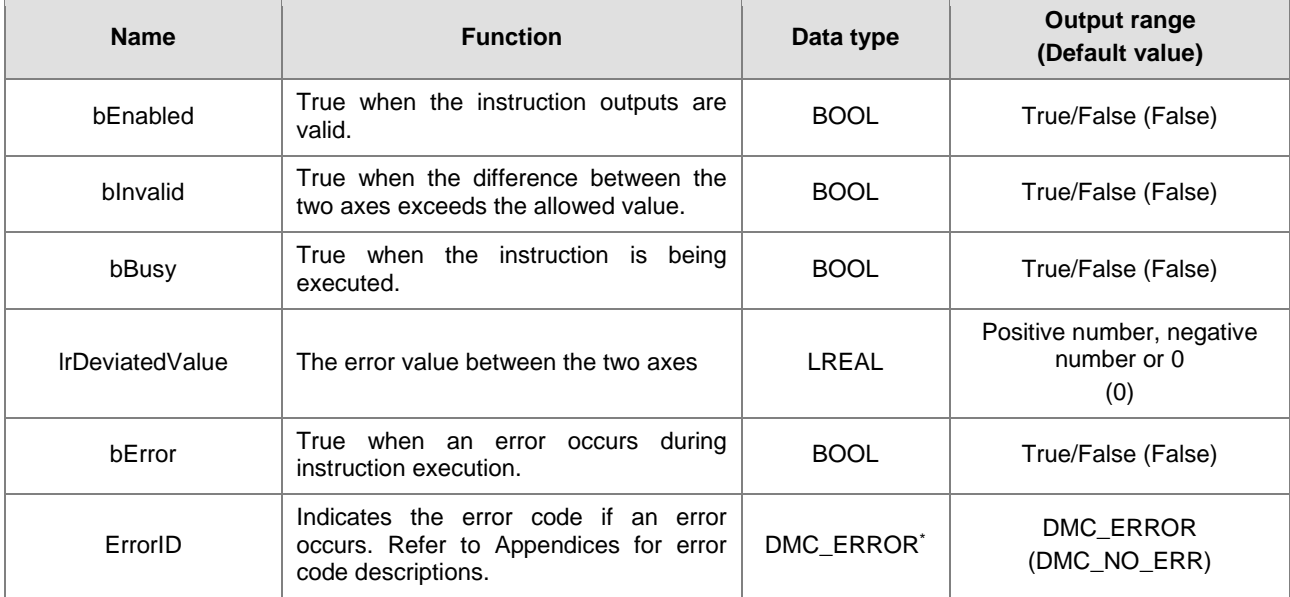

**\*Note:** DMC\_ERROR: Enumeration (Enum)

# **Output Update Timing**

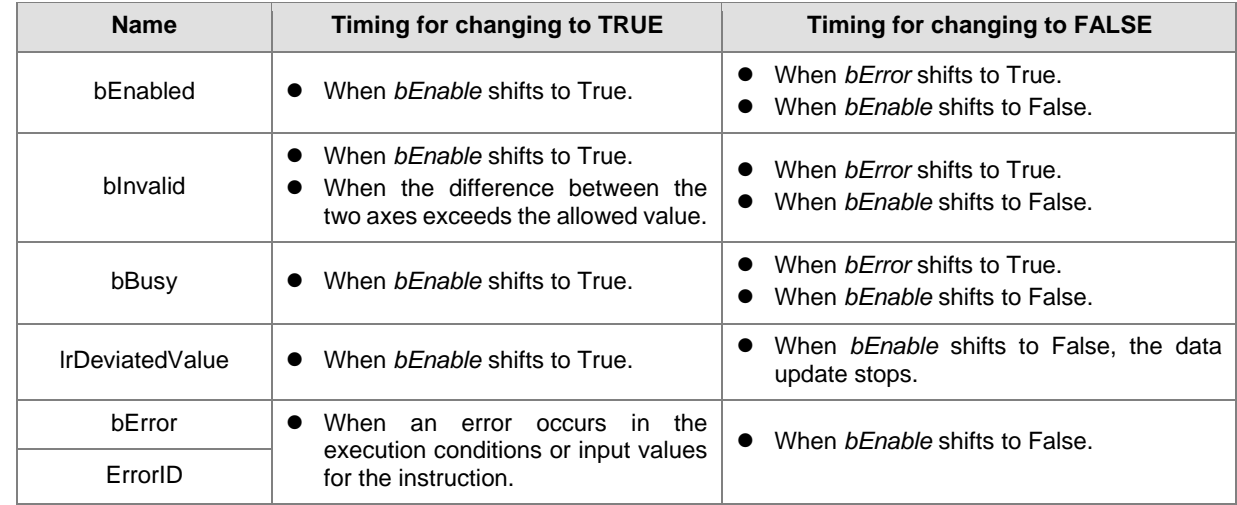

## **Timing Diagram**

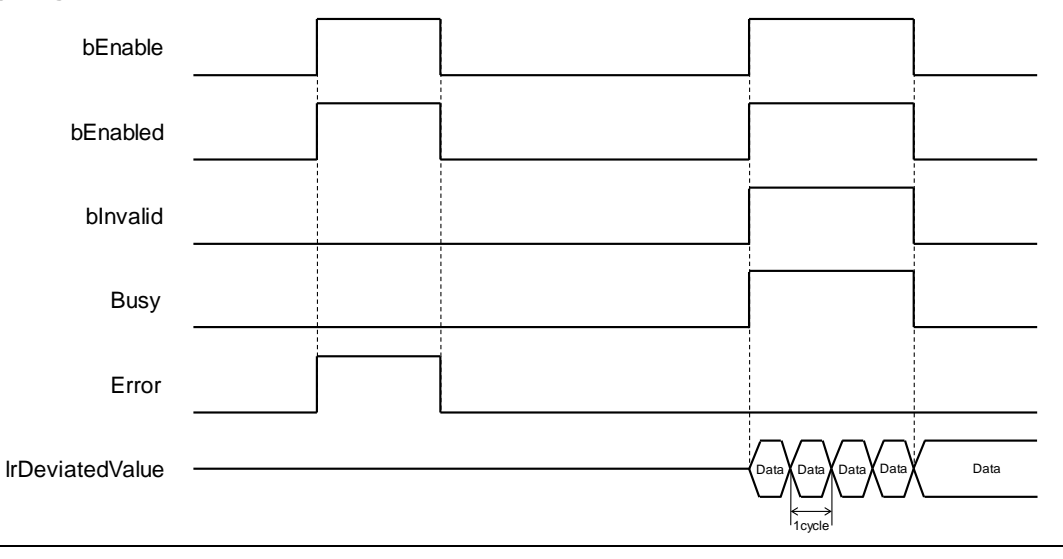

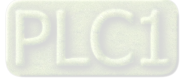

#### **In-Outs**

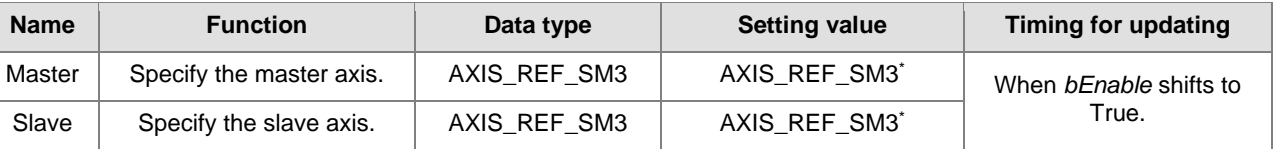

**\*Note:** 

AXIS\_REF\_SM3 (FB): The interface is built in every function block and works as the starting program of the function block.

#### **Function**

■ DMC\_AxesObserve checks if the deviation between the master axis position and slave axis position exceeds the allowed setting value.

When | IrDeviatedValue | is > IrPermittedDeviation, *bInvalid* changes to True.

- It is suggested that the same mode should be set for the master and slave axes. If one is set as a linear axis and the other is set as a rotary axis, the calculation of the error between axes will be done in linear axis mode.
- When both the master axis and slave axis are rotary axes but their distances per rotation are different, the calculation of *lrDeviatedValue* (error between axes) is done in linear axis mode.
- *bRotarySelectDeviation* is valid only when the distances per rotation for the master axis and slave axis are the same. False means to read the shorter direction and True means to read the longer direction.
- Calculation of *lrDeviatedValue*

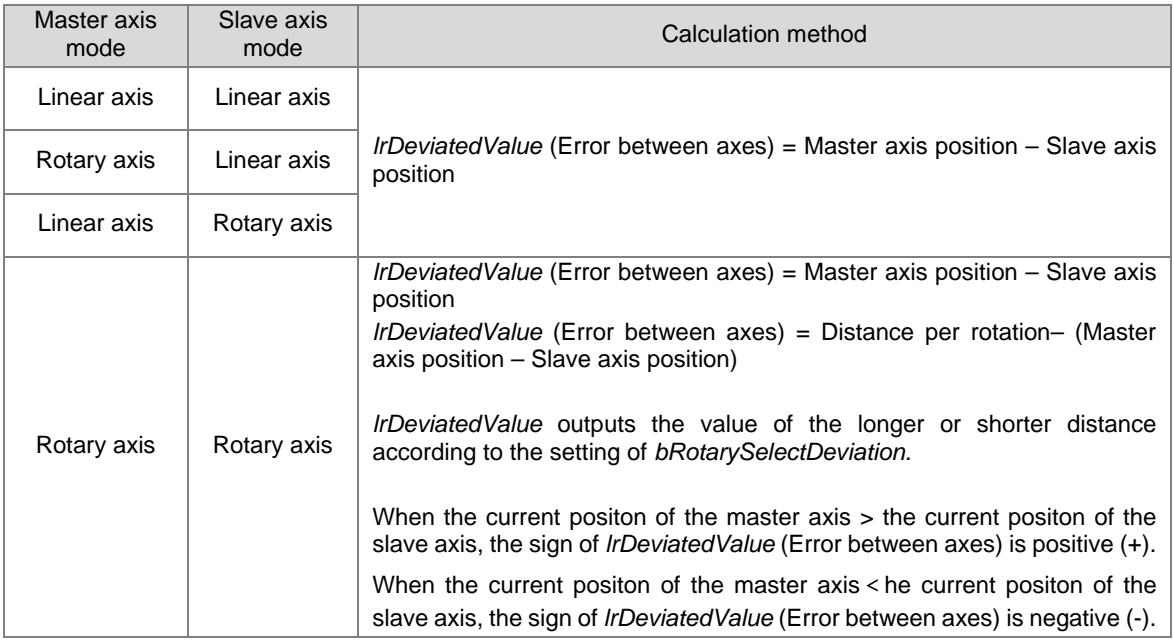

### **Troubleshooting**

 When an error occurs in the instruction execution or the axis enters Errorstop state, bError changes to True and the axis stops running. To confirm current error state, see the error code in *ErrorID*.

#### **Programming Example**

 The example illustrates the behavior performed by DMC\_AxesObserve when both the master and slave axes are rotary axes with the cycle of 360.

**2**

2-294

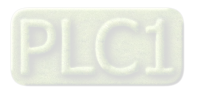

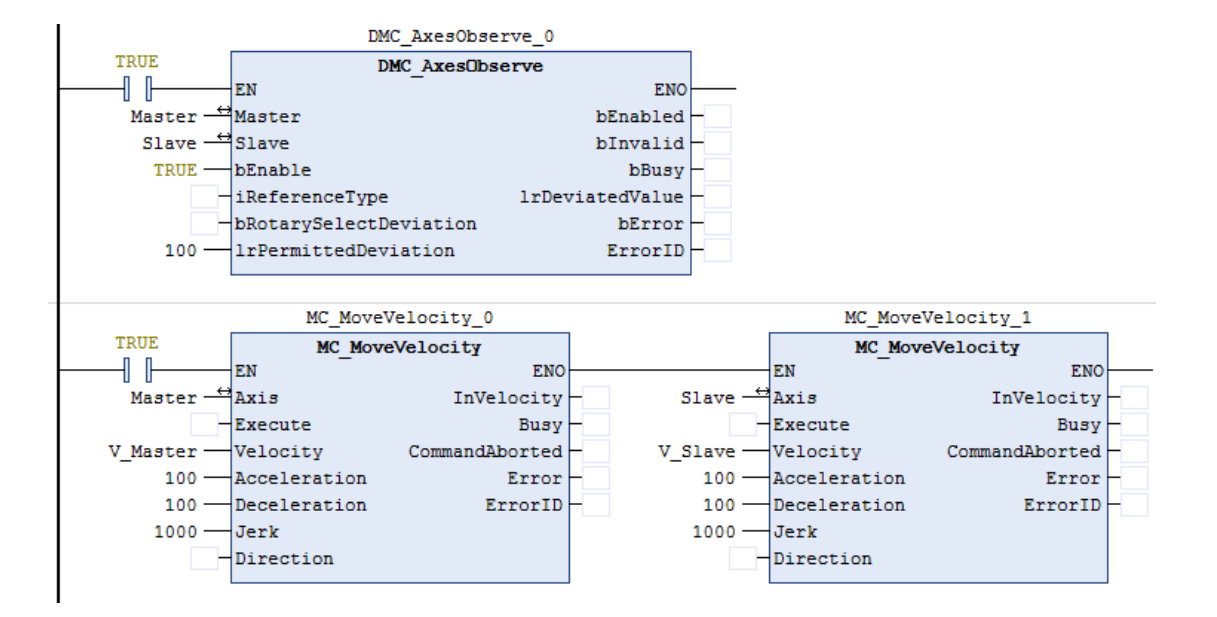

Timing Diagram

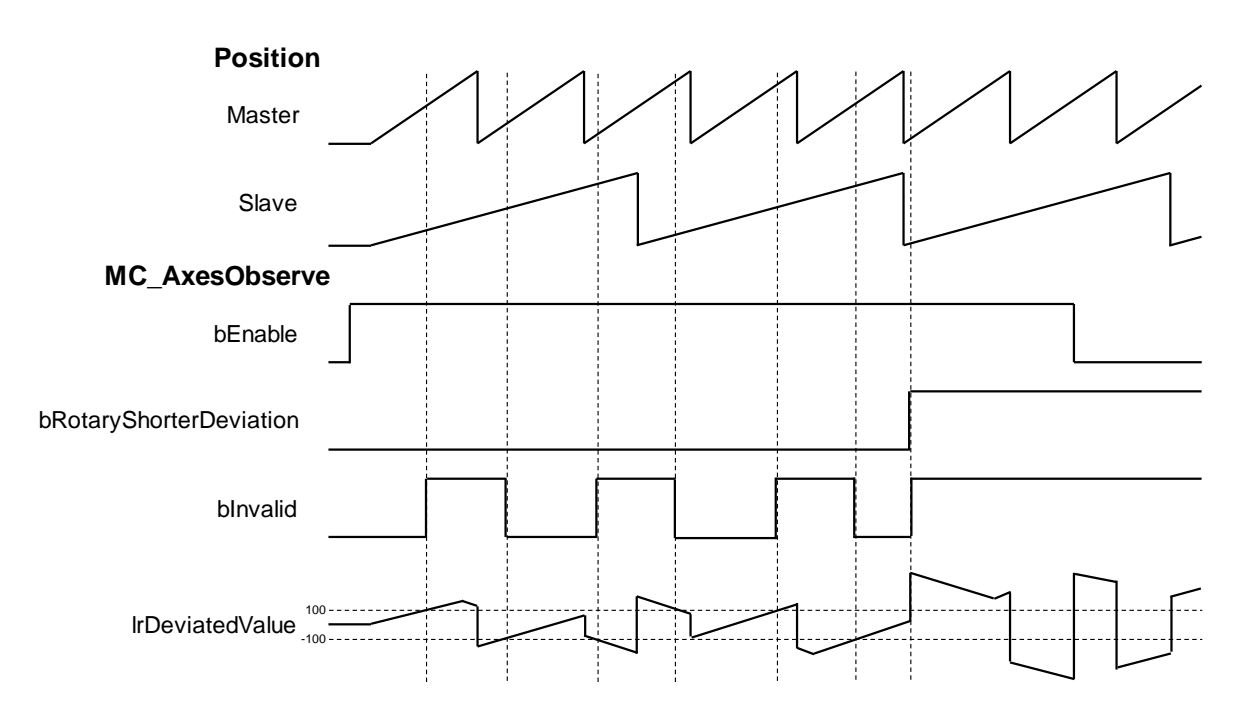

- 1. When the master and slave axes operate together, the master axis is faster than the slave axis in velocity. Therefore, the starting master axis position is greater than the slave axis position, and the value of *lrDeviatedValue* is positive. When the *lrDeviatedValue* value is greater than the setting value of *lrPermittedDeviation* 100, *bInvalid* changes to True.
- 2. When the master axis rotates one circle, the master axis returns to 0 behind the slave axis in position, then the slave axis position is negative.
- 3. When *bRotarySelectDeviation* changes to True, it means that *lrDeviatedValue* selects the longer distance between axes and the value must exceed 180 based on the calculation of *lrDeviatedValue* value mentioned in Function section. Since the *lrPermittedDeviation* is set to 100, *bInvalid* must be True.
- **Supported Products**
	- AX-308E

# **2.3.2.16 DMC\_PositionLag**

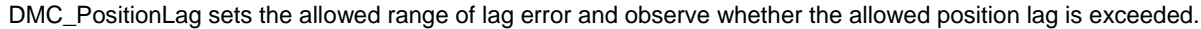

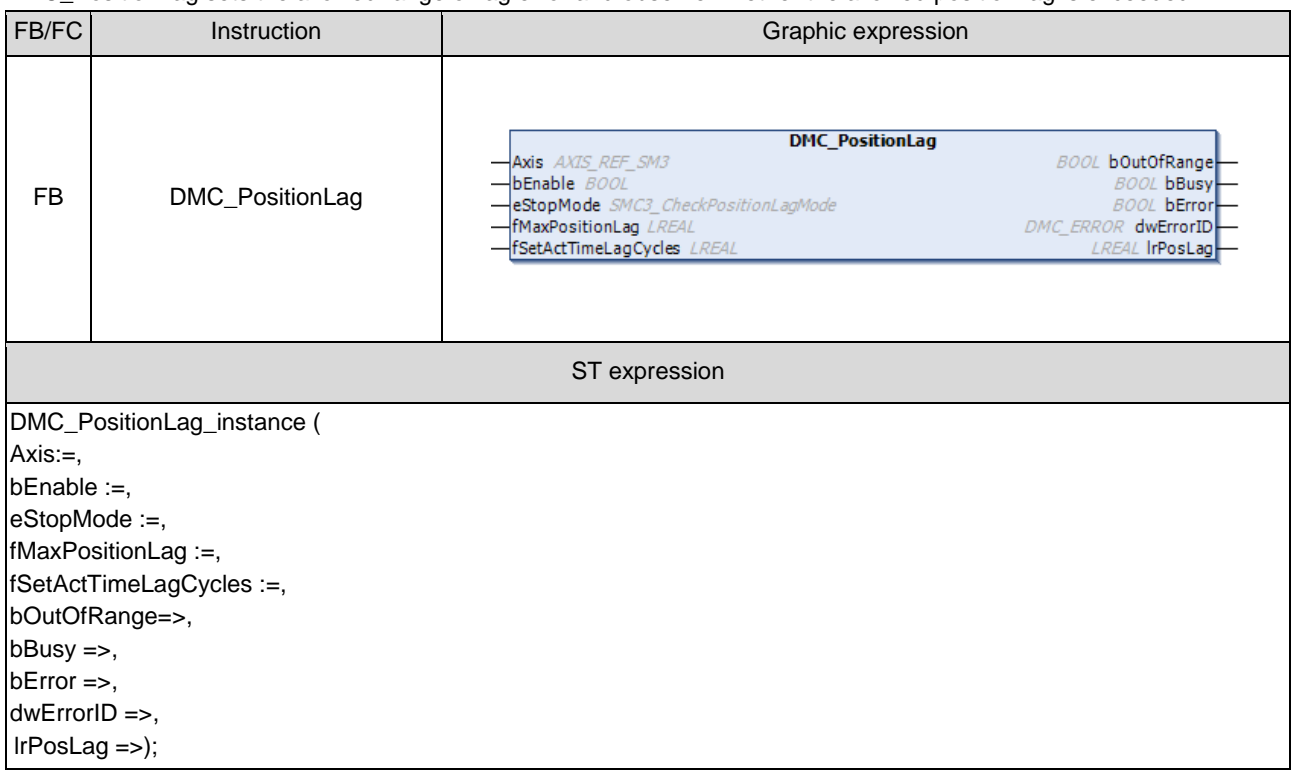

## $\bullet$  Inputs

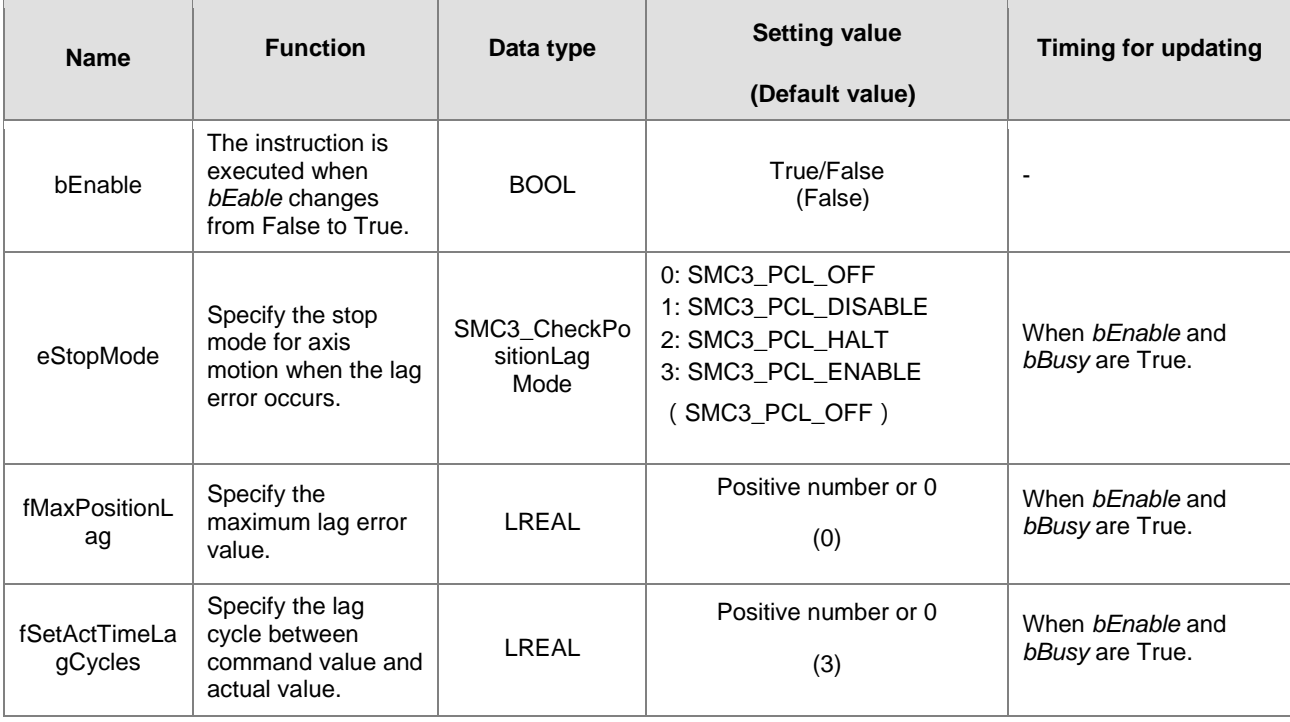

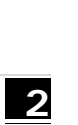

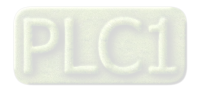

## **Outputs**

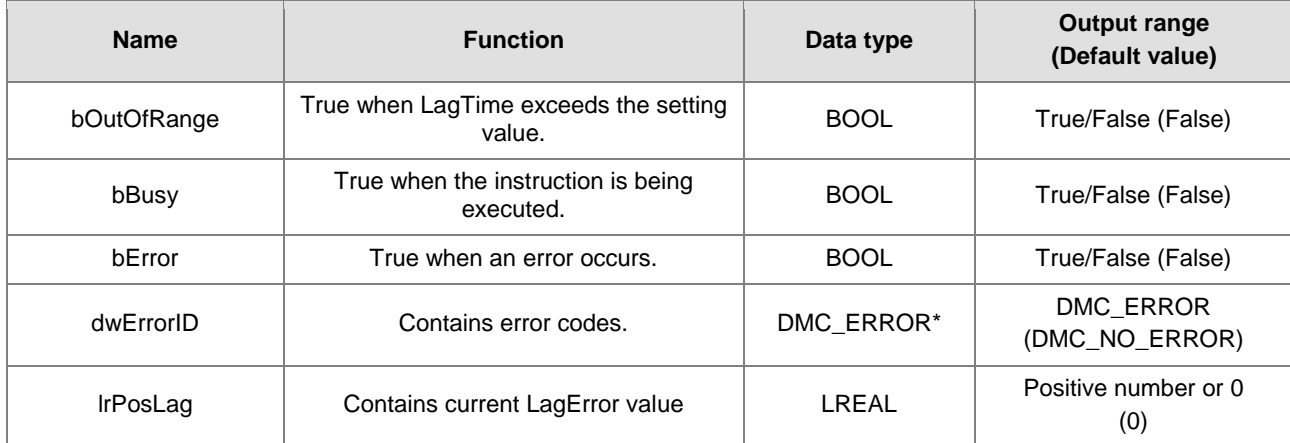

**\*Note:** DMC\_ERROR: Enumeration (Enum)

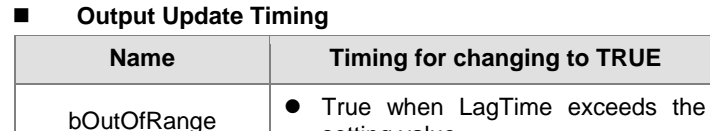

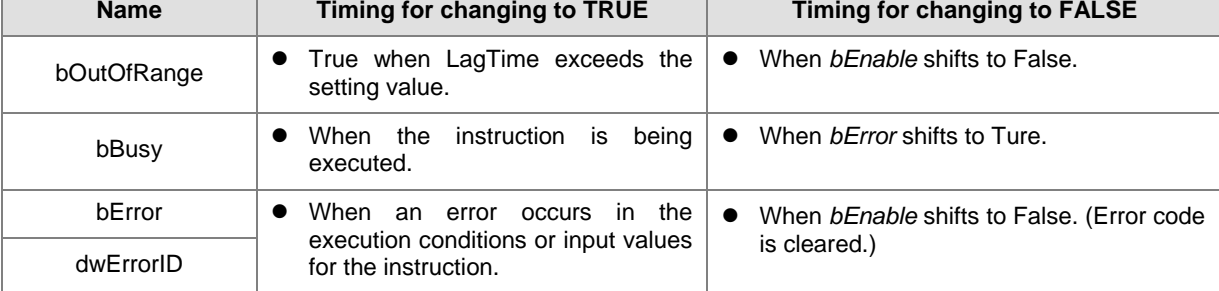

### **Timing Diagram**

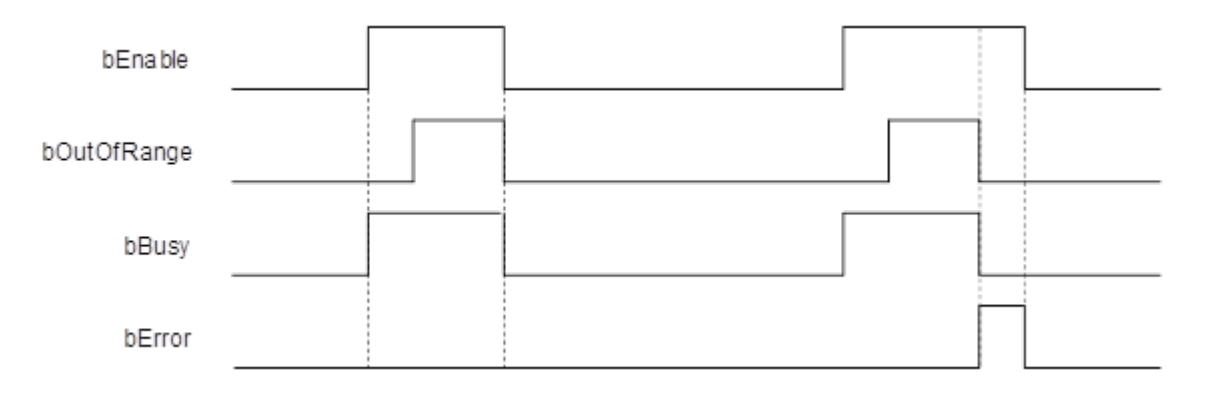

### **In-Outs**

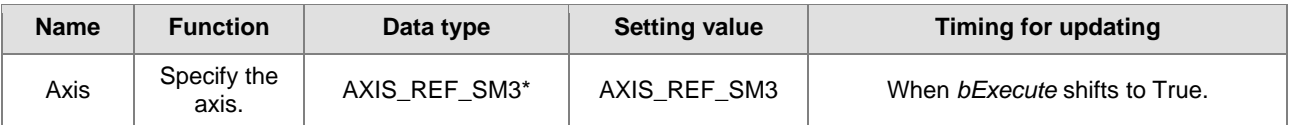

**\*Note:** AXIS\_REF\_SM3 (FB): The interface is built in every function block and works as the starting program of the function block.

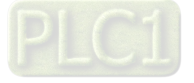

#### **Function**

■ Explanation of *eStopMode* 

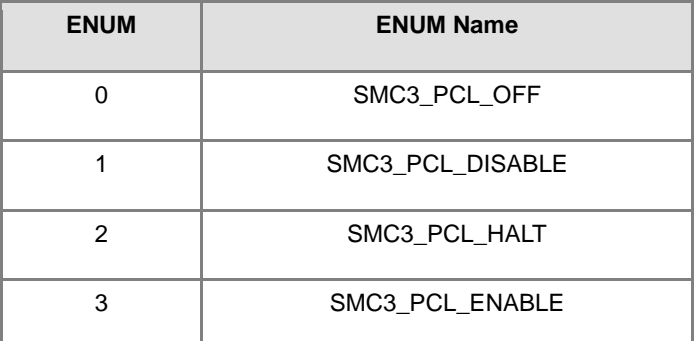

- SMC3 PCL OFF: When LagError is out of the allowed range, the axis is still running.
- SMC3\_PCL\_DISABLE: When LagError is out of the allowed range, the axis parameter *bRegulatorOn* changes to False.
- SMC3\_PCL\_HALT: When LagError is out of the allowed range, the axis parameter *bDriveStart* changes to False.
- SMC3\_PCL\_ENABLE: When LagError is out of the allowed range and the axis stops, there are no change for *bRegulatorOn* and *bDriveStar*t states.
- Calculation and Judgement of Lag Error
	- | (fActPosition + fSetActTimeLagCycles \* [Task cycle time] \* fActVelocity fSetPosition) | > fMaxPositionLag
	- *fSetActTimeLagCycles* sets the lag cycle between the command value and actual value. The bigger the difference between the set lag cycle and actual lag cycle, the more likely the lag error will occur due to the error between the command position and actual position.
- When LagError is out of the range, *bOutOfRange* will change to True and the axis will perform corresponding action based on the setting of *eStopMode*.

### **Troubleshooting**

 When an error occurs in the instruction execution or the axis enters Errorstop state, bError changes to True and the axis stops running. To confirm current error state, see the error code in ErrorID.

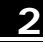

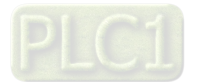

#### **Programming Example**

**The example illustrates how to observe the position lag state and modify the position lag parameters via** DMC\_PositionLag.

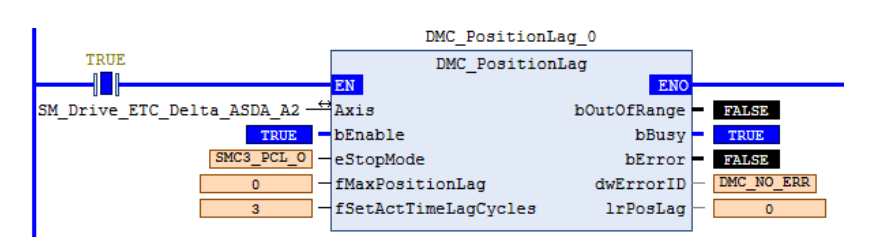

Timing Diagram

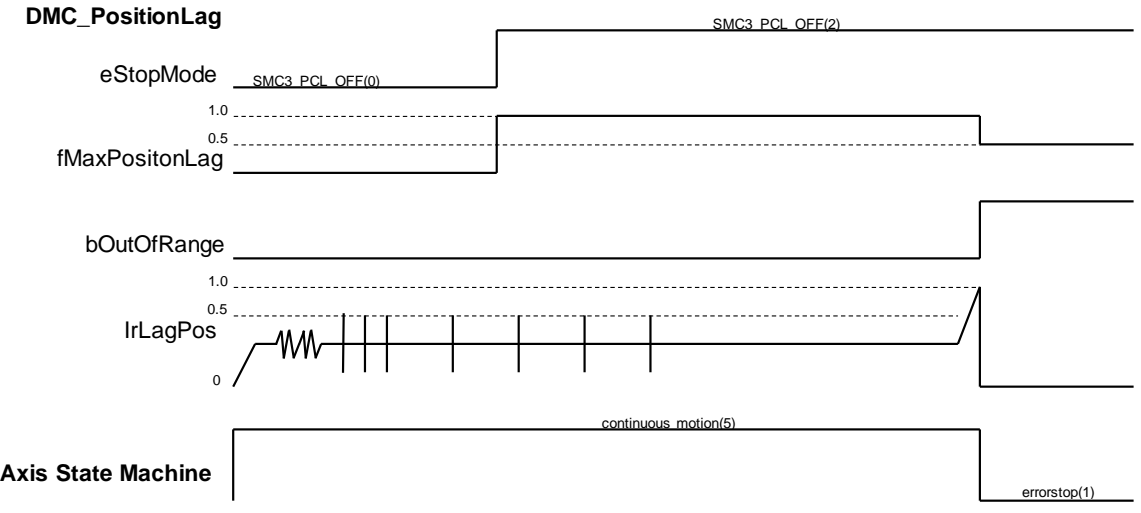

- 1. Firstly, set *eStopMode* to SMC3\_PCL\_OFF. The axis starts to run. Then no matter whether the lag error occurs, the axis will not stop running with *bOutOfRange* of the instruction always being False.
- 2. Then set *eStopMode* to SMC3\_PCL\_HALT and set *fMaxPositionLag* to a value which is greater than LagError value. Then the position lag value will never be out of the range for the constant-velocity motion.
- 3. Eventually, adjust *fMaxPositionLag* to a value which is less than LagError value. Then it can be found that the axis stops running and enters ErrorStop state. And *bOutOfRange* of the instruction shifts to True.

#### **Supported Products**

■ AX-308E

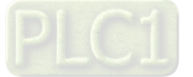

# **2.3.2.17 DMC\_SetTorqueLimit**

DMC\_SetTorqueLimit sets the maximum torque of an axis.

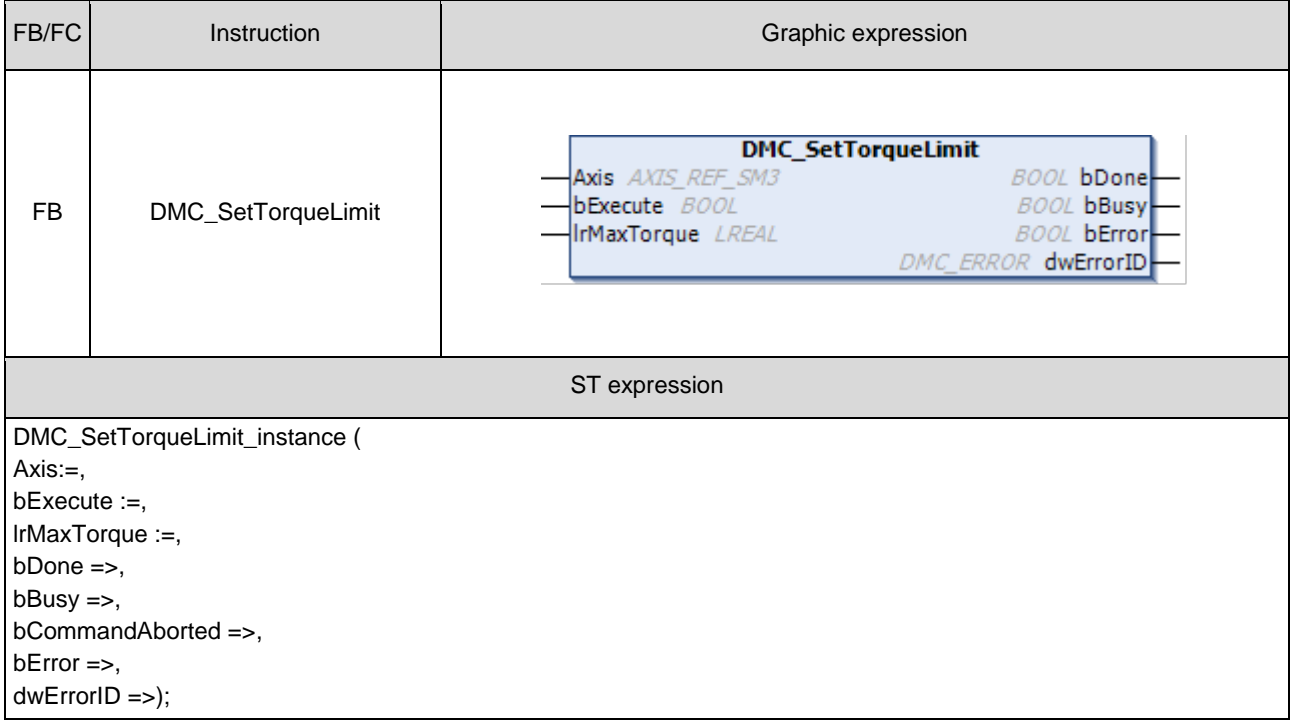

## $\bullet$  Inputs

**2**

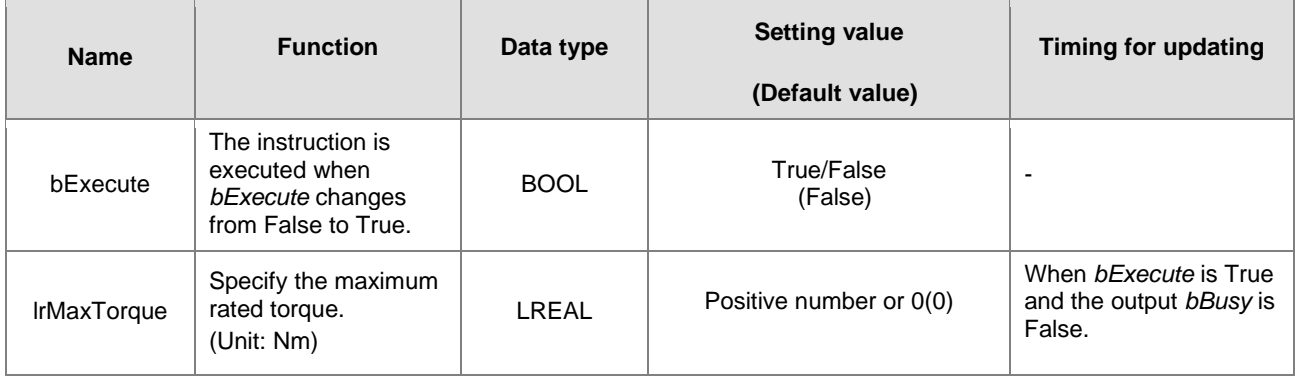

## **Outputs**

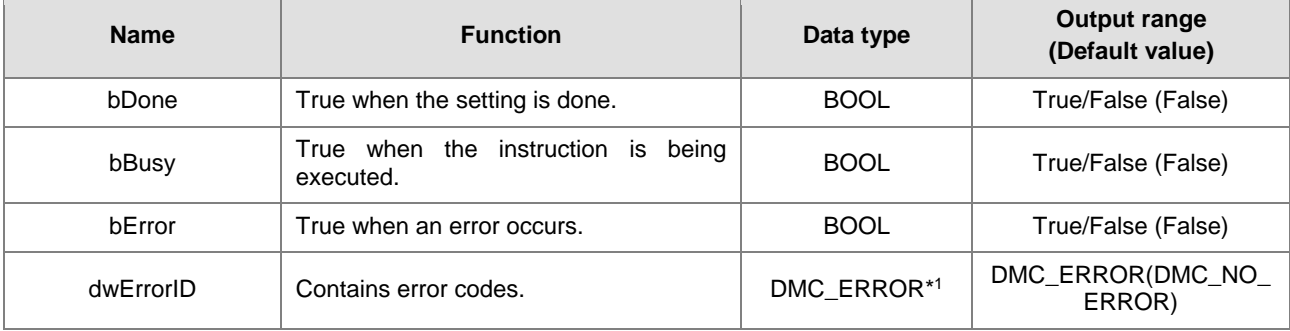

**\*Note:** DMC\_ERROR: Enumeration (Enum)

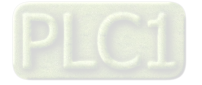

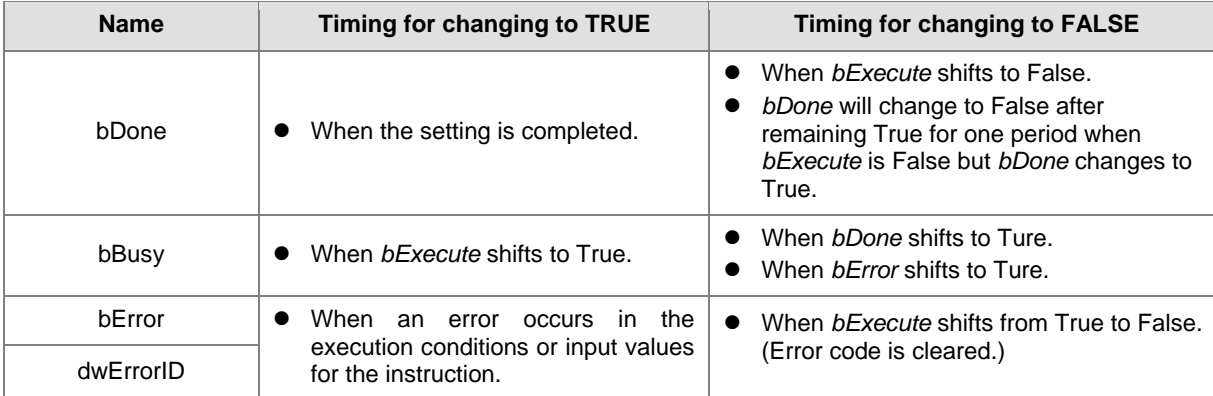

# **Output Update Timing**

## **Timing Diagram**

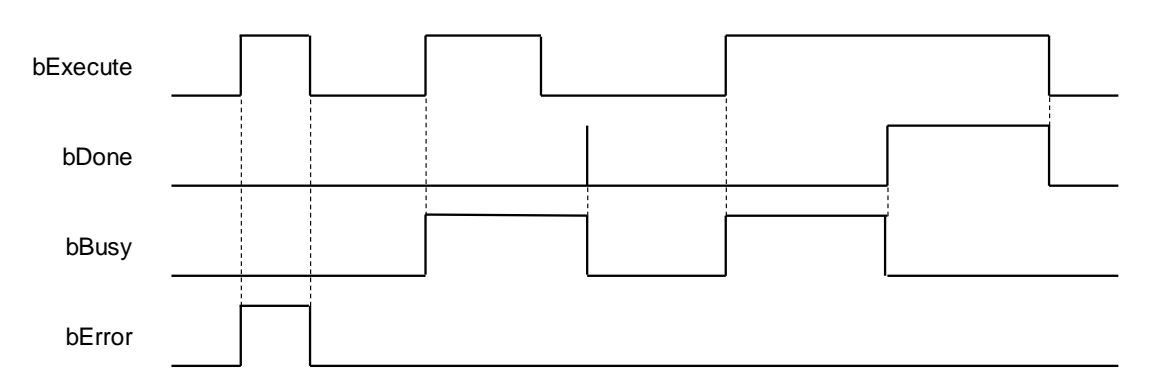

#### **In-Outs**

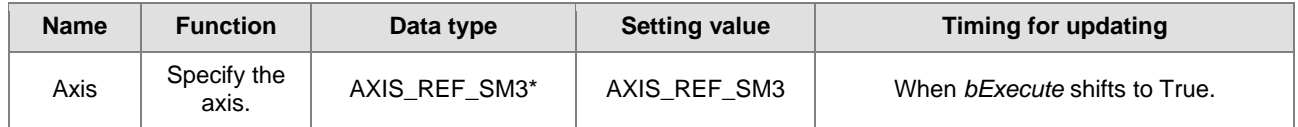

**\*Note:** AXIS\_REF\_SM3 (FB): The interface is built in every function block and works as the starting program of the function block.

### **Function**

- After the maximum torque is set, the torque of the motor will be limited to the setting value to protect the motor from damage caused by the excessive torque when large resistance is encountered.
- DMC\_SetTorqueLimit can be used to set the maximum torque of an axis with the unit: Nm.
- DMC\_SetTorqueLimit can be used only in CSP or CSV mode.

### **Troubleshooting**

■ When an error occurs in the instruction execution or the axis enters Errorstop state, *bError* changes to True and the axis stops running. To confirm current error state, see the error code in *ErrorID*.

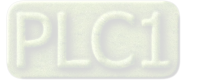

#### **Programming Example**

■ The example illustrates how to use DMC\_SetTorqueLimit.

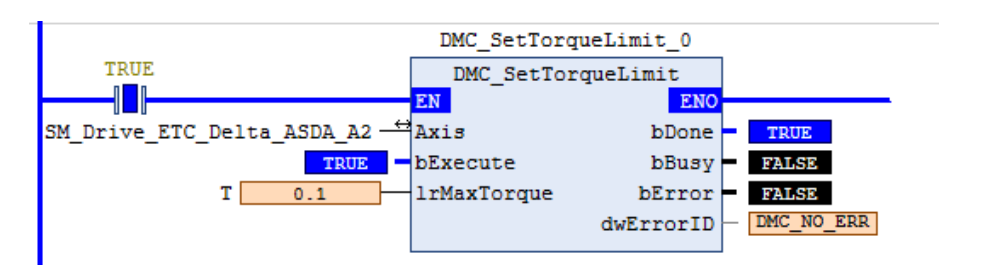

Timing Diagram

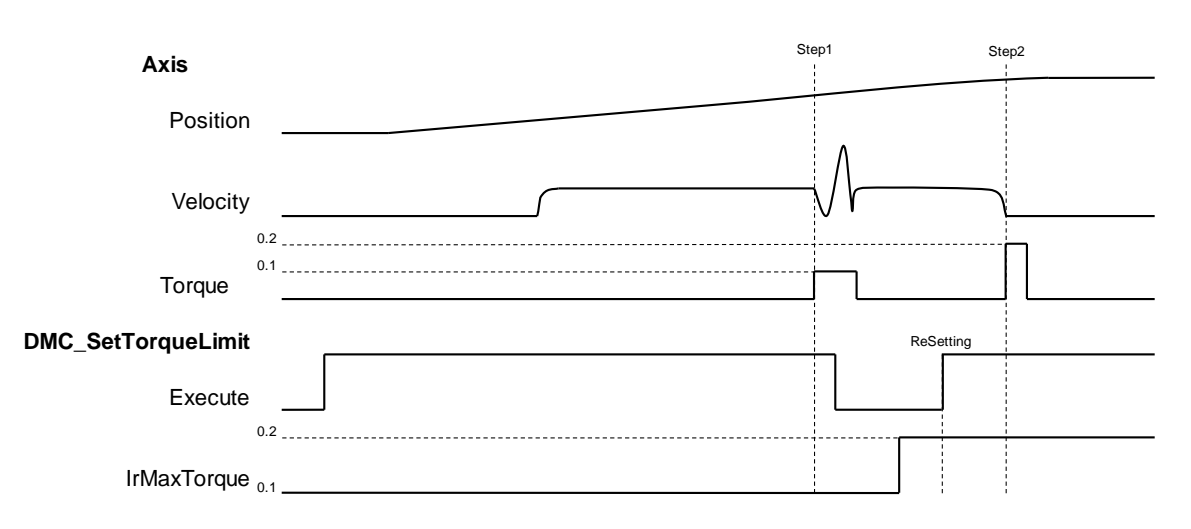

- 1. Set the maximum rated torque of the axis to 0.1Nm before the operation. Then the operation is performed at a constant velocity.
- 2. Use the external force to make the axis stop (Step 1) during operation. It can be found that the actual torque of the axis reaches 0.1Nm. Then remove the external force.
- 3. Set the maximum rated torque to 0.2 Nm and use the external force to make the axis stop (Step2). It is found that the actual torque of the axis reaches 0.2 Nm at the moment. Finally, the Following Error is generated and Servo ON is disabled.
- **Supported Products**
	- AX-308E

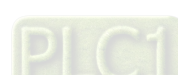

2-302

# **2.3.2.18 DMC\_SetSoftwareLimit**

DMC\_SetSoftwareLimit is used to enable, disable and set the upper and lower software limits

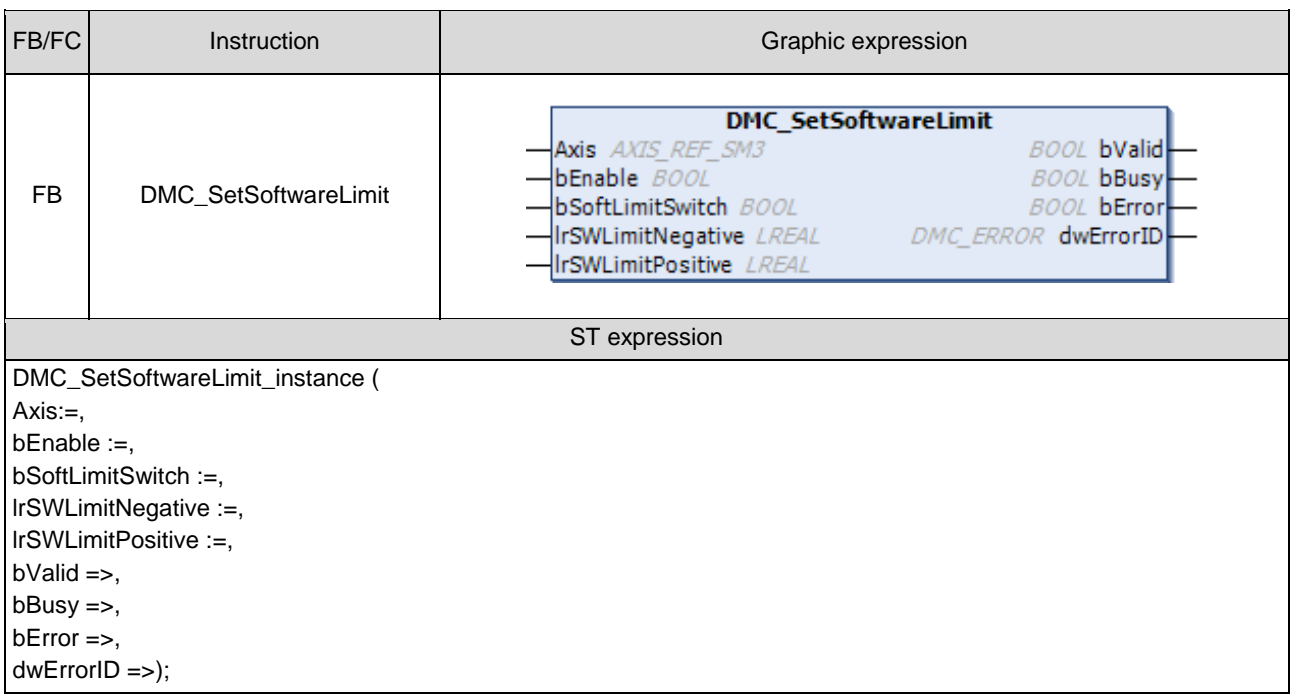

## $\bullet$  Inputs

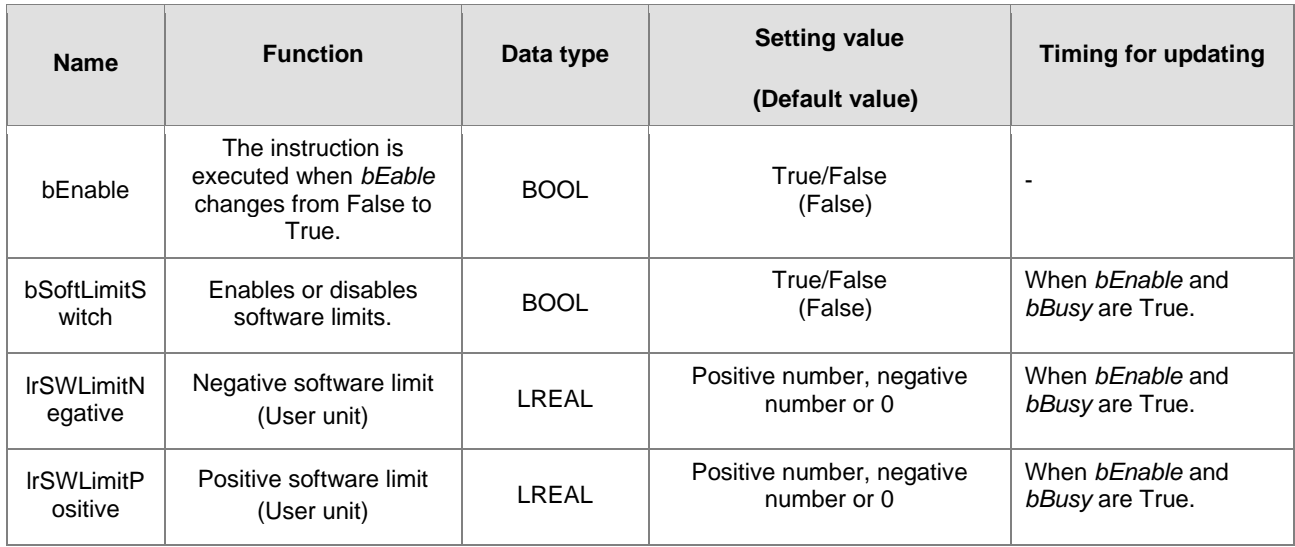

## **Outputs**

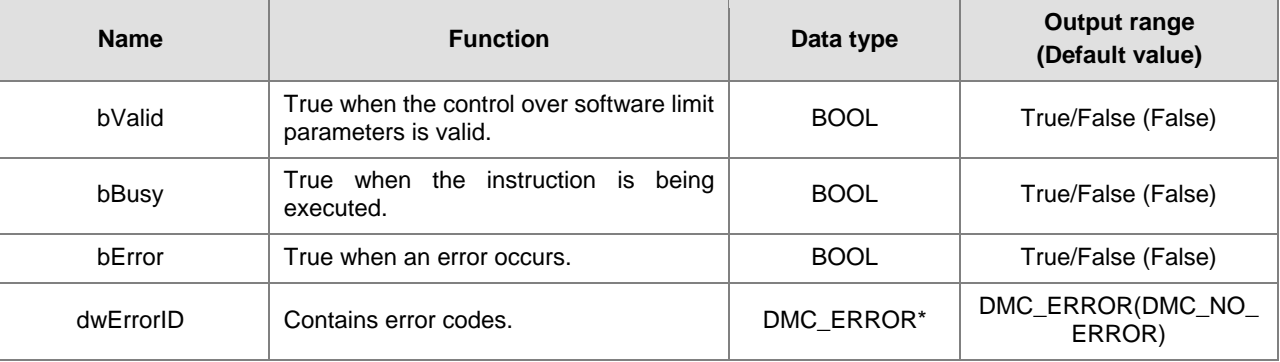

# **\*Note:** DMC\_ERROR: Enumeration (Enum)

## **Output Update Timing**

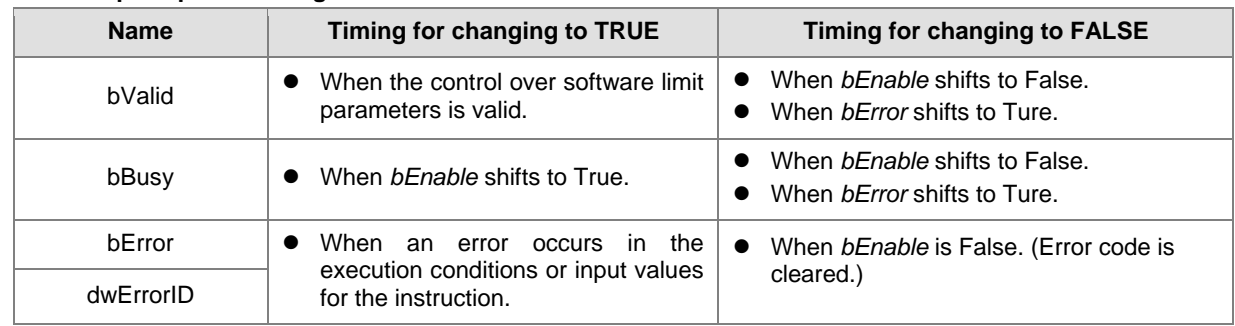

## **Timing Diagram**

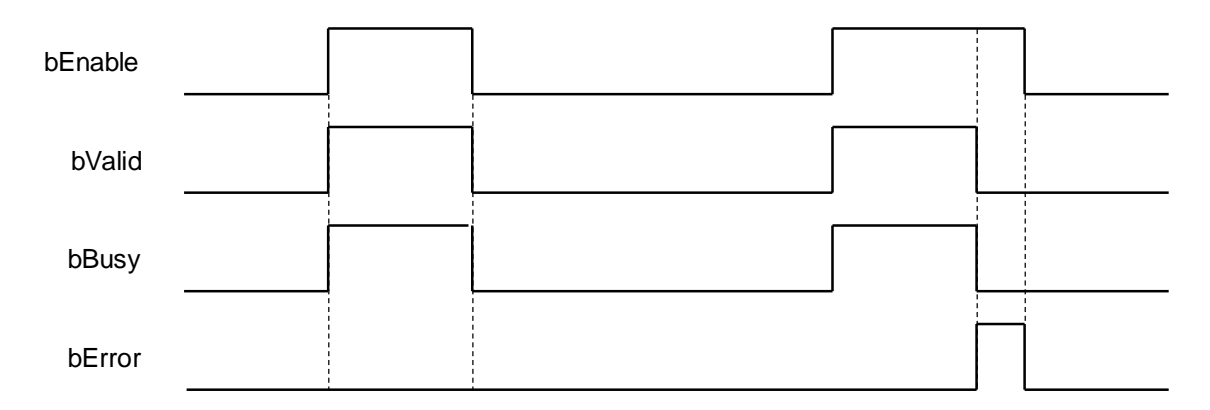

#### **In-Outs**

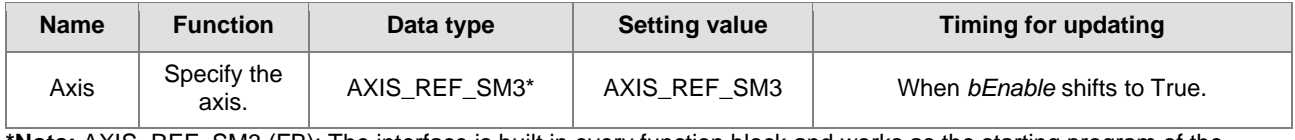

**\*Note:** AXIS\_REF\_SM3 (FB): The interface is built in every function block and works as the starting program of the function block.

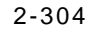

#### **Function**

■ After DMC\_SetSoftwareLimit is executed, the writing and monitoring of *bSoftLimitSwitch*, fSWLimitNegative and *fSWLimitPositive* axis parameters will be conducted according to the settings on *bSoftLimitSwitch*, *lrSWLimitNegative* and *lrSWLimitPositive* of the instruction.

#### **Troubleshooting**

■ When an error occurs in the instruction execution or the axis enters Errorstop state, *bError* changes to True and the axis stops running. To confirm current error state, see the error code in *ErrorID*.

### **Programming Example**

■ The example illustrates how to use DMC\_SetSoftwareLimit to set the software limits.

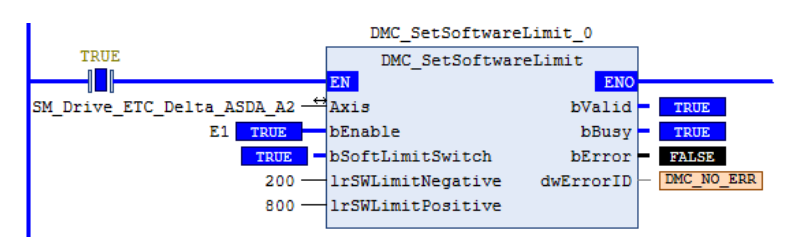

Timing Diagram

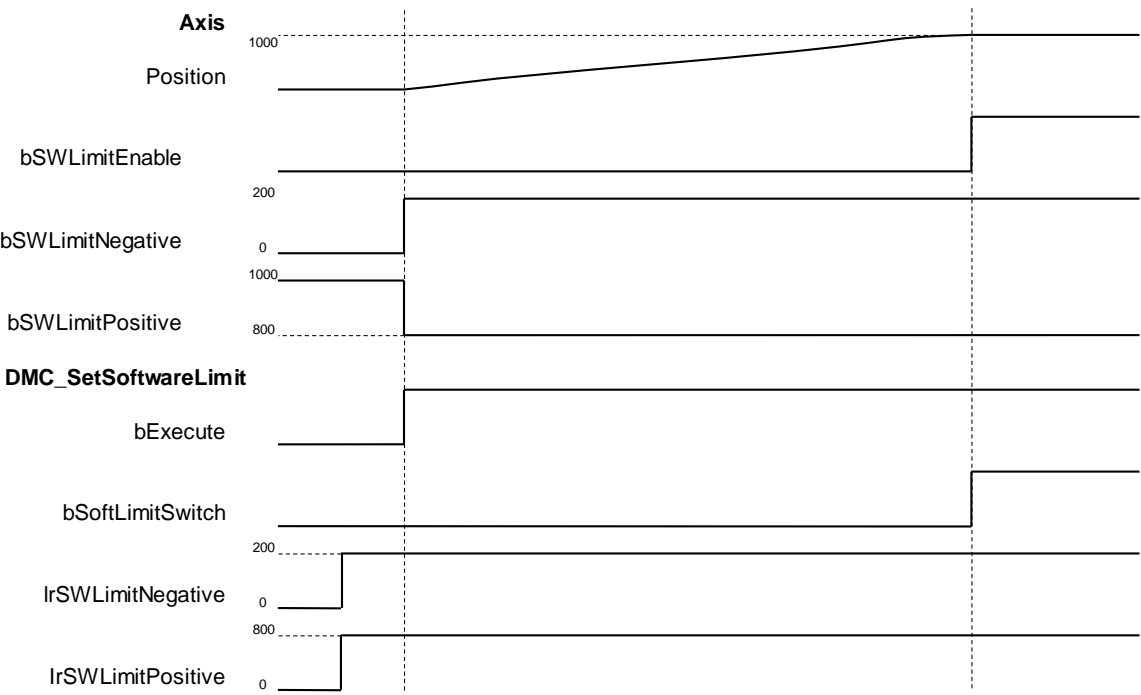

- 1. After DMC\_SetSoftwareLimit is started, the axis parameters writing is conducted based on the set input parameters of the instruction.
- 2. When *bSoftLimitSwitch* is True, the axis stopping starts as the axis position is outside the software limits.
- **Supported Products**
	- AX-308E

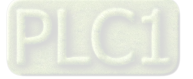

# **2.3.2.19 DMC\_CamKeyPointWrite**

DMC\_CamKeyPointWrite writes key cam points by selecting a curve type and generating corresponding cam curve based on related parameters. After the new cam curve is generated, the selected cam table will be changed accordingly.

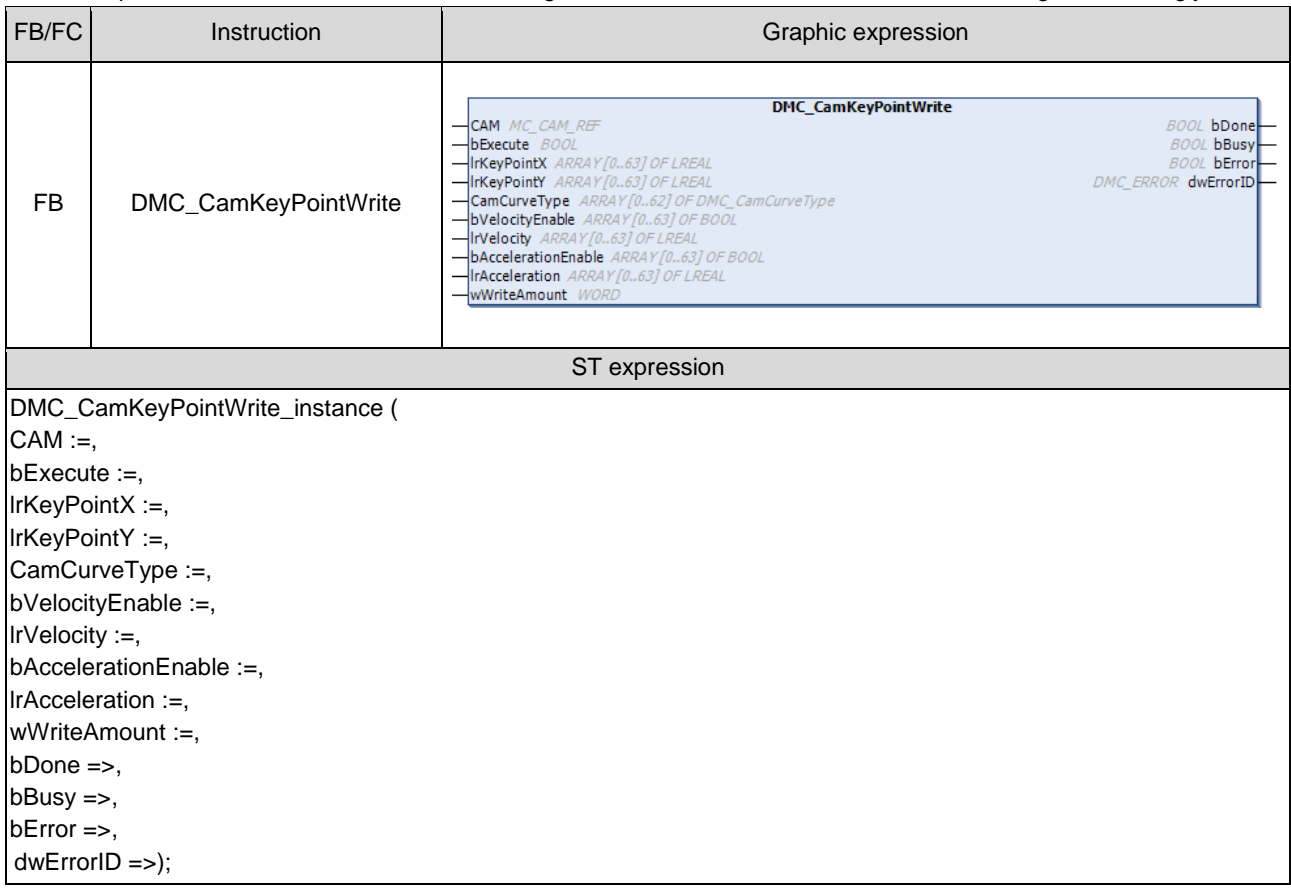

### $\bullet$  Inputs

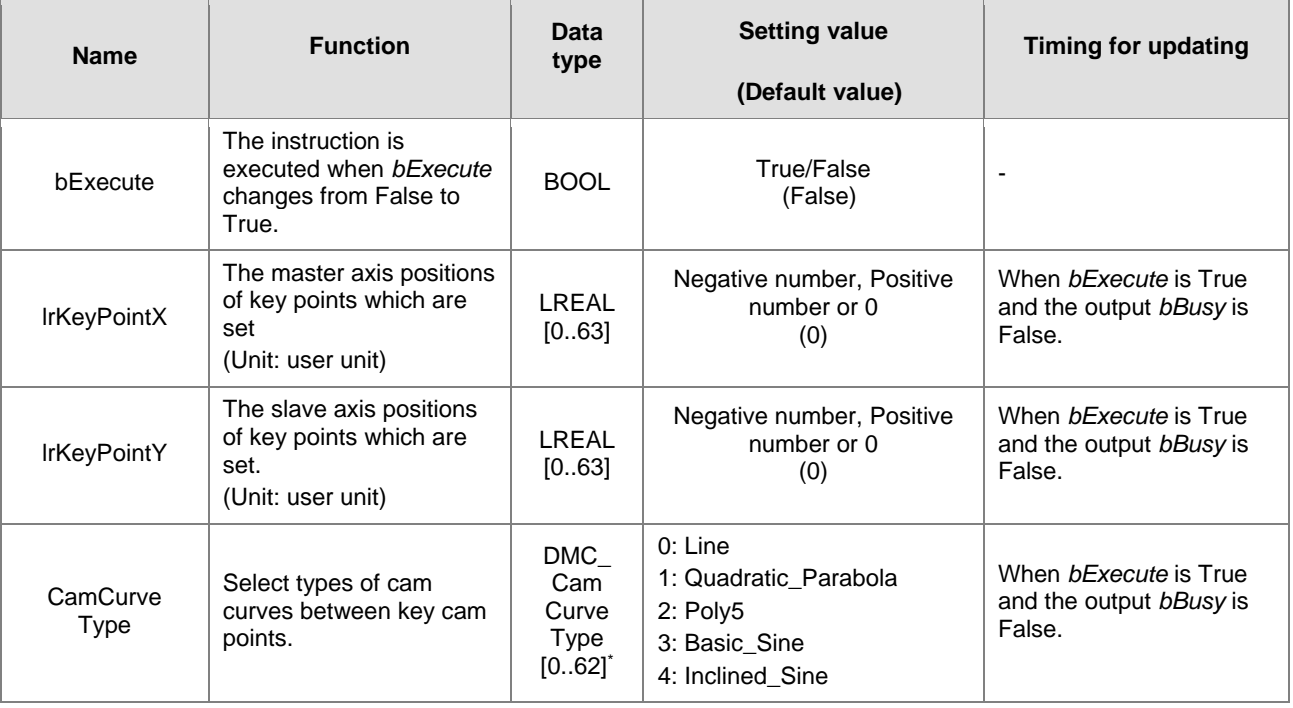

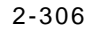

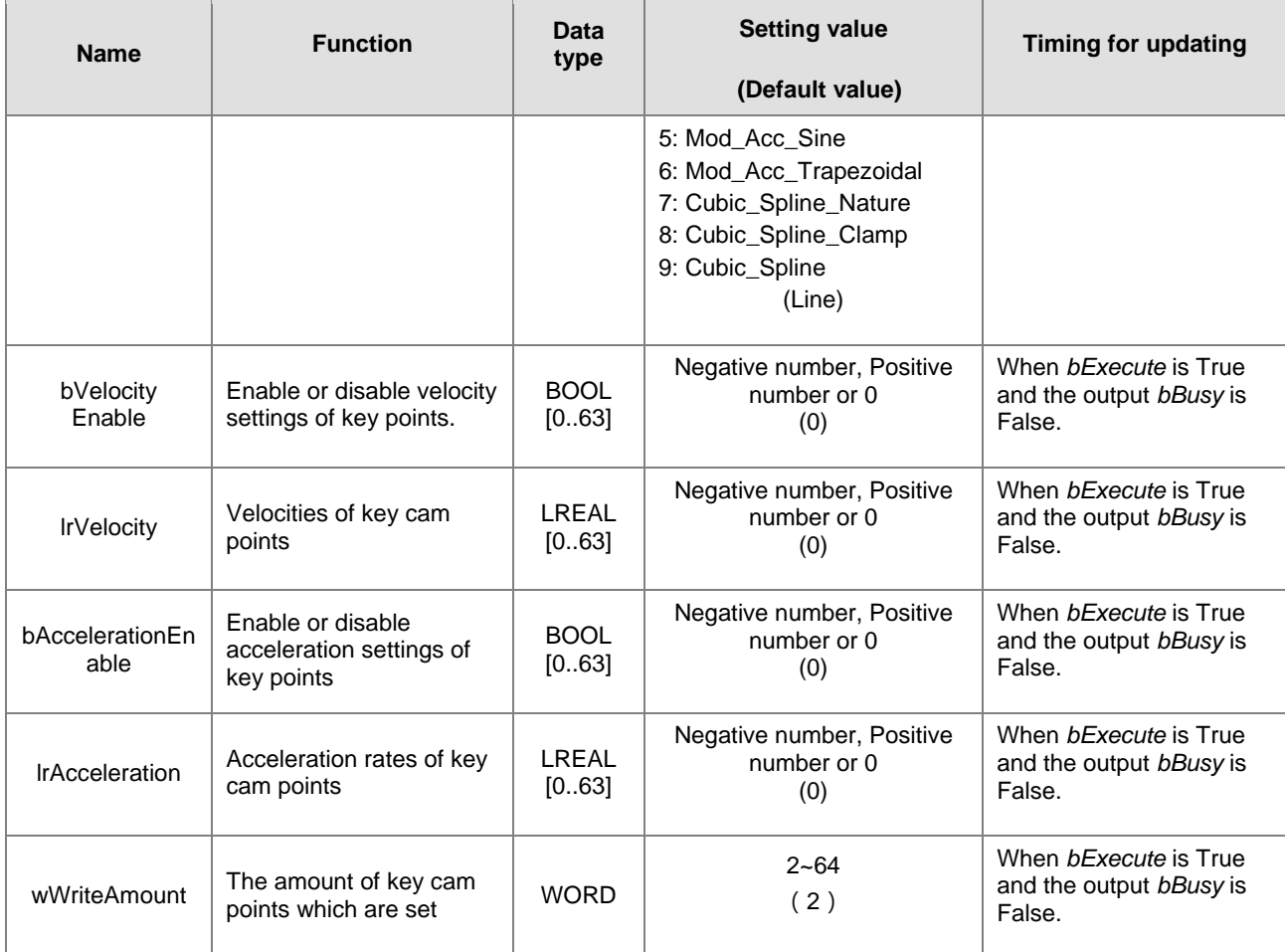

**\*Note**: DMC\_CamCurveType: Enumeration (ENUM)

# **Outputs**

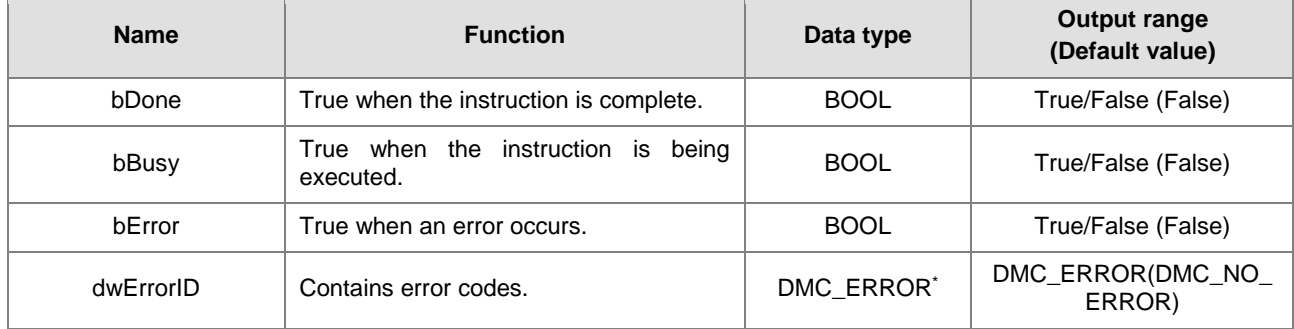

**\*Note**: DMC\_ERROR: Enumeration (Enum)

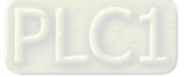

## **Output Update Timing**

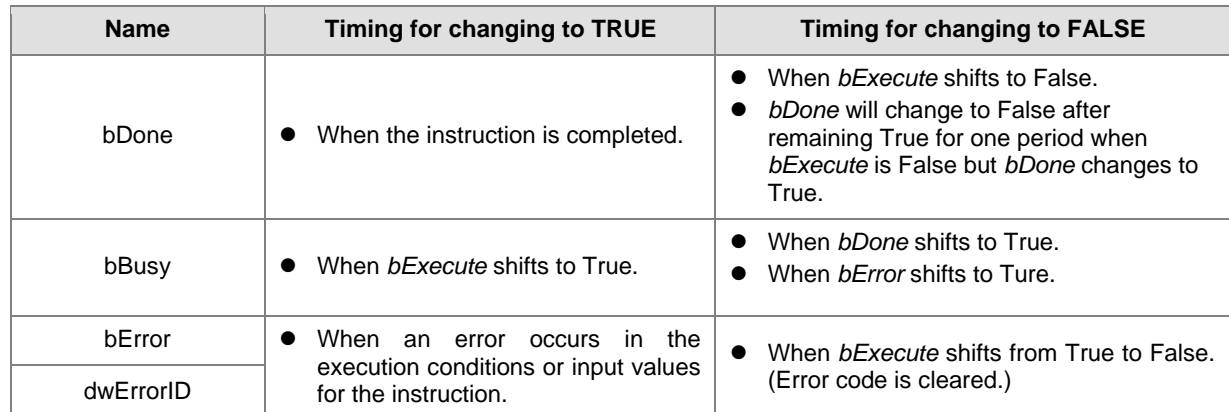

#### **Timing Diagram**

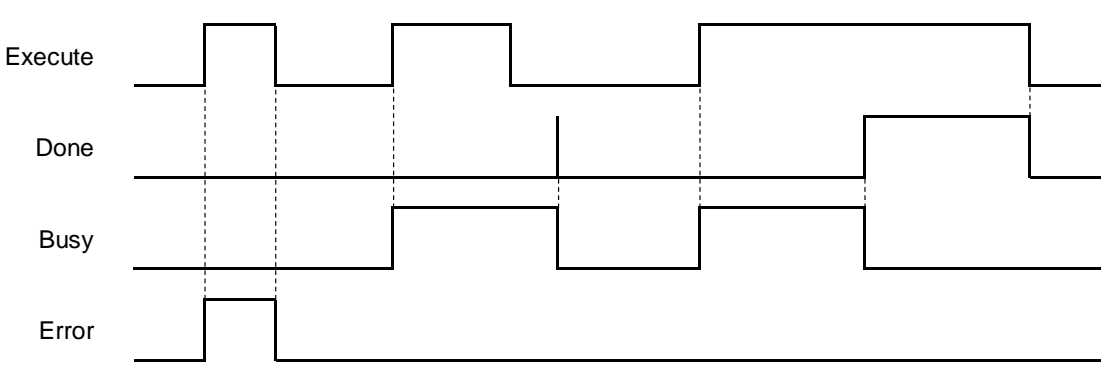

#### **In-Outs**

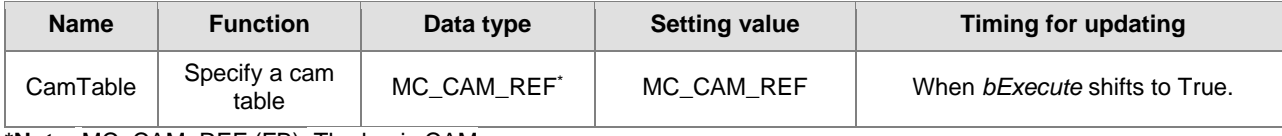

**\*Note:** MC\_CAM\_REF (FB): The basic CAM.

### **Function**

■ This function block may take a long time to perform the calculation of curves and cam points. Therefore, it is suggested that this function block should be used in a non-EtherCAT Task in order to avoid the issue of Lost Sync in EtherCAT Task when DMC\_CamKeyPointWrite is executed.

#### CamCurveType

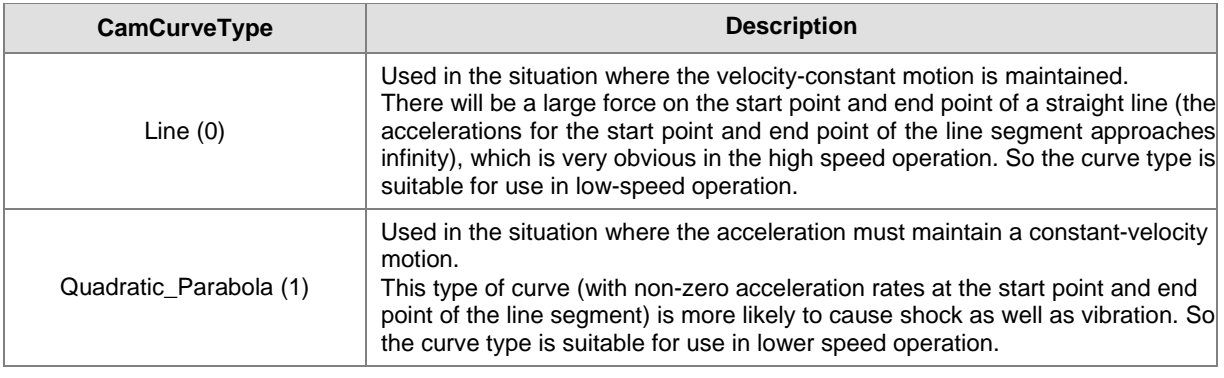

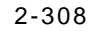

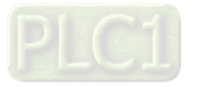
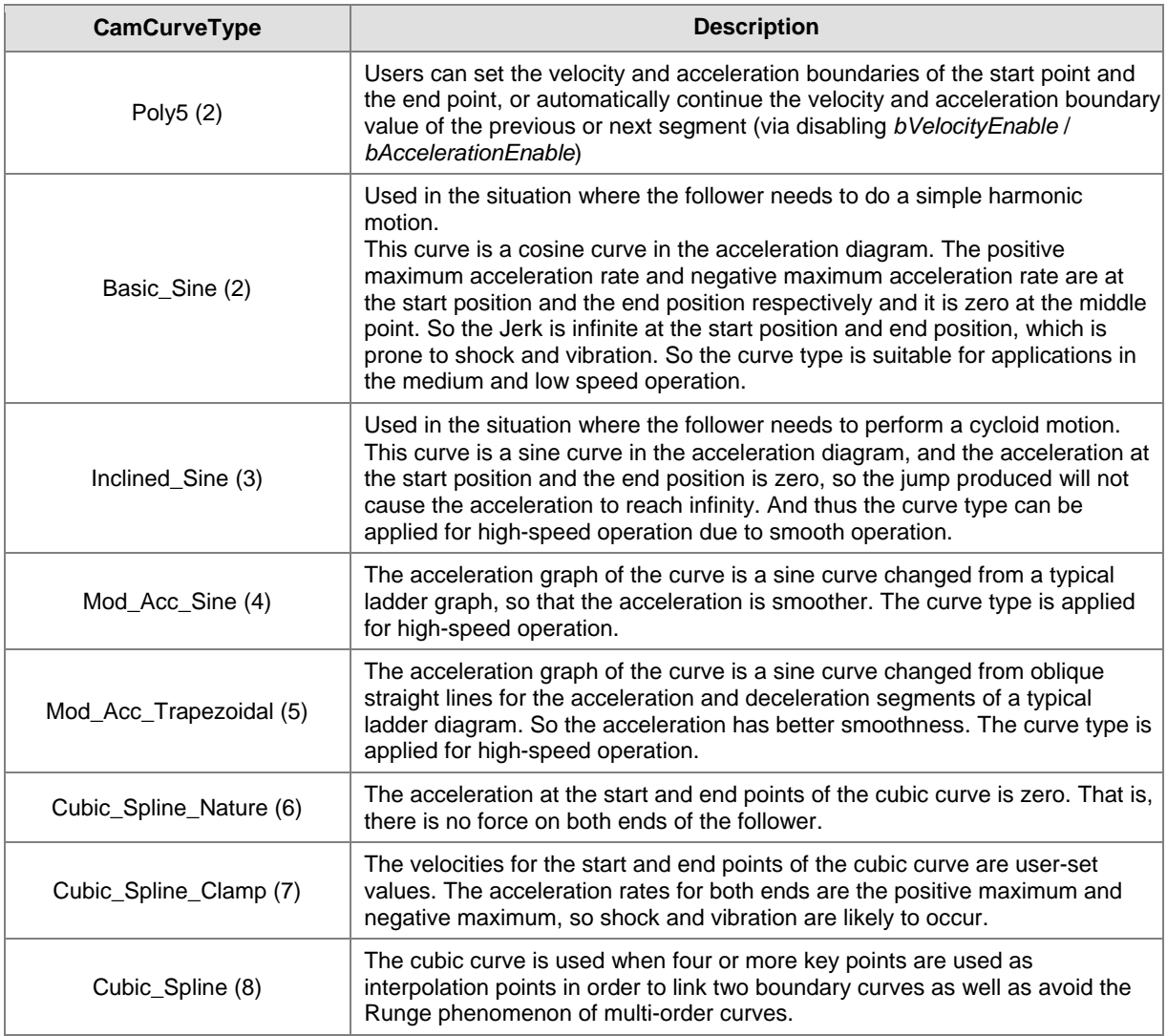

- Velocity Enable / Acceleration Enable
	- Users can enable or disable the velocities and accelerations of key points through the *bVelocityEnable* and *bAccelerationEnable* parameters of the instruction.
	- False means that the user-set velocity or acceleration value is not enabled for curve planning. The boundary condition values of key points will automatically obtain the velocity or acceleration calculated for the previous or next curve segment so as to achieve continuous velocity or acceleration for the intersection of curves. True means that a curve will be produced based on the velocities and accelerations of key points, which are the condition values of *IrVelocity* and *IrAcceleration* set by user.
	- For some of the following curves, the velocity and acceleration of their key points can be specified via *bVelocityEnable* and *bAccelerationEnable.* See details in the following table.

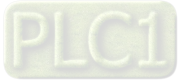

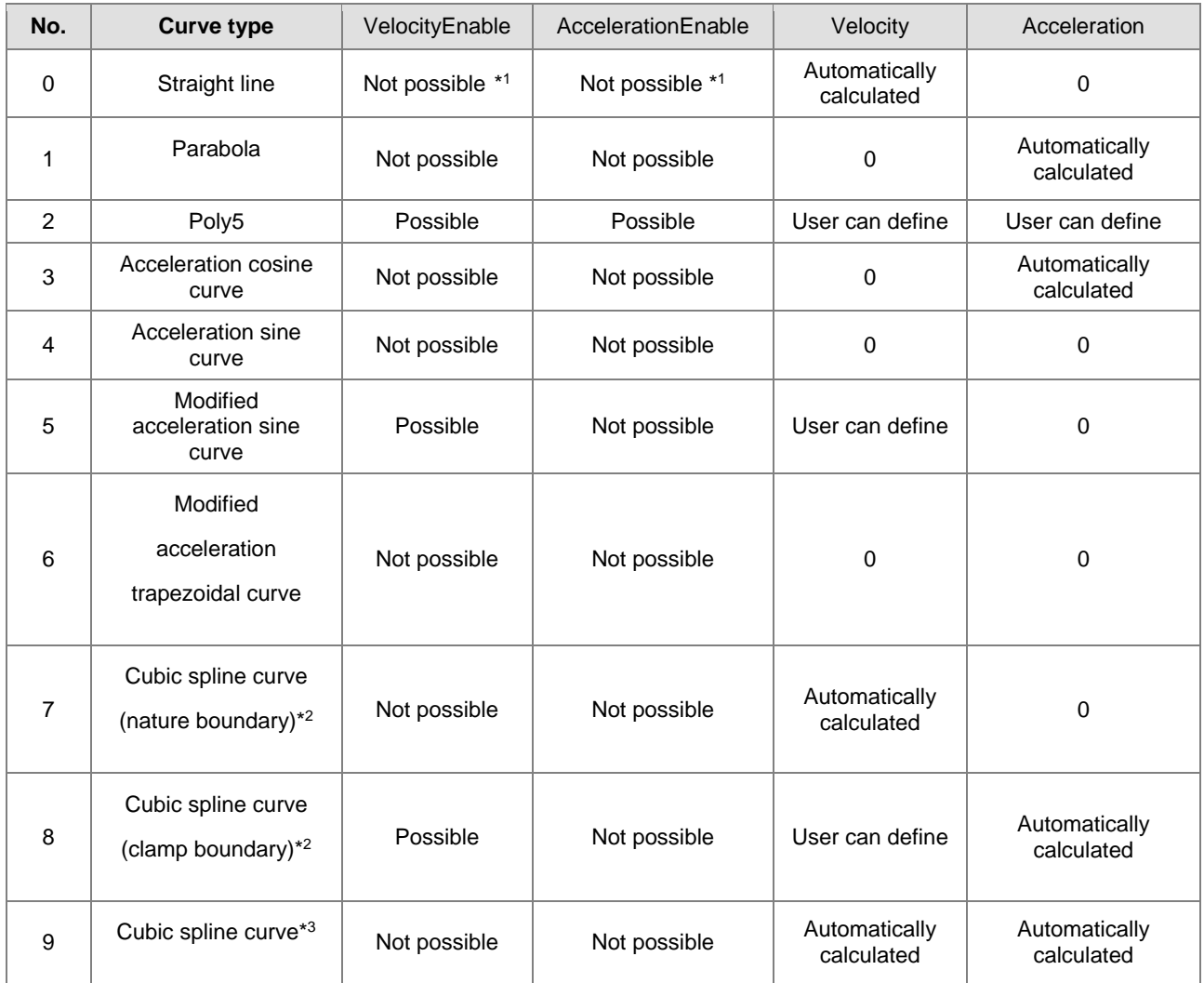

### **\*Note:**

- 1. Not possible: the setting value is invalid; Possible: the setting value is valid.
- 2. The boundary conditions of the cubic spline curve are classified into nature boundary and clamp boundary. The nature boundary means that the acceleration of the spline curve is specified as 0 and the velocity for both ends of the curve cannot be specified. The clamp boundary means the velocity for both ends of the curve can be specified but the acceleration cannot be specified.
- 3. The Cubic\_Spline curve is a curve for connecting two boundaries and the boundary curves at the two ends of the cubic spline curve must be the same as follows.

CamCurve\_Type[0] := Cubic\_Spline\_Nature;

CamCurve\_Type[1] := Cubic\_Spline;

CamCurve\_Type[2] := Cubic\_Spline\_Nature;

- Key point number specified by *WriteAmount*
	- The amount of key points specified by *WriteAmount* is up to 64 points, but the key point amount cannot exceed the total resolution of the cam table.
	- Each key point (except the last point) needs to select a curve type, the resolution between the straight lines is fixed as 1, and the resolution of the remaining curves is averaged by the remaining analytical points; but when there are only straight lines in the entire cam table, then the points of the entire cam table will be divided equally by all straight lines.

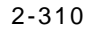

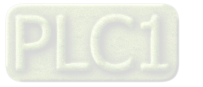

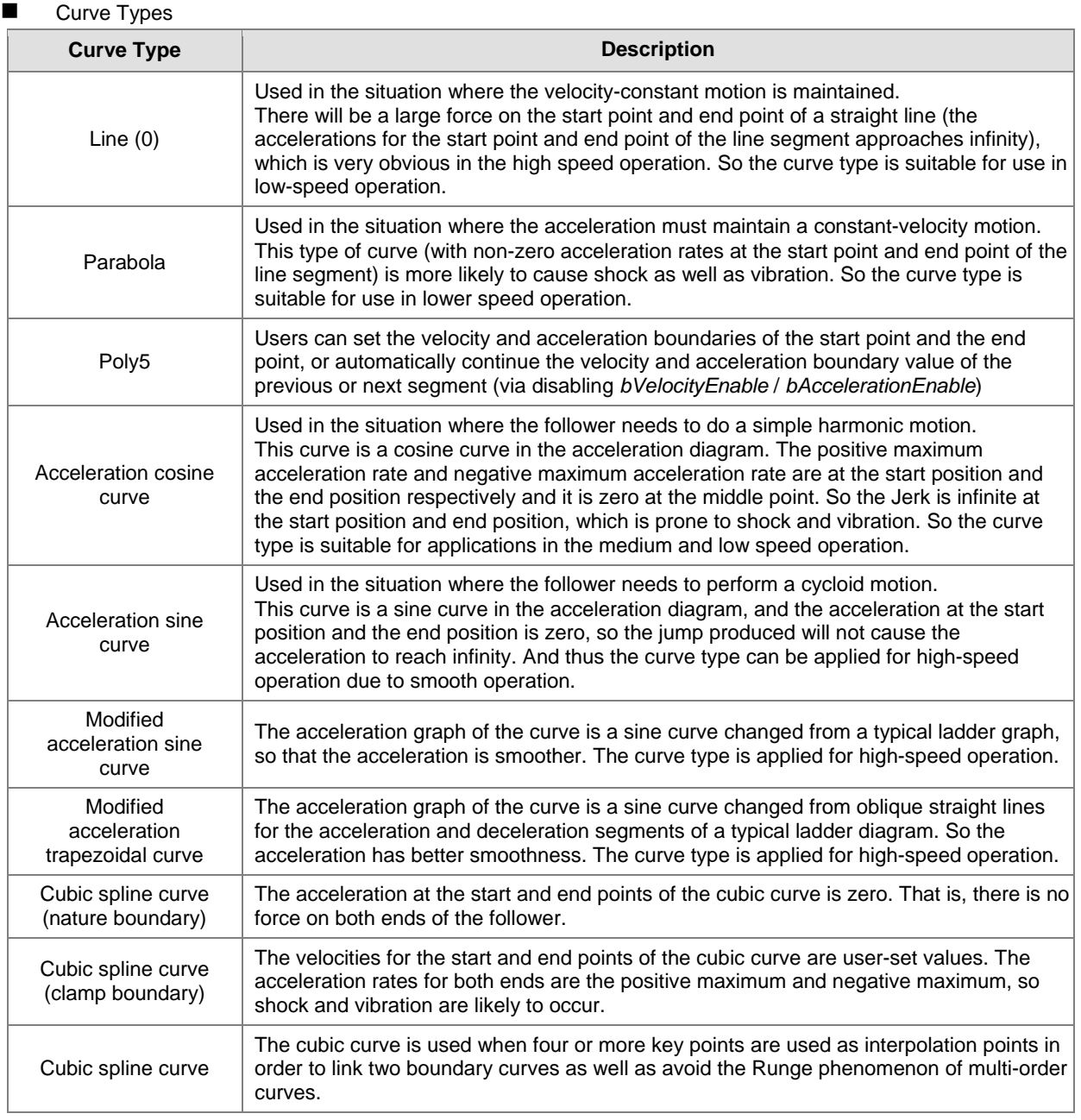

### $\bullet$  Troubleshooting

■ When an error occurs in the instruction execution or the axis enters Errorstop state, *bError* changes to True and the axis stops running. To confirm current error state, see the error code in *ErrorID*.

### **Programming Example**

- **Programming Example1:** 
	- The example illustrates the synchronized motion based on the cam table generated from DMC\_ DMC\_CamKeyPointWrite.

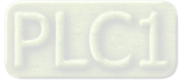

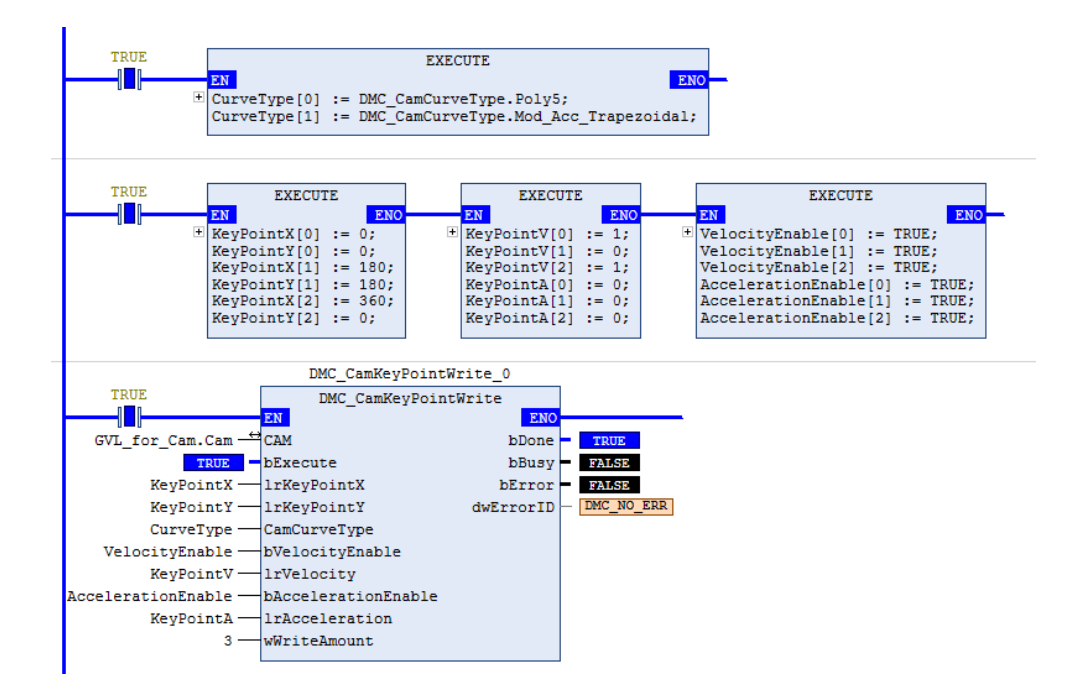

The cam table generated from DMC\_CamKeyPointWrite can be used by MC\_CamTableSelect directly.

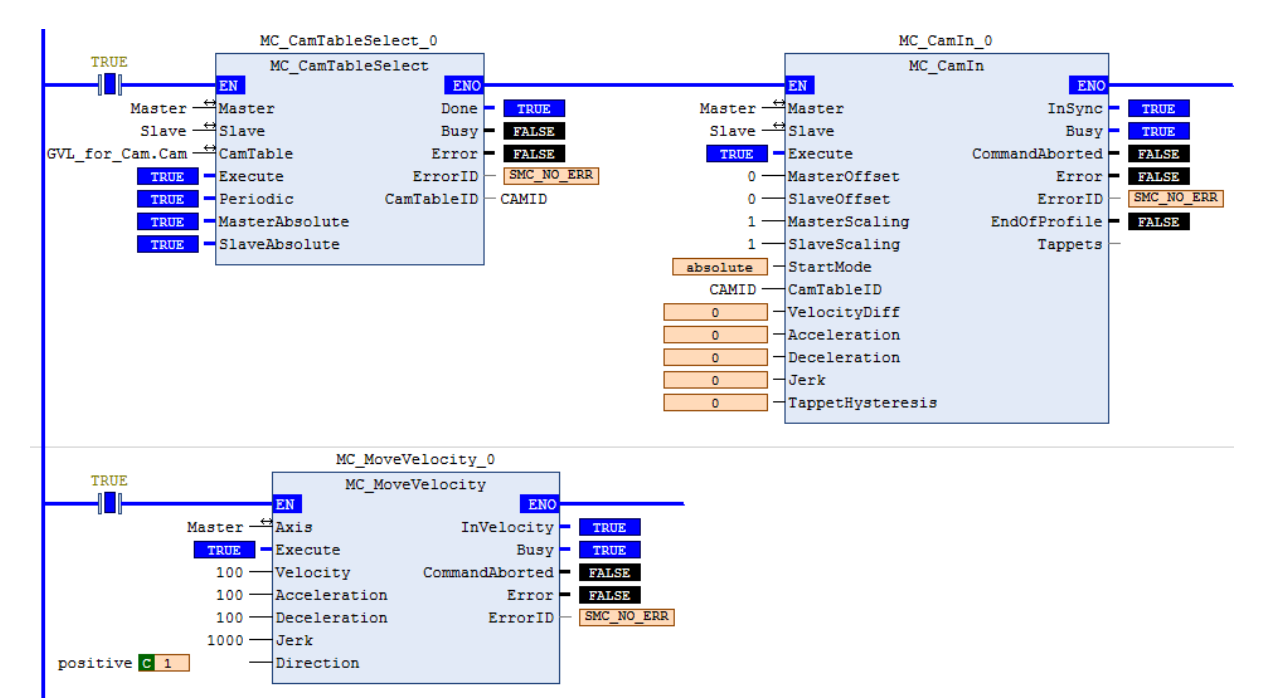

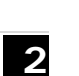

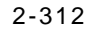

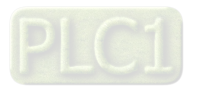

Timing Diagram

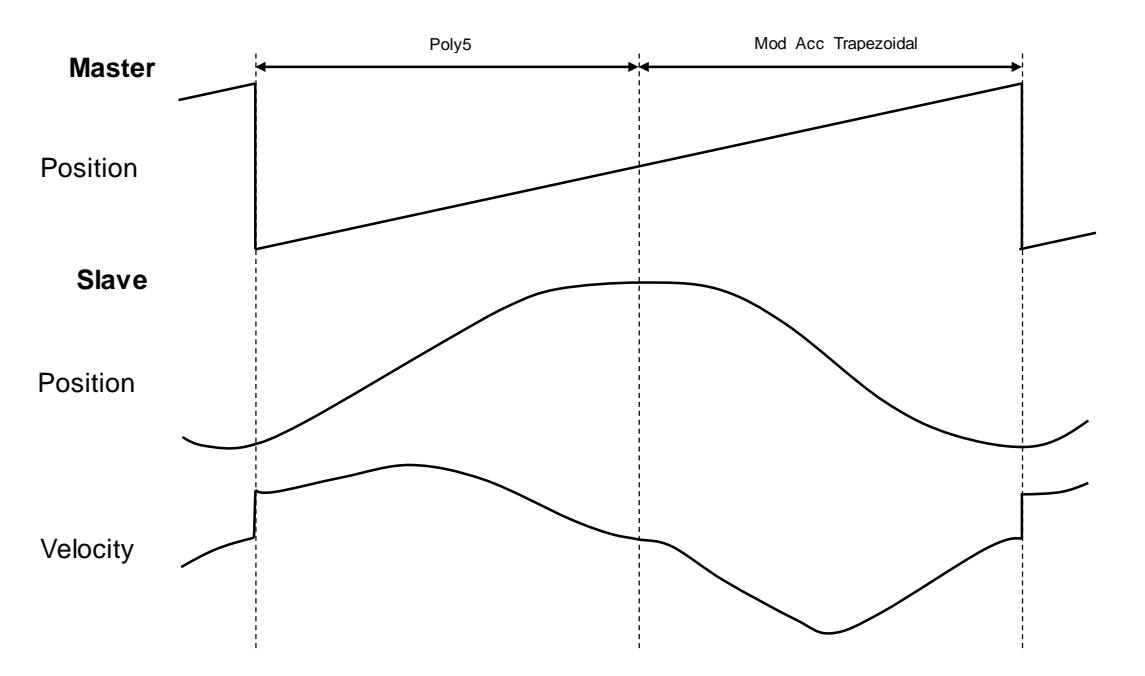

Three key points are used to make up a curve. The first segment of the curve is a 5th Polynomial curve, and the second segment is a Mod\_Acc Trapezoidal curve.

- Programming Example2:
	- The example illustrates the special applications of cubic interpolation curves:

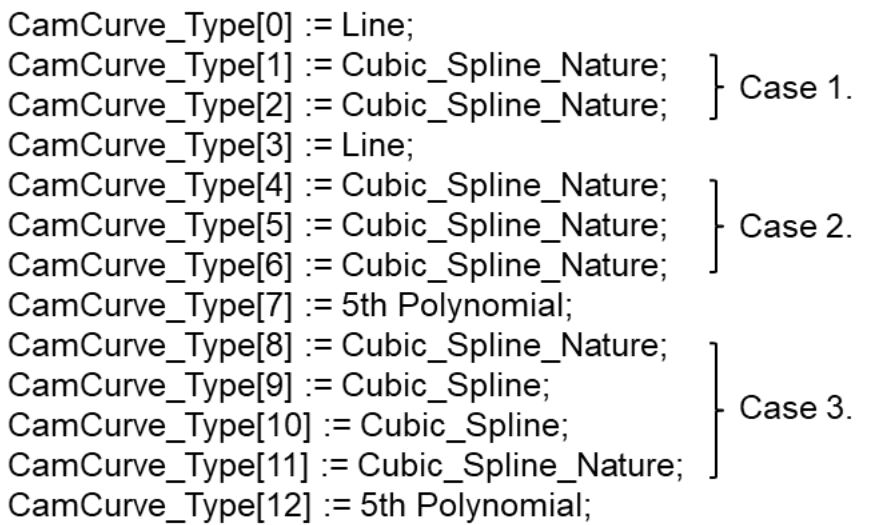

- Case 1. If you want to plan a cubic curve with three key points, just select the curve types with the same boundaries.
- Case 2. If there are three or more boundary condition curves, each two curves will be counted as a segment in the curve planning calculation. If there are no continuous boundary curves, the single curve will be calculated as a boundary condition curve.
- Case 3. If there are four or more key points to be on the same curve, you can use spline curves as the continuous line segments of the continuous boundary condition curves at both ends. Then the key points between the two ends will be used as inner interpolation points of the cubic curve.
- **Supported Products**
	- AX-308E

# **2.3.2.20 DMC\_TouchProbeCyclically**

DMC\_TouchProbeCyclically can continuously record the captured position of an axis.

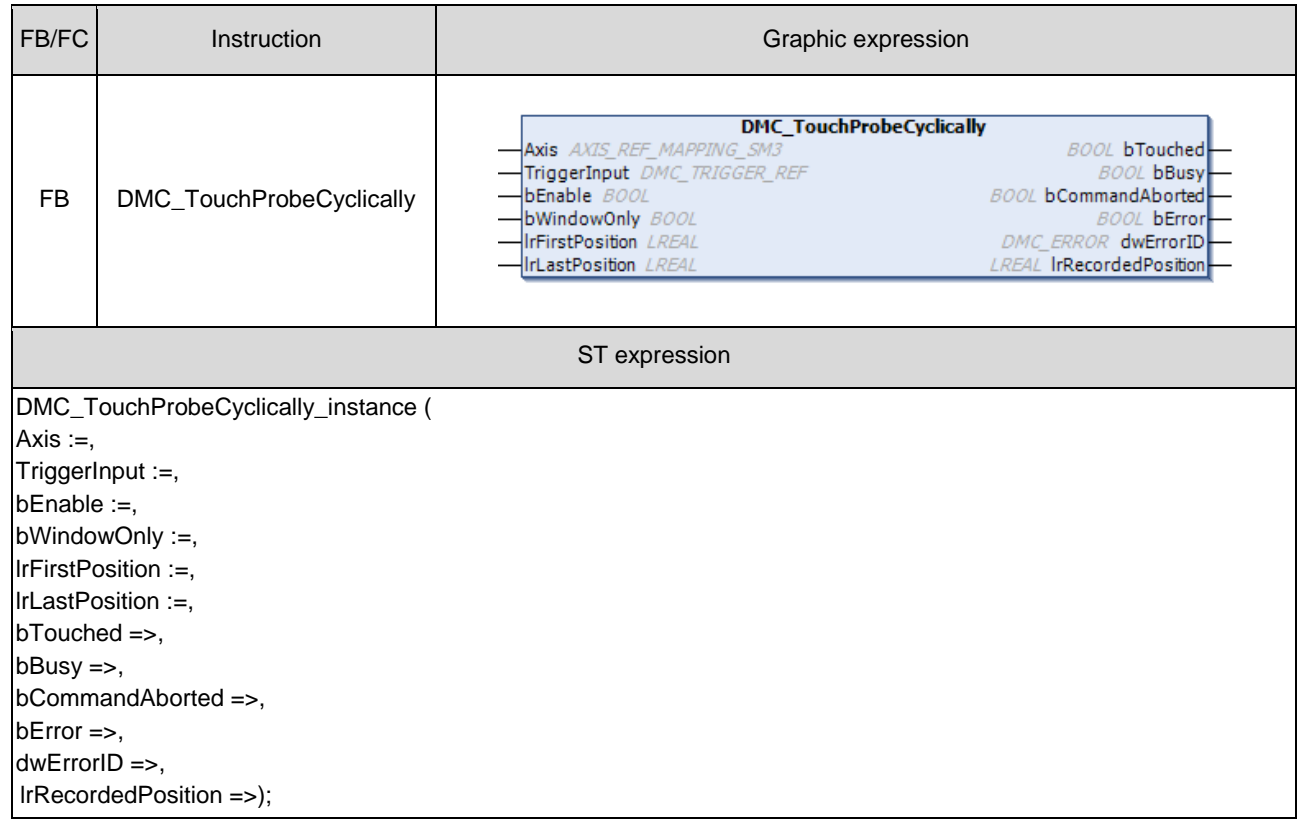

## $\bullet$  Inputs

**2**

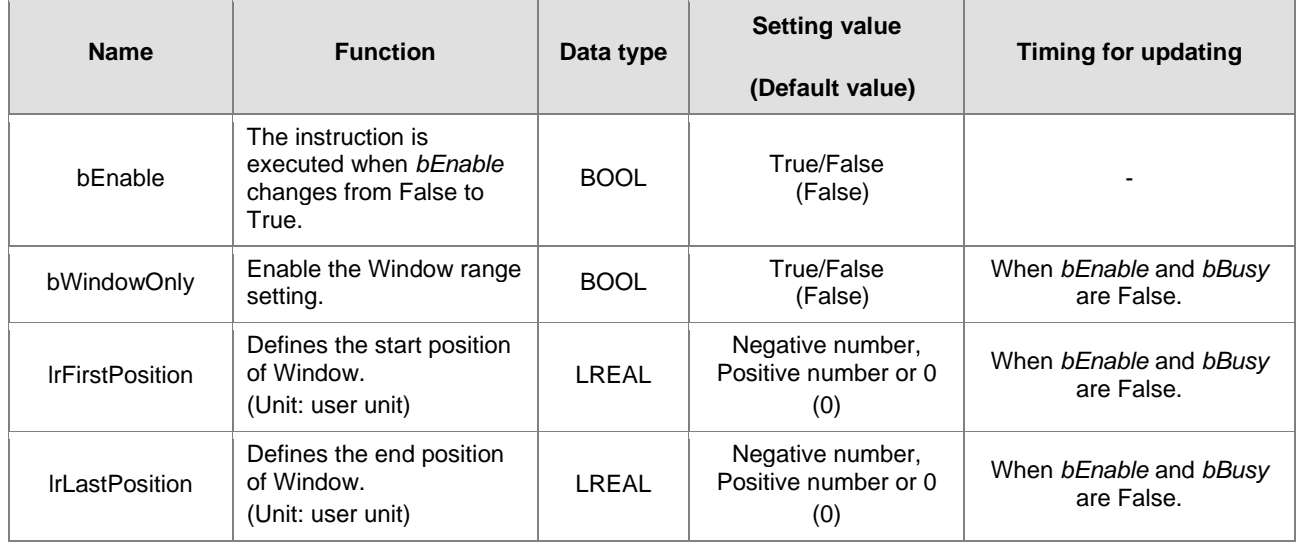

## 2-314

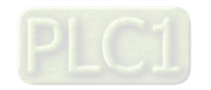

# **Outputs**

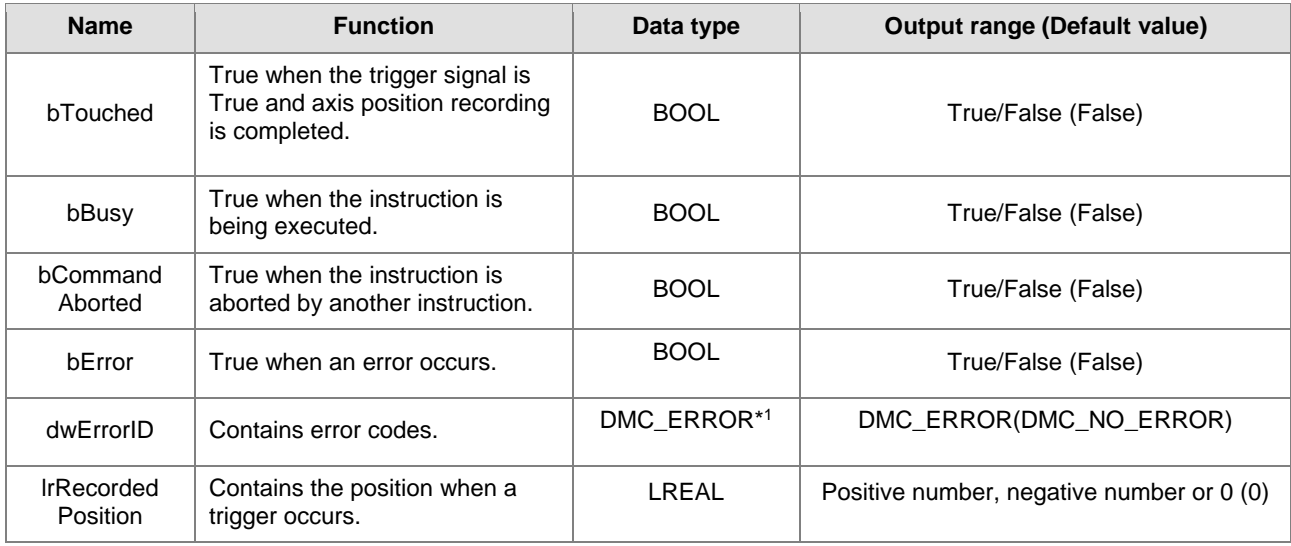

**\*Note:** DMC\_ERROR: Enumeration (Enum)

# **Output Update Timing**

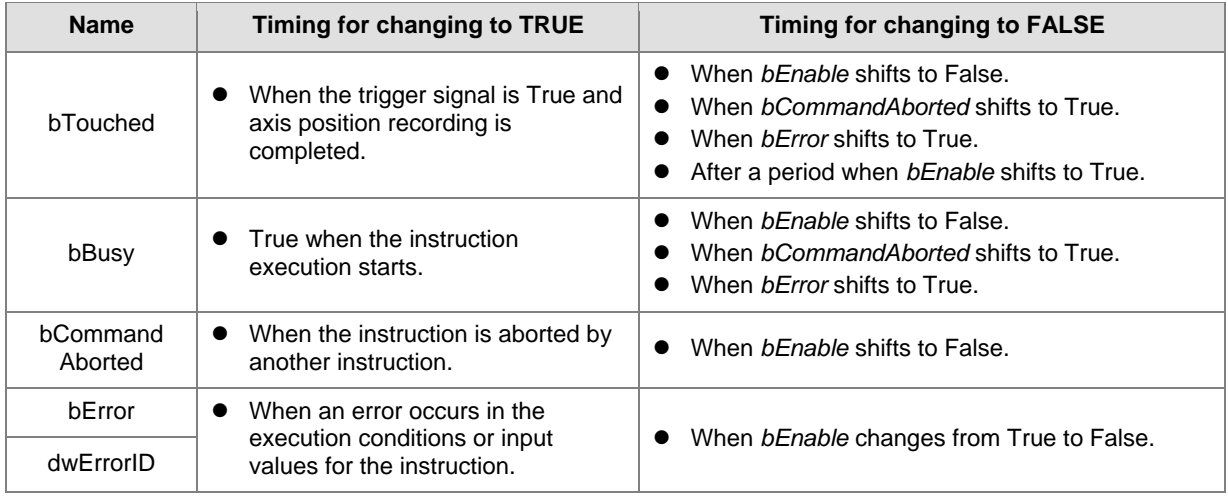

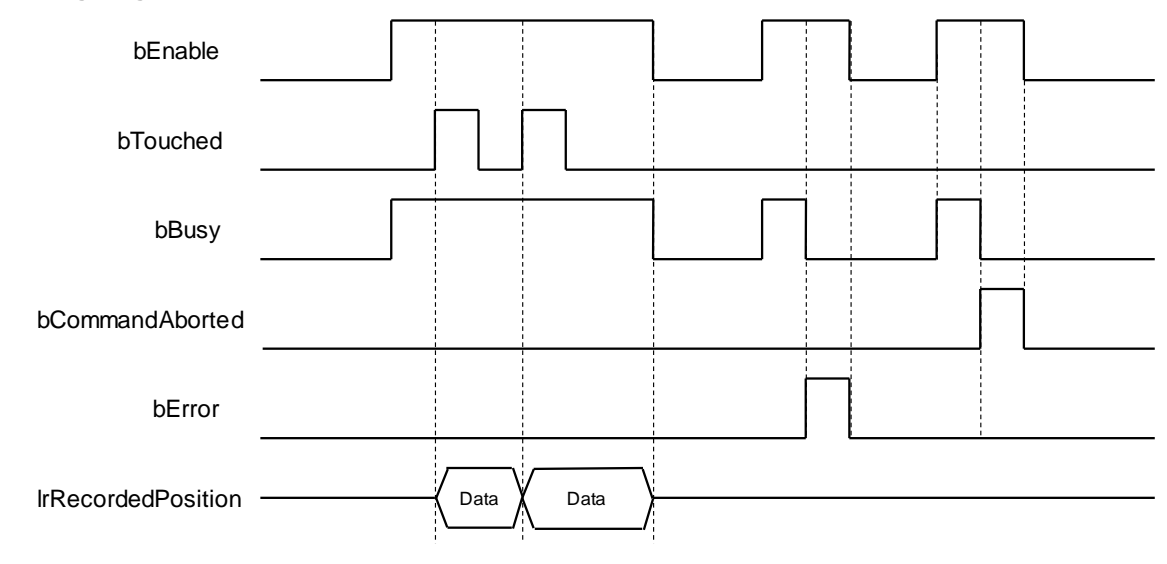

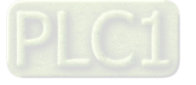

#### **In-Outs**

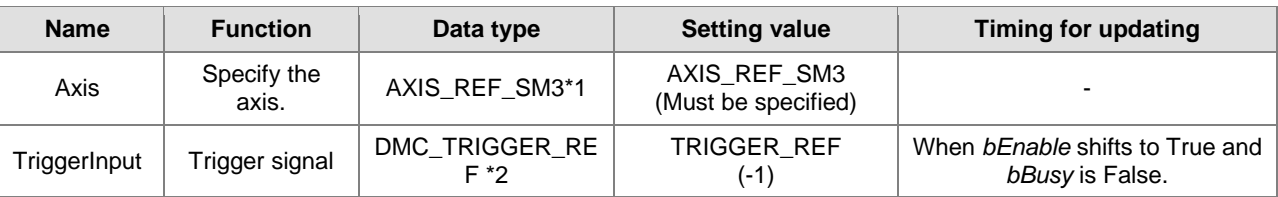

**\*Note:** 

1. AXIS\_REF\_SM3 (FB): The interface is built in every function block and works as the starting program of the function block.

2. DMC\_TRIGGER\_REF: Structure (STRUCT)

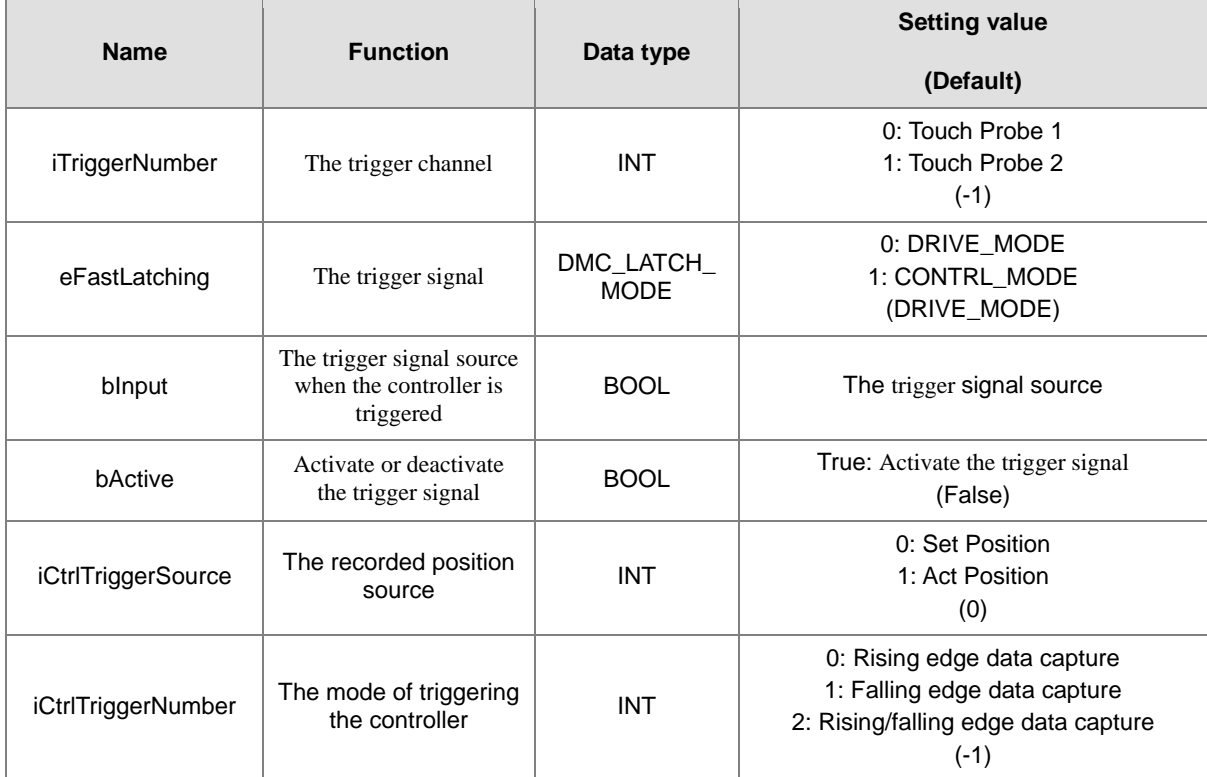

#### **Function**

- When the trigger signal (*eFastLatching*) is DRIVE\_MODE, then the position is provided by the servo and *iCtrlTriggerSource* is meaningless. *iCtrlTriggerSource* is available only for CONTRL\_MODE.
- When DMC, TouchProbeCyclically is used, the Touch Probe Function (60B8h) cannot be configured to PDO. If users configure it to PDO, the function block will report an error when being executed.
- DMC\_TouchProbeCyclically cannot be used with MC\_TouchProbe together. If MC\_TouchProbe is already executed, an error will occur when DMC\_TouchProbeCyclically is executed. DMC\_TouchProbeCyclically will also report an error if MC\_TouchProbe is executed during DMC\_TouchProbeCyclically execution.
- If the trigger signal is DRIVE\_MODE, the position stored in the servo is read directly and then the *iCtrlTriggerSource* of *TriggerInput* is an invalid parameter.
- *bInput* of *TriggerInput* is the trigger signal source under CONTRL\_MODE, and it is an invalid parameter under DRIVE\_MODE mode.
- When DRIVE\_MODE is used, TouchProbe1 and TouchProbe2 can be started respectively in two independent DMC\_TouchProbeCyclically instructions.

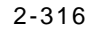

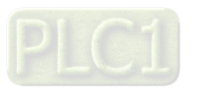

#### **Troubleshooting**

 When an error occurs in the instruction execution or the axis enters Errorstop state, *bError* changes to True and the axis stops running. To confirm current error state, see the error code in ErrorID.

### **Programming Example**

- Programming Example1:
	- This example illustrates how to use DMC\_TouchProbeCyclically in CONTRL\_MODE mode.

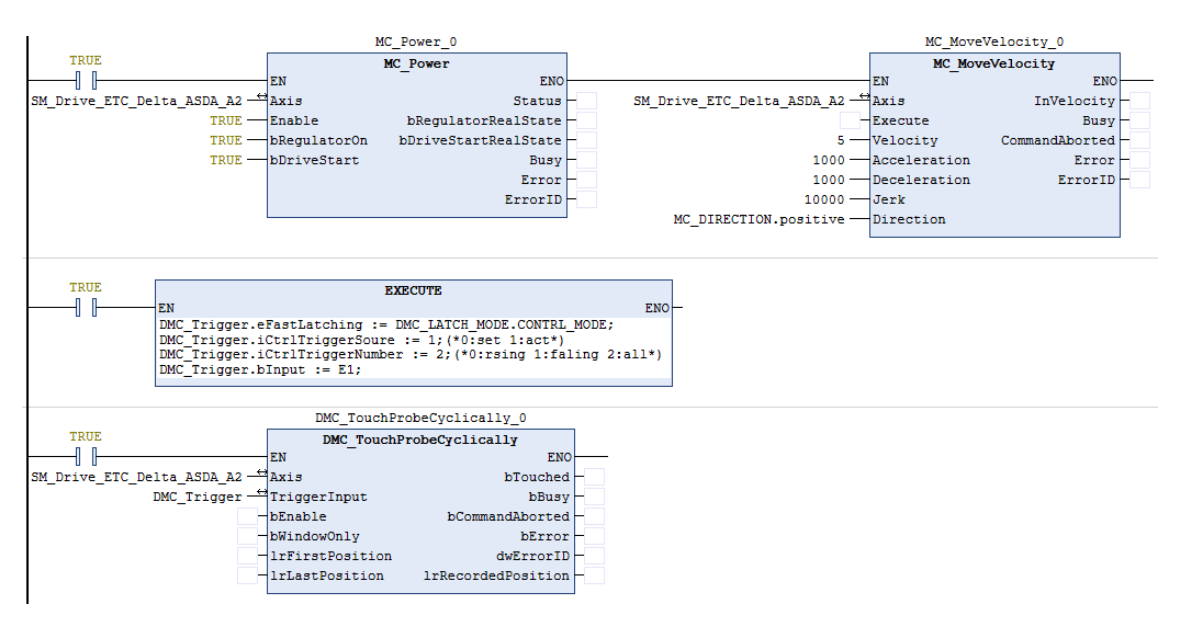

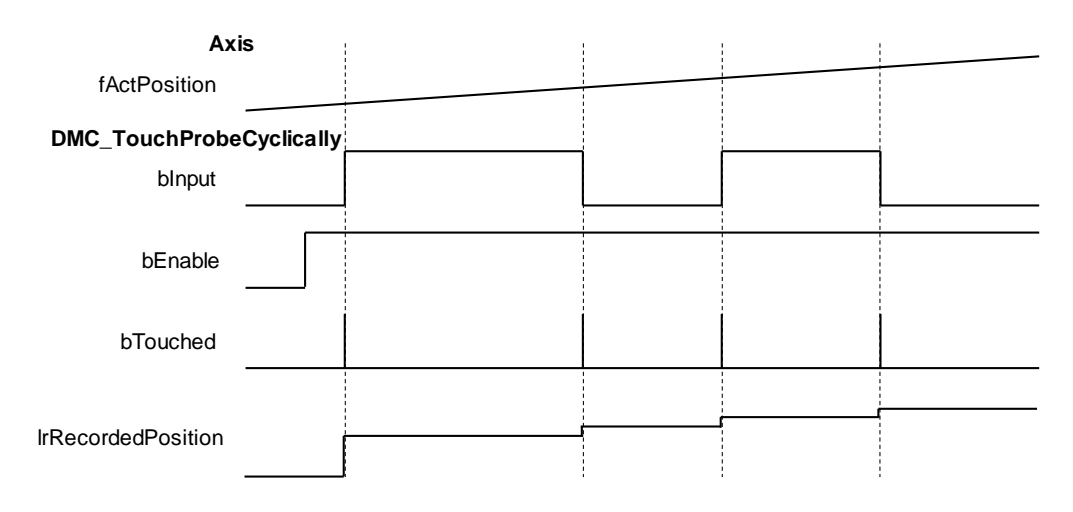

- 1. DMC\_TouchProbeCyclically specifies CONTRL\_MODE and uses the rising edge or falling edge as the trigger signal with the actual position of the axis (*fActPosition*) as the reference position.
- 2. When the signal source *bInput* of *TriggerInput* is triggered in CONTRL\_MODE mode and the state of *bInput* changes, the function block will record the actual position of the current axis, and *bTouched* will remain True for one period.

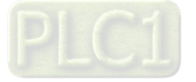

- **Programming Example 2:** 
	- The example illustrates how to use DMC\_TouchProbeCyclically by using SSI Encoder as the signal source in CONTRL\_MODE.

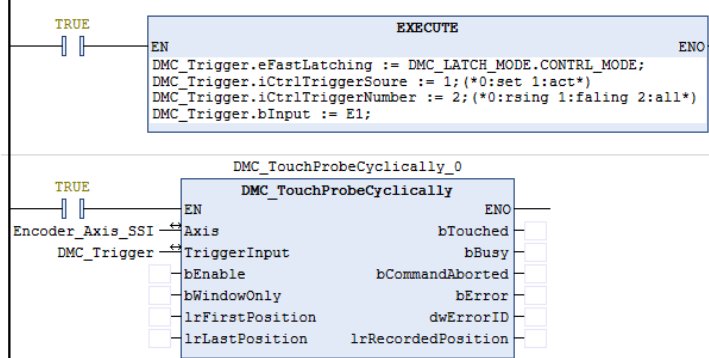

Device tree setting

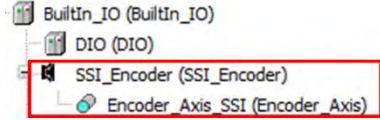

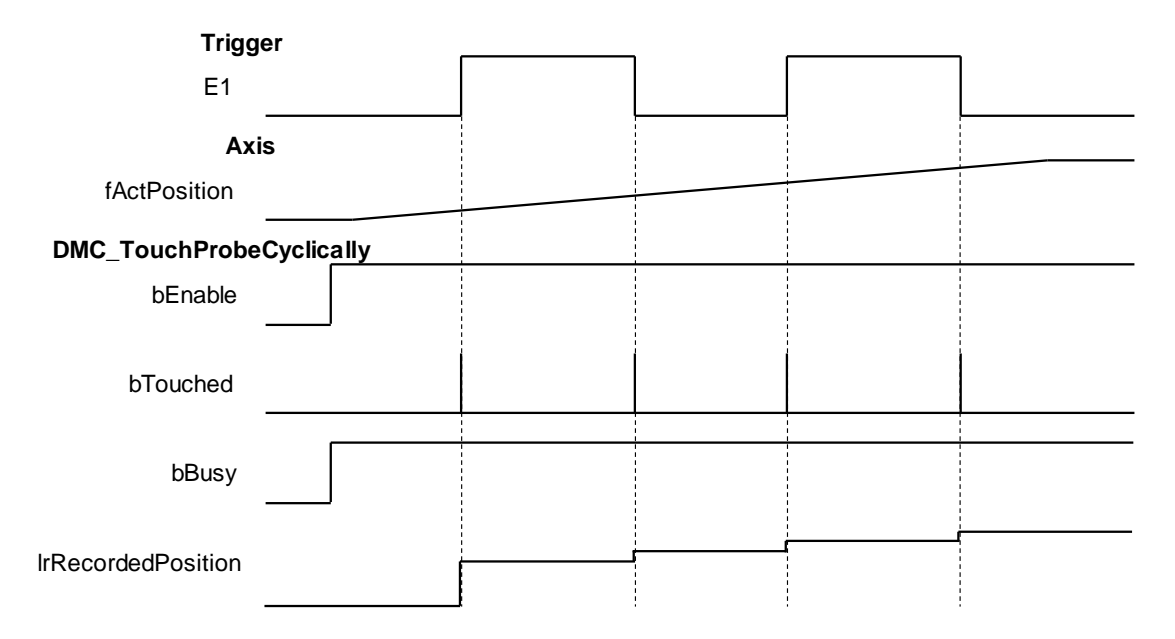

- 1. Select SSI Encoder as the signal source for DMC\_TouchProbeCyclically.
- 2. Add an SSI Encoder to the device tree and then connect the SSI Encoder to the AX-308 module. For wiring, please refer to section 2.2.4 CPU Module Input and Output Terminals in **AX-3 Series Operation Manual**.
- 3. When the *bInput* of *TriggerInput* is triggered, DMC\_TouchProbeCyclically will record the position of the current SSI Encoder.

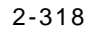

- Programming Example 3:
	- The example illustrates how to use DMC\_TouchProbeCyclically with Pulse Encoder as the signal source in CONTRL\_MODE mode.

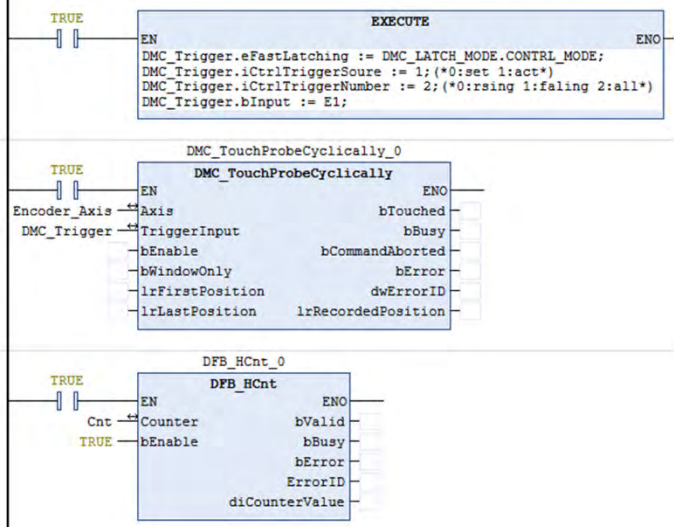

Device tree setting

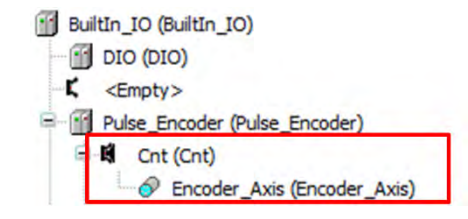

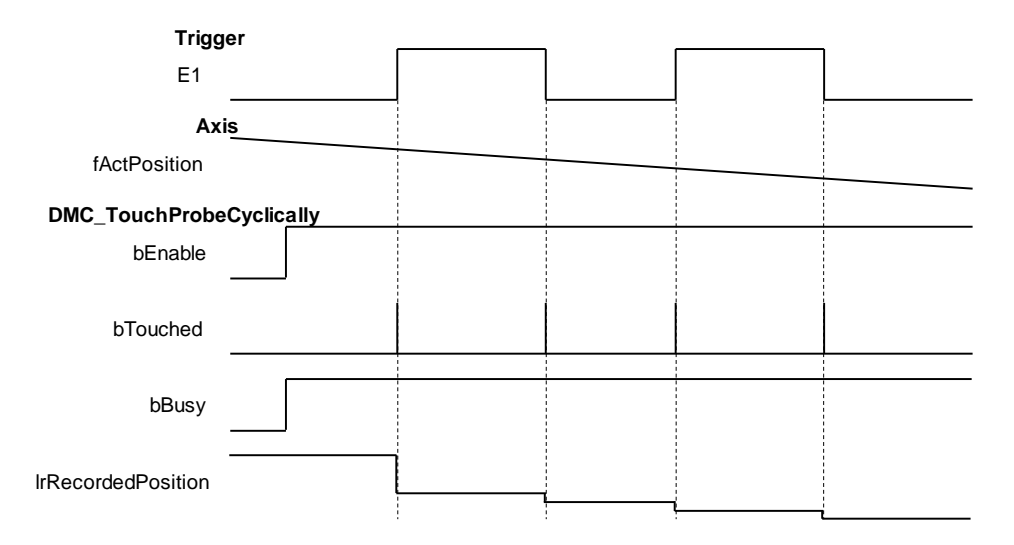

- 1. Select Pulse Encoder as the signal source for DMC\_TouchProbeCyclically.
- 2. Add a Count to the device tree (here is Count 1), and then add DFB\_HCnt to the program to read the value of the Pulse Encoder. Finally connect the Pulse Encoder. For wiring, please refer to Section 2.2.4 CPU Module Input and Output Terminals in **AX-3 Series Operation Manual**.

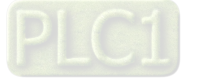

- 3. When the *bInput* of *TriggerInput* is triggered, DMC\_TouchProbeCyclically will record the position of the current Pulse Encoder.
- **Programming Example 4:** 
	- The example illustrates how to use DMC\_TouchProbeCyclically in DRIVE\_MODE.

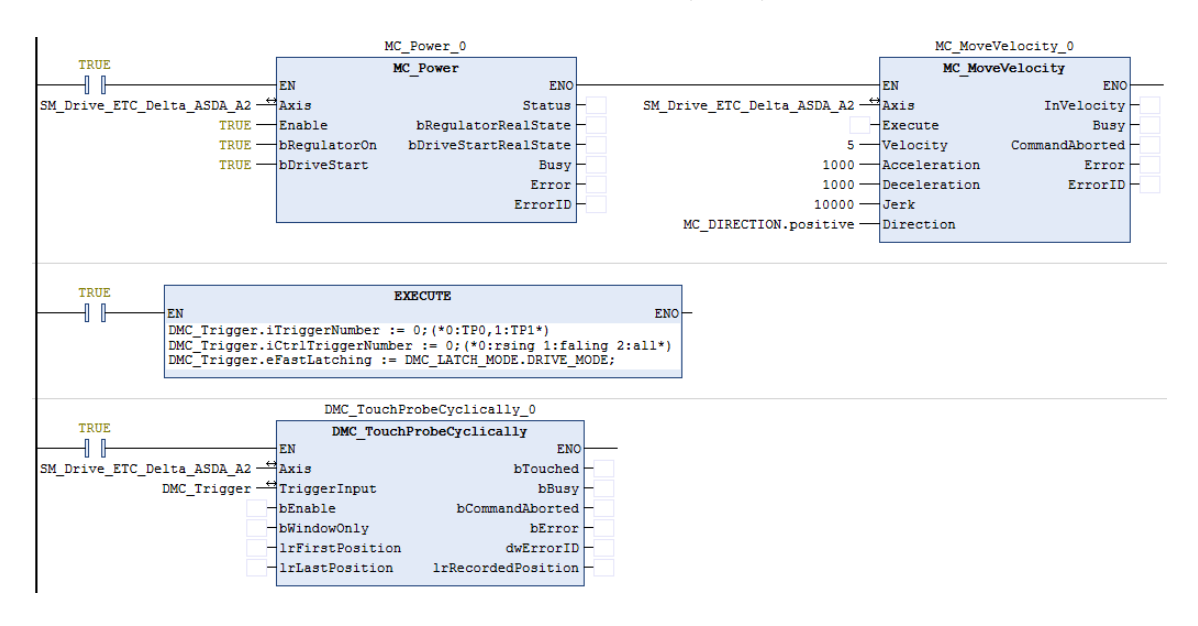

Wiring figure

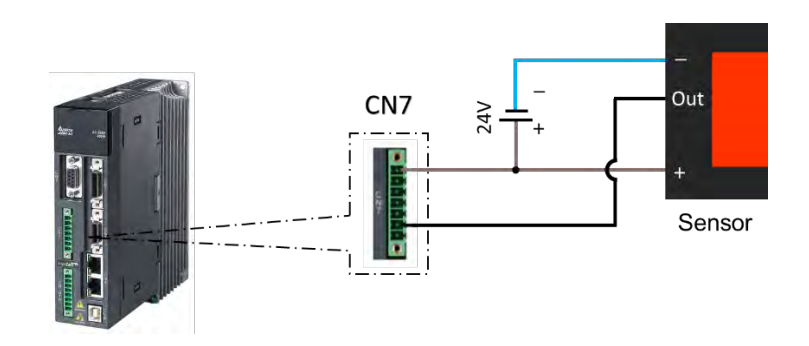

- 1. The trigger signal comes from DI13 of extension DIs of the servo drive's CN7. Please refer to the wiring figure above for configuration.
- 2. In this example, the TouchProbe 1 trigger is taken as an example and so the photoelectric switch is connected to DI13. If the TouchProbe 2 trigger is selected, the photoelectric switch should be connected to DI14.

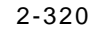

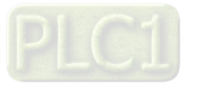

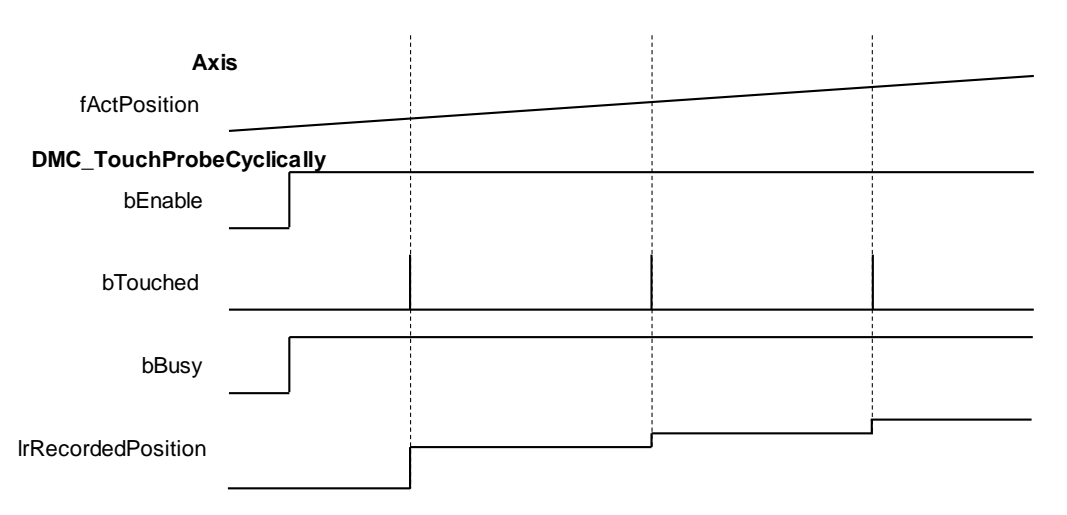

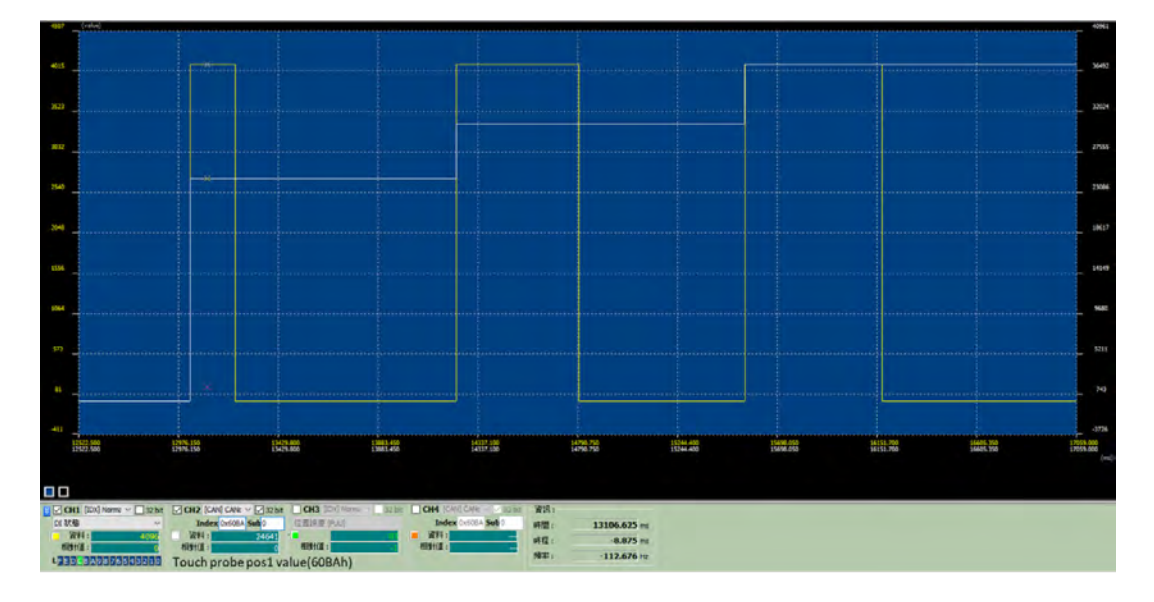

- 1. DMC\_TouchProbeCyclically specifies DRIVE\_MODE with TouchProbe 1 which is triggered by the rising edge signal.
- 2. When the switch trigger occurs, the drive will record the current position, send it back to the controller and record it in the function block lrRecordedPosition, and *bTouched* will remain True for one period.
- 3. In DRIVE\_MODE, the drive will record the current position in real time and thus the recorded position will be earlier than the actual feedback position of the controller.
- **Supported Products**
	- AX-308

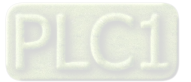

# **2.3.3 Positioning Axis Instructions**

The function blocks in this section come from the function library<sup>[DL\_MotionControlLight</sup> J. The main motion curve planning and calculation of function blocks are handled by the drive. So please select the positioning axis when setting the axis. For related settings on a positioning axis, please refer to section 7.4 in AX-3 Series Operation Manual.

# **2.3.3.1 MC\_Power\_DML**

**2**

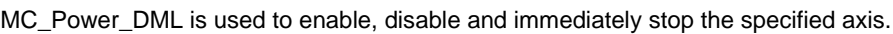

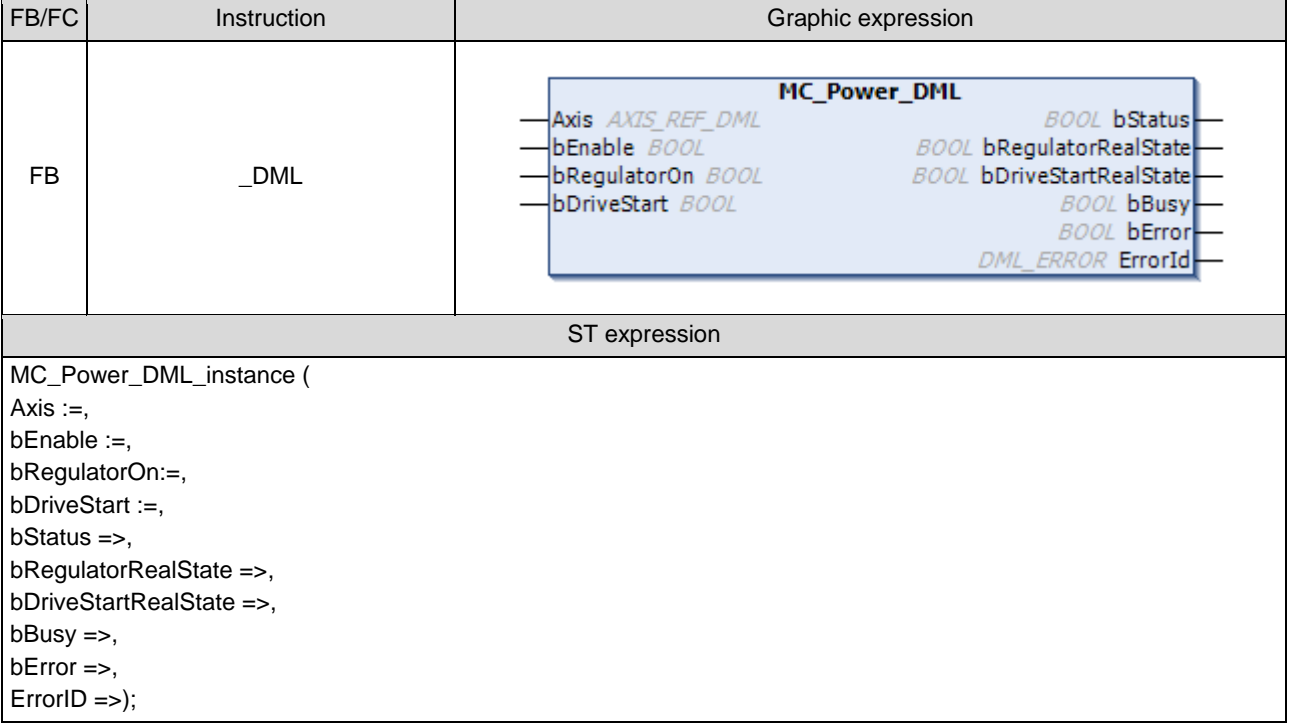

## **Inputs**

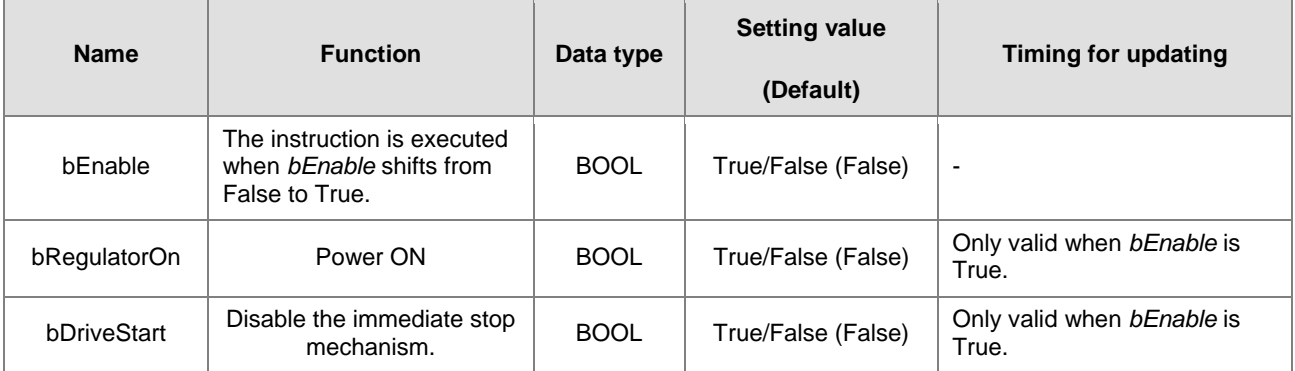

#### **Outputs**

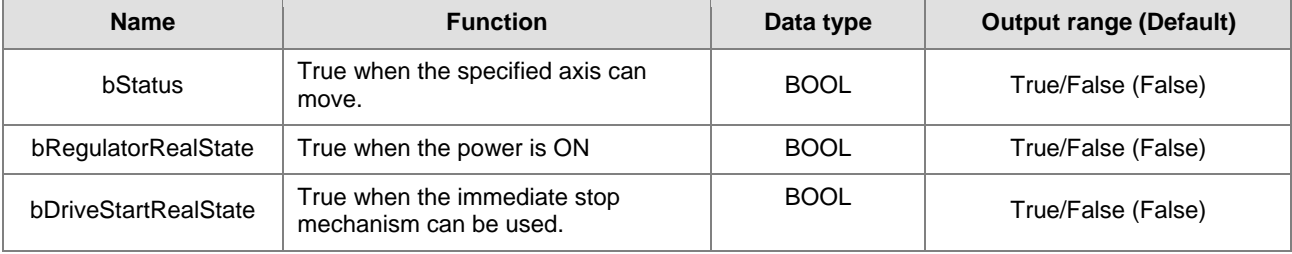

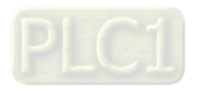

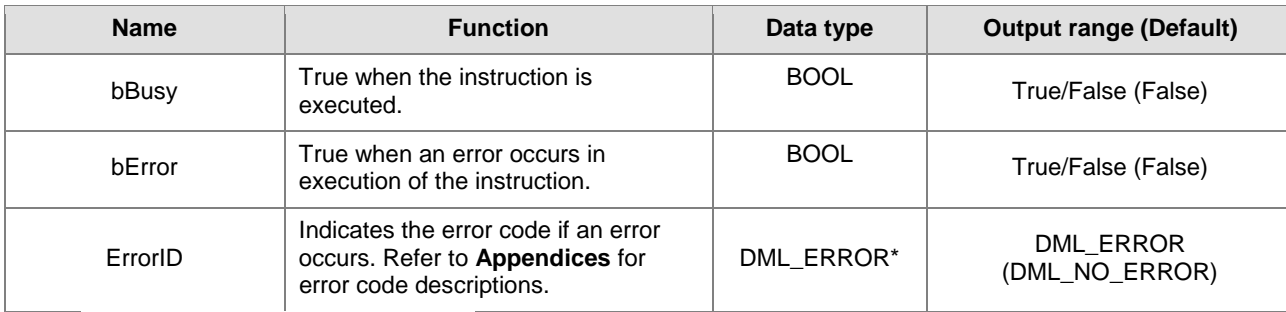

**\*Note:** DML\_ERROR: Enumeration (ENUM)

# **Output Update Timing**

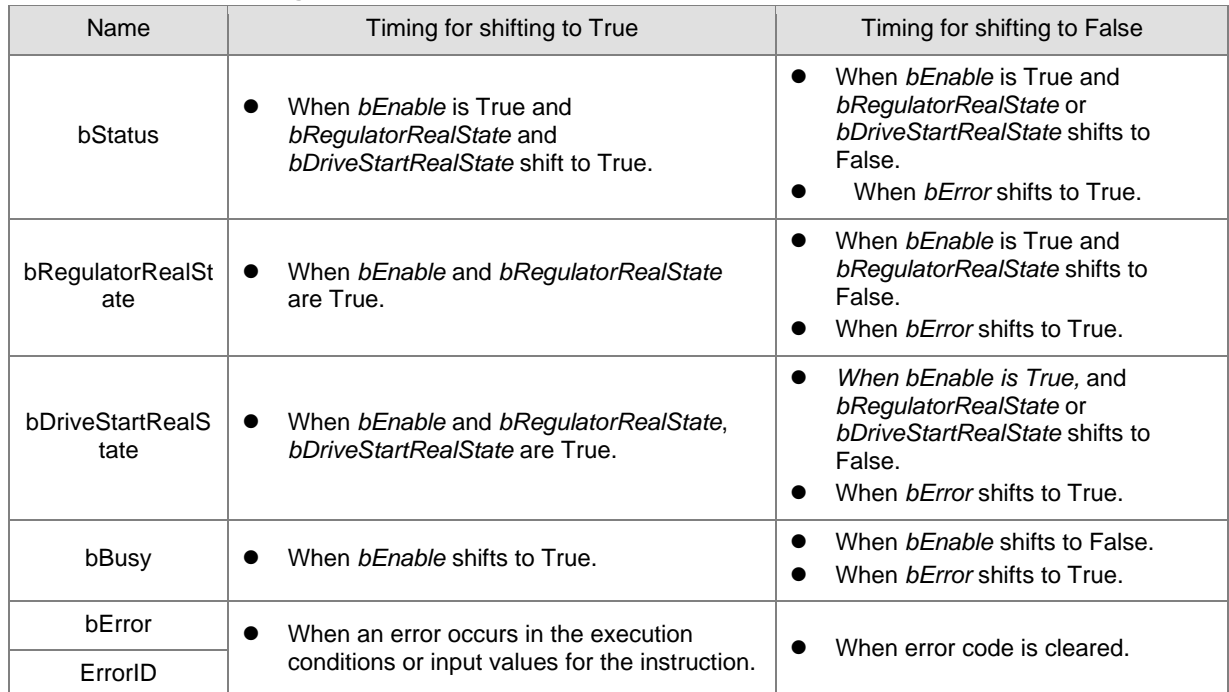

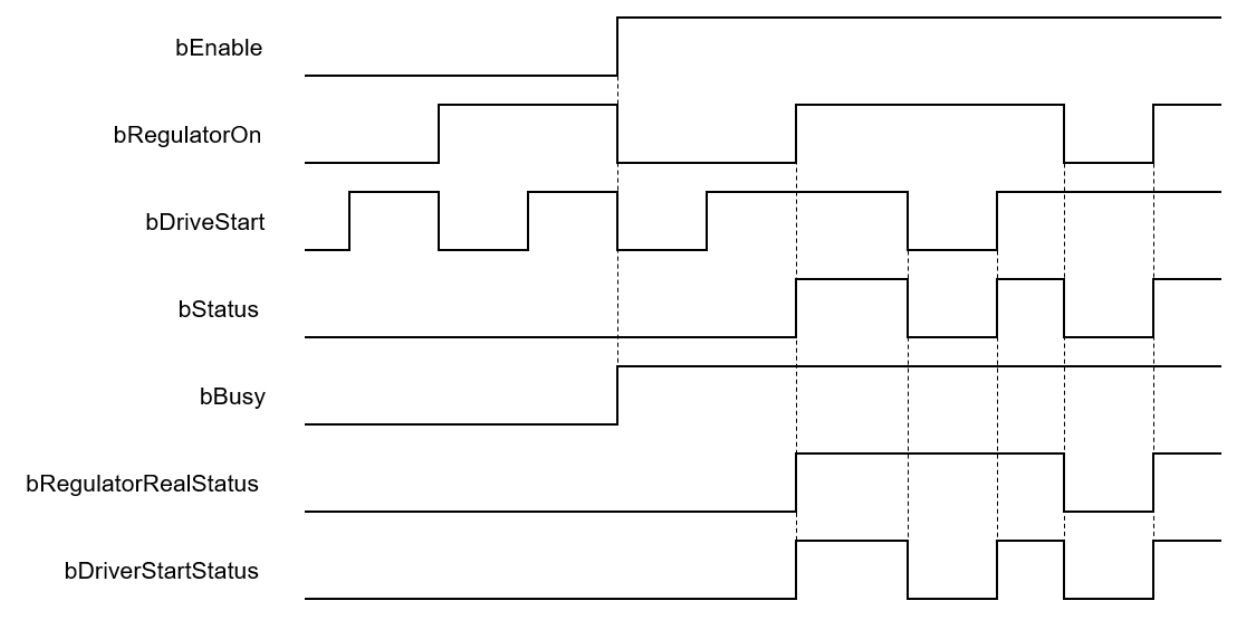

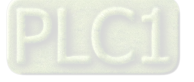

#### **In-Outs**

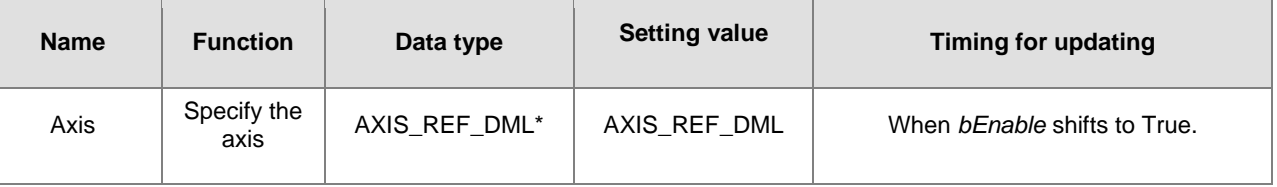

**\*Note:** 

**2**

AXIS\_REF\_DML (FB): The interface is built in every function block and works as the starting program of the function block.

#### **Function**

- *bRegulatorOn* and *bDriveStart* are effective only when *bEnable* is True.
- When *bEnable*, *bRegulatorOn* and *bDriveStart* are all True, *bStatus* changes to True and *nAxisState* (state machine) changes to Standstill
- When *bEnable* and *bRegulatorOn* are True and then *bDriveStart* is set to False, *nAxisState* (state machine) changes to Stopping.
- When *bEnable* and *bDriveStart* are True and then *bRegulatorOn* is set to False, *nAxisState* (state machine) changes to Disabled.

#### **Troubleshooting**

■ When an error occurs in the instruction execution or the axis enters Errorstop state, *bError* changes to True and the axis stops running. To confirm current error state, see the error code in *ErrorID*.

#### **Programming Example**

- For the example, please refer to the programming example for MC\_Power function block
- For *Axis* of the function block, please enter a positioning axis.

#### **Supported Products**

 $\blacksquare$  AX-308E and AX-8

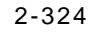

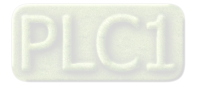

# **2.3.3.2 MC\_Stop\_DML**

MC\_Stop\_DML decelerates the specified axis to a stop.

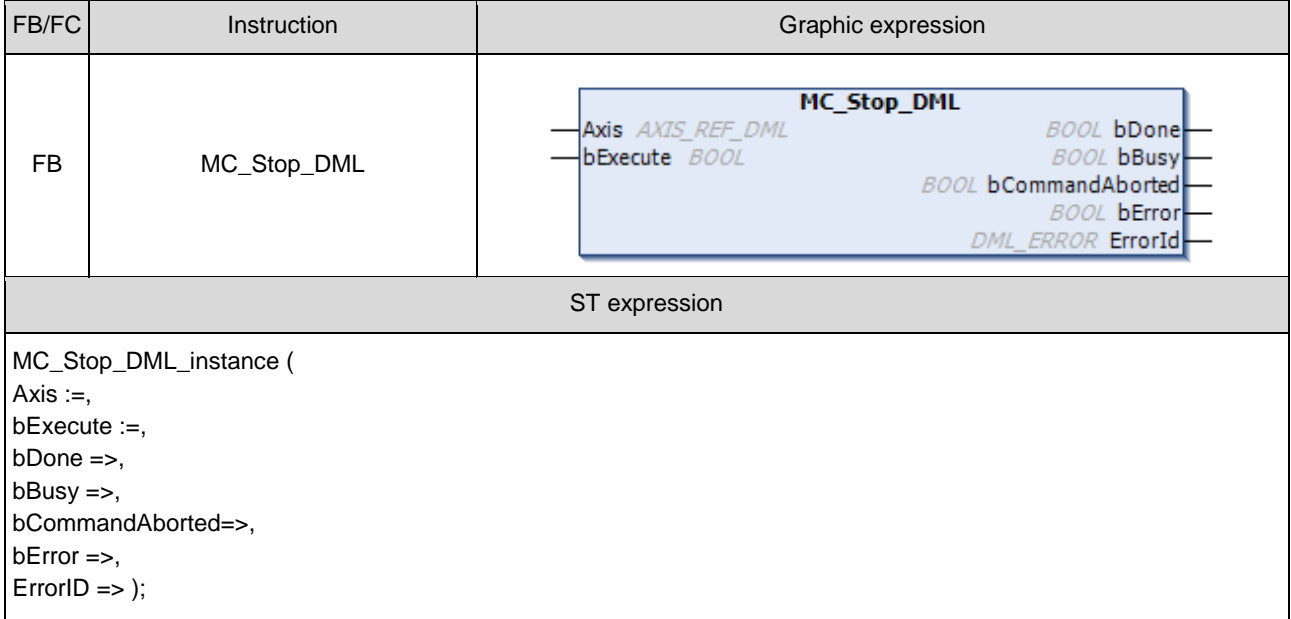

#### $\bullet$  Inputs

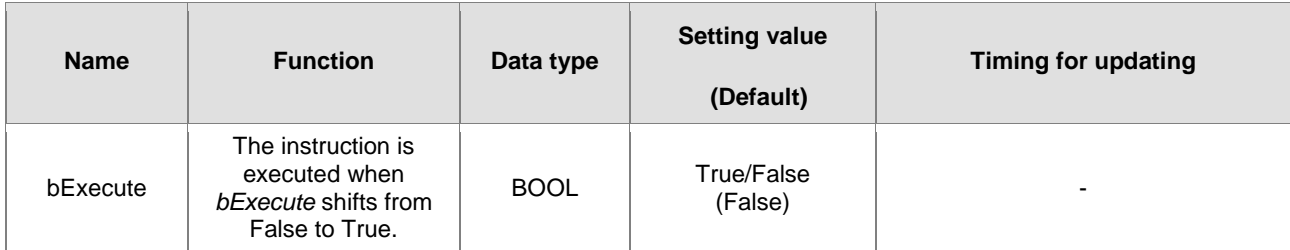

## **Outputs**

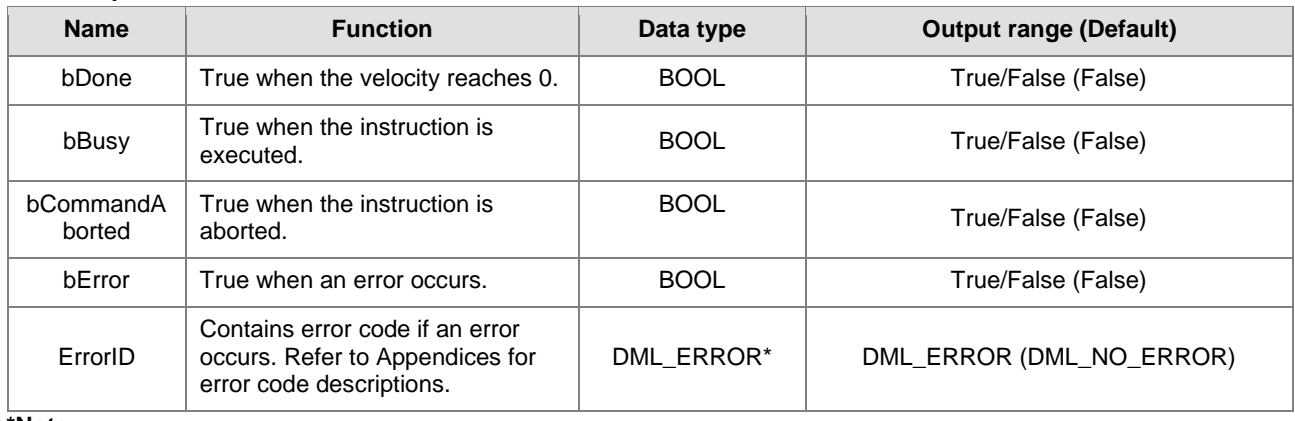

**\*Note:** 

DML\_ERROR: Enumeration (ENUM)

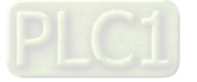

# **Output Update Timing**

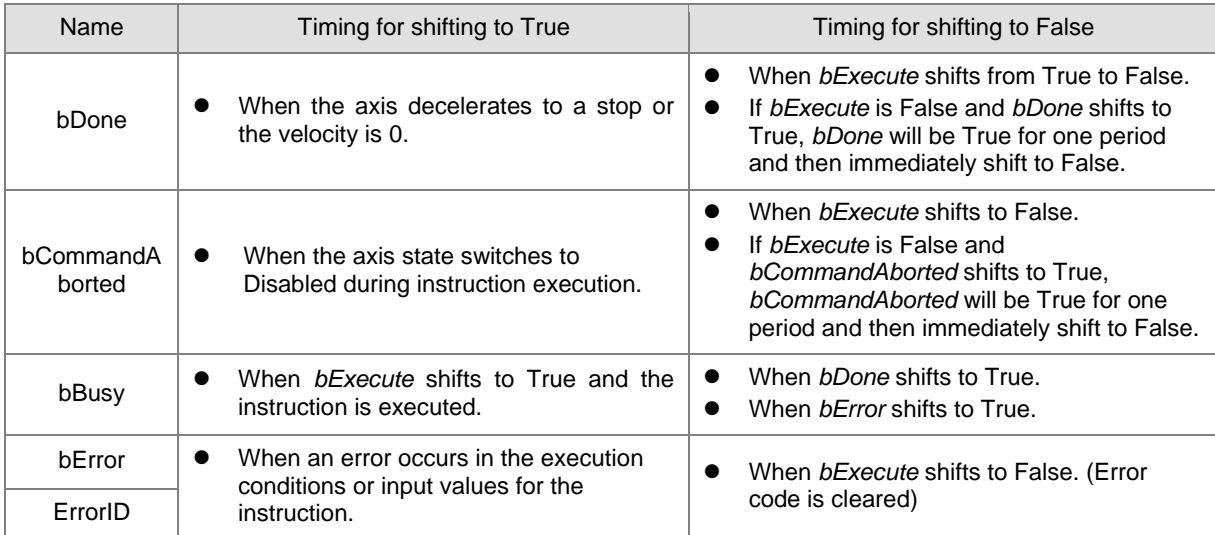

#### **Timing Diagram**

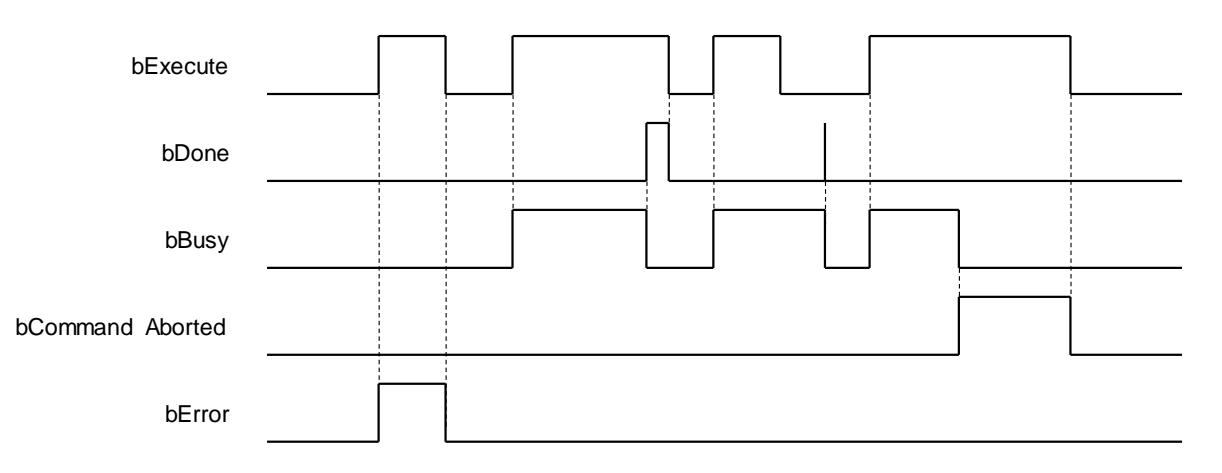

#### **In-Outs**

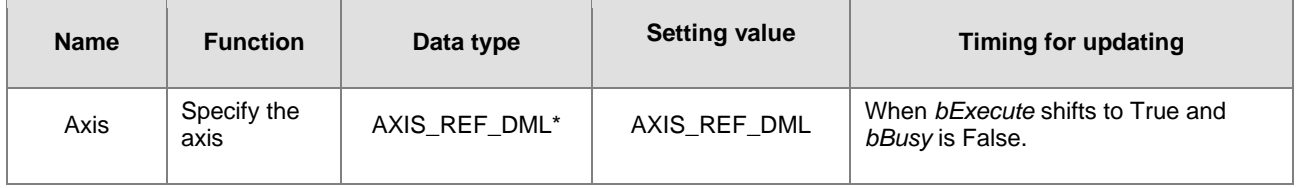

\*Note:

AXIS\_REF\_DML (FB): The interface is built in every function block and works as the starting program of the function block.

#### **Function**

- MC\_Stop\_DML can be used to stop the axis in motion and State Machine enters Stopping.
- When MC\_Power is set to False during deceleration, the motor will be in Free Run.
- When the axis velocity is already decreased to 0 and *Done* of MC\_Stop changes to True, *Execute* of MC\_Stop changes to False and State Machine changes from Stopping to Standstill.
- The deceleration rate can follow the setting value of Quick stop deceleration (16#6085) in the CiA402 object dictionary.

#### **Troubleshooting**

 When an error occurs in the instruction execution, *bError* changes to True. To confirm current error state, see the error code in *ErrorID*.

2-326

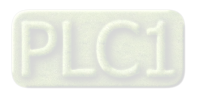

# **Programming Example**

- For the example, please refer to the programming example for MC\_Stop function block
- For *Axis* of the function block, please enter a positioning axis.

## **Supported Products**

 $\blacksquare$  AX-308E and AX-8

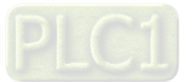

# **2.3.3.3 MC\_Reset\_DML**

#### MC\_Reset\_DML clears axis-related errors.

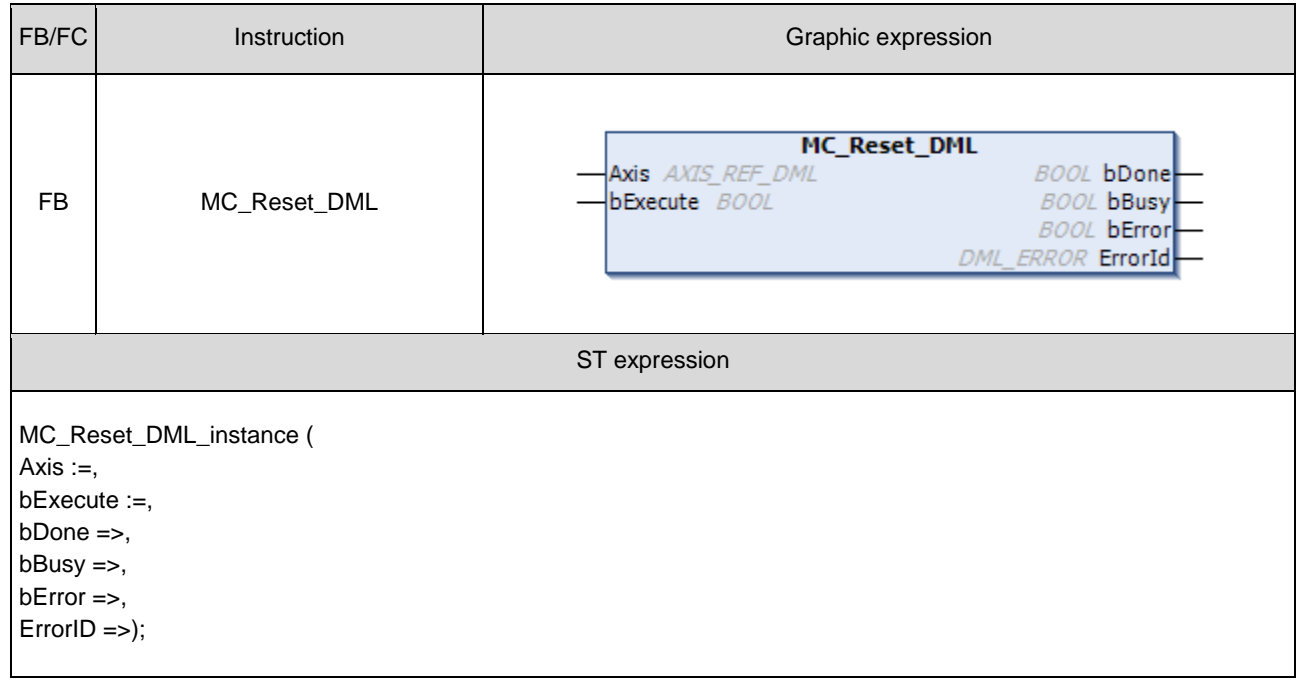

#### **Inputs**

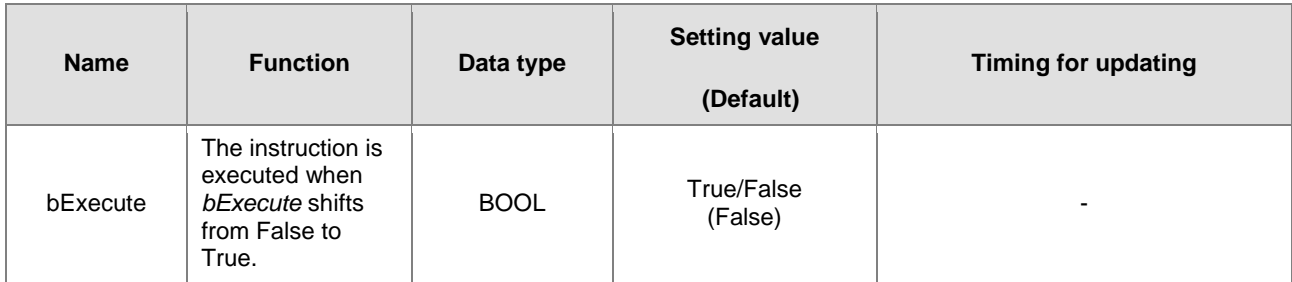

#### **Outputs**

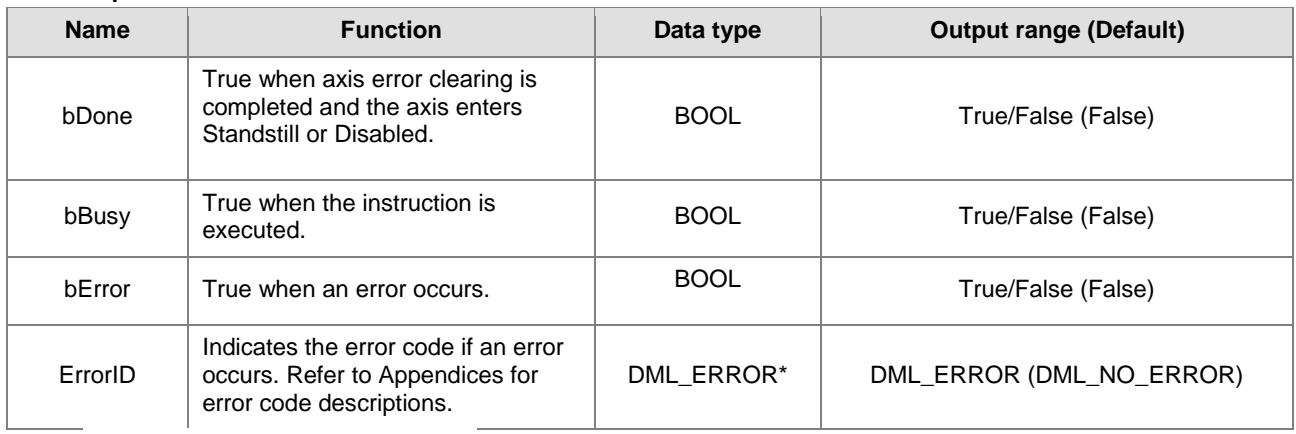

**\*Note:** DML\_ERROR: Enumeration (ENUM)

**Output Update Timing**

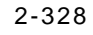

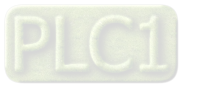

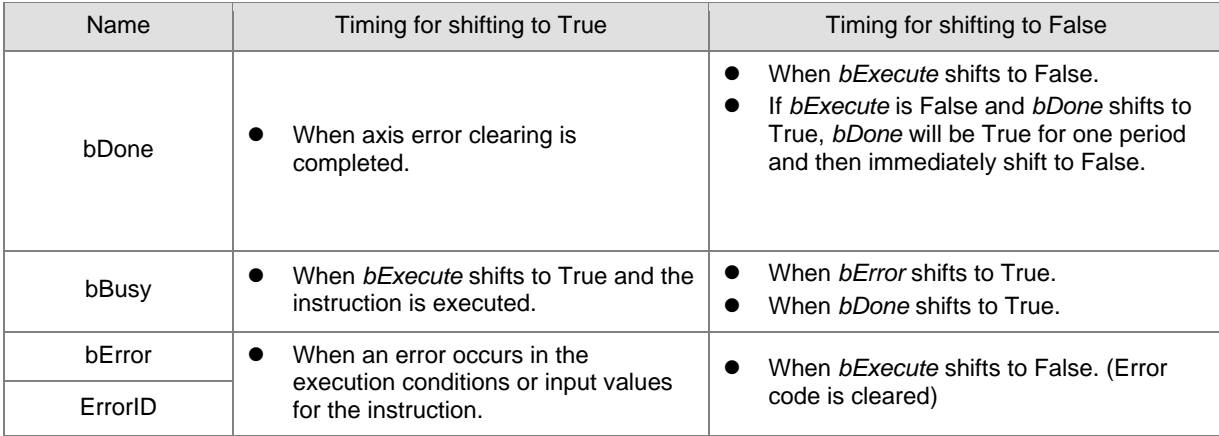

## **Timing Diagram**

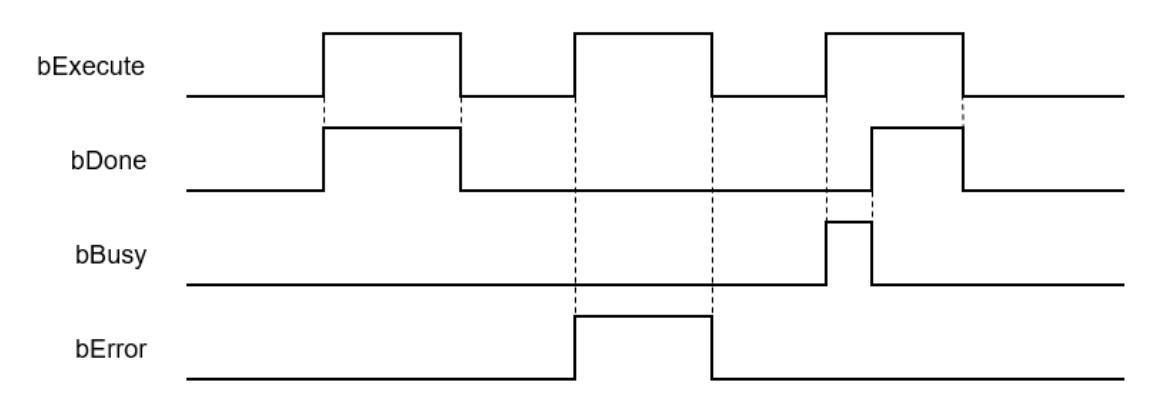

#### **In-Outs**

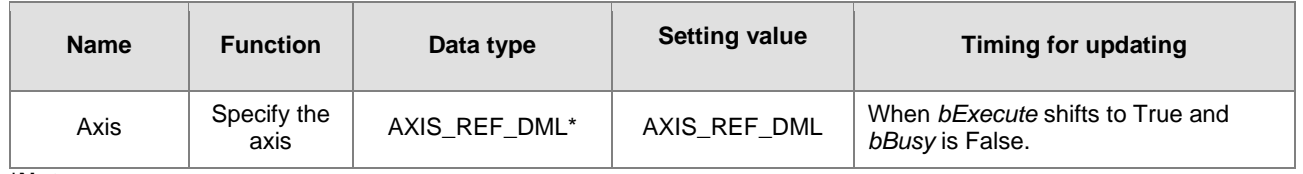

## **\*Note:**

AXIS\_REF\_DML (FB): The interface is built in every function block and works as the starting program of the function block.

- **Function**
	- MC Reset DML can change the axis from abnormal error state to normal operational state. When MC\_Power\_DML.Enable is True, the axis state changes from Errorstop to Standstill, When MC\_Power\_DML.Enable is False, the axis state changes from Errorstop to Disabled.
	- When the servo controller reports an error, MC\_Reset\_DML can be used to clear the error. After the error is cleared, the axis state will return to Standstill or Disabled.
	- If errors (e.g. a communication error) can not be cleared by MC\_Reset\_DML, the instruction will report DML\_R\_ERROR\_NOT\_RESETTABLE (122) error.

#### **Troubleshooting**

 When an error occurs in the instruction execution, *bError* changes to True. To confirm current error state, see the error code in *ErrorID*.

#### **Programming Example**

- For the example, please refer to the programming example for MC\_Reset function block
- For *Axis* of the function block, please enter a positioning axis.
- **Supported Products**
	- $\blacksquare$  AX-308E and AX-8

# **2.3.3.4 MC\_Halt\_DML**

MC\_Halt\_DML halts an axis in a controllable way.

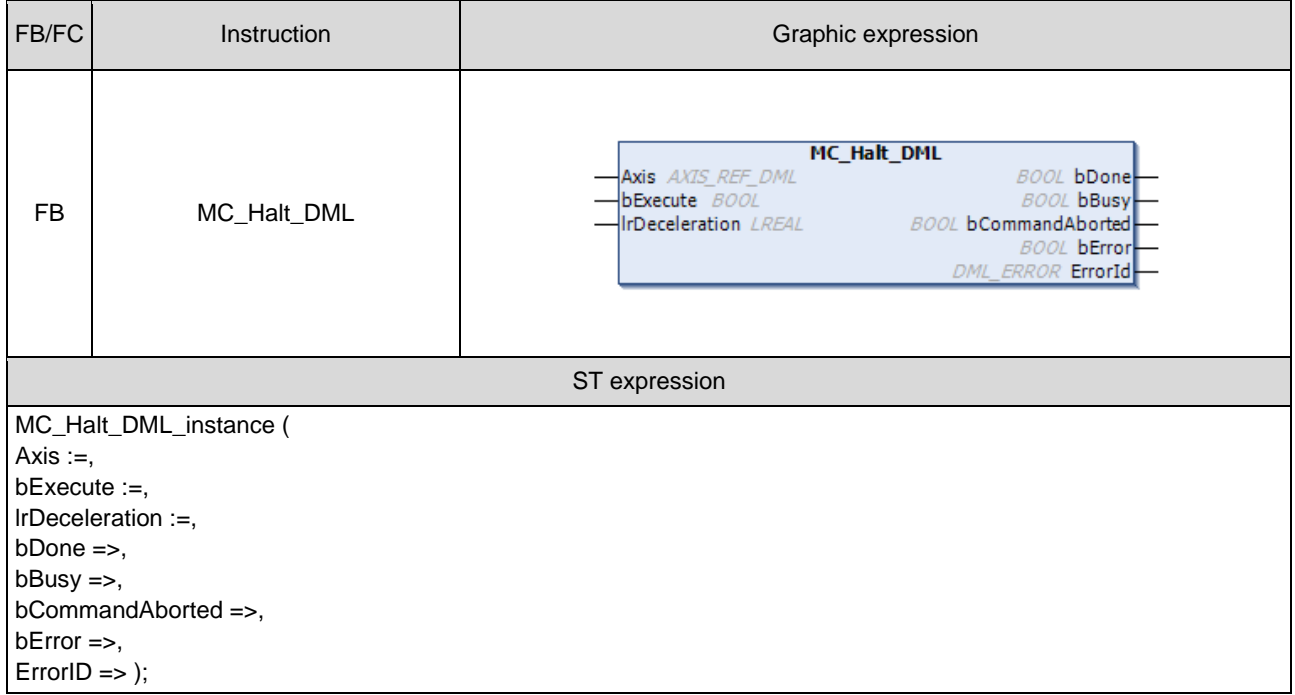

## $\bullet$  Inputs

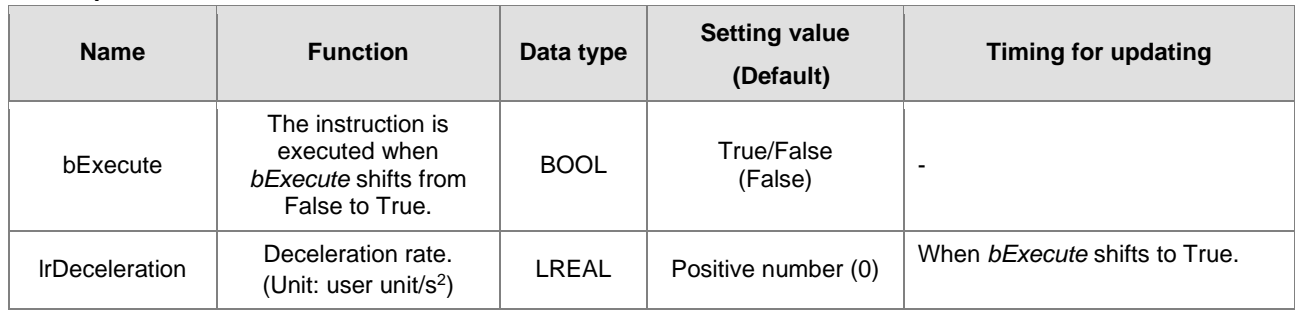

## **Outputs**

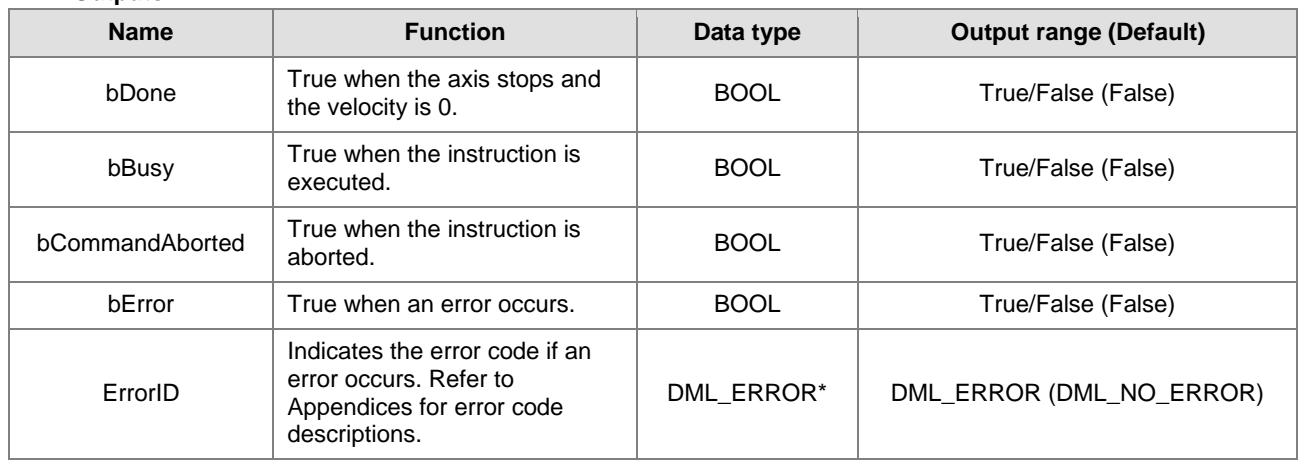

**\*Note:** DML\_ERROR: Enumeration (ENUM)

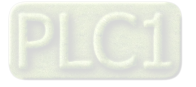

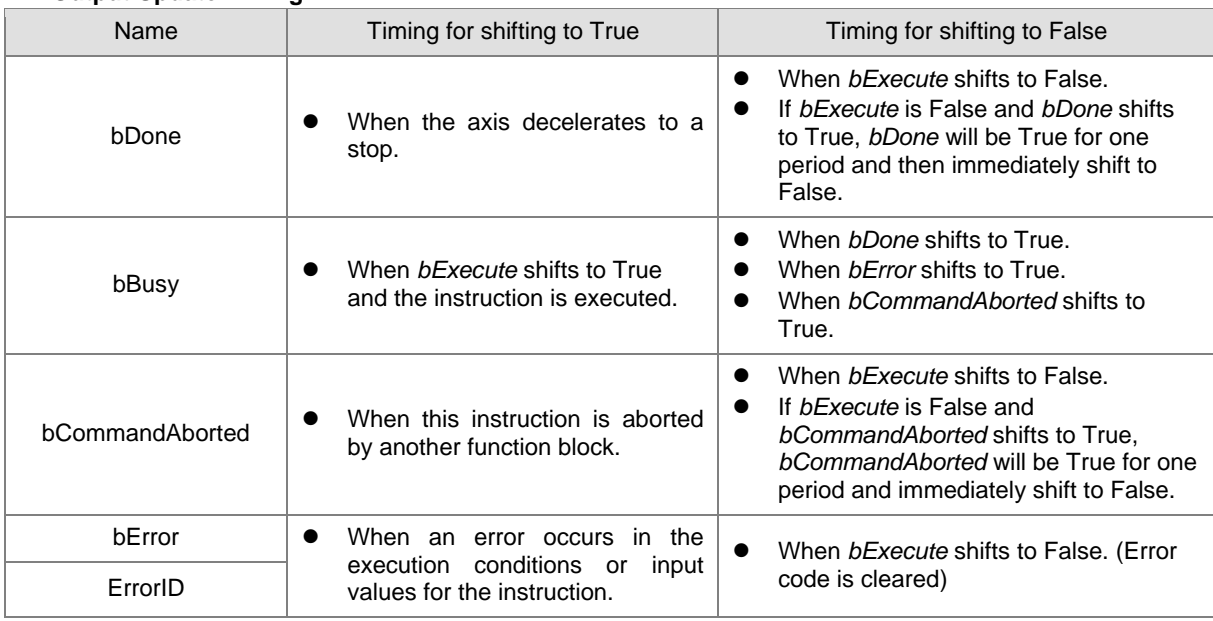

## $\blacksquare$  Output Update Timing

## **Timing Diagram**

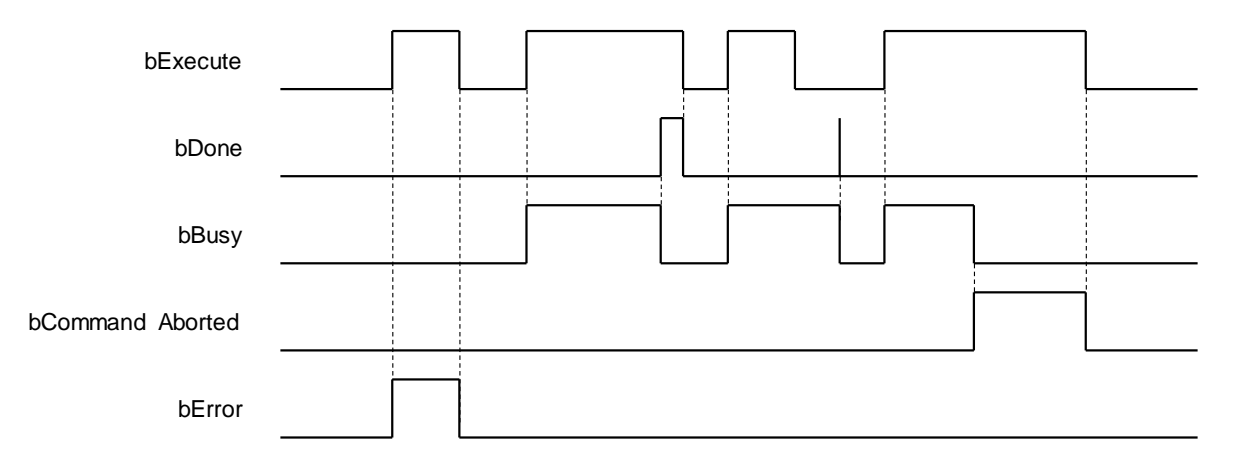

#### **In-Outs**

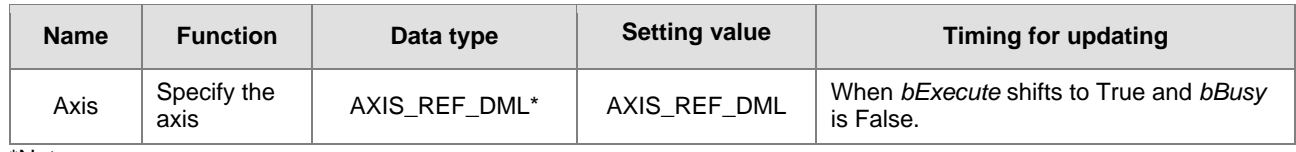

\*Note:

AXIS\_REF\_DML (FB): The interface is built in every function block and works as the starting program of the function block.

#### **Function**

- MC\_Halt\_DML is different from MC\_Stop\_DML in stopping the axis motion. MC\_Halt\_DML can be interrupted by other motion function blocks.
- When MC Halt DML is executed, the axis will enter discrete motion state. When the velocity of the axis reaches zero, the axis will enter Standstill state.

### **Troubleshooting**

 When an error occurs in the instruction execution, *bError* changes to True. To confirm current error state, see the error code in *ErrorID*.

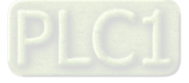

# **Programming Example**

- For the example, please refer to the programming example for MC\_Halt function block<br>■ For Axis of the function block, please enter a positioning axis.
- For *Axis* of the function block, please enter a positioning axis.

## **Supported Products**

 $\blacksquare$  AX-308E and AX-8

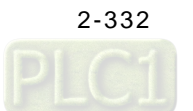

# **2.3.3.5 MC\_Home\_DML**

MC\_Home\_DML controls the axis to perform the homing operation.

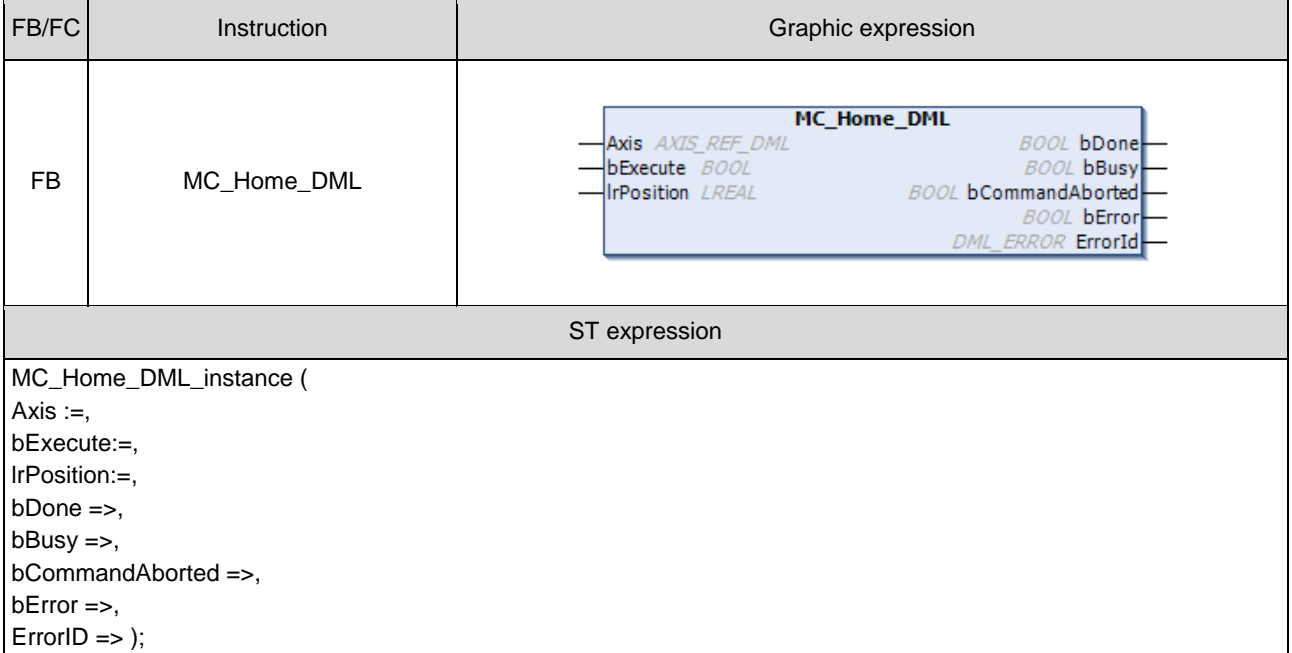

# **Inputs**

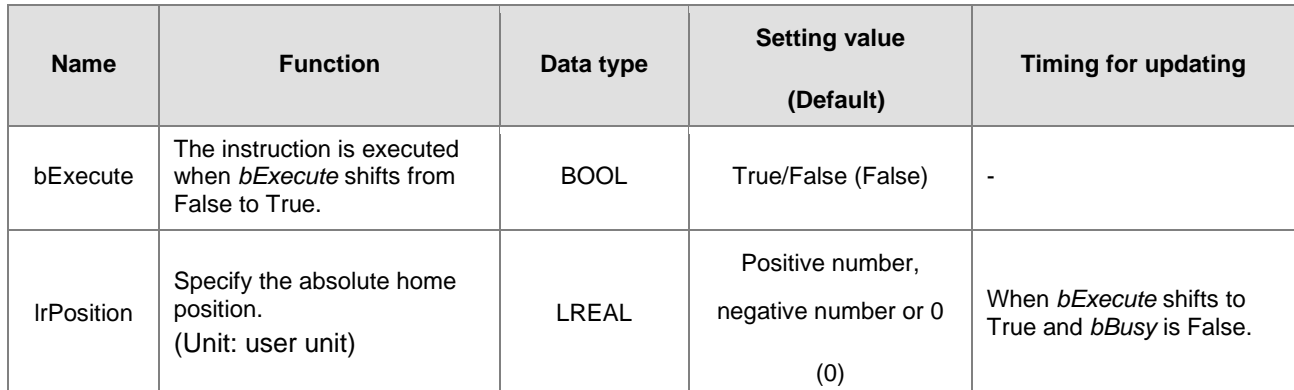

# **Outputs**

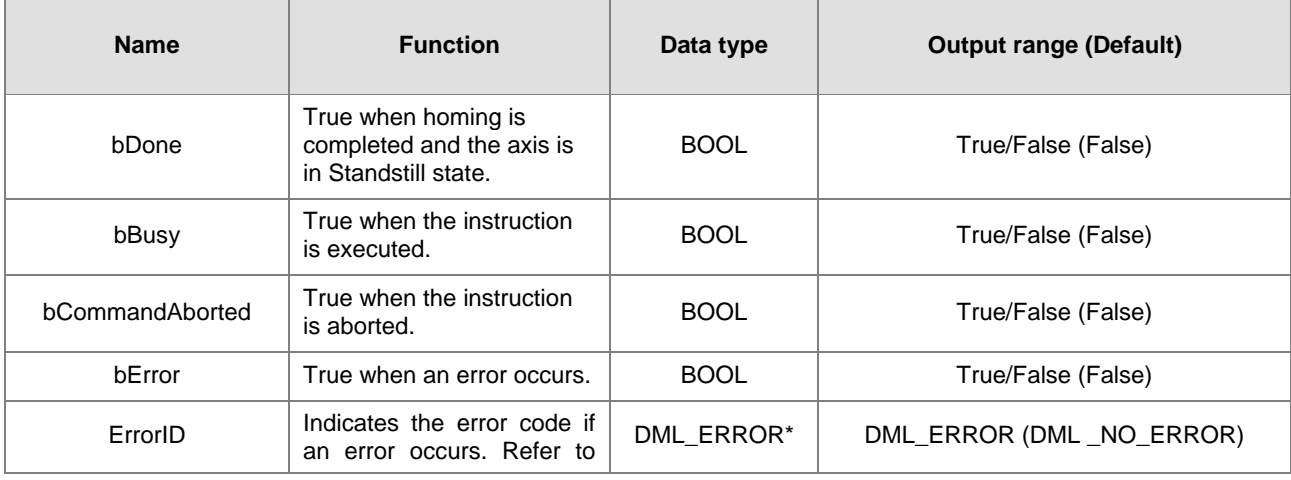

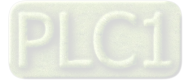

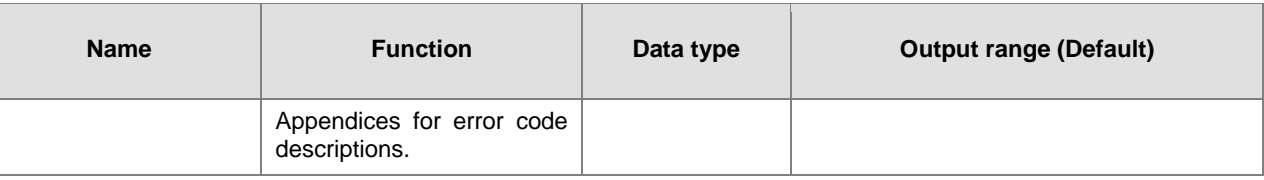

**\*Note:** DML\_ERROR: Enumeration (ENUM)

# **Output Update Timing**

**2**

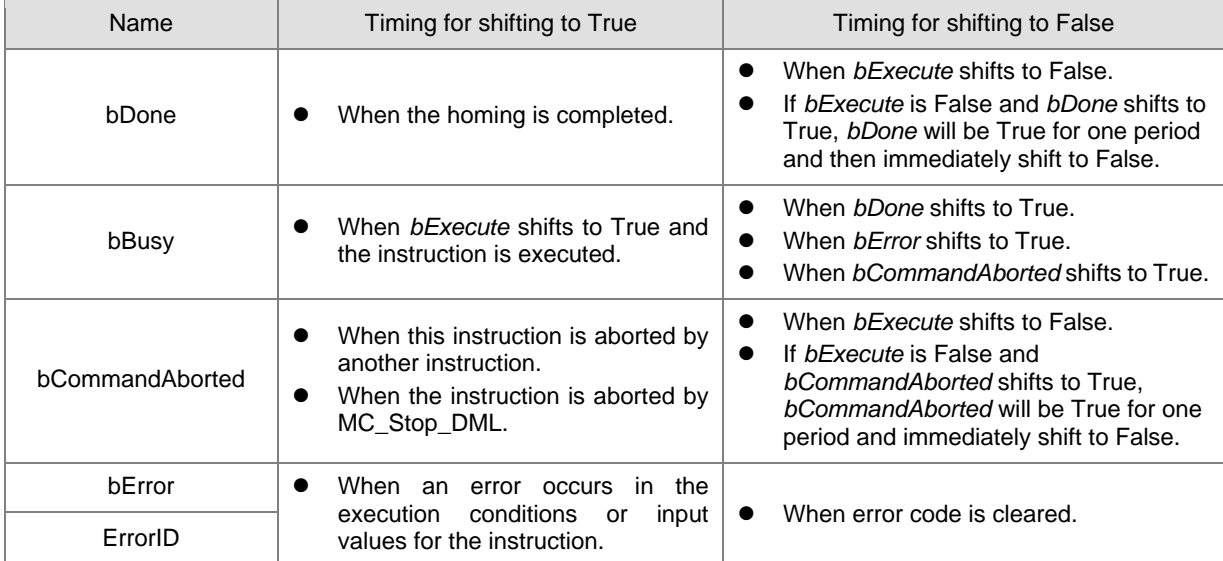

## **Timing Diagram**

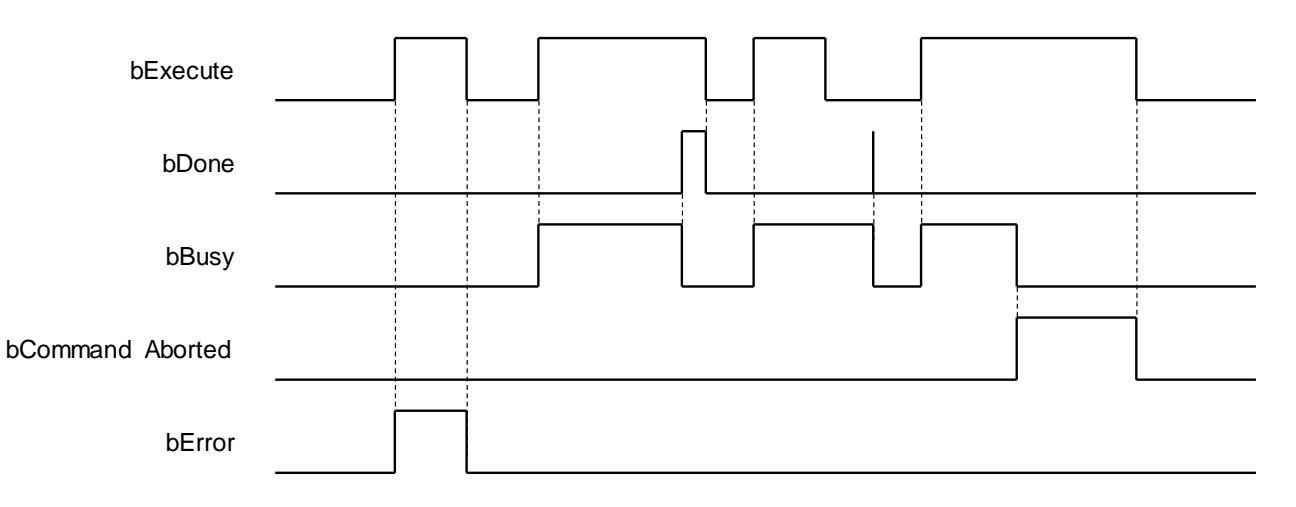

**In-Outs**

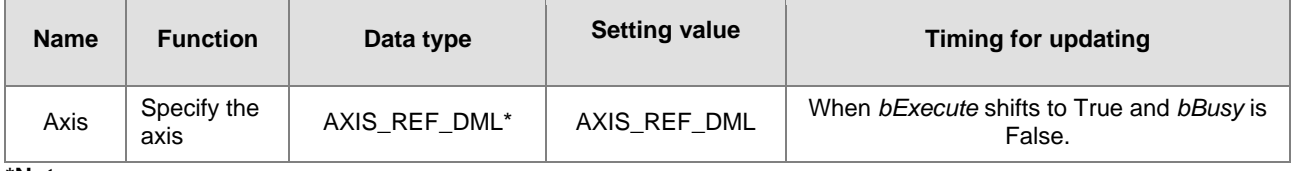

#### **\*Note:**

AXIS\_REF\_DML (FB): The interface is built in every function block and works as the starting program of the function block.

2-334

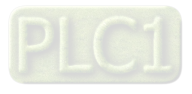

### **Function**

- This function block is executed only when the axis is in Standstill state and the state is Homing during the instruction execution. The function block cannot be executed when the axis is in any state else.
- **Position** is the absolute position when the homing is completed.
- The home mode can be selected from the axis parameter page.

## **•** Troubleshooting

 When an error occurs in the instruction execution, *bError* changes to True. To confirm current error state, see the error code in *ErrorID*.

### **Programming Example**

- For the example, please refer to the programming example for MC\_Home function block
- For *Axis* of the function block, please enter a positioning axis.

## **Supported Products**

 $\blacksquare$  AX-308E and AX-8

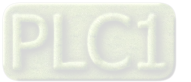

# **2.3.3.6 MC\_MoveAbsolute\_DML**

MC\_MoveAbsolute\_DML controls the specified axis to move to the specified absolute target position based on the specified motion behavior.

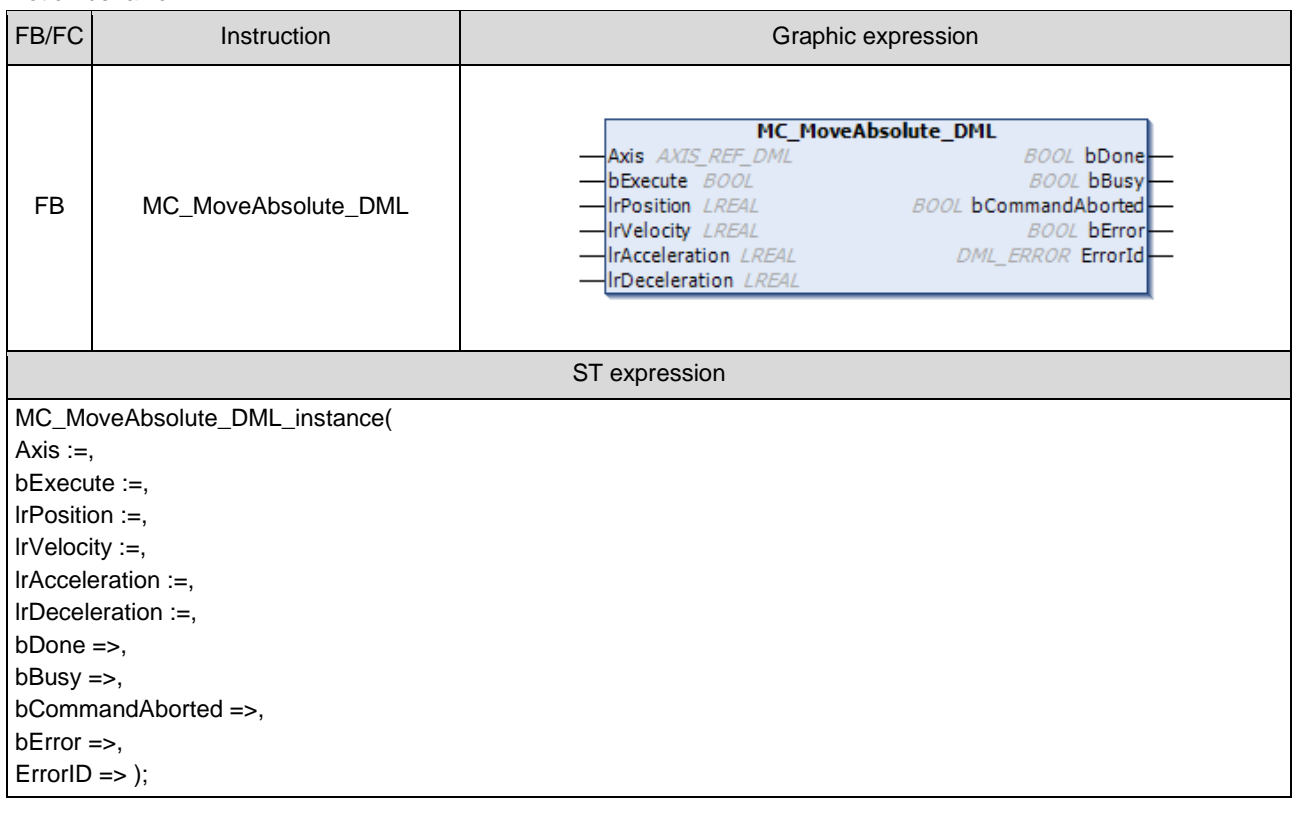

### $\bullet$  Inputs

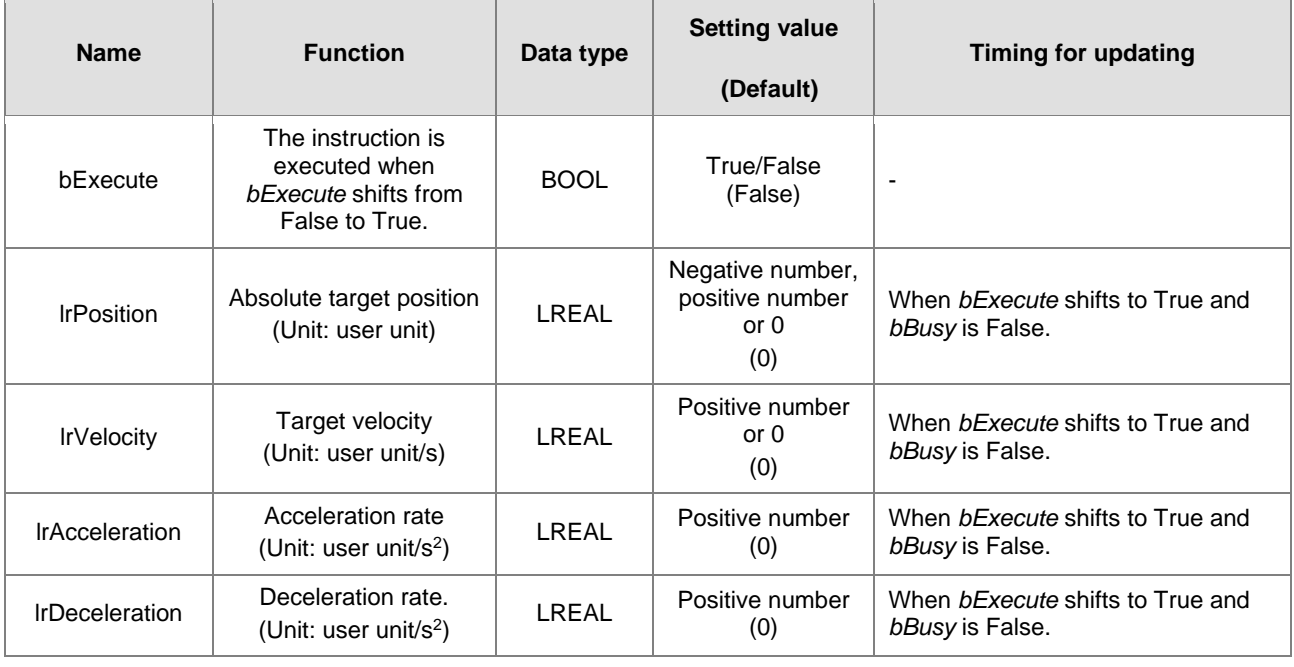

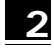

# **Outputs**

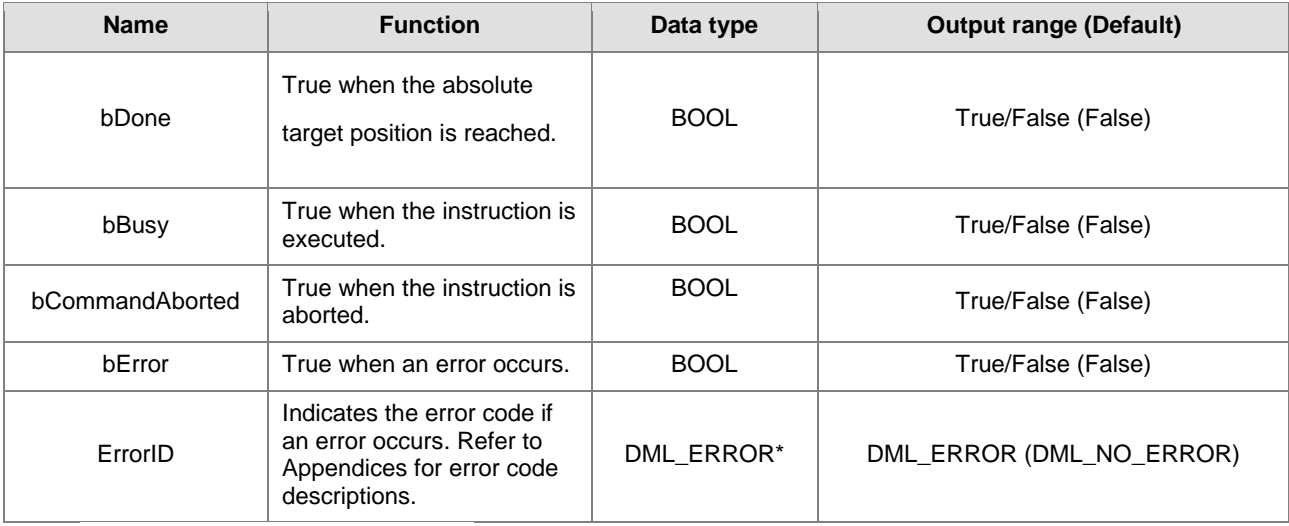

**\*Note:** DML\_ERROR: Enumeration (ENUM)

## **Output Update Timing**

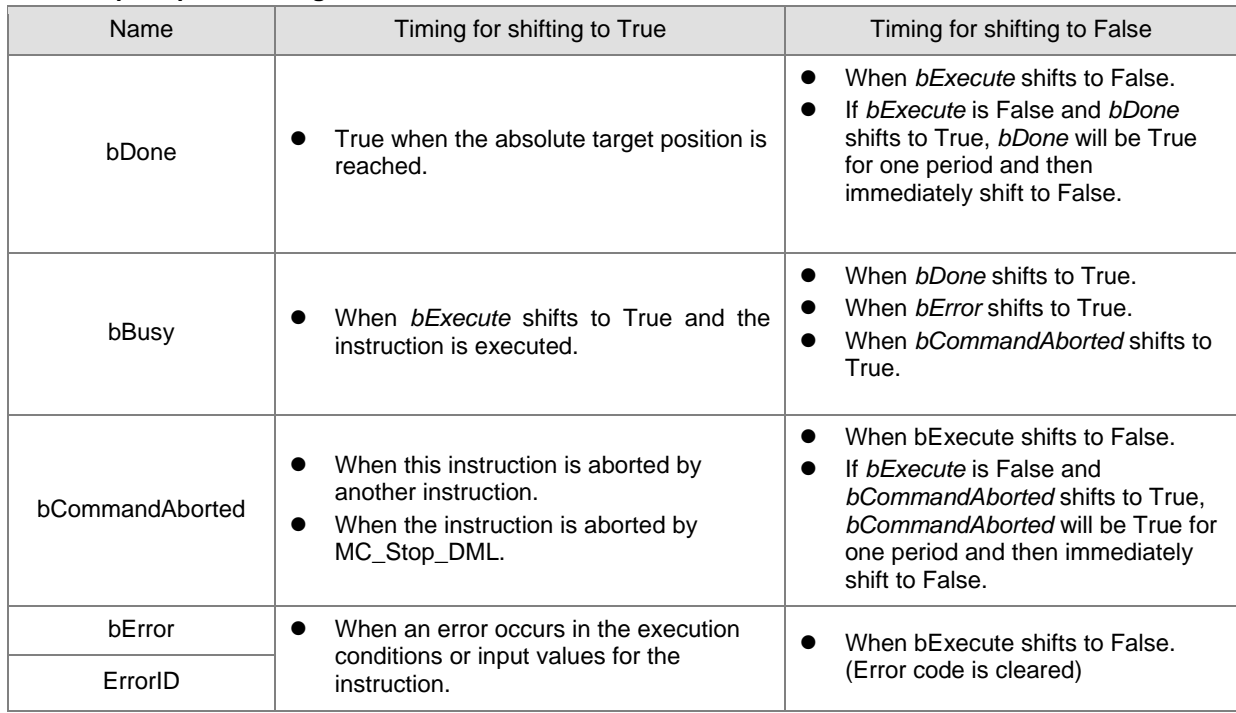

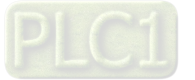

## **Timing Diagram**

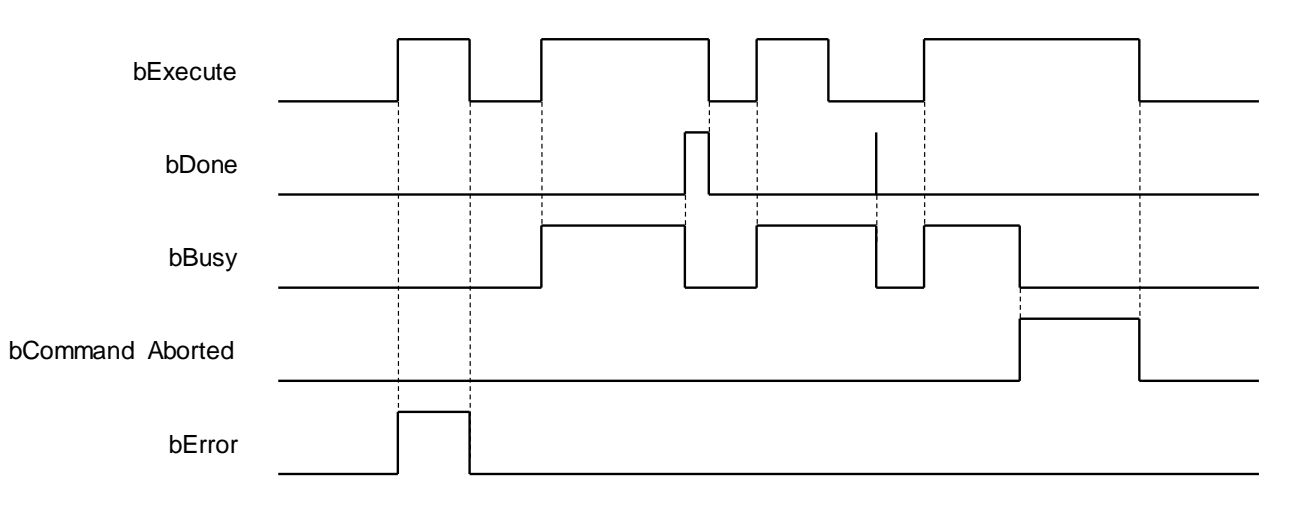

### **In-Outs**

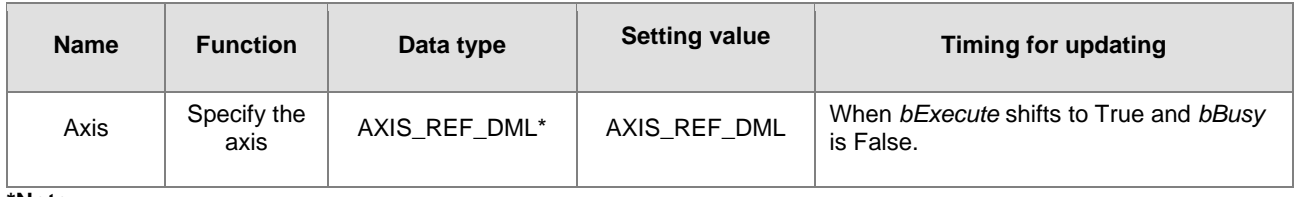

### **\*Note:**

AXIS\_REF\_DML (FB): The interface is built in every function block and works as the starting program of the function block.

#### **Function**

■ MC\_MoveAbsolute\_DML\_performs absolute positioning according to specified target velocity (*lrVelocity*), acceleration rate (*lrAcceleration*) and deceleration rate (*lrDeceleration*) when *bExecute* shifts to True.

#### **Troubleshooting**

■ When an error occurs in the instruction execution, *bError* changes to True. To confirm current error state, see the error code in *ErrorID*.

#### **Programming Example**

- For the example, please refer to the programming example for MC\_MoveAbsolute function block
- **For Axis of the function block, please enter a positioning axis.**

#### **Supported Products**

 $\blacksquare$  AX-308E and AX-8

**2**

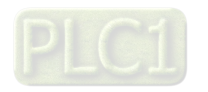

2-338

# **2.3.3.7 MC\_MoveRelative\_DML**

MC\_MoveRelative\_DML controls the specified axis to move to the specified relative target position according to the specified motion behavior.

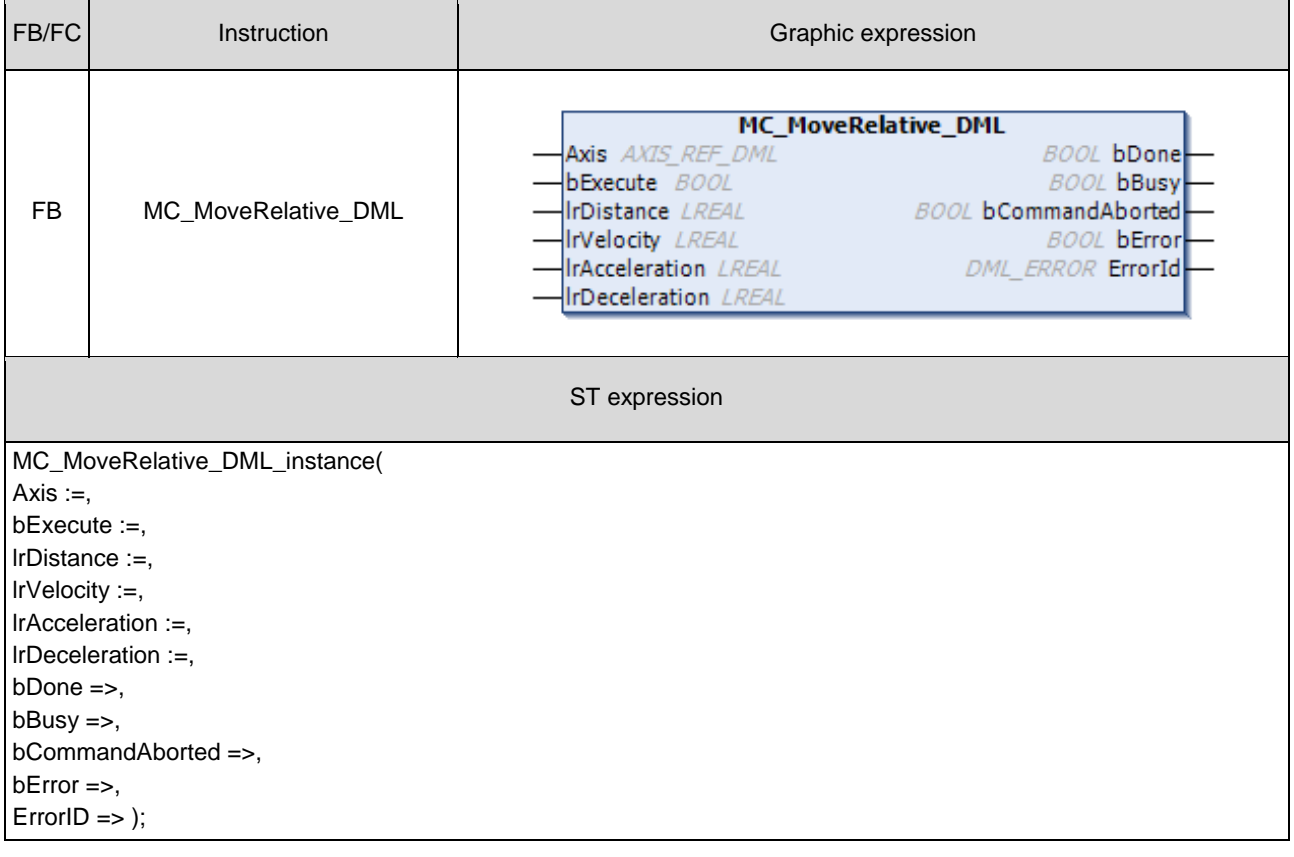

## **Inputs**

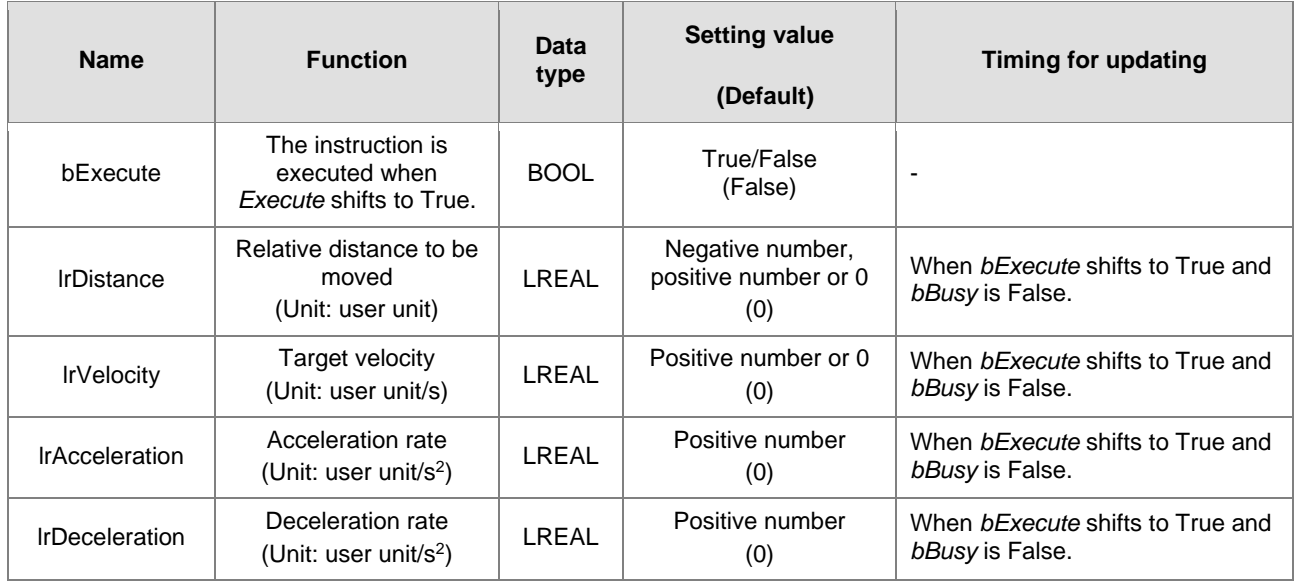

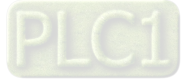

# **Outputs**

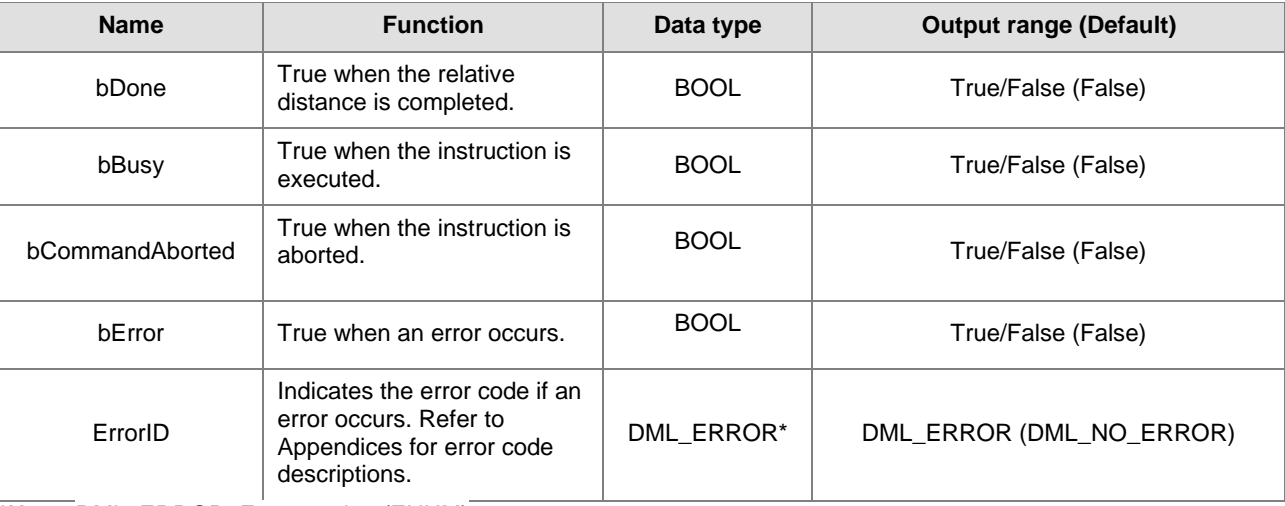

**\*Note:** DML\_ERROR: Enumeration (ENUM)

# **Output Update Timing**

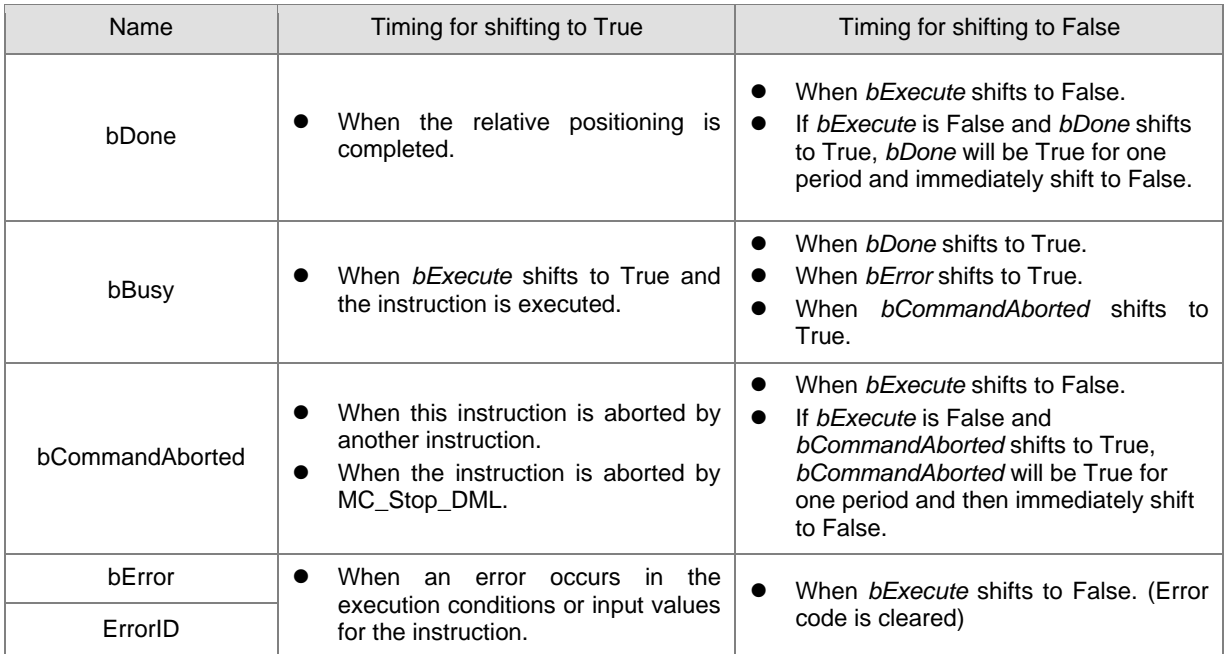

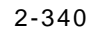

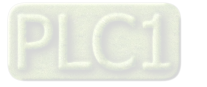

## **Timing Diagram**

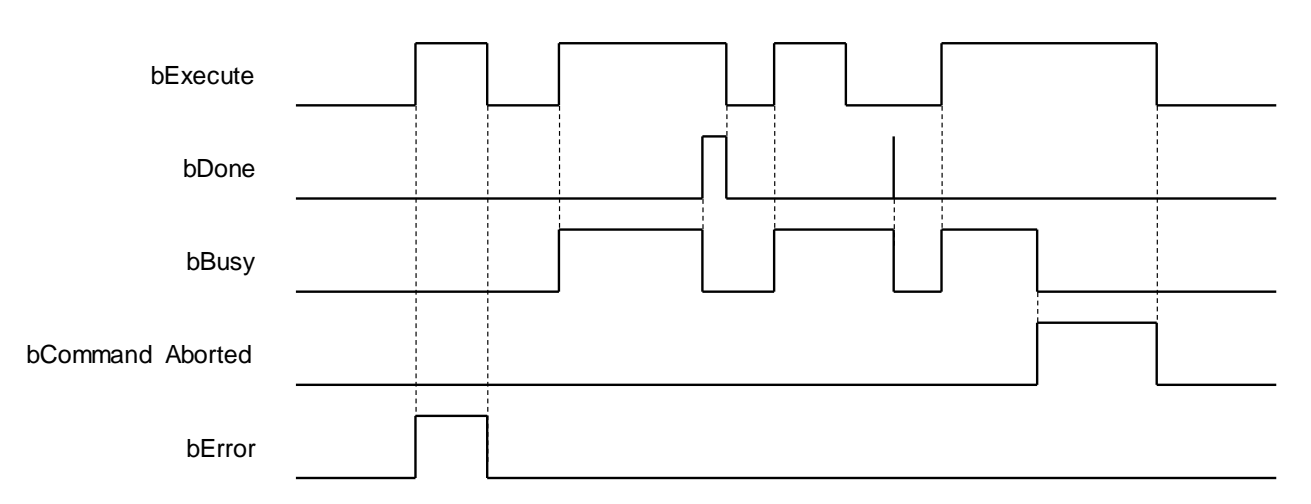

#### **In-Outs**

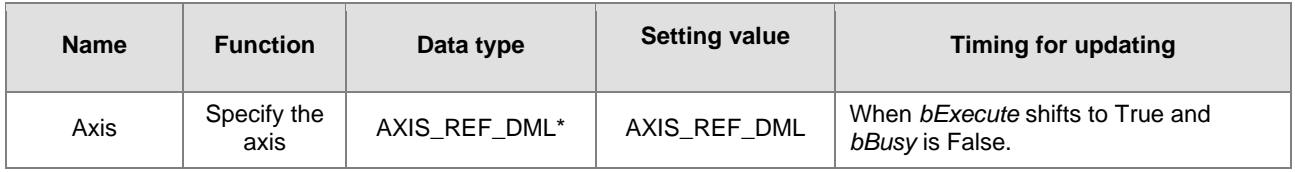

#### **\*Note:**

AXIS\_REF\_DML (FB): The interface is built in every function block and works as the starting program of the function block.

#### **Function**

 MC\_MoveRelative\_DML performs relative positioning according to specified target velocity (*lrVelocity*), acceleration rate (*lrAcceleration*) and deceleration rate (*lrDeceleration*) when *bExecute* shifts to True.

#### **Troubleshooting**

■ When an error occurs in the instruction execution, *bError* changes to True. To confirm current error state, see the error code in *ErrorID*.

### **Programming Example**

- For the example, please refer to the programming example for MC\_MoveRelative function block
- For *Axis* of the function block, please enter a positioning axis.

#### **Supported Products**

 $\blacksquare$  AX-308E and AX-8

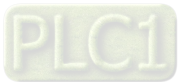

# **2.3.3.8 MC\_MoveVelocity\_DML**

MC\_MoveVelocity\_DML performs velocity control on an axis in the position mode with a specified behavior and a constant velocity.

**2**

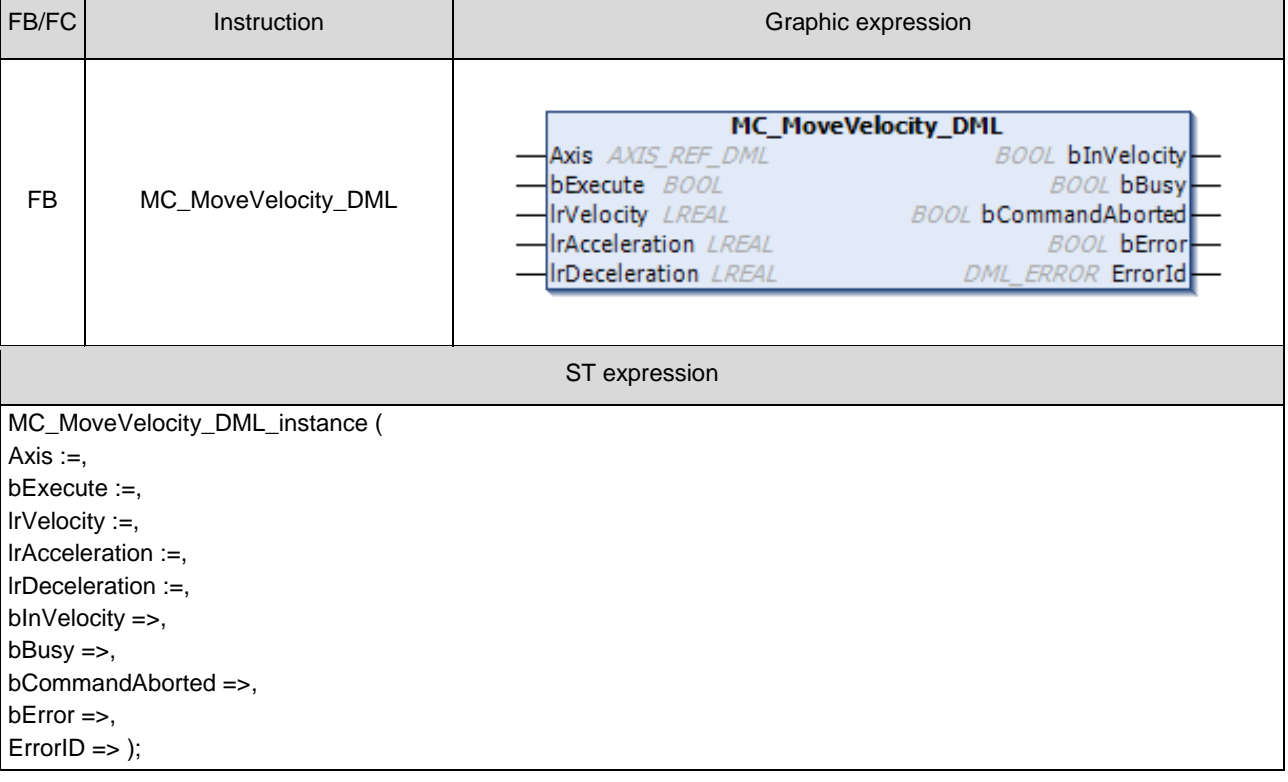

#### **Inputs**

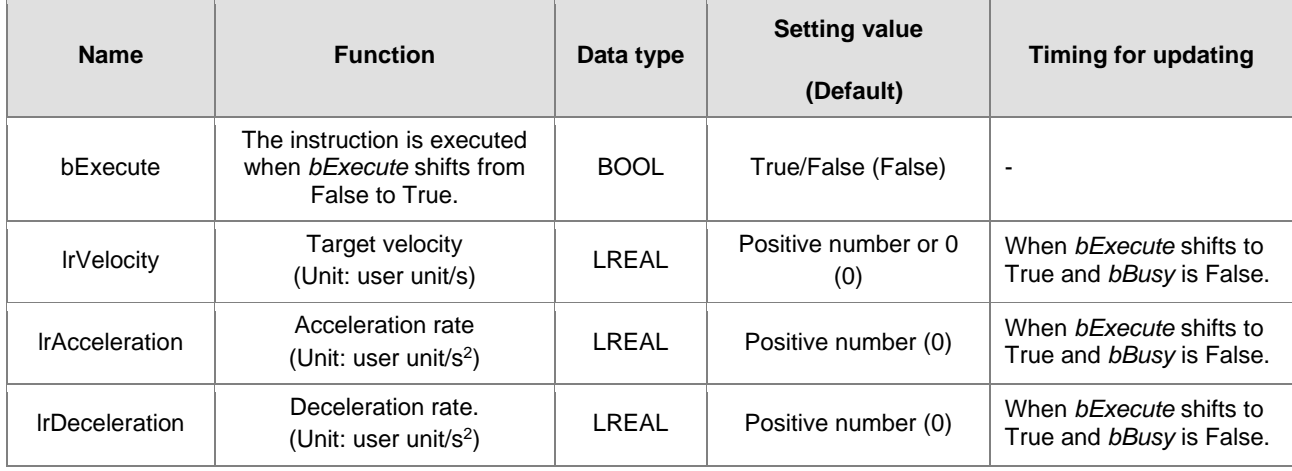

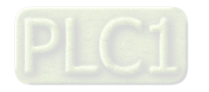

# **Outputs**

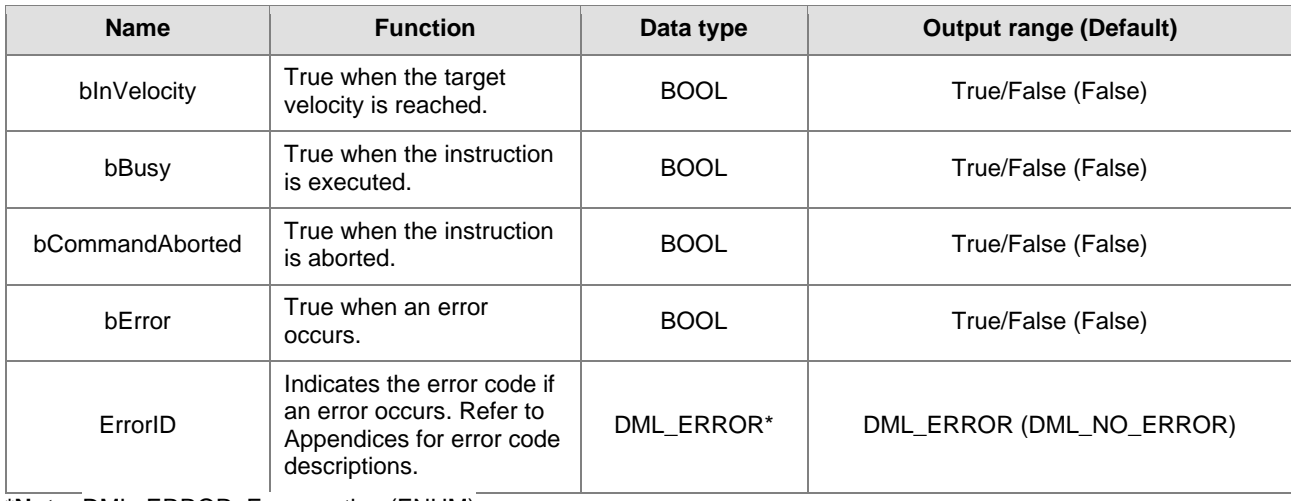

**\*Note:** DML\_ERROR: Enumeration (ENUM)

# **Output Update Timing**

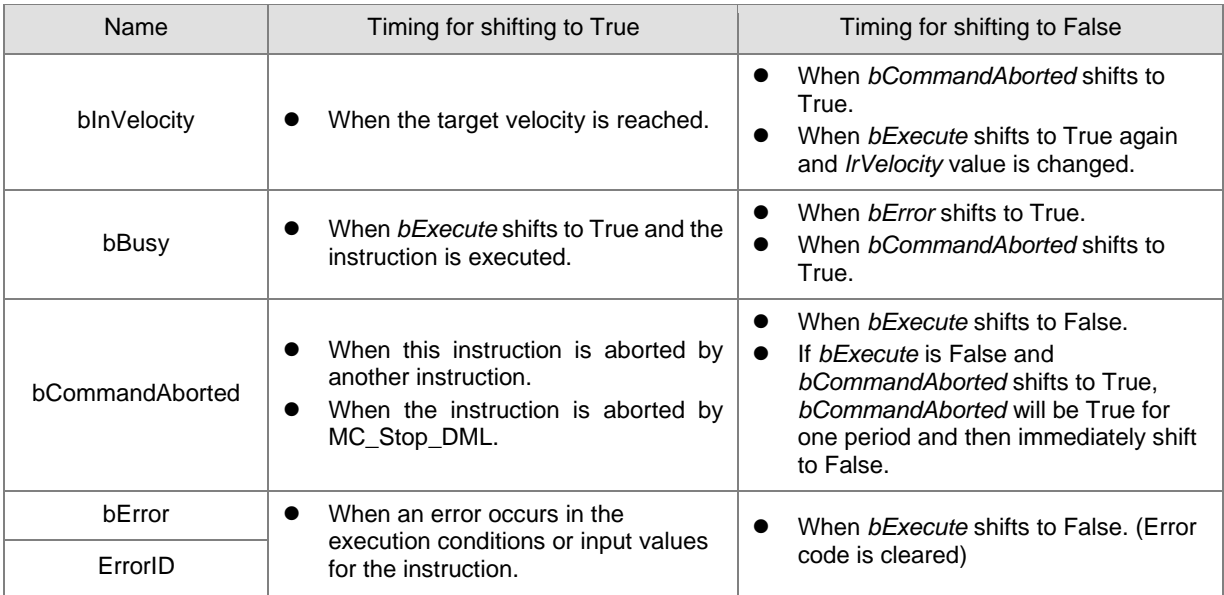

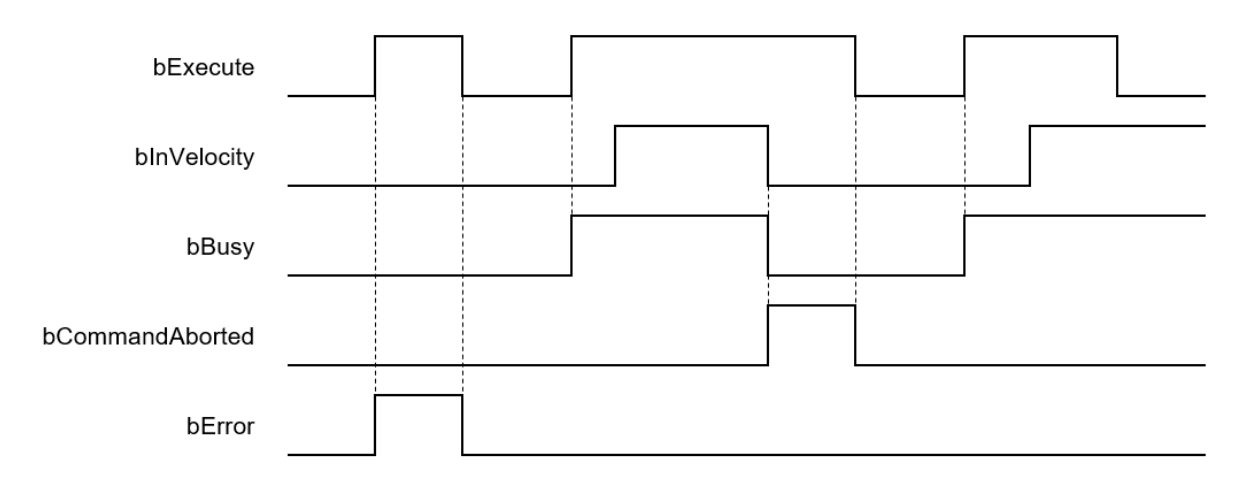

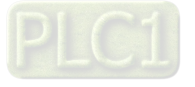

#### **In-Outs**

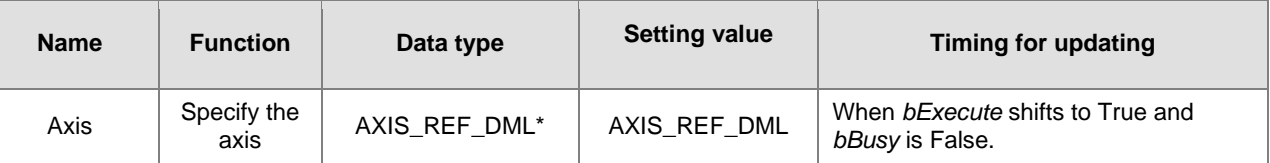

**\*Note:** 

**2**

AXIS\_REF\_DML (FB): The interface is built in every function block and works as the starting program of the function block.

#### **Function**

- When *bExecute* shifts to True, the instruction will perform constant-velocity motion according to the specified target speed (*lrVelocity*), acceleration (*lrAcceleration*), and deceleration (*lrDeceleration*).
- The executing MC\_MoveVelocity\_DML can be aborted by another motion instruction.
- When the instruction is aborted by another instruction, the output *bInVelocity* changes to False and the output *bCommandAborted* changes to True.
- When *bExecute* of MC\_MoveVelocity\_DML switches to True, the axis will start to move at the target velocity. Even if *bExecute* switches to False, the operation of the function block will not be affected.
- When *bExecuteInputs* of MC\_MoveVelocity\_DML changes to True again and a new target velocity is assigned, the axis velocity is adjusted to the new velocity.
- When *bExecute* changes to False after the function block is executed and then the target velocity is reached, the *bInVelocity* of MC\_MoveVelocity\_DML changes to True. Afterward, *bInVelocity* will be True until it is aborted by another instruction.

#### **Troubleshooting**

 When an error occurs in the instruction execution, *bError* changes to True. To confirm current error state, see the error code in *ErrorID*.

#### **Programming Example**

- For the example, please refer to the programming example for MC\_MoveVelocity function block
- For *Axis* of the function block, please enter a positioning axis.

#### **Supported Products**

 $\blacksquare$  AX-308E and AX-8

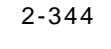

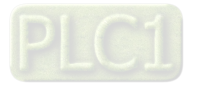
### **2.3.3.9 MC\_WriteBoolParameter\_DML**

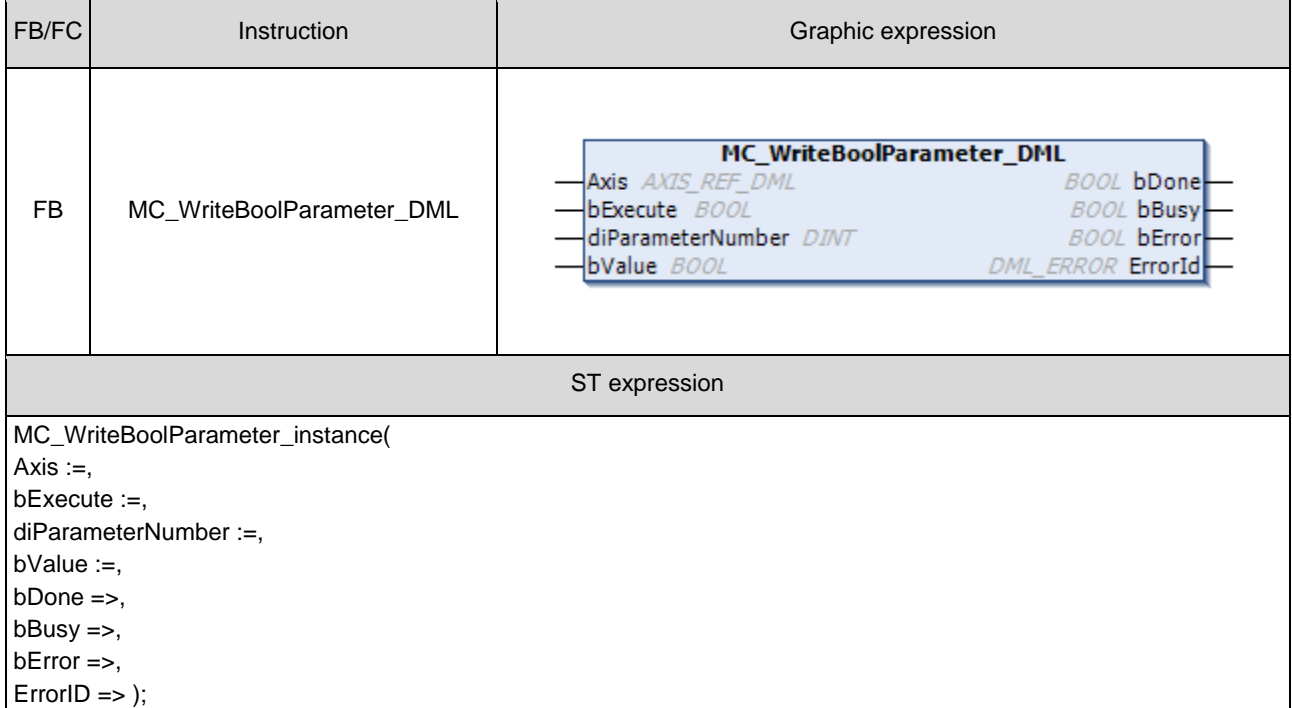

MC\_WriteBoolParameter\_DML writes a Boolean value in the specified parameter.

### **Inputs**

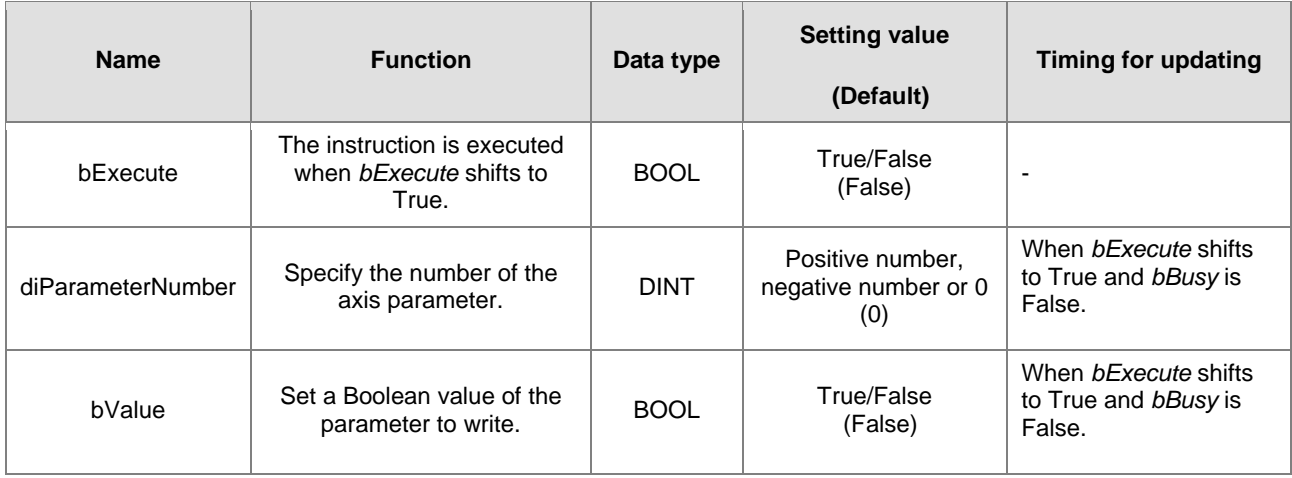

### **Outputs**

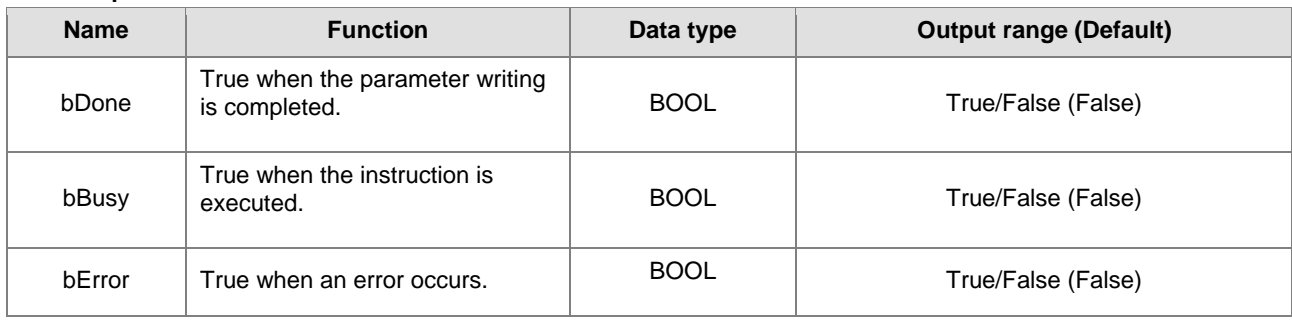

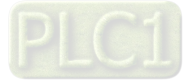

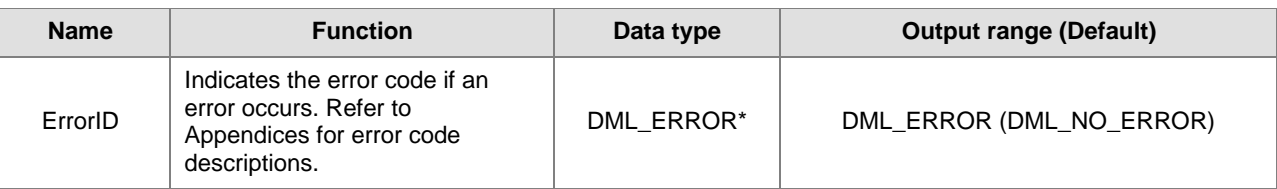

**\*Note:** DML\_ERROR: Enumeration (ENUM)

### **Output Update Timing**

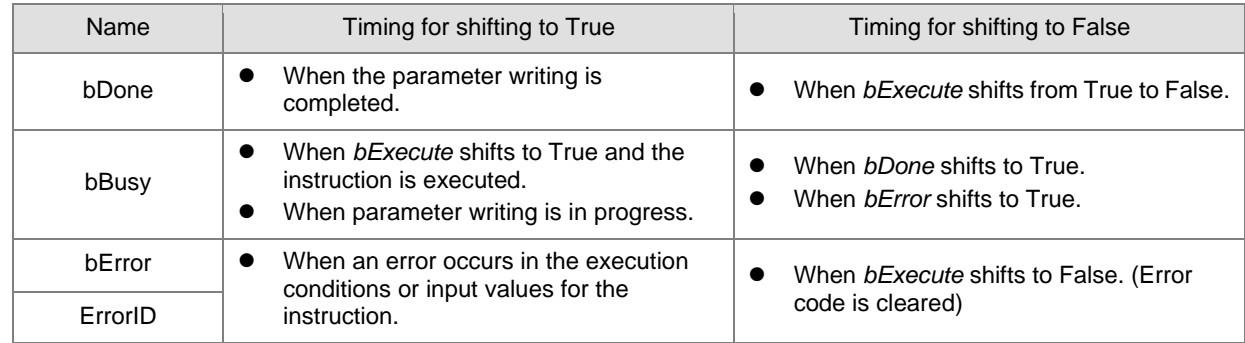

### **Timing Diagram**

**2**

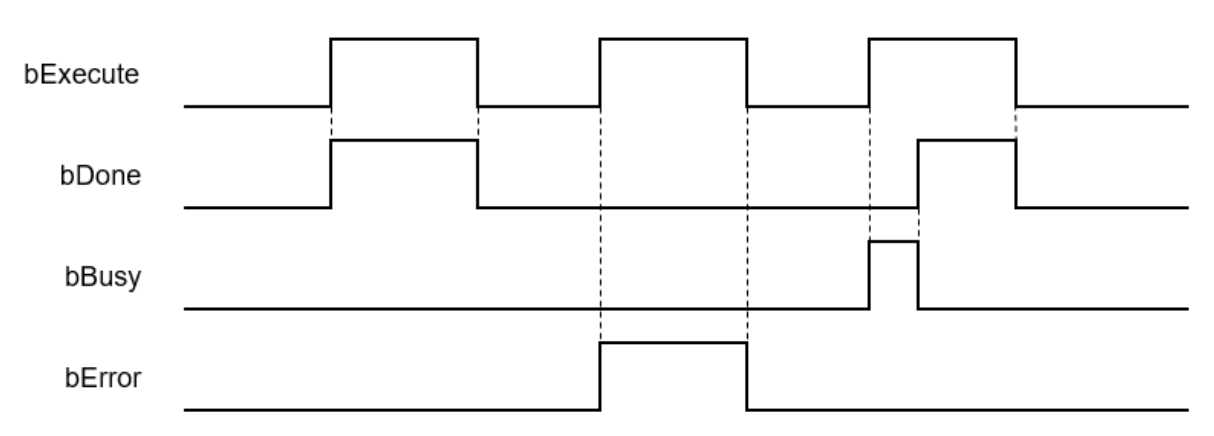

**In-Outs**

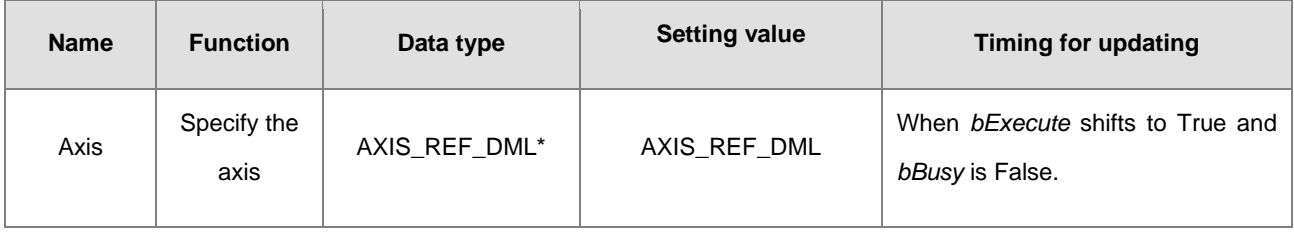

### **\*Note:**

AXIS\_REF\_DML (FB): The interface is built in every function block and works as the starting program of the function block.

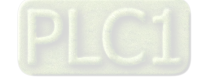

2-346

#### **Function**

- How to use MC\_WriteBoolParameter\_DML to write the number of an EtherCAT object dictionary
	- Use the SHL instruction to shift the data length of the object dictionary where a value is to be written to the left by 24 bits
	- Use the SHL instruction to shift the index of the object dictionary where a value is to be written to the left by 8 bits
	- Add up the above parameters and the sub-index.

See the reference formula as follows.

diParameterNumber :=-DWORD\_TO\_DINT (SHL (TO\_DWORD (object dictionary data length), 24) + SHL (TO\_DWORD (object dictionary index), 8) + object dictionary sub-index);

■ To write a value in an axis parameter, please refer to the axis parameter AXIS\_REF\_DML (FB) and fill in its number in the *diParameterNumber* input parameter.

#### **Troubleshooting**

 When an error occurs in the instruction execution, *bError* changes to True. To confirm current error state, see the error code in *ErrorID*.

### **Programming Example**

- For the example, please refer to the programming example for MC\_WriteParameter function block
- For *Axis* of the function block, please enter a positioning axis.

#### **Supported Products**

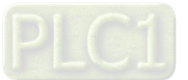

### **2.3.3.10 MC\_ReadBoolParameter\_DML**

### MC\_ReadBoolParameter\_DML reads the Boolean value of a specified parameter.

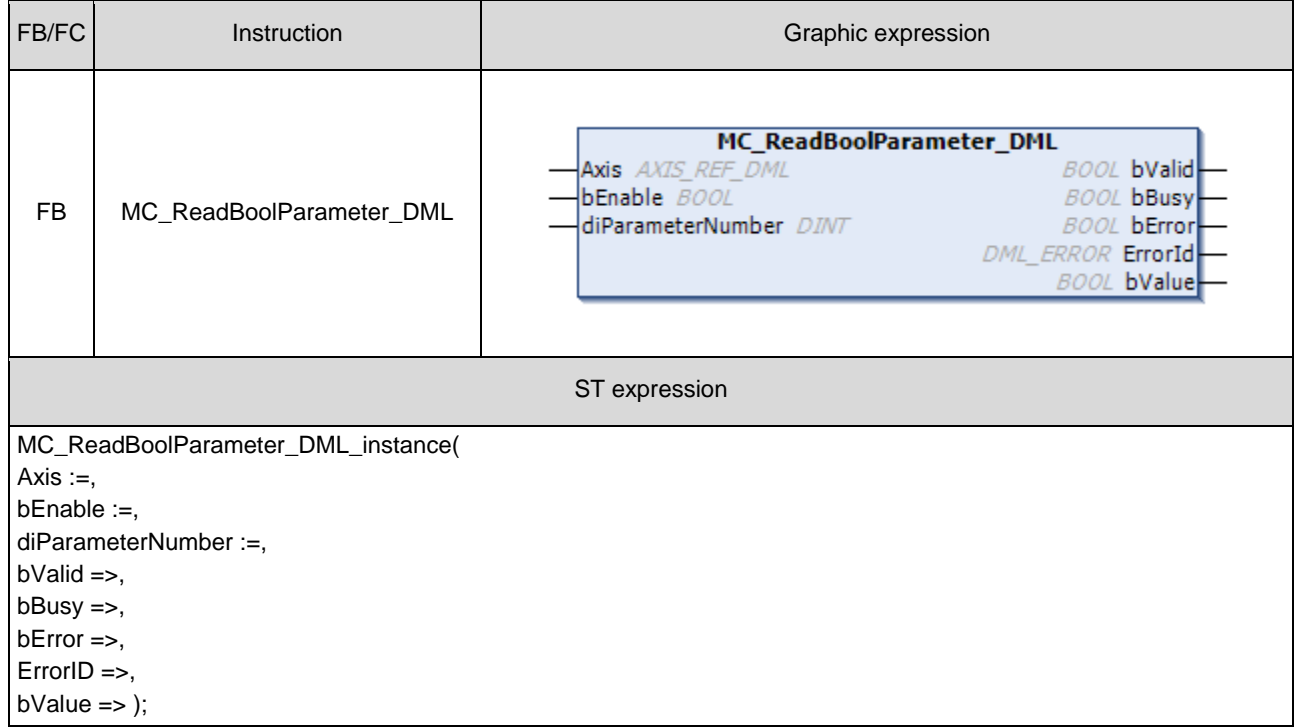

### $\bullet$  Inputs

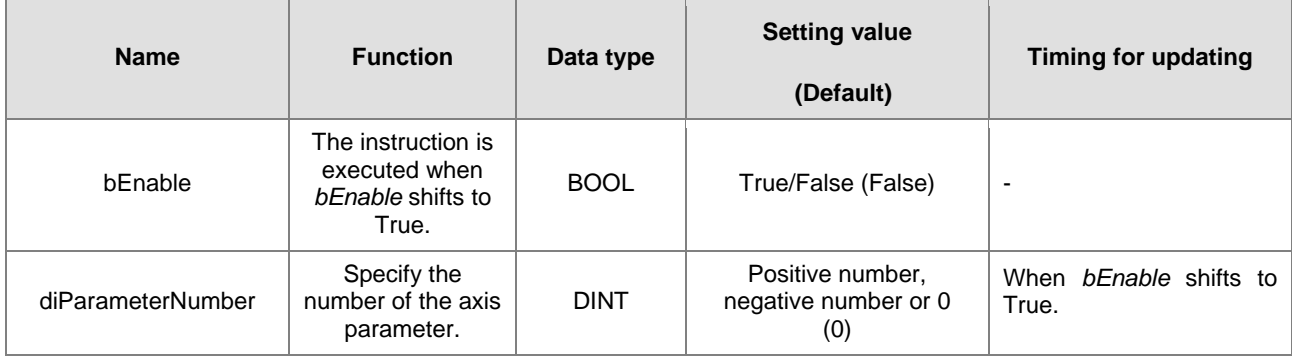

### **Outputs**

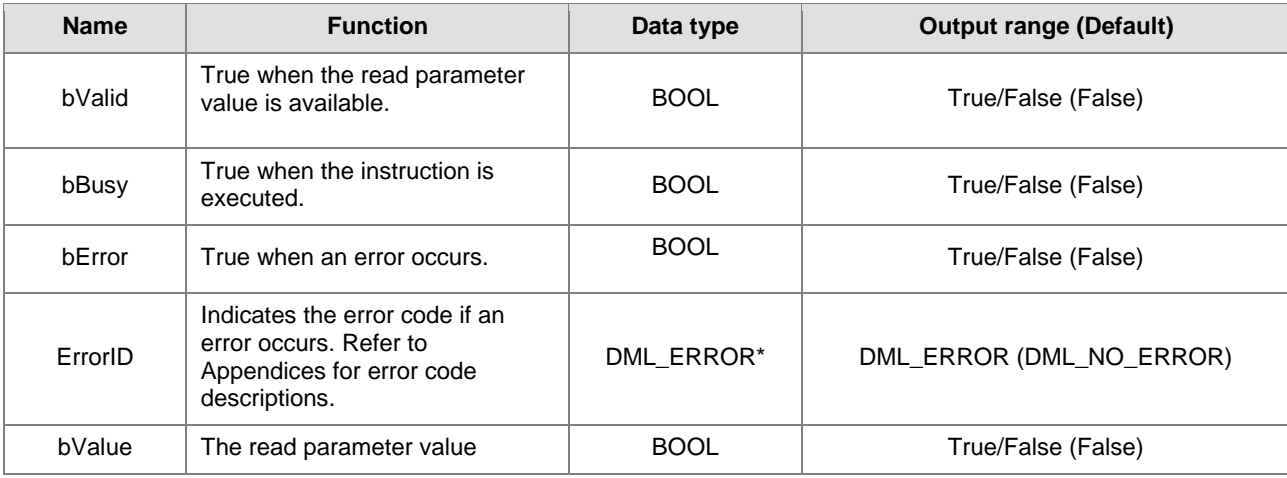

2-348

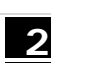

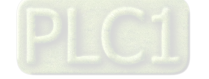

**\*Note:** DML\_ERROR: Enumeration (ENUM)

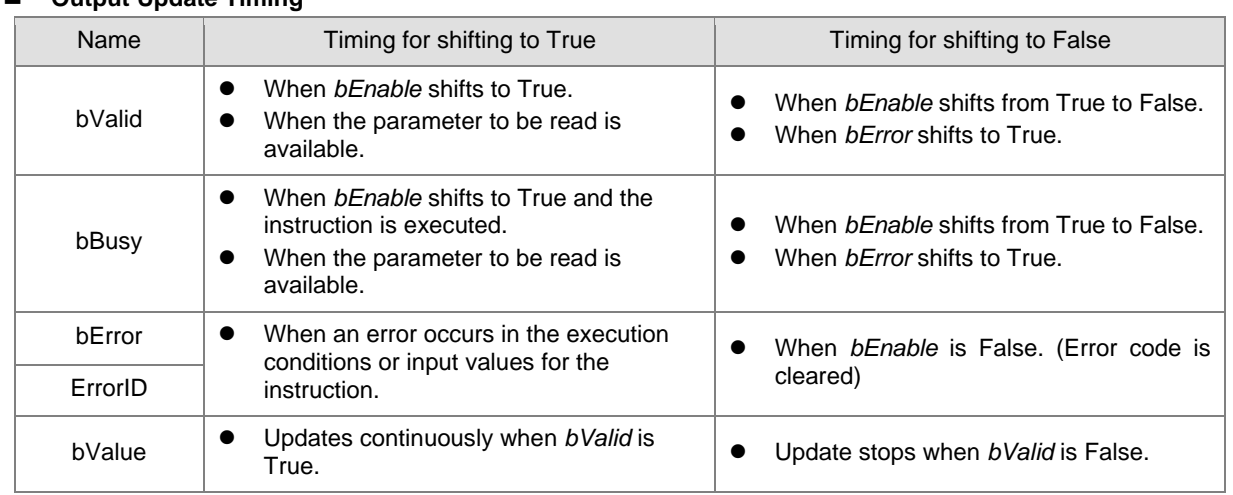

### $\blacksquare$  Output Update Timing

### **Timing Diagram**

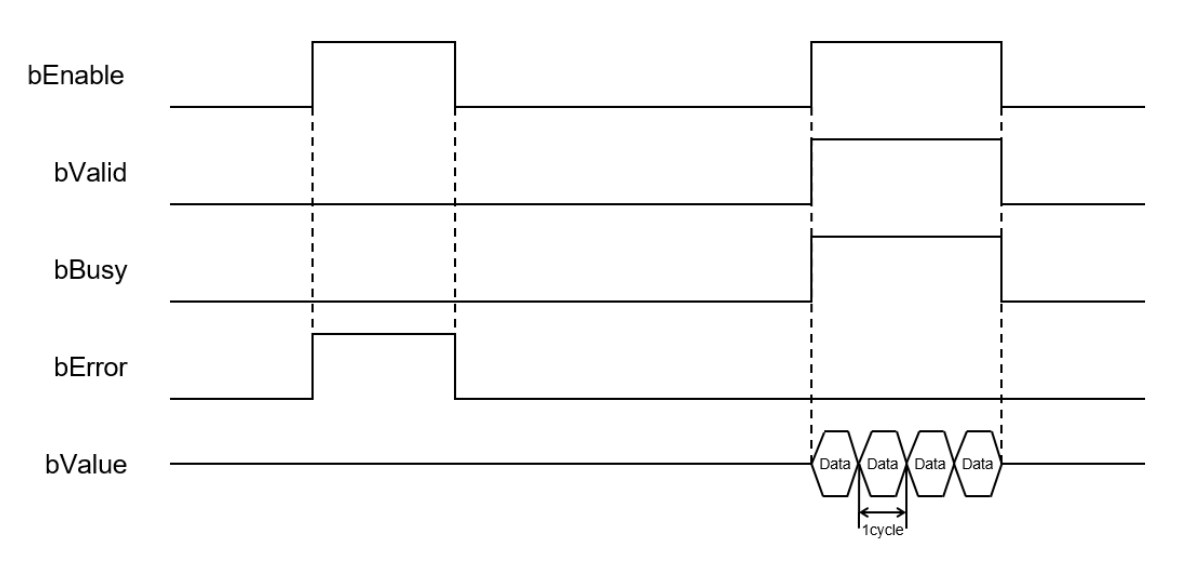

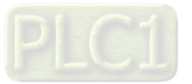

#### **In-Outs**

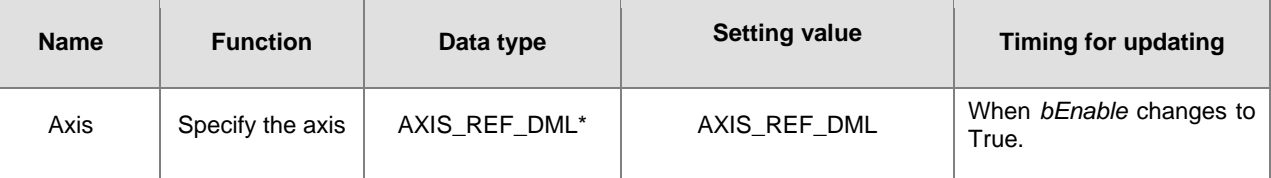

**\*Note:** 

**2**

AXIS\_REF\_DML (FB): The interface is built in every function block and works as the starting program of the function block.

#### **Function**

- How to use MC\_ReadBoolParameter\_DML to read the number of an EtherCAT object dictionary.
	- Use the SHL instruction to shift the data length of the object dictionary to be read to the left by 24 bits
	- Use the SHL instruction to shift the index of the object dictionary to be read to the left by 8 bits
	- Add up the above parameters and the sub-index.

See the reference formula as follows.

- diParameterNumber := DWORD\_TO\_DINT (SHL (TO\_DWORD (object dictionary data length), 24) + SHL (TO\_DWORD (object dictionary index), 8) + object dictionary sub-index);
- To read an axis parameter value, please refer to the axis parameter AXIS\_REF\_DML (FB) and fill in its number in the *diParameterNumber* input parameter.

#### **Troubleshooting**

 When an error occurs in the instruction execution, *bError* changes to True. To confirm current error state, see the error code in *ErrorID*.

### **Programming Example**

- For the example, please refer to the programming example for MC\_ReadParameter function block
- For *Axis* of the function block, please enter a positioning axis.

### **Supported Products**

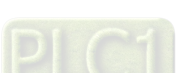

### **2.3.3.11 MC\_WriteParameter\_DML**

### MC\_WriteParameter\_DML writes a value in the specified parameter.

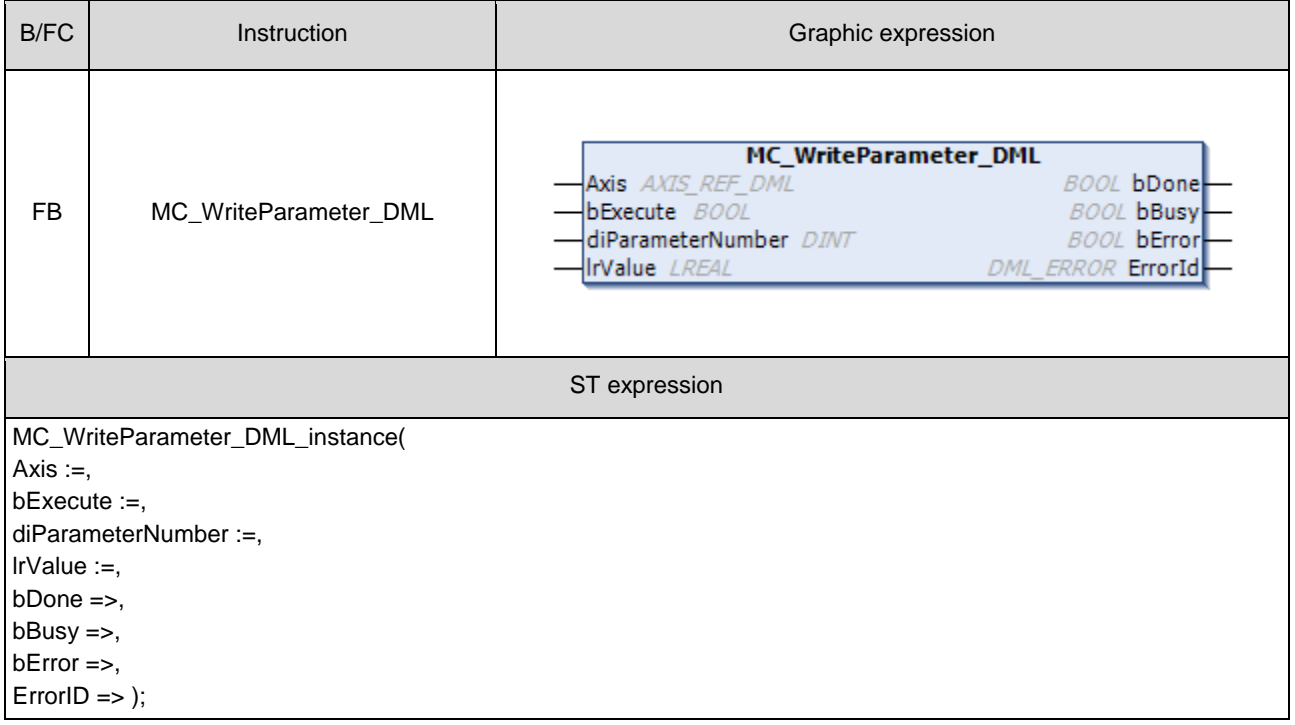

### $\bullet$  Inputs

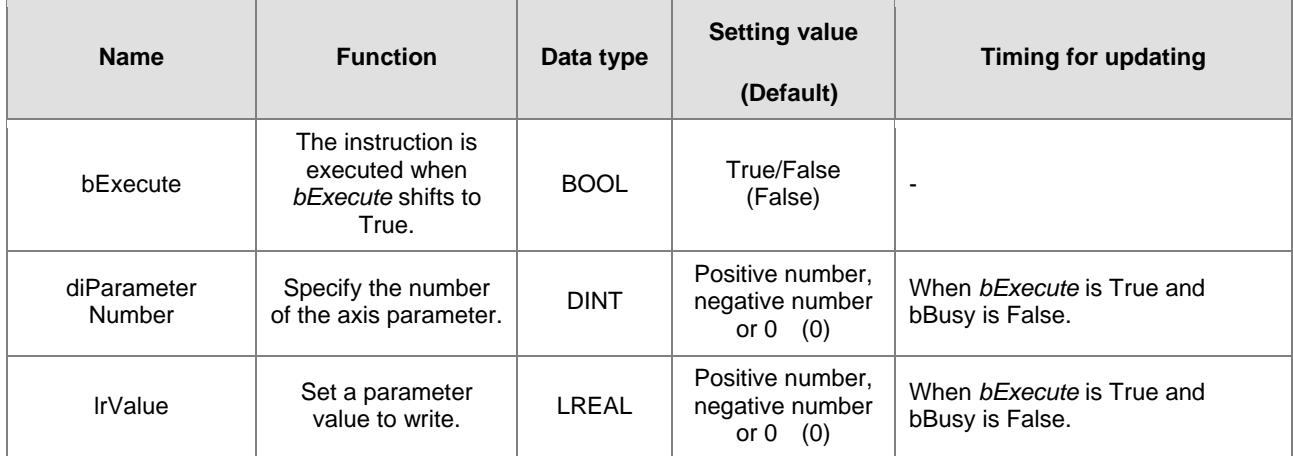

### **Outputs**

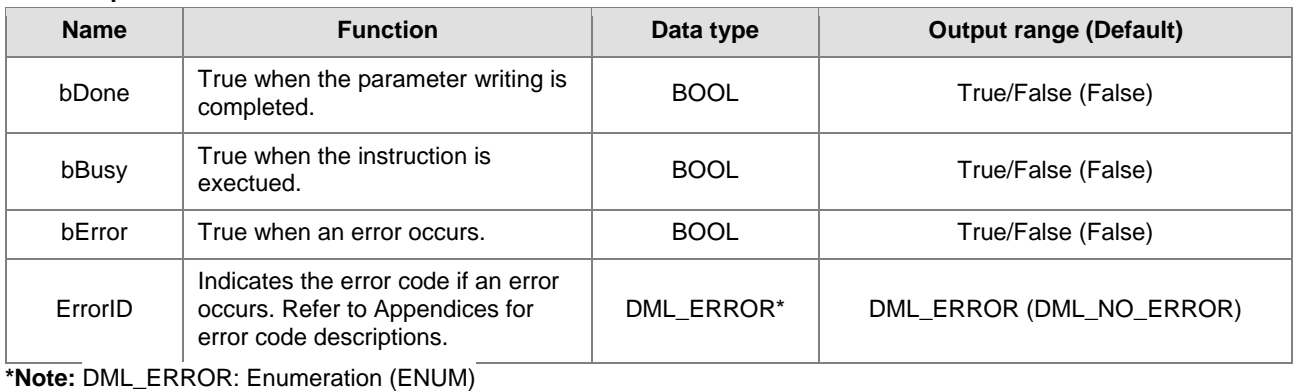

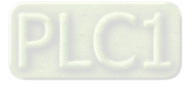

### **Output Update Timing**

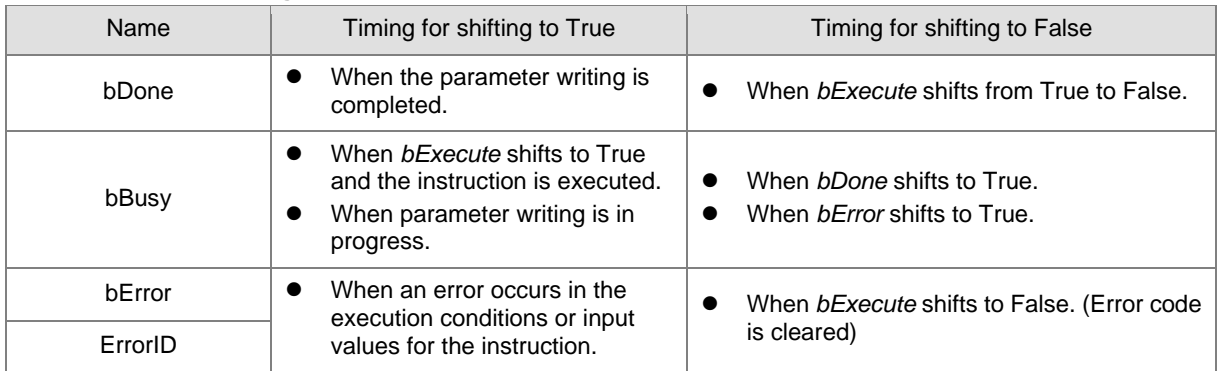

### **Timing Diagram**

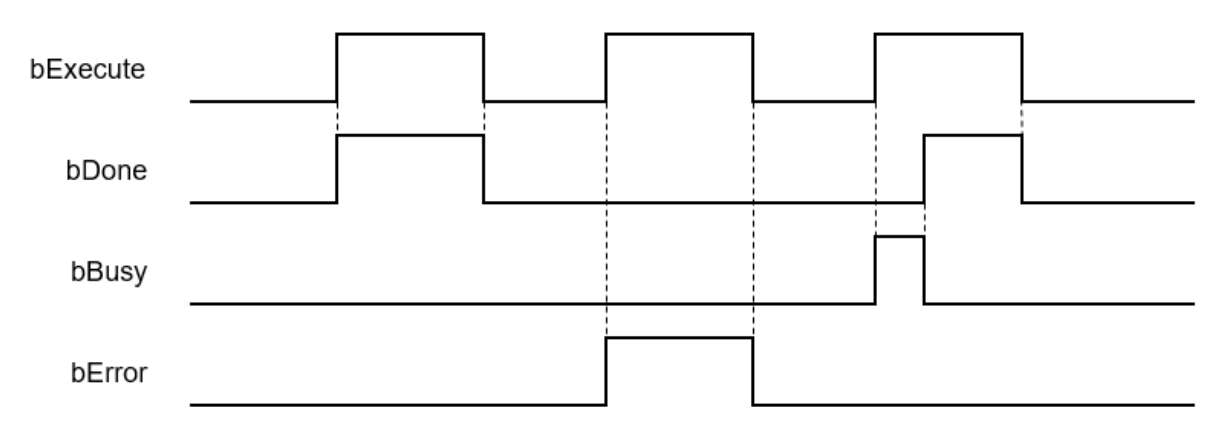

### **In-Outs**

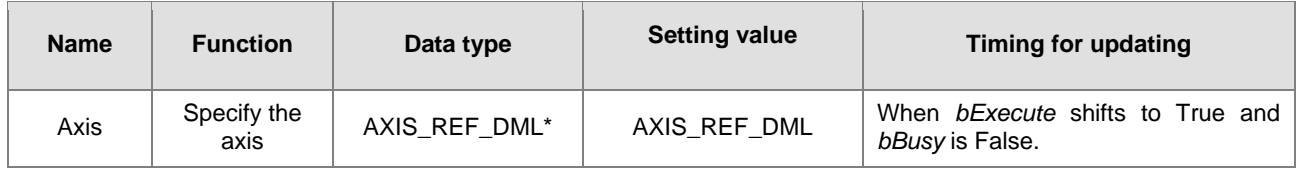

#### **\*Note:**

AXIS\_REF\_DML (FB): The interface is built in every function block and works as the starting program of the function block.

### **Function**

- How to use MC\_WriteParameter\_DML to write the number of an EtherCAT object dictionary.
	- Use the SHL instruction to shift the data length of the object dictionary where a value is to be written to the left by 24 bits
	- Use the SHL instruction to shift the index of the object dictionary where a value is to be written to the left by 8 bits
	- Add up the above parameters and the sub-index.

See the reference formula as follows.

diParameterNumber :=-DWORD\_TO\_DINT (SHL (TO\_DWORD (object dictionary data length), 24) + SHL (TO\_DWORD (object dictionary index), 8) + object dictionary sub-index);

 To write a value in an axis parameter, please refer to the axis parameter AXIS\_REF\_DML (FB) and fill in its number in the *diParameterNumber* input parameter.

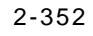

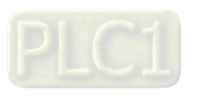

### **Troubleshooting**

 When an error occurs in the instruction execution, *bError* changes to True. To confirm current error state, see the error code in *ErrorID*.

### **Programming Example**

- For the example, please refer to the programming example for MC\_WriteParameter function block
- **For Axis of the function block, please enter a positioning axis.**

### **Supported Products**

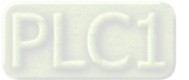

### **2.3.3.12 MC\_ReadParameter\_DML**

### MC\_ ReadParameter\_DML reads the value of a specified parameter.

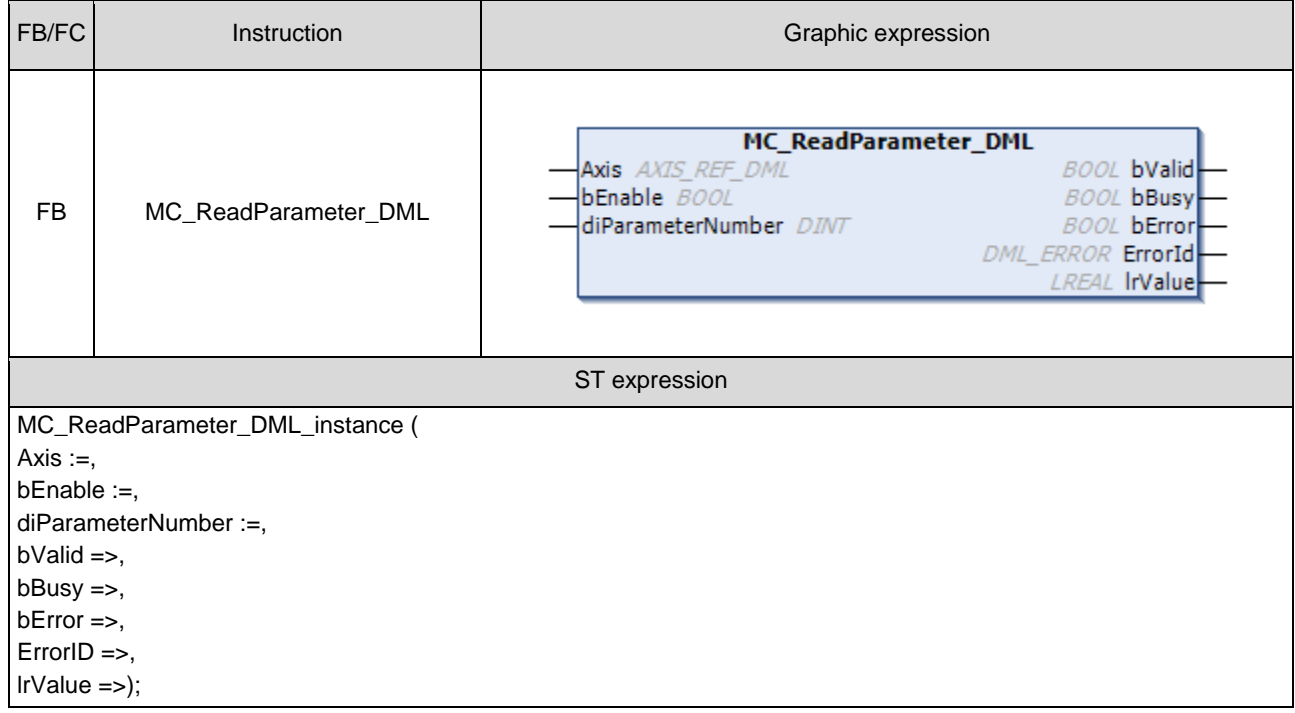

### $\bullet$  Inputs

**2**

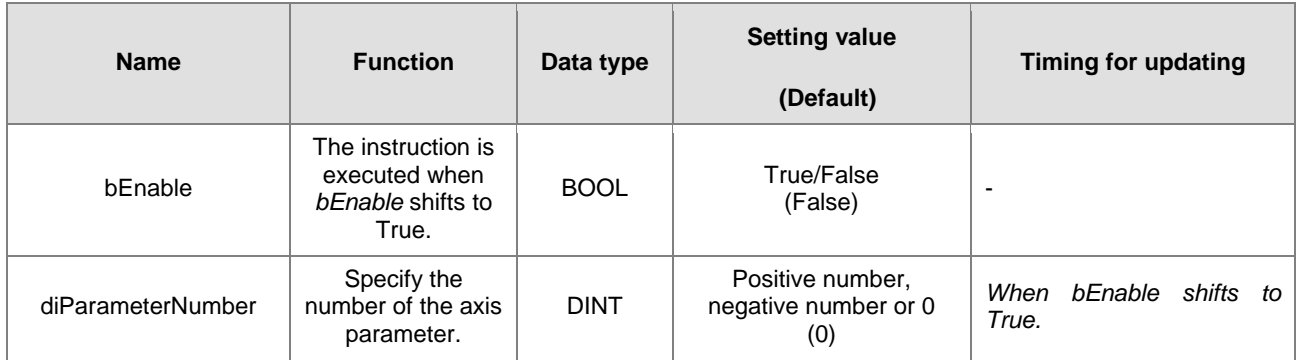

### **Outputs**

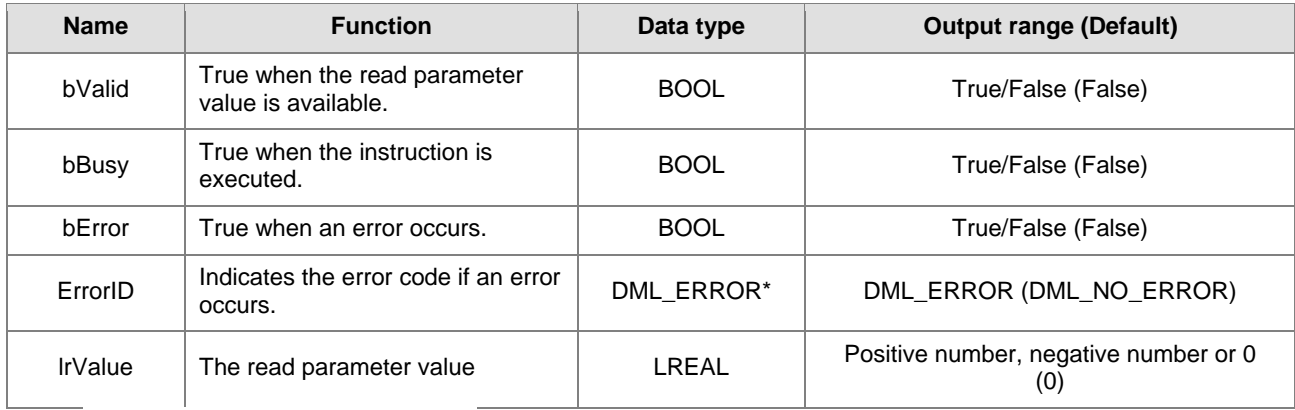

**\*Note:** DML\_ERROR: Enumeration (ENUM)

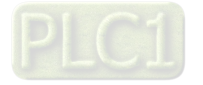

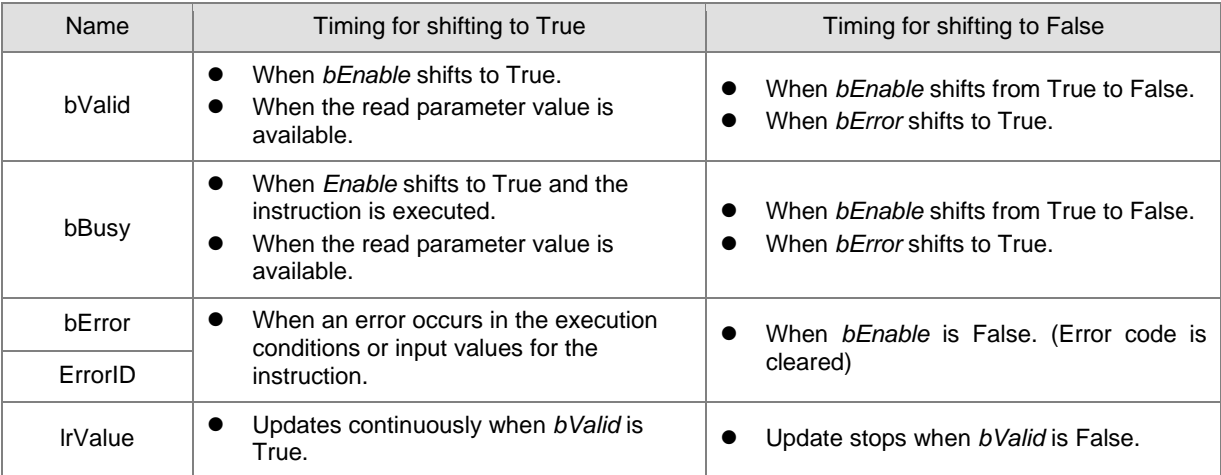

### **Output Update Timing**

### **Timing Diagram**

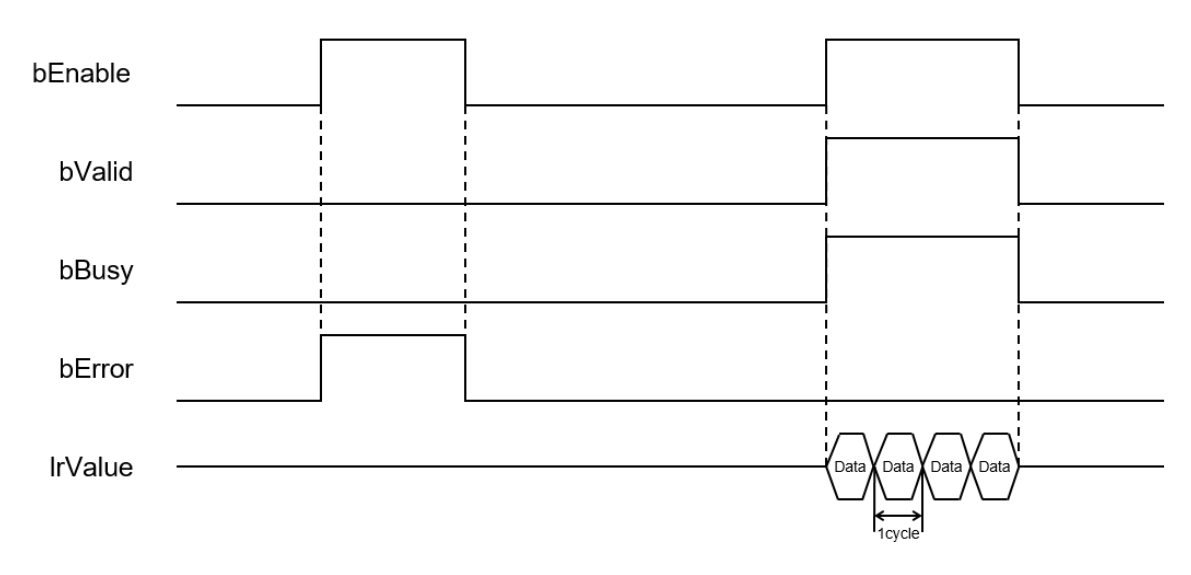

### **\*Note:**

Data = Parameter values 1 cycle = One task cycle

### **In-Outs**

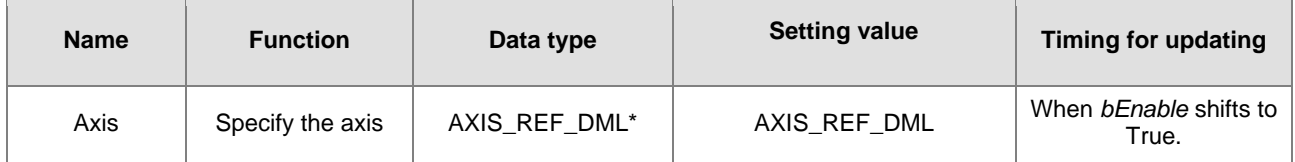

**\*Note:** 

AXIS\_REF\_DML (FB): The interface is built in every function block and works as the starting program of the function block.

**Function**

- How to use MC\_ReadParameter\_DML to read the number of an EtherCAT object dictionary
	- ♦ Use the SHL instruction to shift the data length of the object dictionary to be read to the left by 24 bits
	- ◆ Use the SHL instruction to shift the index of the object dictionary to be read to the left by 8 bits

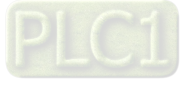

Add up the above parameters and the sub-index.

See the reference formula as follows.

- diParameterNumber := DWORD\_TO\_DINT (SHL (TO\_DWORD (object dictionary data length), 24) + SHL (TO\_DWORD (object dictionary index), 8) + object dictionary sub-index);
- To read an axis parameter, please refer to the axis parameter AXIS\_REF\_DML (FB) and fill in its number in the *diParameterNumber* input parameter.

### **Troubleshooting**

 When an error occurs in the instruction execution, *bError* changes to True. To confirm current error state, see the error code in *ErrorID*.

#### **Programming Example**

- For the example, please refer to the programming example for MC\_ReadParameter function block
- **For Axis of the function block, please enter a positioning axis.**

### **Supported Products**

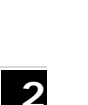

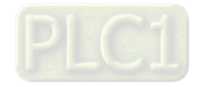

### **2.3.3.13 MC\_ReadStatus\_DML**

### MC\_ReadStatus\_DML reads the state of a specified axis.

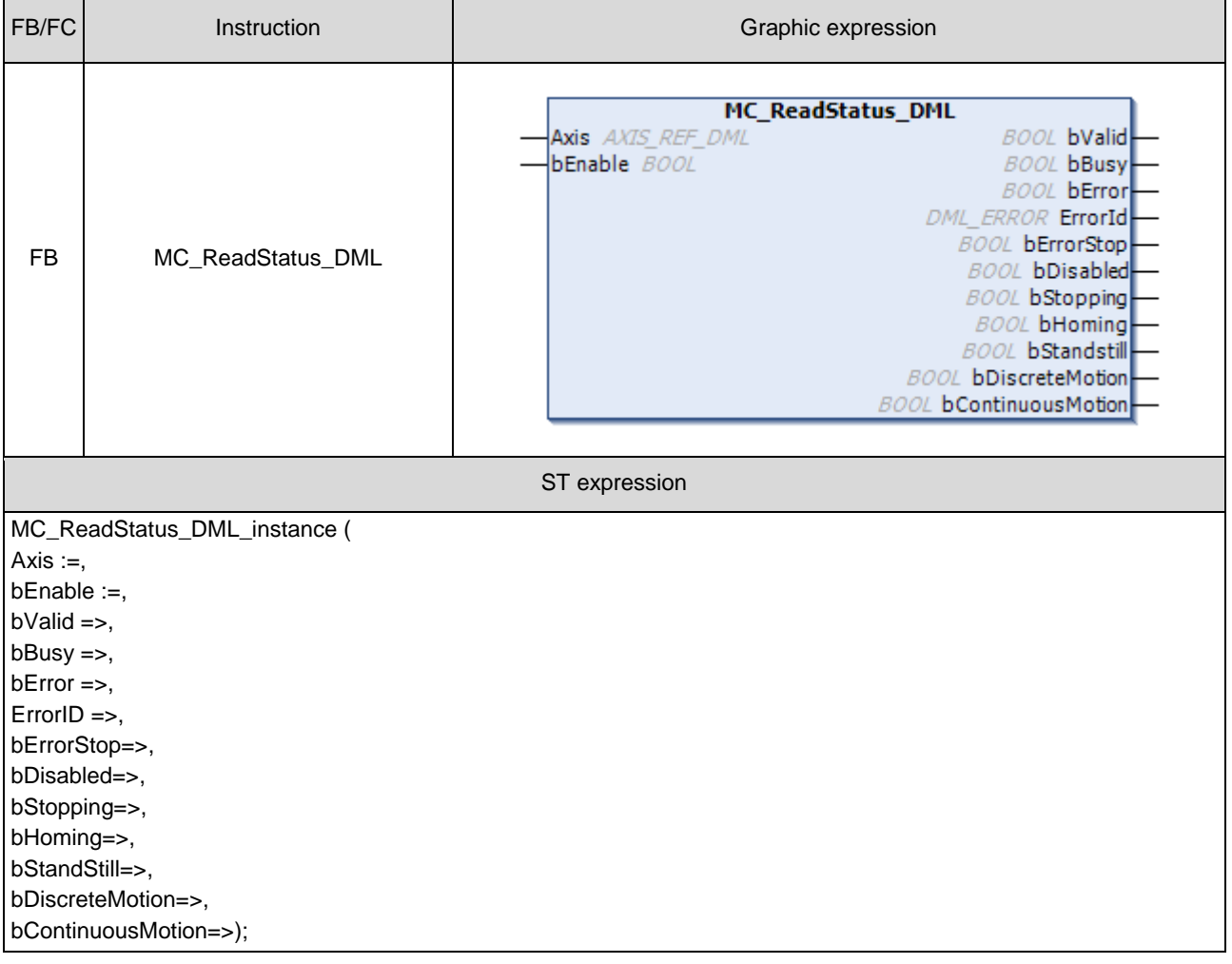

### $\bullet$  Inputs

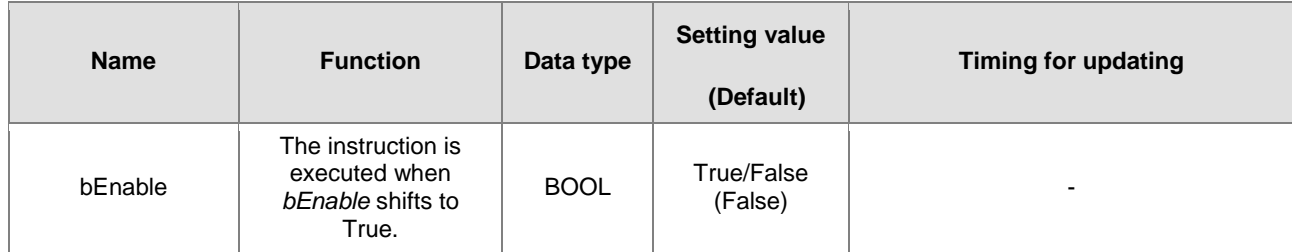

### **Outputs**

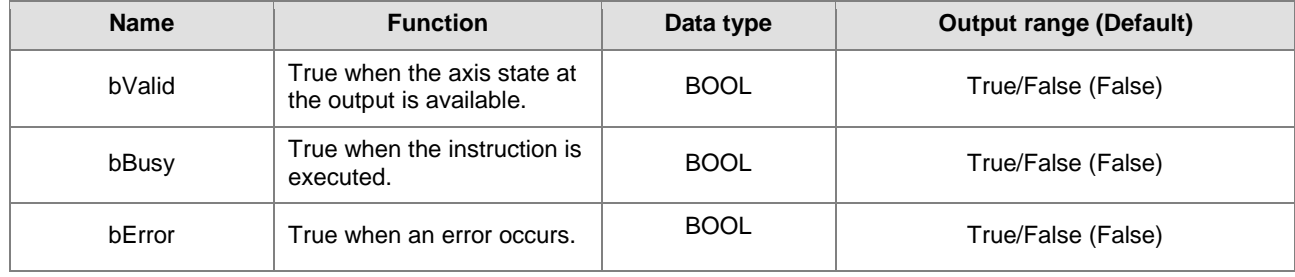

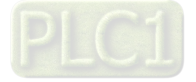

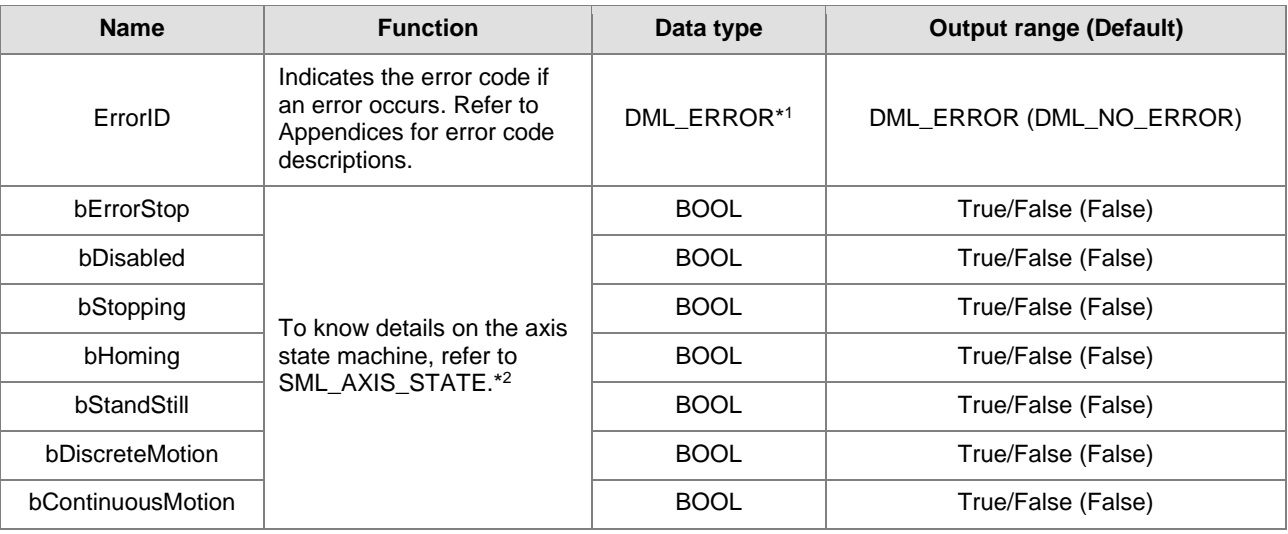

### **\*Note:**

1. DML\_ERROR: Enumeration (ENUM)

2. SML\_AXIS\_STATE: Enumeration (ENUM)

### **Output Update Timing**

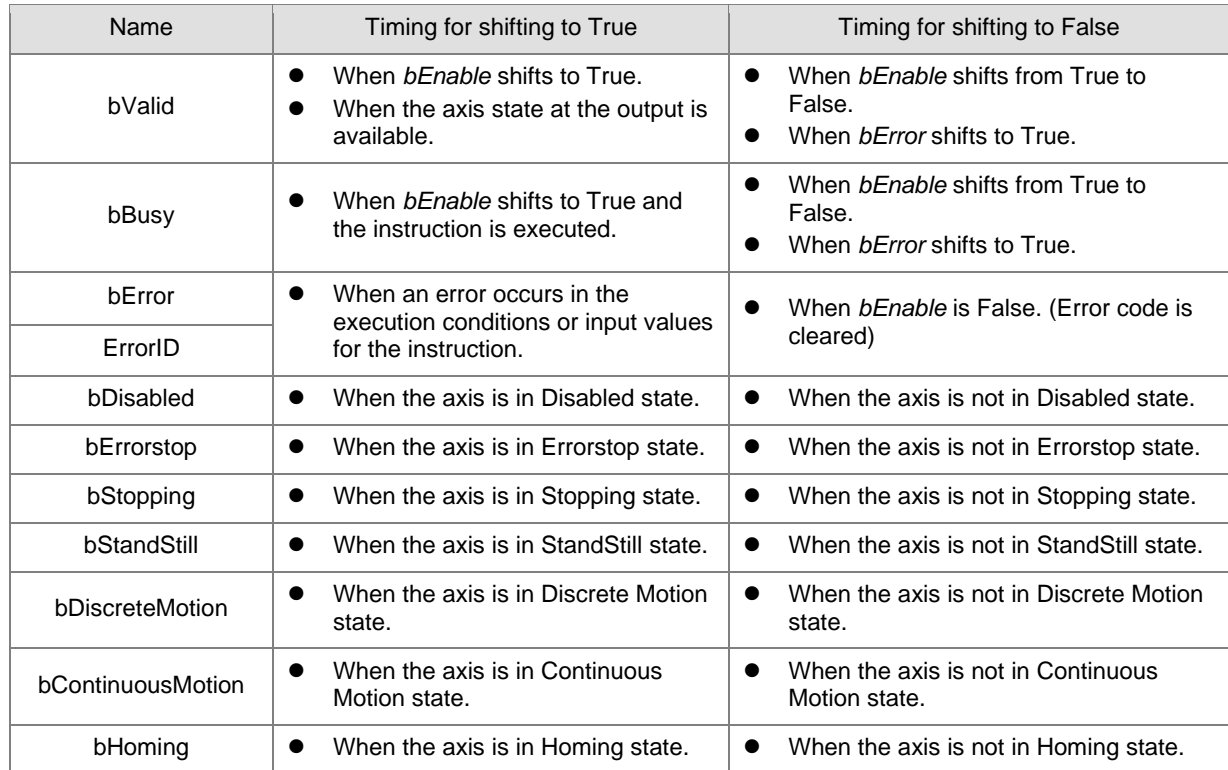

#### **In-Outs**

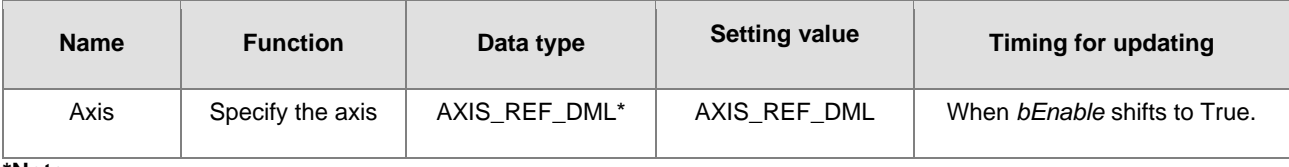

### **\*Note:**

AXIS\_REF\_DML (FB): The interface is built in every function block and works as the starting program of the function block.

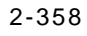

### **Troubleshooting**

 When an error occurs in the instruction execution, *bError* changes to True. To confirm current error state, see the error code in *ErrorID*.

### **Programming Example**

- For the example, please refer to the programming example for MC\_ReadStatus function block
- **For Axis of the function block, please enter a positioning axis.**

### **Supported Products**

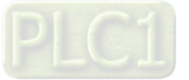

### **2.3.3.14 MC\_TorqueControl\_DML**

MC\_TorqueControl\_DML controls the torque by using the torque control mode of the applied servo drive.

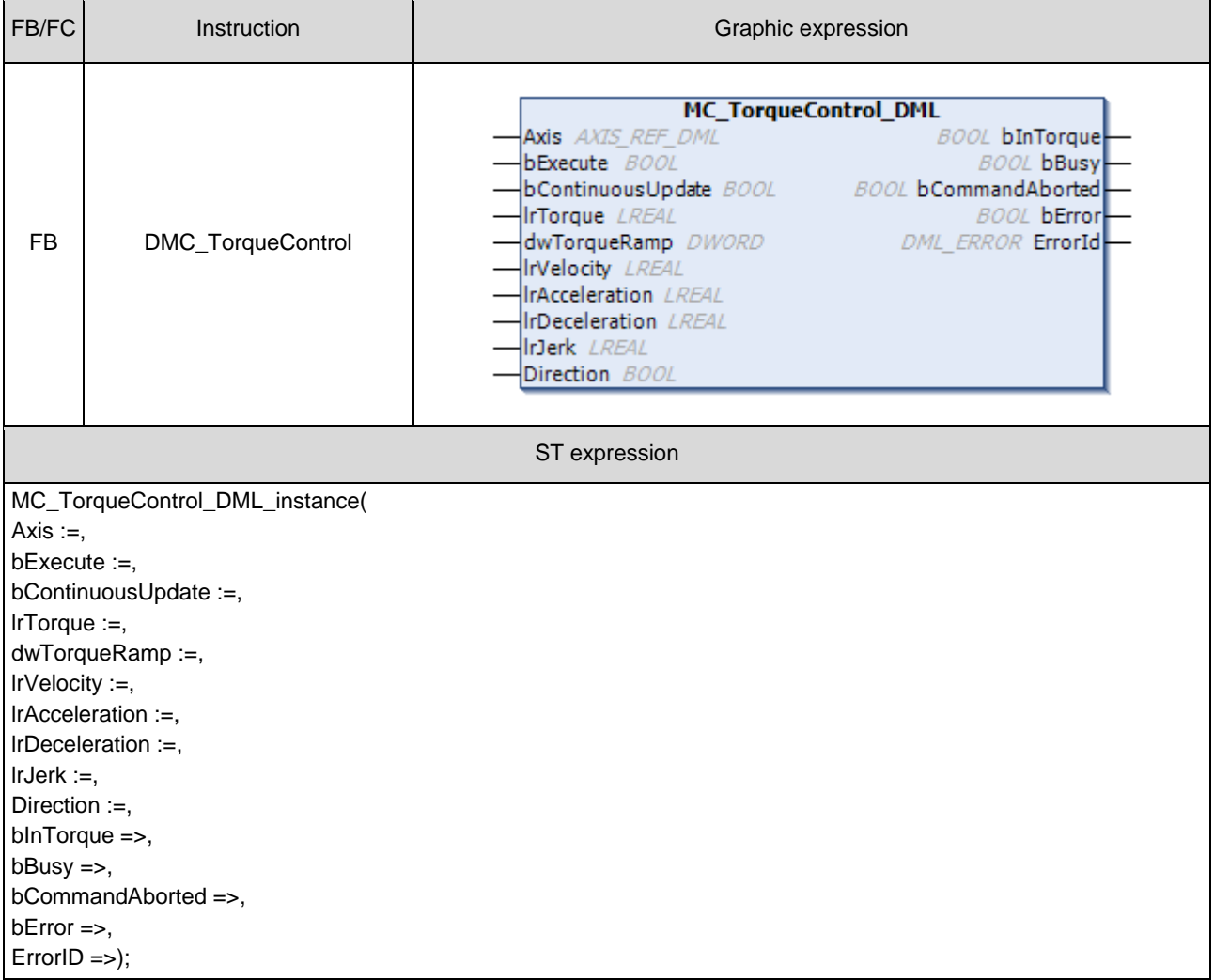

### $\bullet$  Inputs

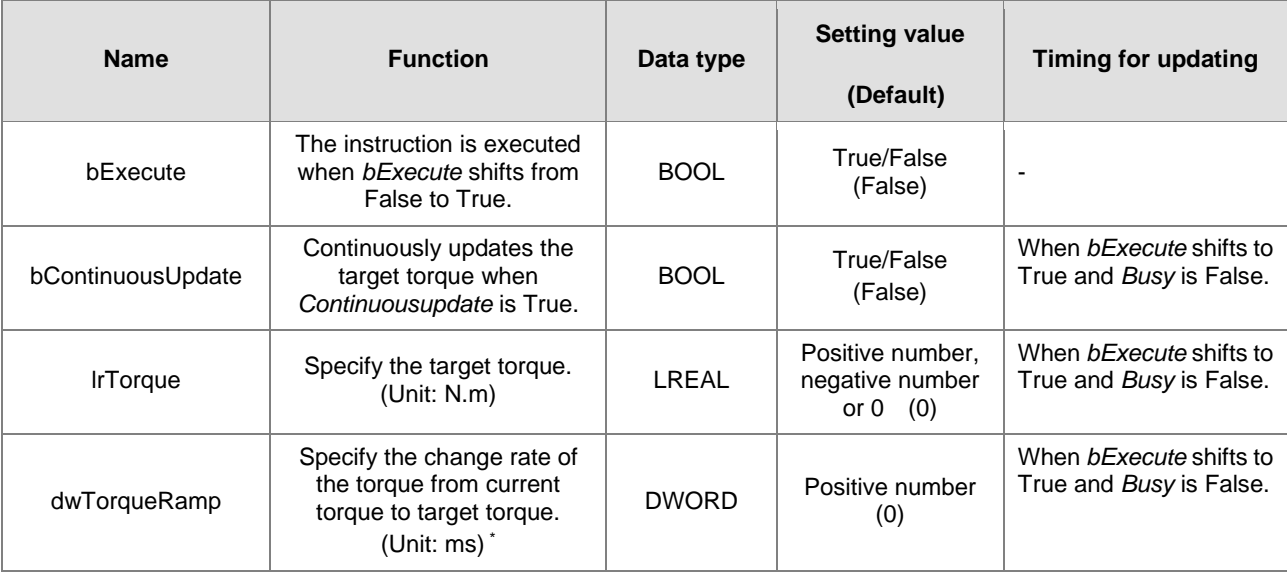

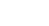

**2**

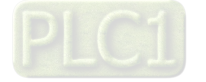

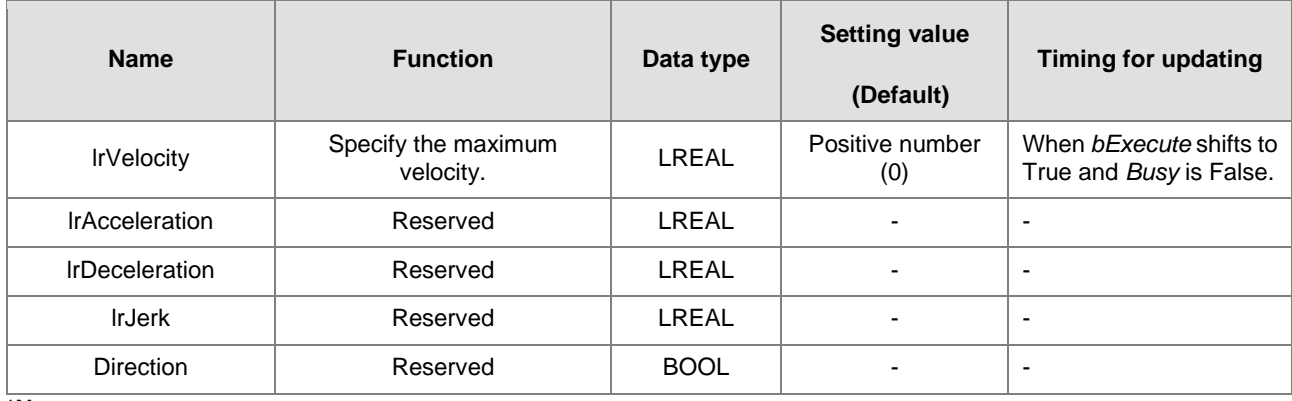

**\*Note:** 

Here is ASDA-A2 as an example with the unit of microsecond. For other servo models, please refer to 0x6087 in the object dictionary.

### **Outputs**

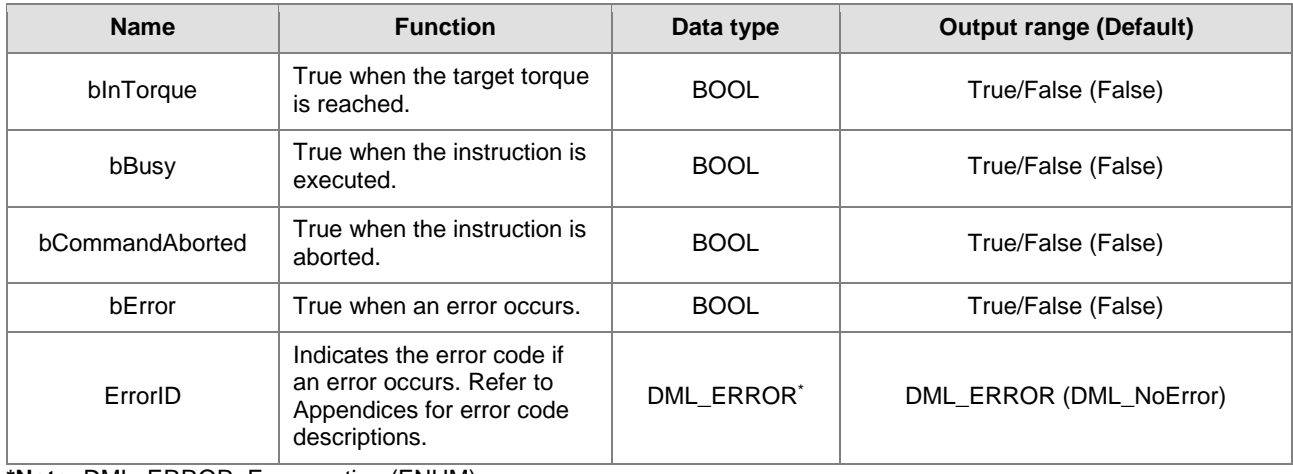

**\*Note:** DML\_ERROR: Enumeration (ENUM)

### **Output Update Timing**

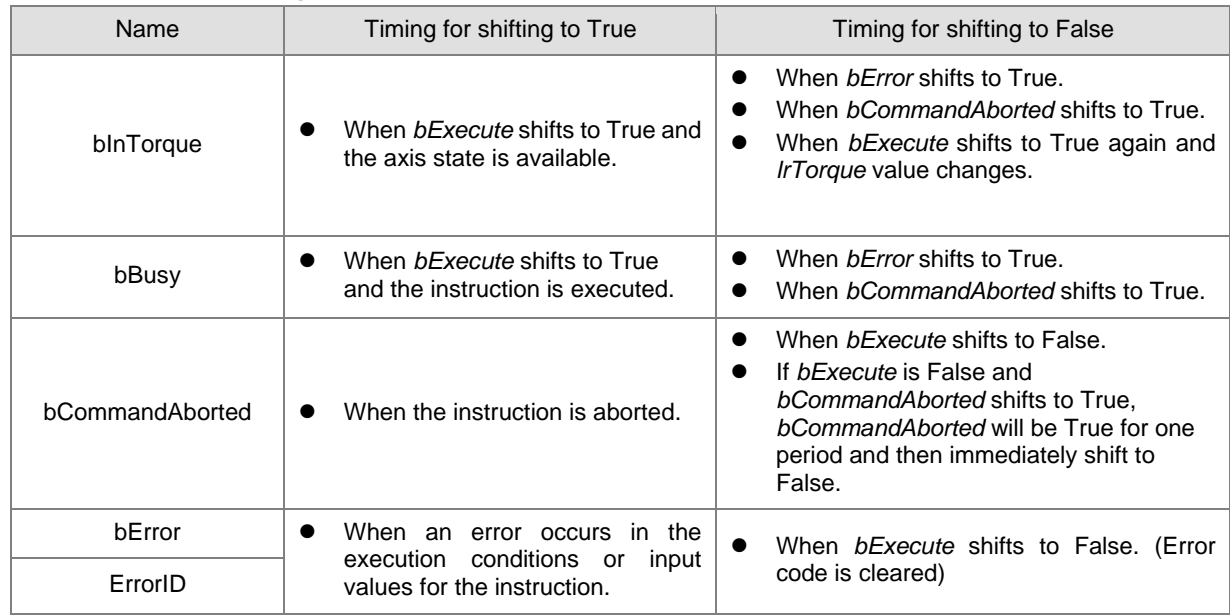

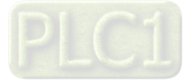

### **Timing Diagram**

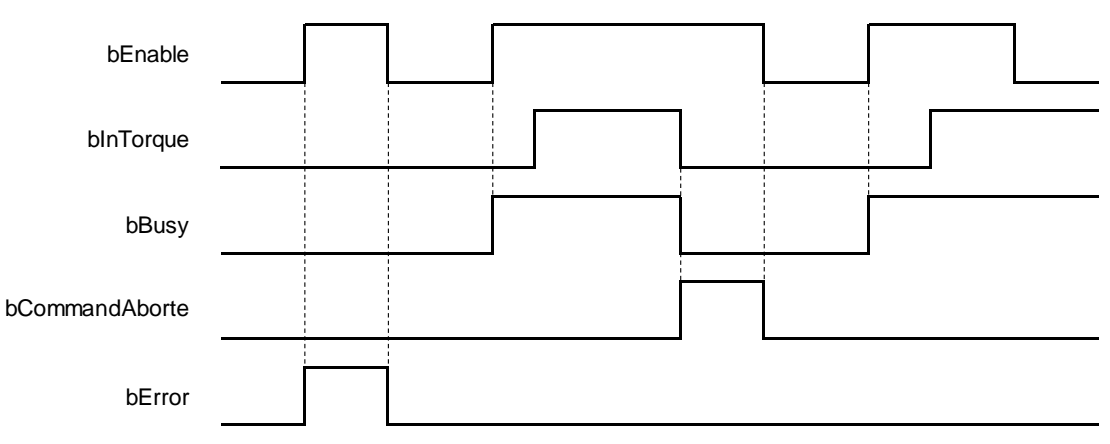

### **In-Outs**

**2**

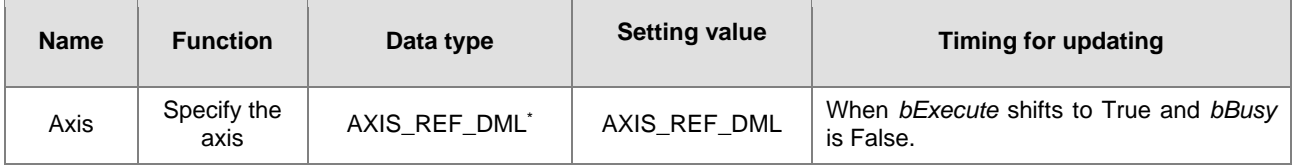

#### **\*Note:**

AXIS\_REF\_DML (FB): The interface is built in every function block and works as the starting program of the function block.

#### **Function**

- When *bExecute* of the instruction shifts to True, the target torque (*lrTorque*), torque ramp (*dwTorqueRamp*) and maximum velocity (*lrVelocity*) will be sent to the servo for servo torque control.
- When *bExecute* is True, the instruction is executed for a velocity-constant motion according to the specified target velocity (*lrVelocity*), acceleration rate (*lrAcceleration*) and deceleration rate (*lrDeceleration*).
- The executing MC\_TorqueControl\_DML can be aborted by executing another motion instruction.
- When MC\_TorqueControl\_DML is aborted by another motion instruction, the output *bInTorque* will shift to False and the output *bCommandAborted* will shift to True.
- When *bExecute* of MC\_TorqueControl\_DML shifts to True, the axis starts to move according to the target velocity. Even if *bExecute* shifts to False, the instruction execution will not be affected.
- When *bExecute* of MC\_TorqueControl\_DML shifts to True again and a new *lrTorque* value is set, the torque of the axis is adjusted to the new torque value.
- When its *bExecute* shifts to False after the instruction is executed and the target torque is reached, *bInTorque* of MC\_TorqueControl\_DML shifts to True. Afterward, *bInTorque* will remain True until it is aborted by another instruction.

### **Troubleshooting**

 When an error occurs in the instruction execution, *bError* changes to True. To confirm current error state, see the error code in *ErrorID*.

### **Programming Example**

- For the example, please refer to the programming example for MC\_TorqueControl function block
- For *Axis* of the function block, please enter a positioning axis.

### **Supported Products**

**AX-308E** 

2-362

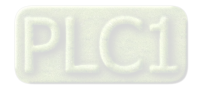

### **2.3.3.15 MC\_ChangeAxisConfig\_DML**

MC\_ChangeAxisConfig\_DML modifies basic axis settings including the ratio between user units and pulse number, axis type and user units per rotary axis rotation.

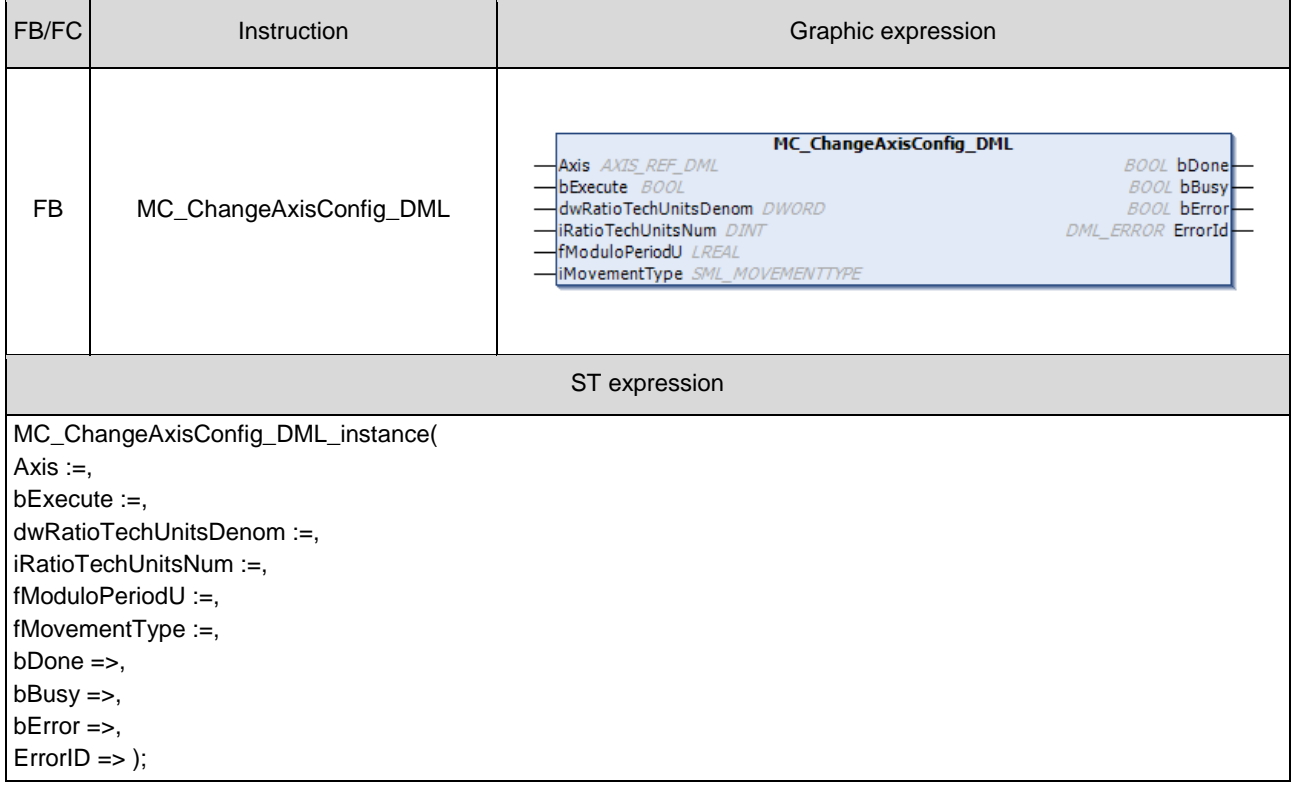

### **Inputs**

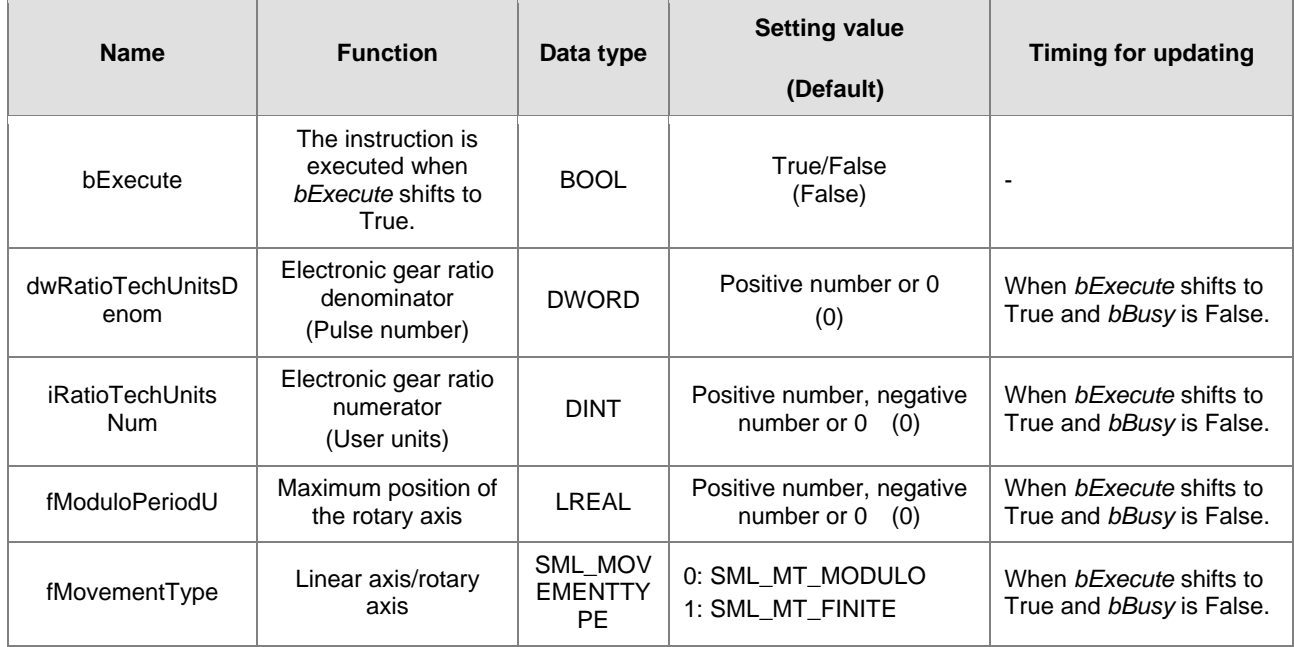

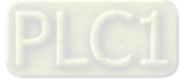

### **Outputs**

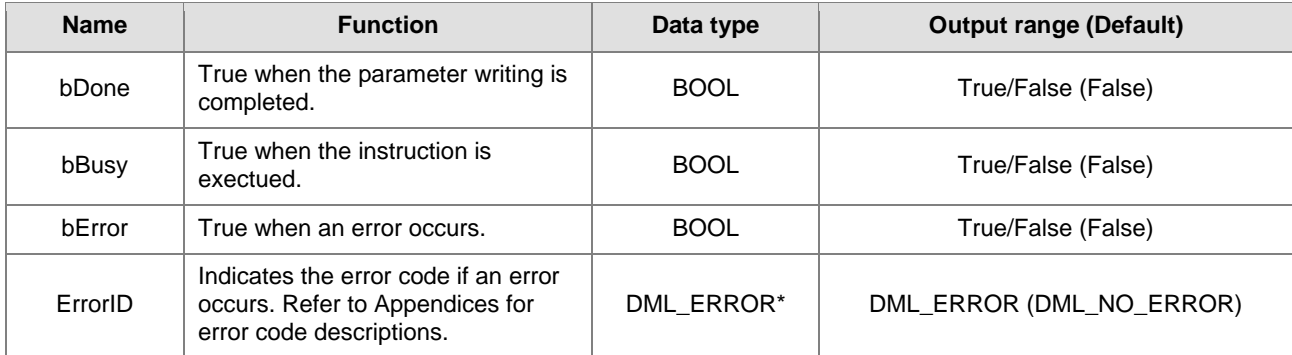

**\*Note:** DML\_ERROR: Enumeration (ENUM)

### **Output Update Timing**

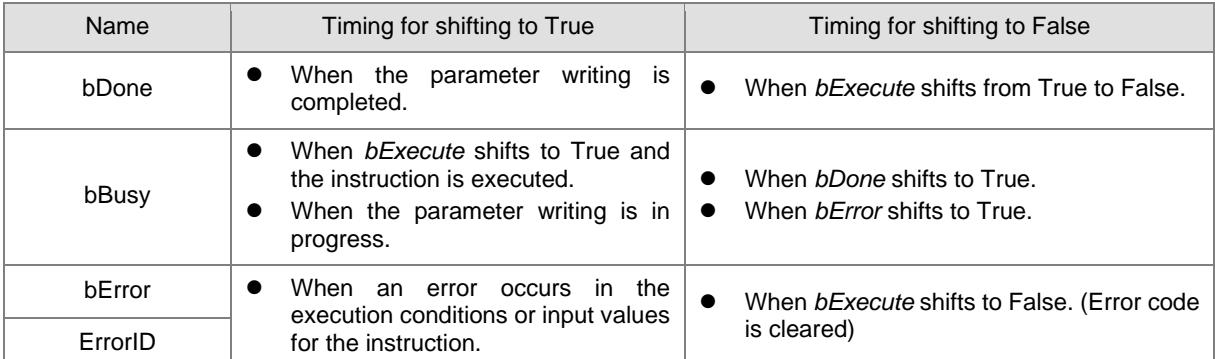

### **Timing Diagram**

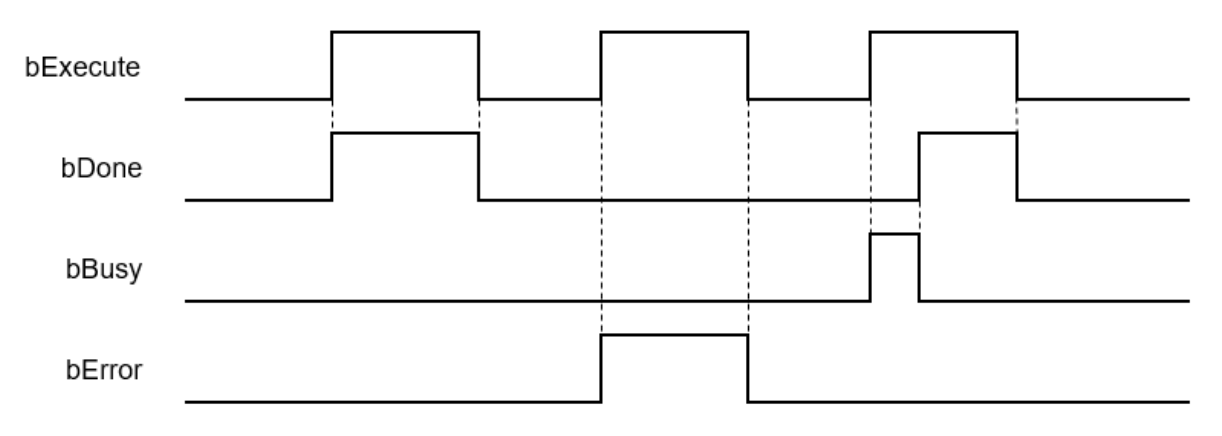

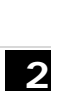

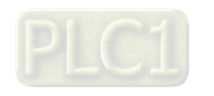

### **In-Outs**

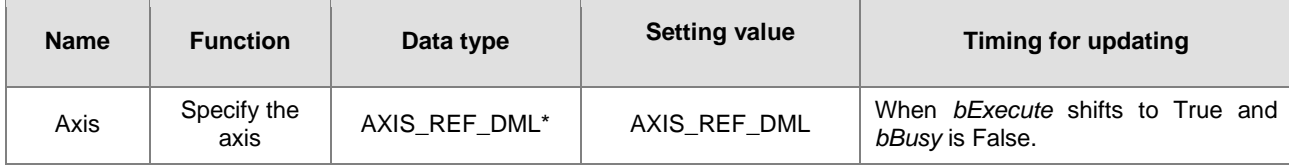

**\*Note:** 

AXIS\_REF\_DML (FB): The interface is built in every function block and works as the starting program of the function block.

### **Function**

- MC\_ChangeAxisConfig\_DML can be used to modify basic axis settings including the ratio between user units and pulse number (electronic gear ratio), axis type and user units per rotary axis rotation.
- The axis state must be Disabled if this function block is used.
- After modification, the new axis settings cannot be retained when power off and so they will disappear after repowering or resetting. And the axis will still run based on the settings on the axis parameter page next time.

#### **Troubleshooting**

■ When an error occurs in the instruction execution, *bError* changes to True. To confirm current error state, see the error code in *ErrorID*.

### **Programming Example**

This example explains how MC\_ChangeAxisConfig\_DML is used to modifiy axis parameters.

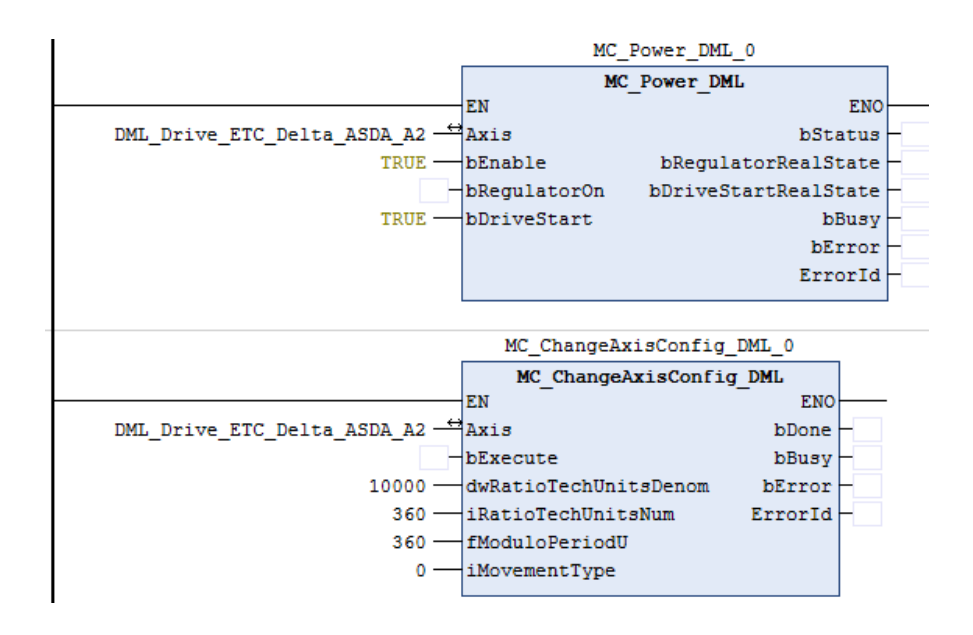

 Set the gear ratio denominator and gear ratio numerator (10000: 360), maximum position of the rotary axis (360) and axis type (0). Change *bRegulatorOn* of MC\_Power to False before MC\_ChangeAxisConfig is executed.

#### **Supported Products**

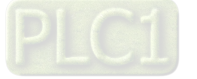

### **2.3.3.16 MC\_ReinitDrive\_DML**

### MC\_ReinitDrive\_DML reinitializes the specified axis.

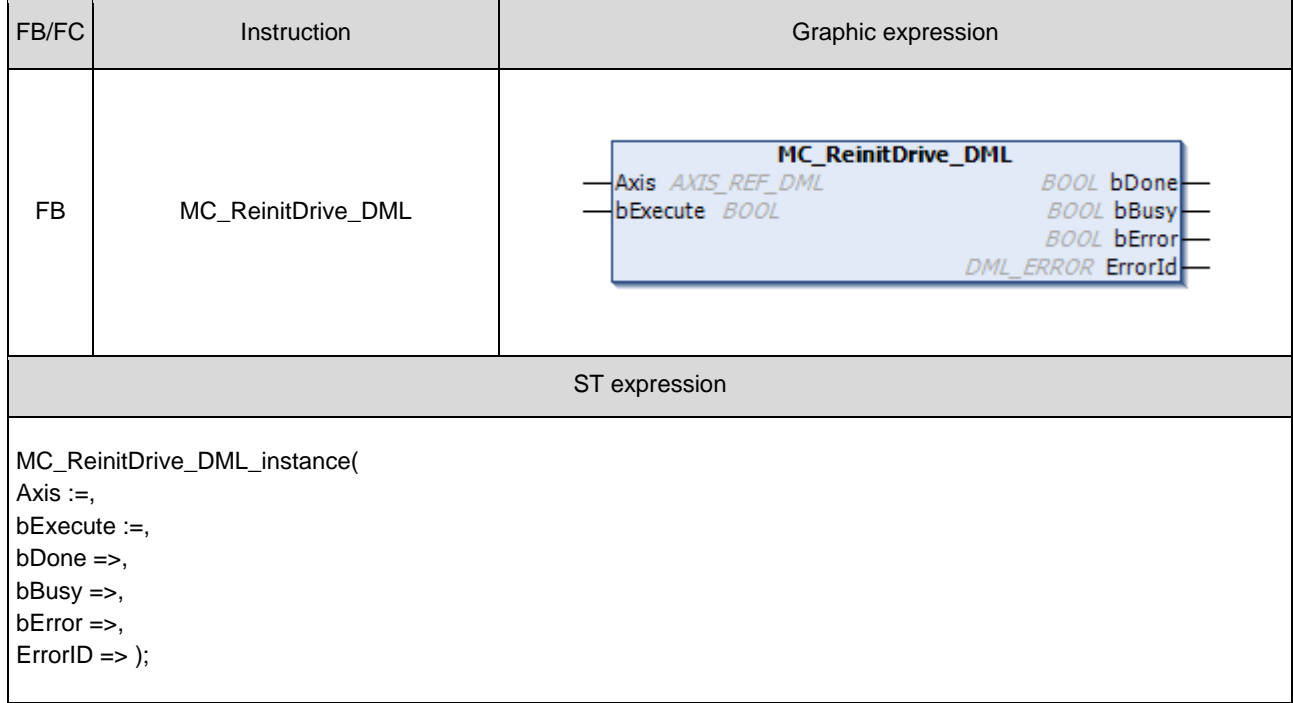

### $\bullet$  Inputs

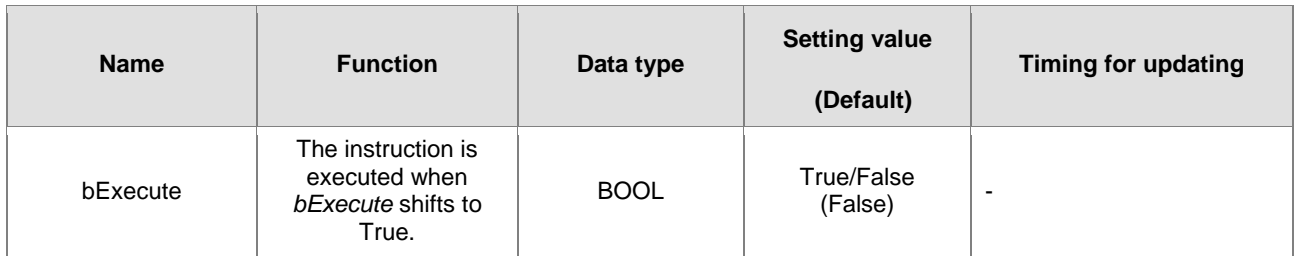

#### **Outputs**

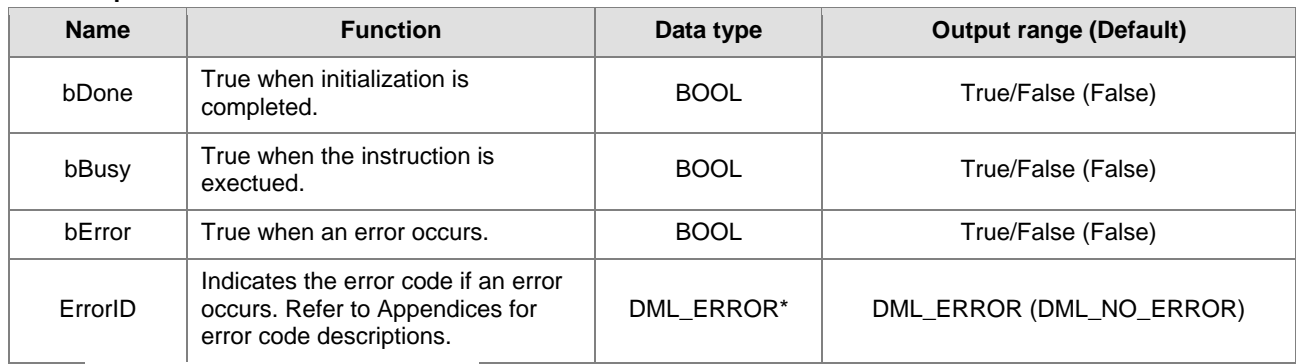

**\*Note:** DML\_ERROR: Enumeration (ENUM)

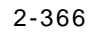

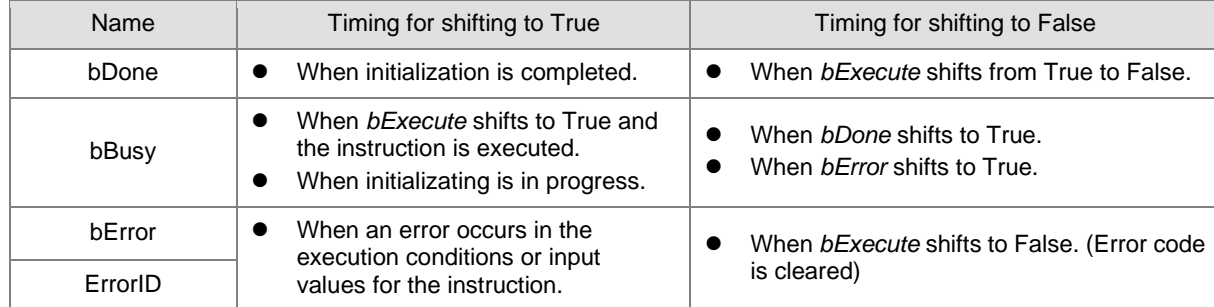

### **Output Update Timing**

### **Timing Diagram**

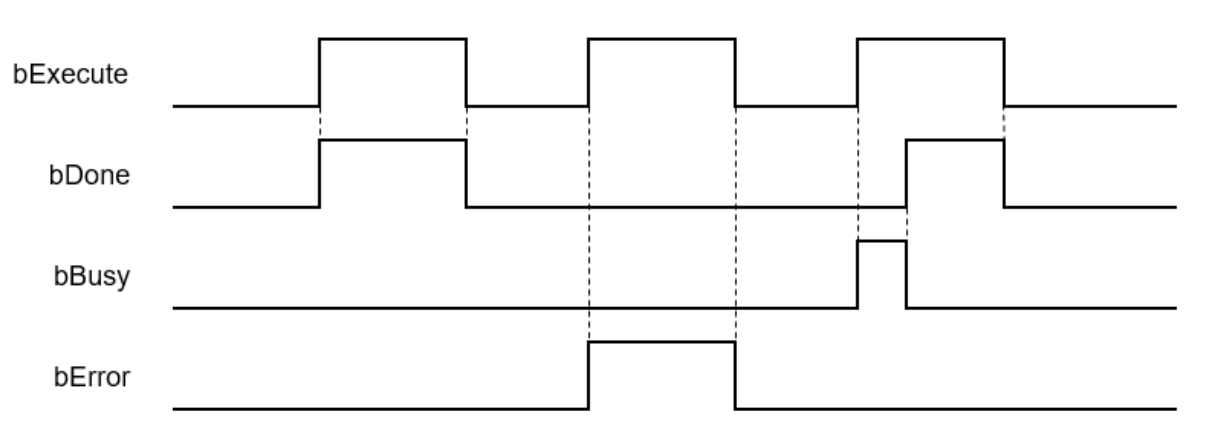

### **In-Outs**

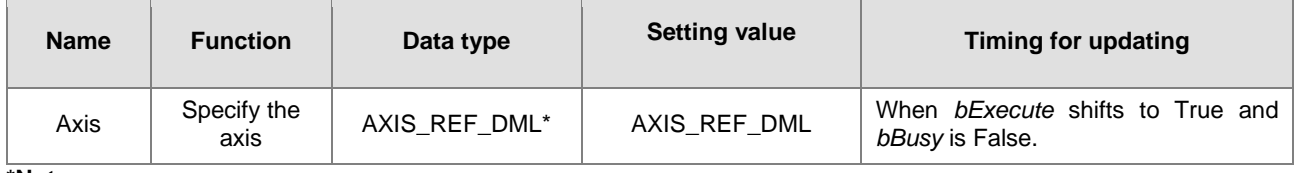

### **\*Note:**

AXIS\_REF\_DML (FB): The interface is built in every function block and works as the starting program of the function block.

#### **Function**

- MC\_ReinitDrive\_DML is used to initialize the drive which has an error or is no longer in synchronization.
- Resetting the network cannot clear errors of the positioning axis itself, e.g. left and right limits, emergency stop and etc.
- The function block resets EtherCAT network of the positioning axis and keeps the servo in the previous servo state. Please refer to the following table for details.

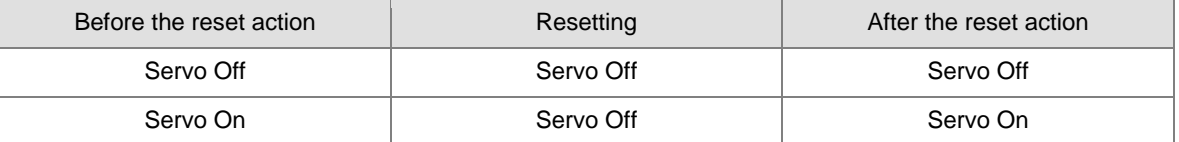

### **Troubleshooting**

 When an error occurs in the instruction execution, *bError* changes to True. To confirm current error state, see the error code in *ErrorID*.

### **Supported Products**

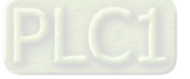

**MEMO** 

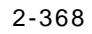

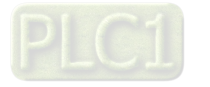

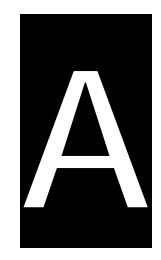

# **Appendix A**

# **Table of Contents**

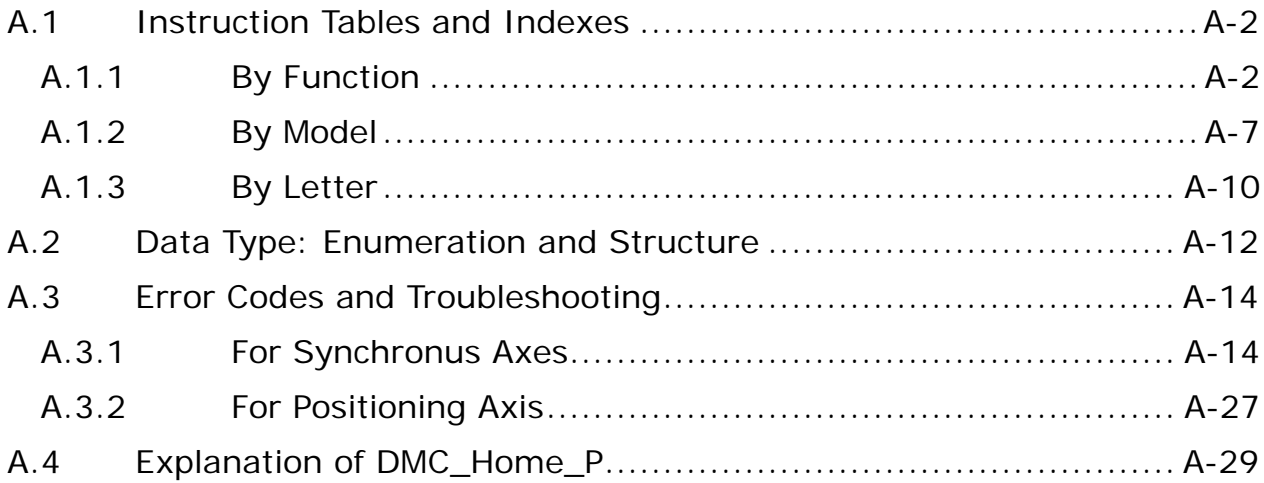

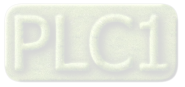

## <span id="page-385-0"></span>**A.1 Instruction Tables and Indexes**

### <span id="page-385-1"></span>**A.1.1 By Function**

### **Single-axis Motion Control Instruction (Synchronous axes)**

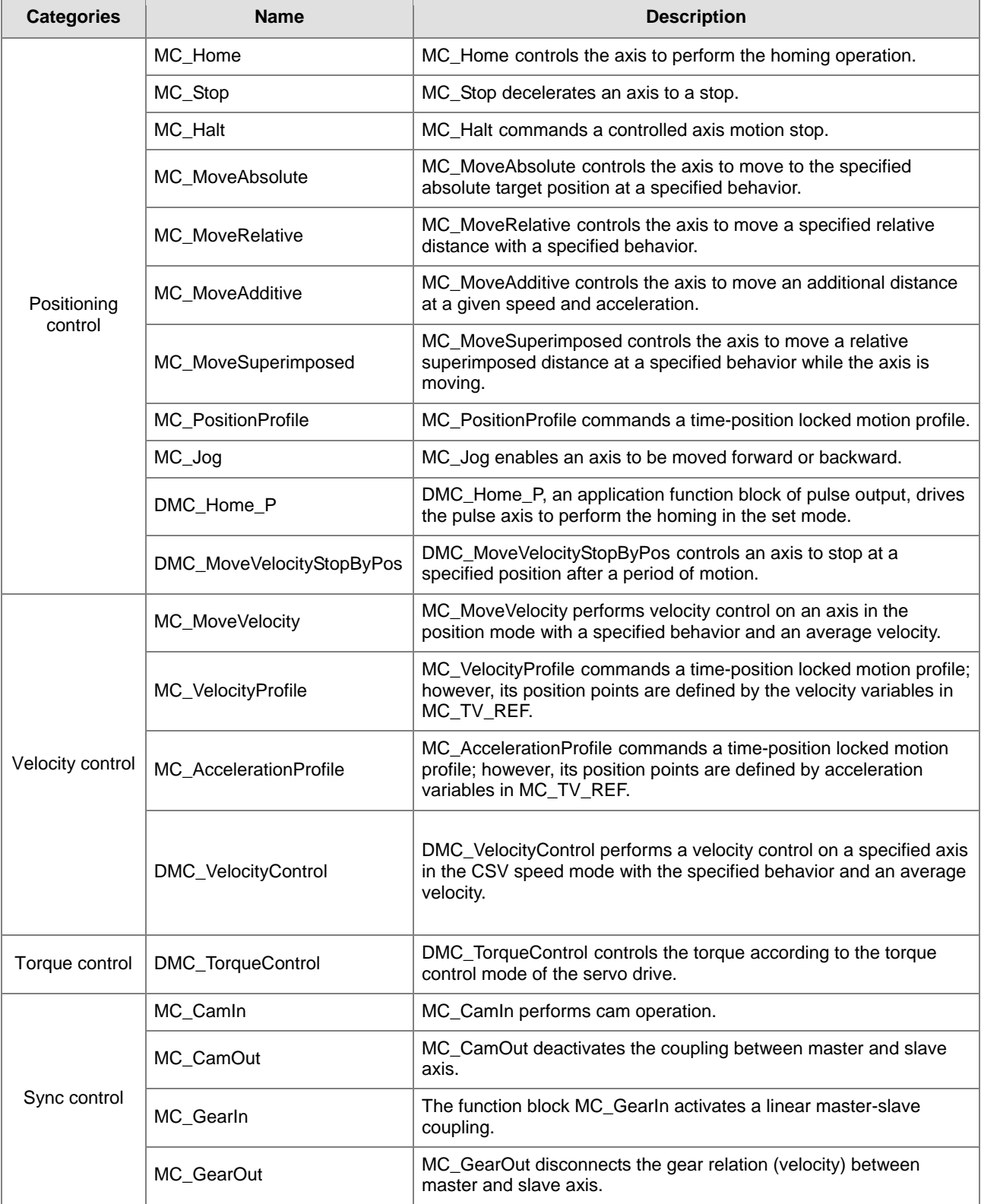

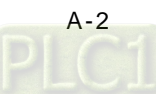

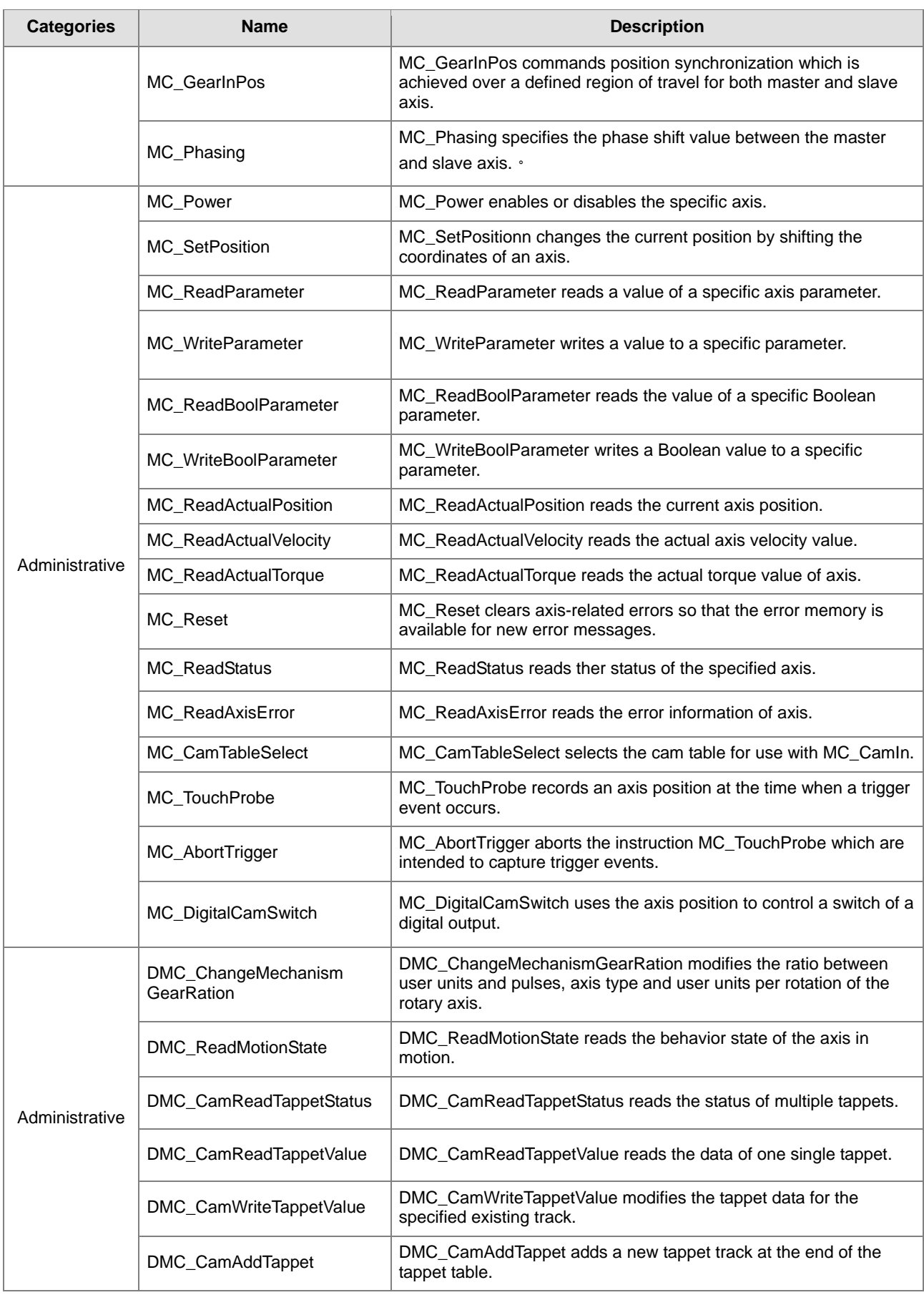

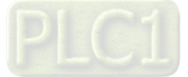

**A\_**

### AX Series Motion Controller Manual

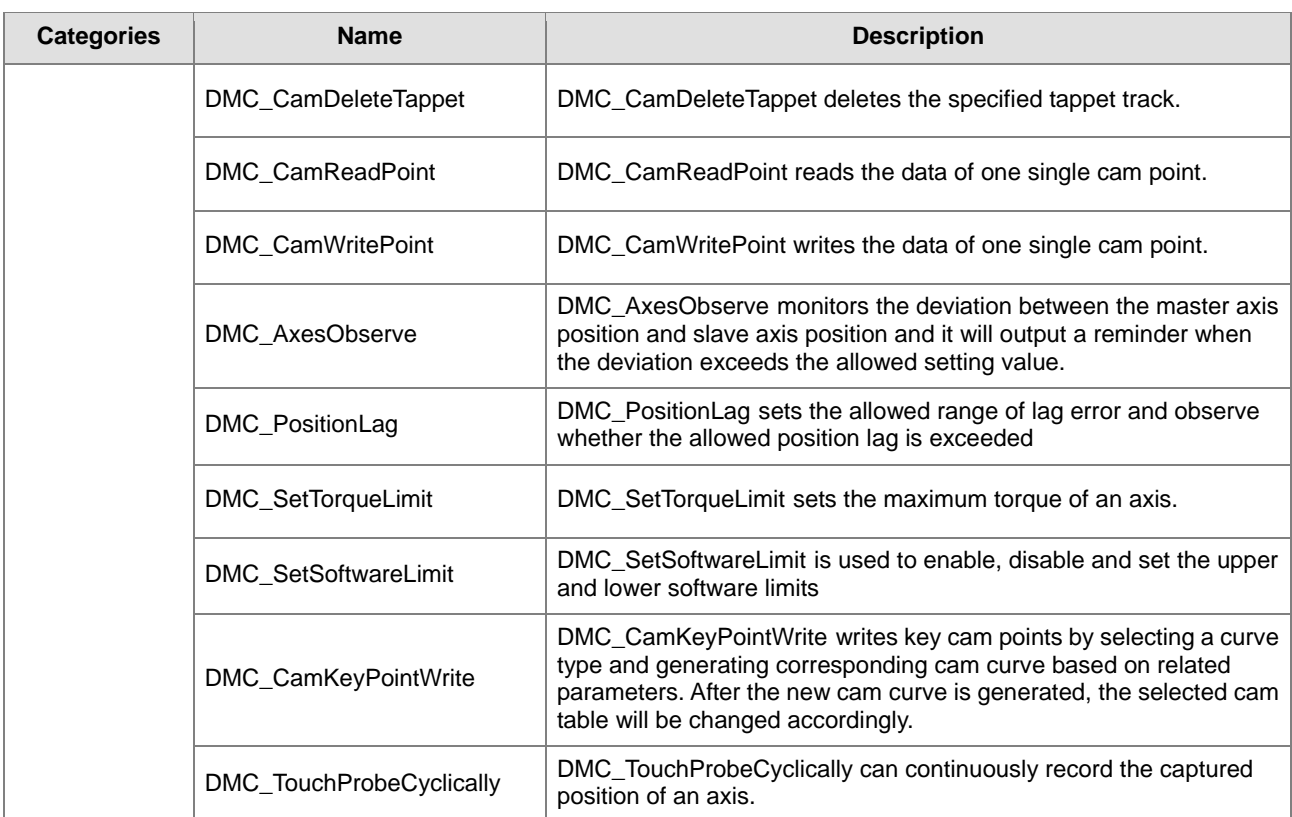

### **Single-axis Motion Control Instruction (Positioning axes)**

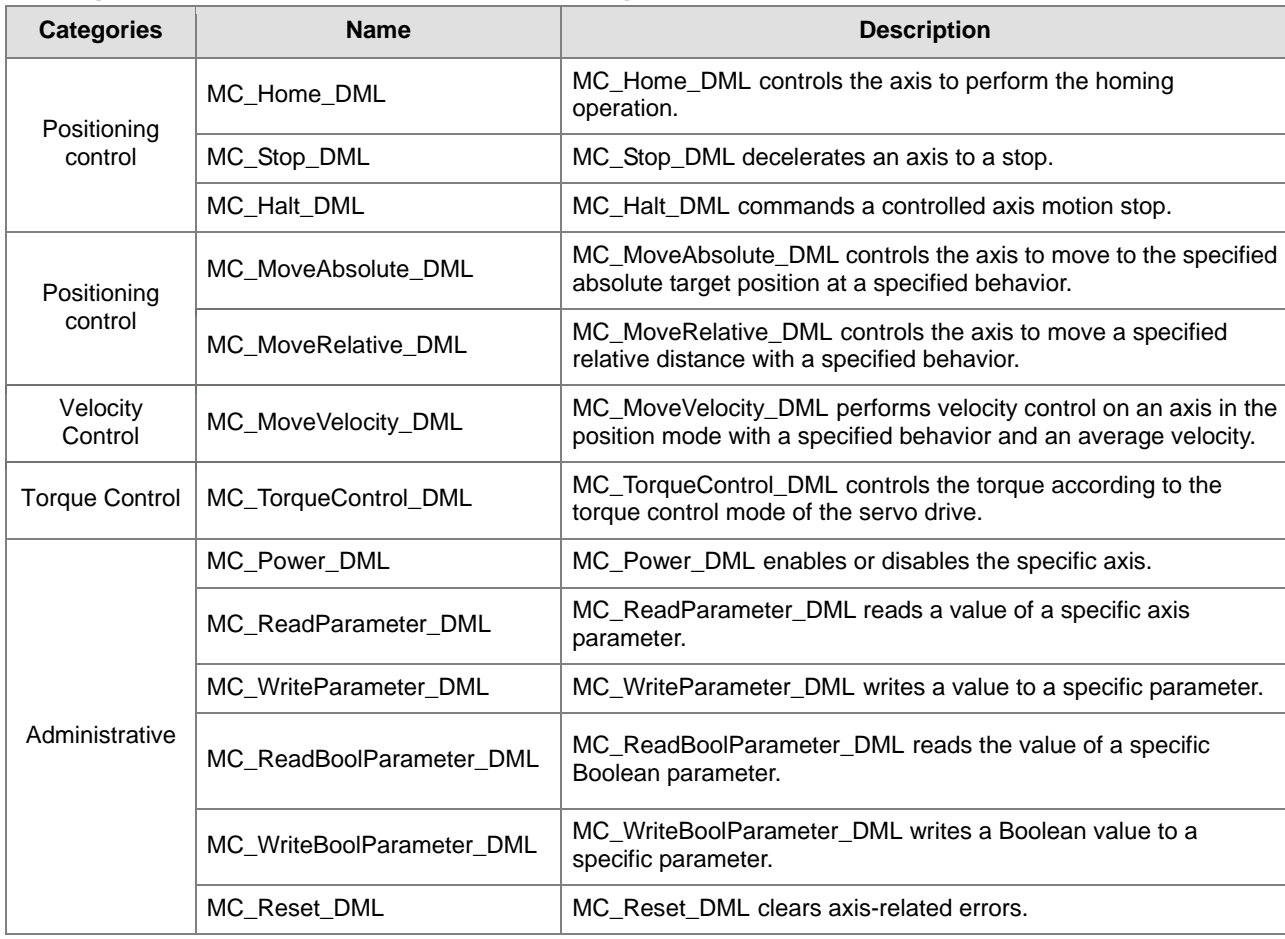

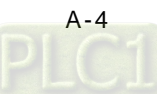

**A\_**

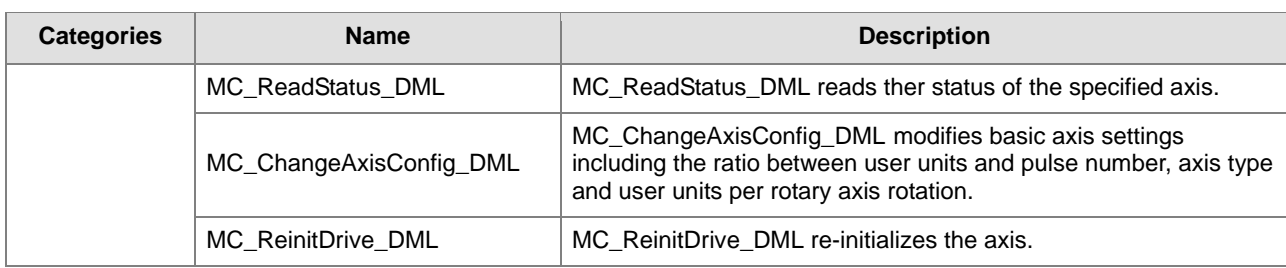

### **Multi-axis Motion Control Instruction**

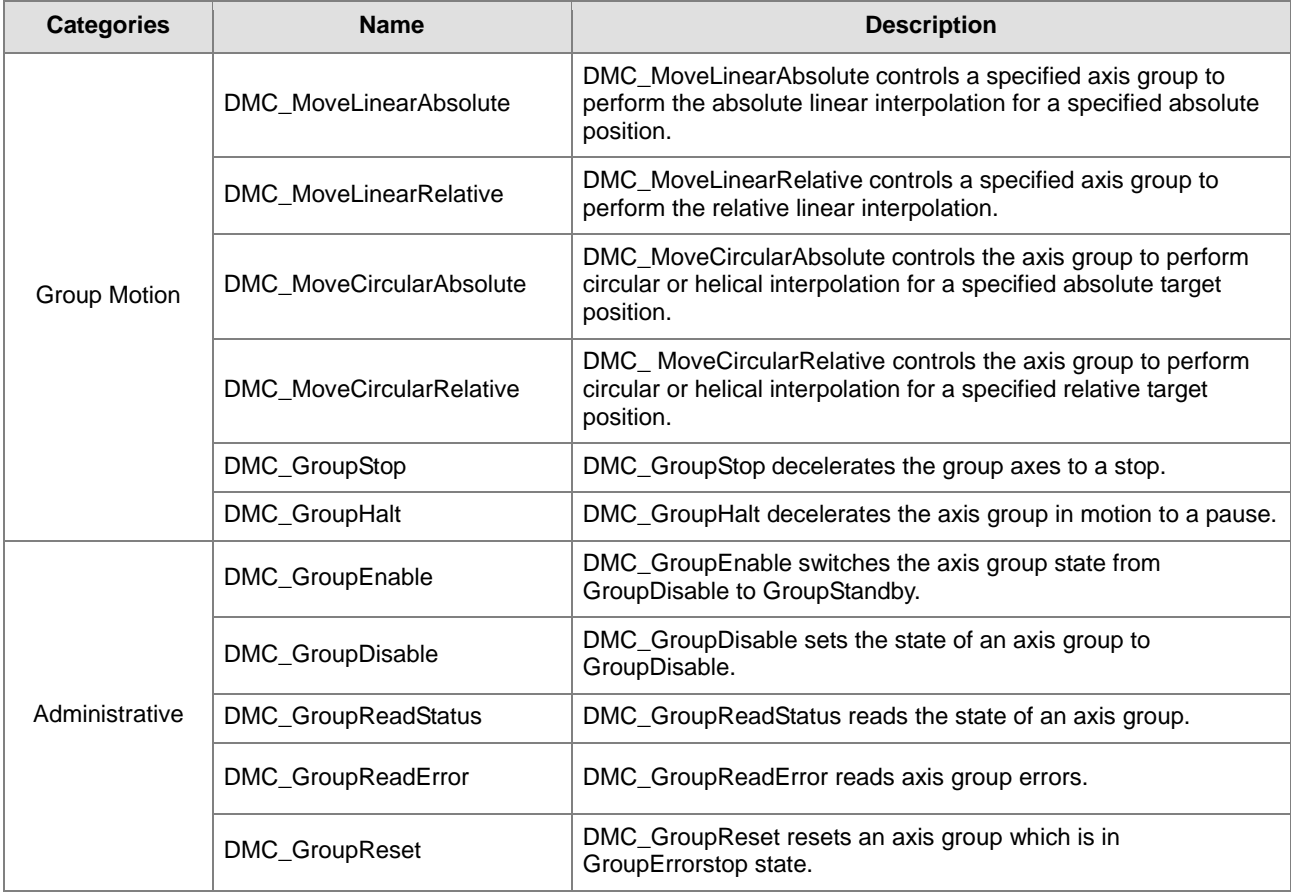

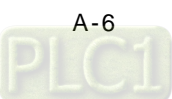

# <span id="page-390-0"></span>**A.1.2 By Model**

The supported model types are listed as follows:

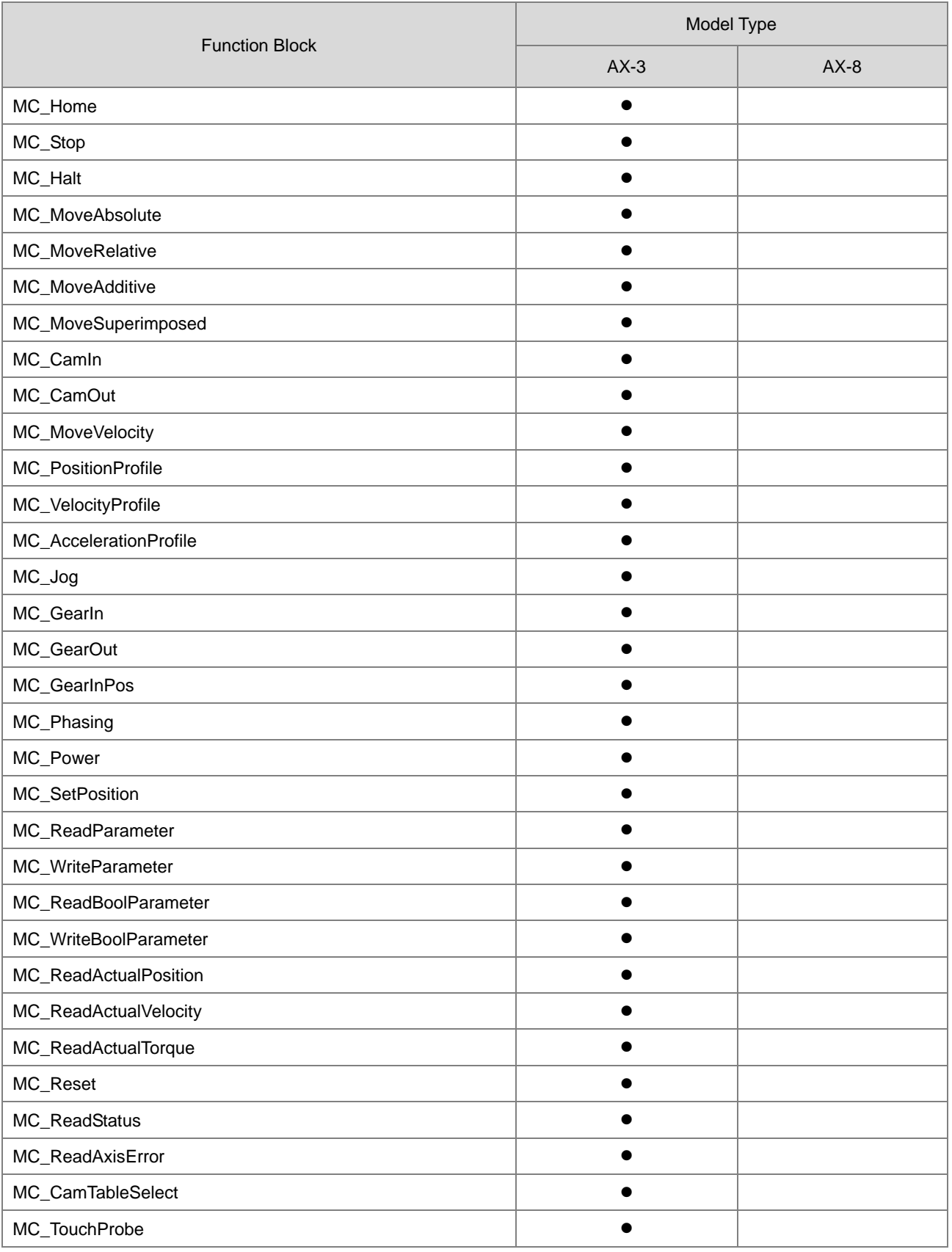

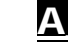

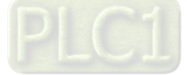

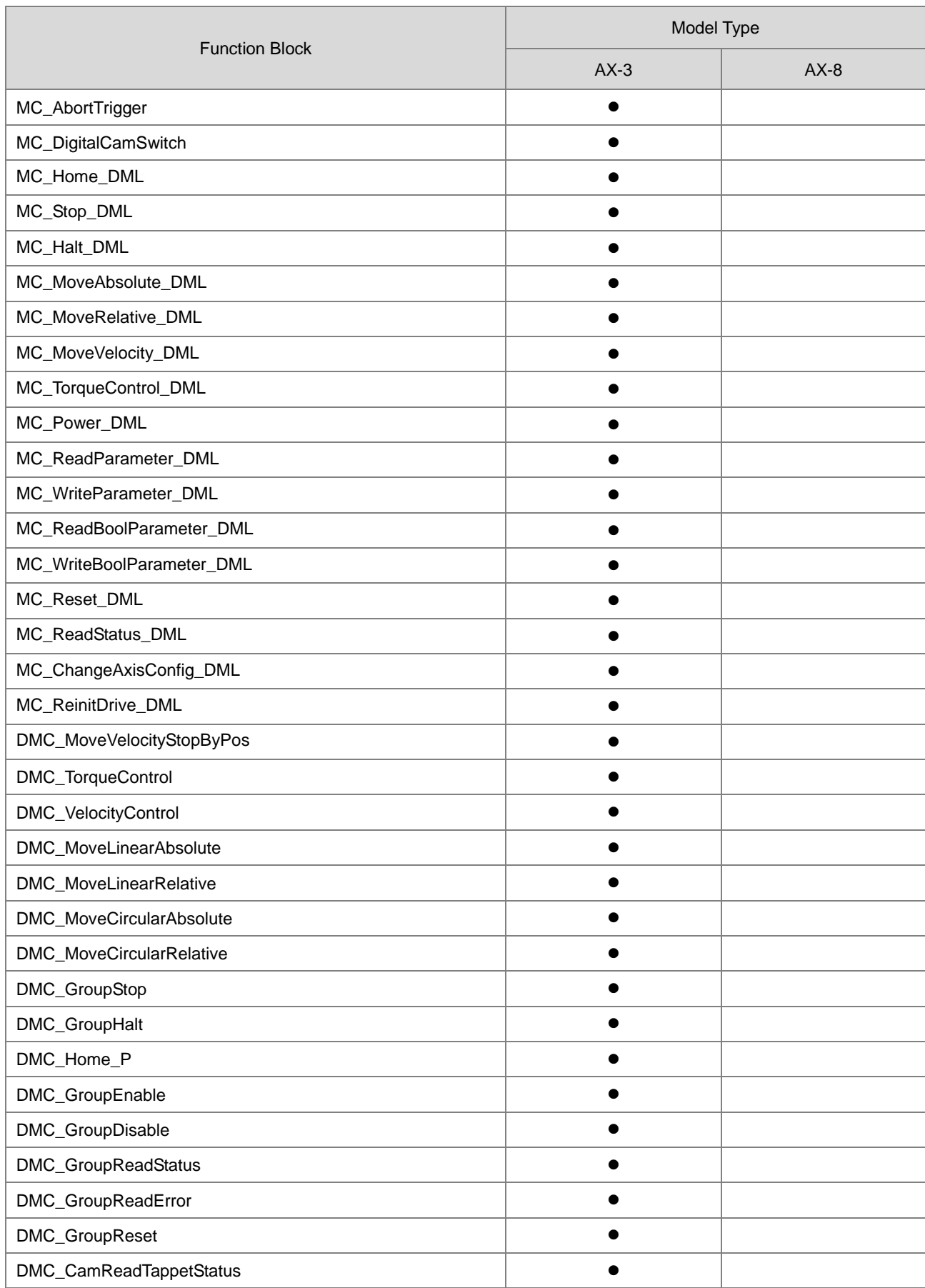

$$
\begin{array}{c}\n 1.8 \\
-\end{array}
$$

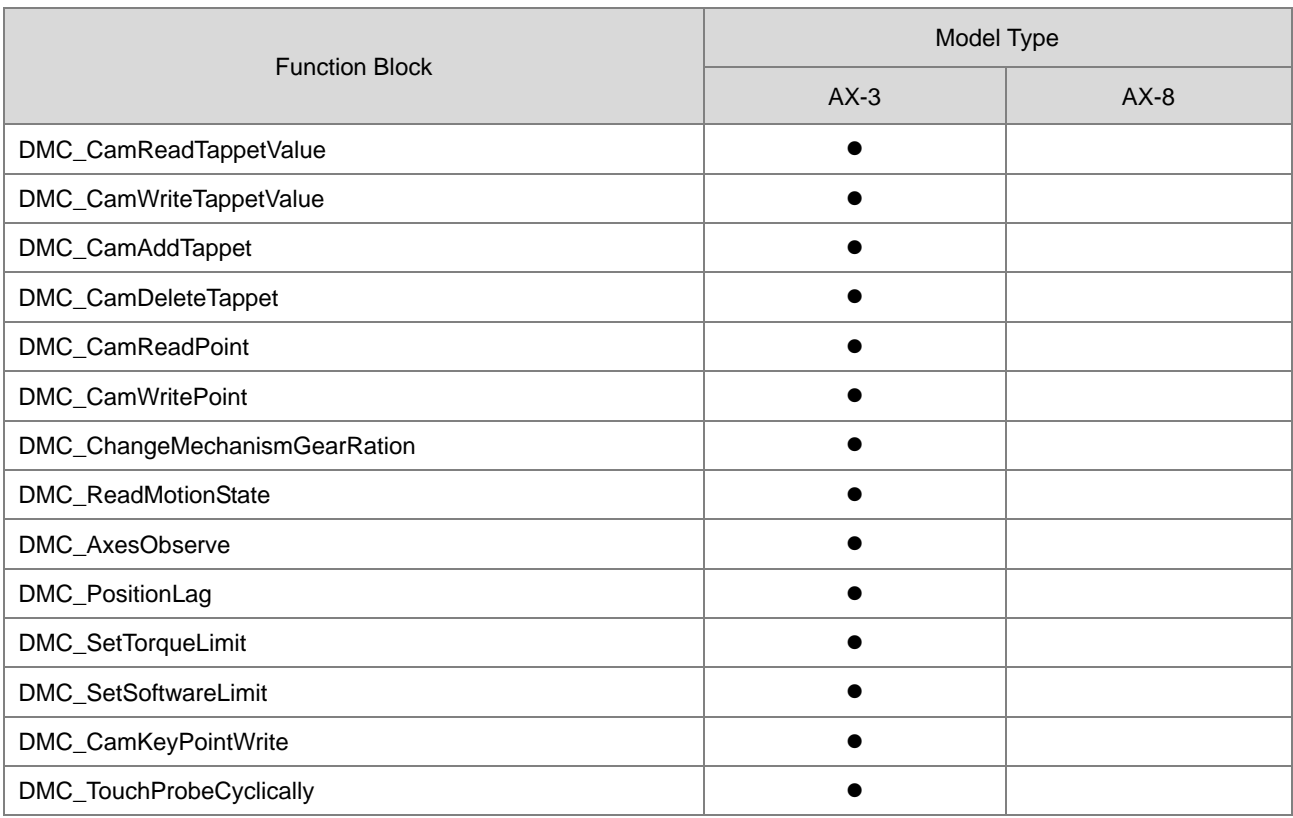

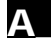

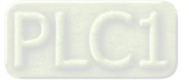

### <span id="page-393-0"></span>**A.1.3 By Letter**

### A

- MC\_AbortTrigger MC\_AccelerationProfile
- DMC\_AxesObserve
- C
	- MC\_CamIn
	- MC\_CamOut
	- MC\_CamTableSelect
	- MC\_ChangeAxisConfig\_DML
	- DMC\_CamAddTappet
	- DMC\_CamDeleteTappet
	- DMC\_CamReadPoint
	- DMC\_CamReadTappetStatus
	- DMC\_CamReadTappetValue
	- DMC\_CamWritePoint
	- DMC\_CamWriteTappetValue
	- DMC\_ChangeMechanismGearRation
	- DMC\_CamKeyPointWrite
- D

MC\_DigitalCamSwitch

G

MC\_GearIn MC\_GearInPos MC\_GearOut DMC\_GroupDisable DMC\_GroupEnable DMC\_GroupHalt DMC\_GroupReadError DMC\_GroupReadStatus DMC\_GroupReset DMC\_GroupStop

### H

MC\_Halt MC\_Halt\_DML MC\_Home MC\_Home\_DML DMC\_Home\_P

- $\mathbf{J}$ MC\_Jog
- M

MC\_MoveAbsolute MC\_MoveAbsolute\_DML

- MC MoveAdditive
- MC MoveRelative
- MC\_MoveRelative\_DML
- MC MoveSuperimposed
- MC MoveVelocity
- MC\_MoveVelocity\_DML
- DMC\_MoveCircularAbsolute
- DMC\_MoveCircularRelative
- DMC\_MoveLinearAbsolute
- DMC\_MoveLinearRelative
- DMC\_MoveVelocityStopByPos
- P
	- MC\_Phasing MC\_PositionProfile MC\_Power MC\_Power\_DML DMC\_PositionLag

### R

MC\_ReadActualPosition MC\_ReadActualTorque MC\_ReadActualVelocity MC\_ReadAxisError MC\_ReadBoolParameter MC\_ReadBoolParameter\_DML MC\_ReadParameter MC\_ReadParameter\_DML MC\_ReadStatus MC\_ReadStatus\_DML MC\_ReinitDrive\_DML MC\_Reset

[A-10](https://www.plc1.ir/)

**A\_**

MC\_Reset\_DML DMC\_ReadMotionState

S

MC\_SetPosition MC\_Stop MC\_Stop\_DML DMC\_SetTorqueLimit DMC\_SetSoftwareLimit

T

MC\_TouchProbe MC\_TorqueControl\_DML DMC\_TorqueControl DMC\_TouchProbeCyclically MC\_WriteBoolParameter

V

MC\_VelocityProfile DMC\_VelocityControl

 W MC\_WriteBoolParameter MC\_WriteBoolParameter\_DML MC\_WriteParameter MC\_WriteParameter\_DML

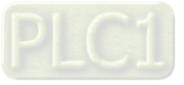

# <span id="page-395-0"></span>**A.2 Data Type: Enumeration and Structure**

• The data types listed below are Enumeration type:

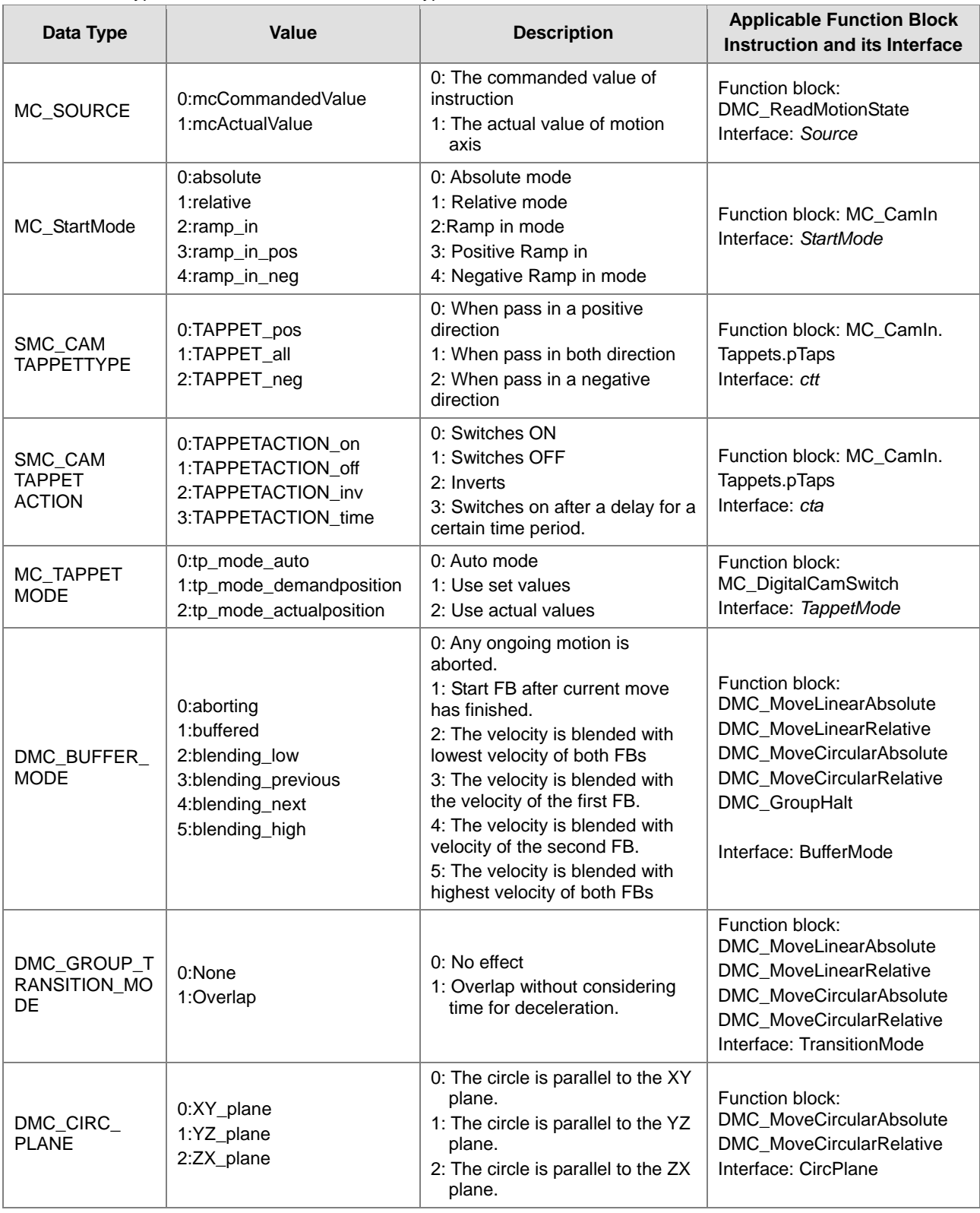

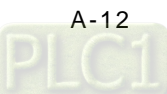
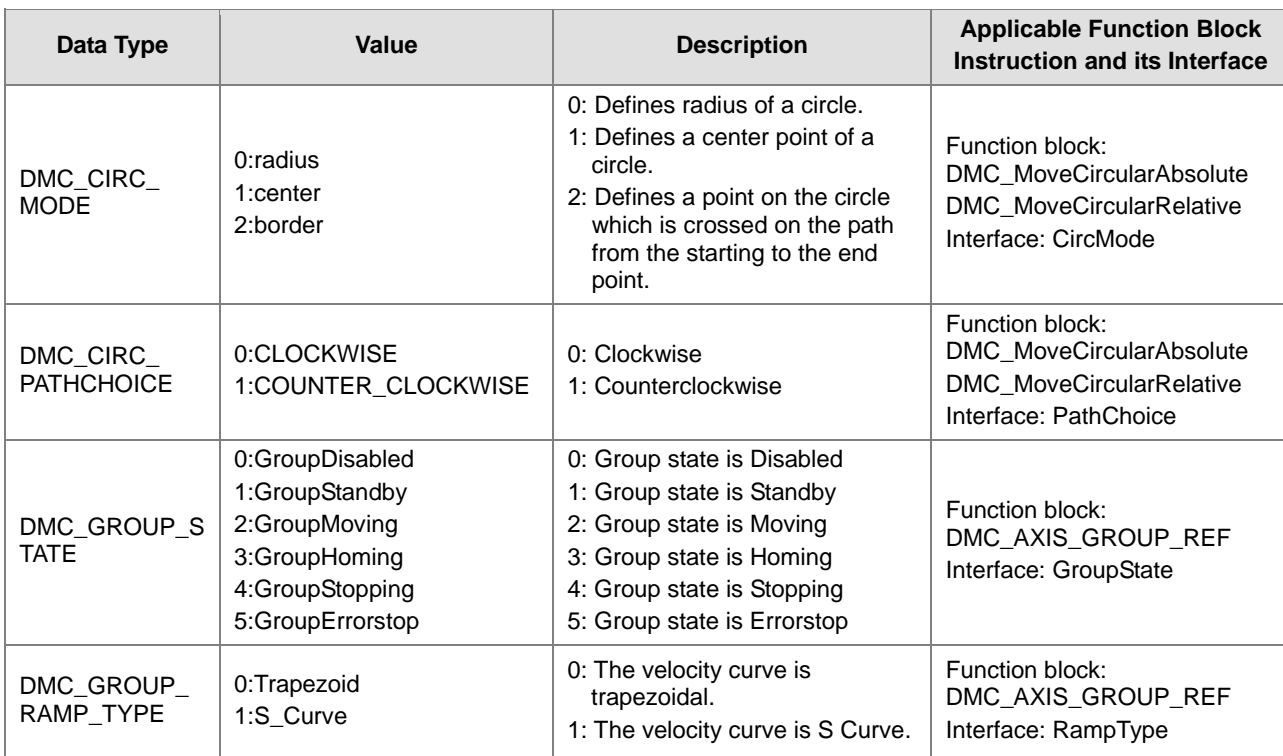

#### The data types listed below are Structure type:

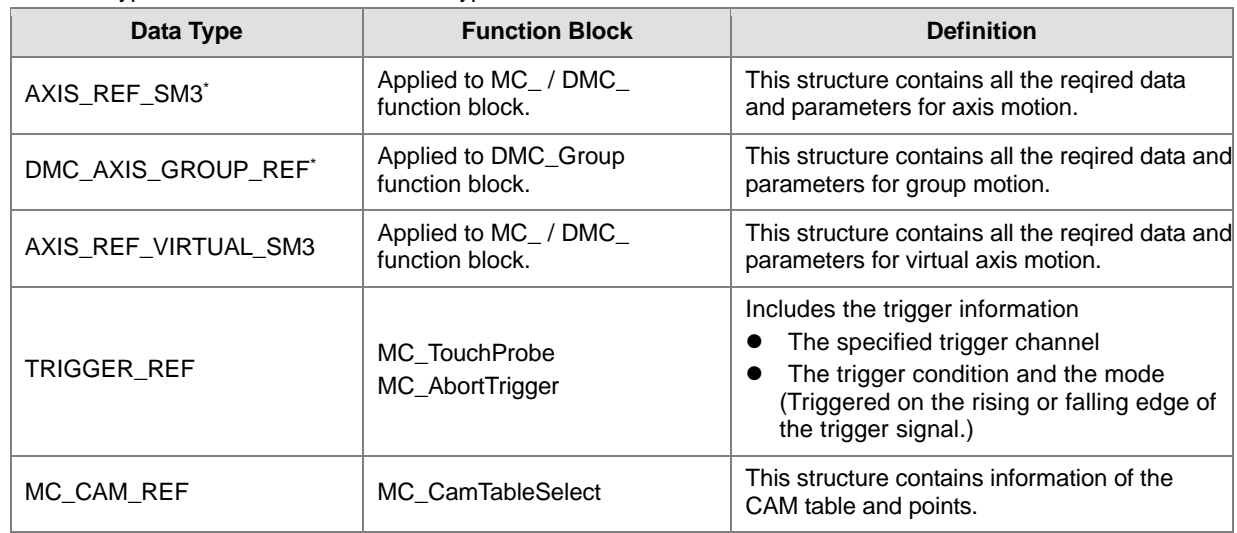

**\*Note**: Please refer to AX-3 Series operational manual for more details of struct type parameters.

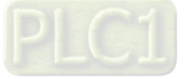

# **A.3 Error Codes and Troubleshooting**

### **A.3.1 For Synchronus Axes**

When an error occurs, you can troubleshoot errors through error codes and the corresponding indicators. Please refer to **AX-3 Operational Manual** for more details of troubleshooting process.

The following table lists the error codes and the contents of the errors:

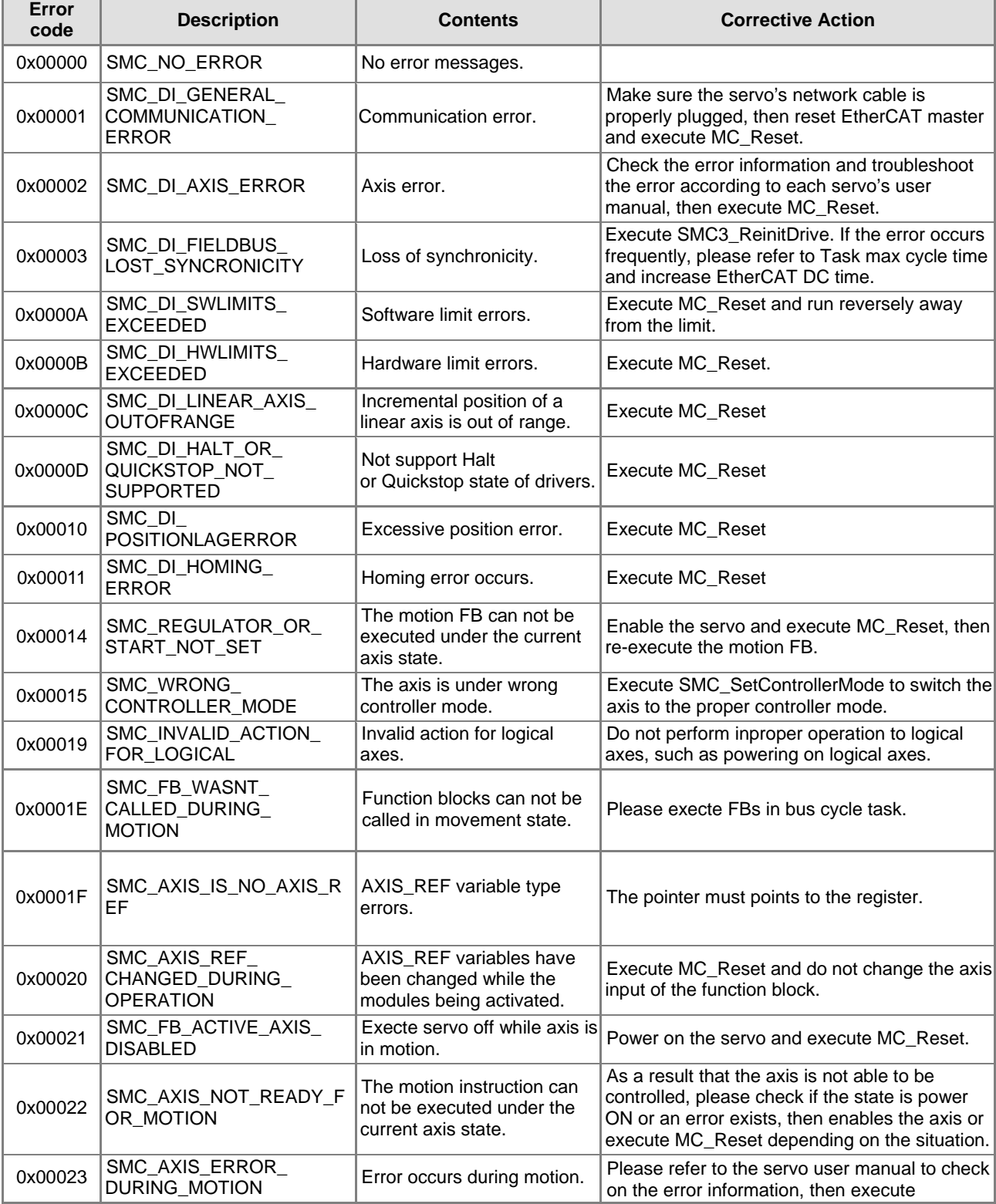

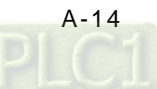

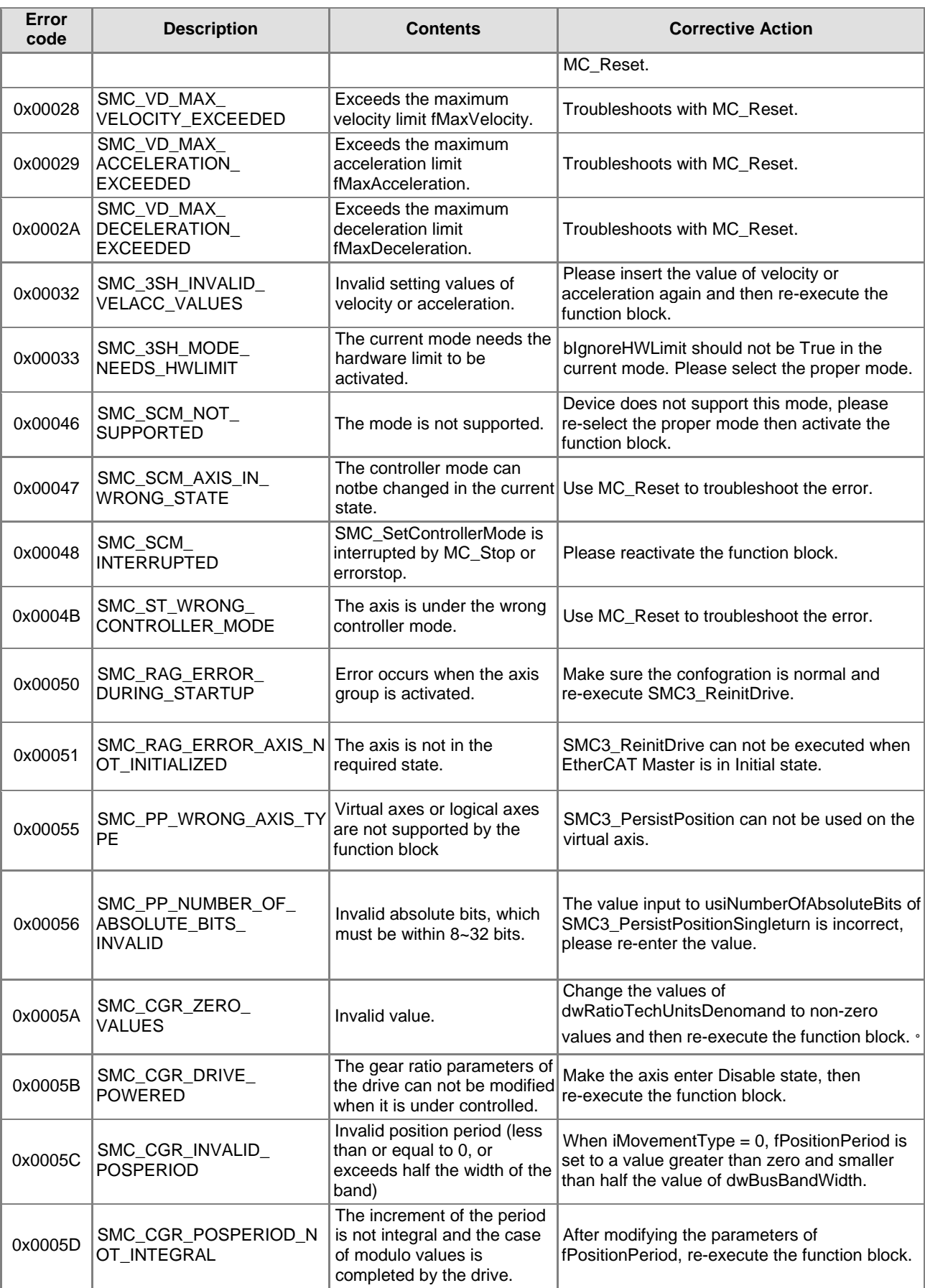

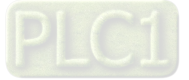

#### AX Series Motion Controller Manual

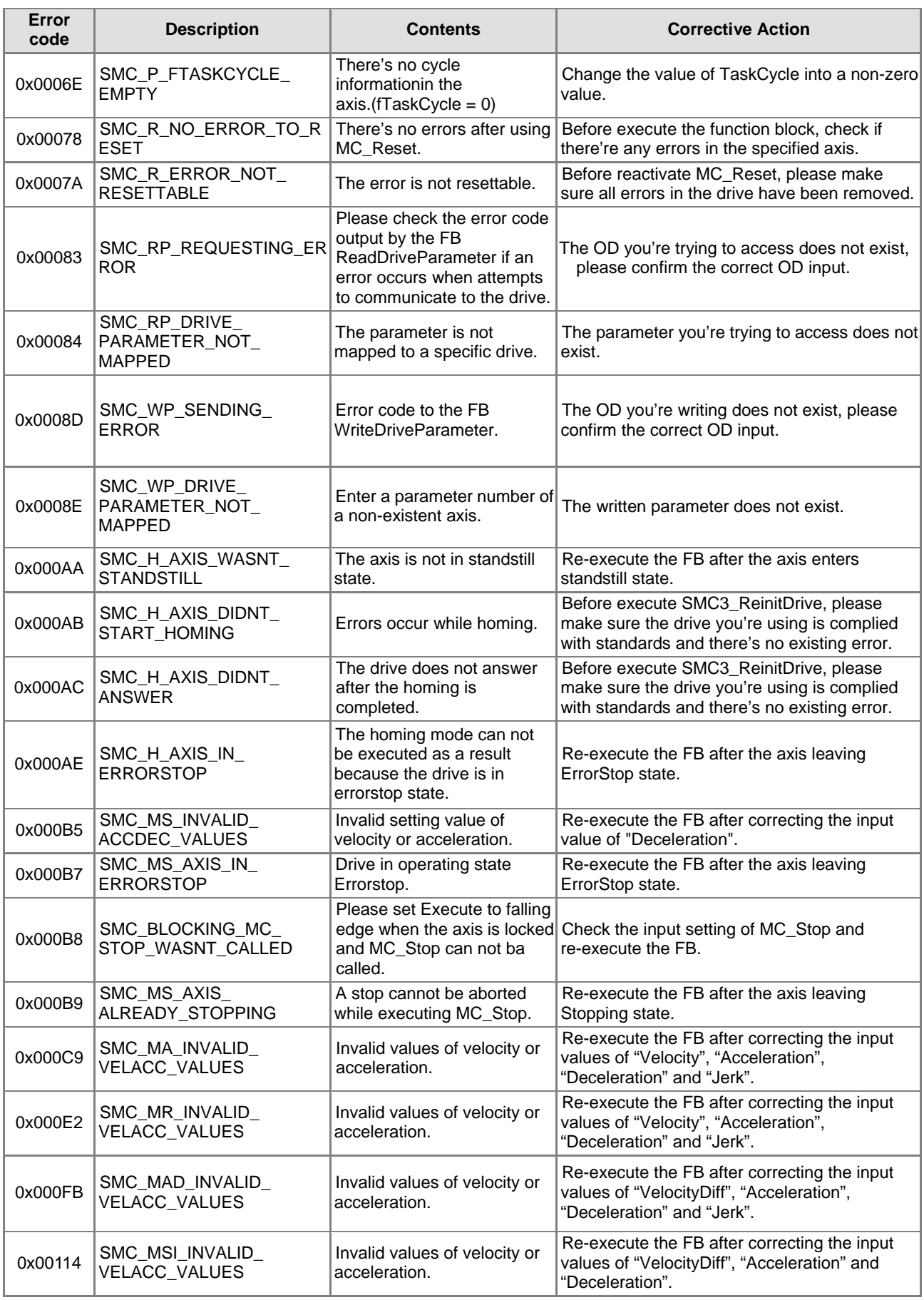

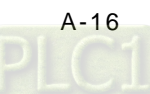

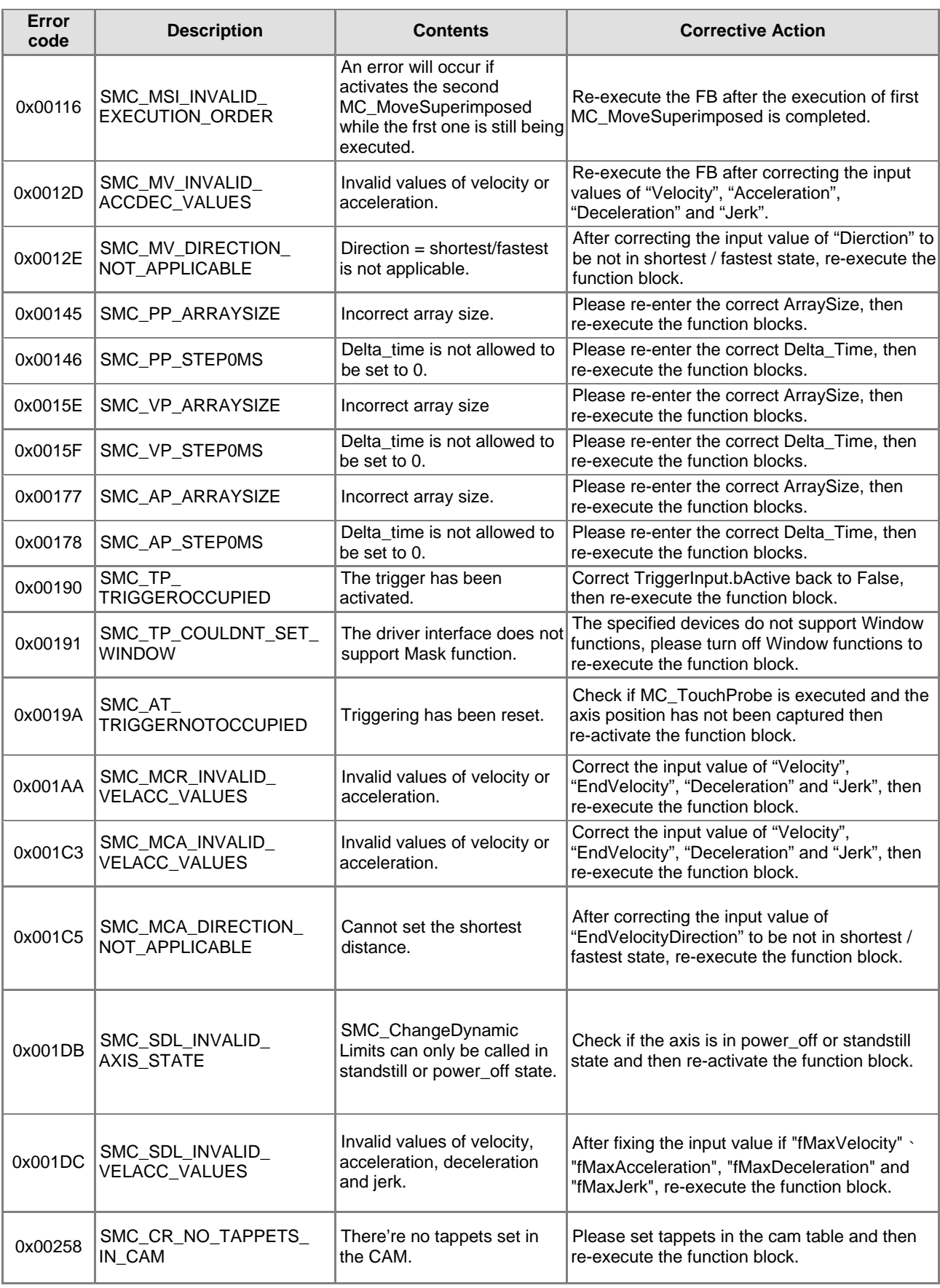

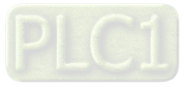

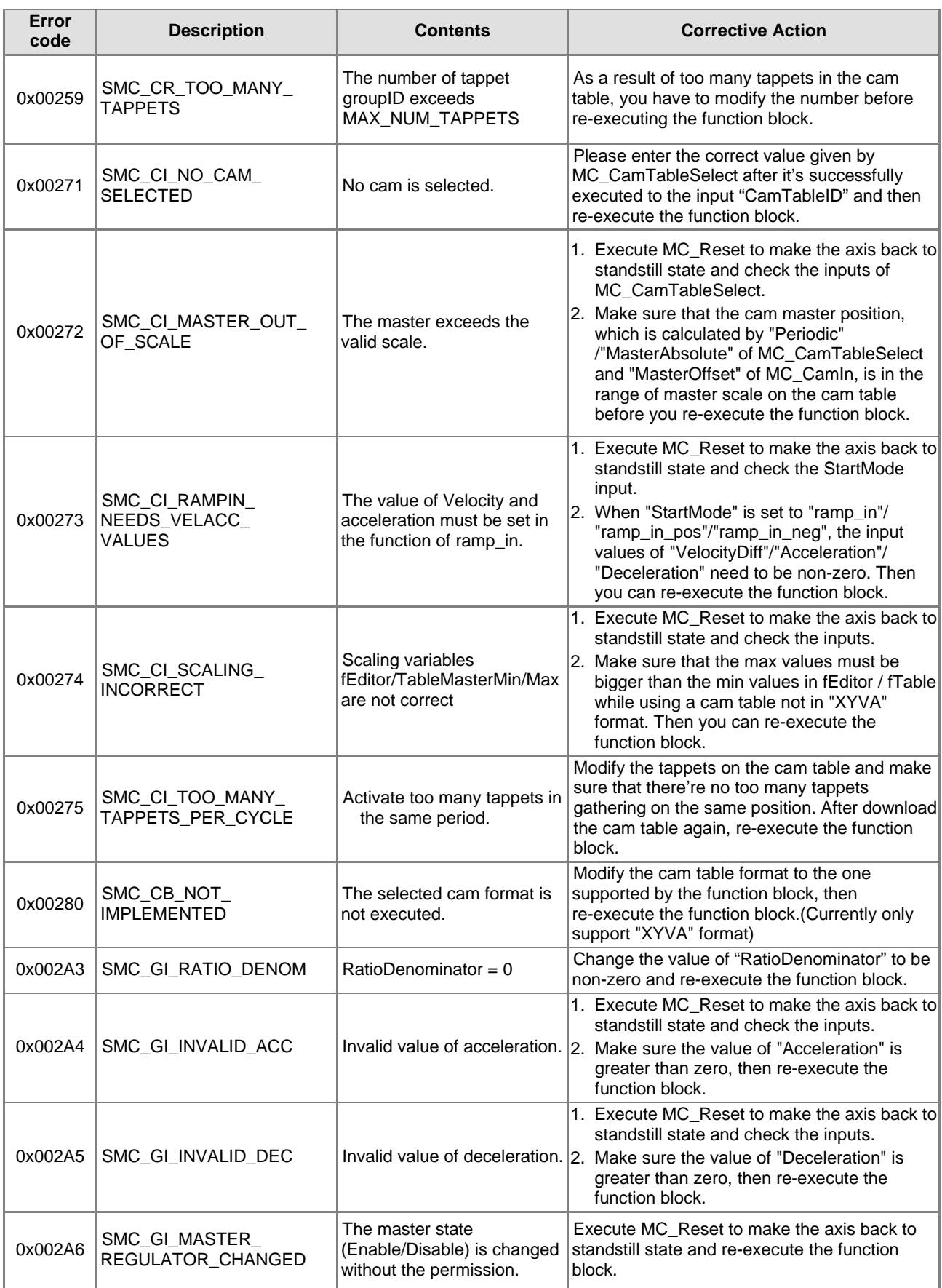

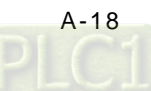

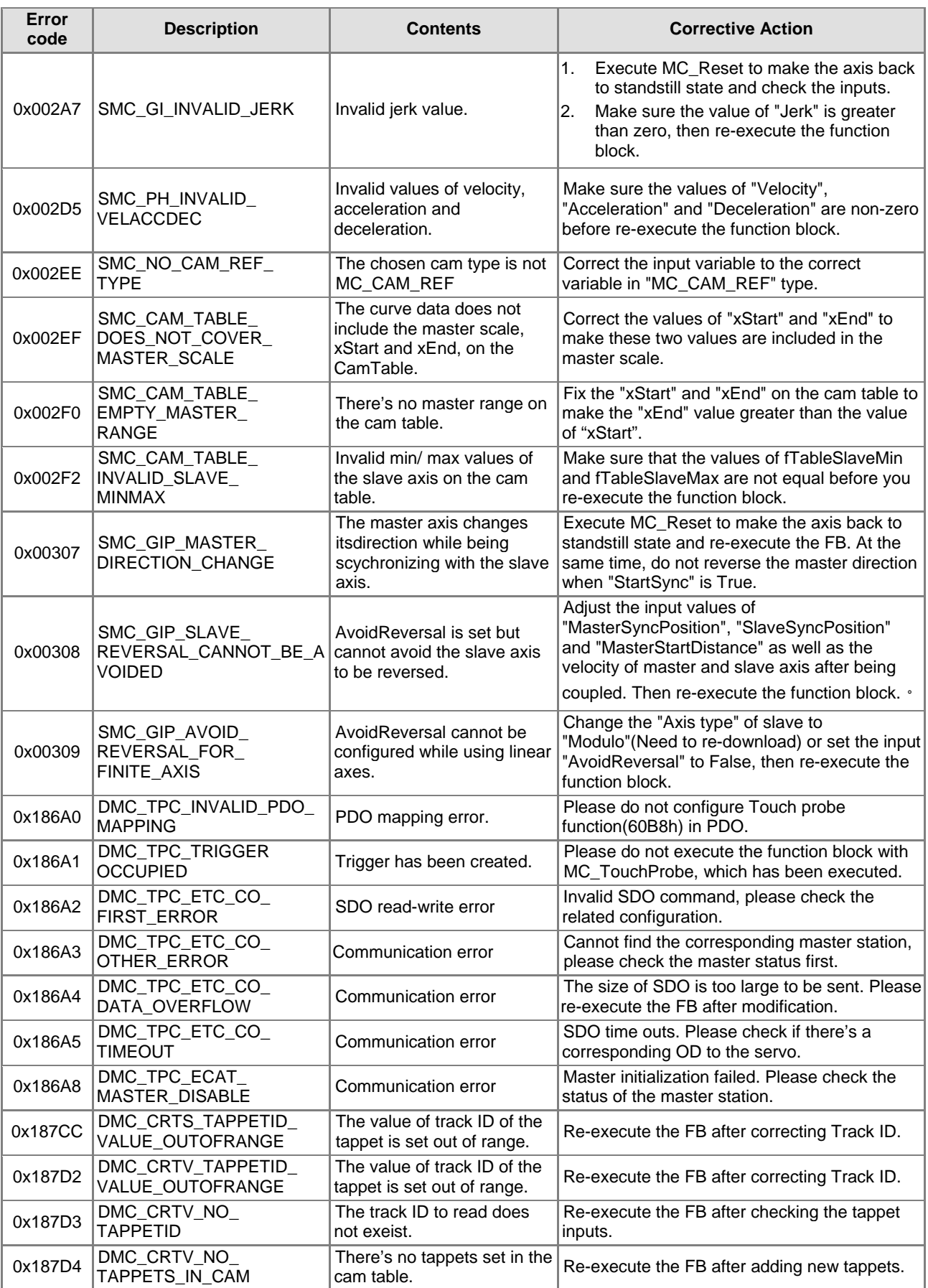

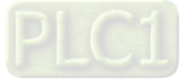

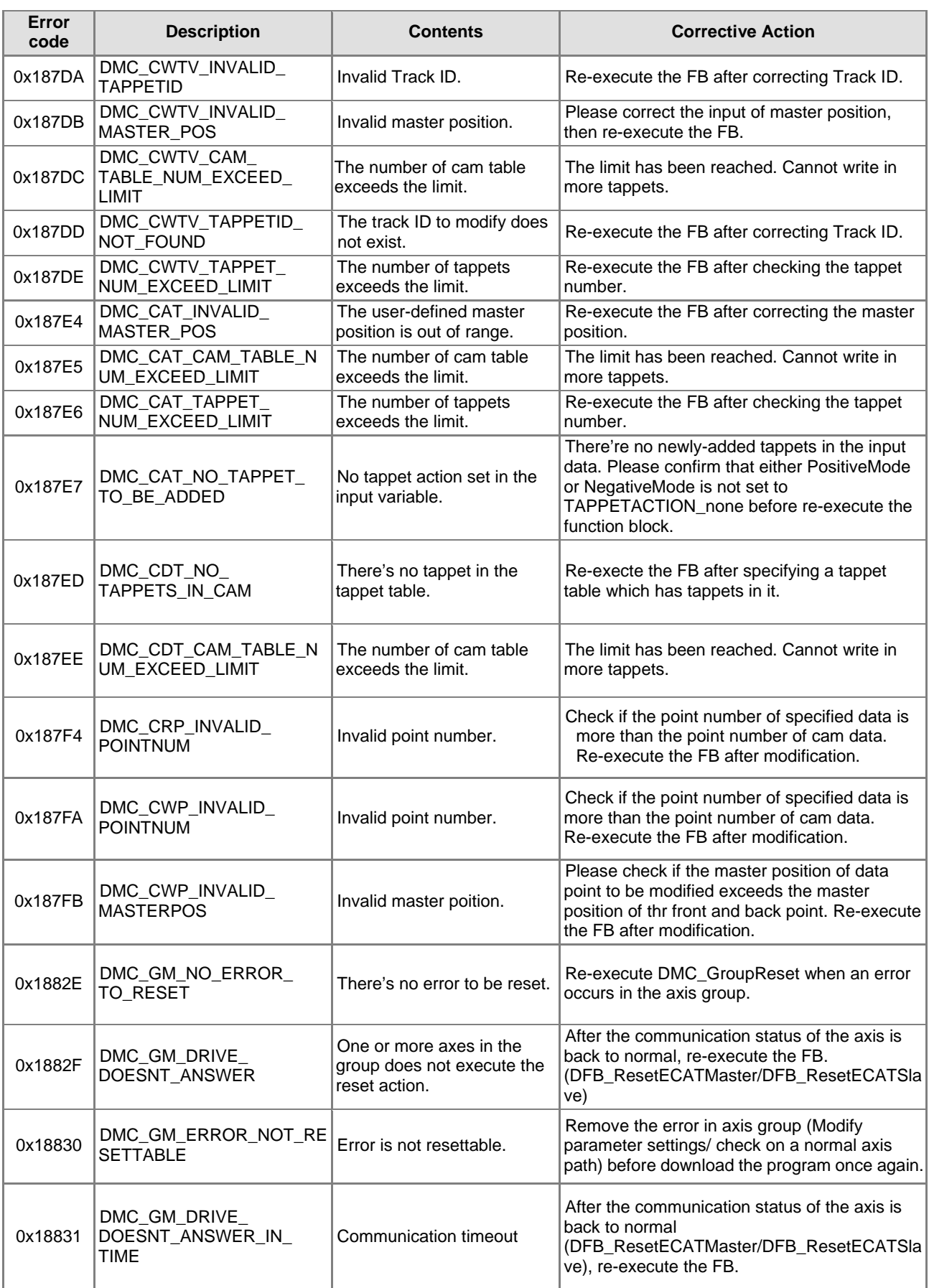

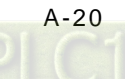

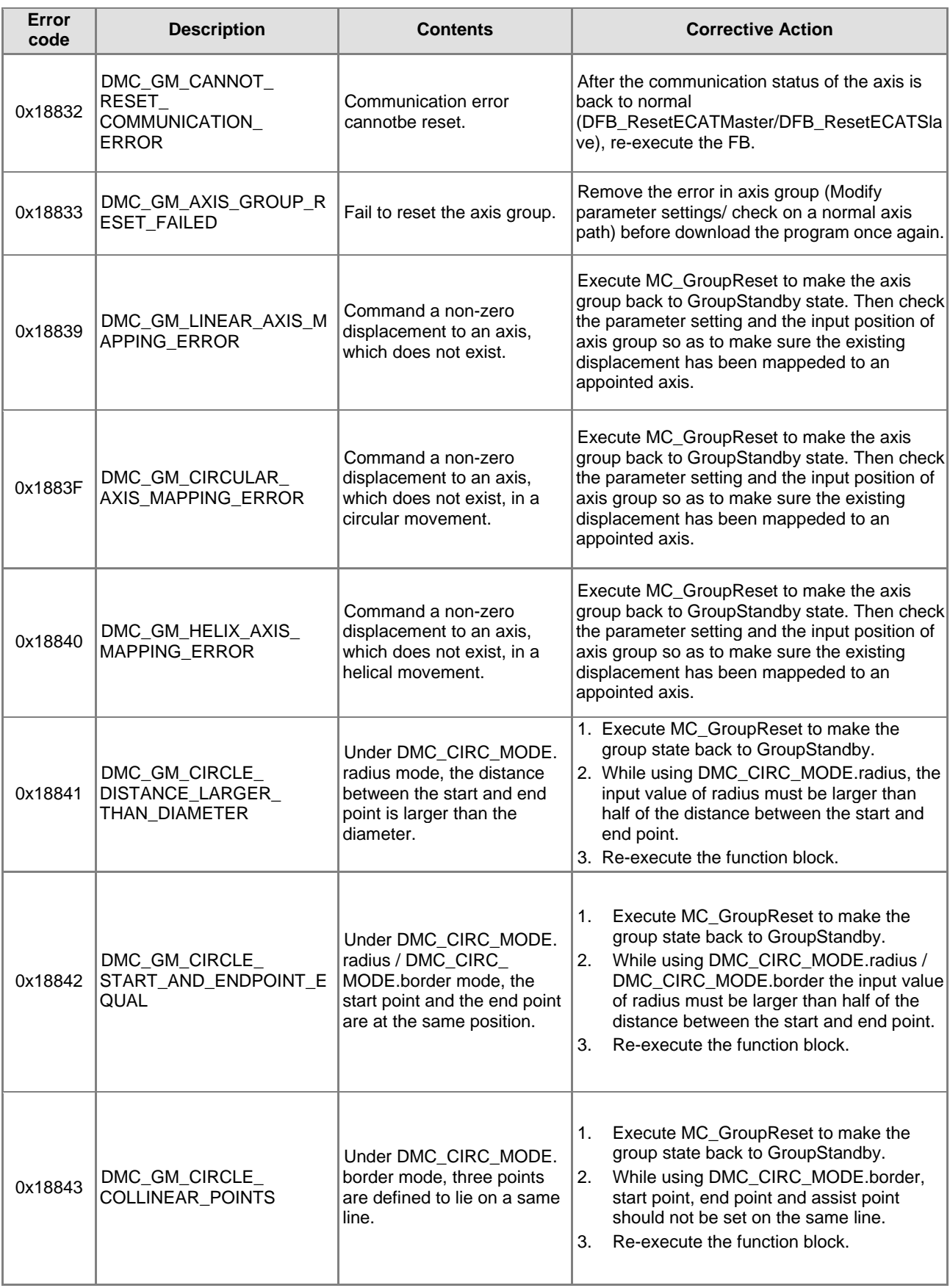

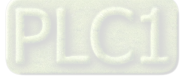

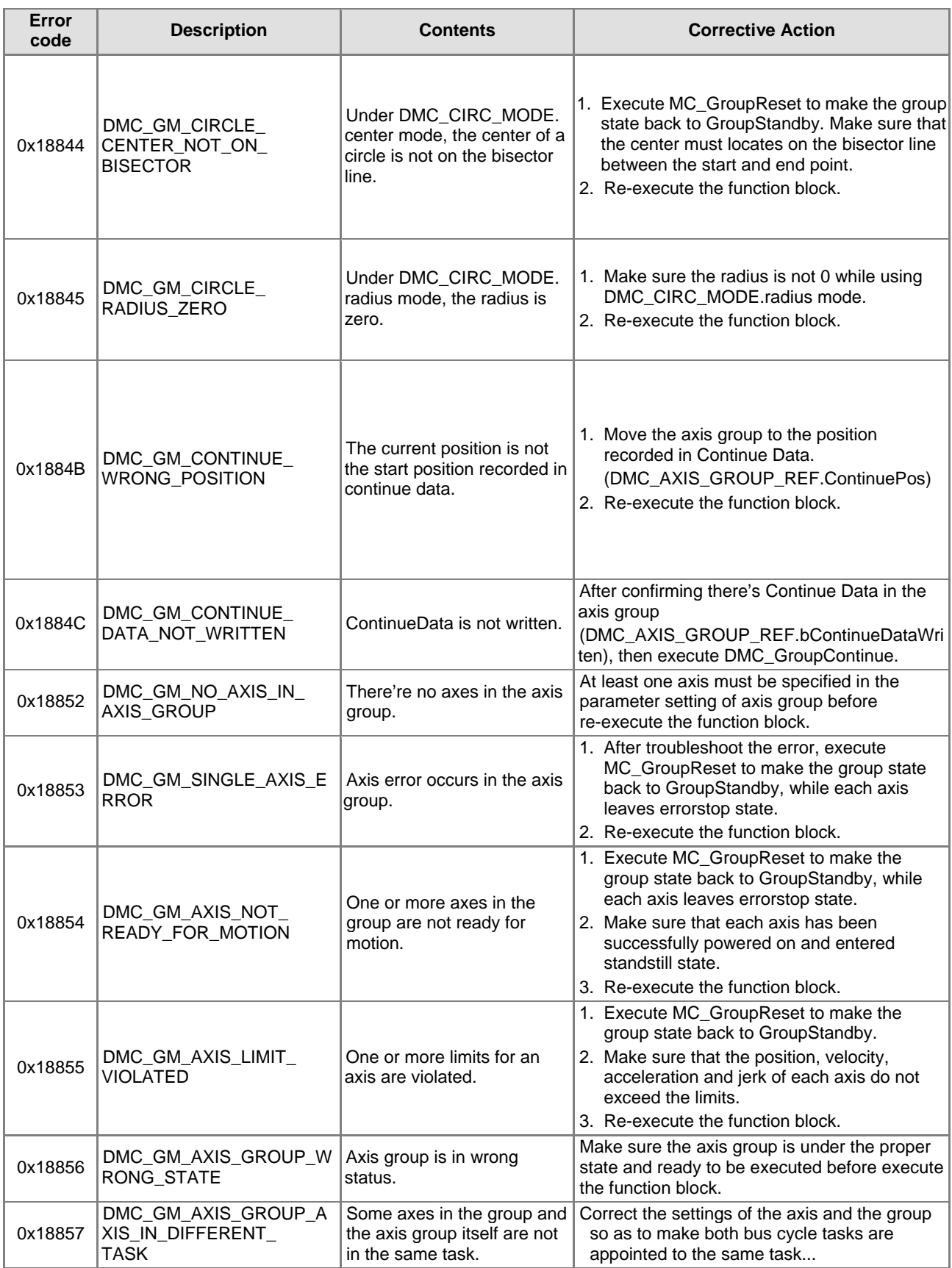

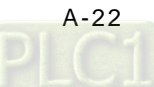

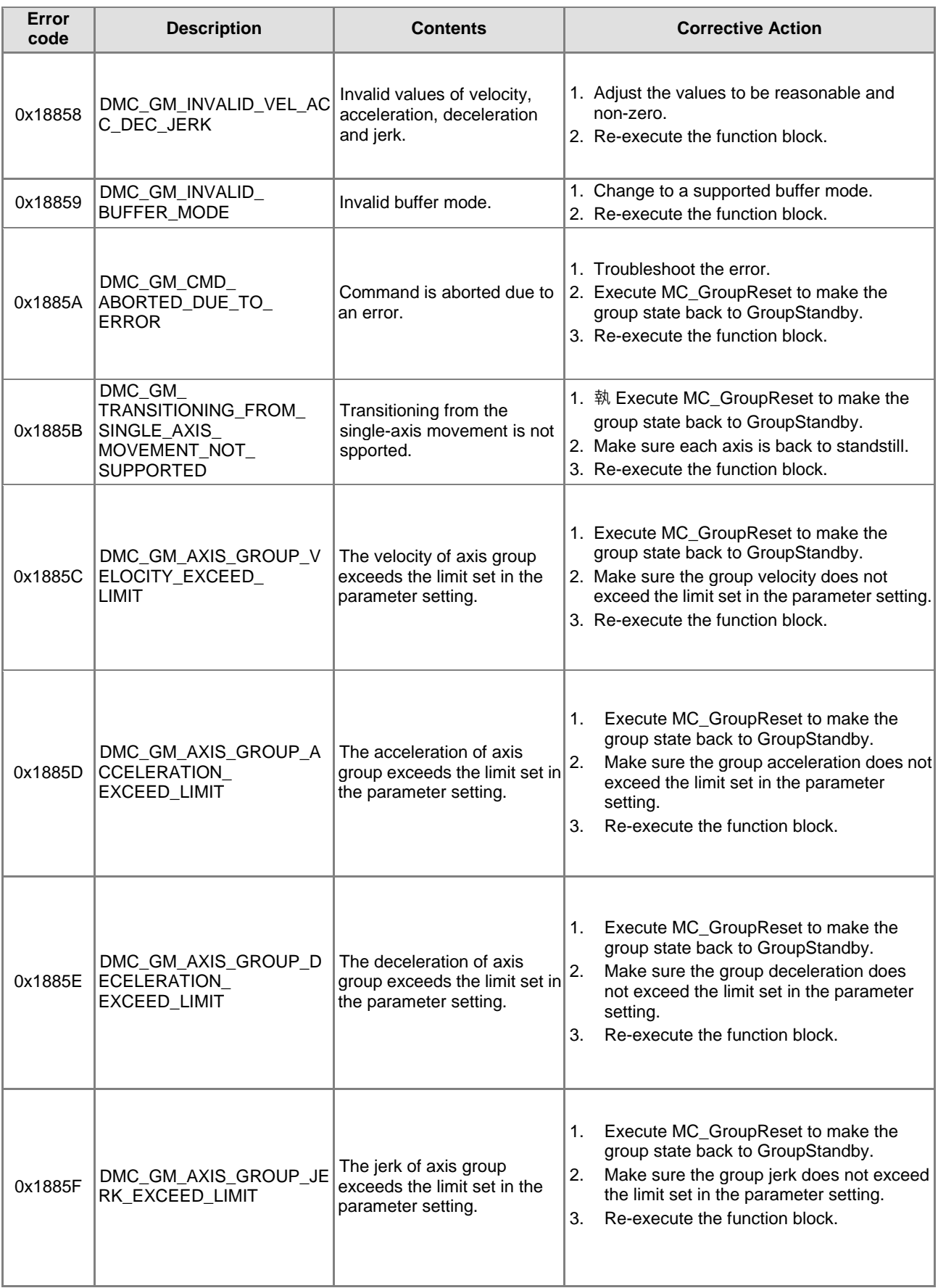

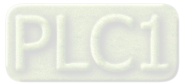

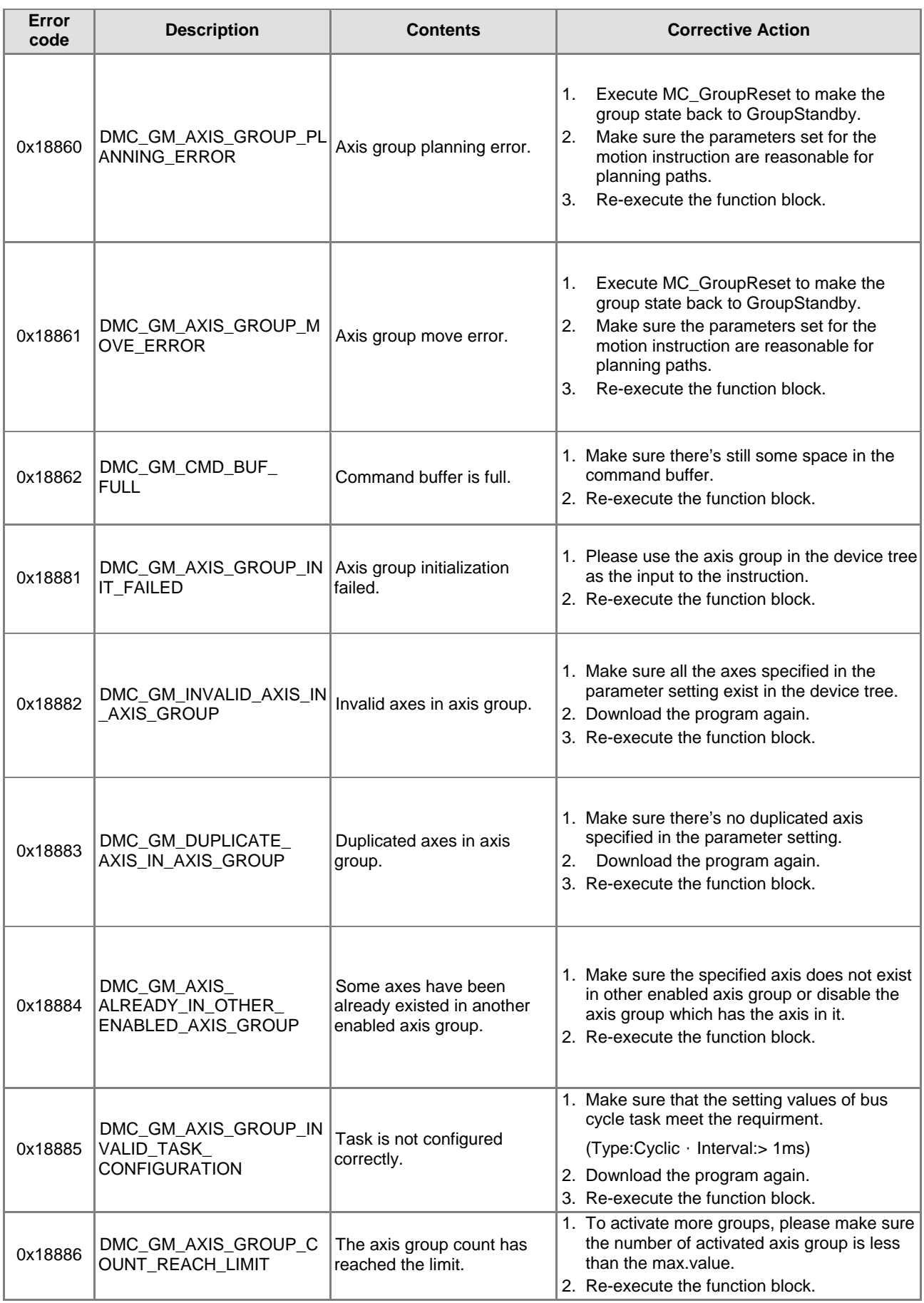

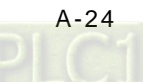

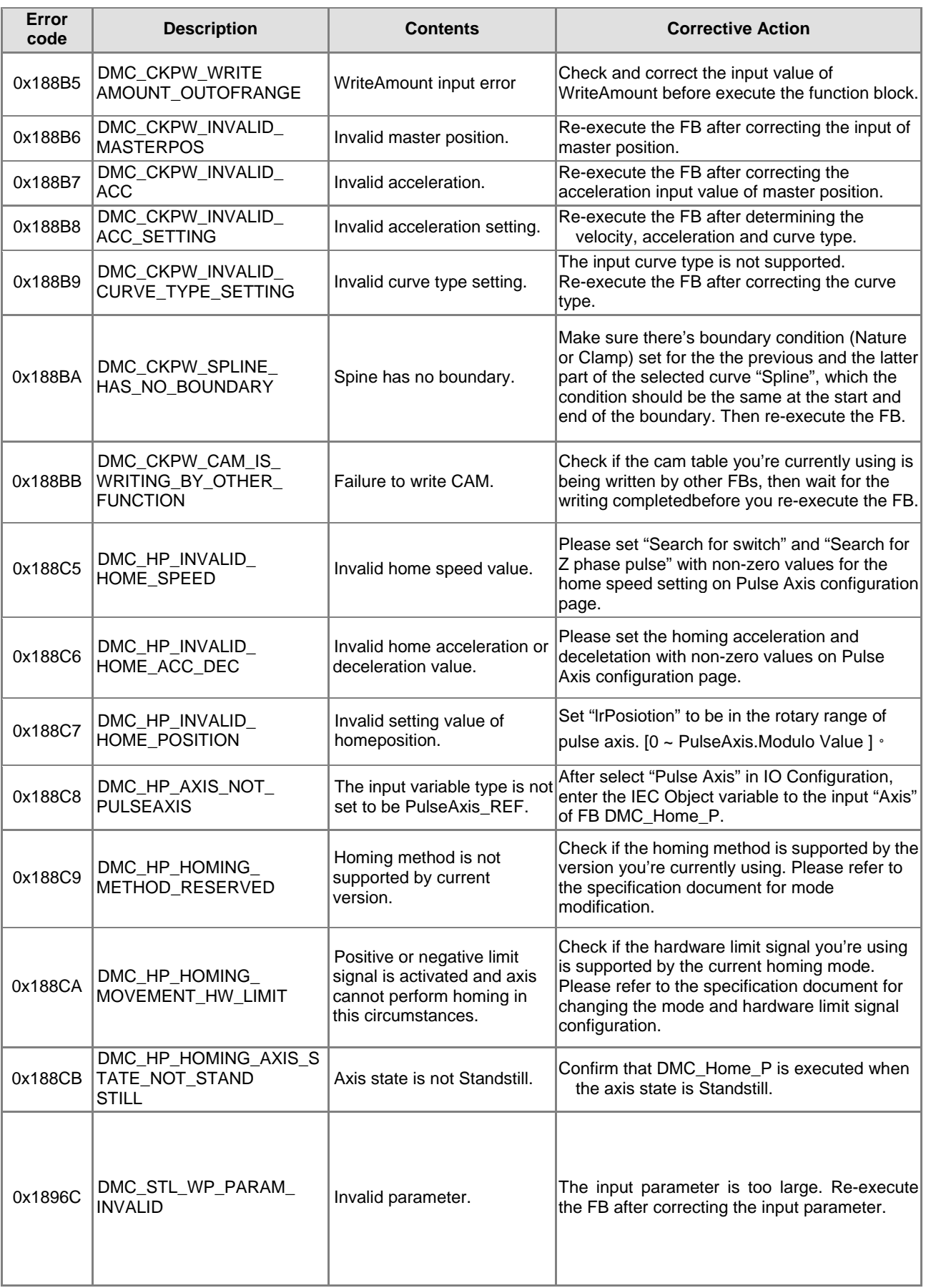

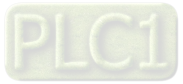

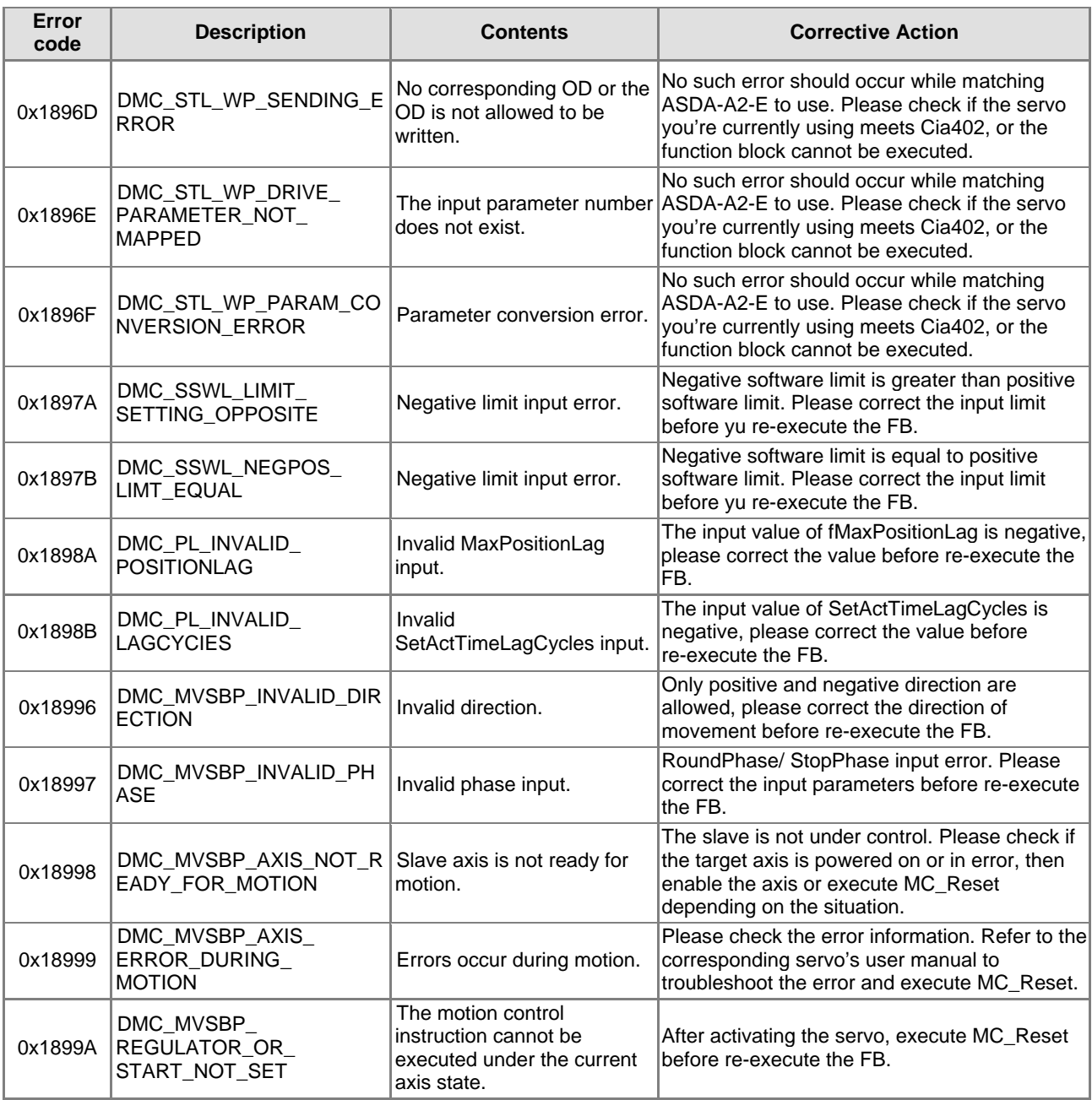

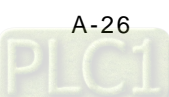

## **A.3.2 For Positioning Axis**

When an error occurs, you can troubleshoot errors through error codes and the corresponding indicators. Please refer to **AX-3 Operational Manual** for more details of troubleshooting process.

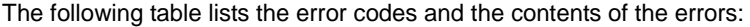

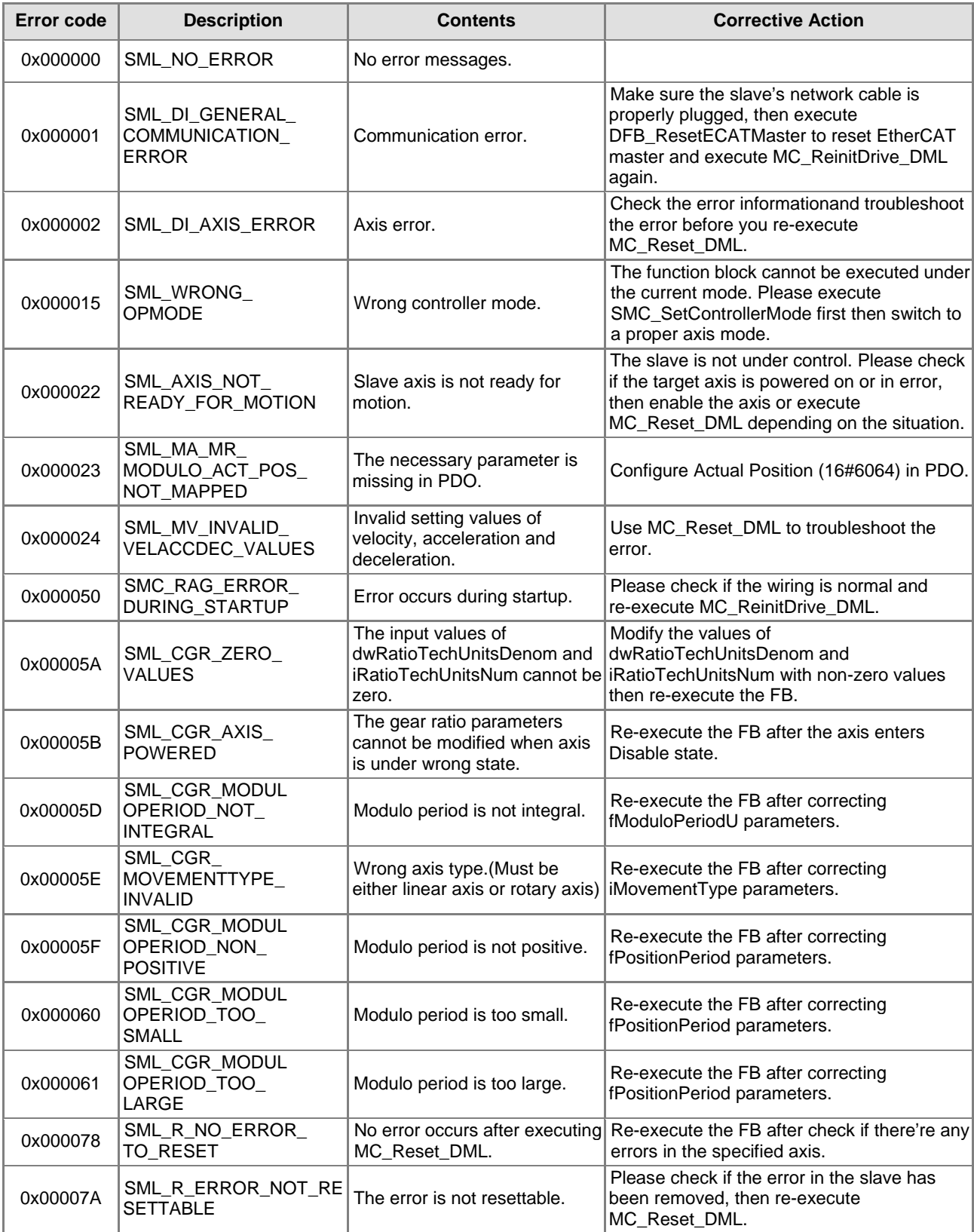

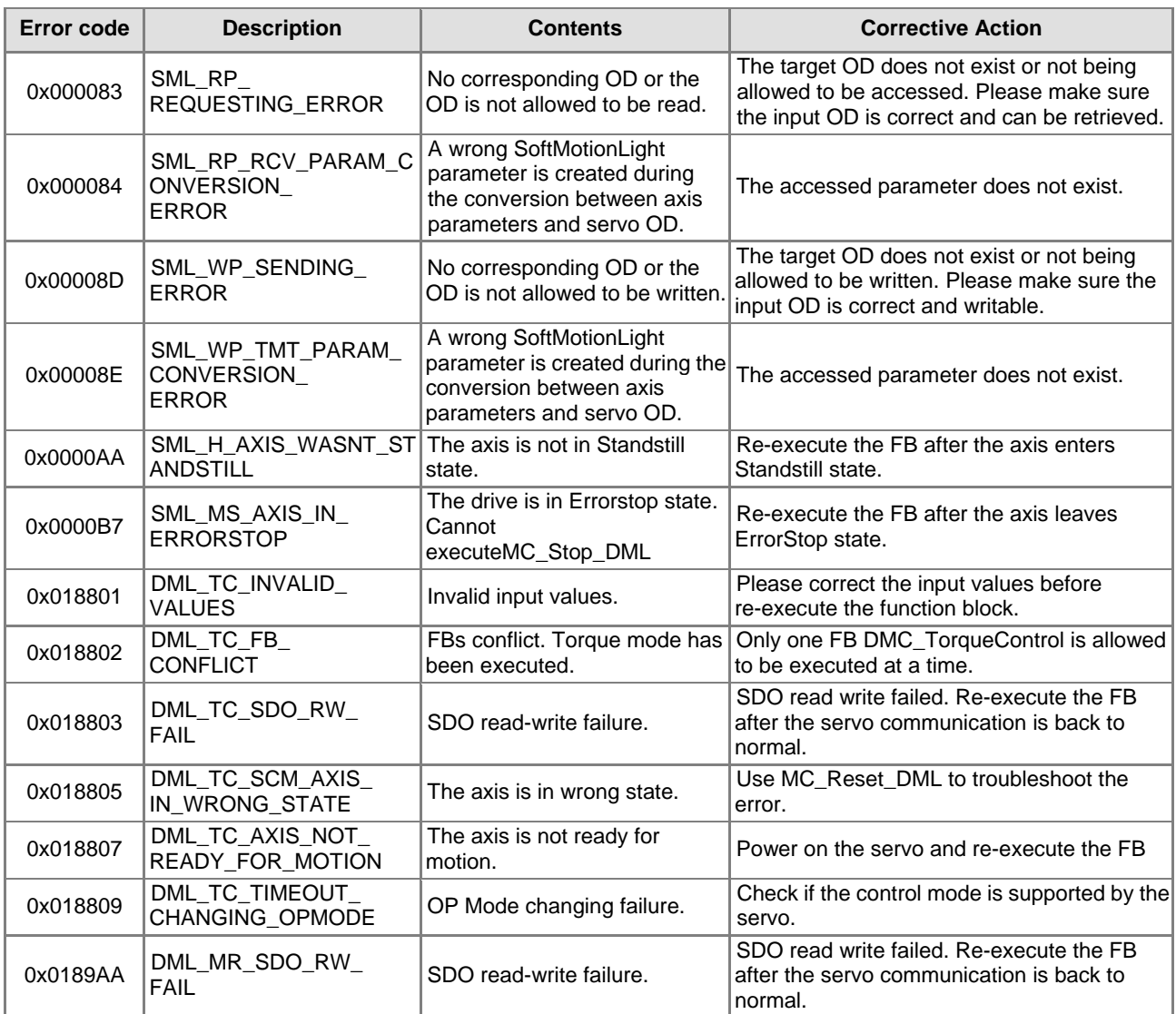

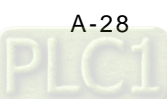

## **A.4 Explanation of DMC\_Home\_P**

DFB\_Home\_P provides many homing modes from which user can choose the appropriate one in accordance with the field condition and technical requirement.

- **Mode 1: Homing which depends on the negative limit switch and Z pulse.**
- Circumstance 1: MC\_Home instruction is executed when the negative limit switch is OFF and the axis moves in the negative direction at the first-phase speed. The motion direction changes and the axis moves at the second-phase speed when the axis encounters that the negative limit switch is ON. Where the first Z pulse is met is the home position when the negative limit switch is OFF.
- Circumstance 2: MC\_Home instruction is executed when the negative limit switch is ON and the axis moves in the positive direction at the second-phase speed. Where the first Z pulse is met is the home position when the negative limit switch is OFF.

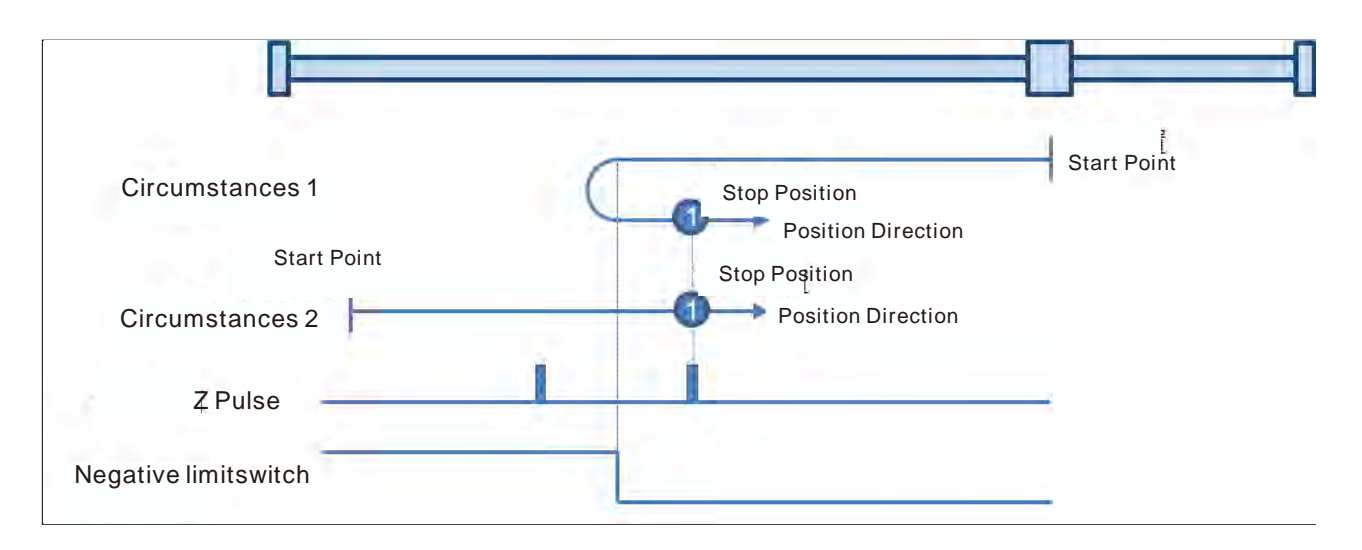

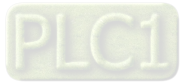

#### **Mode 2: Homing which depends on the positive limit switch and Z pulse**

- Circumstance 1:MC\_Home instruction is executed when the positive limit switch is OFF and the axis moves in the positive direction at the first-phase speed. The motion direction changes and the axis moves at the second-phase speed when the axis encounters that the positive limit switch is ON. Where the first Z pulse is met is the home position while the positive limit switch is OFF.
- Circumstance 2:MC\_Home instruction is executed when the positive limit switch is ON and the axis moves in the negative direction at the second-phase speed. Where the first Z pulse is met is the home position while the positive limit switch is OFF.

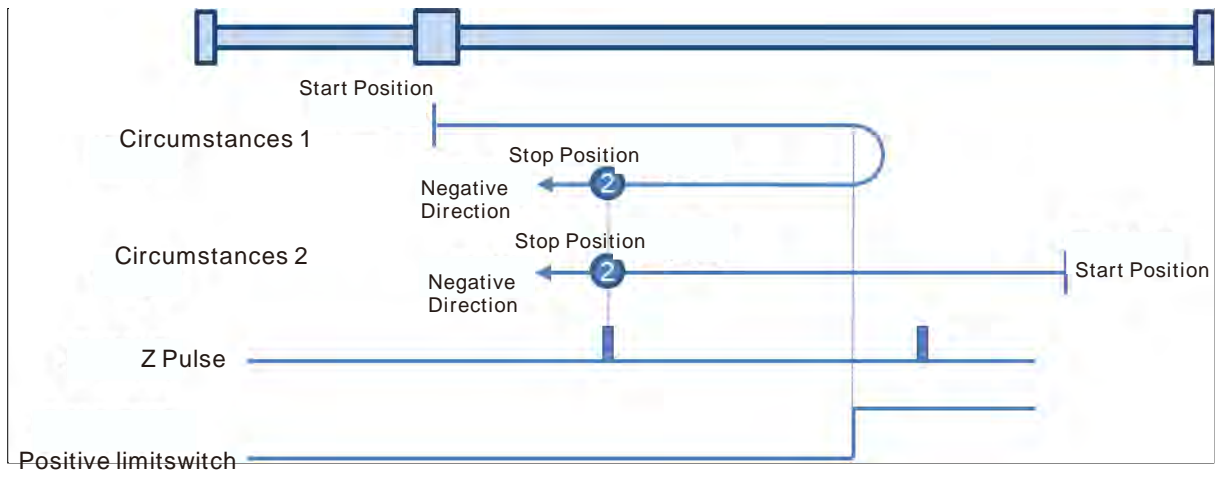

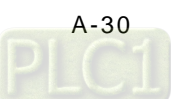

#### **Mode 3: Homing which depends on the home switch and Z pulse**

- Circumstance 1: When the home switch is OFF, MC\_Home instruction is executed and the axis moves in the positive direction at the first-phase speed. When the axis encounters that the home switch is ON, the motion direction changes and the axis moves at the second-phase speed. Where the first Z pulse is met is the home position when the home switch is OFF.
- Circumstance 2: When the home switch is ON, MC\_Home instruction is executed and the axis directly moves in the negative direction at the second-phase speed. Where the first Z pulse is met is the home position while the home switch is OFF.

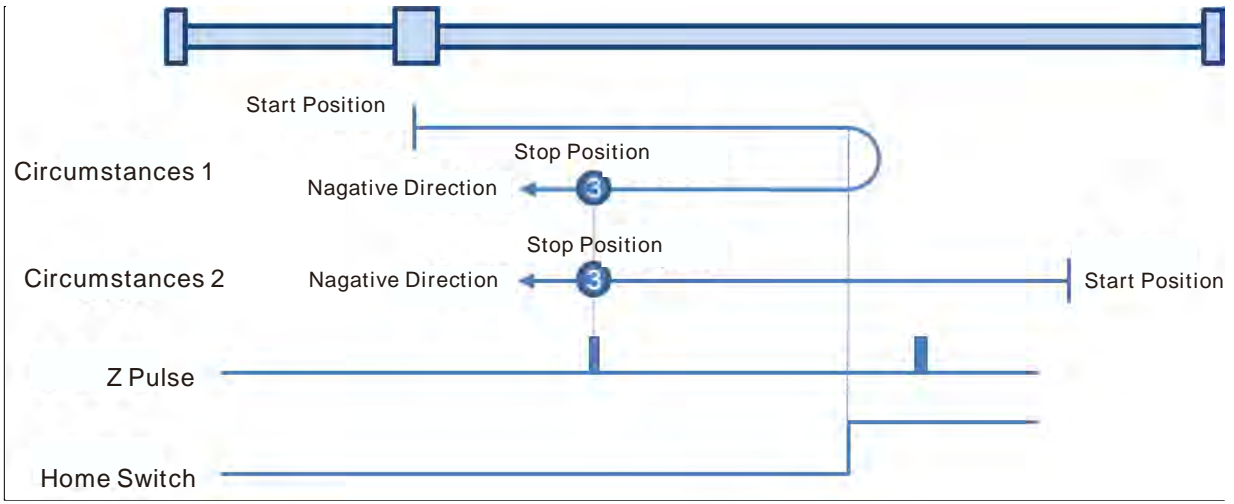

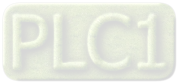

#### **Mode 4: Homing which depends on the home switch and Z pulse**

- Circumstance 1: When the home switch is OFF, MC\_Home instruction is executed and the axis moves in the positive direction at the first-phase speed. The axis moves at the second-phase speed when the axis encounters that the home switch is ON. Where the first Z pulse is met is the home position.
- Circumstance 2: When the home switch is ON, MC\_Home instruction is executed and the axis moves in the negative direction at the second-phase speed. When the axis encounters that the home switch is OFF, the motion direction changes and the axis moves at the second-phase speed. Where the first Z pulse is met is the home position.

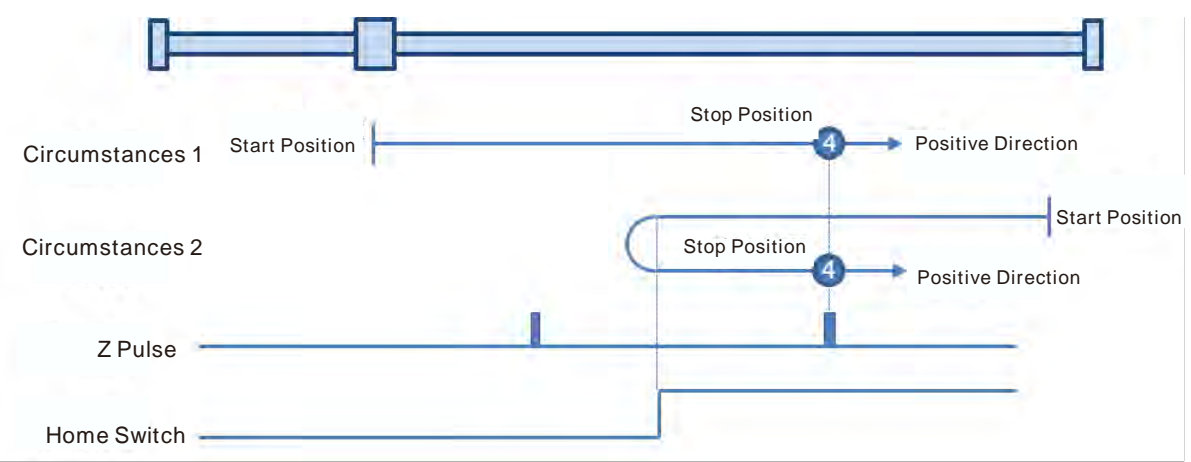

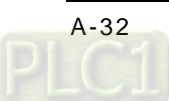

#### **Mode 5 : Homing which depends on the home switch and Z pulse**

- Circumstance 1: When the home switch is ON, MC\_Home instruction is executed and the axis moves in the positive direction at the second-phase speed. Where the first Z pulse is met is the home position while the home switch is OFF.
- Circumstance 2: When the home switch is OFF, MC\_Home instruction is executed and the axis moves in the negative direction at the first-phase speed. When the home switch is ON, the motion direction changes and the axis moves at the second-phase speed. Where the first Z pulse is met is the home position when the home switch is OFF.

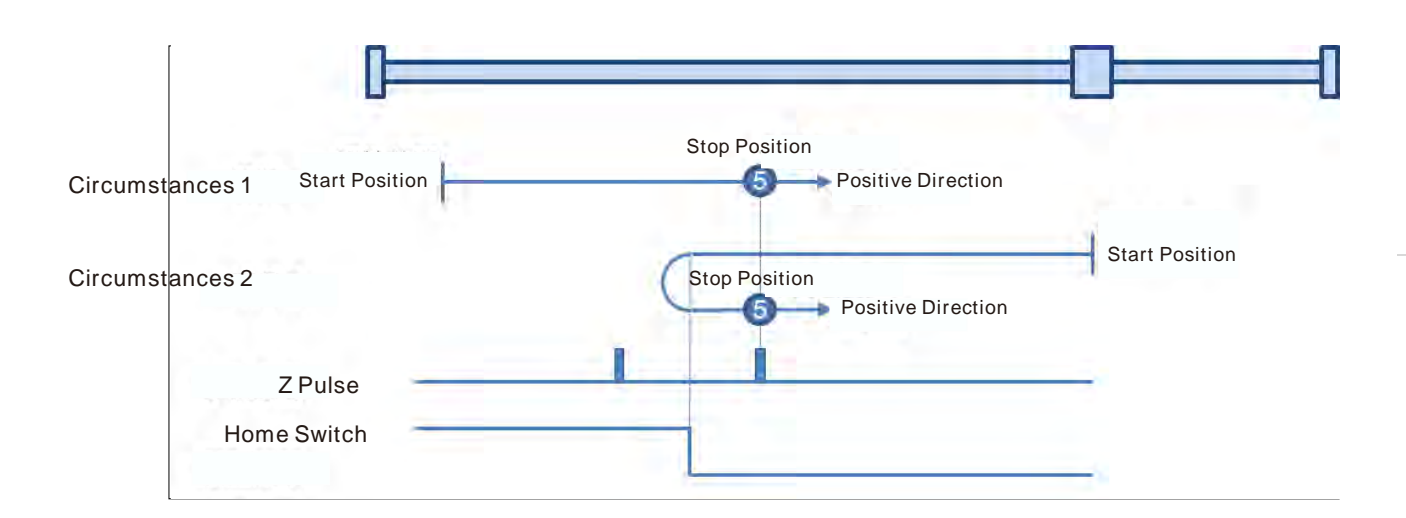

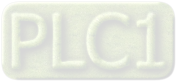

#### **Mode 6: Homing which depends on the home switch and Z pulse**

- Circumstance 1: When the home switch is ON, MC\_Home instruction is executed and the axis moves in the positive direction at the second-phase speed. When the home switch is OFF, the motion direction changes and the axis moves at the second-phase speed. Where the first Z pulse is met is the home position.
- Circumstance 2: When the home switch is OFF, MC\_Home instruction is executed and the axis moves in the negative direction at the first-phase speed. While the home switch is ON, the axis moves at the second-phase speed and where the first Z pulse is met is the home position.

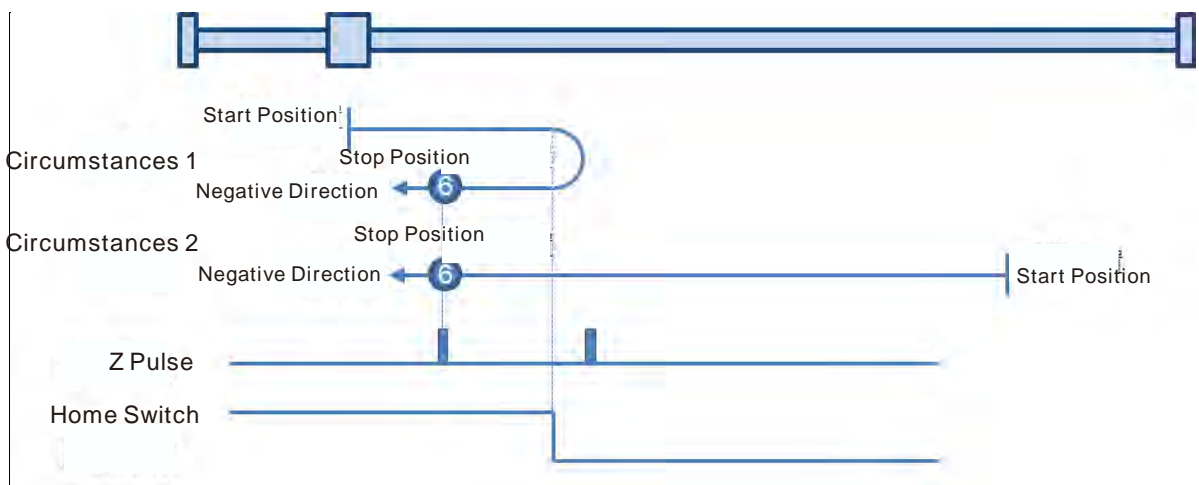

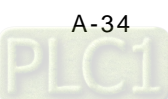

#### **Mode 7: Homing which depending on the home switch, positive limit switch and Z pulse**

- Circumstance 1: When the home switch is OFF, MC\_Home instruction is executed and the axis moves in the positive direction at the first-phase speed. The motion direction changes and the axis moves at the second-phase speed when the home switch is ON. Where the first Z pulse is met is the home position when the home switch is OFF.
- Circumstance 2: When the home switch is ON, MC\_Home instruction is executed and the axis moves in the negative direction at the second-phase speed. Where the first Z pulse is met is the home position when the home switch is OFF.

Circumstance 3: When the home switch is OFF, MC\_Home instruction is executed and the axis moves in the positive direction at the first-phase speed. The motion direction changes and the axis moves at the first-phase speed when the home switch is OFF and the positive limit switch is ON. The axis starts to move at the second-phase speed when the home switch is ON. Where the first Z pulse is met is the home position when the home switch is OFF.

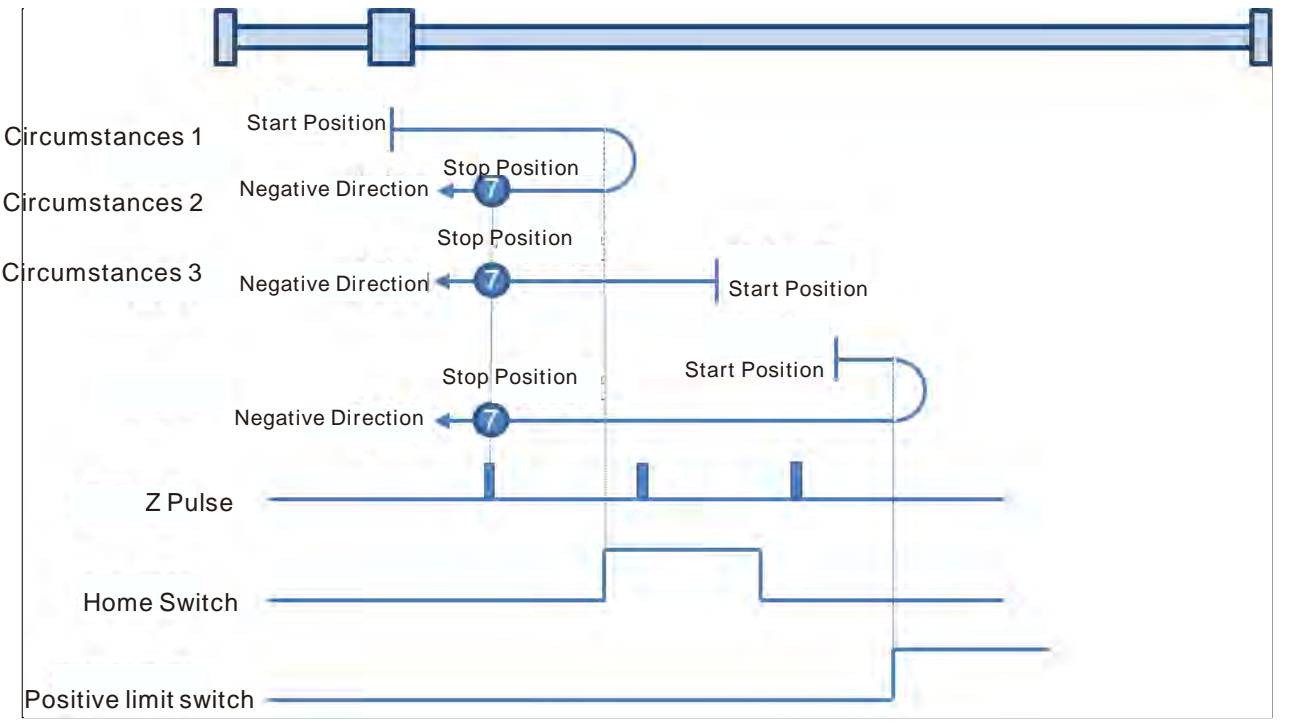

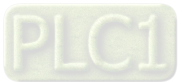

#### **Mode 8: Homing depending on the home switch, positive limit switch and Z pulse.**

- Circumstance 1: When the home switch is OFF, MC\_Home instruction is executed and the axis moves in the positive direction at the first-phase speed. The axis moves at the second-phase speed when the home switch is ON and where the first Z pulse is met is the home position.
- Circumstance 2: MC\_Home instruction is executed and the axis moves in the negative direction at the second-phase speed when the home switch is ON. The motion direction changes and the axis moves at the second-phase speed when the home switch is OFF. And where the first Z pulse is met is the home position.
- Circumstance 3: When the home switch is OFF, MC\_Home instruction is executed and the axis moves in the positive direction at the first-phase speed. The motion direction changes and the axis moves at the first-phase speed when the home switch is OFF and the positive limit switch is ON. The axis still moves at the first-phase speed when the home switch is ON. The motion direction changes and the axis moves at the first-phase speed when the home switch is OFF. The axis moves at the second-phase speed and where the first Z pulse is met is the home position when the home switch is ON.

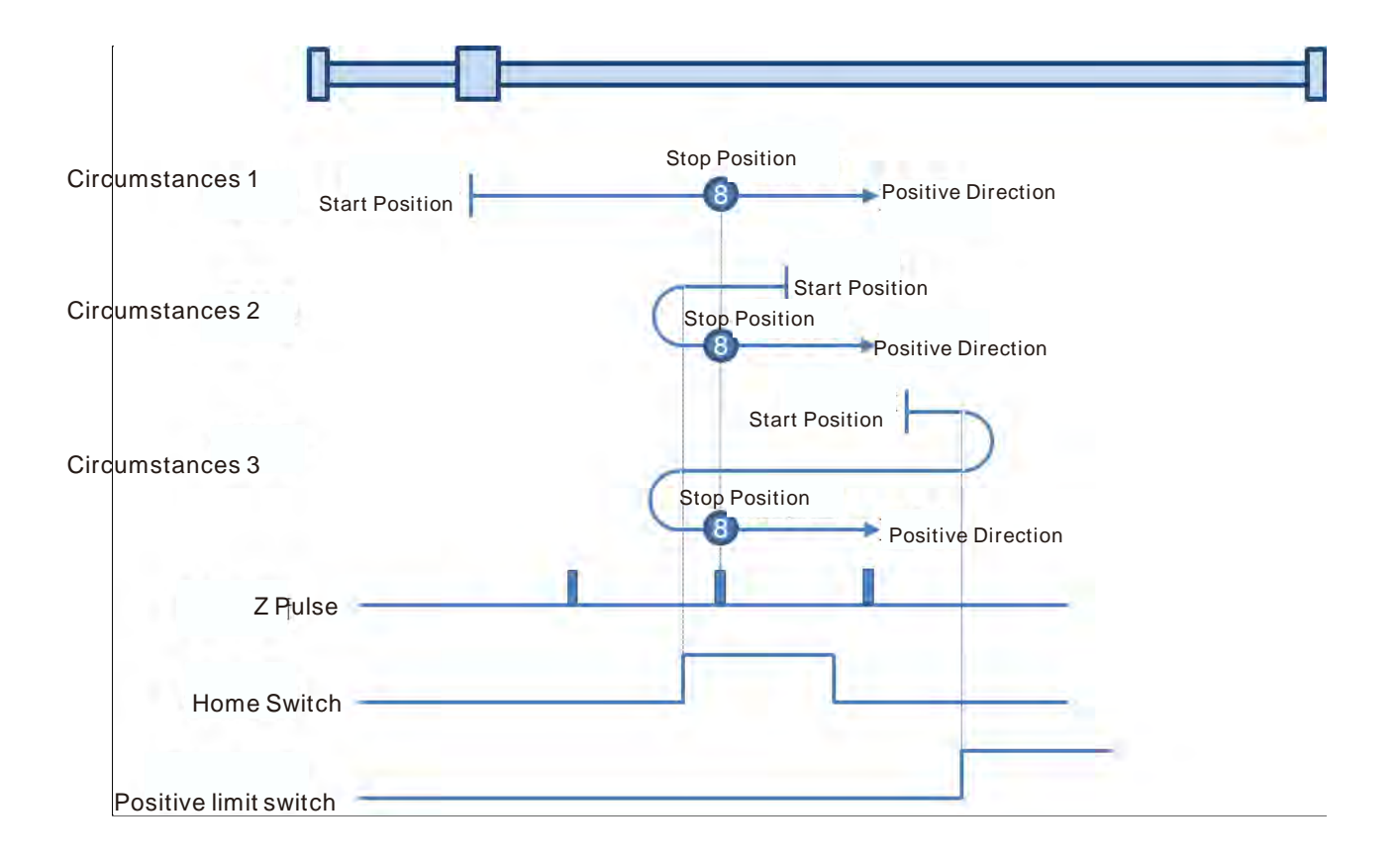

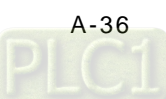

#### **Mode 9: Homing depending on the home switch, positive limit switch and Z pulse**

- Circumstance 1:MC\_Home instruction is executed and the axis moves in the positive direction at the first-phase speed when the home switch is OFF. The axis moves at the second-phase speed when the home switch is ON. The motion direction changes and the axis moves at the second-phase speed when the home switch is OFF. And where the first Z pulse is met is the home position.
- Circumstance 2:When the home switch is ON MC\_Home instruction is executed and the axis moves in the positive direction at the second-phase speed. The motion direction changes and the axis moves at the second-phase speed when the home switch is OFF. And where the first Z pulse is met is the home position.
- Circumstance 3:MC\_Home instruction is executed and the axis moves in the positive direction at the first-phase speed when the home switch is OFF. The motion direction changes and the axis moves at the first-phase speed when the home switch is OFF and the positive limit switch is ON. The axis moves at the second-phase speed and where the first Z pulse is met is the home position when the home switch is ON.

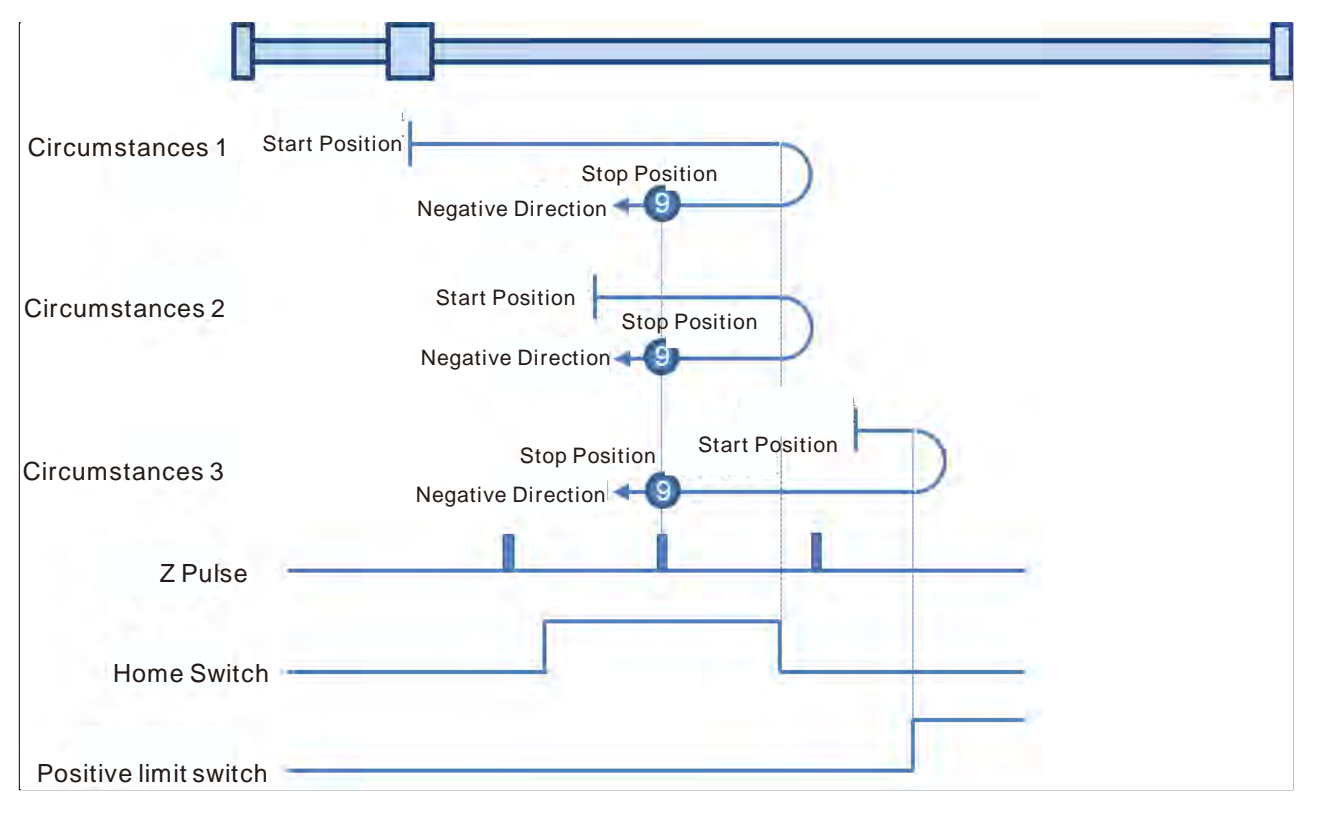

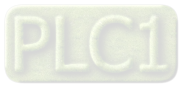

#### **Mode 10: Homing depending on the home switch, positive limit switch and Z pulse.**

- Circumstance 1: MC\_Home instruction is executed and the axis moves in the positive direction at the first-phase speed when the home switch is OFF. The axis moves at the second-phase speed when the home switch is ON. And where the first Z pulse is met is the home position while the home switch is OFF.
- Circumstance 2: MC\_Home instruction is executed and the axis moves in the positive direction at the second-phase speed when the home switch is ON. And where the first Z pulse is met is the home position while the home switch is OFF.
- Circumstance 3: MC\_Home instruction is executed and the axis moves in the positive direction at the first-phase speed when the home switch is OFF. The motion direction changes and the axis moves at the first-phase speed when the home switch is OFF and the positive limit switch is ON. The motion direction changes again and the axis moves at the second-phase speed when the home switch is ON. Where the first Z pulse is met is the home position while the home switch is OFF.

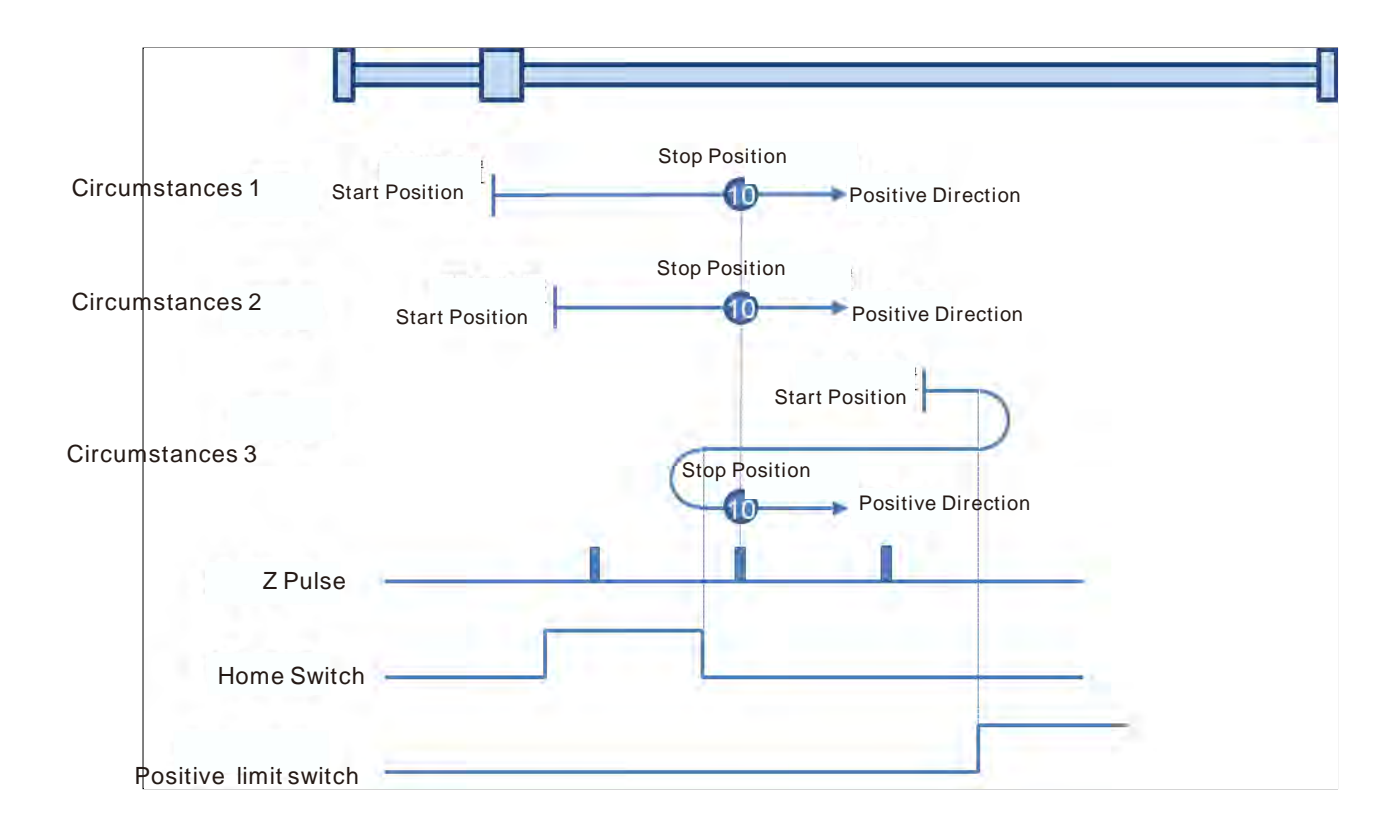

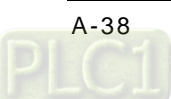

#### **Mode 11~ mode 14 Homing which depends on the home switch, negative limit switch and Z pulse**

- **Mode 11:**
- Circumstance 1: MC\_Home instruction is executed and the axis moves in the negative direction at the first-phase speed when the home switch is OFF. The motion direction changes and the axis moves at the second-phase speed when the home switch is ON. And where the first Z pulse is met is the home position while the home switch is OFF.
- Circumstance 2: MC\_Home instruction is executed and the axis moves in the positive direction at the second-phase speed while the home switch is ON. And where the first Z pulse is met is the home position while the home switch is OFF.
- Circumstance 3: MC\_Home instruction is executed and the axis moves in the negative direction at the first-phase speed while the home switch is OFF. The motion direction changes and the axis moves at the first-phase speed while the home switch is OFF and the negative limit switch is ON. The axis moves at the second-phase speed when the home switch is ON. Where the first Z pulse is met is the home position while the home switch is OFF.

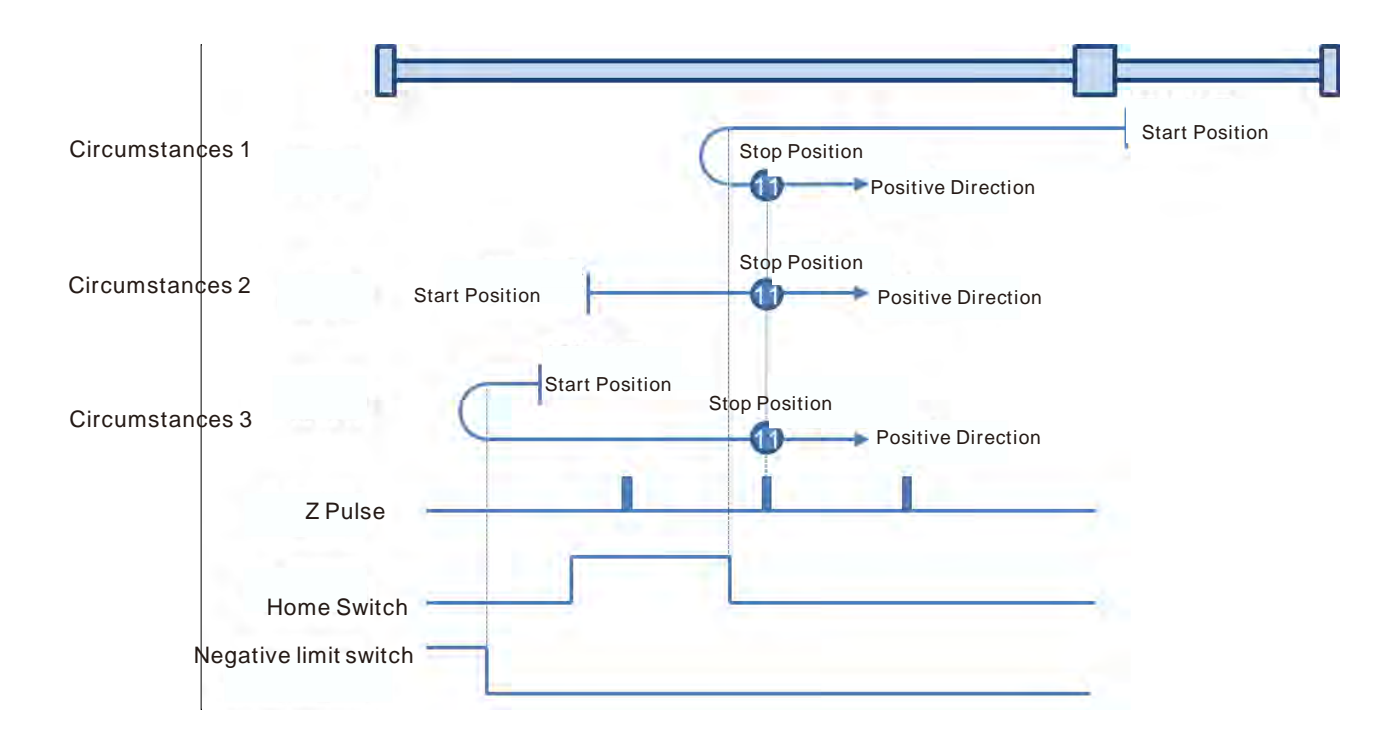

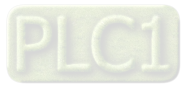

#### **Mode 12: Homing depending on the home switch, negative limit switch and Z pulse**

- Circumstance 1: MC\_Home instruction is executed and the axis moves in the negative direction at the first-phase speed when the home switch is OFF. The axis moves at the second-phase speed when the home switch is ON. And where the first Z pulse is met is the home position.
- Circumstance 2: MC\_Home instruction is executed and the axis moves in the positive direction at the second-phase speed while the home switch is ON. The motion direction changes and the axis moves at the second-phase speed while the home switch is OFF. And where the first Z pulse is met is the home position.
- Circumstance 3: MC\_Home instruction is executed and the axis moves in the negative direction at the first-phase speed while the home switch is OFF. The motion direction changes and the axis moves at the first-phase speed while the home switch is OFF and the negative limit switch is ON. The axis still moves at the first-phase speed when the home switch is ON. The motion direction changes and the axis moves at the first-phase speed while the home switch is OFF. The axis moves at the second-phase speed while the home switch is ON. And where the first Z pulse is met is the home position.

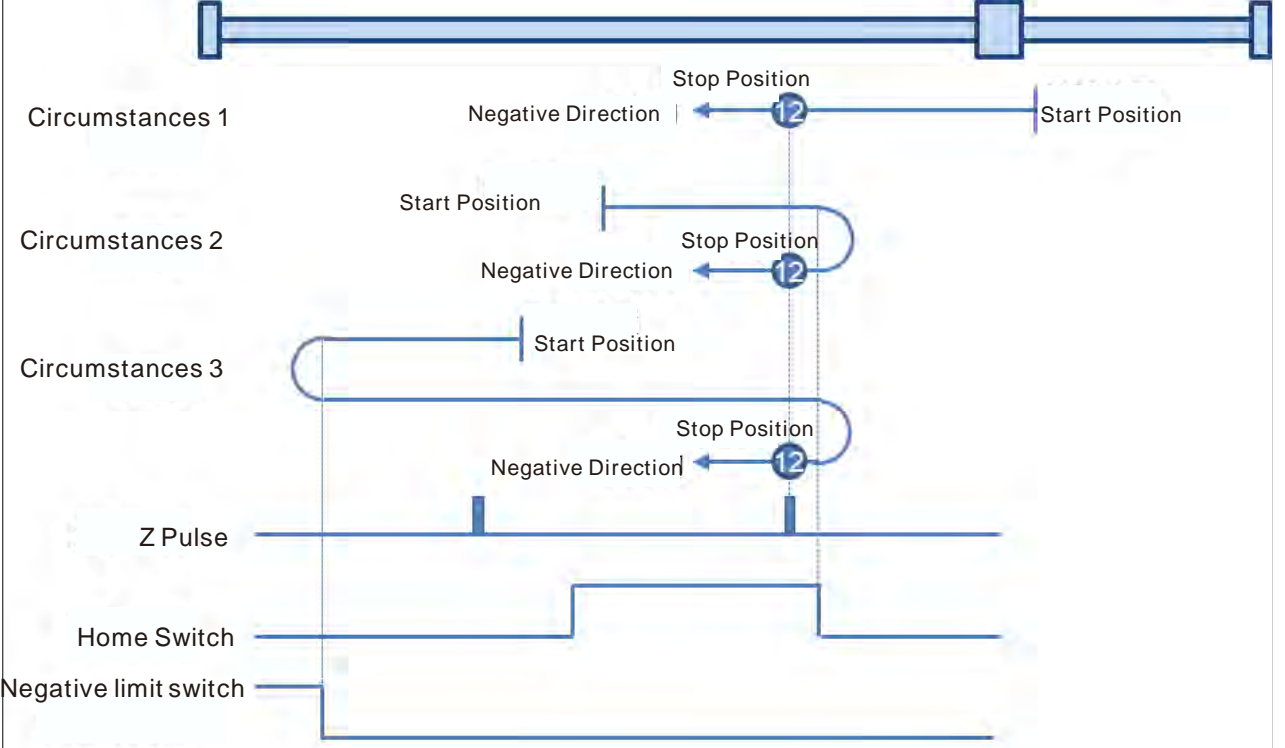

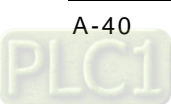

#### **Mode 13: Homing depending on the home switch, negative limit switch and Z pulse**

- Circumstance 1: MC\_Home instruction is executed and the axis moves in the negative direction at the first-phase speed while the home switch is OFF. The axis moves at the second-phase speed while the home switch is ON. The motion direction changes and the axis moves at the second-phase speed while the home switch is OFF. And where the first Z pulse is met is the home position.
- Circumstance 2: MC Home instruction is executed and the axis moves in the negative direction at the second-phase speed while the home switch is ON. The motion direction changes and the axis moves at the second-phase speed while the home switch is OFF. And where the first Z pulse is met is the home position.
- Circumstance 3: MC\_Home instruction is executed and the axis moves in the negative direction at the first-phase speed while the home switch is OFF. The motion direction changes and the axis moves at the first-phase speed while the home switch is OFF and the negative limit switch is ON. The axis moves at the second-phase speed and where the first Z pulse is met is the home position when the home switch is ON and the negative limit switch is OFF.

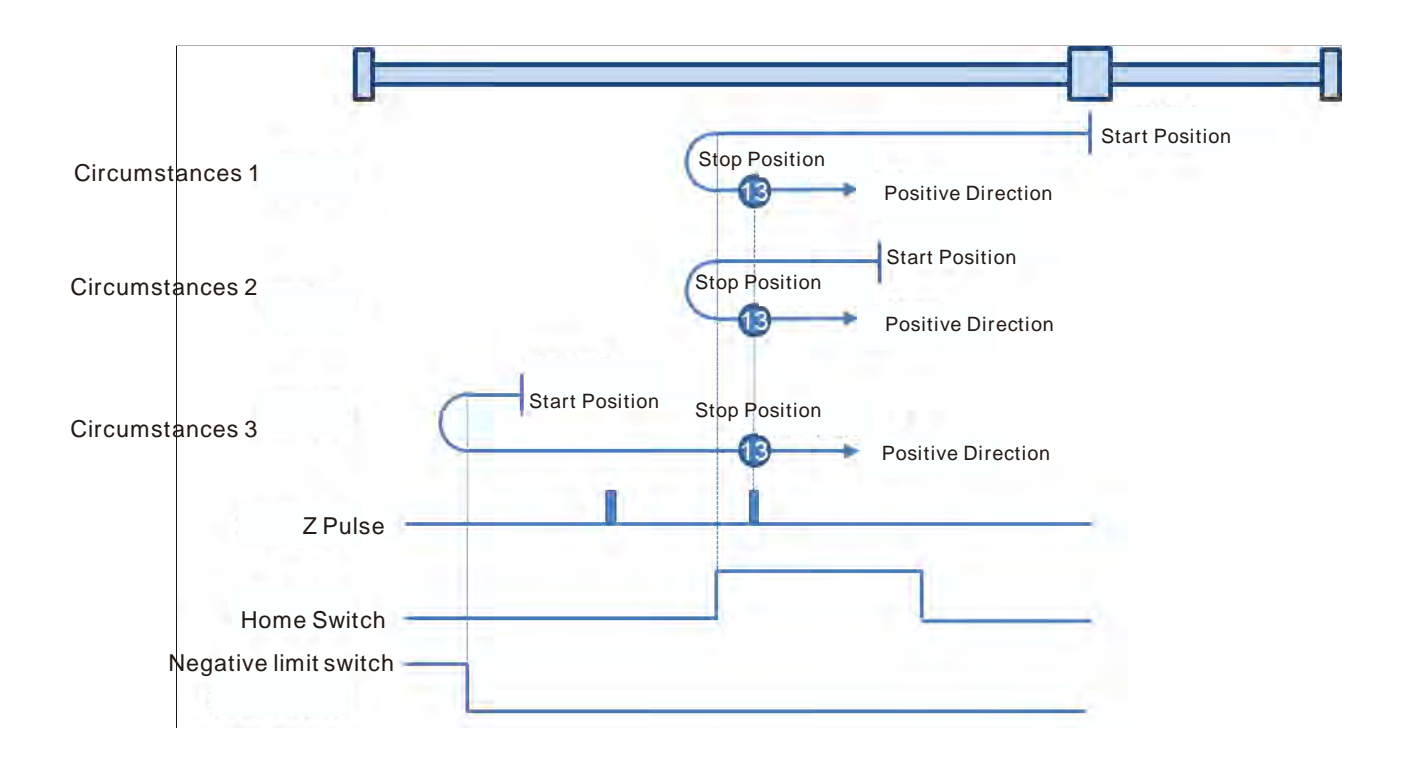

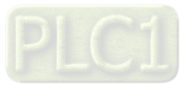

#### **Mode 14: Homing depending on the home switch, negative limit switch and Z pulse**

- Circumstance 1: MC\_Home instruction is executed and the axis moves in the negative direction at the first-phase speed while the home switch is OFF. The axis moves at the second-phase speed once the home switch is ON. And where the first Z pulse is met is the home position while the home switch is OFF.
- Circumstance 2: MC\_Home instruction is executed and the axis moves in the negative direction at the second-phase speed while the home switch is ON. Where the first Z pulse is met is the home position while the home switch is OFF.
- Circumstance 3: MC\_Home instruction is executed and the axis moves in the negative direction at the first-phase speed while the home switch is OFF. The motion direction changes and the axis moves at the first-phase speed while the home switch is OFF and the negative limit switch is ON. The motion direction changes again and the axis moves at the second-phase speed when the home switch is ON. Where the first Z pulse is met is the home position while the home switch is OFF.

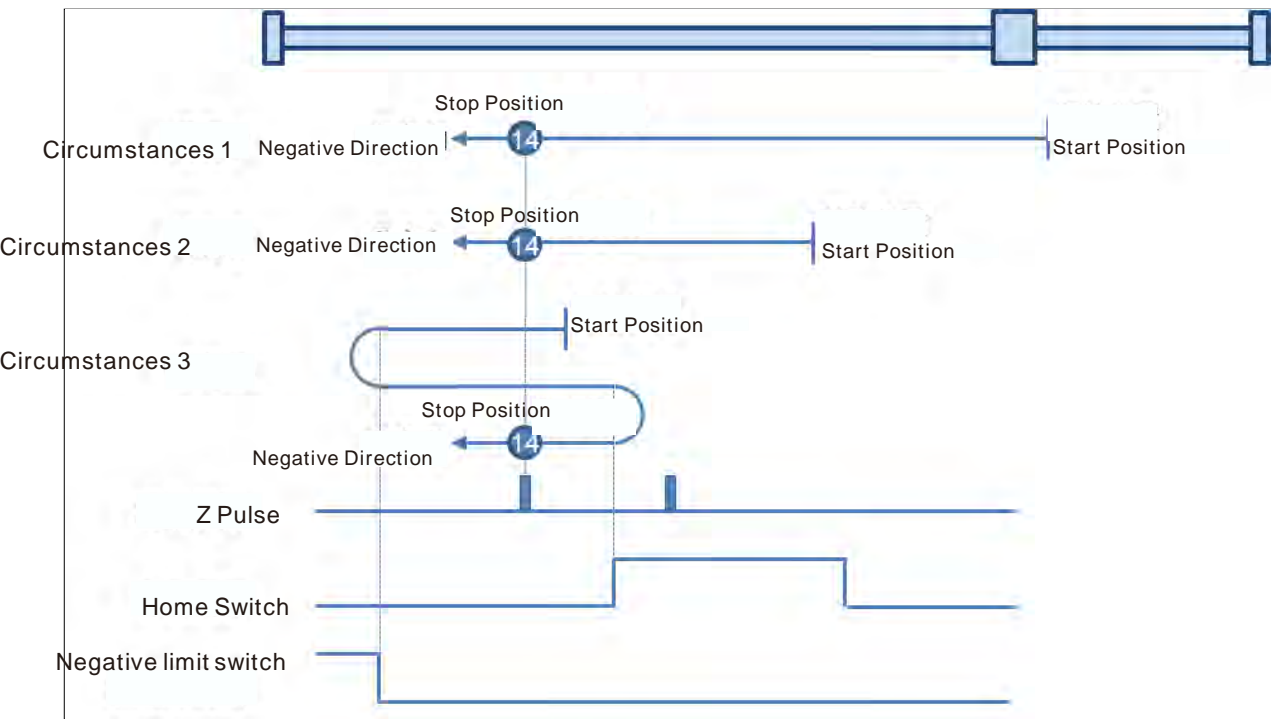

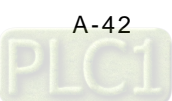

#### **Mode 15 and mode 16 are reserved for future development.**

#### **Mode 17~mode 30 Homing which has nothing to do with Z pulse**

In mode 17~mode 30 which are respectively similar to mode1~mode 14 mentioned previously, the axis has nothing to do with Z pulse but the relevant home switch and limit switch status while returning to the home position.

- **Mode 17: Homing which depends on the negative limit switch, similar to mode 1, but has nothing to do with Z pulse.**
- Circumstance 1: MC\_Home instruction is executed when the negative limit switch is OFF and the axis moves in the negative direction at the first-phase speed. The motion direction changes and the axis moves at the second-phase speed when the axis encounters that the negative limit switch is ON. Where the servo is when the negative limit switch is OFF is the home position.
- Circumstance 2: MC\_Home instruction is executed when the negative limit switch is ON and the axis moves in the positive direction at the second-phase speed. Where the servo is is the home position when the negative limit switch is OFF.

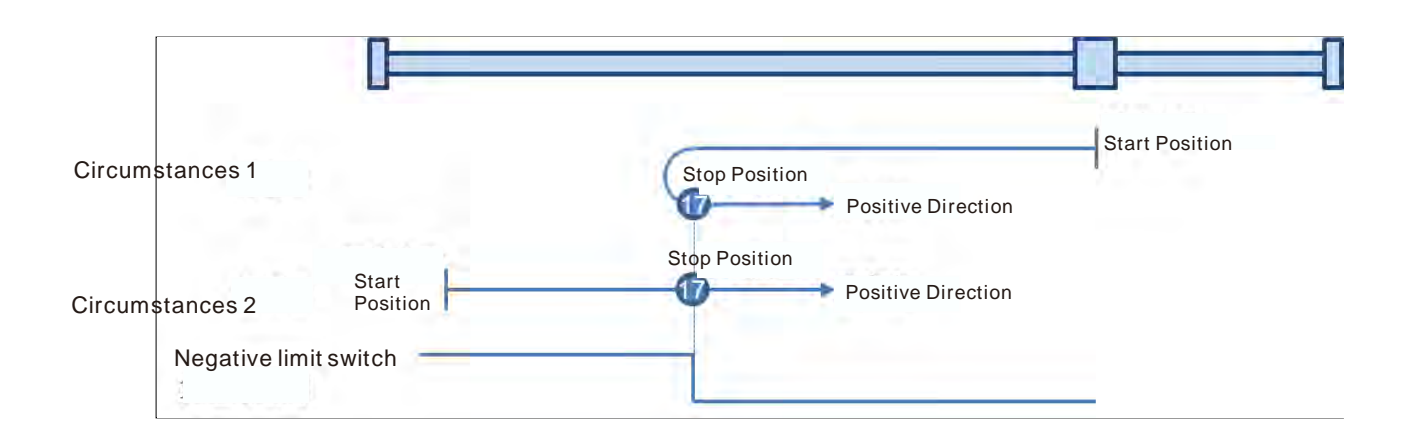

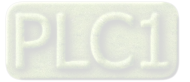

#### **Mode 18: Homing which depends on the positive limit switch, similar to mode 2, but has nothing to do with Z pulse.**

- Circumstance 1: MC\_Home instruction is executed when the positive limit switch is OFF and the axis moves in the positive direction at the first-phase speed. The motion direction changes and the axis moves at the second-phase speed when the axis encounters that the positive limit switch is ON. Where the servo is is the home position while the positive limit switch is OFF.
- Circumstance 2: MC\_Home instruction is executed when the positive limit switch is ON and the axis moves in the negative direction at the second-phase speed. Where the servo is is the home position while the positive limit switch is OFF.

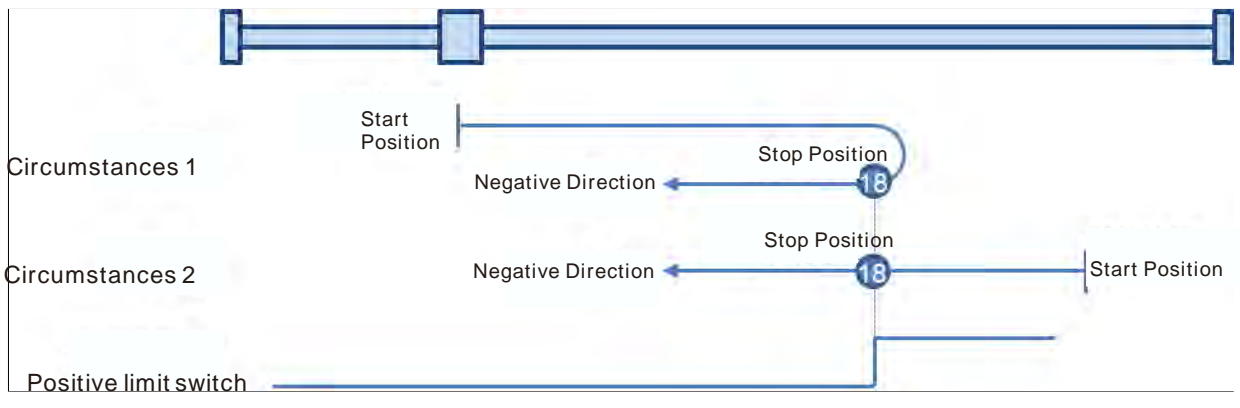

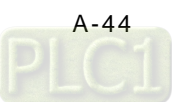

#### **Mode 19: Homing which depends on the home switch, similar to mode 3, but has nothing to do with Z pulse.**

- Circumstance 1: MC\_Home instruction is executed and the axis moves in the positive direction at the first-phase speed while the home switch is OFF. The motion direction changes and the axis moves at the second-phase speed once the home switch becomes ON. And where the axis stands is the home position at the moment the home switch becomes OFF.
- Circumstance 2: MC\_Home instruction is executed and the axis directly moves in the negative direction at the second-phase speed while the home switch is ON. And where the axis stands is the home position at the moment when the home switch becomes OFF.

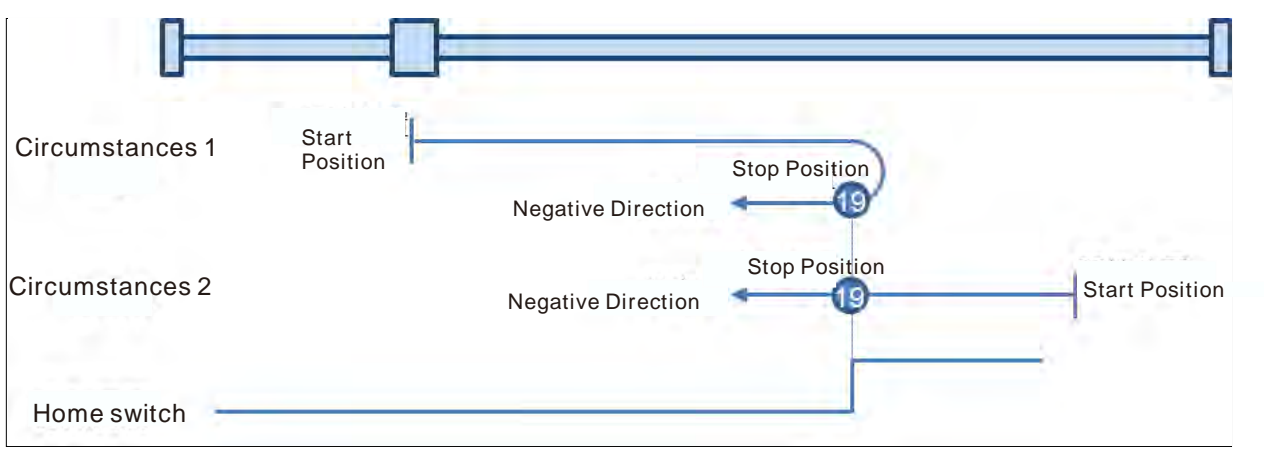

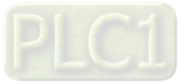

- **Mode 20: Homing which depends on the home switch, similar to mode 4, but has nothing to do with Z pulse.**
- Circumstance 1: MC\_Home instruction is executed when the home switch is OFF and the axis moves in the positive direction at the first-phase speed. Where the servo is is the home position when the home switch is ON.
- Circumstance 2: MC Home instruction is executed when the home switch is ON and the axis moves in the negative direction at the second-phase speed. The motion direction changes and the axis moves at the second-phase speed when the home switch becomes OFF. Where the servo is is the home position when the home switch is ON.

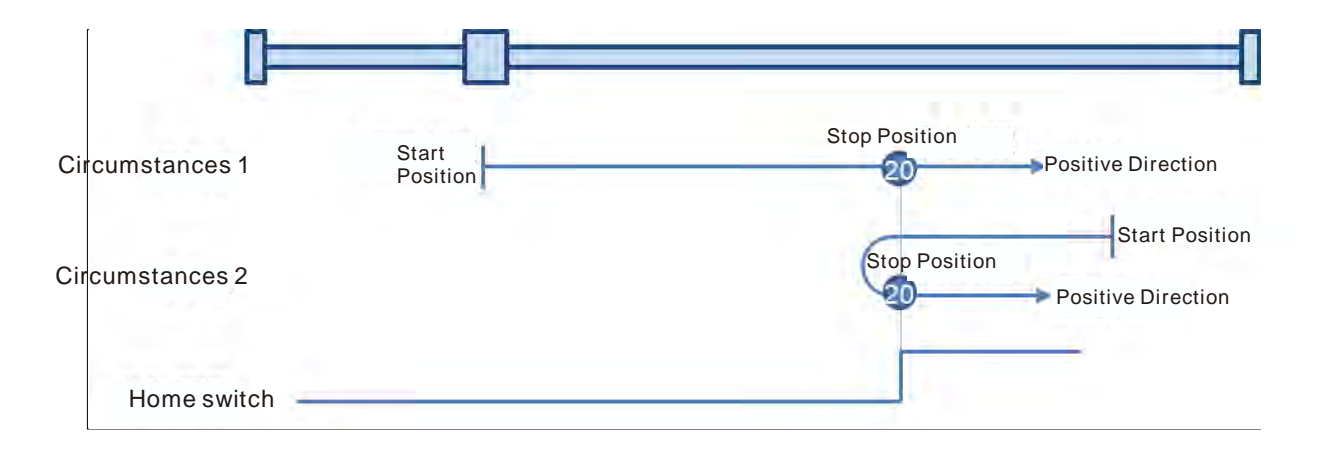

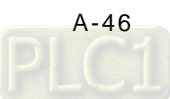

- **Mode 21: Homing which depends on the home switch, similar to mode 5, but has nothing to do with Z pulse.**
- Circumstance 1: MC\_Home instruction is executed and the axis moves in the positive direction at the second-phase speed while the home switch is ON. And where the axis stands is the home position at the moment the home switch becomes OFF.
- Circumstance 2: MC\_Home instruction is executed and the axis moves in the negative direction at the first-phase speed while the home switch is OFF. The motion direction changes and the axis moves at the second-phase speed once the home switch becomes ON. And where the axis stands is the home position at the moment the home switch becomes OFF.

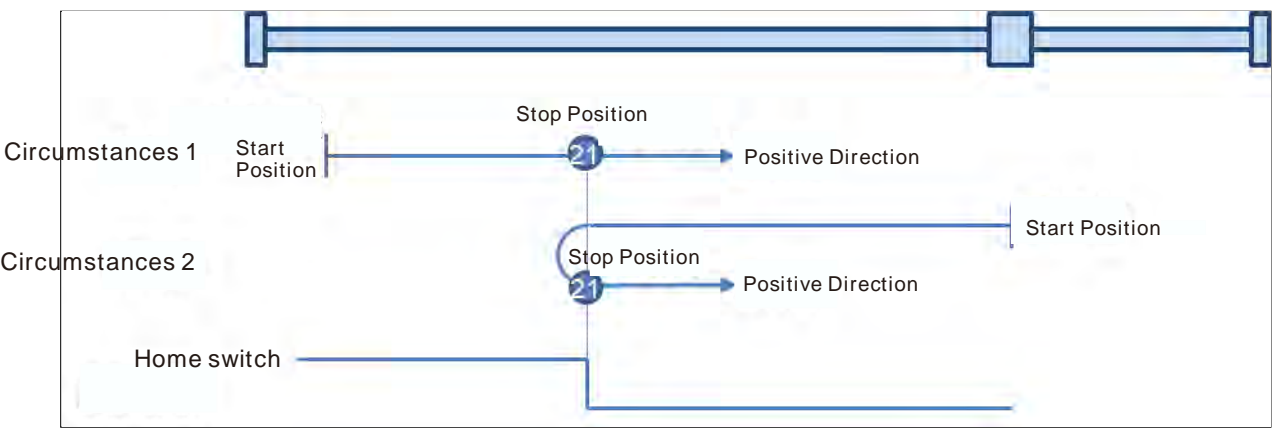

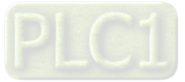

#### **Mode 22: Homing which depends on the home switch, similar to mode 6, but has nothing to do with Z pulse.**

- Circumstance 1: MC\_Home instruction is executed while the home switch is ON and the axis moves in the positive direction at the second-phase speed. The motion direction changes and the axis moves at the second-phase speed once the home switch becomes OFF. Where the axis stands is the home position when the home switch is ON.
- Circumstance 2: MC\_Home instruction is executed while the home switch is OFF and the axis moves in the negative direction at the first-phase speed. Where the axis stands is the home position when the home switch becomes ON.

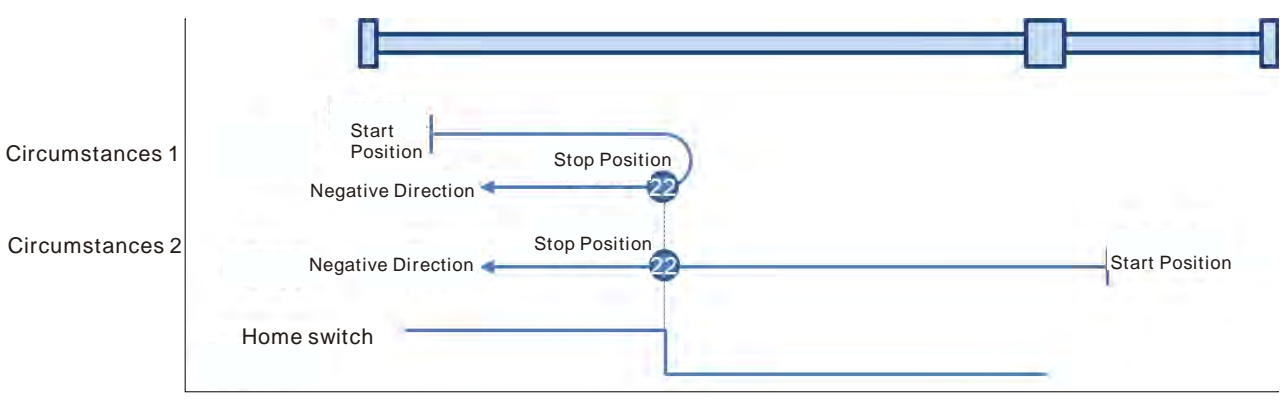

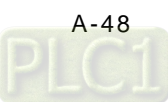
**A\_**

### **Mode 23: Homing which depends on the home switch and positive limit switch, similar to mode 7, but has nothing to do with Z pulse.**

- Circumstance 1: MC\_Home instruction is executed while the home switch is OFF and the axis moves in the positive direction at the first-phase speed. The motion direction changes and the axis moves at the second-phase speed once the home switch becomes ON. Where the axis stands is the home position when the home switch is OFF.
- Circumstance 2: MC\_Home instruction is executed while the home switch is ON and the axis moves in the negative direction at the second-phase speed. And where the axis stands is the home position when the home switch becomes OFF.
- Circumstance 3: MC\_Home instruction is executed while the home switch is OFF. The axis moves in the positive direction at the first-phase speed. The motion direction changes and the axis moves at the first-phase speed when the home switch is OFF and the positive limit switch is ON. When the home switch is ON, the axis starts to move at the second-phase speed. Where the axis stands is the home position when the home switch is OFF.

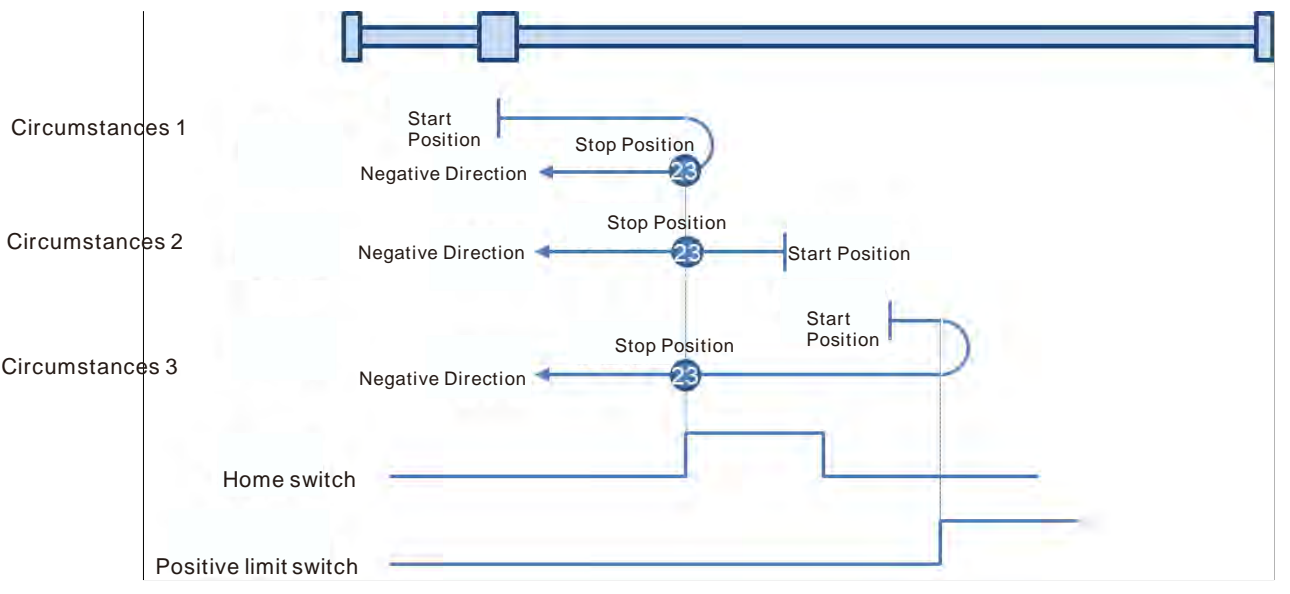

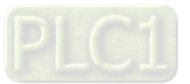

- **Mode 24: Homing which depends on the home switch and positive limit switch, similar to mode 8, but has nothing to do with Z pulse.**
- Circumstance 1: MC\_Home instruction is executed while the home switch is OFF and the axis starts to move in the positive direction at the first-phase speed. Where the axis stands is the home position when the home switch is ON.
- Circumstance 2: MC\_Home instruction is executed while the home switch is ON and the axis moves in the negative direction at the second-phase speed. The motion direction changes and the axis moves at the second-phase speed when the home switch is OFF. Where the axis stands is the home position when the home switch is ON.
- Circumstance 3: MC\_Home instruction is executed while the home switch is OFF. The axis moves in the positive direction at the first-phase speed. The motion direction changes and the axis moves at the first-phase speed when the home switch is OFF and the positive limit switch is ON. When the home switch is ON, the axis still moves at the first-phase speed. The motion direction changes and the axis moves at the first-phase speed when the home switch is OFF. Where the axis stands is the home position when the home switch is ON.

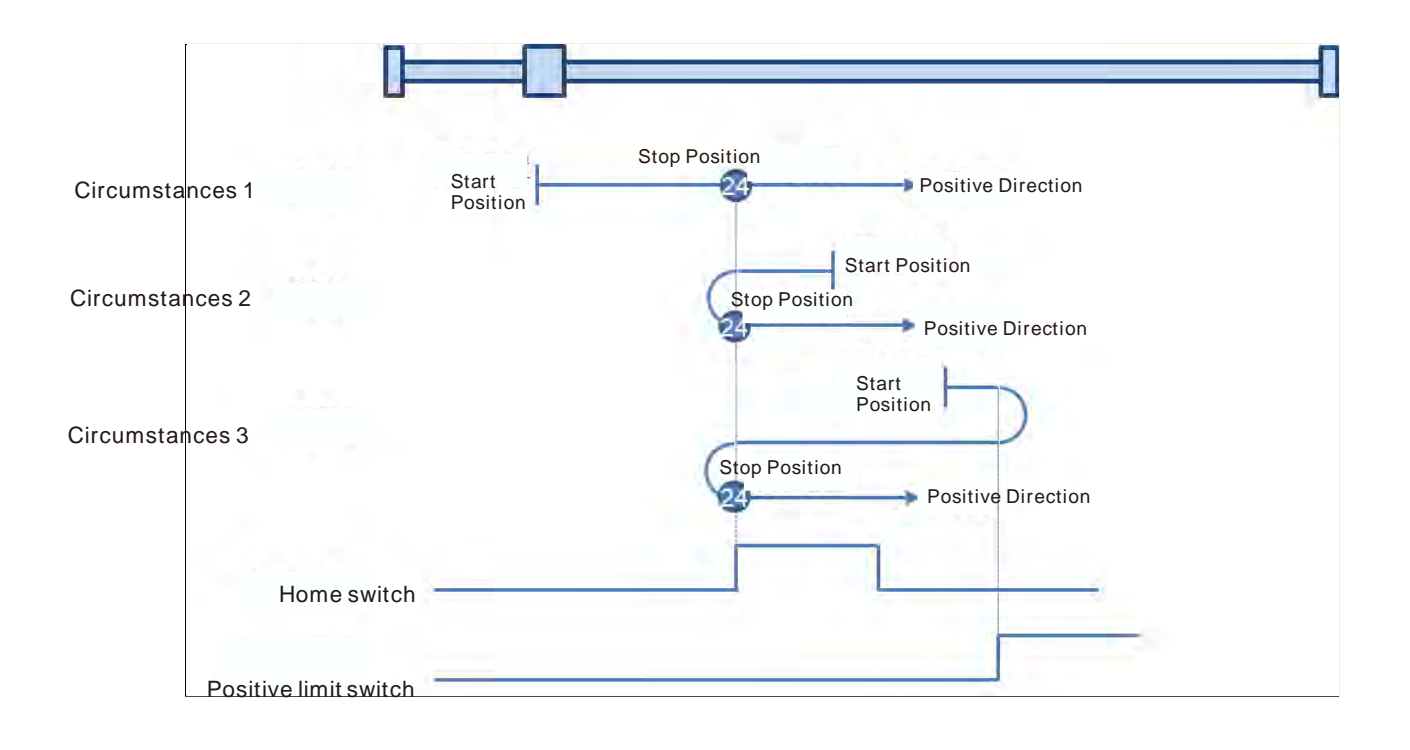

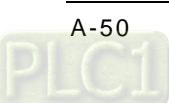

**A\_**

### **Mode 25: Homing which depends on the home switch and positive limit switch, similar to mode 9, but has nothing to do with Z pulse.**

- Circumstance 1: MC\_Home instruction is executed while the home switch is OFF and the axis starts to move in the positive direction at the first-phase speed. The axis moves at the second-phase speed when the home switch is ON. The motion direction changes and the axis moves at the second-phase speed when the home switch is OFF. Where the axis stands is the home position when the home switch is ON.
- Circumstance 2: MC\_Home instruction is executed while the home switch is ON and the axis moves in the positive direction at the second-phase speed. The motion direction changes and the axis moves at the second-phase speed when the home switch is OFF. Where the axis stands is the home position when the home switch is ON.
- Circumstance 3: MC\_Home instruction is executed while the home switch is OFF. The axis moves in the positive direction at the first-phase speed. The motion direction changes and the axis moves at the first-phase speed when the home switch is OFF and the positive limit switch is ON. Where the axis stands is the home position when the home switch is ON.

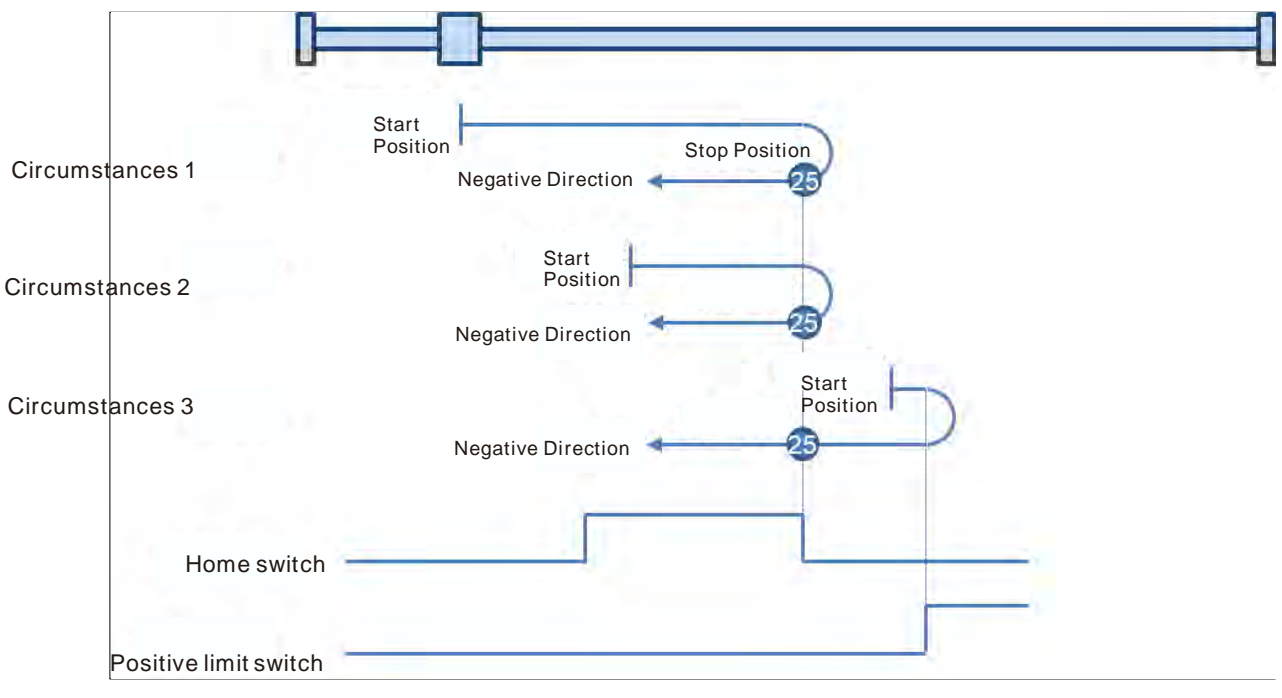

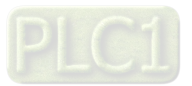

#### **Mode 26: Homing which depends on the home switch and positive limit switch, similar to mode 10, but has nothing to do with Z pulse.**

- Circumstance 1: MC\_Home instruction is executed while the home switch is OFF and the axis starts to move in the positive direction at the first-phase speed. The axis moves at the second-phase speed when the home switch is ON. Where the axis stands is the home position when the home switch is OFF.
- Circumstance 2: MC\_Home instruction is executed while the home switch is ON and the axis moves in the positive direction at the second-phase speed. Where the axis stands is the home position when the home switch is OFF.
- Circumstance 3: MC\_Home instruction is executed while the home switch is OFF. The axis moves in the positive direction at the first-phase speed. The motion direction changes and the axis moves at the first-phase speed when the home switch is OFF and the positive limit switch is ON. The motion direction changes again and the axis moves at the second-phase speed when the home switch is ON. Where the axis stands is the home position when the home switch is OFF.

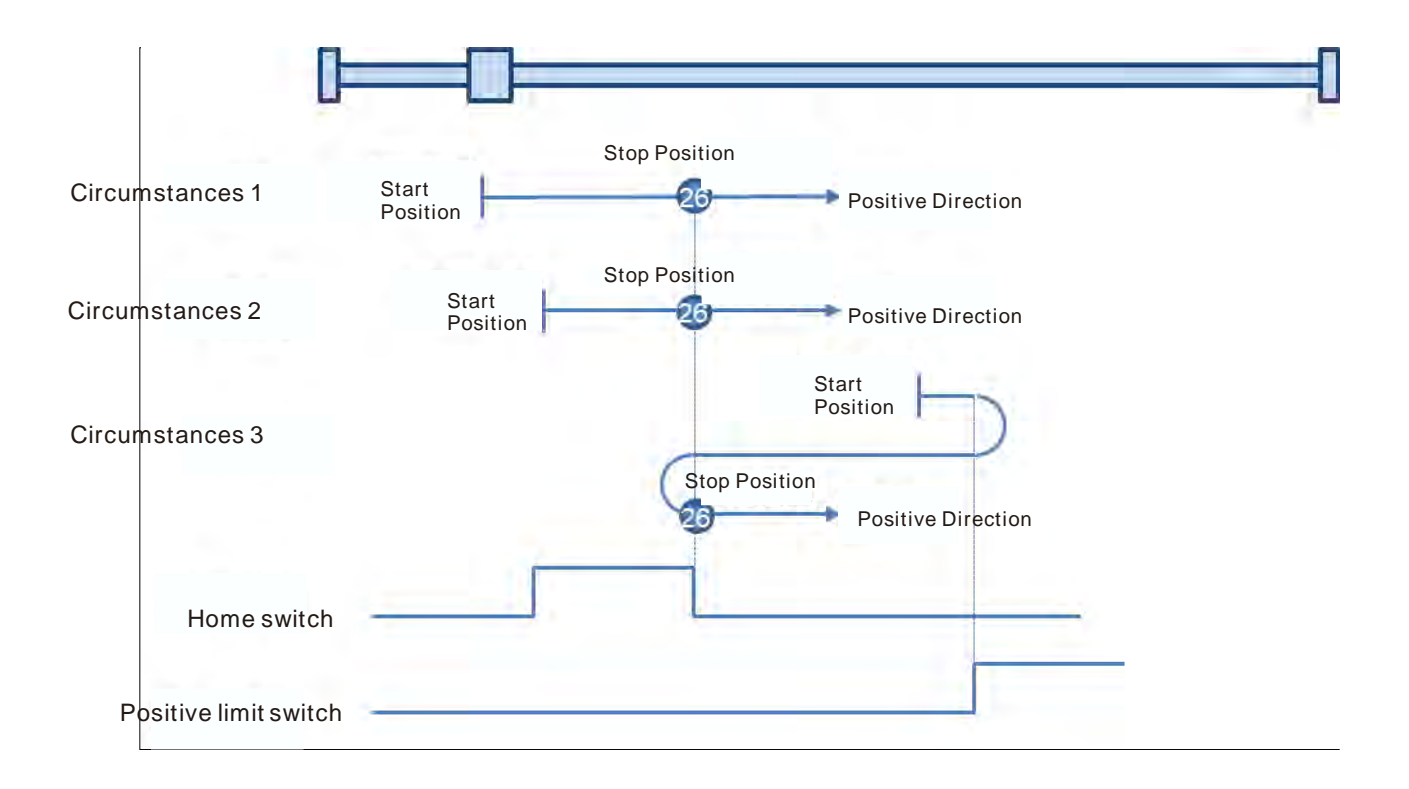

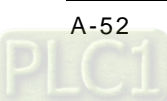

# **Mode 27: Homing which depends on the home switch and negative limit switch, similar to mode 11, but has nothing to do with Z pulse.**

- Circumstance 1: MC\_Home instruction is executed while the home switch is OFF and the axis starts to move in the negative direction at the first-phase speed. The motion direction changes and the axis moves at the second-phase speed when the home switch is ON. Where the axis stands is the home position when the home switch is OFF.
- Circumstance 2: MC\_Home instruction is executed while the home switch is ON and the axis moves in the positive direction at the second-phase speed. Where the axis stands is the home position when the home switch is OFF.
- Circumstance 3: MC\_Home instruction is executed while the home switch is OFF. The axis moves in the negative direction at the first-phase speed. The motion direction changes and the axis moves at the first-phase speed when the home switch is OFF and the negative limit switch is ON. When the home switch is ON, the axis starts to move at the second-phase speed. Where the axis stands is the home position when the home switch is OFF.

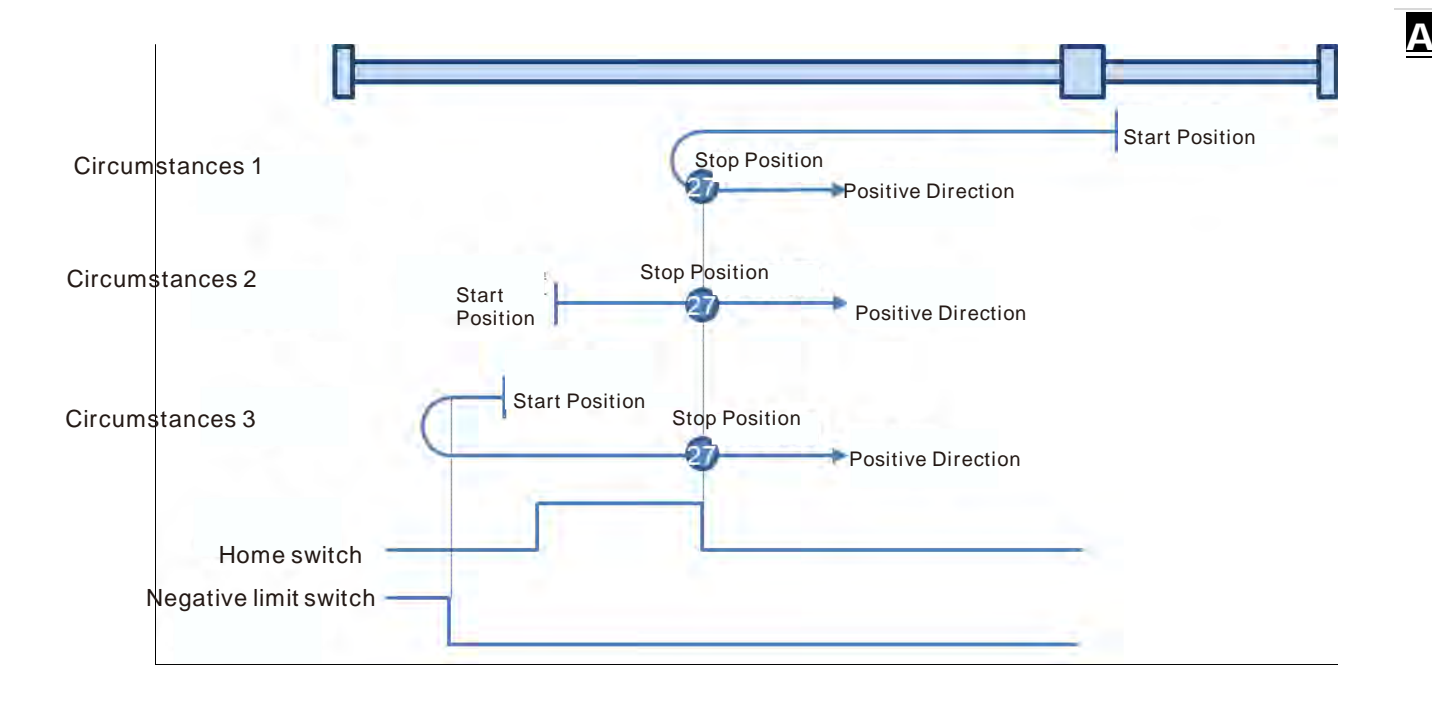

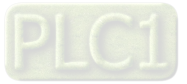

- **Mode 28: Homing which depends on the home switch and negative limit switch, similar to mode 12, but has nothing to do with Z pulse.**
- Circumstance 1: MC\_Home instruction is executed while the home switch is OFF and the axis starts to move in the negative direction at the first-phase speed. Where the axis stands is the home position when the home switch is ON.
- Circumstance 2: MC\_Home instruction is executed while the home switch is ON and the axis moves in the positive direction at the second-phase speed. The motion direction changes and the axis moves at the second-phase speed when the home switch is OFF. Where the axis stands is the home position when the home switch is ON.
- Circumstance 3: MC\_Home instruction is executed while the home switch is OFF. The axis moves in the negative direction at the first-phase speed. The motion direction changes and the axis moves at the first-phase speed when the home switch is OFF and the negative limit switch is ON. When the home switch is ON, the axis still moves at the first-phase speed. The motion direction changes and the axis moves at the first-phase speed when the home switch is OFF. Where the axis stands is the home position when the home switch is ON.

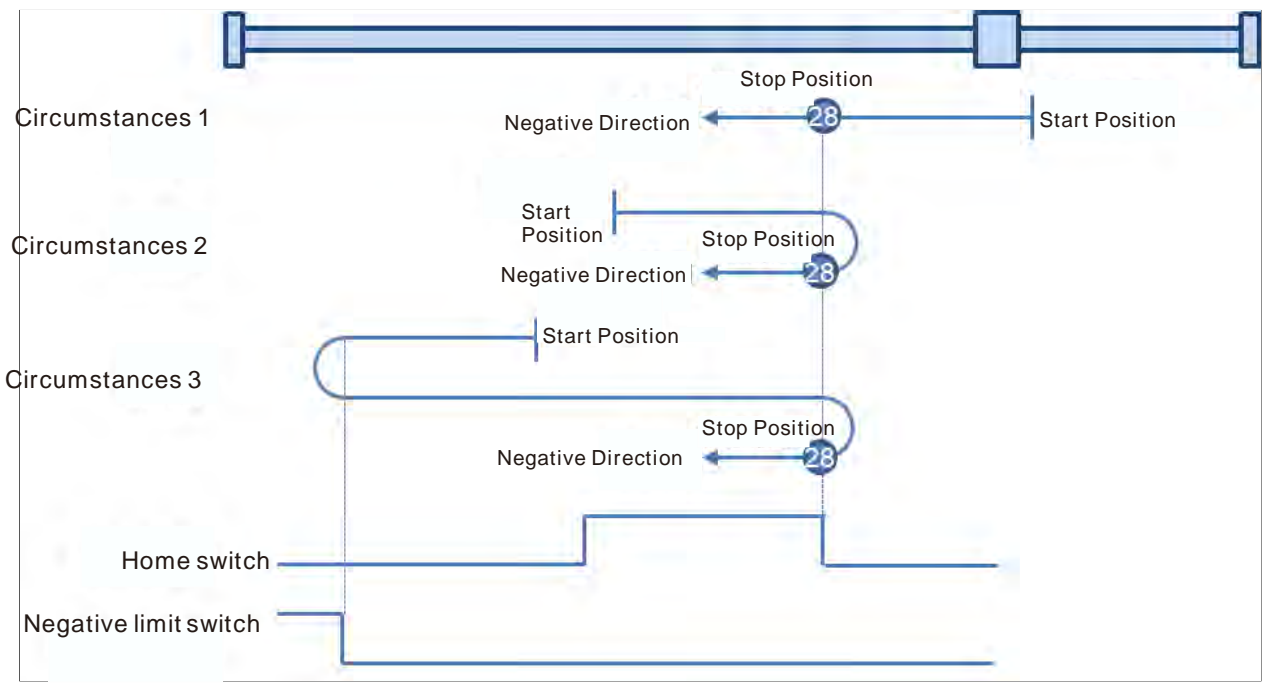

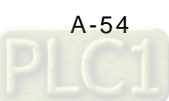

# **Mode 29: Homing which depends on the home switch and negative limit switch, similar to mode 13, but has nothing to do with Z pulse.**

- Circumstance 1: MC\_Home instruction is executed while the home switch is OFF and the axis starts to move in the negative direction at the first-phase speed. When the home switch is ON, the axis starts to move at the second-phase speed. The motion direction changes and the axis moves at the second-phase speed when the home switch is OFF. Where the axis stands is the home position when the home switch is ON.
- Circumstance 2: MC\_Home instruction is executed while the home switch is ON and the axis moves in the negative direction at the second-phase speed. The motion direction changes and the axis moves at the second-phase speed when the home switch is OFF. Where the axis stands is the home position when the home switch is ON.
- Circumstance 3: MC\_Home instruction is executed while the home switch is OFF. The axis moves in the negative direction at the first-phase speed. The motion direction changes and the axis moves at the first-phase speed when the home switch is OFF and the negative limit switch is ON. Where the axis stands is the home position when the home switch is ON.

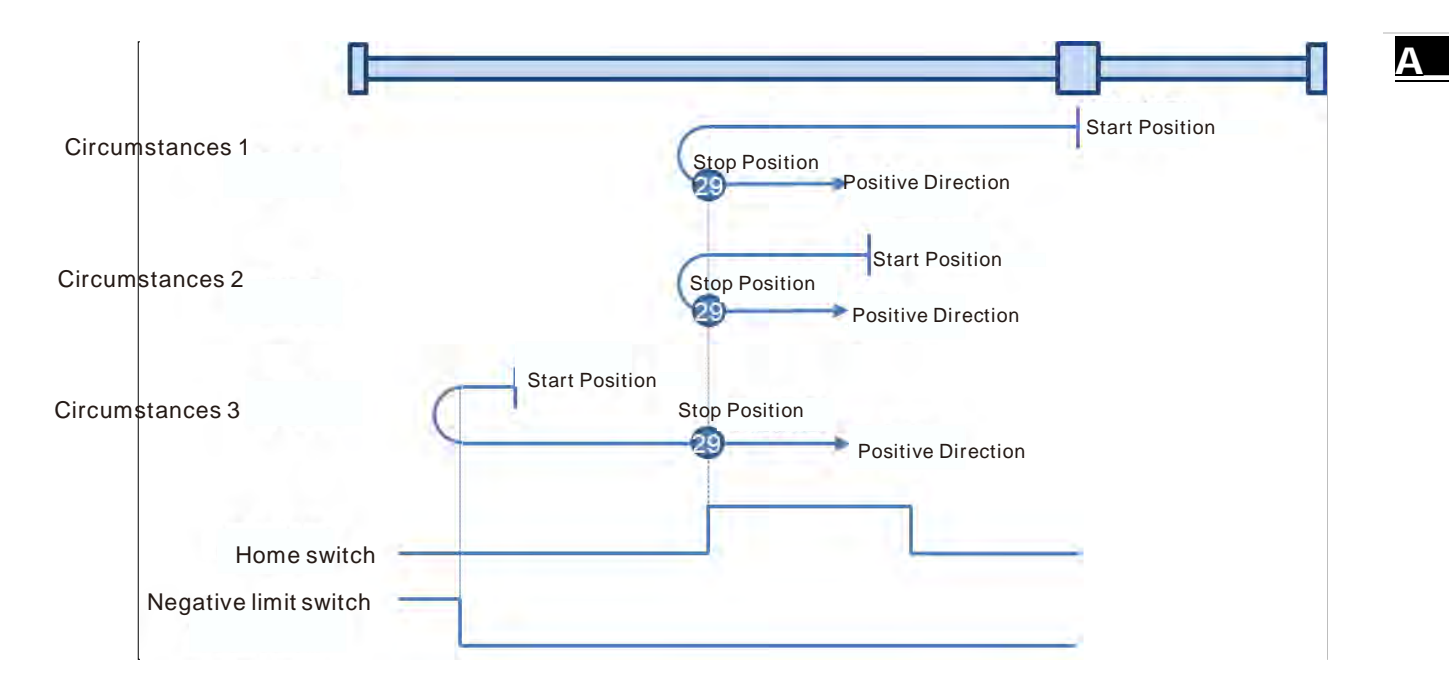

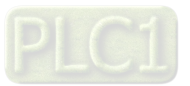

### **Mode 30: Homing which depends on the home switch and negative limit switch, similar to mode 14, but has nothing to do with Z pulse.**

- Circumstance 1: MC\_Home instruction is executed while the home switch is OFF and the axis starts to move in the negative direction at the first-phase speed. When the home switch is ON, the axis starts to move at the second-phase speed. Where the axis stands is the home position when the home switch is OFF.
- Circumstance 2: MC\_Home instruction is executed while the home switch is ON and the axis moves in the negative direction at the second-phase speed. Where the axis stands is the home position when the home switch is OFF.
- Circumstance 3: MC\_Home instruction is executed while the home switch is OFF. The axis moves in the negative direction at the first-phase speed. The motion direction changes and the axis moves at the first-phase speed when the home switch is OFF and the negative limit switch is ON. When the home switch is ON, the motion direction changes again and the axis moves at the second-phase speed. Where the axis stands is the home position when the home switch is OFF

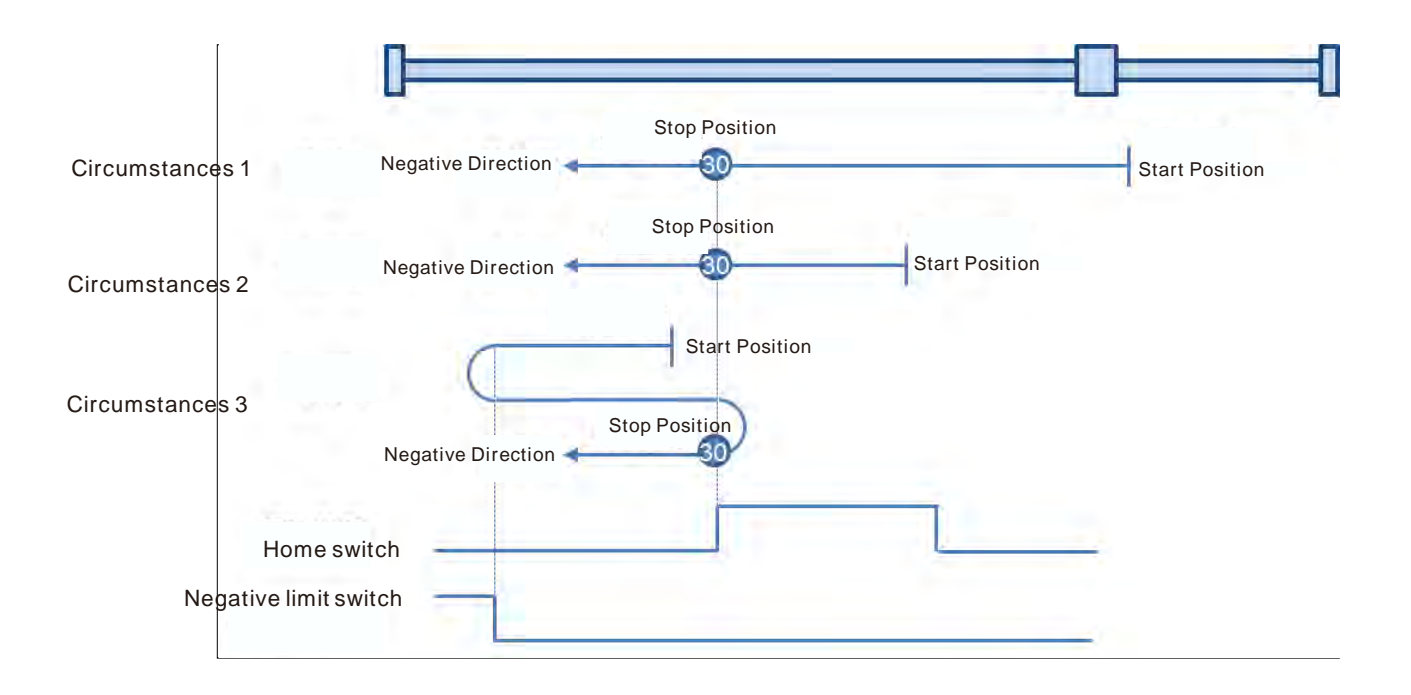

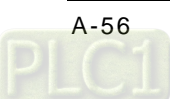

**A\_**

# **Mode 31 and mode 32: Reserved**

Mode 31 and mode 32 Reserved for future development.

### **Mode 33 ~ mode 34 Homing which only depends on Z pulse**

# **Mode 33: Homing depending on Z pulse (Negative direction)**

MC\_Home instruction is executed and the axis moves at the second-phase speed in the negative direction. And the place where the axis stands is the home position once the first Z pulse is met.

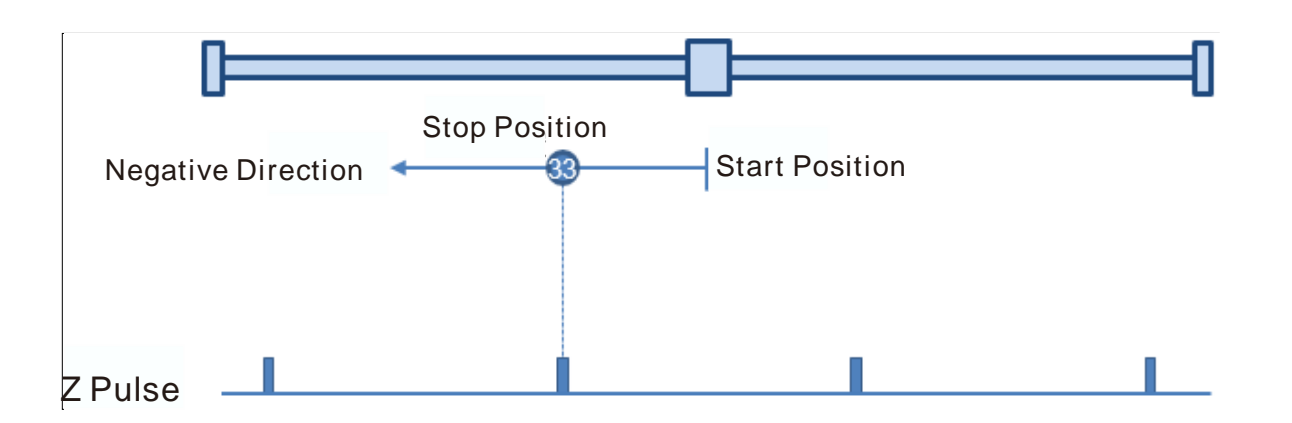

### **Mode 34: Homing depending on Z pulse (Positive direction)**

MC\_Home instruction is executed and the axis moves at the second-phase speed in the positive direction. And the place where the axis stands is the home position once the first Z pulse is met.

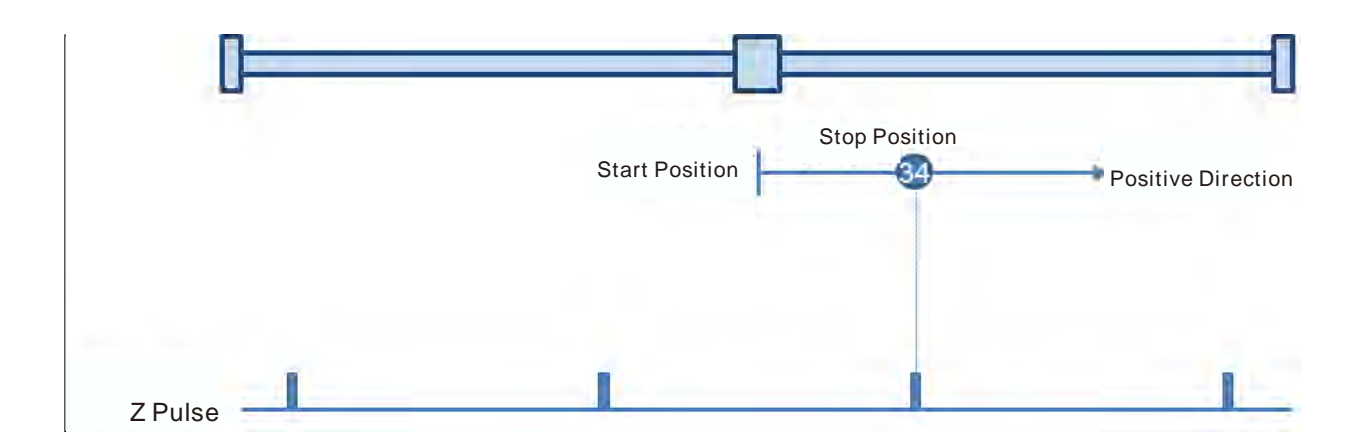

# **Mode 35: Homing which depends on the current position**

MC Home instruction is executed, the axis does not move and its current position is regarded as the home position.

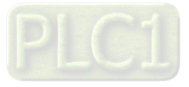

**MEMO**

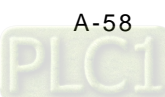